**IdeaHub Pro, S, Enterprise HTTP API** 编程参考

## **IdeaHub Pro, S, Enterprise HTTP API** 编程参考

文档版本 05 发布日期 2023-01-06

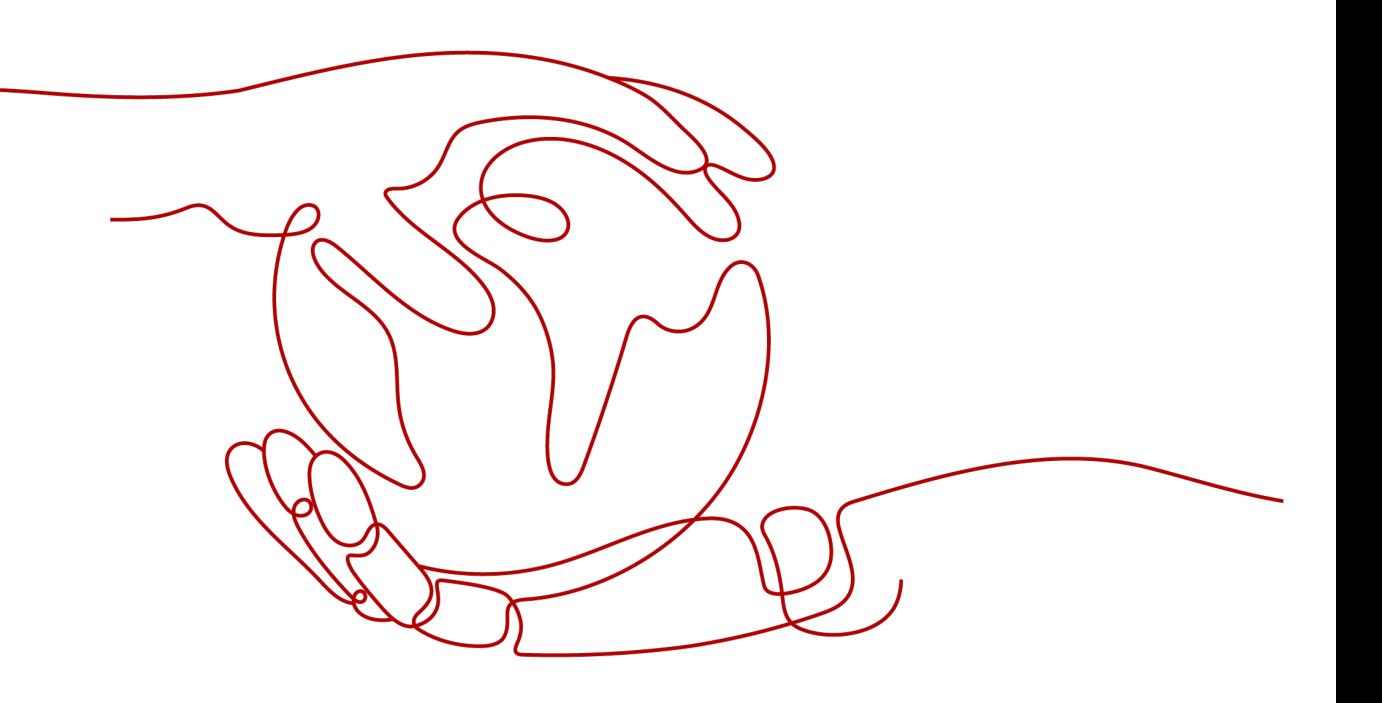

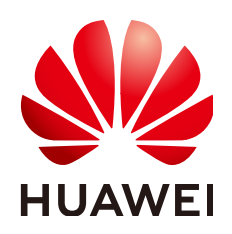

#### 版权所有 **©** 华为技术有限公司 **2023**。 保留一切权利。

非经本公司书面许可,任何单位和个人不得擅自摘抄、复制本文档内容的部分或全部,并不得以任何形式传 播。

#### 商标声明

**、<br>HUAWE和其他华为商标均为华为技术有限公司的商标。** 本文档提及的其他所有商标或注册商标,由各自的所有人拥有。

#### 注意

您购买的产品、服务或特性等应受华为公司商业合同和条款的约束,本文档中描述的全部或部分产品、服务或 特性可能不在您的购买或使用范围之内。除非合同另有约定,华为公司对本文档内容不做任何明示或暗示的声 明或保证。

由于产品版本升级或其他原因,本文档内容会不定期进行更新。除非另有约定,本文档仅作为使用指导,本文 档中的所有陈述、信息和建议不构成任何明示或暗示的担保。

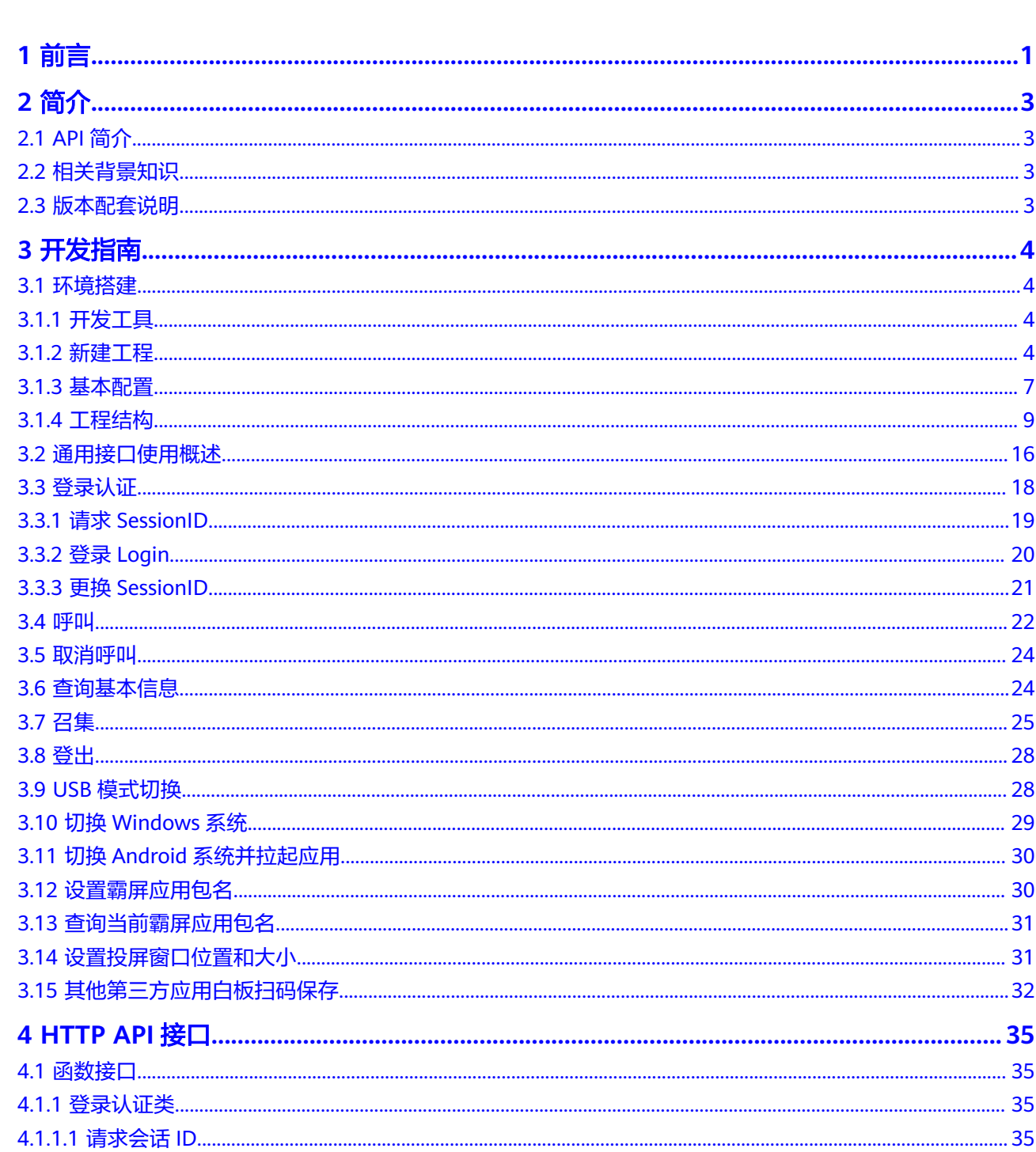

目录

 $\overline{\mathsf{i}}$ i

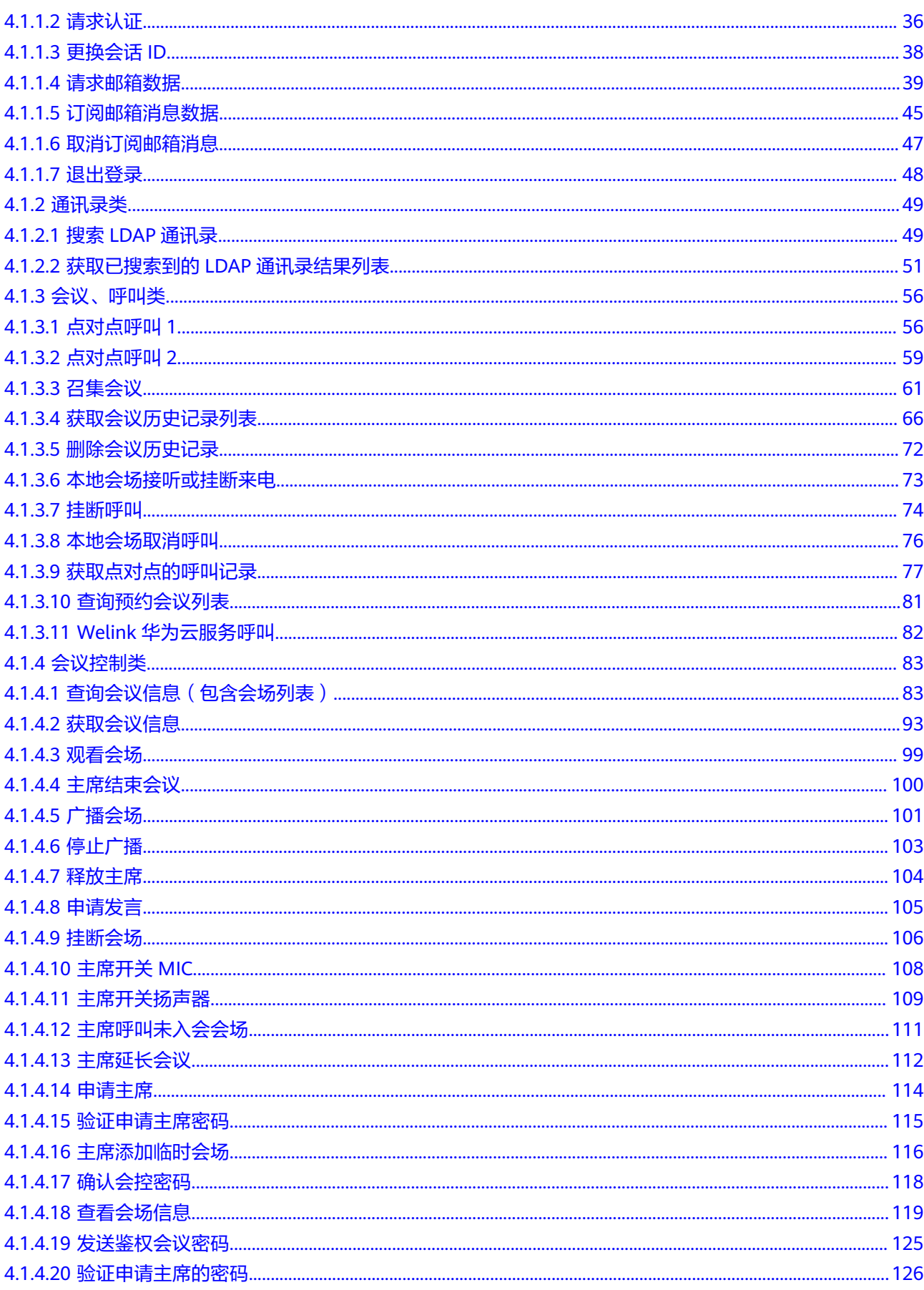

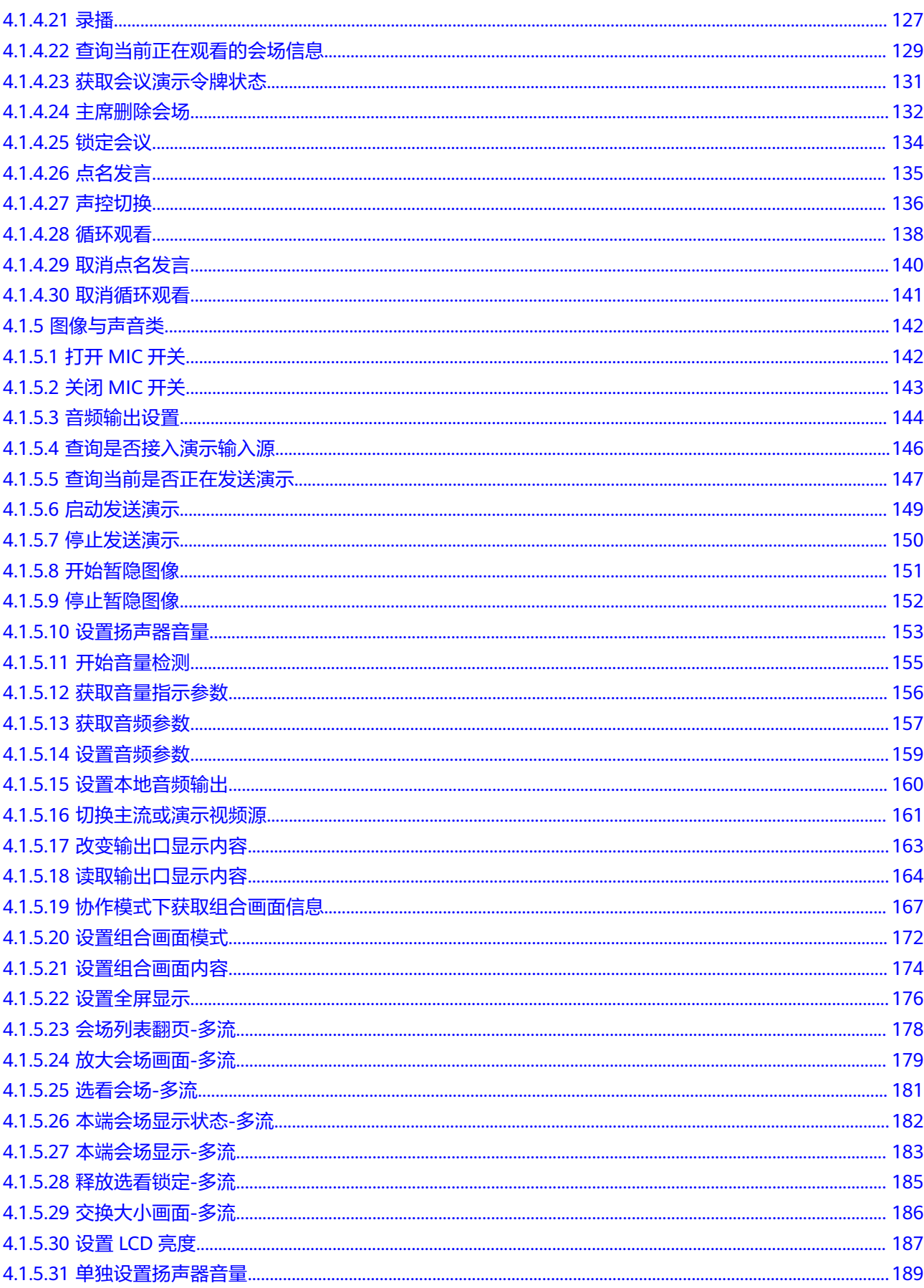

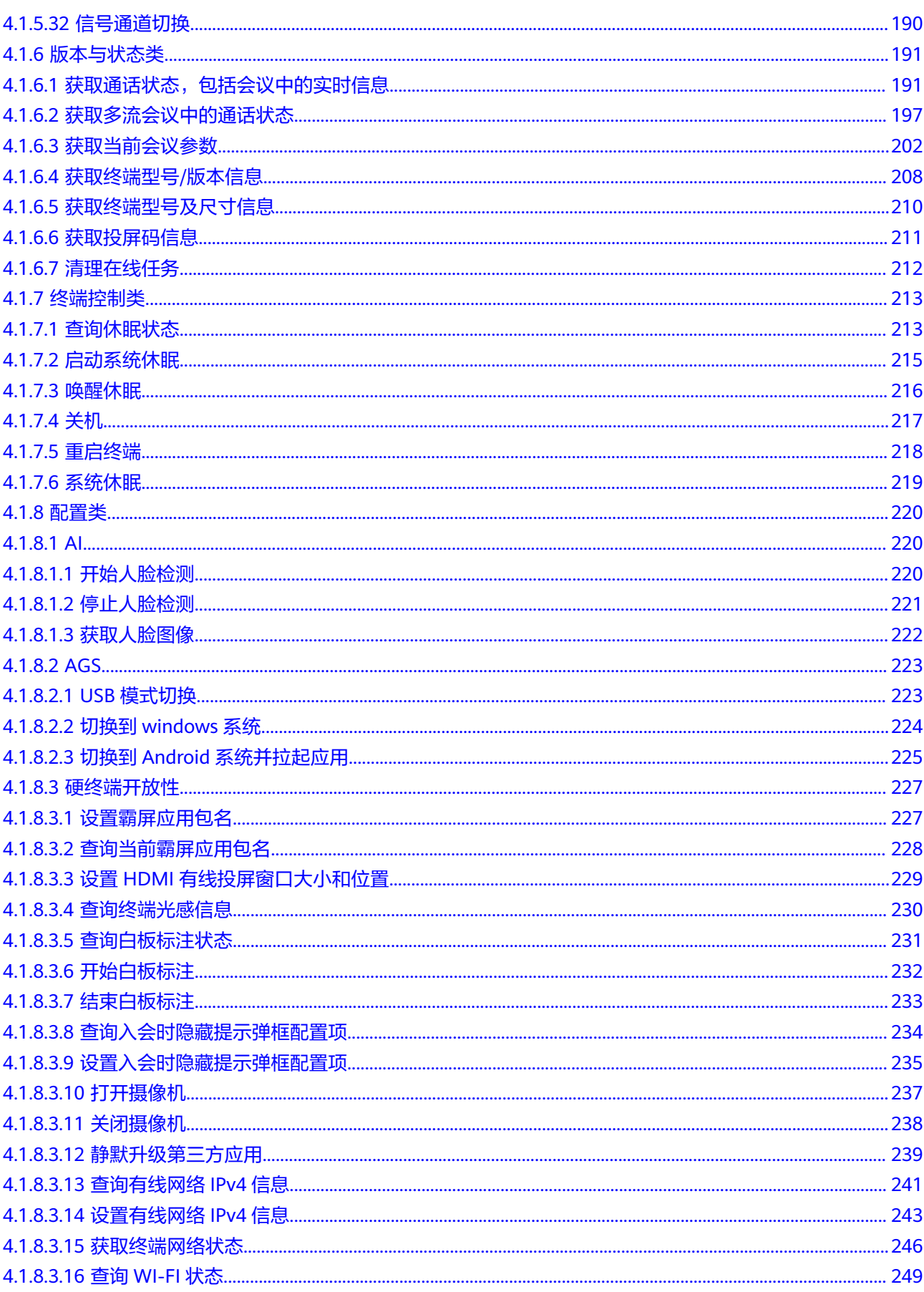

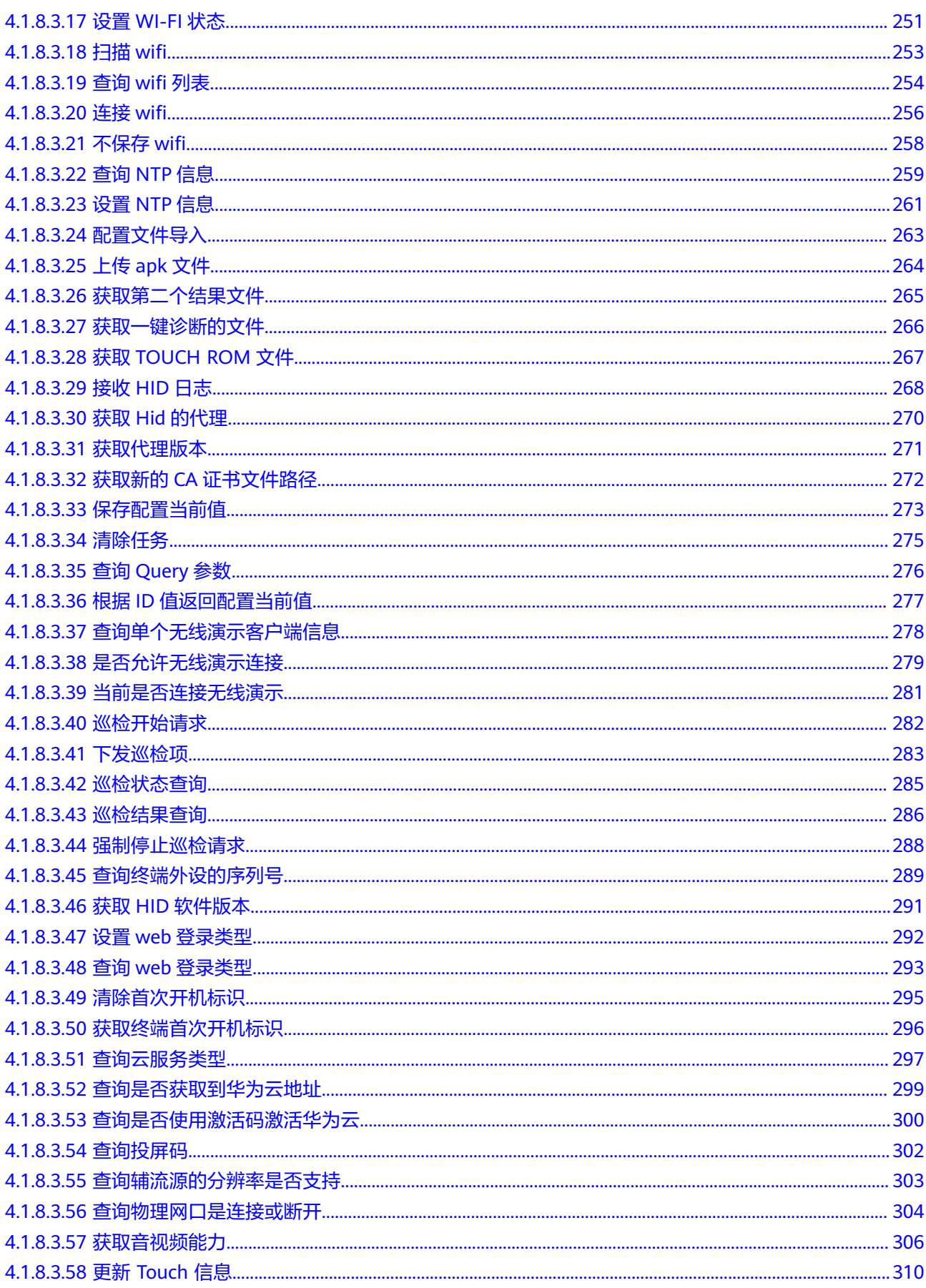

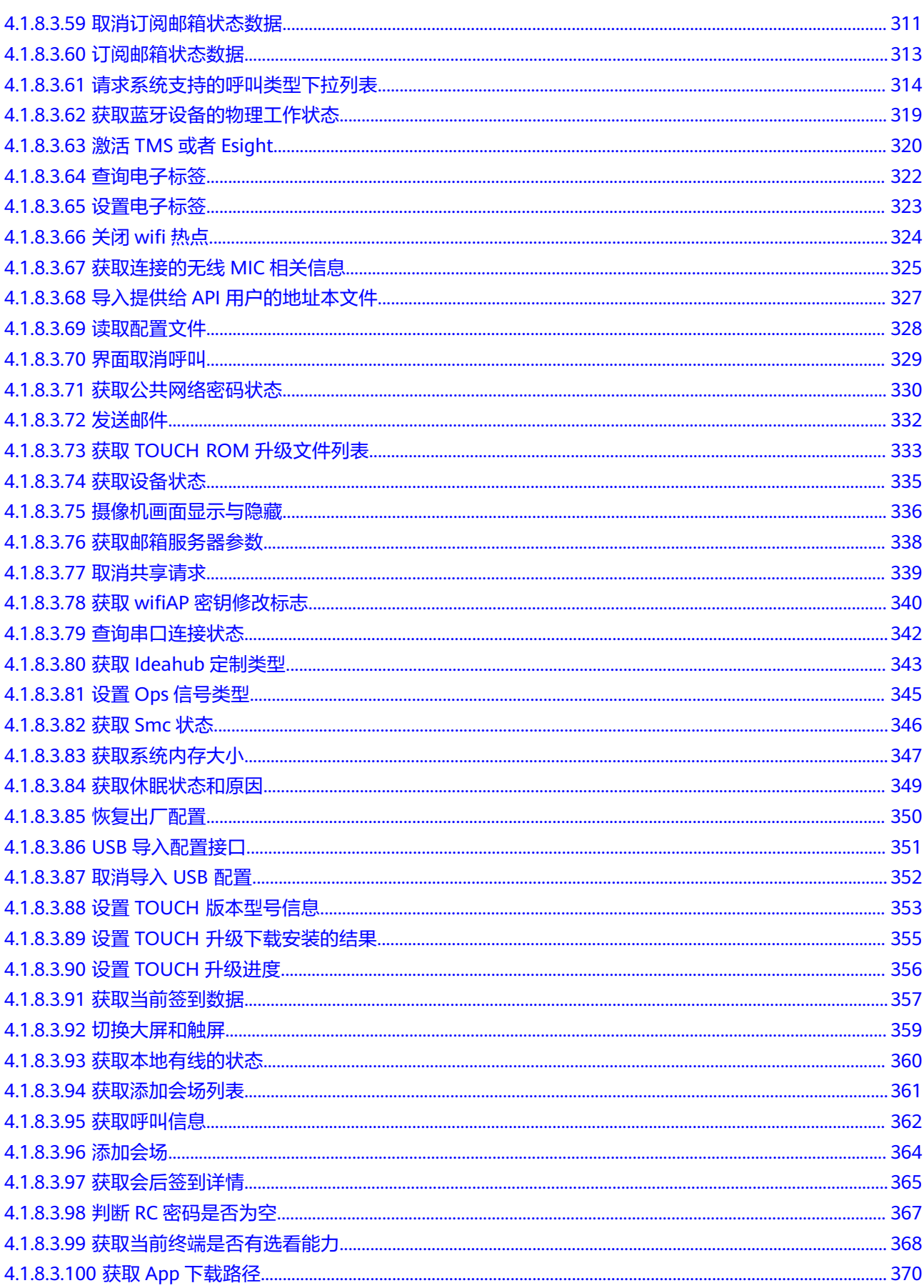

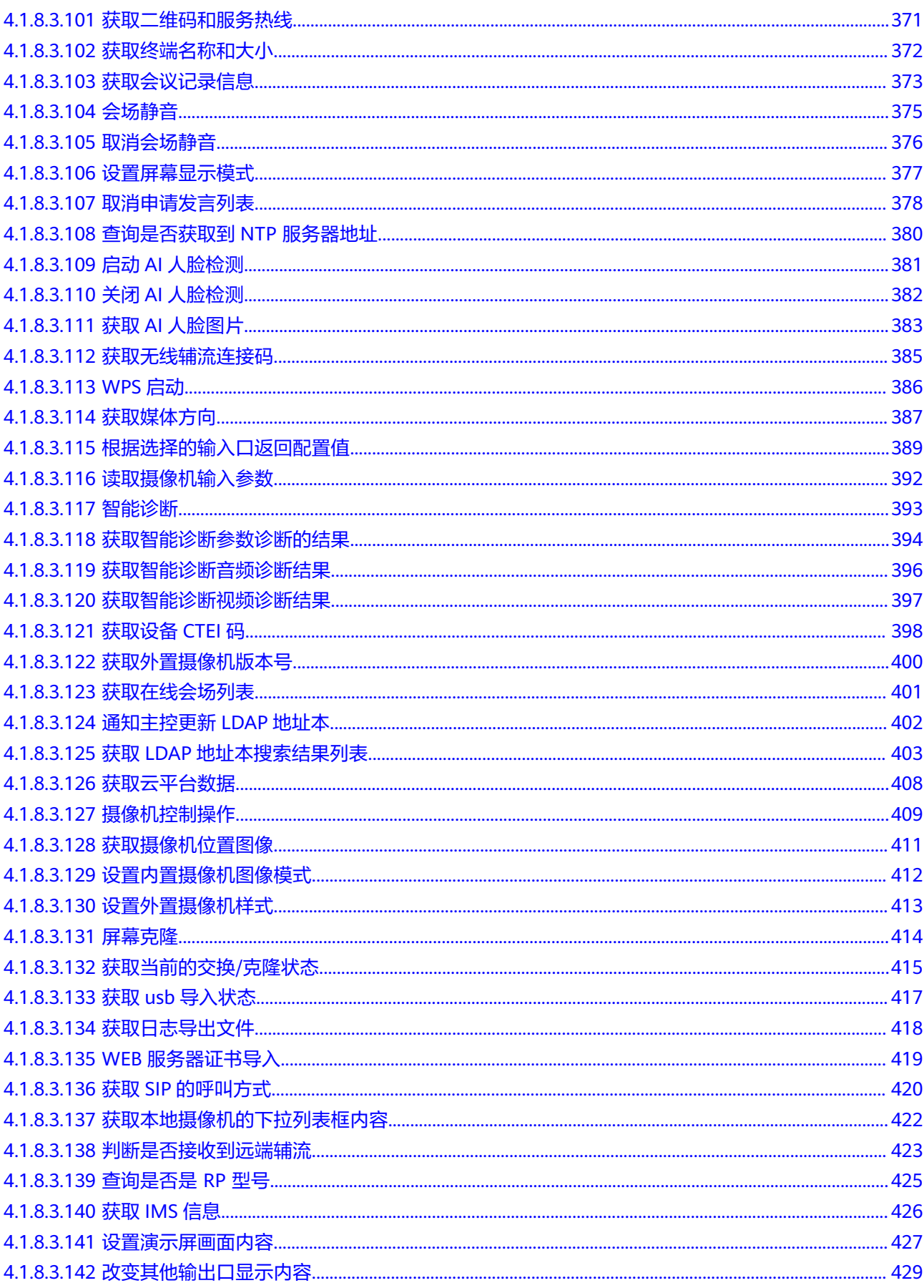

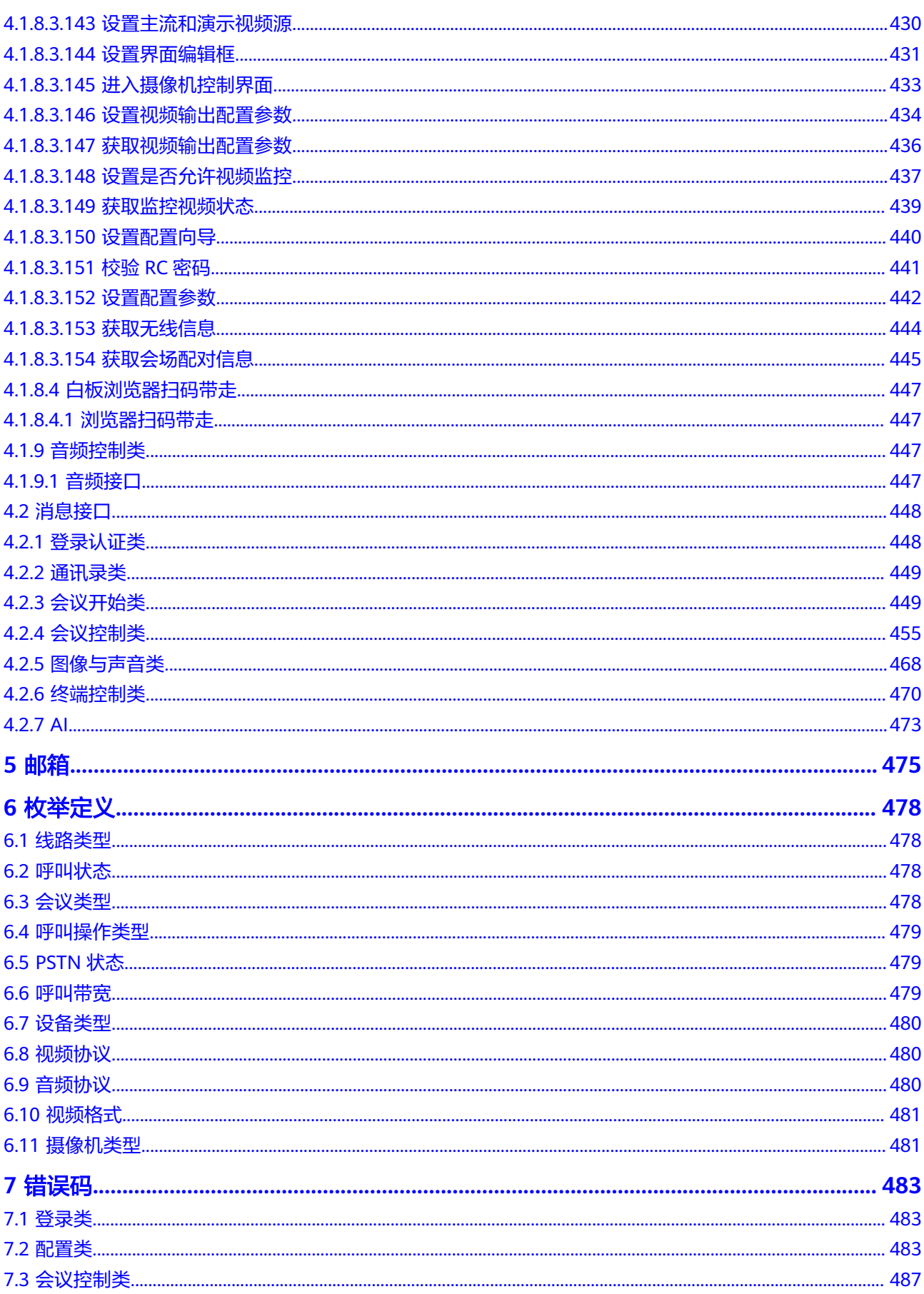

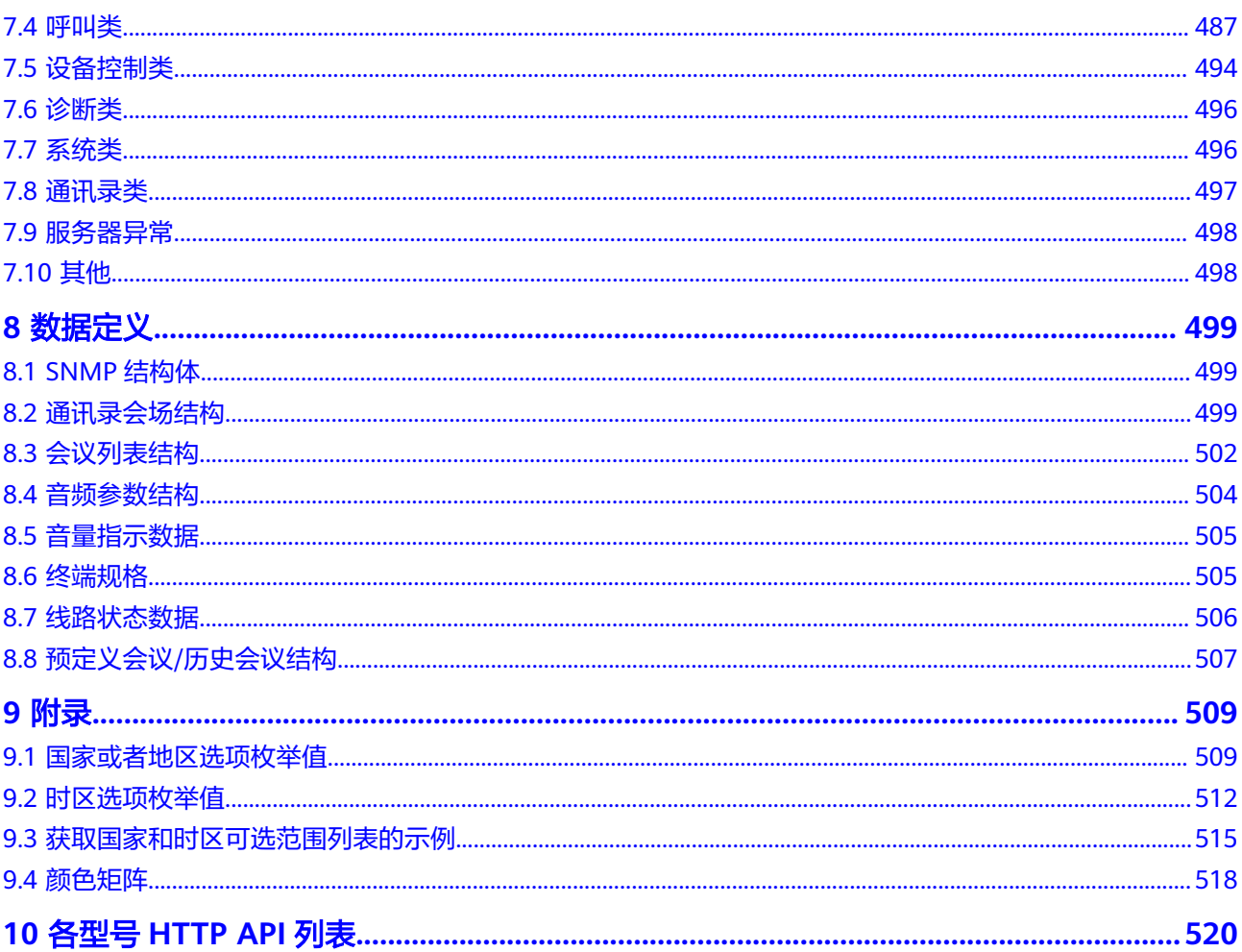

目录

# **1** 前言

#### <span id="page-11-0"></span>概述

华为IdeaHubBoardCollaboration DeviceCollaboration DeviceBoard EduBoard 2B2 (简称终端)是智慧办公中的重要设备。为了方便用户在自定义操作界面上控制终 端,终端提供了大量的API (Application Programming Interface)命令行接口,用户 可以通过调用这些接口控制设备。

#### 读者对象

本指南主要适用于以下工程师:

- 集成商
- 第三方开发工程师

#### 符号约定

在本文中可能出现下列标志,它们所代表的含义如下。

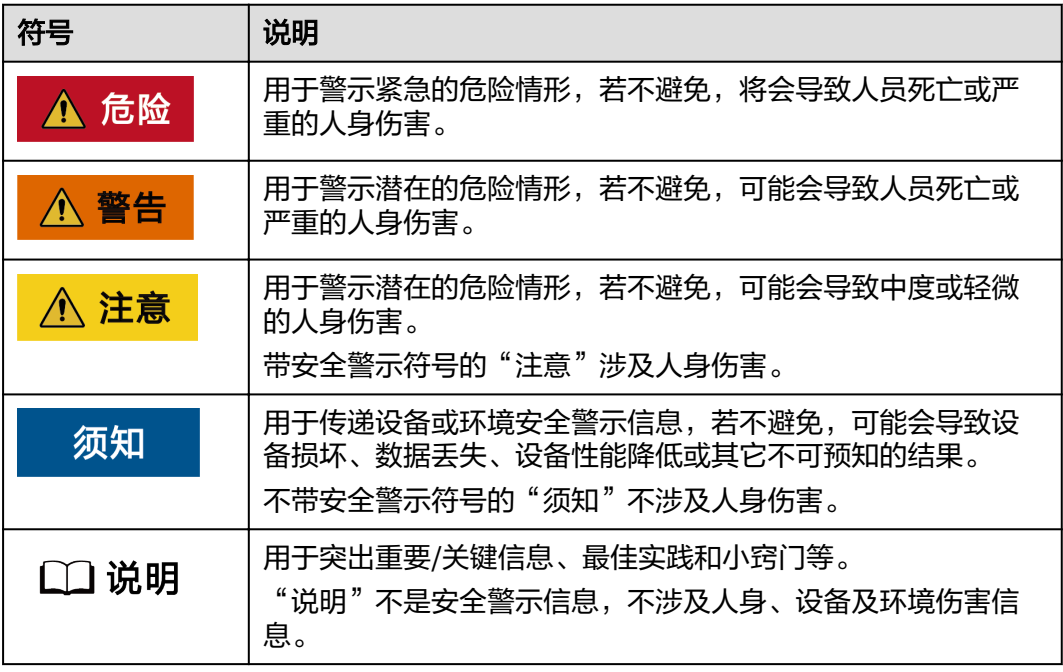

#### 修改记录

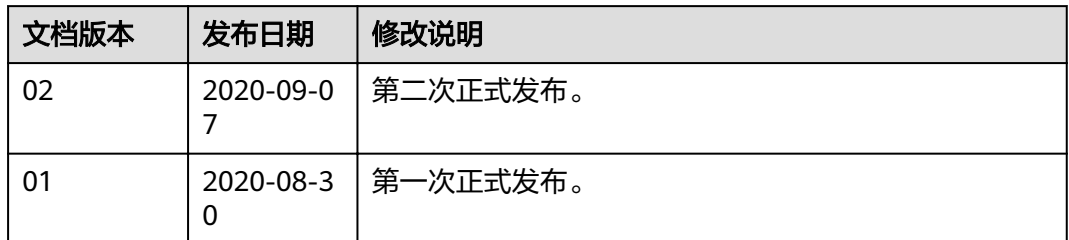

## **2** 简介

## <span id="page-13-0"></span>**2.1 API** 简介

本文档描述的HTTP API (Application Programming Interface)接口,为用户提供了 控制设备的操作入口,包括:登录认证、查询各种状态参数等功能。通过这些接口, 用户可以根据自身需求和场景,自由实现控制设备的目的。

## **2.2** 相关背景知识

超文本传输协议(HTTP)是应用层协议,由于其简捷、快速的方式,适用于分布式和 合作式超媒体信息系统。自1990年起, HTTP就已经被应用于WWW全球信息服务系 统。

HTTP允许使用自由答复的方法表明请求目的,它建立在统一资源识别器(URI)提供 的参考原则下,作为一个地址(URL)或名字(URN),用以标志采用哪种方法,它 用类似于网络邮件和多用途网际邮件扩充协议(MIME)的格式传递消息。

## **2.3** 版本配套说明

本文档主要描述IdeaHubBoardCollaboration DeviceCollaboration DeviceBoard EduBoard 2B2 (以下简称终端)的对外API接口及其使用方法。

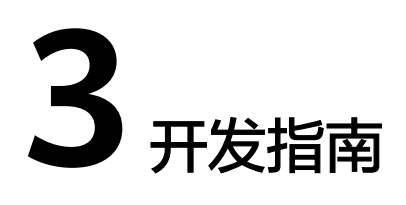

## <span id="page-14-0"></span>**3.1** 环境搭建

## **3.1.1** 开发工具

本项目为简单的原生java项目,使用前请先安装jdk。案例中使用的jdk版本为jdk11。 请下载java文本编辑开发工具idea。

### **3.1.2** 新建工程

idea新建工程的步骤如下:

步骤**1** 打开idea,选择"File > New > Project"。如图**[3-1](#page-15-0)**所示:

#### <span id="page-15-0"></span>图 **3-1** 新建项目

| 프          |                                          |                          |                  |     | Edit View Navigate Code Analyze Refactor Build Run Tools VCS Window |
|------------|------------------------------------------|--------------------------|------------------|-----|---------------------------------------------------------------------|
| ide        | <b>New</b>                               |                          |                  |     | Project                                                             |
| 1: Project | Den                                      |                          |                  |     | Project from Existing Sources                                       |
|            | Open Recent                              |                          |                  |     | Project from Version Control                                        |
|            | Close Project                            |                          |                  |     | Module                                                              |
|            | Settings                                 | $Ctrl + Alt + S$         |                  |     | Module from Existing Sources                                        |
|            | <b>D<sub>T</sub></b> Project Structure   | $Ctrl + Alt + Shift + S$ |                  |     | <b>id</b> File                                                      |
|            | Convert Module Groups to Qualified Names |                          |                  |     | $\frac{1}{2}$ Scratch File<br>Ctrl+Alt+Shift+Insert                 |
|            | <b>File Properties</b>                   |                          |                  | a a | Directory                                                           |
|            | <b>H</b> Save All                        |                          | $Ctrl + S$       |     | HTML File                                                           |
|            | <b>G</b> Reload All from Disk            |                          | $Ctrl + Alt + Y$ |     | <b>Stylesheet</b>                                                   |
|            | Invalidate Caches / Restart              |                          |                  |     | C CFML/CFC file                                                     |
|            | Manage IDE Settings                      |                          |                  |     | OpenAPI Specification                                               |
|            | New Projects Settings                    |                          |                  |     | JavaScript File                                                     |
|            | Export                                   |                          |                  |     | TypeScript File                                                     |
|            | <b>每 Print</b>                           |                          |                  |     | <b>D</b> package.json File                                          |
|            | Add to Favorites                         |                          |                  |     | <b>Kotlin Script</b>                                                |
|            | Power Save Mode                          |                          |                  |     | <b>Kotlin Worksheet</b>                                             |
|            | Exit                                     |                          |                  |     | <b>D</b> EditorConfig File                                          |
|            | <b>E</b> gradlew                         |                          | 17               |     | Swing UI Designer                                                   |
|            | <b>Nucontroller.zip</b>                  |                          | 18               |     | <b>Resource Bundle</b>                                              |
|            | All Sales Dealer Company Houston         |                          | 10               |     | XML Configuration File                                              |

步骤**2** 选择"gradle > Next"。如图**3-2**所示:

图 **3-2** 选择路径

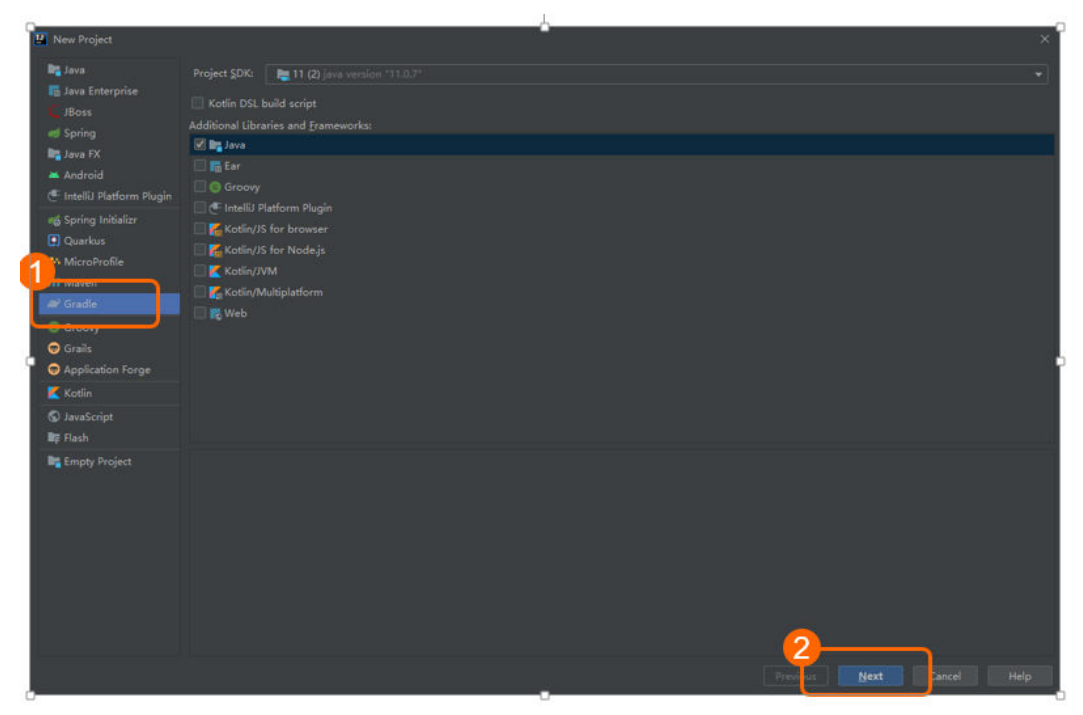

#### 步骤**3** 输入新建工程名,选择Finish。如图**3-3**所示:

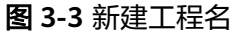

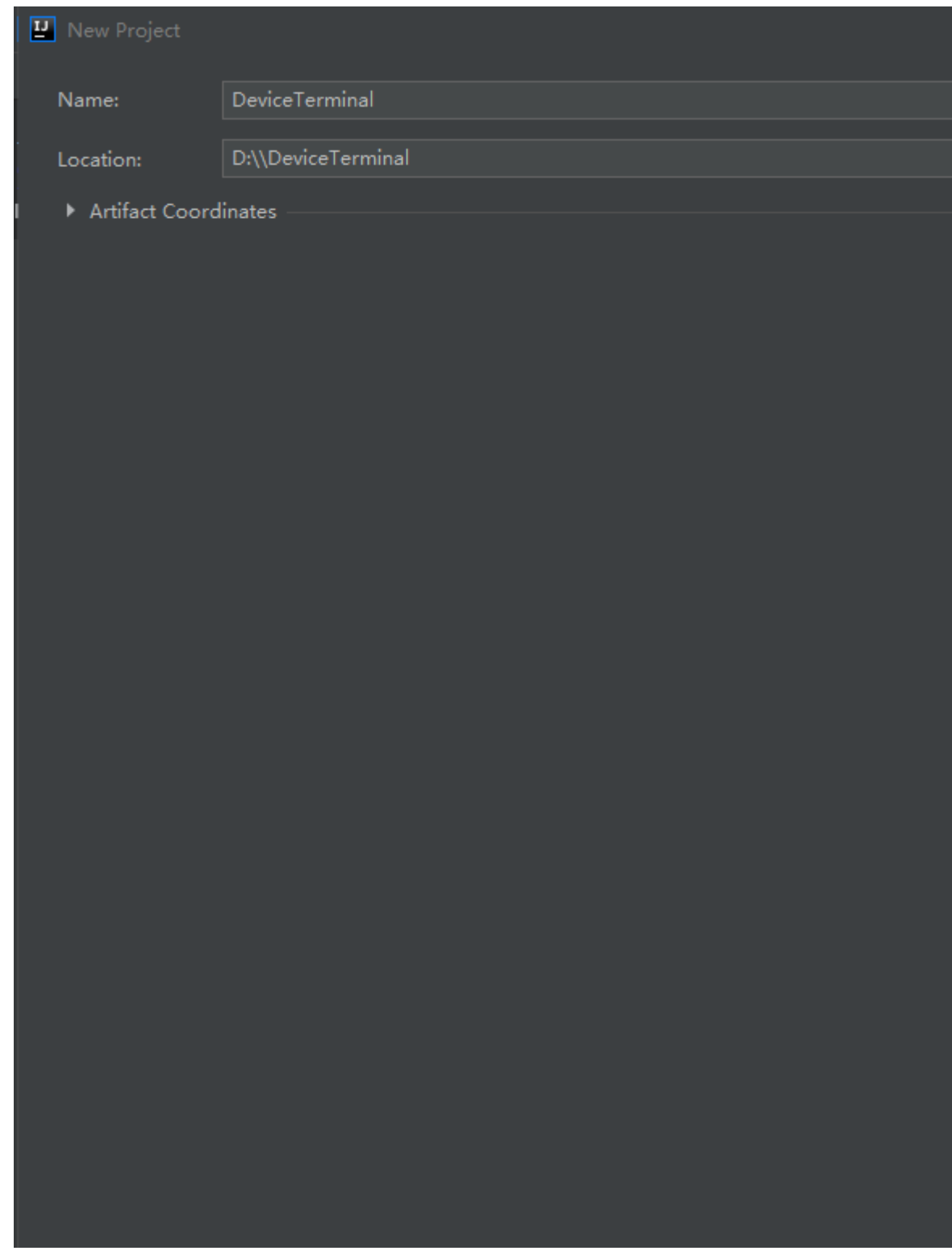

步骤**4** 项目的gradle工程创建完毕。工程创建完成后目录如图**[3-4](#page-17-0)**所示:

#### <span id="page-17-0"></span>图 **3-4** 工程目录

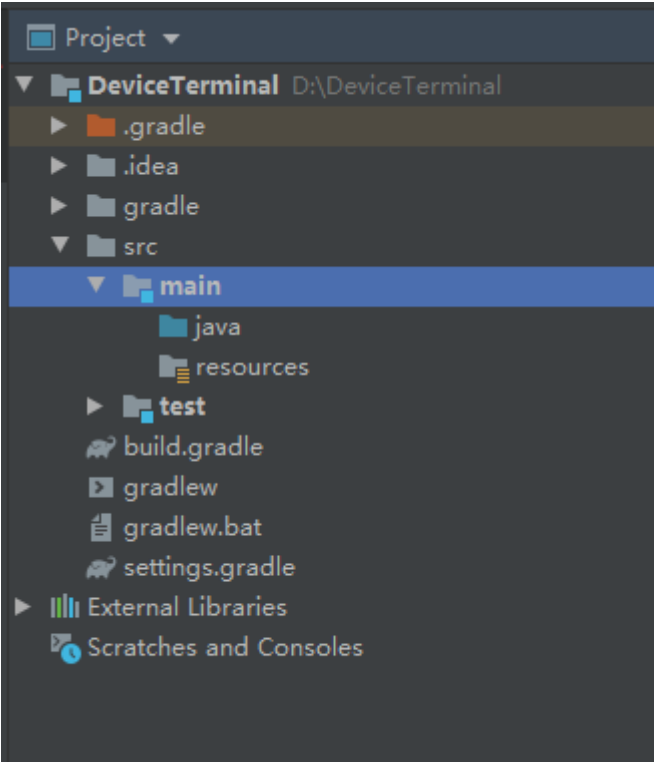

**----**结束

#### **3.1.3** 基本配置

步骤**1** build.gradle中为工程所依赖的一些maven库jar包,以及工程打包的结构。工程新建完 成以后有一个初始化的build.gradle文件,需要用如下内容替换初始生成的gradle文 件。

```
plugins {
   id 'application'
}
group 'com.device.terminal'
version '1.0-release'
sourceCompatibility = 1.8
repositories {
    maven { url 'http://maven.aliyun.com/nexus/content/groups/public/' }
    maven { url 'http://maven.aliyun.com/nexus/content/repositories/jcenter' }
    maven { url 'http://maven.aliyun.com/nexus/content/repositories/google' }
    maven { url 'http://maven.aliyun.com/nexus/content/repositories/gradle-plugin' }
   }
dependencies {
   compile 'commons-beanutils:commons-beanutils:1.9.4'
   compile 'commons-collections:commons-collections:3.2.2'
   compile 'commons-lang:commons-lang:2.6'
   compile 'commons-logging:commons-logging:1.2'
   compile 'org.apache.httpcomponents:httpclient:4.5.7'
   compile 'org.apache.httpcomponents:httpcore:4.4.11'
   compile 'org.apache.httpcomponents:httpmime:4.5.9'
   compile 'org.json:json:20190722'
}
```
mainClassName = 'com.device.terminal.Main'

```
task generateJar(type: Jar, dependsOn:['build']) {
   archiveName = "Controller${version}.jar"
   from('build/classes/java/main')
   manifest{
      // manifest 文件声明主程序入口
      attributes "Main-Class":"com.device.terminal.Main"
   }
   from {
      //添加依赖到打包文件
     \frac{1}{\sqrt{2\pi}}\sum_{n=0}^{\infty} configurations.compile.collect { it.isDirectory() ? it : zipTree(it) }
   }
  \delta destinationDir = file('release')
}
task zip(type: Zip,dependsOn:['generateJar']) {
    from 'release'
   destinationDir file('./')
    baseName 'hwcontroller'
    version ''
}
build.finalizedBy(zip)
```
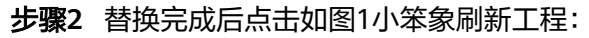

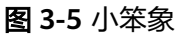

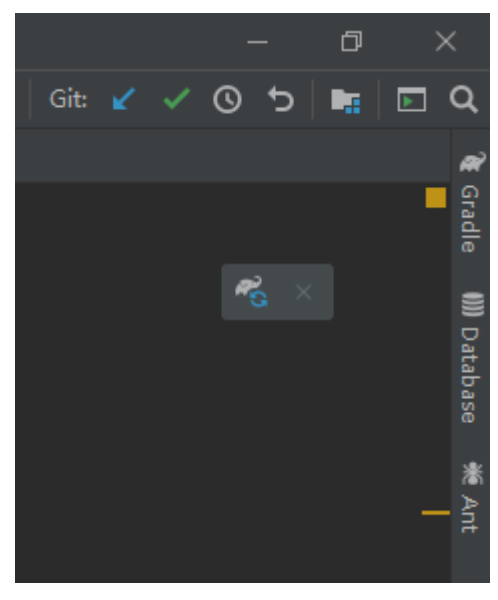

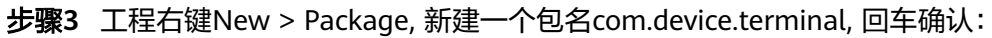

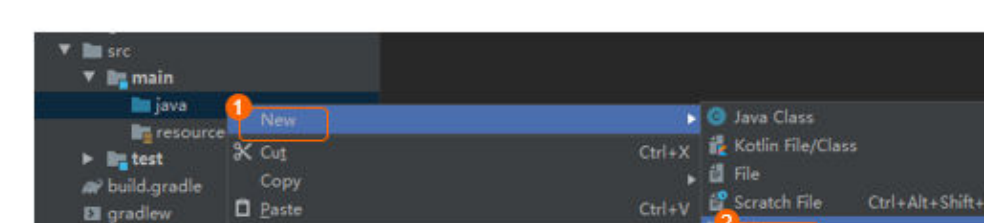

 $\Delta H + E$ 

#### 图 **3-6** 新建 com.device.terminal 包流程

Find Us:

步骤**4** 如图所示输入包名

d gradlew.bat

#### <span id="page-19-0"></span>图 **3-7** 输入包名

New Package com.device.terminal

步骤**5** 建好包以后,右击包名,新建一个Main入口函数,New-->Java Class:

#### 图 **3-8** 新建 Main.java 类流程

| <b>E</b> main<br>$\mathbf{V}$ |                  |
|-------------------------------|------------------|
| <b>iava</b>                   |                  |
| com.device.term 1             | aroun 'com devic |
| <b>New</b>                    |                  |

步骤**6** 输入类名为Main,选择Class,回车确认:

图 **3-9** 新建 Main.java 类

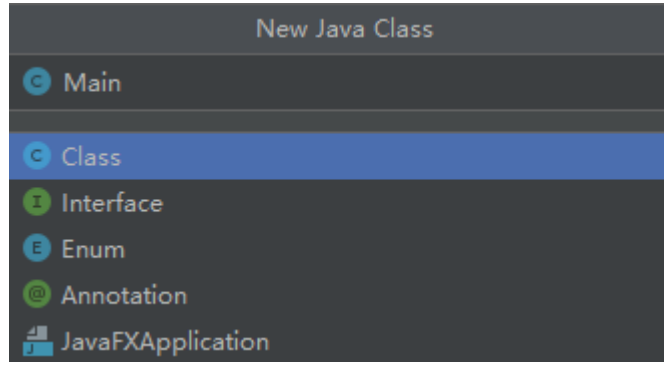

**----**结束

## **3.1.4** 工程结构

工程的主要目录结构如下:

#### 图 **3-10** 工程目录结构

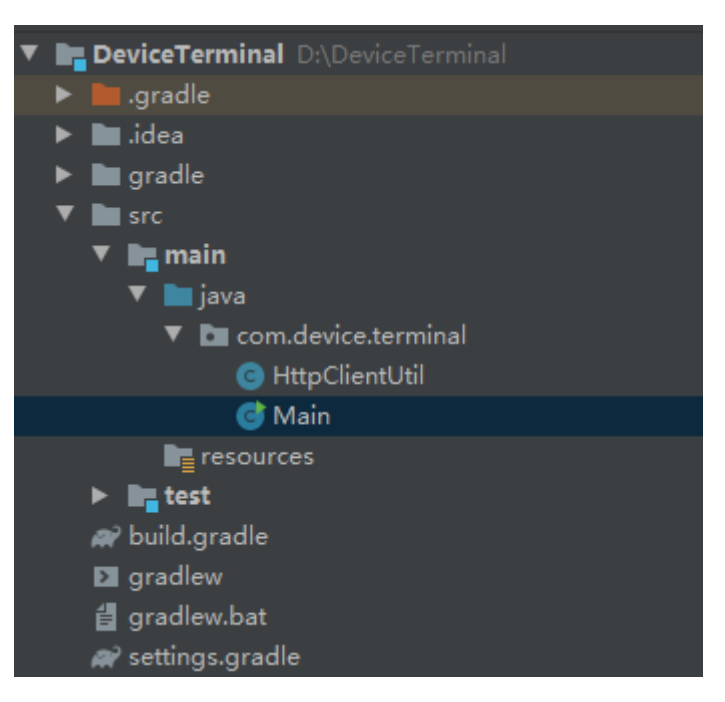

#### **Main.java**

为函数的主入口,在main函数中需要配置三个参数:1.访问的函数名称 2.登录用户账 户 3.登录用户密码

如图 args = new String[] {"WEB\_CallSiteAPI","api","Change\_Me"},

说明

这里的 api, Change\_Me 应该改成用户登录的用户名密码,如本次访问的环境为https:// 192.168.32.77,则应该改成该环境的登录用户名密码

```
 /**
    * 主函数入口
 *
    * @param args 用户输入的参数
    */
   public static void main(String[] args) {
      args = new String[]{"WEB_CallSiteAPI","api","Change_Me"};
      if(args.length<=2){
         return;
\qquad \qquad \} initSeesionId();
      token = login(HttpClientUtil.sessionId, args);
      if (TextUtils.isEmpty(token)) {
        systemPrint("login failed");
        return;
      }
      changeSeesionId();
      callMethodByName(args);
   }
```
#### **HttpClientUtil.java**

为http请求连接池工具类。HttpClientUtil.java内容如下:

package com.device.terminal;

import org.apache.http.\*;

import org.apache.http.client.ClientProtocolException; import org.apache.http.client.HttpRequestRetryHandler; import org.apache.http.client.config.RequestConfig; import org.apache.http.client.methods.\*; import org.apache.http.client.protocol.HttpClientContext; import org.apache.http.config.Registry; import org.apache.http.config.RegistryBuilder; import org.apache.http.conn.ConnectTimeoutException; import org.apache.http.conn.socket.ConnectionSocketFactory; import org.apache.http.conn.socket.LayeredConnectionSocketFactory; import org.apache.http.conn.socket.PlainConnectionSocketFactory; import org.apache.http.conn.ssl.SSLConnectionSocketFactory; import org.apache.http.conn.ssl.SSLContextBuilder; import org.apache.http.conn.ssl.TrustStrategy; import org.apache.http.conn.ssl.X509HostnameVerifier; import org.apache.http.entity.ContentType; import org.apache.http.entity.StringEntity; import org.apache.http.entity.mime.HttpMultipartMode; import org.apache.http.entity.mime.MultipartEntityBuilder; import org.apache.http.impl.client.CloseableHttpClient; import org.apache.http.impl.client.HttpClients; import org.apache.http.impl.conn.PoolingHttpClientConnectionManager; import org.apache.http.protocol.HttpContext; import org.apache.http.util.EntityUtils; import org.json.JSONObject; import javax.net.ssl.\*; import java.io.File; import java.io.IOException; import java.io.InterruptedIOException; import java.io.UnsupportedEncodingException; import java.net.UnknownHostException; import java.nio.charset.Charset; import java.security.KeyManagementException; import java.security.KeyStoreException; import java.security.NoSuchAlgorithmException; import java.security.cert.CertificateException; import java.security.cert.X509Certificate; import java.text.Normalizer; import java.text.Normalizer.Form; import java.util.Map; /\*\* \* 功能描述: 连接池 \* @since 2020/7/1 \*/ public class HttpClientUtil { /\*\* \* 每一个请求都会用到的sessionid \*/ public static String sessionId; /\*\* <sub>,</sub><br>\* HttpClient对象 \*/ private static CloseableHttpClient httpclient = null; // 这里就直接默认固定了,因为以下三个参数在新建的method中仍然可以重新配置并被覆盖. static finà int CONNECT\_IONREQUEST\_TIMEOUT = 5000; // ms毫秒,从池中获取链接超时时间 static final int CONNECTT\_IMEOUT = 5000; // ms毫秒,建立链接超时时间 static final int SOCKET\_TIMEOUT = 30000; // ms毫秒,读取超时时间 // 总配置,主要涉及是以下两个参数,如果要作调整没有用到properties会比较后麻烦,但鉴于一经粘贴,随处可用 的特点,就不再做依赖性配置化处理了. // 而且这个参数同一家公司基本不会变动. static final int MAX\_TOTAL = 50; // 最大总并发,很重要的参数

```
static final int MAX_PERROUTE = 10; // 每路并发,很重要的参数
  // 正常情况这里应该配成MAP或LIST
  // 细化配置参数,用来对每路参数做精细化处理,可以管控各ip的流量,比如默认配置请求baidu:80端口最大100个
并发链接,
  private static CloseableHttpClient getHttpClient() {
  if (null == httpclient) {
  synchronized (HttpClientUtil.class) {
  if (null == httpclient) {
  httpclient = init():
    }
  \mathcal{E}}
  return httpclient;
  \mathcal{E},<br>*  链接池初始化 这里最重要的一点理解就是. 让CloseableHttpClient 一直活在池的世界里, 但是HttpPost却一
直用完就消掉.这样可以让链接一直保持着.
    @return 初始化
   \overline{z}private static CloseableHttpClient init() {
    CloseableHttpClient newHttpclient = null;
     // 设置连接池
    PoolingHttpClientConnectionManager cm = getPoolingHttpClientConnectionManager();
     // 请求重试处理
    HttpRequestRetryHandler httpRequestRetryHandler = getHttpRequestRetryHandler();
     // 配置请求的超时设置
    RequestConfig requestConfig =
RequestConfig.custom().setConnectionRequestTimeout(CONNECT_IONREQUEST_TIMEOUT)
          .setConnectTimeout(CONNECTT_IMEOUT).setSocketTimeout(SOCKET_TIMEOUT).build();
     newHttpclient =
HttpClients.custom().setConnectionManager(cm).setDefaultRequestConfig(requestConfig)
          .setRetryHandler(httpRequestRetryHandler).build();
     return newHttpclient;
  \mathcal{E}private static HttpRequestRetryHandler getHttpRequestRetryHandler() {
    return new HttpRequestRetryHandler() {
       @Override
       public boolean retryRequest(IOException exception, int executionCount, HttpContext context) {
         if (executionCount >= 2) { // 如果已经重试了2次, 就放弃
            return false:
         if (exception instanceof NoHttpResponseException) { // 如果服务器丢掉了连接, 那么就重试
            return true;
         if (exception instanceof SSLHandshakeException) {    // 不要重试SSL握手异常
            return true;
         if (exception instanceof InterruptedIOException) { // 超时
            return false;
         if (exception instanceof UnknownHostException) { // 目标服务器不可达
            return false;
         if (exception instanceof ConnectTimeoutException) { // 连接被拒绝
            return false:
         if (exception instanceof SSLException) { // SSL握手异常
            return false;
         }
         HttpClientContext clientContext = HttpClientContext.adapt(context);
         HttpRequest request = clientContext.getRequest();
```

```
// 如果请求是幂等的, 就再次尝试
          if (!(request instanceof HttpEntityEnclosingRequest)) {
             return true;
          return false:
        \mathcal{H}\mathcal{E}private static PoolingHttpClientConnectionManager getPoolingHttpClientConnectionManager() {
     LayeredConnectionSocketFactory sslsf = null;
     try \{SSLContext sslContext = getSslContext();
        sslsf = new SSLConnectionSocketFactory(sslContext, new X509HostnameVerifier() {
           * @param arg0 String
           * @param arg1 SSLSession
           * @return boolean
           \frac{1}{2}public boolean verify(String arg0, SSLSession arg1) {
             return true;
          þ
          /**
           * @param host String
           * @param ssl SSLSocket
           * @throws IOException
           \frac{1}{\sqrt{2}}public void verify(String host, SSLSocket ssl) throws IOException {
          \mathcal{E}\frac{1}{4}* @param host String
           * @param cert X509Certificate
           * @throws SSLException
           \frac{1}{\sqrt{2}}public void verify(String host, X509Certificate cert) throws SSLException {
          -1
          /**
           * @param host String
           * @param cns String[]
           * @param subjectAlts String[]
           * @throws SSLException 握手异常
           \frac{1}{\sqrt{2}}public void verify(String host, String[] cns, String[] subjectAlts) throws SSLException {
        \}} catch (KeyManagementException e) {
     } catch (NoSuchAlgorithmException e) {
     } catch (KeyStoreException e) {
     return getPoolingHttpClientConnectionManager(sslsf);
  \mathcal{E}private static PoolingHttpClientConnectionManager
getPoolingHttpClientConnectionManager(LayeredConnectionSocketFactory sslsf) {
     if (null == sslsf) {
        sslsf = SSLConnectionSocketFactory.getSocketFactory();
     \mathcal{E}ConnectionSocketFactory plainsf = PlainConnectionSocketFactory.getSocketFactory();
     Registry<ConnectionSocketFactory> registry = RegistryBuilder.<ConnectionSocketFactory>create()
          .register("http", plainsf).register("https", sslsf).build();
     PoolingHttpClientConnectionManager cm = new PoolingHttpClientConnectionManager(registry);
     // 将最大连接数增加
     cm.setMaxTotal(MAX_TOTAL);
     // 将每个路由基础的连接增加
     cm.setDefaultMaxPerRoute(MAX PERROUTE);
     return cm:
```

```
\}private static SSLContext getSslContext() throws NoSuchAlgorithmException, KeyManagementException,
KeyStoreException {
     return new SSLContextBuilder().loadTrustMaterial(null, new TrustStrategy() {
             @Override
             public boolean isTrusted(X509Certificate[] arg0, String arg1) throws CertificateException {
               return true;
          \}).build():
  \mathcal{E}* Get请求
   * @param uri 请求url
   * @param headerMap 请求头集合
   * @return JSONObject
   *public static JSONObiect get (String uri, Map<String, String> headerMap) {
     return excute(uri, HttpGet.METHOD_NAME, null, headerMap);
  \mathcal{E}* Delete请求
   * @param uri 请求url
   * @param headerMap 请求头集合
   * @return JSONObject
   \frac{1}{2}public static JSONObject delete(String uri, Map<String, String> headerMap) {
     return excute(uri, HttpDelete.METHOD_NAME, null, headerMap);
  \mathcal{E}* Put请求
   * @param uri 请求url
   * @param bodyParamsJsonObject body参数
   * @param headerMap
                          请求头集合
   * @return JSONObject
   \overline{z}public static JSONObject put(String uri, JSONObject bodyParamsJsonObject, Map<String, String>
headerMap) {
     return excute(uri, HttpPut.METHOD_NAME, bodyParamsJsonObject, headerMap);
  \mathcal{E},<br>* Post请求
   * @param uri 请求url
   * @param bodyParamsJsonObject body参数
   * @param headerMap 请求头集合
   * @return JSONObject
   \starpublic static JSONObject post(String uri, JSONObject bodyParamsJsonObject, Map<String, String>
headerMap) {
     return excute(uri, HttpPost.METHOD_NAME, bodyParamsJsonObject, headerMap);
  }
   * @param uri
                           请求url
   * @param methodType
                                请求方法类型
   * @param bodyParamsJsonObject body参数
   * @param headerMap
                               请求头集合
   * @return 返回json字符串
   \frac{1}{\sqrt{2}}public static JSONObject excute(String uri, String methodType, JSONObject bodyParamsJsonObject,
```

```
 Map<String, String> headerMap) {
      uri = Normalizer.normalize(uri, Form.NFKC);
      // 1.创建请求对象
      HttpRequestBase httpRequest = getHttpRequest(uri, methodType);
      // 2.设置请求头Header
      if (headerMap != null && !headerMap.isEmpty()) {
        for (Map.Entry<String, String> entry : headerMap.entrySet()) {
           httpRequest.setHeader(entry.getKey(), entry.getValue());
        }
      }
      CloseableHttpResponse response = null;
      try {
        // 3.设置Body请求参数。只对put和post方法有效
       setBody(methodType, bodyParamsJsonObject, (HttpEntityEnclosingRequestBase) httpRequest);
        // 4.发起请求并解析响应
        response = getHttpClient().execute(httpRequest);
        if (response.getStatusLine().getStatusCode() == HttpStatus.SC_OK) {
           if (isNeedParseHeader(uri)) {
              sessionId = response.getFirstHeader("Set-Cookie").getValue().split(";")[0];
           } else {
              HttpEntity entity = response.getEntity();
 if (null != entity) {
 String string = EntityUtils.toString(entity, "UTF-8");
                JSONObject jsonObject = new JSONObject(string);
                return jsonObject;
             }
\qquad \qquad \} } else {
           return null;
        }
      } catch (UnsupportedEncodingException e) {
      } catch (ClientProtocolException e) {
      } catch (Exception e) {
     \} finally {
        if (null != response) {
           try {
              EntityUtils.consume(response.getEntity());
              response.close();
           } catch (IOException e) {
\qquad \qquad \} }
\qquad \qquad \} return null;
   }
   private static HttpEntity resEntity;
 /**
    * 上传文件
 *
    * @throws ParseException
    * @throws IOException
    */
  public static String upgradeSystem(String url, String token, String filePath) throws ParseException,
IOException {
      try {
       ,<br>// 要上传的文件的路径
        // 把一个普通参数和文件上传给下面这个地址 是一个servlet
        HttpPost httpPost = new HttpPost(url);
        httpPost.setHeader("acCSRFToken", token);
       String sessionIdNew = sessionId.split(";")[0];
       httpPost.setHeader("Cookie", sessionIdNew);
        httpPost.setHeader("X-Requested-With", "XMLHttpRequest");
        httpPost.setHeader("Connection", "keep-alive");
        // 把文件转换成流对象FileBody
```

```
File file = new File(filePath);
```

```
 MultipartEntityBuilder mutiEntity = MultipartEntityBuilder.create();
        mutiEntity.setMode(HttpMultipartMode.BROWSER_COMPATIBLE);
       mutiEntity.addBinaryBody("uploadFile", file, ContentType.create("application/octet-stream"),
"cloudlink.dat");
         HttpEntity reqEntity = mutiEntity.build();
        httpPost.setEntity(reqEntity);
        // 发起请求 并返回请求的响应
         CloseableHttpResponse response = getHttpClient().execute(httpPost);
        try {
           resEntity = response.getEntity();
          if (resEntity != null) {
              // 打印响应长度
              // 打印响应内容
              String result=EntityUtils.toString(resEntity, Charset.forName("UTF-8"));
              return result;
           }else{
              return null;
\qquad \qquad \}} finally {
           // 销毁
           EntityUtils.consume(resEntity);
 }
     } finally {
\qquad \qquad \} }
   private static void setBody(String methodType, JSONObject bodyParamsJsonObject, 
HttpEntityEnclosingRequestBase httpRequest) throws UnsupportedEncodingException {
      if (bodyParamsJsonObject != null && !bodyParamsJsonObject.isEmpty()
           && (HttpPut.METHOD_NAME.equalsIgnoreCase(methodType)
           || HttpPost.METHOD_NAME.equalsIgnoreCase(methodType))) {
         String bodyParams = bodyParamsJsonObject.toString().trim();
        if (!bodyParams.isEmpty()) {
           HttpEntity entity = new StringEntity(bodyParams);
           httpRequest.setEntity(entity);
        }
      }
   }
   private static HttpRequestBase getHttpRequest(String uri, String methodType) {
      HttpRequestBase httpRequest = null;
      if (HttpDelete.METHOD_NAME.equalsIgnoreCase(methodType)) {
        httpRequest = new HttpDelete(uri);
      } else if (HttpPost.METHOD_NAME.equalsIgnoreCase(methodType)) {
        httpRequest = new HttpPost(uri);
      } else if (HttpPut.METHOD_NAME.equalsIgnoreCase(methodType)) {
        httpRequest = new HttpPut(uri);
      } else {
        httpRequest = new HttpGet(uri);
      }
        return httpRequest;
   }
   private static boolean isNeedParseHeader(String uri) {
      return uri.contains("WEB_RequestSessionIDAPI") || uri.contains("WEB_ChangeSessionIDAPI");
   }
}
```
## **3.2** 通用接口使用概述

token为login以后返回的登录信息,每次调用新的接口都需要使用登录后的token

stringHashMap记录了访问接口的命令和接口名称的关联的键值对,后续有详细使用 介绍。

private static String baseUrl = "https://192.168.32.77"; private static String token; private static HashMap<String, String> stringHashMap = new HashMap<String, String>();

#### 说明

main函数的成员变量需要修改成此次需要访问环境的IP地址。这里IP地址https://192.168.32.77 仅为格式举例

主函数调用四个基础接口, initSeesionId, login, changeSeesionId 和 callMethodByName.

前三个接口分别为3.3小节登录认证的请求会话ID, 登录Login 和 改变SessionId 三个 模块 , 第四个接口为反射方法, 通过反射调用Main中对应的函数接口。

#### 说明

每一个接口使用前都必须有initSeesionId和login的操作。

```
 /**
    * 主函数入口
 *
    * @param args 用户输入的参数
    */
 public static void main(String[] args) {
      args = new String[]{"WEB_CallSiteAPI","api","Change_Me"};
      if(args.length<=2){
         return;
\qquad \qquad \} initSeesionId();
      token = login(HttpClientUtil.sessionId, args);
      if (TextUtils.isEmpty(token)) {
        systemPrint("login failed");
        return;
      }
      changeSeesionId();
      callMethodByName(args);
   }
```
callMethodByName 内容如下,参数args中带有了需要访问的method名称,所有的 method需要在Main的成员变量**[stringHashMap](#page-28-0)**中。

以访问LogOut方法举例说明如下,args中带有Method参数名Logout, 则for循环中遍 历stringHashMap中的所有键值对,找到LogOut中对应的Main

的成员函数名称为LogOut. 下面则是一系列反射操作,先通过路径 com.device.terminal.Main获取类对象。

Method mth = obj.getClass().getDeclaredMethod(methodName, String[].class);//为需要被反射的方法,可以 有参数可以无参数。 mth.invoke(obj, (Object) args);//为调用反射方法的调用逻辑。

 /\*\* \* 通过参数找到方法 通过方法名调用方法 \* \* @param args 用户输入的参数 \*/ private static void callMethodByName(String[] args) { if (!(args.length == 3 || args.length == 4)) { systemPrint("Parameter error"); return;  $\qquad \qquad \}$  String methodName = null; for (String key : stringHashMap.keySet()) { if (key.contains(args[0])) { methodName = stringHashMap.get(key); }

```
\qquad \qquad \} if (TextUtils.isEmpty(methodName)) {
        systemPrint("Parameter error");
        return;
\qquad \qquad \} try {
        Class clz = Class.forName("com.device.terminal.Main");
         Object obj = clz.newInstance();
       if (args.length == 3) {
           // 获取无参方法
           Method mth = obj.getClass().getDeclaredMethod(methodName);
           mth.invoke(obj);
       \} else if (args.length == 4) {
           // 获取有参方法
           Method mth = obj.getClass().getDeclaredMethod(methodName, String[].class);
        }
      } catch (Exception e) {
        systemPrint("Parameter error");
      }
   }
```
#### **stringHashMap**

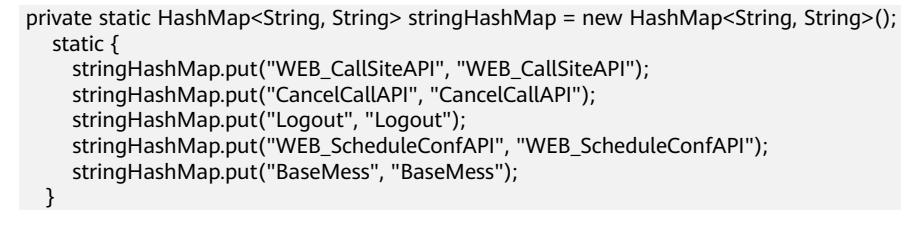

- 由此,调用一个通用接口的使用方法总结如下。
- 步骤**1** 修改main函数中args = new String[] {"","",""}中的调用命令。
- 步骤**2** 添加一个被调用成员函数,在其中写函数接口。
- 步骤**3** 在stringHashMap中新增一个键值对。键需要和main函数中的args = new String[] {"","",""} 的第一个参数保持一致,值需要与被调用成员函数的名称保持一致。

#### **----**结束

## **3.3** 登录认证

使用本参考文档进行开发时首先需要完成登录认证,再进行相应的业务处理,最后处 理完业务后需要登出。

#### <span id="page-29-0"></span>图 **3-11** API 接口的整体使用流程

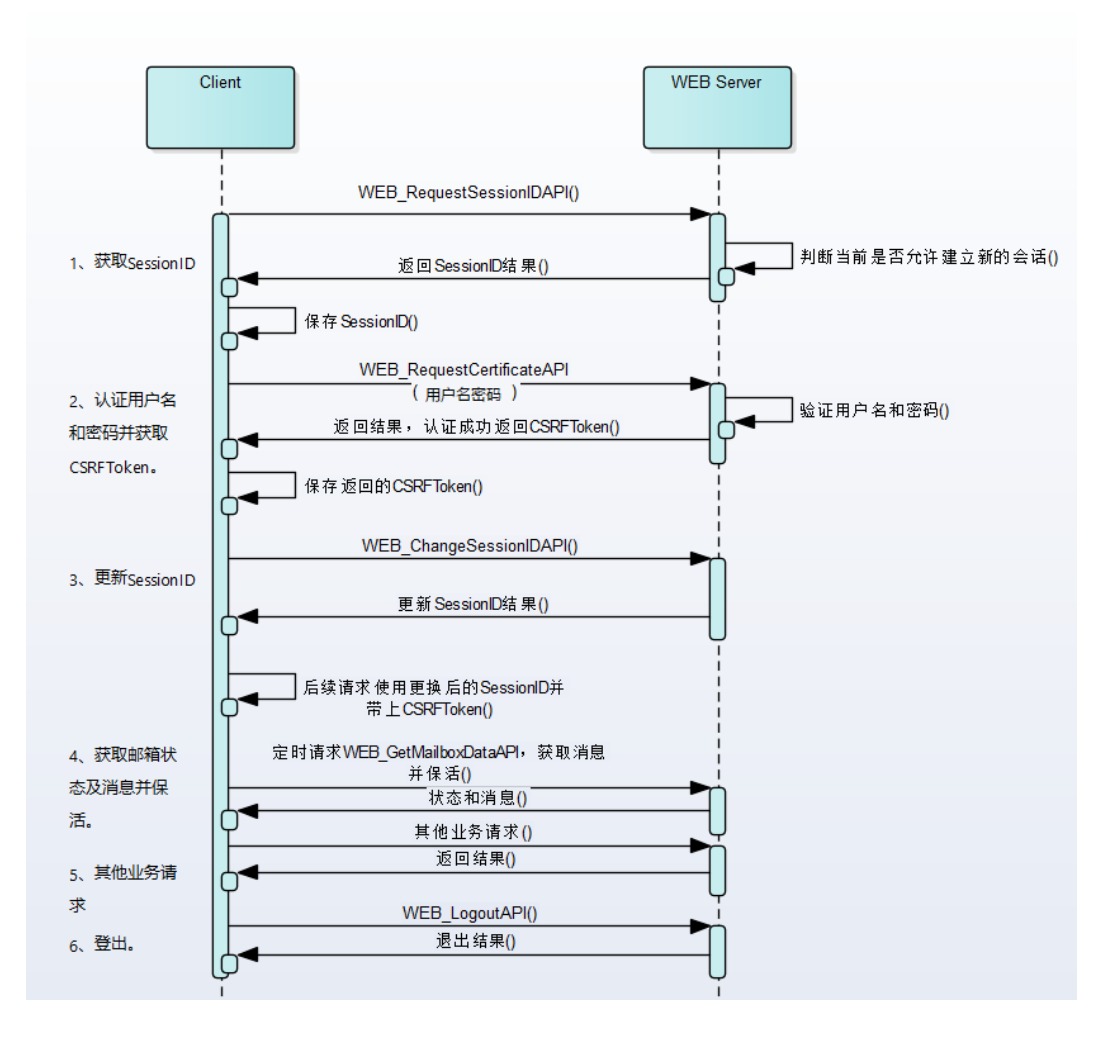

说明

在使用API接口前,必须完成登录认证。认证的用户名为api,默认密码为Change\_Me,实际密 码请与管理员确认。

使用本章实例前,请仔细阅读**3.1** [环境搭建](#page-14-0)

## **3.3.1** 请求 **SessionID**

#### 应用场景

认证用户名和密码前,建立会话。

#### 前提条件

终端正常启动且网络正常。

#### 接口概述

该操作获取一个新的SessionID,为下一步登录验证用户名和密码做准备。

SessionID放在响应头的Set-Cookie字段。

#### <span id="page-30-0"></span>请求 **URL**

/action.cgi?ActionID=WEB\_RequestSessionIDAPI

```
 /**
    * 请求会话id
 *
    * @return 返回sessionid
    */
   private static String initSeesionId() {
      String uri = baseUrl + "/action.cgi?ActionID=WEB_RequestSessionIDAPI";
      Map<String, String> header = new HashMap<>();
      HttpClientUtil.post(uri, null, header);
      return HttpClientUtil.sessionId;
   }
```
#### 请求成功返回报文

```
HTTP/1.1 200 OK
Set-Cookie: SessionID=161419d23001a280c8cab12b4c93b1cb1757c5e99243e470d17104aa7314b8ca; 
Path=/; Secure; HttpOnly
Connection: Keep-Alive
X-Content-Type-Options: nosniff
X-Download-Options: noopen
X-Frame-Options: sameorigin
X-XSS-Protection: 1; mode=block
Strict-Transport-Security: max-age=31536000; includeSubdomains
Content-Security-Policy: script-src 'self' 'unsafe-eval' 'unsafe-inline' ;img-src 'self'
Content-Type: text/plain
Response-Result: 1
Content-Length: 83
```
{"success":1,"data":"{\"acSessionId\":\"\",\"szTermType\":\"Terminal Type\"}"}

## **3.3.2** 登录 **Login**

#### 应用场景

校验用户名和密码。

#### 前提条件

已请求并返回SessionID。

#### 接口概述

该接口用于验证用户名和密码,验证成功后返回CSRF Token。在使用其他业务功能API 时,必须携带CSRF Token。

#### 请求 **URL**

/action.cqi?ActionID=WEB RequestCertificateAPI

 private static String login(String seesionId, String[] args) { String uri = baseUrl + "/action.cgi?ActionID=WEB\_RequestCertificateAPI"; JSONObject bodyParamsJsonObject = new JSONObject(); bodyParamsJsonObject.put("user", args[args.length - 2]); bodyParamsJsonObject.put("password", args[args.length - 1]);

 Map<String, String> header = new HashMap<>(); header.put("Cookie", seesionId);

```
 header.put("Content-type", "application/json; charset=UTF-8");
     JSONObject result = HttpClientUtil.post(uri, bodyParamsJsonObject, header);
    if (null != result) \{ try {
 JSONObject tokenObject =new JSONObject(result.get("data").toString());
           Object acCSRFToken = tokenObject.get("acCSRFToken");
           return acCSRFToken.toString();
        } catch (Exception e) {
           return null;
 }
     } else {
        return null;
     }
   }
```
#### 登录认证接口请求报文如下:

POST https://192.168.47.99/action.cqi?ActionID=WEB\_RequestCertificateAPI HTTP/1.1 Host: 192.168.47.99 Connection: keep-alive Content-Length: 120 Accept: application/json, text/plain, \*/\* X-Requested-With: XMLHttpRequest User-Agent: Mozilla/5.0 (Windows NT 10.0; Win64; x64) AppleWebKit/537.36 (KHTML, like Gecko) Chrome/ 84.0.4147.135 Safari/537.36 Content-Type: application/json Origin: https://192.168.47.99 Sec-Fetch-Site: same-origin Sec-Fetch-Mode: cors Sec-Fetch-Dest: empty Referer: https://192.168.47.99/ Accept-Encoding: gzip, deflate, br Accept-Language: zh-CN,zh;q=0.9 **Cookie: SessionID=161419d23001a280c8cab12b4c93b1cb1757c5e99243e470d17104aa7314b8ca**

#### **{"user":"api","password":"Change\_Me"}**

登录成功后则返回一个acCSRFToken,后续操作都必须携带该Token。返回的报文如 下:

HTTP/1.1 200 OK Connection: Keep-Alive X-Content-Type-Options: nosniff X-Download-Options: noopen X-Frame-Options: sameorigin X-XSS-Protection: 1; mode=block Strict-Transport-Security: max-age=31536000; includeSubdomains Content-Security-Policy: script-src 'self' 'unsafe-eval' 'unsafe-inline' ;img-src 'self' Content-Type: text/plain Response-Result: 1 Content-Length: 109

{"success":1,"data":"{\"acCSRFToken\": \"714dc61225ec2babb7a57dabb2bcc2e126b0c8ea67a41c509c2bb77eae7391b6\"}"}

#### **3.3.3** 更换 **SessionID**

#### 应用场景

用户名和密码认证通过后,更换SessionID。

#### 前提条件

用户名和密码验证通过。

#### <span id="page-32-0"></span>接口概述

更换会话标识。

请求 **URL**

/action.cgi?ActionID=WEB\_ChangeSessionIDAPI

private static String changeSeesionId() {

 String uri = baseUrl + "/action.cgi?ActionID=WEB\_ChangeSessionIDAPI"; Map<String, String> header = new HashMap<>(); HttpClientUtil.post(uri, null, header); return HttpClientUtil.sessionId; }

#### 请求成功返回报文

该操作获取了一个新的SessionID,后续API操作使用更新后的SessionID。

HTTP/1.1 200 OK **Set-Cookie: SessionID=920ac57c3a96c61a3350dd077b772d6483b75ba7a6a16b9c1531bbe7bd878580;** Path=/; Secure; HttpOnly Connection: Keep-Alive X-Content-Type-Options: nosniff X-Download-Options: noopen X-Frame-Options: sameorigin X-XSS-Protection: 1; mode=block Strict-Transport-Security: max-age=31536000; includeSubdomains Content-Security-Policy: script-src 'self' 'unsafe-eval' 'unsafe-inline' ;img-src 'self' Content-Type: text/plain Response-Result: 1 Content-Length: 83

{"success":1,"data":"{\"acSessionId\":\"\",\"szTermType\":\"Terminal Type\"}"}

## **3.4** 呼叫

#### 应用场景

发起点对点呼叫或者呼叫会议ID。

#### 前提条件

已完成登录认证,终端处于空闲状态。

#### 接口概述

前面的较长代码主要是封装请求json报文的操作,其中szName为192.168.47.99, 则该 呼叫请求为192.168.32.77(通用接口概述中配置的IP地址)呼叫99机器的操作。

值得注意的是obj.put("acCSRFToken",token);操作的是在报文中传入上述Login操作中 获取的最新token.

#### 请求 **URL**

/action.cgi?ActionID=WEB\_CallSiteAPI

 private static void WEB\_CallSiteAPI() { String uri = baseUrl + "/action.cgi?ActionID=WEB\_CallSiteAPI";

```
 obj.put("bIsLdapCall",0);
 obj.put("bIsVideoCall",1);
 obj.put("ucEnableH239",0);
 obj.put("ulCallRecID",6);
 obj.put("ulcallDirecID",1);
 obj.put("ulCallPort",0);
 obj.put("ucH235Policy",0);
```
 JSONObject objson = new JSONObject(); objson.put("stTPS",new JSONObject()); objson.put("stCTS",new JSONObject()); objson.put("stISDN",new JSONObject()); objson.put("stIP",new JSONObject()); objson.put("stV35",new JSONObject()); objson.put("stE1",new JSONObject()); objson.put("stIPOverE1",new JSONObject()); objson.put("stT1",new JSONObject()); objson.put("stPhone",new JSONObject()); objson.put("stPSTN",new JSONObject()); objson.put("uwID",0); objson.put("ucDevice",0); objson.put("bIsLdap",0); objson.put("ucOnline",0); objson.put("uwSortPos",0); objson.put("ucType",8); objson.put("szName","192.168.47.99"); objson.put("szPName","");

```
 JSONObject objGrandSon = new JSONObject();
 objGrandSon.put("ucBaudRate",1920);
 objGrandSon.put("szAlias","");
 objGrandSon.put("szIP","");
 objGrandSon.put("szUri","");
 objson.put("stSIP",objGrandSon);
 obj.put("stSiteInfo",objson);
```

```
 obj.put("acCSRFToken", token);
 systemPrint(obj.toString());
 JSONObject result = HttpClientUtil.post(uri, obj, null);
 try {
   systemPrint("result:"+result);
 } catch (Exception e) {
    systemPrint("failed");
 }
```
**main** 函数调用

```
public static void main(String[] args) {
```
args = new String[]{"WEB\_CallSiteAPI","api","Change\_Me"};

#### **stringHashMap** 配置

}

stringHashMap.put("WEB\_CallSiteAPI", "WEB\_CallSiteAPI");

## 请求成功返回 **json** 报文

{"data":"{\"resID\":0,\"num\":0,\"param1\":\"192.168.47.99\",\"param2\": \"\"}","success":1}

## <span id="page-34-0"></span>**3.5** 取消呼叫

#### 应用场景

取消3.4章节的呼叫

#### 前提条件

已完成登录认证,已经发起了呼叫,终端处于空闲状态。

#### 接口概述

挂断一个呼叫请求,token的值为上述login操作获取的值,该操作挂断一个呼叫请 求。

#### 请求 **URL**

#### /action.cgi?ActionID=WEB\_CancelCallAPI

```
 private static void CancelCallAPI() {
     String uri = baseUrl + "/action.cgi?ActionID=WEB_CancelCallAPI";
     obj.put("ucSiteHandle",1);
     obj.put("acCSRFToken", token);
     JSONObject result = HttpClientUtil.post(uri, obj, null);
     try {
        systemPrint("result:"+result);
     } catch (Exception e) {
         systemPrint("failed");
     }
  }
```
#### **main** 函数调用

public static void main(String[] args) {

args = new String[]{"CancelCallAPI","api","Change\_Me"};

#### **stringHashMap** 配置

stringHashMap配置: stringHashMap.put("CancelCallAPI", "CancelCallAPI");

## **3.6** 查询基本信息

#### 应用场景

查询时间与时区,电源管理,铃声,邮箱,用户,ai配置的基本信息。

#### 前提条件

已完成登录认证。

#### <span id="page-35-0"></span>接口概述

请求报文含义为需要查询哪些字段的结果在返回报文之中。

#### 请求 **URL**

/action.cgi?ActionID=WEB\_GetCfgParamAPI

#### //查询基本信息配置

```
 private static void BaseMess() {
   String uri = baseUrl + "/action.cgi?ActionID=WEB_GetCfgParamAPI";
   JSONArray cfgArr = new JSONArray();
   cfgArr.put("timezone");
   cfgArr.put("timeformat");
   cfgArr.put("dateformat");
   cfgArr.put("daylight");
   cfgArr.put("country");
   cfgArr.put("synSerTime");
   cfgArr.put("ntpGetMode");
   cfgArr.put("timeServer");
   obj.put("CfgIDString",cfgArr);
   obj.put("acCSRFToken", token);
   JSONObject result = HttpClientUtil.post(uri, obj, null);
   try {
      systemPrint("mybaseMess:"+result);
   } catch (Exception e) {
       systemPrint("failed");
   }
 }
```
#### **main** 函数调用

public static void main(String[] args) {

args = new String[]{"BaseMess","api","Change\_Me"};

#### **stringHashMap** 配置

stringHashMap.put("BaseMess", "BaseMess");

#### **token** 的值为上述 **login** 操作获取的值,查询结果报文

{"success":1,"data":"{\"timeServer\":\"\",\"timezone\":20,\"timeformat\": 1,\"dateformat\":0,\"daylight\":1,\"country\":13,\"synSerTime\":0,\"ntpGetMode\": 1}"}

## **3.7** 召集

#### 应用场景

需要添加多个用户进入会议

#### 前提条件

已完成登录认证,终端处于空闲状态。
#### 接口概述

召集涉及的封装报文较长,罗列字段报文如下,该操作召集了三个用户。token的值为 上述login操作获取的值。

#### 请求 **URL**

/action.cgi?ActionID=WEB\_ScheduleConfAPI

#### //召集

```
 private static void WEB_ScheduleConfAPI() {
     String uri = baseUrl + "/action.cgi?ActionID=WEB_ScheduleConfAPI";
      obj.put("uwID",0);
      obj.put("szName","PreConf record 001");
      obj.put("ucConfMode",1);
     obj.put("stStartTime",new JSONObject());
      obj.put("ucCallType",254);
      obj.put("uwBaudRate",159);
      obj.put("bSupportMultiStream",254);
      obj.put("ucAuxStrmRoleLabel",254);
      obj.put("ucMutiPicGroupNum",0);
      obj.put("ucSubPicNum",0);
     obj.put("ucMutiPicMode",0);
      obj.put("ucSrtpEncrypt",2);
      obj.put("bMiniMcuCallset",0);
      JSONObject stMcuCallsetInfoJsonObject = new JSONObject();
     stMcuCallsetInfoJsonObject.put("ucPreType",0);
     JSONObject stPreTimeJsonObject = new JSONObject();
      stPreTimeJsonObject.put("year",2020);
      stPreTimeJsonObject.put("month",7);
     stPreTimeJsonObject.put("day",30);
      stPreTimeJsonObject.put("hour",22);
      stPreTimeJsonObject.put("minute",10);
      stPreTimeJsonObject.put("second",0);
     stMcuCallsetInfoJsonObject.put("stPreTime",stPreTimeJsonObject);
     stMcuCallsetInfoJsonObject.put("uwDuration",0);
     stMcuCallsetInfoJsonObject.put("ucMultiPic",0);
      stMcuCallsetInfoJsonObject.put("ucH235Policy",2);
      stMcuCallsetInfoJsonObject.put("bDataConf",0);
     stMcuCallsetInfoJsonObject.put("ucMLPRate",0);
     stMcuCallsetInfoJsonObject.put("uwIPAnonymousSiteNum",0);
      stMcuCallsetInfoJsonObject.put("uwISDNAnonymousSiteNum",0);
 stMcuCallsetInfoJsonObject.put("uwPSTNAnonymousSiteNum",0);
 stMcuCallsetInfoJsonObject.put("uwSIPAnonymousSiteNum",0);
      stMcuCallsetInfoJsonObject.put("szConfCtrlPassword","");
 stMcuCallsetInfoJsonObject.put("szCardNo","");
 stMcuCallsetInfoJsonObject.put("szPassword","");
      stMcuCallsetInfoJsonObject.put("ucPaySide",1);
      stMcuCallsetInfoJsonObject.put("ucVideoEncode",254);
      stMcuCallsetInfoJsonObject.put("ucVideoFormat",254);
     stMcuCallsetInfoJsonObject.put("ucVideoFrame",254);
      stMcuCallsetInfoJsonObject.put("ucAudioEncode",254);
      stMcuCallsetInfoJsonObject.put("ucDuleAudioChn",254);
     stMcuCallsetInfoJsonObject.put("ucLSDRate",0);
      stMcuCallsetInfoJsonObject.put("ucAuxStreamProtocol",254);
      stMcuCallsetInfoJsonObject.put("uwAuxStreamBandWidth",0);
      stMcuCallsetInfoJsonObject.put("ucAuxStreamFormat",254);
     stMcuCallsetInfoJsonObject.put("ucAuxStreamFrame",254);
      stMcuCallsetInfoJsonObject.put("ucIsUseVoiceSwitch",0);
      stMcuCallsetInfoJsonObject.put("ucVoiceSwitchType",0);
     stMcuCallsetInfoJsonObject.put("ucVoiceSwitchLimit",0);
```
 obj.put("stMcuCallsetInfo",stMcuCallsetInfoJsonObject); obj.put("stMiniMcuCallsetInfo",new JSONObject());

 obj.put("uwTotalSiteCount",0); obj.put("auwSiteID",new JSONArray()); obj.put("auwGroupID",new JSONArray());

 JSONArray astTempSiteInfoArr = new JSONArray(); JSONObject astTempSiteInfo1 = new JSONObject(); astTempSiteInfo1.put("szTempSiteInfo","07553584"); astTempSiteInfo1.put("szTempSiteName","\_200\_19\_35\_84"); astTempSiteInfo1.put("ucCallType",10); astTempSiteInfo1.put("uwCallRate",246);

 JSONObject astTempSiteInfo2 = new JSONObject(); astTempSiteInfo2.put("szTempSiteInfo","075520760"); astTempSiteInfo2.put("szTempSiteName","member1"); astTempSiteInfo2.put("ucCallType",10); astTempSiteInfo2.put("uwCallRate",246);

 JSONObject astTempSiteInfo3 = new JSONObject(); astTempSiteInfo3.put("szTempSiteInfo","07552620"); astTempSiteInfo3.put("szTempSiteName","member2"); astTempSiteInfo3.put("ucCallType",10); astTempSiteInfo3.put("uwCallRate",246);

 astTempSiteInfoArr.put(astTempSiteInfo1); astTempSiteInfoArr.put(astTempSiteInfo2); astTempSiteInfoArr.put(astTempSiteInfo3);

```
 obj.put("astTempSiteInfo",astTempSiteInfoArr);
 obj.put("ulUseFre",0);
 obj.put("ucIsDirectBroadcast",0);
 obj.put("ucIsRecordPlay",0);
 obj.put("ulSetReportMode",0);
 obj.put("acCSRFToken", token);
```

```
 systemPrint(obj.toString());
```

```
 obj.put("acCSRFToken", token);
 JSONObject result = HttpClientUtil.post(uri, obj, null);
 try {
   systemPrint("zhaoji:"+result);
 } catch (Exception e) {
   systemPrint("failed");
 }
```
## **main** 函数调用

public static void main(String[] args) {

args = new String[]{"WEB\_ScheduleConfAPI","api","Change\_Me"};

## **stringHashMap** 配置

}

stringHashMap.put("WEB\_ScheduleConfAPI", "WEB\_ScheduleConfAPI");

## **token** 的值为上述 **login** 操作获取的值,召集成功返回报文

{"success":1,"data":""}

## **3.8** 登出

```
应用场景
```
用户需要退出到登录页面

#### 前提条件

已完成登录认证。

#### 接口概述

用户退出登录。

#### 请求 **URL**

/action.cgi?ActionID=WEB\_Logout

```
 private static void Logout() {
     String uri = baseUrl + "/action.cgi?ActionID=WEB_Logout";
     obj = new JSONObject();
     obj.put("acCSRFToken", token);
     JSONObject result = HttpClientUtil.post(uri, obj, null);
     try {
        systemPrint("result_logout:"+result);
     } catch (Exception e) {
         systemPrint("failed");
     }
  }
```
#### **main** 函数调用

public static void main(String[] args) {

args = new String[]{"Logout","api","Change\_Me"};

#### **stringHashMap** 配置

stringHashMap.put("Logout", "Logout");

#### **token** 的值为上述 **login** 操作获取的值,登出成功返回报文

{"success":1,"data":""}

## **3.9 USB** 模式切换

#### 应用场景

启用此项后,大屏USB接口的使用模式将跟随当前系统自动切换。

#### 前提条件

已完成登录认证,参考**3.3** [登录认证。](#page-28-0)

#### 接口概述

#### 本接口可以切换USB模式以适应系统,接口详情请参考**[4.1.8.2.1 USB](#page-233-0)**模式切换

#### 请求 **URL**

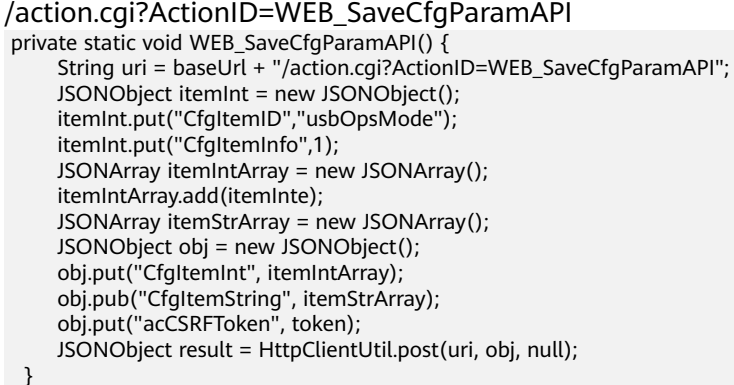

#### **token** 的值为上述 **login** 操作获取的值,**USB** 模式切换成功返回报文

{"success":1,"data":""}

# **3.10** 切换 **Windows** 系统

#### 应用场景

当前终端处于安卓系统下时,调用本接口可切换至Windows系统(Android- >Windows)

#### 前提条件

已完成登录认证,参考**3.3** [登录认证。](#page-28-0)

#### 接口概述

本接口用于从安卓系统切换至windows系统。接口详情请参考**[4.1.8.2.2](#page-234-0)** 切换到 **[windows](#page-234-0)**系统

#### 请求 **URL**

/action.cgi?ActionID=WEB\_SwitchWindows

 private static void WEB\_SwitchWindows() { String uri = baseUrl + "/action.cgi?ActionID=WEB\_SwitchWindows"; obj = new JSONObject(); obj.put("acCSRFToken", token); JSONObject result = HttpClientUtil.post(uri, obj, null); }

## **token** 的值为上述 **login** 操作获取的值,切换 **Windows** 系统成功返回报文

{"success":1,"data":""}

## **3.11** 切换 **Android** 系统并拉起应用

#### 应用场景

本接口用于Windows系统切换安卓系统时使用。

#### 前提条件

已完成登录认证,参考**3.3** [登录认证。](#page-28-0)

#### 接口概述

本接口通过传递类名和包名,将Windows系统切换至安卓系统并拉起应用。接口详情 请参考**4.1.8.2.3** 切换到**Android**[系统并拉起应用](#page-235-0)

#### 请求 **URL**

/action.cgi?ActionID=WEB\_SwitchAndroidWithPackage private static void WEB\_SwitchAndroidWithPackage() { String uri = baseUrl + "/action.cgi?ActionID=WEB\_SwitchAndroidWithPackage"; JSONObject obj = new JSONObject(); obj.put("resID",0); obj.put("num",0); obj.put("param1","com.device.cp.whiteboard.WhiteboardActivity"); obj.put("param2","com.device.cp"); obj.put("acCSRFToken", token); JSONObject result = HttpClientUtil.post(uri, obj, null); }

## **token** 的值为上述 **login** 操作获取的值,登出成功返回报文

{"success":1,"data":""}

## **3.12** 设置霸屏应用包名

#### 应用场景

该接口可设置当前大屏显示的应用。

#### 前提条件

已完成登录认证,参考**3.3** [登录认证。](#page-28-0)

#### 接口概述

本接口可以设置显示的应用,接口详情请参考**4.1.8.3.1** [设置霸屏应用包名](#page-237-0)

#### 请求 **URL**

/action.cgi?ActionID=WEB\_SetSingleAppAPI private static void WEB\_SetSingleAppAPI() { String uri = baseUrl + "/action.cgi?ActionID=WEB\_SetSingleAppAPI";

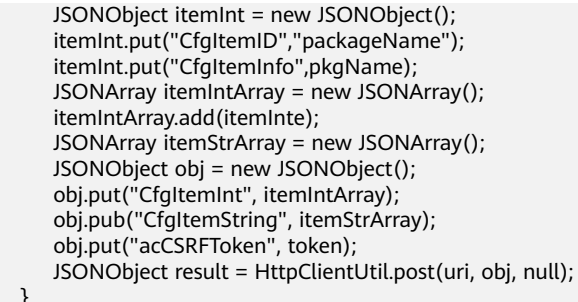

## **token** 的值为上述 **login** 操作获取的值,霸屏应用设置成功返回报文

{"success":1,"data":""}

## **3.13** 查询当前霸屏应用包名

}

#### 应用场景

该接口可查询当前投屏显示的应用的包名

#### 前提条件

已完成登录认证,参考**3.3** [登录认证。](#page-28-0)

#### 接口概述

本接口可以查询当前投屏显示的应用的包名,接口详情请参考**4.1.8.3.2** [查询当前霸屏](#page-238-0) [应用包名](#page-238-0)

#### 请求 **URL**

/action.cgi?ActionID=WEB\_GetSingleAppAPI private static void WEB\_SaveCfgParamAPI()  $\sqrt{2}$  String uri = baseUrl + "/action.cgi?ActionID=WEB\_GetSingleAppAPI"; JSONObject obj = new JSONObject(); obj.put("acCSRFToken", token); JSONObject result = HttpClientUtil.post(uri, obj, null); }

## **token** 的值为上述 **login** 操作获取的值,查询当前霸屏应用包名成功返回报文

{"success":1,"data":""}

## **3.14** 设置投屏窗口位置和大小

#### 应用场景

该接口可设置当前投屏窗口的位置和大小。

#### 前提条件

已完成登录认证,参考**3.3** [登录认证。](#page-28-0)

#### 接口概述

本接口可以设置投屏窗口位置和大小,接口详情请参考**[4.1.8.3.3](#page-239-0)** 设置**HDMI**有线投屏 [窗口大小和位置](#page-239-0)

#### 请求 **URL**

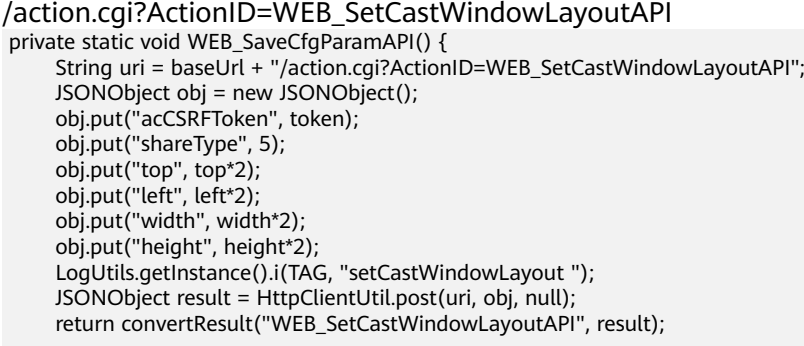

}

## **token** 的值为上述 **login** 操作获取的值,设置投屏窗口位置和大小成功返回报文

{"success":1,"data":""}

## **3.15** 其他第三方应用白板扫码保存

#### 应用场景

白板扫码配置为其他第三方应用扫码时,需要第三方应用实现该章节中定义的接口, 搭建一个白板服务器,实现其应用的白板扫码保存功能。

#### 前提条件

无。

#### 接口概述

为了实现第三方应用扫码保存,需要第三方白板服务器实现以下5个接口:鉴权、获取 文件码、上传文件、上报文件信息、获取二维码。

接口定义协议均默认为Https。响应成功约定状态码均返回200。

#### 请求 **URL**

● 鉴权

}

POST /v1/usq/sss/meeting-files/auth 请求参数举例: { "username": "xxx",

"password": "xxx"

需要在响应头中返回服务端token信息,后续扫码保存流程中会在请求头中携带相 同信息,服务端需要按照请求头的token来控制权限。

由于web页面用户名密码为非必填项,即可以不添加权限控制,可以选择不实现 此接口。 响应头Token举例: X-Access-Token:"xxx" 获取文件码 POST /v1/usg/sss/meeting-files/generate-file-code 请求头举例: X-Access-Token:"xxx" 第三方白板服务器需要返回信息及含义如下: 1. 文件码 (标记本次文件上传), 2. 白板文件上传地址: 本次扫码保存过程中, 白板文件的上传地址。 3. 缩略图上传地址: 本次扫码保存过程中, 缩略图的上传地址。 4. PDF上传地址:本次扫码过程中,pdf文件的上传地址。 响应消息体举例: { "code": 0, // 0成功, 非0失败 "description": "Success", // 描述 "timestamp":1595746625096, // 时间戳 "data": { // 文件码 "fileCode": "967592", // 白板上传地址 "fileUploadUrl": "https://usq-sss-meeting-file.huaweicloud.com:443/tmp/ f6e025af22e643cda393ac751dfd72e2.cwb", // 缩略图上传地址 "thumbnailFileUploadUrl": "https://usg-sss-meeting-file.huaweicloud.com:443/tmp/ f6e025af22e643cda393ac751dfd72e2.jpg", // Pdf文件上传地址 "pdfFileUploadUrl": "https://usq-sss-meeting-file.huaweicloud.com:443/tmp/ f6e025af22e643cda393ac751dfd72e2.pdf" }, } 上传文件 PUT 请求路径是文件码中返回的上传地址 增加请求头: Content-Type: application/octet-stream ● 上报文件信息 POST /v1/usg/sss/meeting-files/report-meeting-file-info 请求参数举例: { "fileCode": "b2a17b4e575246cbbb4f7cccfa08364c", // 文件码,生成文件码接口获取 "topic": "20200726\_162506\_meeting\_record", // 无用字段,可填空 "fileName": "20200726\_162506\_meeting\_record.cwb", // 白板文件名 "fileSize": 7621, // 白板文件大小 "thumbnailFileName": " 20200726\_162506\_meeting\_record.jpg ", // 缩略图文件名 "thumbnailFileSize": 62881, // 缩略图文件大小 "pdfFileName": " 20200726\_162506\_meeting\_record.pdf ", // pdf文件名 "pdfFileSize": 126235, // pdf文件大小 "uploadResult": "SUCCESS" // 上传结果 } 需要在响应头中返回服务端token信息,后续扫码保存流程中会在请求头中携带相 同信息,服务端需要按照请求头的token来控制权限。

响应消息体举例:

{

}

```
"code": 0, // 0成功, 非0失败
 "description": "Success", // 描述
 "timestamp": null, // 时间戳
 "data": null // 响应信息
```
#### 获取二维码

```
POST /v1/usq/sss/meeting-files/generate-gr-code
请求参数举例:
{
   "action":"SAVE_MEETING_FILE"
   "data":{
      "fileCode":"b16cd192ba2a49edbeb56335ec494569"
   }
}
```
第三方白板服务器根据文件码,可以关联到已经上传到其服务器上的白板相关文 件。

该接口的返回值,需要将二维码图片BitMap对象经过Base64转码后得到的字符 串,直接写在响应体中返回。

#### 错误码概述

各接口的错误码可以通过设置http状态码或接口返回值code字段非0,方便问题定位。 具体错误码需要依赖于第三方白板应用的具体实现。

# **4 HTTP API** 接口

本章介绍HTTP API接口的使用方法。

## **4.1** 函数接口

## **4.1.1** 登录认证类

### **4.1.1.1** 请求会话 **ID**

#### 接口名称

WEB\_RequestSessionIDAPI

#### 功能描述

请求会话ID,会话ID是区分不同用户连接的唯一标识。

#### 应用场景

用户登录认证前,请求会话ID,后续认证时,需要将会话ID作为cookie的一部分传递 下去。

#### **URL**

https://ip/action.cgi?ActionID=WEB\_RequestSessionIDAPI

## 参数

无

## 返回值

#### 表 **4-1** 请求会话 ID 返回值

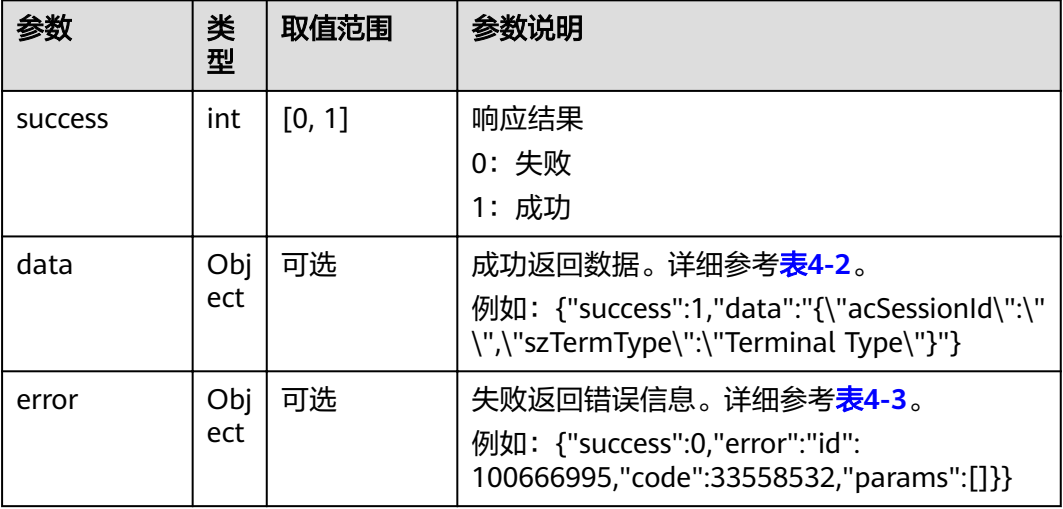

#### 表 **4-2** data

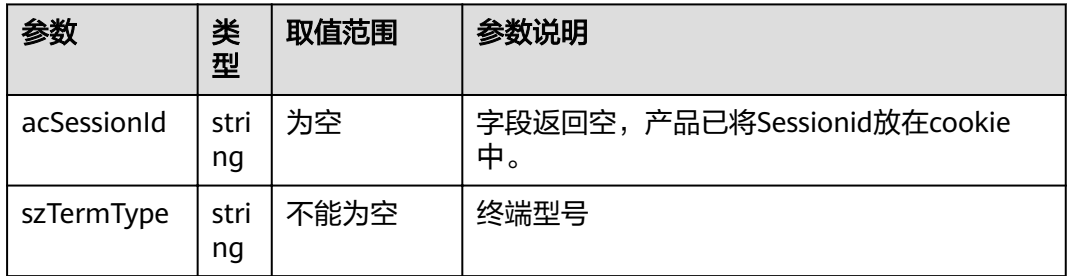

#### 表 **4-3** error

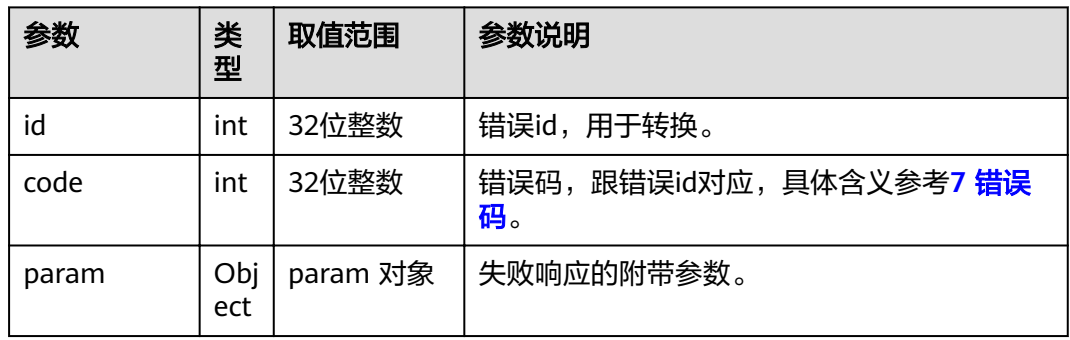

## **4.1.1.2** 请求认证

## 接口名称

WEB\_RequestCertificateAPI

#### 功能描述

调用该接口请求认证,校验用户名、密码。并返回CSRF Token。

#### 应用场景

通过该接口将用户名、密码等发到服务器端校验。如果校验成功,则认证通过并返回 CSRFToken,后续所有json数据请求都必须带上CSRF Token字段。反之,返回失败响 应,认证不通过。通过HTTP API接口对终端的操作,前提是认证通过。

#### **URL**

https://ip/action.cgi?ActionID=WEB\_RequestCertificateAPI

#### 参数

#### 表 **4-4** 请求认证参数

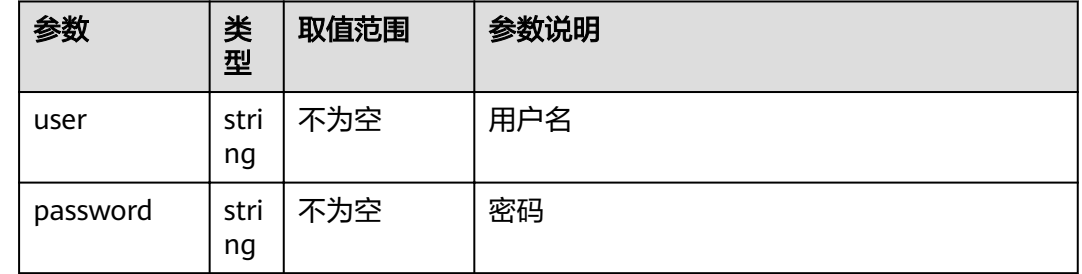

#### 返回值

#### 表 **4-5** 请求认证返回值

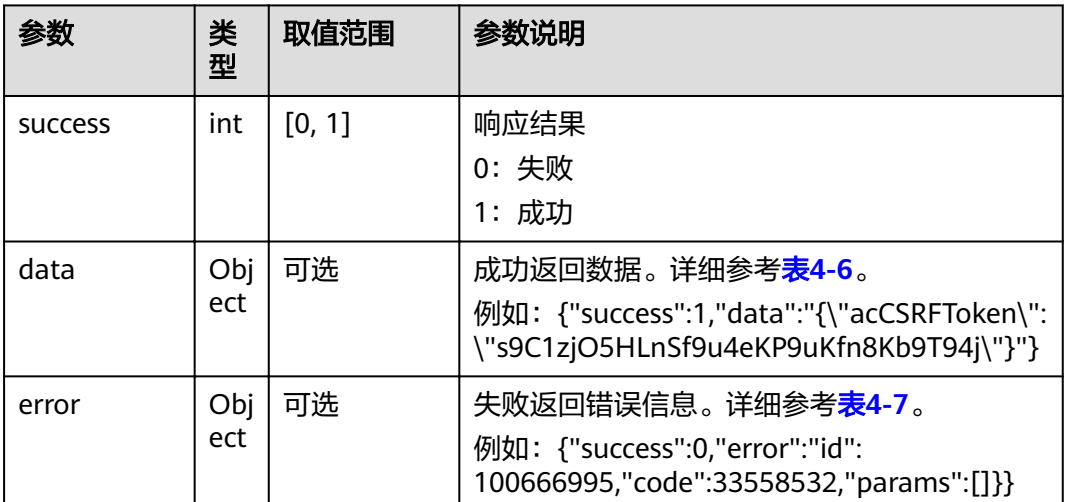

#### <span id="page-48-0"></span>表 **4-6** data

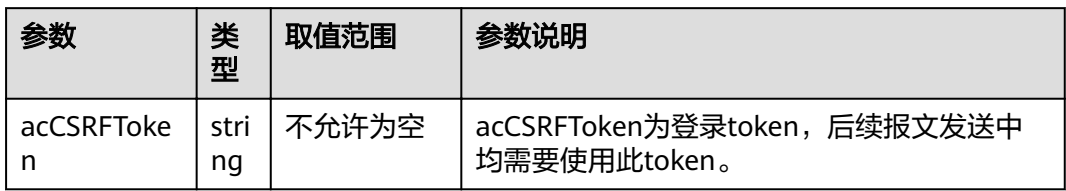

#### 表 **4-7** error

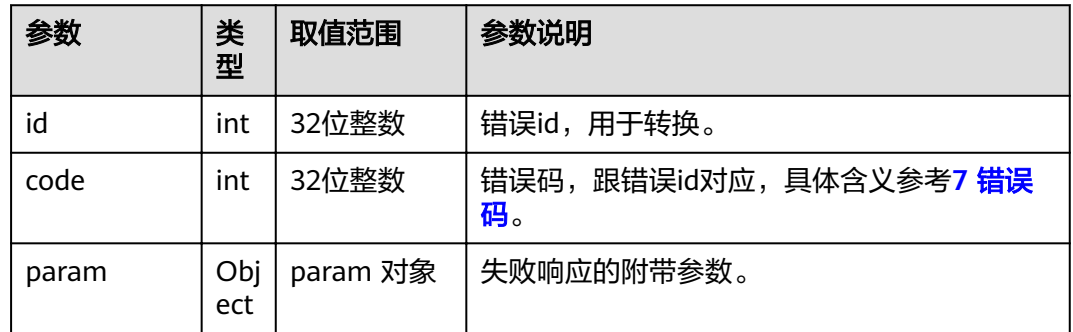

## **4.1.1.3** 更换会话 **ID**

#### 接口名称

WEB\_ChangeSessionIDAPI

## 功能描述

请求更换会话ID,会话ID是区分不同用户连接的唯一标识。

#### 应用场景

认证成功后,需要更换会话ID,后续认证时,需要将该会话ID作为cookie的一部分传 递下去。该接口应用实例,参考**3.3** [登录认证介](#page-28-0)绍。

#### **URL**

https://ip/action.cgi?ActionID=WEB\_ChangeSessionIDAPI

#### 参数

无

## 返回值

#### 表 **4-8** 更换会话返回值

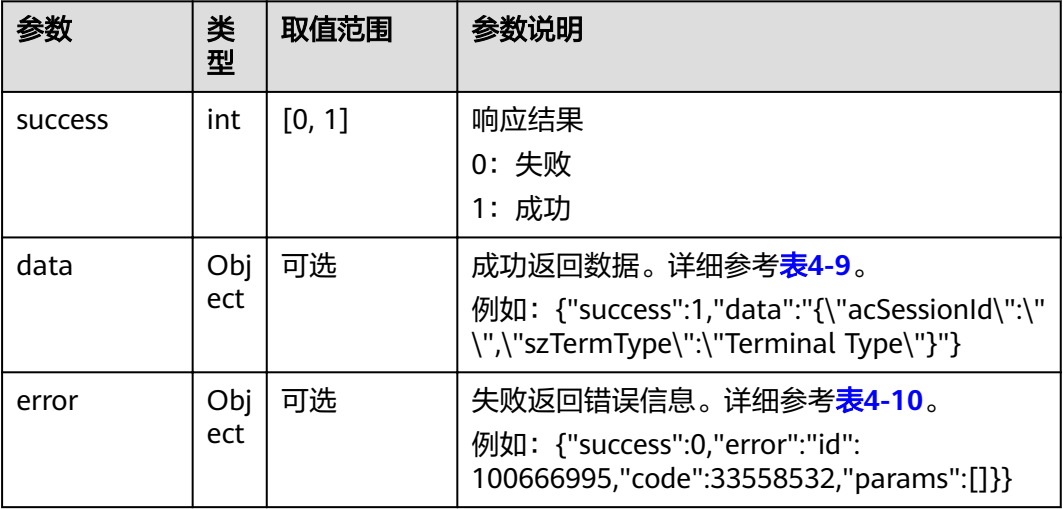

#### 表 **4-9** data

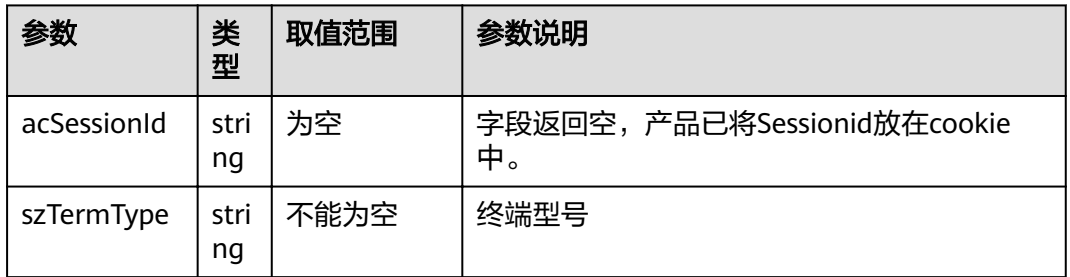

#### 表 **4-10** error

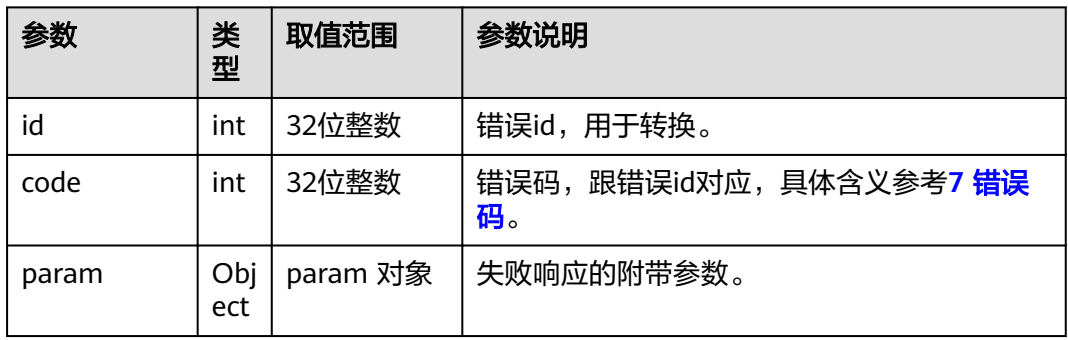

## **4.1.1.4** 请求邮箱数据

## 接口名称

WEB\_GetMailboxDataAPI

#### 功能描述

Web前台向后台请求邮箱数据时调用该接口,包括常用的状态数据和消息数据。

#### 应用场景

该接口用于请求消息数据,同时用于维持客户端和服务端之间的常连接。客户端向服 务端发送该请求的时间间隔必须小于60秒。

#### **URL**

https://ip/action.cgi?ActionID=WEB\_GetMailboxDataAPI

#### 参数

无

#### 返回值

#### 表 **4-11** 请求邮箱数据返回值

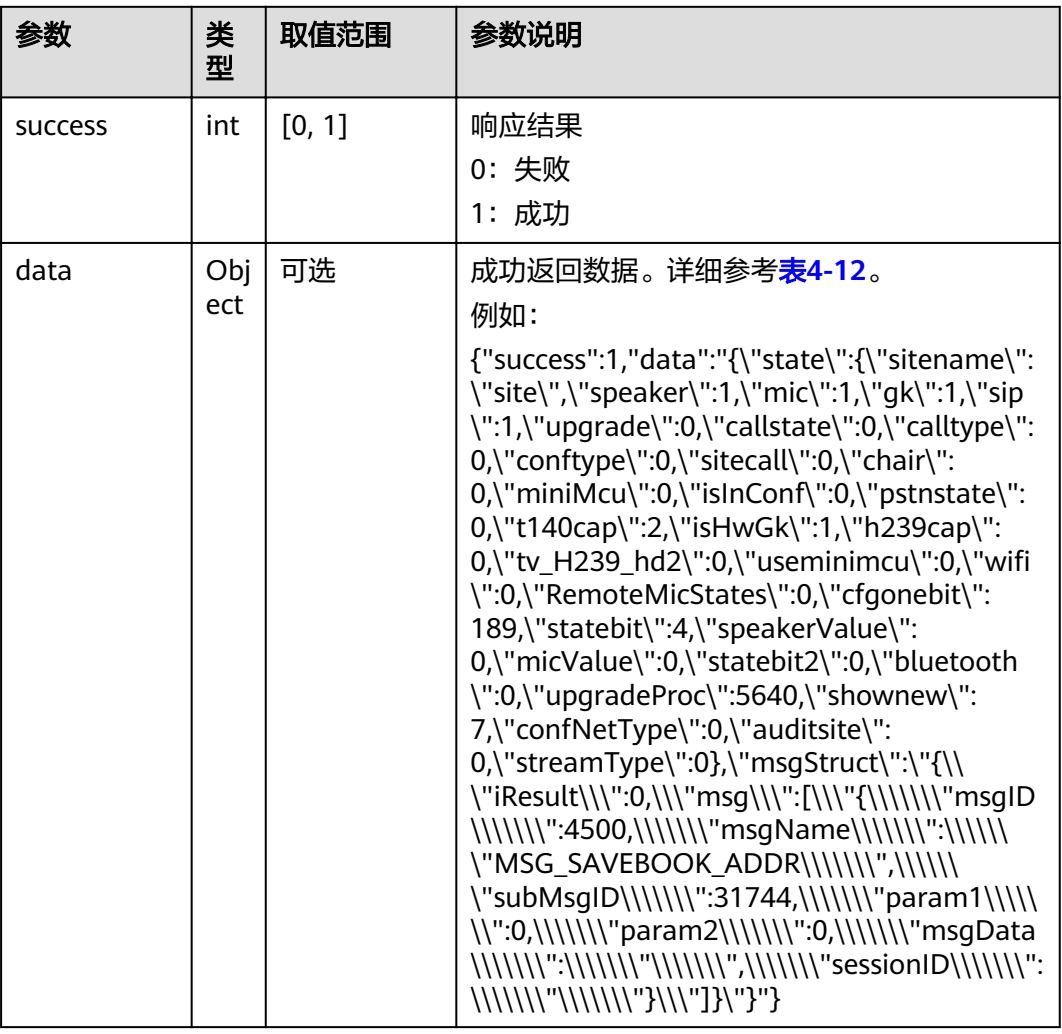

<span id="page-51-0"></span>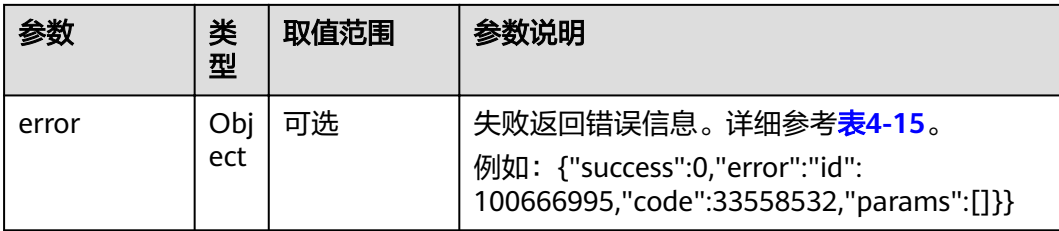

#### 表 **4-12** data

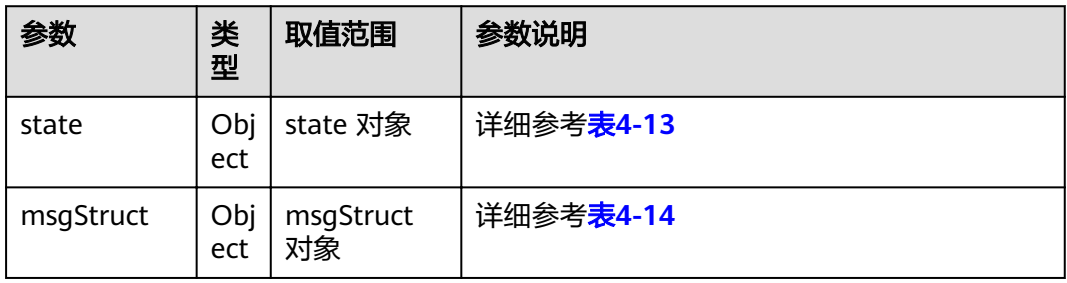

#### 表 **4-13** state

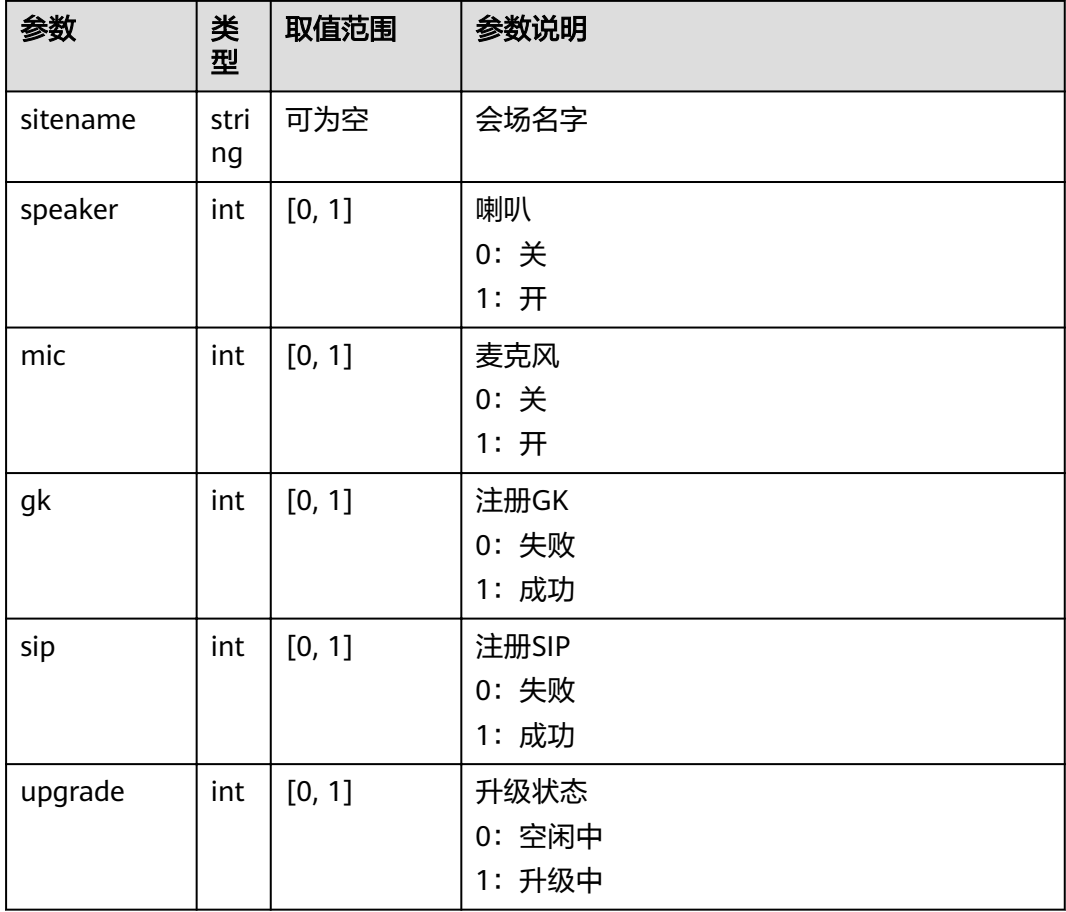

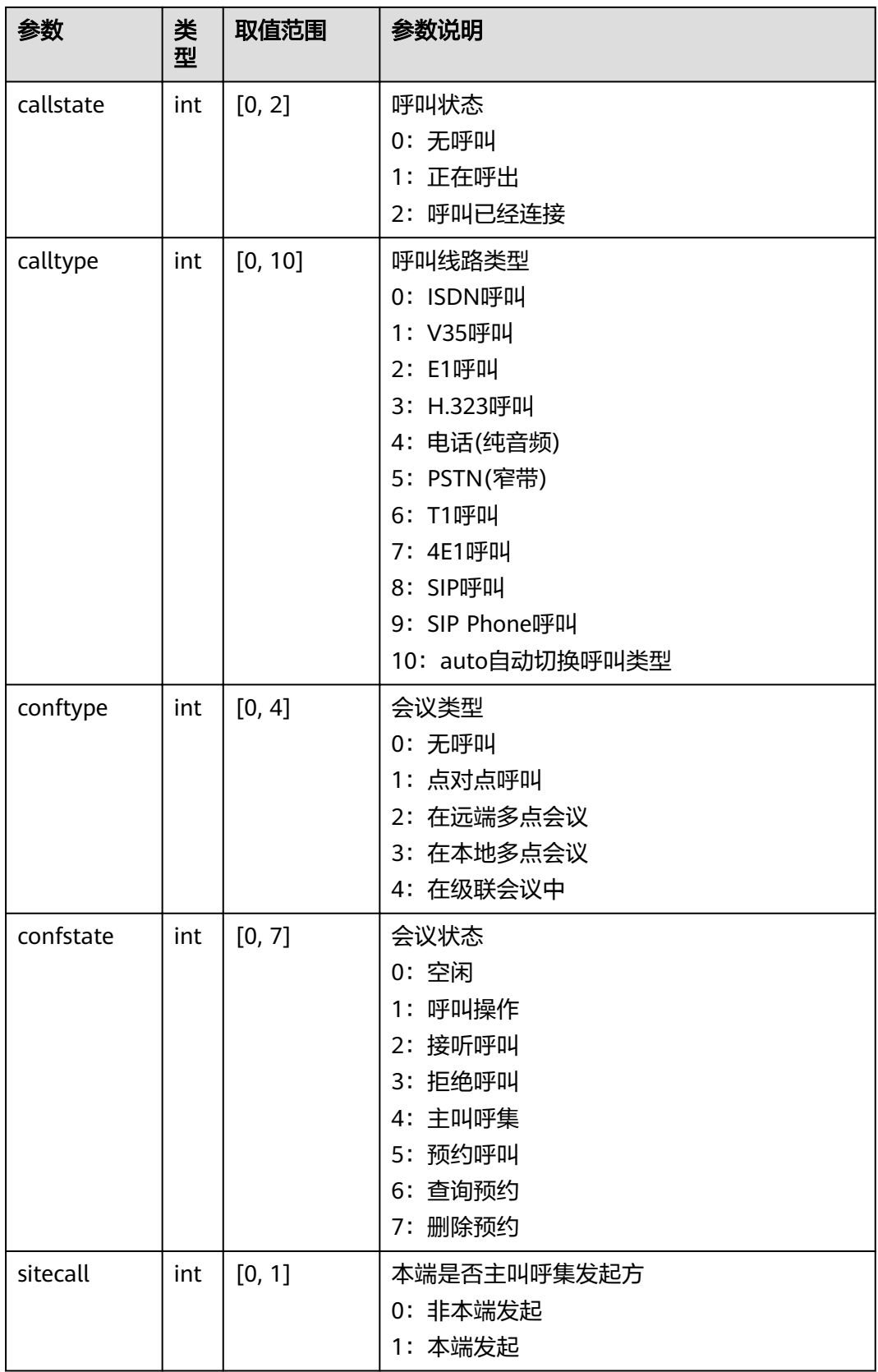

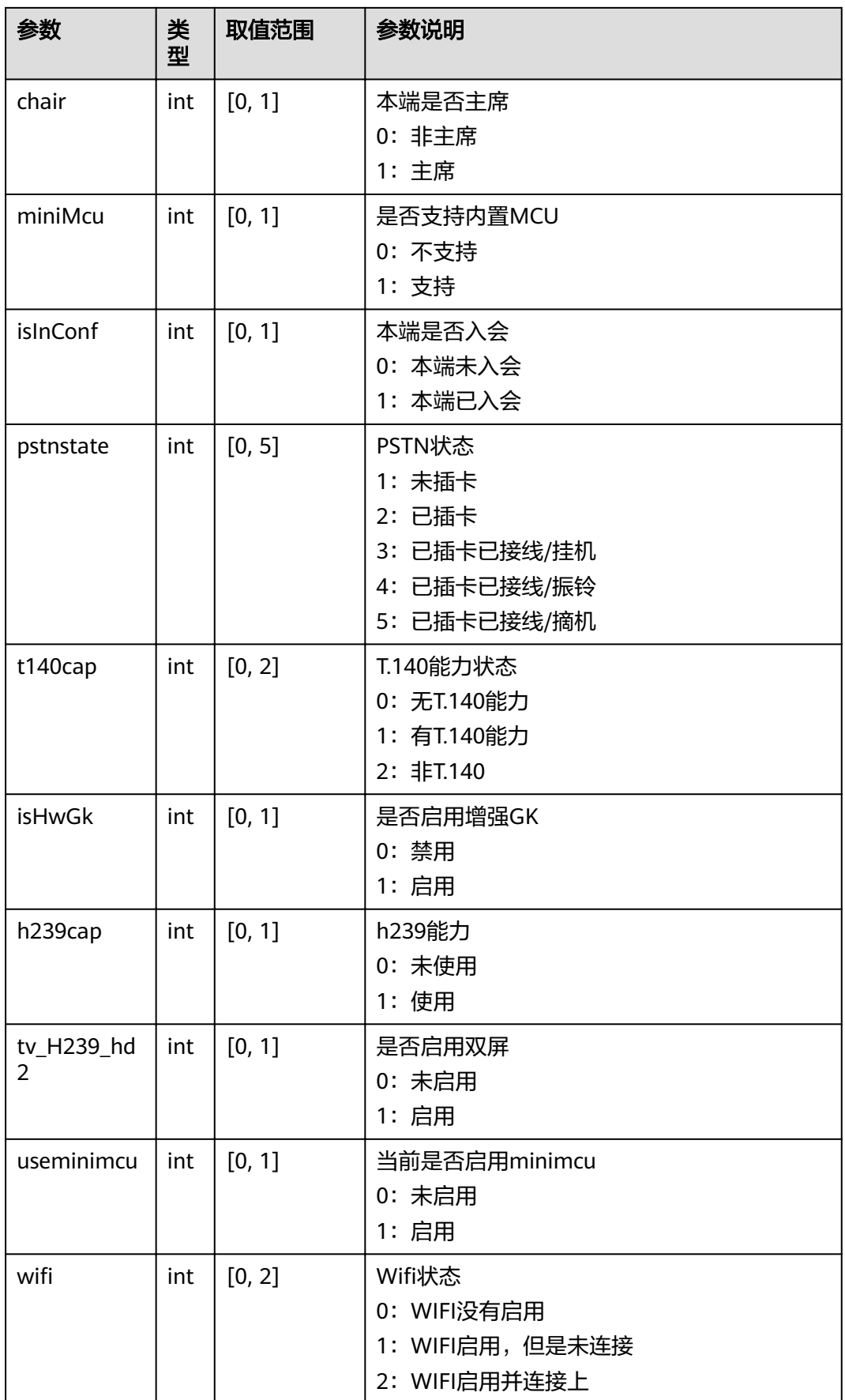

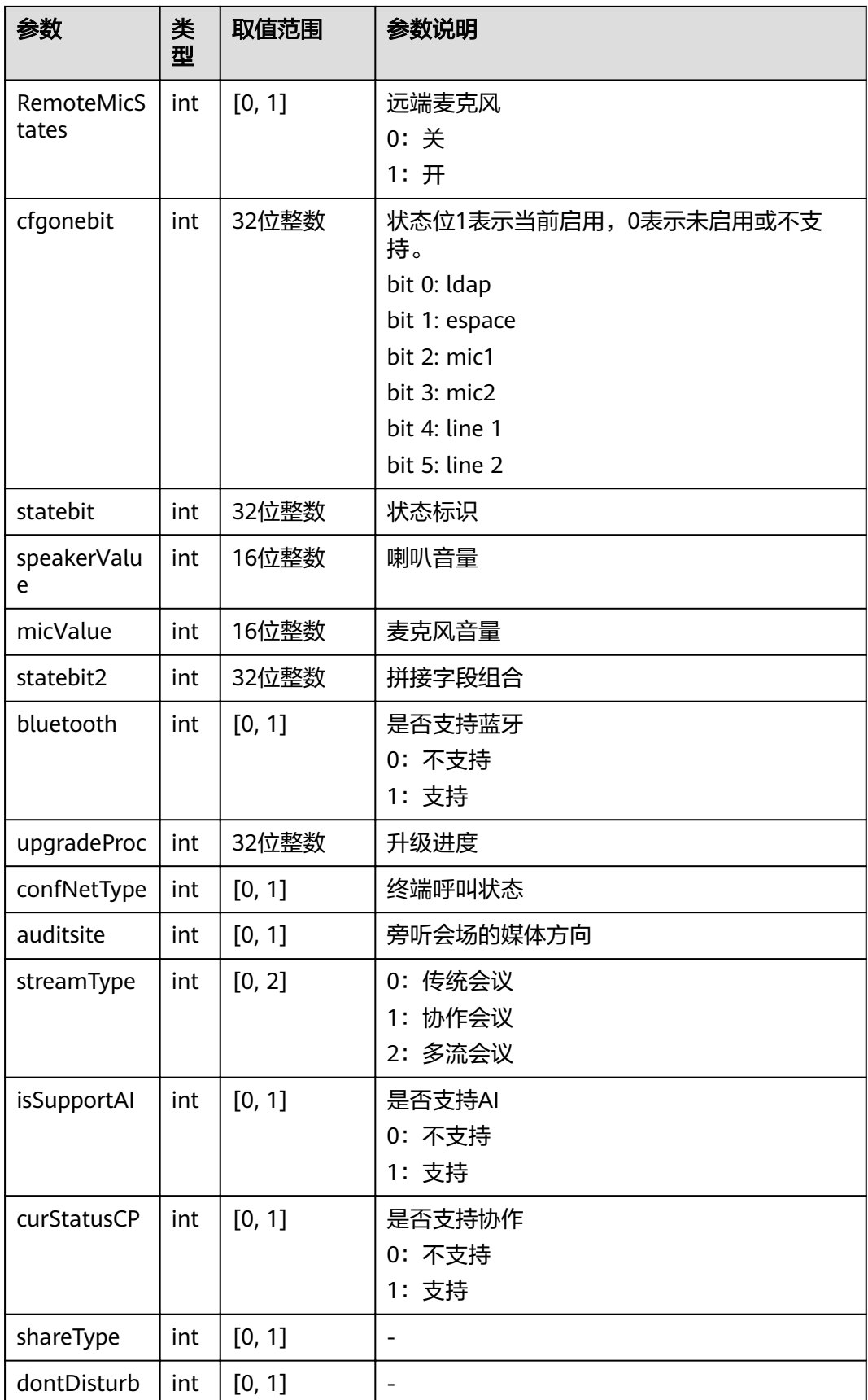

<span id="page-55-0"></span>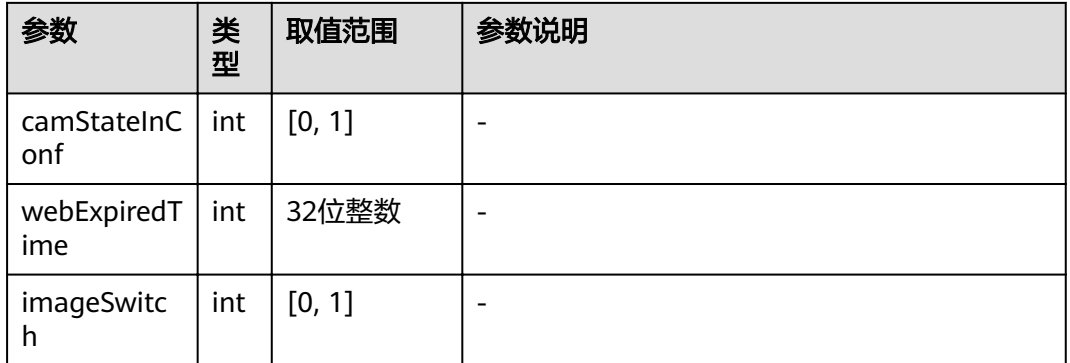

#### 表 **4-14** msgStruct

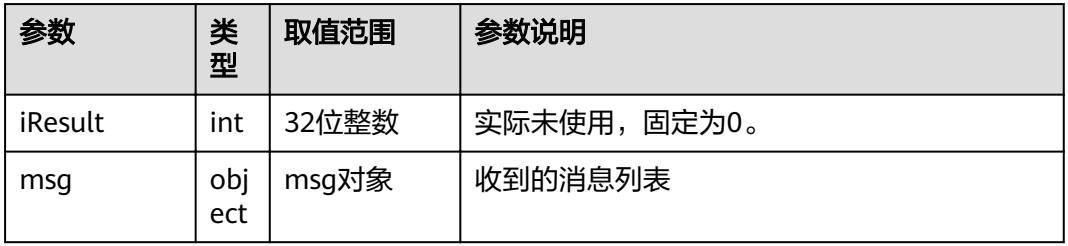

#### 表 **4-15** error

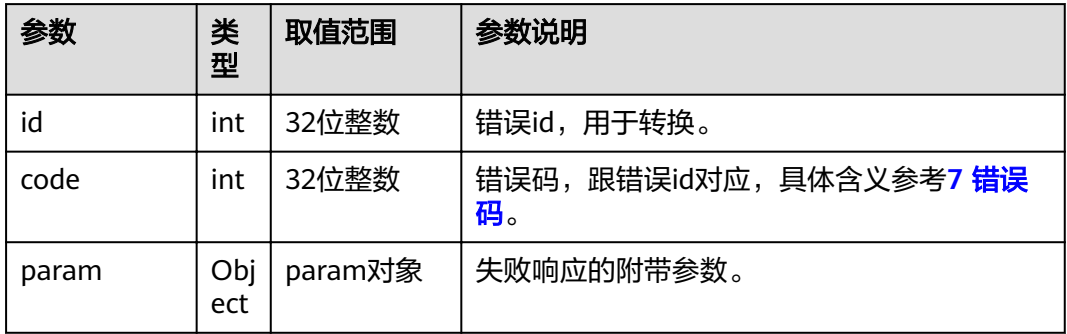

## **4.1.1.5** 订阅邮箱消息数据

## 接口名称

WEB\_SubscribeMsgAPI

## 功能描述

订阅邮箱消息数据时调用该接口。对应的取消邮箱订阅消息的接口为 WEB\_UnSubscribeMsgAPI。

#### 应用场景

订阅邮箱消息数据。提供的消息接口请参考 **4.2** [消息接口。](#page-458-0)如果侦听的消息数据发生 了变化,则会在邮箱请求中(WEB\_GetMailboxDataAPI)响应给用户。

#### **URL**

https://ip/action.cgi?ActionID=WEB\_SubscribeMsgAPI

#### 参数

表 **4-16** 订阅邮箱消息数据参数

| 参数        | 类<br>型    | 取值范围 | 参数说明                   |
|-----------|-----------|------|------------------------|
| aszMsgIDs | Arr<br>ay | -    | 订阅消息的数组                |
|           |           |      | MSG_CALL_RSP           |
|           |           |      | MSG_DISCONNECT_CALL    |
|           |           |      | MSG_RMCC_TEXT_INFO_IND |
|           |           |      | MSG_GK_TEXT_INFO_IND等  |

### 返回值

表 **4-17** 订阅邮箱消息数据返回值

| 参数             | 类<br>型     | 取值范围        | 参数说明                                                                                                    |
|----------------|------------|-------------|----------------------------------------------------------------------------------------------------|
| <b>SUCCESS</b> | int        | [0, 1]      | 响应结果<br>0:失败<br>1: 成功                                                                                       |
| data           | Obj<br>ect | 可选, 空对<br>象 | 成功返回数据。这里返回空。<br>例如: {"success":1,"data":""}                                                                |
| error          | Obj<br>ect | 可选          | 失败返回错误信息。详细参考 <b>表4-18</b> 。<br>例如: {"success":0,"error":{"id":<br>100666117,"code":151031810,"params":[]}} |

#### 表 **4-18** error

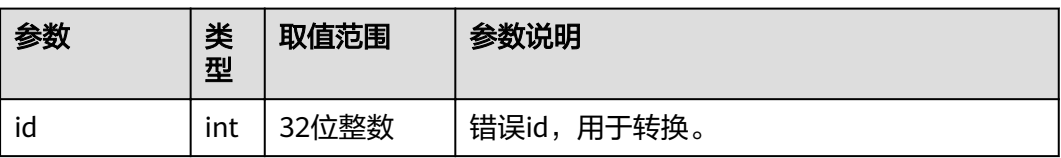

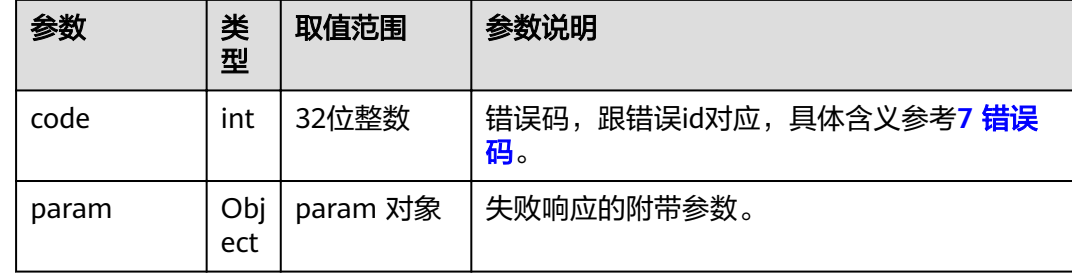

## **4.1.1.6** 取消订阅邮箱消息

## 接口名称

WEB\_UnSubscribeMsgAPI

## 功能描述

取消订阅邮箱消息时调用该接口。

#### 应用场景

取消订阅邮箱消息。提供的消息接口请参考 **4.2** [消息接口。](#page-458-0)

#### **URL**

https://ip/action.cgi?ActionID=WEB\_UnSubscribeMsgAPI

## 参数

表 **4-19** 取消订阅邮箱消息参数

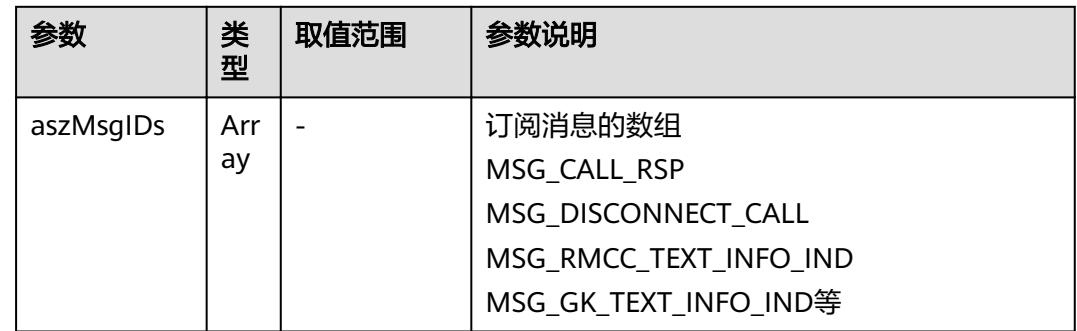

## 返回值

#### 表 **4-20** 取消订阅邮箱消息返回值

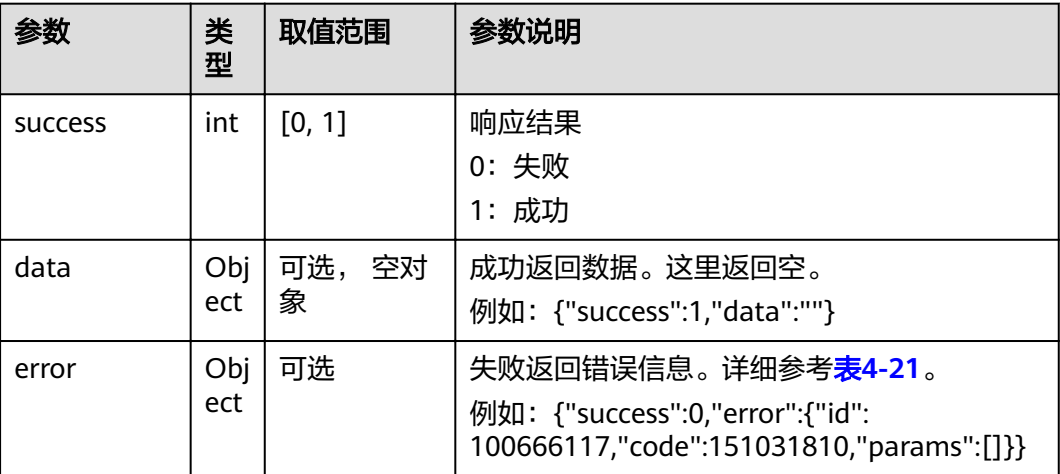

#### 表 **4-21** error

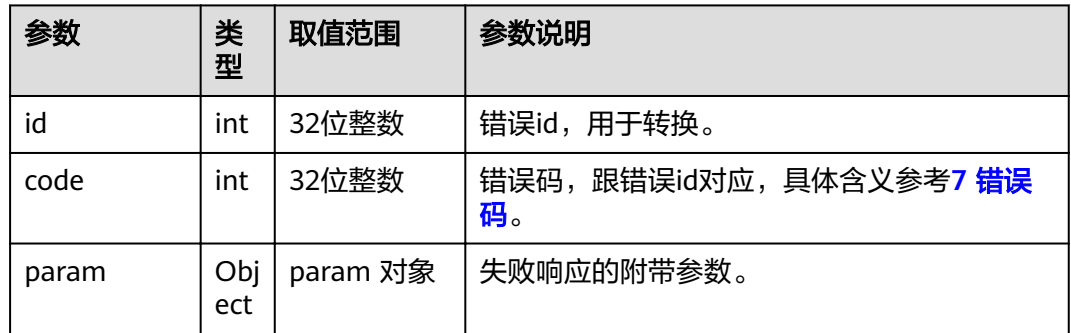

## **4.1.1.7** 退出登录

## 接口名称

WEB\_LogoutAPI

#### 功能描述

用户退出登录时可以调用该接口。

## 应用场景

Api用户断开连接时需要执行此操作。

#### **URL**

https://ip/action.cgi?ActionID=WEB\_LogoutAPI

## 参数

#### 无

### 返回值

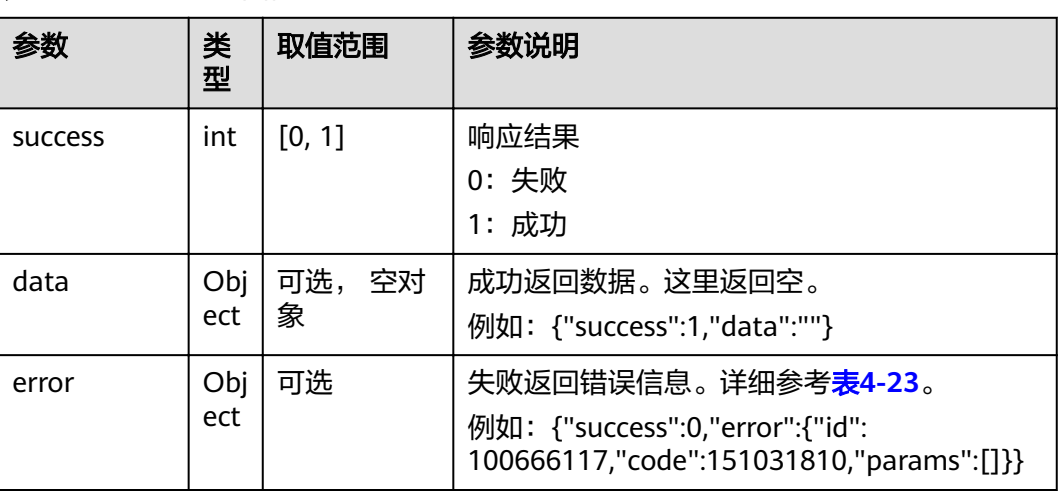

#### 表 **4-22** 退出登录返回值

#### 表 **4-23** error

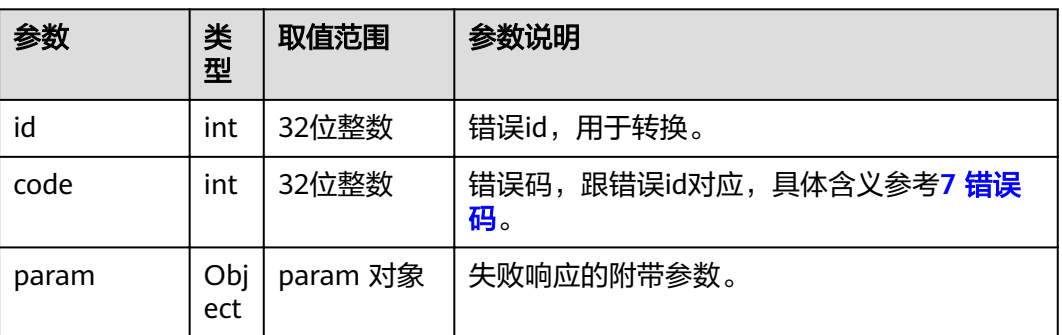

## **4.1.2** 通讯录类

## **4.1.2.1** 搜索 **LDAP** 通讯录

## 接口名称

WEB\_SeachLdapAddrAPI

## 功能描述

搜索LDAP通讯录时调用该接口。

#### 应用场景

一般和接口WEB\_GetLdapAddrResultListAPI配合使用。WEB\_SeachLdapAddrAPI用于 向服务器发起查询请求,是否查询成功,是通过MSG\_LDAP\_SEARCH\_RSP消息上报 的,如果是成功的消息,就需要再调用WEB\_GetLdapAddrResultListAPI获取查询结 果。

#### **URL**

https://ip/action.cgi?ActionID=WEB\_SeachLdapAddrAPI

#### 参数

#### 表 **4-24** 搜索 LDAP 通讯录参数

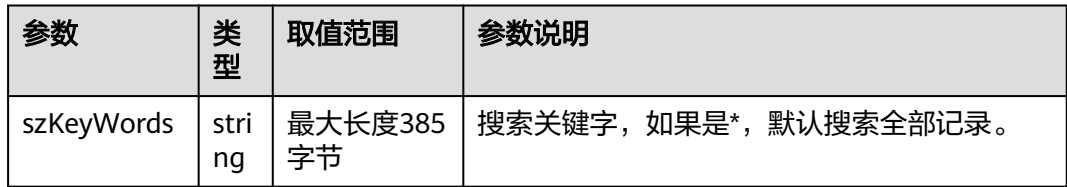

#### 返回值

#### 表 **4-25** 搜索 LDAP 通讯录返回值

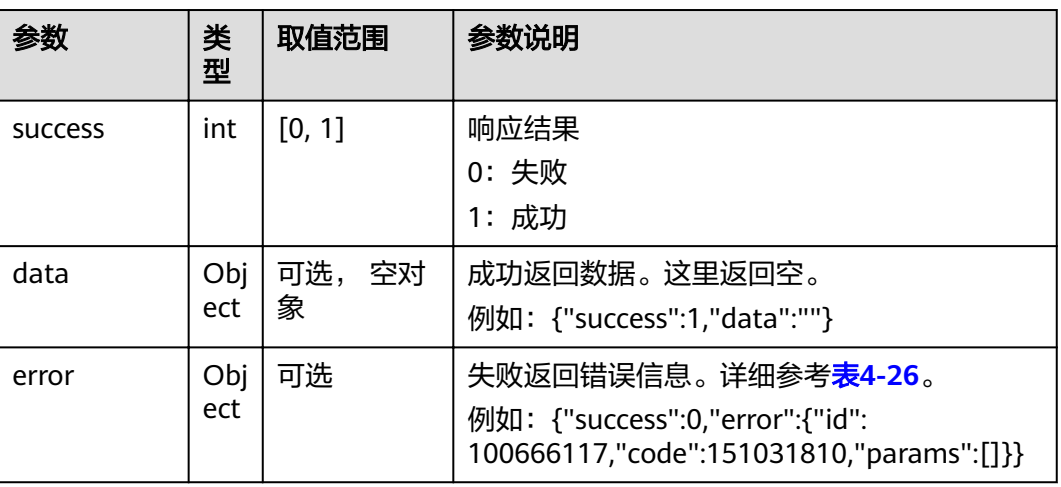

#### 表 **4-26** error

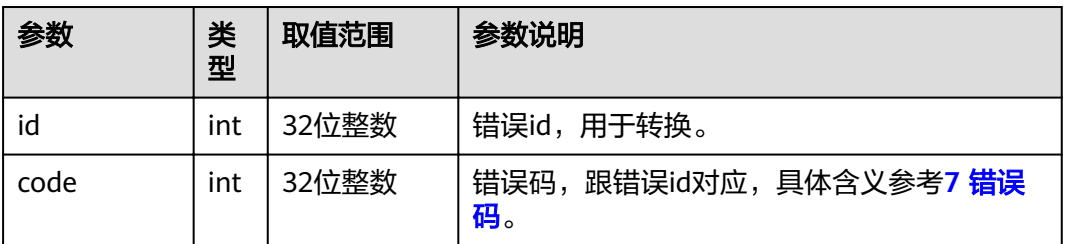

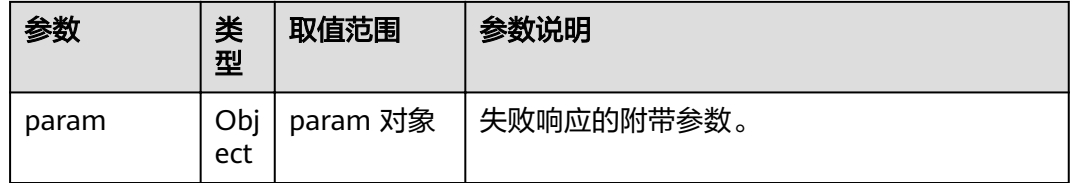

## **4.1.2.2** 获取已搜索到的 **LDAP** 通讯录结果列表

### 接口名称

WEB\_GetLdapAddrResultListAPI

#### 功能描述

获取已搜索到的LDAP通讯录结果列表时调用该接口。

#### 应用场景

获取已搜索到的LDAP通讯录结果列表。使用本接口的前提是收到了 MSG\_LDAP\_SEARCH\_RSP, 并且是成功的消息。

#### **URL**

https://ip/action.cgi?ActionID=WEB\_GetLdapAddrResultListAPI

#### 参数

无

#### 返回值

表 **4-27** 获取已搜索到的 LDAP 通讯录结果列表返回值

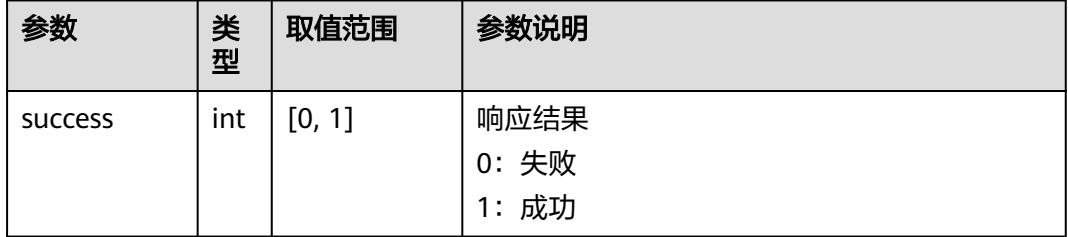

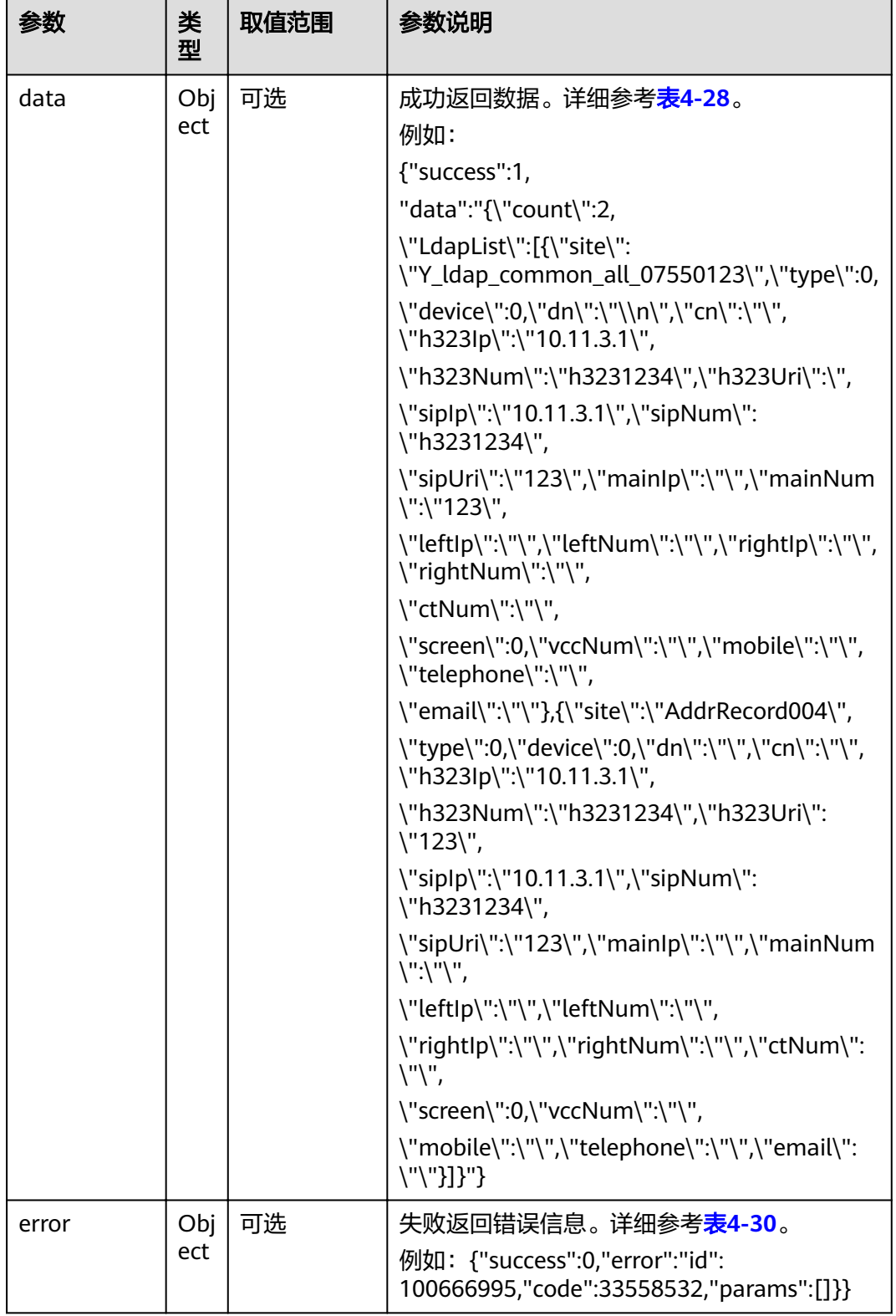

#### <span id="page-63-0"></span>表 **4-28** data

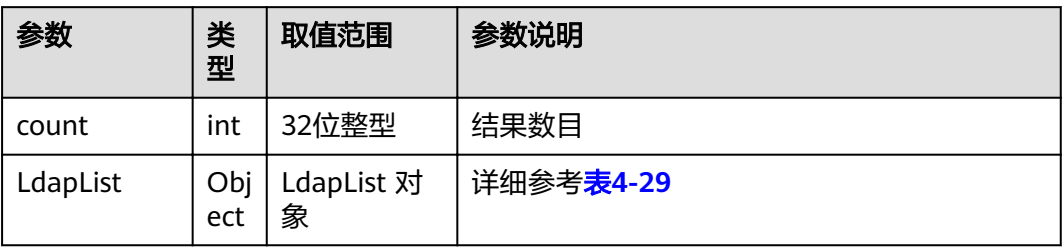

#### 表 **4-29** LdapList

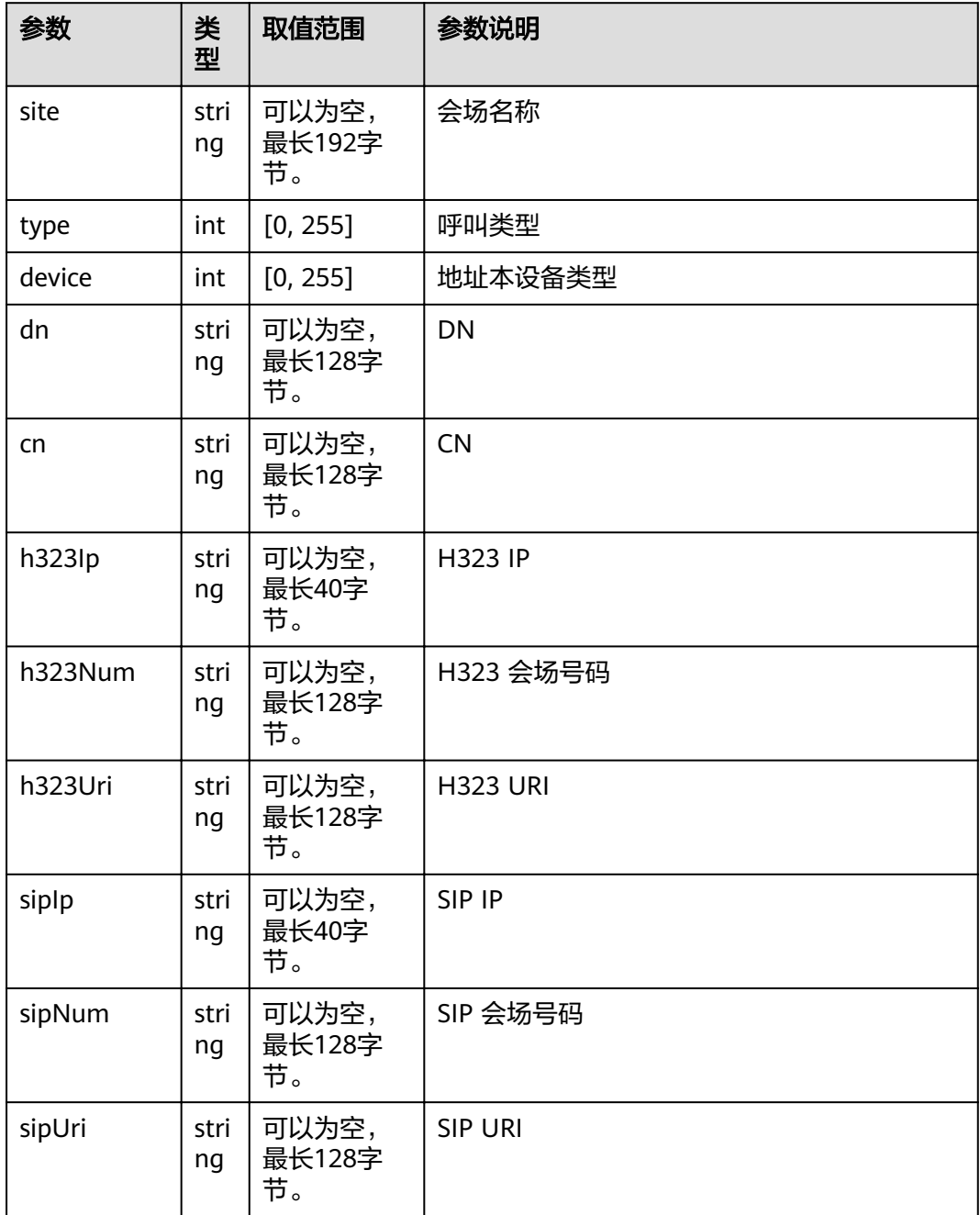

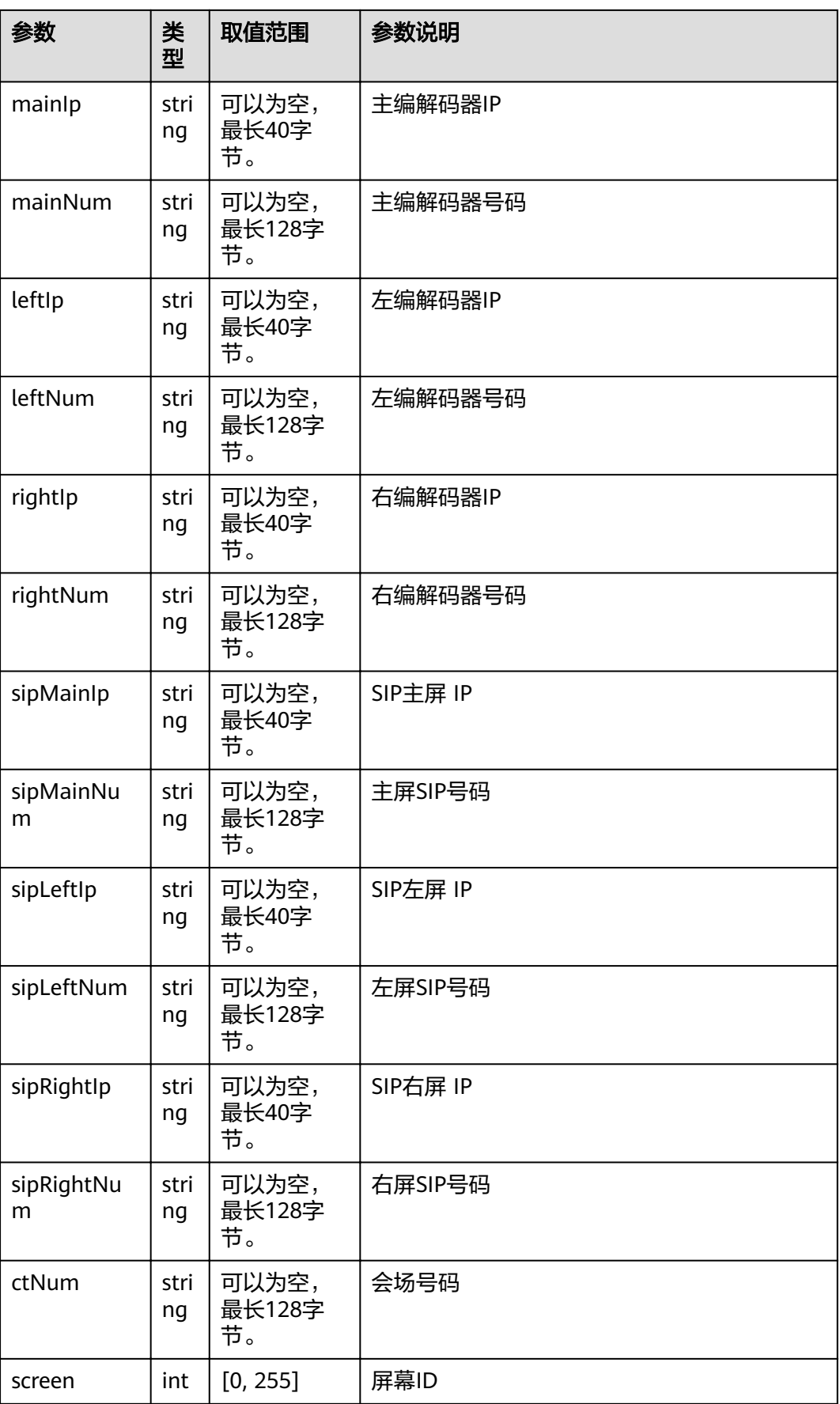

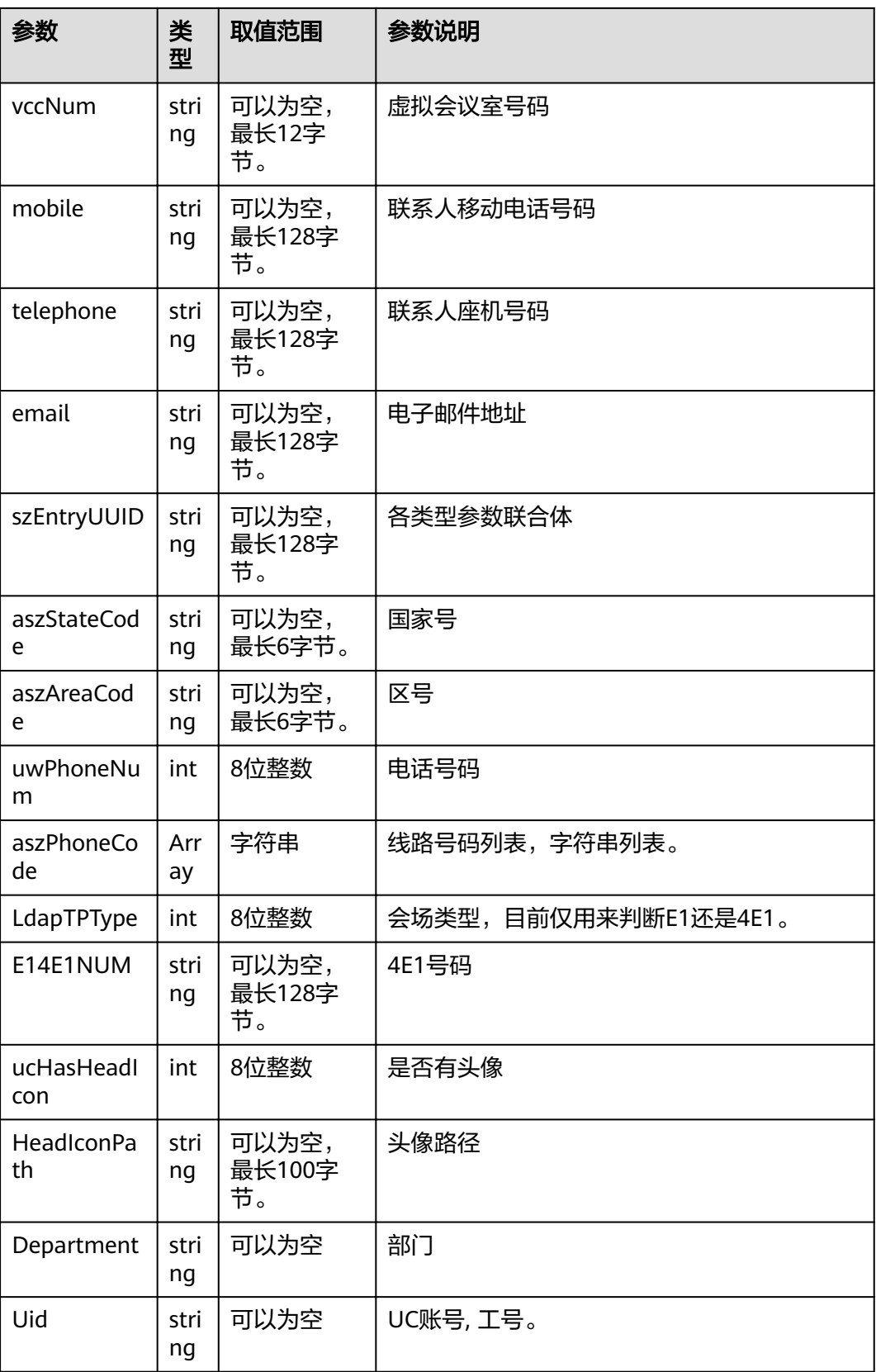

#### <span id="page-66-0"></span>表 **4-30** error

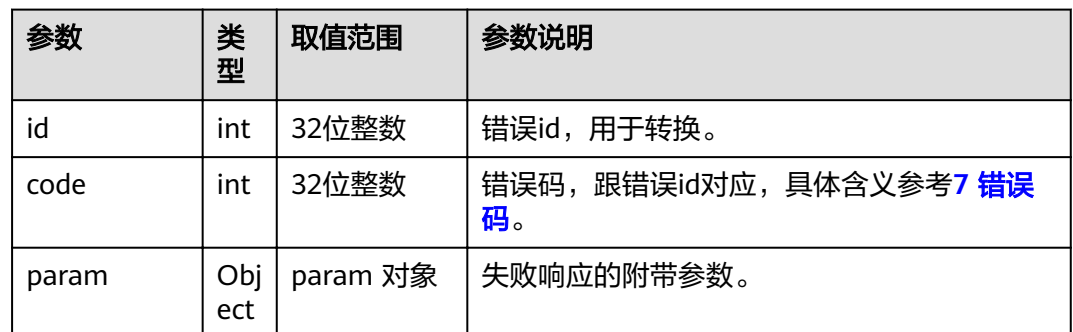

## **4.1.3** 会议、呼叫类

#### **4.1.3.1** 点对点呼叫 **1**

#### 接口名称

WEB\_CallSiteAPI

#### 功能描述

该接口用户发起点对点呼叫或呼叫会议ID。

#### 应用场景

1、已知对方会议号码、IP地址,发起点对点呼叫。

2、已知远端多点会议ID,通过会议ID入会时可以调用该接口入会。如果该远端多点会 议有入会密码,需要通过会议鉴权接口:WEB\_SendAuthConfPswdAPI 发送会议密 码。

3、该接口继承老版本,参数复杂,建议用WEB\_CallNumberAPI。

#### **URL**

https://ip/action.cgi?ActionID=WEB\_CallSiteAPI

#### 参数

#### 表 **4-31** 点对点呼叫 1 参数

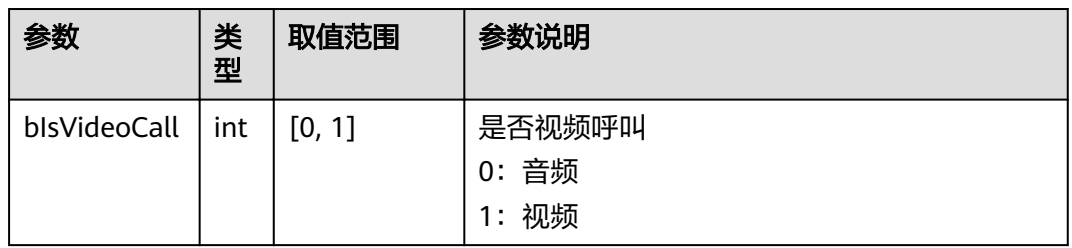

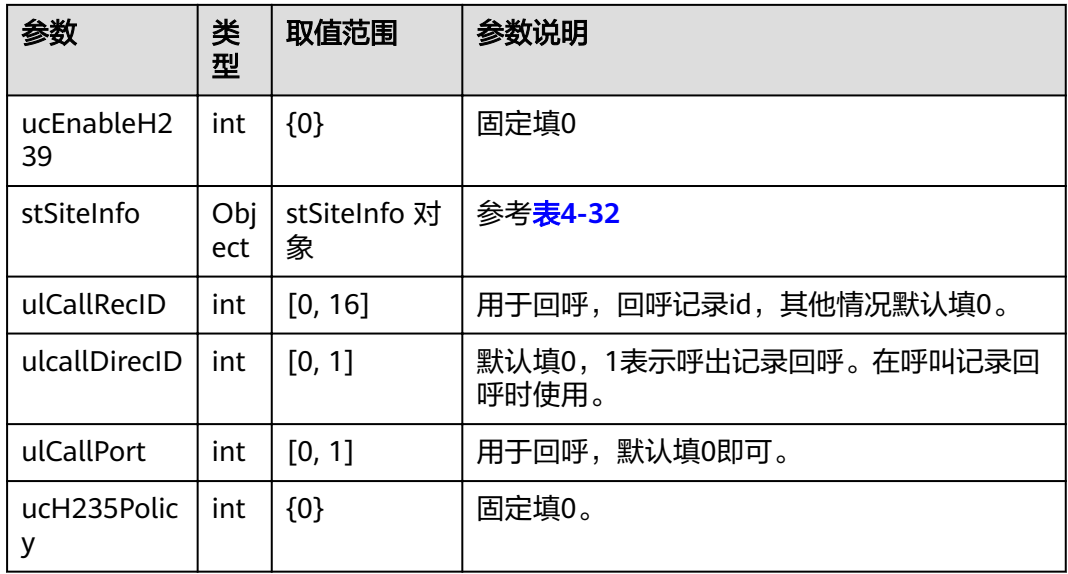

### 表 **4-32** SiteInfo

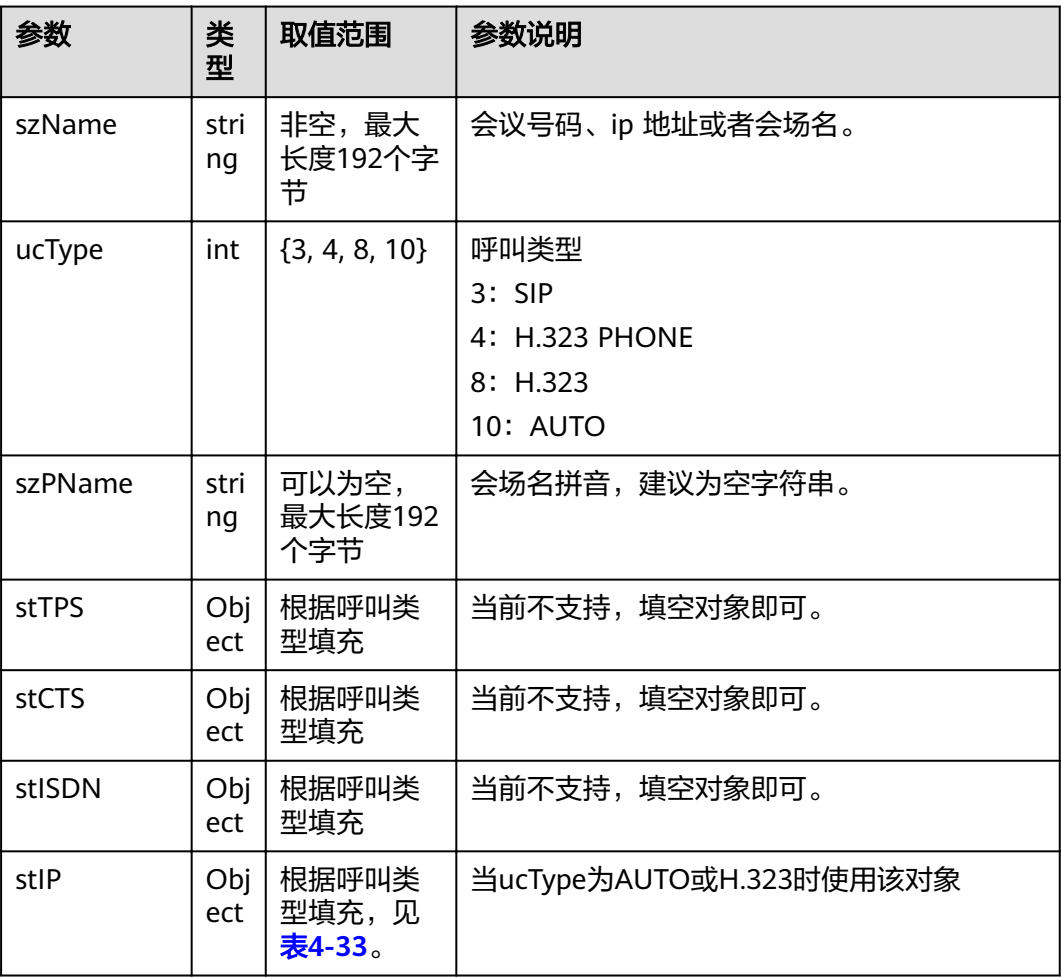

<span id="page-68-0"></span>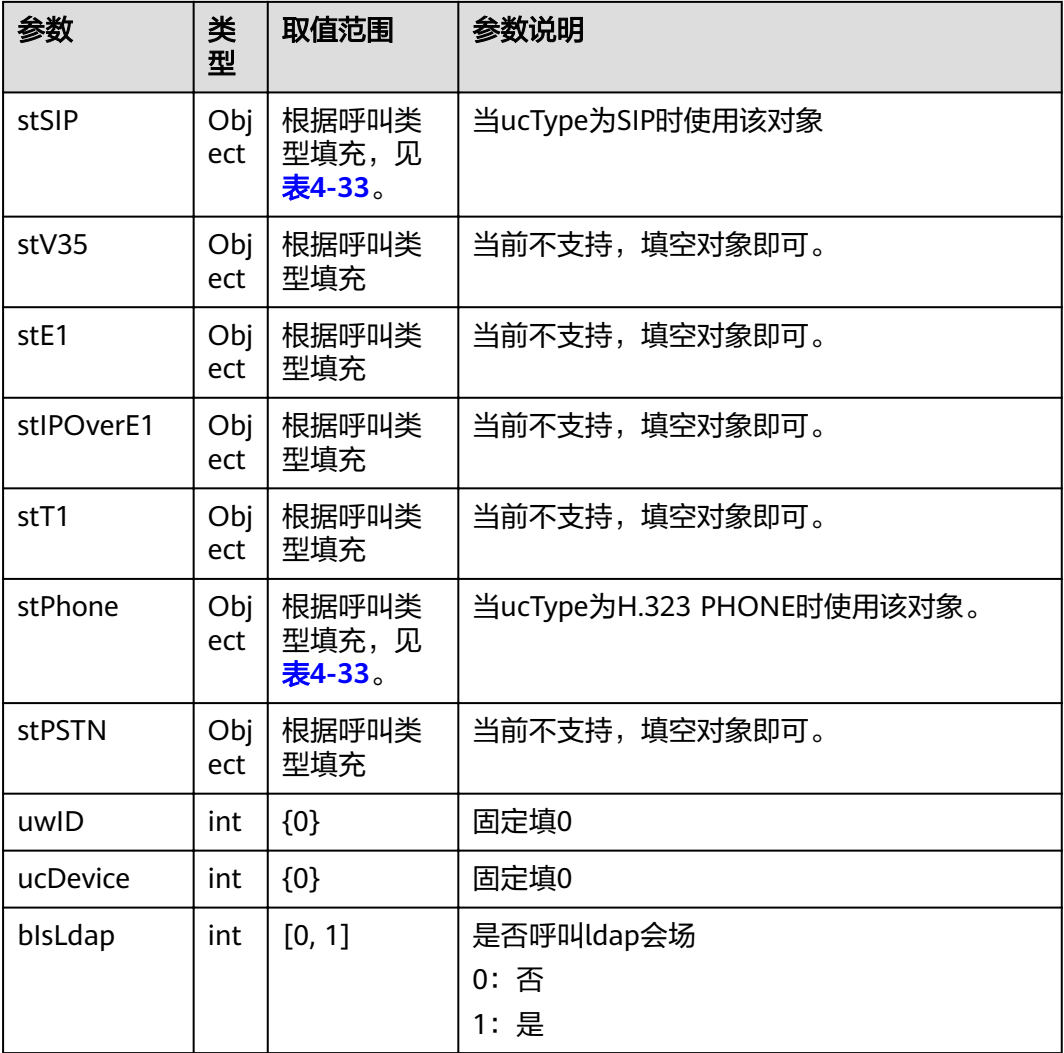

#### 表 **4-33** SiteDetail

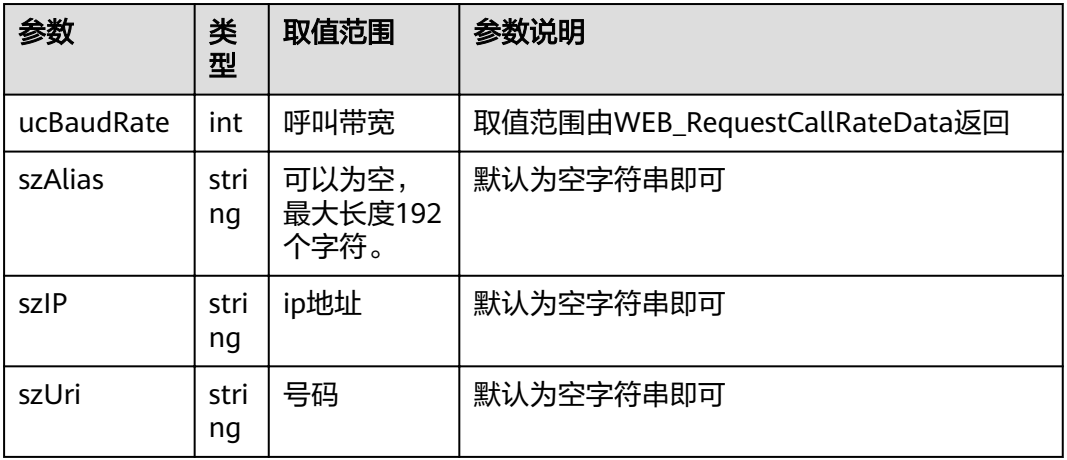

## 返回值

表 **4-34** 点对点呼叫 1 返回值

| 参数             | 类<br>型      | 取值范围       | 参数说明                                                                                                    |
|----------------|-------------|------------|----------------------------------------------------------------------------------------------------|
| <b>SUCCESS</b> | int         | [0, 1]     | 响应结果<br>0: 失败<br>1: 成功                                                                                      |
| data           | Obj<br>ect  | 可选,空对<br>象 | 成功返回数据。这里返回空。<br>例如: {"success":1,"data":""}                                                                |
| error          | Obj<br>ect. | 可选         | 失败返回错误信息。详细参考 <b>表4-35</b> 。<br>例如: {"success":0,"error":{"id":<br>100666117,"code":151031810,"params":[]}} |

#### 表 **4-35** error

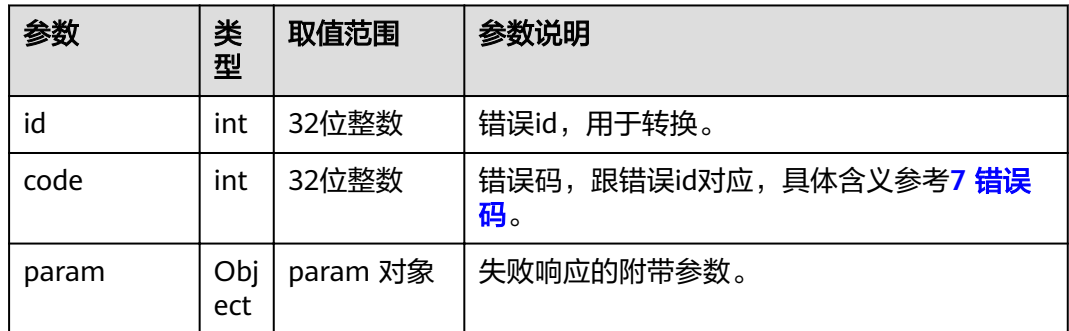

## **4.1.3.2** 点对点呼叫 **2**

#### 接口名称

WEB CallNumberAPI

#### 功能描述

呼叫号码或IP,该呼叫接口不用填写复杂的参数。

#### 应用场景

当只需默认配置发起呼叫时,使用该接口。

#### **URL**

https://ip/action.cgi?ActionID=WEB\_CallNumberAPI

#### 表 **4-36** 点对点呼叫 2 参数

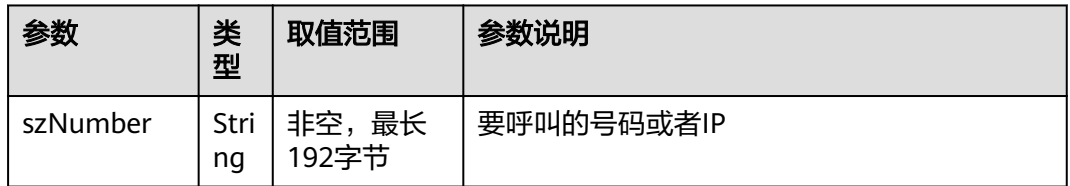

## 返回值

#### 表 **4-37** 点对点呼叫 2 返回值

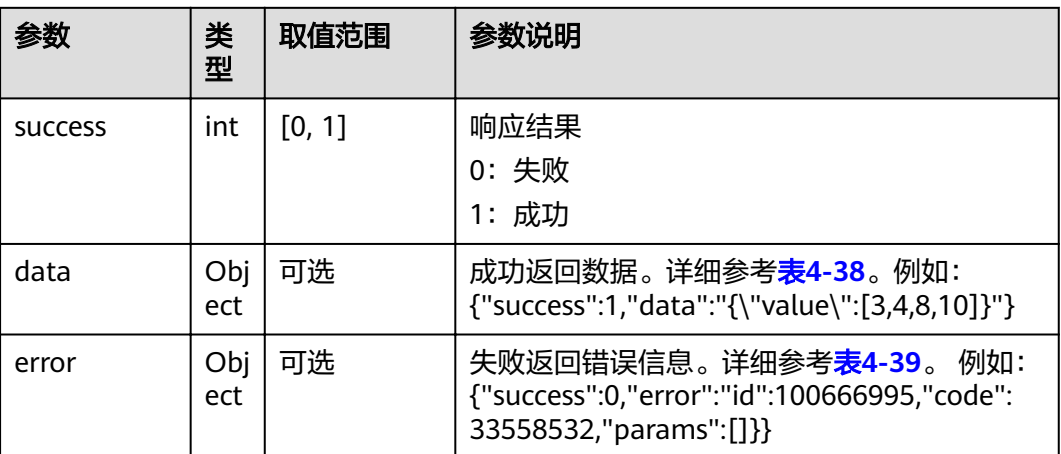

#### 表 **4-38** data

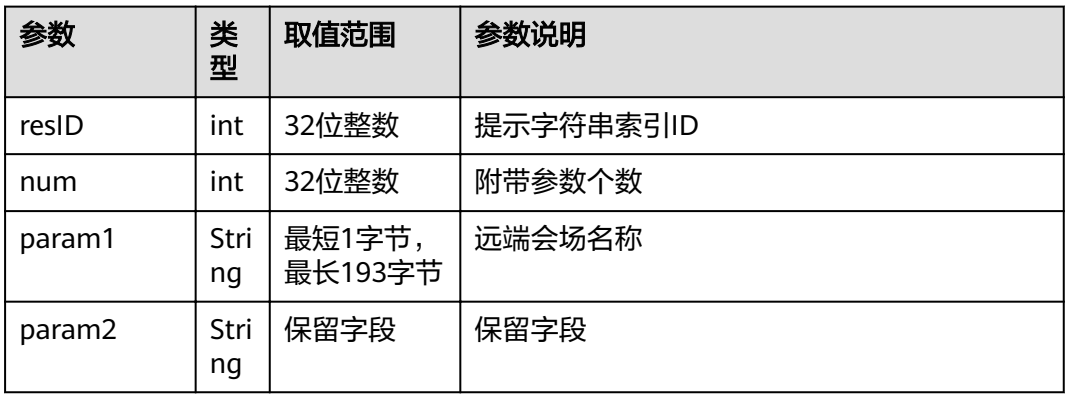

#### <span id="page-71-0"></span>表 **4-39** error

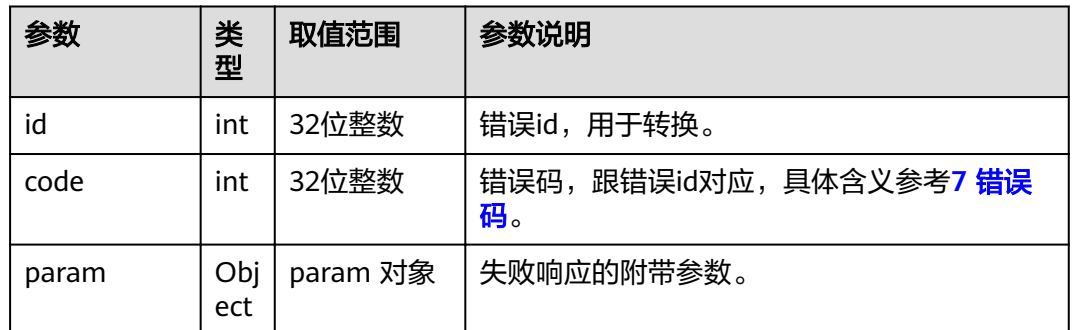

## **4.1.3.3** 召集会议

#### 接口名称

WEB\_ScheduleConfAPI

#### 功能描述

从终端召集会议时,调用该接口。召集会议响应消息是MSG\_SITECALL\_RSP。

#### 应用场景

从终端发起召集会议。呼叫时选择的线路类型和带宽必须满足 WEB\_RequestCallTypeDataAPI和WEB\_RequestCallRateDataAPI返回的结果。

#### **URL**

https://ip/action.cgi?ActionID=WEB\_ScheduleConfAPI

#### 参数

#### 表 **4-40** 召集会议参数

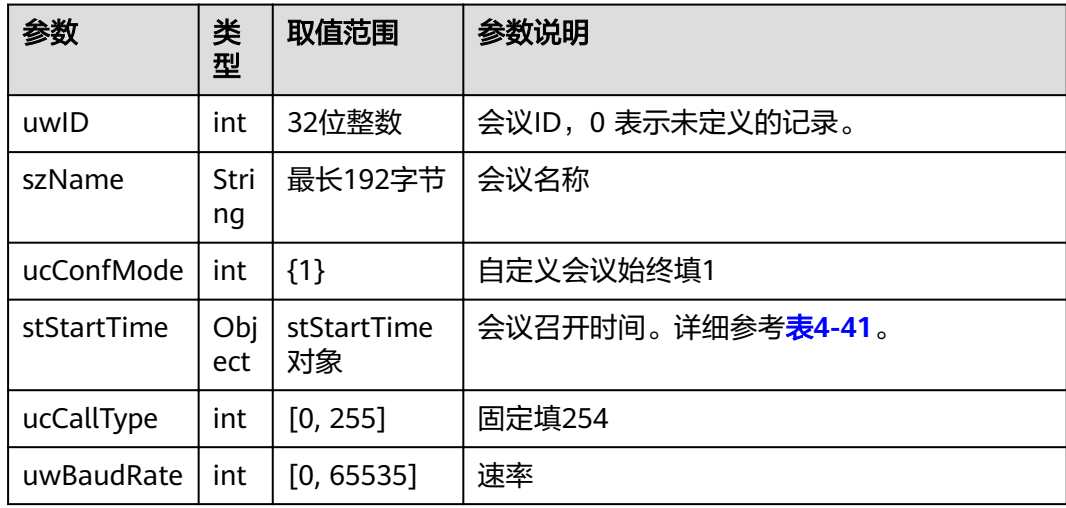
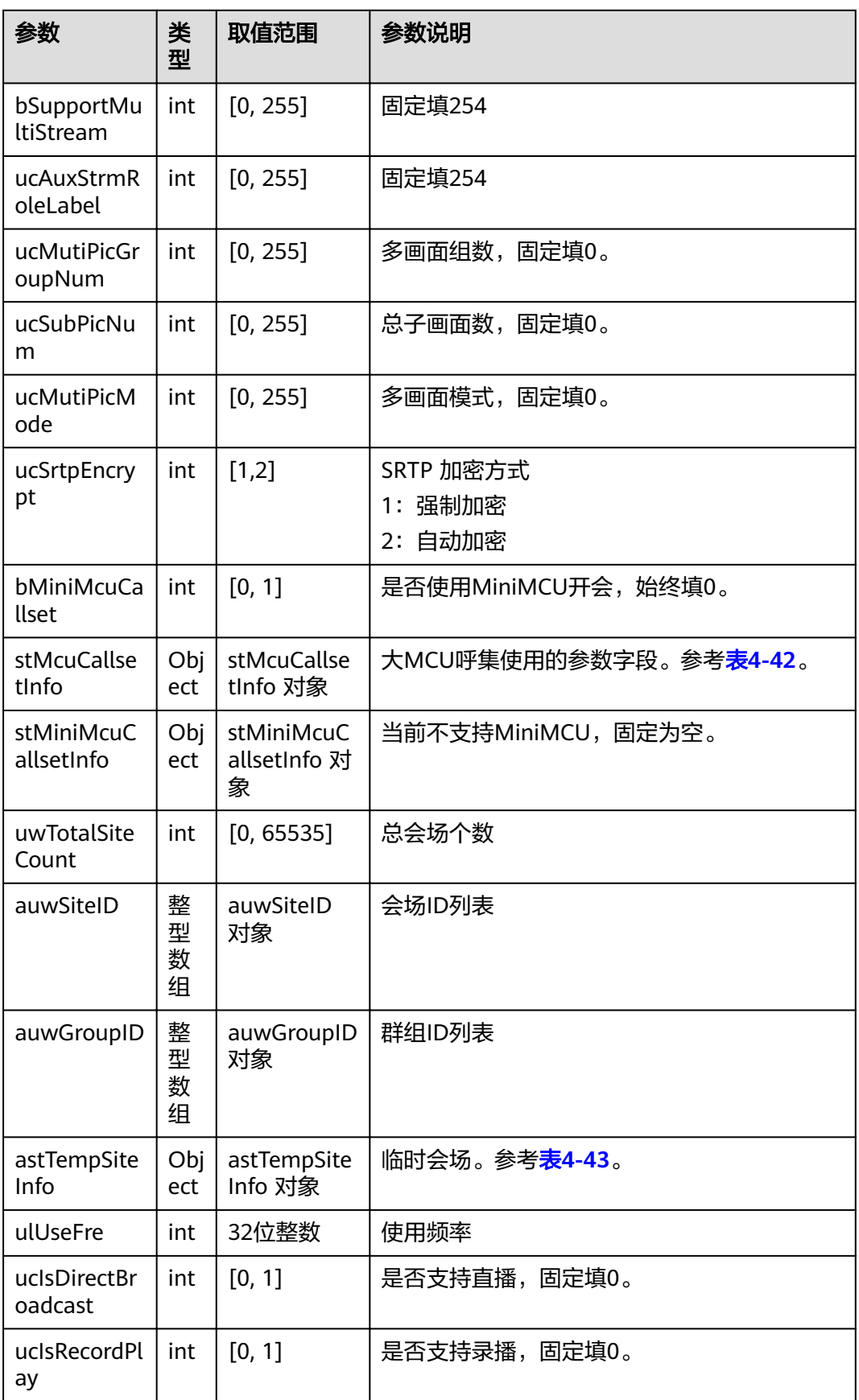

<span id="page-73-0"></span>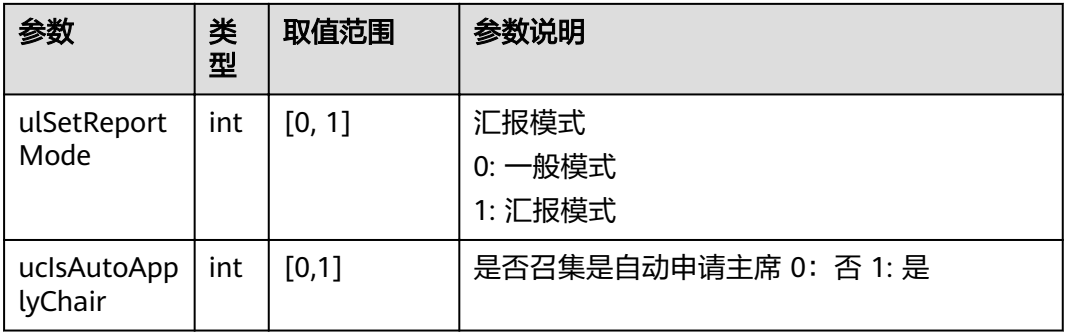

### 表 **4-41** WEB\_MAIN\_TIME\_T

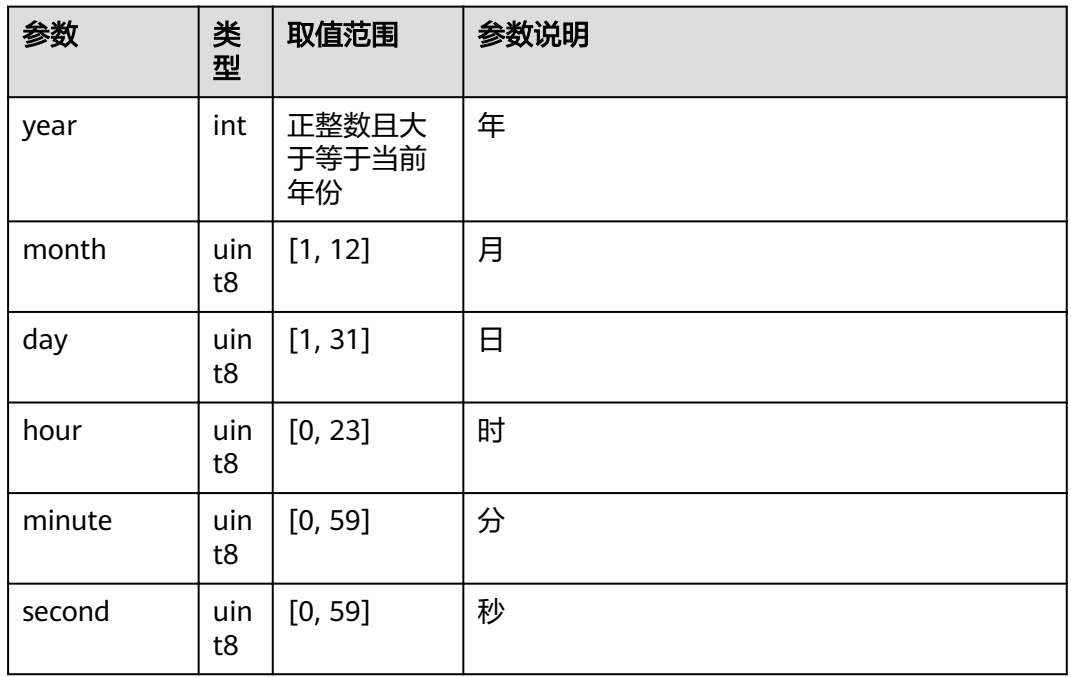

# 表 **4-42** WEB\_MCU\_CALLSET\_INFO

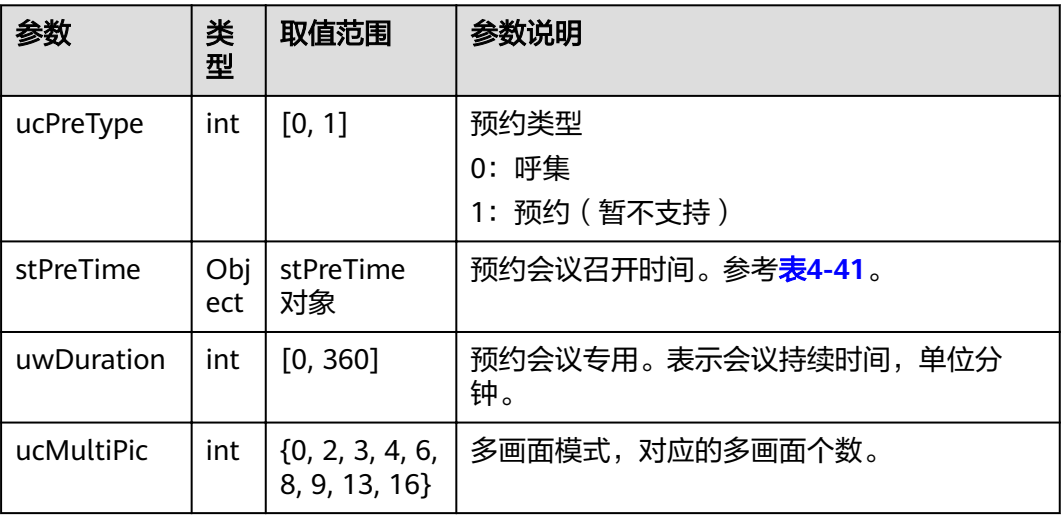

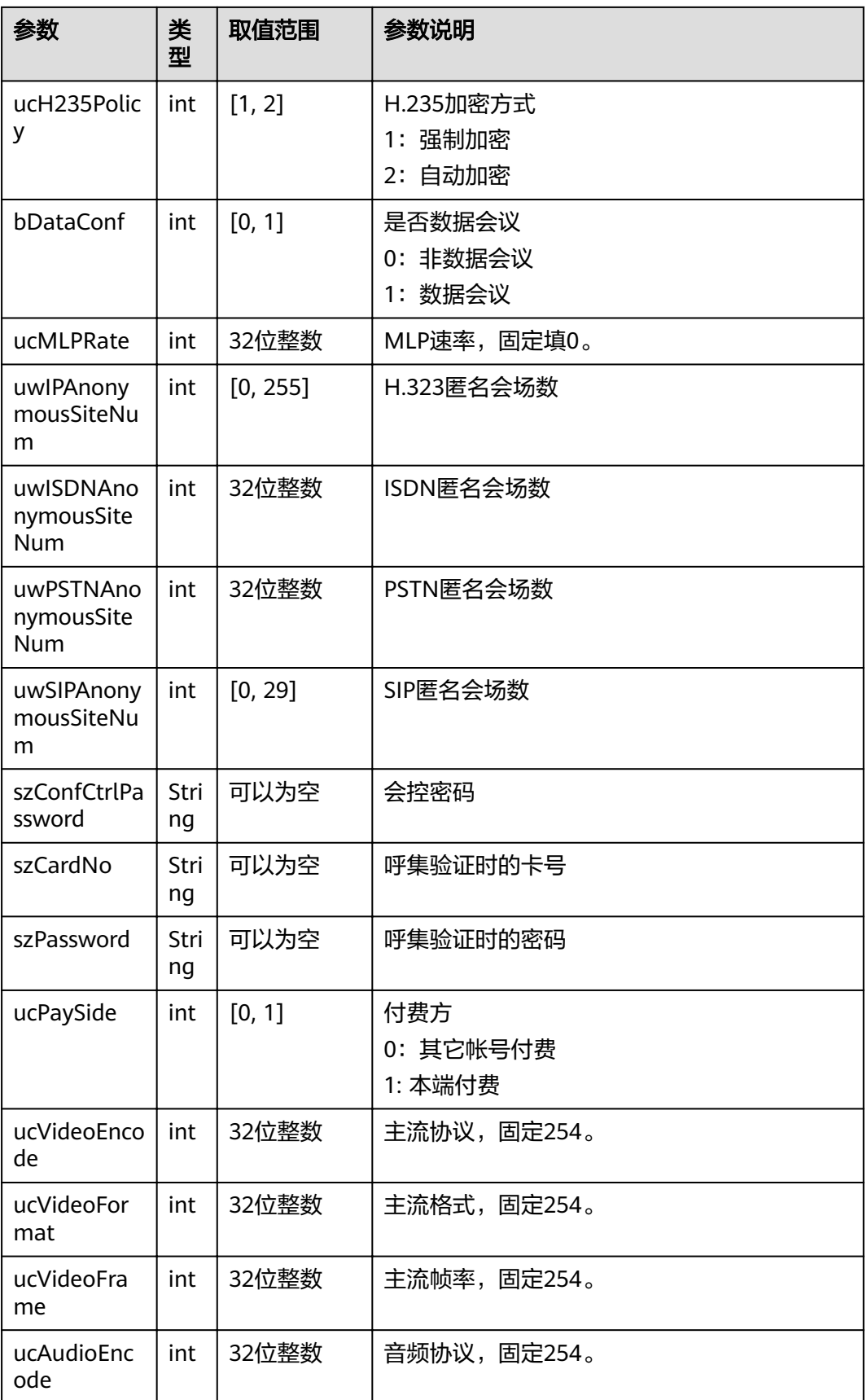

<span id="page-75-0"></span>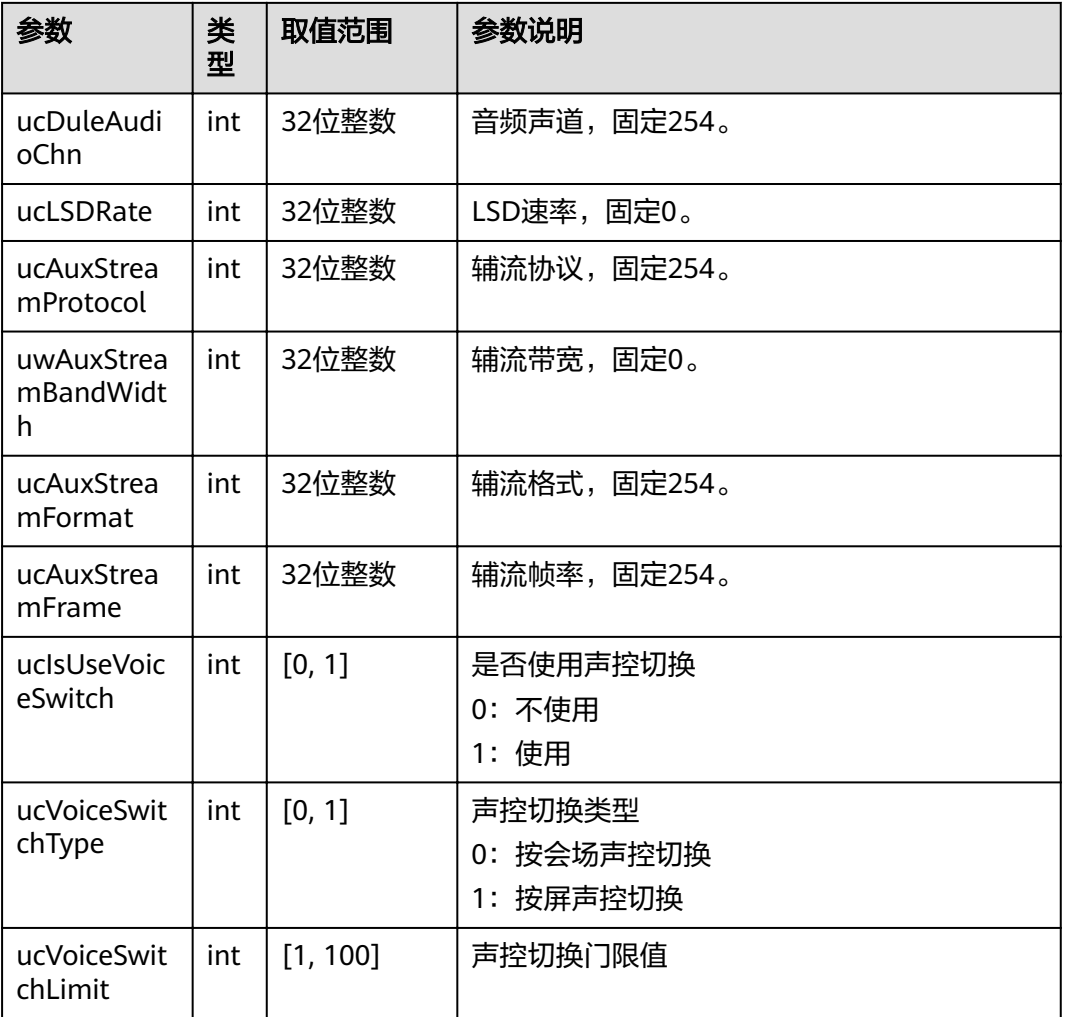

#### 表 **4-43** WEB\_TEMP\_SITE\_INFO

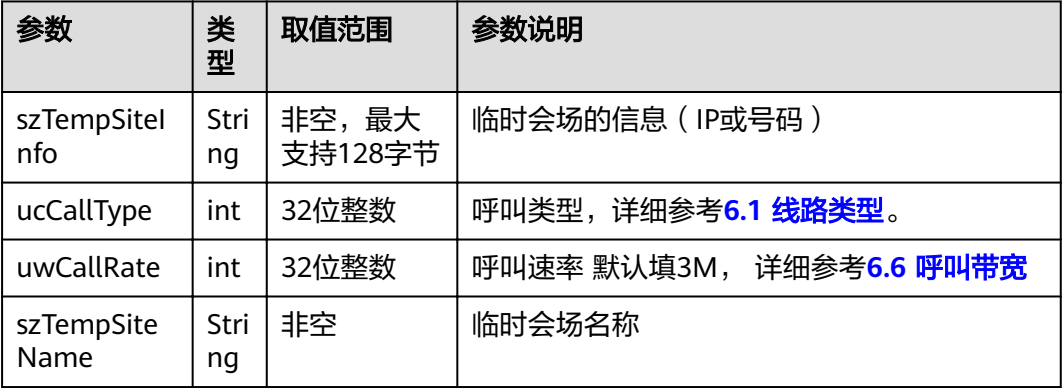

### 返回值

#### 表 **4-44** 召集会议返回值

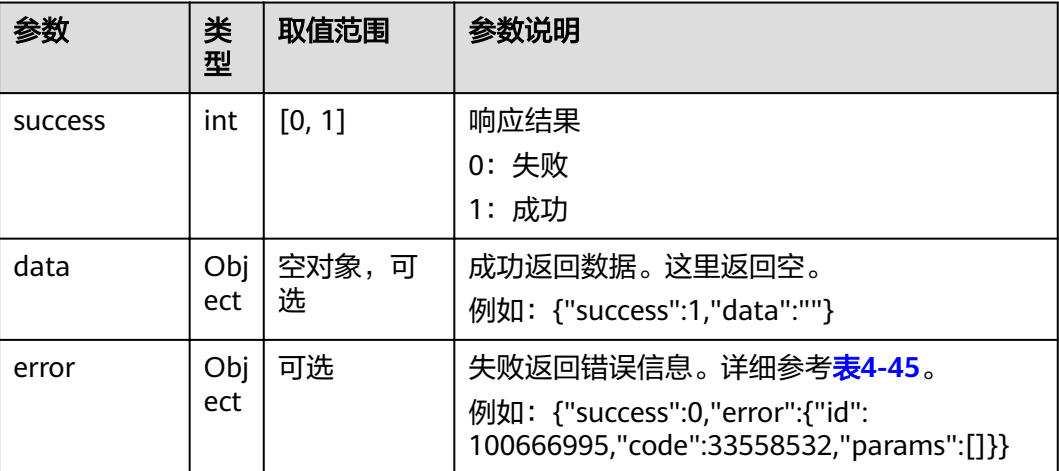

#### 表 **4-45** error

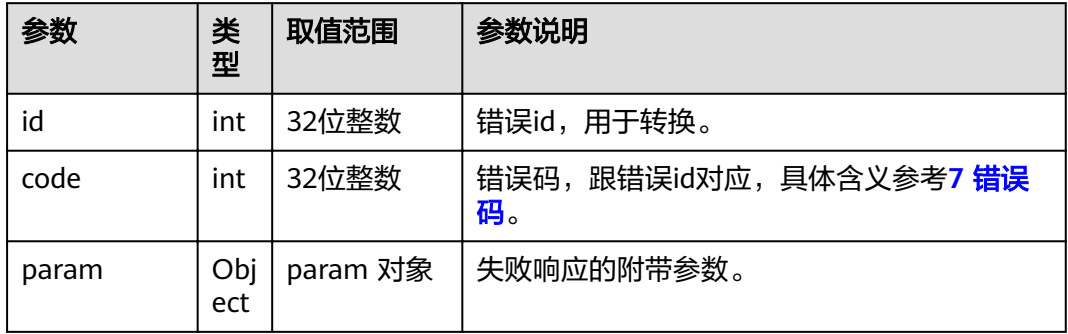

# **4.1.3.4** 获取会议历史记录列表

# 接口名称

WEB\_GetConfRecordListAPI

### 功能描述

获取会议历史记录列表时调用该接口。

### 应用场景

获取会议历史记录列表。历史会议记录,只包括本地会场召集的多点会议,不包括点 对点的通话记录。历史会议记录最多支持50个,如果已经达到50个后,再次召集会议 后,第一个会议记录就会被覆盖掉。

### **URL**

https://ip/action.cgi?ActionID=WEB\_GetConfRecordListAPI

# 参数

# 无

# 返回值

### 表 **4-46** 获取会议历史记录列表返回值

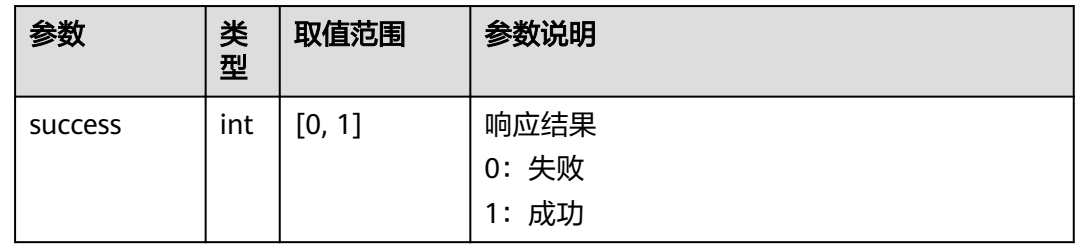

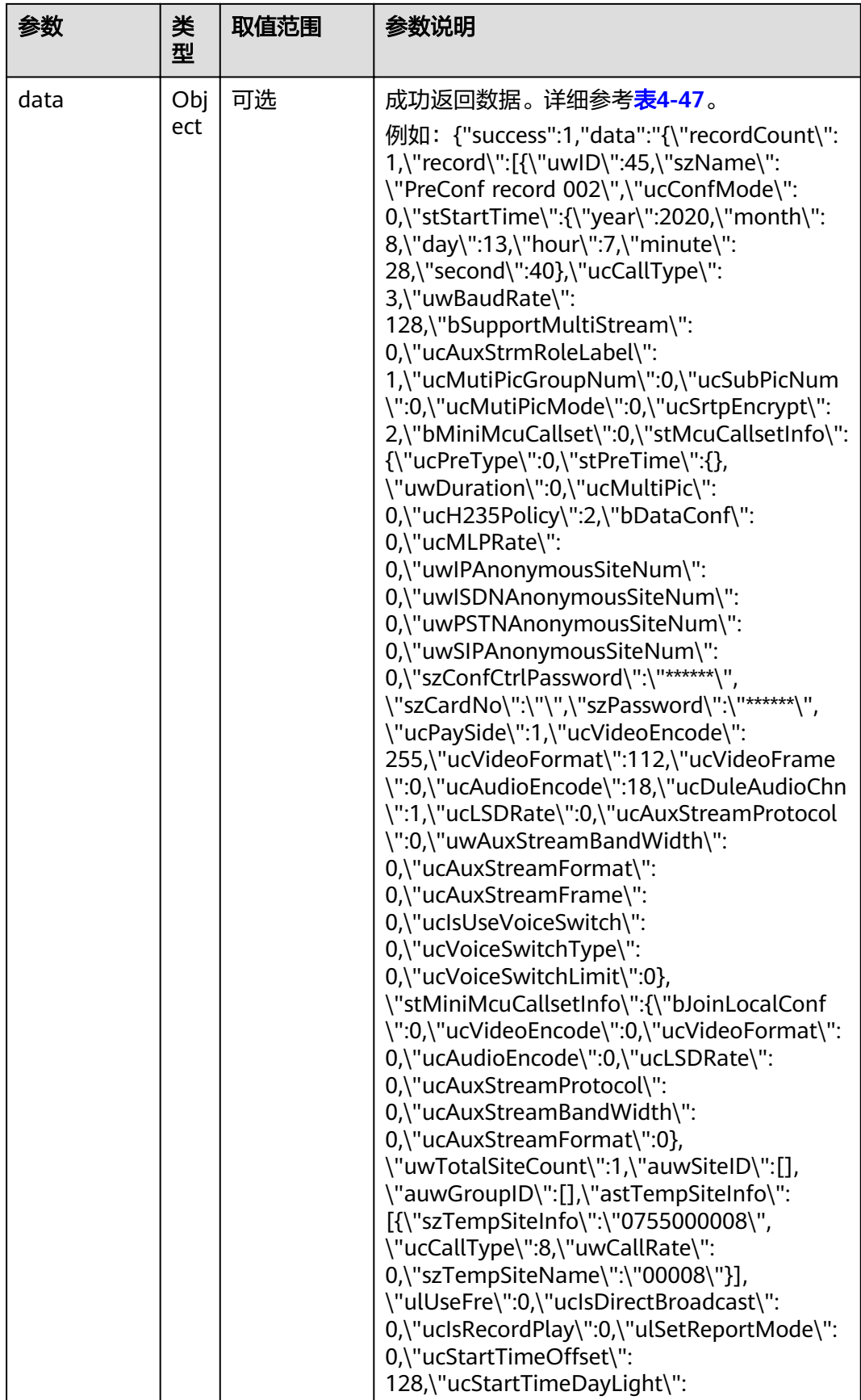

<span id="page-79-0"></span>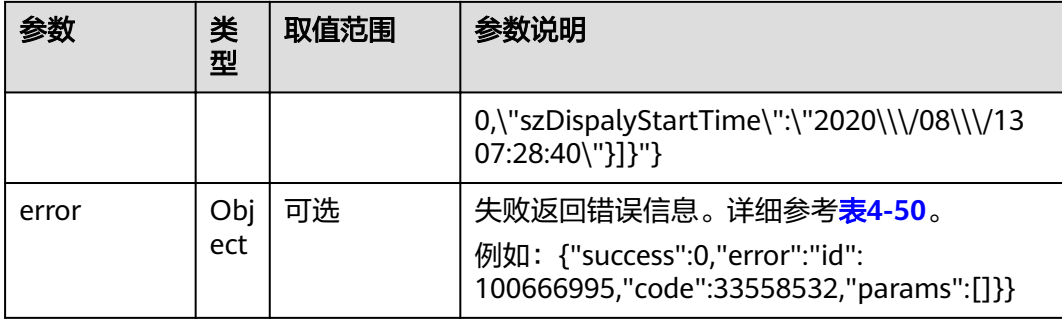

#### 表 **4-47** data

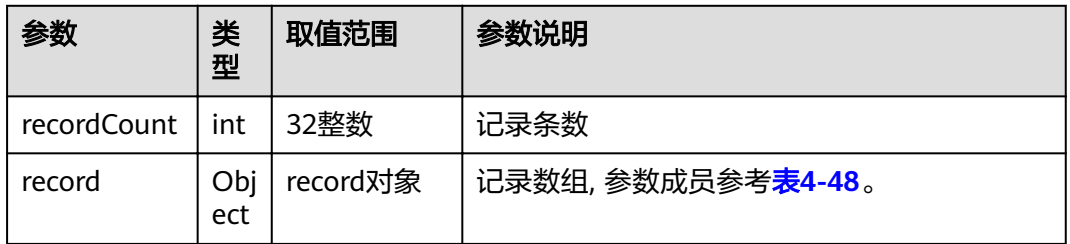

#### 表 **4-48** record

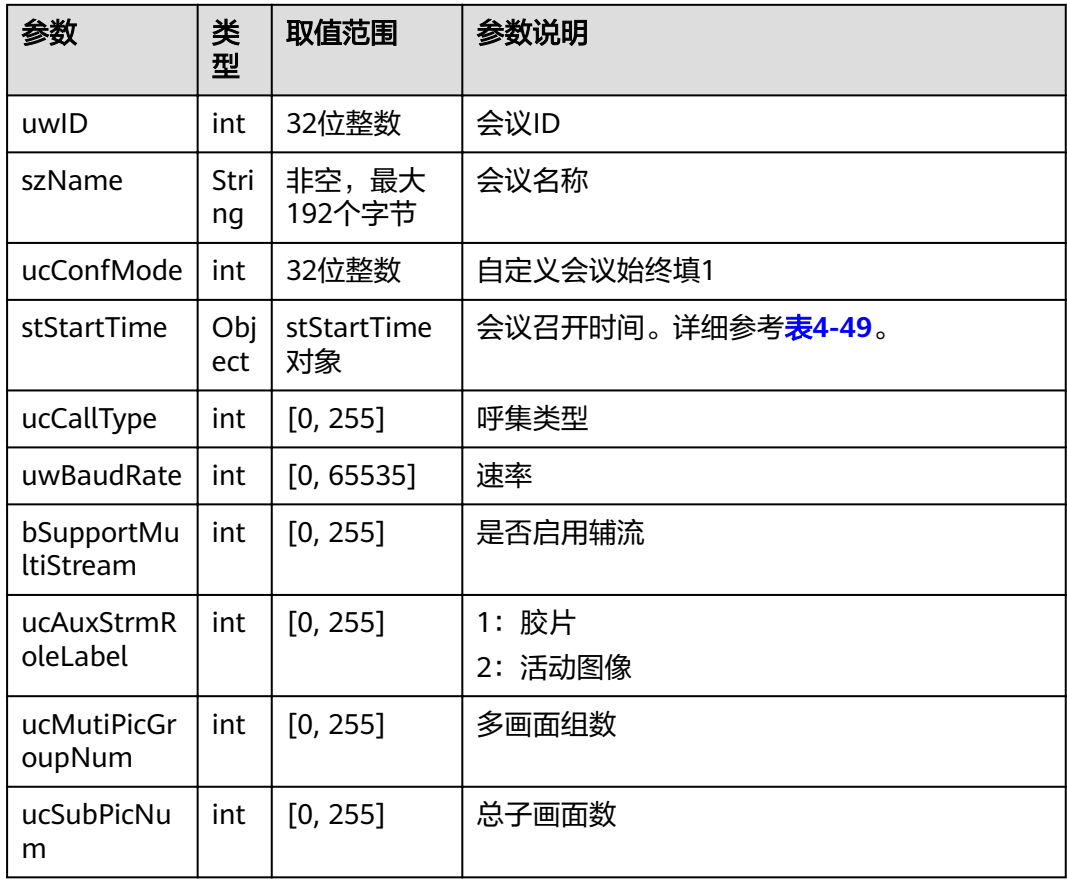

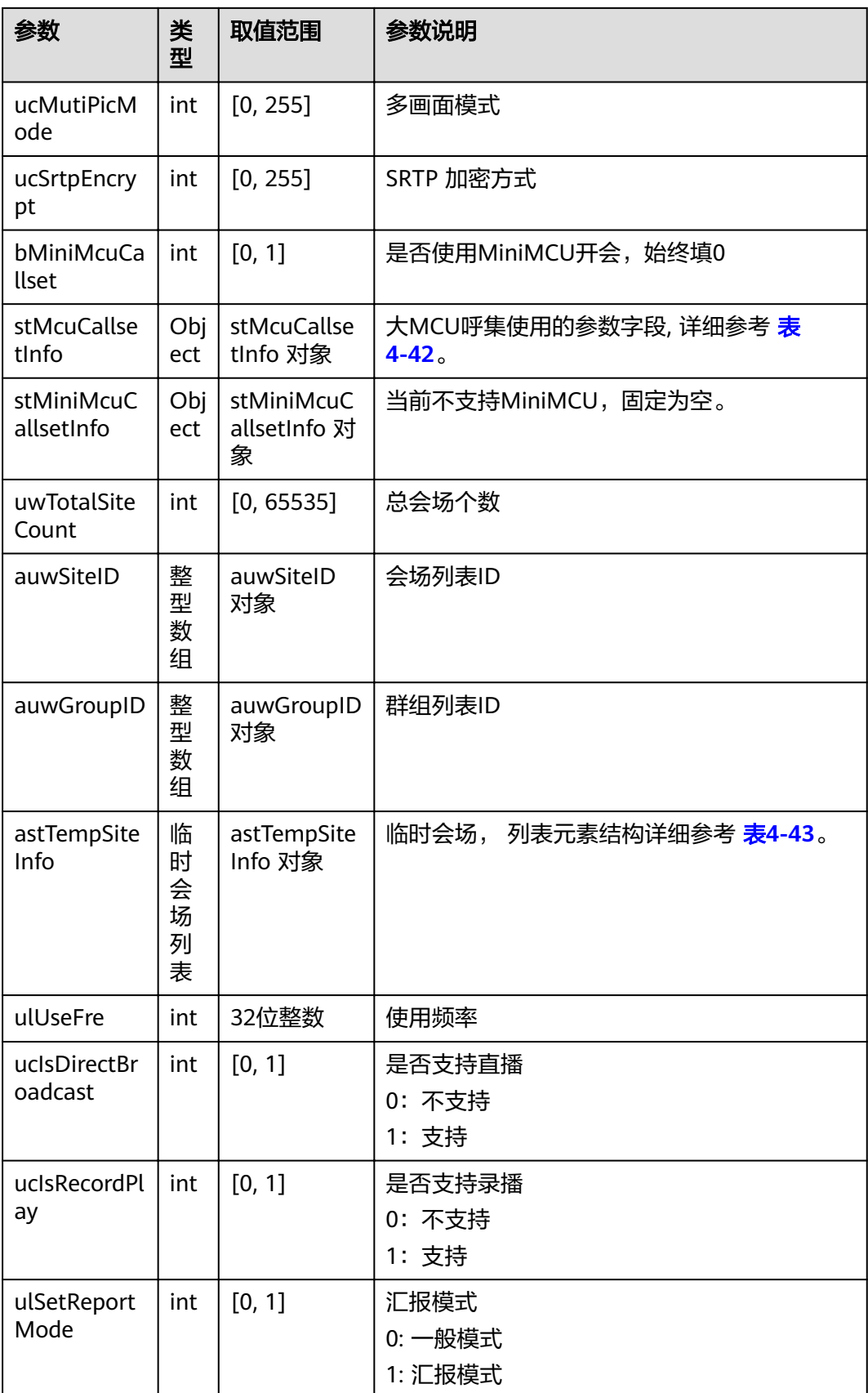

<span id="page-81-0"></span>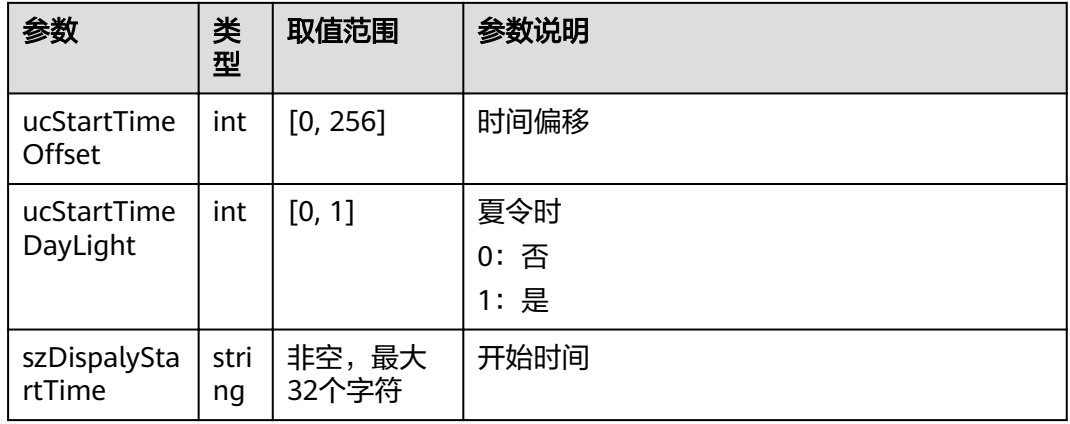

#### 表 **4-49** WEB\_MAIN\_TIME\_T

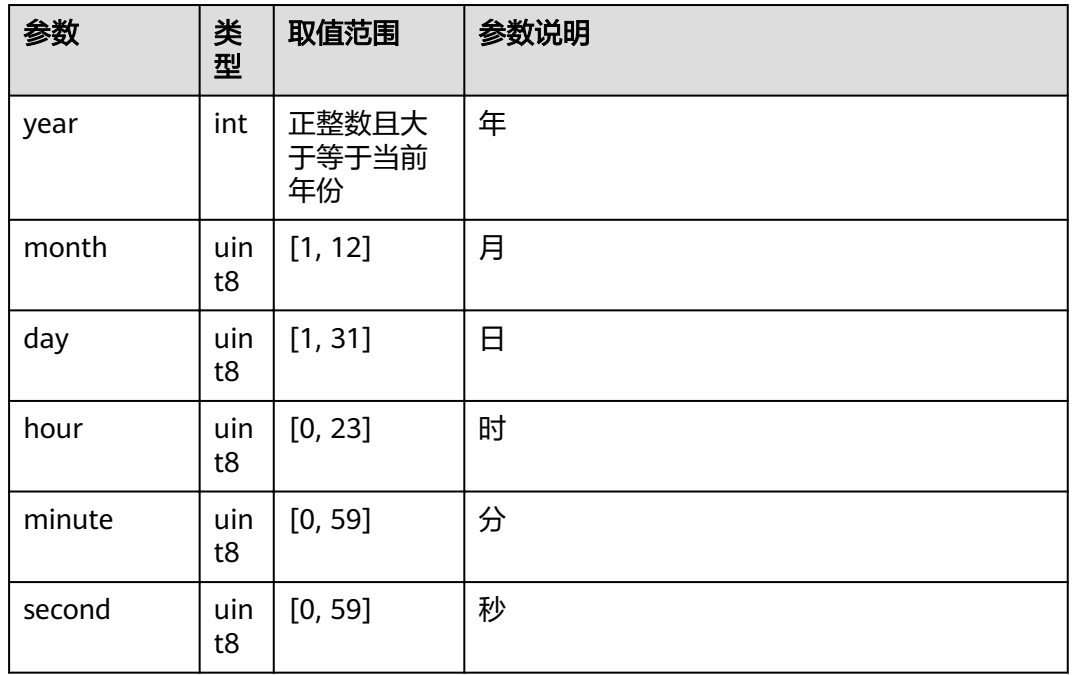

### 表 **4-50** error

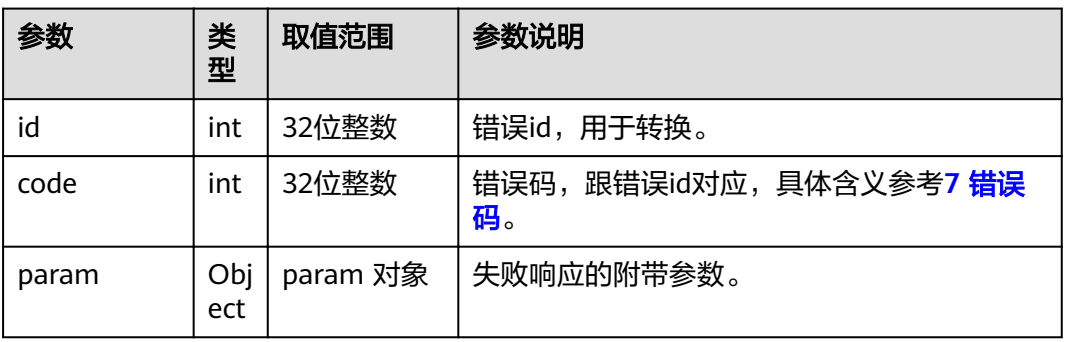

# **4.1.3.5** 删除会议历史记录

# 接口名称

WEB\_DeleteHistoryConfAPI

### 功能描述

获取会议历史记录列表后,可以使用该接口根据id删除对应的记录。

### 应用场景

获取会议历史记录列表后,可以使用该接口根据id删除对应的记录。

### **URL**

https://ip/action.cgi?ActionID=WEB\_DeleteHistoryConfAPI

# 参数

表 **4-51** 删除会议历史记录参数

| 参数 | 类<br>型 | 取值范围  | 参数说明   |
|----|--------|-------|--------|
| ıd | int    | 32位整数 | 会议纪录ID |

# 返回值

#### 表 **4-52** 删除会议历史记录返回值

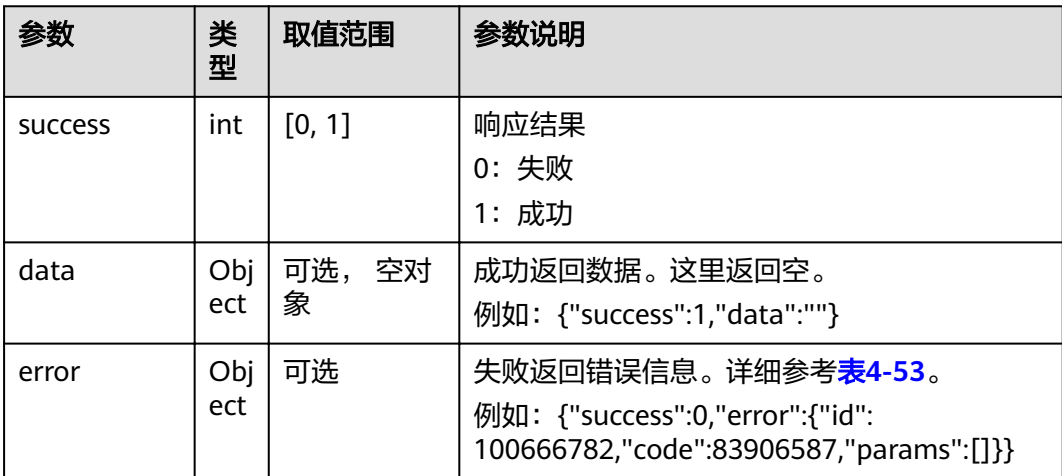

#### <span id="page-83-0"></span>表 **4-53** error

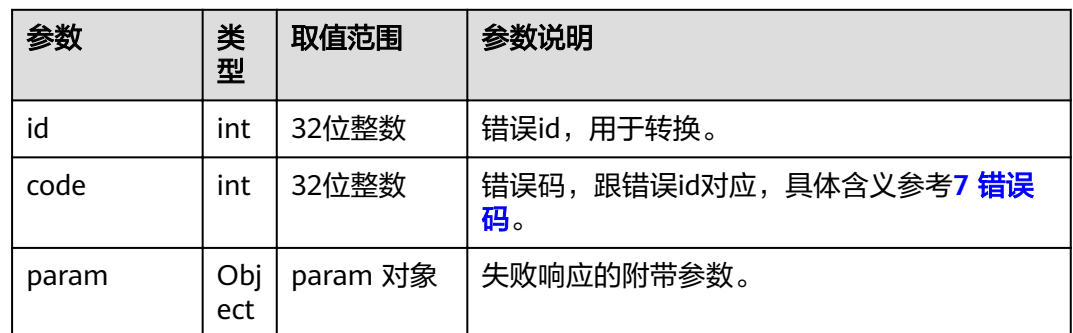

# **4.1.3.6** 本地会场接听或挂断来电

### 接口名称

WEB\_IncomingCallProcAPI

# 功能描述

本地会场接听或挂断来电时调用该接口,来电通过消息MSG\_START\_CALL上报。挂断 来电成功失败通过消息MSG\_DISCONNECT\_CALL上报。会场句柄用来区分每个会场。

### 应用场景

远端有来电时,本地会场接听或挂断来电。当同时有多路来电时,可以选择接听或挂 断其中的某一路或某几路。另外,在SIP点对点通话中,远端请求视频通话时,本地会 场接受或拒绝,也是通过该接口。

### **URL**

https://ip/action.cgi?ActionID=WEB\_IncomingCallProcAPI

# 参数

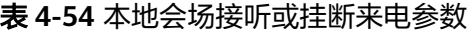

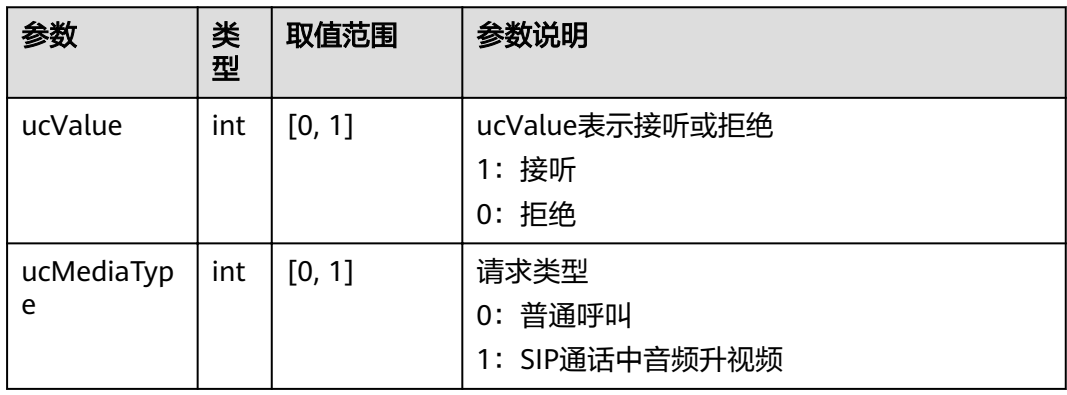

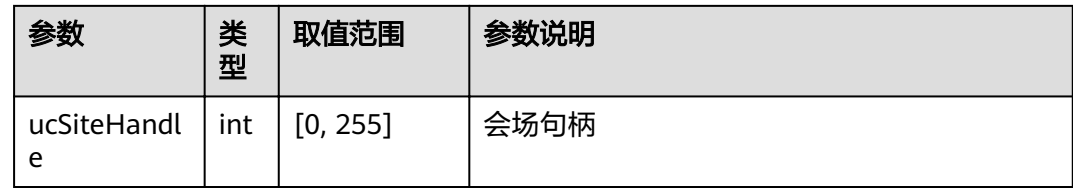

# 返回值

### 表 **4-55** 本地会场接听或挂断来电返回值

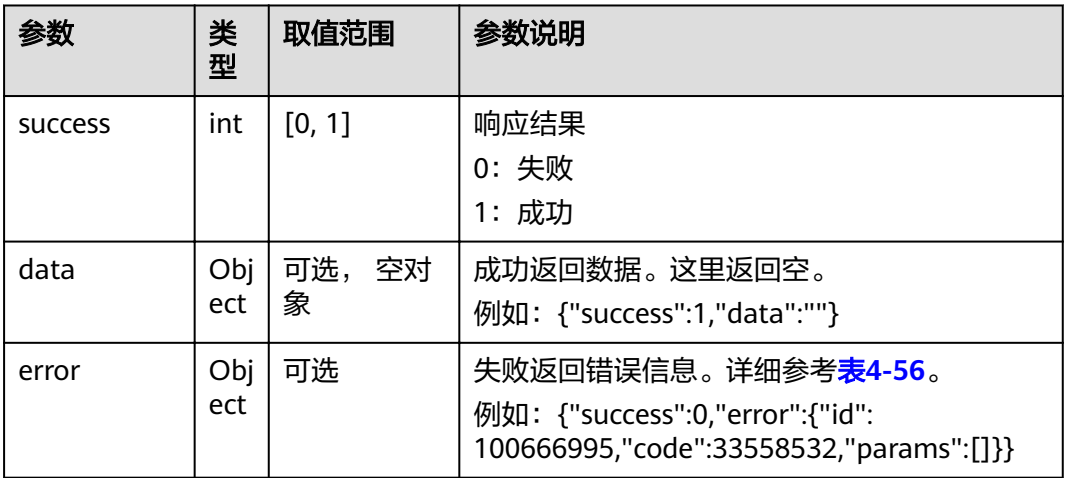

#### 表 **4-56** error

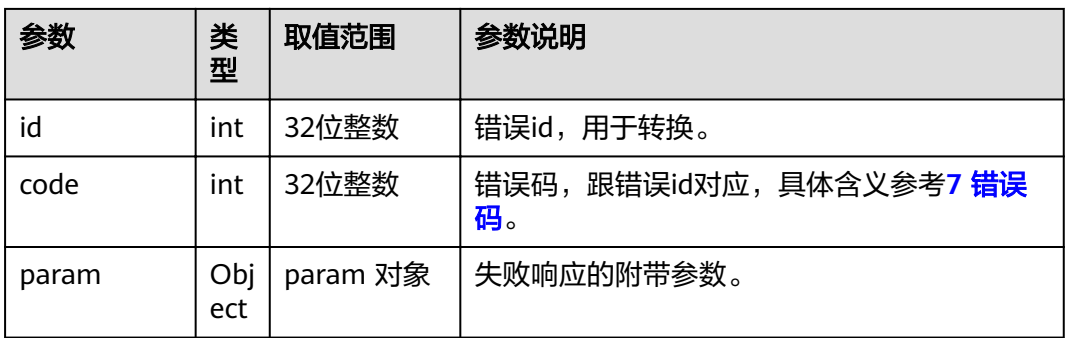

# **4.1.3.7** 挂断呼叫

# 接口名称

WEB\_HangupCallAPI

# 功能描述

挂断呼叫时调用该接口。会场句柄用来区分每个会场。

# 应用场景

通话中,挂断呼叫。

如果当前只有一路呼叫,则就挂断该路呼叫。如果本地会场存在多路呼叫,则可以选 择挂断某一路呼叫。

**URL**

https://ip/action.cgi?ActionID=WEB\_HangupCallAPI

# 参数

#### 表 **4-57** 挂断呼叫参数

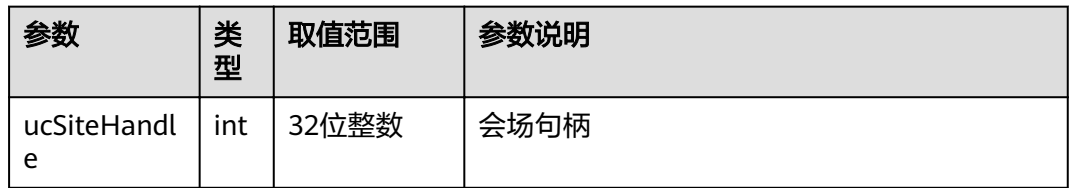

# 返回值

#### 表 **4-58** 挂断呼叫返回值

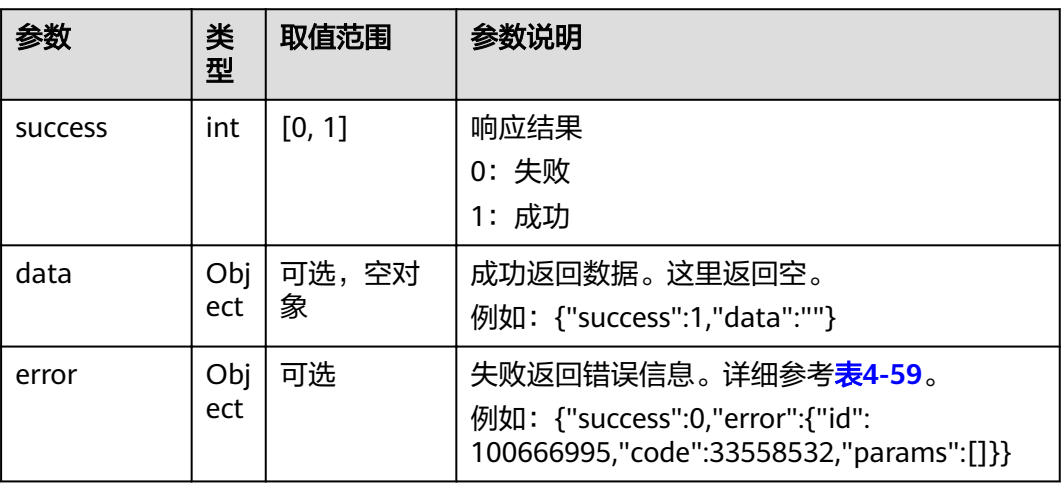

#### 表 **4-59** error

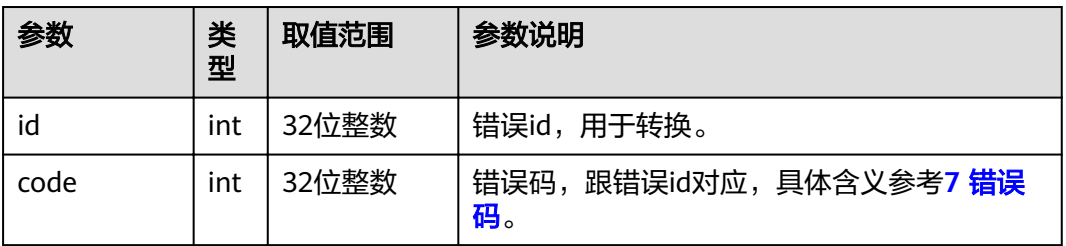

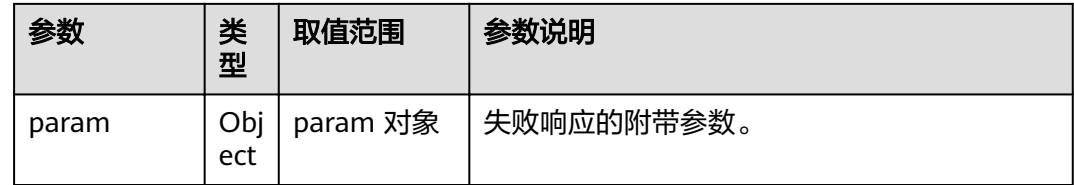

# **4.1.3.8** 本地会场取消呼叫

# 接口名称

WEB\_CancelCallAPI

### 功能描述

本地会场取消呼叫时调用该接口。取消呼叫成功失败通过消息MSG\_CANCEL\_CALL来 上报。会场句柄用来区分每个会场。

#### 应用场景

本地会场发起呼叫,本地会场可以取消呼叫。

如果本地会场先后发起多路呼叫,只要某一路呼叫尚未建立,本地会场都可以选择取 消该路呼叫。

#### **URL**

https://ip/action.cgi?ActionID=WEB\_CancelCallAPI

# 参数

#### 表 **4-60** 本地会场取消呼叫参数

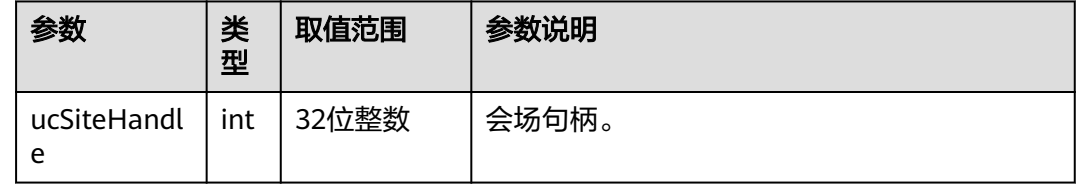

# 返回值

表 **4-61** 本地会场取消呼叫返回值

| 参数             | 类<br>型      | 取值范围       | 参数说明                                                                                                    |
|----------------|-------------|------------|----------------------------------------------------------------------------------------------------|
| <b>SUCCESS</b> | int         | [0, 1]     | 响应结果<br>0: 失败<br>1: 成功                                                                                     |
| data           | Obj<br>ect  | 可选,空对<br>象 | 成功返回数据。这里返回空。<br>例如: {"success":1,"data":""}                                                               |
| error          | Obj<br>ect. | 可选         | 失败返回错误信息。详细参考 <b>表4-62</b> 。<br>例如: {"success":0,"error":{"id":<br>100666995,"code":33558532,"params":[]}} |

#### 表 **4-62** error

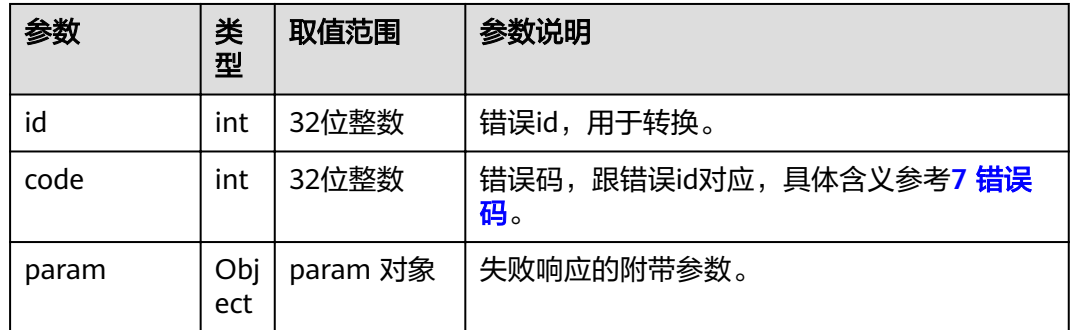

# **4.1.3.9** 获取点对点的呼叫记录

# 接口名称

WEB\_GetP2PCallRecordsAPI

# 功能描述

获取点对点呼叫记录时调用该接口。

### 应用场景

获取点对点的呼叫记录,包括呼出、已接听、未接听三类,每类最多16条,最多纪录 48条。

### **URL**

https://ip/action.cgi?ActionID=WEB\_GetP2PCallRecordsAPI

# 参数

#### 表 **4-63** 获取点对点的呼叫记录参数

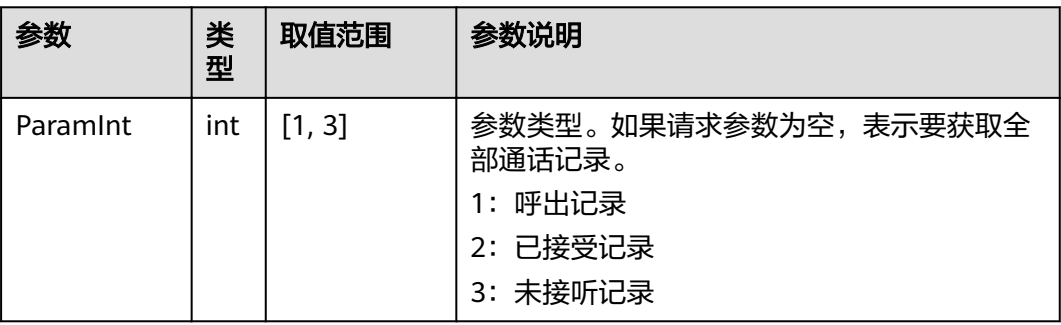

# 返回值

#### 表 **4-64** 获取点对点的呼叫记录返回值

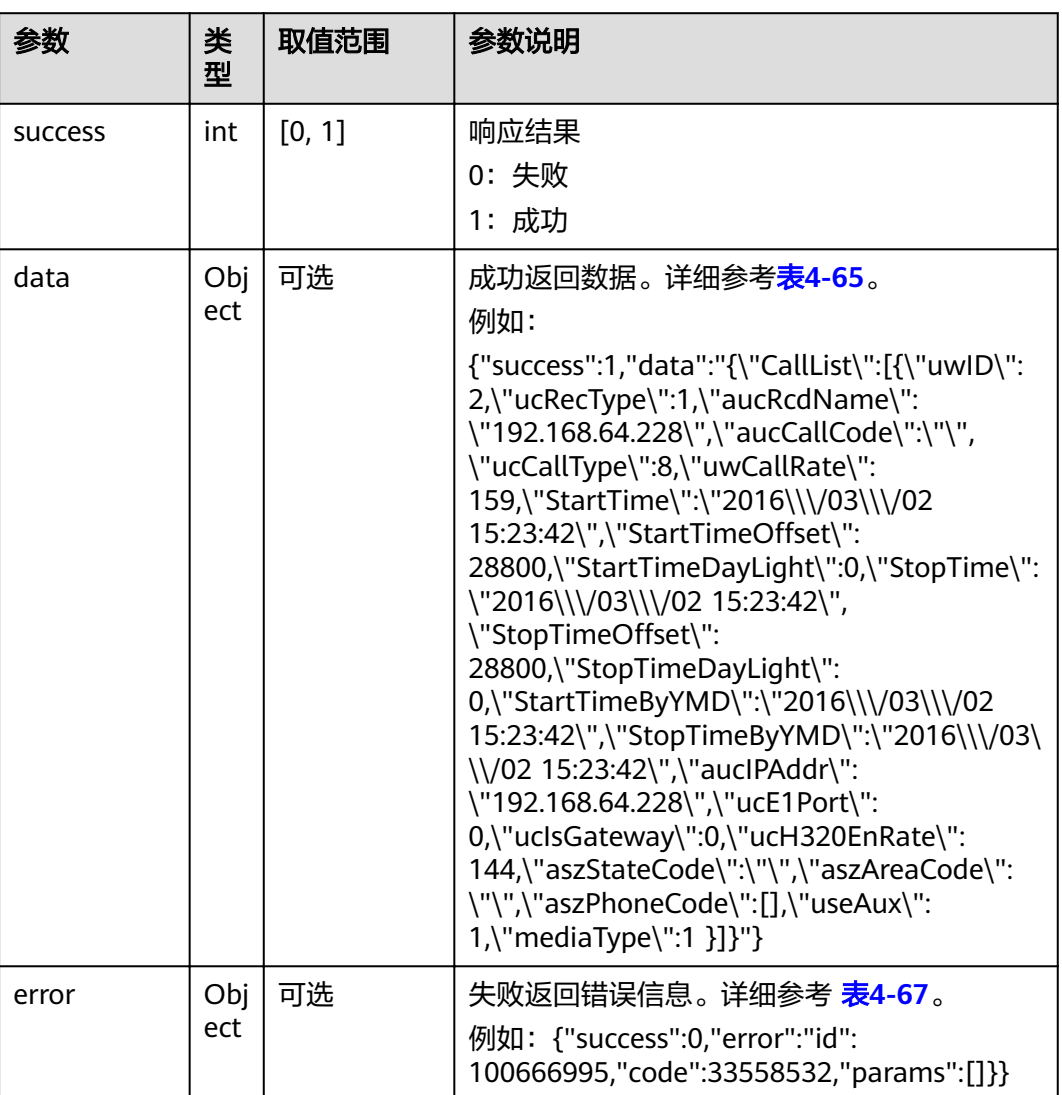

#### <span id="page-89-0"></span>表 **4-65** data

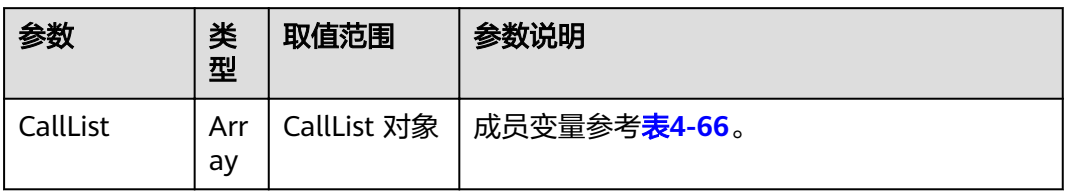

#### 表 **4-66** CallList

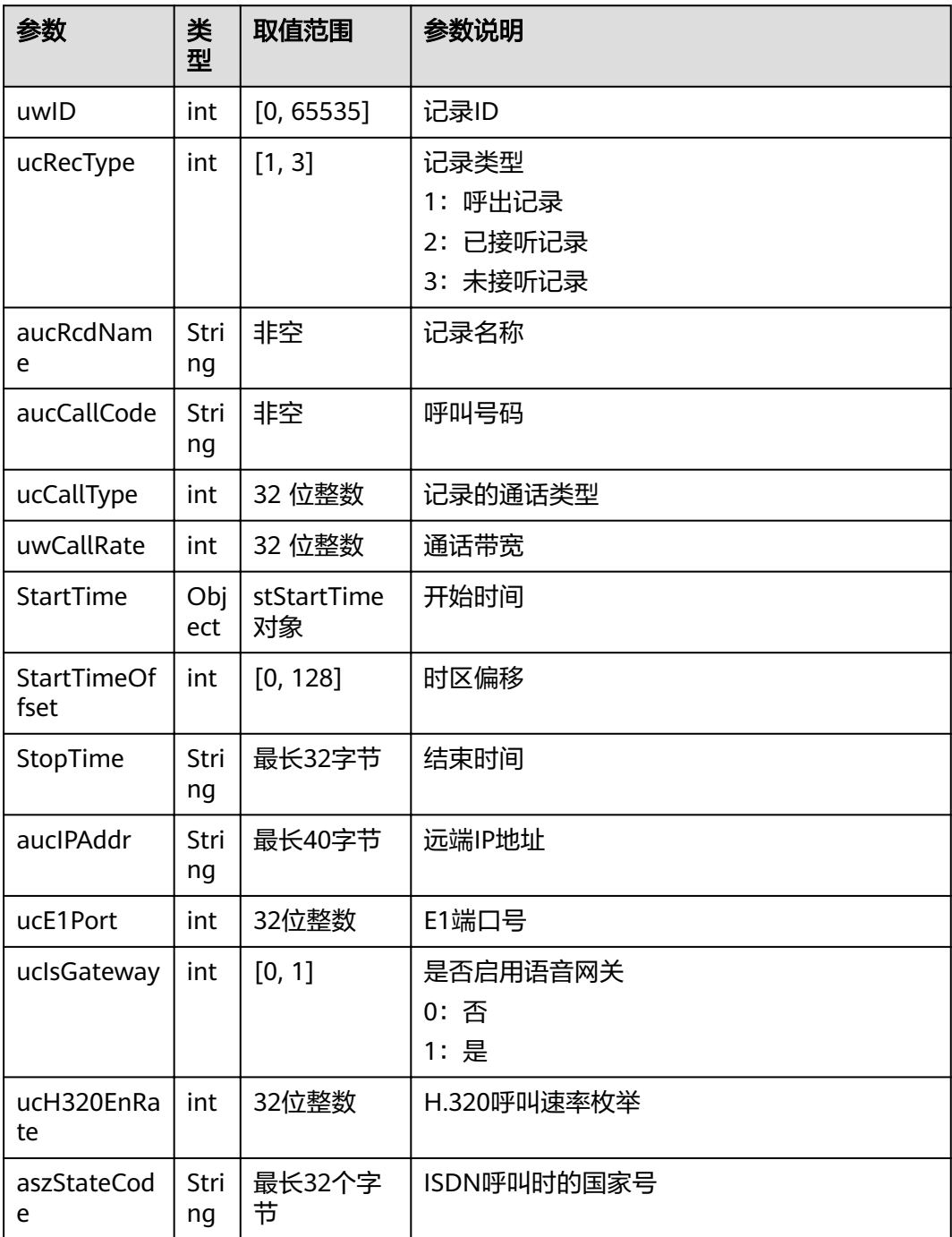

<span id="page-90-0"></span>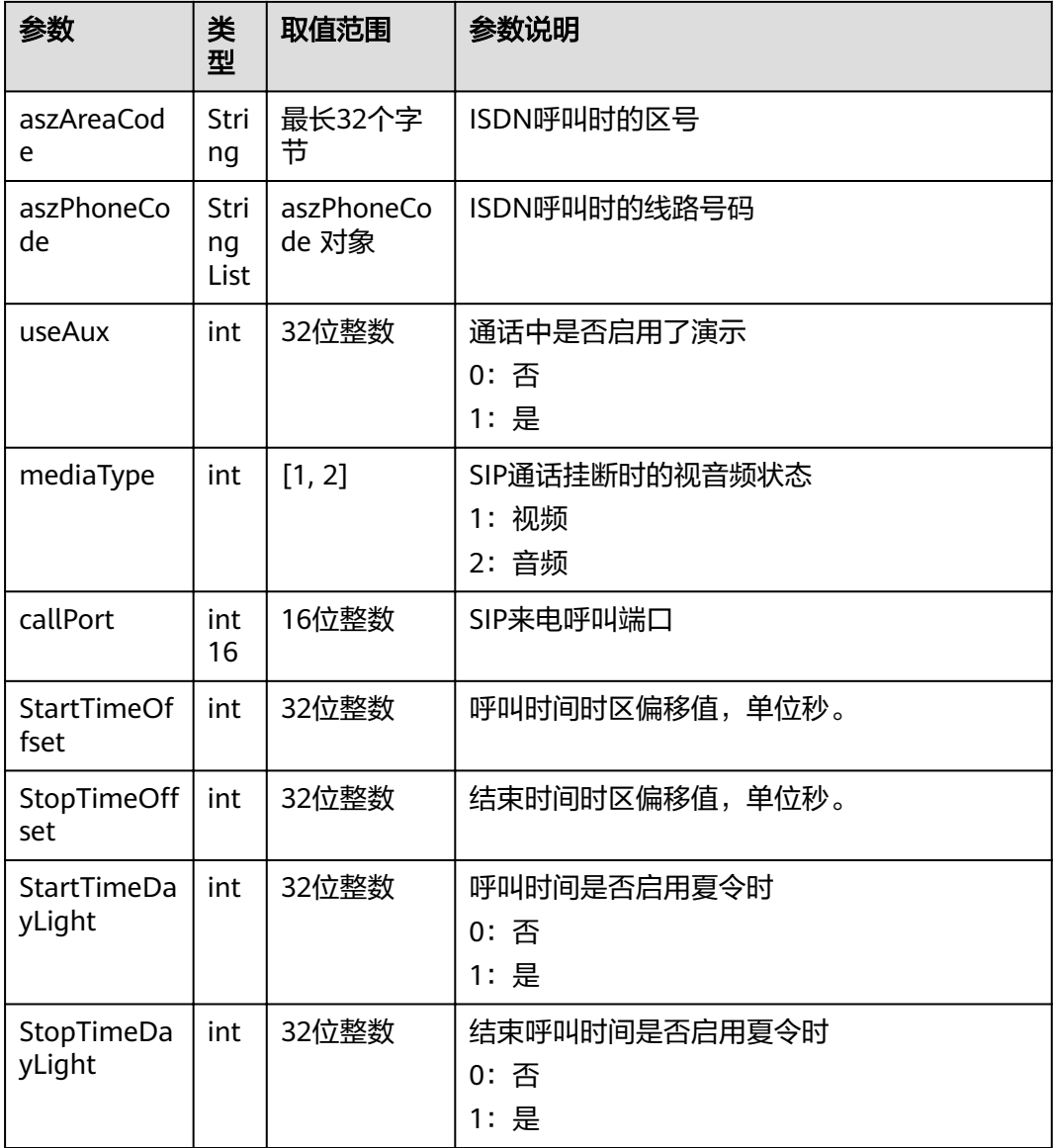

#### 表 **4-67** error

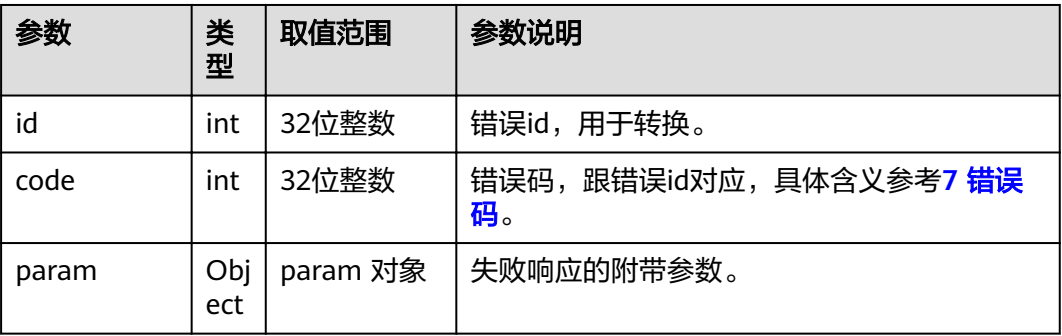

# **4.1.3.10** 查询预约会议列表

### 接口名称

WEB\_InqueryConfListAPI

### 功能描述

启动查询预约会议列表,查询结果通过消息MSG\_SEND\_ORDER\_CONFLIST返回,注 意该消息会定时推送,所以WEB\_InqueryConfListAPI常用于实时更新列表。

### 应用场景

本地更新预约会场列表。

#### **URL**

https://ip/action.cgi?ActionID=WEB\_InqueryConfListAPI

### 参数

#### 表 **4-68** 查询预约会议列表参数

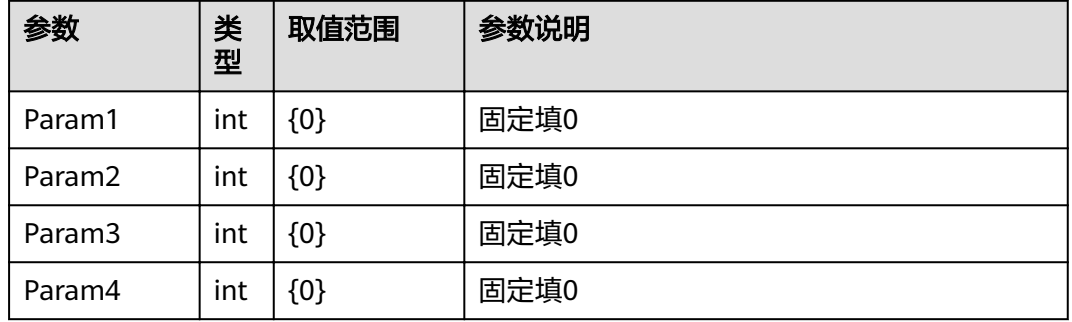

# 返回值

#### 表 **4-69** 查询预约会议列表返回值

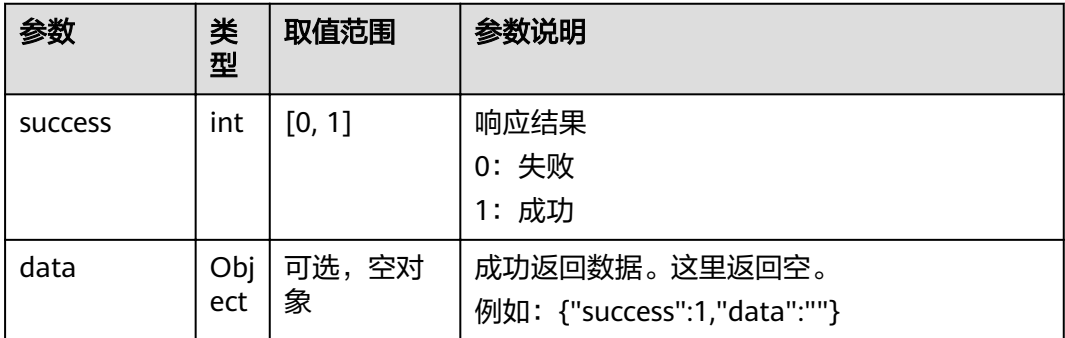

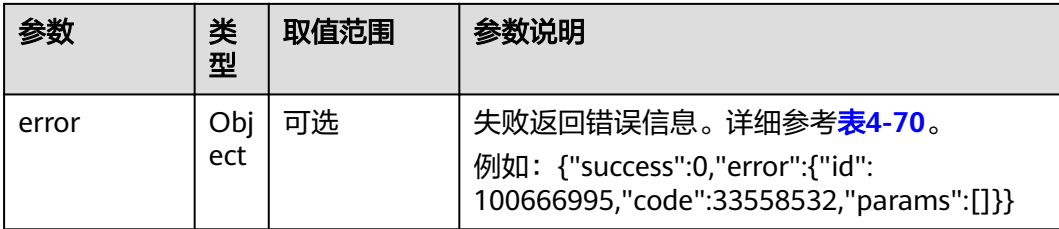

#### 表 **4-70** error

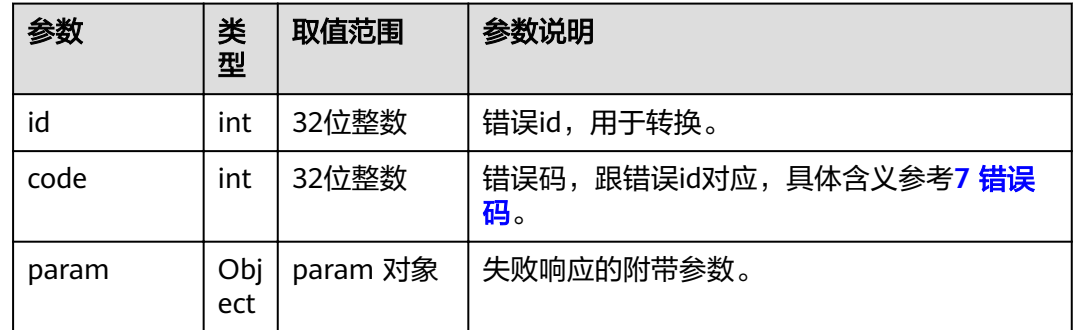

# **4.1.3.11 Welink** 华为云服务呼叫

### 接口名称

WEB CallNumberWithPwdAPI

# 功能描述

在服务器类型为"云服务"已激活,且SIP注册成功的情况下,输入会场号码发起呼叫 会发起Welink华为云服务呼叫。

### 应用场景

发起Welink华为云服务呼叫。

### **URL**

https://ip/action.cgi?ActionID=WEB\_CallNumberWithPwdAPI

# 参数

表 **4-71** Welink 华为云服务呼叫参数

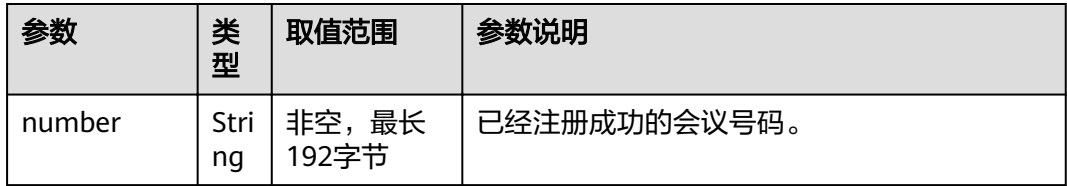

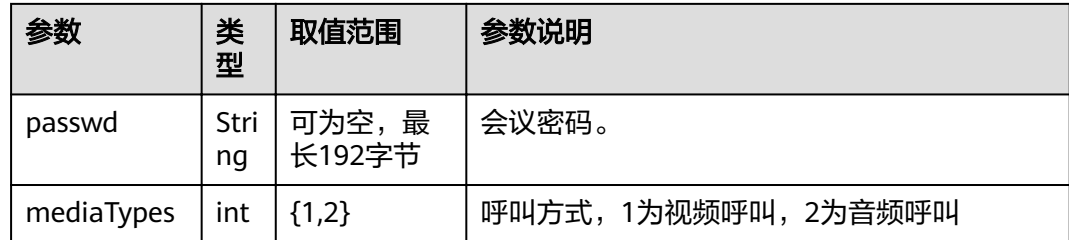

# 返回值

表 **4-72** Welink 华为云服务呼叫返回值

| 参数             | 类<br>型     | 取值范围       | 参数说明                                                                                                    |
|----------------|------------|------------|----------------------------------------------------------------------------------------------------|
| <b>SUCCESS</b> | int        | [0, 1]     | 响应结果<br>0:失败<br>1: 成功                                                                                      |
| data           | Obj<br>ect | 可选,空对<br>象 | 成功返回数据。这里返回空。<br>例如: {"success":1,"data":""}                                                               |
| error          | Obj<br>ect | 可选         | 失败返回错误信息。详细参考 <b>表4-73</b> 。<br>例如: {"success":0,"error":{"id":<br>100666995,"code":33558532,"params":[]}} |

#### 表 **4-73** error

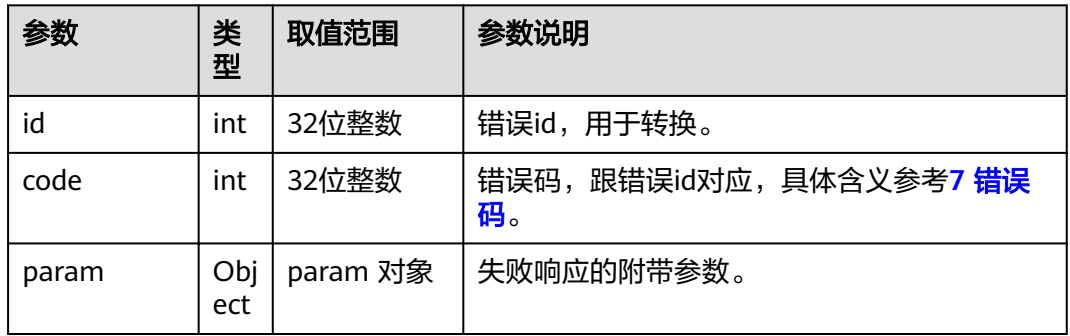

# **4.1.4** 会议控制类

# **4.1.4.1** 查询会议信息(包含会场列表)

# 接口名称

WEB\_InitSiteListDataAPI

# 功能描述

查询会议信息(包含会场列表)。

# 应用场景

会场列表中包含入会和未入会会场。多用在窗口或界面初始化时。大部分会议控制操 作是针对会场的,即需要下发会场参数。如观看会场等,此类操作的前提是获取到当 前的会场列表。

#### **URL**

https://ip/action.cgi?ActionID=WEB\_InitSiteListDataAPI

# 参数

无

### 返回值

#### 表 **4-74** 查询会议信息返回值

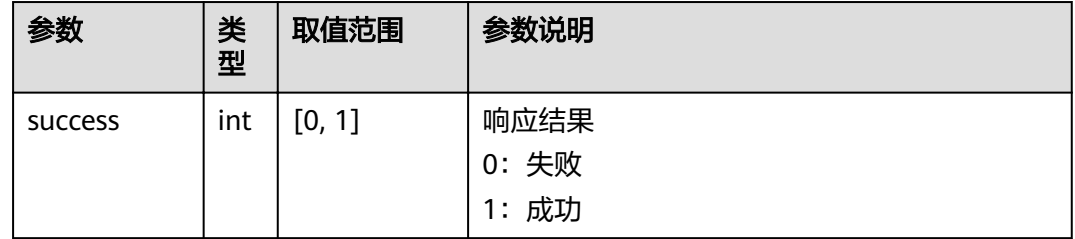

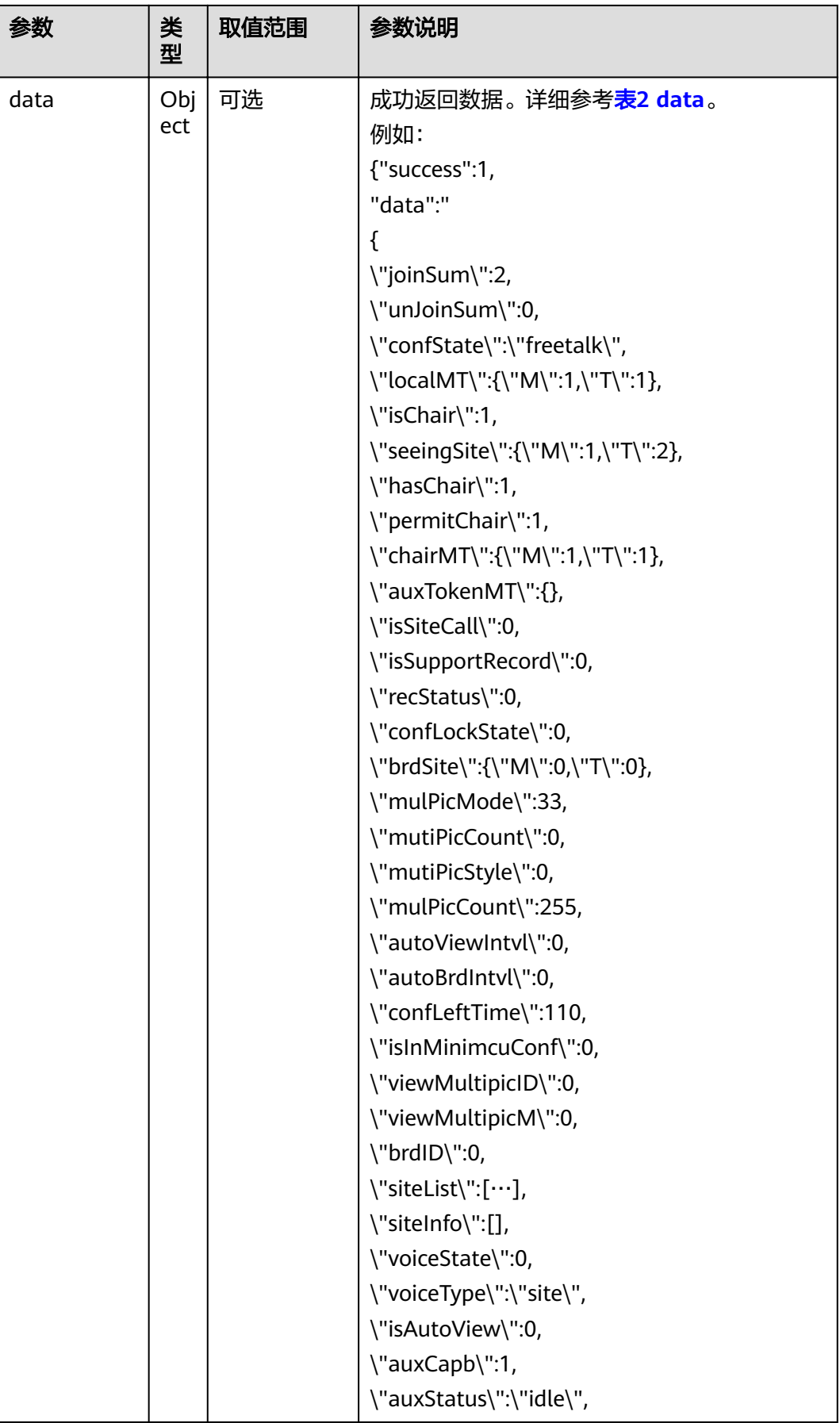

<span id="page-96-0"></span>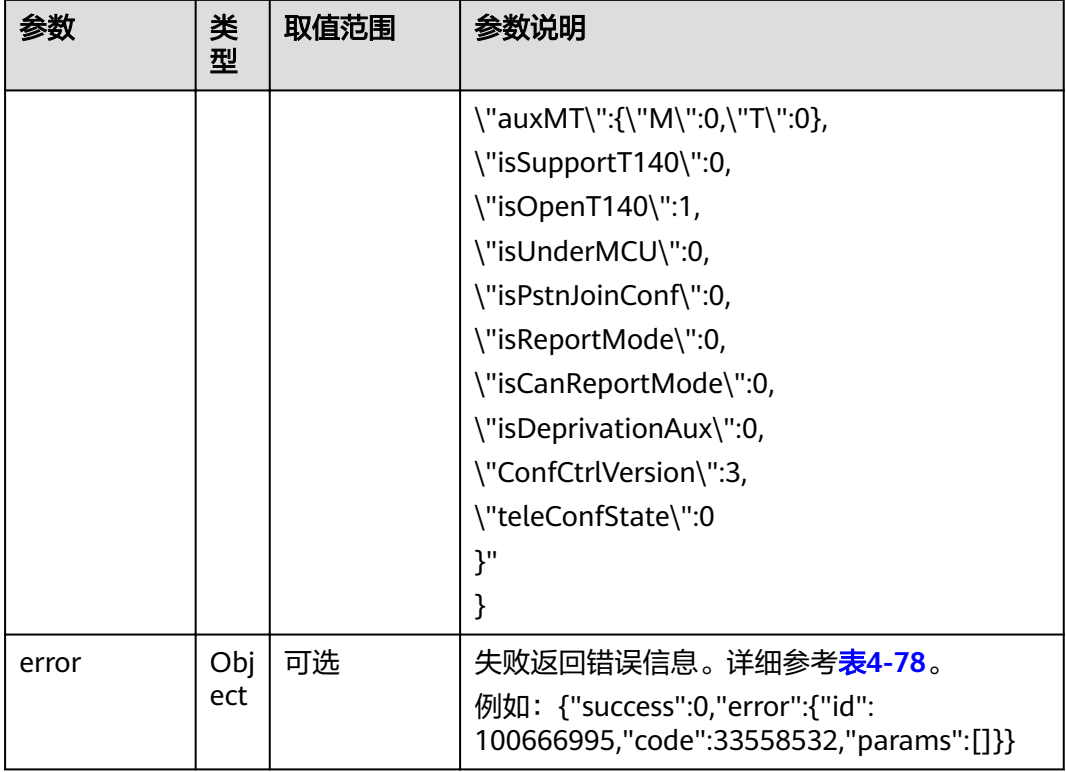

#### 表 **4-75** data

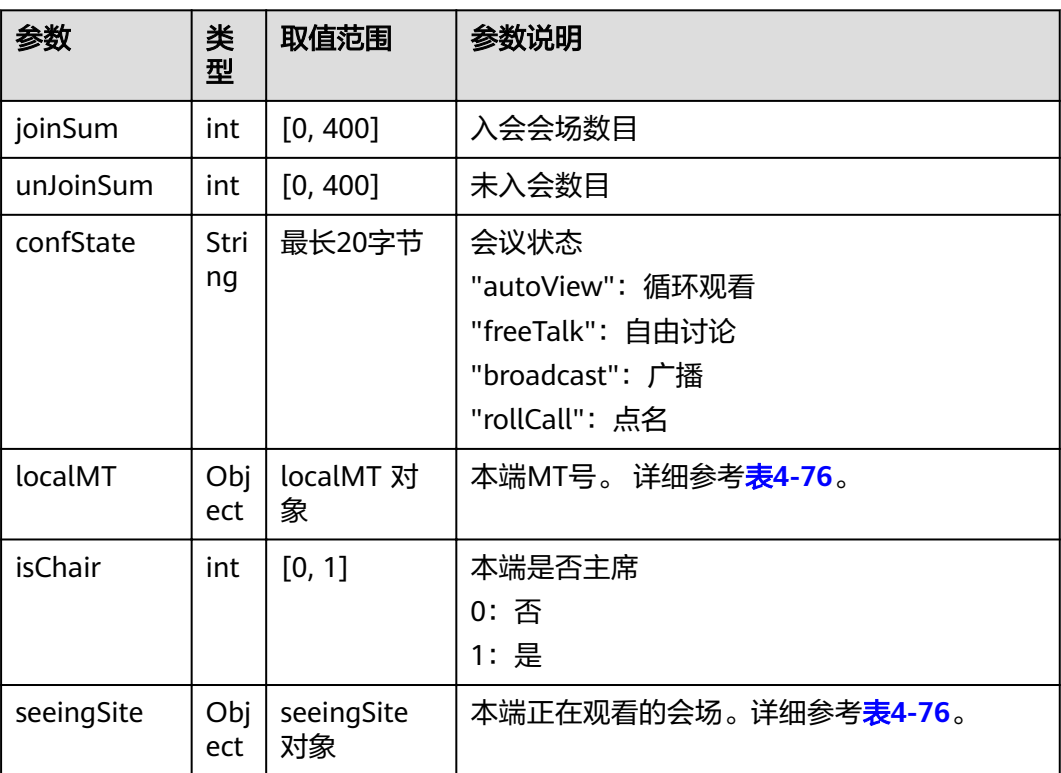

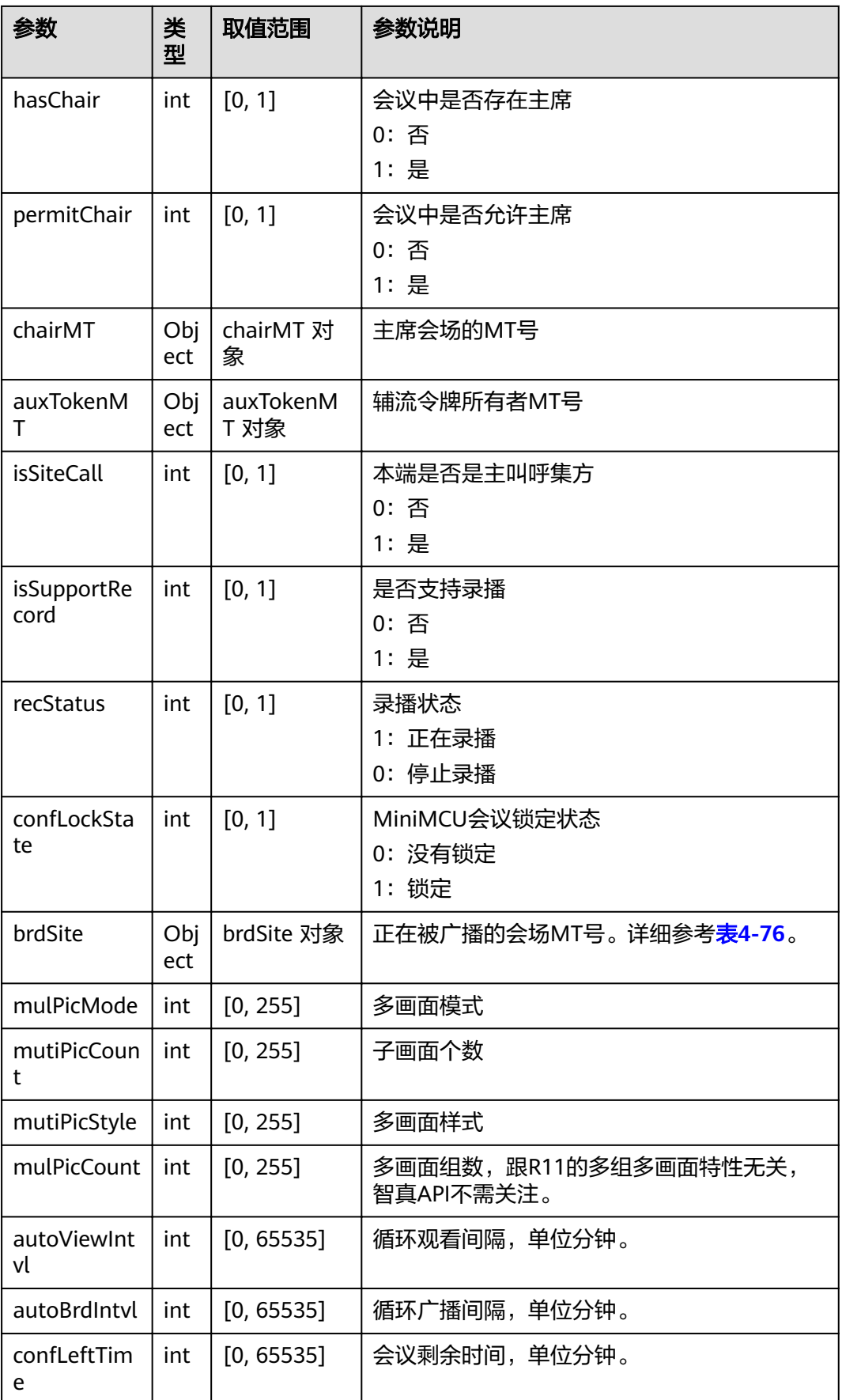

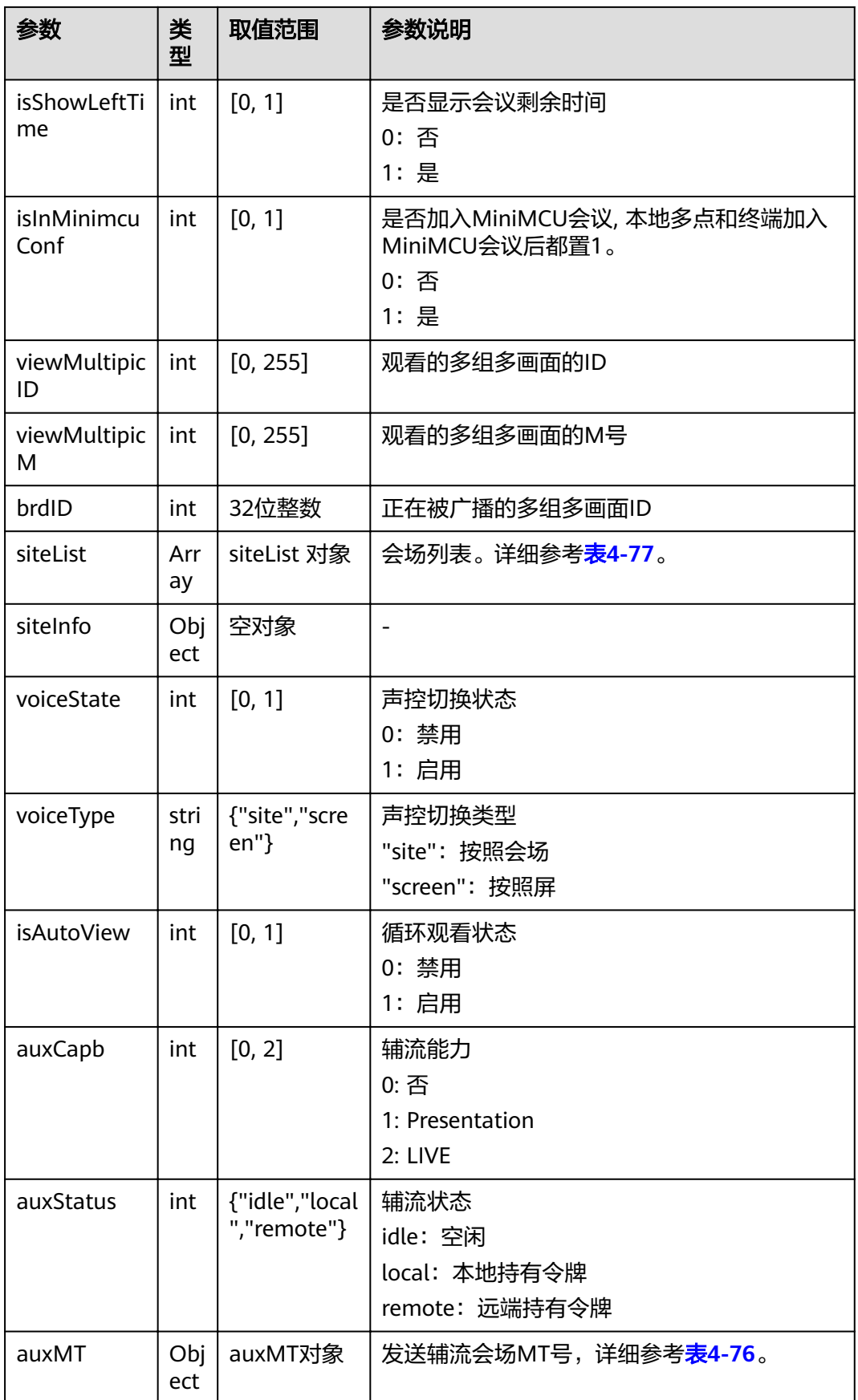

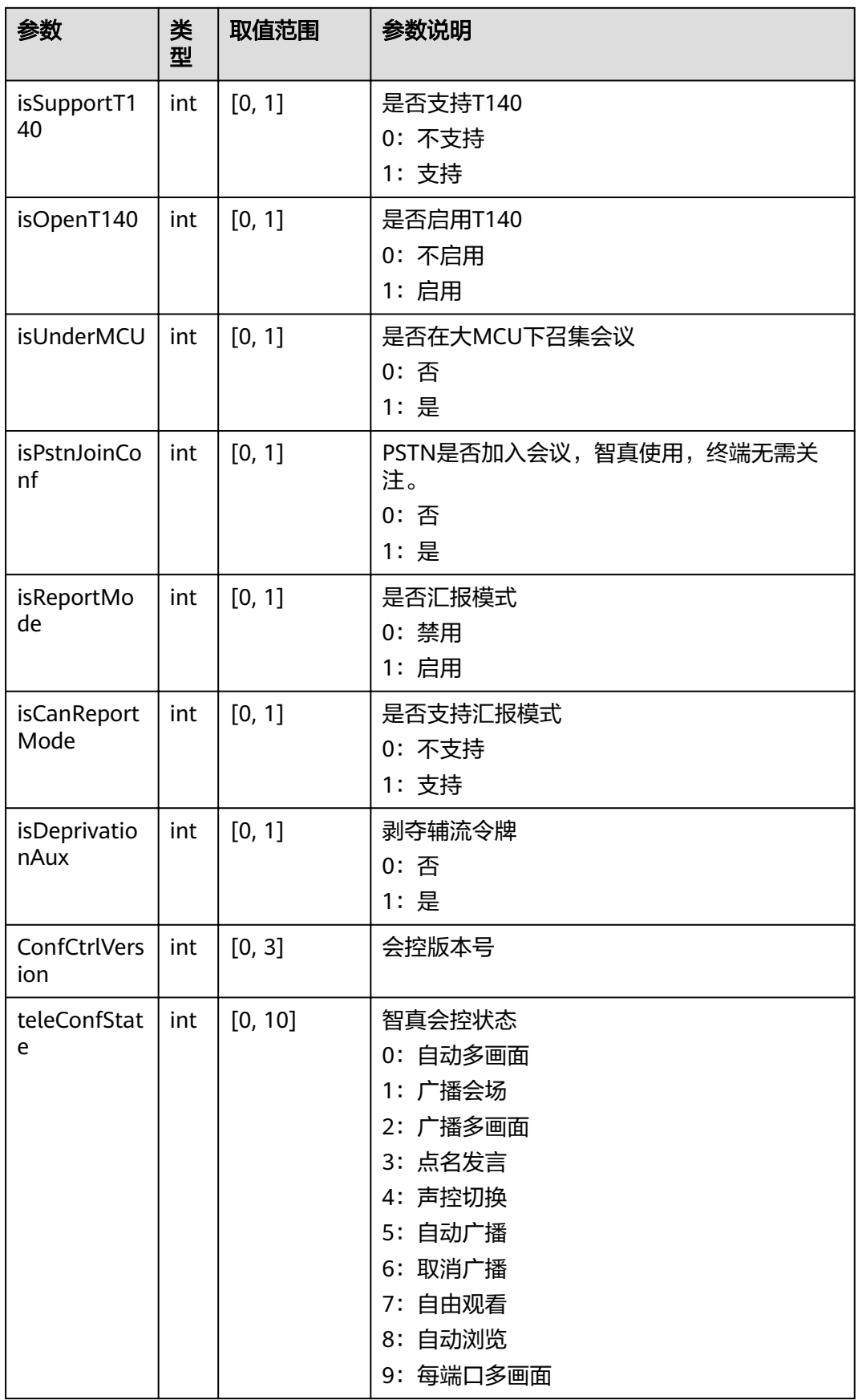

<span id="page-100-0"></span>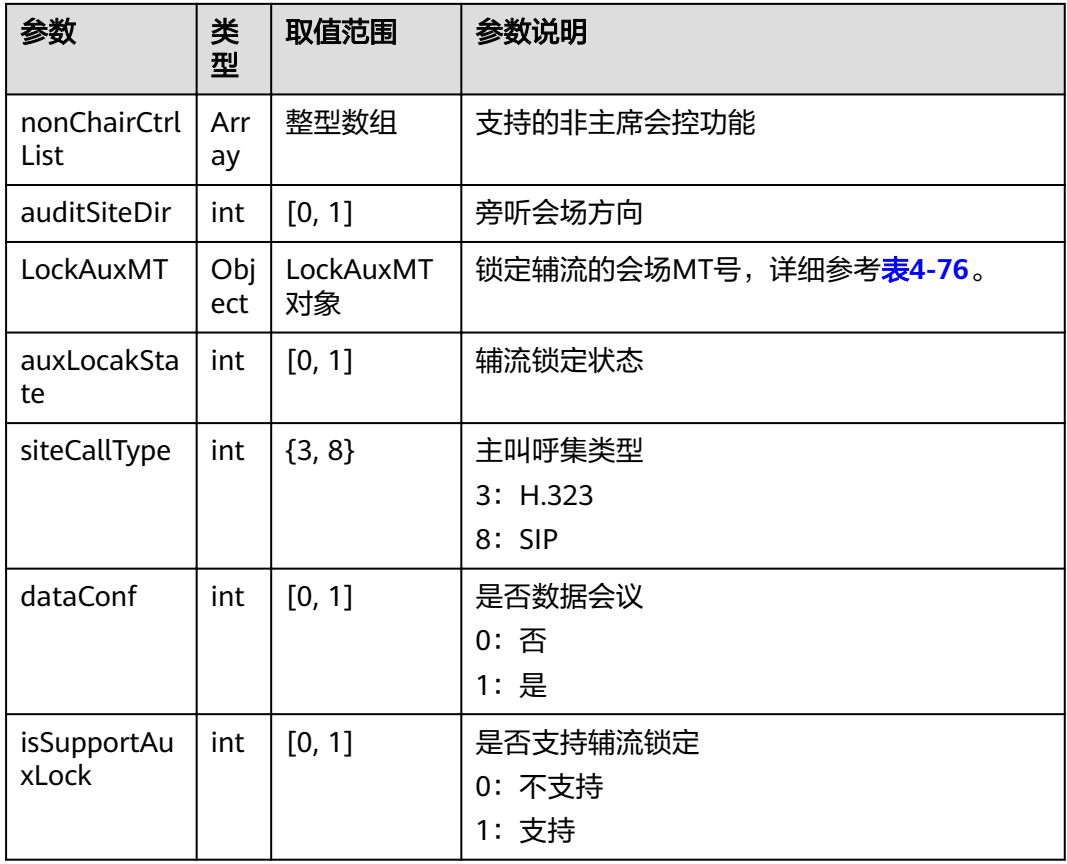

#### 表 **4-76** WEB\_MT\_STRU

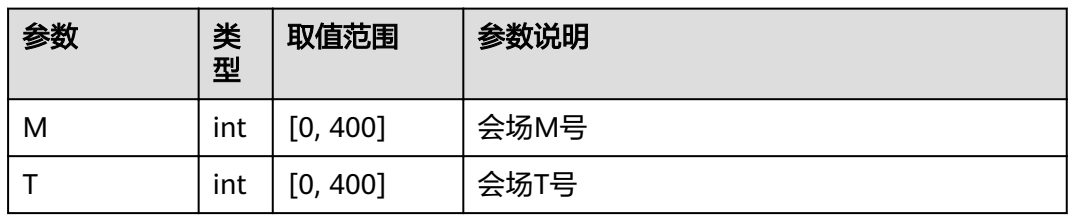

### 表 **4-77** WEB\_SITE\_LIST

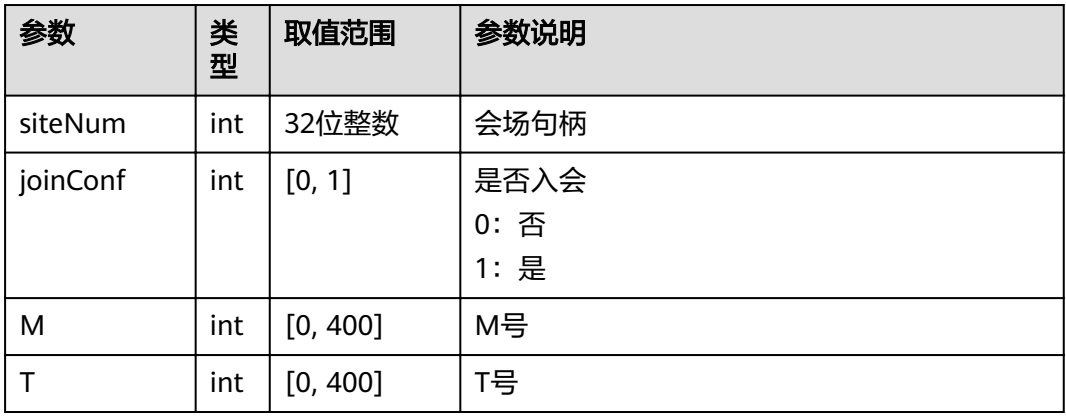

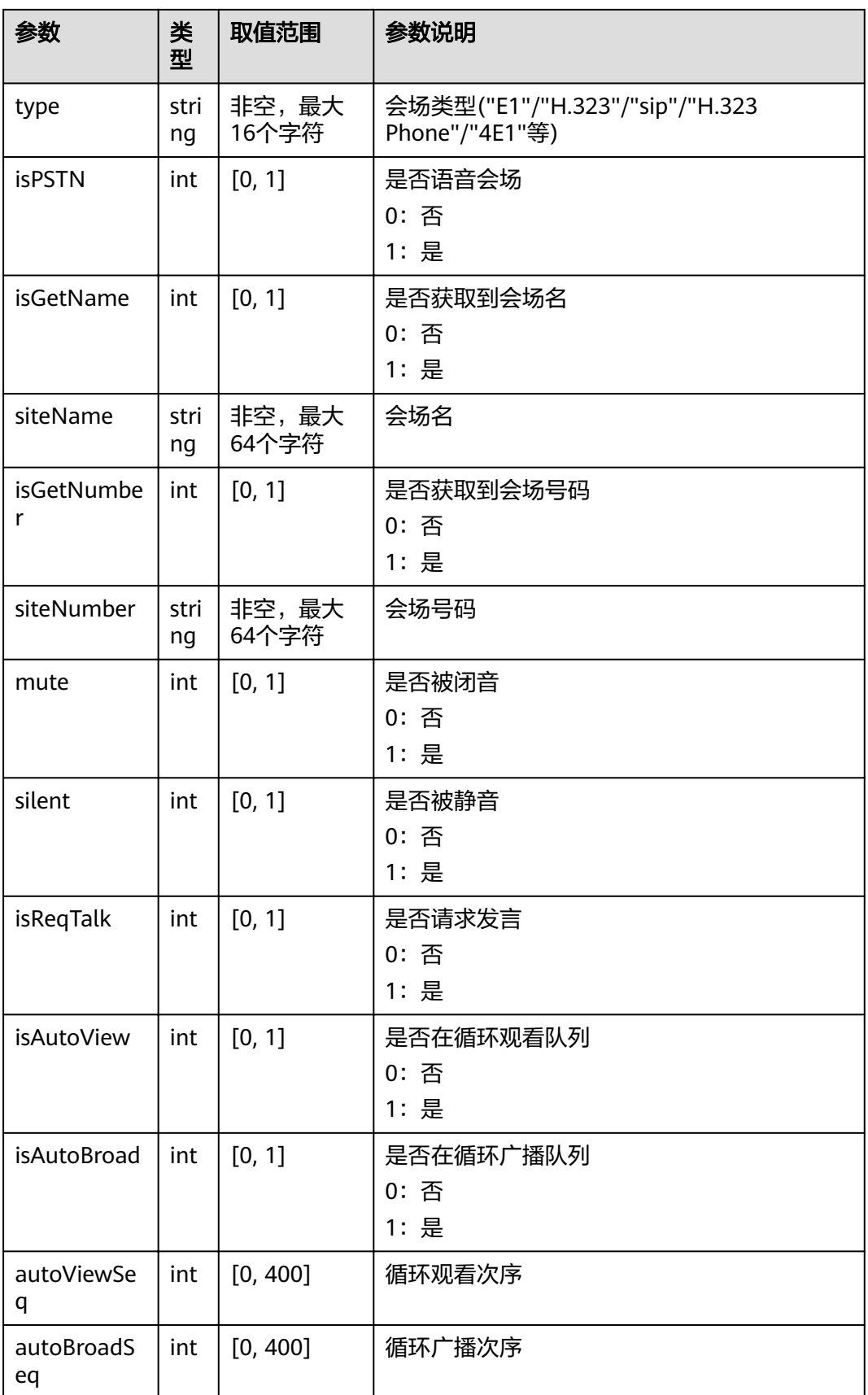

<span id="page-102-0"></span>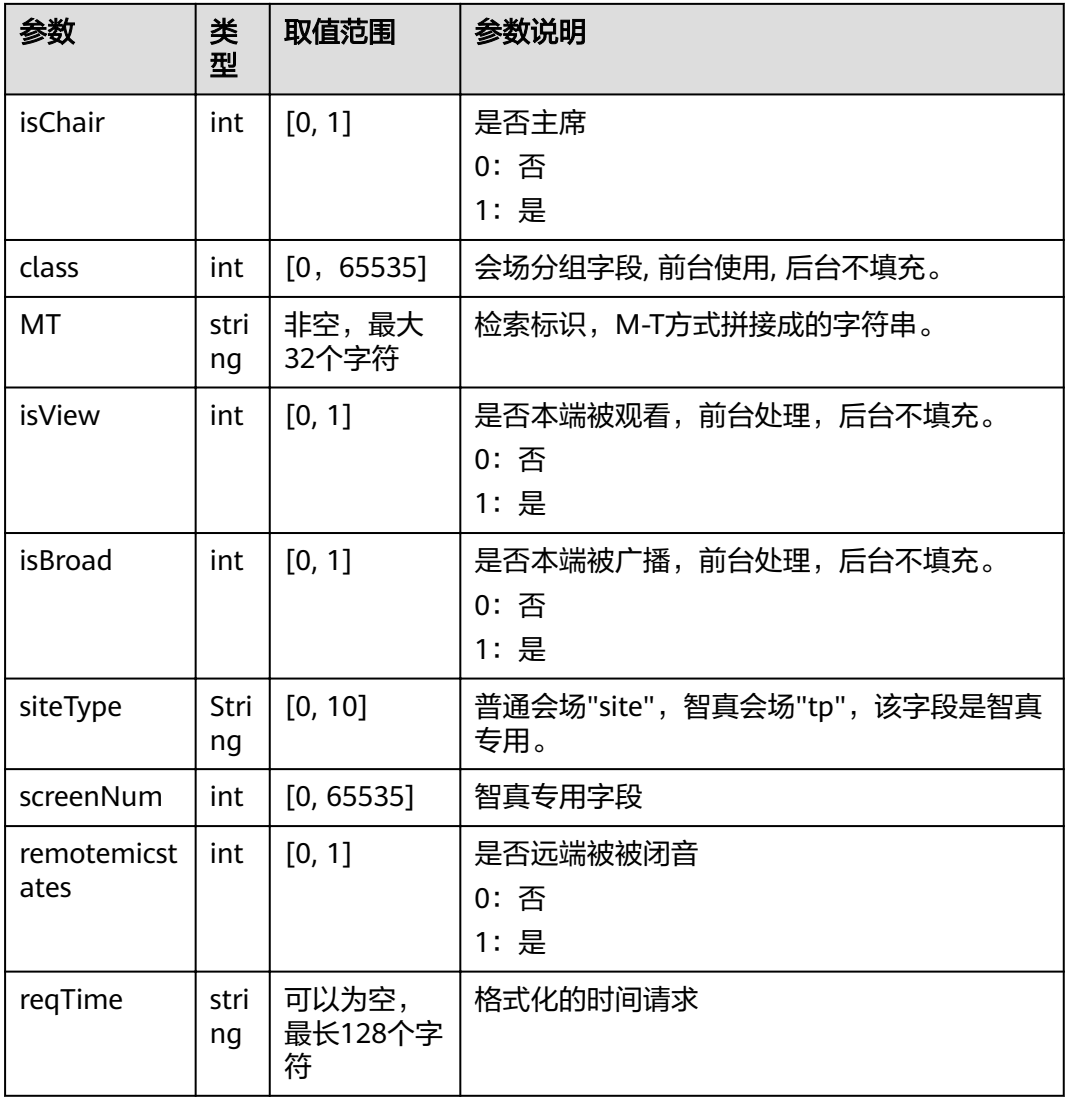

#### 表 **4-78** error

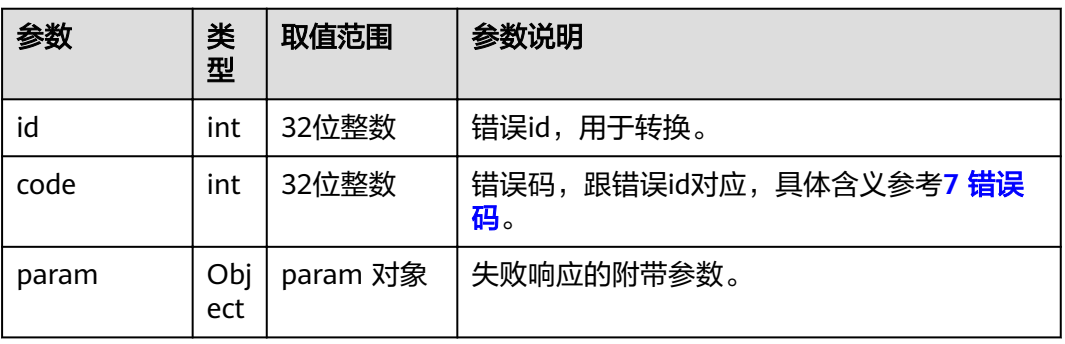

# **4.1.4.2** 获取会议信息

# 接口名称

WEB\_QueryConfInfo

# 功能描述

获取当前会议信息。

### 应用场景

多点会议中,调用该接口可以获取当前会议的信息。包括入会会场数目,未入会数 目,会议状态,本端MT号,本端是否主席,本端正在观看的会场,会议中是否存在主 席等。

### **URL**

https://ip/action.cgi?ActionID=WEB\_QueryConfInfo

# 参数

无

### 返回值

#### 表 **4-79** 获取会议信息返回值

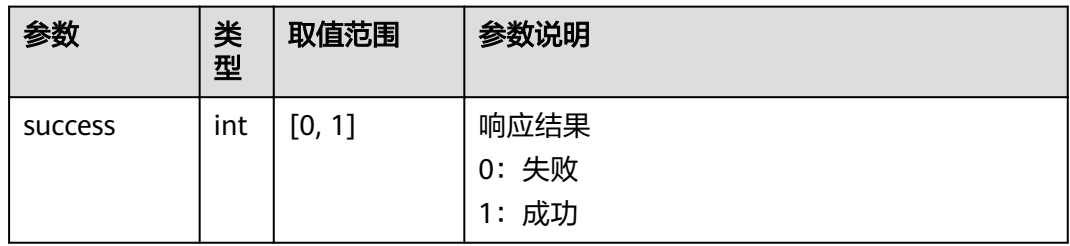

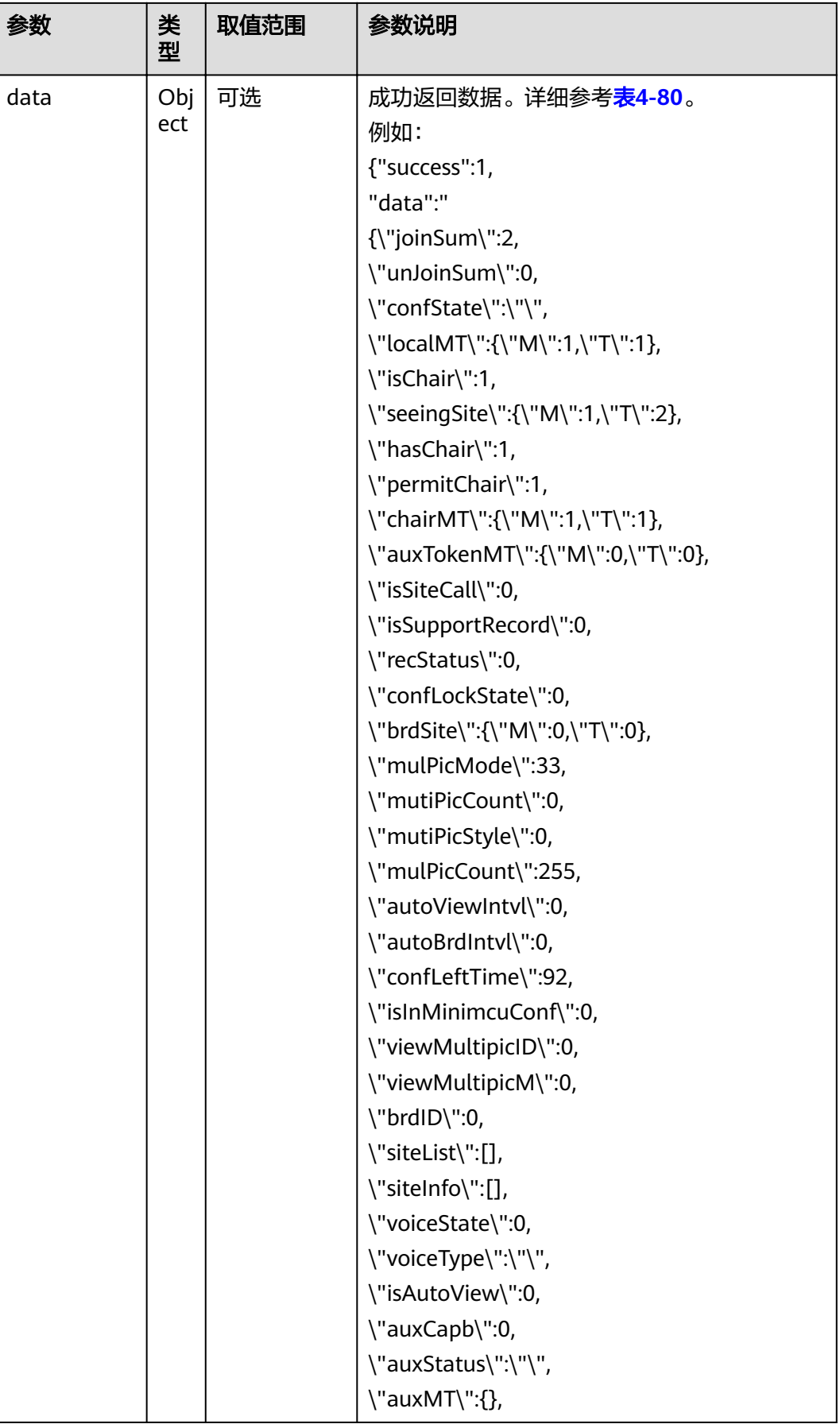

<span id="page-105-0"></span>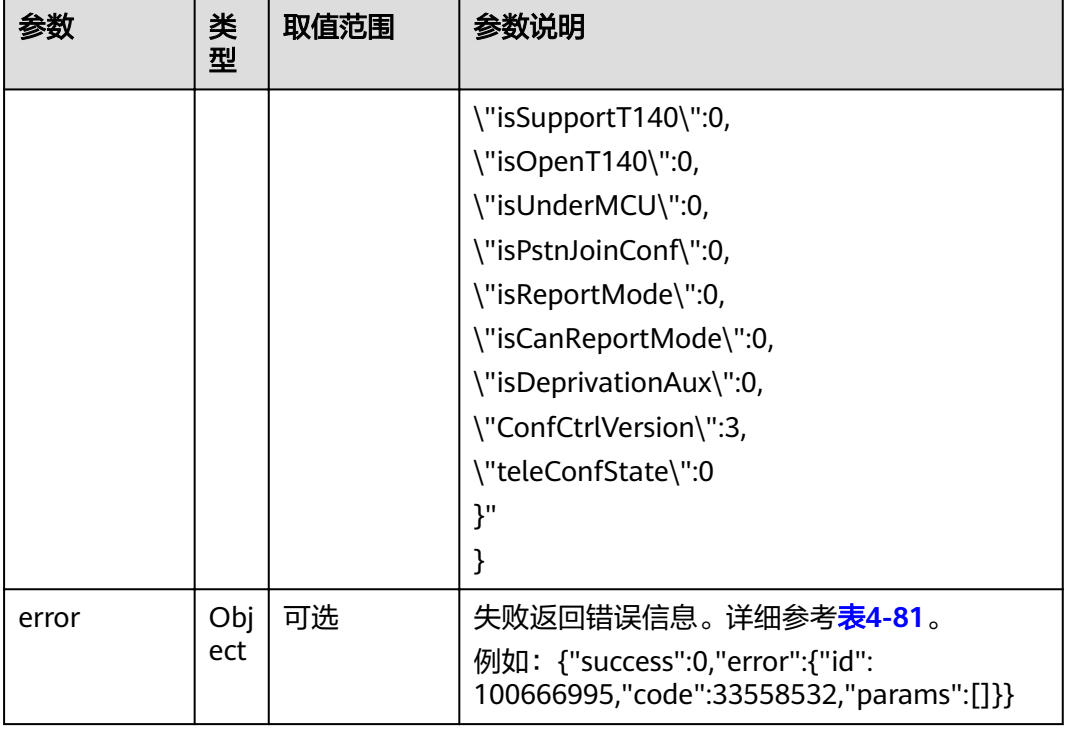

#### 表 **4-80** data

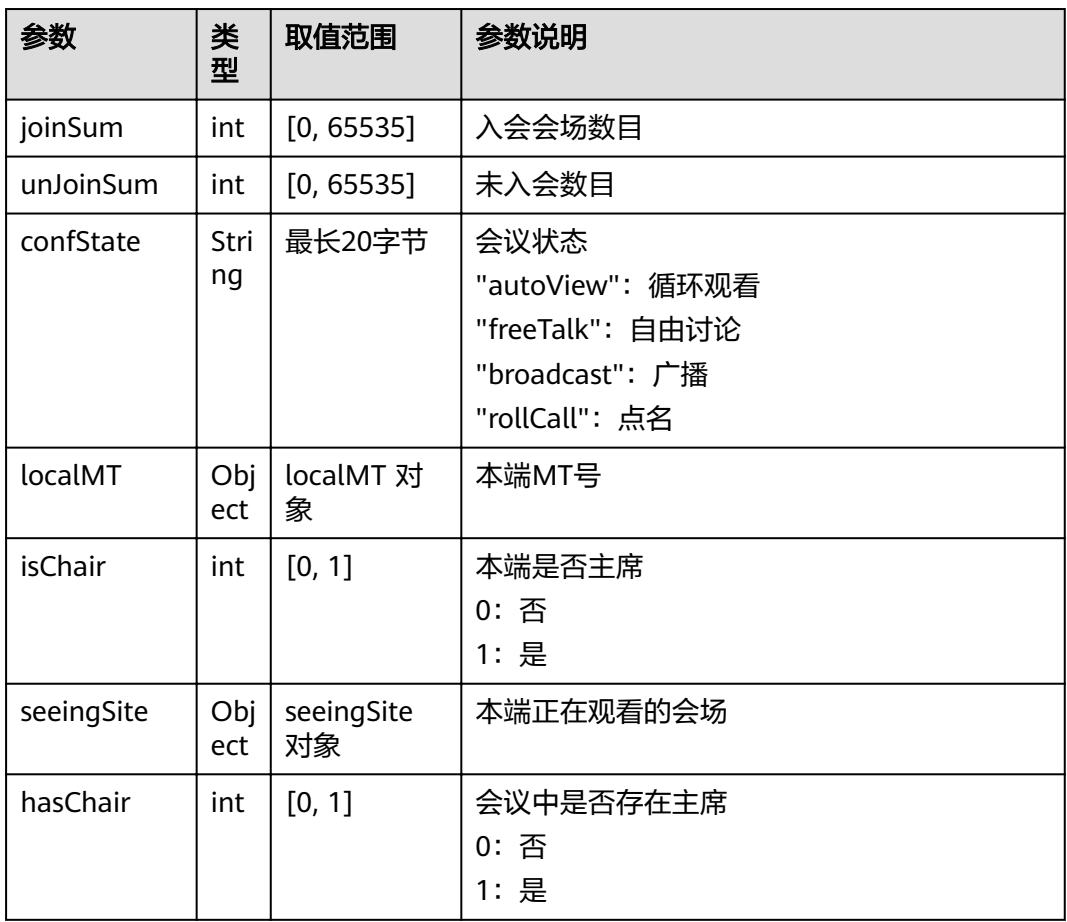

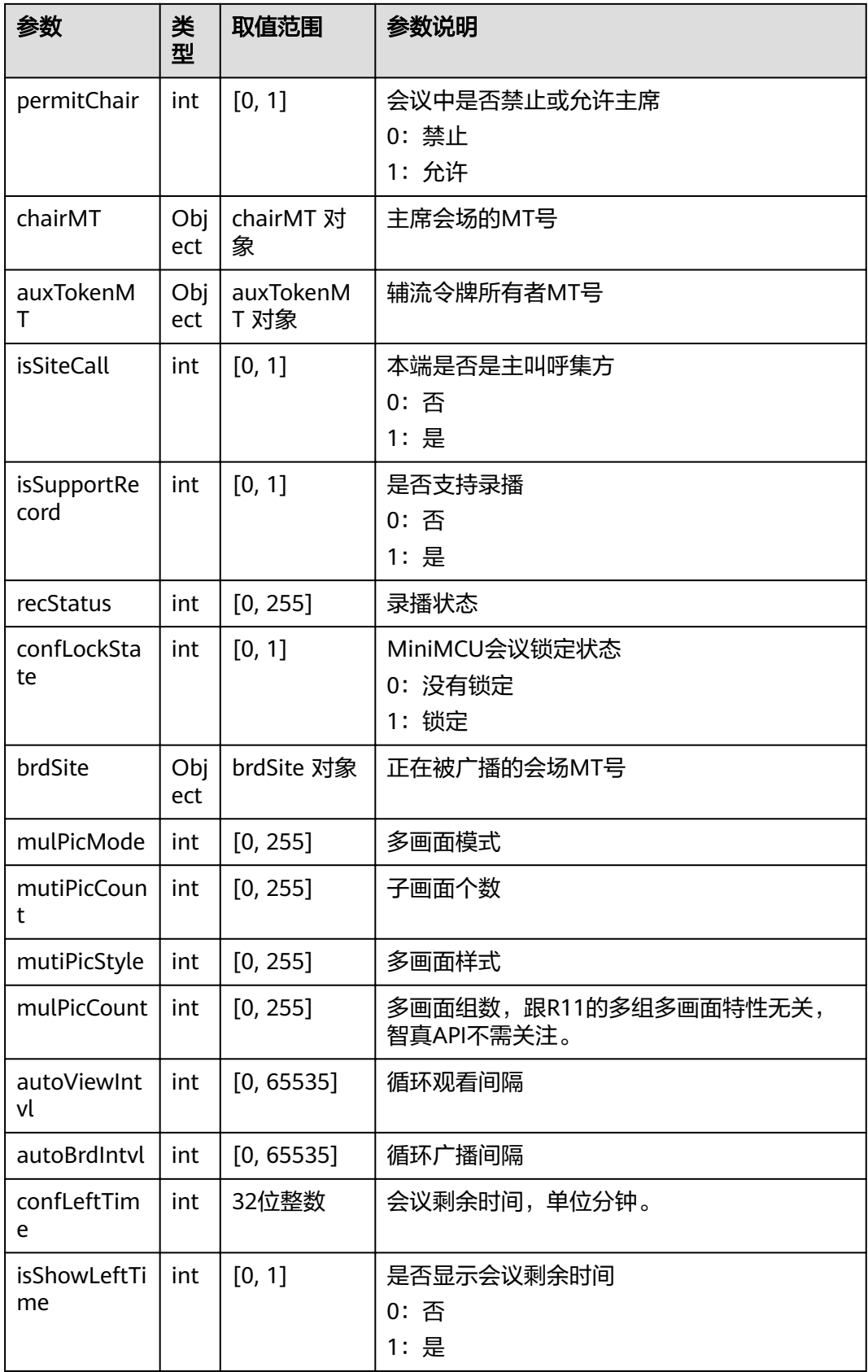

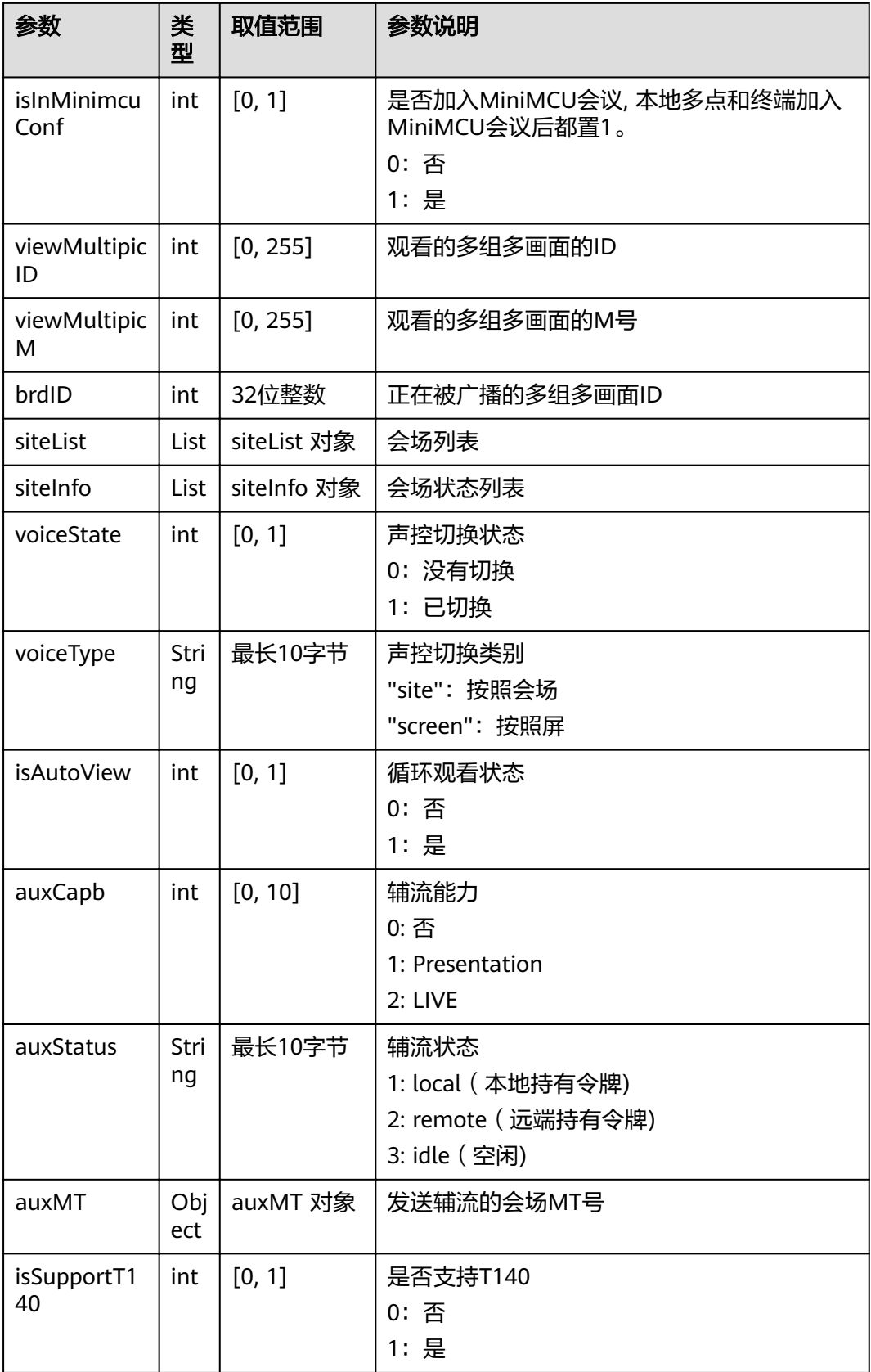
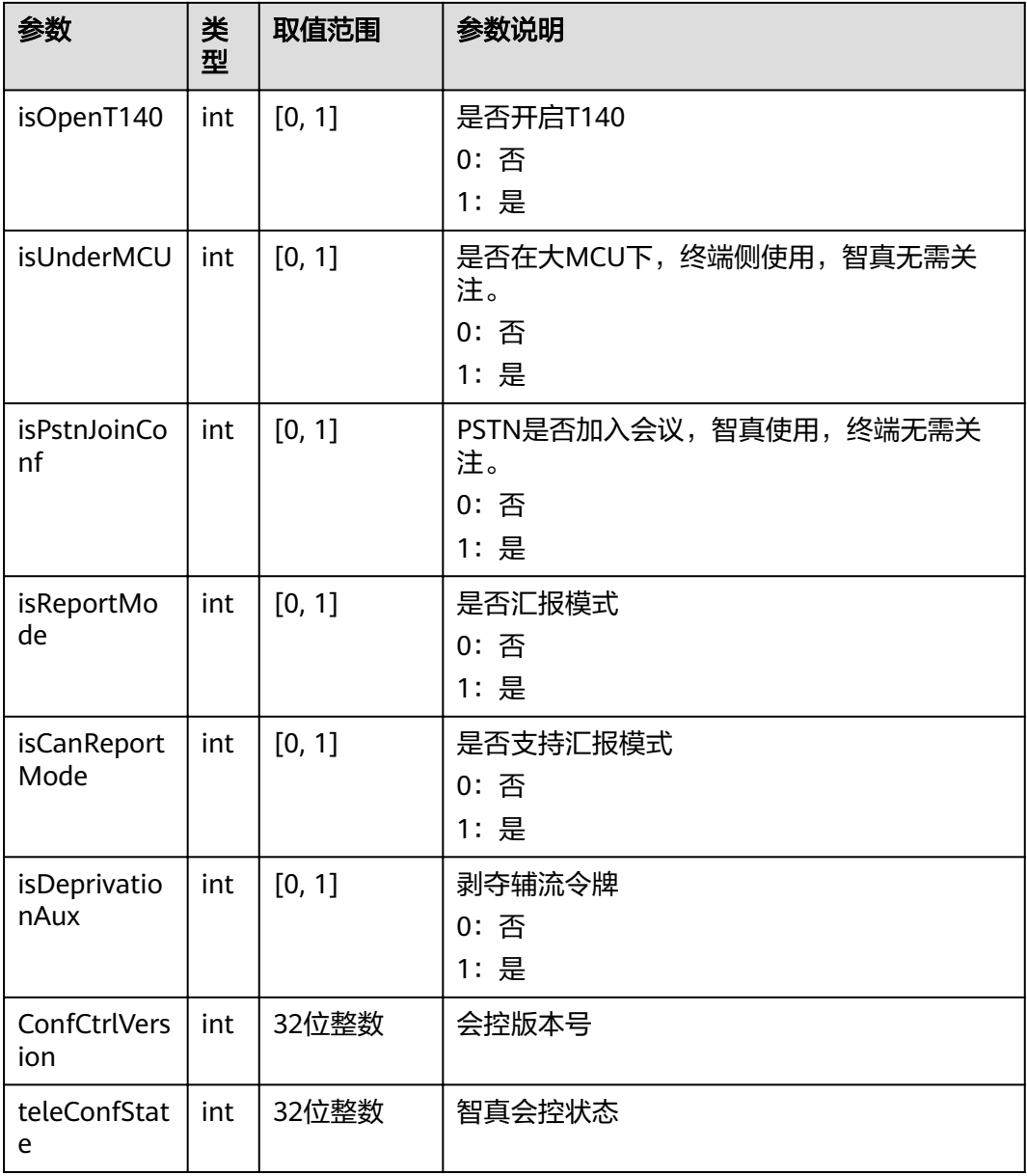

#### 表 **4-81** error

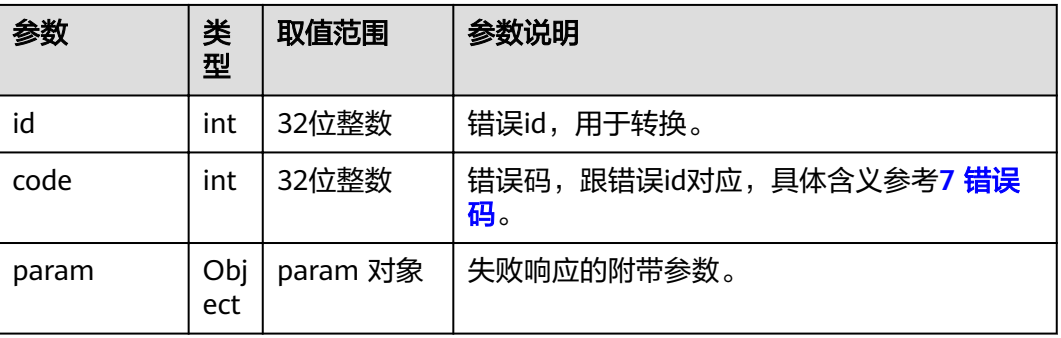

## **4.1.4.3** 观看会场

# 接口名称

WEB\_ViewSiteAPI

## 功能描述

观看某个入会会场或多画面。

## 应用场景

适用于主席会场、非主席会场。在需要观看会场或多画面时,可以通过调用该接口实 现。观看会场后, 会上报MSG VIEW SITE RSP消息, 表示观看结果 (成功、失败)。 观看成功后,就显示被选中观看的会场或多画面。观看失败后,可以根据实际需要做 处理。

#### **URL**

https://ip/action.cgi?ActionID=WEB\_ViewSiteAPI

#### 参数

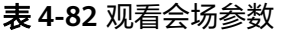

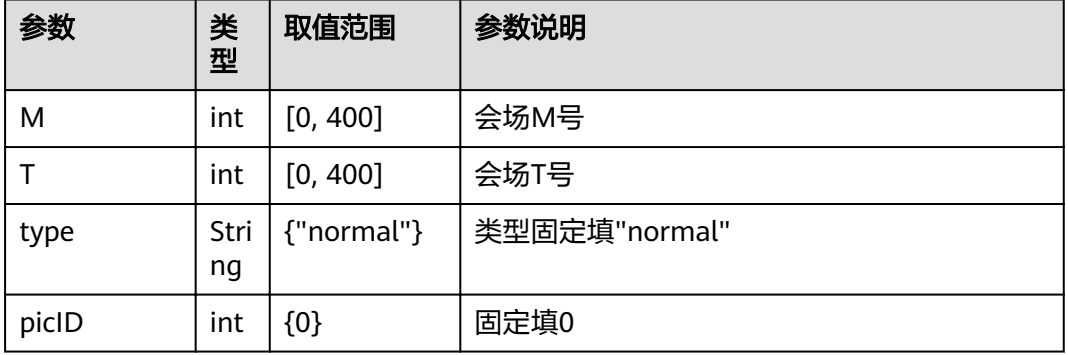

## 返回值

#### 表 **4-83** 观看会场返回值

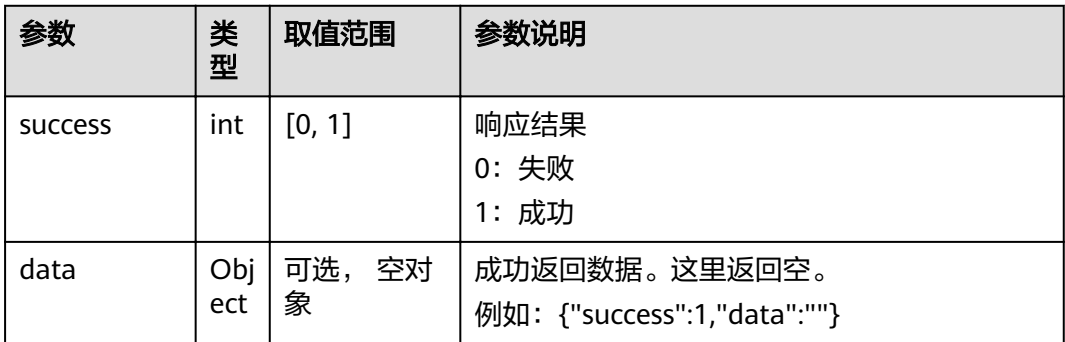

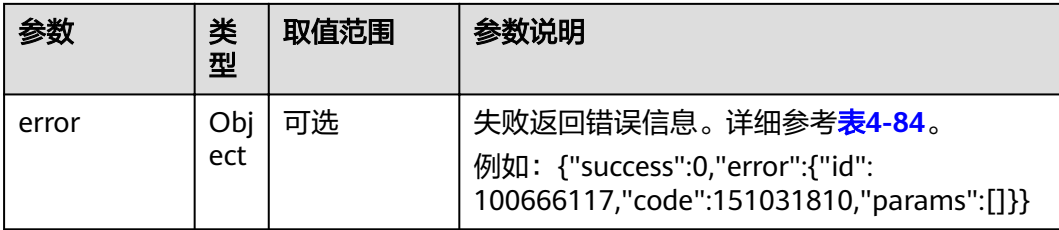

#### 表 **4-84** error

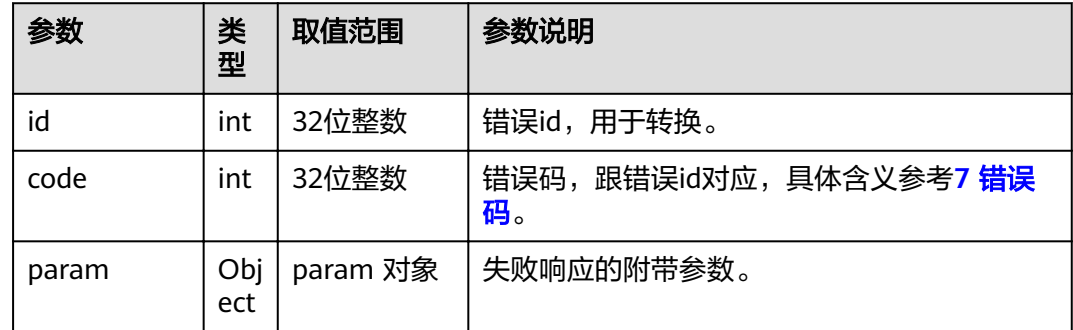

# **4.1.4.4** 主席结束会议

## 接口名称

WEB\_EndConfAPI

# 功能描述

主席结束会议时调用该接口。

#### 应用场景

主席结束会议。只有主席才能进行该操作。处理结果由消息MSG\_END\_CONF\_RSP上 报。

## **URL**

https://ip/action.cgi?ActionID=WEB\_EndConfAPI

## 参数

无

#### 表 **4-85** 主席结束会议返回值

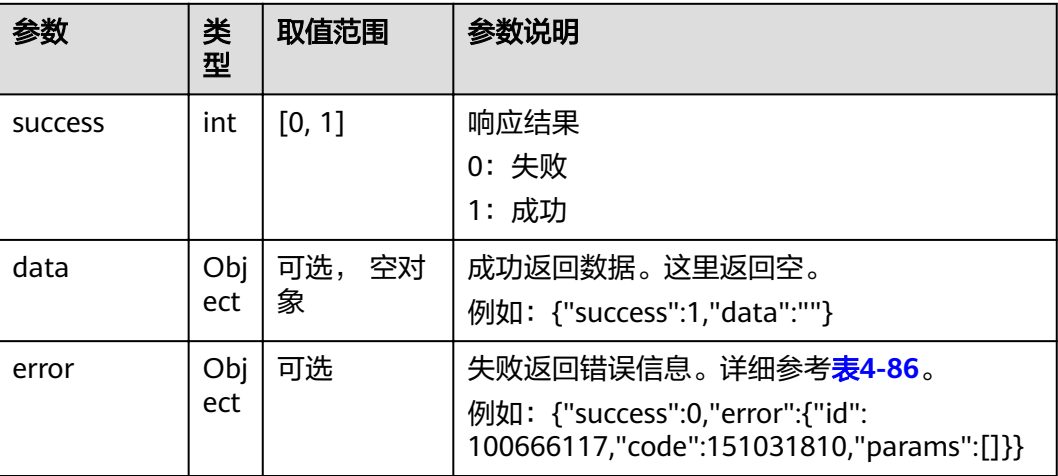

#### 表 **4-86** error

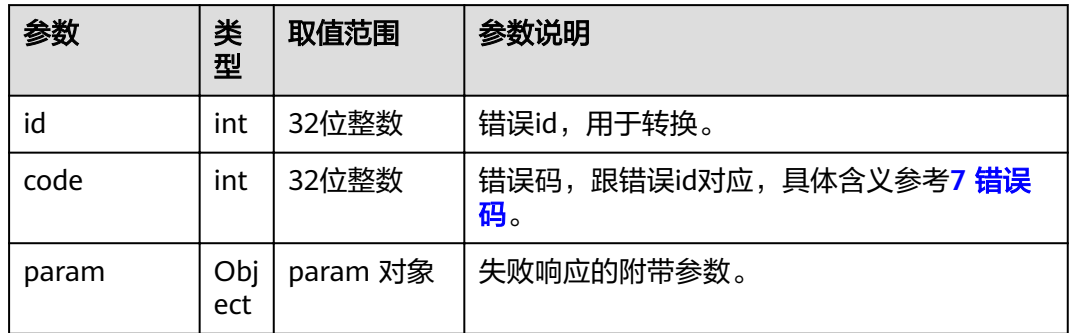

# **4.1.4.5** 广播会场

# 接口名称

WEB ConfBroadcastSiteAPI

## 功能描述

广播会场。

#### 应用场景

只有主席才能进行该操作。

在会场列表中选择一个会场进行广播操作,也可以选择广播多画面。语音会场和未入 会会场不能被广播。某个会场被广播后,其他会场都会看到该会场的图像。

处理结果由消息MSG\_BROADCAST\_RSP上报。

## **URL**

https://ip/action.cgi?ActionID=WEB\_ConfBroadcastSiteAPI

# 参数

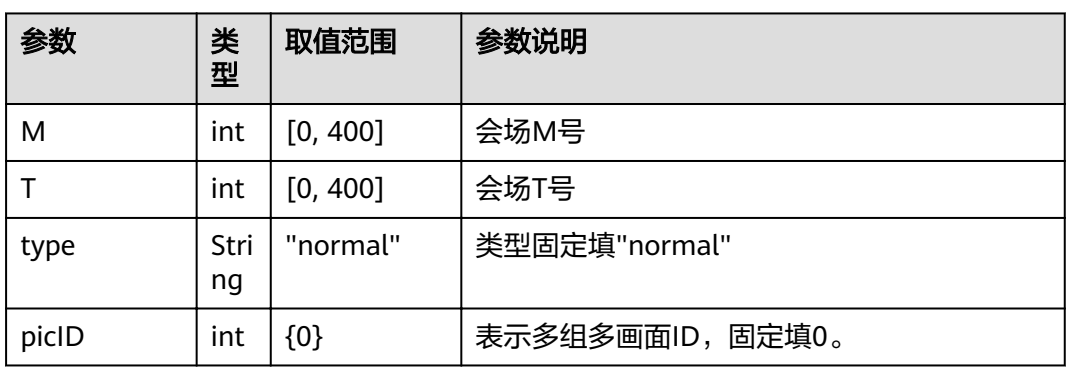

#### 表 **4-87** 广播会场参数

# 返回值

## 表 **4-88** 广播会场返回值

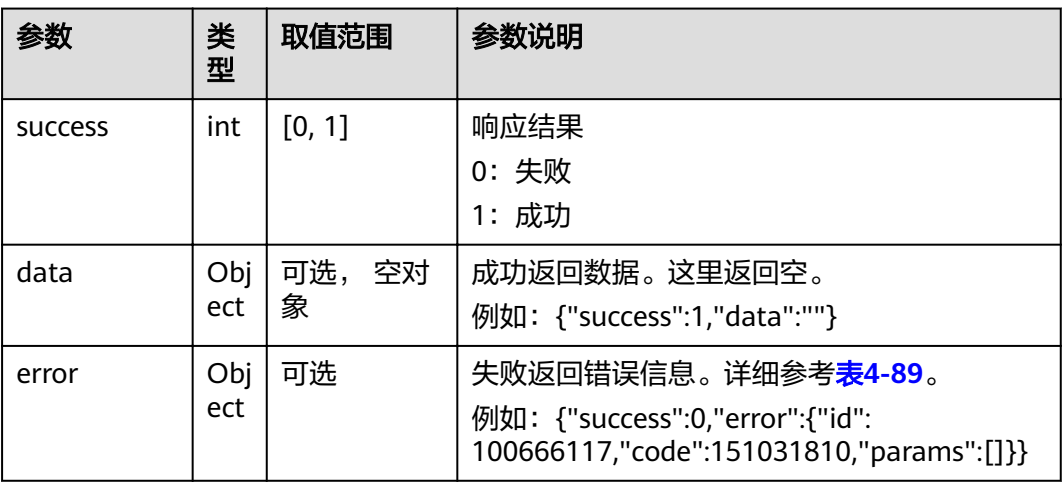

#### 表 **4-89** error

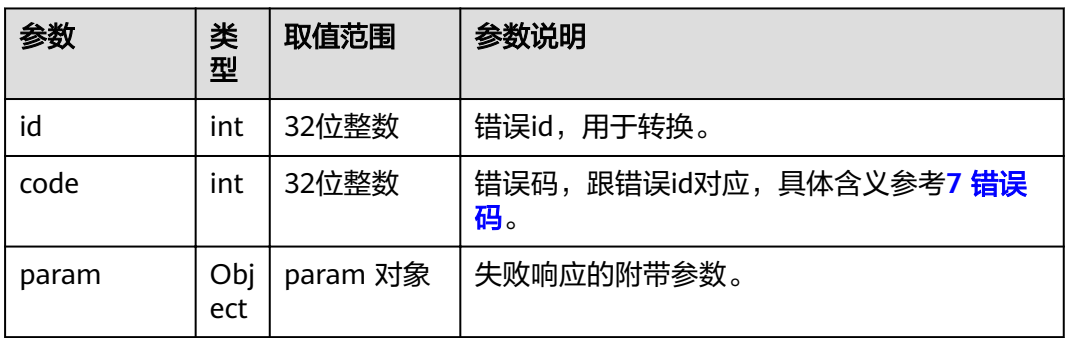

# **4.1.4.6** 停止广播

# 接口名称

WEB\_ConfCancelBroadcastAPI

## 功能描述

停止广播。

## 应用场景

只有主席才能进行该操作。同广播操作相对应,停止广播后,各个会场可以自由地观 看任意会场。

处理结果由消息MSG\_BRDCAST\_CANCEL上报。

## **URL**

https://ip/action.cgi?ActionID=WEB\_ConfCancelBroadcastAPI

## 参数

无

# 返回值

#### 表 **4-90** 停止广播返回值

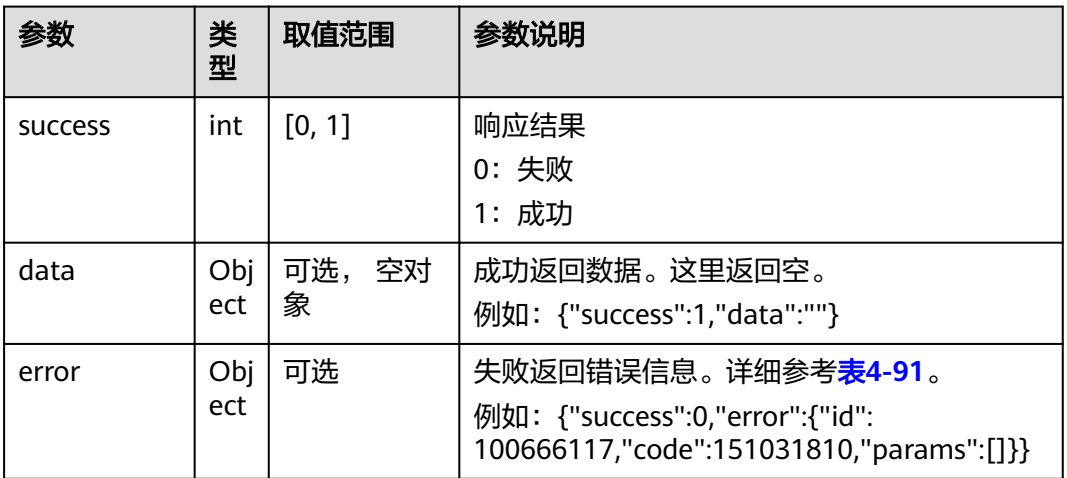

#### <span id="page-114-0"></span>表 **4-91** error

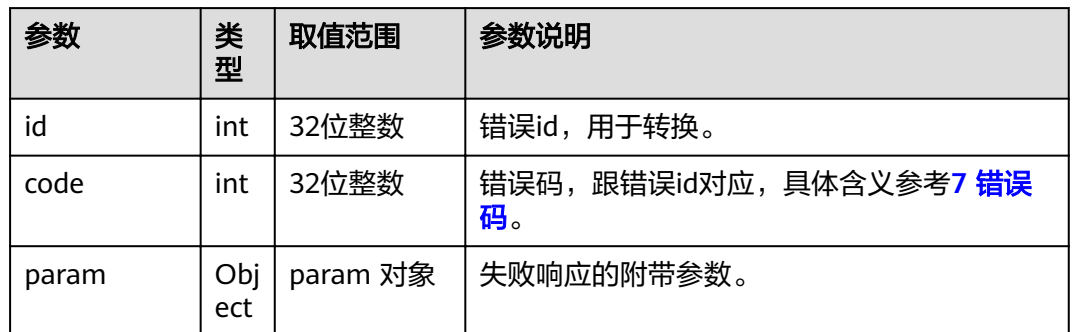

# **4.1.4.7** 释放主席

# 接口名称

WEB\_ReleaseChairAPI

## 功能描述

释放主席。

## 应用场景

只有主席才能进行该操作。释放主席后,会议中就没有主席,其他会场可以去申请主 席。会场释放主席后,就只能进行观看会场操作。释放主席后,只要会议中没有主 席,仍然可以再次申请主席。

处理结果由消息MSG\_FREE\_CHAIR\_RSP上报。

#### **URL**

https://ip/action.cgi?ActionID=WEB\_ReleaseChairAPI

## 参数

无

## 返回值

#### 表 **4-92** 释放主席返回值

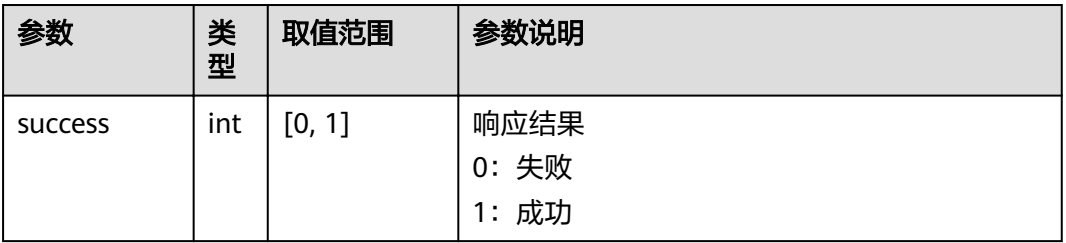

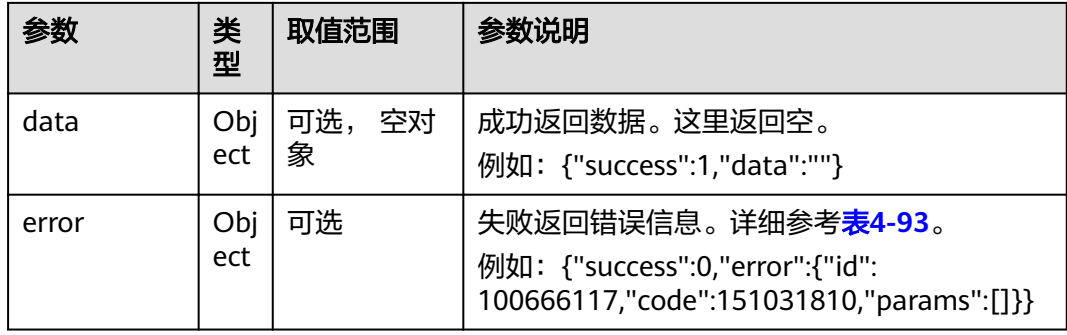

#### 表 **4-93** error

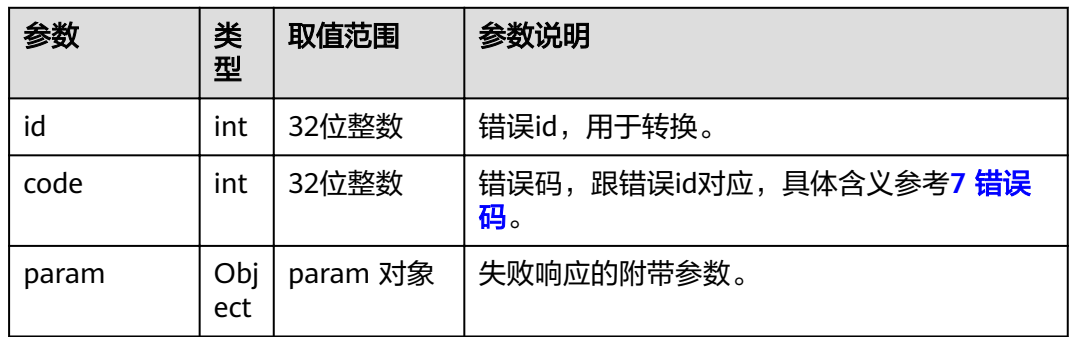

## **4.1.4.8** 申请发言

## 接口名称

WEB\_RequestFloorAPI

## 功能描述

申请发言。

## 应用场景

只有非主席才能进行该操作,前提是会议中存在主席。申请发言成功后,主席会场可 以收到该会场的发言请求,并决定是否允许该会场发言。

#### **URL**

https://ip/action.cgi?ActionID=WEB\_RequestFloorAPI

## 参数

无

#### 表 **4-94** 申请发言返回值

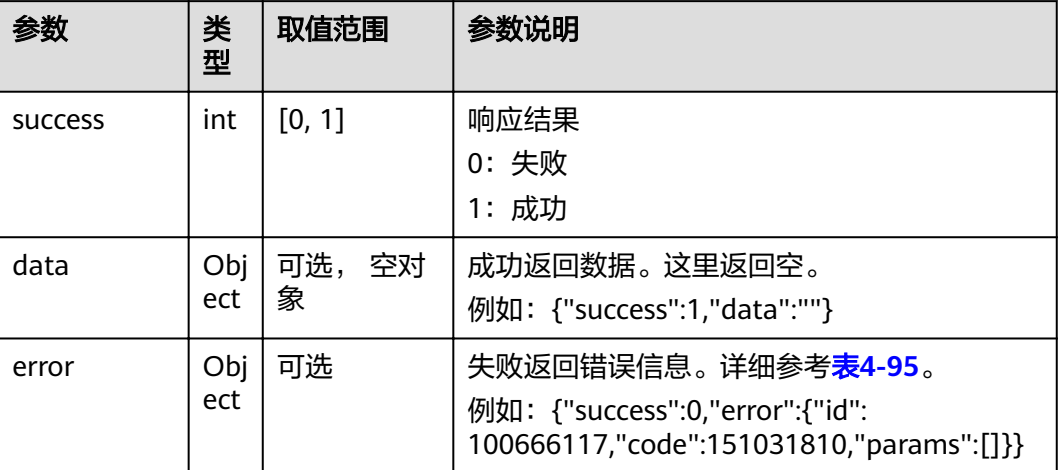

#### 表 **4-95** error

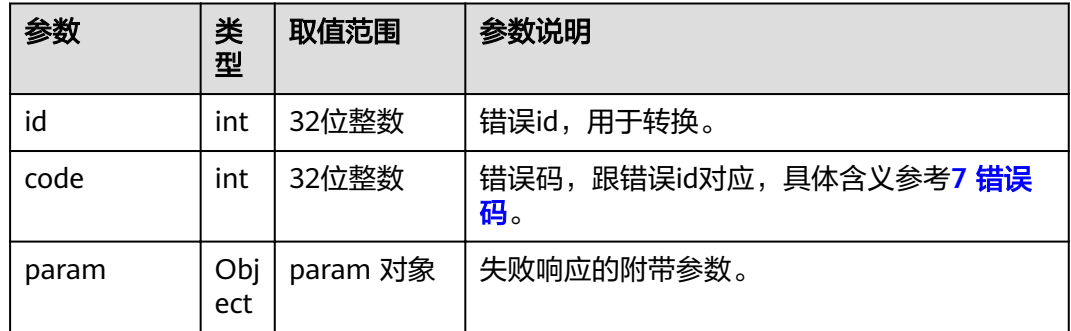

## **4.1.4.9** 挂断会场

## 接口名称

WEB\_ConfHangupSiteAPI

# 功能描述

挂断某个入会会场。

#### 应用场景

挂断会场。只有主席才能进行该操作。

在会场列表中选择一个入会会场进行挂断操作。一旦某个会场被挂断后,该会场就处 于未入会状态。主席会场可以通过呼叫该会场方式,将其再次呼叫入会。主席会场也 可以挂断自己。

处理结果由消息MSG\_HANGUP\_SITE\_RSP上报。

## **URL**

https://ip/action.cgi?ActionID=WEB\_ConfHangupSiteAPI

# 参数

## 表 **4-96** 挂断会场参数

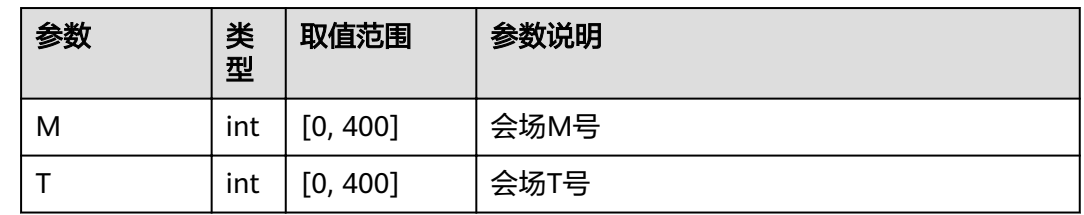

# 返回值

#### 表 **4-97** 挂断会场返回值

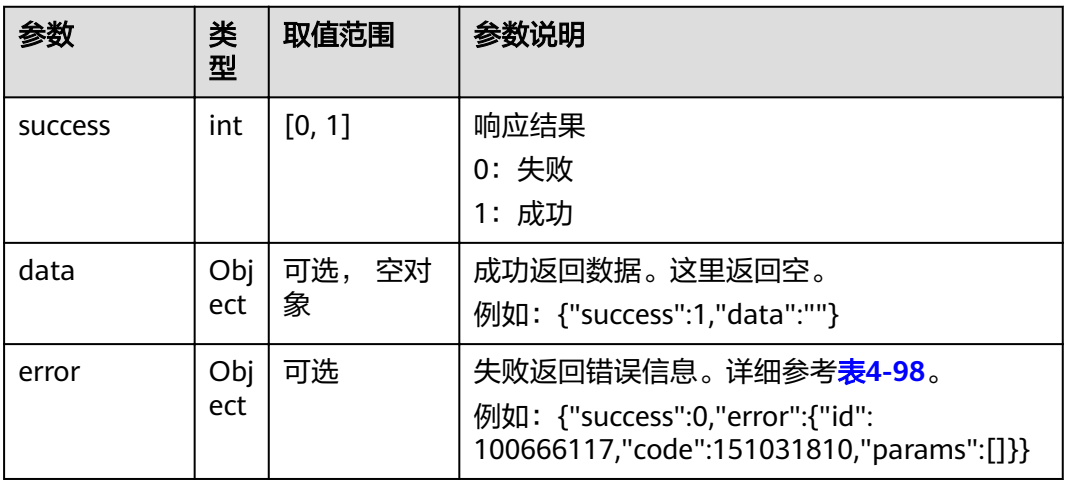

#### 表 **4-98** error

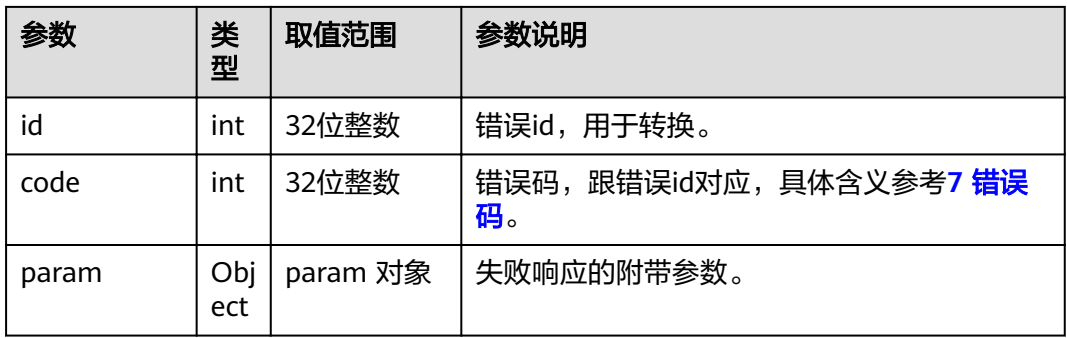

## **4.1.4.10** 主席开关 **MIC**

# 接口名称

WEB\_ConfMuteSiteAPI

## 功能描述

打开或关闭某个会场的MIC。

## 应用场景

只有主席才能进行该操作。

在会场列表中选择一个入会会场,对其MIC进行打开、关闭操作。关闭某个会场的MIC 后,其他会场就听不到该会场的声音了。

处理结果由消息MSG\_MUTE\_RSP上报

#### **URL**

https://ip/action.cgi?ActionID=WEB\_ConfMuteSiteAPI

# 参数

#### 表 **4-99** 主席开关 MIC 参数

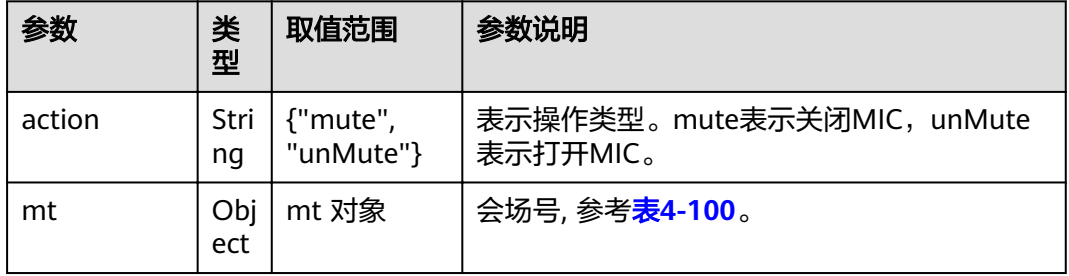

#### 表 **4-100** mt

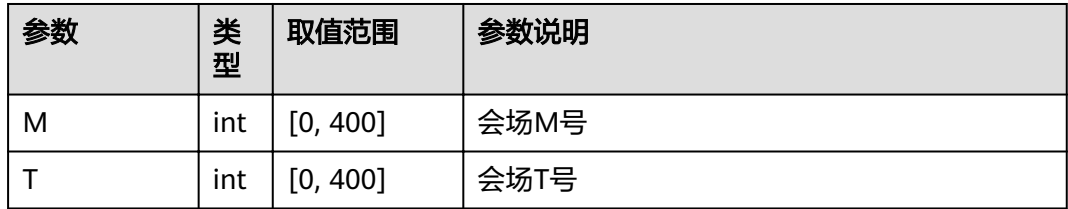

#### 表 **4-101** 主席开关 MIC 返回值

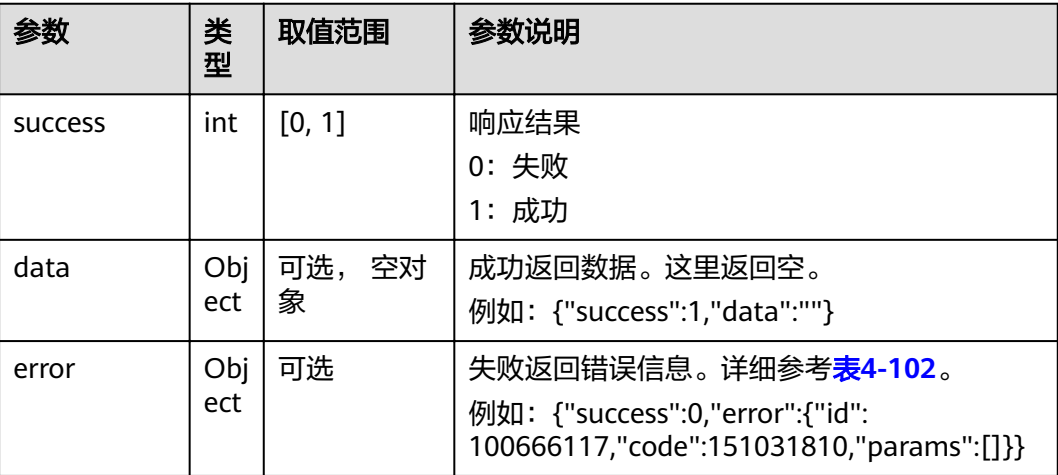

#### 表 **4-102** error

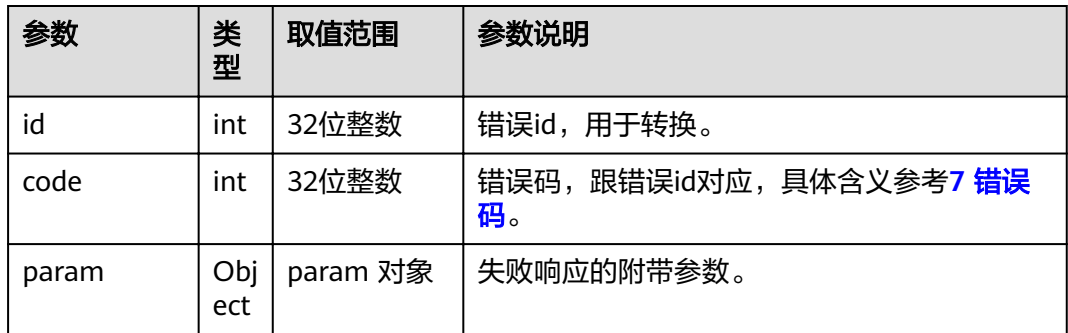

# **4.1.4.11** 主席开关扬声器

# 接口名称

WEB\_ConfQuietSiteAPI

#### 功能描述

打开或关闭某个会场的扬声器。

## 应用场景

只有主席才能进行该操作。

在会场列表中选择一个入会会场,对其扬声器进行打开、关闭操作。关闭某个会场的 扬声器后,该会场就听不到其他会场的声音了。处理结果由消息MSG\_QUIET\_RSP上 报。

## **URL**

https://ip/action.cgi?ActionID=WEB\_ConfQuietSiteAPI

## 参数

#### 表 **4-103** 主席开关扬声器参数

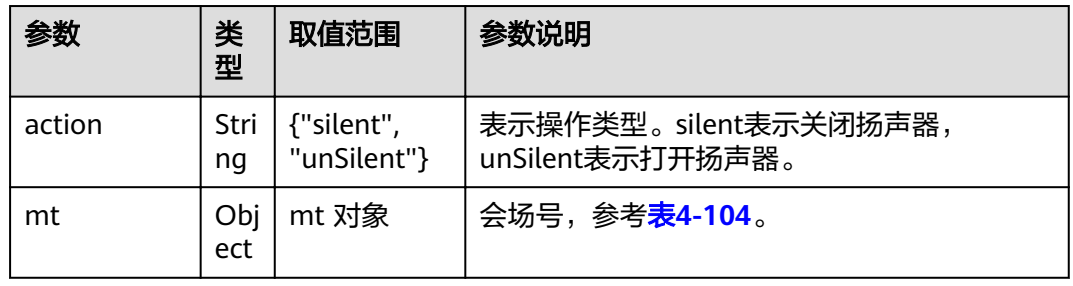

#### 表 **4-104** mt

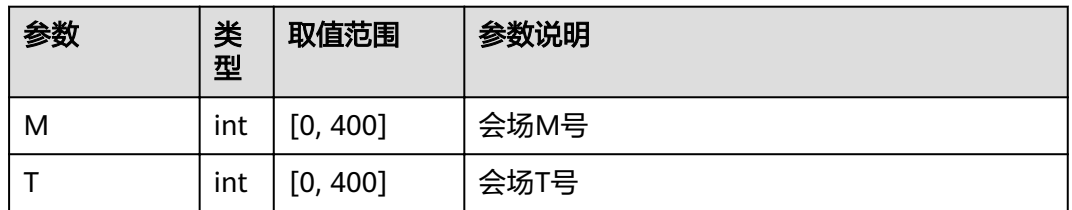

# 返回值

#### 表 **4-105** 主席开关扬声器返回值

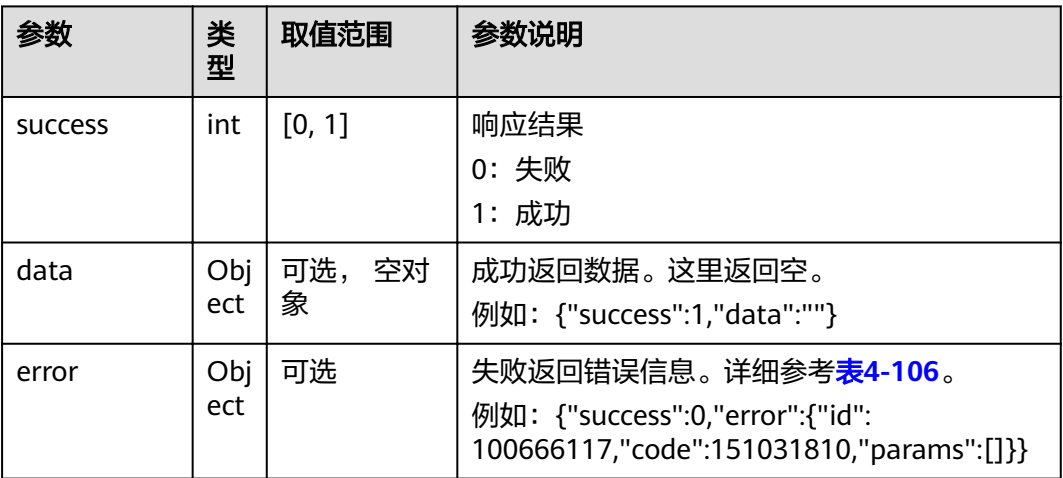

#### <span id="page-121-0"></span>表 **4-106** error

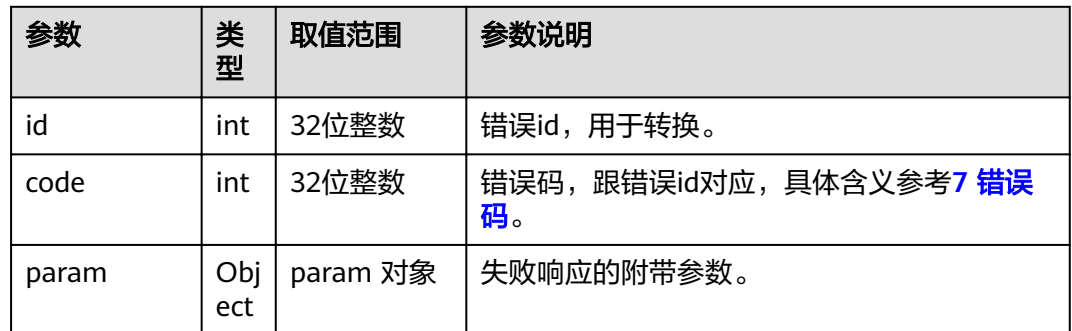

# **4.1.4.12** 主席呼叫未入会会场

## 接口名称

WEB\_ConfCallSiteAPI

## 功能描述

呼叫未入会会场。

## 应用场景

只有主席会场才能进行该操作。

从会场列表中选择一个未入会会场进行呼叫,呼叫结果可能是该会场入会,也可能不 入会。呼叫会场同挂断会场是相对应的。

处理结果由消息MSG\_CALL\_SITE\_RSP上报。

#### **URL**

https://ip/action.cgi?ActionID=WEB\_ConfCallSiteAPI

## 参数

#### 表 **4-107** 主席呼叫未入会会场参数

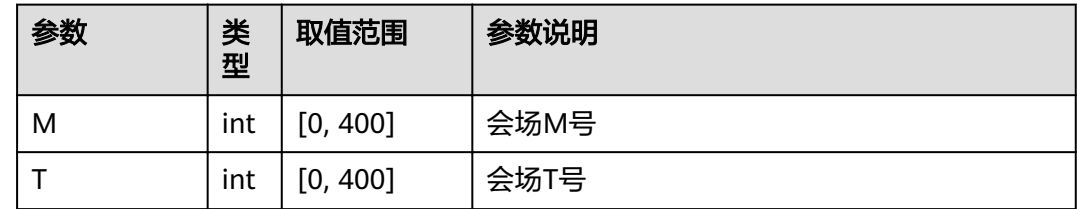

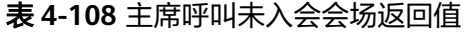

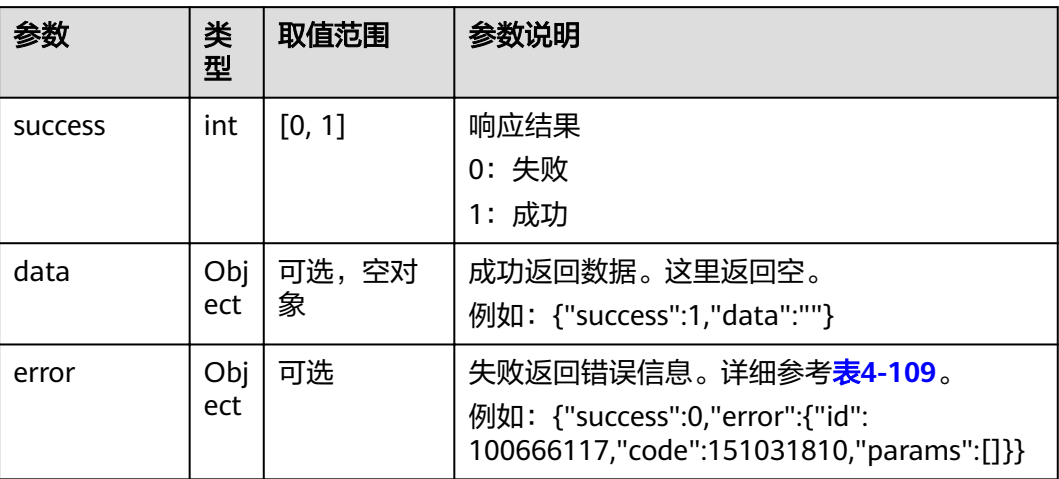

#### 表 **4-109** error

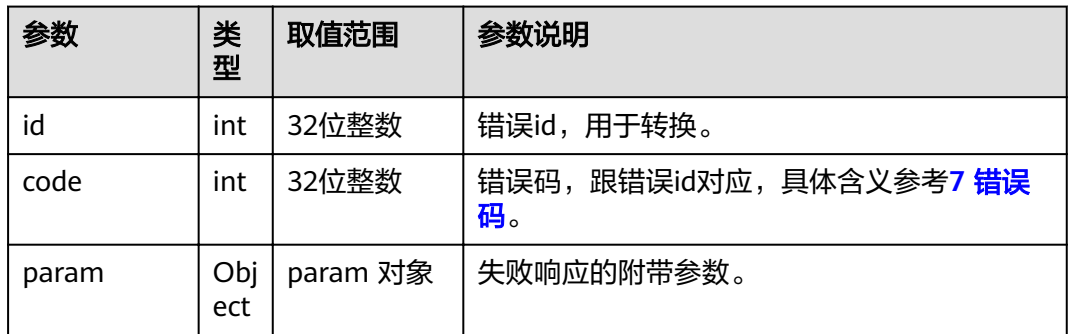

# **4.1.4.13** 主席延长会议

# 接口名称

WEB\_ConfTimeDelayAPI

## 功能描述

主席延长会议。

#### 应用场景

只有主席才能进行该操作。延长时间单位是分钟,最大允许延长360分钟。在会议剩余 时间较短,但会议议程还有很多的情况下,使用该接口。

处理结果由消息MSG\_DELAY\_CONF\_RSP上报。

## **URL**

https://ip/action.cgi?ActionID=WEB\_ConfTimeDelayAPI

# 参数

表 **4-110** 主席延长会议参数

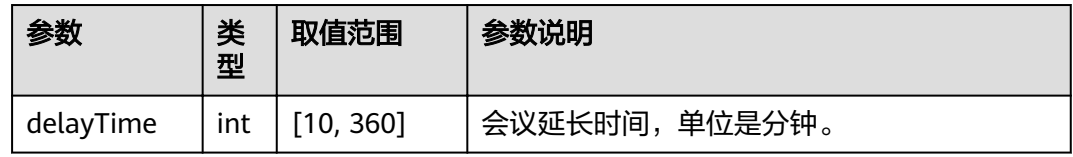

# 返回值

表 **4-111** 主席延长会议返回值

| 参数             | 类<br>型     | 取值范围           | 参数说明                                                                                                    |
|----------------|------------|----------------|----------------------------------------------------------------------------------------------------|
| <b>SUCCESS</b> | int        | [0, 1]         | 响应结果<br>0: 失败<br>1: 成功                                                                                      |
| data           | Obj<br>ect | 可选,<br>空对<br>象 | 成功返回数据。这里返回空。<br>例如: {"success":1,"data":""}                                                                |
| error          | Obj<br>ect | 可选             | 失败返回错误信息。详细参考 <b>表4-112。</b><br>例如: {"success":0,"error":{"id":<br>100666117,"code":151031810,"params":[]}} |

#### 表 **4-112** error

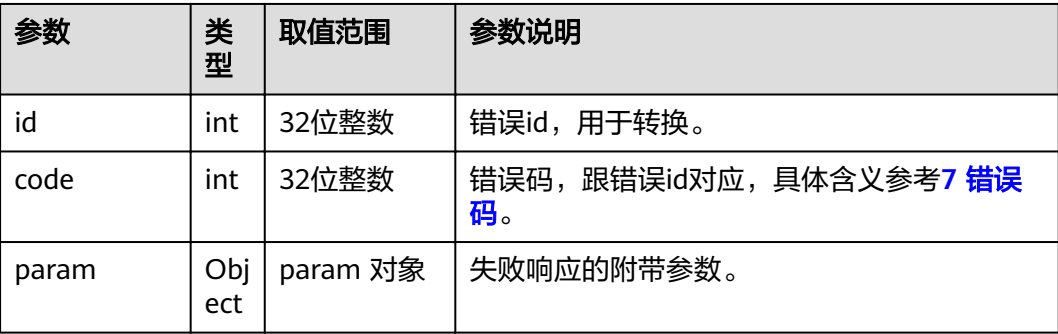

## **4.1.4.14** 申请主席

# 接口名称

WEB\_RequestChairAPI

#### 功能描述

申请主席。

#### 应用场景

非主席才能进行该操作,在会议中没有主席时才能申请。一旦有会场申请主席后,其 他会场就不能再去申请。申请主席后,主席会场拥有较多的权限。比如结束会议、广 播会场、声控切换等。申请主席和释放主席两个操作是相对应的。处理结果由消息 MSG\_APPLY\_CHAIR\_RSP上报。

#### **URL**

https://ip/action.cgi?ActionID=WEB\_RequestChairAPI

## 参数

无

## 返回值

#### 表 **4-113** 申请主席返回值

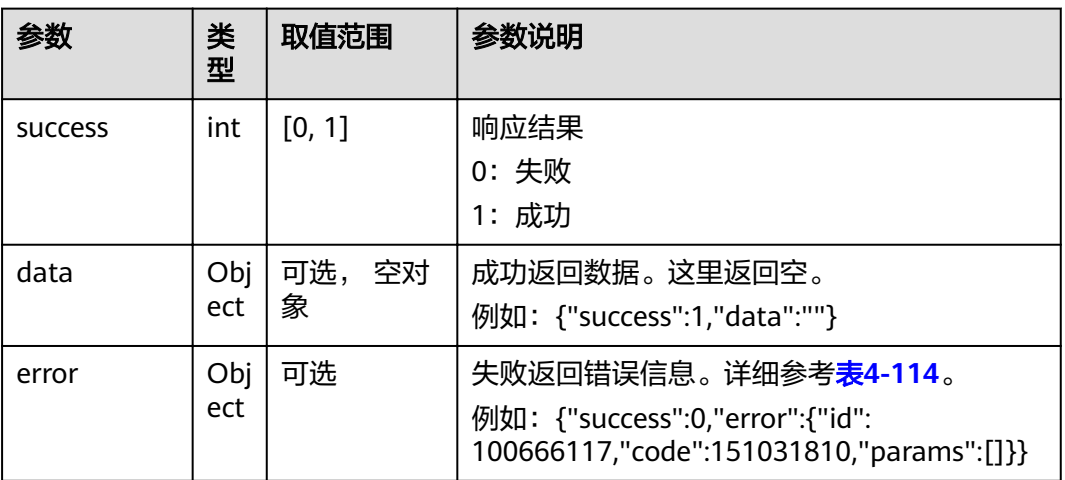

#### 表 **4-114** error

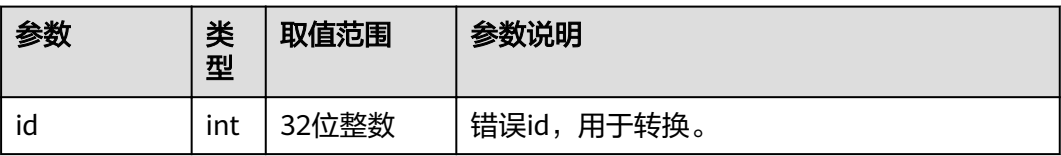

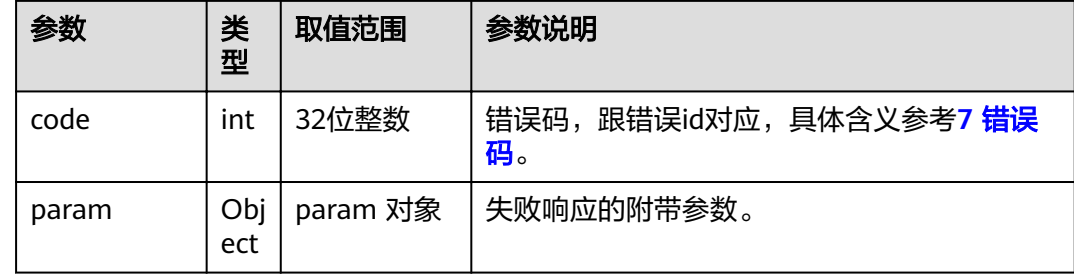

# **4.1.4.15** 验证申请主席密码

## 接口名称

WEB\_SendPswToMcuExAPI

## 功能描述

将输入的会议控制密码发送到网络侧进行校验。

## 应用场景

多点会议中,发送申请主席API后,如果会议中有密码,需要验证,则会收到 "MSG\_CONFCTRL\_PWD\_INPUT\_CMD"消息,需要输入密码,通过 WEB\_SendPswToMcuExAPI接口就可以将输入的密码发送到网络侧进行校验。

#### **URL**

https://ip/action.cgi?ActionID=WEB\_SendPswToMcuExAPI

# 参数

表 **4-115** 验证申请主席密码参数

| 参数      | 类<br>型     | 取值范围                  | 参数说明   |
|---------|------------|-----------------------|--------|
| confPsw | Stri<br>ng | 非空,<br>最长<br>つつ<br>ےر | 会议控制密码 |

表 **4-116** 验证申请主席密码返回值

| 参数             | 类<br>型      | 取值范围           | 参数说明                                                                                                    |
|----------------|-------------|----------------|----------------------------------------------------------------------------------------------------|
| <b>SUCCESS</b> | int         | [0, 1]         | 响应结果<br>0: 失败<br>1: 成功                                                                                             |
| data           | Obj<br>ect  | 可选,<br>空对<br>象 | 成功返回数据。这里返回空。<br>例如: {"success":1,"data":""}                                                                       |
| error          | Obj<br>ect. | 可选             | 失败返回错误信息。详细参考 <mark>表4-117</mark> 。<br>例如: {"success":0,"error":{"id":<br>100666117,"code":151031810,"params":[]}} |

#### 表 **4-117** error

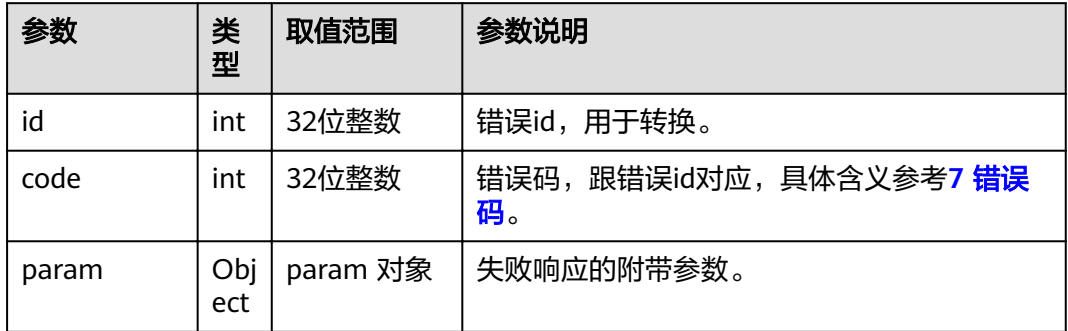

# **4.1.4.16** 主席添加临时会场

## 接口名称

WEB\_ConfAddTempSiteAPI

## 功能描述

会议控制中添加临时会场。

## 应用场景

只有主席才能进行该操作。会议中,如果需要把某个号码的会场A添加到会议中,但是 会场A没有定义在通讯录中,此时可以通过该接口实现。通过输入IP地址、会场号码、 线路类型、速率等信息,可以将目标会场添加到会议中。

## **URL**

https://ip/action.cgi?ActionID=WEB\_ConfAddTempSiteAPI

# 参数

表 **4-118** 主席添加临时会场参数

| 参数                        | 类<br>型                | 取值范围       | 参数说明                                        |
|---------------------------|-----------------------|------------|---------------------------------------------|
| siteName                  | Stri<br>ng            | 最长192字节    | 会场名称                                        |
| siteType                  | int                   | [0, 255]   | 会场类型                                        |
| siteNumber                | Stri<br>ng            | 最长128字节    | 会场号码                                        |
| siteSortID                | int                   | [0, 65535] | 会场排序ID                                      |
| siteBandwid<br>th         | int                   | 32位整数      | 带宽                                          |
| <b>isStoreToAd</b><br>dr  | int                   | [0, 255]   | 是否将该临时会场添加到通讯录中                             |
| sitelP                    | Stri<br>ng            | 最长41字节     | IP地址                                        |
| sitePortNum<br>ber        | int                   | [0, 65535] | 端口号                                         |
| <b>ISDNLineNu</b><br>mber | 字<br>符<br>串<br>数<br>组 | 最长128字节    | ISDN类型会场的线路号码, 非ISDN类型会场<br>就填空。            |
| siteStateNu<br>mber       | Stri<br>ng            | 最长6字节      | 国家号                                         |
| siteBlockNu<br>mber       | Stri<br>ng            | 最长6字节      | 区号                                          |
| siteTelNumb<br>er         | Stri<br>ng            | 最长128字节    | 电话号码                                        |
| siteUri                   | Stri<br>ng            | 最长128字节    | 会场URI字段,主要针对IP\H.323\SIP三种类<br>型,<br>长度128。 |

表 **4-119** 主席添加临时会场返回值

| 参数             | 类<br>型      | 取值范围           | 参数说明                                                                                                    |
|----------------|-------------|----------------|----------------------------------------------------------------------------------------------------|
| <b>SUCCESS</b> | int         | [0, 1]         | 响应结果<br>0: 失败<br>1: 成功                                                                                       |
| data           | Obj<br>ect  | 可选,<br>空对<br>象 | 成功返回数据。这里返回空。<br>例如: {"success":1,"data":""}                                                                 |
| error          | Obj<br>ect. | 可选             | 失败返回错误信息。详细参考 <b>表4-120</b> 。<br>例如: {"success":0,"error":{"id":<br>100666117,"code":151031810,"params":[]}} |

#### 表 **4-120** error

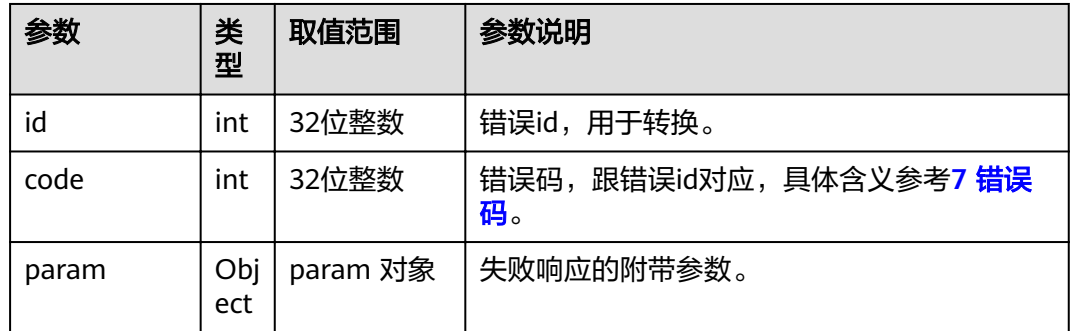

# **4.1.4.17** 确认会控密码

# 接口名称

WEB\_SendConfCtrlPsdAPI

# 功能描述

确认会控密码时调用该接口。

#### 应用场景

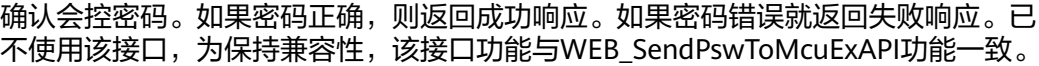

#### **URL**

https://ip/action.cgi?ActionID=WEB\_SendConfCtrlPsdAPI

# 参数

#### 表 **4-121** 确认会控密码参数

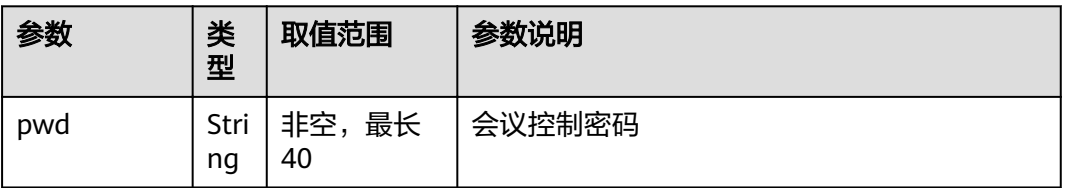

# 返回值

#### 表 **4-122** 确认会控密码返回值

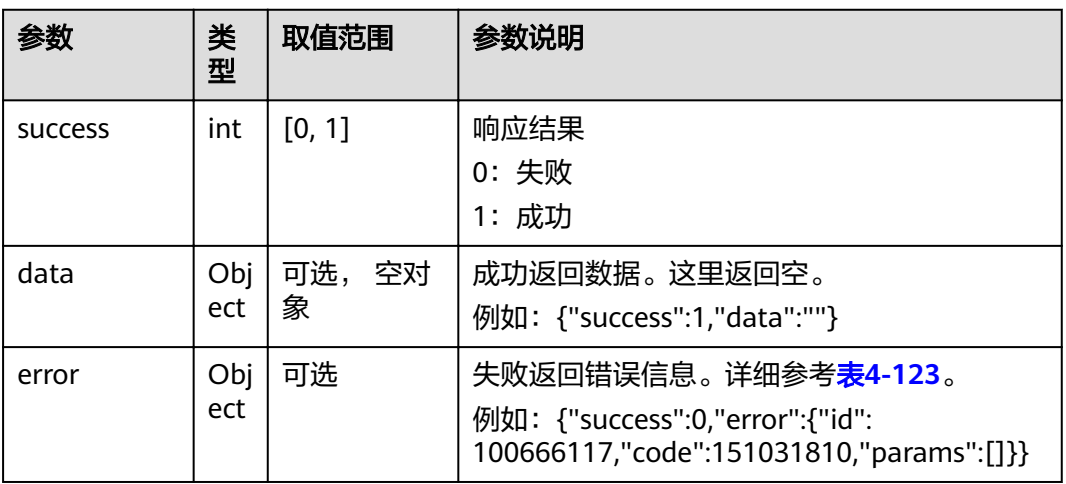

#### 表 **4-123** error

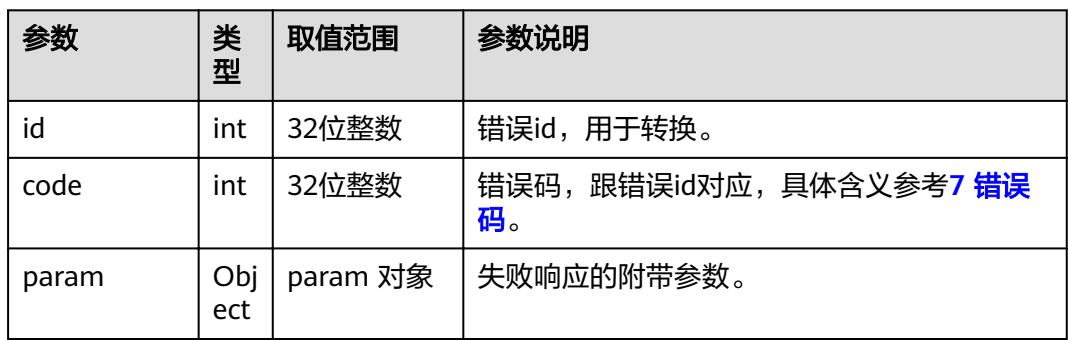

# **4.1.4.18** 查看会场信息

# 接口名称

WEB\_QuerySiteInfoAPI

## 功能描述

通过M/T查看某个会场的具体信息。

## 应用场景

会议中,MT号的组合可以作为会场唯一的标识。添加会场或者未入会会场入会后,常 调用该接口,查询新增会场的详细信息,并根据具体应用场景做处理。

#### **URL**

https://ip/action.cgi?ActionID=WEB\_QuerySiteInfoAPI

## 参数

#### 表 **4-124** 查看会场信息参数

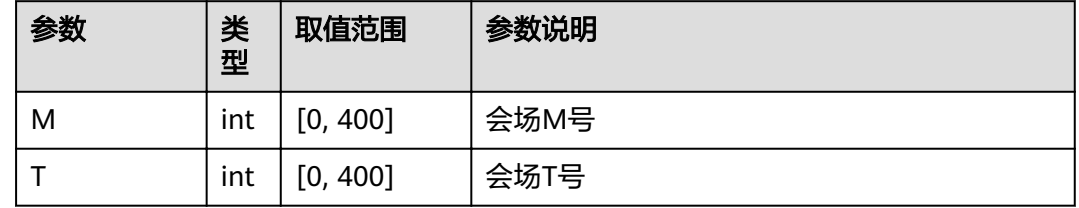

## 返回值

表 **4-125** 查看会场信息返回值

| 参数             | 类<br>型 | 取值范围   | 参数说明                   |
|----------------|--------|--------|------------------------|
| <b>SUCCESS</b> | int    | [0, 1] | 响应结果<br>0: 失败<br>1: 成功 |

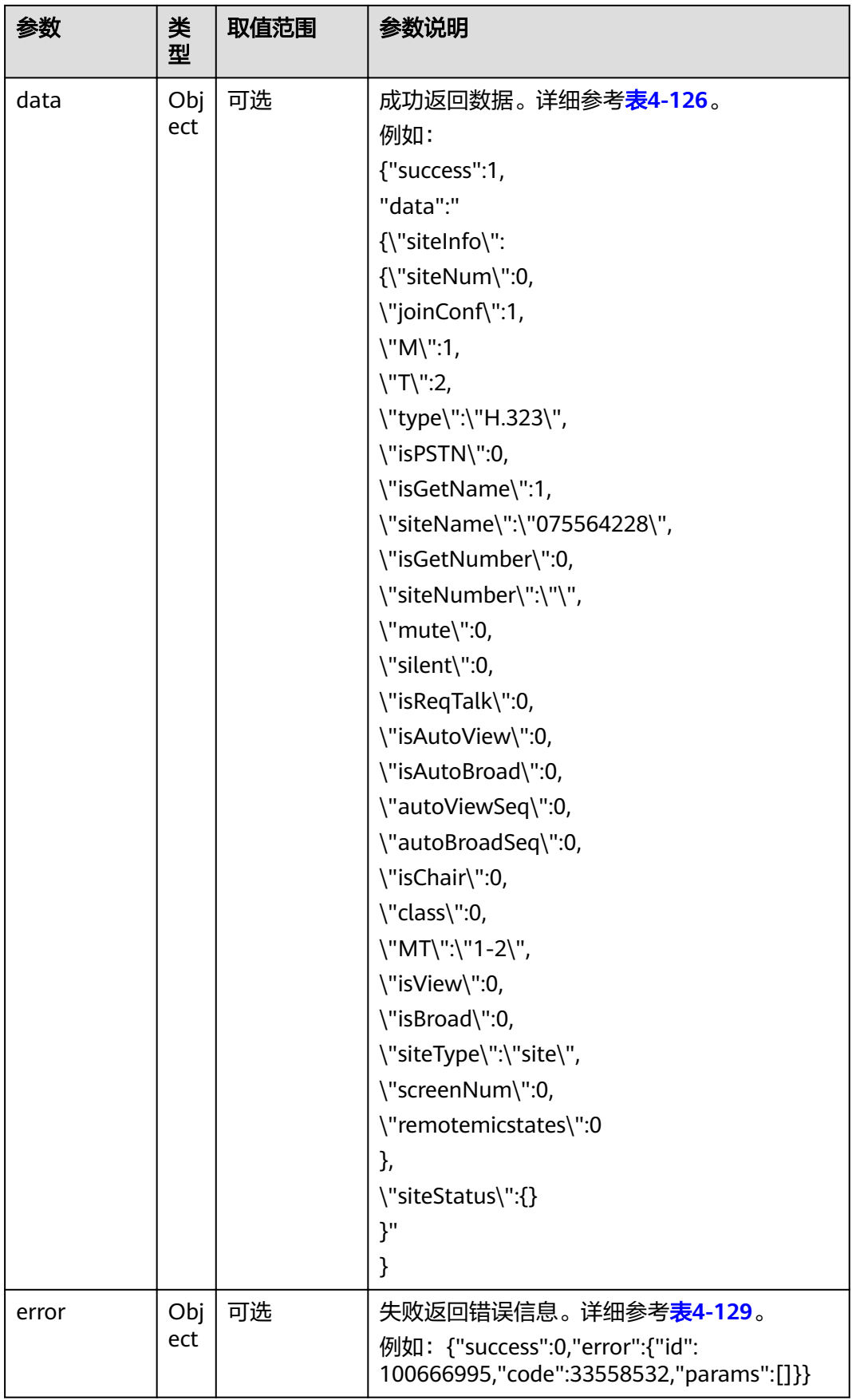

#### <span id="page-132-0"></span>表 **4-126** data

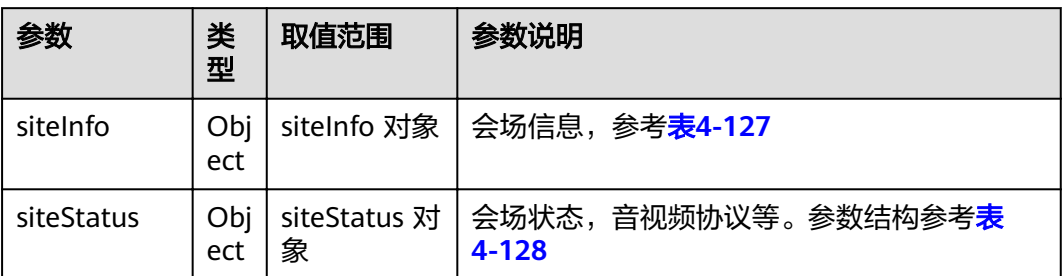

#### 表 **4-127** siteInfo

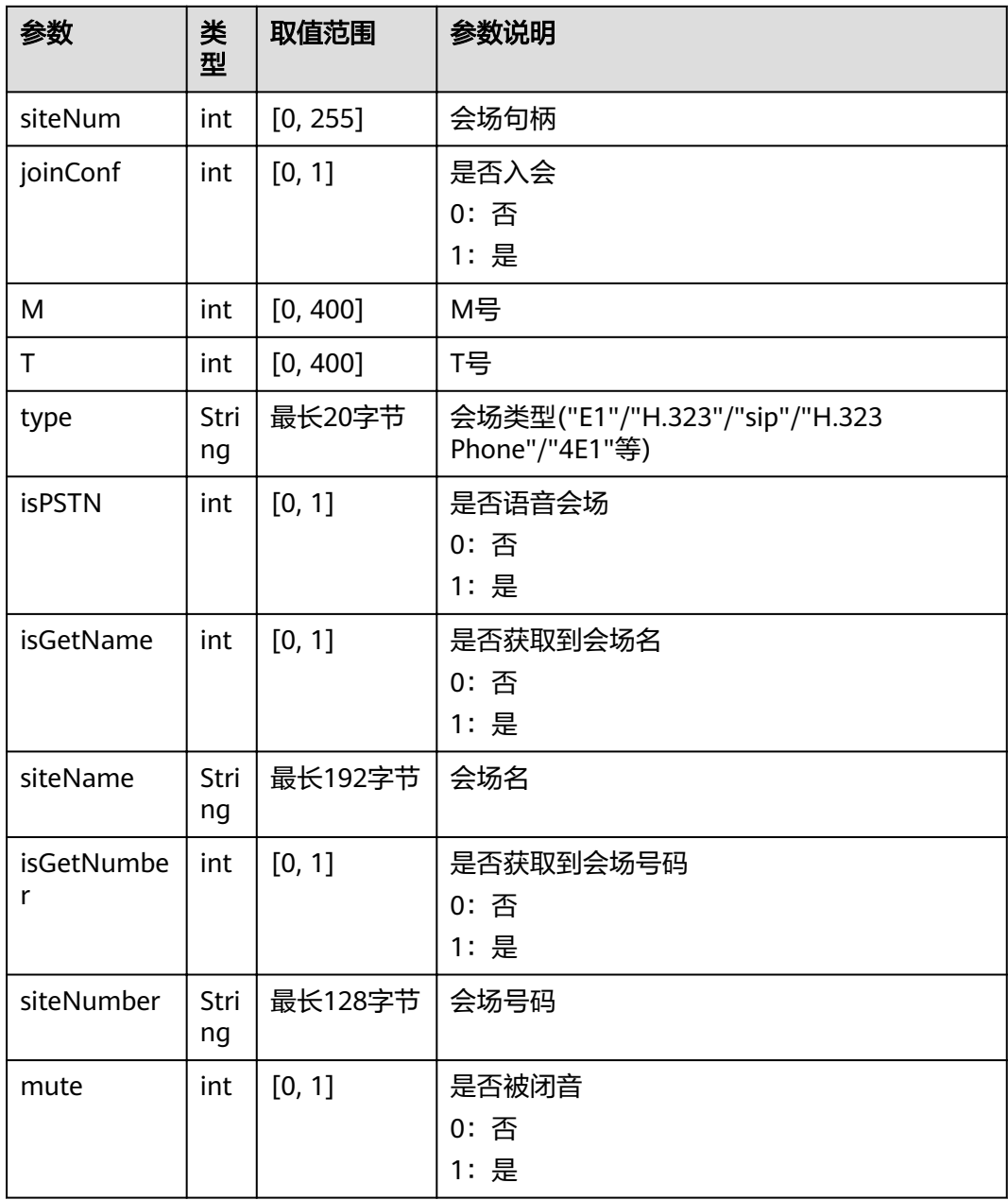

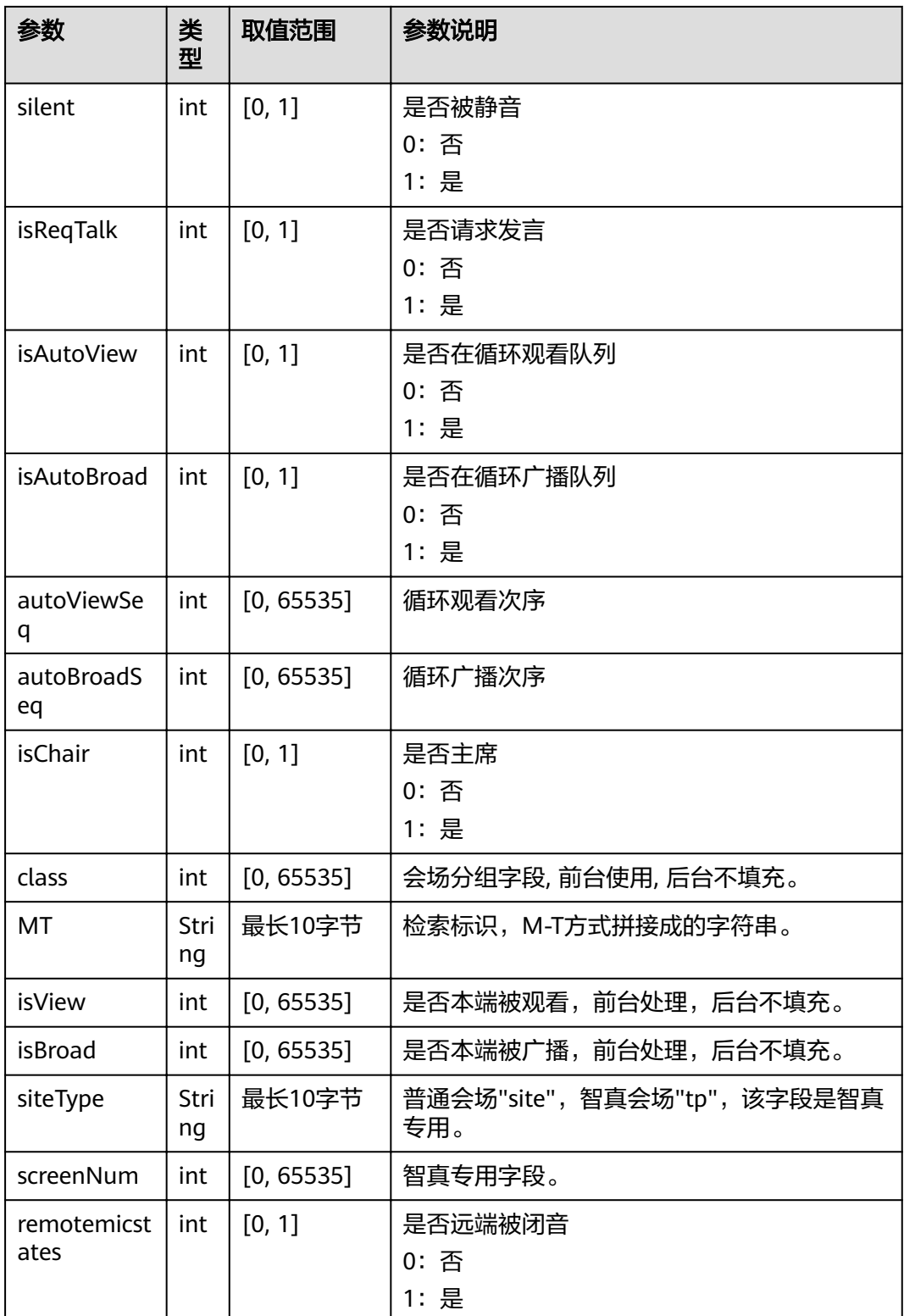

#### <span id="page-134-0"></span>表 **4-128** WEB\_CONF\_SITE\_STATUS\_ASN

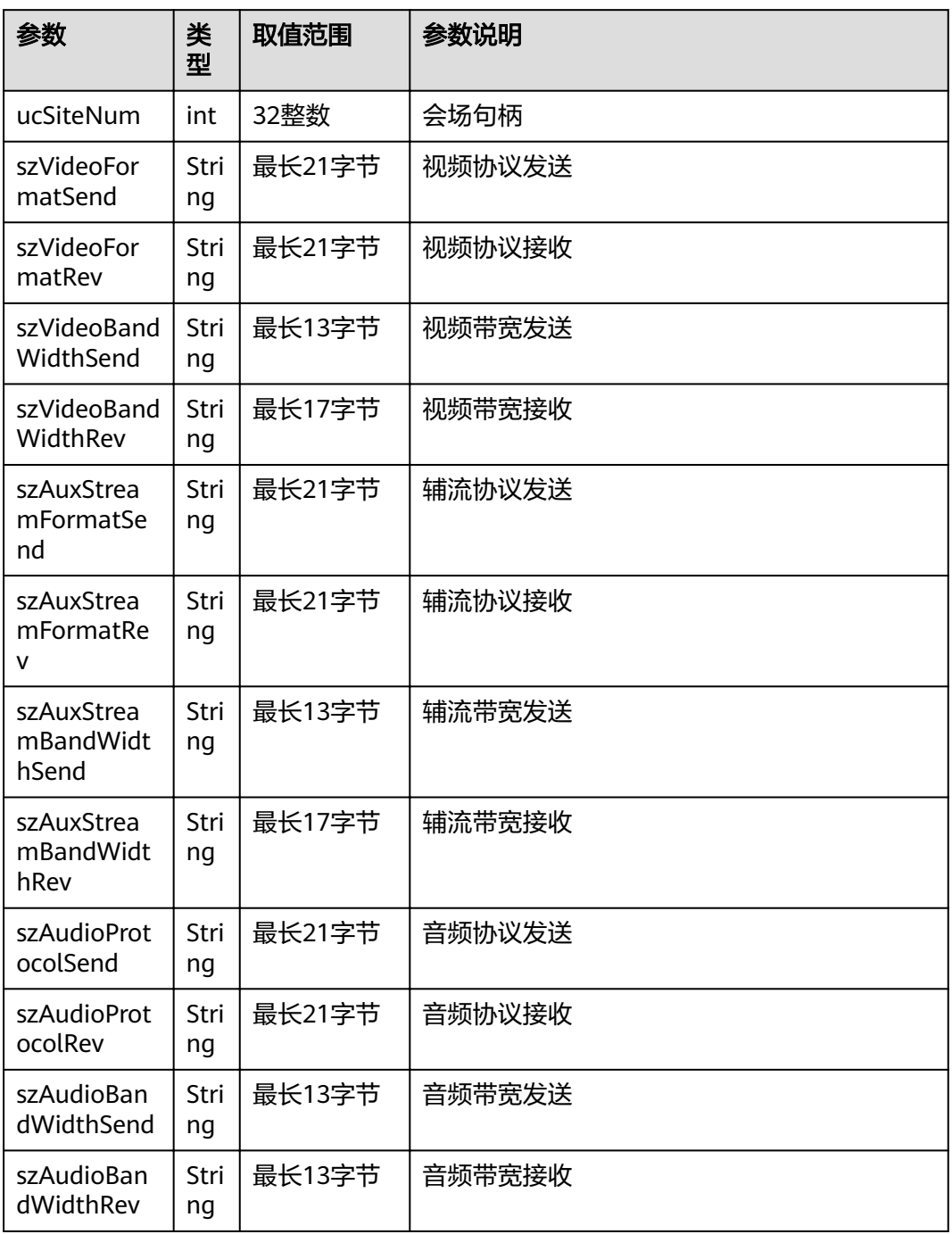

#### 表 **4-129** error

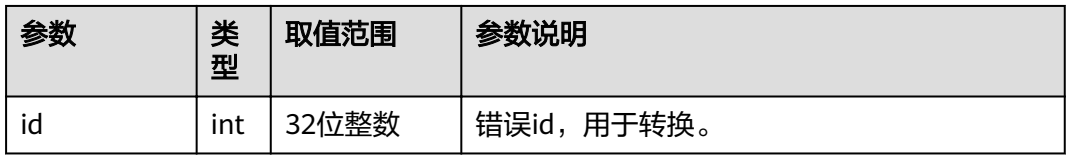

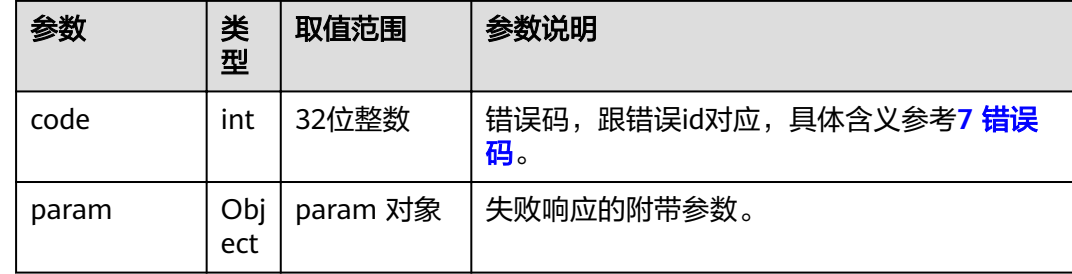

# **4.1.4.19** 发送鉴权会议密码

# 接口名称

WEB\_SendAuthConfPswdAPI

# 功能描述

通过会议ID加入会议时,如果该会议需要会议密码鉴权,则通过该接口发送鉴权密 码。

## 应用场景

发送鉴权会议密码。

#### **URL**

https://ip/action.cgi?ActionID=WEB\_SendAuthConfPswdAPI

# 参数

#### 表 **4-130** 发送鉴权会议密码参数

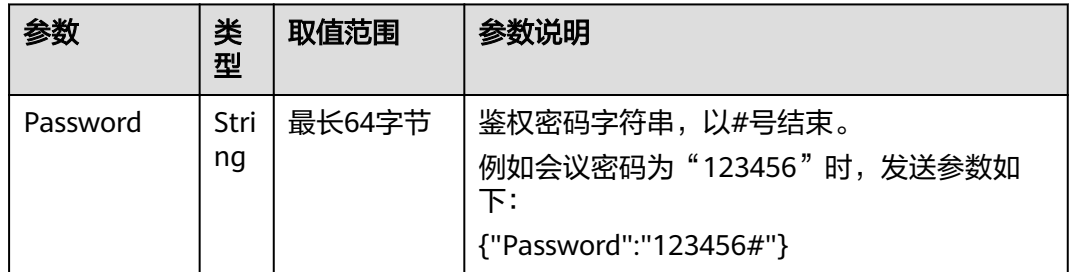

表 **4-131** 发送鉴权会议密码返回值

| 参数             | 类<br>型      | 取值范围           | 参数说明                                                                                                    |
|----------------|-------------|----------------|----------------------------------------------------------------------------------------------------|
| <b>SUCCESS</b> | int         | [0, 1]         | 响应结果<br>0: 失败<br>1: 成功                                                                                       |
| data           | Obj<br>ect  | 可选,<br>空对<br>象 | 成功返回数据。这里返回空。<br>例如: {"success":1,"data":""}                                                                 |
| error          | Obj<br>ect. | 可选             | 失败返回错误信息。详细参考 <b>表4-132</b> 。<br>例如: {"success":0,"error":{"id":<br>100666117,"code":151031810,"params":[]}} |

#### 表 **4-132** error

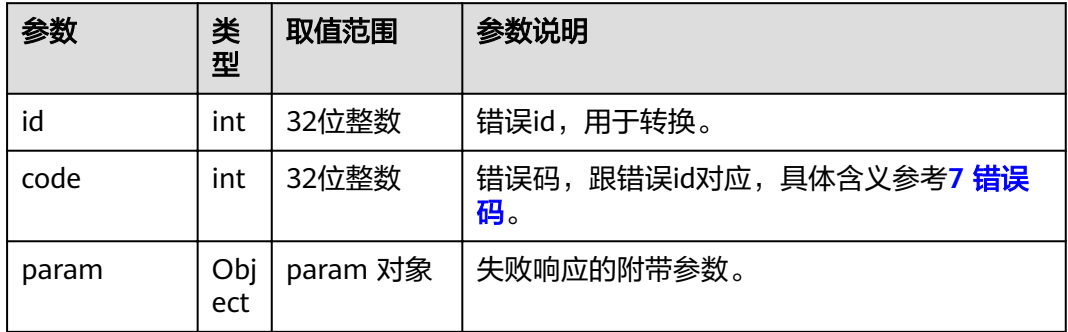

# **4.1.4.20** 验证申请主席的密码

# 接口名称

WEB\_StartVerifyPswAPI

## 功能描述

验证申请主席的密码,密码为6位数字。

## 应用场景

多点会议中,会场发送验证申请主席的密码,如果密码不正确,会提示用户重新输 入,如果验证通过,则会场申请主席成功。已不使用该接口,为保持兼容性,该接口 功能与WEB\_SendPswToMcuExAPI功能一致。

## **URL**

https://ip/action.cgi?ActionID=WEB\_StartVerifyPswAPI

# 参数

#### 表 **4-133** 验证申请主席的密码参数

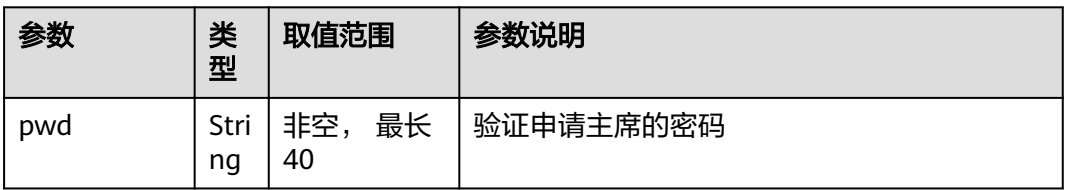

# 返回值

#### 表 **4-134** 验证申请主席的密码返回值

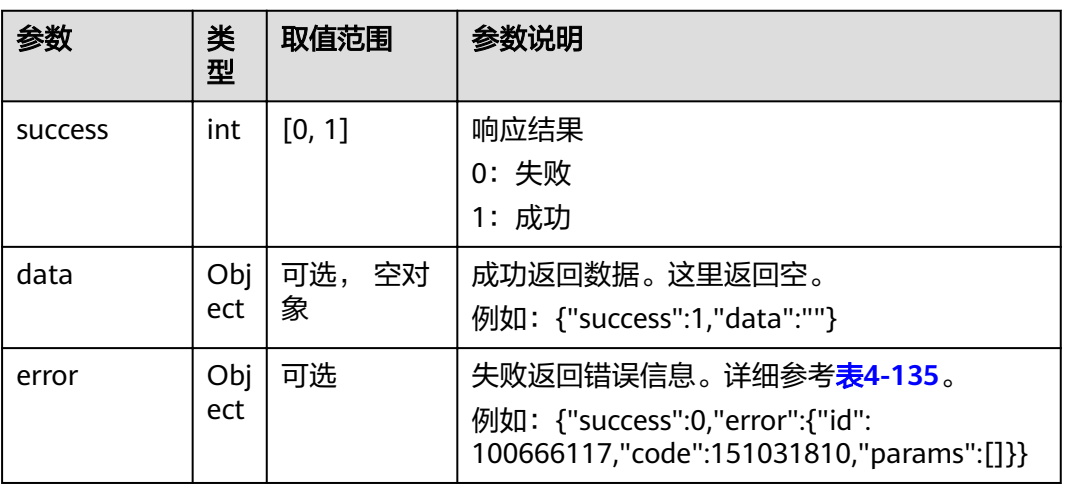

#### 表 **4-135** error

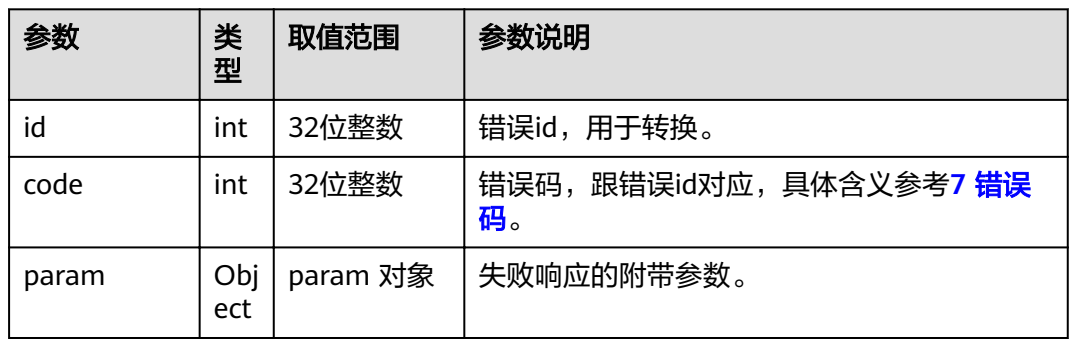

# **4.1.4.21** 录播

# 接口名称

WEB\_RecordAction

# 功能描述

主席会议录播。

# 应用场景

只有主席可以进行该操作,并且前提是多点会议支持录播。是否支持发送可以通过 WEB\_QueryConfInfo接口返回的isSupportRecord确定。

#### **URL**

https://ip/action.cgi?ActionID=WEB\_RecordAction

## 参数

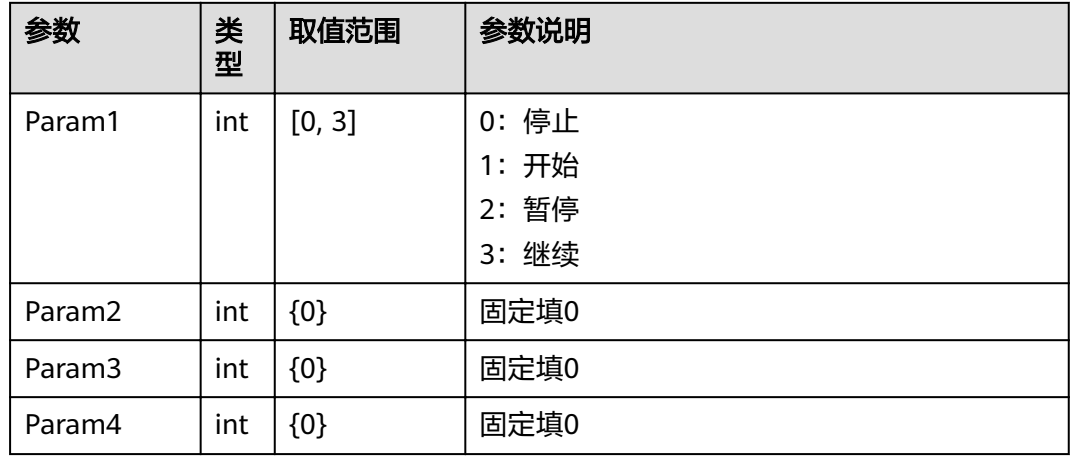

#### 表 **4-136** 录播参数

# 返回值

#### 表 **4-137** 录播返回值

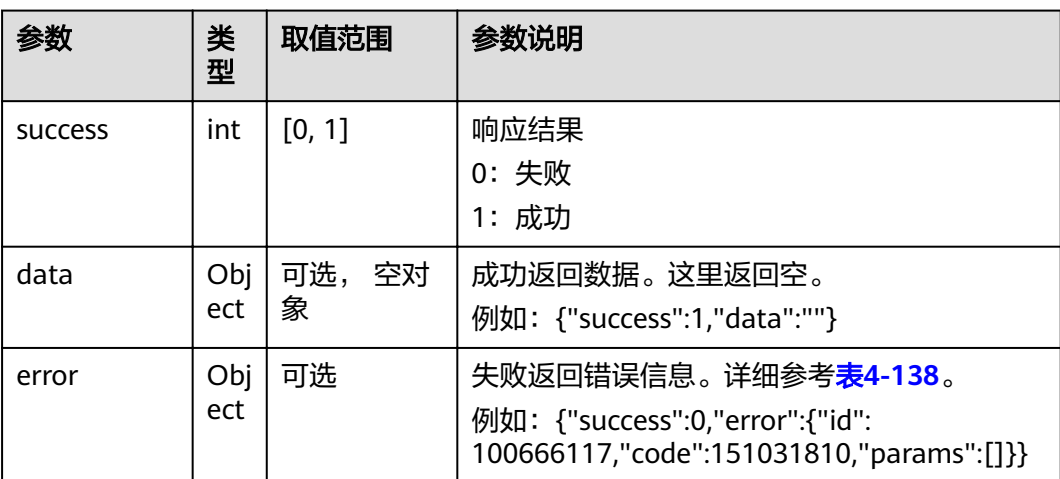

#### <span id="page-139-0"></span>表 **4-138** error

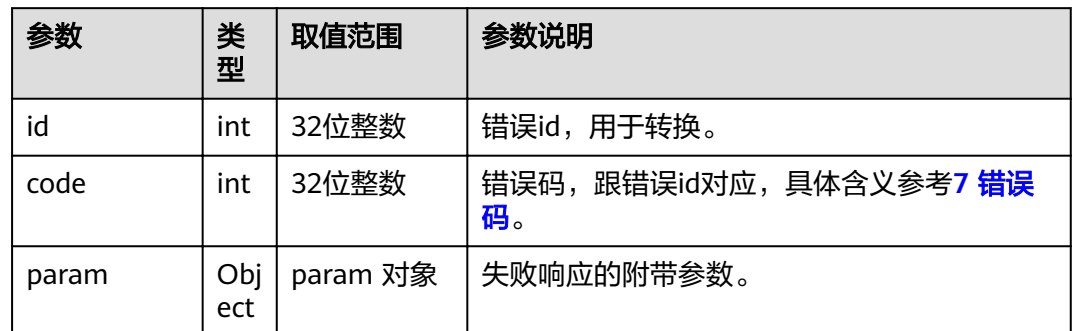

# **4.1.4.22** 查询当前正在观看的会场信息

## 接口名称

WEB\_GetViewsiteInfoAPI

# 功能描述

查询当前正在观看的会场信息。

## 应用场景

多点会议中,查询当前正在观看的会场信息。

#### **URL**

https://ip/action.cgi?ActionID=WEB\_GetViewsiteInfoAPI

## 参数

无

## 返回值

#### 表 **4-139** 查询当前正在观看的会场信息返回值

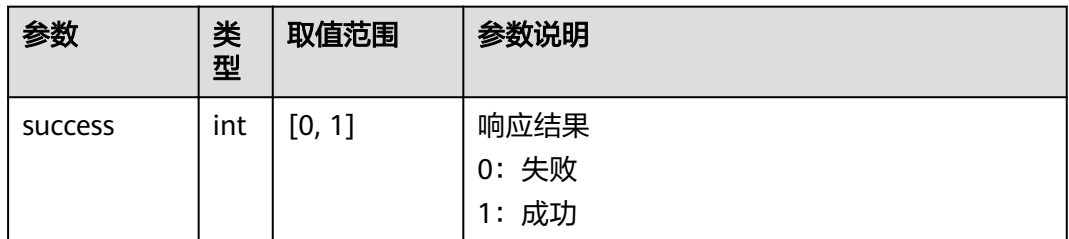

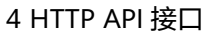

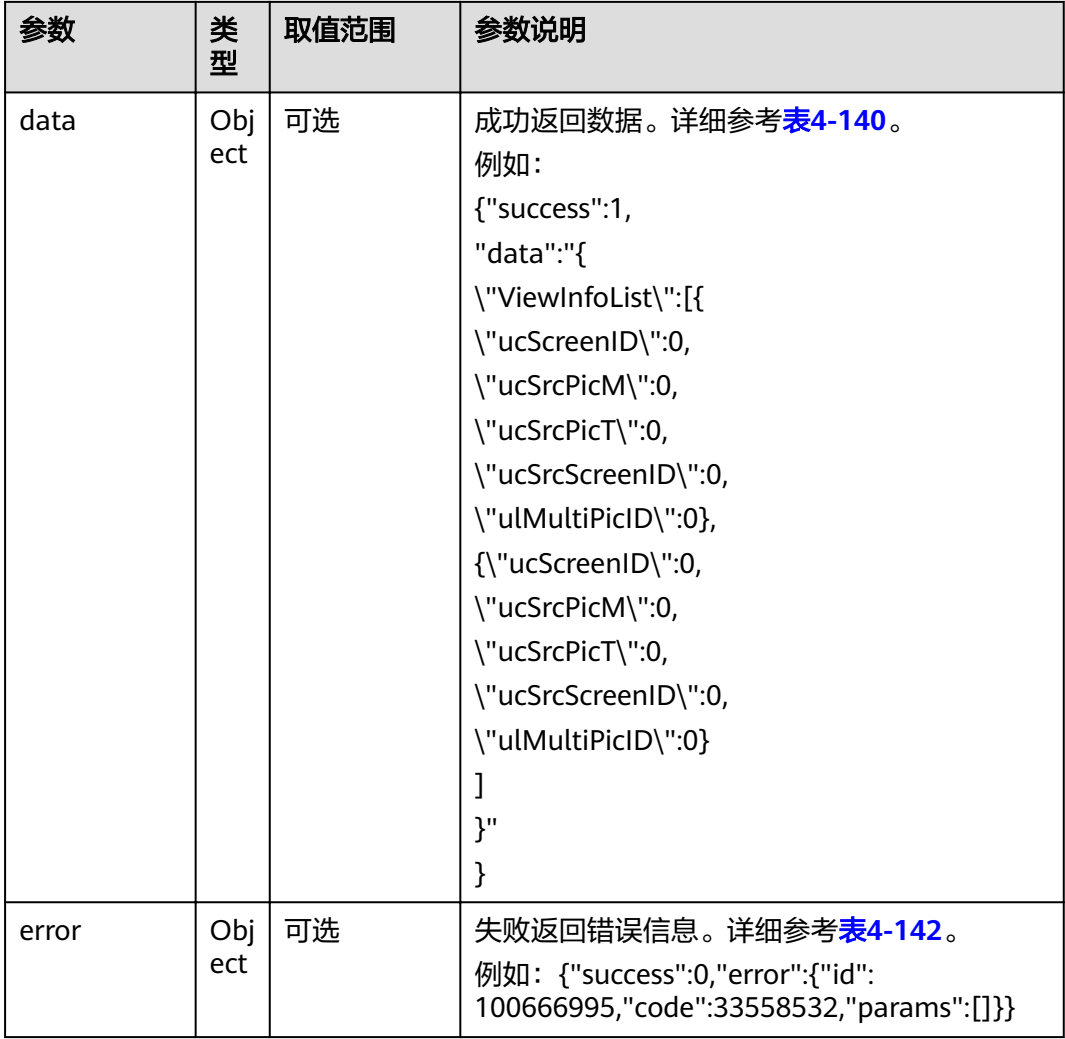

#### 表 **4-140** data

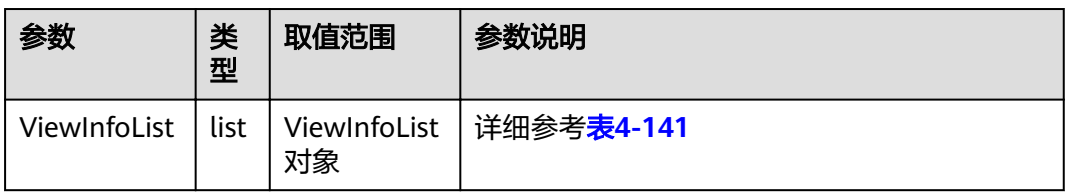

## 表 **4-141** ViewInfoList

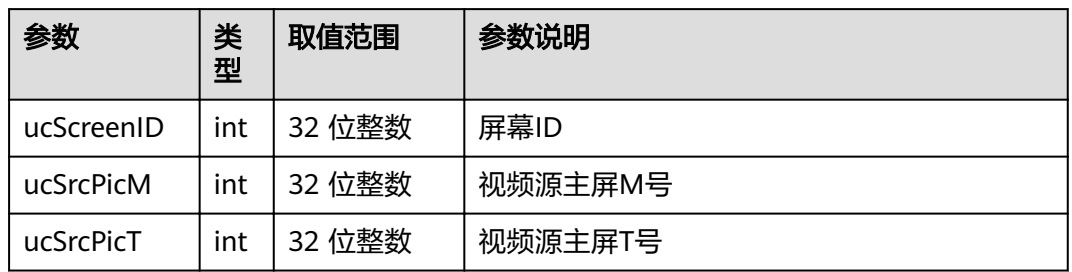

<span id="page-141-0"></span>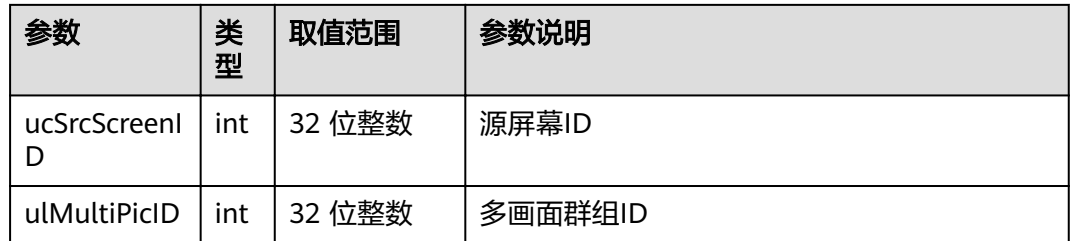

#### 表 **4-142** error

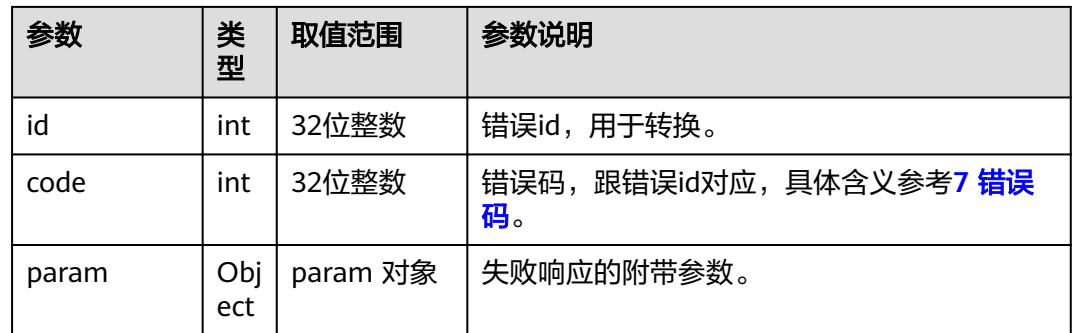

# **4.1.4.23** 获取会议演示令牌状态

# 接口名称

WEB\_GetTokenStatus

# 功能描述

获取会议演示令牌状态。

## 应用场景

多点会议中,终端调用该接口获取会议演示令牌状态。

## **URL**

https://ip/action.cgi?ActionID=WEB\_GetTokenStatus

## 参数

无

表 **4-143** 获取会议演示令牌状态返回值

|                | 类<br>型     | 取值范围       | 参数说明                                                                                                    |
|----------------|------------|------------|----------------------------------------------------------------------------------------------------|
| <b>SUCCESS</b> | int        | [0, 1]     | 响应结果<br>0:失败<br>1: 成功                                                                                        |
| data           | Obj<br>ect | 可选,空对<br>象 | 成功返回数据。详细参考 <b>表4-144</b> 。<br>例如: {"success":1,"data":"{\"tokenStatus\":<br>\"initToken\"}"}                |
| error          | Obj<br>ect | 可选         | 失败返回错误信息。详细参考 <b>表4-145</b> 。<br>例如: {"success":0,"error":{"id":<br>100666117,"code":151031810,"params":[]}} |

#### 表 **4-144** data

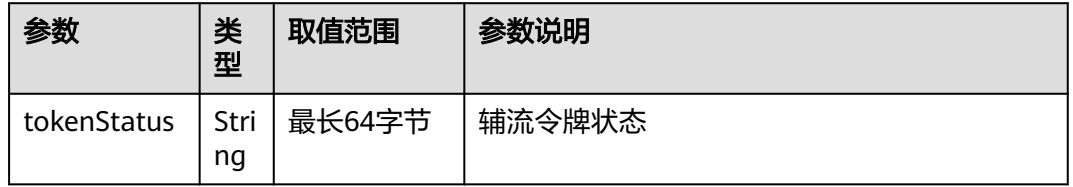

#### 表 **4-145** error

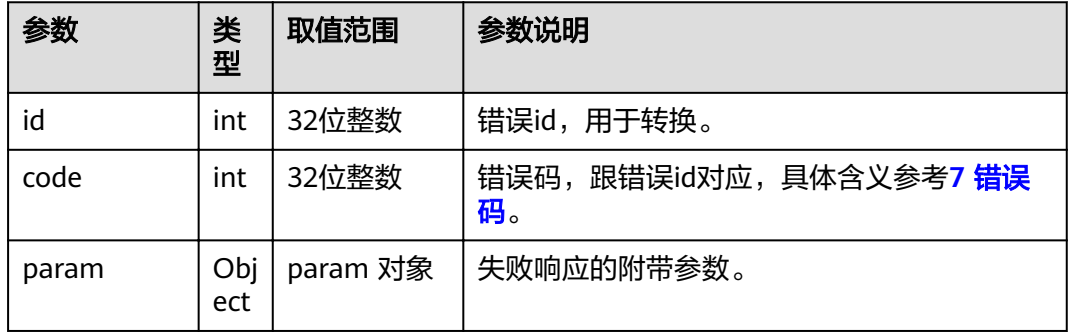

# **4.1.4.24** 主席删除会场

# 接口名称

WEB\_ConfDeleteSiteAPI

## 功能描述

删除会场。

# 应用场景

只有主席才能进行该操作。从会场列表中选择一个会场删除。

删除某个会场后,可以通过添加会场方法将该会场加入到会议中,但是主席会场不能 删除自己。

处理结果由消息MSG\_DEL\_SITE\_RSP上报。

## **URL**

https://ip/action.cgi?ActionID=WEB\_ConfDeleteSiteAPI

## 参数

#### 表 **4-146** 主席删除会场参数

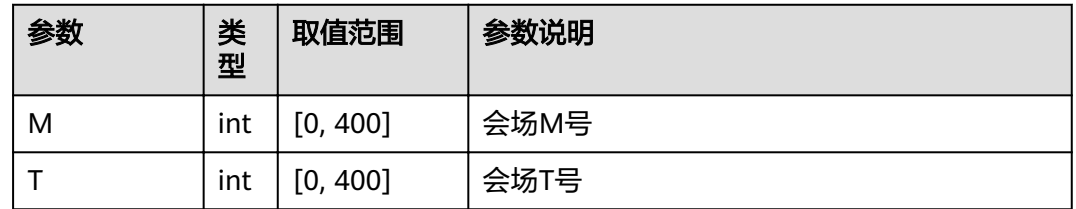

# 返回值

#### 表 **4-147** 主席删除会场返回值

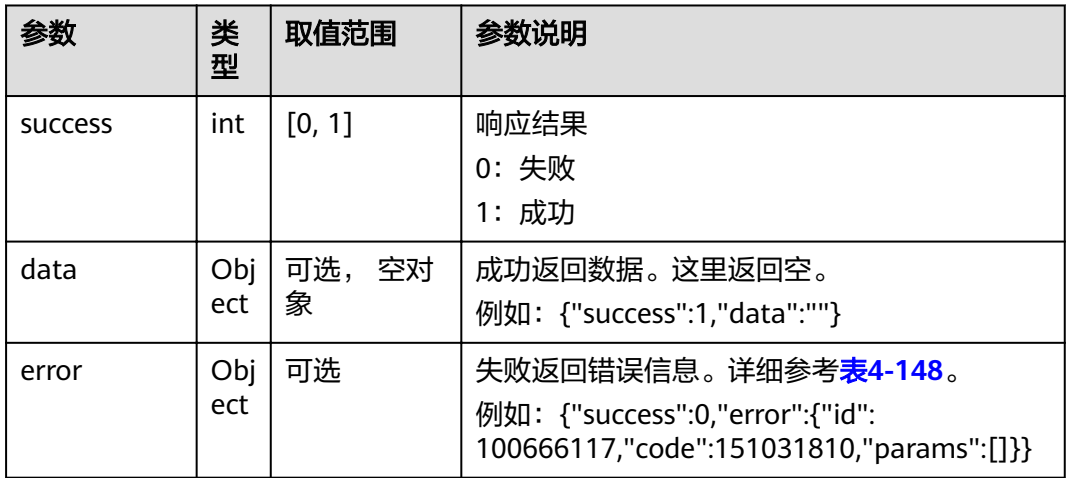
#### 表 **4-148** error

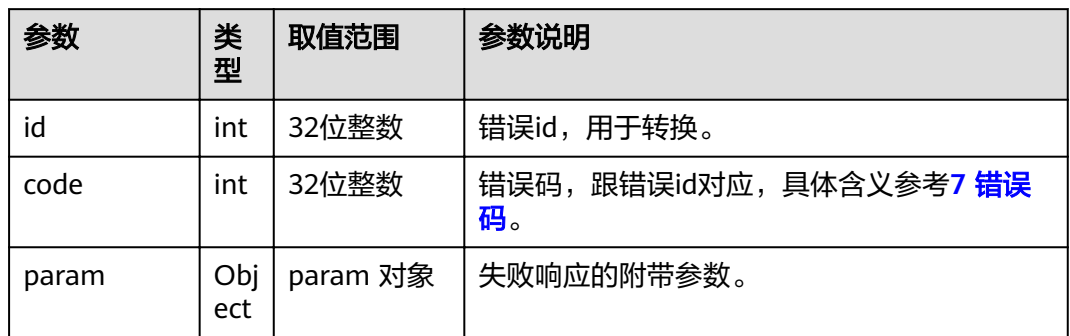

# **4.1.4.25** 锁定会议

#### 表 **4-149** 锁定会议

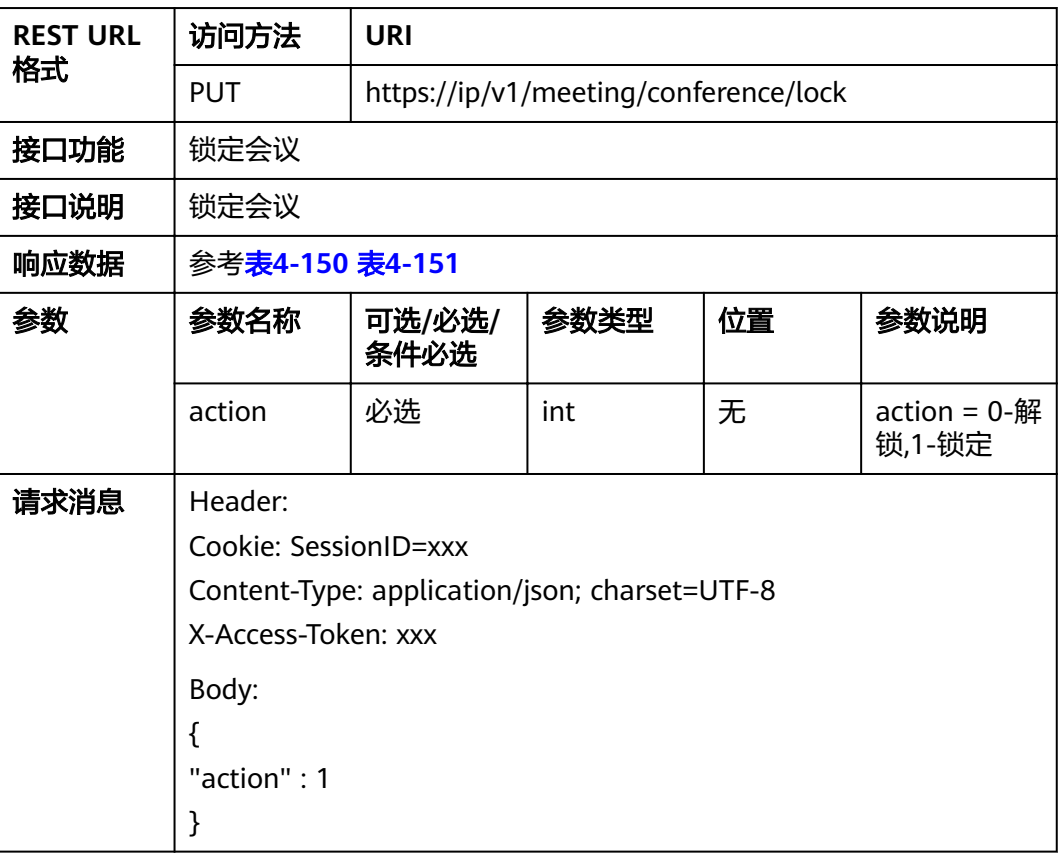

#### <span id="page-145-0"></span>表 **4-150** 返回值

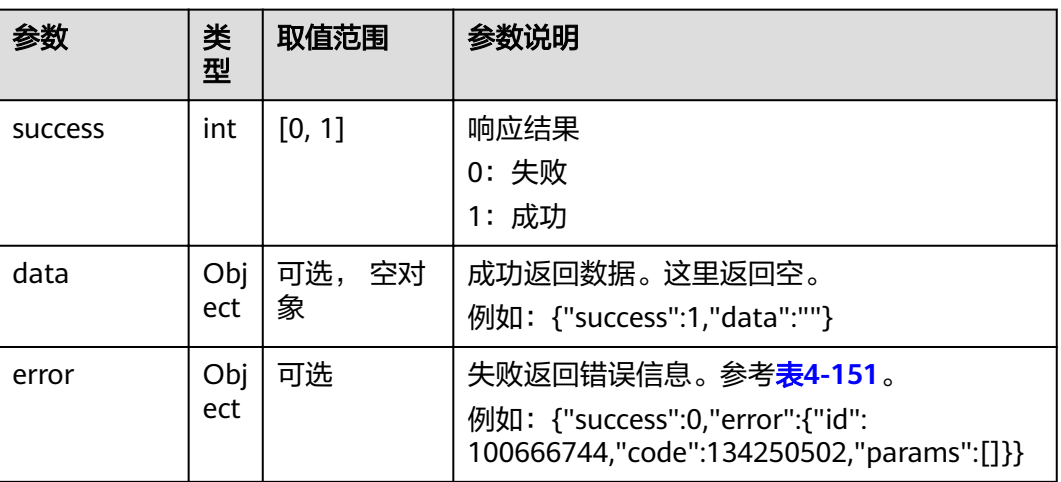

#### 表 **4-151** error

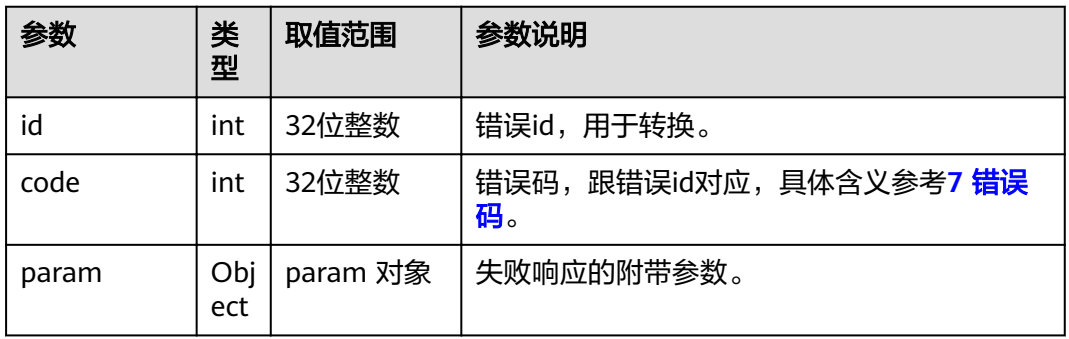

# **4.1.4.26** 点名发言

# 接口名称

WEB\_RollCallAPI

# 功能描述

点名发言。

# 应用场景

只有主席才能进行该操作。

在会场列表中选择一个与会人, 调用接口使其发言。

### **URL**

https://ip/action.cgi?ActionID=WEB\_RollCallAPI

# 参数

### 表 **4-152** 点名发言参数

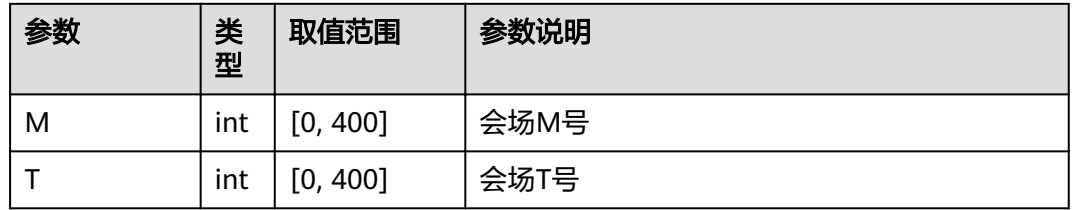

# 返回值

#### 表 **4-153** 点名发言返回值

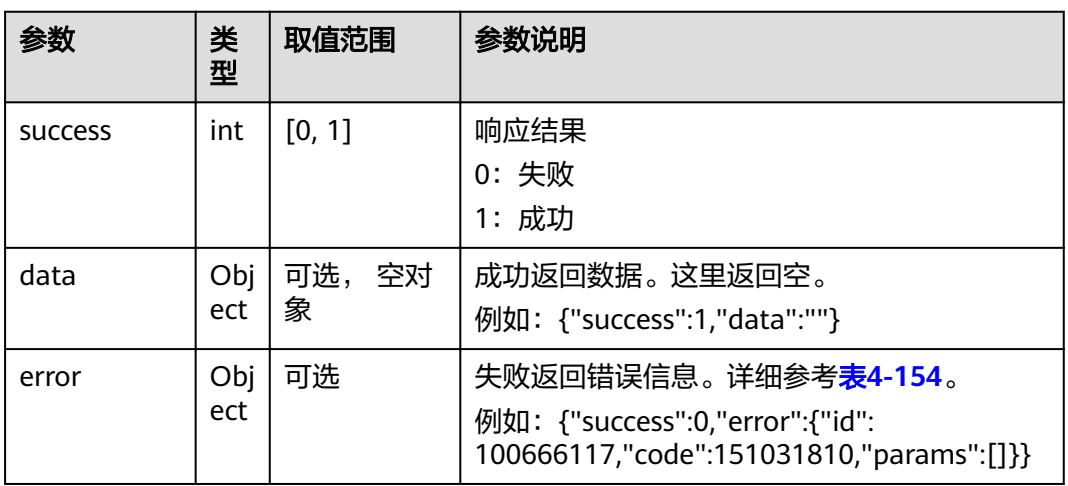

#### 表 **4-154** error

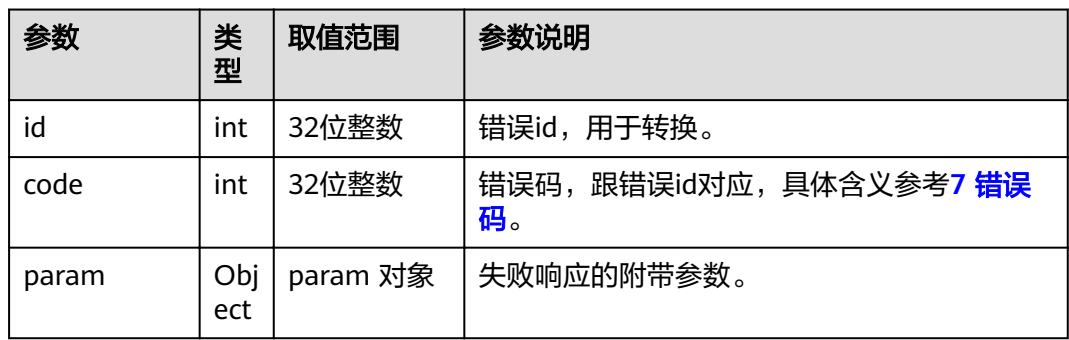

# **4.1.4.27** 声控切换

# 接口名称

WEB\_ConfVoiceCtrlSwitchAPI

### 功能描述

声控切换时调用该接口。

## 应用场景

只有主席才能进行该操作,启动(或停止)声控切换,启动声控切换后,声音最大的 会场被广播。处理结果由消息MSG\_VOICE\_SWITCH上报。

### **URL**

https://ip/action.cgi?ActionID=WEB\_ConfVoiceCtrlSwitchAPI

### 参数

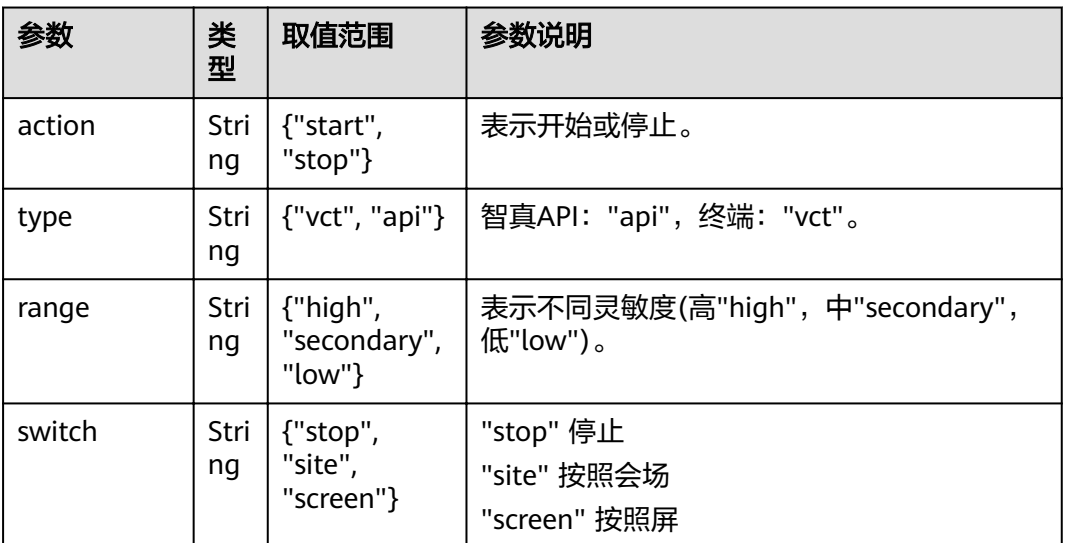

#### 表 **4-155** 声控切换参数

### 返回值

#### 表 **4-156** 声控切换返回值

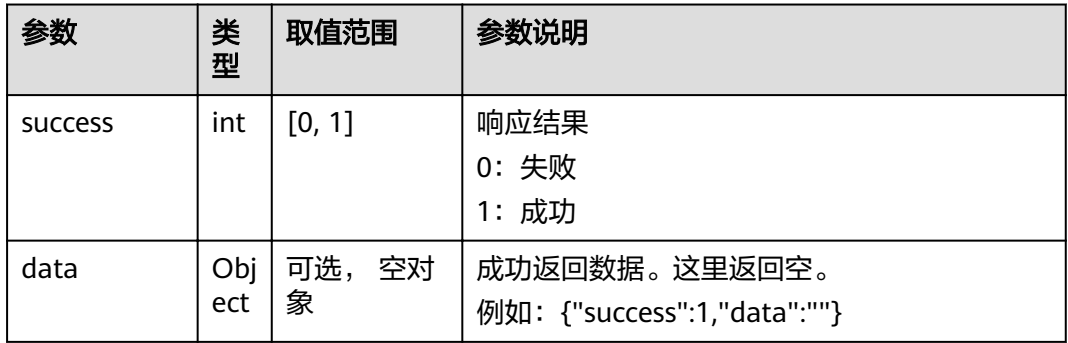

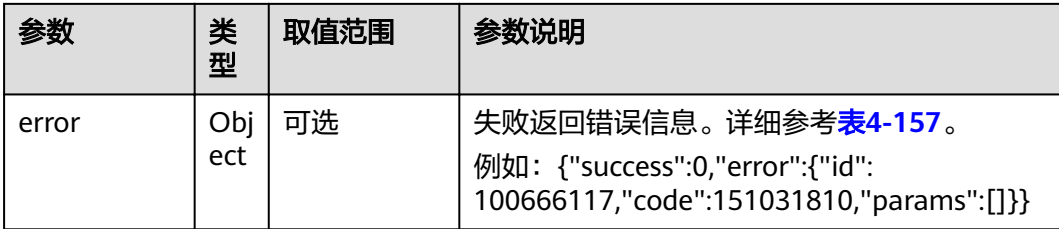

#### 表 **4-157** error

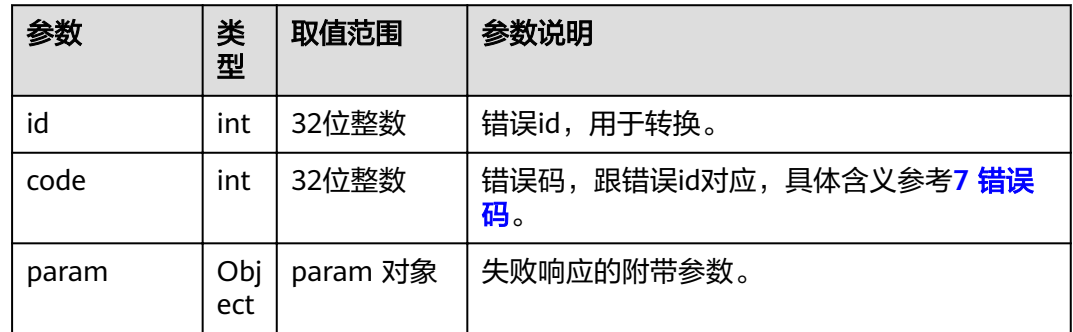

# **4.1.4.28** 循环观看

### 接口名称

WEB\_AutoViewAPI

# 功能描述

循环观看会场。

### 应用场景

只有主席才能进行该操作。 选择需要观看的一个或者多个会场,设置观看时长, 循环观看。

### **URL**

https://ip/action.cgi?ActionID=WEB\_AutoViewAPI

# 参数

#### 表 **4-158** 循环观看参数

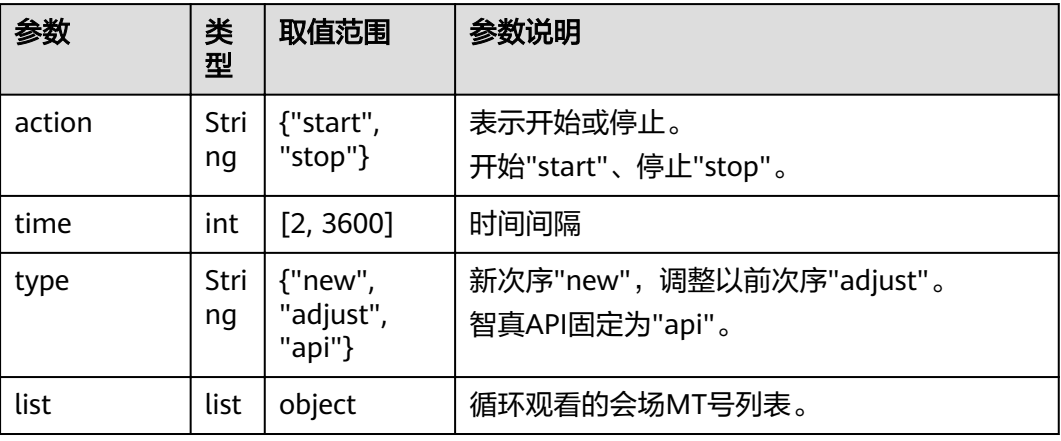

#### 说明

在循环观看中,需要停止循环观看才可重新设置时间间隔

表 **4-159** 循环观看的会场 MT 号列表

| 参数 | 类<br>型 | 取值范围     | 参数说明 |
|----|--------|----------|------|
| M  | int    | [0, 400] | 会场M号 |
|    | int    | [0, 400] | 会场T号 |

# 返回值

#### 表 **4-160** 循环观看返回值

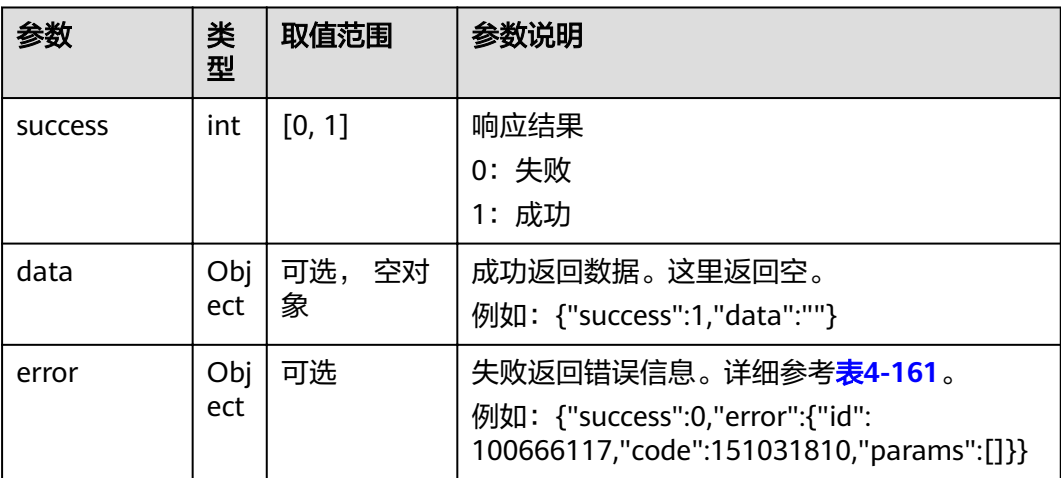

### <span id="page-150-0"></span>表 **4-161** error

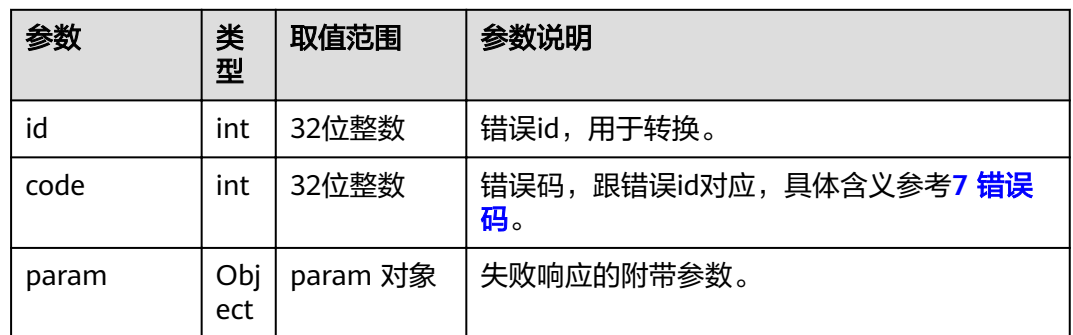

# **4.1.4.29** 取消点名发言

# 接口名称

WEB\_CancelRollCallReqAPI

### 功能描述

取消点名发言调用该接口。

### 应用场景

只有主席才能进行该操作。调用接口使其取消发言。

#### **URL**

https://ip/action.cgi?ActionID=WEB\_CancelRollCallReqAPI

### 参数

无

# 返回值

#### 表 **4-162** 取消点名发言返回值

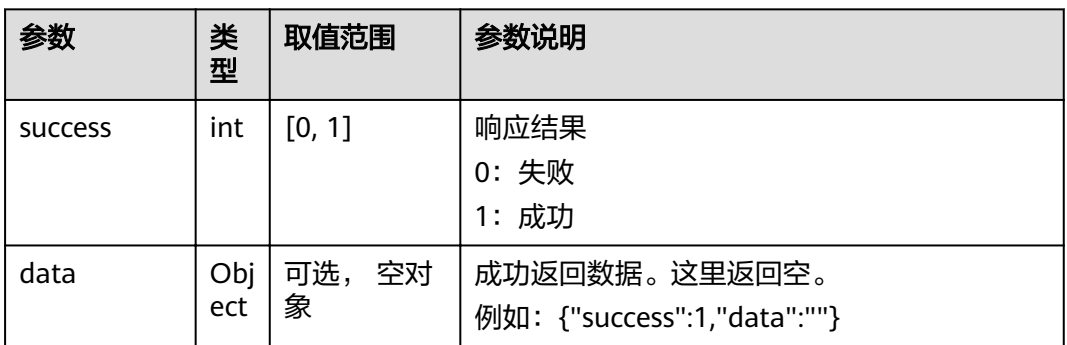

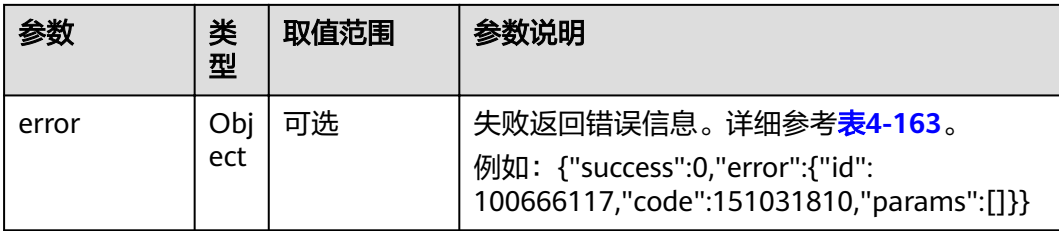

#### 表 **4-163** error

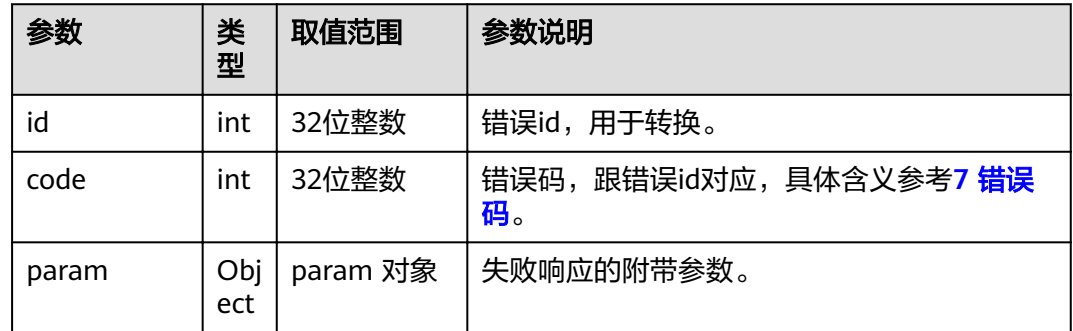

# **4.1.4.30** 取消循环观看

### 接口名称

WEB\_CancelAutoView

# 功能描述

取消循环观看时调用该接口。

## 应用场景

只有主席才能进行该操作,调用接口取消循环观看。

#### **URL**

https://ip/action.cgi?ActionID=WEB\_CancelAutoView

### 参数

无

# 返回值

#### 表 **4-164** 取消循环观看返回值

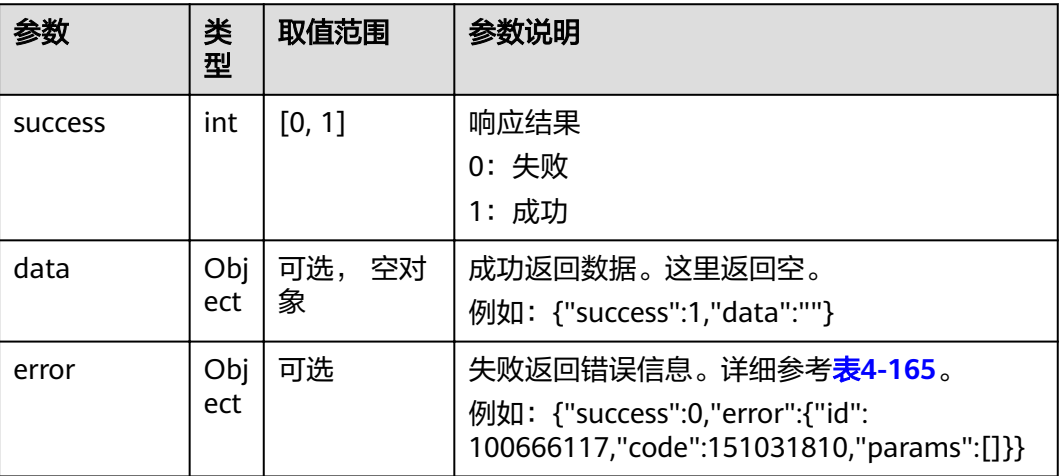

#### 表 **4-165** error

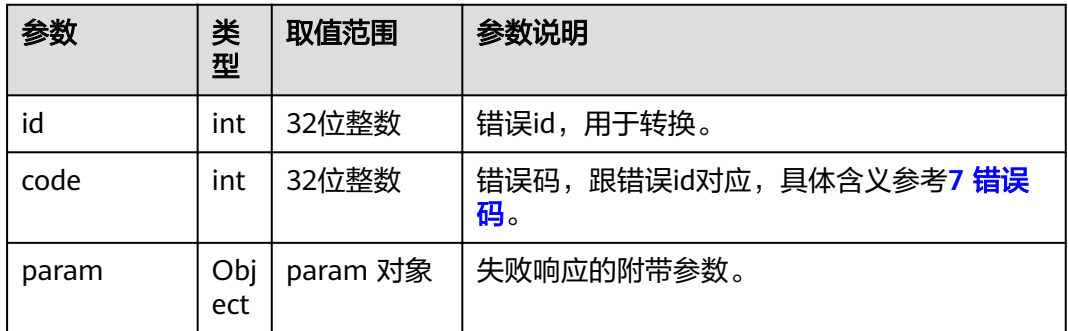

# **4.1.5** 图像与声音类

**4.1.5.1** 打开 **MIC** 开关

# 接口名称

WEB\_OpenMicAPI

### 功能描述

打开本地MIC。对应的关闭本地MIC的接口为WEB\_CloseMicAPI。

### 应用场景

当终端入会后,可以调用该接口打开本地MIC。

### **URL**

https://ip/action.cgi?ActionID=WEB\_OpenMicAPI

# 参数

无

### 返回值

### 表 **4-166** 打开 MIC 开关返回值

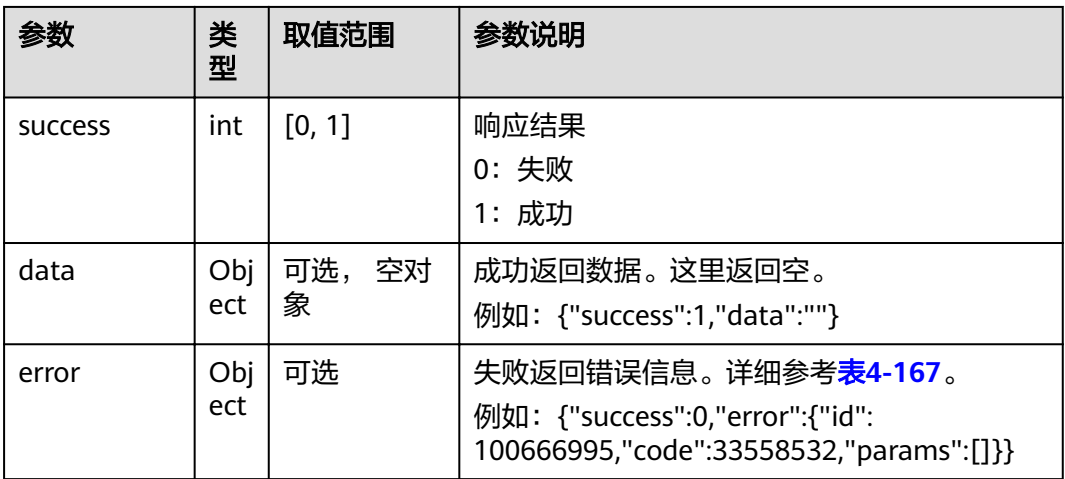

#### 表 **4-167** error

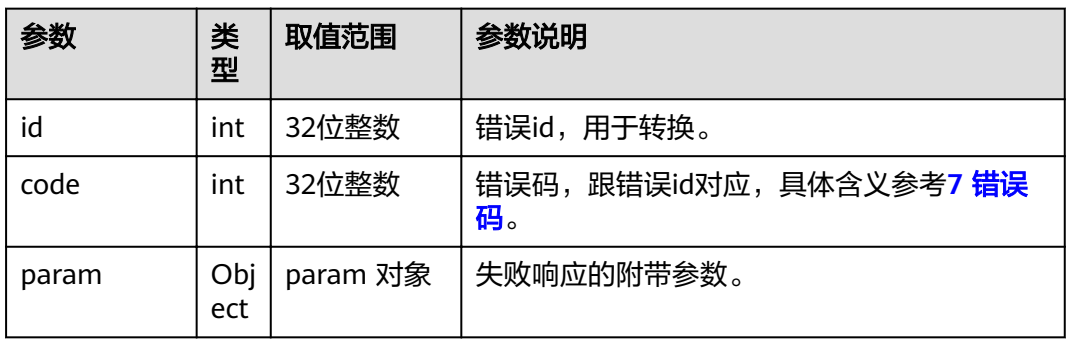

# **4.1.5.2** 关闭 **MIC** 开关

# 接口名称

WEB\_CloseMicAPI

# 功能描述

关闭MIC开关。

### 应用场景

当终端入会后,可以调用该接口关闭本地MIC。

#### **URL**

https://ip/action.cgi?ActionID=WEB\_CloseMicAPI

### 参数

无

# 返回值

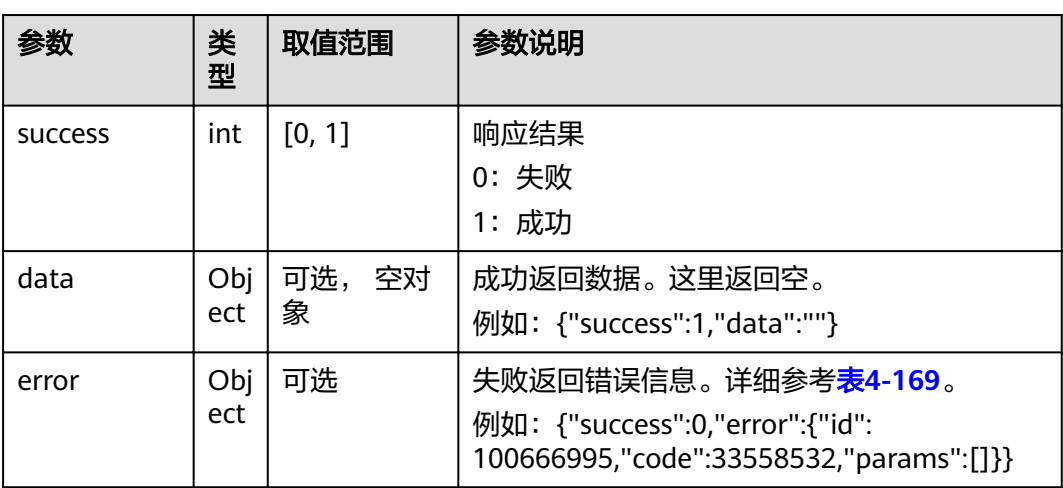

### 表 **4-168** 关闭 MIC 开关返回值

#### 表 **4-169** error

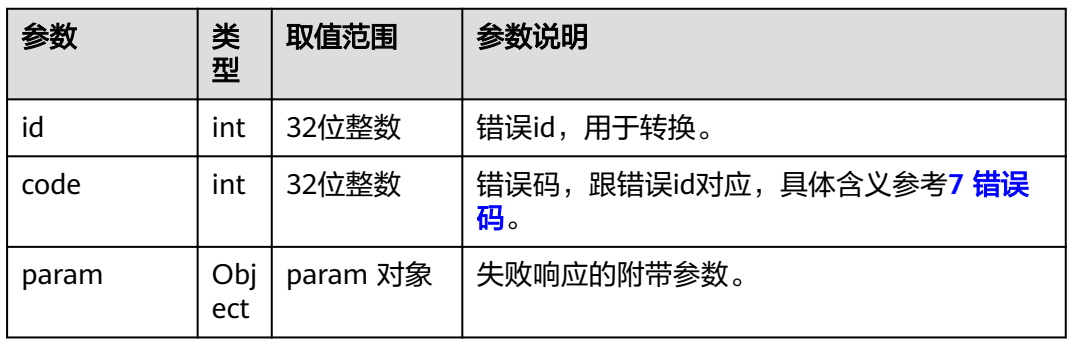

# **4.1.5.3** 音频输出设置

# 接口名称

WEB\_SaveAudioOutCtrlParams

# 功能描述

音频输出参数设置。

# 应用场景

调节本端音频输出参数。

### **URL**

https://ip/action.cgi?ActionID= WEB\_SaveAudioOutCtrlParams

# 参数

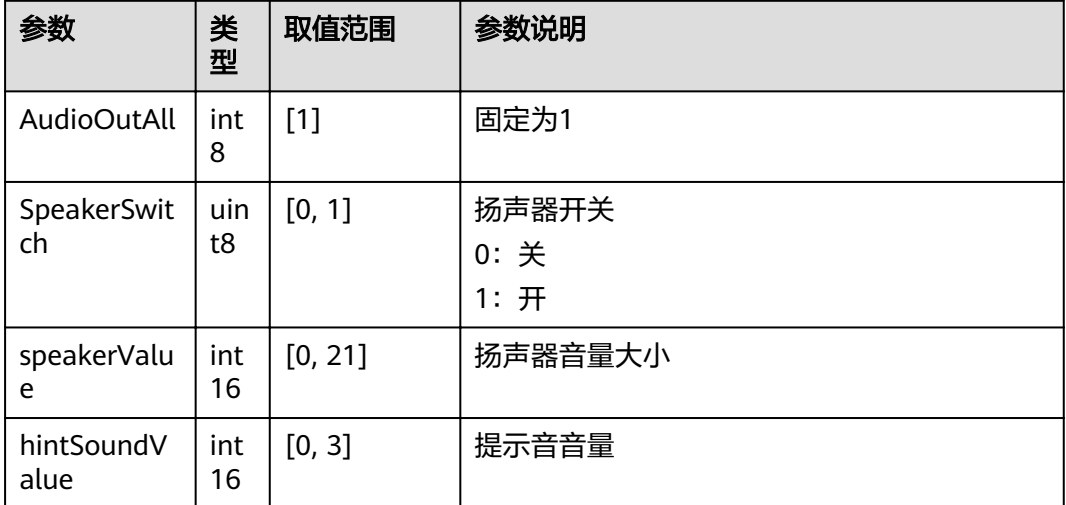

#### 表 **4-170** 音频输出设置参数

# 返回值

#### 表 **4-171** 音频输出设置返回值

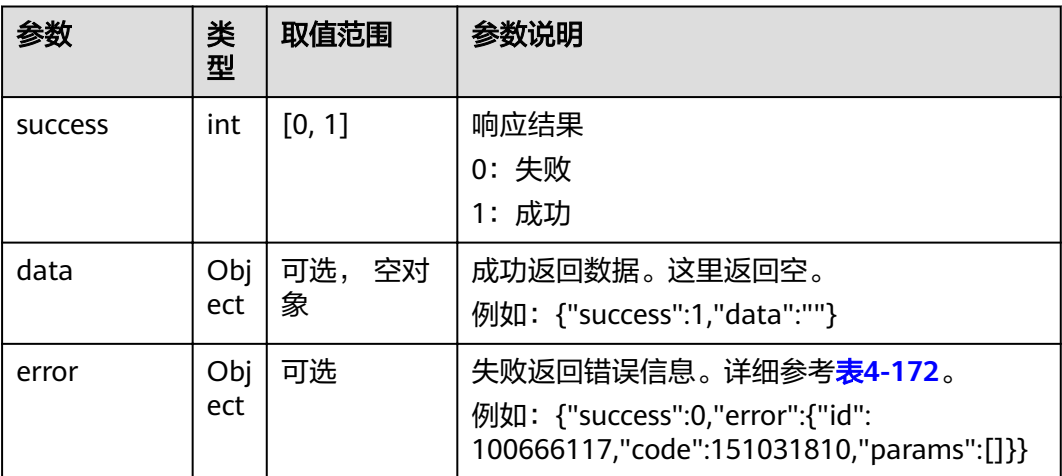

#### <span id="page-156-0"></span>表 **4-172** error

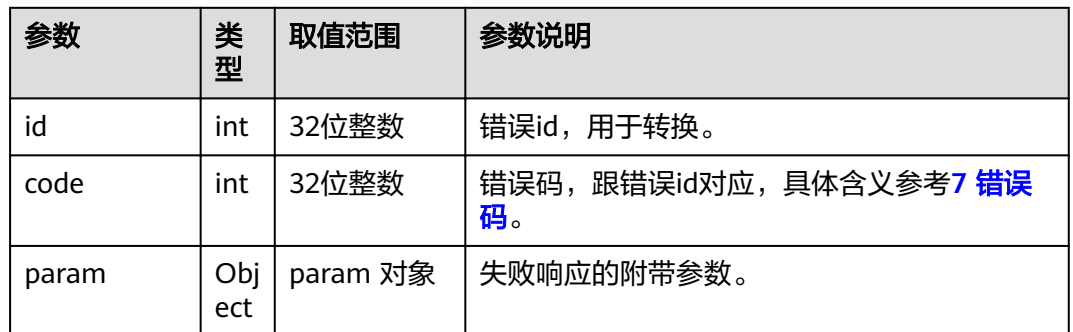

# **4.1.5.4** 查询是否接入演示输入源

# 接口名称

WEB\_IsConnectAuxSourceAPI

### 功能描述

查询是否接入演示输入源。

### 应用场景

如果当前终端接了演示视频源,则可以发送演示。反之,则不能。

#### **URL**

https://ip/action.cgi?ActionID=WEB\_IsConnectAuxSourceAPI

#### 参数

无

### 返回值

表 **4-173** 查询是否接入演示输入源返回值

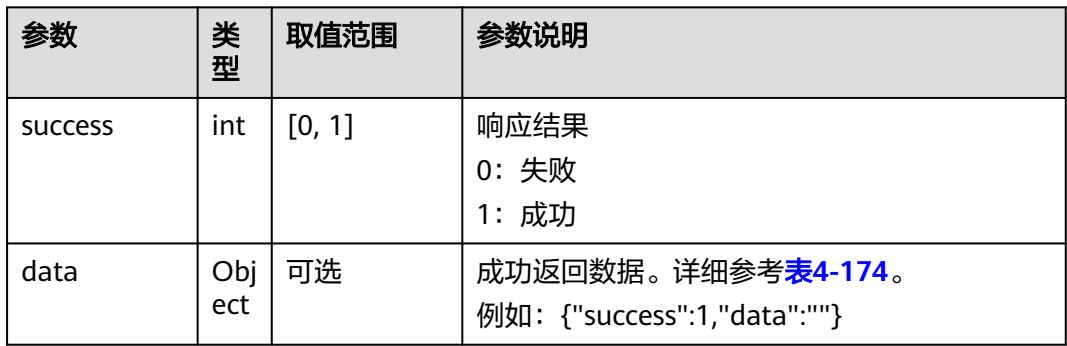

<span id="page-157-0"></span>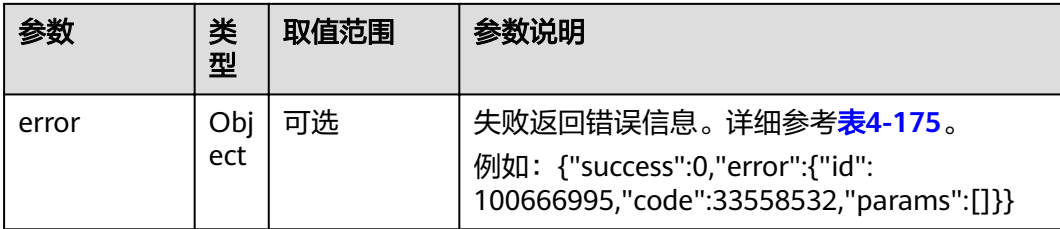

#### 表 **4-174** data

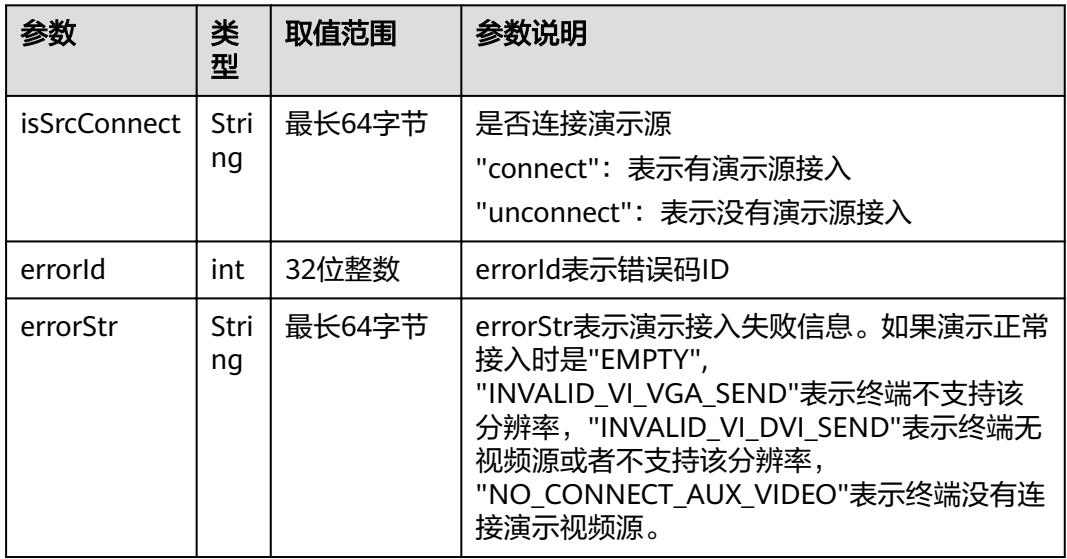

#### 表 **4-175** error

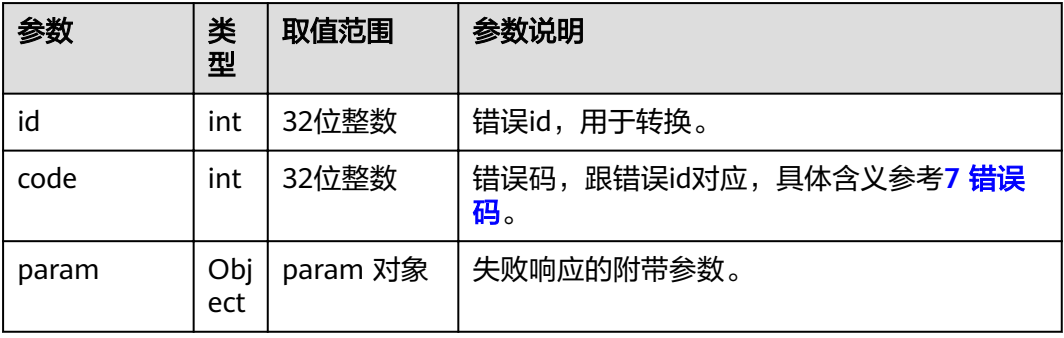

# **4.1.5.5** 查询当前是否正在发送演示

# 接口名称

WEB\_IsSendAuxStreamAPI

### 功能描述

查询当前是否正在发送演示。

### 应用场景

如果当前正在发送演示,则不可以进行发送演示操作。反之,则可以。

### **URL**

https://ip/action.cgi?ActionID=WEB\_IsSendAuxStreamAPI

### 参数

无

### 返回值

#### 表 **4-176** 查询当前是否正在发送演示返回值

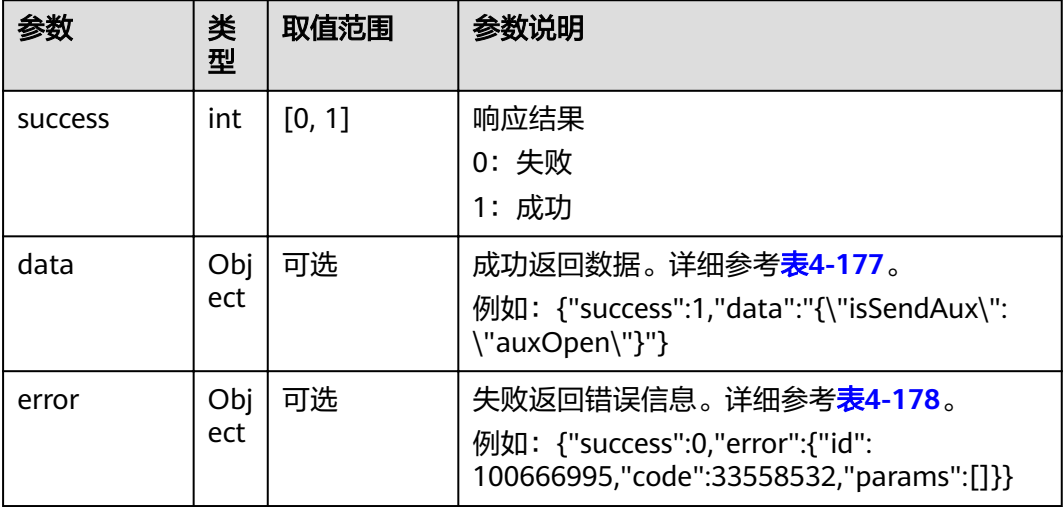

#### 表 **4-177** data

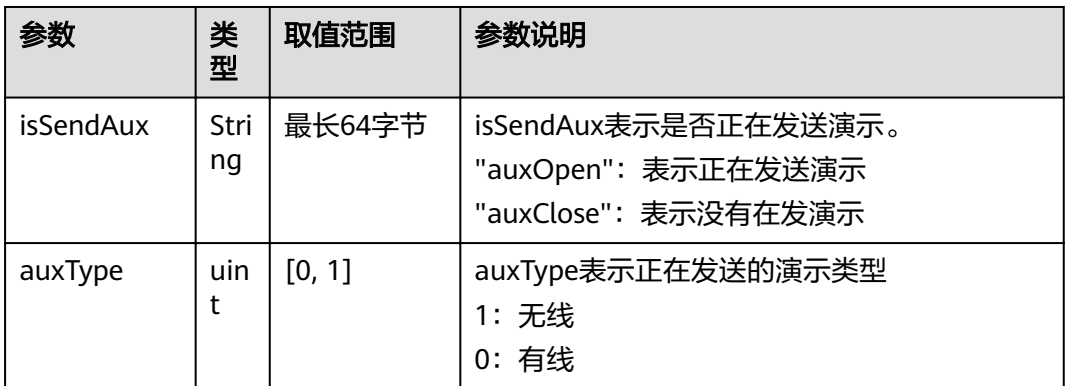

#### <span id="page-159-0"></span>表 **4-178** error

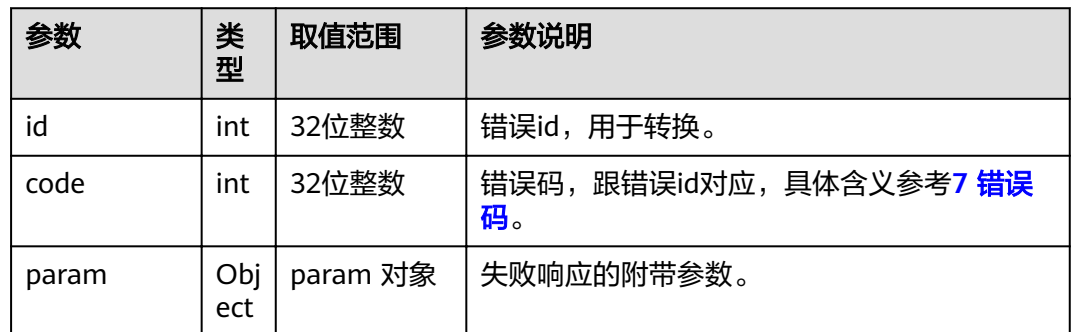

# **4.1.5.6** 启动发送演示

#### 接口名称

WEB\_StartSendAuxStreamAPI

### 功能描述

启动发送演示。对应的停止发送演示的接口为WEB\_StopSendAuxStreamAPI。只有在 终端连接演示视频源时,才能调用该接口发演示。

### 应用场景

当前没有发演示时,才可以去发送演示,发送演示是否成功,通过 MSG\_AUXVIDEO\_SEND\_RESULT消息上报。

### **URL**

https://ip/action.cgi?ActionID=WEB\_StartSendAuxStreamAPI

### 参数

无

# 返回值

#### 表 **4-179** 启动发送演示返回值

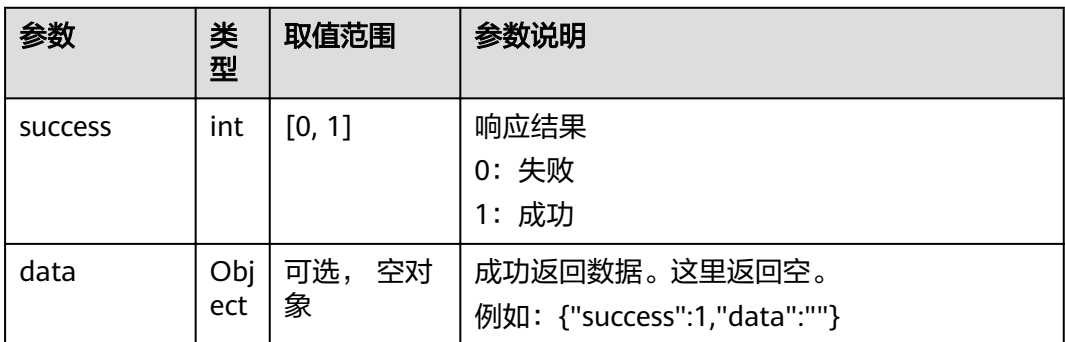

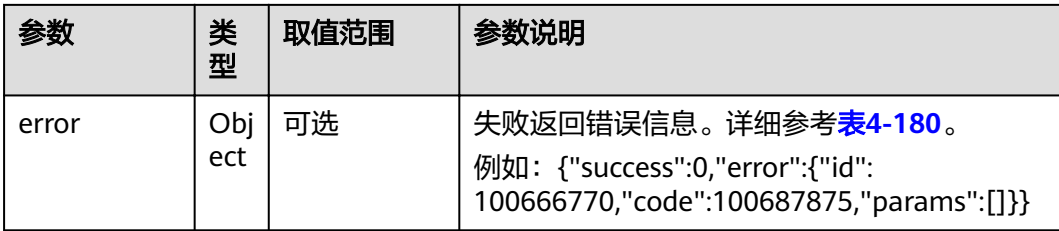

#### 表 **4-180** error

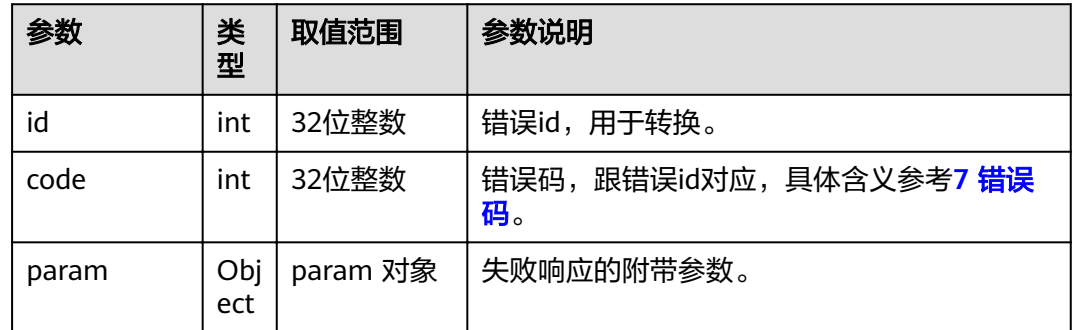

# **4.1.5.7** 停止发送演示

### 接口名称

WEB\_StopSendAuxStreamAPI

# 功能描述

停止发送演示。

# 应用场景

停止发送演示。

#### **URL**

https://ip/action.cgi?ActionID=WEB\_StopSendAuxStreamAPI

### 参数

无

### 返回值

#### 表 **4-181** 停止发送演示返回值

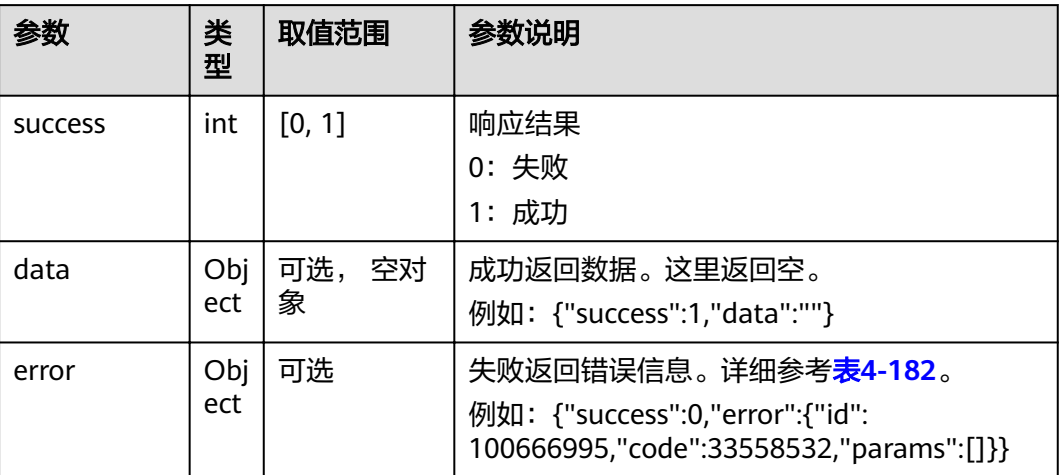

#### 表 **4-182** error

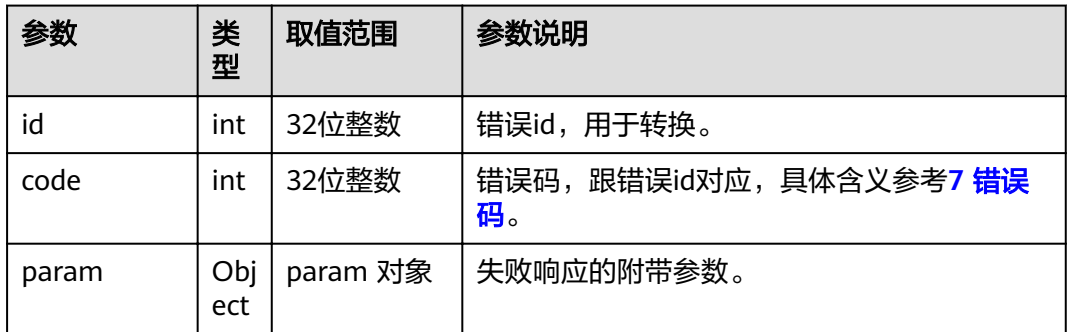

# **4.1.5.8** 开始暂隐图像

### 接口名称

WEB\_StartSendBlueScreenAPI

### 功能描述

开始暂隐图像。对应的停止暂隐图像的接口为WEB\_StopSendBlueScreenAPI。只有在 会议中,才能调用该接口。终端是否入会,可以通过 **4.1.1.4** [请求邮箱数据](#page-49-0) 中的 conftype 字段查看。该字段非0时,表示当前在会议中。

### 应用场景

启用该功能时,会向对端发送蓝屏并关闭本端MIC。处理结果由消息 **MSG\_VIDEO\_HIDDEN上报。** 

### **URL**

https://ip/action.cgi?ActionID=WEB\_StartSendBlueScreenAPI

# 参数

无

# 返回值

### 表 **4-183** 开始暂隐图像返回值

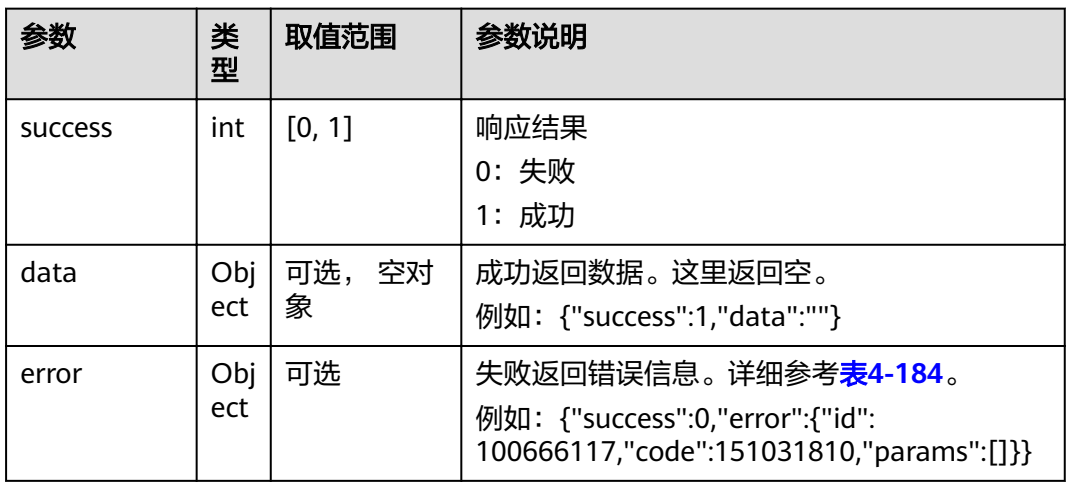

#### 表 **4-184** error

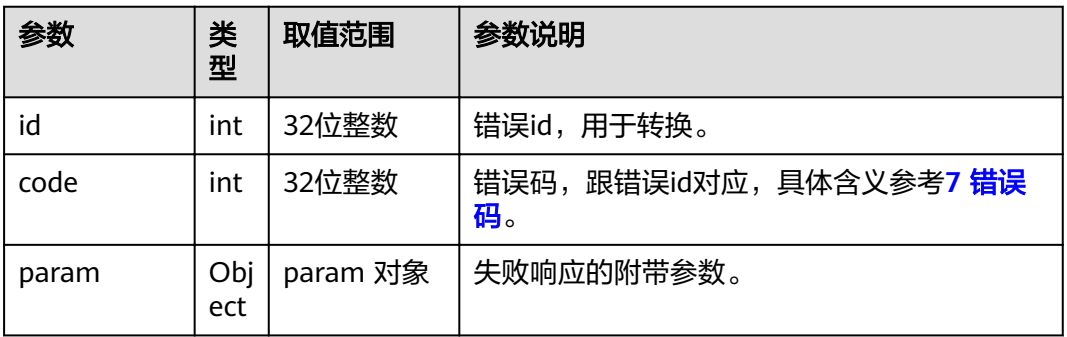

# **4.1.5.9** 停止暂隐图像

# 接口名称

WEB\_StopSendBlueScreenAPI

# 功能描述

停止暂隐图像。

### 应用场景

如果当前已经开始了暂隐图像的操作,才可以停止暂隐图像的操作。处理结果由消息 MSG\_VIDEO\_HIDDEN上报。

### **URL**

https://ip/action.cgi?ActionID=WEB\_StopSendBlueScreenAPI

### 参数

无

# 返回值

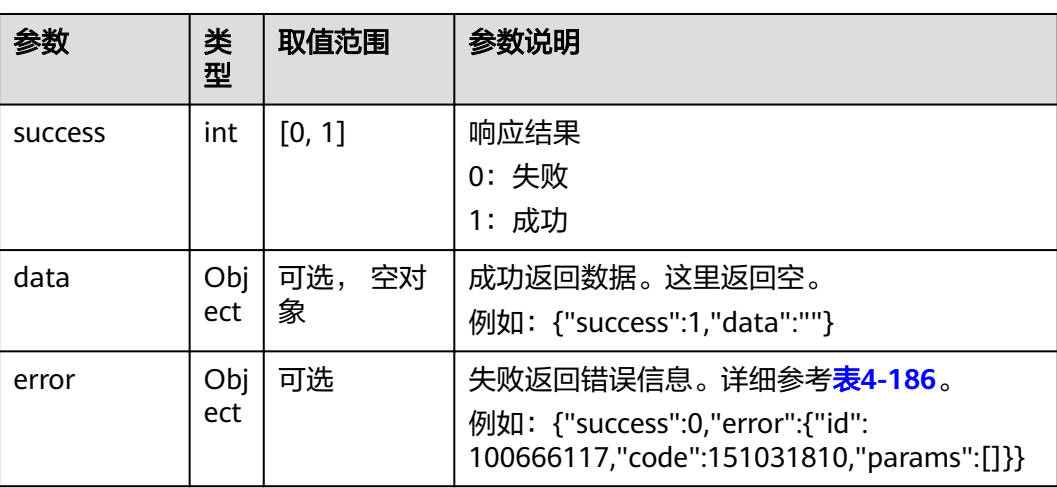

#### 表 **4-185** 停止暂隐图像返回值

#### 表 **4-186** error

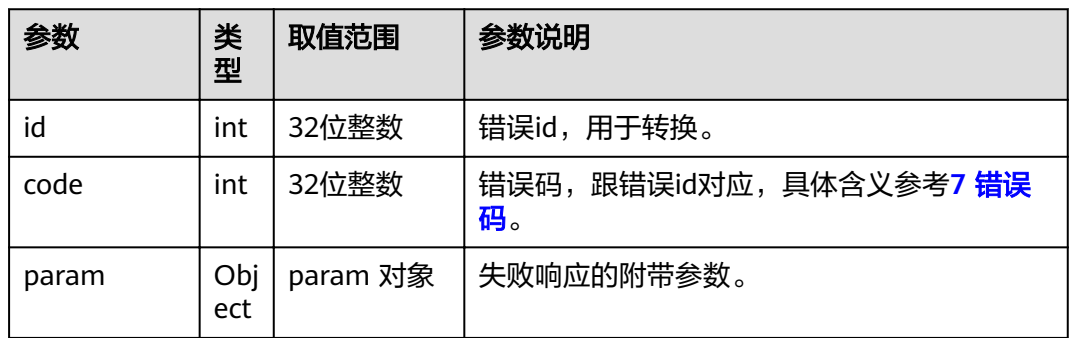

# **4.1.5.10** 设置扬声器音量

# 接口名称

WEB\_SetSpeakVolumeAPI

# 功能

设置扬声器音量时调用该接口。

# 应用场景

设置扬声器音量。

#### **URL**

https://ip/action.cgi?ActionID=WEB\_SetSpeakVolumeAPI

# 参数

#### 表 **4-187** 设置扬声器音量参数

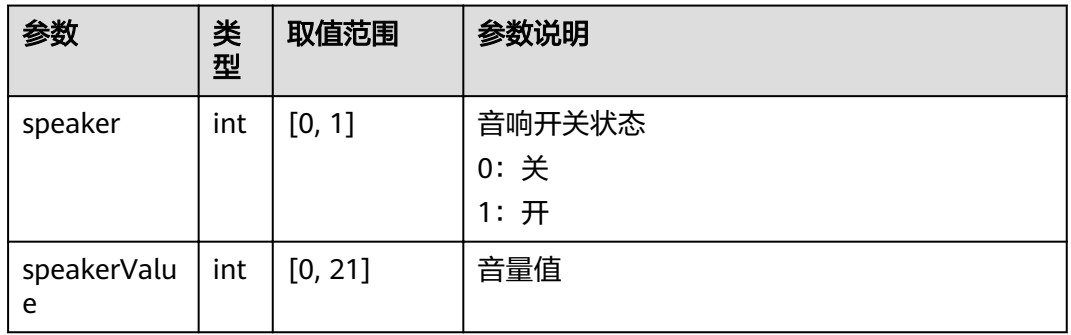

# 返回值

#### 表 **4-188** 设置扬声器音量返回值

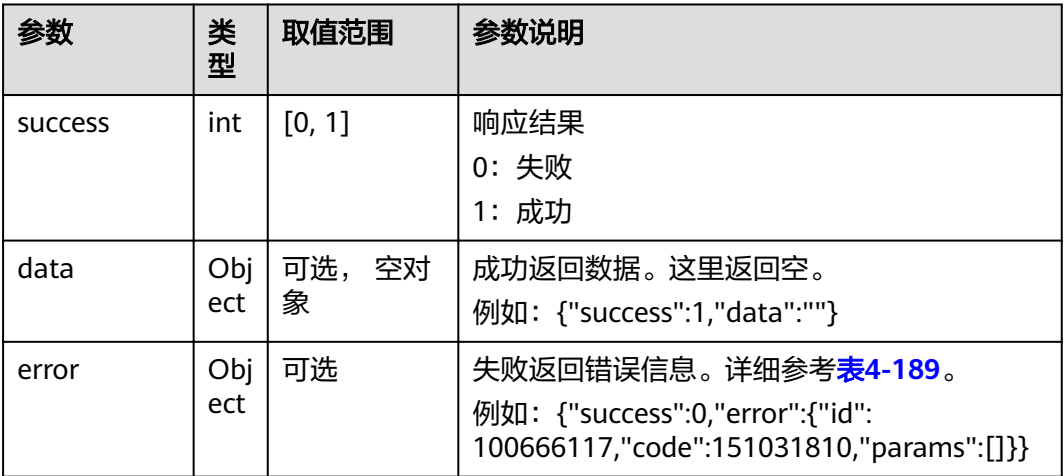

#### <span id="page-165-0"></span>表 **4-189** error

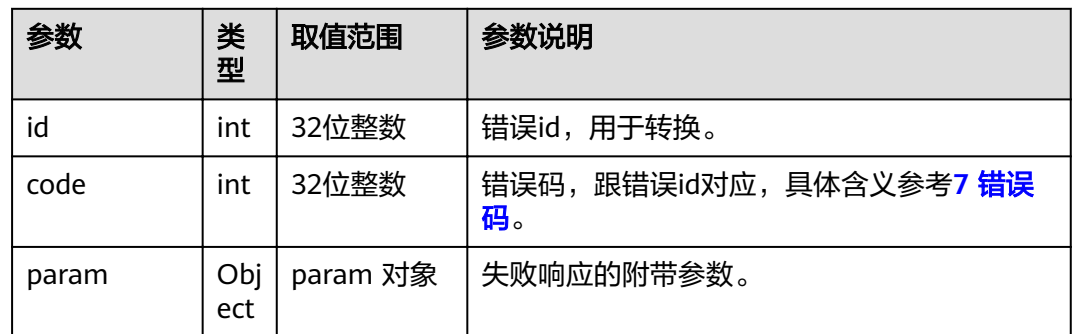

# **4.1.5.11** 开始音量检测

# 接口名称

WEB\_StartCheckCurAudioParam

### 功能描述

开始进行音量检测。

### 应用场景

检测音量参数。

#### **URL**

https://ip/action.cgi?ActionID=WEB\_StartCheckCurAudioParam

### 参数

无

# 返回值

#### 表 **4-190** 开始音量检测返回值

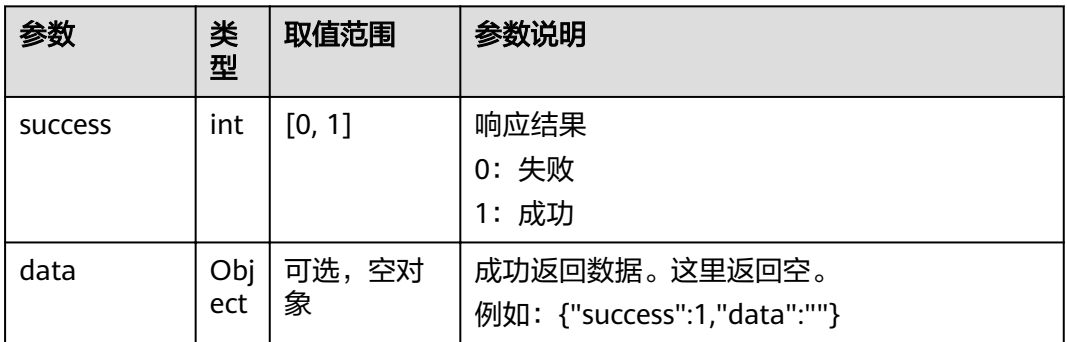

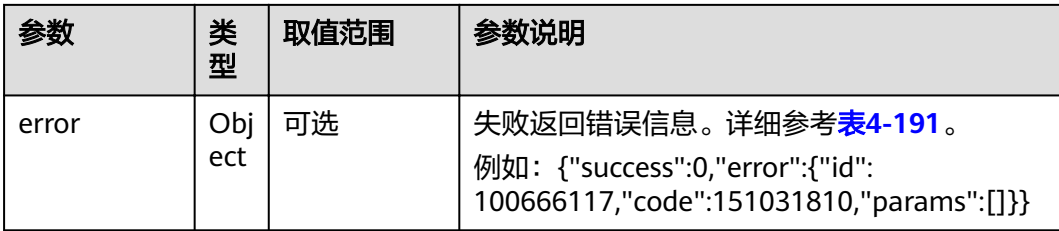

#### 表 **4-191** error

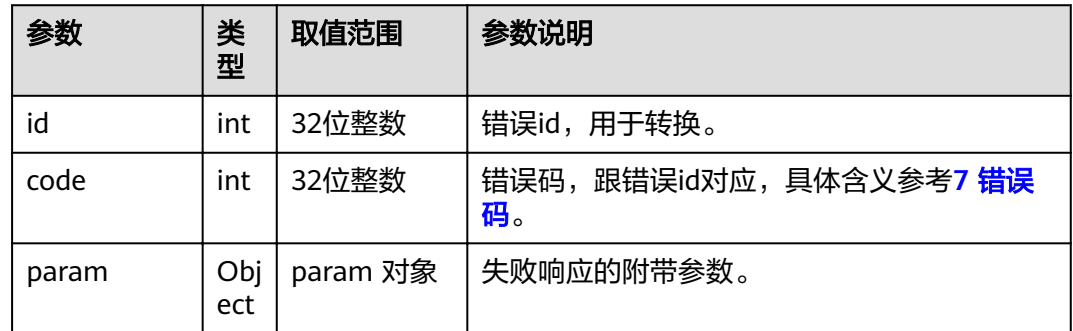

# **4.1.5.12** 获取音量指示参数

### 接口名称

WEB\_GetCurrentAudioParamAPI

# 功能描述

获取音量指示参数。

## 应用场景

获取当前音量值。

#### **URL**

https://ip/action.cgi?ActionID=WEB\_GetCurrentAudioParamAPI

### 参数

无

# 返回值

#### 表 **4-192** 获取音量指示参数返回值

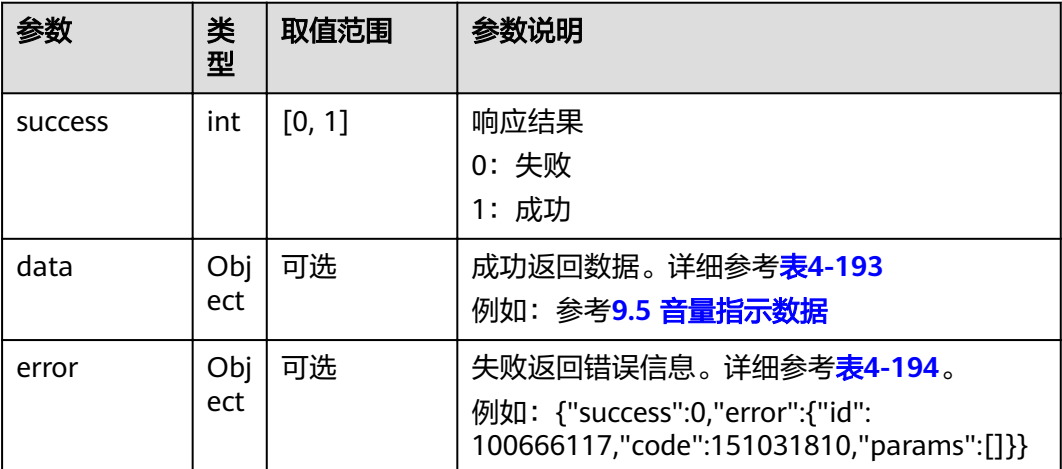

#### 表 **4-193** data

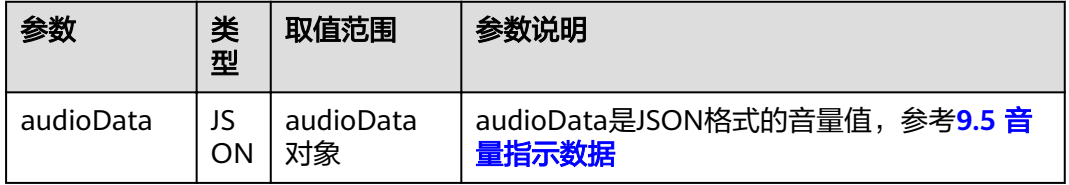

#### 表 **4-194** error

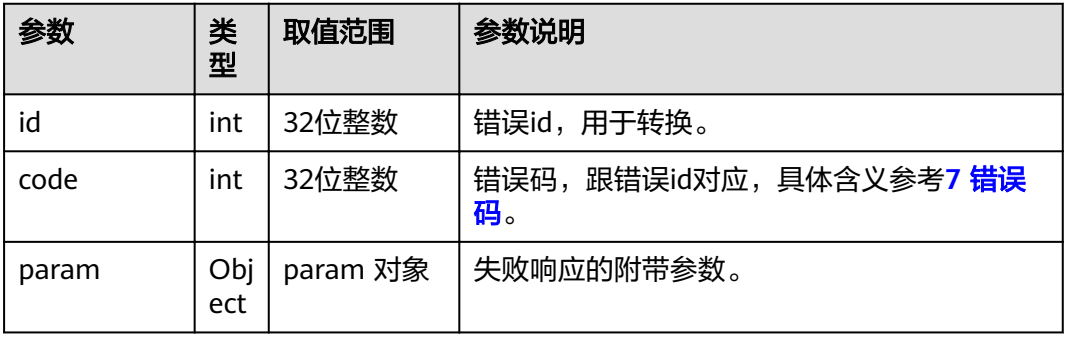

# **4.1.5.13** 获取音频参数

# 接口名称

WEB\_InitAudioCtrlParamsAPI

### 功能描述

获取音频参数。

# 应用场景

获取音频参数。

### **URL**

https://ip/action.cgi?ActionID=WEB\_InitAudioCtrlParamsAPI

### 参数

无

# 返回值

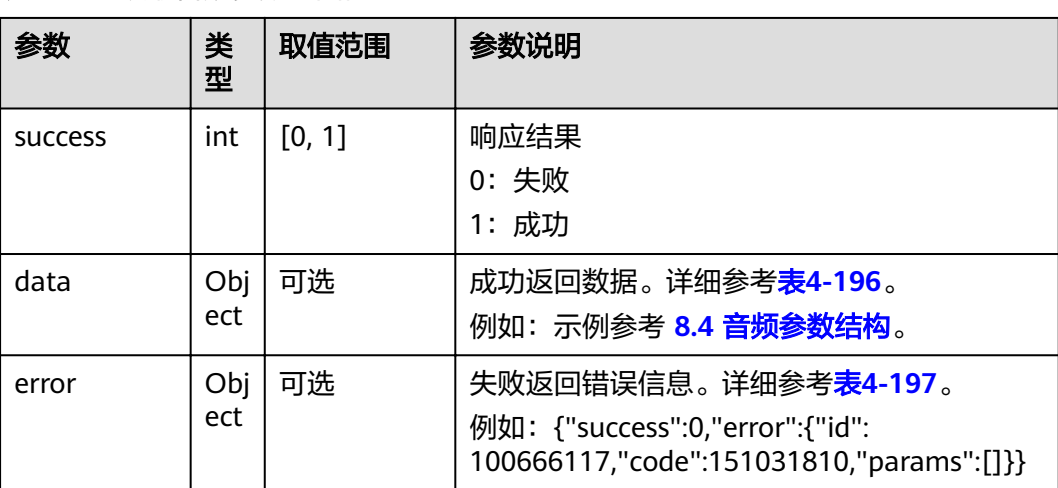

#### 表 **4-195** 获取音频参数返回值

#### 表 **4-196** data

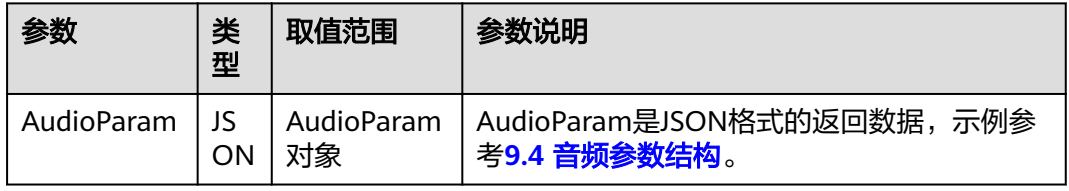

#### 表 **4-197** error

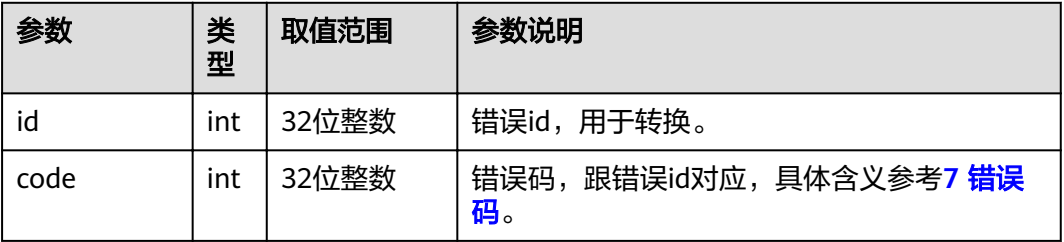

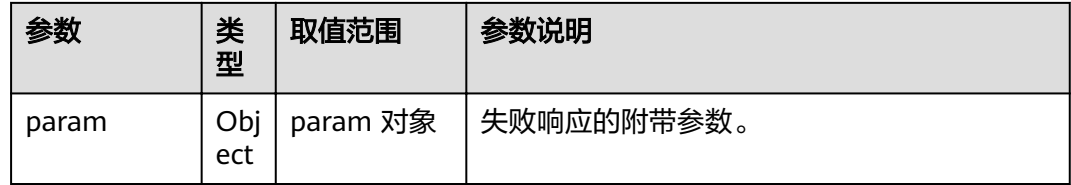

# **4.1.5.14** 设置音频参数

# 接口名称

WEB\_SaveAudioCtrlParamsAPI

### 功能描述

音频设置,开关mic。

### 应用场景

音频设置,开关mic。

### **URL**

https://ip/action.cgi?ActionID=WEB\_SaveAudioCtrlParamsAPI

### 参数

#### 表 **4-198** 设置音频参数

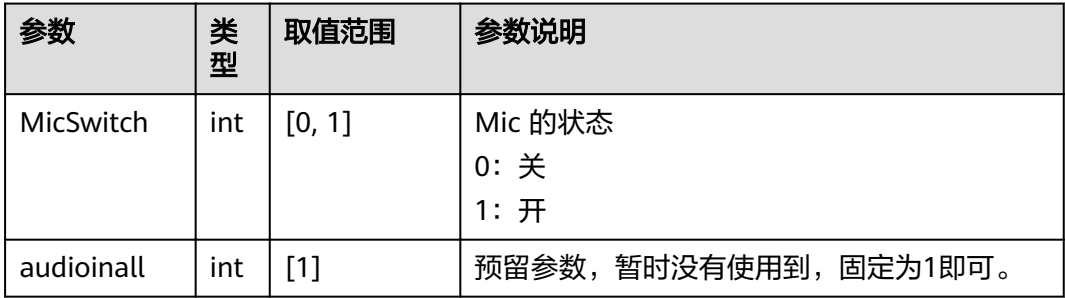

# 返回值

#### 表 **4-199** 设置音频返回值

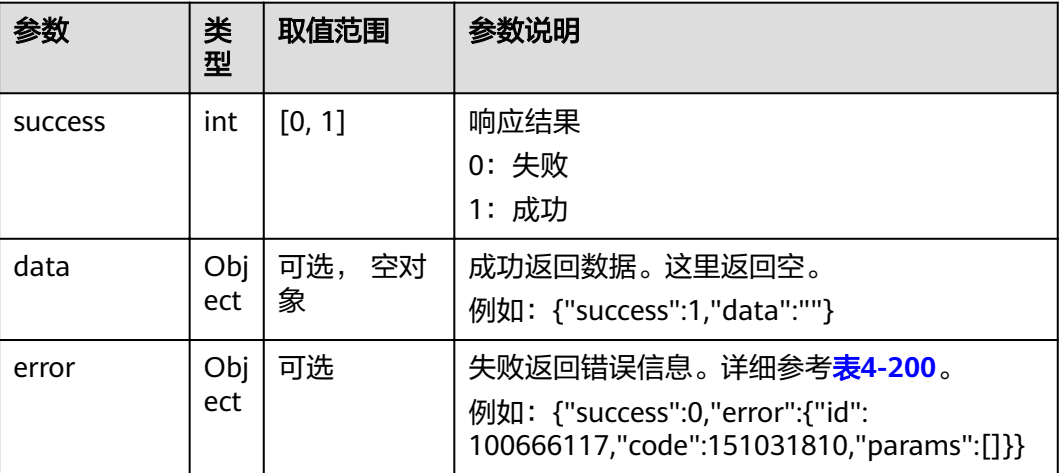

#### 表 **4-200** error

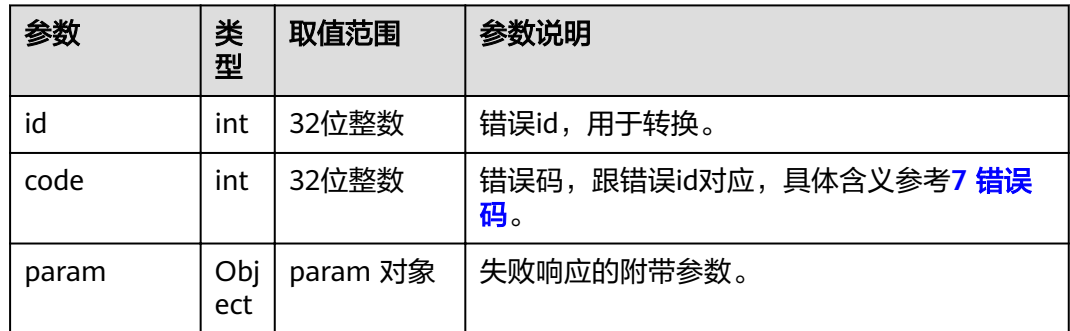

# **4.1.5.15** 设置本地音频输出

# 接口名称

WEB\_SetAIOutputAPI

### 功能描述

设置本地音频输出时调用该接口。

# 应用场景

设置本地音频输出是否启用。

### **URL**

https://ip/action.cgi?ActionID=WEB\_SetAIOutputAPI

# 参数

#### 表 **4-201** 设置本地音频输出参数

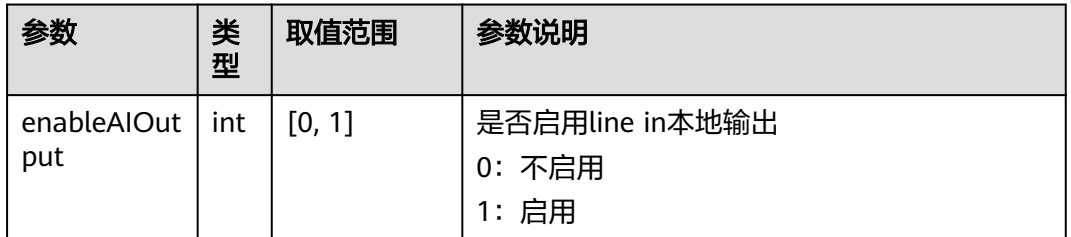

# 返回值

#### 表 **4-202** 设置本地音频输出返回值

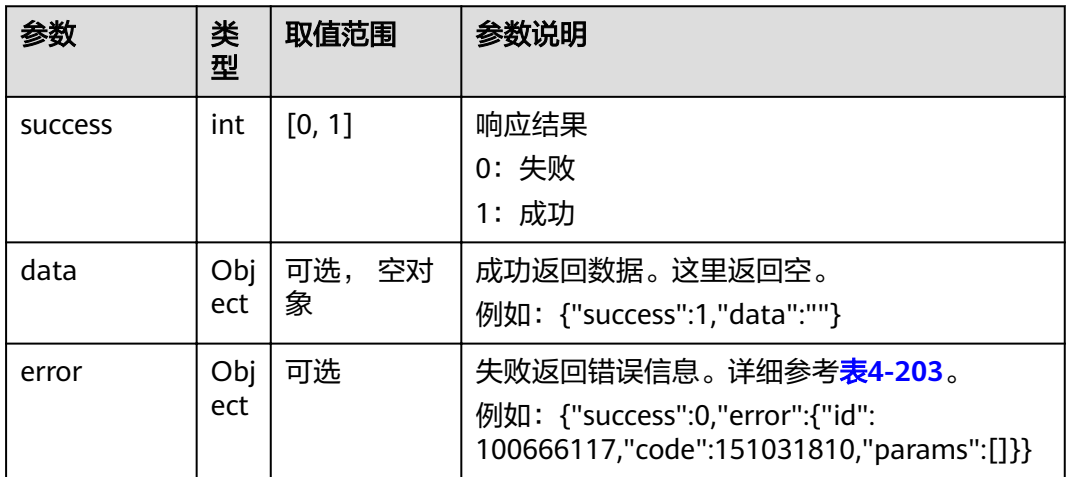

#### 表 **4-203** error

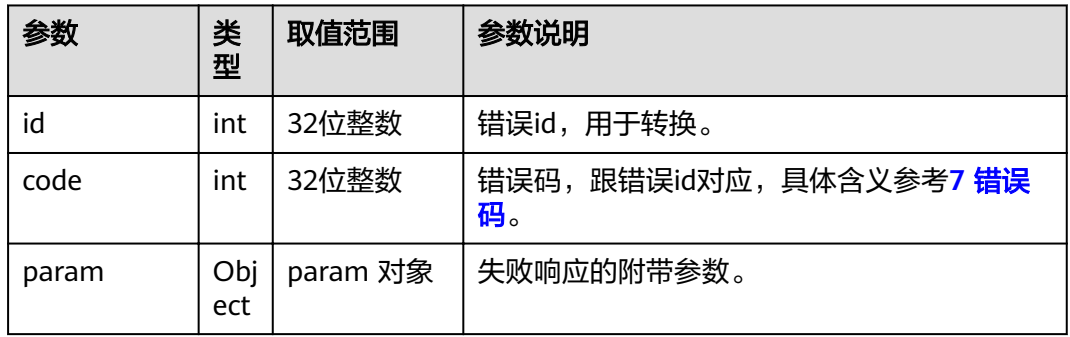

# **4.1.5.16** 切换主流或演示视频源

# 接口名称

WEB\_SwitchVedioSource

# 功能描述

设置主流视频源、本地材料源时调用该接口。

### 应用场景

设置主流视频源、本地材料源。

#### **URL**

https://ip/action.cgi?ActionID=WEB\_SwitchVedioSource

### 参数

#### 表 **4-204** 切换主流或演示视频源参数

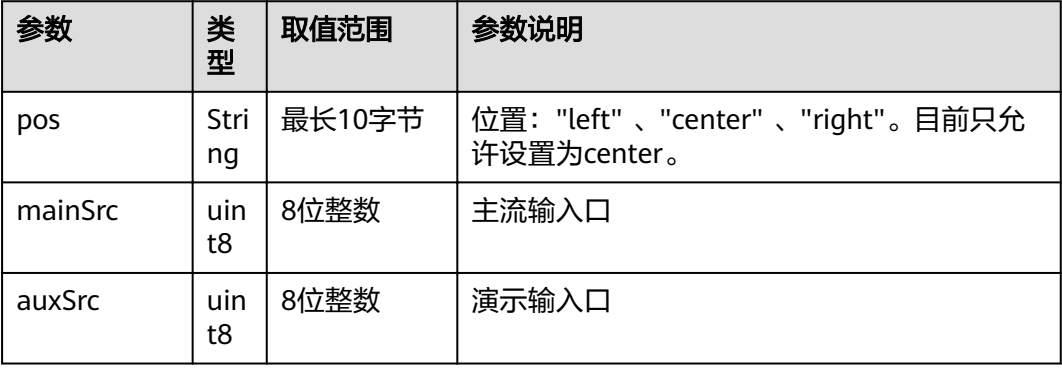

# 返回值

#### 表 **4-205** 切换主流或演示视频源返回值

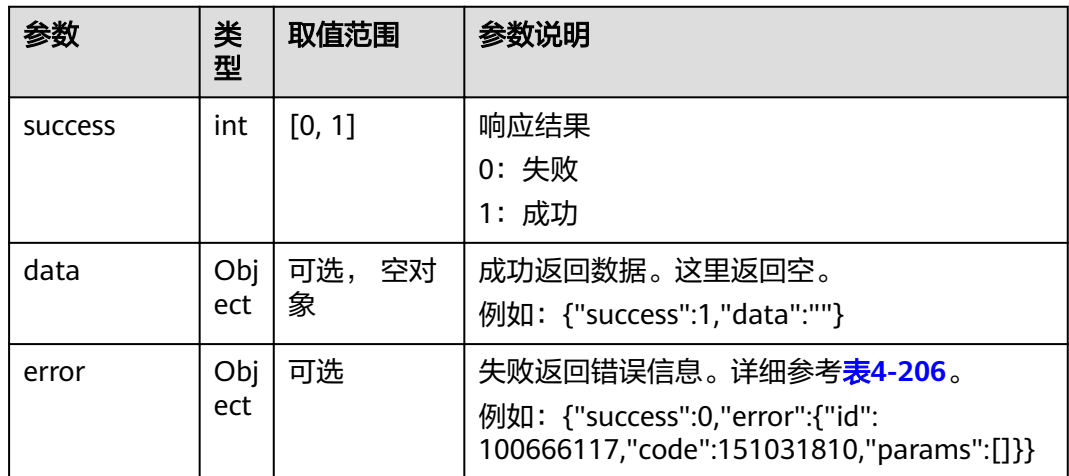

#### <span id="page-173-0"></span>表 **4-206** error

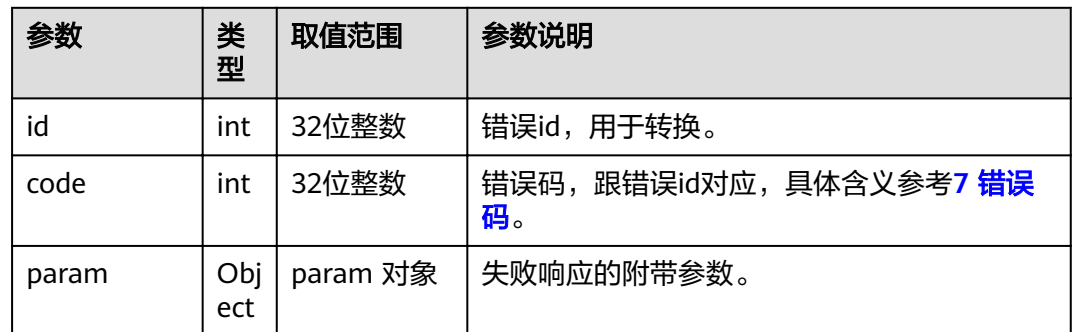

# **4.1.5.17** 改变输出口显示内容

# 接口名称

WEB\_ChangeVideoOutSrcAPI

### 功能描述

改变输出口显示内容时调用该接口。

### 应用场景

改变输出口显示内容。

#### **URL**

https://ip/action.cgi?ActionID=WEB\_ChangeVideoOutSrcAPI

### 参数

#### 表 **4-207** 改变输出口显示内容参数

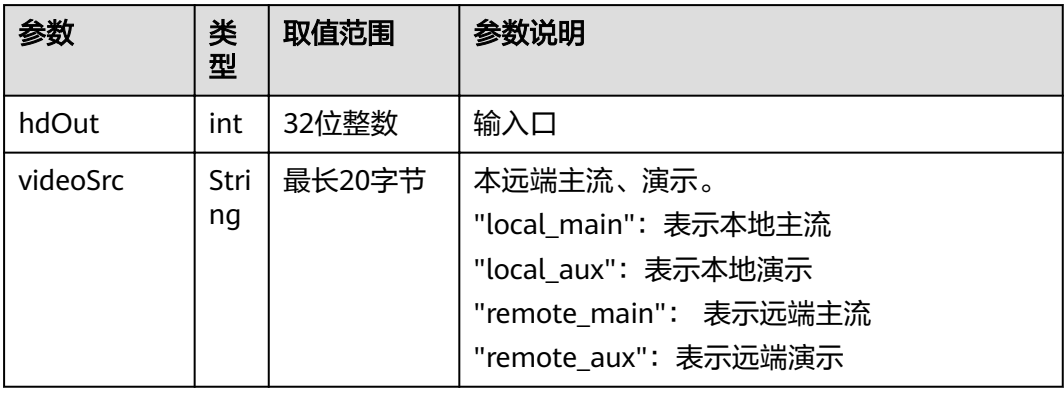

# 返回值

#### 表 **4-208** 改变输出口显示内容返回值

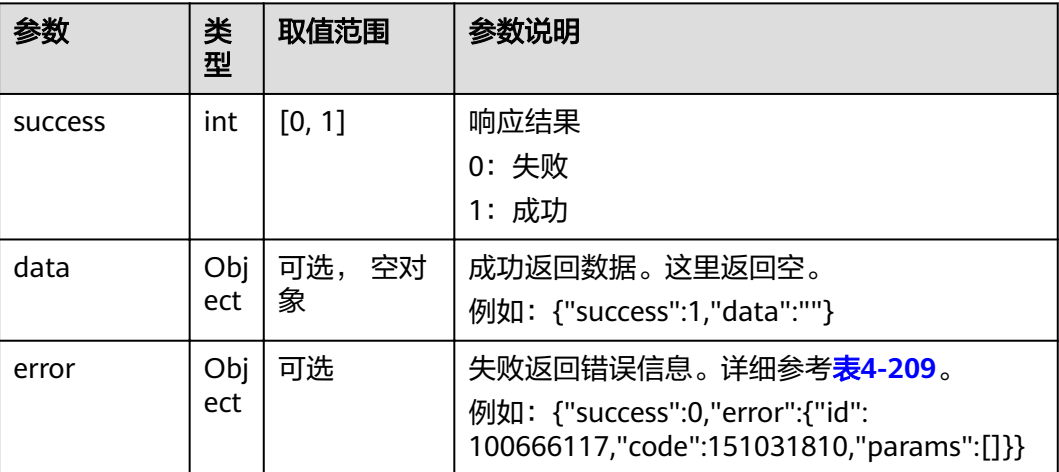

#### 表 **4-209** error

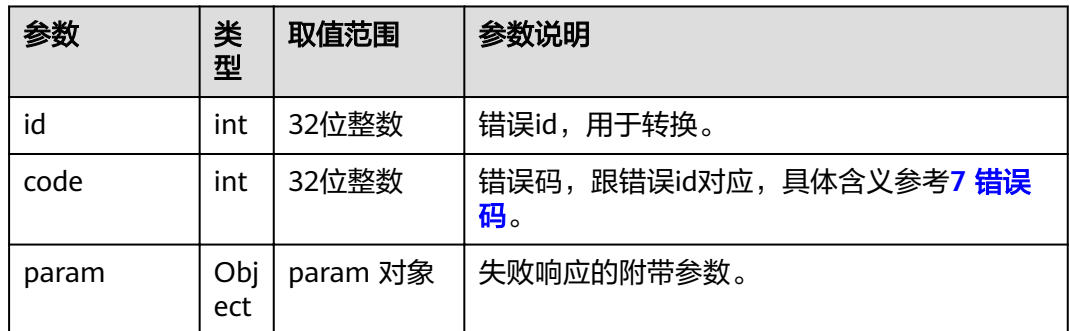

# **4.1.5.18** 读取输出口显示内容

### 接口名称

WEB\_GetVideoOutSourceAPI

### 功能描述

读取输出口显示内容时调用该接口。

### 应用场景

读取输出口显示内容。

### **URL**

https://ip/action.cgi?ActionID=WEB\_GetVideoOutSourceAPI

# 参数

### 无

# 返回值

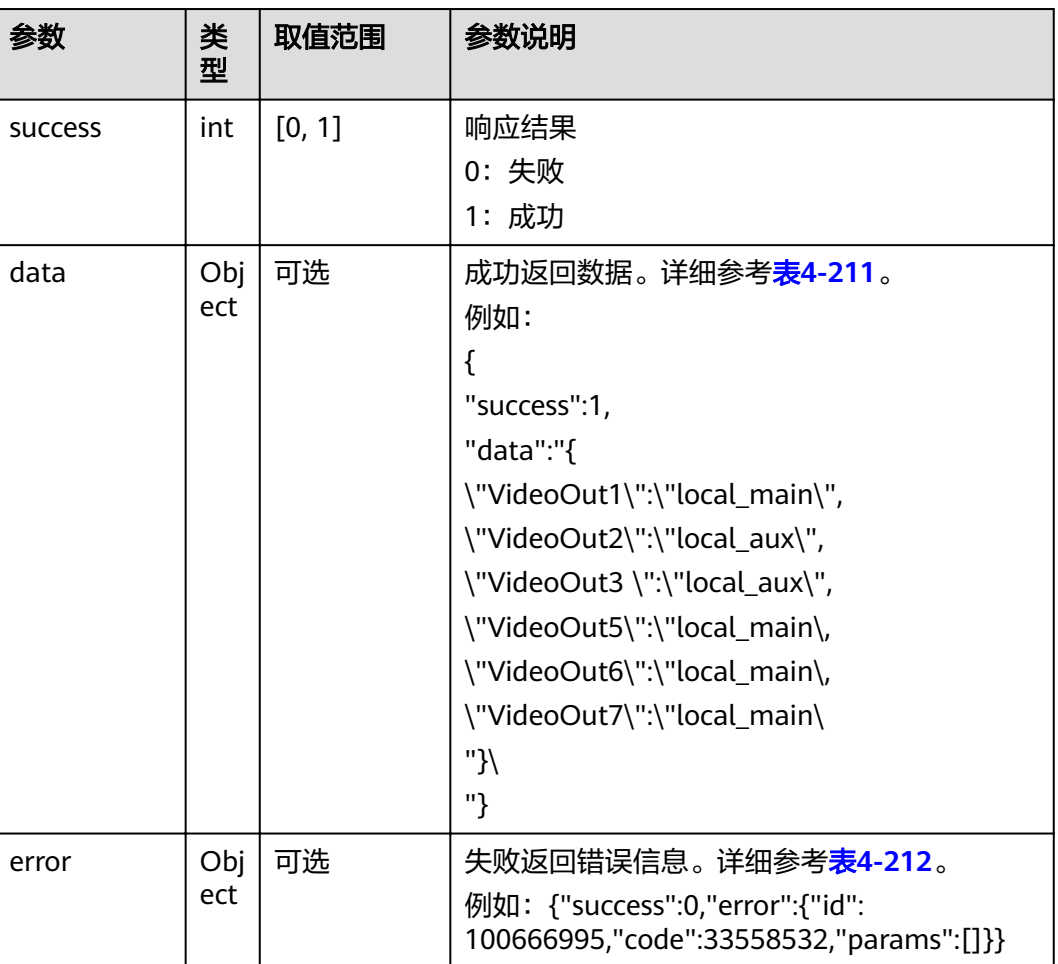

# 表 **4-210** 读取输出口显示内容返回值

<span id="page-176-0"></span>表 **4-211** data

| 参数                   | 类<br>型     | 取值范围                                                                                     | 参数说明                                                                                                    |
|----------------------|------------|------------------------------------------------------------------------------------------|----------------------------------------------------------------------------------------------------|
| VideoOut1            | Stri<br>ng | $\{$<br>"local main"<br>,<br>"local_aux",<br>"remote ma<br>in",<br>"remote_aux<br>п<br>} | 视频输出端口1<br>包括以下可选项:<br>本地主流: "local_main"<br>本地演示: "local_aux"<br>远端主流: "remote_main"<br>远端演示: "remote_aux" |
| VideoOut2            | Stri<br>ng | 同上                                                                                       | 视频输出端口2                                                                                                    |
| VideoOut3            | Stri<br>ng | 同上                                                                                       | 视频输出端口3                                                                                                    |
| VideoOut4            | Stri<br>ng | 同上                                                                                       | 视频输出端口4                                                                                                    |
| VideoOut5            | Stri<br>ng | 同上                                                                                       | 视频输出端口5                                                                                                    |
| VideoOut6            | Stri<br>ng | 同上                                                                                       | 视频输出端口6                                                                                                    |
| VideoOut7            | Stri<br>ng | 同上                                                                                       | 视频输出端口7                                                                                                    |
| MainVideoO<br>ut     | Stri<br>ng | 最大长度20                                                                                   | 主输出口                                                                                                    |
| MainVideoO<br>utName | Stri<br>ng | 最大长度192                                                                                  | 主输出口名称                                                                                                    |

表 **4-212** error

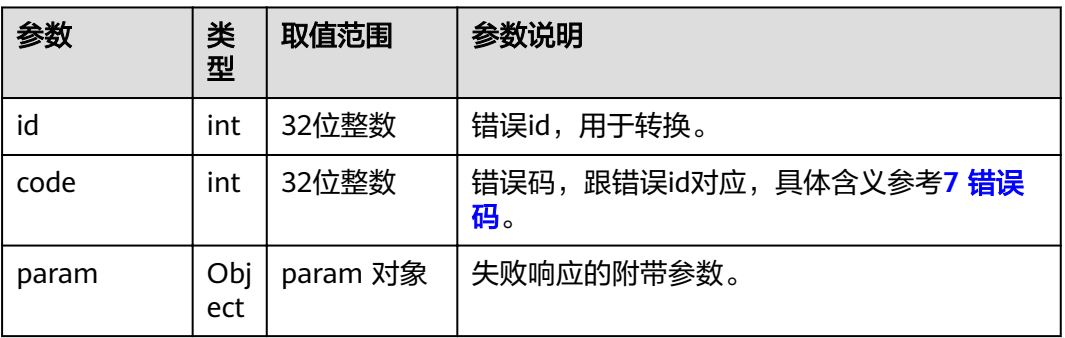

# **4.1.5.19** 协作模式下获取组合画面信息

# 接口名称

WEB\_GetMultiStreamLayoutInfoAPI

# 功能描述

终端支持协作的情况下,用该接口获取组合画面信息,注意与传统组合画面区别。

### 应用场景

终端支持协作的情况下,用该接口获取组合画面信息,注意与传统组合画面区别。

### **URL**

https://ip/action.cgi?ActionID=WEB\_GetMultiStreamLayoutInfoAPI

### 参数

无

### 返回值

#### 表 **4-213** 协作模式下获取组合画面信息返回值

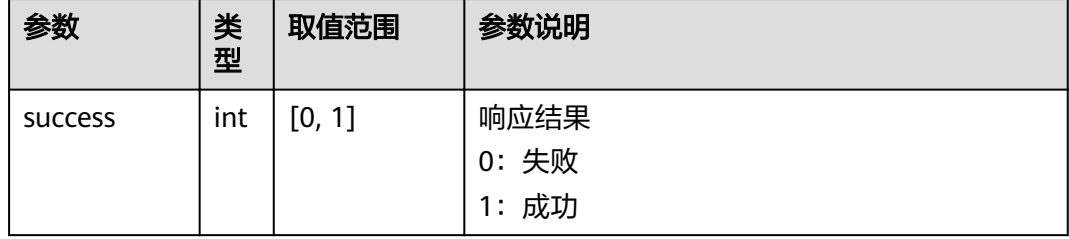

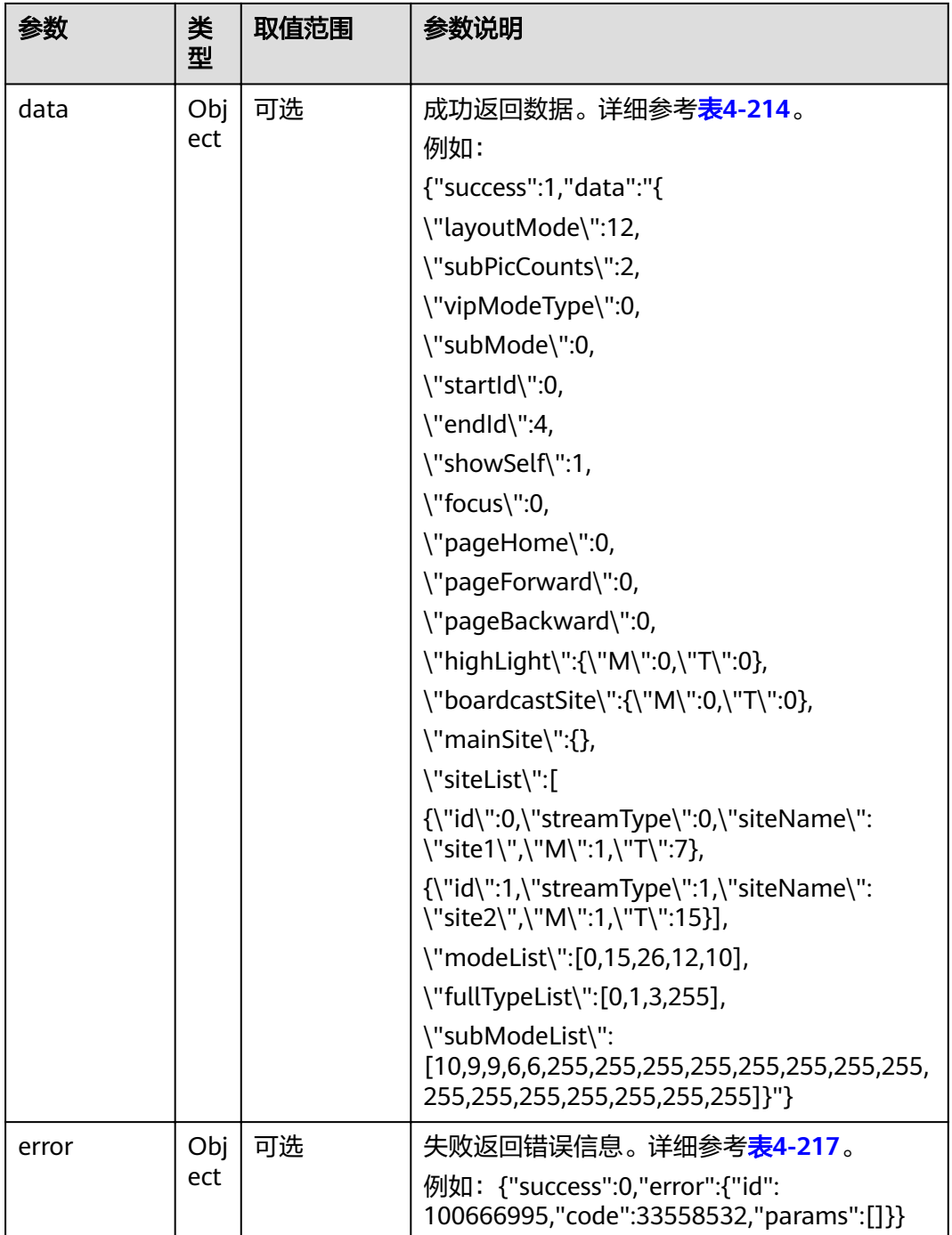

#### <span id="page-179-0"></span>表 **4-214** data

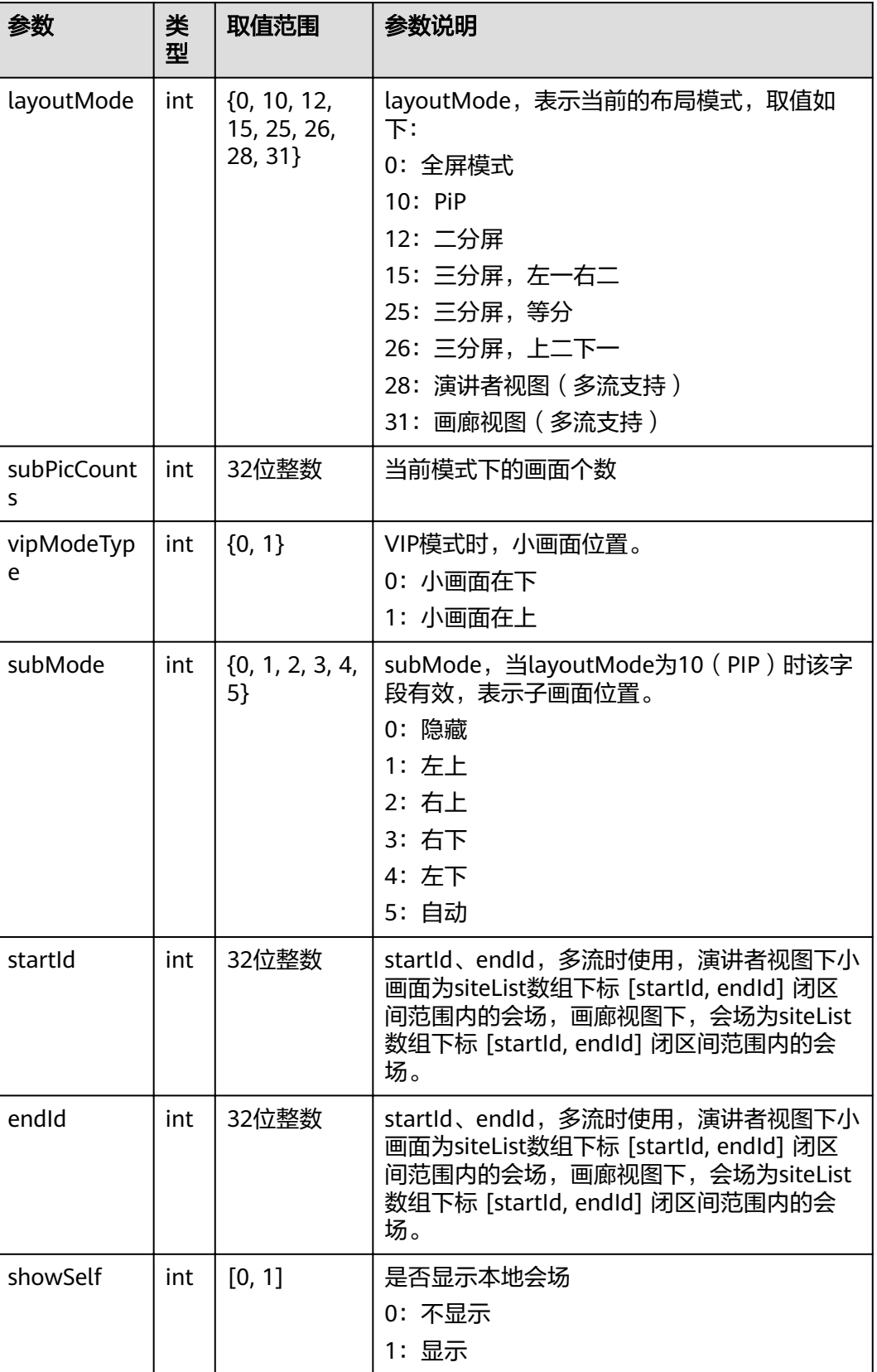
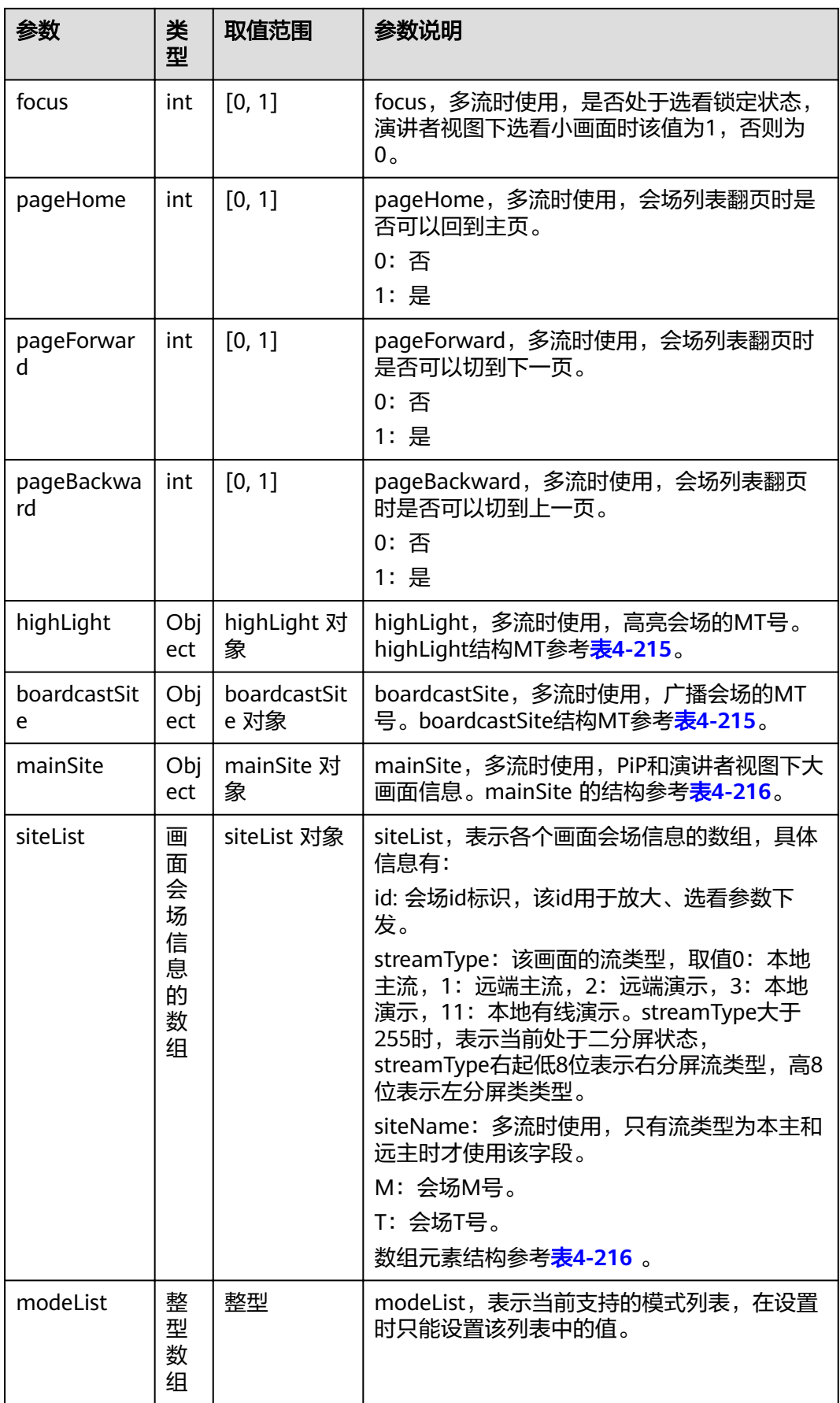

<span id="page-181-0"></span>

| 参数           | 类<br>型           | 取值范围                     | 参数说明                                                       |
|--------------|------------------|--------------------------|------------------------------------------------------------|
| fullTypeList | 整<br>型<br>数<br>组 | $\{0, 1, 2, 3, \}$<br>11 | fullTypeList,非多流时使用,表示当前支持的<br>全屏模式。                       |
|              |                  |                          | 0:本主                                                       |
|              |                  |                          | 1: 远主                                                      |
|              |                  |                          | 2: 远辅                                                      |
|              |                  |                          | 3或者11: 本辅                                                  |
| subModeList  | 整<br>型<br>数<br>组 | $\{4, 5, 6, 7, 8,$<br>9} | subModeList, 非多流时与modeList联合使<br>用,用于区分二画面或者三画面的自画面内<br>容。 |
|              |                  |                          | 4: 远主+本主                                                   |
|              |                  |                          | 5: 本辅+本主                                                   |
|              |                  |                          | 6:本辅+远主                                                    |
|              |                  |                          | 7: 远辅+远主                                                   |
|              |                  |                          | 8: 远辅+远主+本主                                                |
|              |                  |                          | 9: 本辅+远主+本主                                                |

表 **4-215** WEB\_MT\_STRU

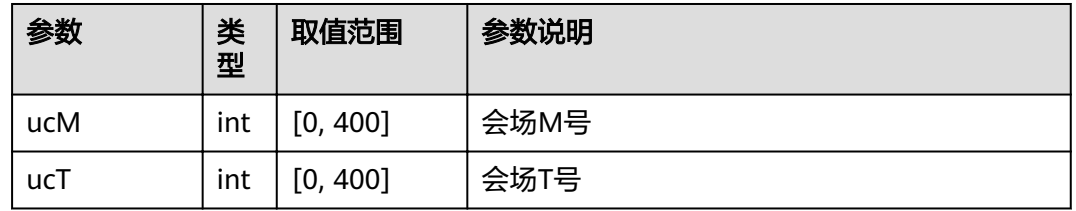

#### 表 **4-216** WEB\_MULTI\_STREAM\_SITE\_INFO

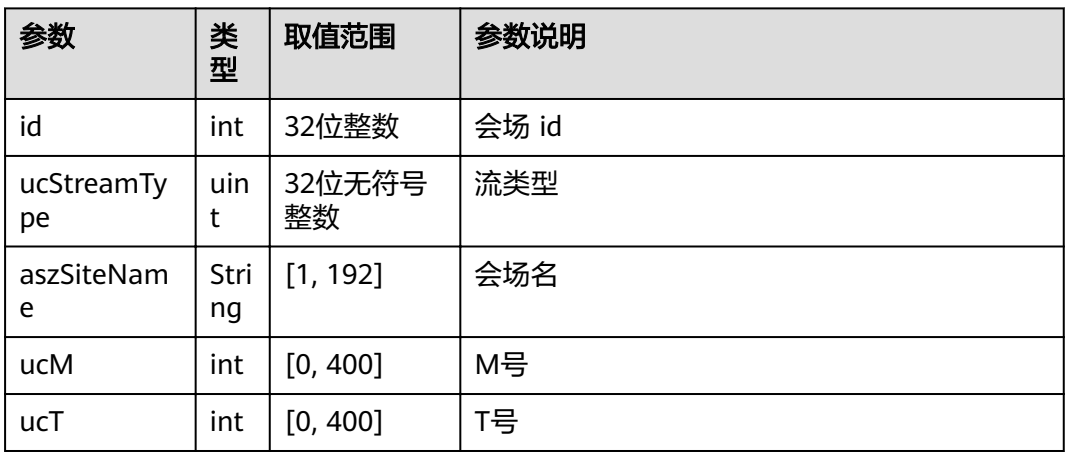

#### 表 **4-217** error

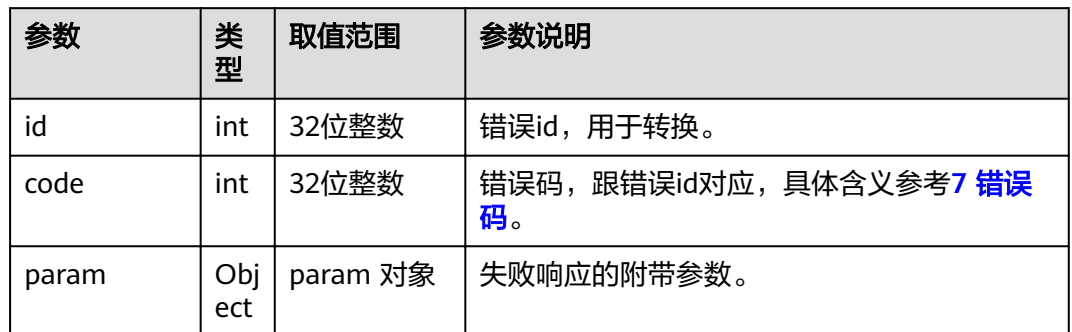

# **4.1.5.20** 设置组合画面模式

### 接口名称

WEB\_SetMultiStreamLayoutModeAPI

# 功能描述

终端支持协作的情况下,设置组合画面模式。

### 应用场景

终端支持协作的情况下,设置组合画面模式。

#### **URL**

https://ip/action.cgi?ActionID=WEB\_SetMultiStreamLayoutModeAPI

# 参数

#### 表 **4-218** 设置组合画面模式参数

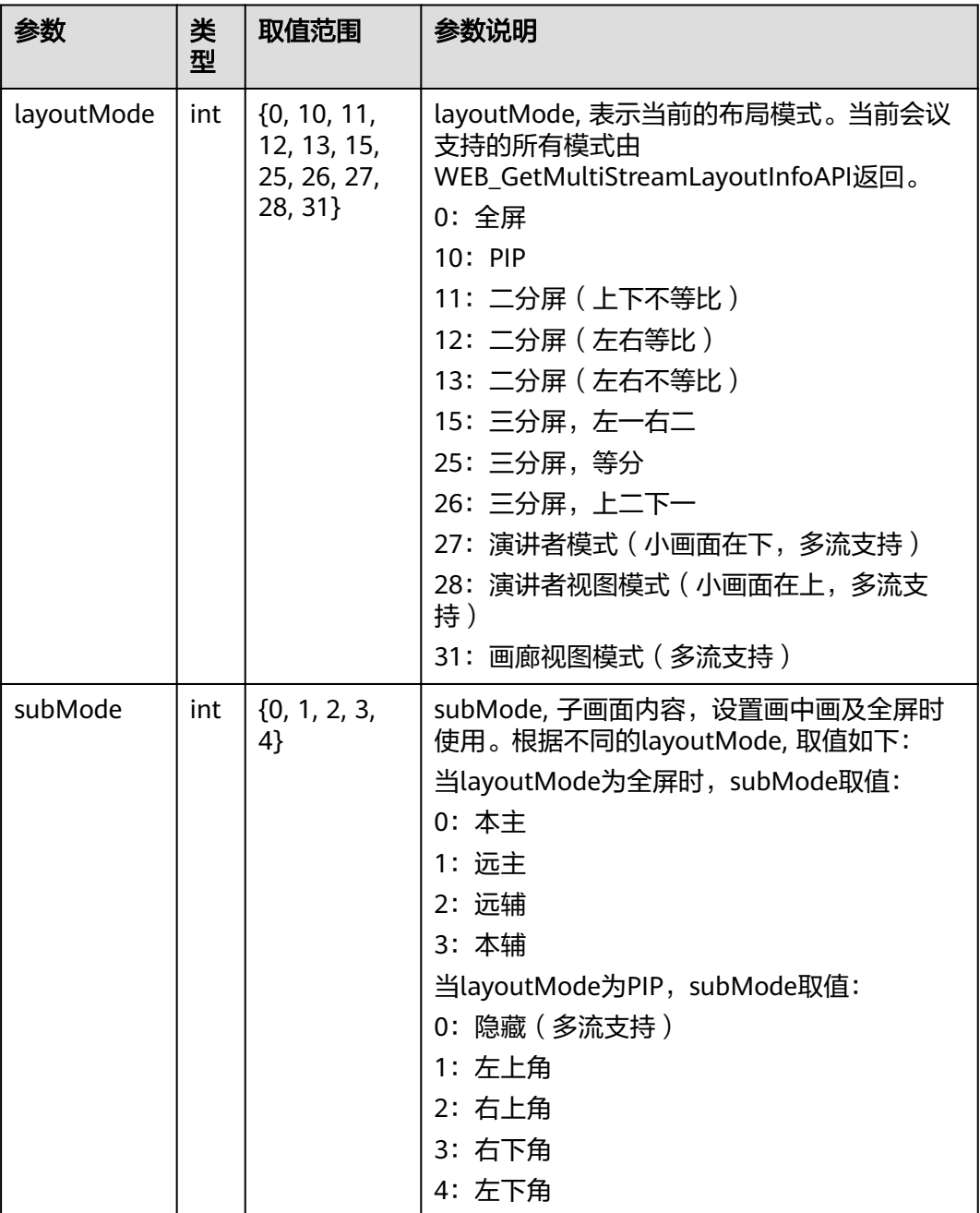

表 **4-219** 设置组合画面模式返回值

| 参数             | 类<br>型     | 取值范围           | 参数说明                                                                                                    |
|----------------|------------|----------------|----------------------------------------------------------------------------------------------------|
| <b>SUCCESS</b> | int        | [0, 1]         | 响应结果<br>0: 失败<br>1: 成功                                                                                       |
| data           | Obj<br>ect | 可选,<br>空对<br>象 | 成功返回数据。这里返回空。<br>例如: {"success":1,"data":""}                                                                 |
| error          | Obj<br>ect | 可选             | 失败返回错误信息。详细参考 <b>表4-220</b> 。<br>例如: {"success":0,"error":{"id":<br>100666117,"code":151031810,"params":[]}} |

#### 表 **4-220** error

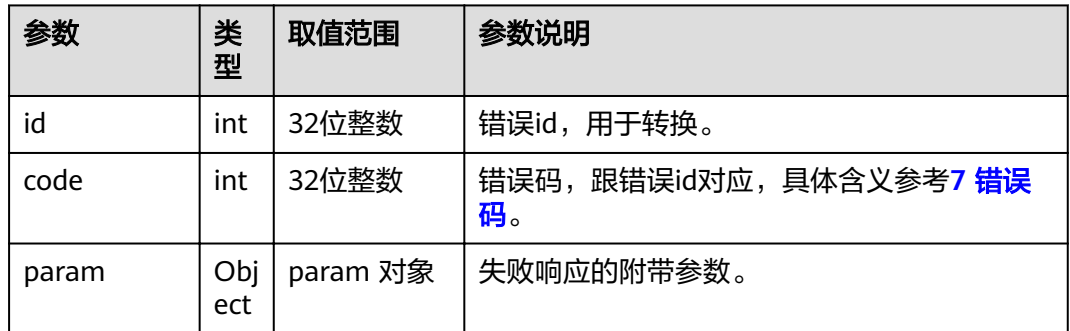

# **4.1.5.21** 设置组合画面内容

# 接口名称

WEB\_SetMultiStreamSiteListAPI

### 功能描述

终端支持协作的情况下,设置组合画面内容。

### 应用场景

终端支持协作,在不修改当前模式的情况下,修改组合画面内容。

### **URL**

https://ip/action.cgi?ActionID=WEB\_SetMultiStreamSiteListAPI

# 参数

#### 表 **4-221** 设置组合画面内容参数

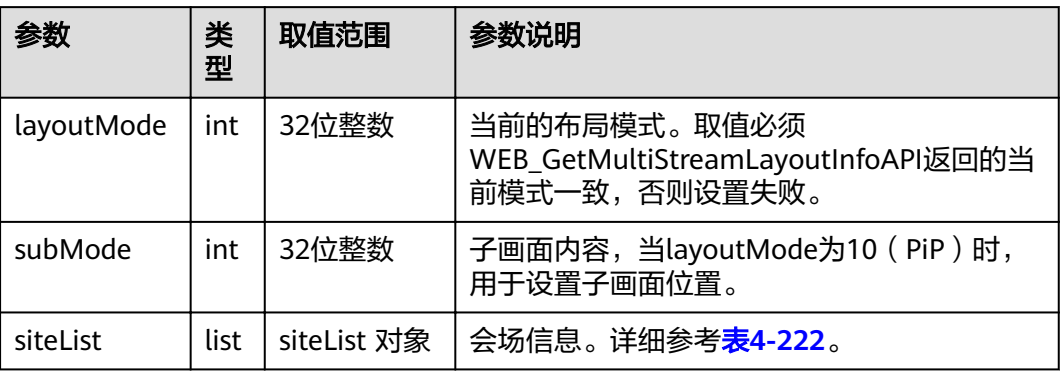

#### 表 **4-222** siteList

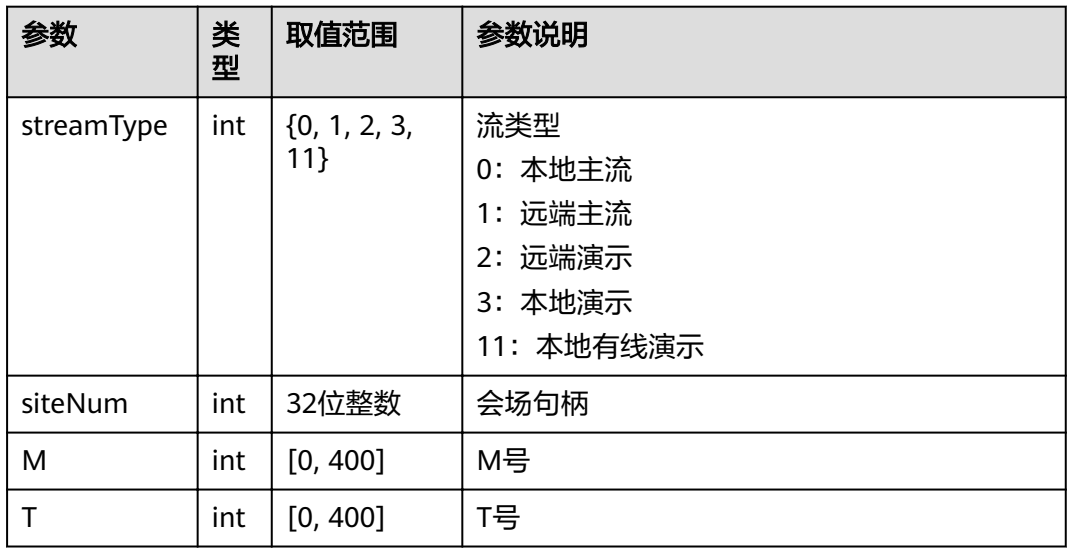

# 返回值

#### 表 **4-223** 设置组合画面内容返回值

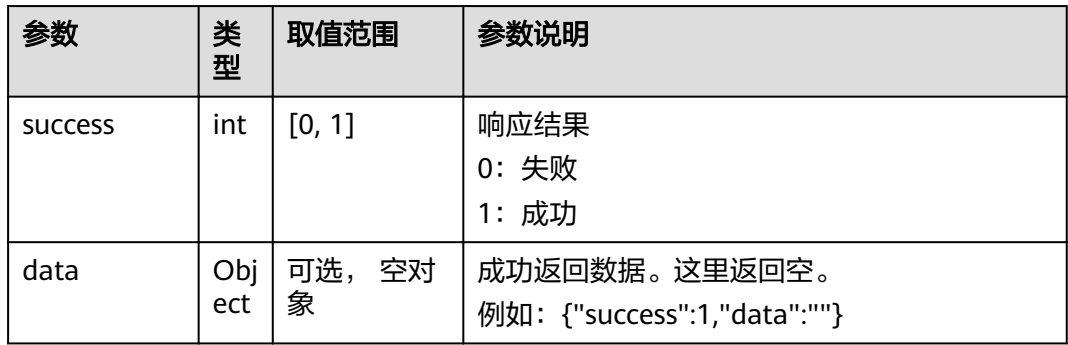

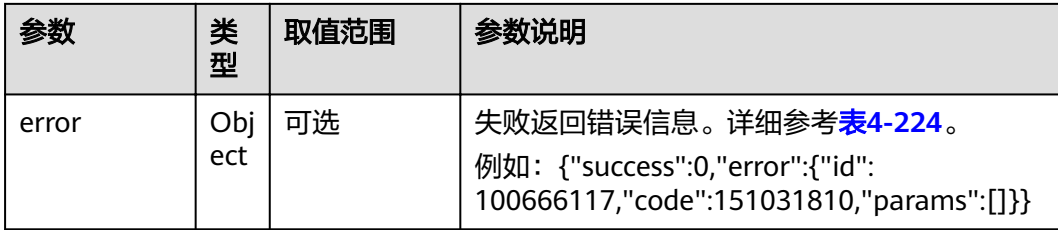

#### 表 **4-224** error

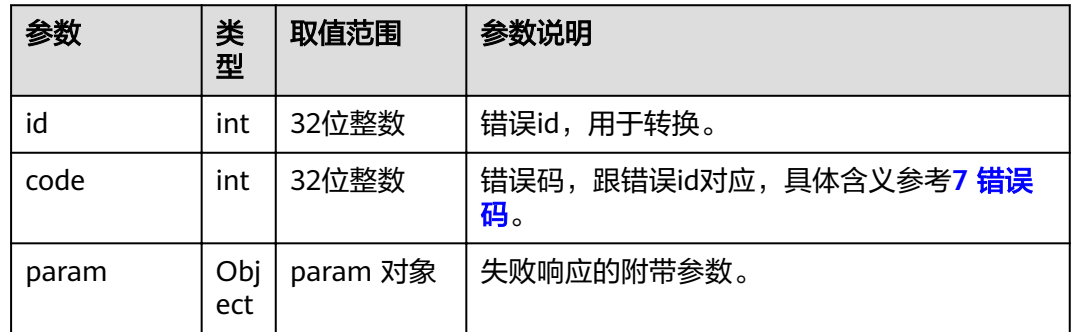

# **4.1.5.22** 设置全屏显示

### 接口名称

WEB\_MultiStreamFocusViewAPI

# 功能描述

终端支持协作的情况下,设置某个画面全屏显示。

### 应用场景

终端支持协作的情况下,设置某个画面全屏显示。

### **URL**

https://ip/action.cgi?ActionID=WEB\_MultiStreamFocusViewAPI

# 参数

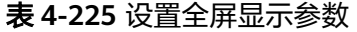

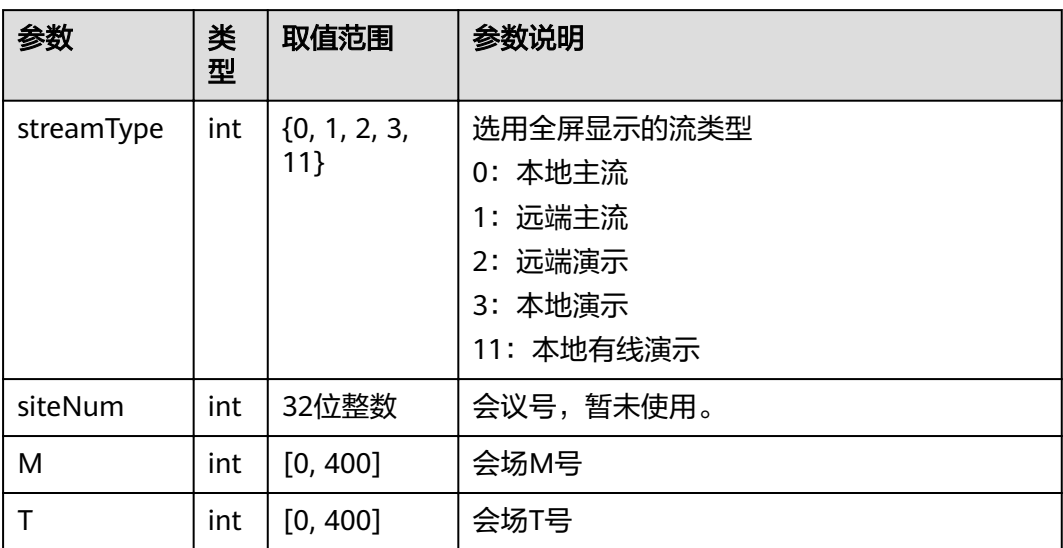

# 返回值

#### 表 **4-226** 设置全屏显示返回值

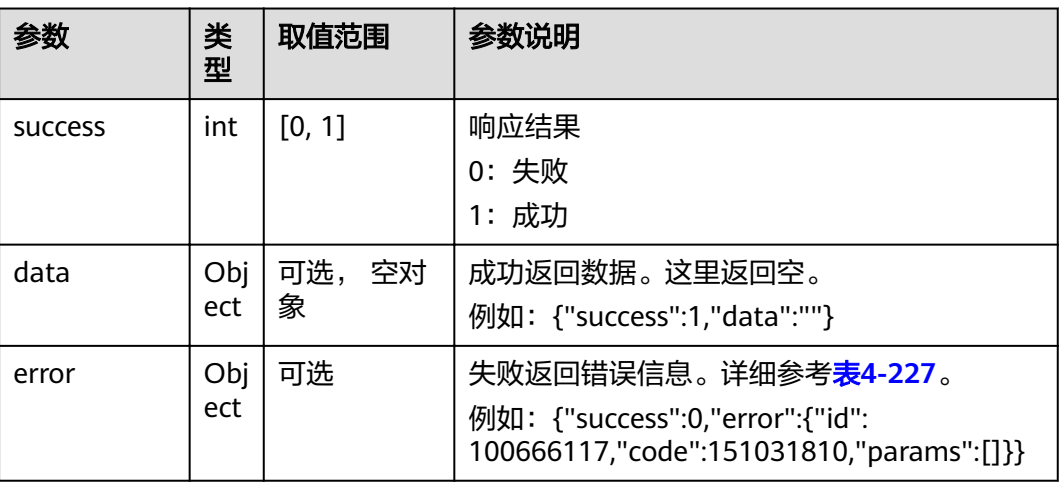

#### 表 **4-227** error

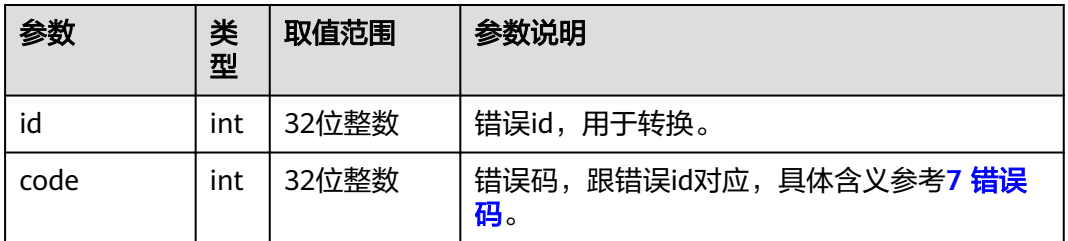

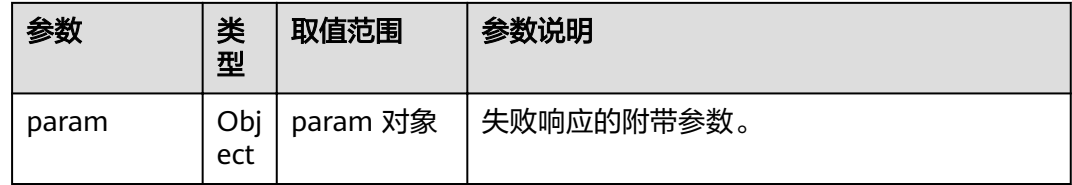

### **4.1.5.23** 会场列表翻页**-**多流

# 接口名称

WEB\_SetMultiStreamPageAPI

### 功能描述

多流会议中,演讲者视图和画廊视图模式下可以使用该接口对会场列表进行翻页操 作,包括首页、下一页、上一页。是否允许对应操作可以通过: WEB\_GetMultiStreamLayoutInfoAPI 接口返回值查询。

### 应用场景

多流会议中,演讲者视图和画廊视图模式下翻页操作。

### **URL**

https://ip/action.cgi?ActionID=WEB\_SetMultiStreamPageAPI

### 参数

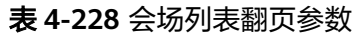

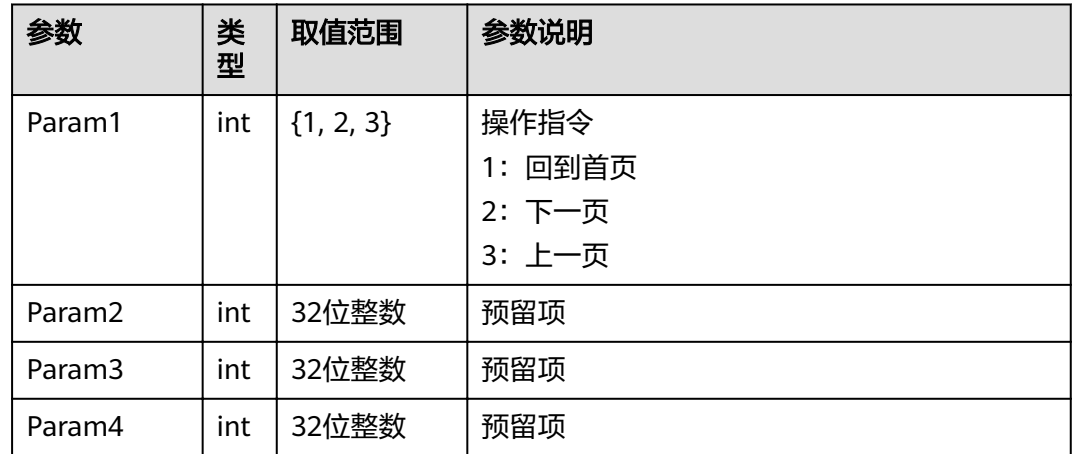

#### 表 **4-229** 会场列表翻页返回值

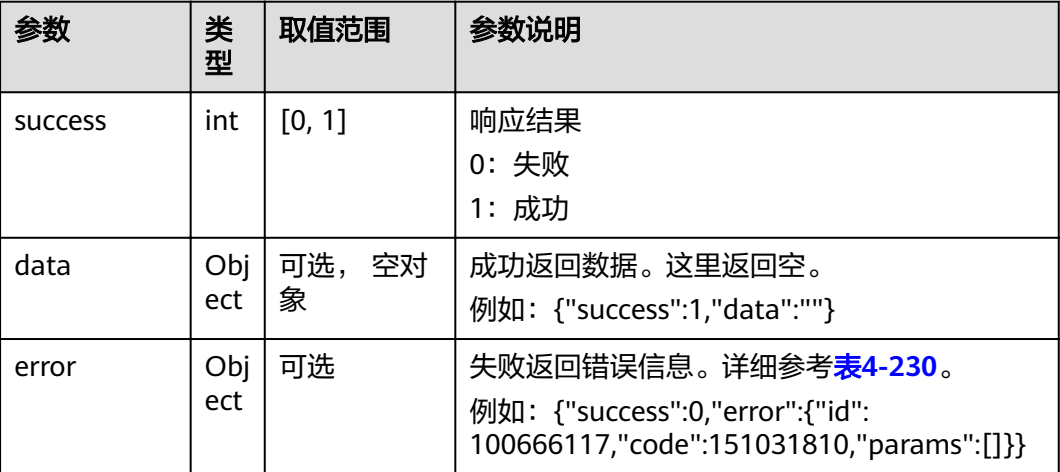

#### 表 **4-230** error

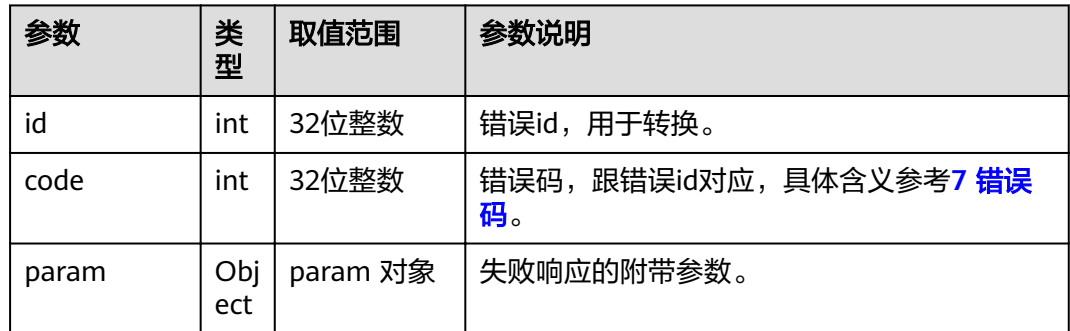

# **4.1.5.24** 放大会场画面**-**多流

# 接口名称

WEB\_EnlargeMultiStreamSubPicAPI

### 功能描述

多流会议中,大画面显示某个会场图像。

### 应用场景

多流会议中,画廊视图模式下需要把某个会场全屏显示时使用该接口。

### **URL**

https://ip/action.cgi?ActionID=WEB\_EnlargeMultiStreamSubPicAPI

# 参数

#### 表 **4-231** 放大会场画面参数

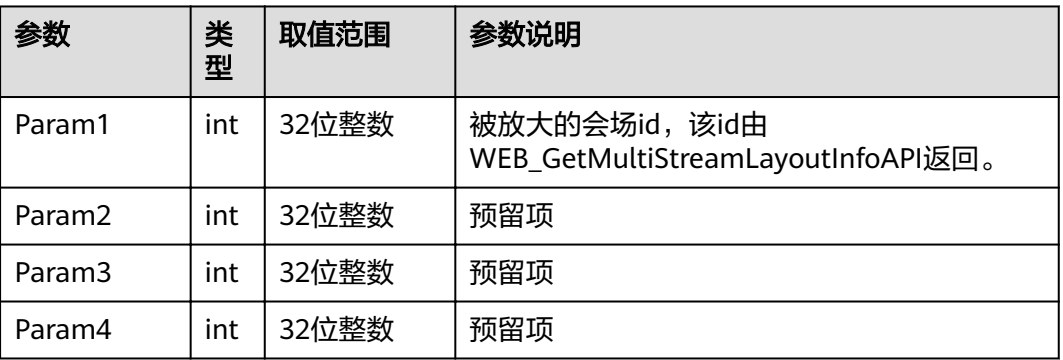

# 返回值

# 表 **4-232** 放大会场画面返回值

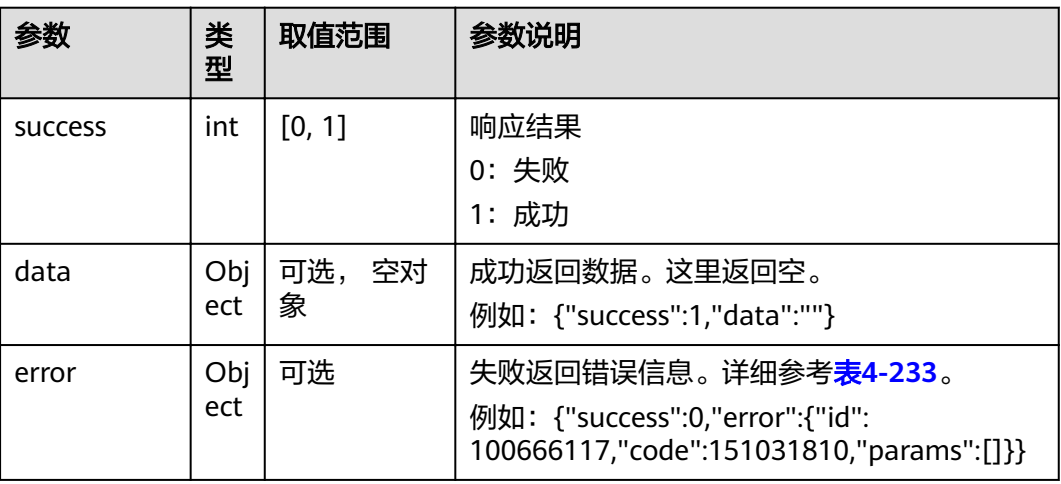

#### 表 **4-233** error

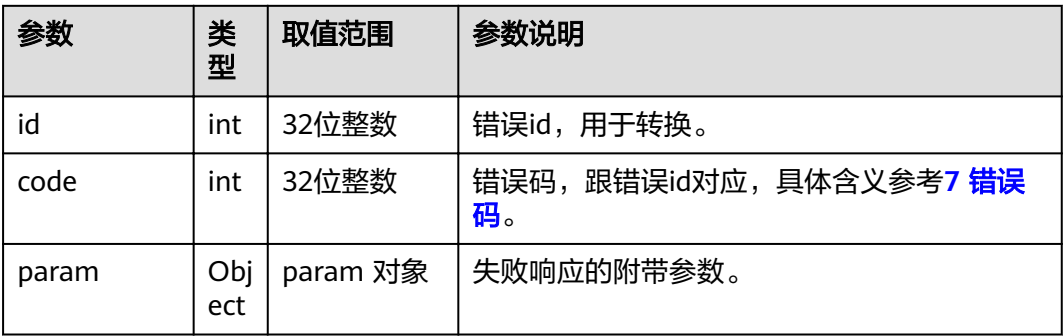

### **4.1.5.25** 选看会场**-**多流

# 接口名称

WEB\_MultiStreamChooseToSeeAPI

### 功能描述

多流会议中,演讲者视图选看某个小画面。

### 应用场景

多流会议中,演讲者视图选看某个小画面。

### **URL**

https://ip/action.cgi?ActionID=WEB\_MultiStreamChooseToSeeAPI

### 参数

#### 表 **4-234** 选看会场参数

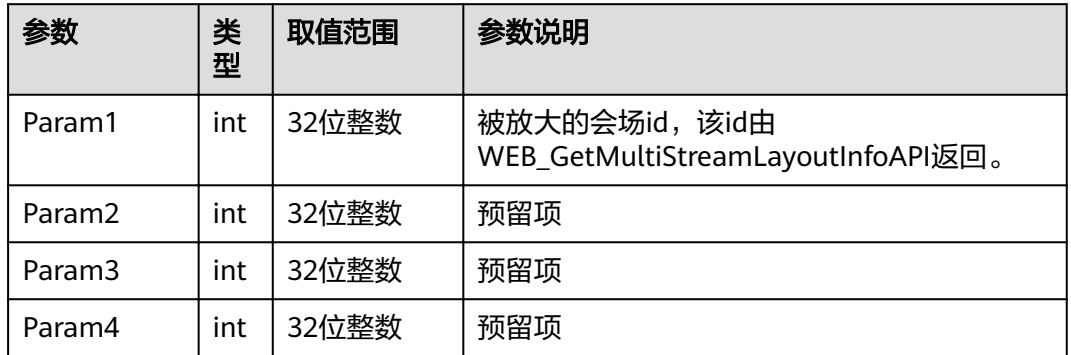

### 返回值

#### 表 **4-235** 选看会场返回值

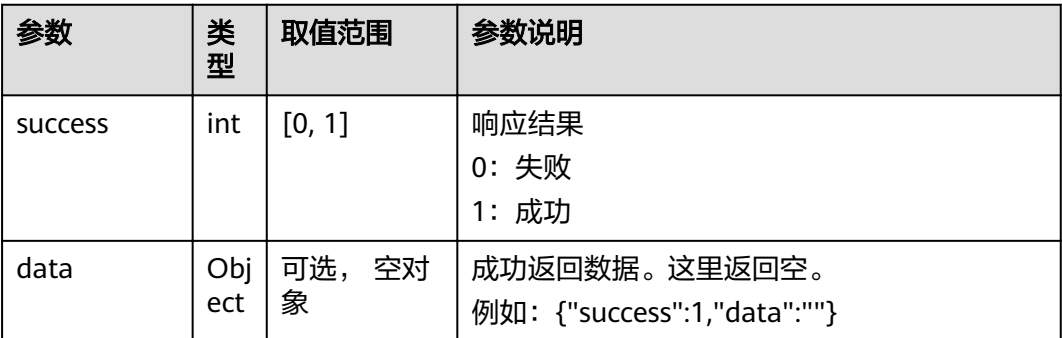

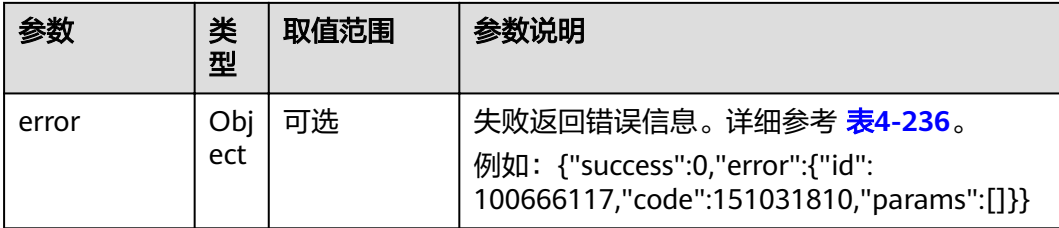

#### 表 **4-236** error

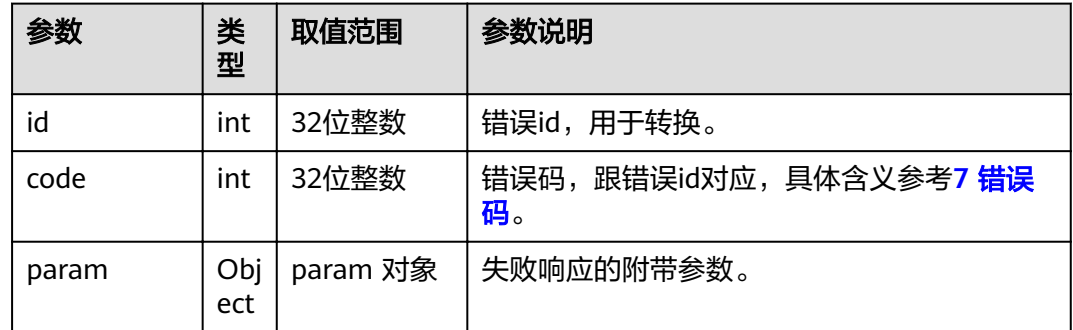

# **4.1.5.26** 本端会场显示状态**-**多流

### 接口名称

WEB SetShowSelfInMultiStreamAPI

# 功能描述

多流会议中,是否显示本端会场。

### 应用场景

多流会议中,是否显示本端会场。

### **URL**

https://ip/action.cgi?ActionID=WEB\_SetShowSelfInMultiStreamAPI

### 参数

#### 表 **4-237** 本端会场显示状态参数

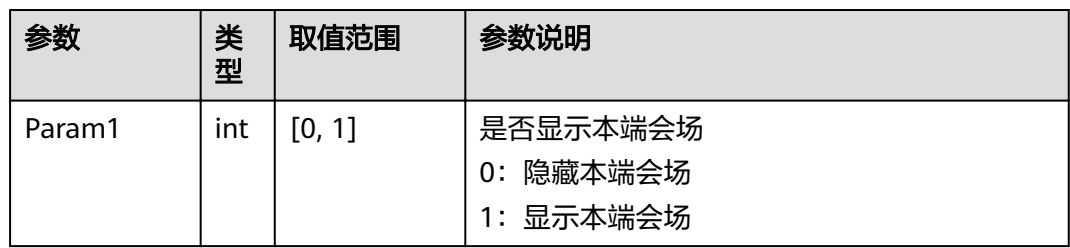

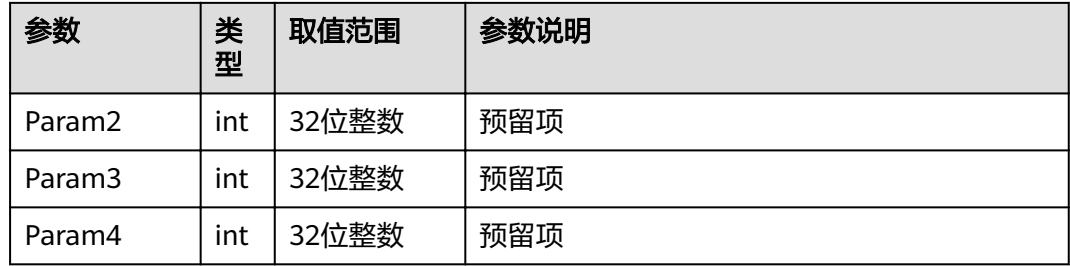

表 **4-238** 本端会场显示状态返回值

| 参数             | 类<br>型     | 取值范围    | 参数说明                                                                                                    |
|----------------|------------|---------|----------------------------------------------------------------------------------------------------|
| <b>SUCCESS</b> | int        | [0, 1]  | 响应结果<br>0: 失败<br>1: 成功                                                                                       |
| data           | Obj<br>ect | 可选, 空对象 | 成功返回数据。这里返回空。<br>例如: {"success":1,"data":""}                                                                 |
| error          | Obj<br>ect | 可选      | 失败返回错误信息。详细参考 <b>表4-239</b> 。<br>例如: {"success":0,"error":{"id":<br>100666117,"code":151031810,"params":[]}} |

### 表 **4-239** error

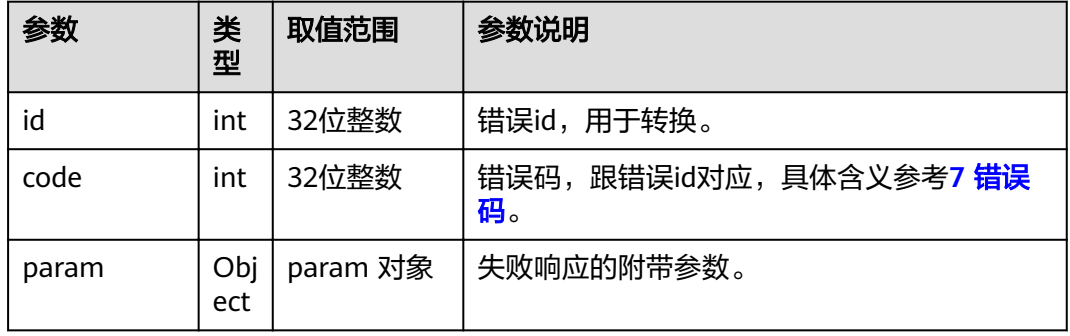

# **4.1.5.27** 本端会场显示**-**多流

# 接口名称

WEB\_GetShowSelfInMultiStreamAPI

# 功能描述

多流会议中,获取当前本端会场显示状态。

### 应用场景

多流会议中,获取当前本端会场显示状态。

### **URL**

https://ip/action.cgi?ActionID=WEB\_GetShowSelfInMultiStreamAPI

### 参数

无

### 返回值

#### 表 **4-240** 本端会场显示返回值

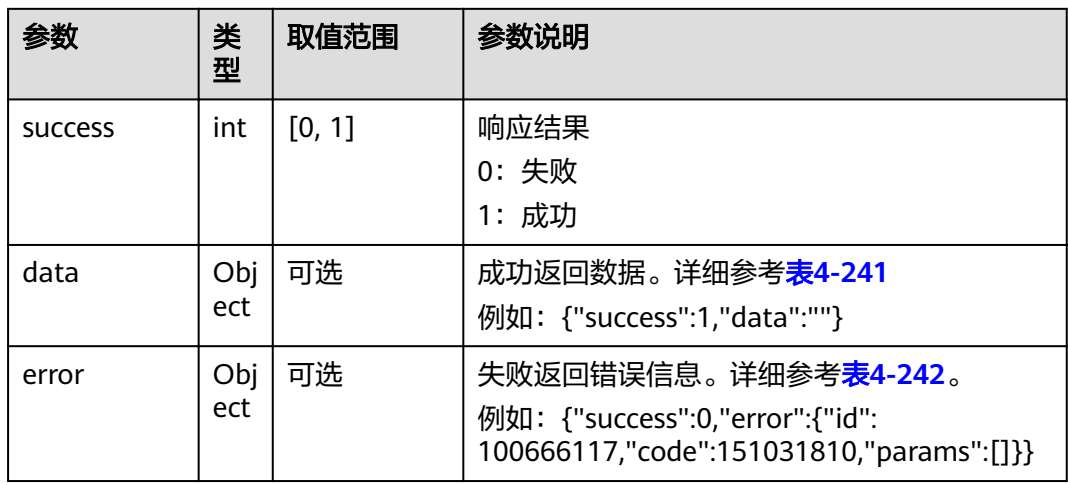

#### 表 **4-241** data

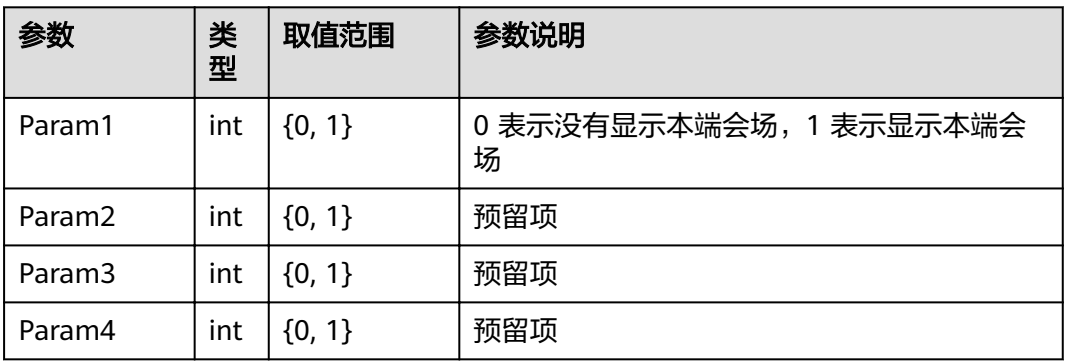

#### <span id="page-195-0"></span>表 **4-242** error

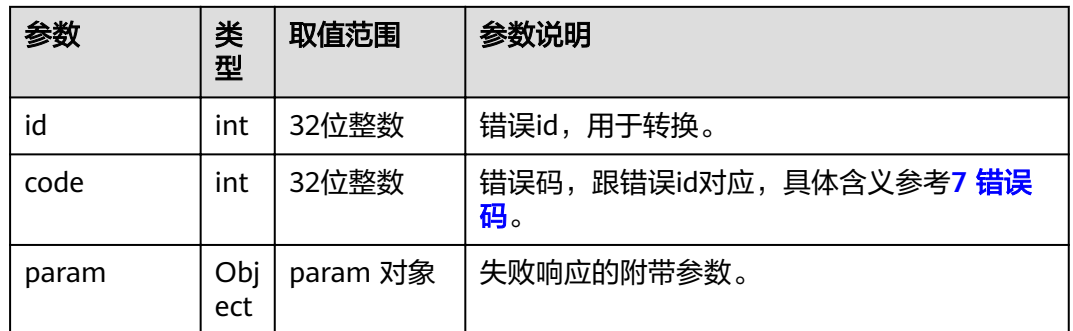

# **4.1.5.28** 释放选看锁定**-**多流

# 接口名称

WEB\_ReleaseLockInMultiStreamAPI

### 功能描述

多流会议中,释放锁定操作。

### 应用场景

多流会议中,演讲者视图模式选看小画面后,即把大画面锁定其他会场不能自动切换 到大画面。该接口用于释放锁定,释放之后其他会场可以自动切换到大画面。

#### **URL**

https://ip/action.cgi?ActionID=WEB\_ReleaseLockInMultiStreamAPI

### 参数

无

### 返回值

#### 表 **4-243** 释放选看锁定返回值

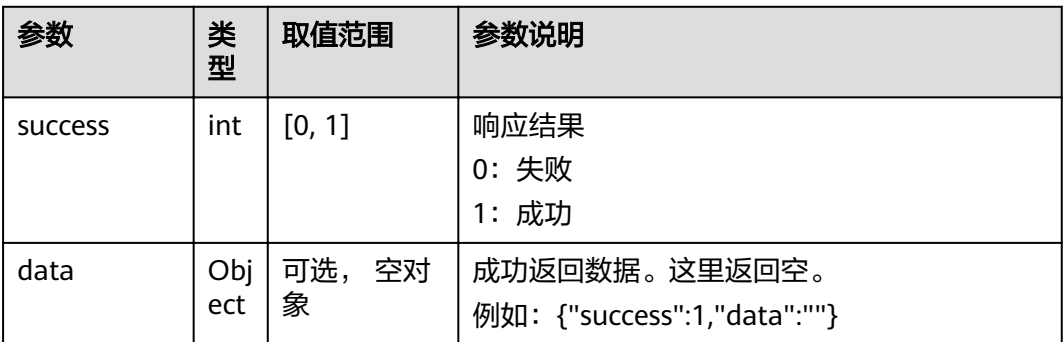

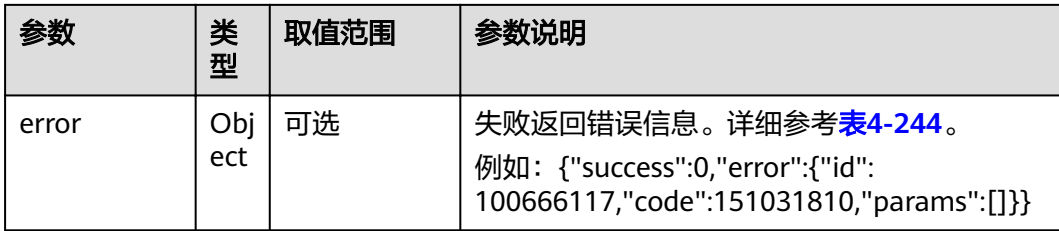

#### 表 **4-244** error

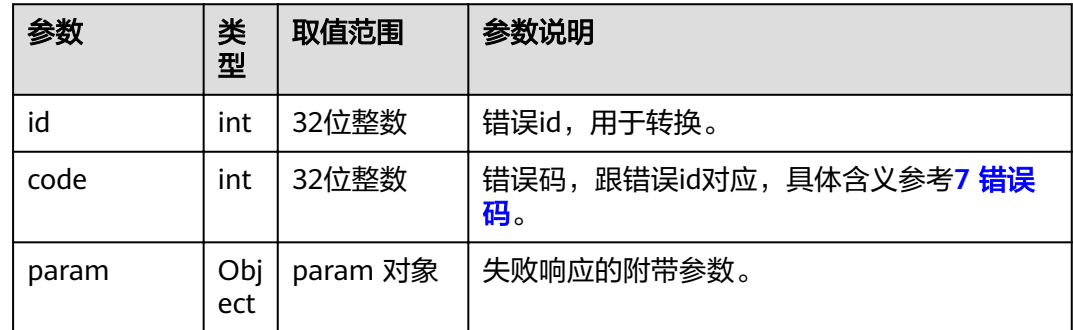

# **4.1.5.29** 交换大小画面**-**多流

### 接口名称

WEB\_ExchangePipInMultiStreamAPI

# 功能描述

多流会议中,画中画视图交换大小画面位置。

### 应用场景

多流会议中,画中画视图交换大小画面位置。

#### **URL**

https://ip/action.cgi?ActionID=WEB\_ExchangePipInMultiStreamAPI

### 参数

无

表 **4-245** 交换大小画面返回值

| 参数             | 类<br>型     | 取值范围           | 参数说明                                                                                                    |
|----------------|------------|----------------|----------------------------------------------------------------------------------------------------|
| <b>SUCCESS</b> | int        | [0, 1]         | 响应结果<br>0: 失败<br>1: 成功                                                                                       |
| data           | Obj<br>ect | 可选,<br>空对<br>象 | 成功返回数据。这里返回空。<br>例如: {"success":1,"data":""}                                                                 |
| error          | Obj<br>ect | 可选             | 失败返回错误信息。详细参考 <b>表4-246</b> 。<br>例如: {"success":0,"error":{"id":<br>100666117,"code":151031810,"params":[]}} |

#### 表 **4-246** error

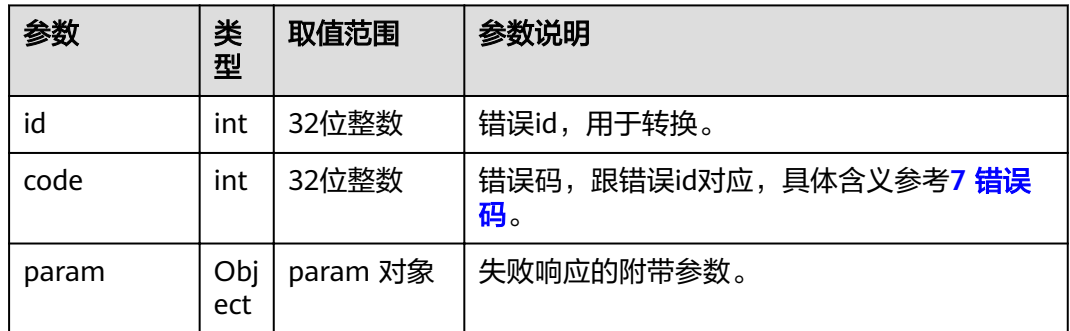

# **4.1.5.30** 设置 **LCD** 亮度

# 接口名称

WEB\_SetLcdBrightnessAPI

### 功能描述

设置LCD亮度。

### 应用场景

设置LCD亮度。

### **URL**

https://ip/action.cgi?ActionID=WEB\_SetLcdBrightnessAPI

# 参数

#### 表 **4-247** 设置 LCD 亮度参数

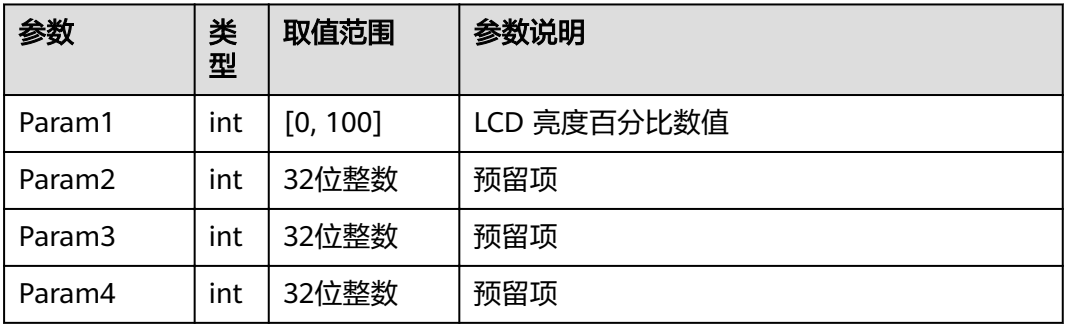

# 返回值

#### 表 **4-248** 设置 LCD 亮度返回值

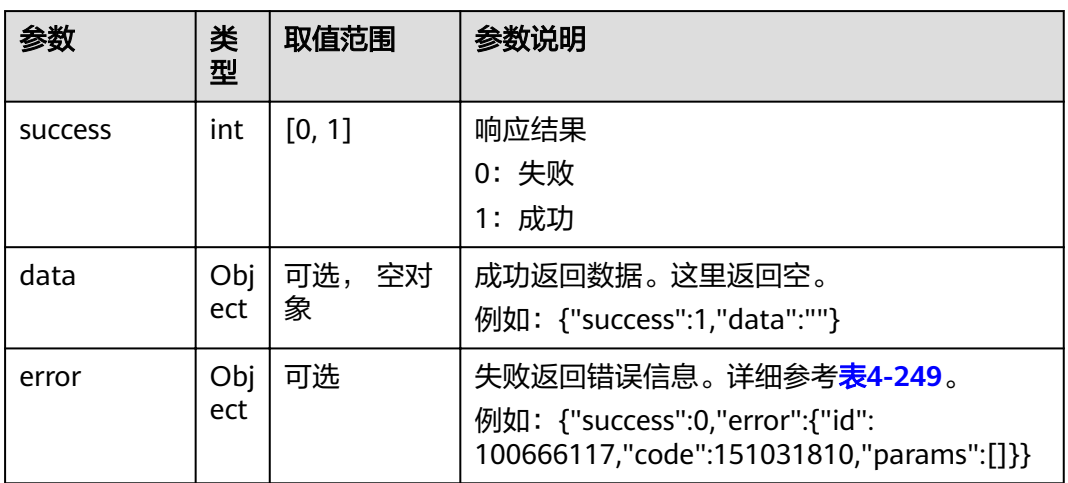

### 表 **4-249** error

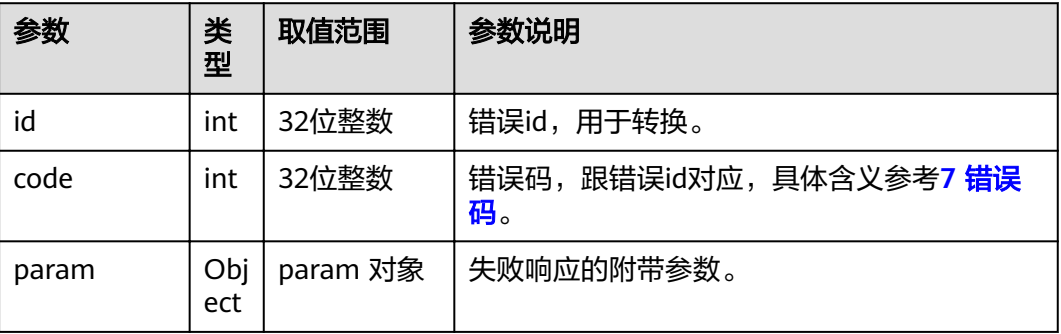

### **4.1.5.31** 单独设置扬声器音量

# 接口名称

WEB\_SaveLoudspeakerVolAPI

# 功能描述

单独设置扬声器音量。

### 应用场景

单独设置扬声器音量。

### **URL**

https://ip/action.cgi?ActionID=WEB\_SaveLoudspeakerVolAPI

### 参数

#### 表 **4-250** 单独设置扬声器音量参数

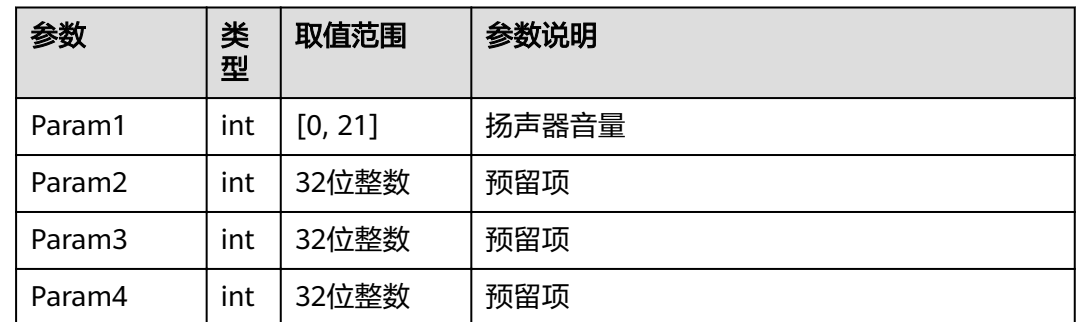

# 返回值

#### 表 **4-251** 单独设置扬声器音量返回值

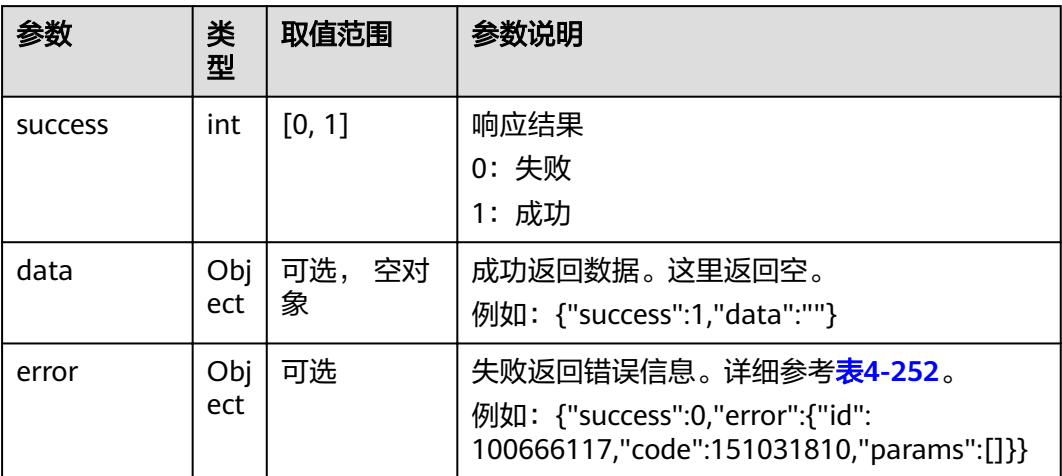

#### <span id="page-200-0"></span>表 **4-252** error

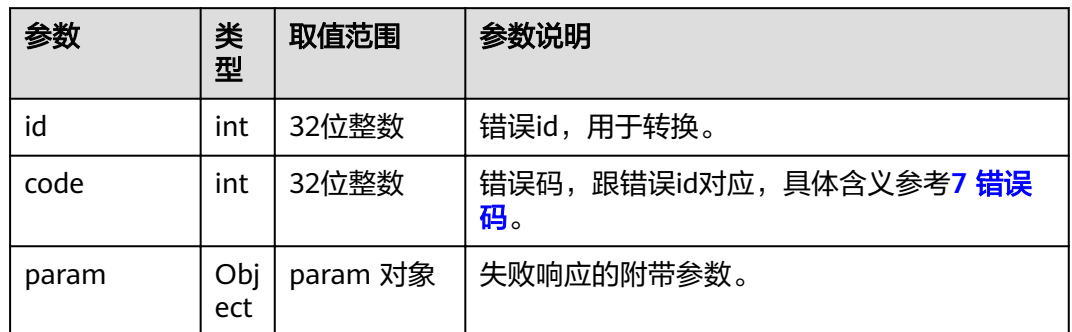

# **4.1.5.32** 信号通道切换

### 接口名称

WEB\_SwitchPageForPcCam

# 功能描述

OPS与安卓有线辅流界面状态根据传入参数切换。

### 应用场景

需要进行三种场景的界面转换。

#### **URL**

https://ip/action.cgi?ActionID=WEB\_SwitchPageForPcCam

### 参数

表 **4-253** OPS 与安卓有线辅流界面状态切换参数

| 参数         | 类<br>型 | 取值范围        | 参数说明                                                |
|------------|--------|-------------|-----------------------------------------------------|
| viewStatus | int    | ${0, 1, 2}$ | 视图状态<br>0: OPS电脑 (windows桌面)<br>1: 安卓<br>有线辅流<br>2: |

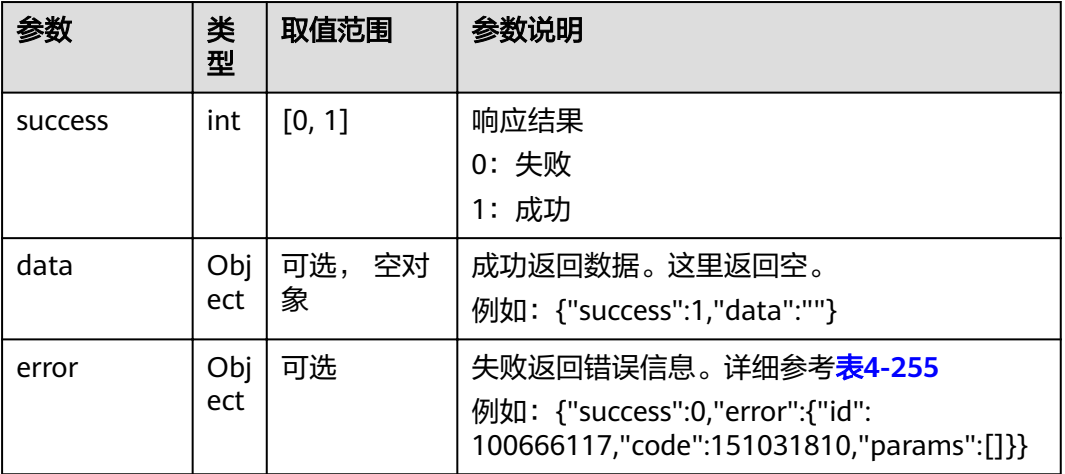

#### 表 **4-254** OPS 与安卓有线辅流界面状态切换返回值

#### 表 **4-255** error

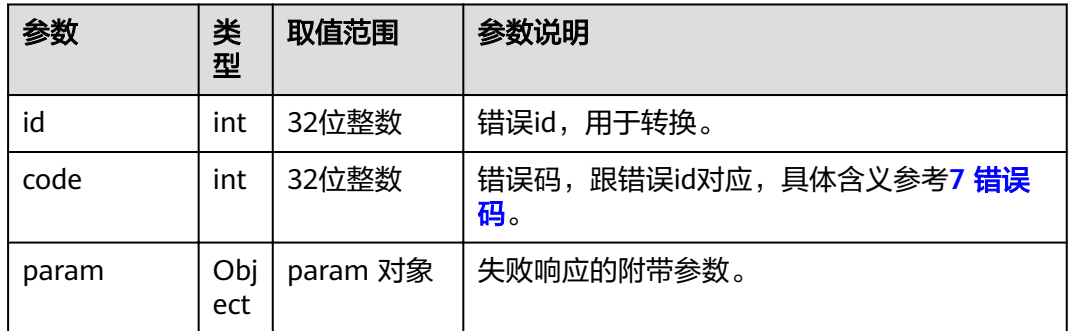

# **4.1.6** 版本与状态类

# **4.1.6.1** 获取通话状态,包括会议中的实时信息

# 接口名称

WEB\_GetCallStatusInfoAPI

# 功能描述

获取通话状态。

# 应用场景

包括会议中实时信息。

只有入会后才有相关信息。

### **URL**

https//ip/action.cgi?ActionID=WEB\_GetCallStatusInfoAPI

# 参数

### 表 **4-256** 获取通话状态参数

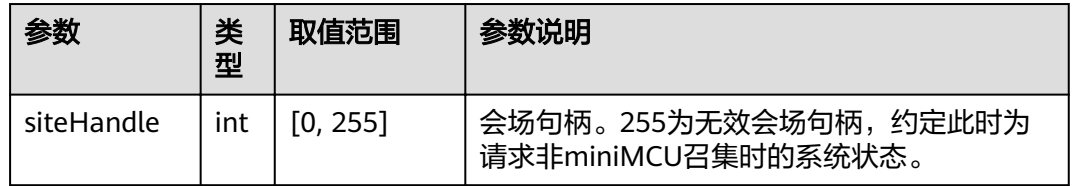

# 返回值

#### 表 **4-257** 获取通话状态返回值

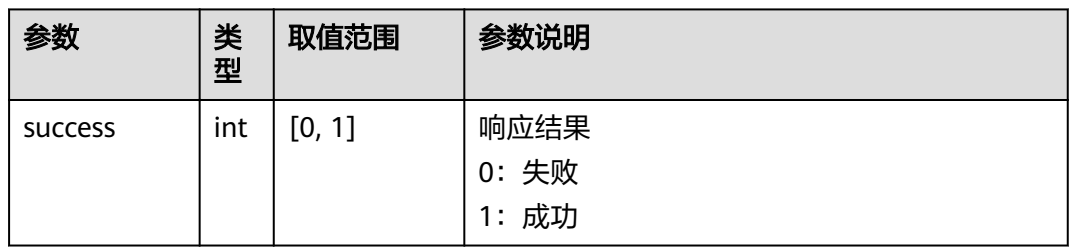

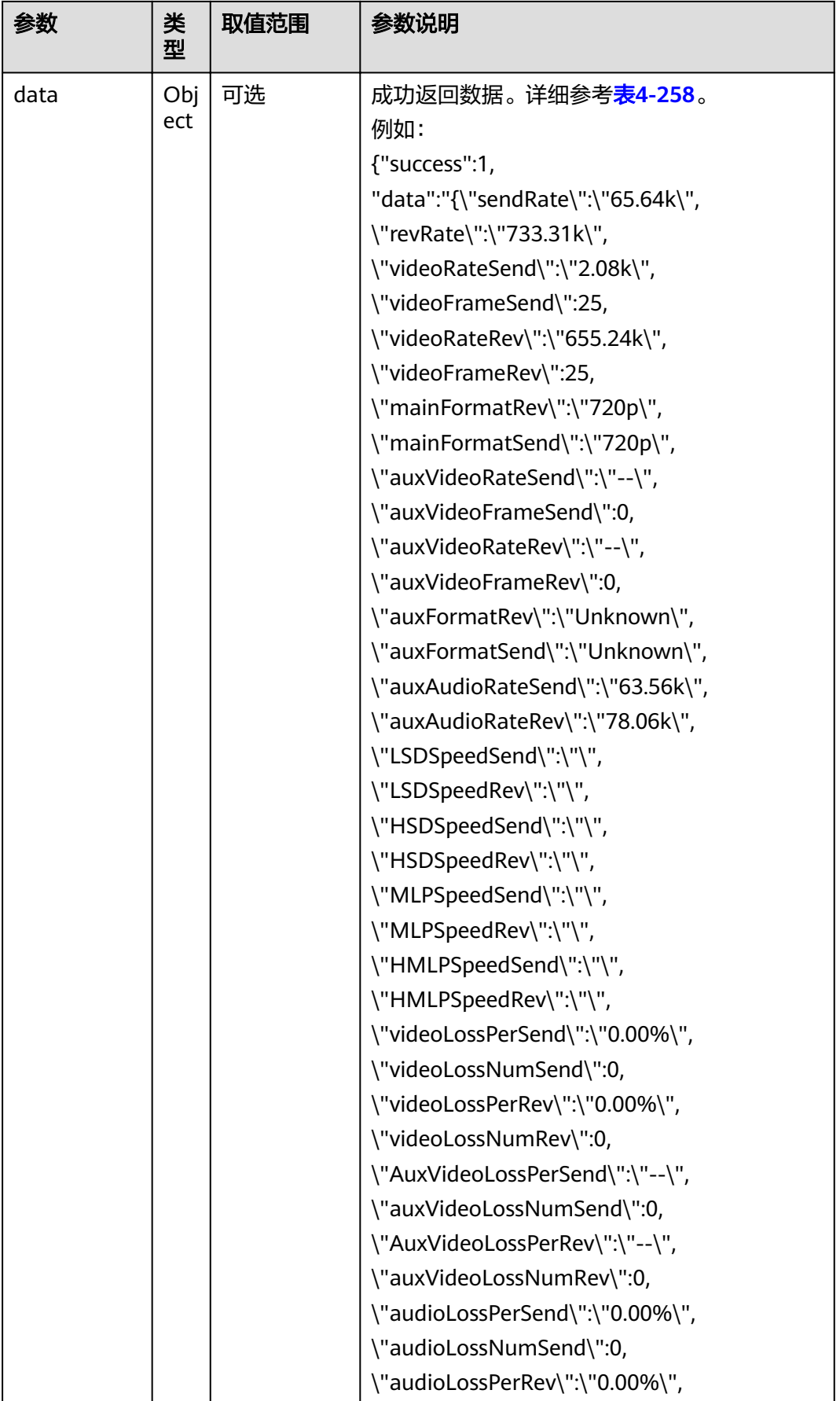

<span id="page-204-0"></span>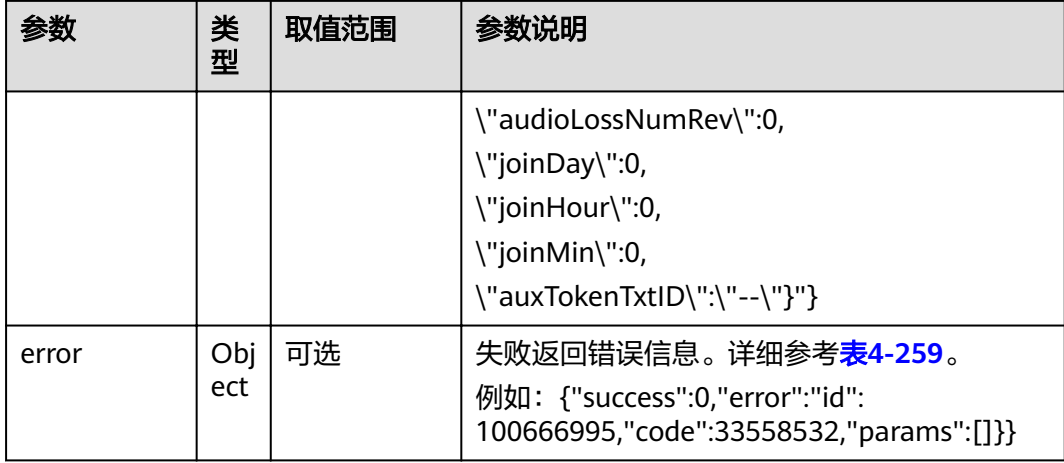

#### 表 **4-258** data

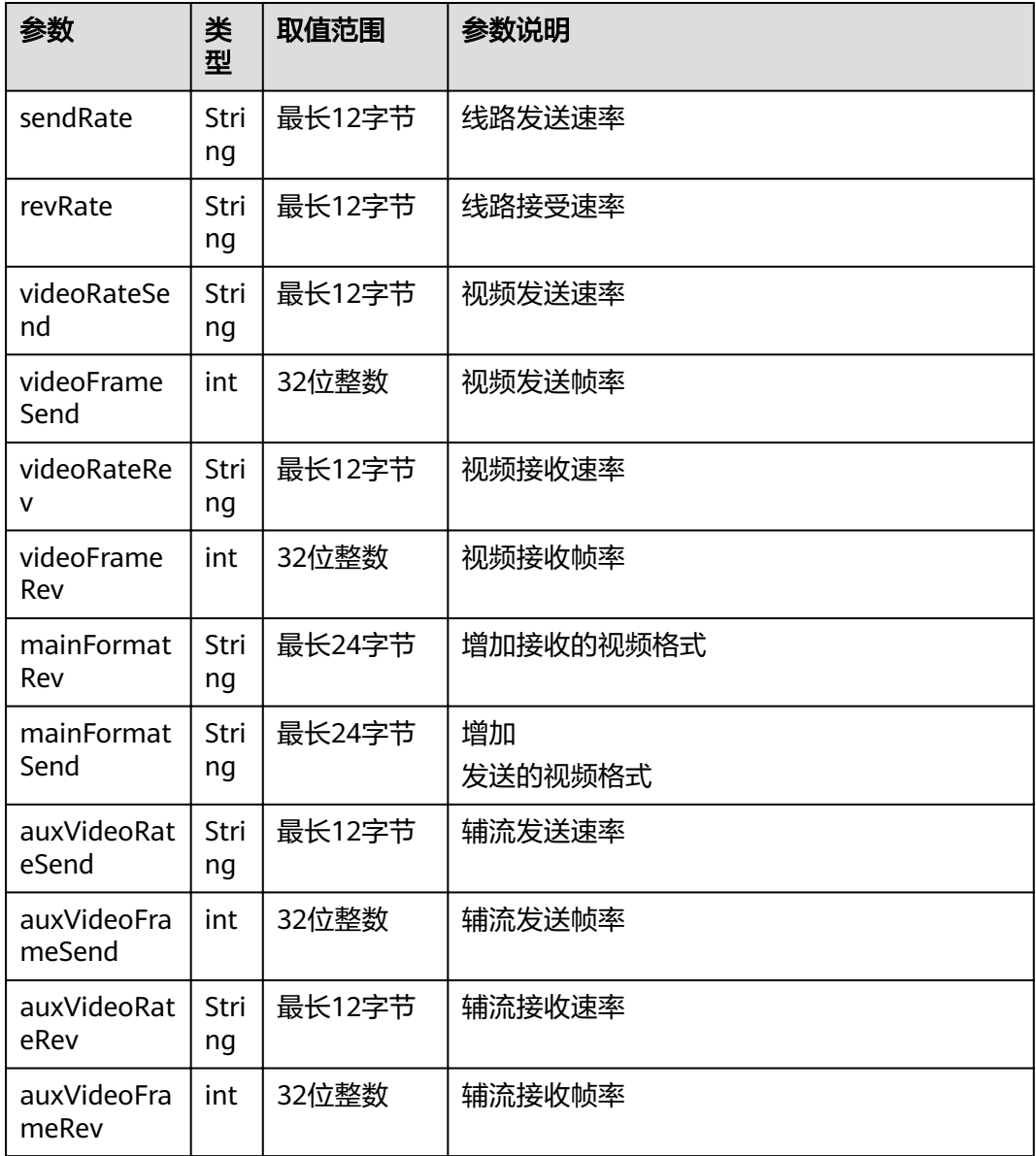

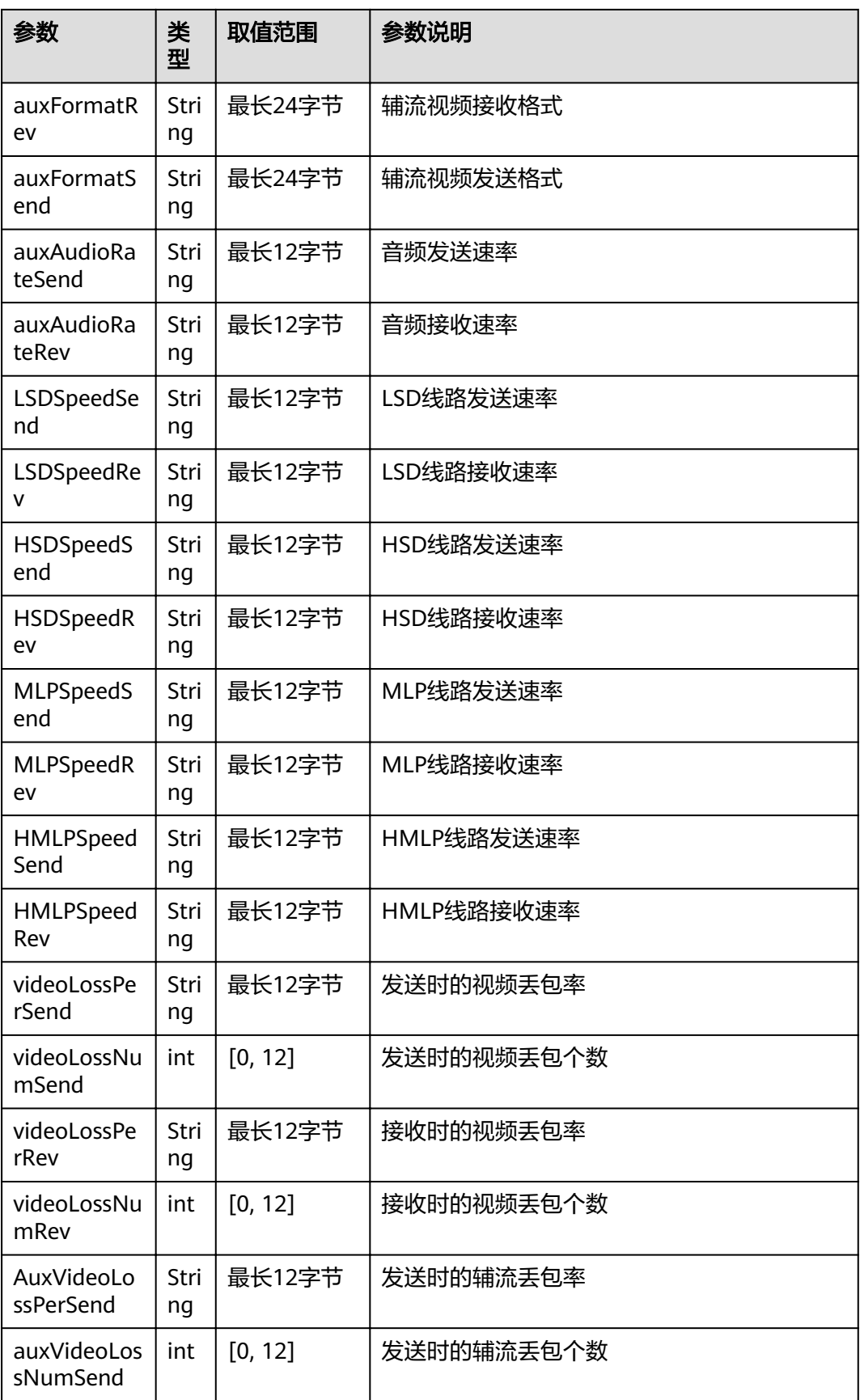

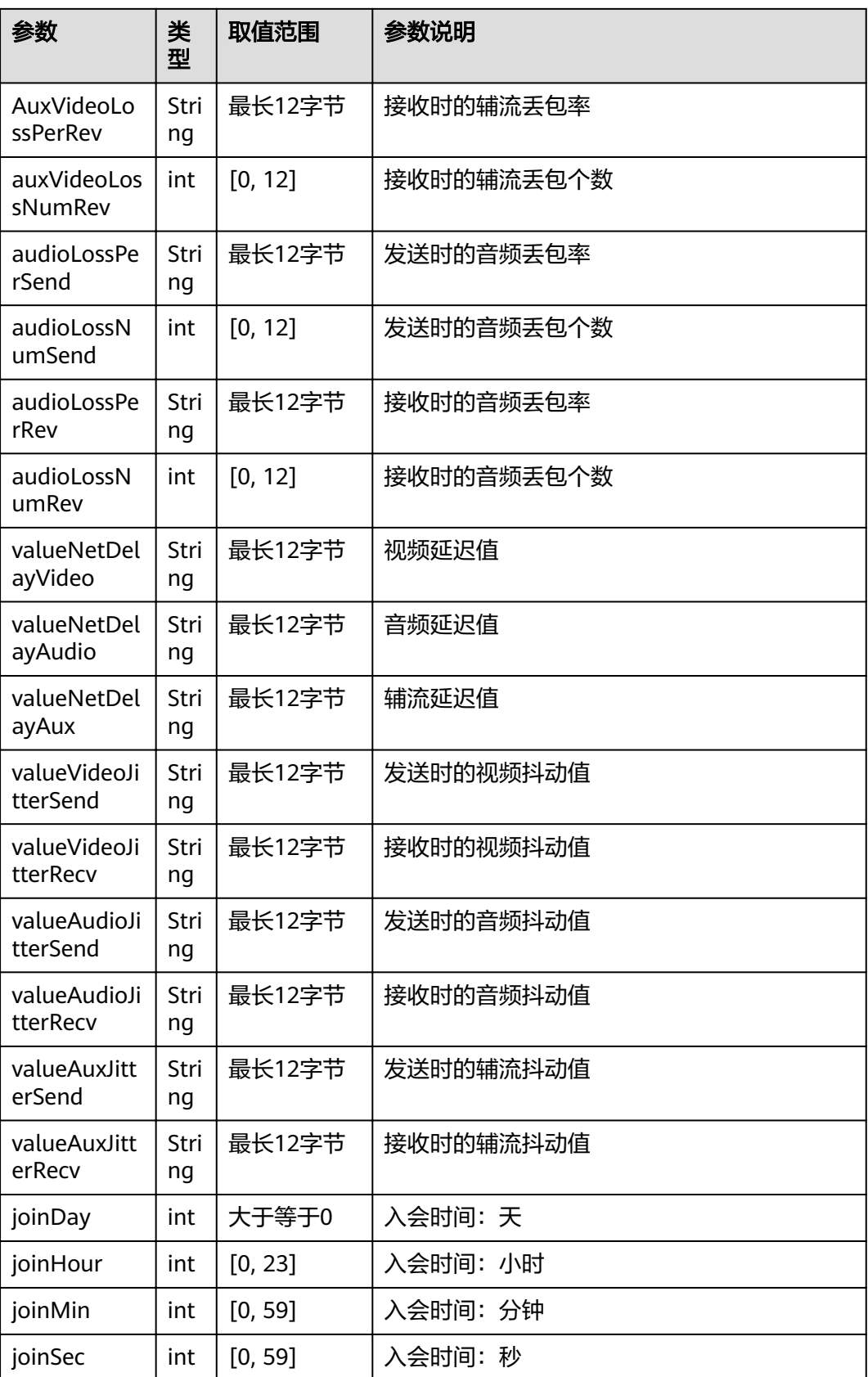

<span id="page-207-0"></span>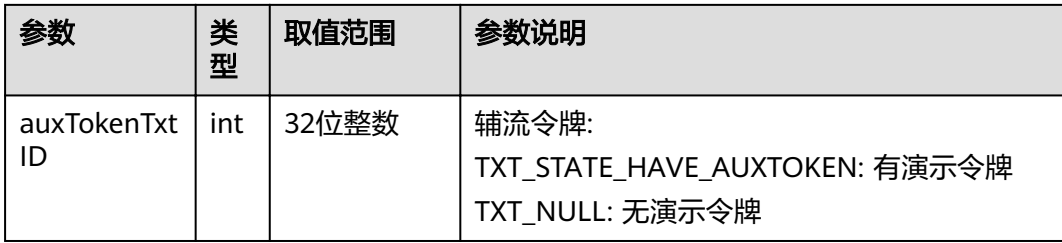

#### 表 **4-259** error

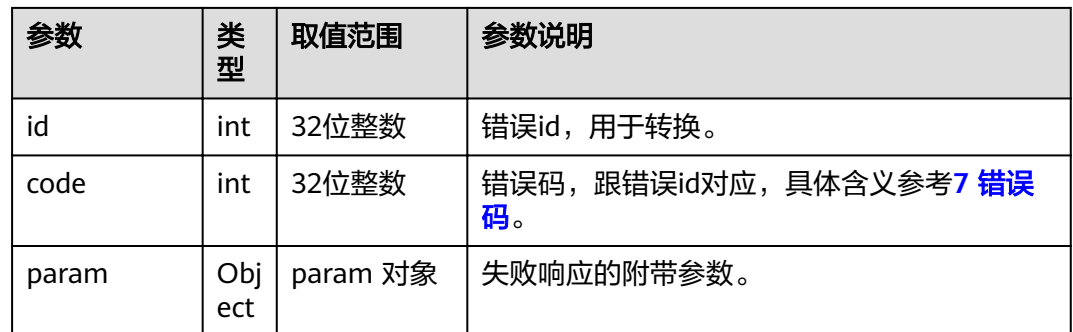

# **4.1.6.2** 获取多流会议中的通话状态

### 接口名称

WEB\_GetMultiCallStatusInfoAPI

### 功能描述

多流会议中获取通话状态。

### 应用场景

包括多流会议中实时信息。只有加入多流会议后才有相关信息。

### **URL**

https://ip/action.cgi?ActionID=WEB\_GetMultiCallStatusInfoAPI

### 参数

无

### 表 **4-260** 获取通话状态返回值

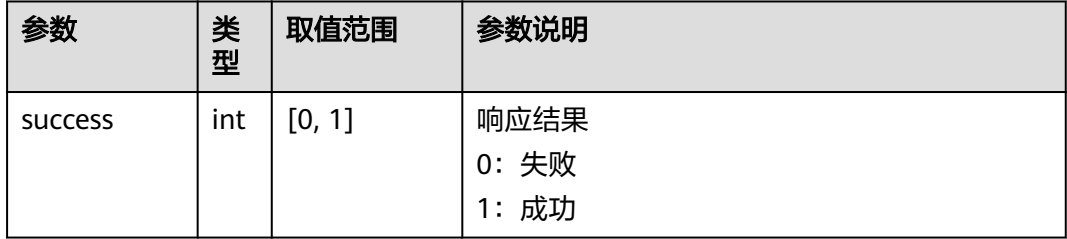

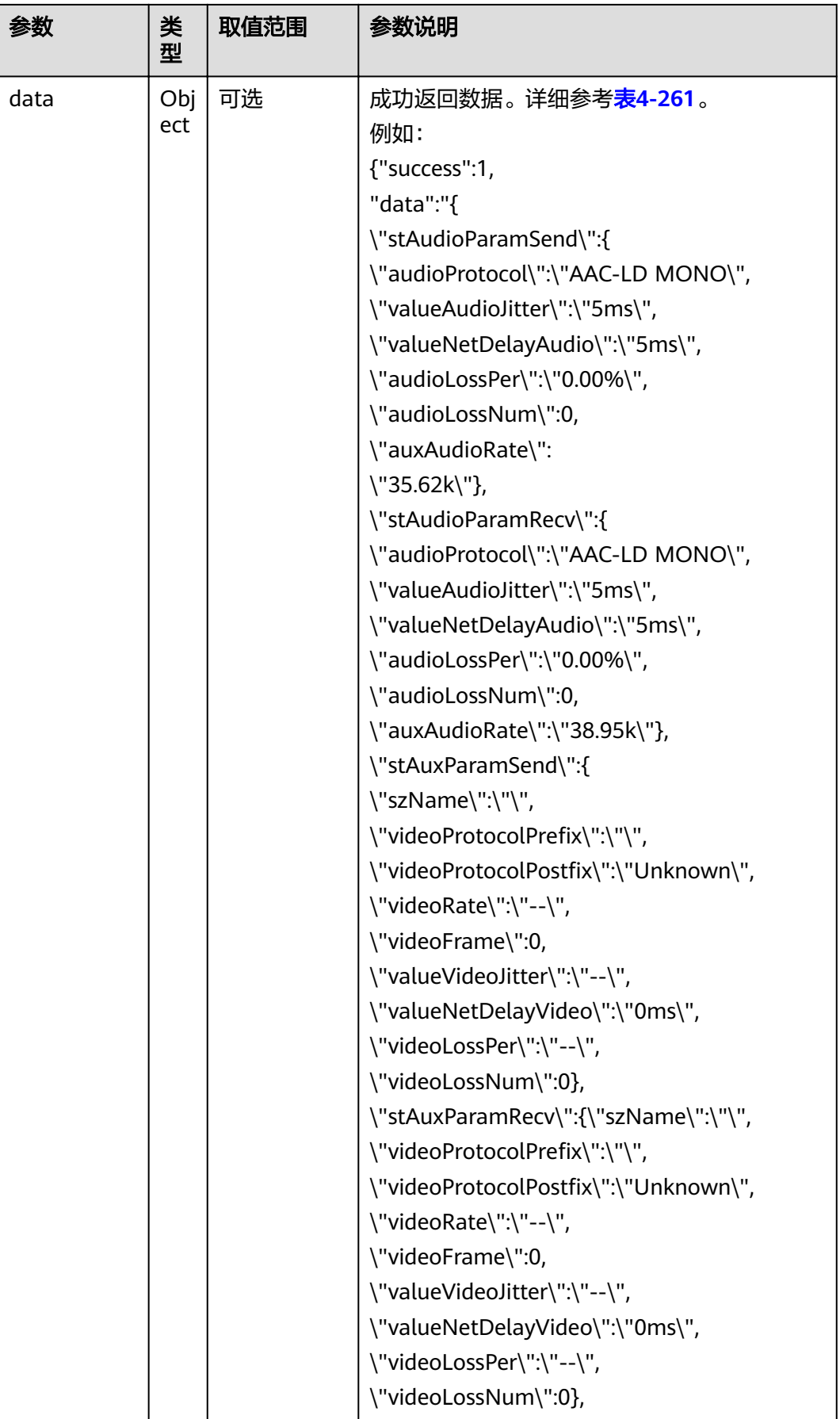

<span id="page-210-0"></span>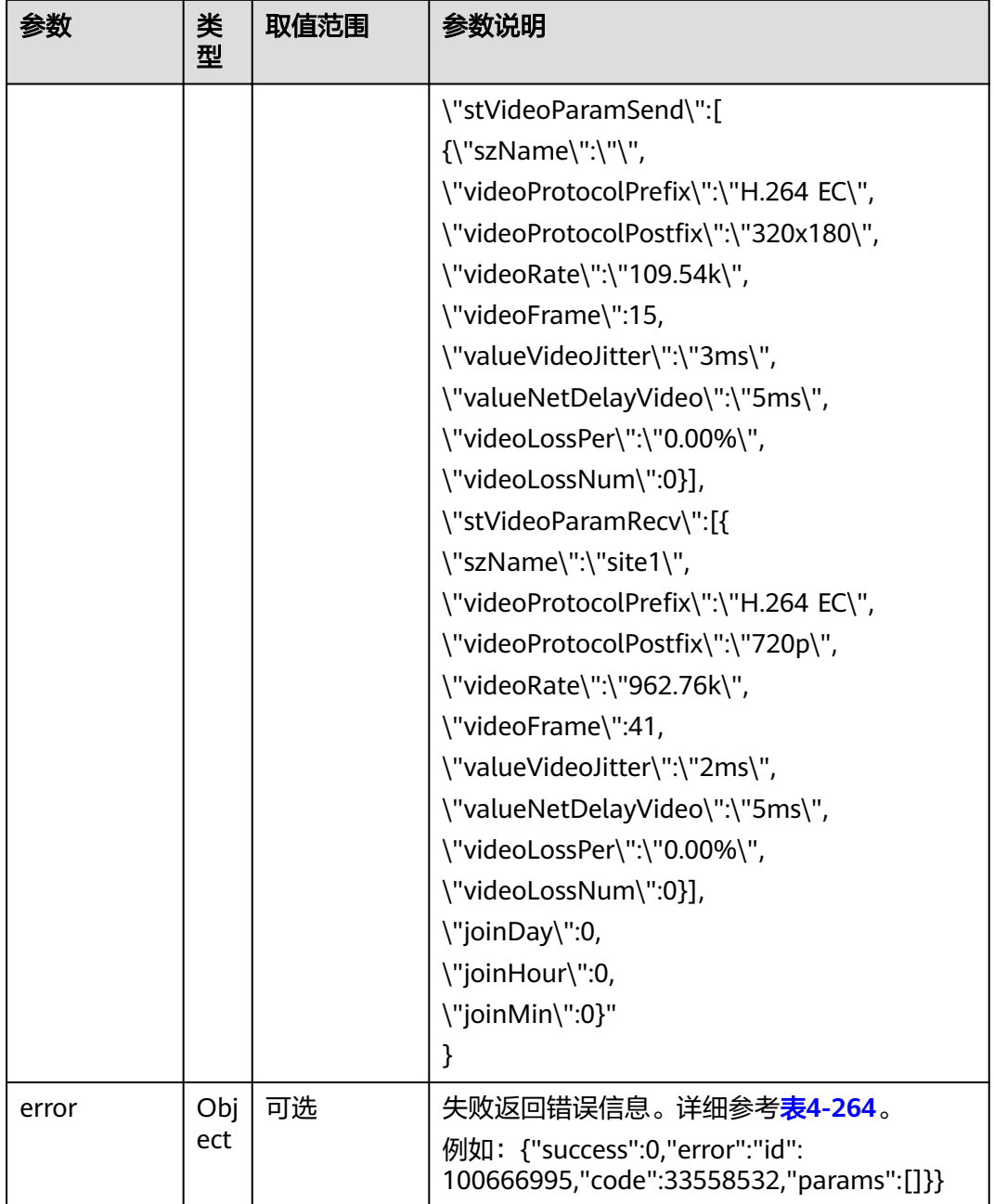

#### 表 **4-261** data

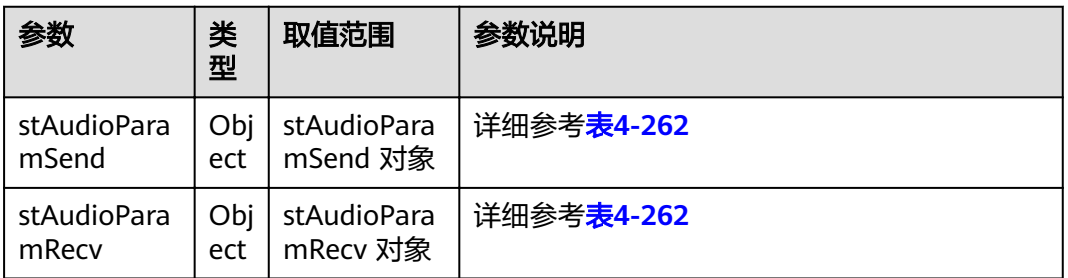

<span id="page-211-0"></span>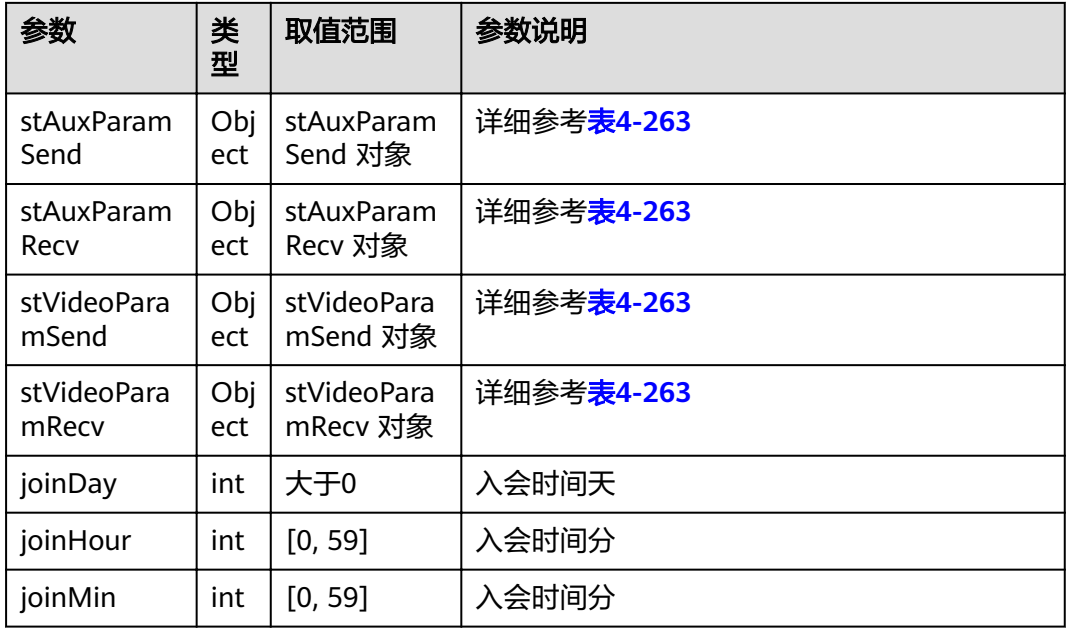

#### 表 **4-262** WEB\_MULTI\_CALL\_STATUS\_AUDIO

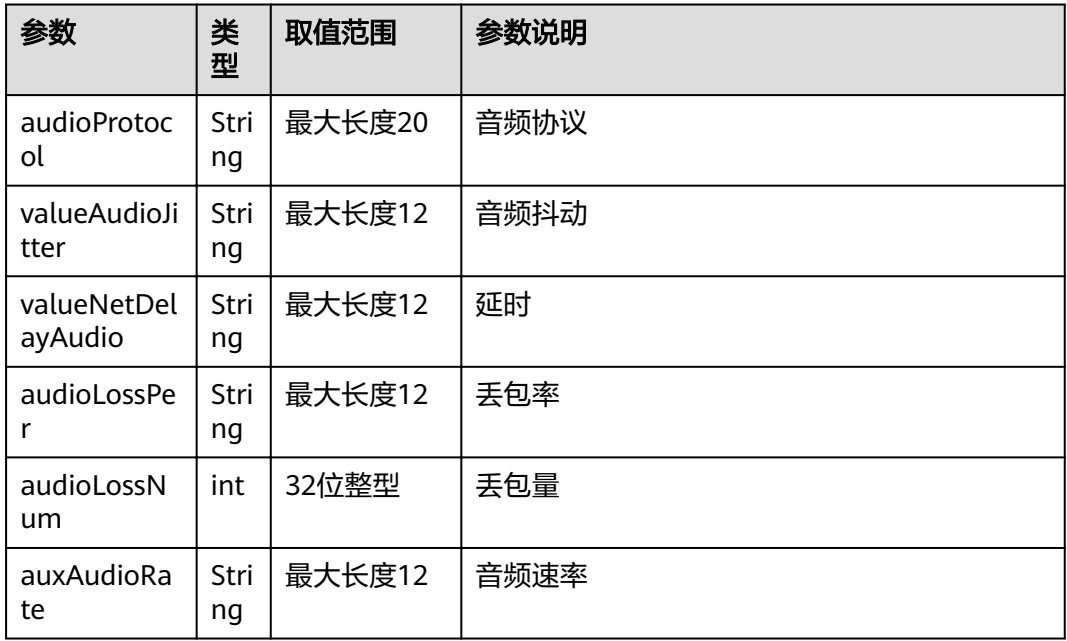

#### 表 **4-263** WEB\_MULTI\_CALL\_STATUS\_VIDEO

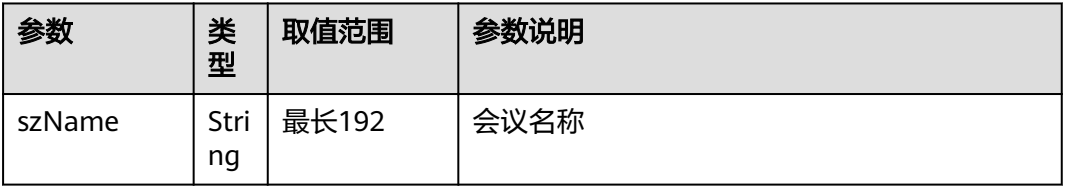

<span id="page-212-0"></span>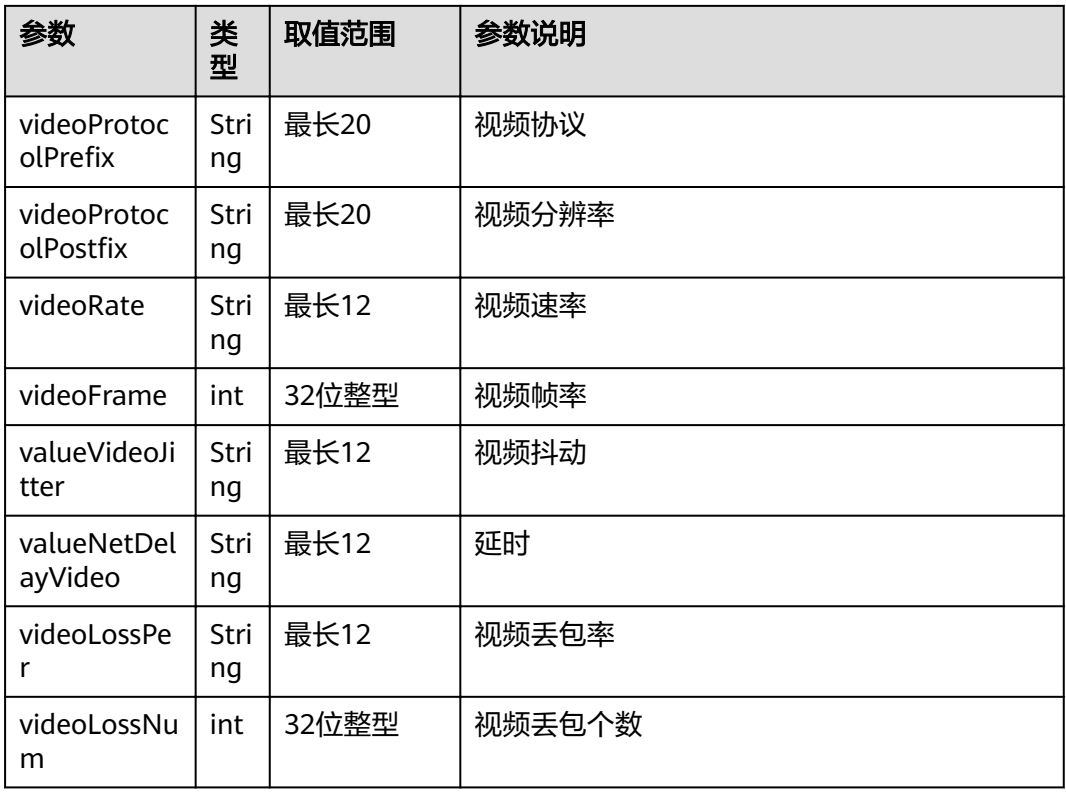

#### 表 **4-264** error

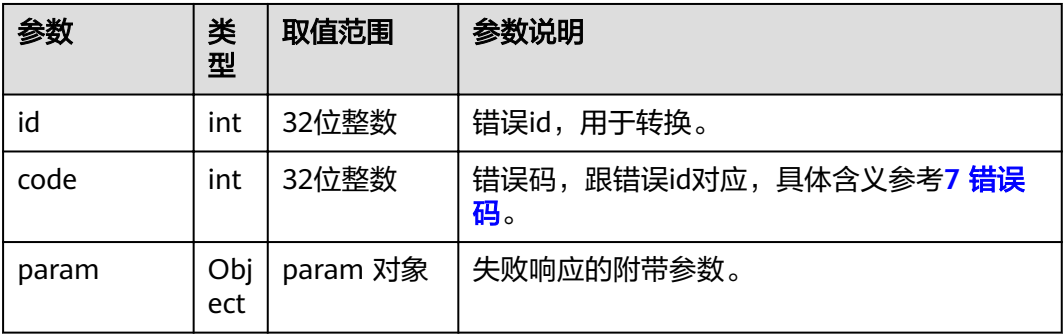

# **4.1.6.3** 获取当前会议参数

# 接口名称

WEB\_GetConfParamsInfoAPI

# 功能描述

获取当前会议参数。

# 应用场景

只有入会后才有相关信息。

### **URL**

https://ip/action.cgi?ActionID=WEB\_GetConfParamsInfoAPI

# 参数

无

# 返回值

### 表 **4-265** 获取当前会议参数返回值

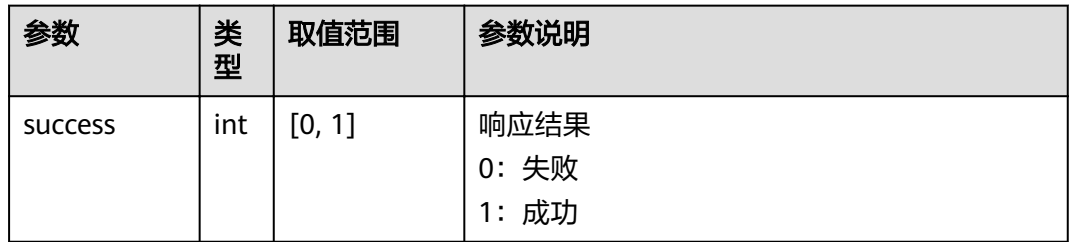

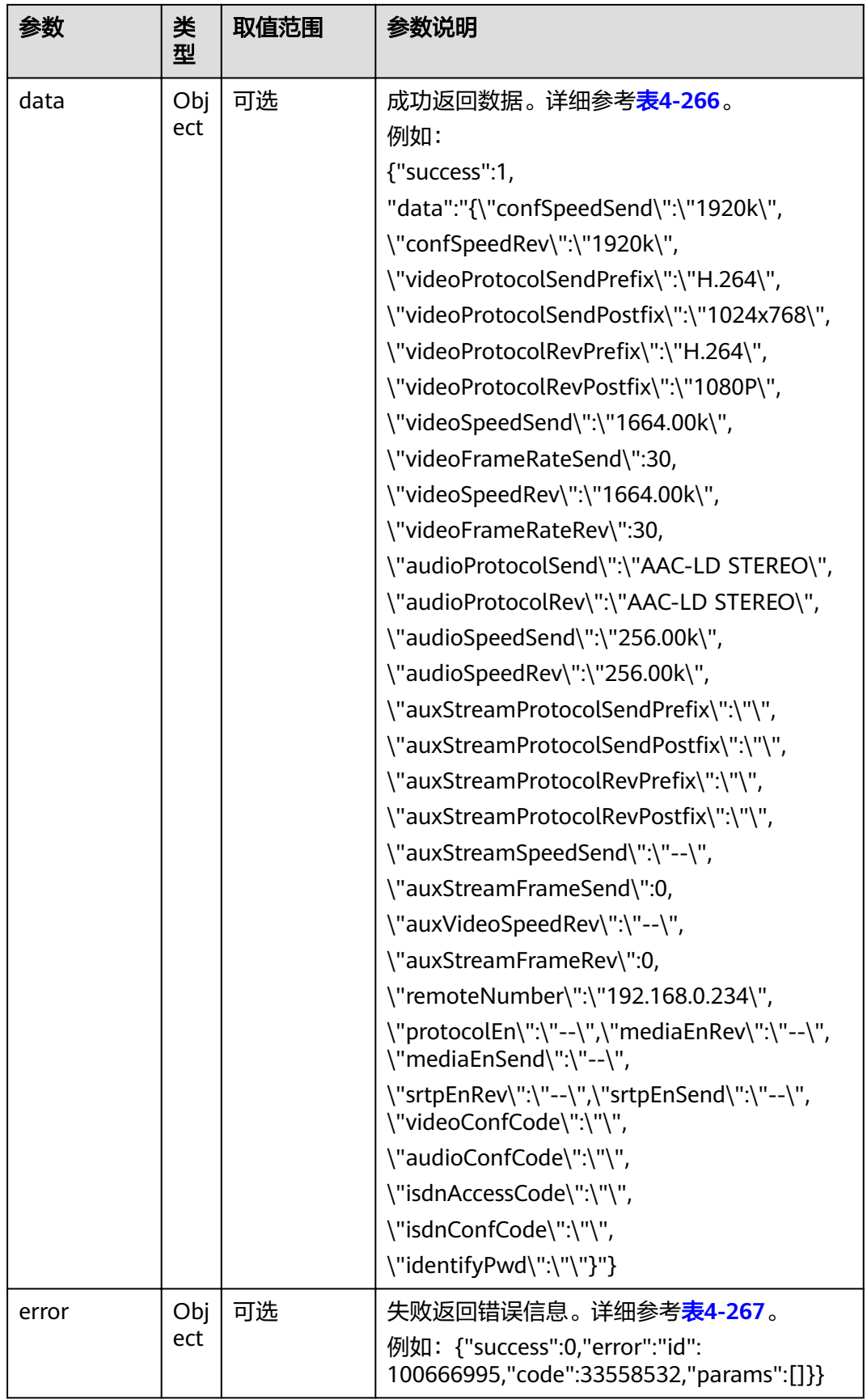

#### <span id="page-215-0"></span>表 **4-266** data

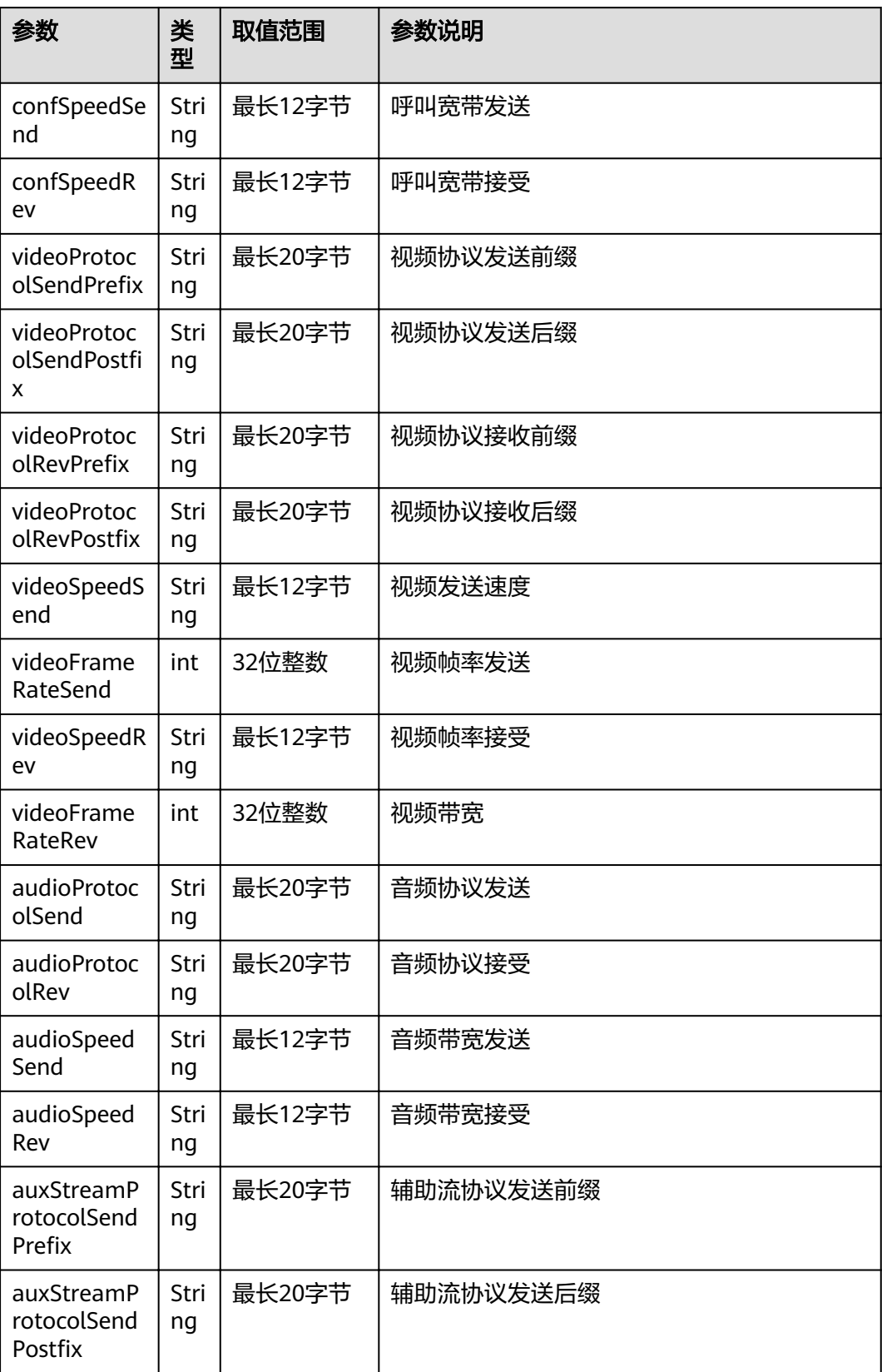
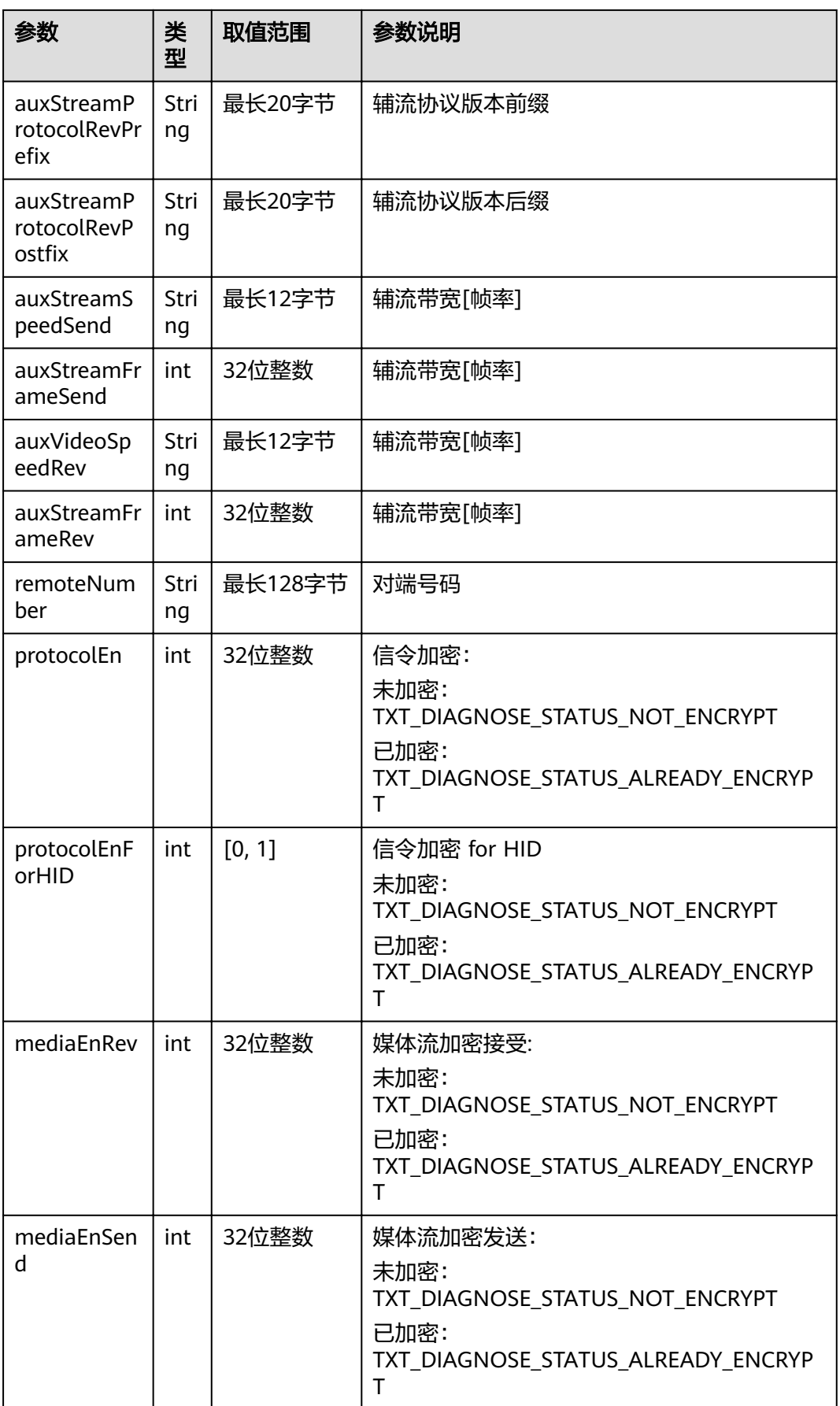

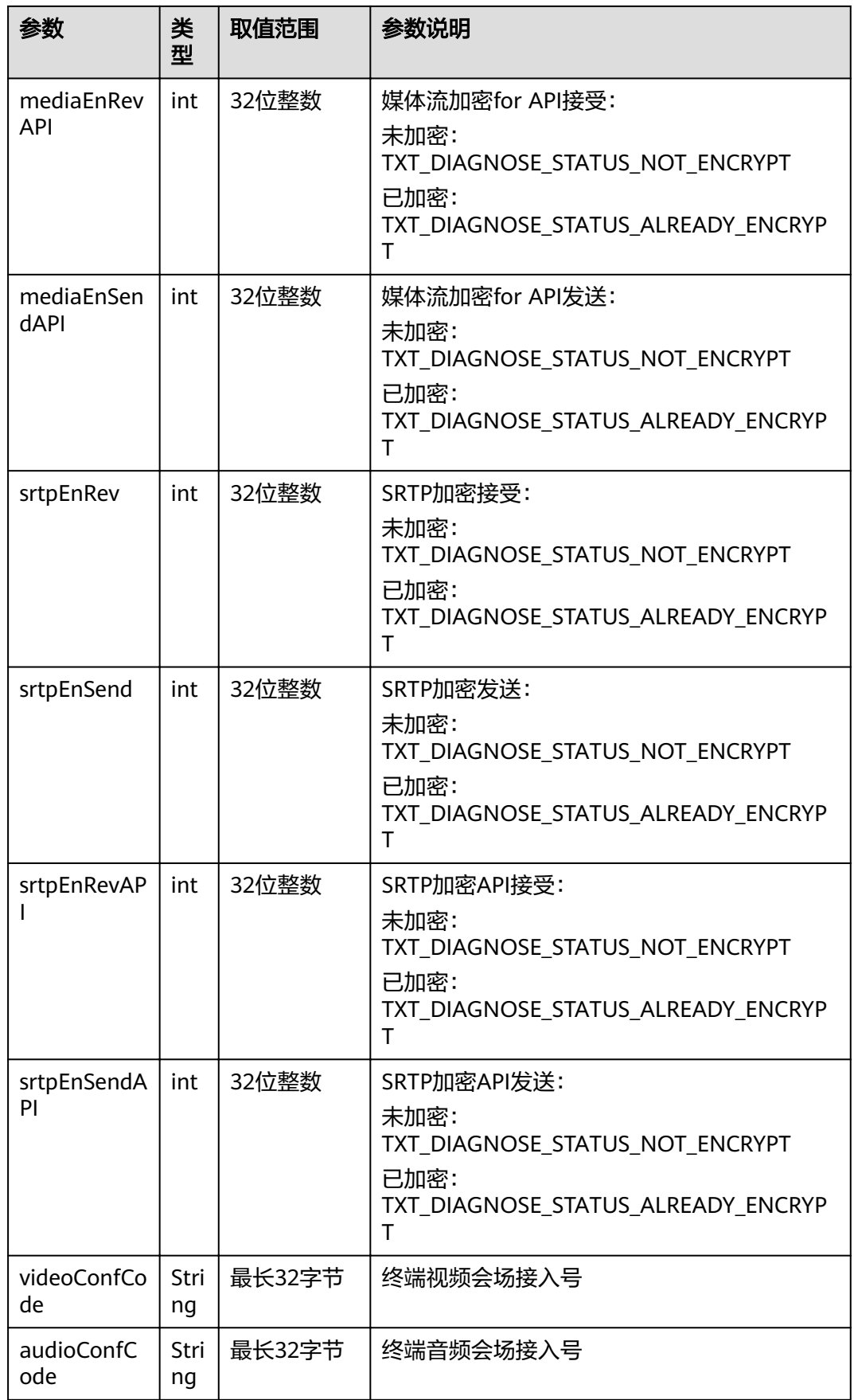

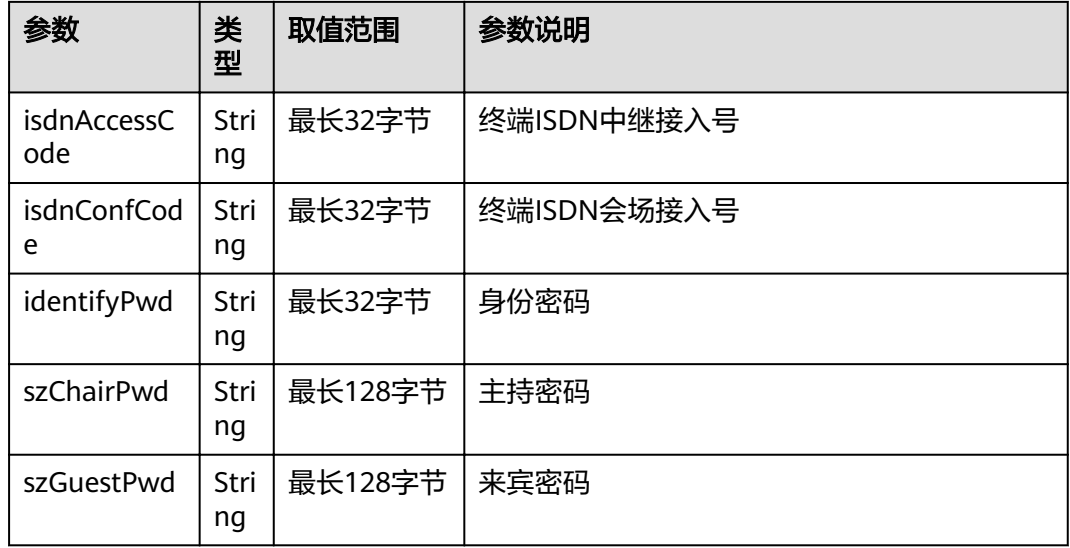

#### 表 **4-267** error

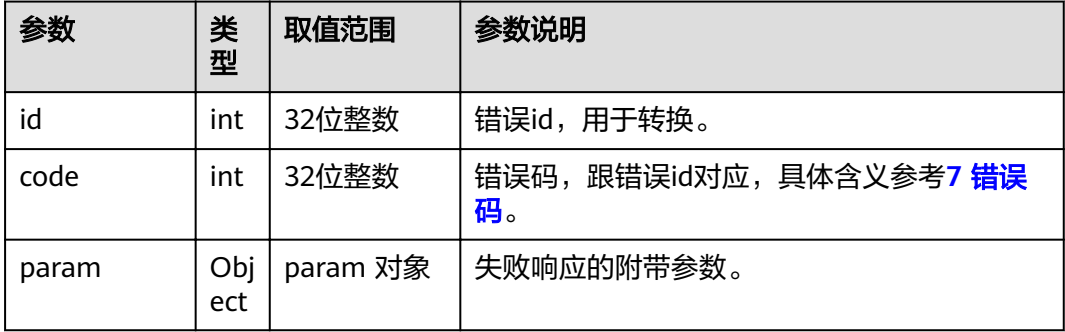

# **4.1.6.4** 获取终端型号**/**版本信息

# 接口名称

WEB\_GetVersionInfoAPI

# 功能描述

获取终端型号、版本信息

### 应用场景

获取终端型号、版本信息的全部信息

### **URL**

https://ip/action.cgi?ActionID=WEB\_GetVersionInfoAPI

# 参数

### 无

# 返回值

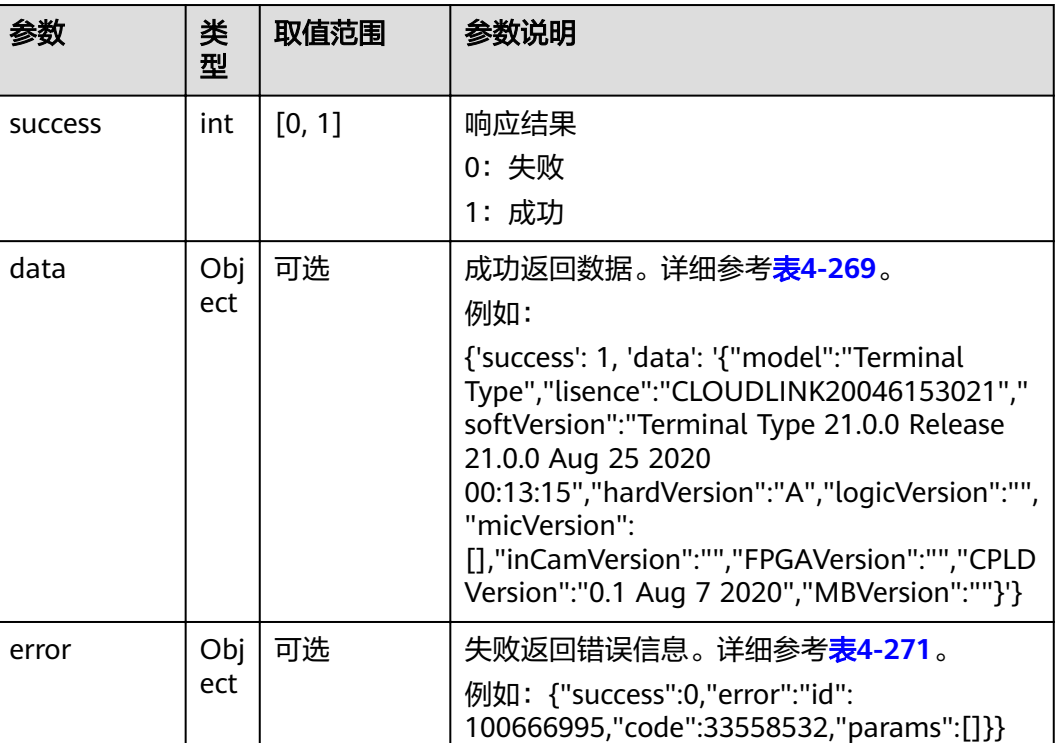

# 表 **4-268** 获取终端型号返回值

#### 表 **4-269** data

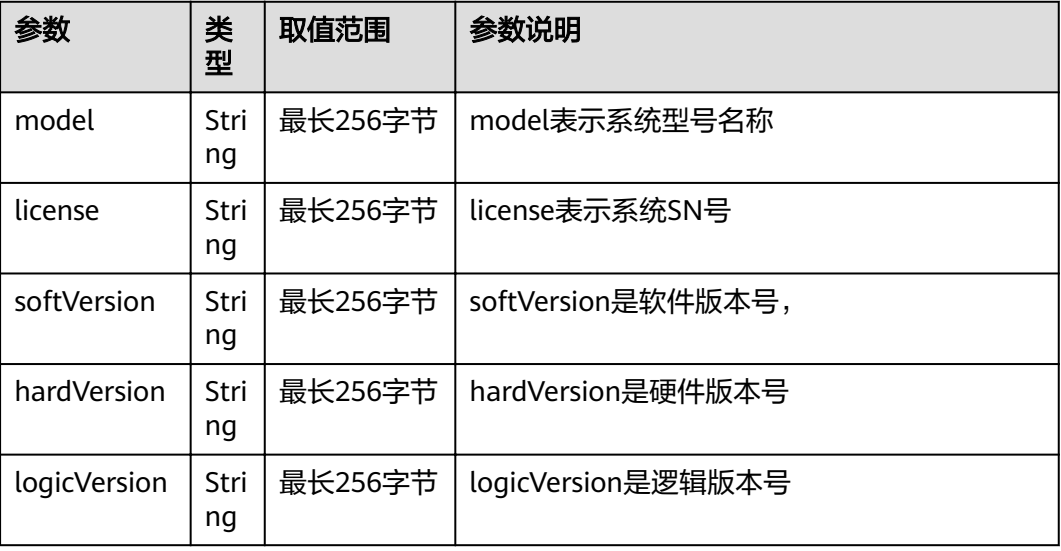

<span id="page-220-0"></span>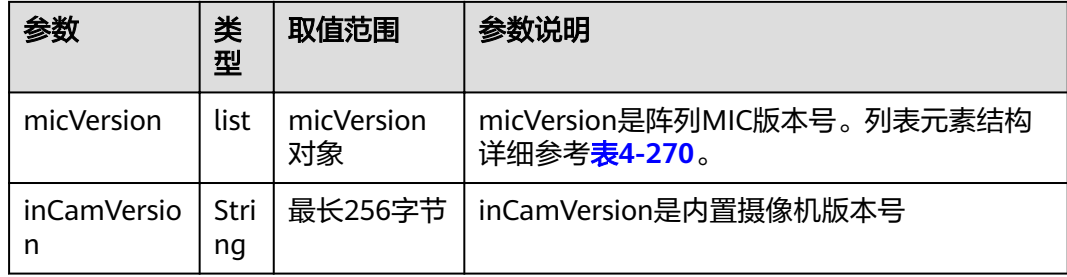

### 表 **4-270** micVersion

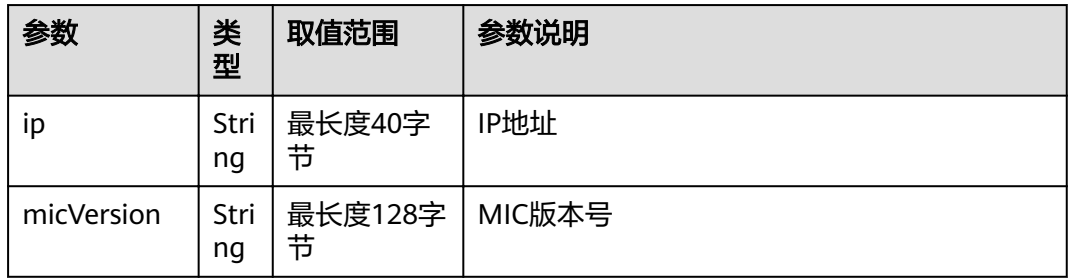

#### 表 **4-271** error

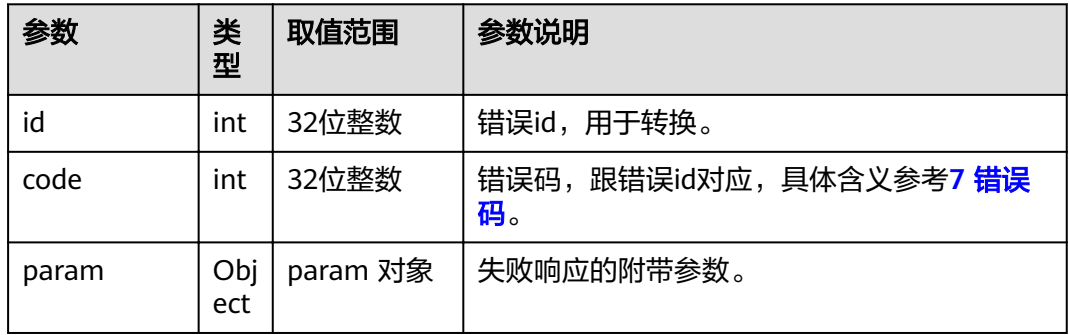

# **4.1.6.5** 获取终端型号及尺寸信息

#### 表 **4-272** 获取终端型号及尺寸

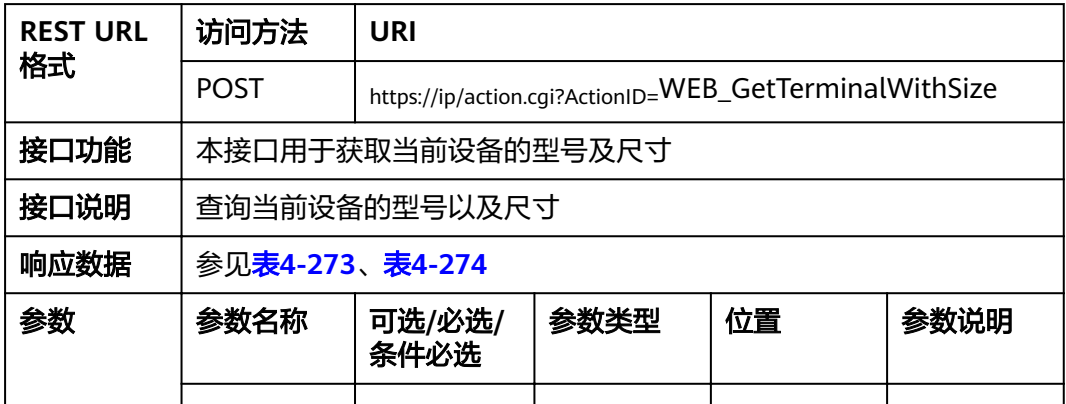

### <span id="page-221-0"></span>表 **4-273** 返回值

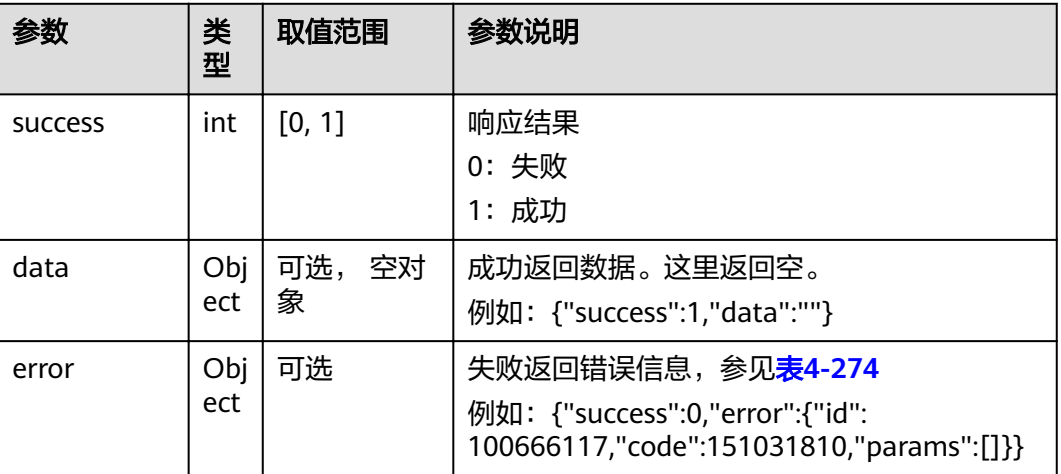

### 表 **4-274** error

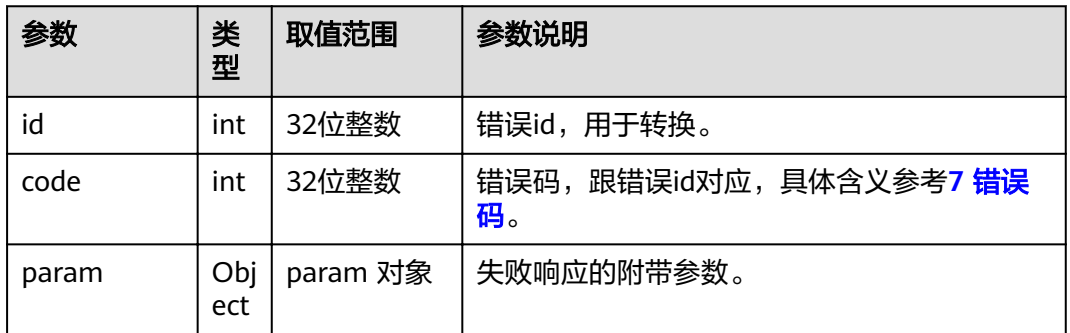

# **4.1.6.6** 获取投屏码信息

表 **4-275** 获取投屏码信息

| <b>REST URL</b><br>格式 | 访问方法             | URI                     |      |    |      |
|-----------------------|------------------|-------------------------|------|----|------|
|                       | GET              | https://ip/v1/cast/code |      |    |      |
| 接口功能                  | 本接口用于获取当前设备的投屏码  |                         |      |    |      |
| 接口说明                  | 查询当前设备的投屏码       |                         |      |    |      |
| 响应数据                  | 参见 <b>表4-276</b> |                         |      |    |      |
| 参数                    | 参数名称             | 可选/必选/<br>条件必选          | 参数类型 | 位置 | 参数说明 |
|                       |                  |                         |      |    |      |

#### <span id="page-222-0"></span>表 **4-276** 返回值

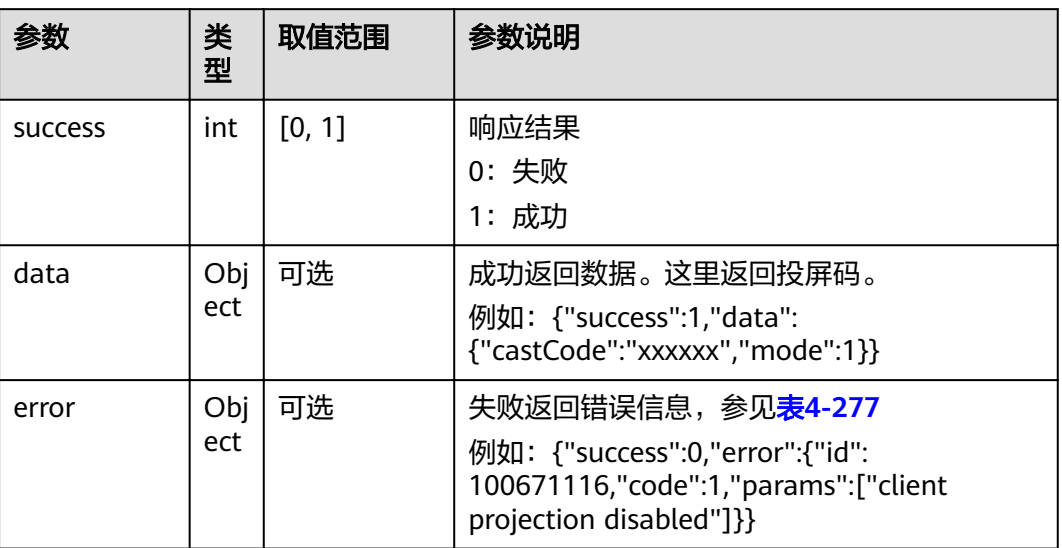

#### 表 **4-277** error

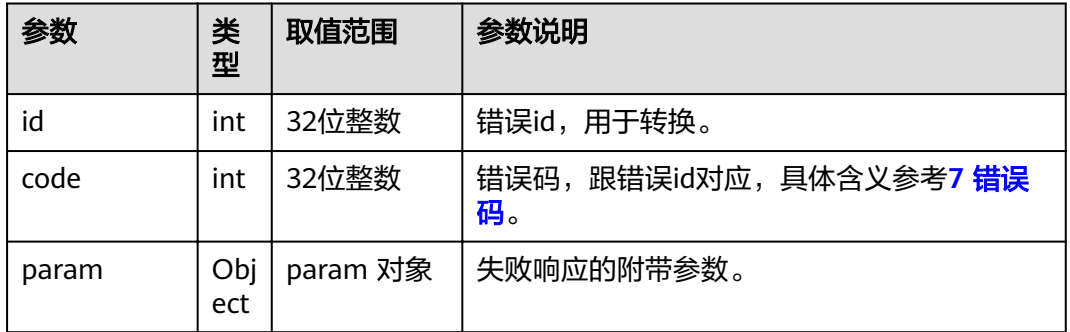

# **4.1.6.7** 清理在线任务

### 表 **4-278** 清理在线任务

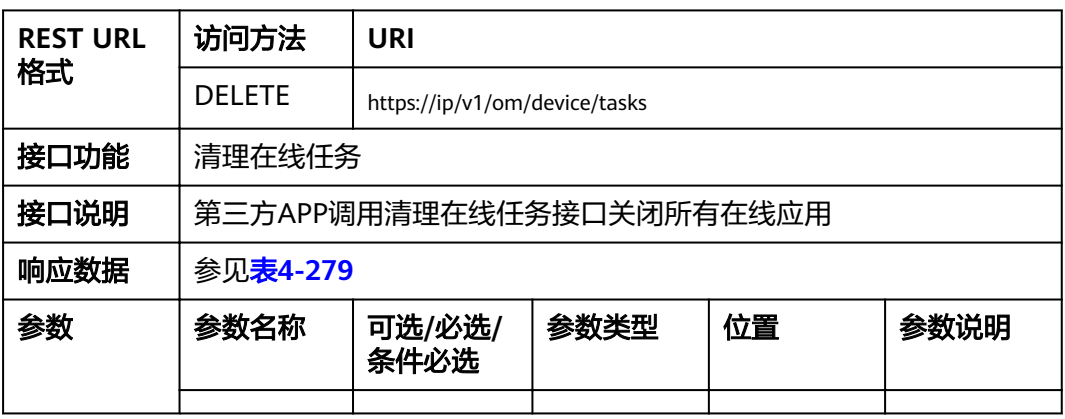

#### <span id="page-223-0"></span>表 **4-279** 返回值

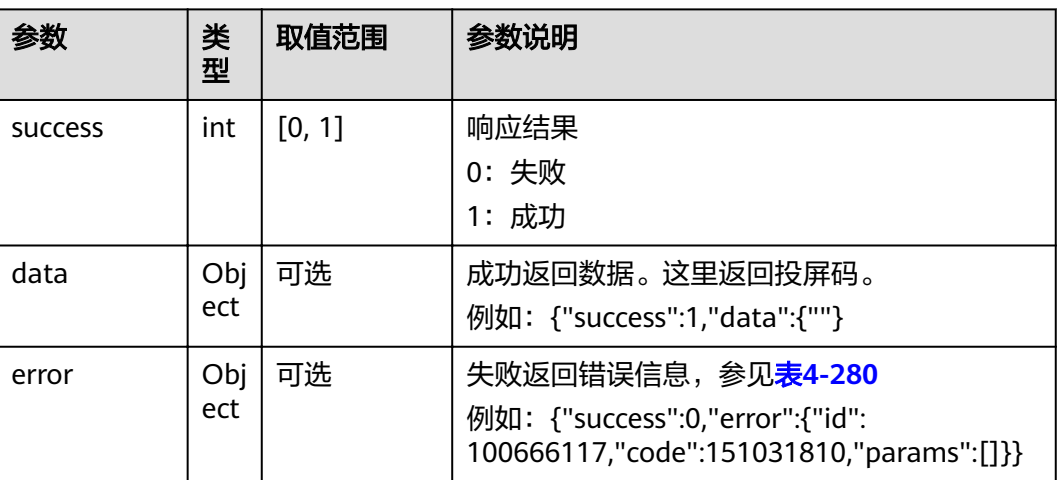

### 表 **4-280** error

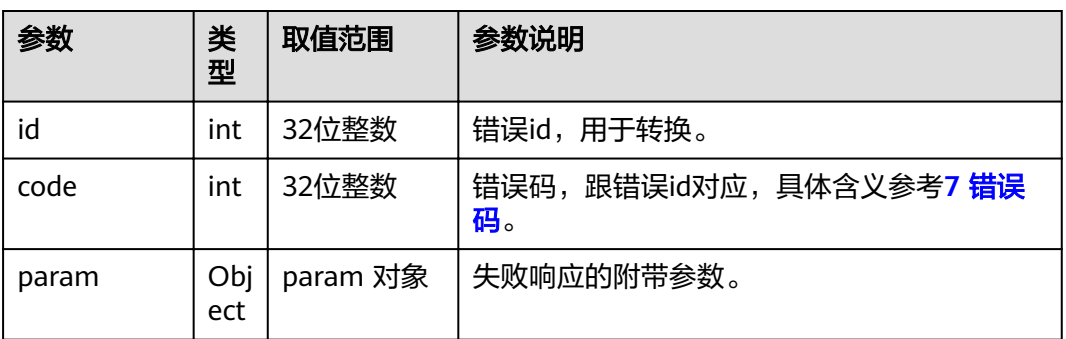

# **4.1.7** 终端控制类

# **4.1.7.1** 查询休眠状态

# 接口名称

WEB\_IsSystemSleepAPI

### 功能描述

查询休眠状态。

# 应用场景

用户可以查询当前系统是否处于休眠状态。

### **URL**

https://ip/action.cgi?ActionID=WEB\_IsSystemSleepAPI

# 参数

### 无

# 返回值

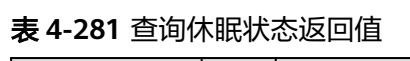

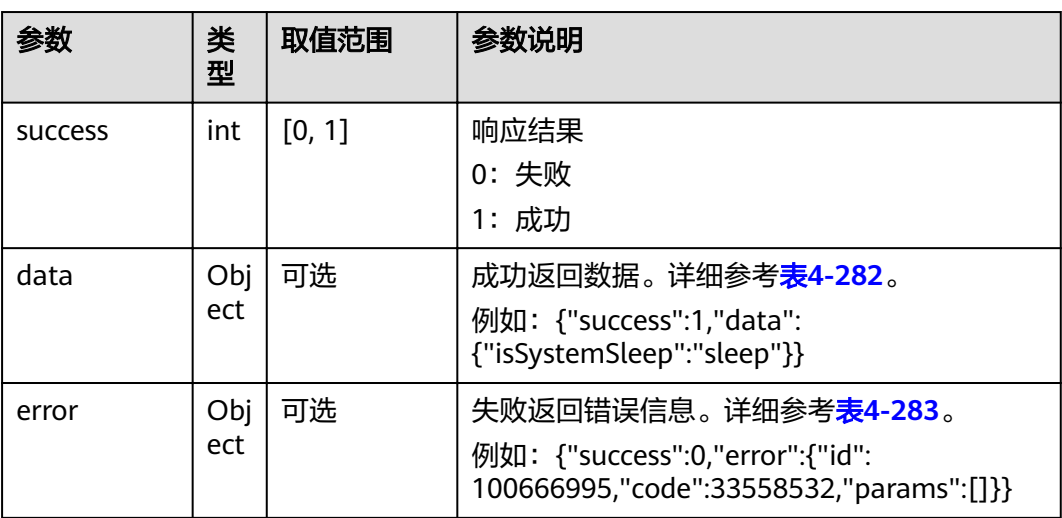

### 表 **4-282** data

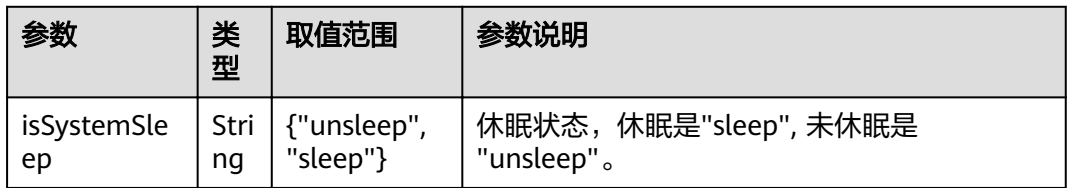

#### 表 **4-283** error

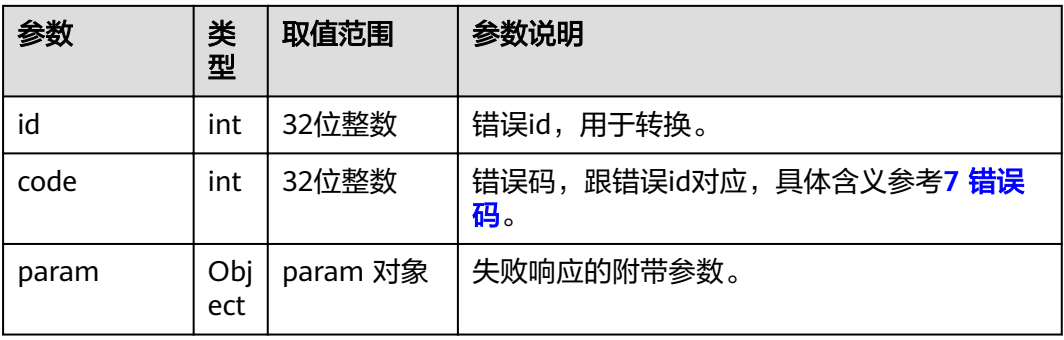

# **4.1.7.2** 启动系统休眠

# 接口名称

WEB\_StartSystemSleepAPI

# 功能描述

终端进入系统休眠。

### 应用场景

终端满足休眠条件之后,启动系统休眠,进入休眠状态。

### **URL**

https://ip/action.cgi?ActionID=WEB\_StartSystemSleepAPI

# 参数

无

# 返回值

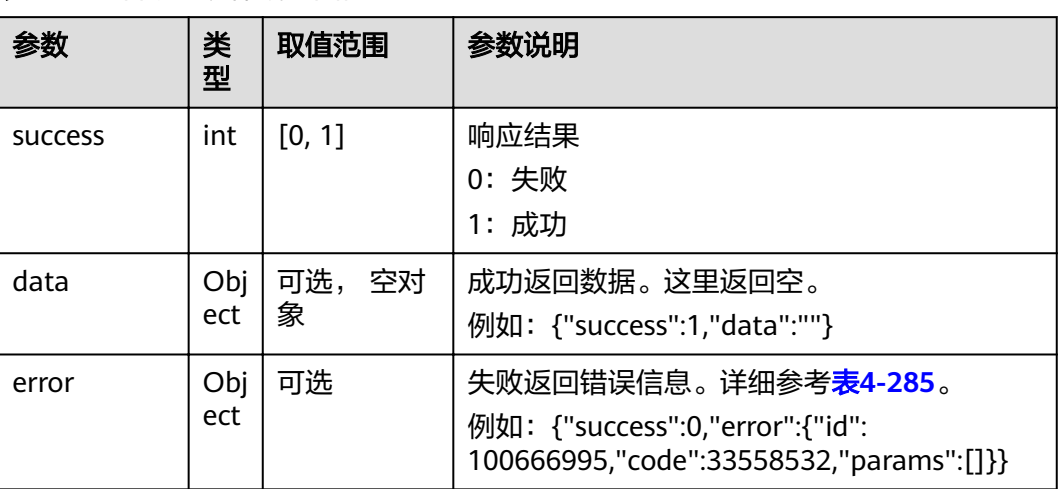

### 表 **4-284** 启动系统休眠返回值

#### 表 **4-285** error

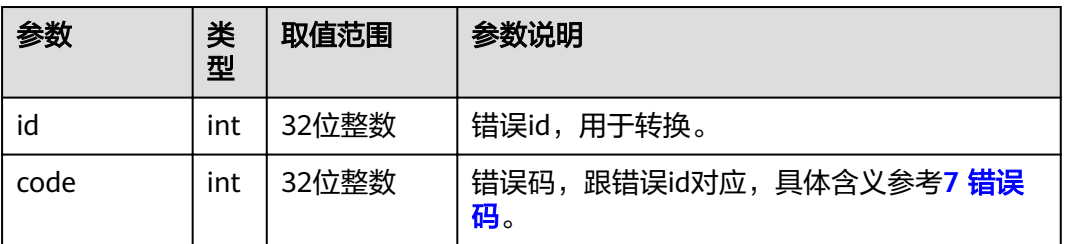

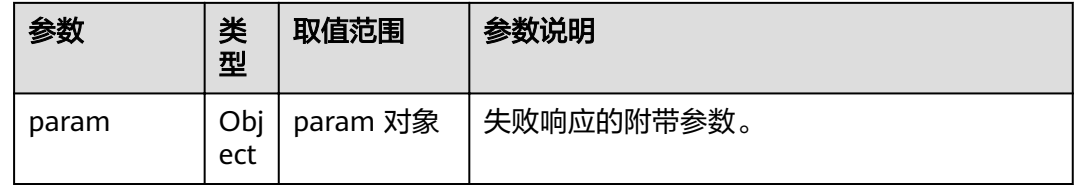

# **4.1.7.3** 唤醒休眠

# 接口名称

WEB\_SystemWakeUpAPI

### 功能描述

调用该接口可以把系统从休眠状态唤醒。

# 应用场景

终端进入休眠后,可以唤醒终端。

### **URL**

https://ip/action.cgi?ActionID=WEB\_SystemWakeUpAPI

### 参数

无

### 返回值

#### 表 **4-286** 唤醒休眠返回值

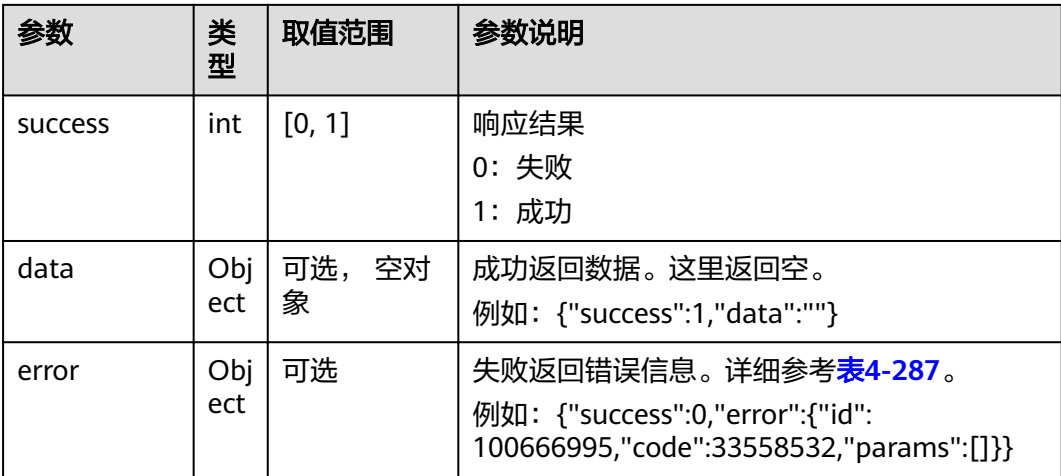

#### <span id="page-227-0"></span>表 **4-287** error

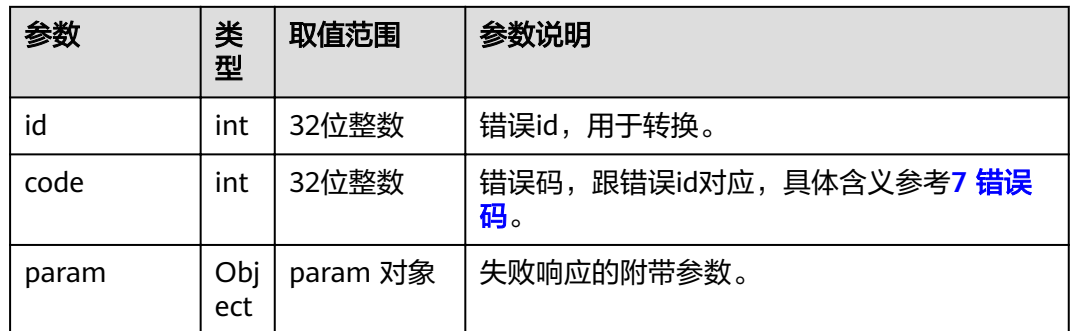

# **4.1.7.4** 关机

# 接口名称

WEB\_RequestPowerDownAPI

# 功能描述

调用该接口可以关闭终端,使系统处于关机状态。

### 应用场景

关闭终端。调用该接口后,会收到MSG\_POWERDOWN\_RESULT消息,表示终端即将 关机。

### **URL**

https://ip/action.cgi?ActionID=WEB\_RequestPowerDownAPI

### 参数

无

# 返回值

### 表 **4-288** 关机返回值

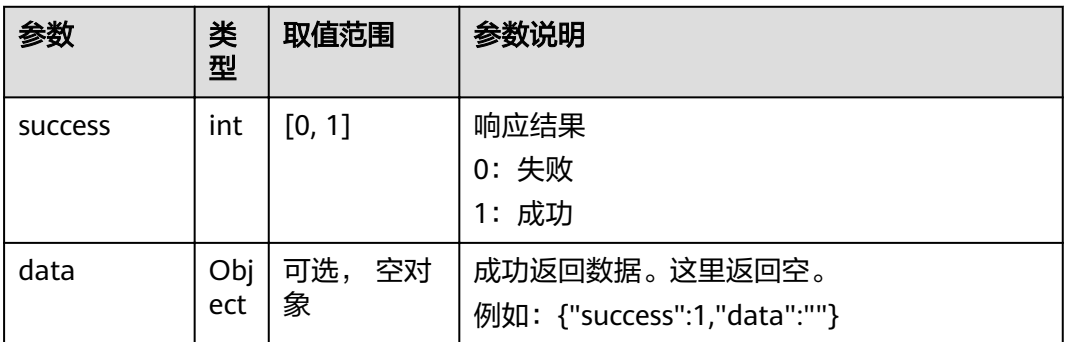

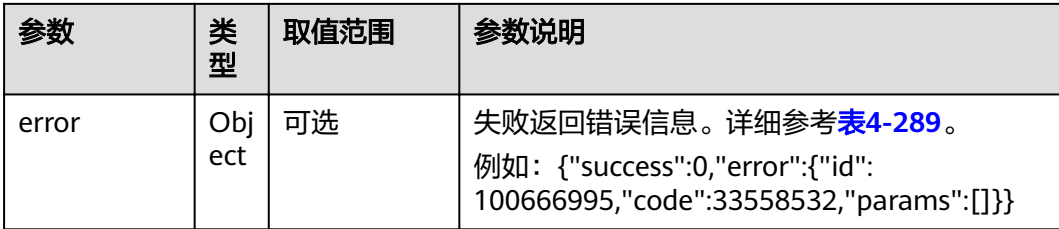

#### 表 **4-289** error

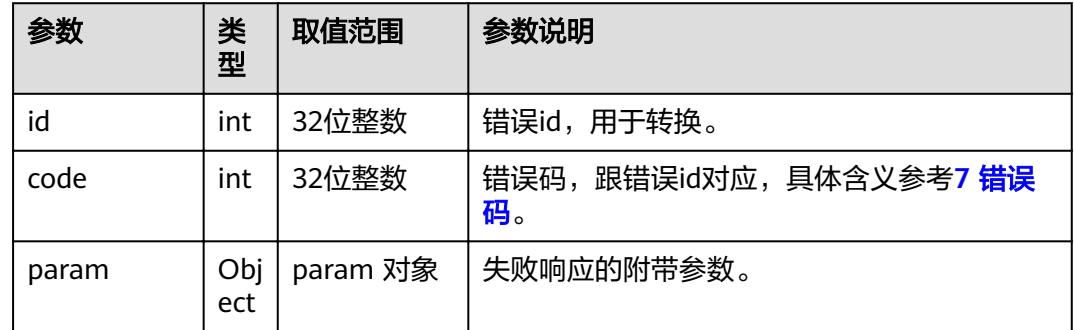

# **4.1.7.5** 重启终端

### 接口名称

WEB\_RequestRebootAPI

# 功能描述

调用该接口可以重启终端。

### 应用场景

控制终端重新启动。调用该接口后,会收到MSG\_REBOOT\_RESULT消息,用于表示终 端即将重启。

# **URL**

https://ip/action.cgi?ActionID=WEB\_RequestRebootAPI

# 参数

无

# 返回值

#### 表 **4-290** 重启终端返回值

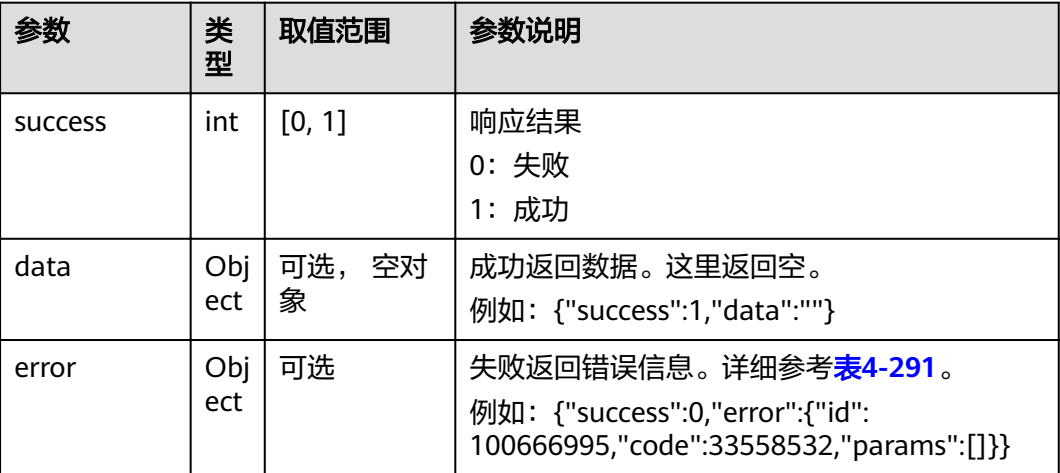

#### 表 **4-291** error

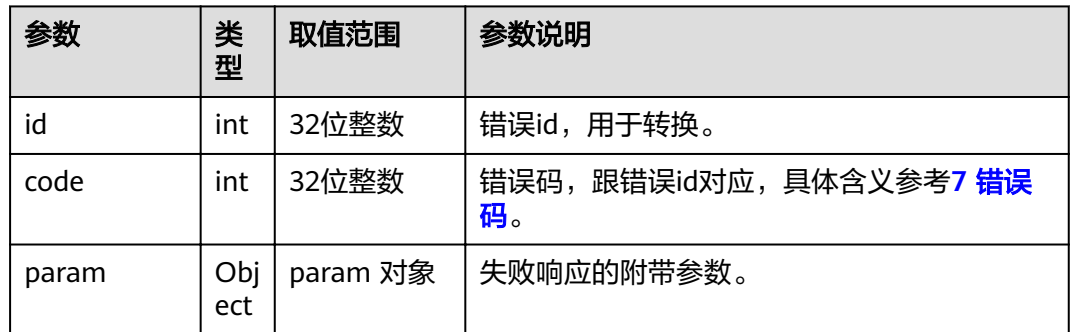

# **4.1.7.6** 系统休眠

# 接口名称

WEB\_StartTermSleepAPI

### 功能描述

终端进入系统休眠。

# 应用场景

启动系统休眠,进入休眠状态。

### **URL**

https://ip/action.cgi?ActionID=WEB\_StartTermSleepAPI

# 参数

### 无

# 返回值

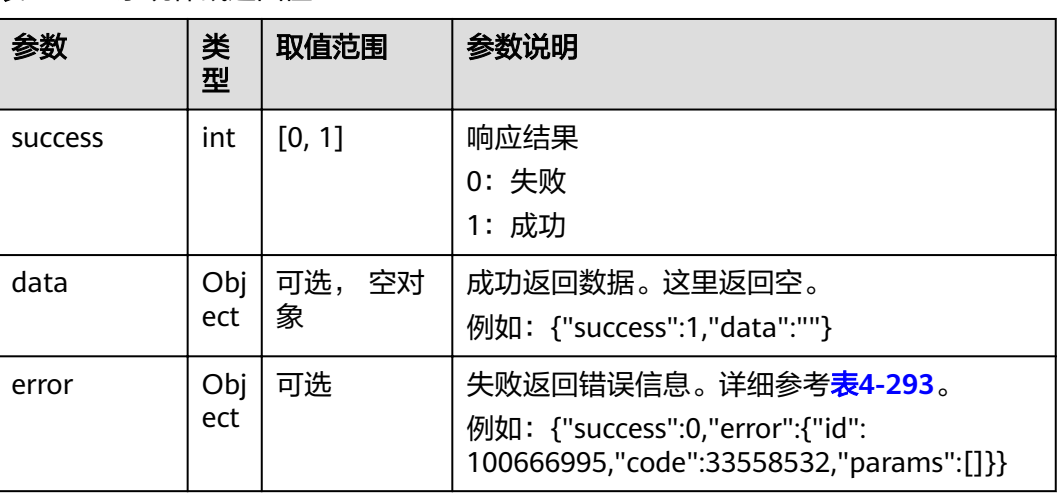

### 表 **4-292** 系统休眠返回值

#### 表 **4-293** error

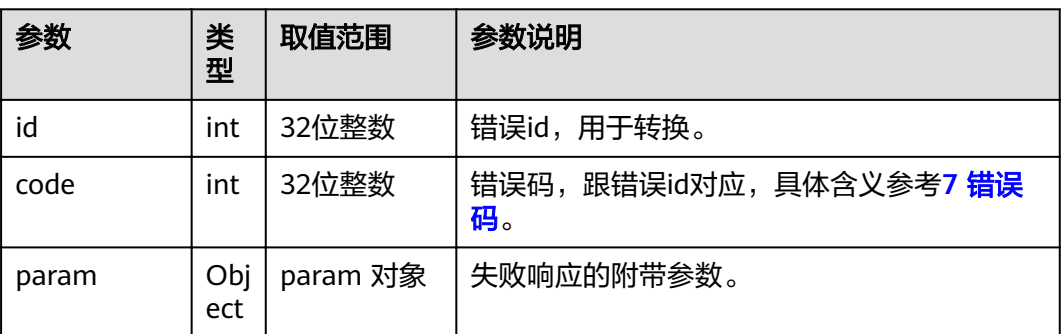

# **4.1.8** 配置类

**4.1.8.1 AI**

# **4.1.8.1.1** 开始人脸检测

#### 表 **4-294** 开启人脸检测

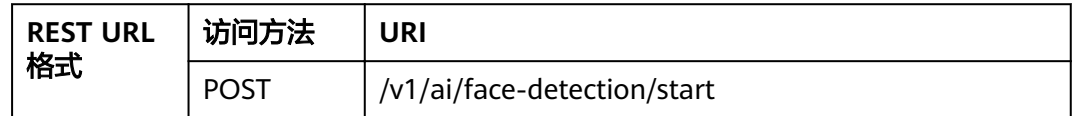

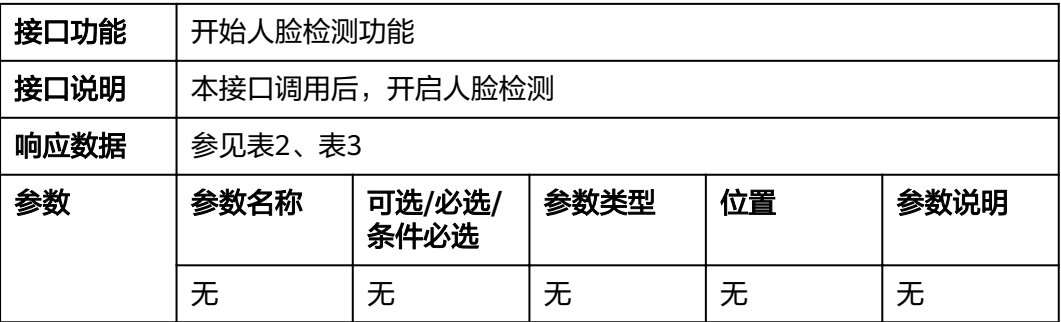

#### 表 **4-295** 返回值

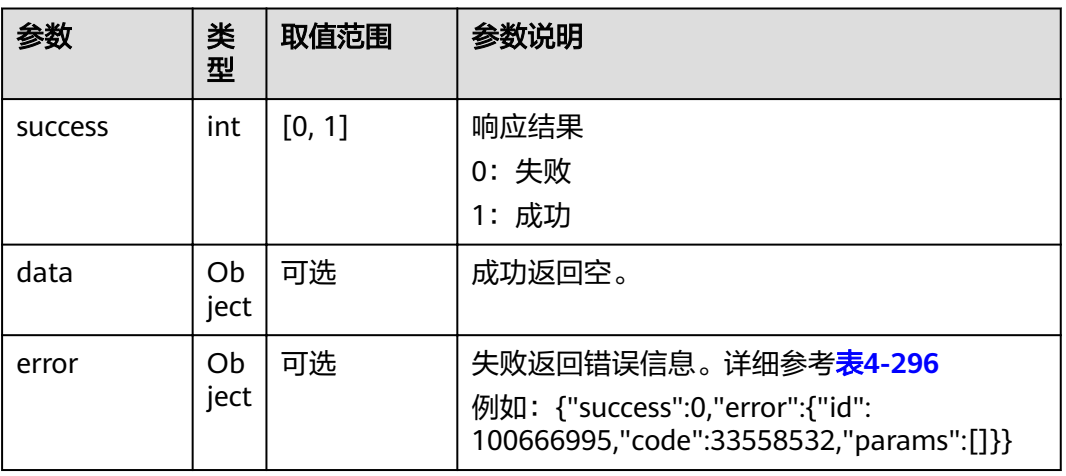

#### 表 **4-296** error

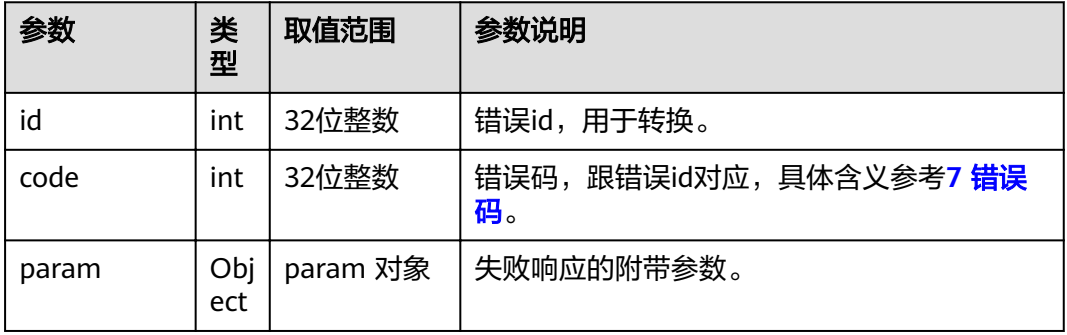

# **4.1.8.1.2** 停止人脸检测

# 表 **4-297** 停止人脸检测

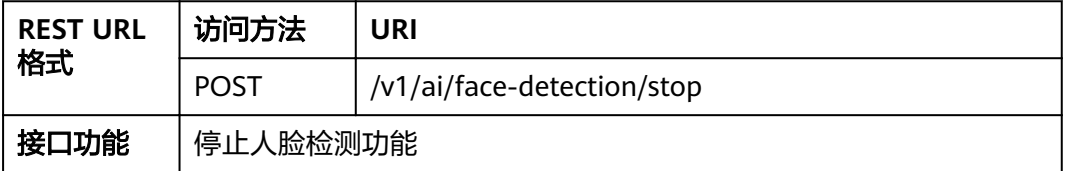

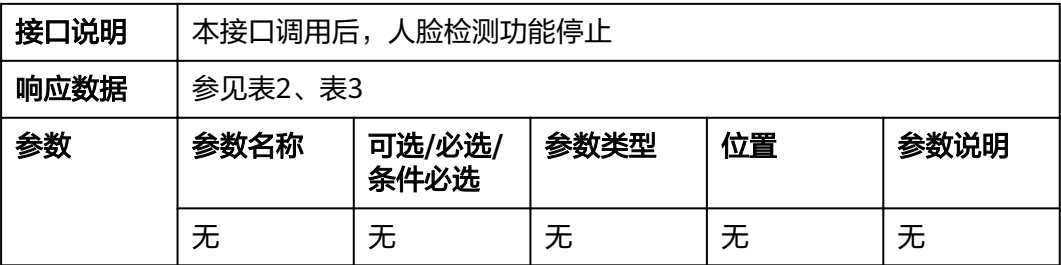

### 表 **4-298** 返回值

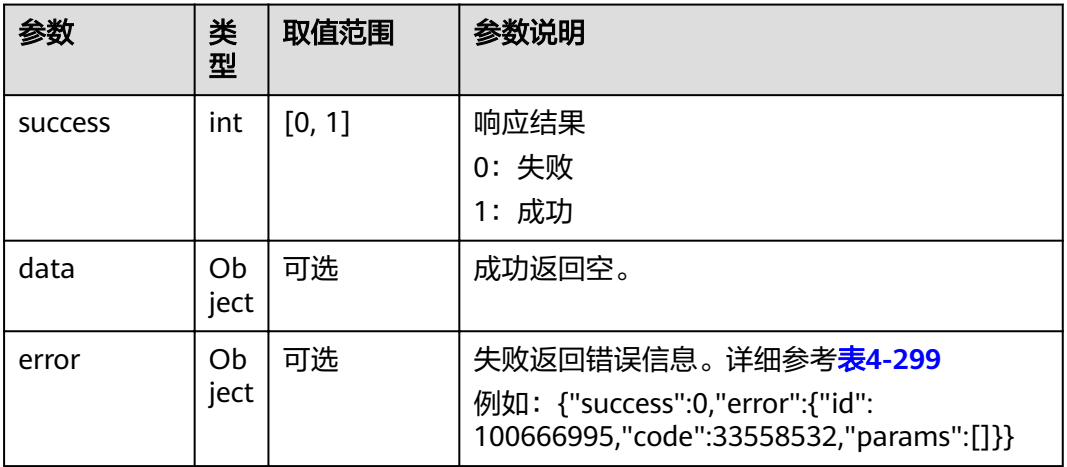

### 表 **4-299** error

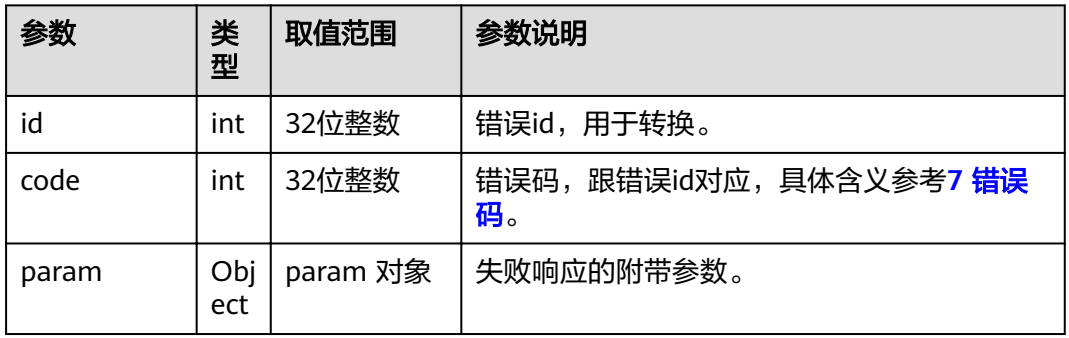

# **4.1.8.1.3** 获取人脸图像

### 表 **4-300** 获取人脸图像

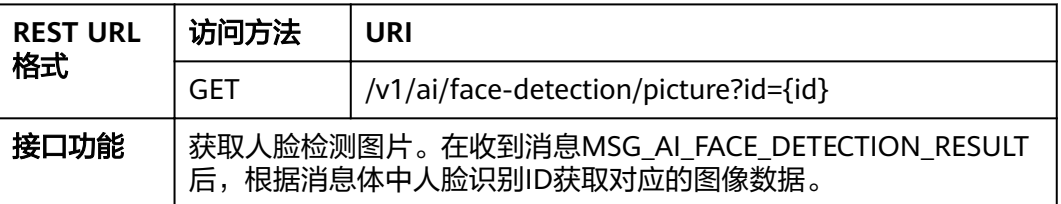

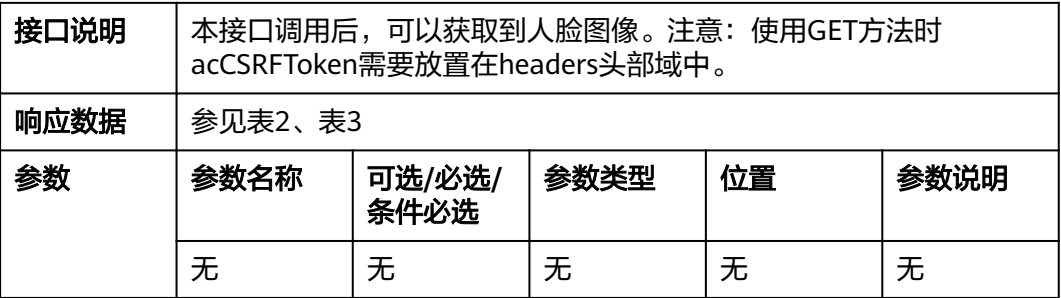

#### 表 **4-301** 返回值

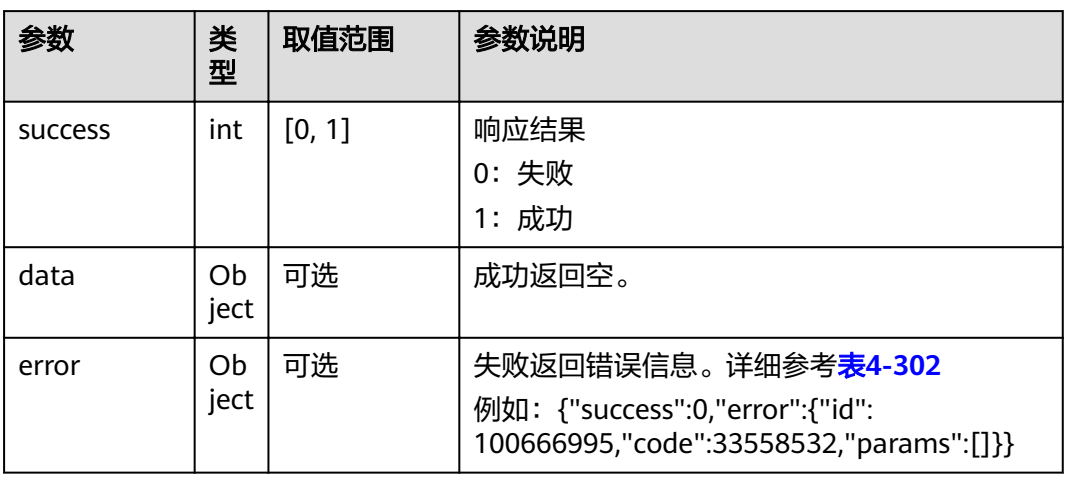

#### 表 **4-302** error

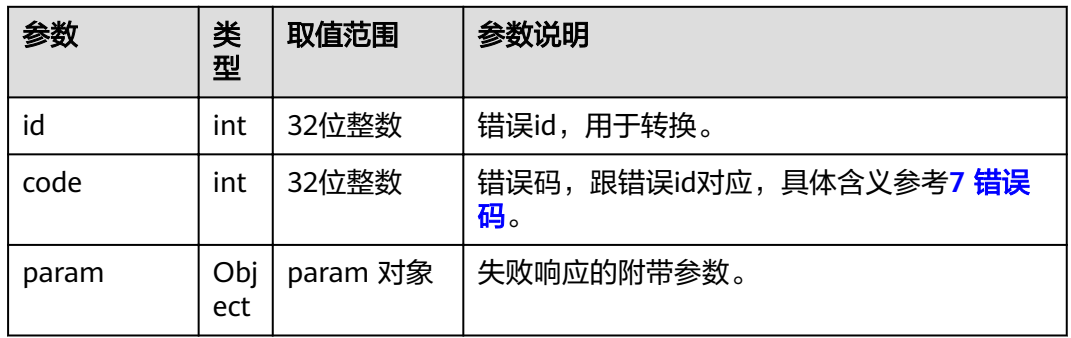

### **4.1.8.2 AGS**

# **4.1.8.2.1 USB** 模式切换

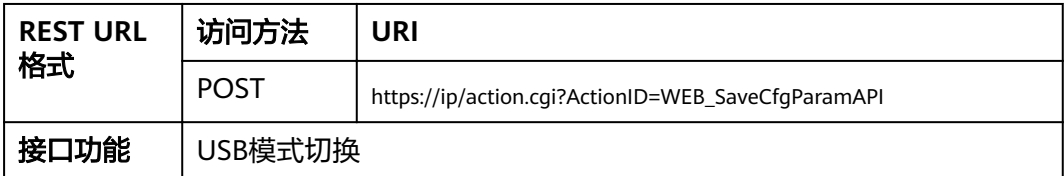

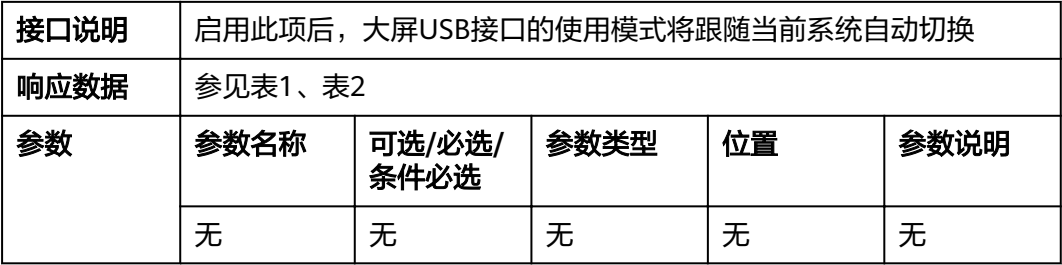

### 表 **4-303** 返回值

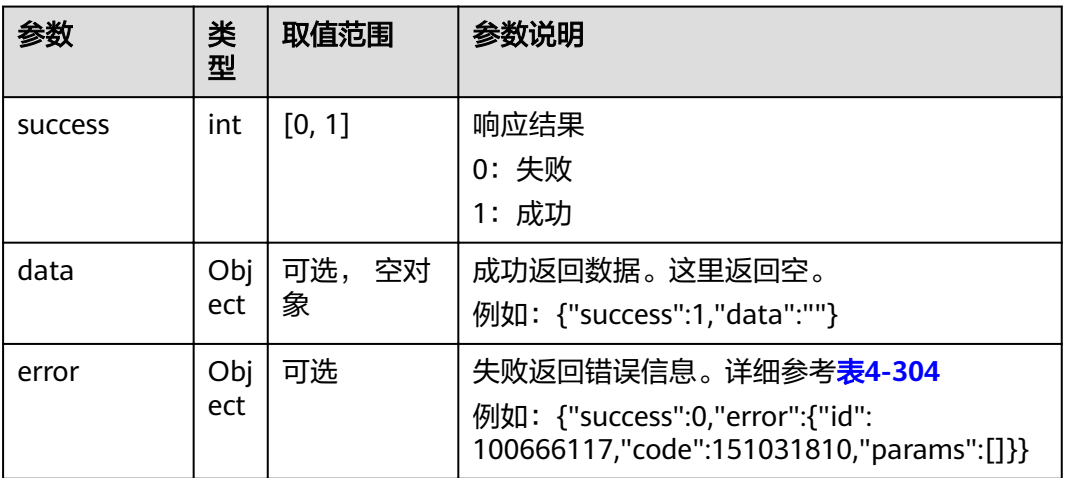

### 表 **4-304** error

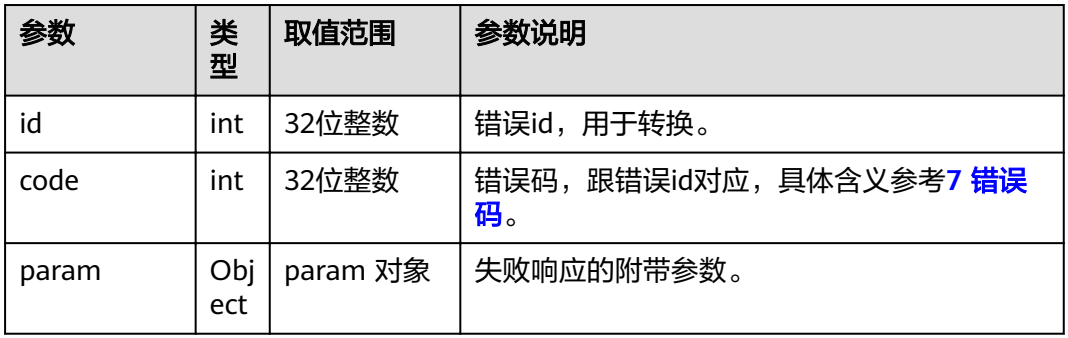

# **4.1.8.2.2** 切换到 **windows** 系统

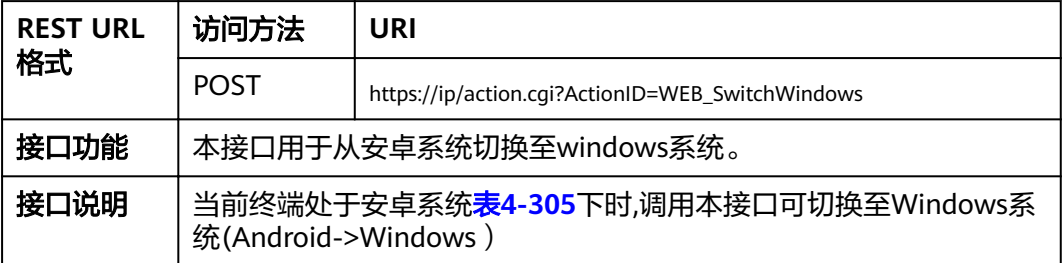

<span id="page-235-0"></span>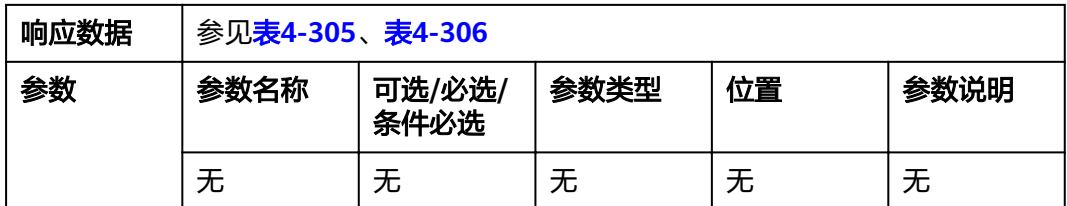

### 表 **4-305** 返回值

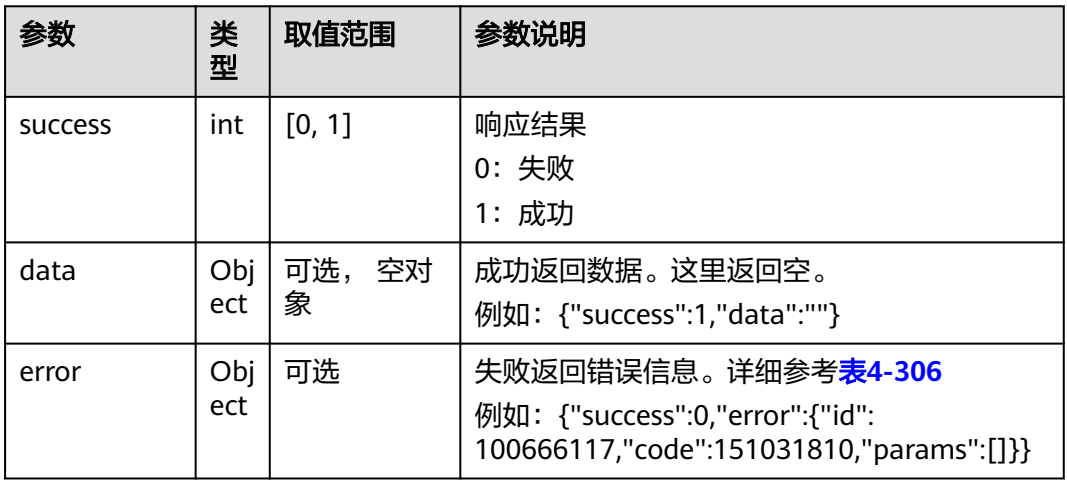

### 表 **4-306** error

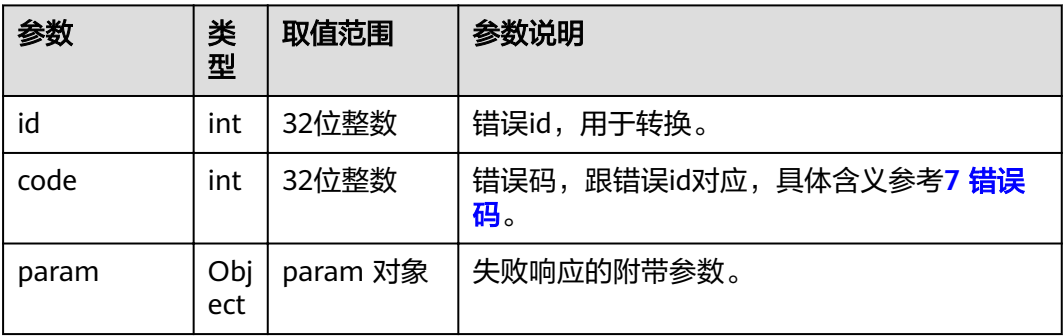

# **4.1.8.2.3** 切换到 **Android** 系统并拉起应用

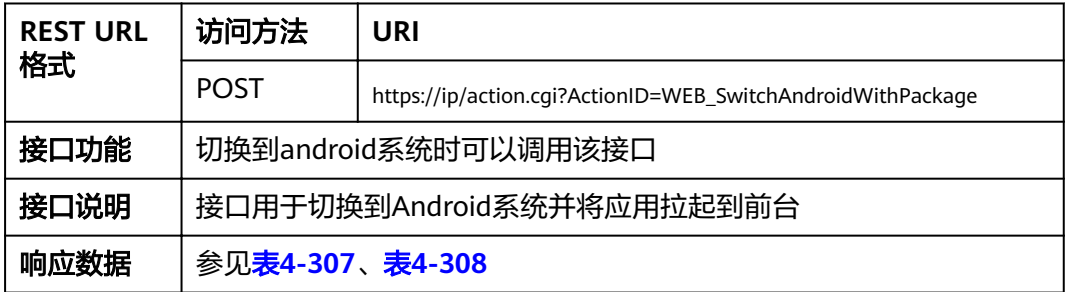

<span id="page-236-0"></span>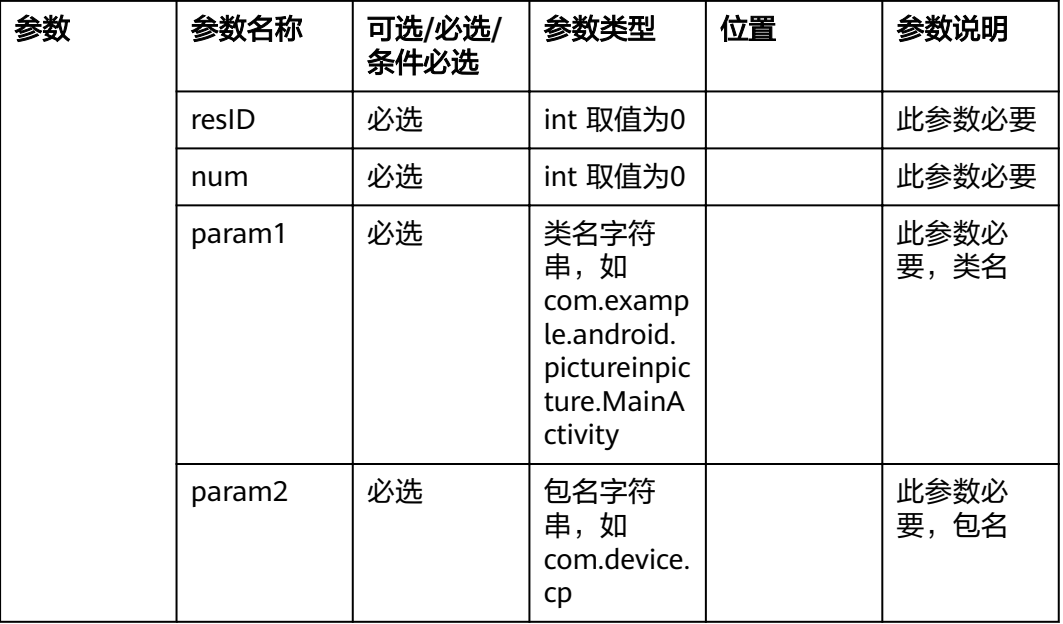

### 表 **4-307** 返回值

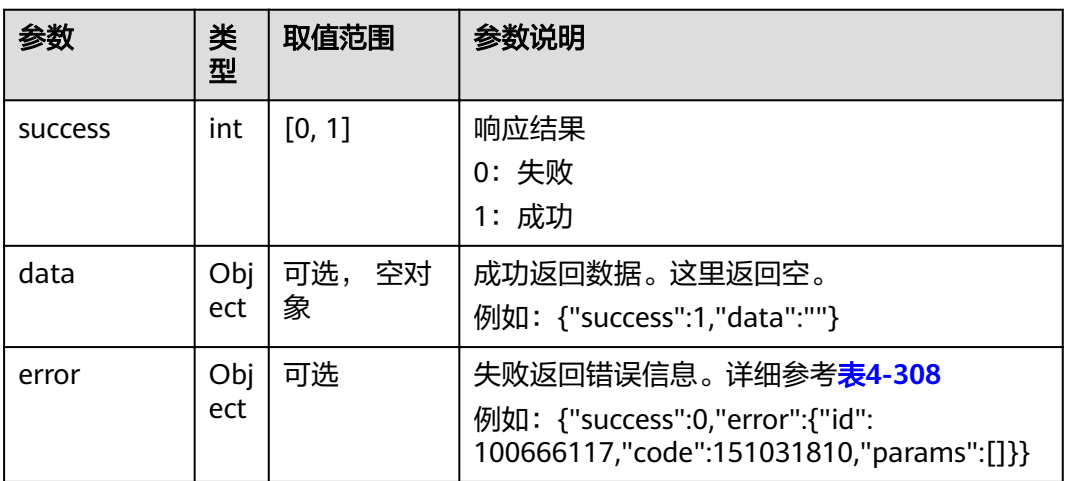

### 表 **4-308** error

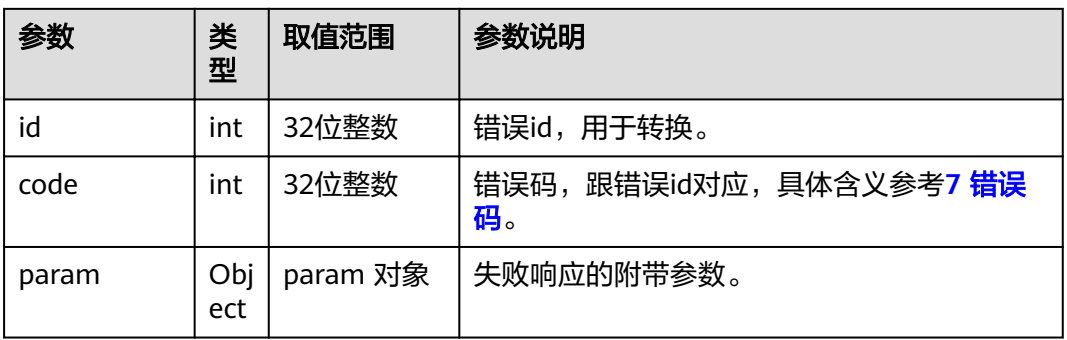

# **4.1.8.3** 硬终端开放性

# **4.1.8.3.1** 设置霸屏应用包名

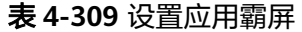

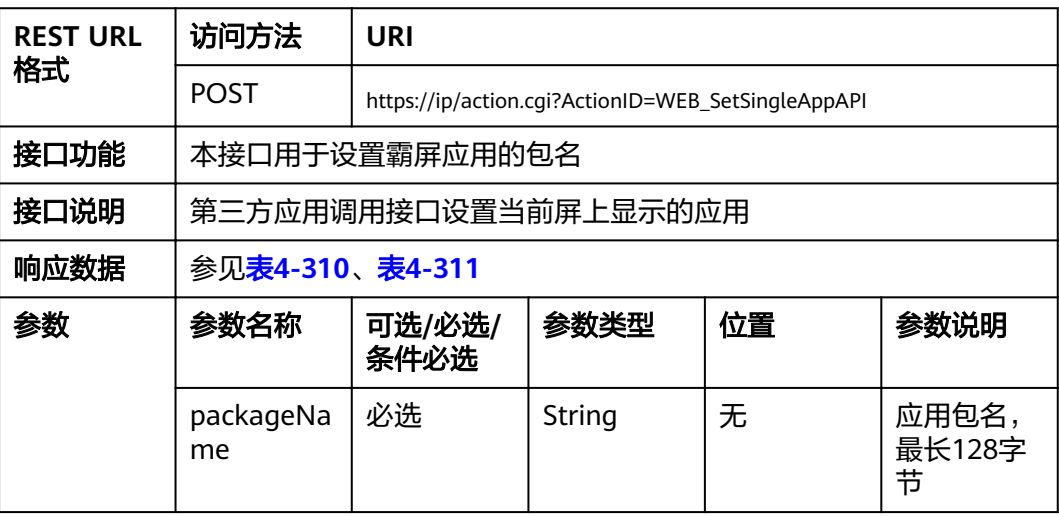

#### 表 **4-310** 返回值

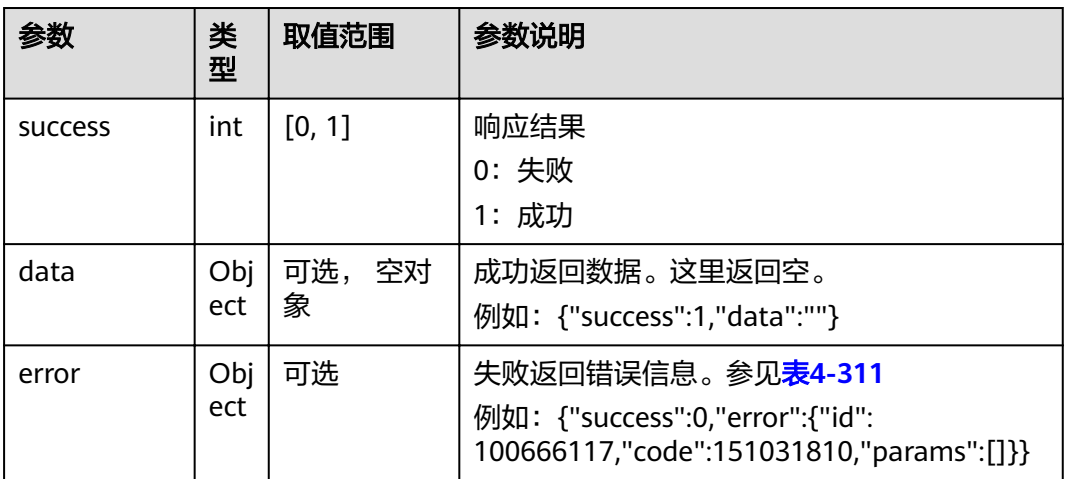

#### 表 **4-311** error

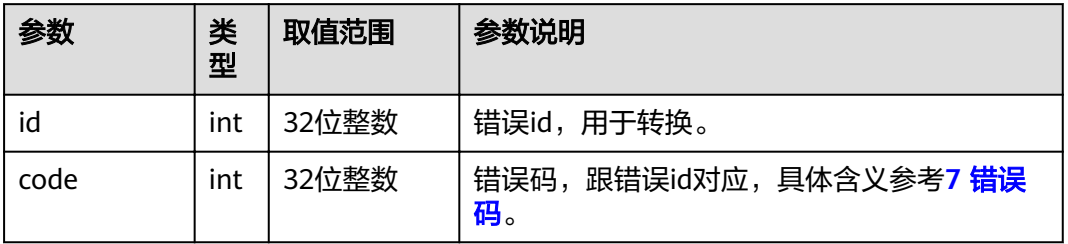

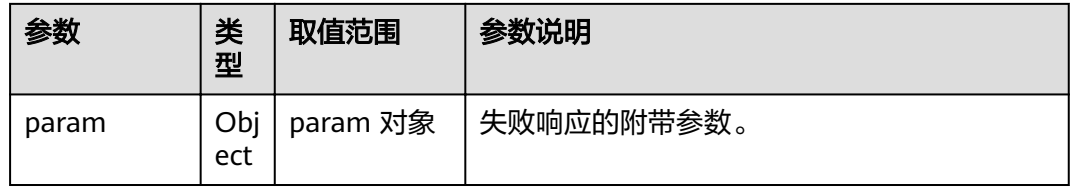

# **4.1.8.3.2** 查询当前霸屏应用包名

### 表 **4-312** 查询当前霸屏应用

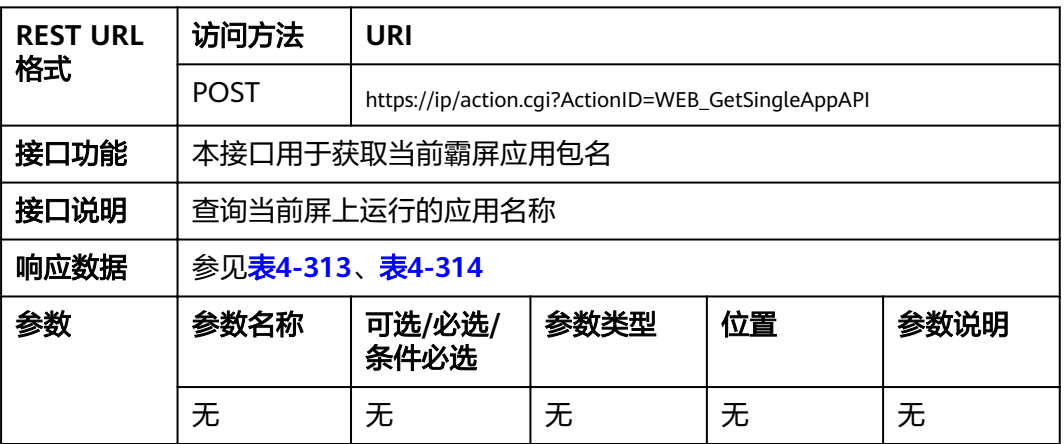

### 表 **4-313** 返回值

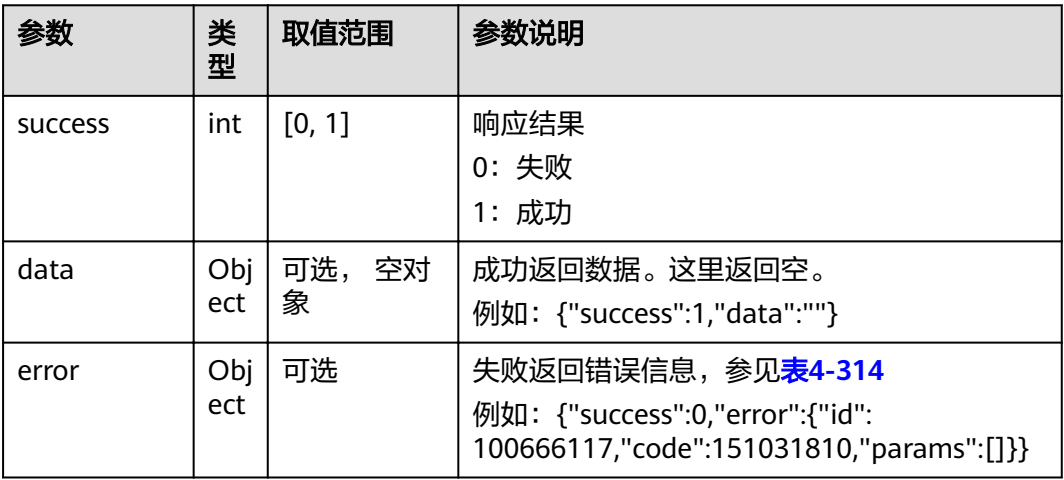

#### 表 **4-314** error

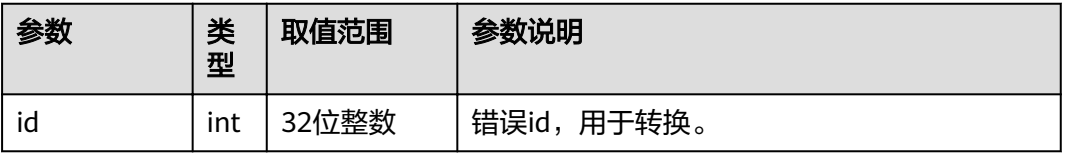

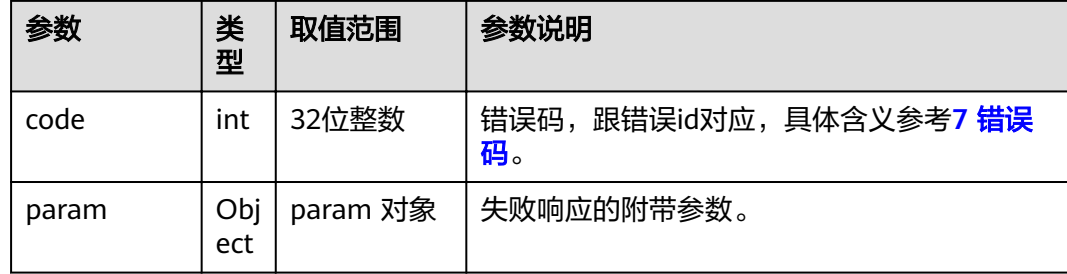

# **4.1.8.3.3** 设置 **HDMI** 有线投屏窗口大小和位置

表 **4-315** 设置 HDMI 有线投屏窗口大小和位置

| <b>REST URL</b><br>格式 | 访问方法                | <b>URI</b>                                                |                   |    |      |  |
|-----------------------|---------------------|-----------------------------------------------------------|-------------------|----|------|--|
|                       | <b>POST</b>         | https://ip/action.cgi?ActionID=WEB SetCastWindowLayoutAPI |                   |    |      |  |
| 接口功能                  | 设置HDMI有线投屏窗口大小和位置   |                                                           |                   |    |      |  |
| 接口说明                  | 本接口调用后,可设置投屏窗口大小和位置 |                                                           |                   |    |      |  |
| 响应数据                  | 参见表4-316、表4-317     |                                                           |                   |    |      |  |
| 参数                    | 参数名称                | 可选/必选/<br>条件必选                                            | 参数类型              | 位置 | 参数说明 |  |
|                       | shareType           | 必选                                                        | int 取值为5          | 无  | 投屏类型 |  |
|                       | top                 | 可选                                                        | int $0 - 2160$    | 无  | 顶部   |  |
|                       | 可选<br>left          |                                                           | int $0 \sim 3840$ | 无  | 左部   |  |
|                       | width               | 可选                                                        | int $0 \sim 3840$ | 无  | 宽度   |  |
|                       | height              | 可选                                                        | int 0~2160        | 无  | 高度   |  |

### 表 **4-316** 返回值

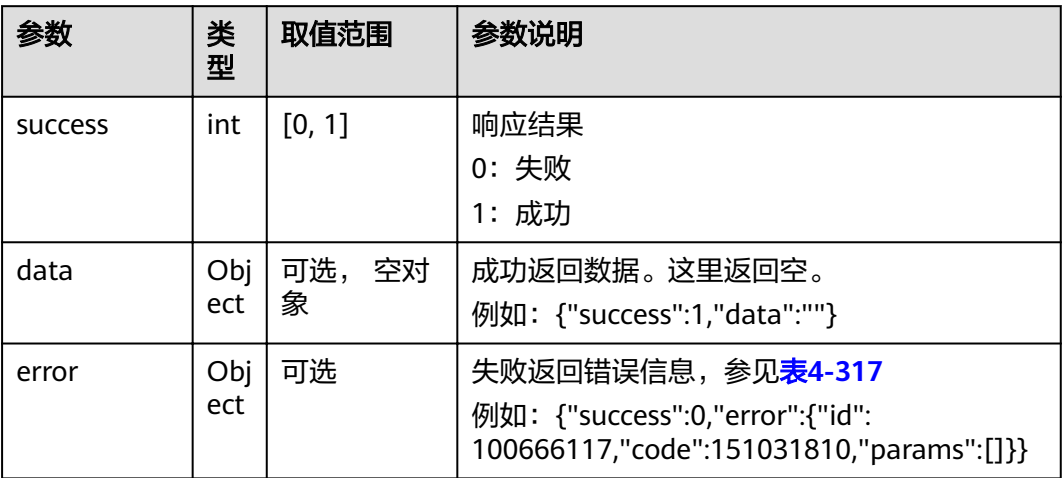

#### <span id="page-240-0"></span>表 **4-317** error

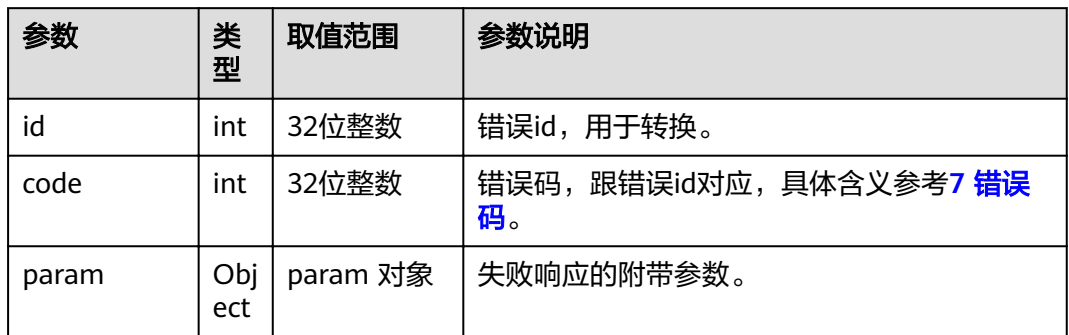

# **4.1.8.3.4** 查询终端光感信息

#### 表 **4-318** 查询光感信息

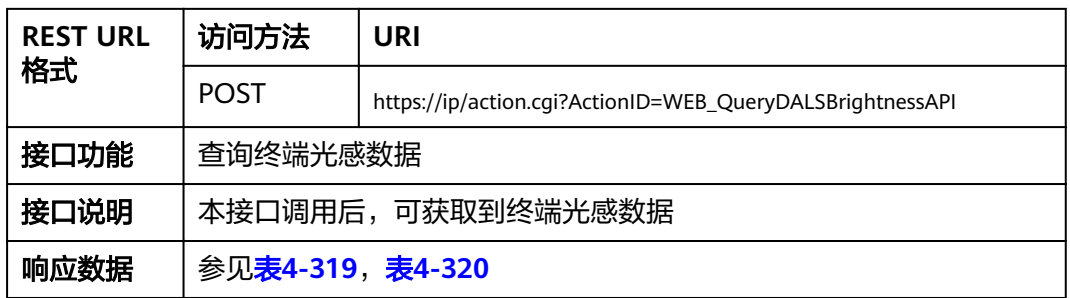

### 表 **4-319** 返回值

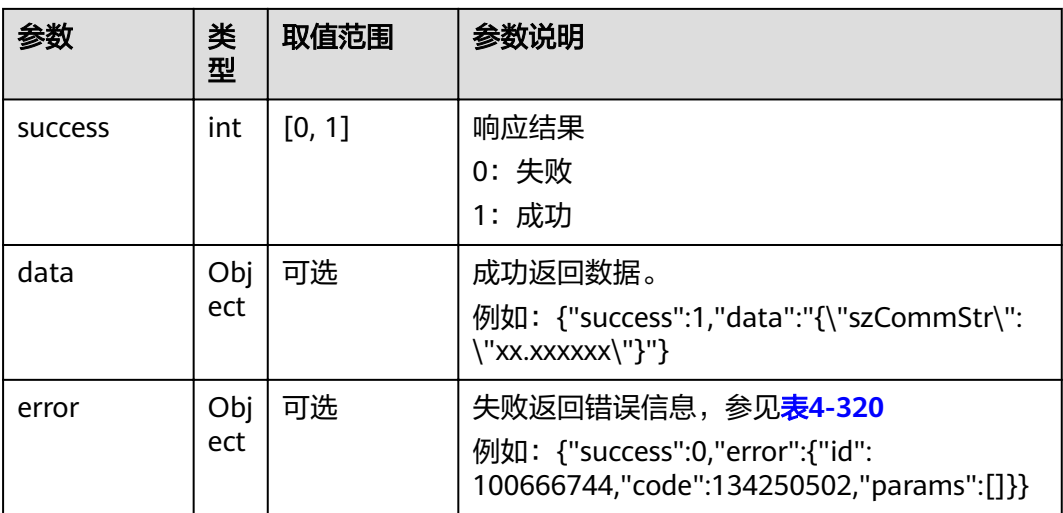

#### <span id="page-241-0"></span>表 **4-320** error

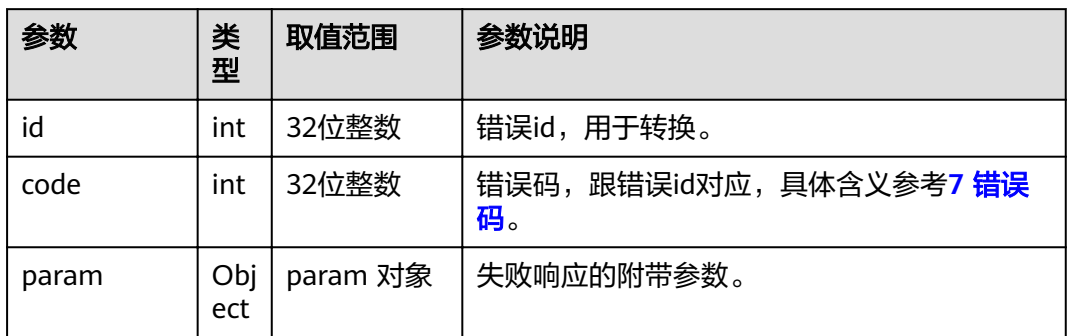

# **4.1.8.3.5** 查询白板标注状态

### 表 **4-321** 查询白板标注状态

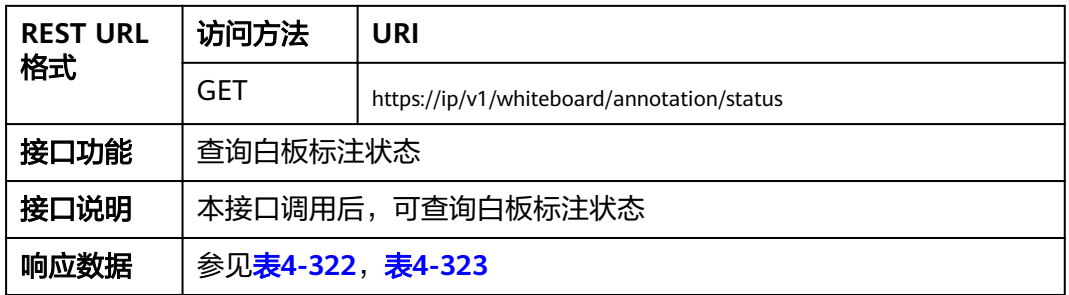

### 表 **4-322** 返回值

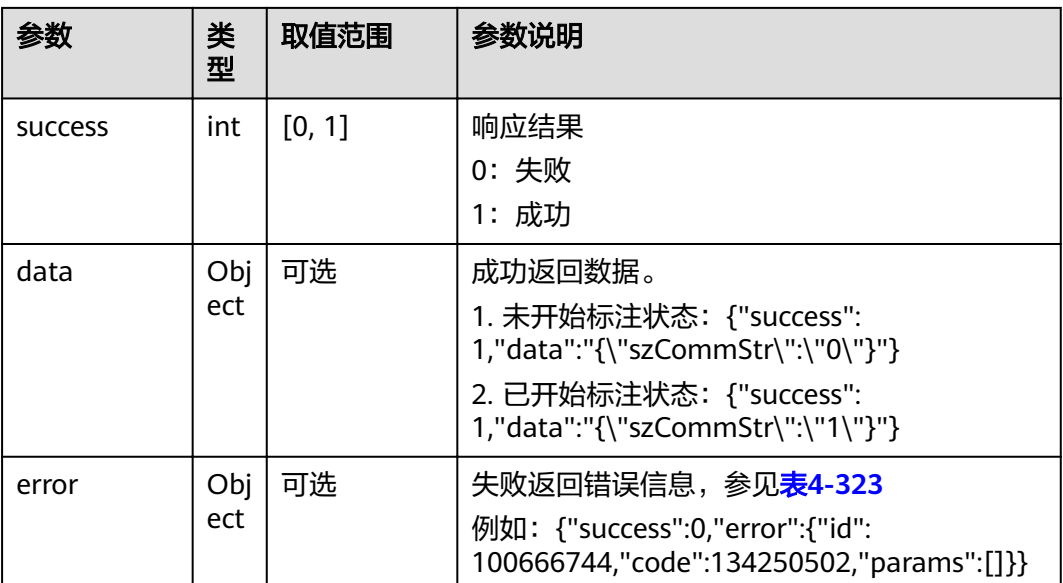

#### <span id="page-242-0"></span>表 **4-323** error

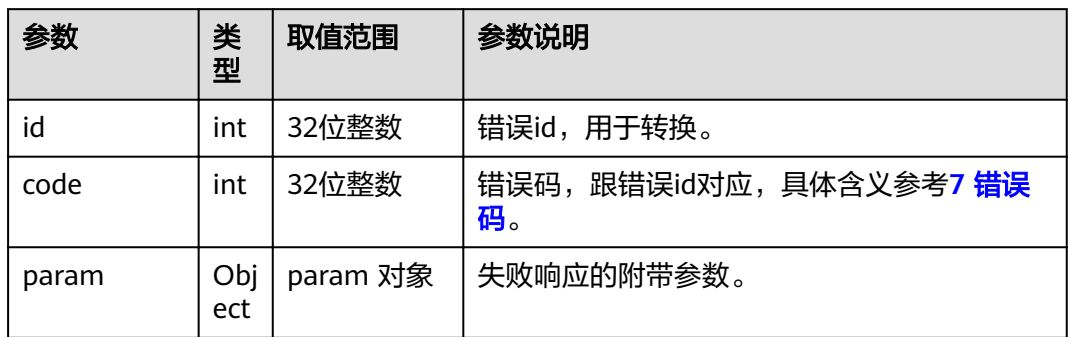

# **4.1.8.3.6** 开始白板标注

#### 表 **4-324** 开始白板标注

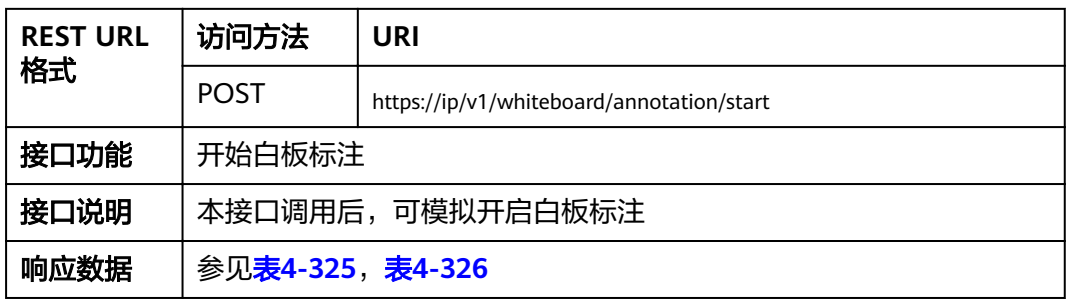

### 表 **4-325** 返回值

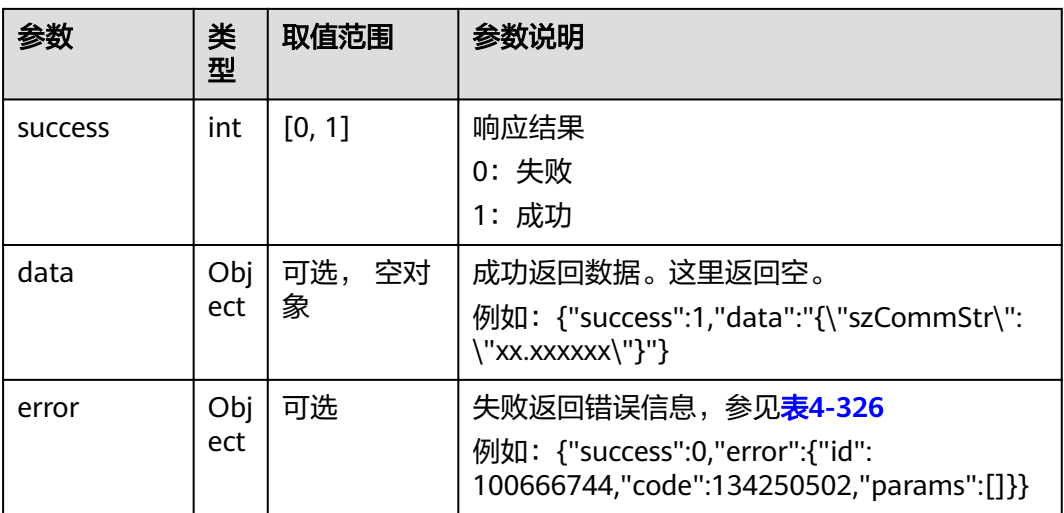

#### <span id="page-243-0"></span>表 **4-326** error

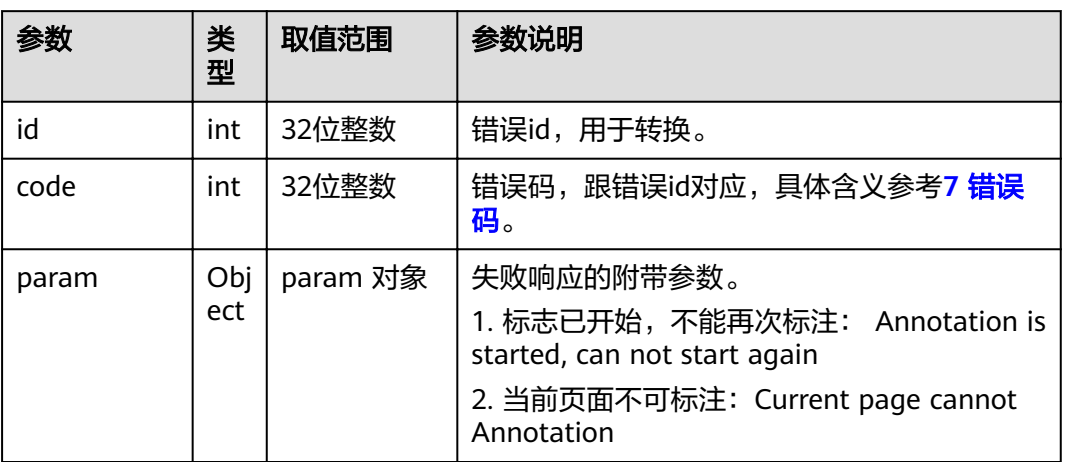

# **4.1.8.3.7** 结束白板标注

#### 表 **4-327** 结束白板标注

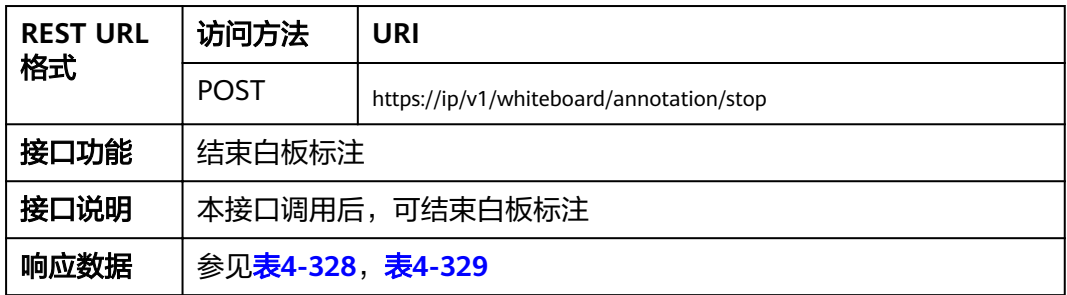

#### 表 **4-328** 返回值

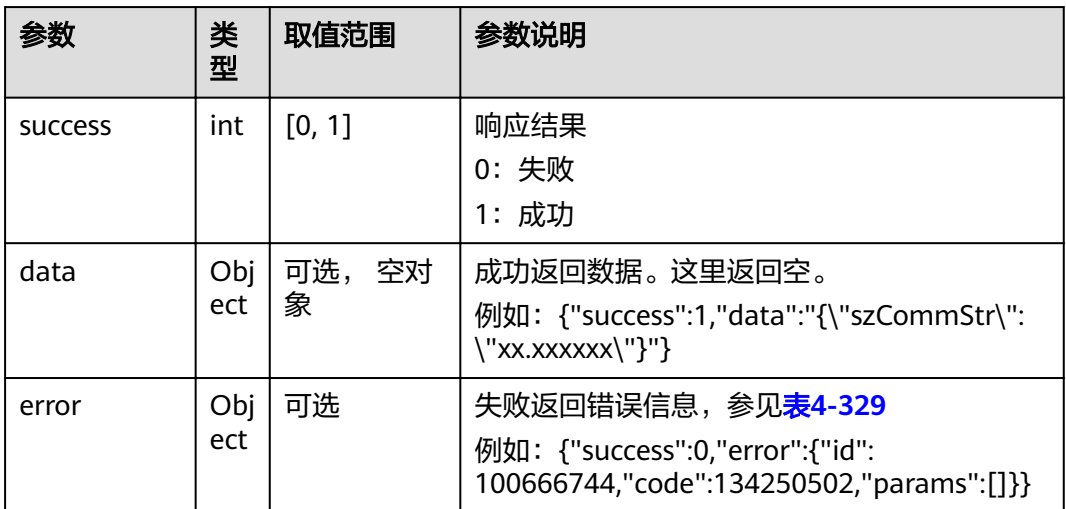

#### <span id="page-244-0"></span>表 **4-329** error

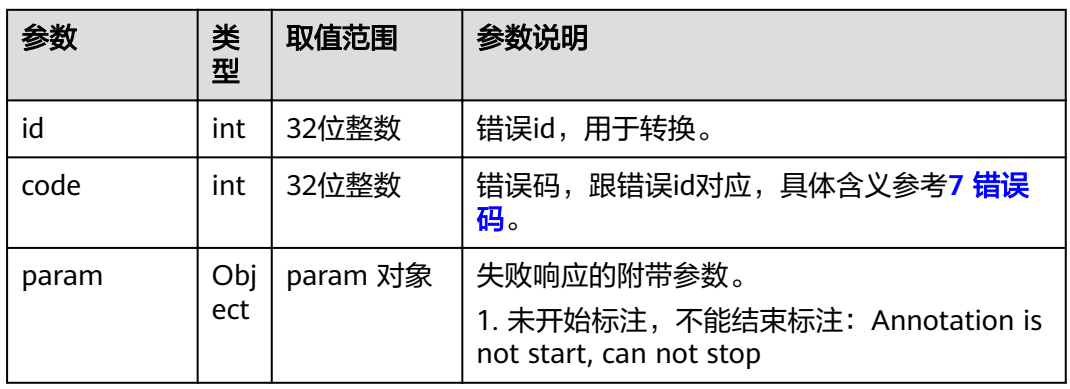

# **4.1.8.3.8** 查询入会时隐藏提示弹框配置项

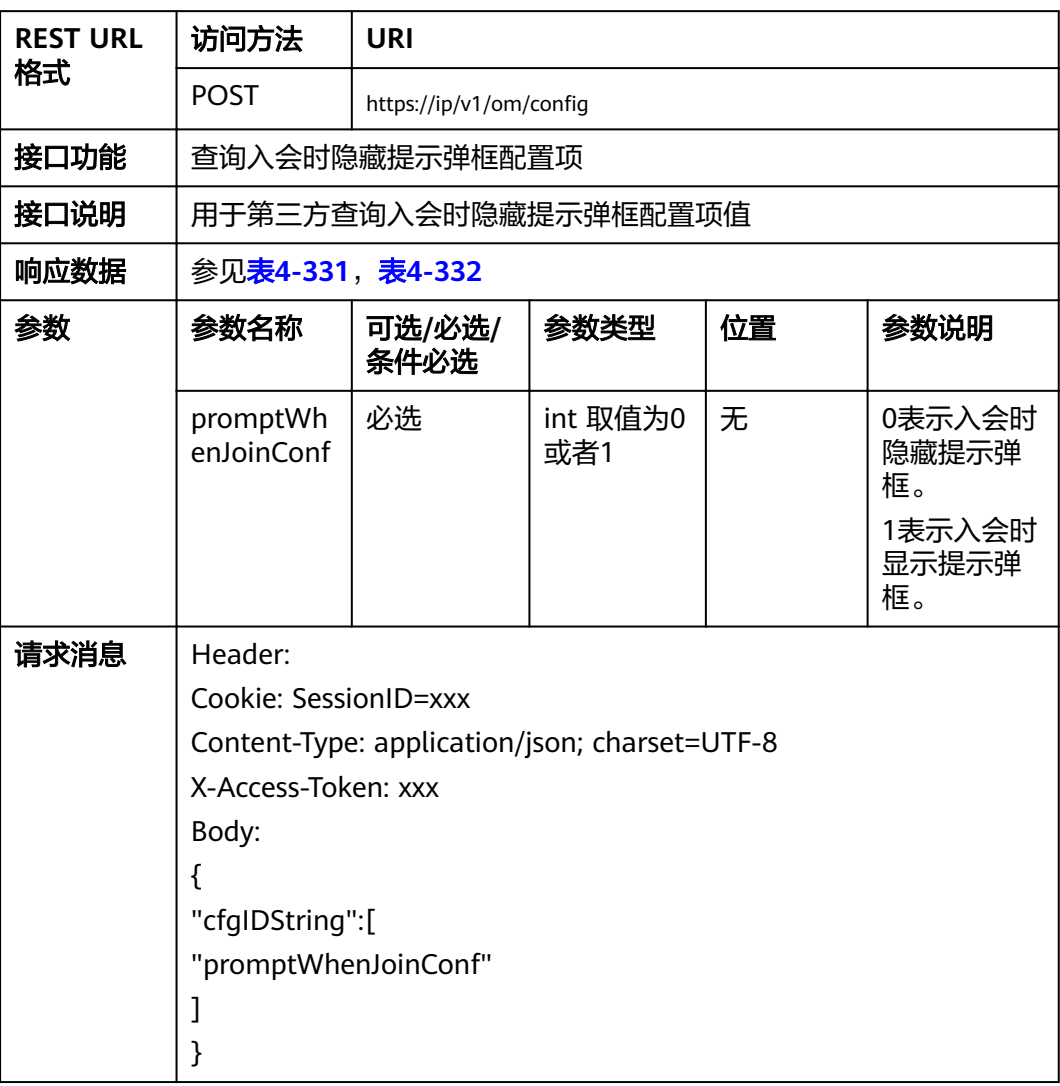

#### 表 **4-330** 查询 入会时隐藏提示弹框配置项

#### <span id="page-245-0"></span>表 **4-331** 返回值

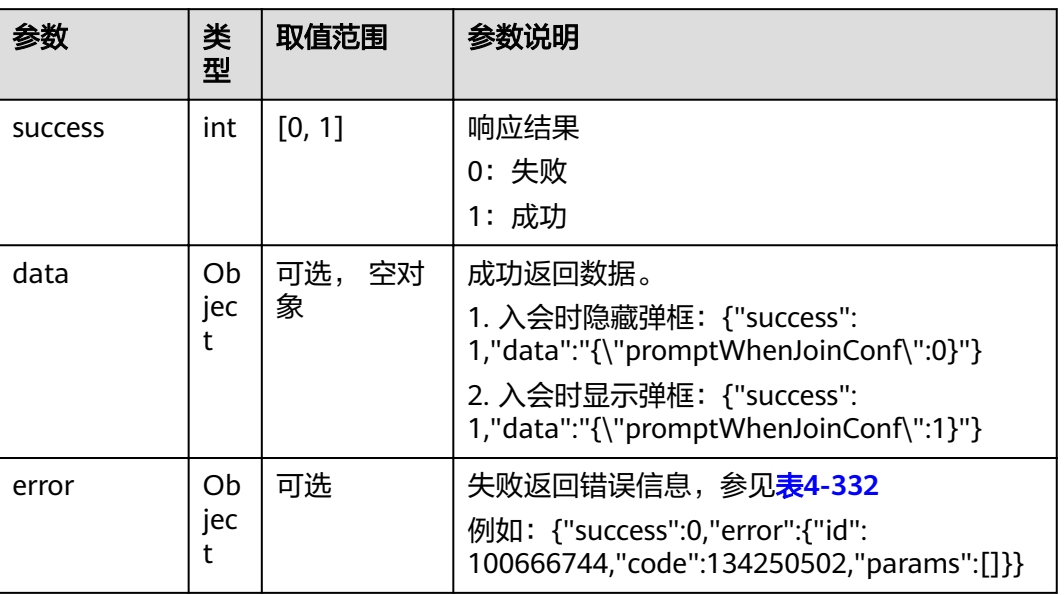

#### 表 **4-332** error

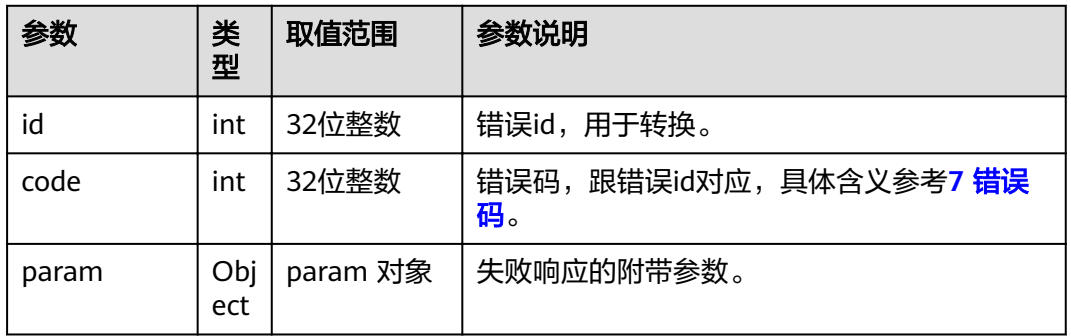

# **4.1.8.3.9** 设置入会时隐藏提示弹框配置项

#### 表 **4-333** 设置入会时隐藏提示弹框配置项

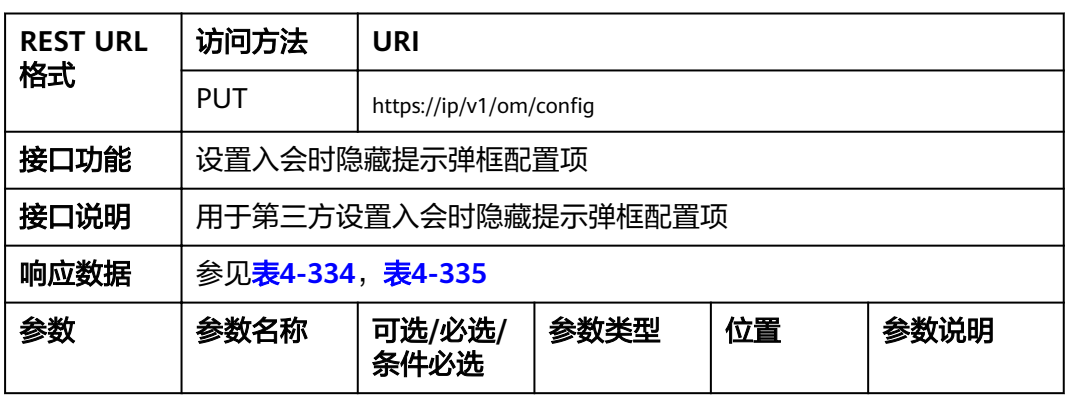

<span id="page-246-0"></span>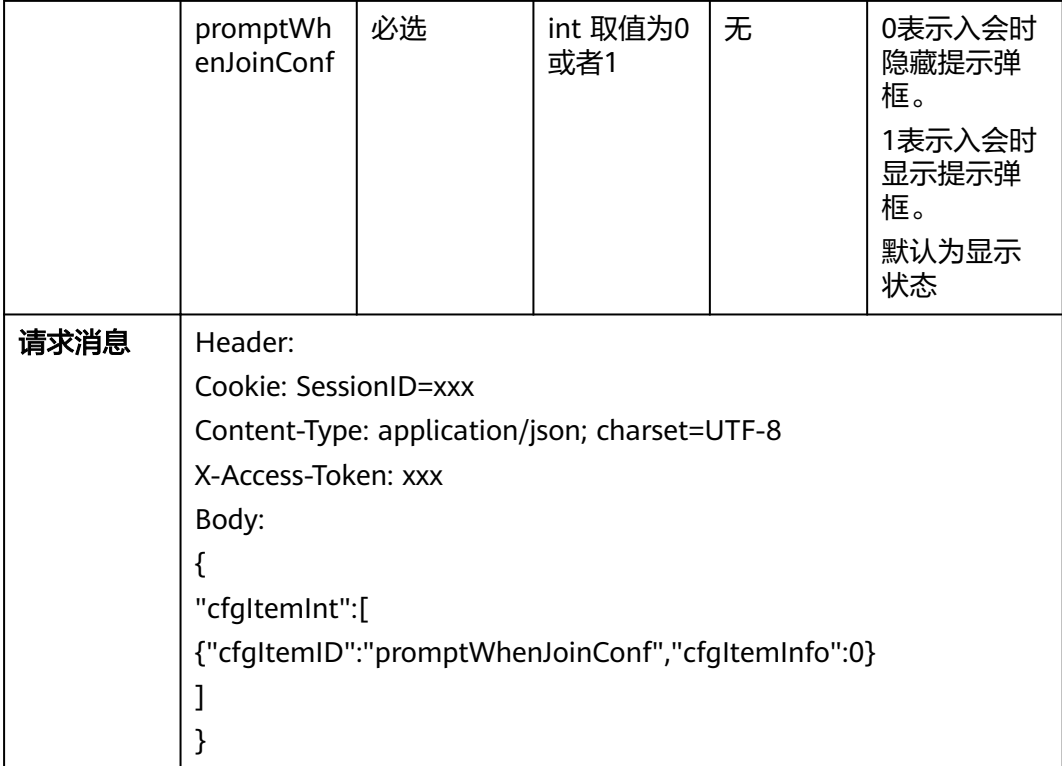

### 表 **4-334** 返回值

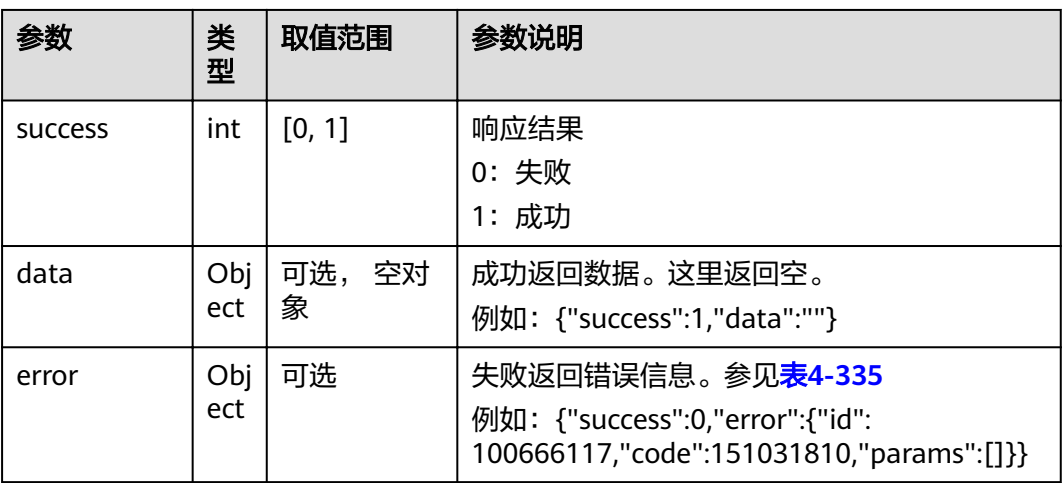

#### 表 **4-335** error

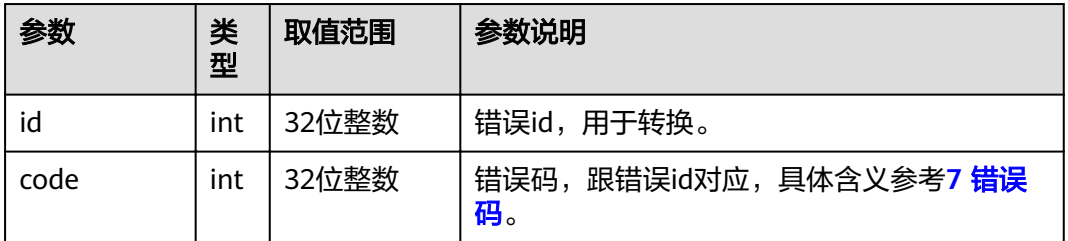

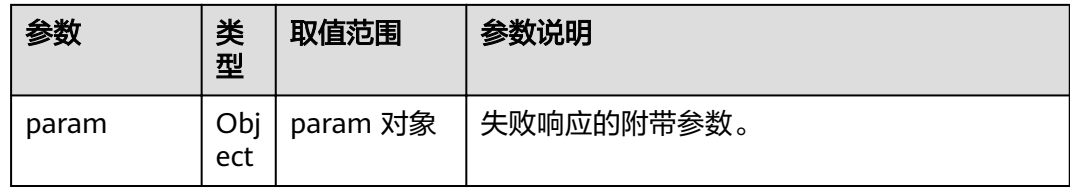

# **4.1.8.3.10** 打开摄像机

### 表 **4-336** 打开摄像机

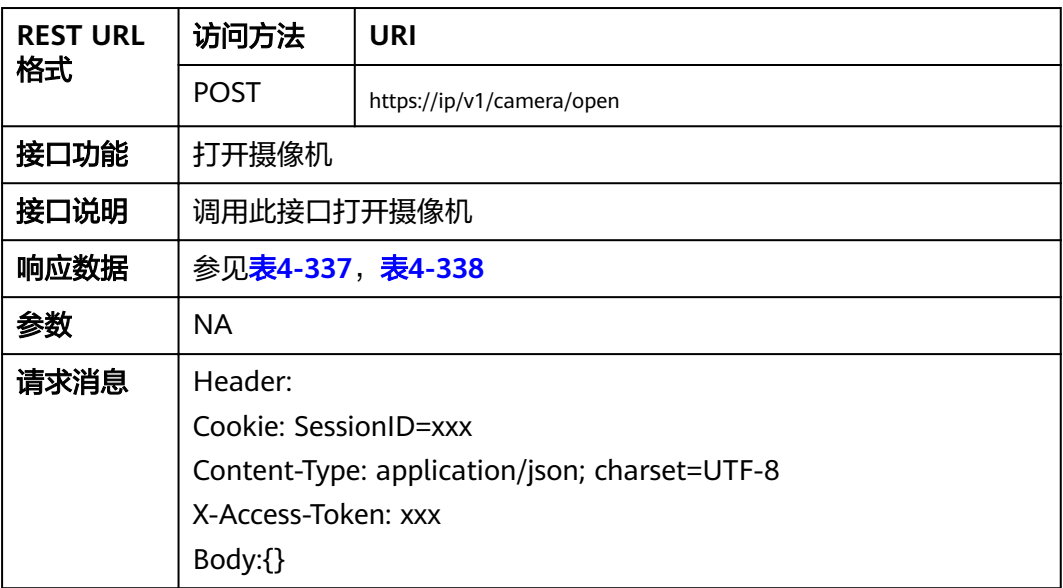

#### 表 **4-337** 返回值

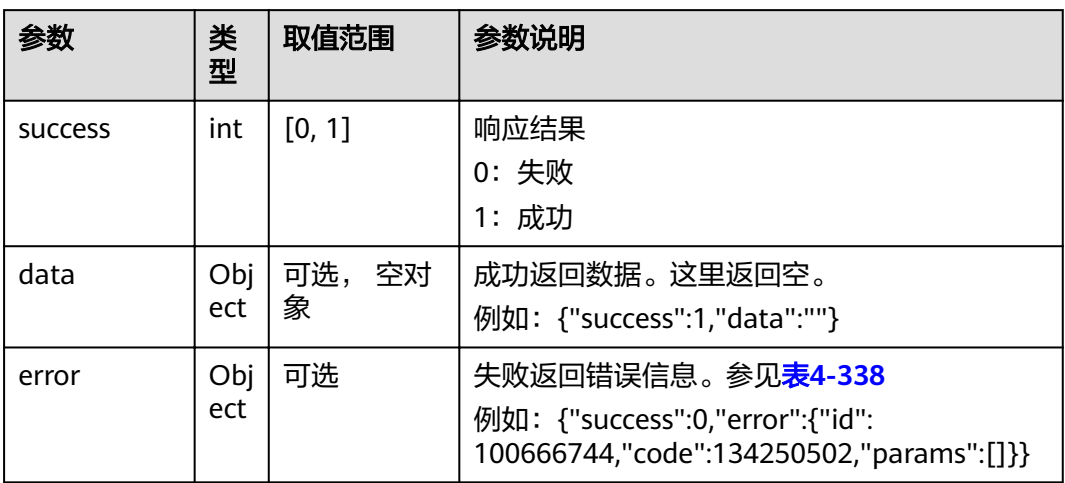

#### <span id="page-248-0"></span>表 **4-338** error

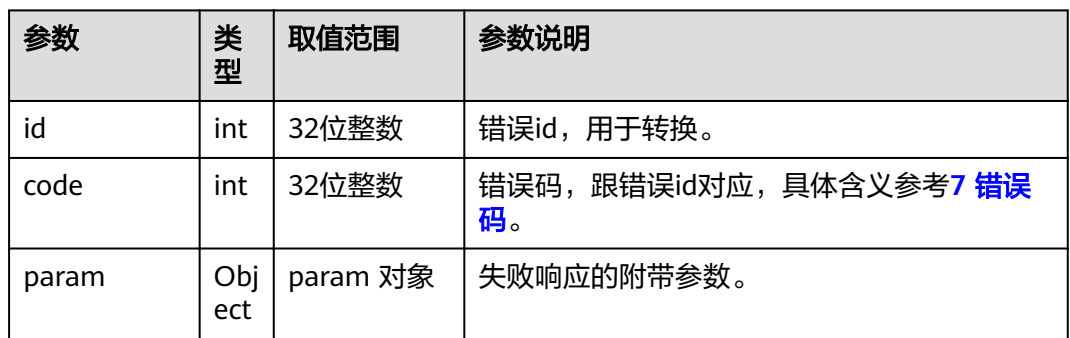

# **4.1.8.3.11** 关闭摄像机

#### 表 **4-339** 关闭摄像机

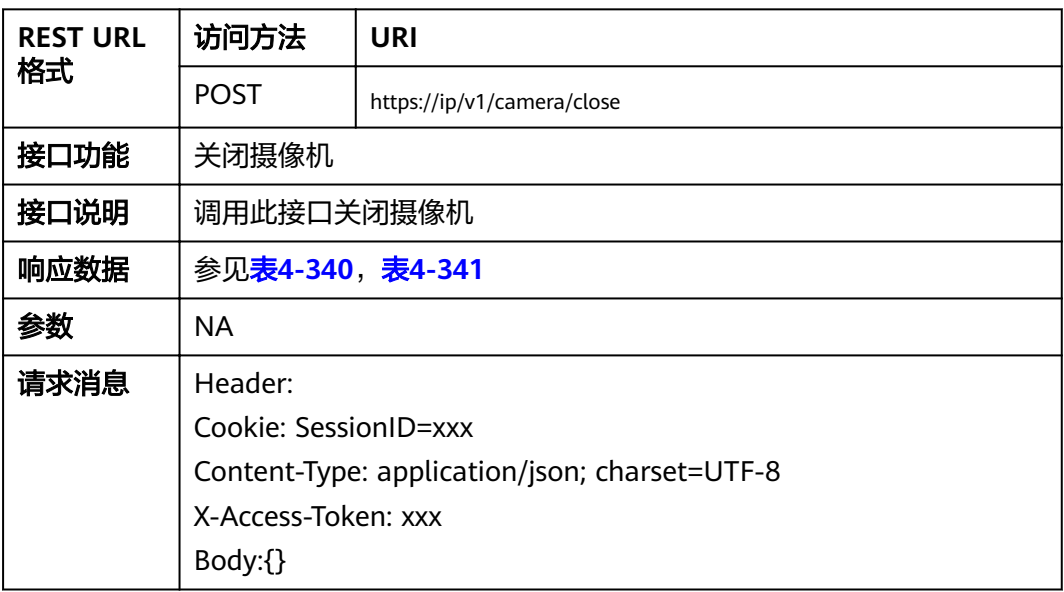

### 表 **4-340** 返回值

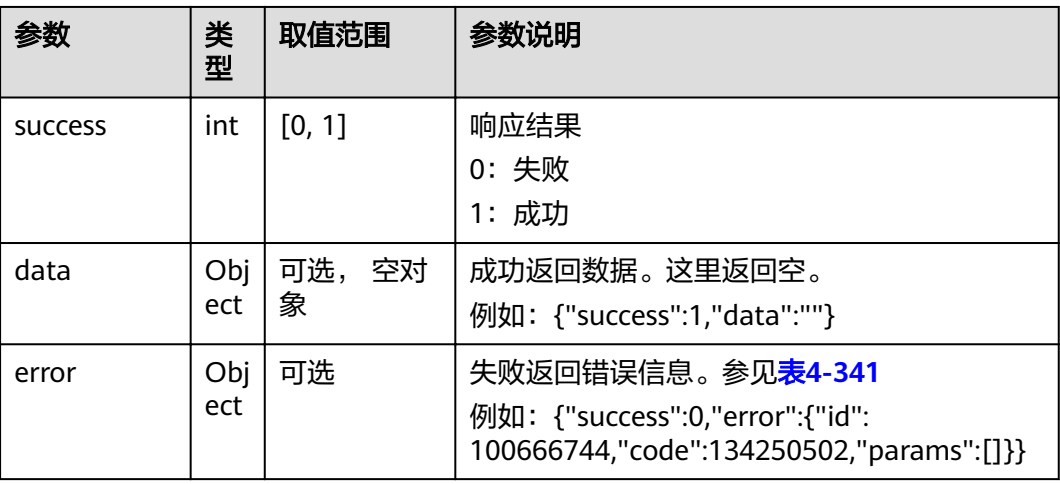

<span id="page-249-0"></span>表 **4-341** error

| 参数    | 类<br>型     | 取值范围     | 参数说明                         |  |
|-------|------------|----------|------------------------------|--|
| id    | int        | 32位整数    | 错误id,用于转换。                   |  |
| code  | int        | 32位整数    | 错误码,跟错误id对应,具体含义参考7 错误<br>码。 |  |
| param | Obj<br>ect | param 对象 | 失败响应的附带参数。                   |  |

# **4.1.8.3.12** 静默升级第三方应用

#### 表 **4-342** 静默升级第三方应用

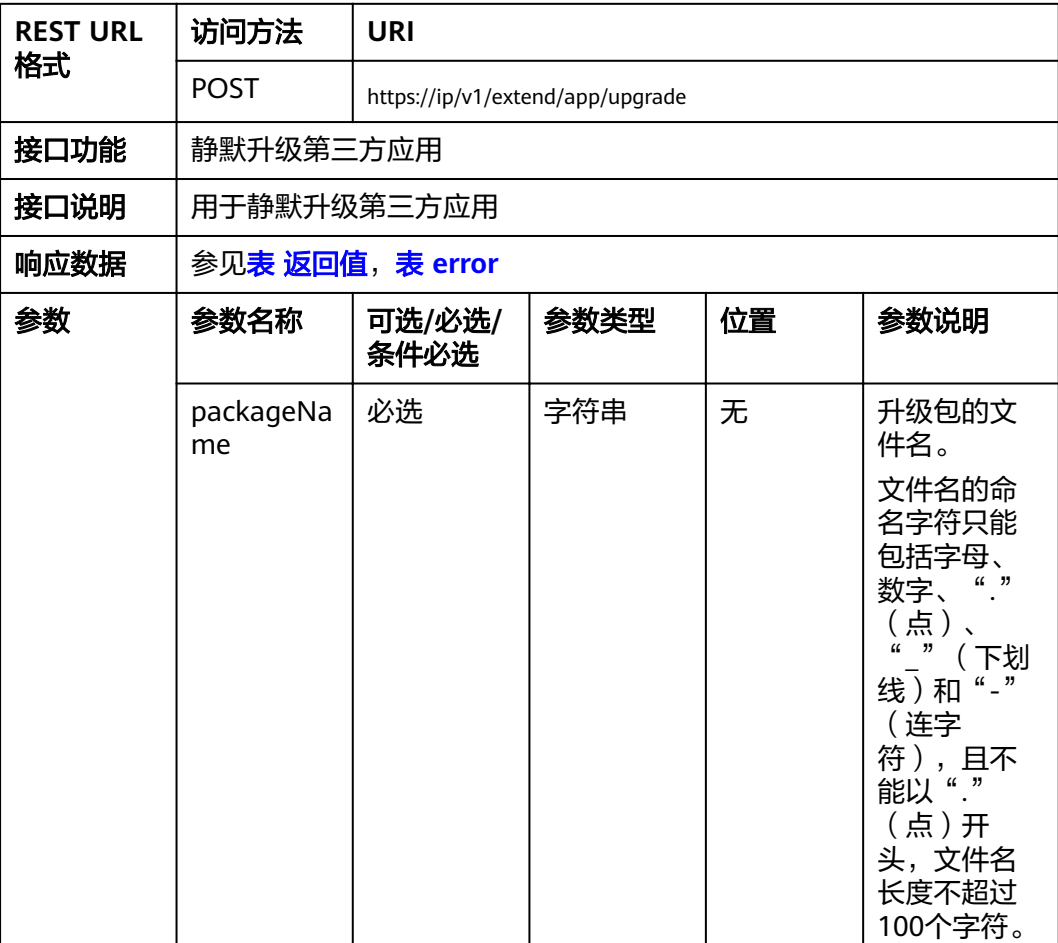

<span id="page-250-0"></span>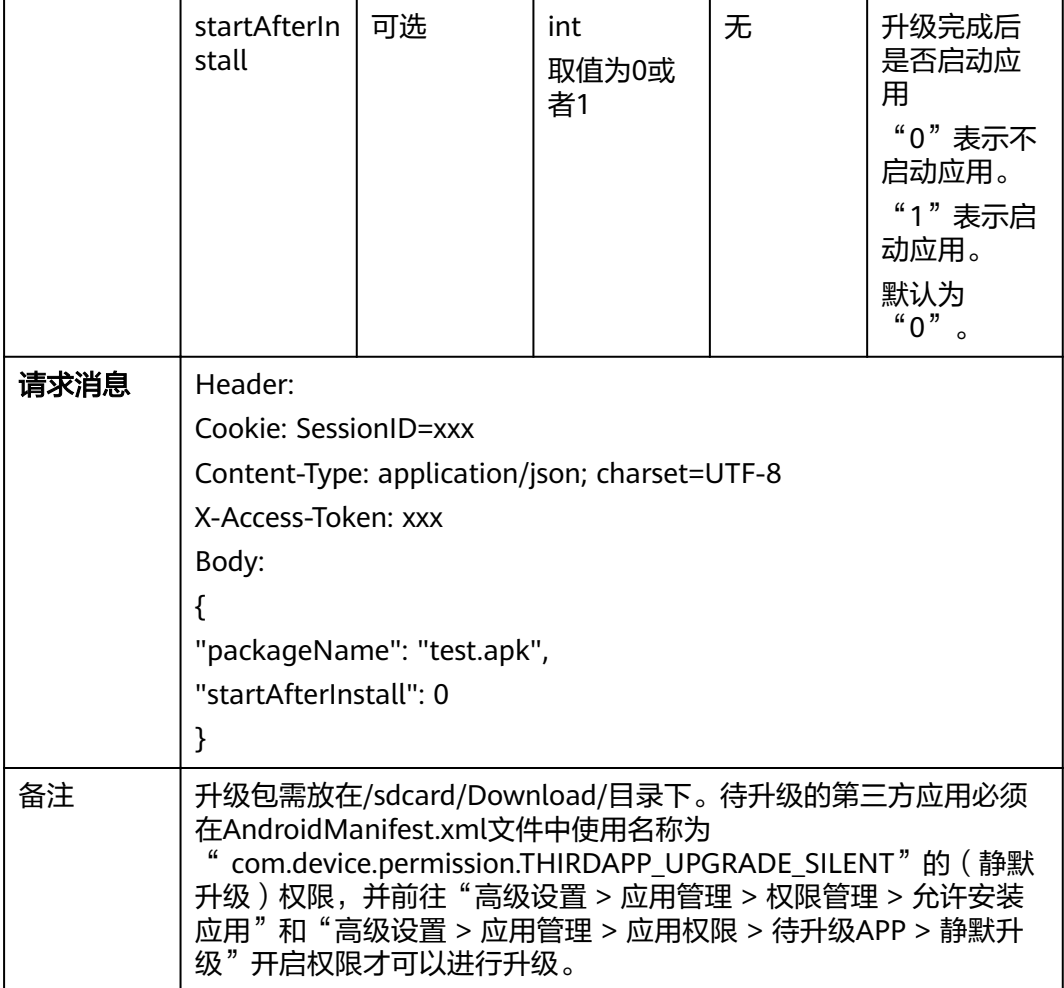

### 表 **4-343** 返回值

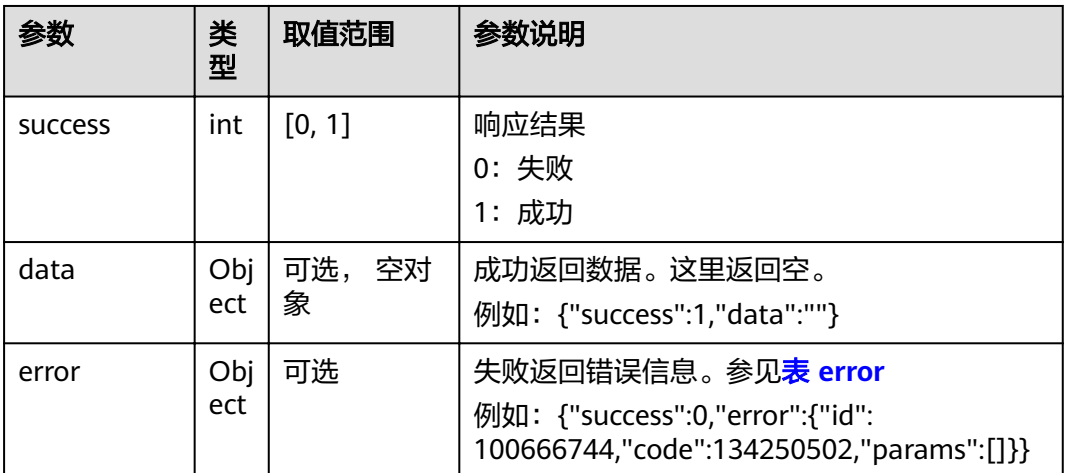

#### <span id="page-251-0"></span>表 **4-344** error

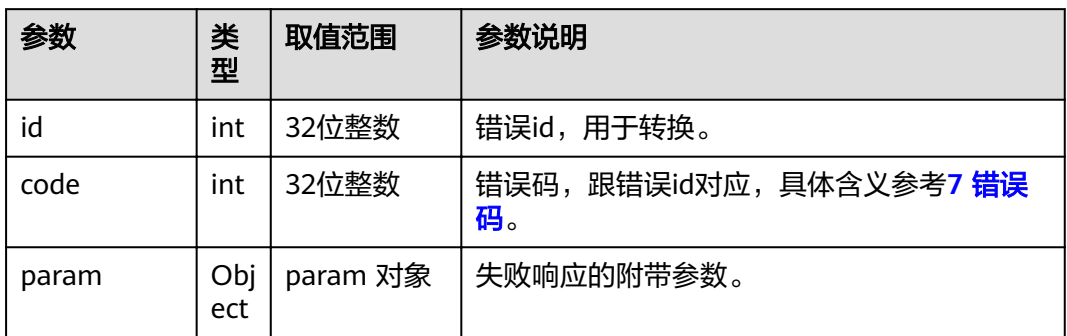

# **4.1.8.3.13** 查询有线网络 **IPv4** 信息

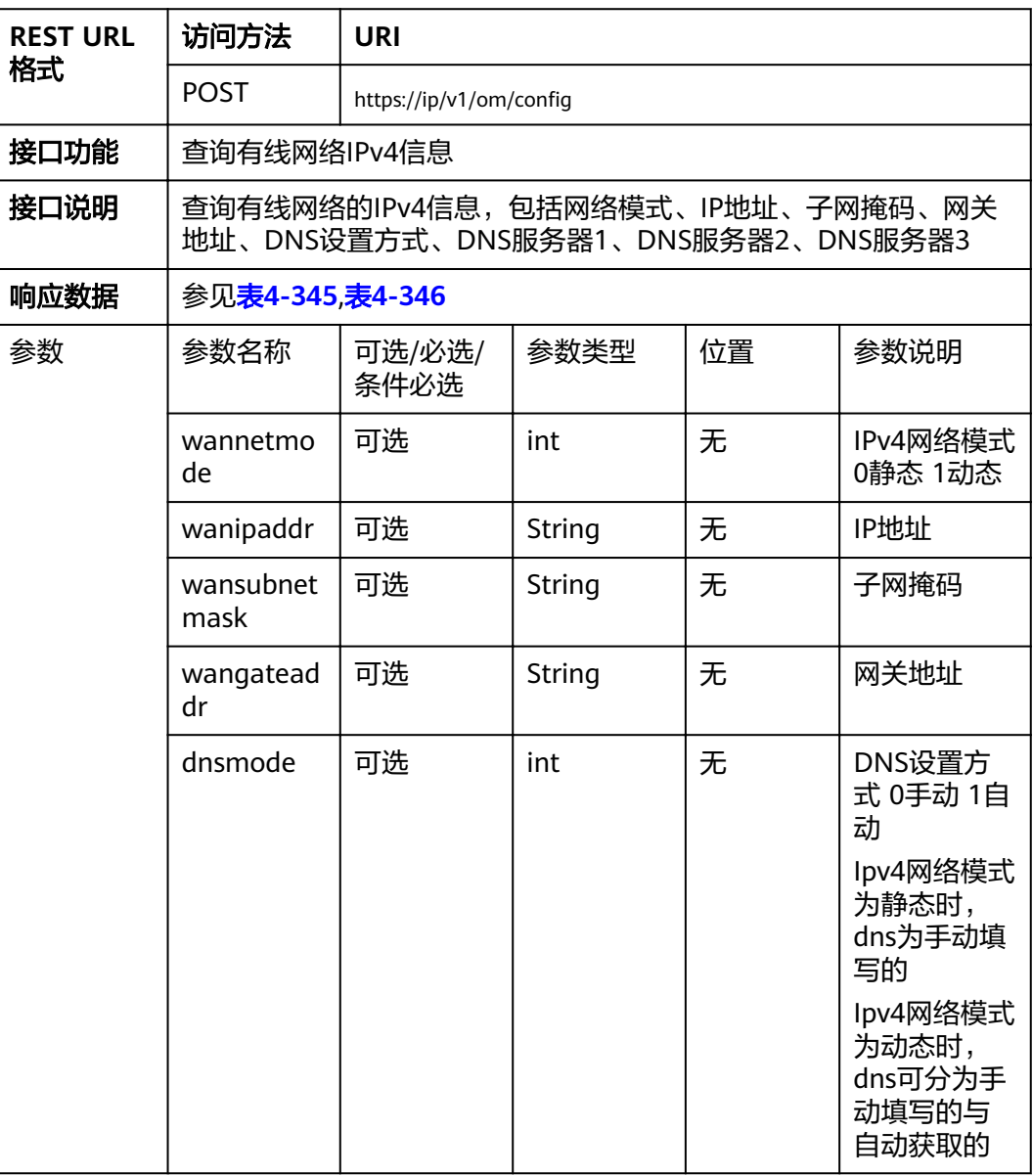
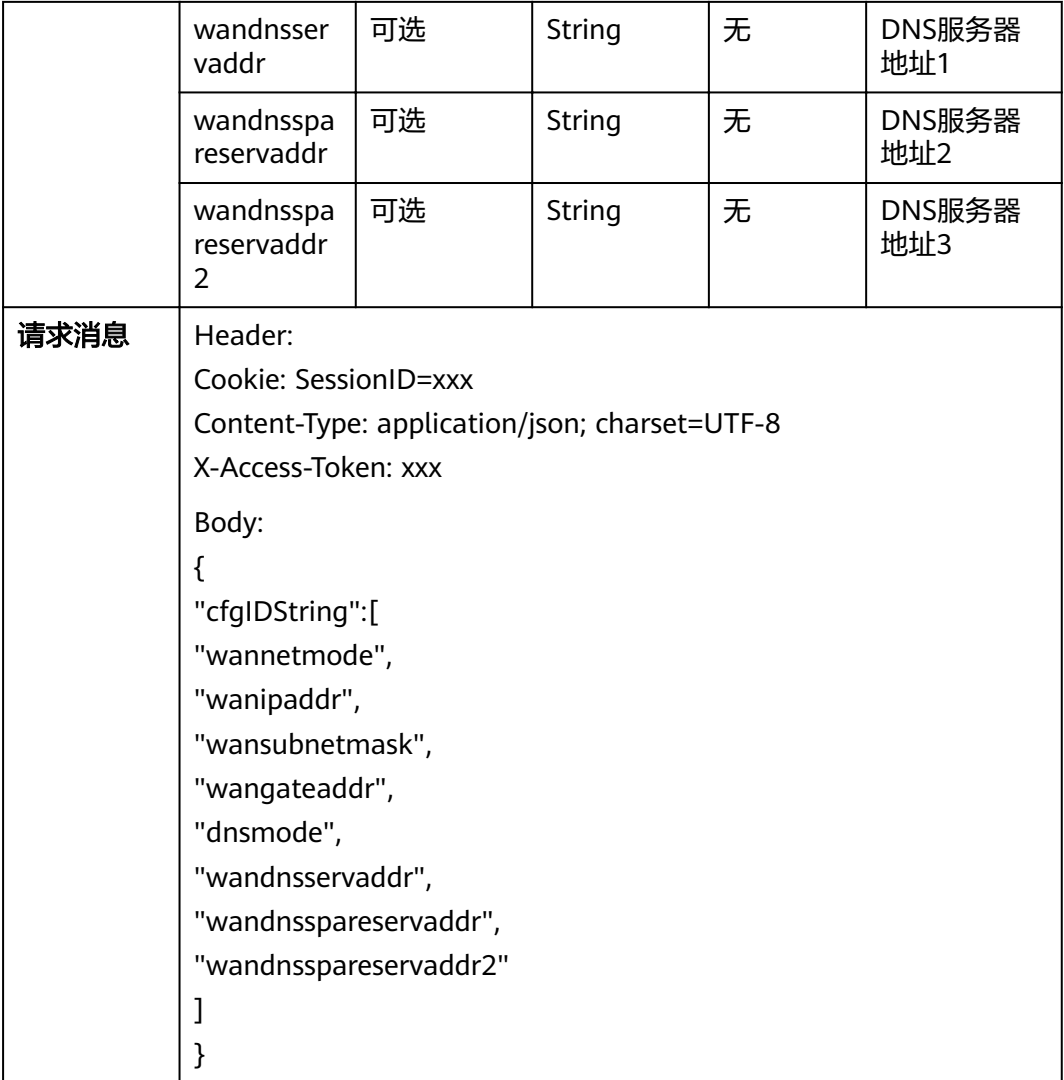

# 表 **4-345** 返回值

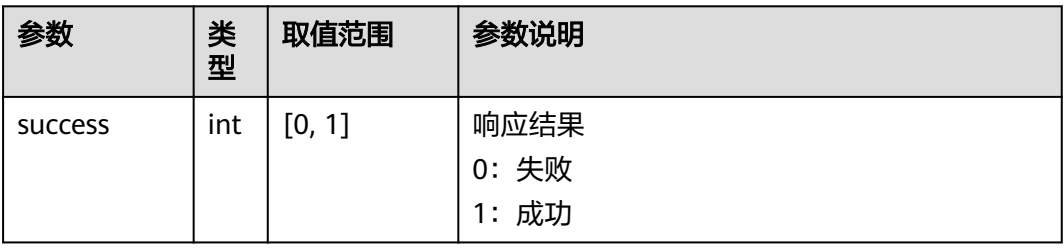

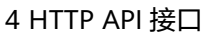

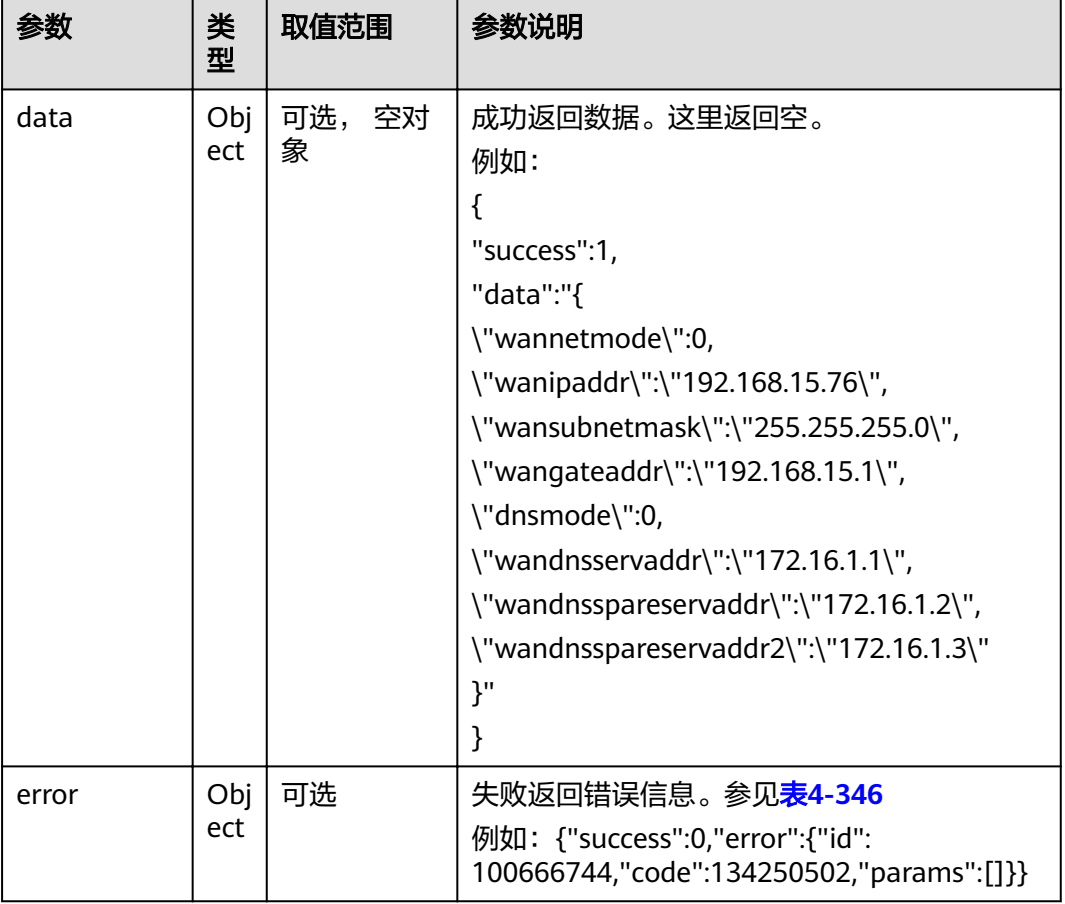

### 表 **4-346** error

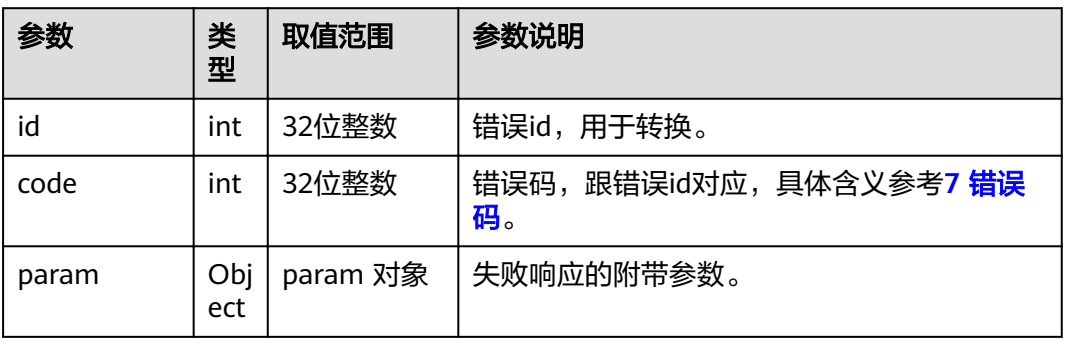

# **4.1.8.3.14** 设置有线网络 **IPv4** 信息

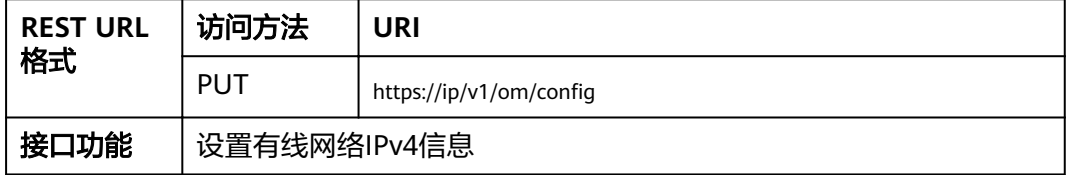

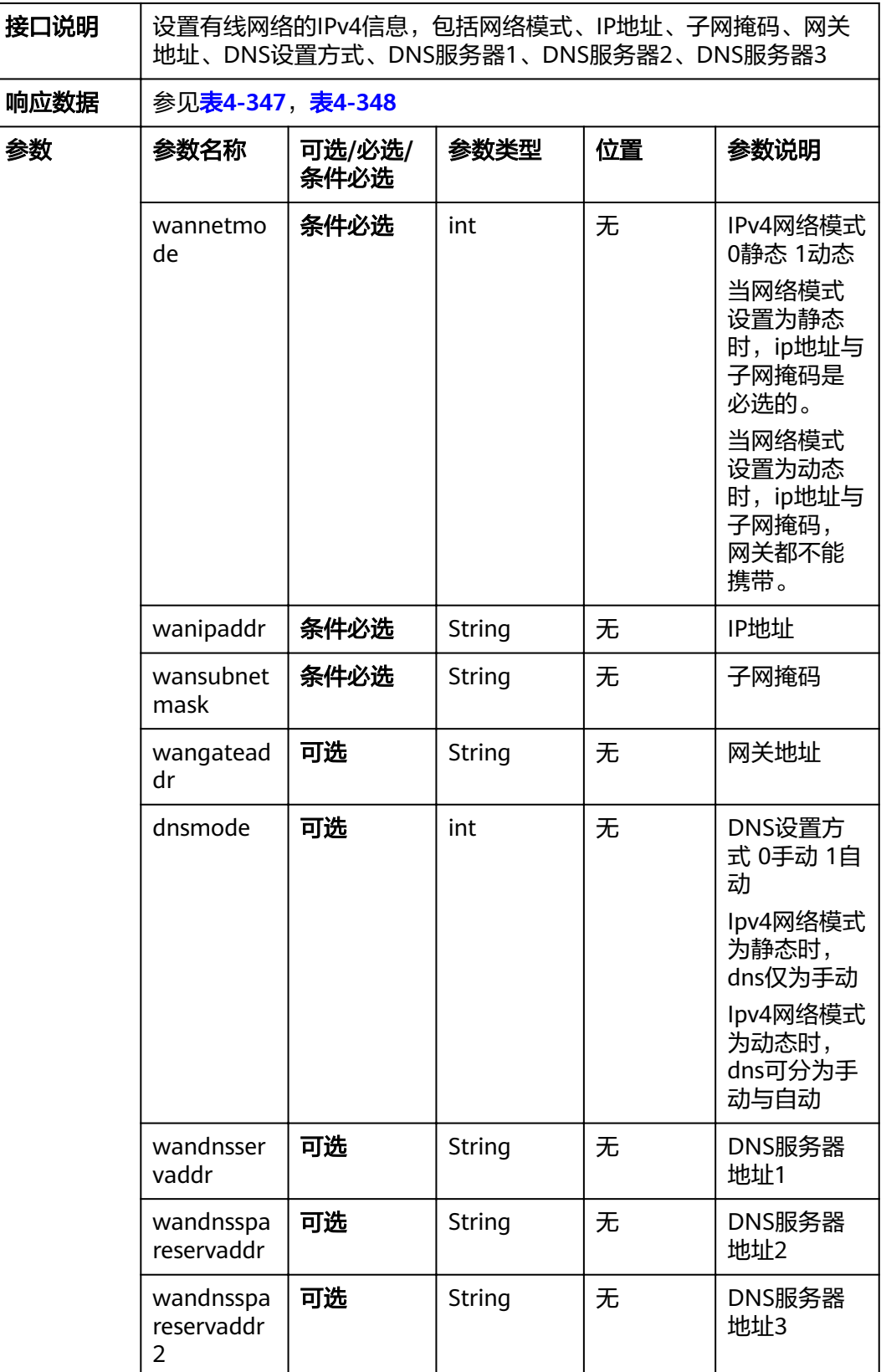

<span id="page-255-0"></span>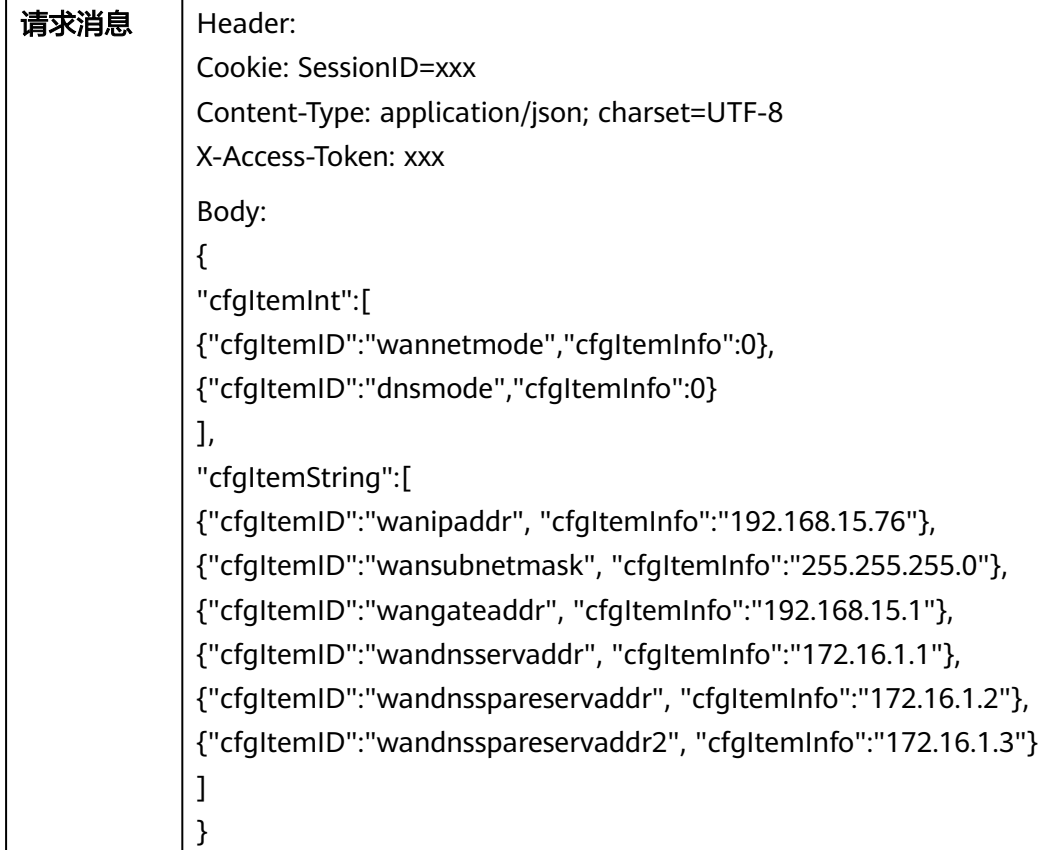

#### 表 **4-347** 返回值

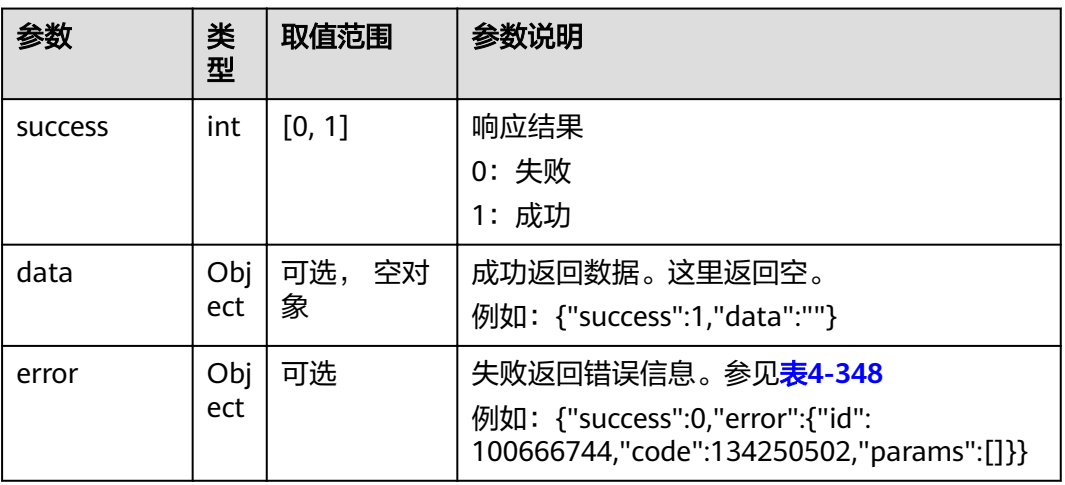

#### 表 **4-348** error

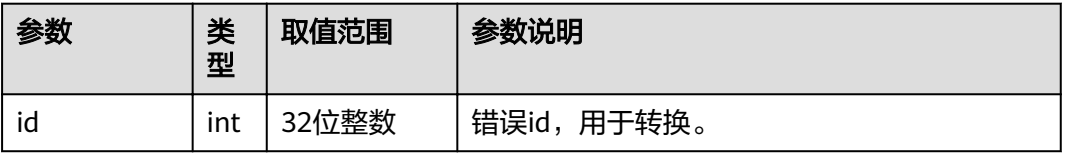

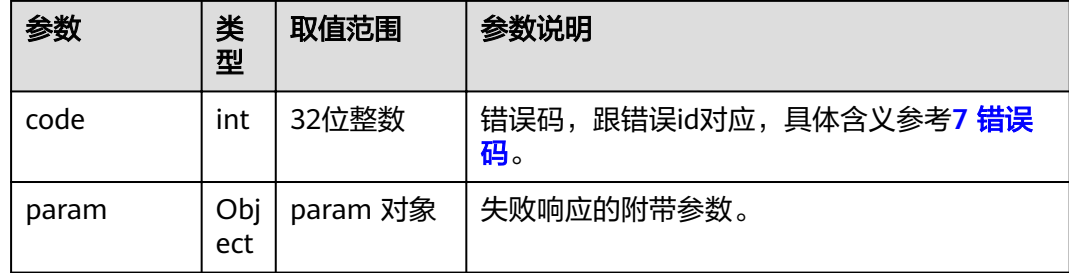

# **4.1.8.3.15** 获取终端网络状态

### 表 **4-349** 获取终端网络状态

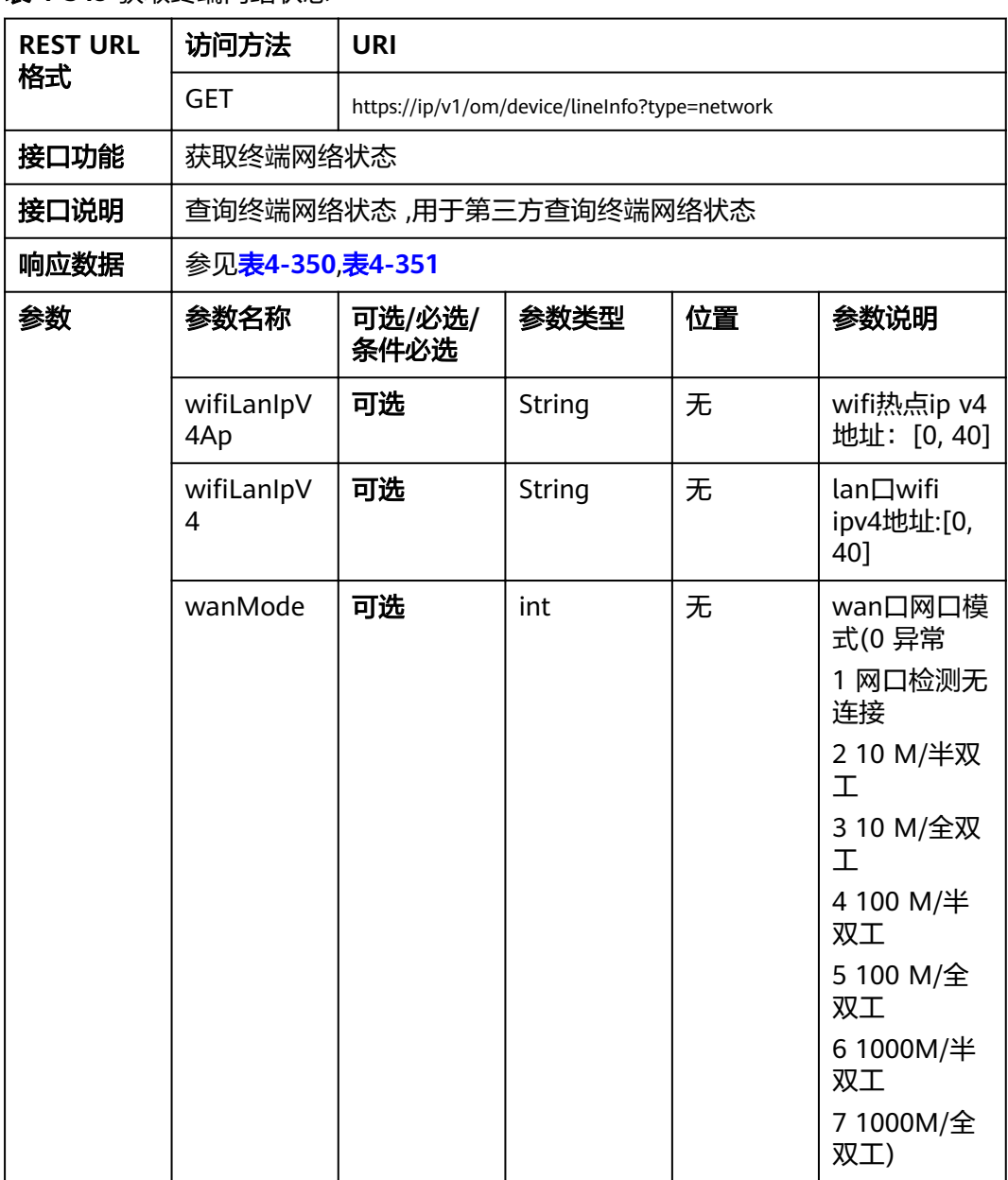

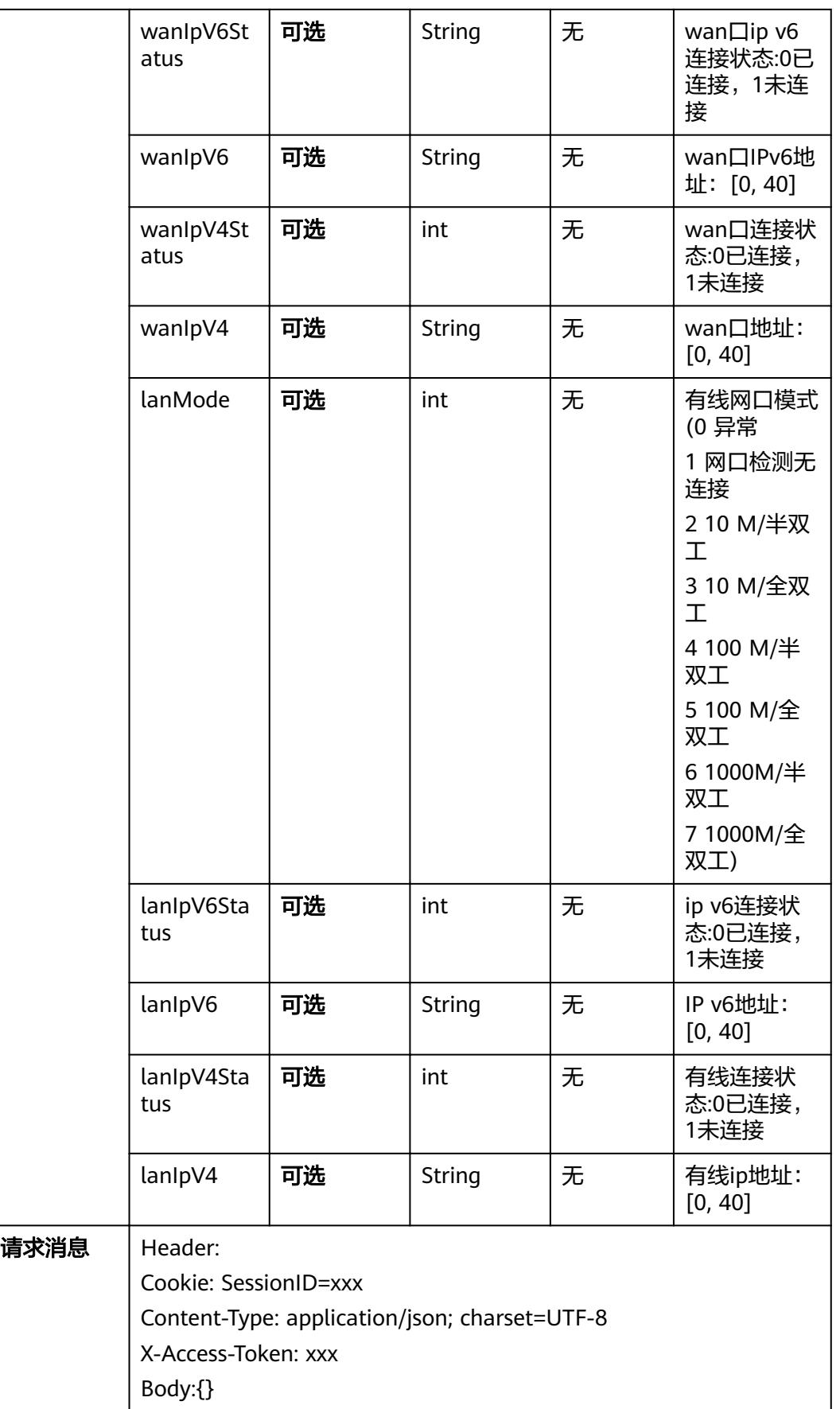

<span id="page-258-0"></span>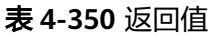

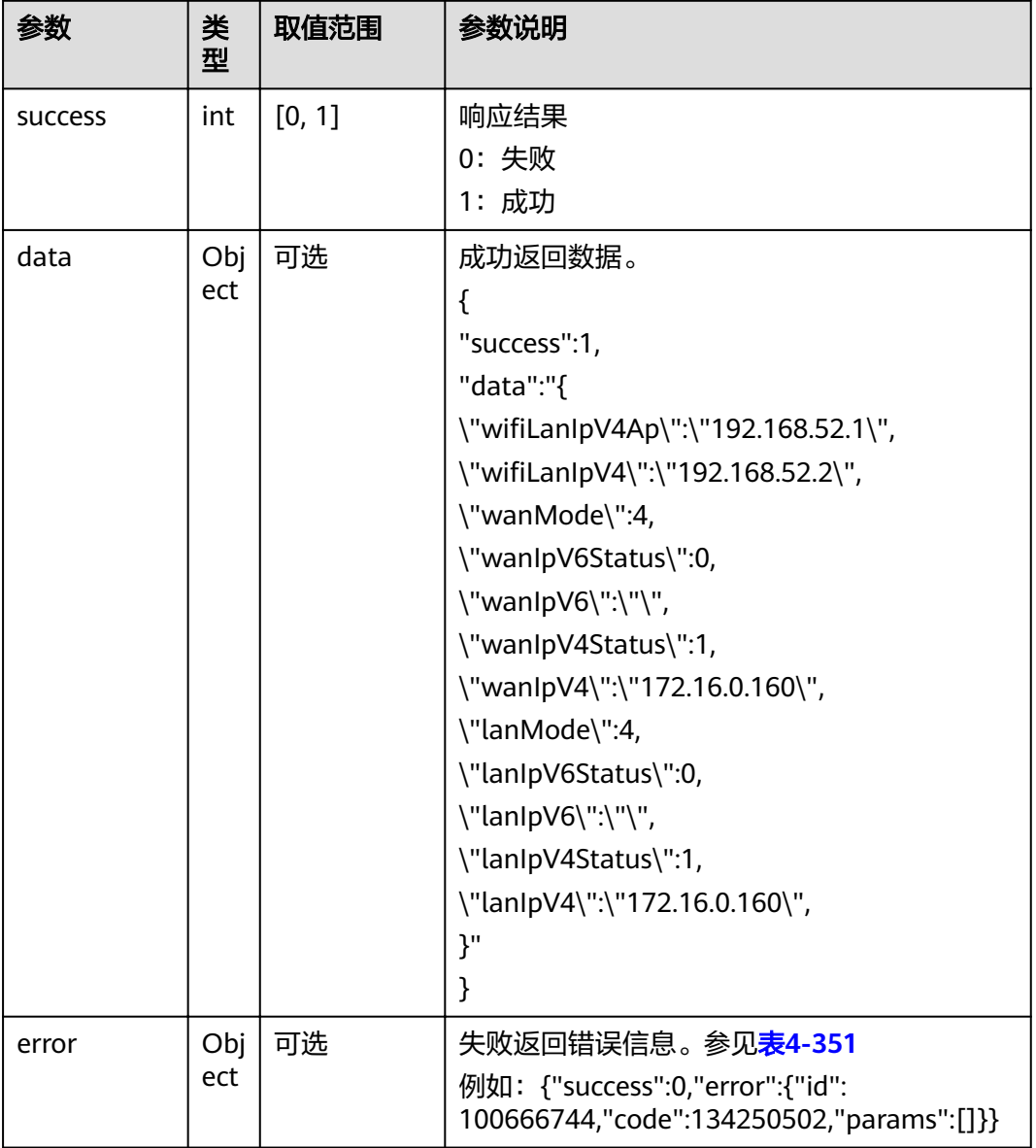

### 表 **4-351** error

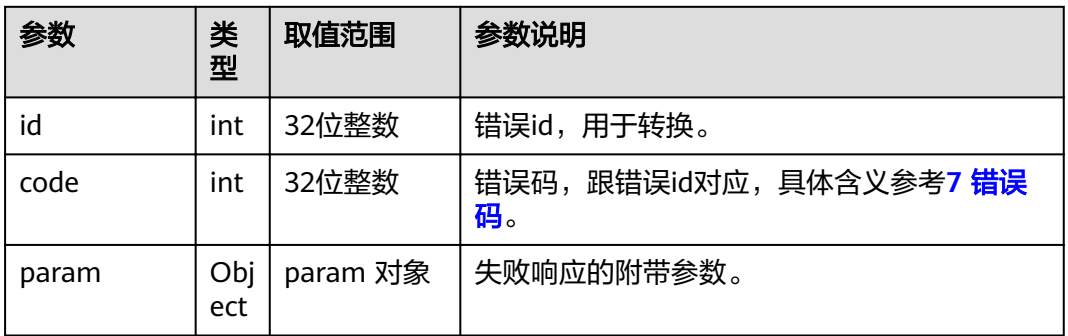

# **4.1.8.3.16** 查询 **WI-FI** 状态

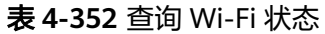

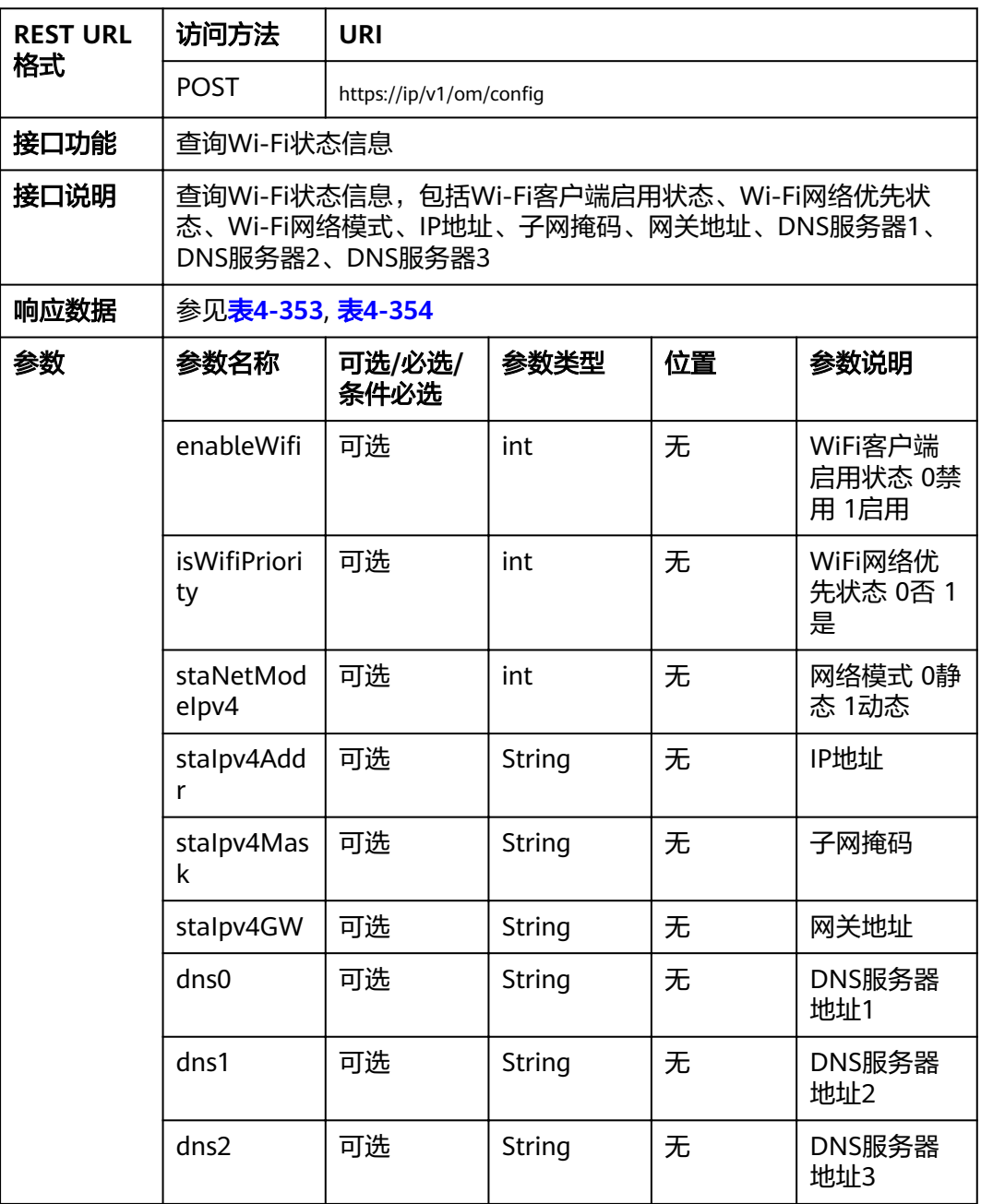

<span id="page-260-0"></span>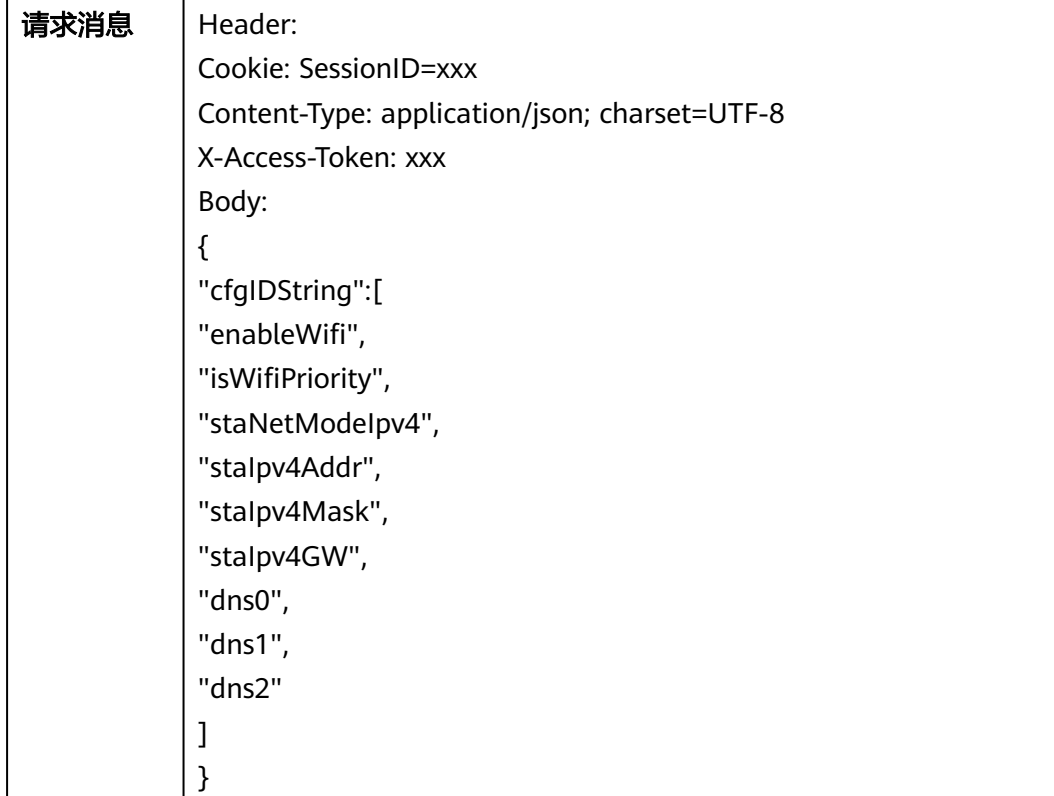

#### 表 **4-353** 返回值

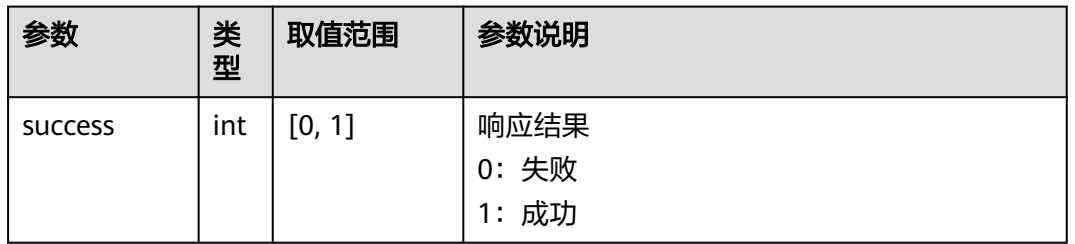

<span id="page-261-0"></span>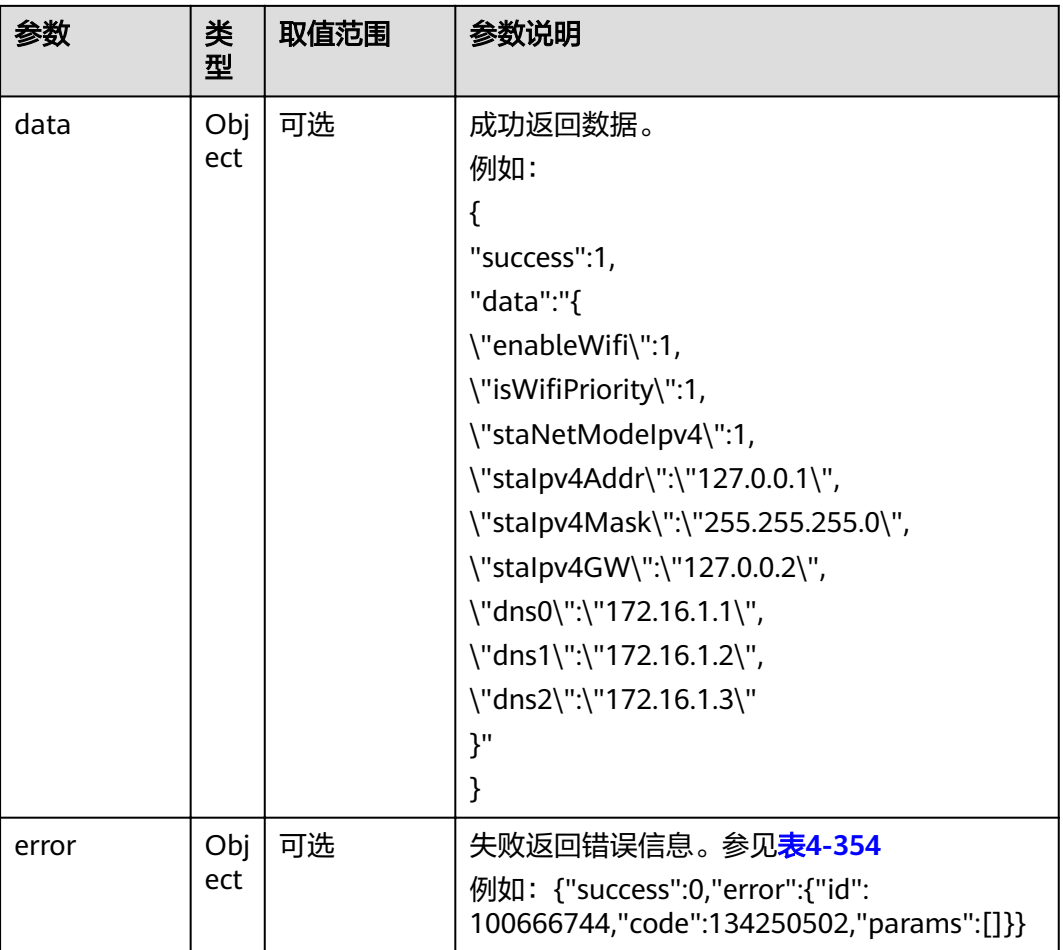

#### 表 **4-354** error

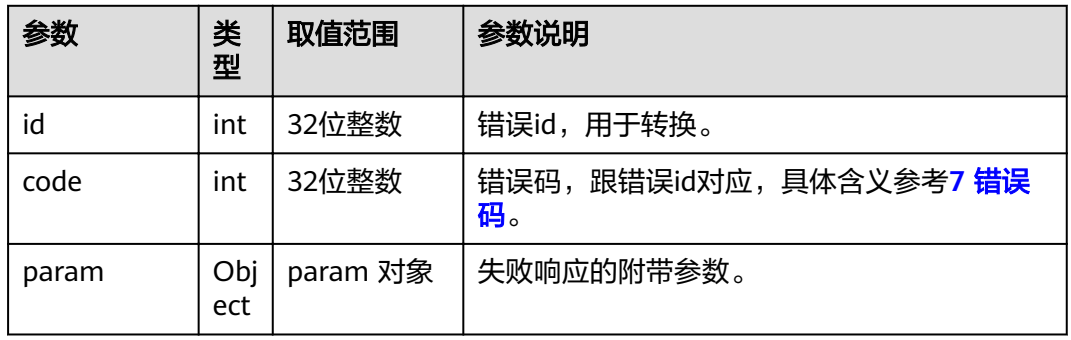

## **4.1.8.3.17** 设置 **WI-FI** 状态

### 表 **4-355** 设置 Wi-Fi 状态

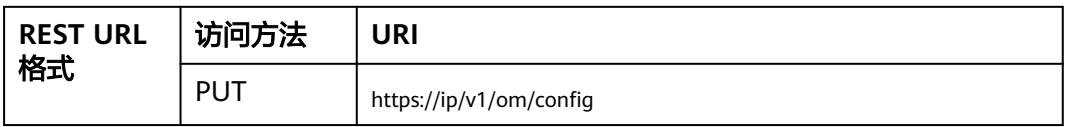

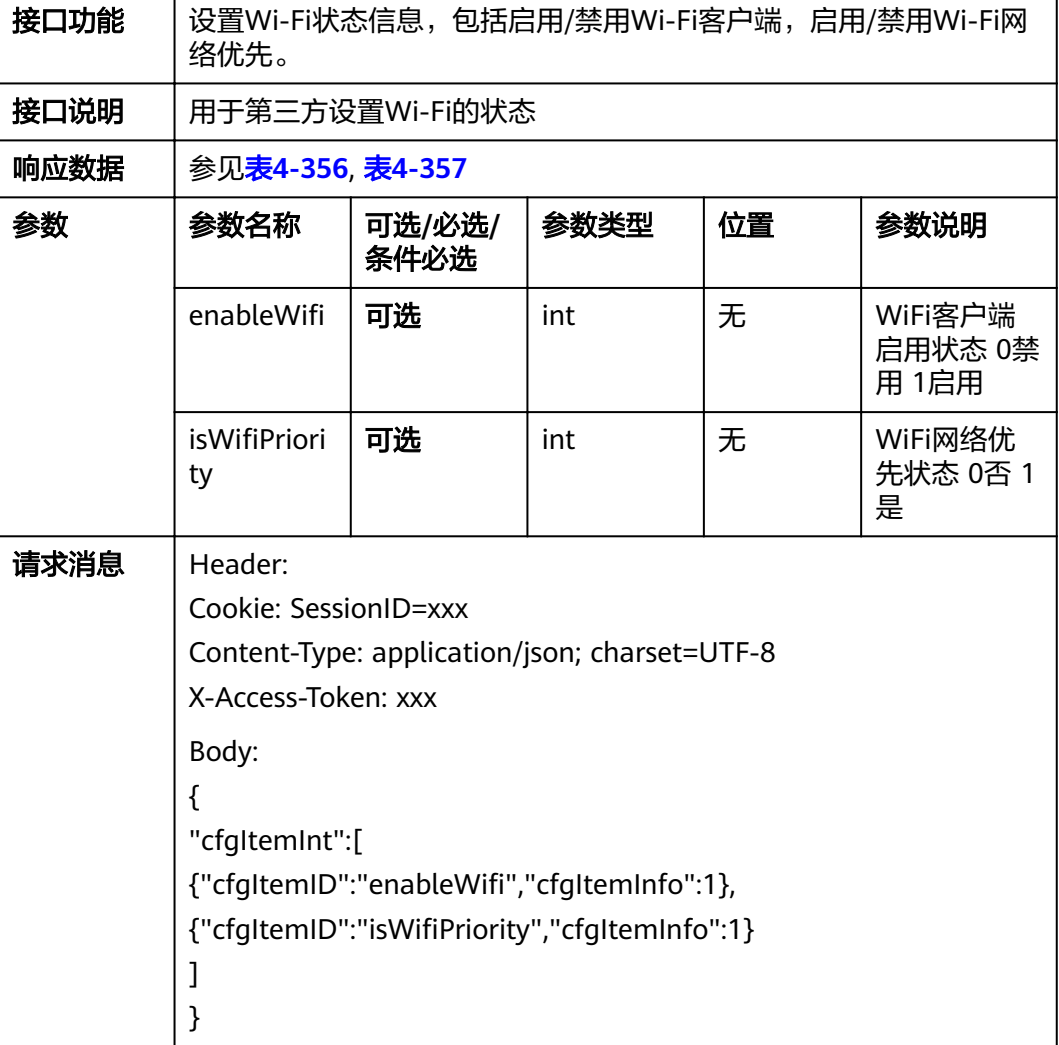

### 表 **4-356** 返回值

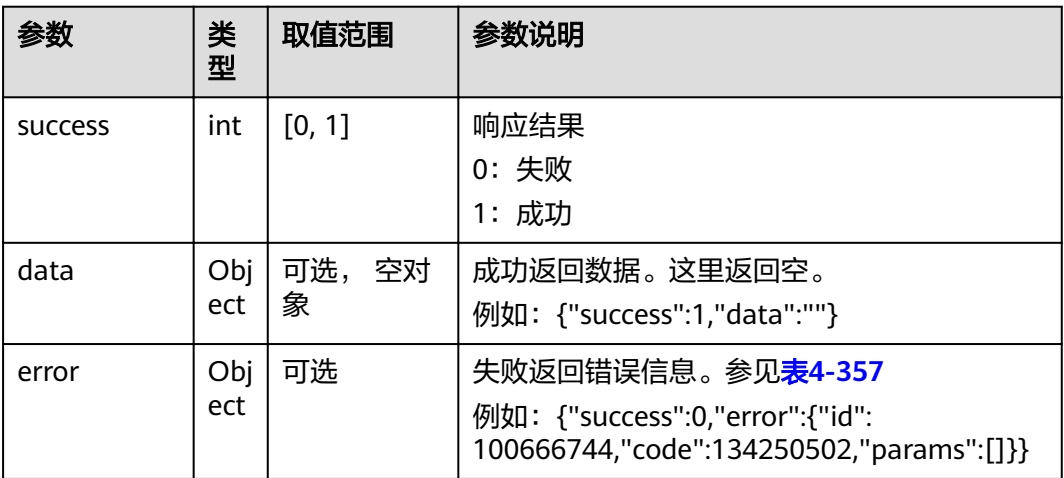

#### <span id="page-263-0"></span>表 **4-357** error

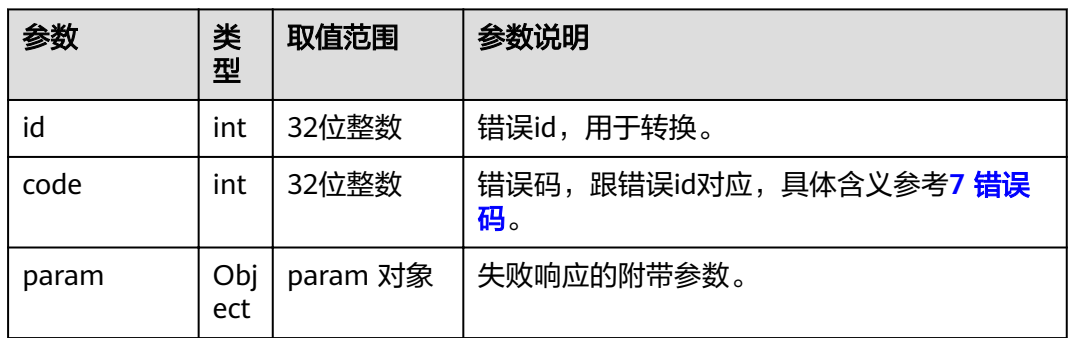

# 4.1.8.3.18 扫描 wifi

#### 表 4-358 扫描 wifi

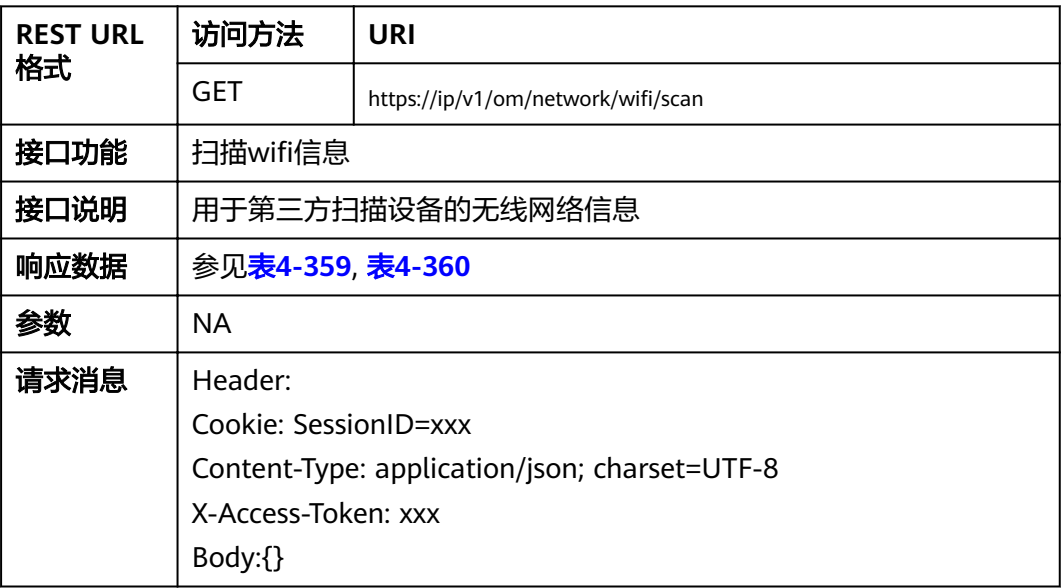

### 表 **4-359** 返回值

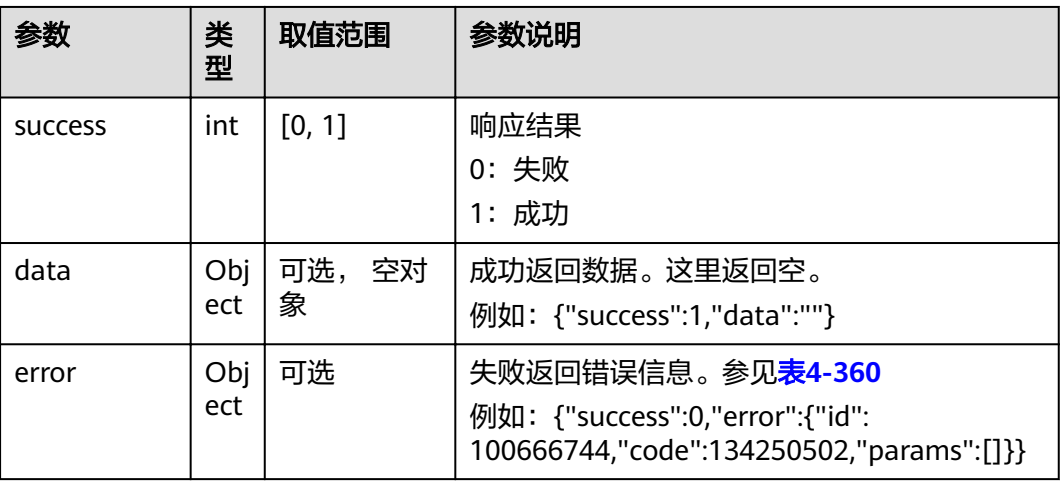

<span id="page-264-0"></span>表 **4-360** error

| 参数    | 类<br>型     | 取值范围     | 参数说明                         |
|-------|------------|----------|------------------------------|
| id    | int        | 32位整数    | 错误id,用于转换。                   |
| code  | int        | 32位整数    | 错误码,跟错误id对应,具体含义参考7 错误<br>码。 |
| param | Obj<br>ect | param 对象 | 失败响应的附带参数。                   |

# **4.1.8.3.19** 查询 **ý²Ē** 列表

#### 表 4-361 查询 wifi 列表

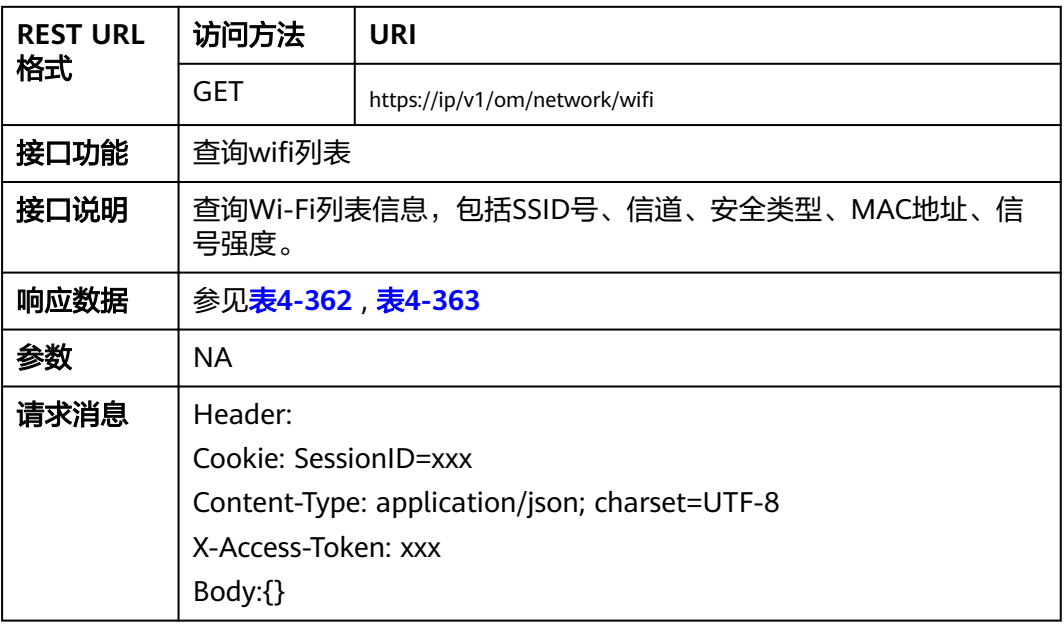

### 表 **4-362** 返回值

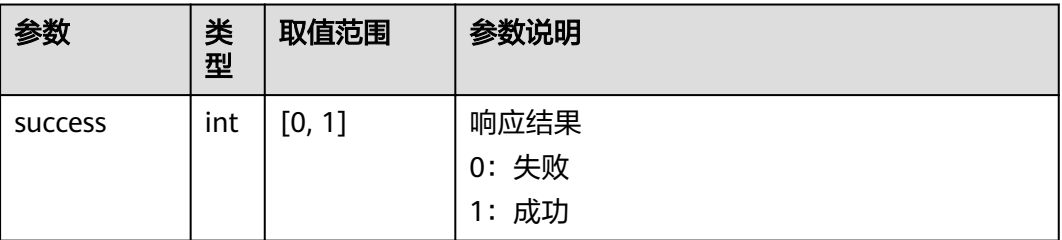

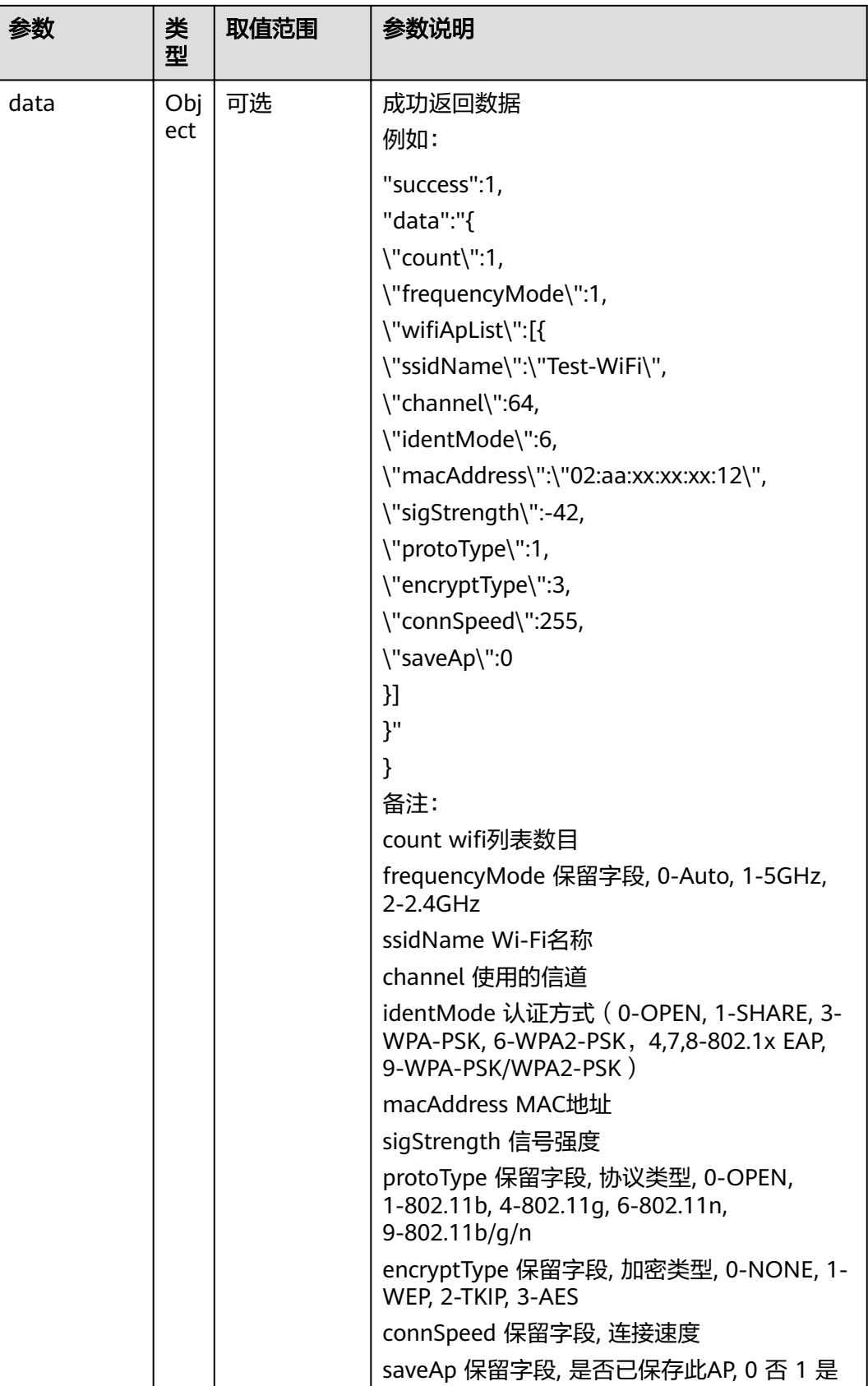

<span id="page-266-0"></span>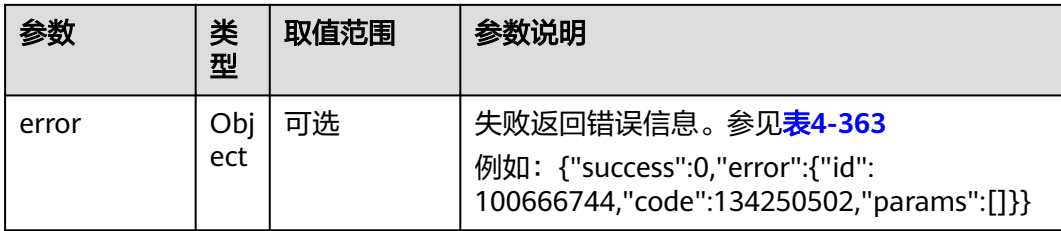

#### 表 **4-363** error

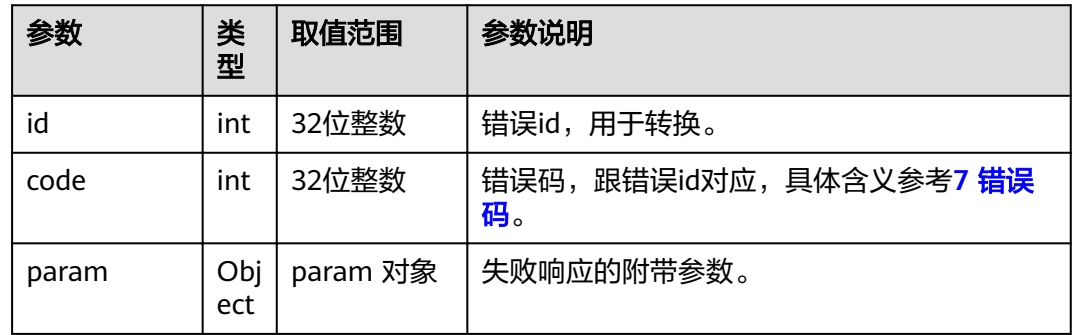

# **4.1.8.3.20 连接 wifi**

#### 表 4-364 连接 wifi

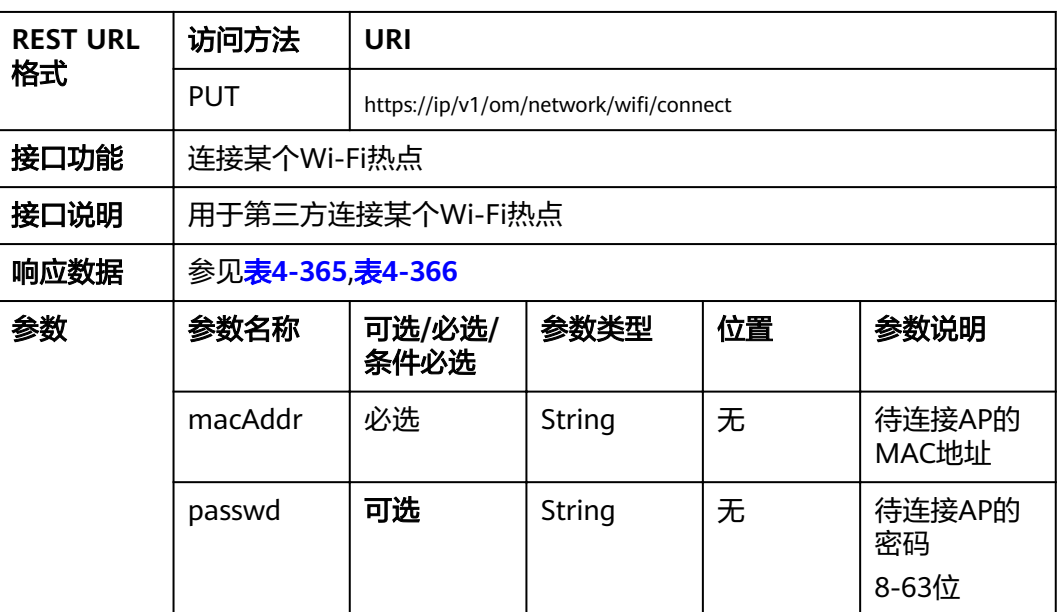

<span id="page-267-0"></span>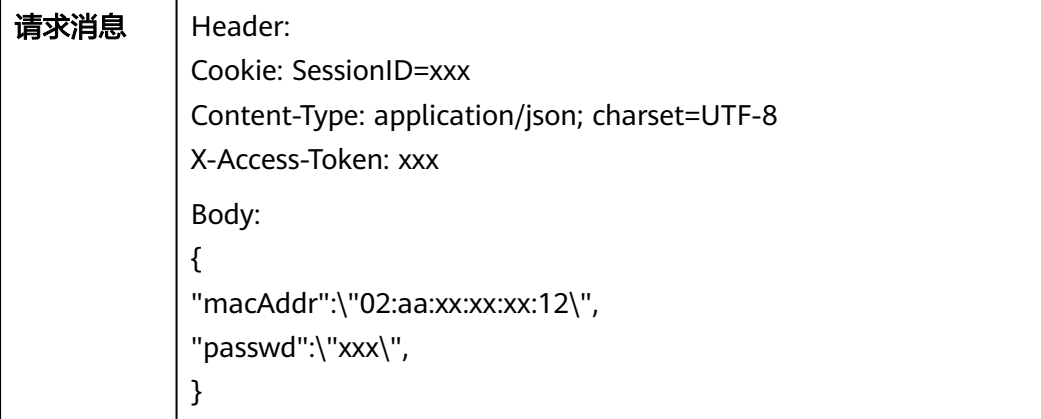

### 表 **4-365** 返回值

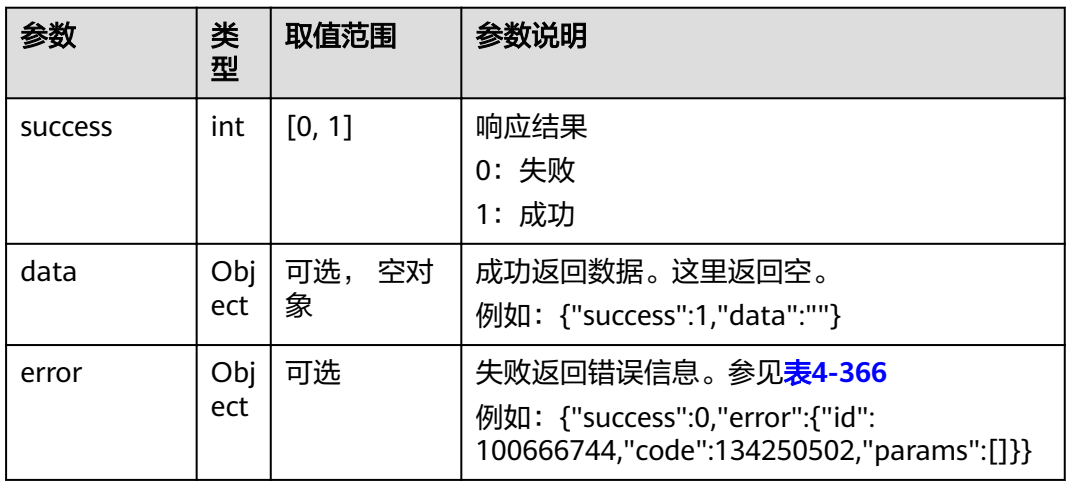

#### 表 **4-366** error

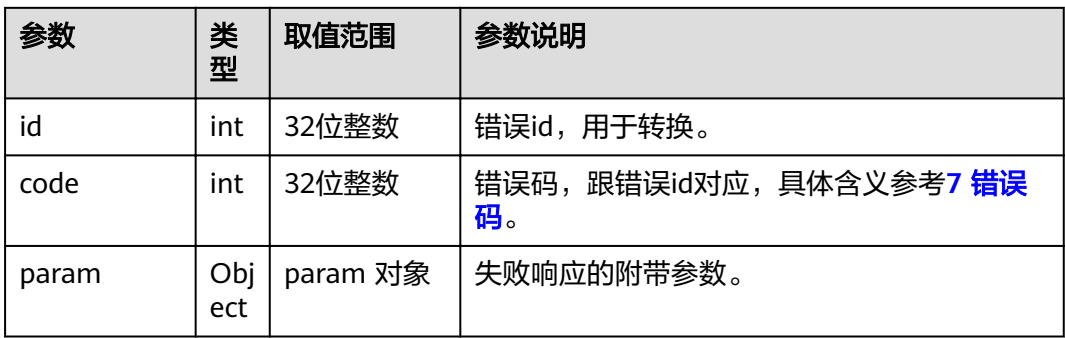

# 4.1.8.3.21 不保存 wifi

#### 表 4-367 不保存 wifi

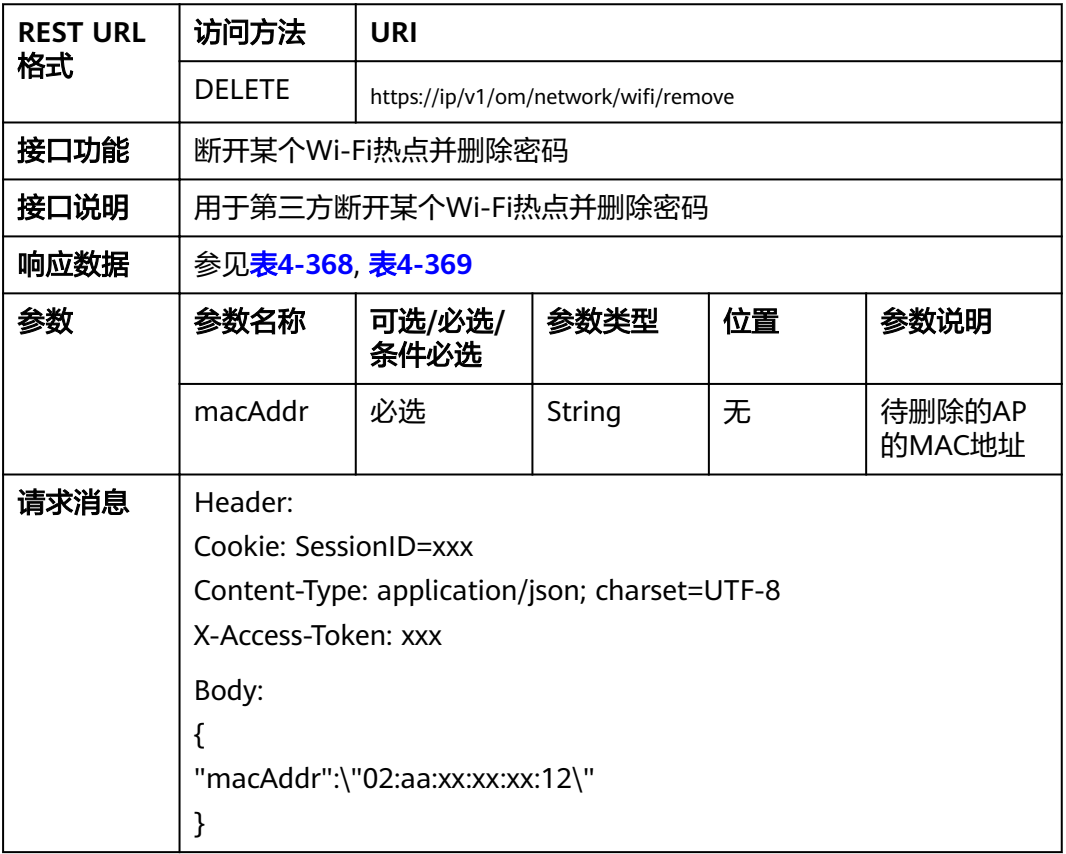

#### 表 **4-368** 返回值

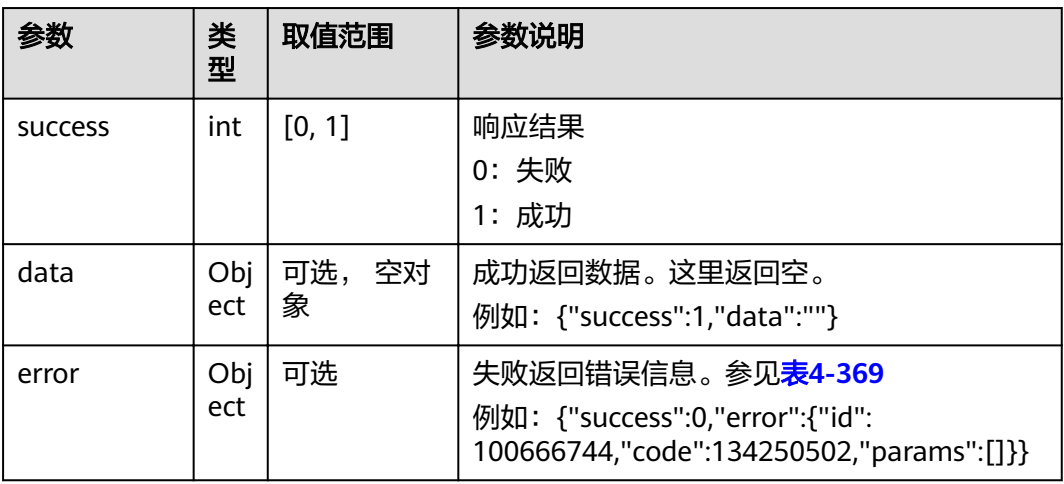

#### <span id="page-269-0"></span>表 **4-369** error

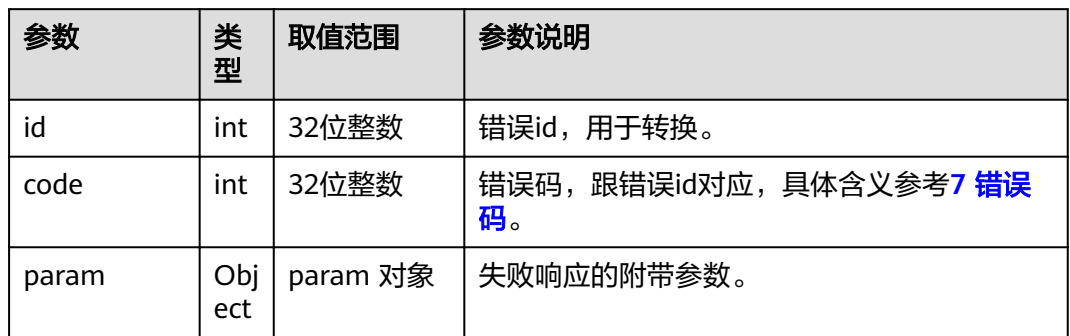

# **4.1.8.3.22** 查询 **NTP** 信息

### 表 **4-370** 查询 NTP 配置信息

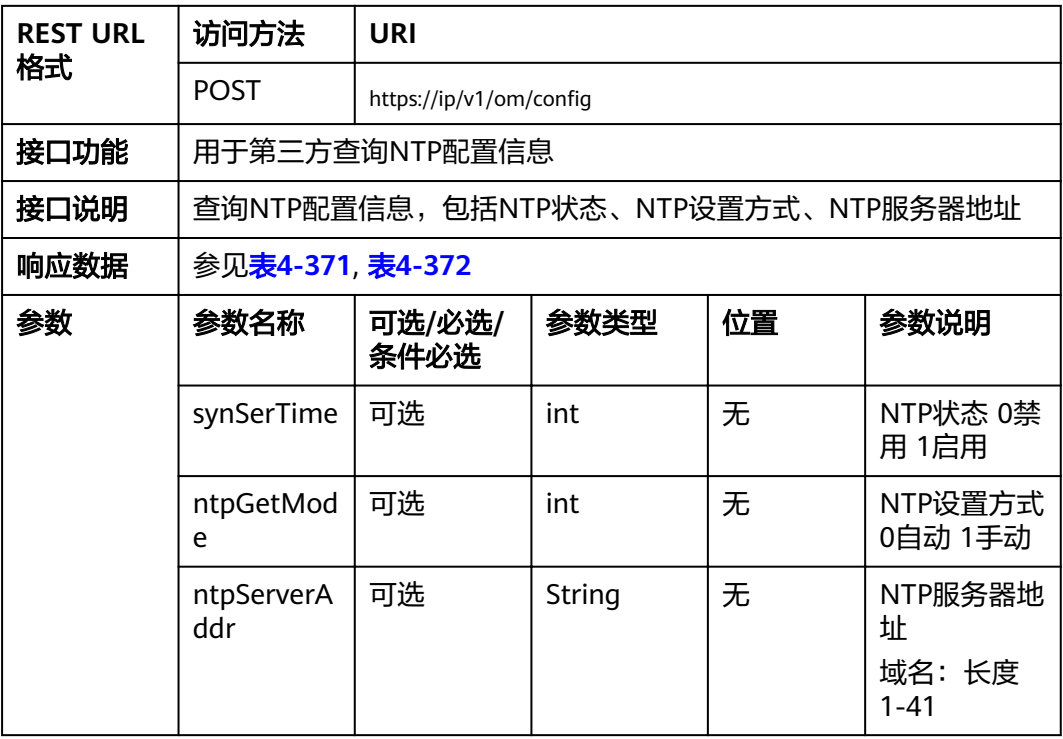

<span id="page-270-0"></span>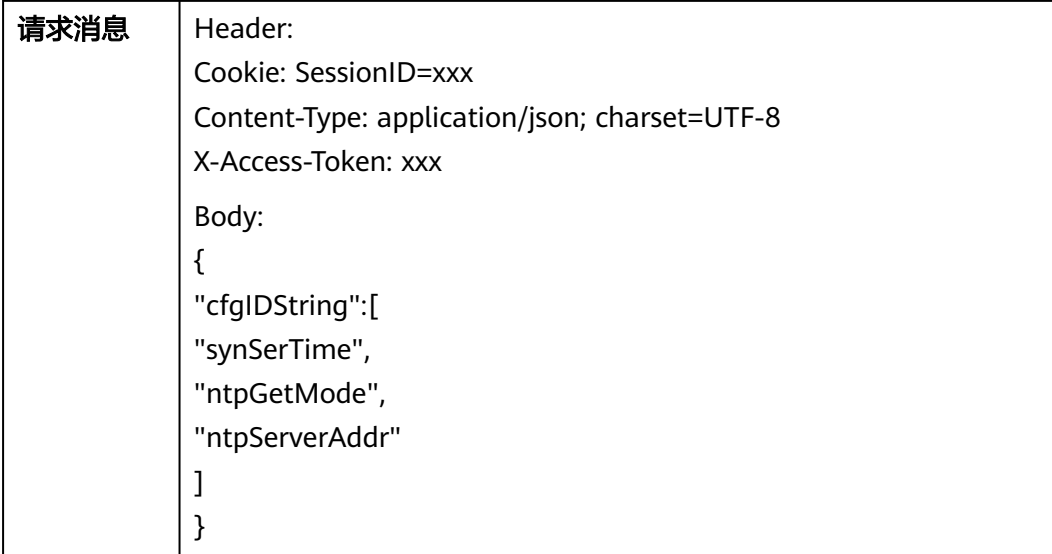

# 表 **4-371** 返回值

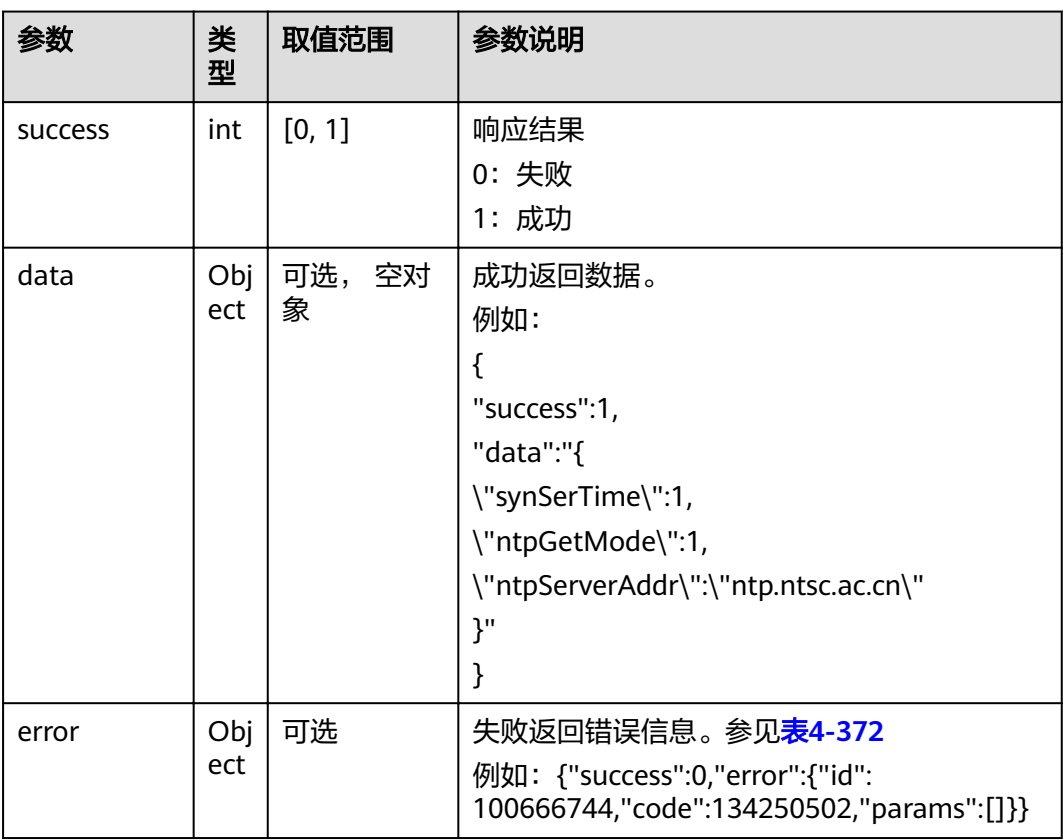

#### <span id="page-271-0"></span>表 **4-372** error

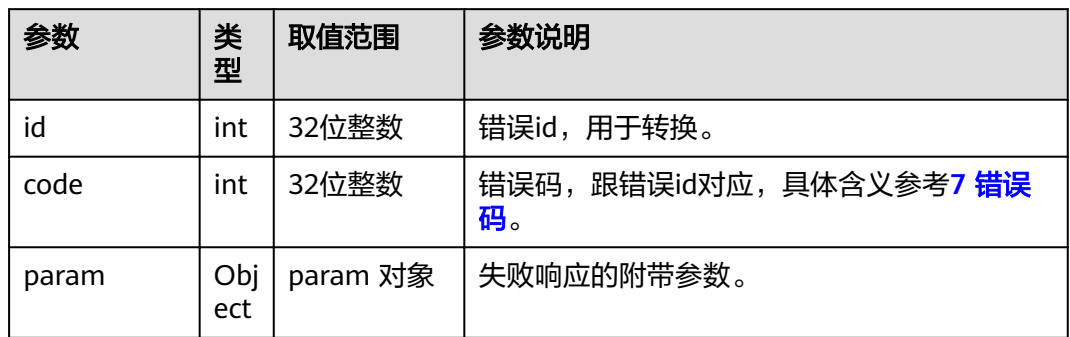

# **4.1.8.3.23** 设置 **NTP** 信息

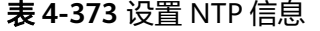

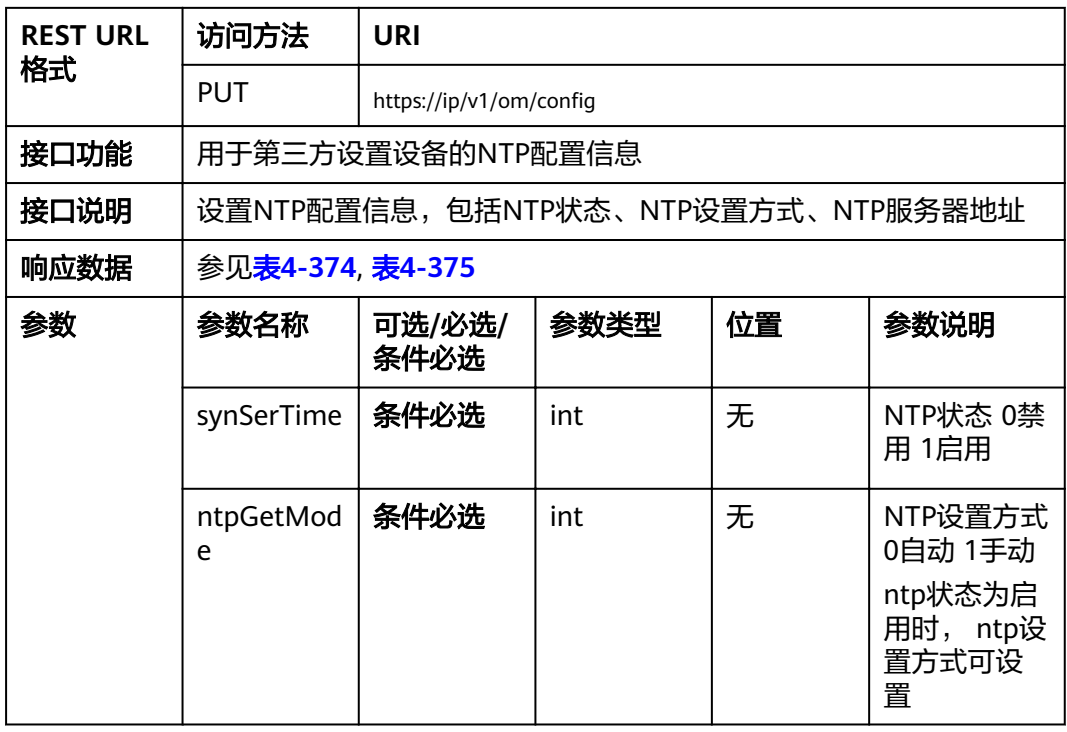

<span id="page-272-0"></span>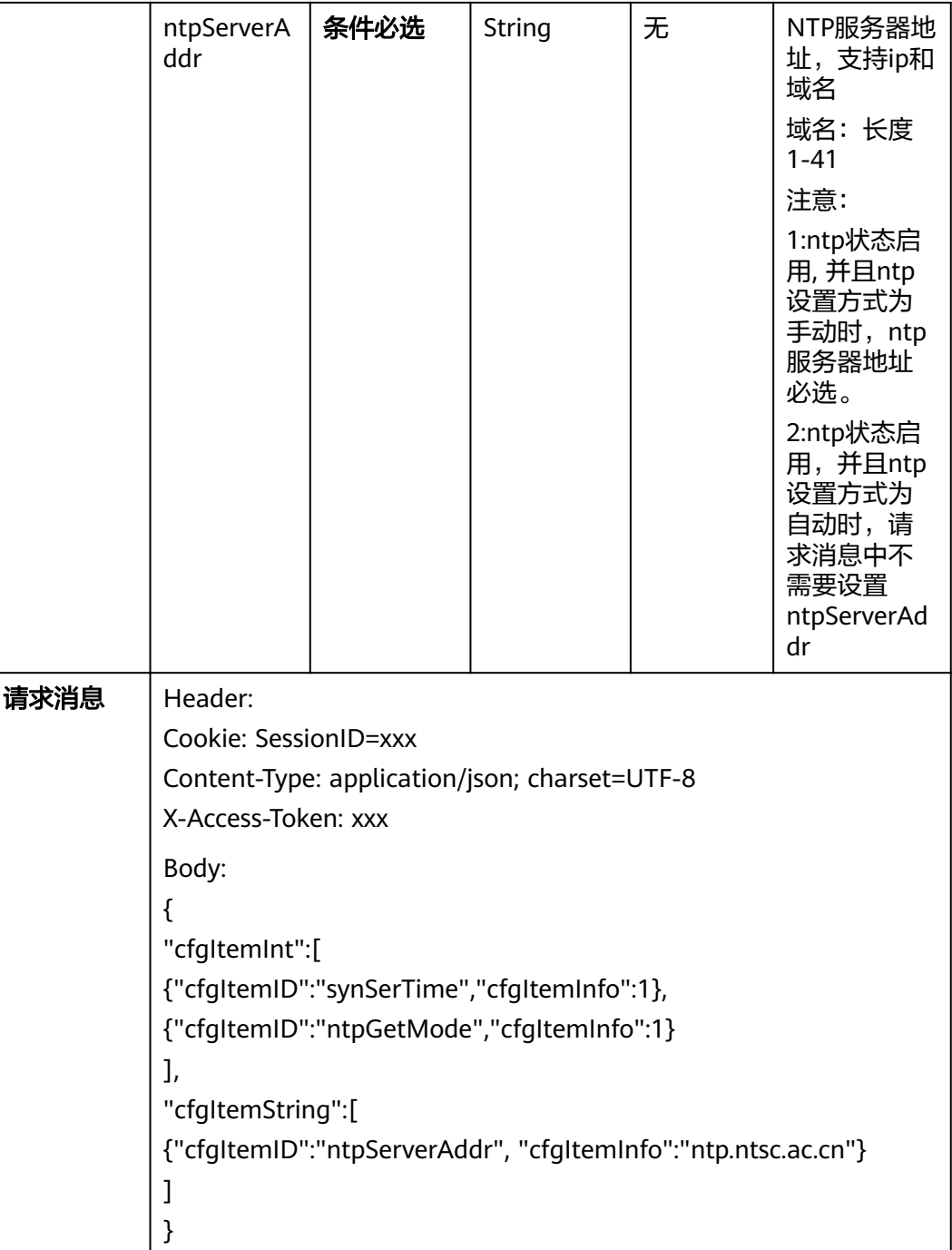

#### 表 **4-374** 返回值

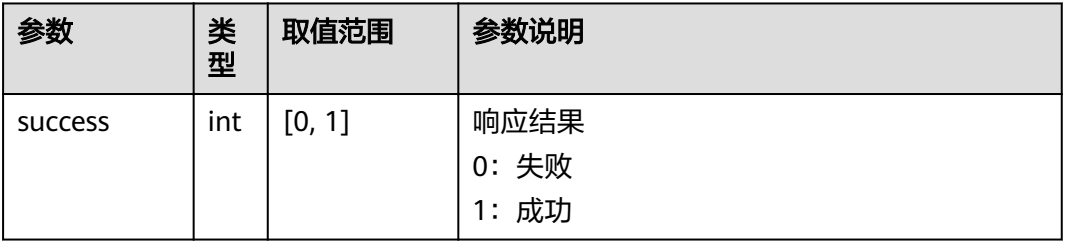

<span id="page-273-0"></span>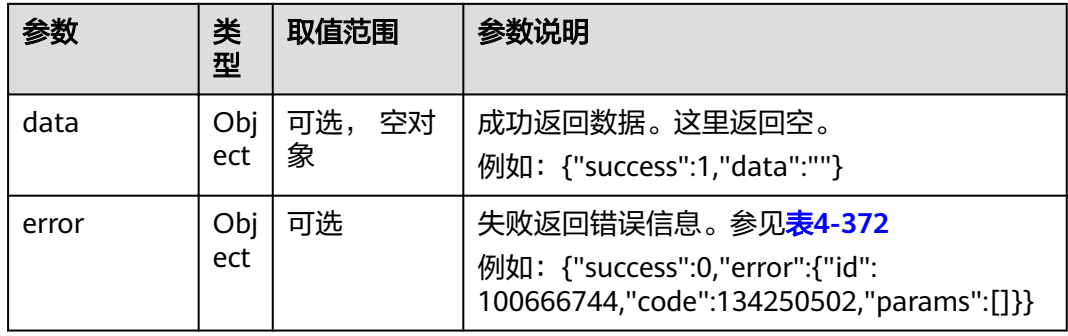

### 表 **4-375** error

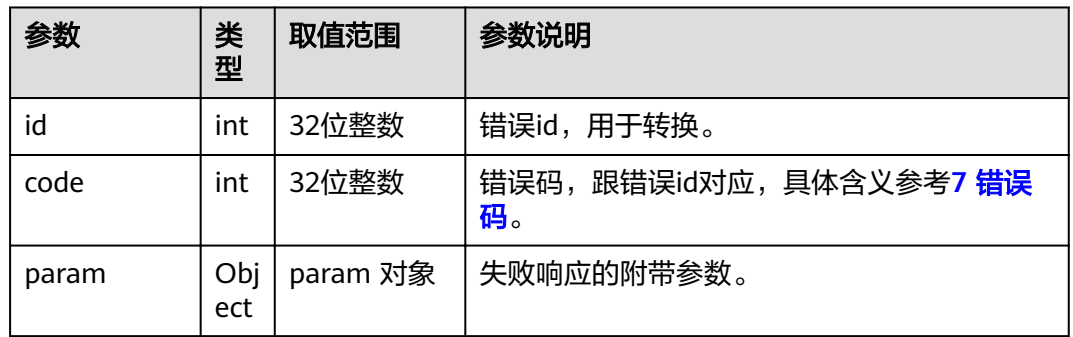

# **4.1.8.3.24** 配置文件导入

# 接口名称

WEB\_ConfigFileImportProcessAPI(后续废弃)

# 功能描述

配置文件导入

### 应用场景

配置文件导入

#### **URL**

https://ip/configimportAPI?ActionID=WEB\_ConfigFileImportProcessAPI

## 参数

无

# 返回值

#### 表 **4-376** 配置文件导入返回值

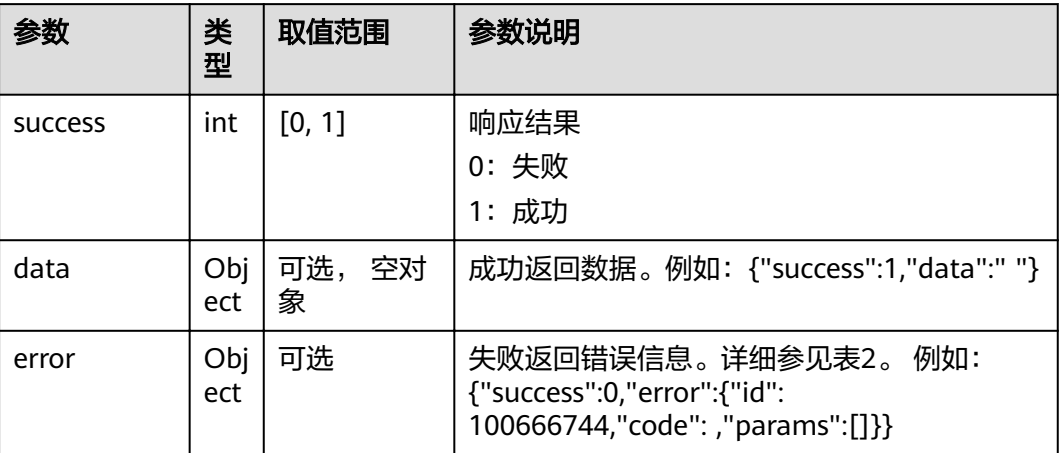

### 表 **4-377** error

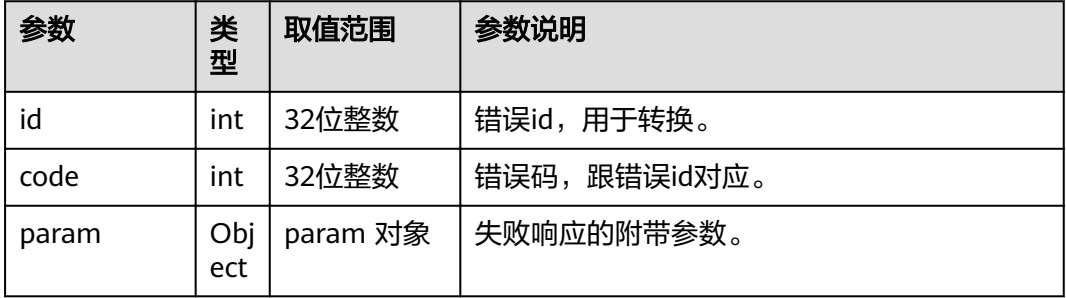

# **4.1.8.3.25** 上传 **apk** 文件

# 接口名称

WEB\_ApkFileProcess(后续废弃)

## 功能描述

上传apk文件

### 应用场景

上传apk文件

# **URL**

https://ip/\*.apk?ActionID=WEB\_ApkFileProcess

# 参数

# 返回值

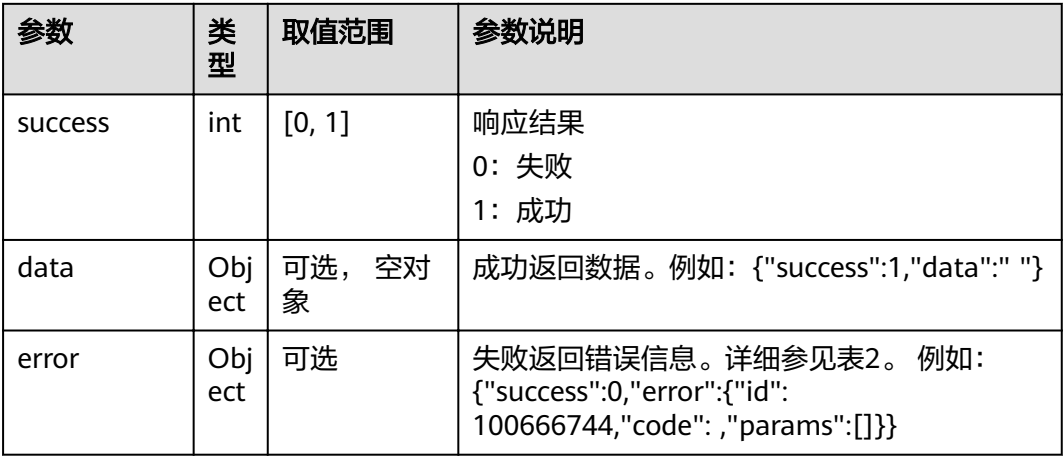

#### 表 **4-378** 上传 apk 文件返回值

#### 表 **4-379** error

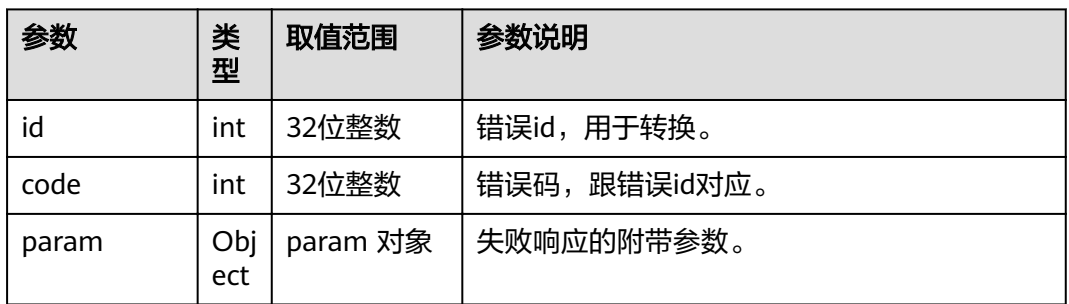

# **4.1.8.3.26** 获取第二个结果文件

# 接口名称

WEB\_GetSecondSignalCatchFile(后续废弃)

## 功能描述

获取第二个结果文件

# 应用场景

获取第二个结果文件

### **URL**

https://ip/signaldiagresult1.dat?ActionID=WEB\_GetSecondSignalCatchFile

# 参数

## 无

# 返回值

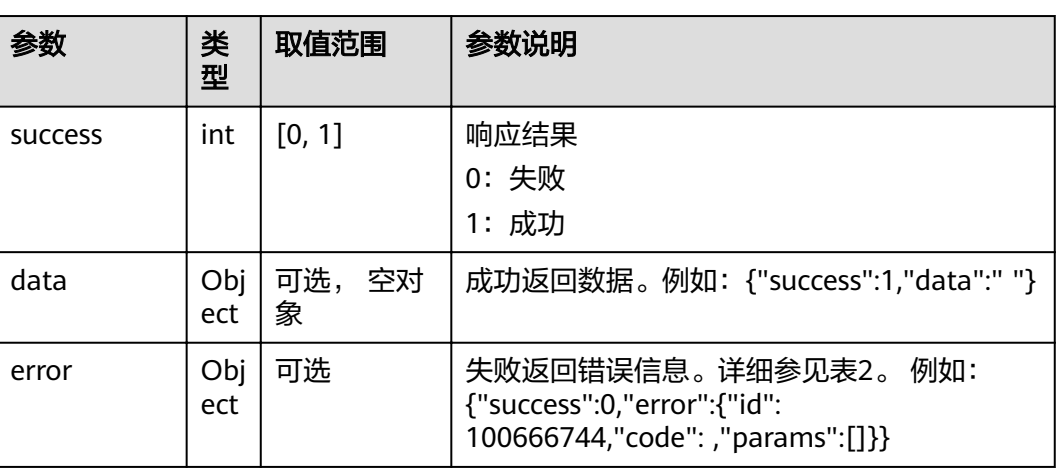

### 表 **4-380** 获取第二个结果文件返回值

表 **4-381** error

| 参数    | 类<br>型     | 取值范围     | 参数说明         |
|-------|------------|----------|--------------|
| id    | int        | 32位整数    | 错误id,用于转换。   |
| code  | int        | 32位整数    | 错误码,跟错误id对应。 |
| param | Obj<br>ect | param 对象 | 失败响应的附带参数。   |

# **4.1.8.3.27** 获取一键诊断的文件

# 接口名称

WEB\_GetOneKeyDiagFile(后续废弃)

## 功能描述

获取一键诊断的文件

# 应用场景

获取一键诊断的文件

## **URL**

https://ip/onekeyDiag?ActionID=WEB\_GetOneKeyDiagFile

# 参数

无

# 返回值

### 表 **4-382** 获取一键诊断的文件返回值

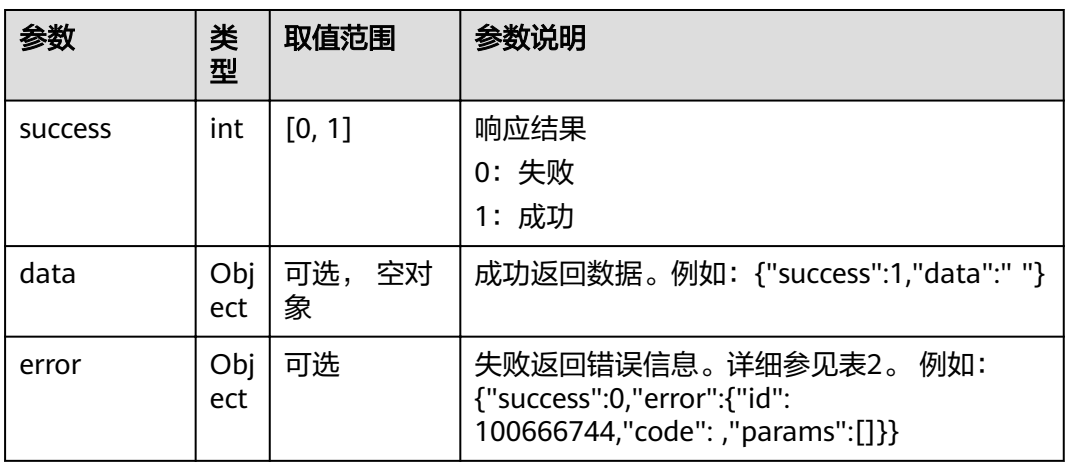

#### 表 **4-383** error

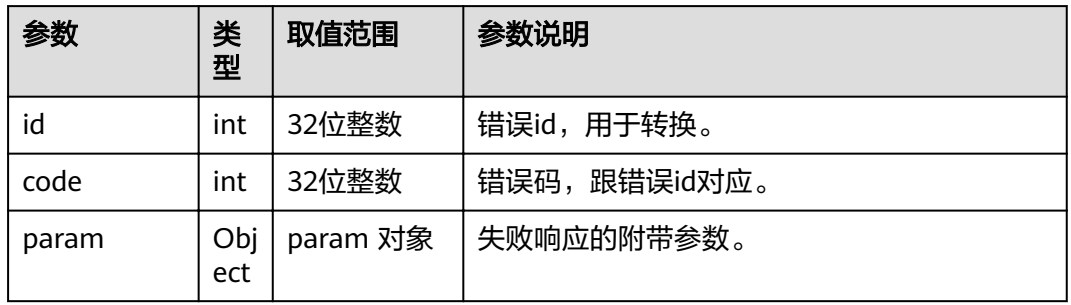

# **4.1.8.3.28** 获取 **TOUCH ROM** 文件

# 接口名称

WEB\_GetTouchRomFile(后续废弃)

# 功能描述

获取触屏Rom文件

# 应用场景

获取触屏Rom文件

### **URL**

https://ip/touchrom.zip?ActionID=WEB\_GetTouchRomFile

## 参数

无

# 返回值

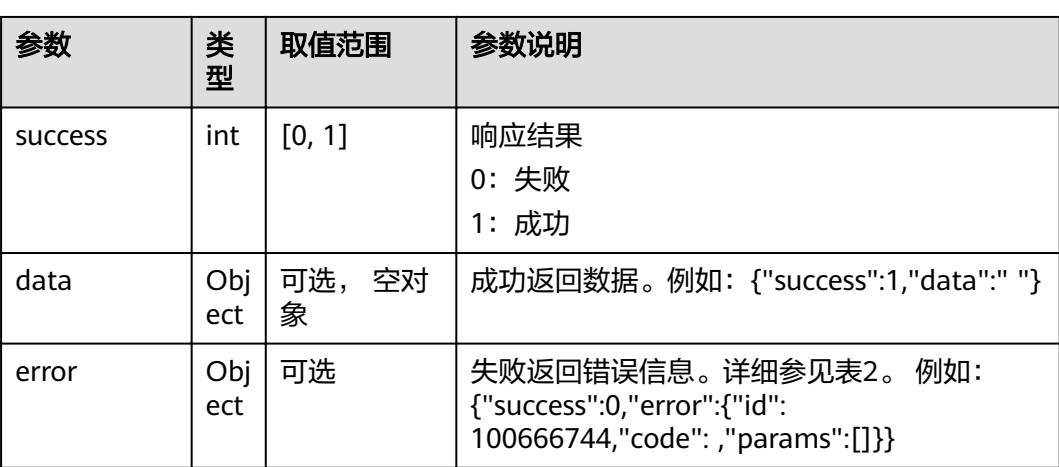

#### 表 **4-384** 获取触屏 Rom 文件返回值

#### 表 **4-385** error

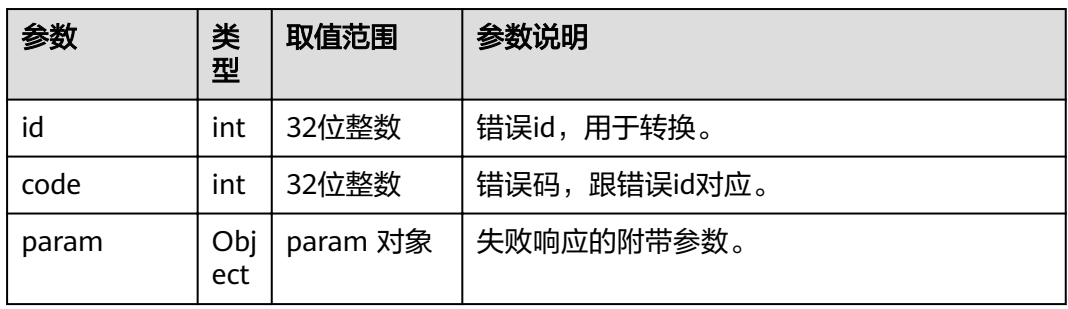

# **4.1.8.3.29** 接收 **HID** 日志

# 接口名称

WEB\_HidTraceFileImportProcess(后续废弃)

# 功能描述

接收HID日志CGI处理函数

# 应用场景

接收HID日志CGI处理函数

#### **URL**

https://ip/importhidtrace.zip?ActionID=WEB\_HidTraceFileImportProcess

### 参数

无

# 返回值

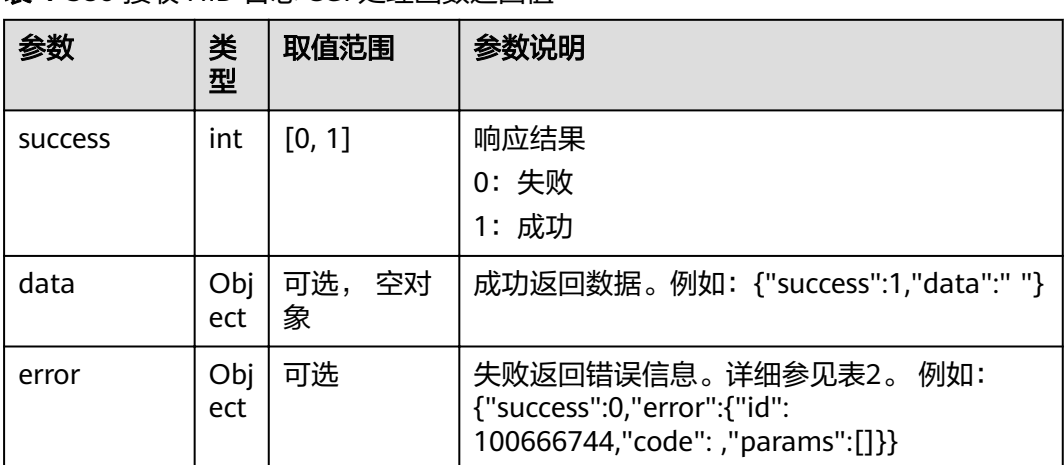

### 表 **4-386** 接收 HID 日志 CGI 处理函数返回值

#### 表 **4-387** error

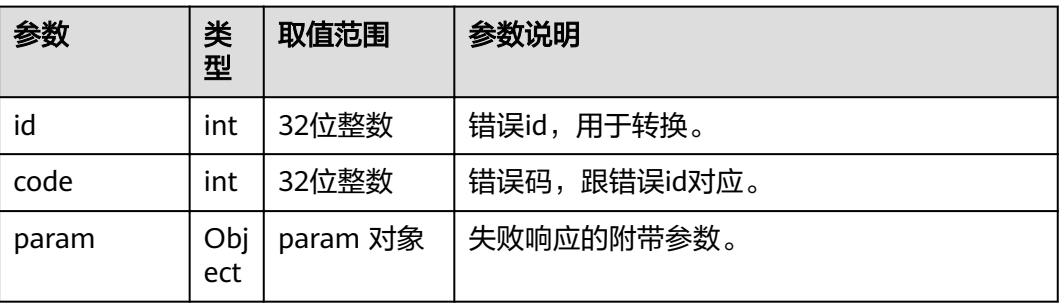

## **4.1.8.3.30** 获取 **Hid** 的代理

# 接口名称

WEB\_GetHidVersionproxy(后续废弃)

# 功能描述

获取Hid的代理

### 应用场景

获取Hid的代理

## **URL**

https://ip/versionproxy?ActionID=WEB\_GetHidVersionproxy

### 参数

无

# 返回值

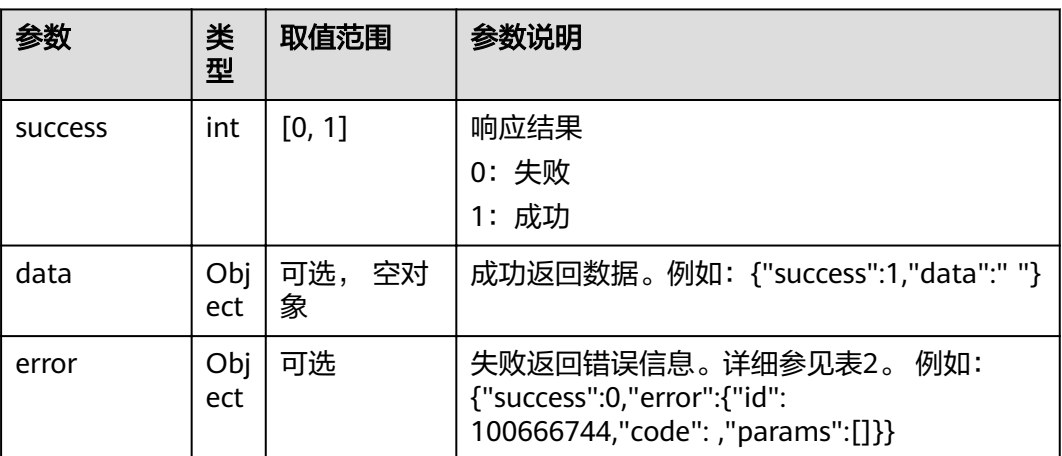

### 表 **4-388** 获取 Hid 的代理返回值

#### 表 **4-389** error

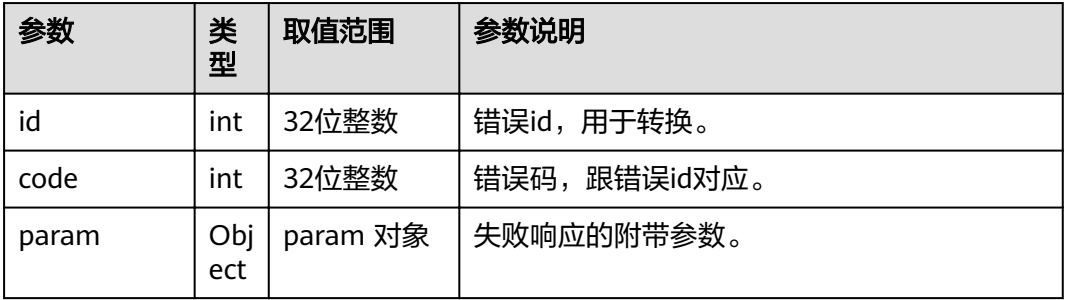

### **4.1.8.3.31** 获取代理版本

### 接口名称

WEB\_GetHidVersionLmproxy(后续废弃)

## 功能描述

获取代理版本

### 应用场景

获取代理版本

### **URL**

https://ip/versionproxylm?ActionID=WEB\_GetHidVersionLmproxy

### 参数

无

## 返回值

表 **4-390** 获取 Hid 的 Lm 代理返回值

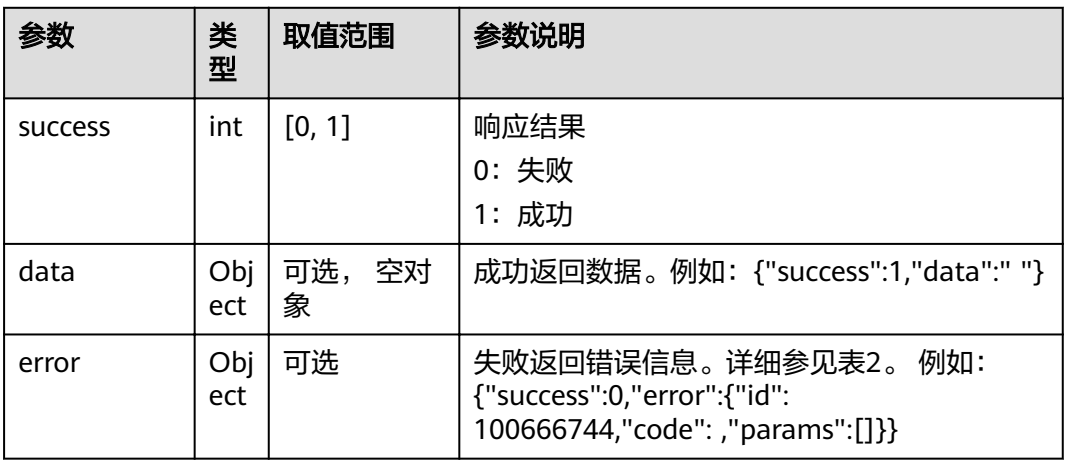

### 表 **4-391** error

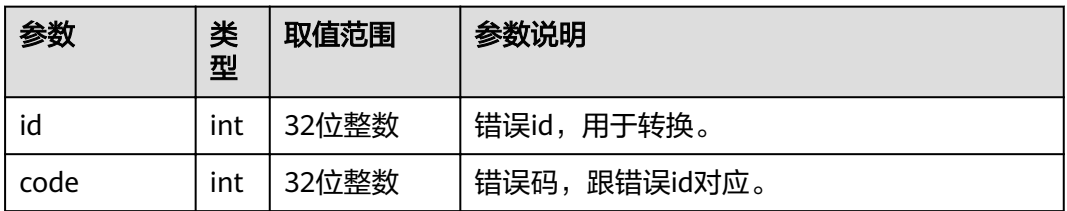

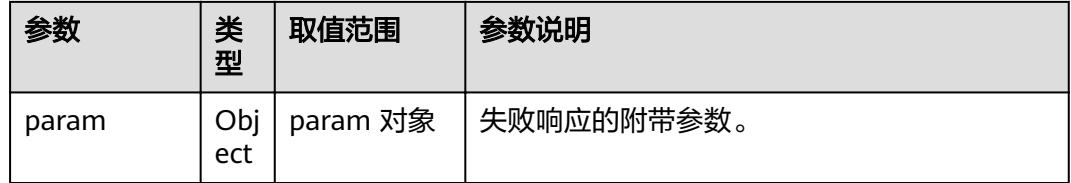

# **4.1.8.3.32** 获取新的 **CA** 证书文件路径

# 接口名称

WEB\_GetNewCA(后续废弃)

## 功能描述

获取新的CA证书文件路径

# 应用场景

获取新的CA证书文件路径

### **URL**

https://ip/newCA.tgz?ActionID=WEB\_GetNewCA

### 参数

无

## 返回值

### 表 **4-392** 获取新的 CA 证书文件路径返回值

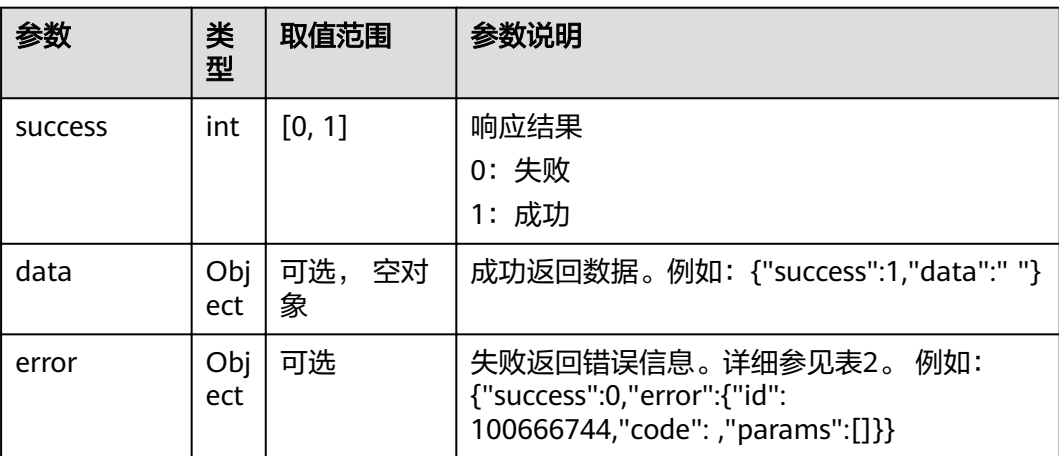

#### 表 **4-393** error

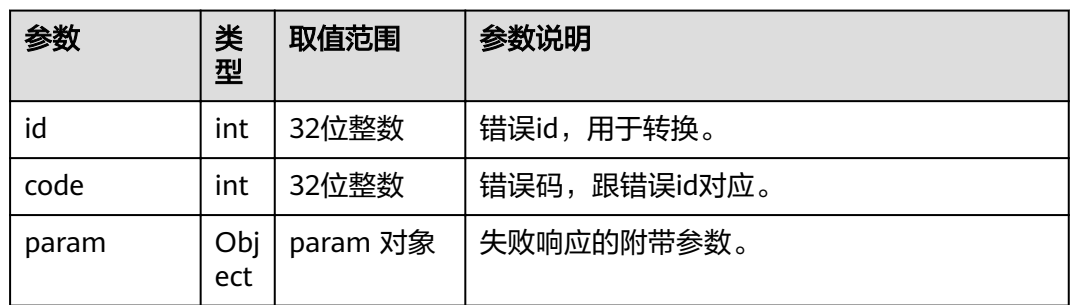

# **4.1.8.3.33** 保存配置当前值

## 接口名称

WEB\_SaveCfgParamRESTFULAPI(后续废弃)

# 功能描述

保存配置当前值

### 应用场景

保存配置当前值

#### **URL**

https://ip/v1/om/config?ActionID=WEB\_SaveCfgParamRESTFULAPI

## 参数

无

# 返回值

### 表 **4-394** 保存配置当前值返回值

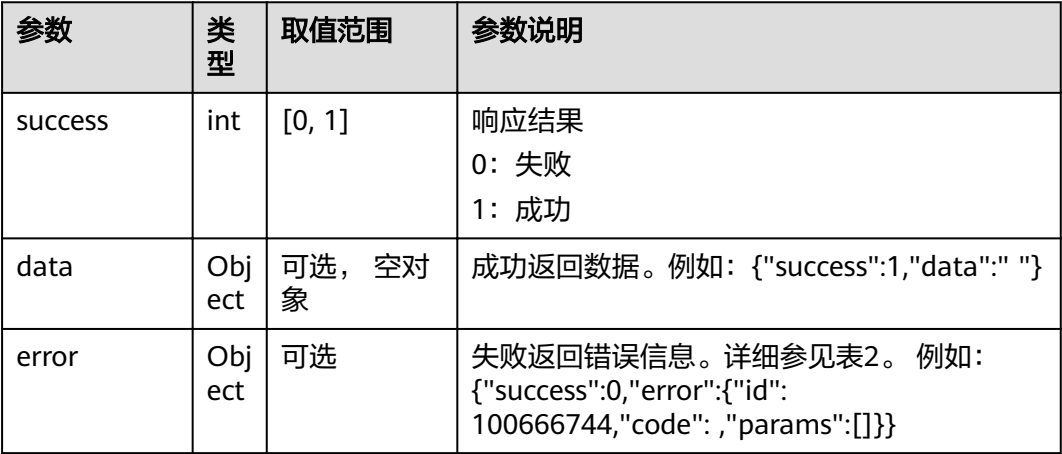

#### 表 **4-395** error

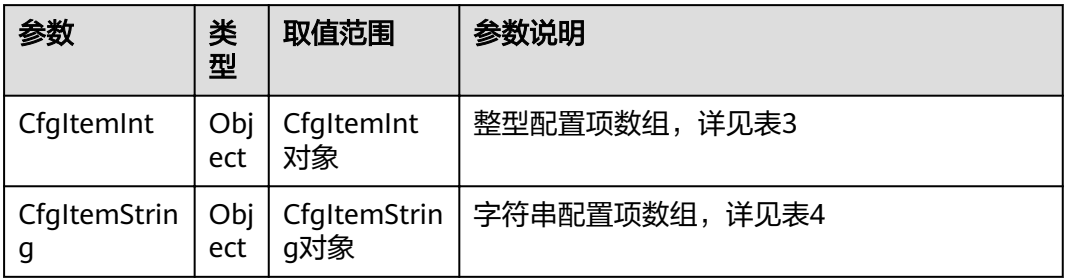

### 表 **4-396** CfgItemInt 参数

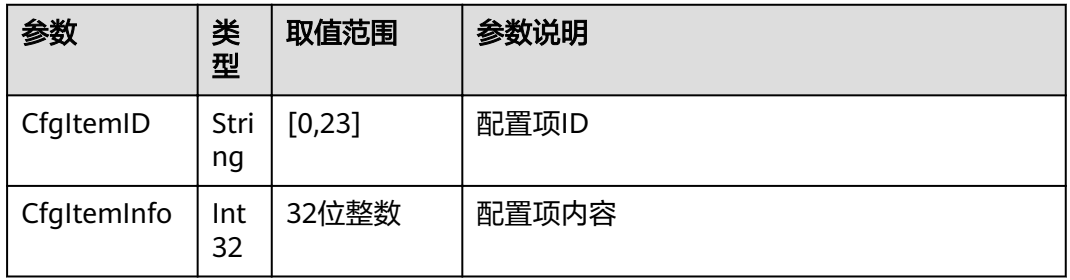

## 表 **4-397** CfgItemString 参数

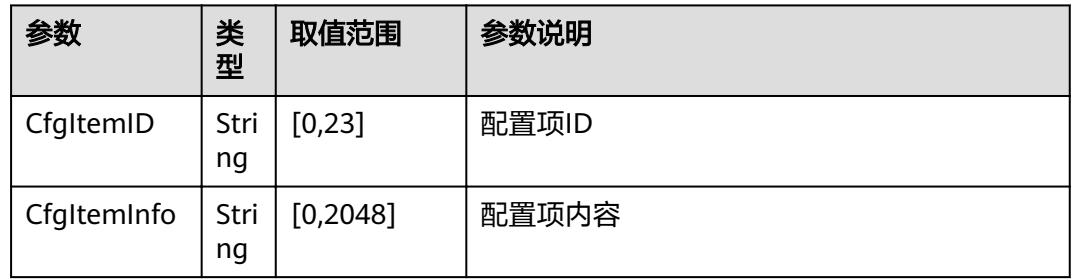

### 表 **4-398** error

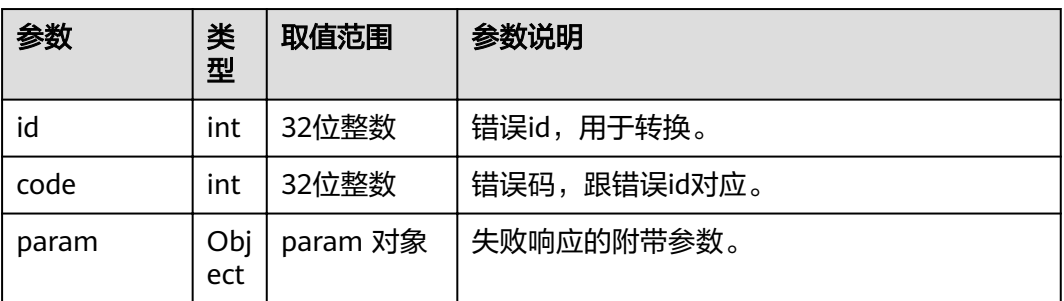

### **4.1.8.3.34** 清除任务

# 接口名称

WEB\_CleanTasksRestFulAPI(后续废弃)

# 功能描述

清除任务

## 应用场景

清除任务

### **URL**

https://ip/v1/om/device/tasks?ActionID=WEB\_CleanTasksRestFulAPI

### 参数

无

# 返回值

#### 表 **4-399** 清除任务返回值

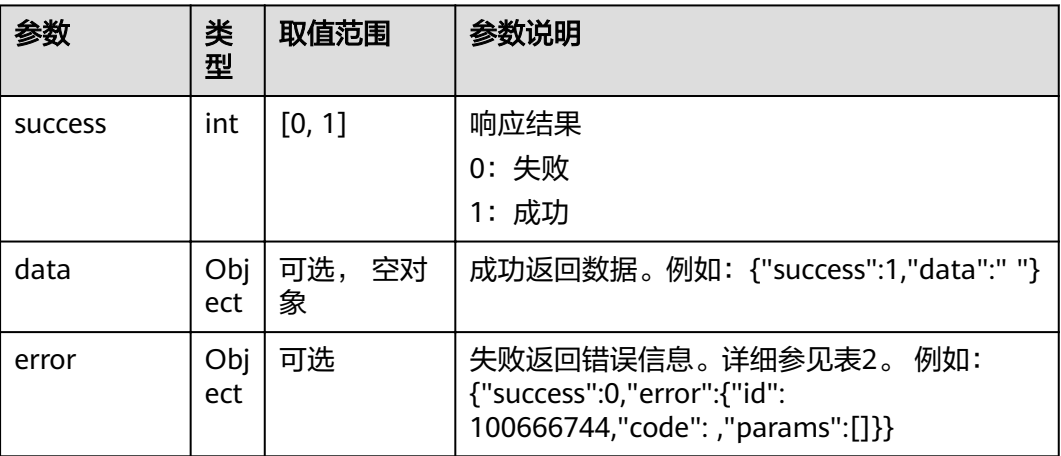

#### 表 **4-400** error

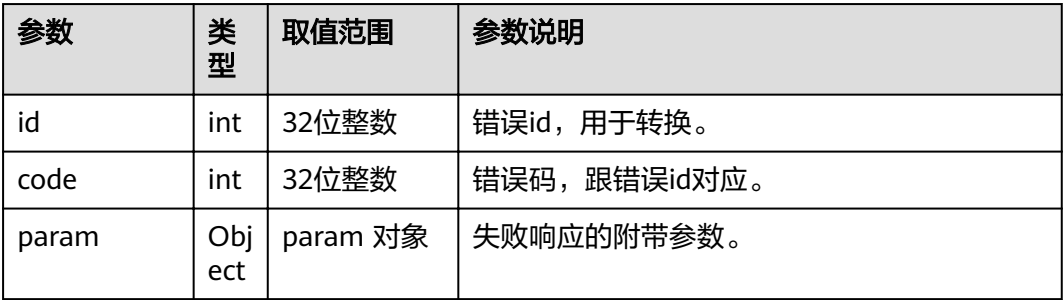

# **4.1.8.3.35** 查询 **Query** 参数

## 接口名称

WEB\_GetLineStateRESTfulAPI(后续废弃)

## 功能描述

查询Query参数

## 应用场景

查询Query参数

### **URL**

https://ip/v1/om/device/lineInfo?ActionID=WEB\_GetLineStateRESTfulAPI

### 参数

无

## 返回值

#### 表 **4-401** 查询 Query 参数返回值

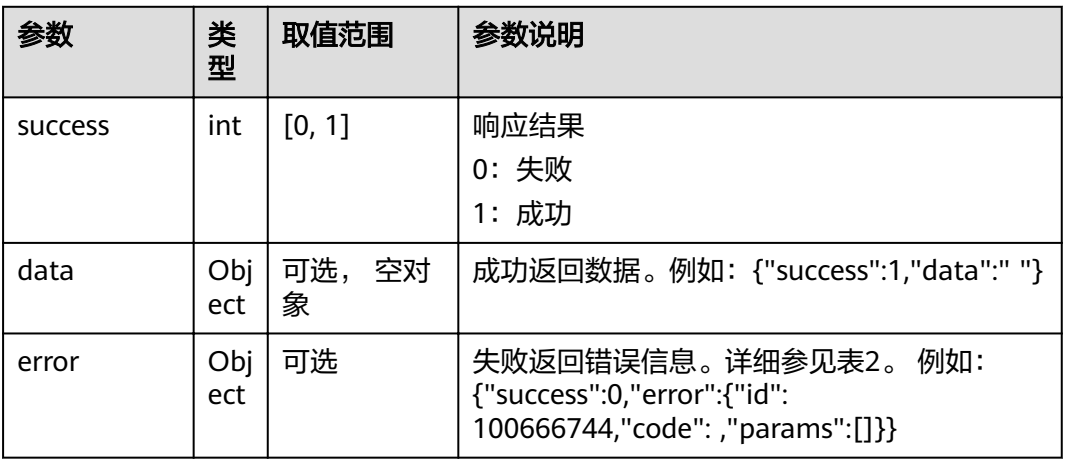

### 表 **4-402** error

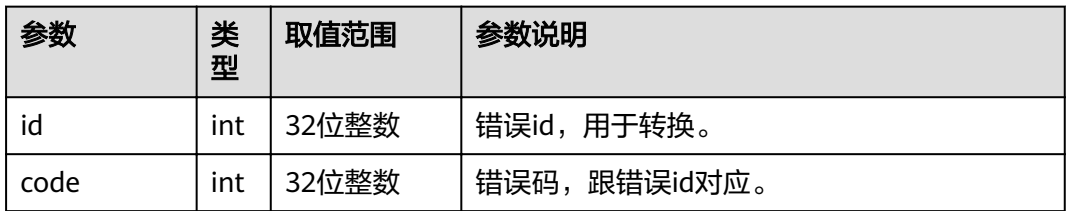

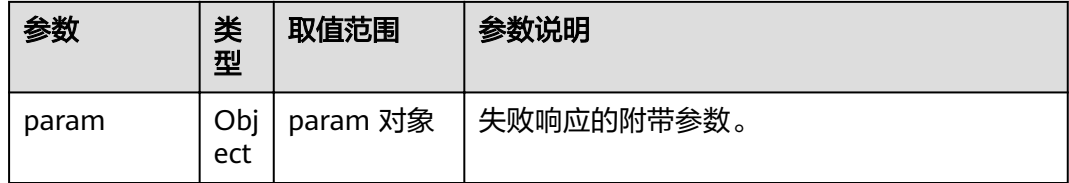

# **4.1.8.3.36** 根据 **ID** 值返回配置当前值

# 接口名称

WEB\_GetCfgParamRESTfulAPI(后续废弃)

## 功能描述

根据ID值返回配置当前值

## 应用场景

根据ID值返回配置当前值

### **URL**

https://ip/v1/om/config?ActionID=WEB GetCfgParamRESTfulAPI

### 参数

无

## 返回值

#### 表 **4-403** 根据 ID 值返回配置当前值返回值

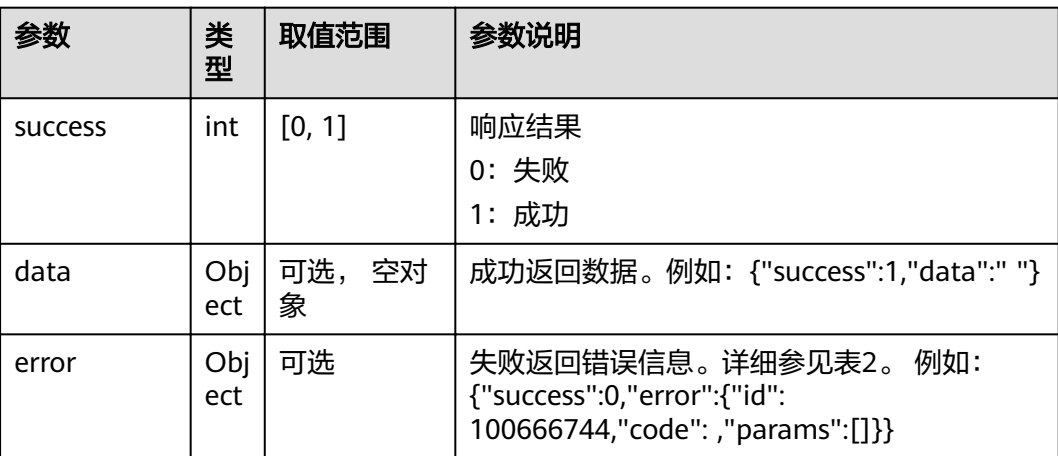
#### 表 **4-404** error

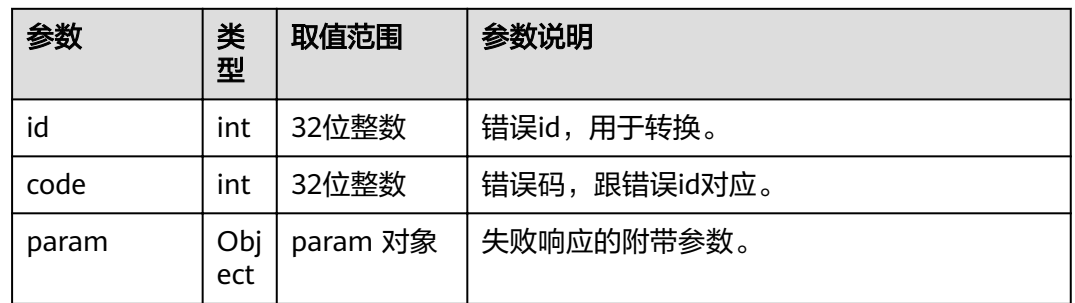

## **4.1.8.3.37** 查询单个无线演示客户端信息

## 接口名称

WEB\_AirAuxInfoAPI(后续废弃)

## 功能描述

有无线演示客户端请求连接时,查询客户端信息。

## 应用场景

无线演示客户端请求连接,在收到消息 MSG\_MC\_UI\_AIRAUX\_MATCH\_REQ 情况下, 调用该接口查看无线演示客户端信息,用于提示用户有客户端连接,消息 param1 中 携带对应的客户端标识id。

#### **URL**

https://ip/action.cgi?ActionID= WEB\_AirAuxInfoAPI

## 参数

#### 表 **4-405** 查询单个无线演示客户端信息参数

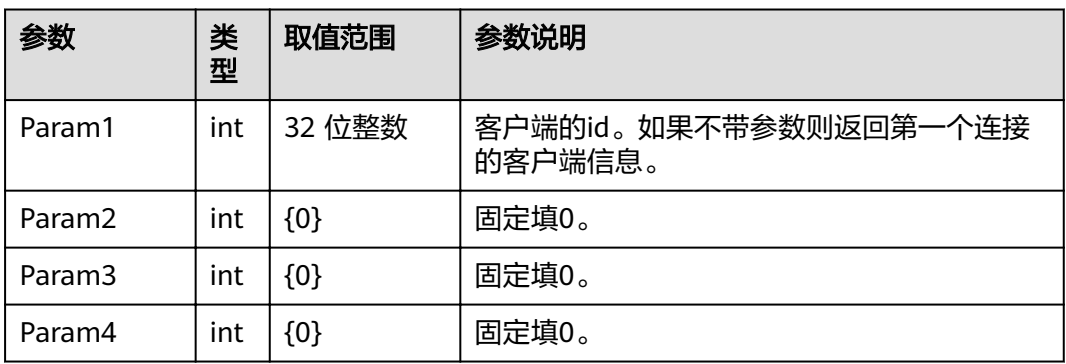

# 返回值

| 参数             | 类<br>型     | 取值范围           | 参数说明                                                                                                    |
|----------------|------------|----------------|----------------------------------------------------------------------------------------------------|
| <b>SUCCESS</b> | int        | [0, 1]         | 响应结果<br>0:失败<br>1: 成功                                                                                       |
| data           | Obj<br>ect | 可选,<br>空对<br>象 | 成功返回数据。<br>例如: {"success":1,"data":"{\"clientlp\":<br>\"192.168.x.x\",\"clientName\":\"auxClient<br>\"}"}   |
| error          | Obj<br>ect | 可选             | 失败返回错误信息。详细参考 <b>表4-408</b> 。<br>例如: {"success":0,"error":{"id":<br>100666995,"code":33558532,"params":[]}} |

表 **4-406** 查询单个无线演示客户端信息返回值

#### 表 **4-407** data

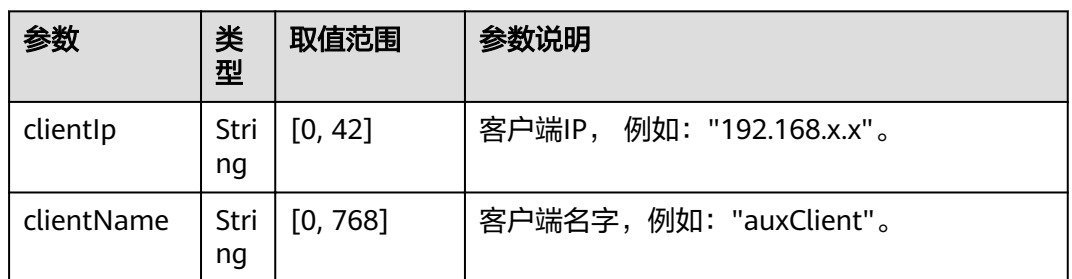

#### 表 **4-408** error

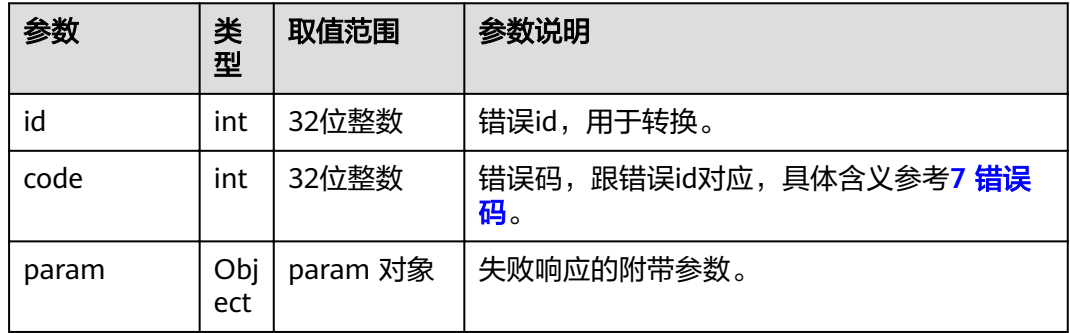

# **4.1.8.3.38** 是否允许无线演示连接

# 接口名称

WEB\_IsAgreeWirAuxConnAPI(后续废弃)

## 功能描述

有无线演示客户端请求连接时,是否同意连接请求。

## 应用场景

无线演示客户端请求连接, 在收到消息 MSG MC UI AIRAUX MATCH REQ 情况下, 调用该接口同意或拒绝连接请求。消息 param2 中携带对应的客户端标识id。

## **URL**

https://ip/action.cgi?ActionID= WEB\_IsAgreeWirAuxConnAPI

## 参数

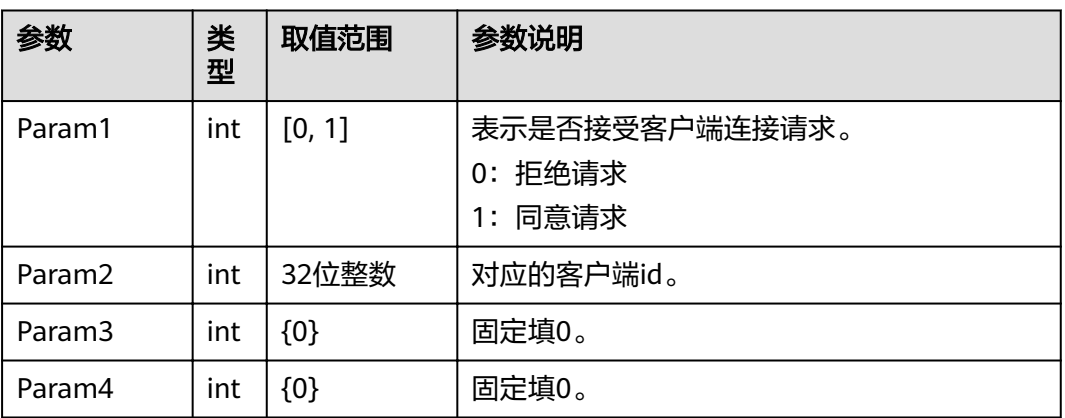

#### 表 **4-409** 是否允许无线演示连接参数

# 返回值

#### 表 **4-410** 是否允许无线演示连接返回值

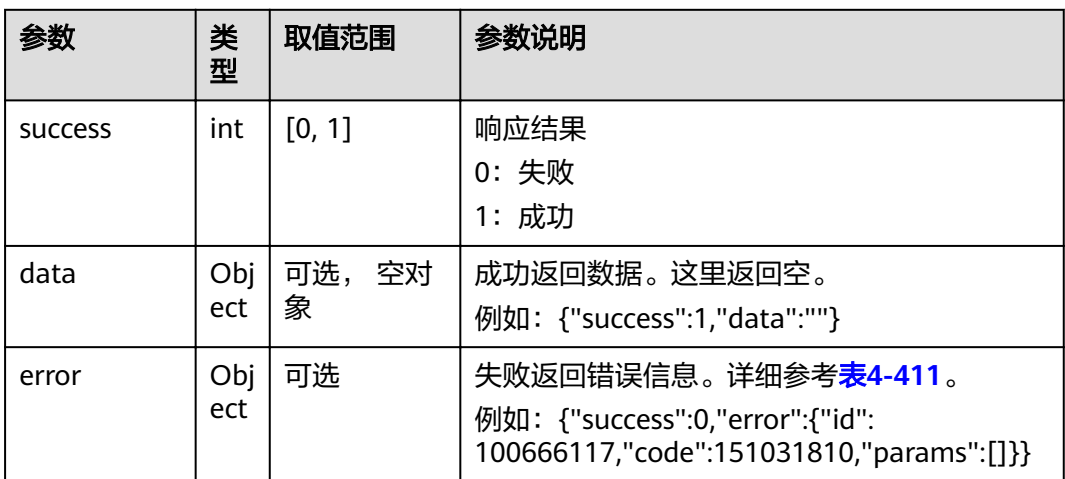

#### <span id="page-291-0"></span>表 **4-411** error

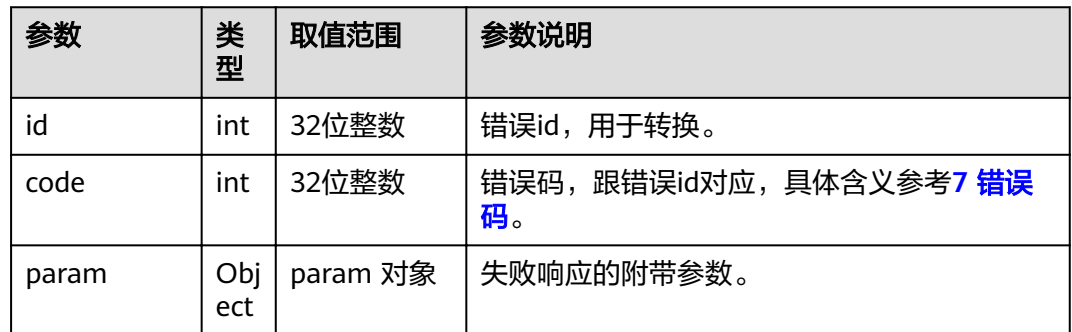

# **4.1.8.3.39** 当前是否连接无线演示

# 接口名称

WEB\_IsAirAuxConnectedAPI(后续废弃)

# 功能描述

查询当前是否连接无线演示。

## 应用场景

查询当前是否连接无线演示。

### **URL**

https://ip/action.cgi?ActionID= WEB\_IsAirAuxConnectedAPI

## 参数

无

# 返回值

表 **4-412** 当前是否连接无线演示返回值

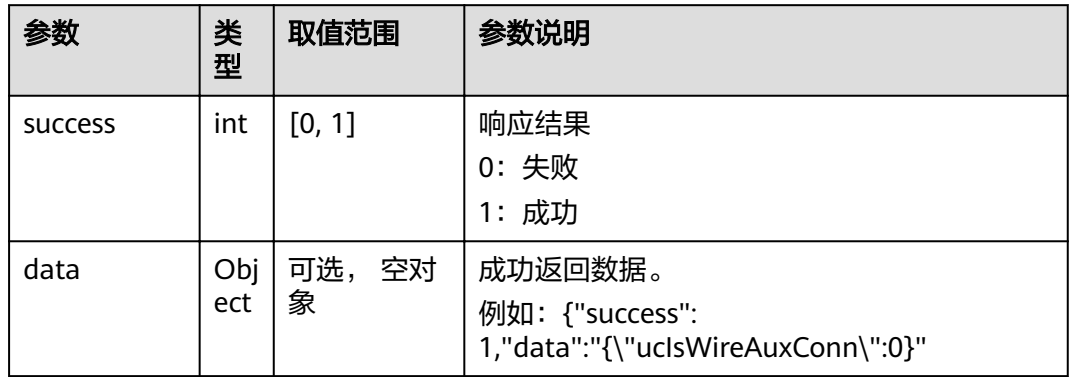

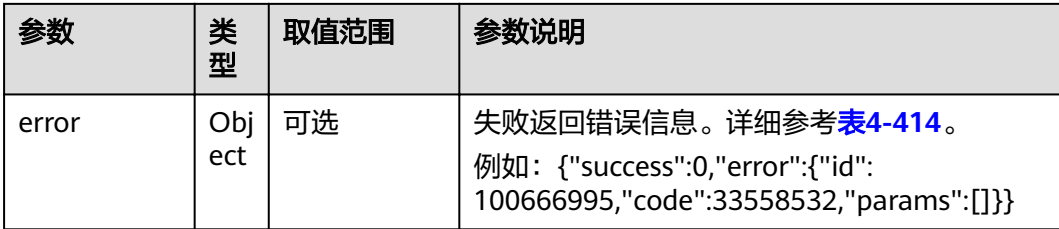

#### 表 **4-413** data

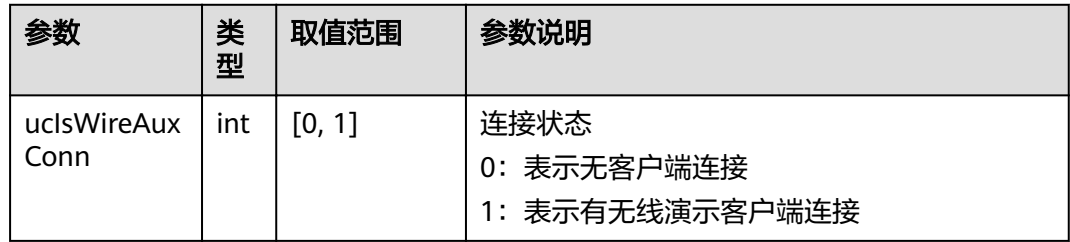

#### 表 **4-414** error

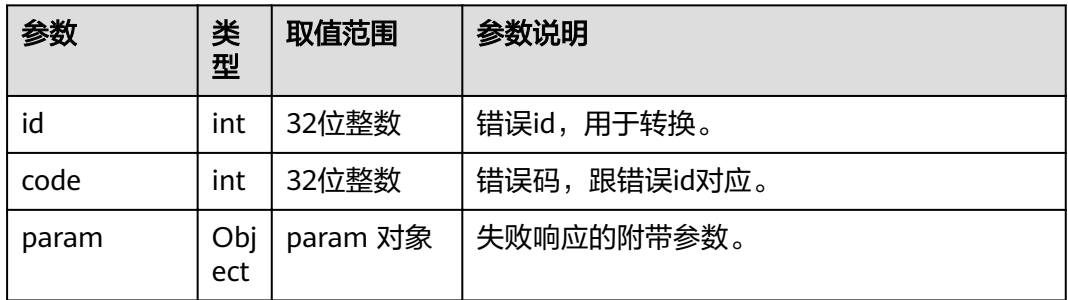

# **4.1.8.3.40** 巡检开始请求

## 接口名称

WEB\_StartInspection(后续废弃)

## 功能描述

巡检开始请求。

## 应用场景

SMC下发巡检开始请求。

## **URL**

https://ip/action.cgi?ActionID=WEB\_StartInspection

# 参数

## 无

# 返回值

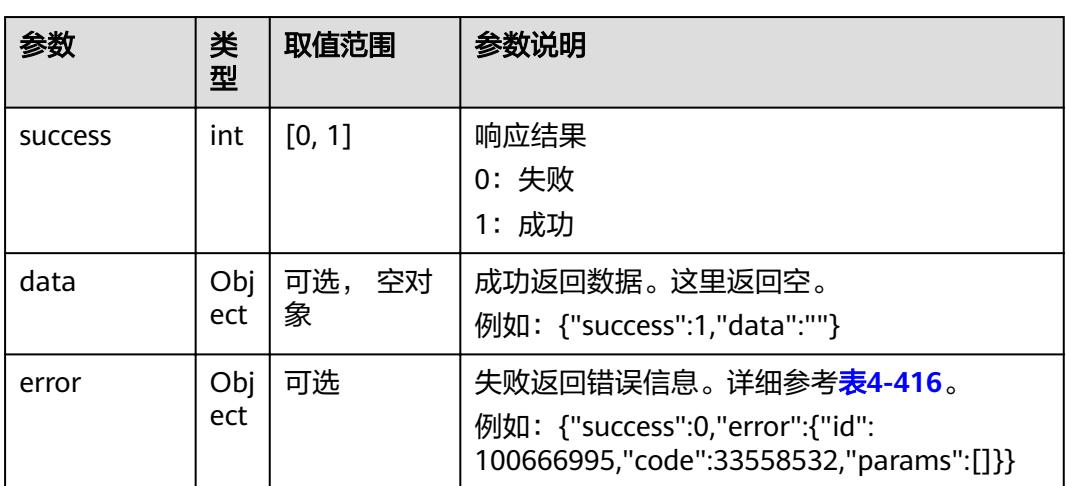

## 表 **4-415** 巡检开始请求返回值

#### 表 **4-416** error

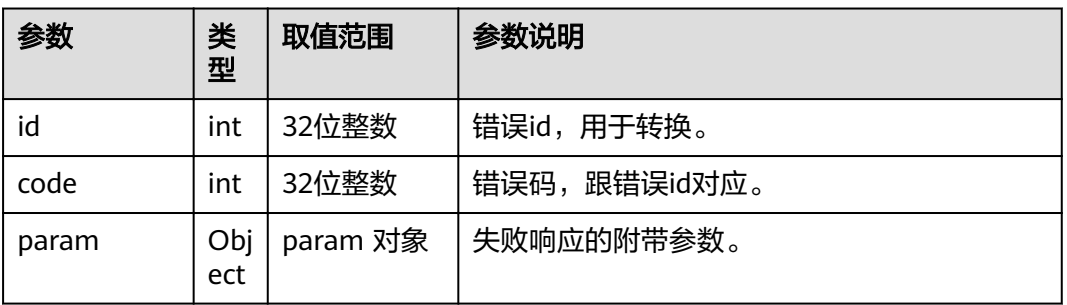

# **4.1.8.3.41** 下发巡检项

# 接口名称

WEB\_SetInspectionItems(后续废弃)

## 功能描述

下发巡检项。

## 应用场景

SMC下发巡检项。

## **URL**

https://ip/action.cgi?ActionID=WEB\_SetInspectionItems

# 参数

### 表 **4-417** 下发巡检项参数

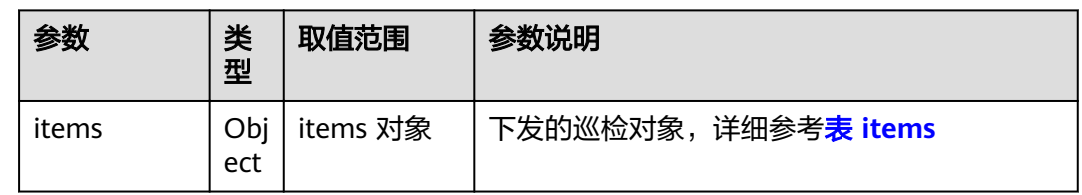

## 表 **4-418** items

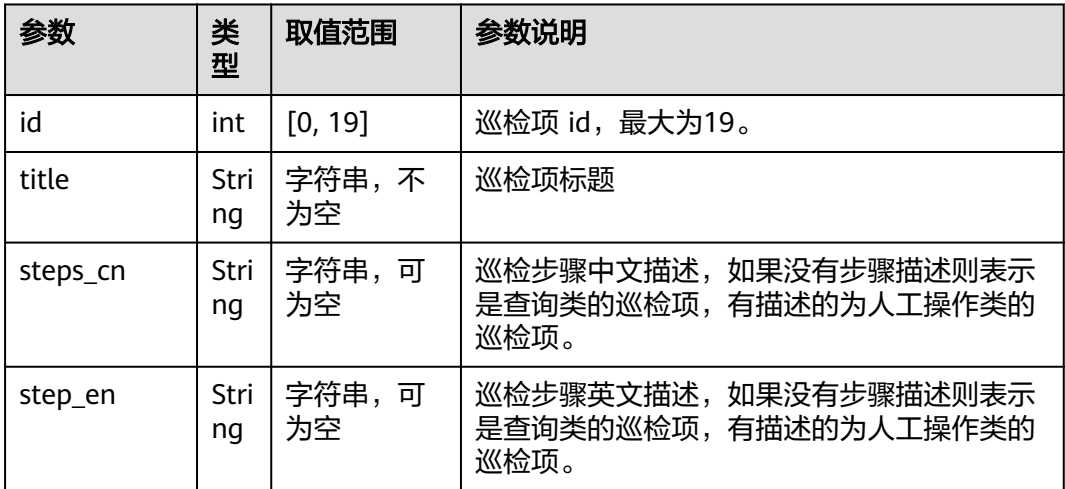

# 返回值

#### 表 **4-419** 下发巡检项返回值

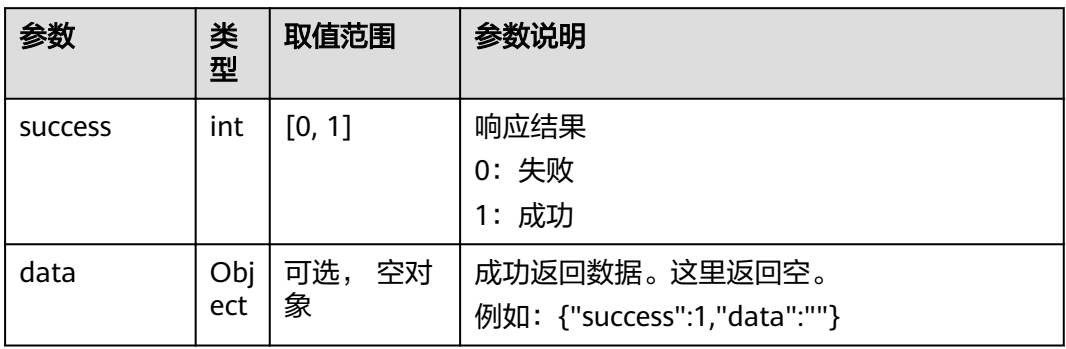

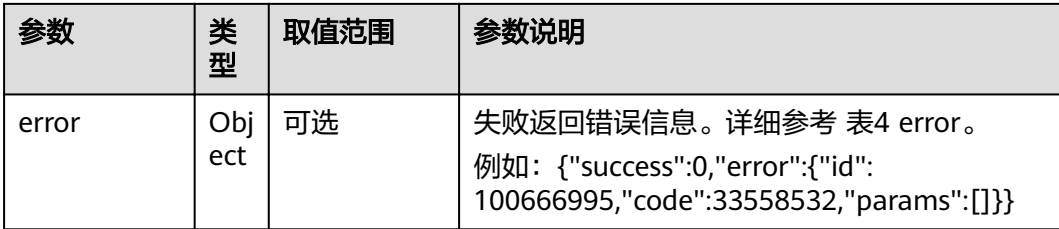

#### 表 **4-420** error

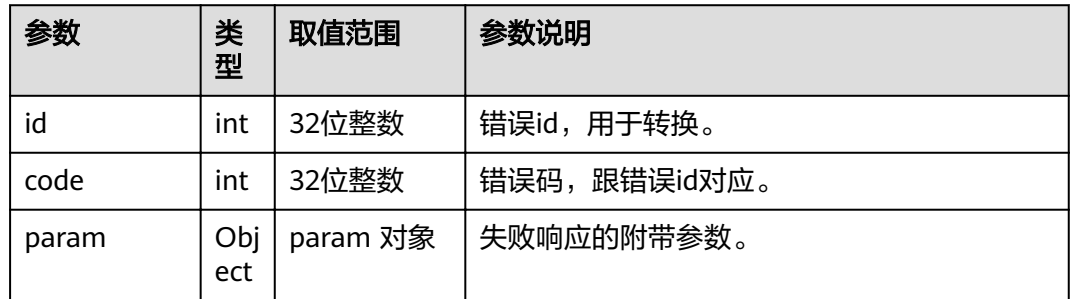

# **4.1.8.3.42** 巡检状态查询

# 接口名称

WEB\_QueryInspectionStatus(后续废弃)

# 功能描述

巡检状态查询。

## 应用场景

SMC巡检状态查询。

## **URL**

https://ip/action.cgi?ActionID=WEB\_QueryInspectionStatus

## 参数

无

# 返回值

### 表 **4-421** 巡检状态查询返回值

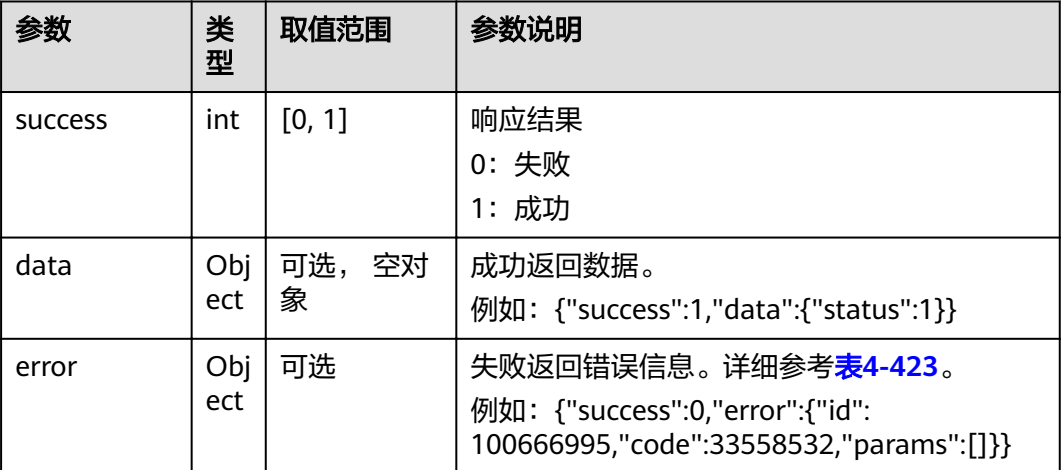

#### 表 **4-422** data

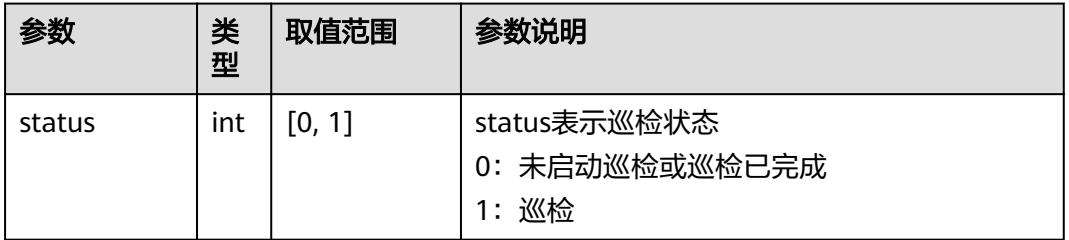

#### 表 **4-423** error

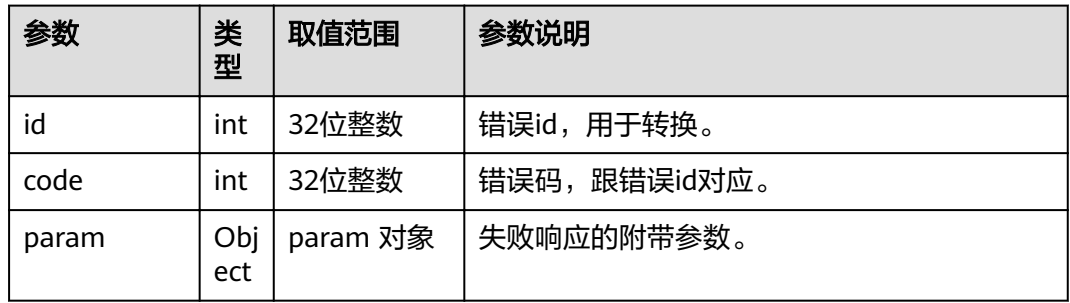

# **4.1.8.3.43** 巡检结果查询

# 接口名称

WEB\_QueryInspectionResult(后续废弃)

# 功能描述

巡检结果查询。如果巡检完成则返回最新的巡检结果,如果巡检未启动则返回上次巡 检结果,如果在巡检过程中,则返回失败(且不返回巡检结果)。

## 应用场景

SMC巡检结果查询。

## **URL**

https://ip/action.cgi?ActionID=WEB\_QueryInspectionResult

## 参数

无

## 返回值

#### 表 **4-424** 巡检结果查询返回值

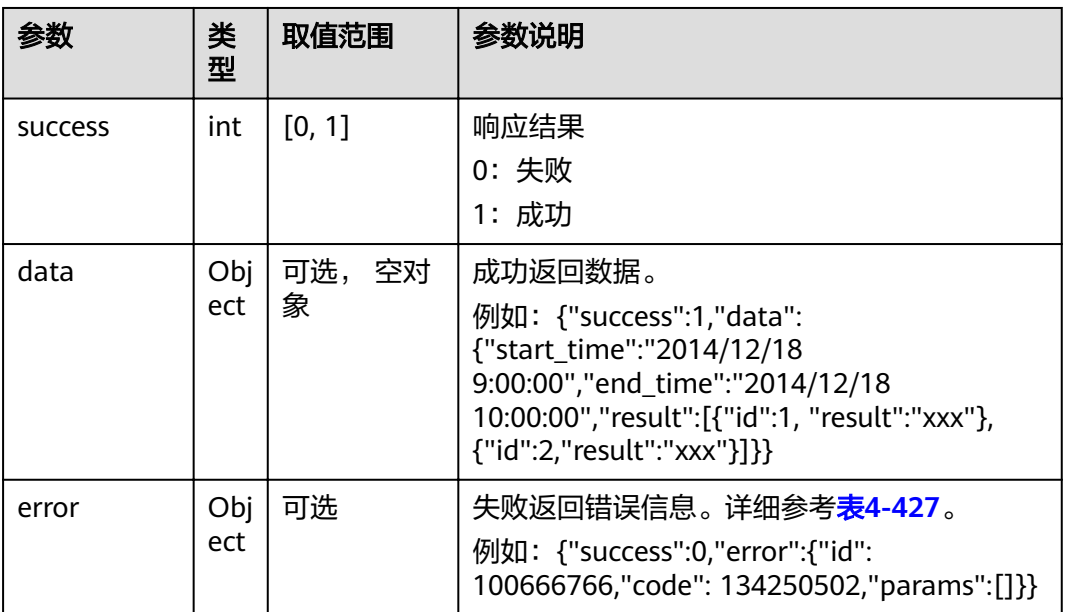

#### 表 **4-425** data

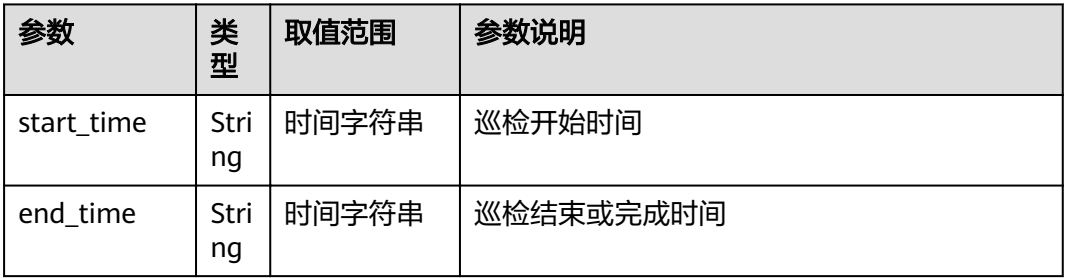

<span id="page-298-0"></span>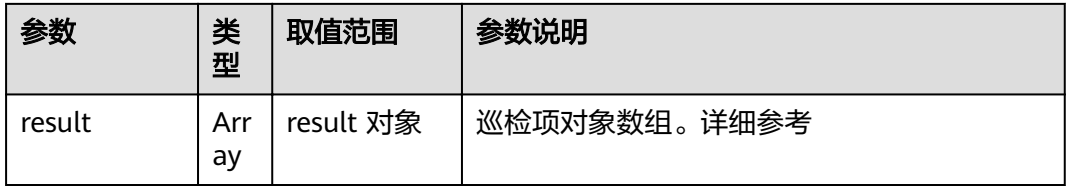

#### 表 **4-426** result

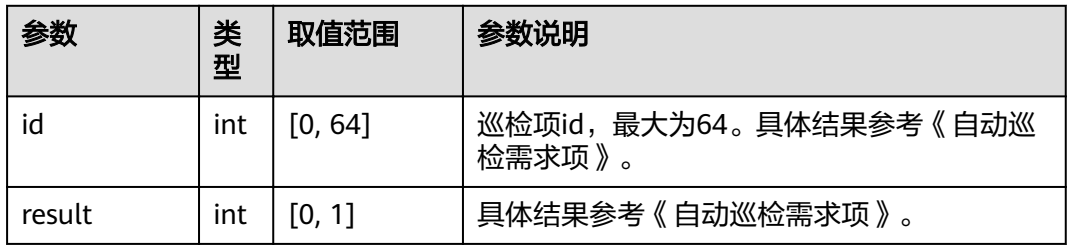

## 表 **4-427** error

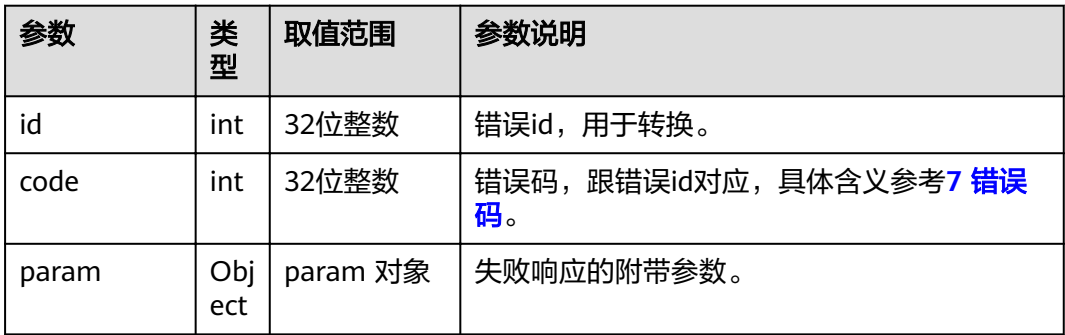

## **4.1.8.3.44** 强制停止巡检请求

## 接口名称

WEB\_ForceStopInspection(后续废弃)

## 功能描述

强制停止巡检。强制停止时,如果有巡检项正在与用户交互,则会关闭退出该界面。 如果强制停止后,不会再上报巡检结束事件,此时可以调用查询巡检结果接口查询已 完成的巡检项结果。

## 应用场景

SMC下发强制停止巡检请求。

#### **URL**

https://ip/action.cgi?ActionID=WEB\_ForceStopInspection

# 参数

## 无

# 返回值

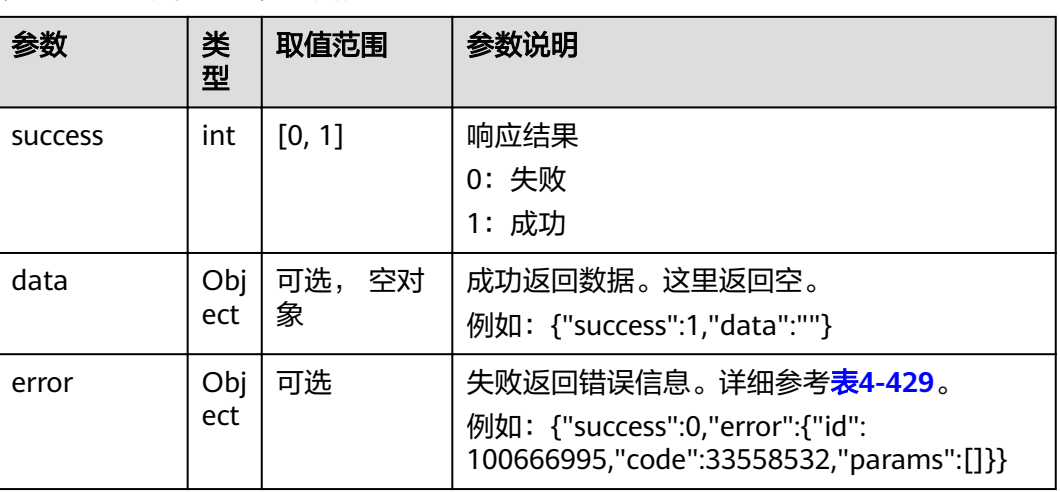

#### 表 **4-428** 强制停止巡检返回值

#### 表 **4-429** error

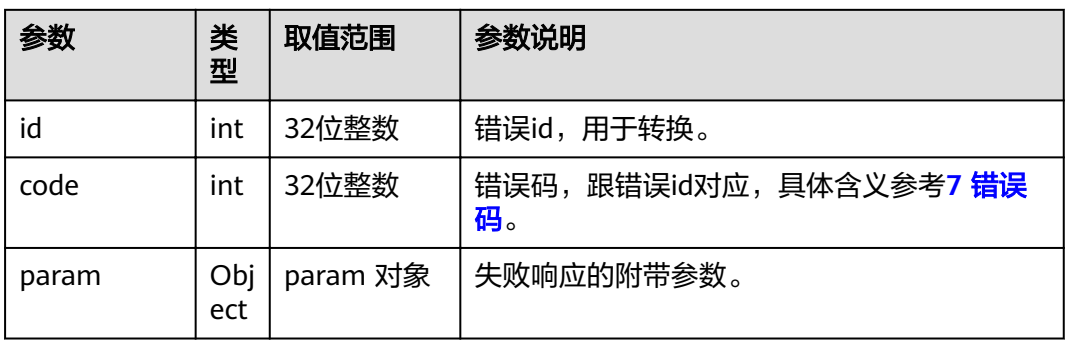

# **4.1.8.3.45** 查询终端外设的序列号

# 接口名称

WEB\_GetEquipmentSn(后续废弃)

# 功能描述

查询终端外设的序列号。

# 应用场景

SMC下发搜集序列号请求。

## **URL**

https://ip/action.cgi?ActionID=WEB\_GetEquipmentSn

# 参数

无

# 返回值

## 表 **4-430** 查询终端外设的序列号返回值

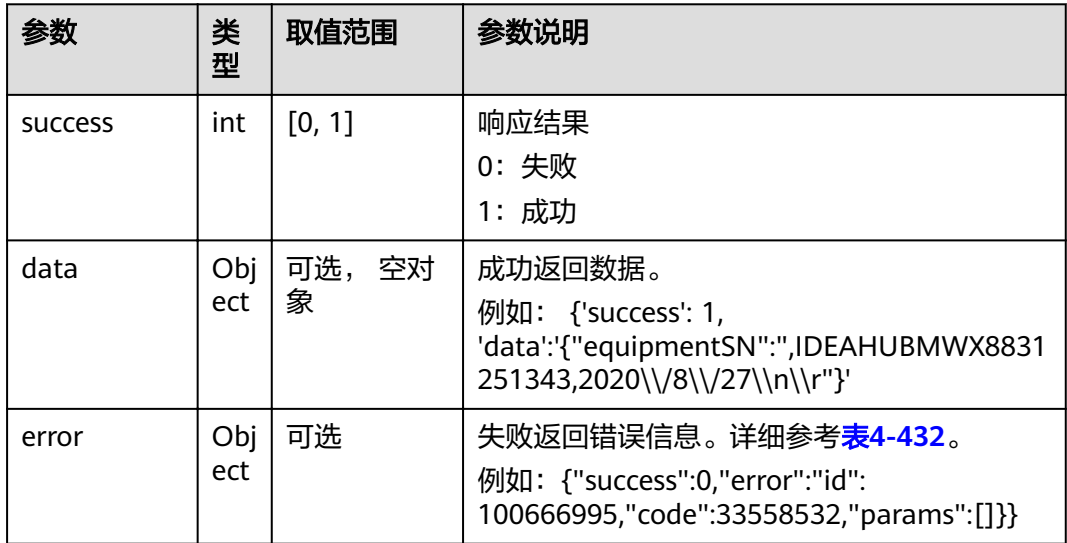

#### 表 **4-431** data

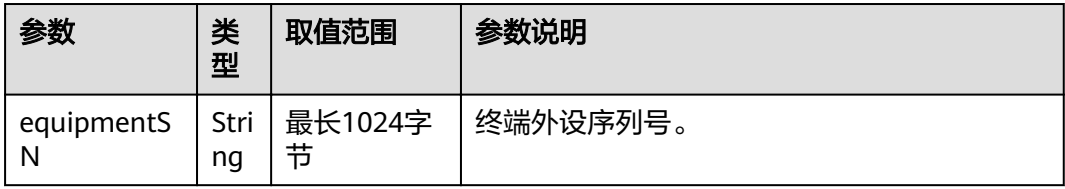

#### 表 **4-432** error

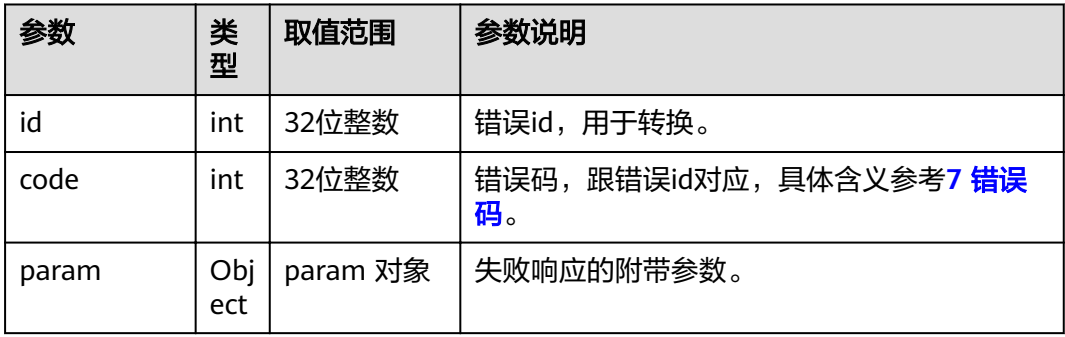

## **4.1.8.3.46** 获取 **HID** 软件版本

# 接口名称

WEB\_GetHidSoftVersion(后续废弃)

## 功能描述

用于获取HID软件版本。

## 应用场景

用于获取HID软件版本。

#### **URL**

https://ip/action.cgi?ActionID=WEB\_GetHidSoftVersion

## 参数

无

# 返回值

### 表 **4-433** 获取 HID 软件版本返回值

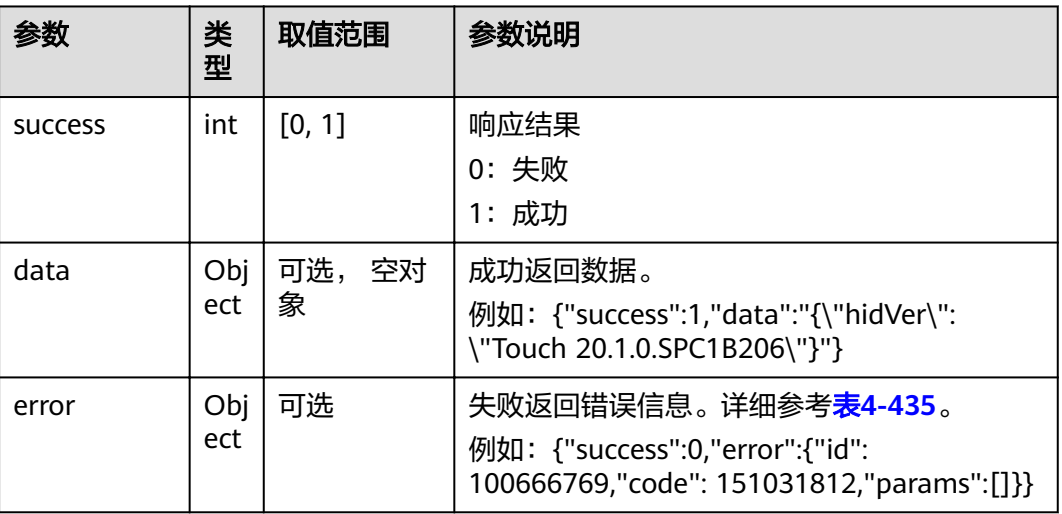

#### 表 **4-434** data

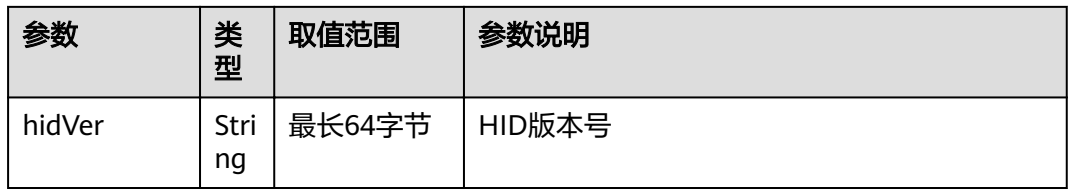

#### <span id="page-302-0"></span>表 **4-435** error

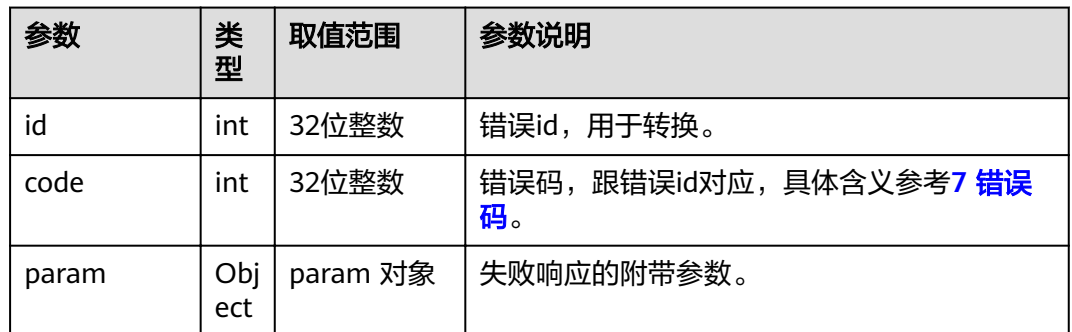

## **4.1.8.3.47** 设置 **web** 登录类型

# 接口名称

WEB\_SetWebLoginTypeAPI(后续废弃)

## 功能描述

设置web登录类型

## 应用场景

调用接口设置web登录类型。

#### **URL**

https://ip/action.cgi?ActionID=WEB\_SetWebLoginTypeAPI

## 参数

#### 表 **4-436** 设置 web 登录类型参数

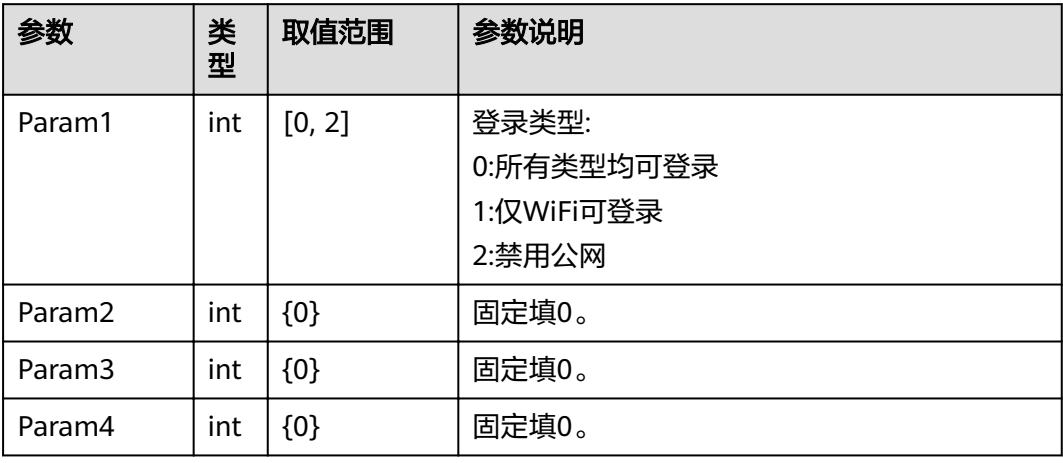

# 返回值

表 **4-437** 设置 web 登录类型返回值

| 参数             | 类<br>型      | 取值范围           | 参数说明                                                                                                    |
|----------------|-------------|----------------|----------------------------------------------------------------------------------------------------|
| <b>SUCCESS</b> | int         | [0, 1]         | 响应结果<br>0: 失败<br>1: 成功                                                                                              |
| data           | Obj<br>ect  | 可选,<br>空对<br>象 | 成功返回数据。这里返回空。<br>例如: {"success":1,"data":""}                                                                        |
| error          | Obj<br>ect. | 可选             | 失败返回错误信息。详细参考 <mark>表4-438</mark> 。<br>例如: {"success":0,"error":{"id":<br>100666769,"code": 151031812,"params":[]}} |

### 表 **4-438** error

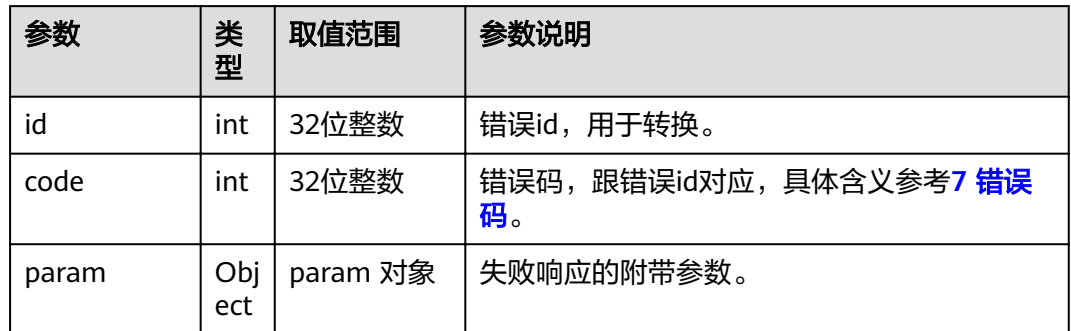

# **4.1.8.3.48** 查询 **web** 登录类型

# 接口名称

WEB\_GetWebLoginTypeAPI(后续废弃)

## 功能描述

查询web登录类型。

## 应用场景

查询支持的web登录类型。

## **URL**

https://ip/action.cgi?ActionID=WEB\_GetWebLoginTypeAPI

# 参数

## 无

# 返回值

| 参数             | 类<br>型     | 取值范围           | 参数说明                                                                                                    |  |  |
|----------------|------------|----------------|----------------------------------------------------------------------------------------------------|--|--|
| <b>SUCCESS</b> | int        | [0, 1]         | 响应结果<br>0: 失败<br>1: 成功                                                                                        |  |  |
| data           | Obj<br>ect | 可选,<br>空对<br>象 | 成功返回数据。<br>例如: {"success":1,"data":"{\"Param1\":<br>0,\"Param2\":0,\"Param3\":0,\"Param4\":0}"}               |  |  |
| error          | Obj<br>ect | 可选             | 失败返回错误信息。详细参考 <b>表4-441</b> 。<br>例如: {"success":0,"error":{"id":<br>100666766,"code": 134250502,"params":[]}} |  |  |

表 **4-439** 查询 web 登录类型返回值

#### 表 **4-440** data

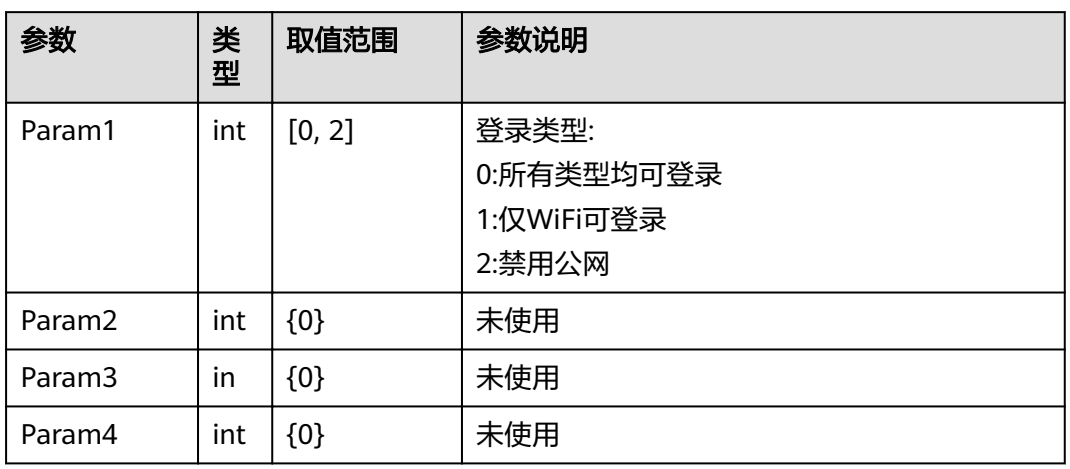

#### 表 **4-441** error

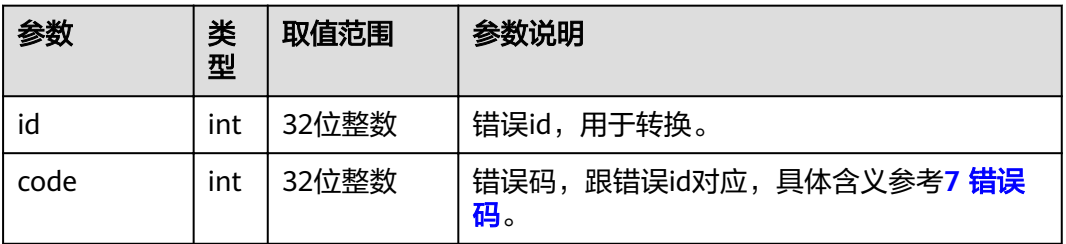

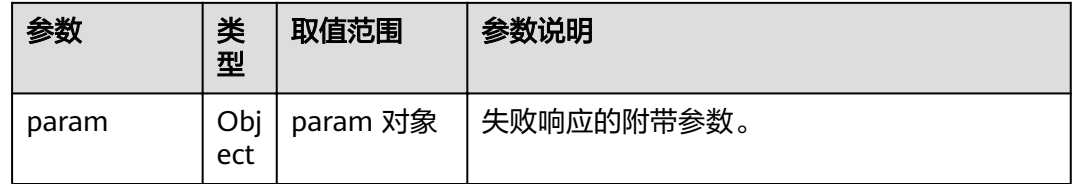

## **4.1.8.3.49** 清除首次开机标识

# 接口名称

WEB\_SetParamGuideTag(后续废弃)

# 功能描述

清除首次开机标识。

## 应用场景

USB导入成功后,改变一下第一次开机的标识,设为非第一次开机。

#### **URL**

https://ip/action.cgi?ActionID=WEB\_SetParamGuideTag

## 参数

无

# 返回值

#### 表 **4-442** 清除首次开机标识返回值

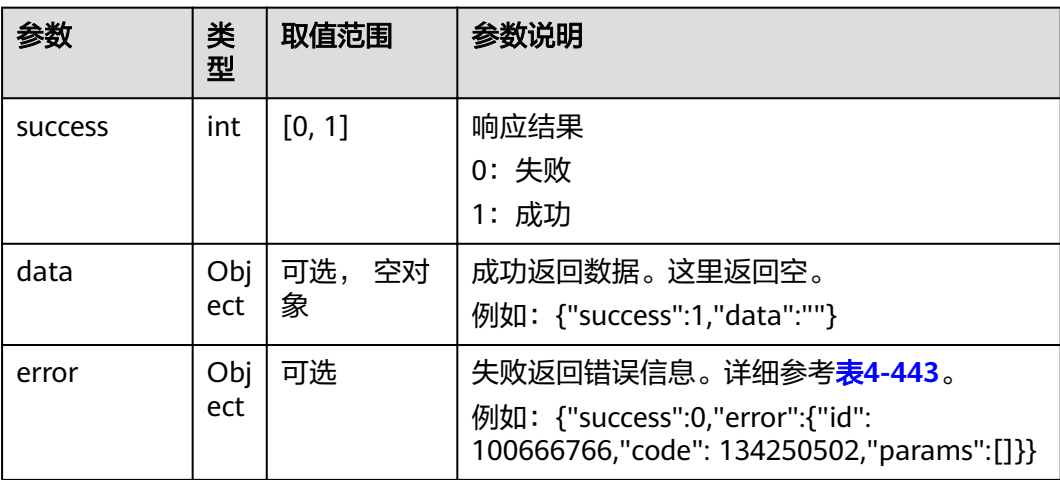

#### <span id="page-306-0"></span>表 **4-443** error

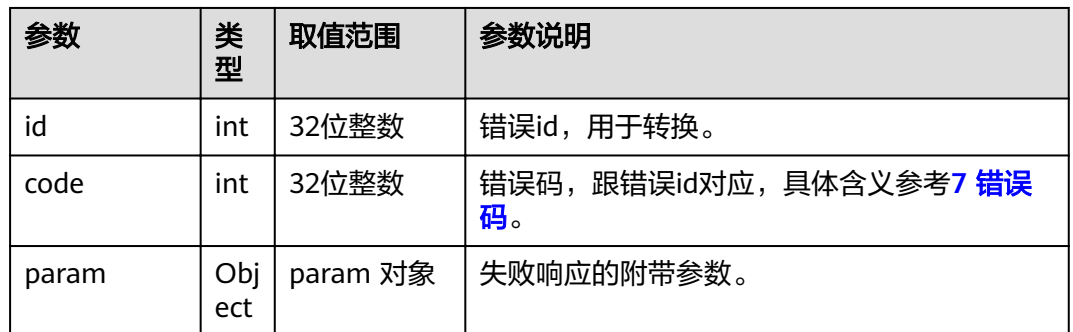

# **4.1.8.3.50** 获取终端首次开机标识

# 接口名称

WEB\_GetParamGuideTagAPI(后续废弃)

# 功能描述

获取终端首次开机标识。

## 应用场景

用于查询是否是首次开机。

## **URL**

https://ip/action.cgi?ActionID=WEB\_GetParamGuideTagAPI

### 参数

无

## 返回值

#### 表 **4-444** 获取终端首次开机标识返回值

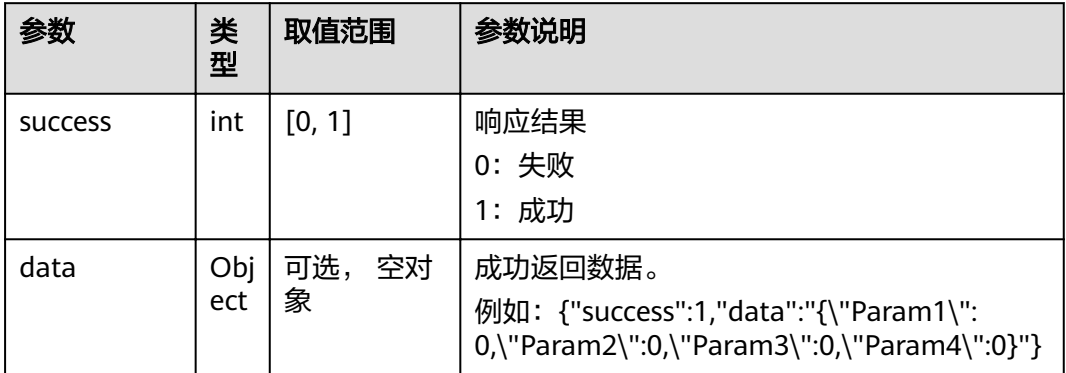

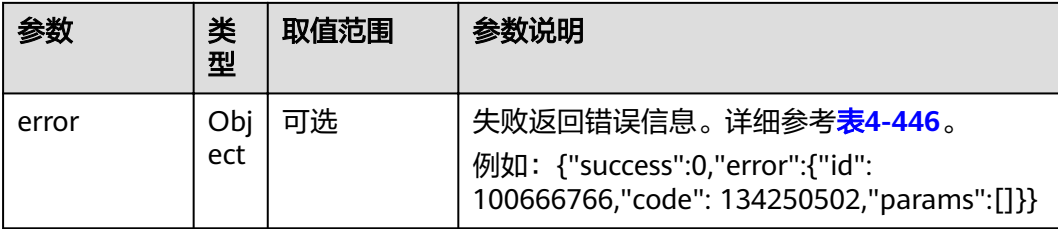

### 表 **4-445** data

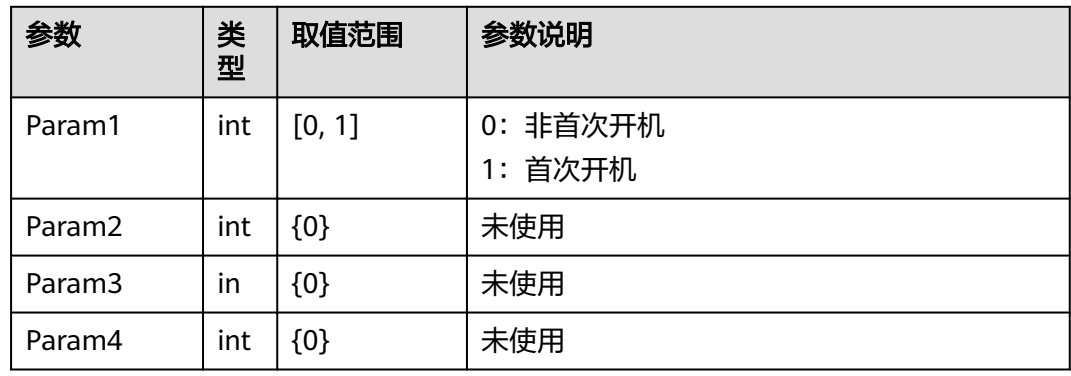

#### 表 **4-446** error

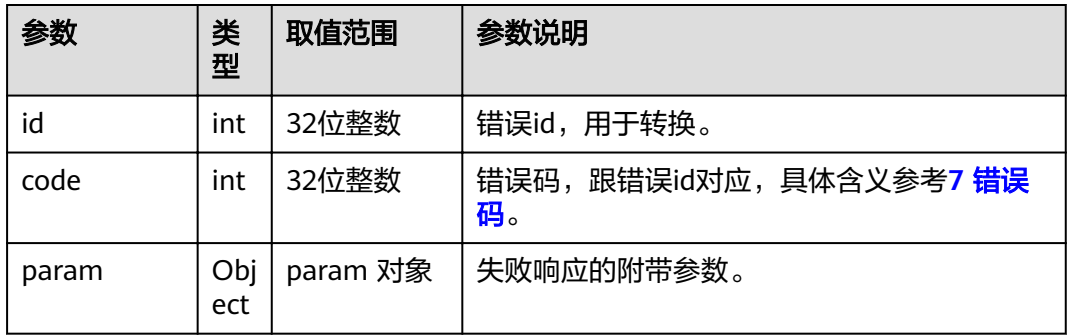

# **4.1.8.3.51** 查询云服务类型

# 接口名称

WEB\_QueryAutoActiveCloudType(后续废弃)

# 功能描述

查询云服务类型。

# 应用场景

查询云服务类型。

## **URL**

https://ip/action.cgi?ActionID=WEB\_QueryAutoActiveCloudType

# 参数

无

# 返回值

## 表 **4-447** 查询云服务类型返回值

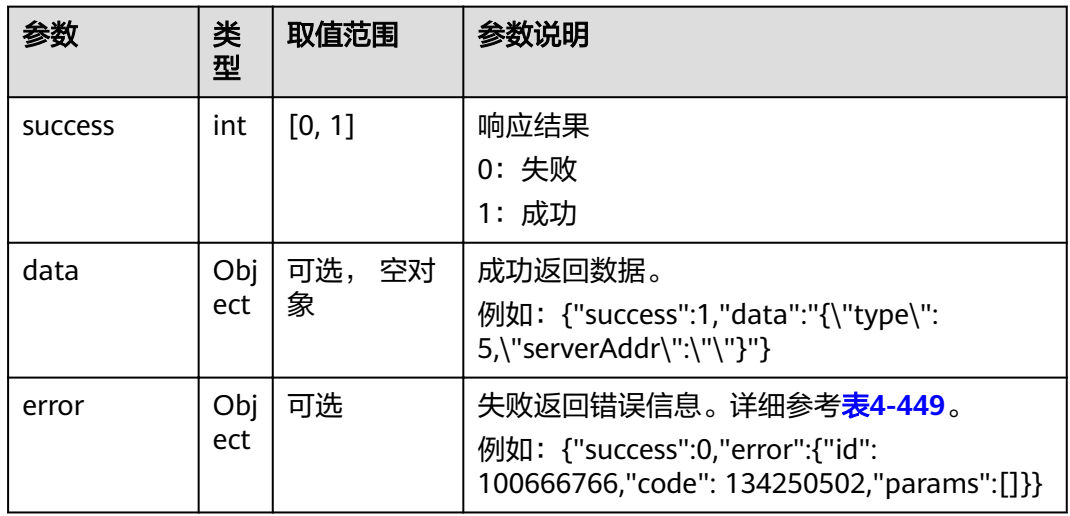

## 表 **4-448** data

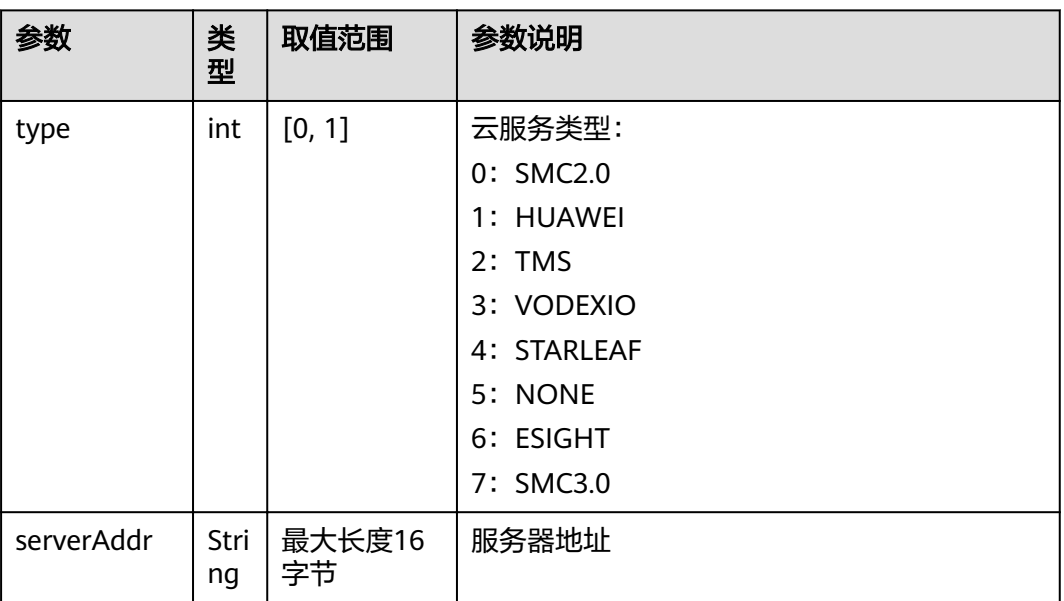

#### <span id="page-309-0"></span>表 **4-449** error

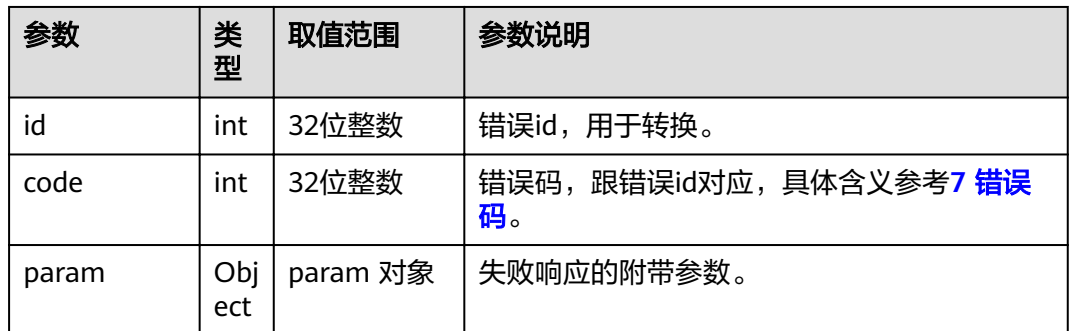

# **4.1.8.3.52** 查询是否获取到华为云地址

# 接口名称

WEB\_IsGetHwCloudAddr(后续废弃)

## 功能描述

查询是否获取到华为云地址。

## 应用场景

查询是否获取到华为云地址。

## **URL**

https://ip/action.cgi?ActionID=WEB\_IsGetHwCloudAddr

### 参数

无

## 返回值

#### 表 **4-450** 查询是否获取到华为云地址返回值

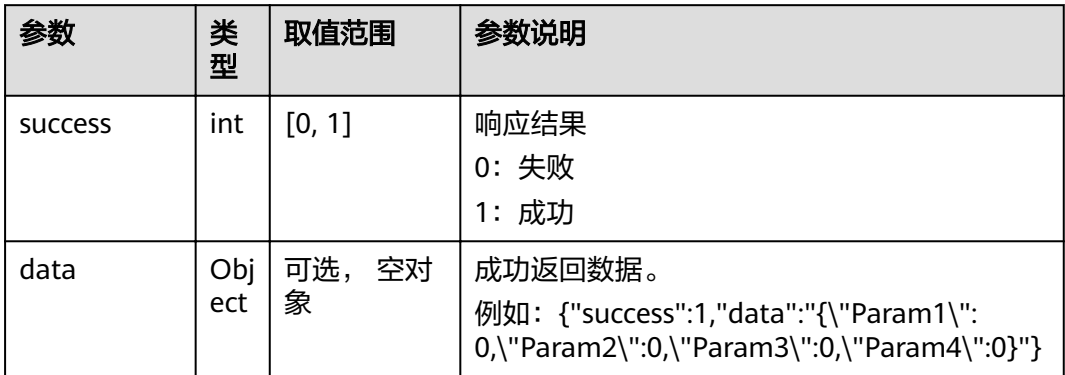

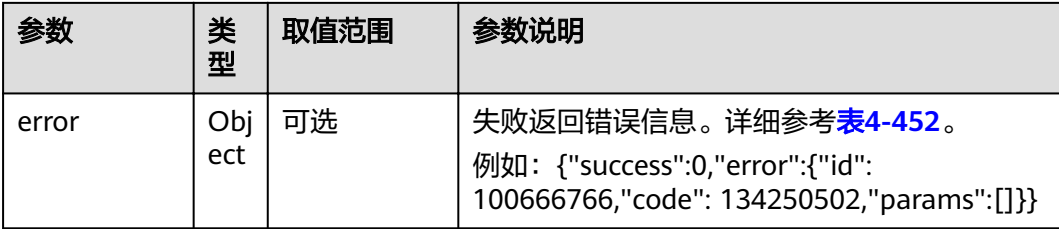

#### 表 **4-451** data

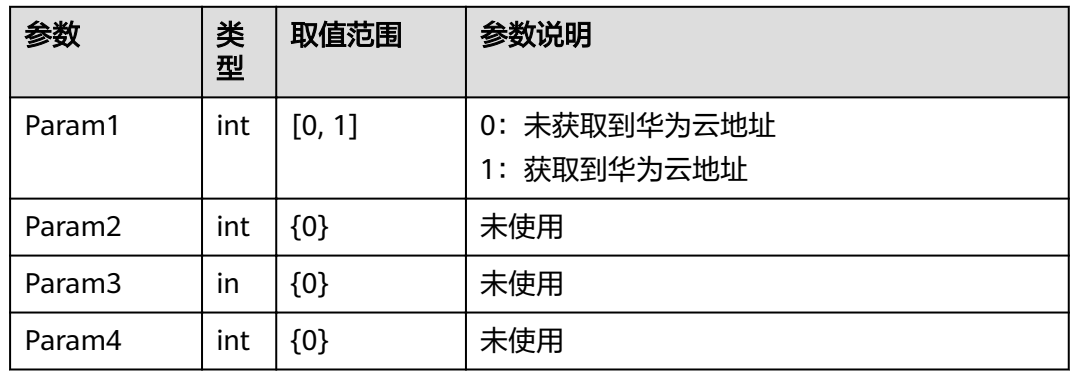

#### 表 **4-452** error

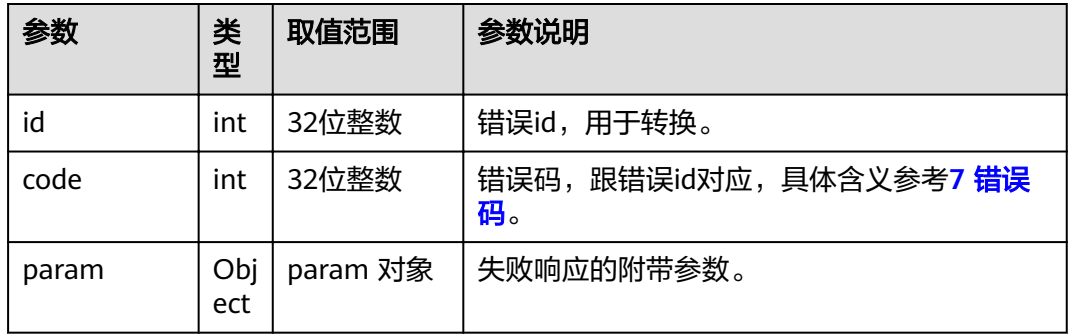

# **4.1.8.3.53** 查询是否使用激活码激活华为云

# 接口名称

WEB\_IsHwCloudUseActiveCode(后续废弃)

## 功能描述

查询是否使用激活码激活华为云。

## 应用场景

用于查询是否使用激活码激活华为云。

## **URL**

https://ip/action.cgi?ActionID=WEB\_IsHwCloudUseActiveCode

# 参数

无

## 返回值

#### 表 **4-453** 查询是否使用激活码激活华为云返回值

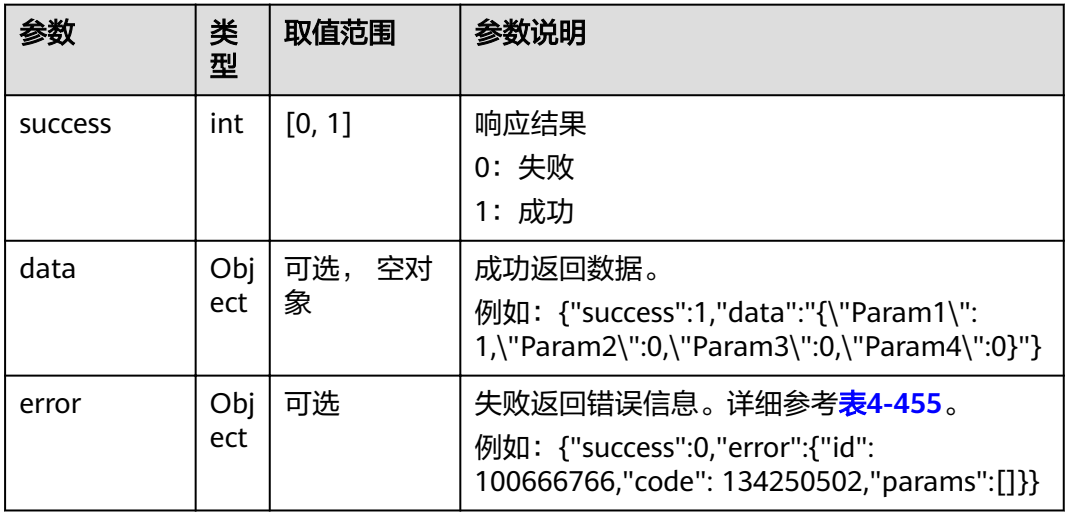

## 表 **4-454** data

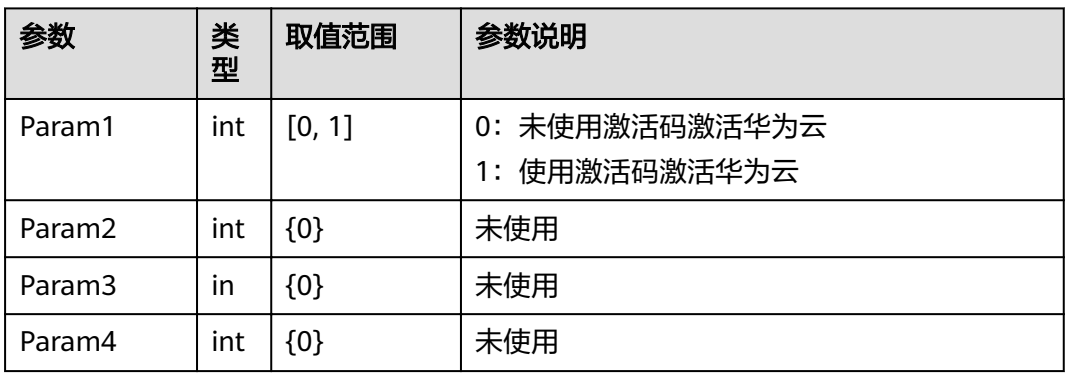

#### 表 **4-455** error

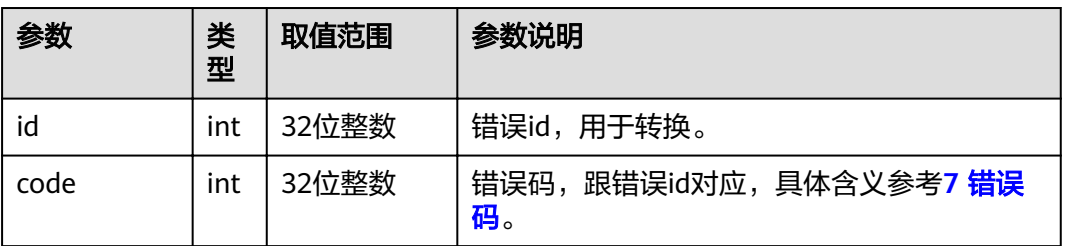

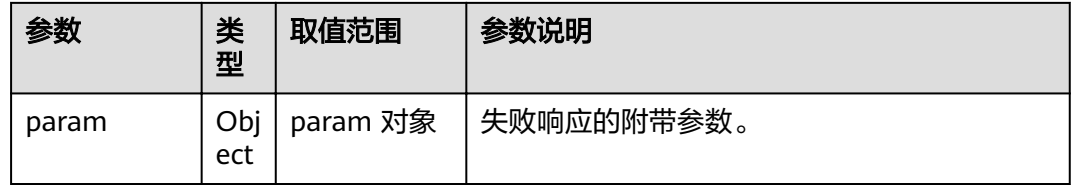

## **4.1.8.3.54** 查询投屏码

# 接口名称

WEB\_GetAirConnectCodeAPI(后续废弃)

# 功能描述

查询投屏码。

## 应用场景

用于查询查询投屏码。

### **URL**

https://ip/action.cgi?ActionID=WEB\_GetAirConnectCodeAPI

## 参数

无

# 返回值

#### 表 **4-456** 查询投屏码返回值

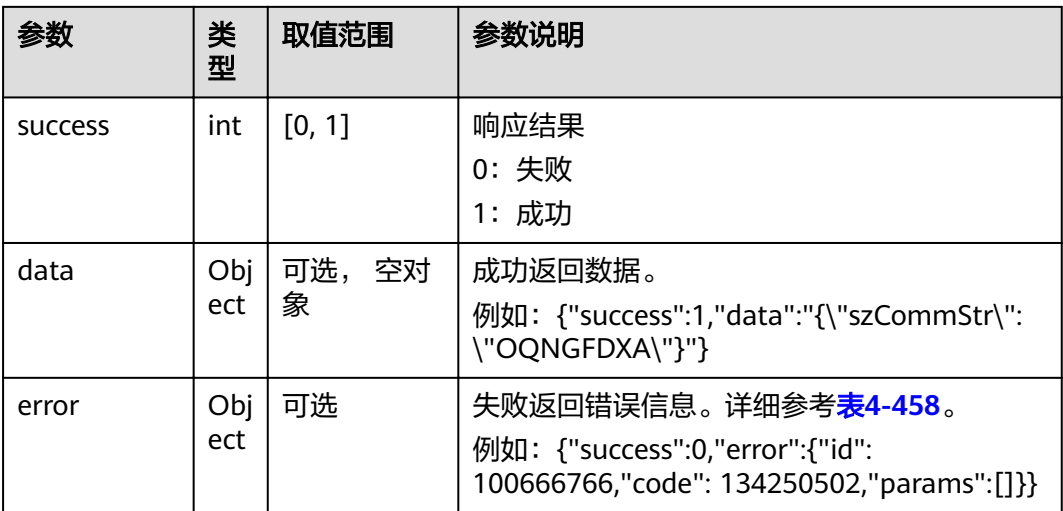

#### <span id="page-313-0"></span>表 **4-457** data

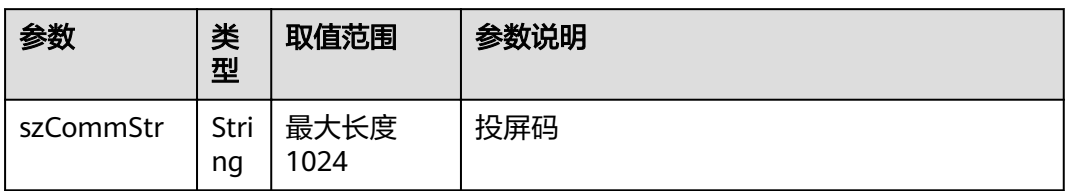

#### 表 **4-458** error

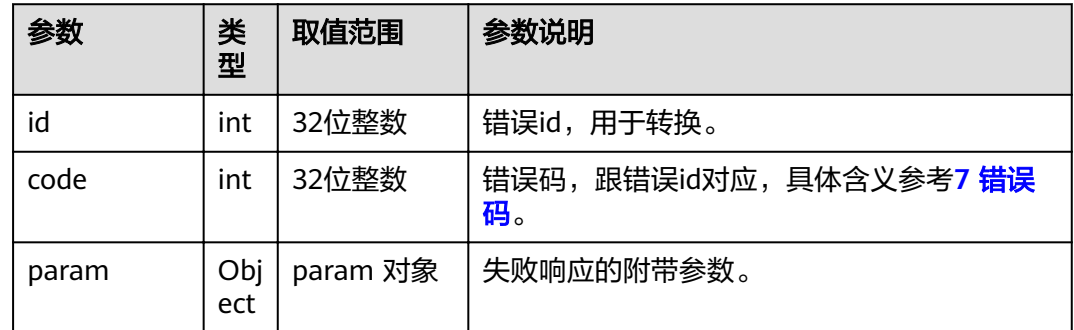

# **4.1.8.3.55** 查询辅流源的分辨率是否支持

## 接口名称

WEB\_GetIsAuxSrcSupportAPI(后续废弃)

# 功能描述

查询辅流源的分辨率是否支持。

## 应用场景

查询辅流源的分辨率是否支持。

## **URL**

https://ip/action.cgi?ActionID=WEB\_GetIsAuxSrcSupportAPI

## 参数

无

# 返回值

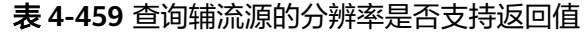

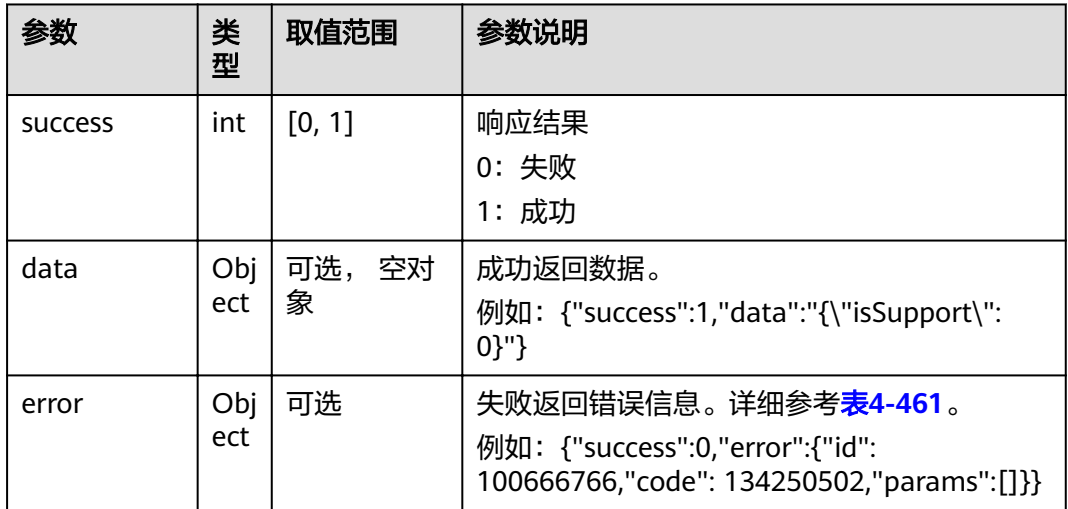

#### 表 **4-460** data

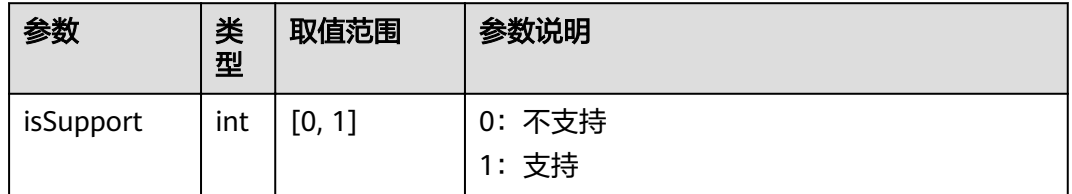

#### 表 **4-461** error

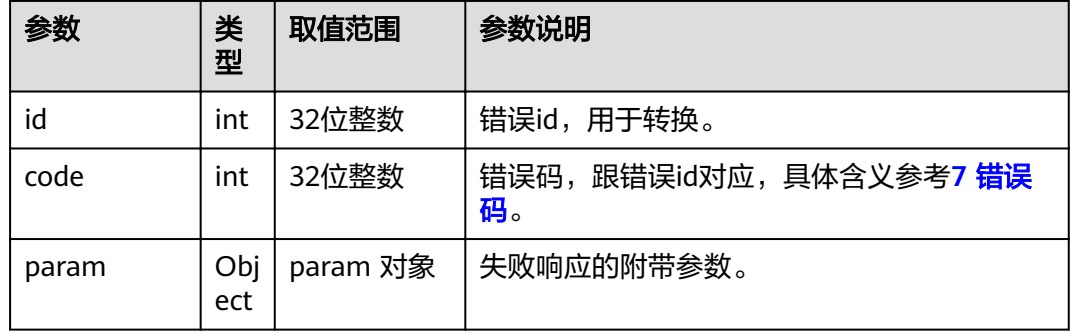

# **4.1.8.3.56** 查询物理网口是连接或断开

# 接口名称

WEB\_GetLinkIsConnent(后续废弃)

# 功能描述

查询物理网口是连接或断开。

## 应用场景

查询物理网口是连接或断开。

## **URL**

https://ip/action.cgi?ActionID=WEB\_GetLinkIsConnent

## 参数

无

# 返回值

### 表 **4-462** 查询物理网口是连接或断开返回值

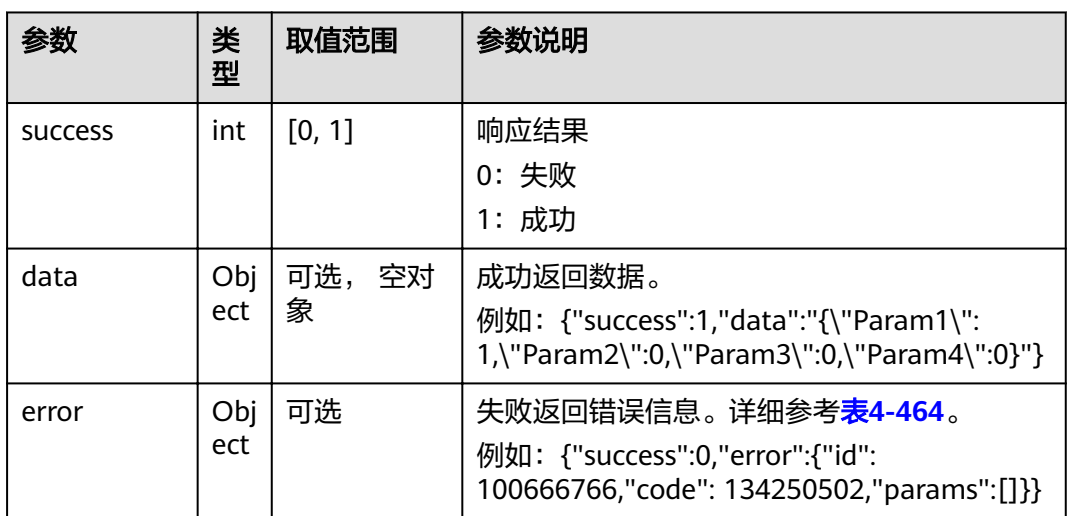

#### 表 **4-463** data

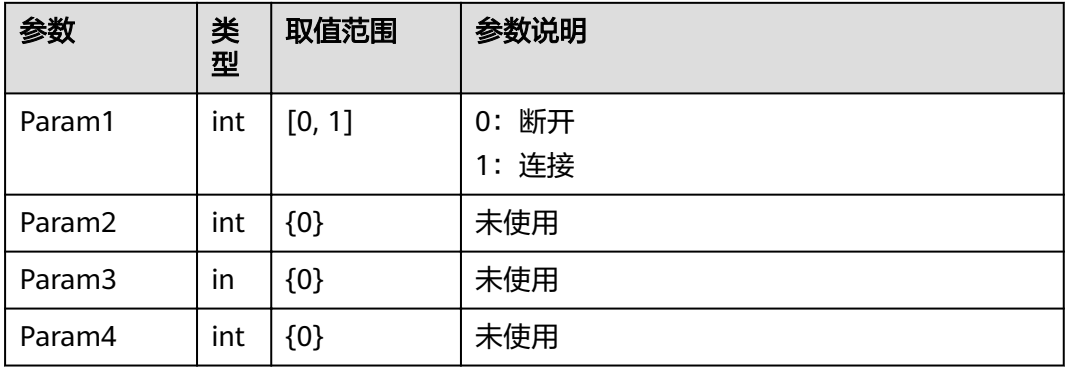

#### <span id="page-316-0"></span>表 **4-464** error

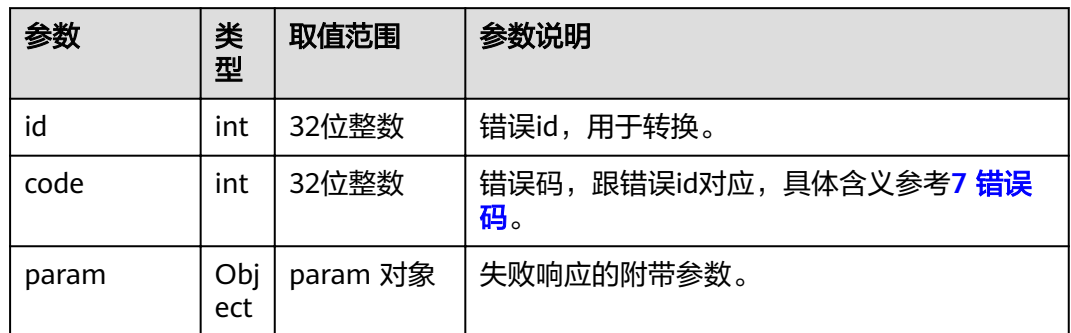

## **4.1.8.3.57** 获取音视频能力

## 接口名称

WEB\_GetVideoAudioAbilityAPI(后续废弃)

## 功能描述

获取音视频能力。

## 应用场景

获取音视频能力。

## **URL**

https://ip/action.cgi?ActionID=WEB\_GetVideoAudioAbilityAPI

## 参数

无

# 返回值

#### 表 **4-465** 获取音视频能力返回值

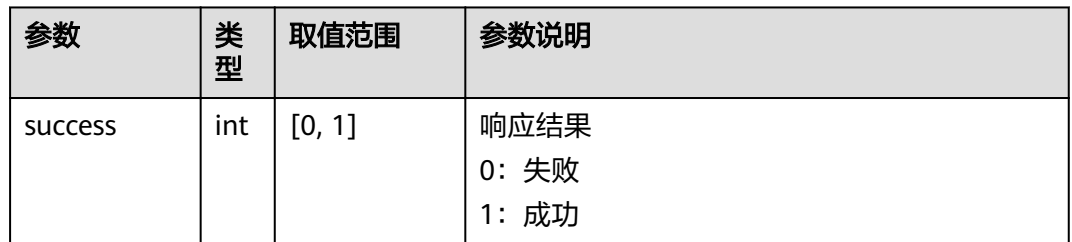

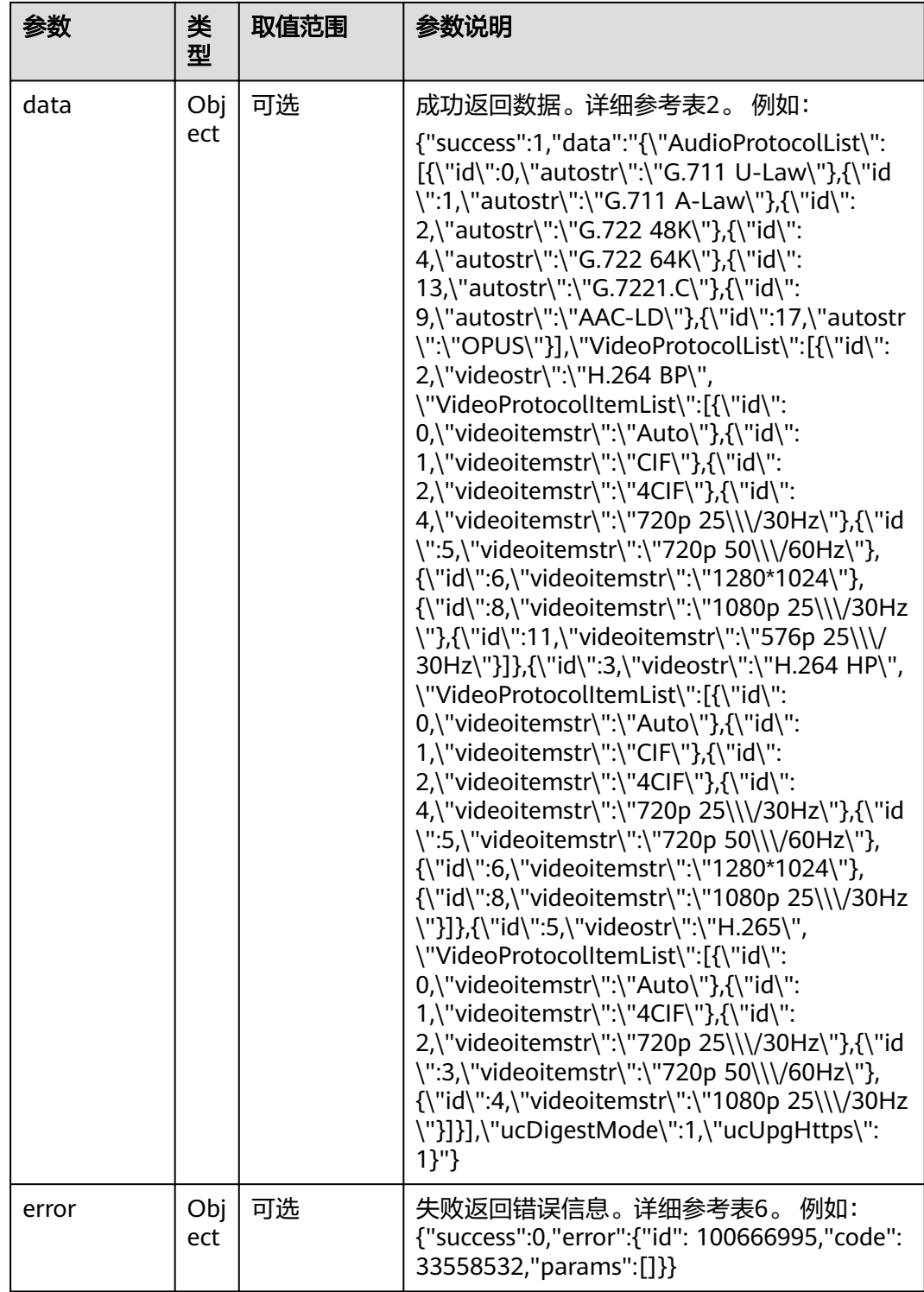

#### 表 **4-466** data

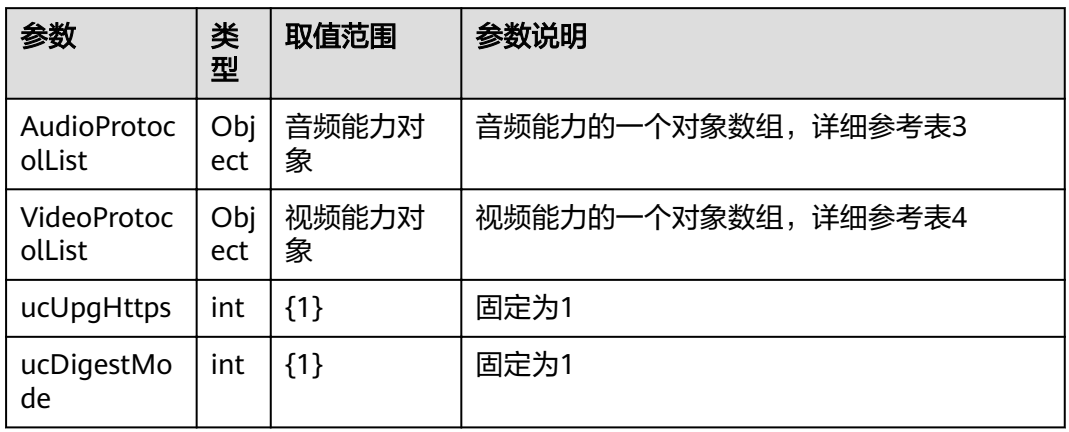

#### 表 **4-467** audioProtocol

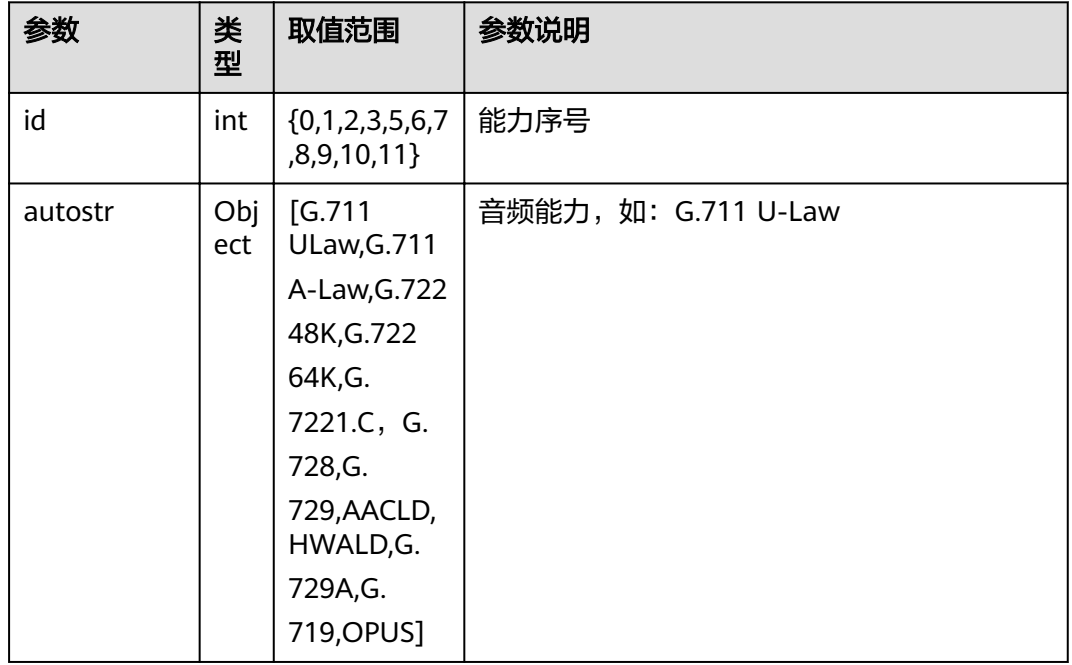

#### 表 **4-468** videoProtocol

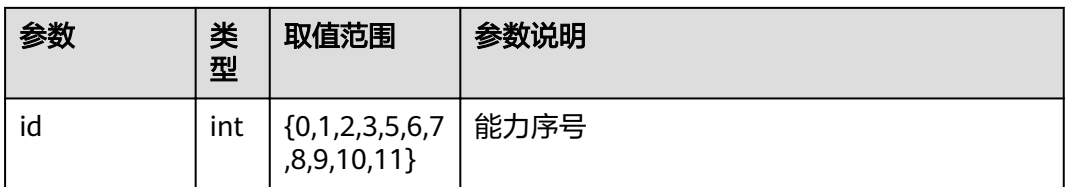

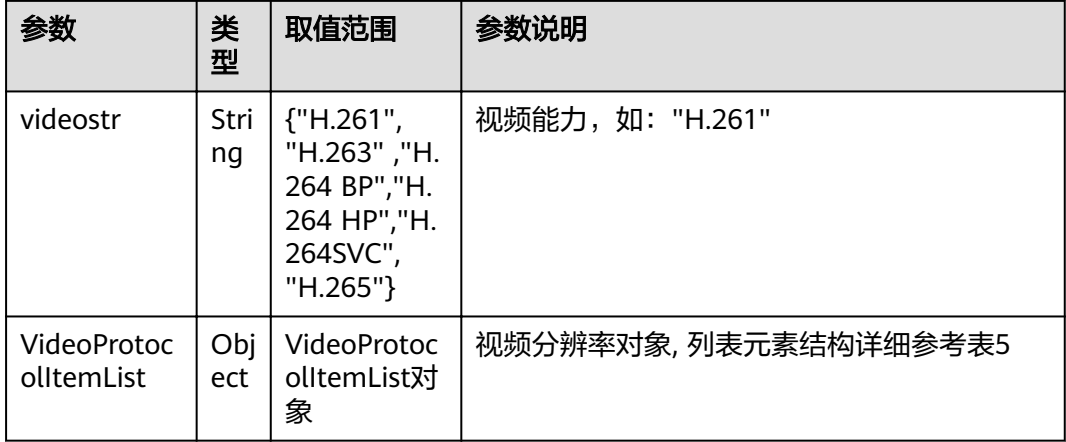

#### 表 **4-469** videoProtocolItem

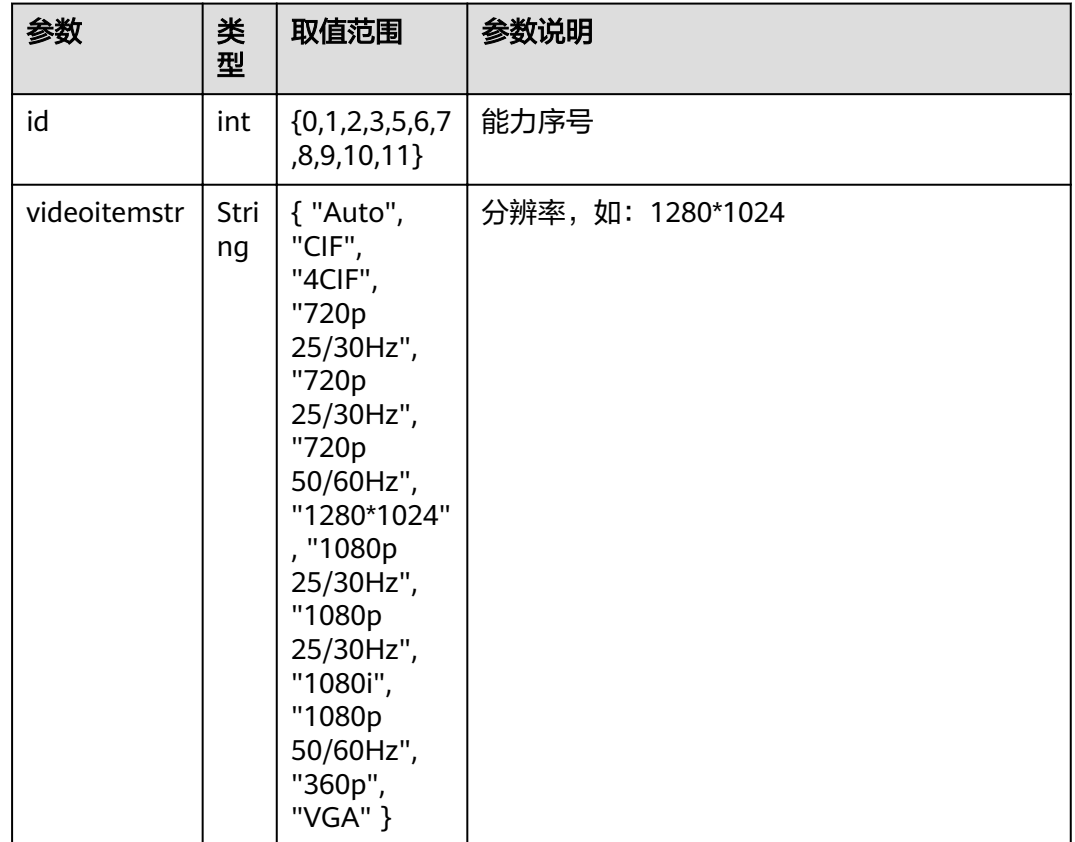

#### 表 **4-470** error

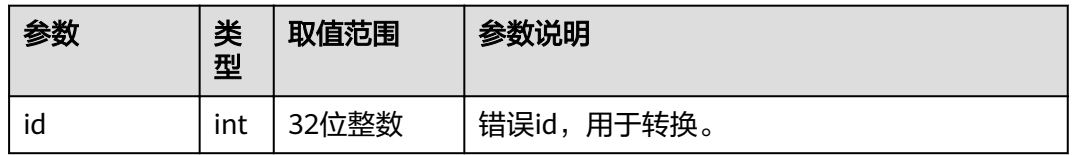

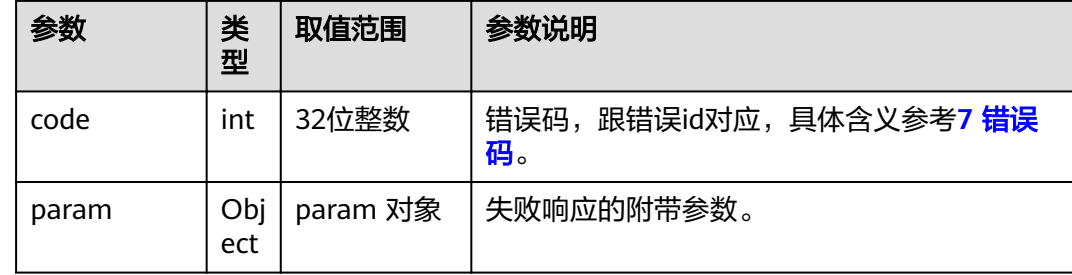

# **4.1.8.3.58** 更新 **Touch** 信息

# 接口名称

WEB\_UpdateTouchInfoAPI(后续废弃)

# 功能描述

更新touch信息。

# 应用场景

更新touch信息。

## **URL**

https://ip/action.cgi?ActionID=WEB\_UpdateTouchInfoAPI

# 参数

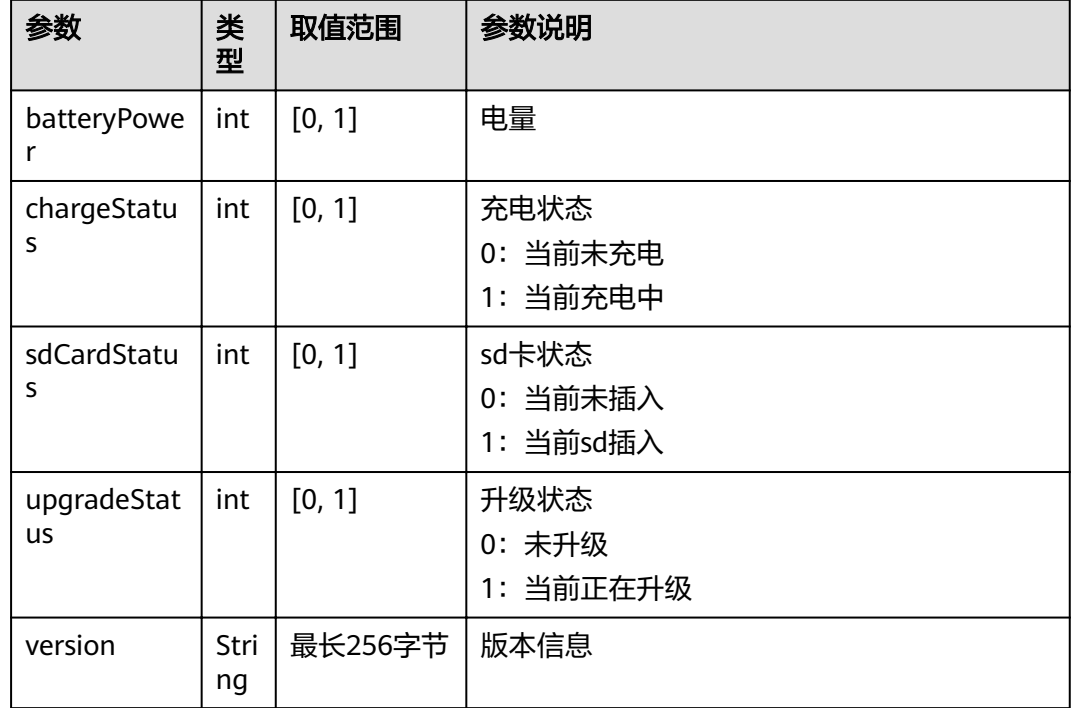

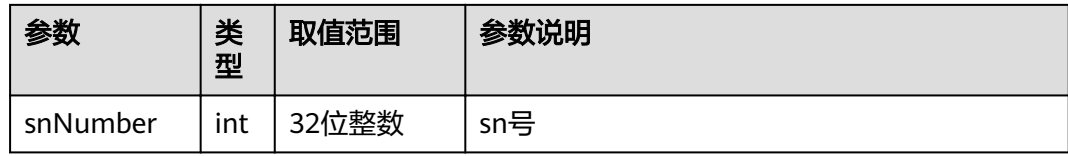

# 返回值

## 表 **4-471** 更新 touch 信息返回值

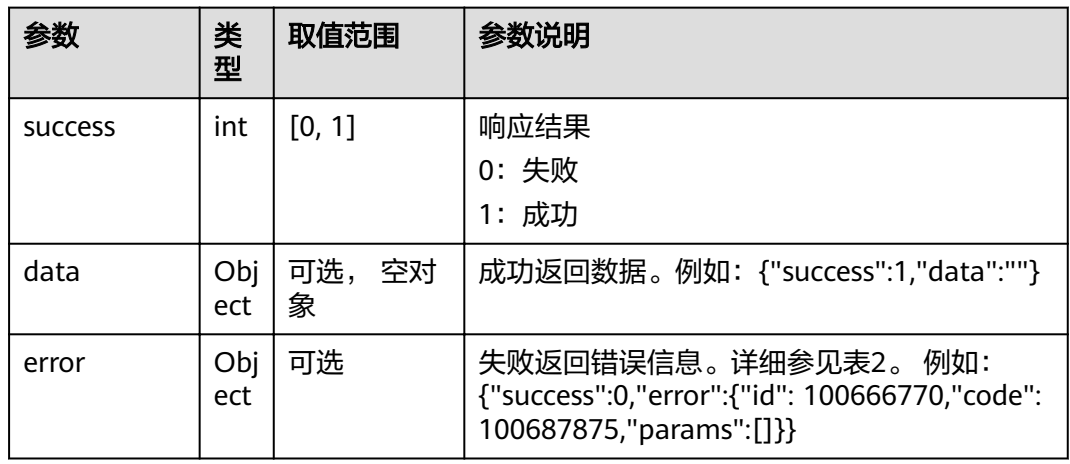

#### 表 **4-472** error

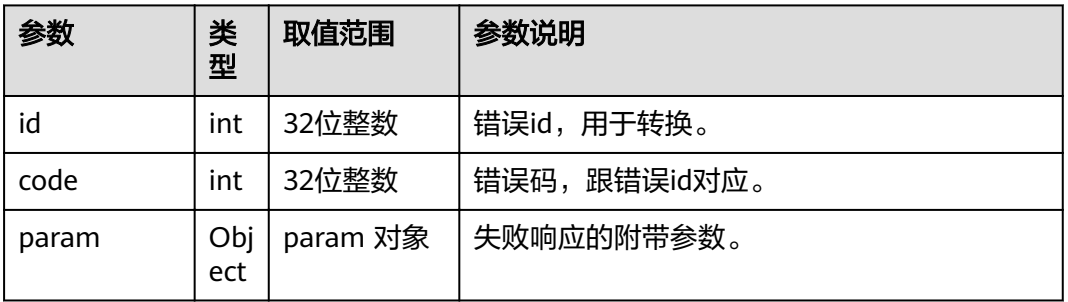

# **4.1.8.3.59** 取消订阅邮箱状态数据

# 接口名称

WEB\_UnSubscribeMailboxDataAPI(后续废弃)

# 功能描述

取消前台订阅消息的CGI函数。

# 应用场景

取消订阅邮箱状态数据。目前已不需要订阅或者取消订阅状态数据,状态数据自动随 邮箱返回。为保持兼容性,该接口直接返回成功。

## **URL**

https://ip/action.cgi?ActionID=WEB\_UnSubscribeMailboxDataAPI

## 参数

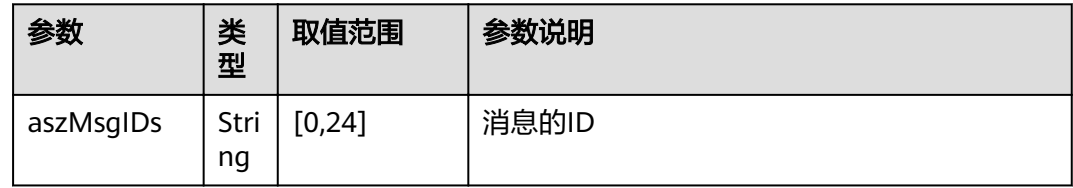

# 返回值

#### 表 **4-473** 取消订阅邮箱状态数据返回值

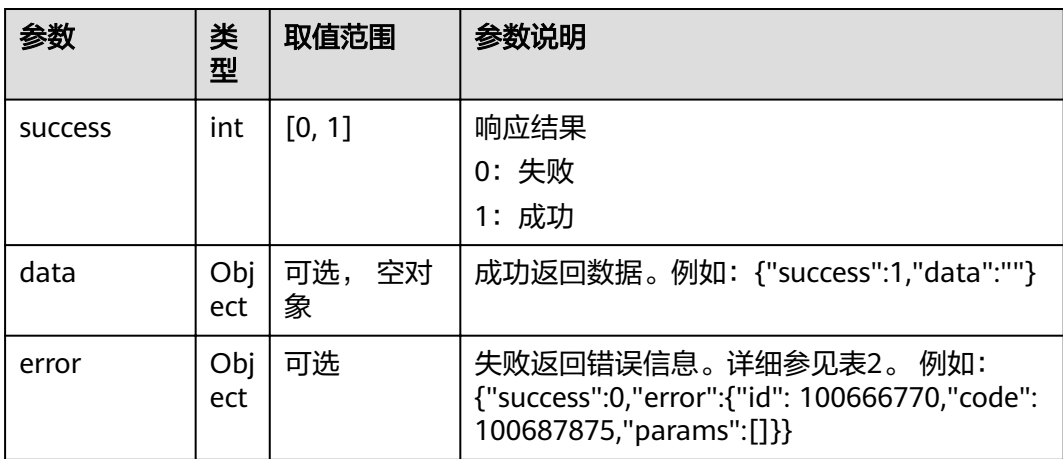

#### 表 **4-474** error

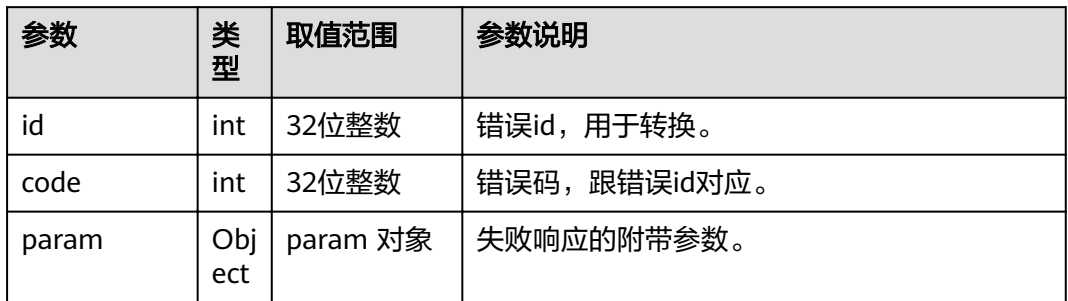

## **4.1.8.3.60** 订阅邮箱状态数据

## 接口名称

WEB\_SubscribeMailboxDataAPI(后续废弃)

## 功能描述

订阅邮箱状态数据。对应的取消订阅邮箱状态数据的接口为 WEB\_UnSubscribeMailboxDataAPI。订阅的数据,会在邮箱请求中 (WEB\_GetMailboxDataAPI)响应给用户。目前已不需要订阅或者取消订阅状态数据, 状态数据自动随邮箱返回。为保持兼容性,该接口直接返回成功。

## 应用场景

订阅邮箱状态数据。

#### **URL**

https://ip/action.cgi?ActionID=WEB\_SubscribeMailboxDataAPI

### 参数

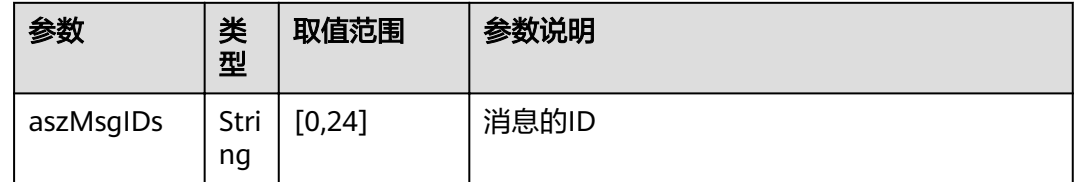

# 返回值

#### 表 **4-475** 订阅邮箱状态数据返回值

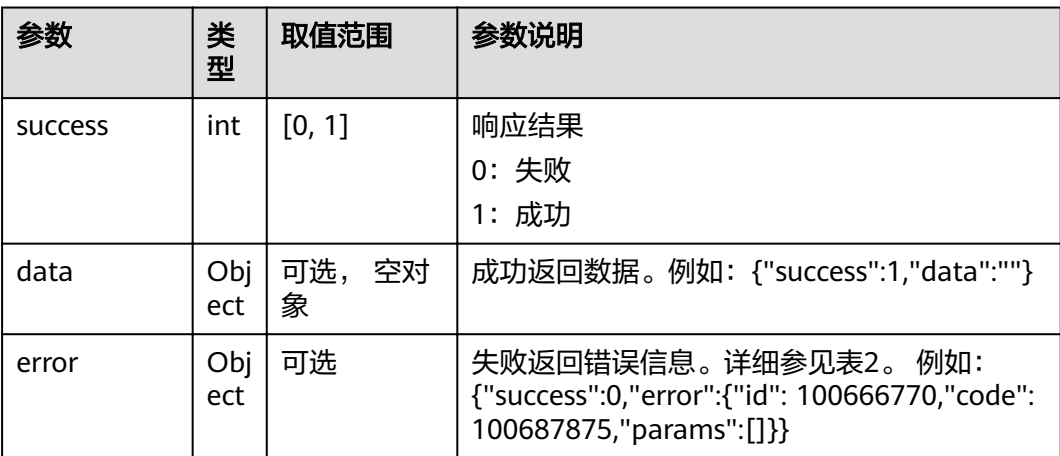
#### 表 **4-476** error

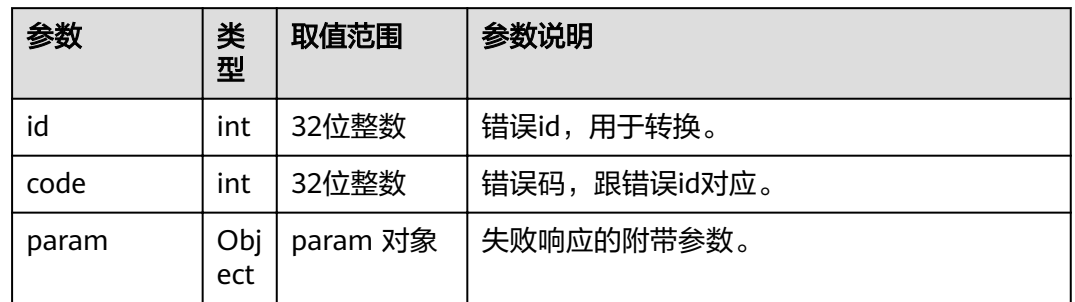

## **4.1.8.3.61** 请求系统支持的呼叫类型下拉列表

## 接口名称

WEB\_RequestCallTypeSupportRateAPI(后续废弃)

## 功能描述

请求系统支持的呼叫类型下拉列表

## 应用场景

请求系统支持的呼叫类型下拉列表

#### **URL**

https://ip/action.cgi?ActionID=WEB\_RequestCallTypeSupportRateAPI

## 参数

无

## 返回值

#### 表 **4-477** 请求系统支持的呼叫类型下拉列表返回值

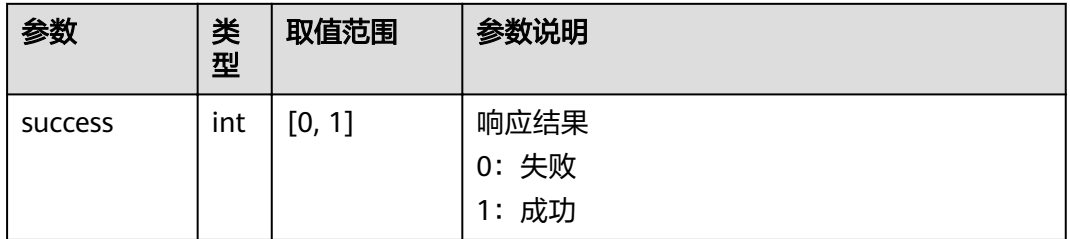

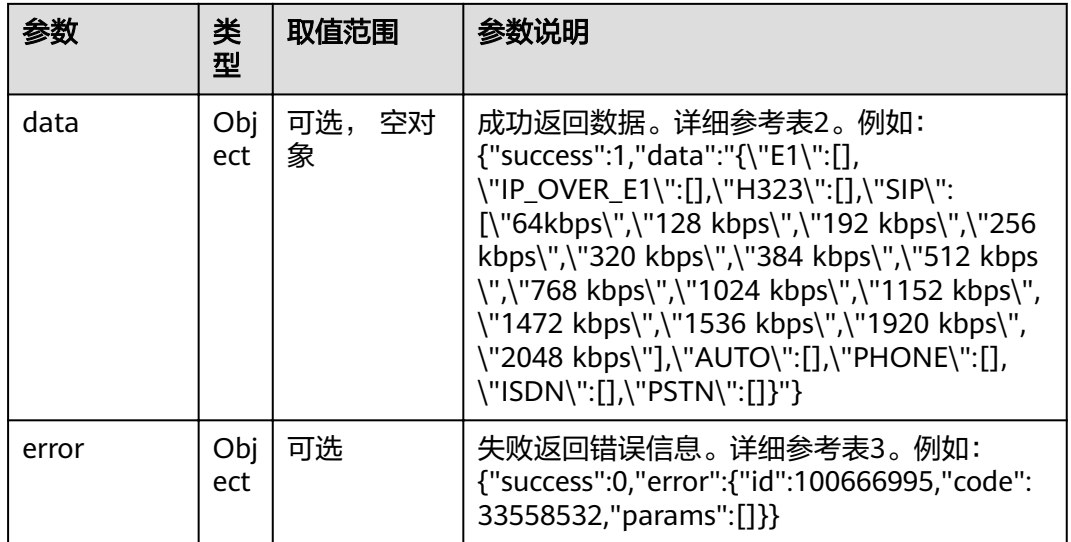

#### 表 **4-478** data

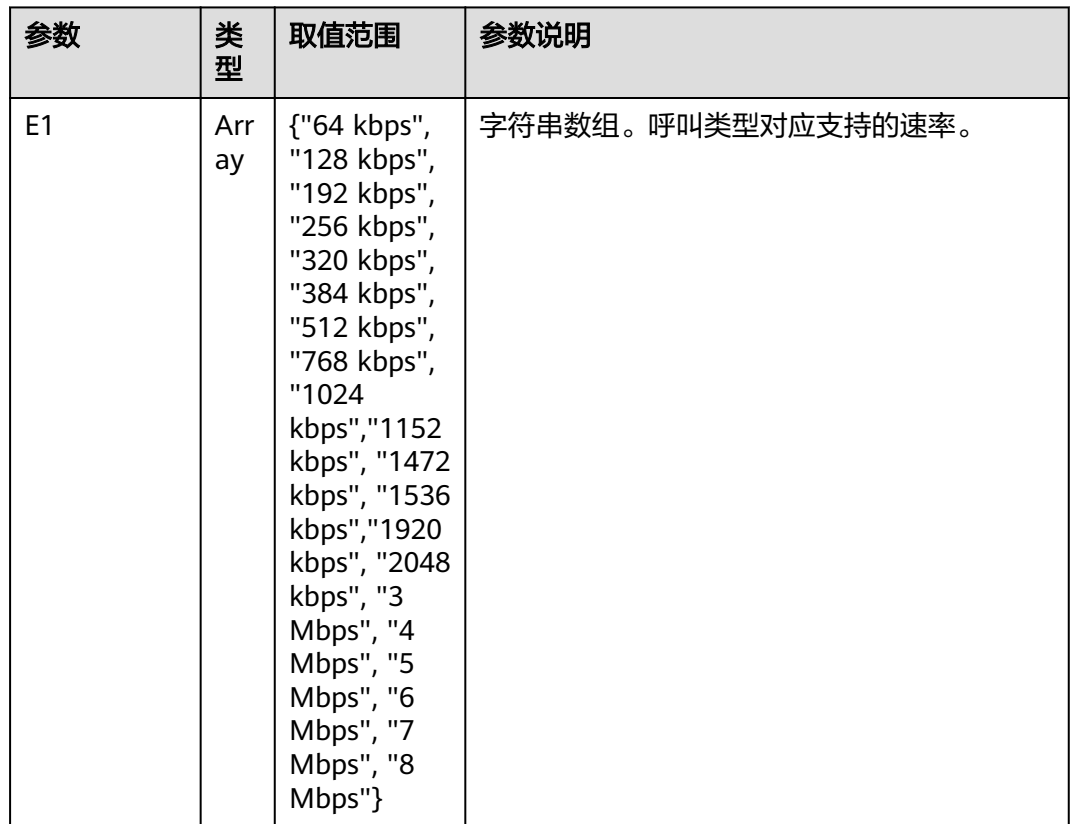

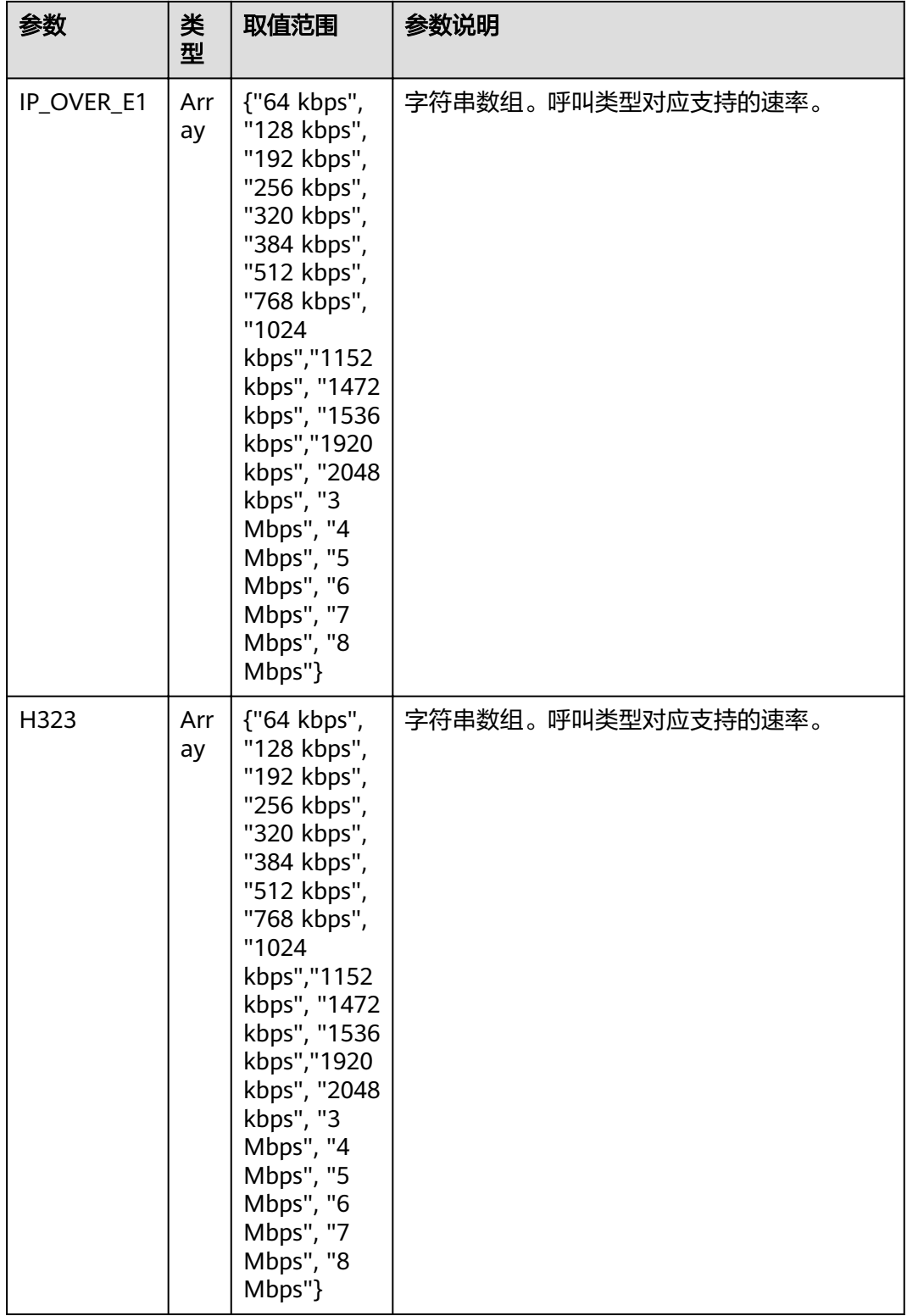

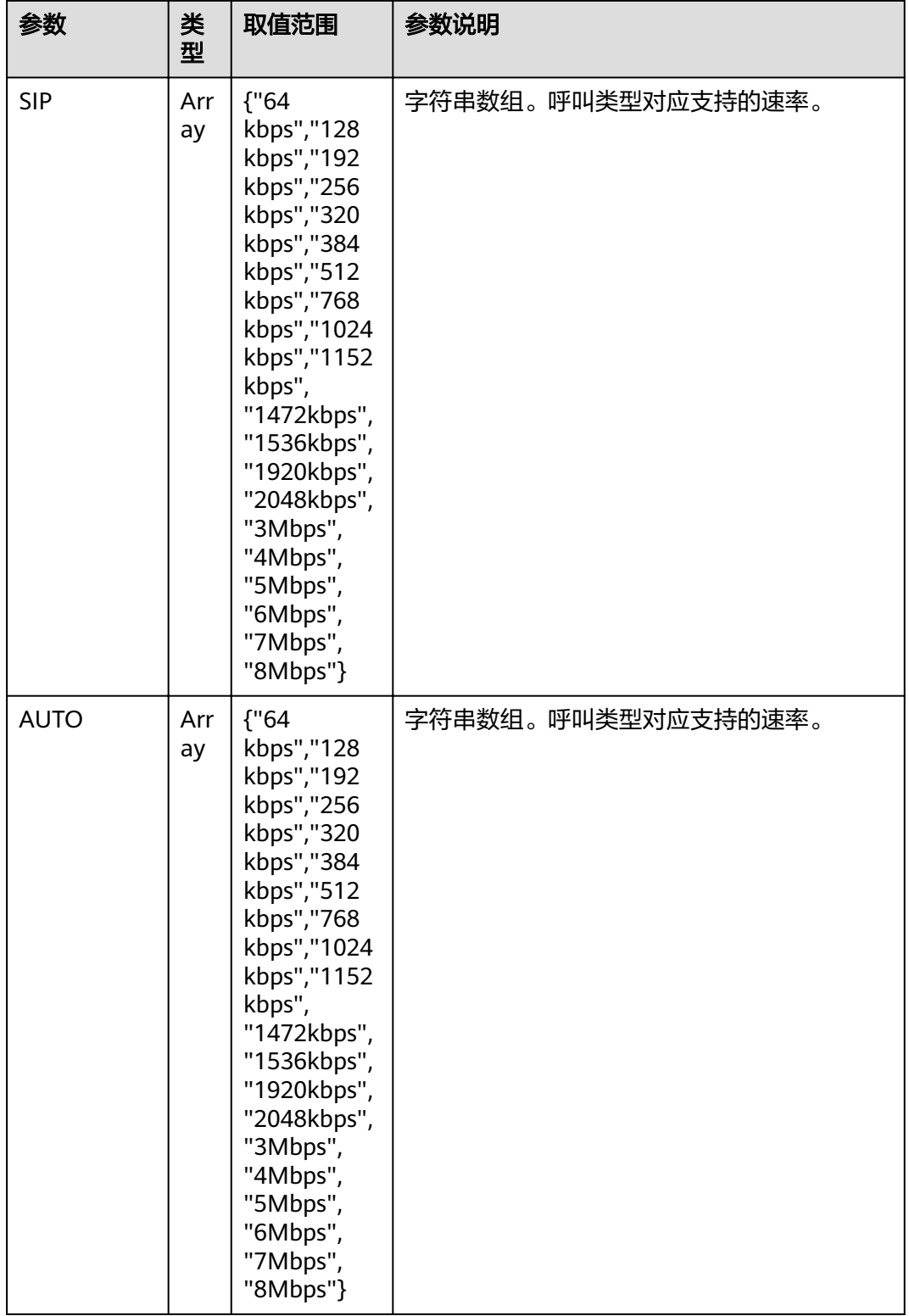

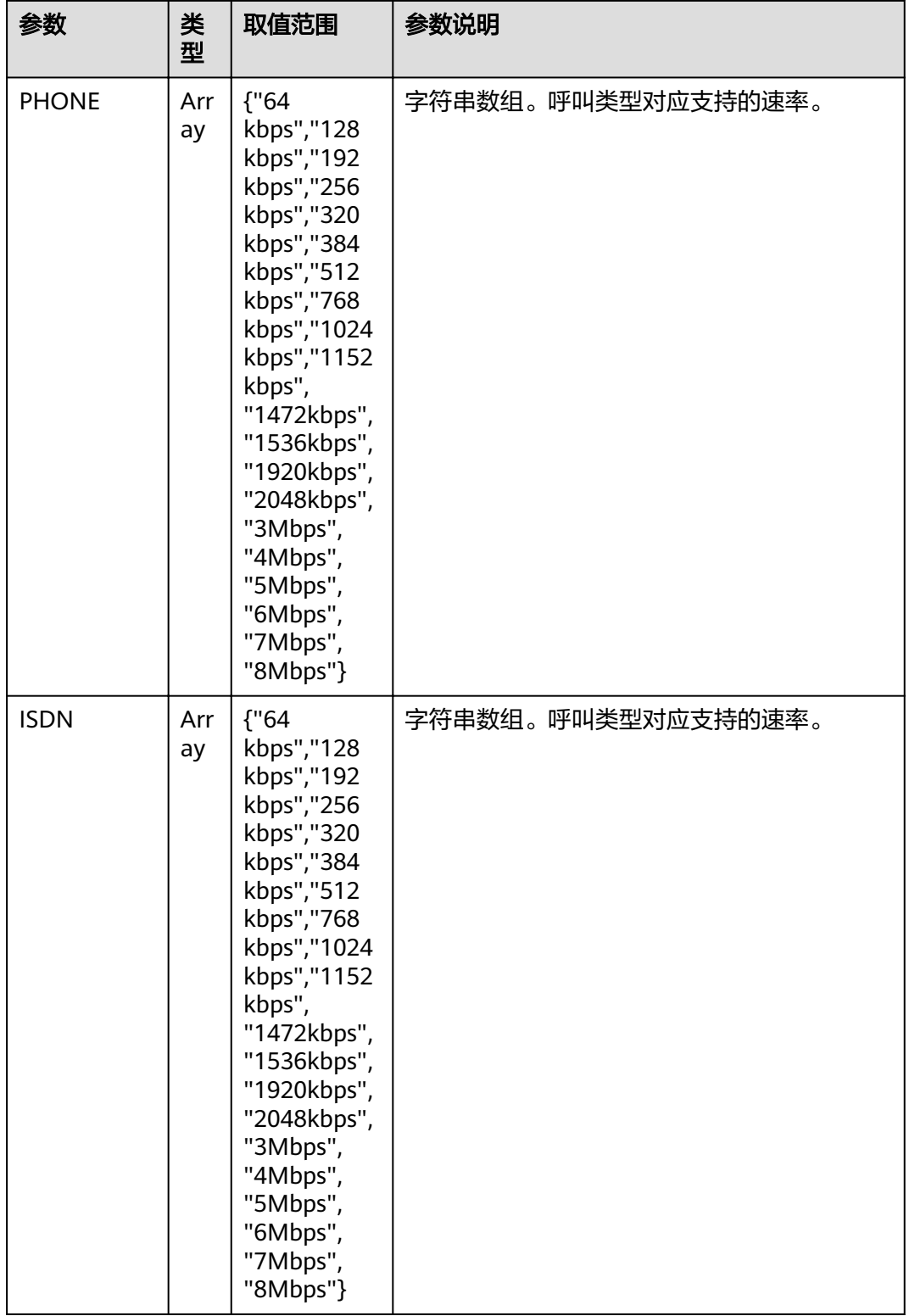

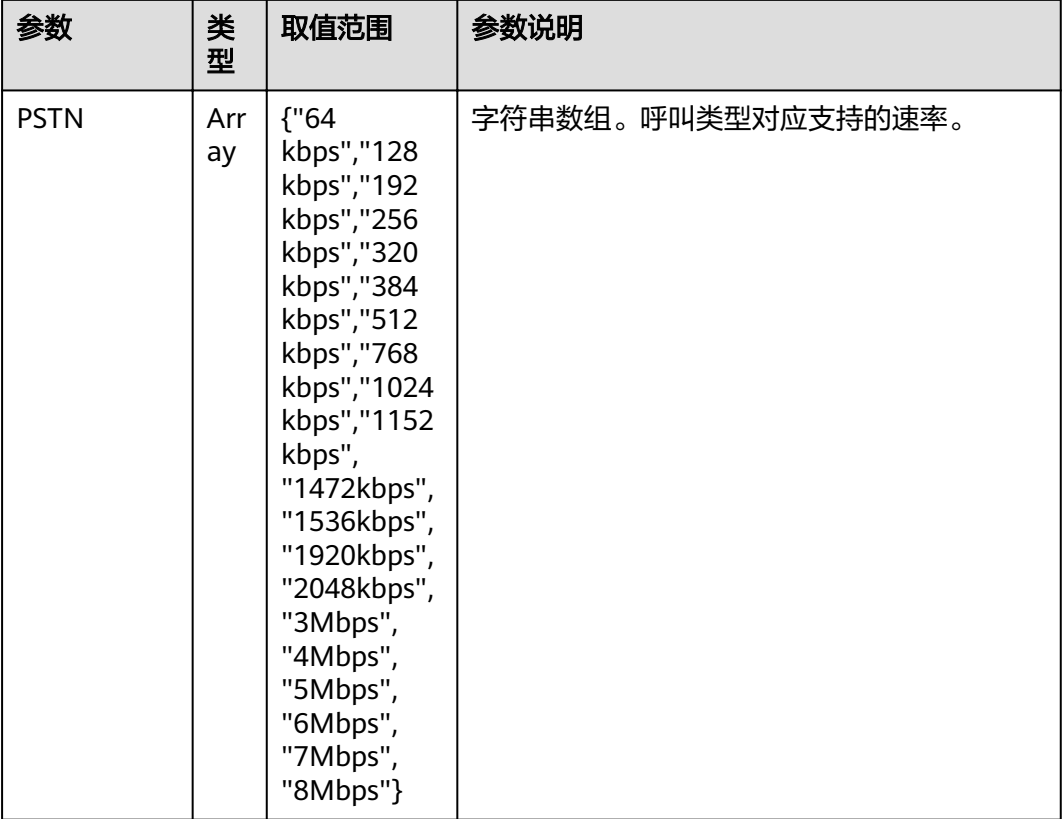

#### 表 **4-479** error

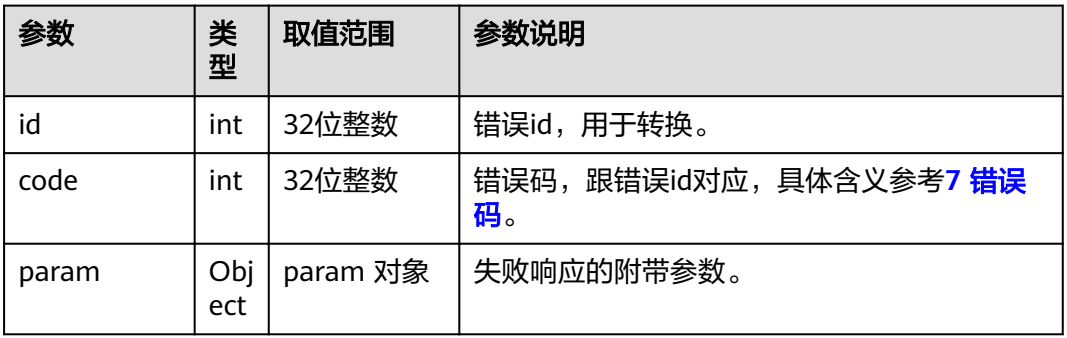

# **4.1.8.3.62** 获取蓝牙设备的物理工作状态

# 接口名称

WEB\_CloudPlatActivate(后续废弃)

# 功能描述

获取蓝牙设备的物理工作状态

## 应用场景

获取蓝牙设备的物理工作状态

## **URL**

https://ip/action.cgi?ActionID=WEB\_CloudPlatActivate

## 参数

无

# 返回值

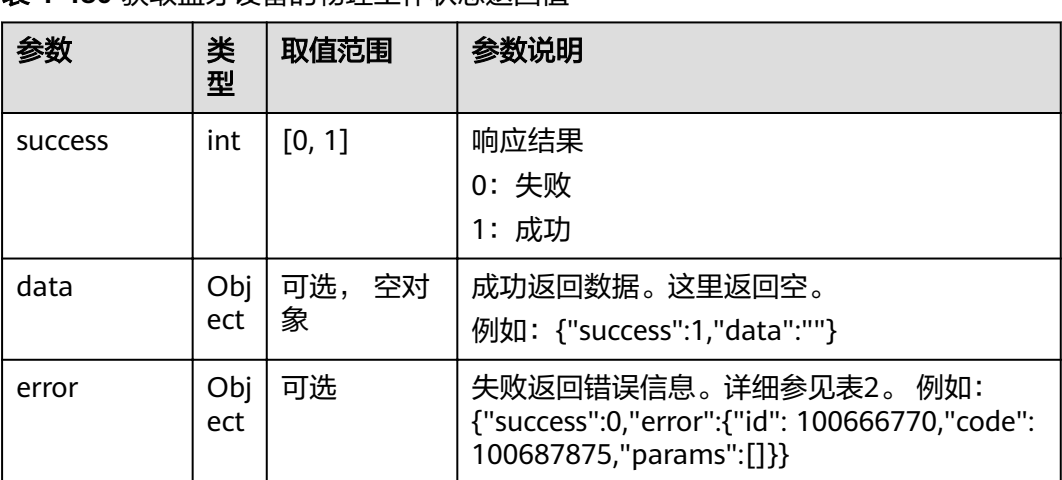

## 表 **4-480** 获取蓝牙设备的物理工作状态返回值

#### 表 **4-481** error

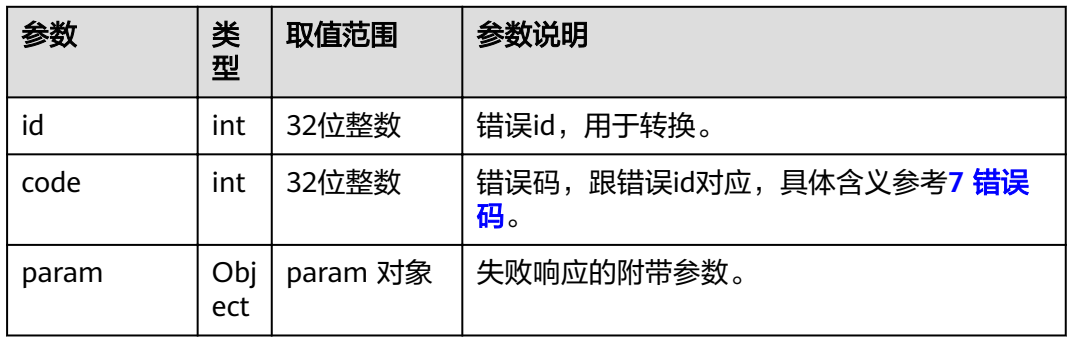

# **4.1.8.3.63** 激活 **TMS** 或者 **Esight**

# 接口名称

WEB\_ActivePlatWithParamsAPI(后续废弃)

# 功能描述

激活TMS or Esight

## 应用场景

激活TMS or Esight

## **URL**

https://ip/action.cgi?ActionID=WEB\_ActivePlatWithParamsAPI

## 参数

无

# 返回值

#### 表 **4-482** 激活 TMS or Esight 返回值

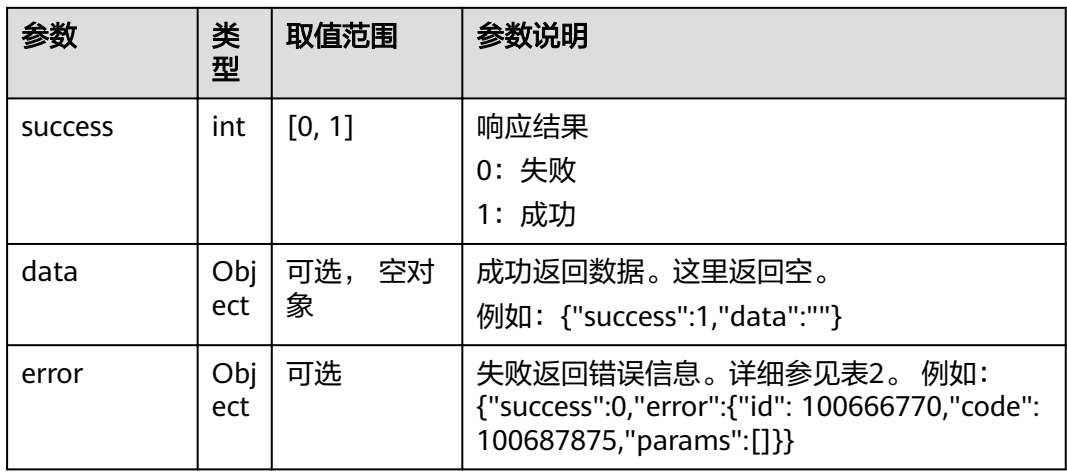

#### 表 **4-483** error

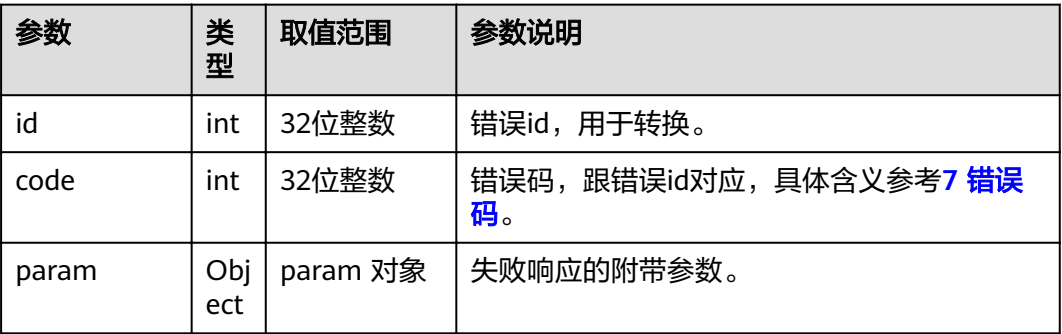

## **4.1.8.3.64** 查询电子标签

# 接口名称

WEB\_GetTouchElecLabel(后续废弃)

## 功能描述

查询电子标签

#### 应用场景

查询电子标签

## **URL**

https://ip/action.cgi?ActionID=WEB\_GetTouchElecLabel

## 参数

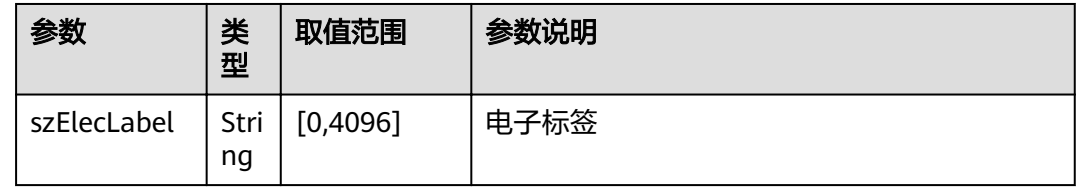

# 返回值

#### 表 **4-484** 查询电子标签返回值

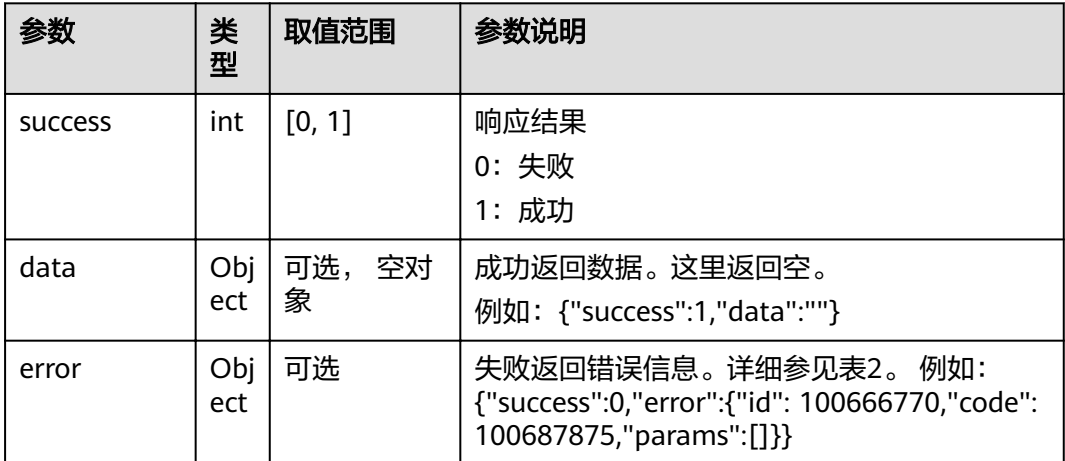

#### 表 **4-485** error

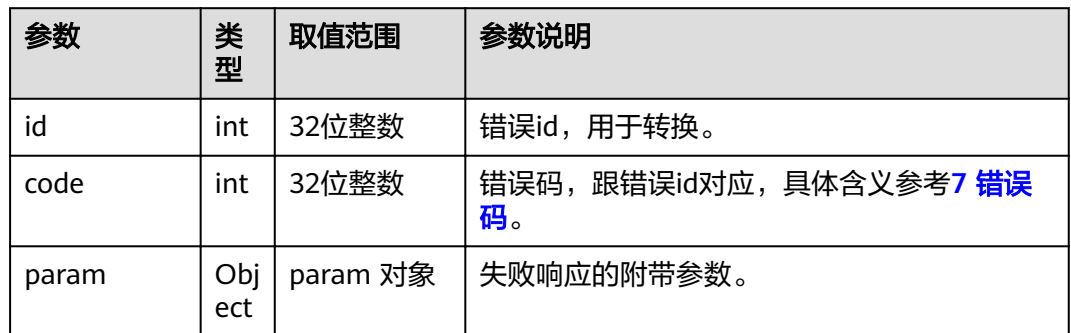

#### **4.1.8.3.65** 设置电子标签

## 接口名称

WEB\_SetTouchElecLabel(后续废弃)

## 功能描述

设置电子标签

## 应用场景

设置电子标签。

## **URL**

https://ip/action.cgi?ActionID=WEB\_SetTouchElecLabel

## 参数

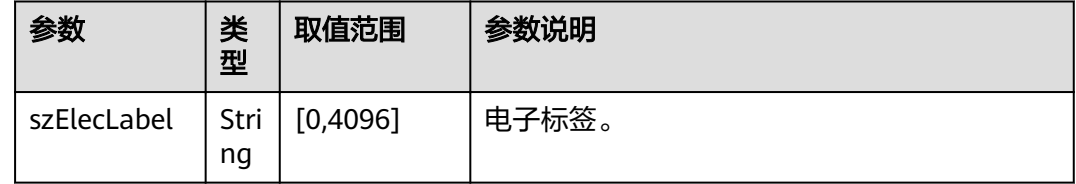

# 返回值

#### 表 **4-486** 设置电子标签返回值

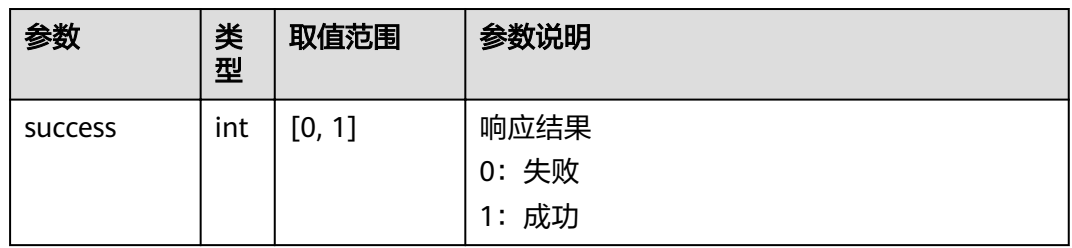

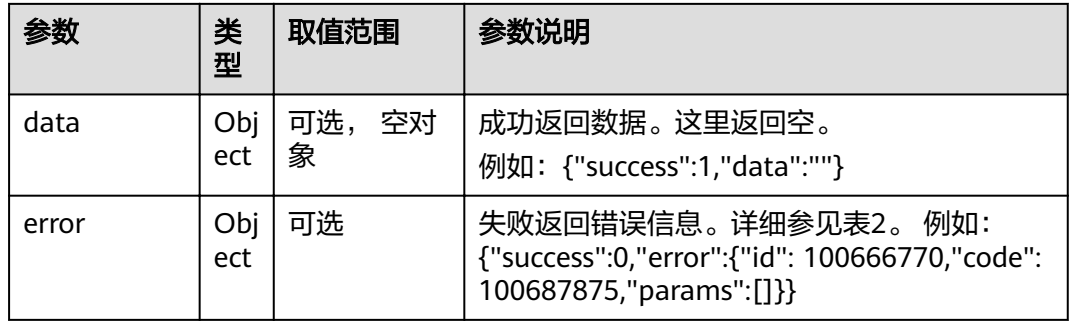

#### 表 **4-487** error

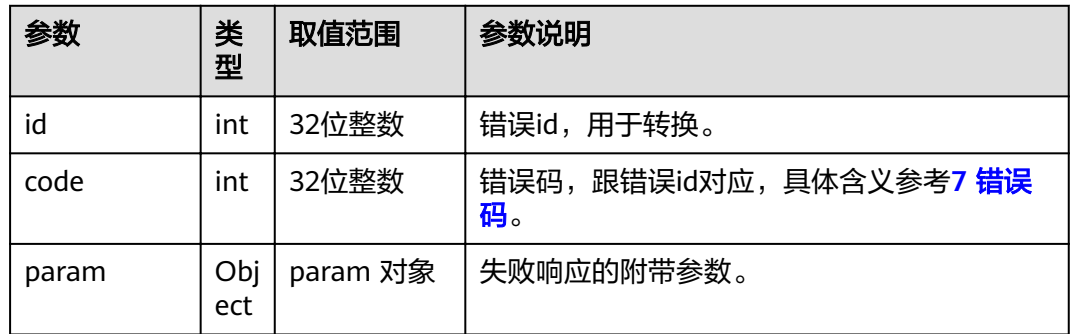

# 4.1.8.3.66 关闭 wifi 热点

# 接口名称

WEB\_CloseWiFiApAPI(后续废弃)

## 功能描述

关闭wifi热点。

# 应用场景

关闭wifi热点。

#### **URL**

https://ip/action.cgi?ActionID=WEB\_CloseWiFiApAPI

# 参数

无

## 返回值

#### 表 4-488 关闭 wifi 热点返回值

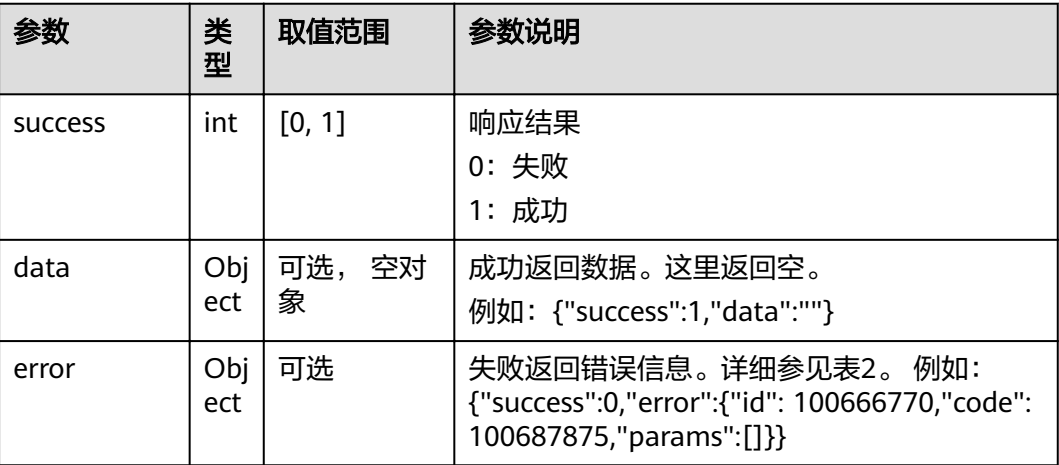

#### 表 **4-489** error

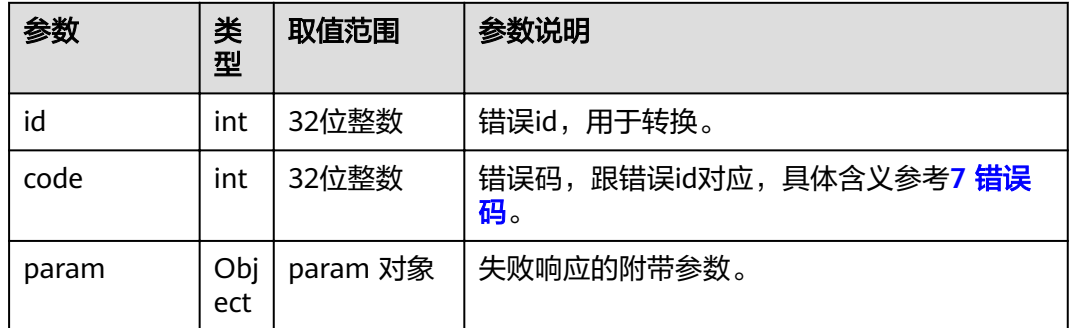

## **4.1.8.3.67** 获取连接的无线 **MIC** 相关信息

## 接口名称

WEB\_GetMicConnectInfoAPI(后续废弃)

#### 功能描述

获取连接的无线MIC相关信息。

#### 应用场景

获取连接的无线MIC相关信息

## **URL**

https://ip/action.cgi?ActionID=WEB\_GetMicConnectInfoAPI

# 参数

## 无

# 返回值

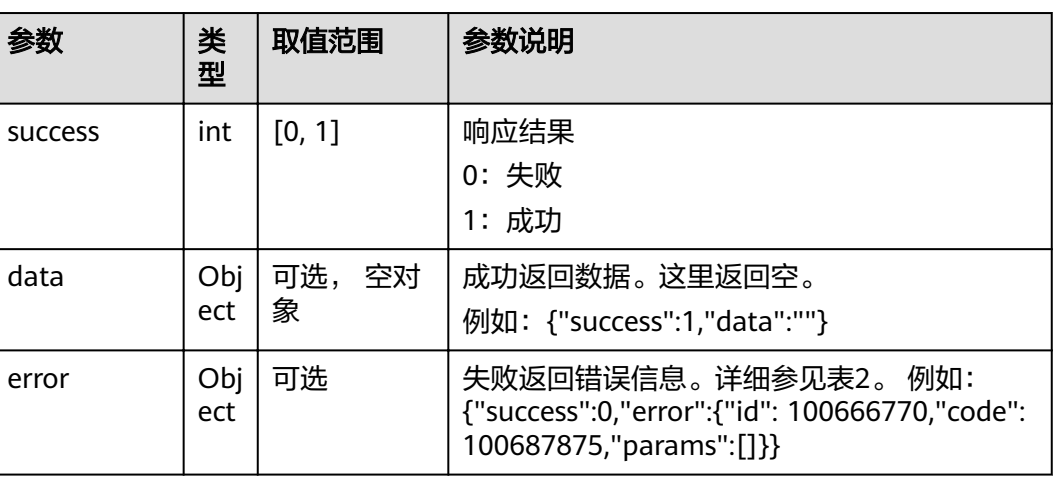

## 表 **4-490** 获取连接的无线 MIC 相关信息返回值

#### 表 **4-491** data

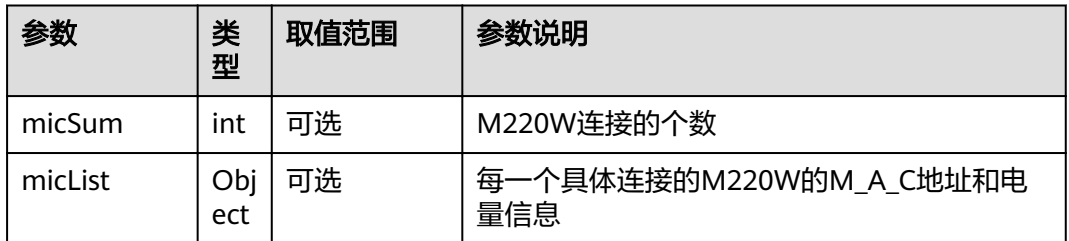

#### 表 **4-492** error

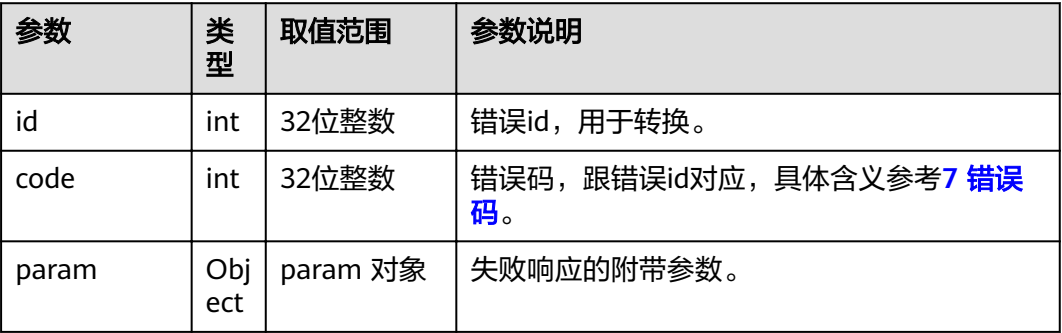

# **4.1.8.3.68** 导入提供给 **API** 用户的地址本文件

# 接口名称

WEB\_AddrFileImportProcessAPI(后续废弃)

# 功能描述

导入提供给API用户的地址本文件

## 应用场景

导入提供给API用户的地址本文件

#### **URL**

https://ip/action.cgi?ActionID=WEB\_AddrFileImportProcessAPI

## 参数

无

## 返回值

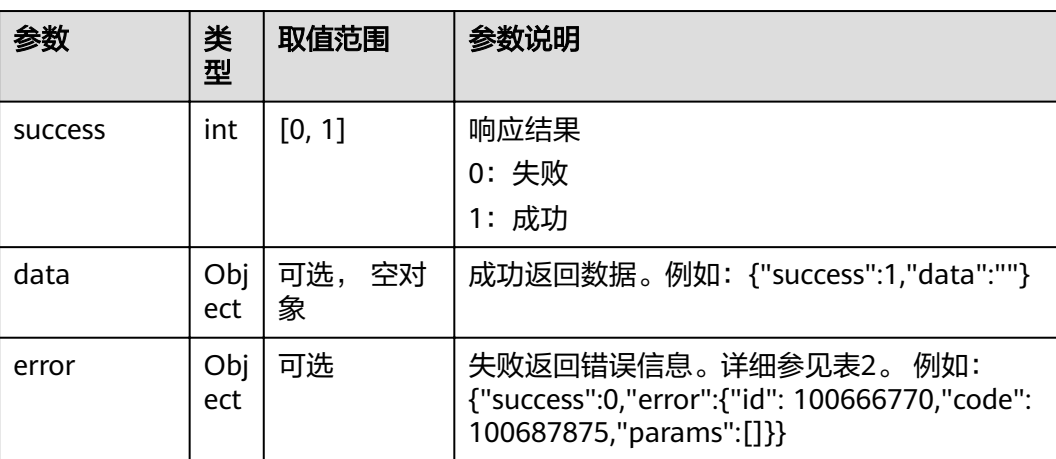

#### 表 **4-493** 导入提供给 API 用户的地址本文件返回值

#### 表 **4-494** error

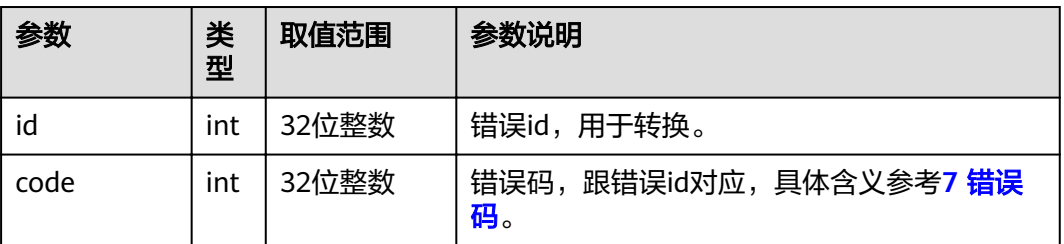

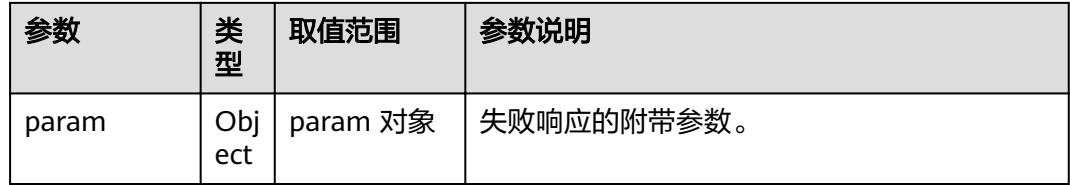

# **4.1.8.3.69** 读取配置文件

# 接口名称

WEB\_ConfigFileProcessAPI(后续废弃)

# 功能描述

读取配置文件

# 应用场景

读取配置文件

## **URL**

https://ip/action.cqi?ActionID=WEB ConfigFileProcessAPI

## 参数

无

# 返回值

#### 表 **4-495** 读取配置文件返回值

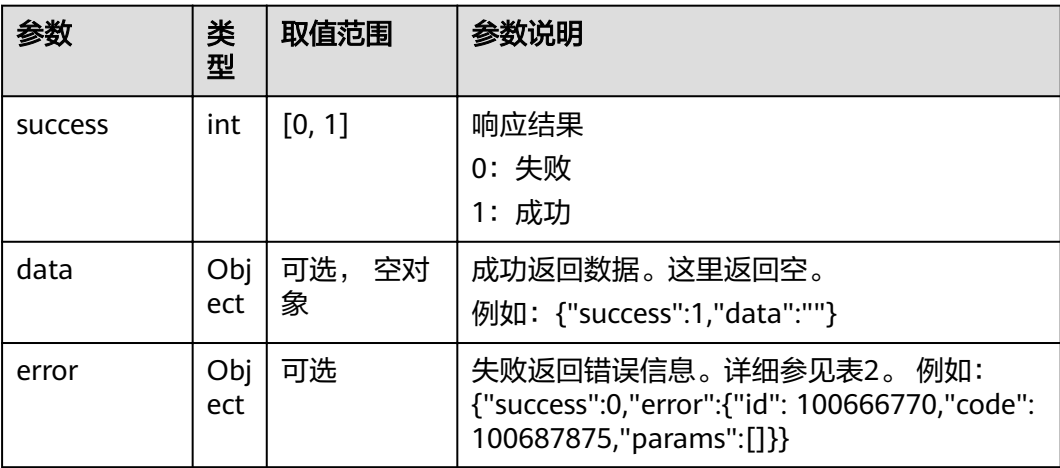

#### 表 **4-496** error

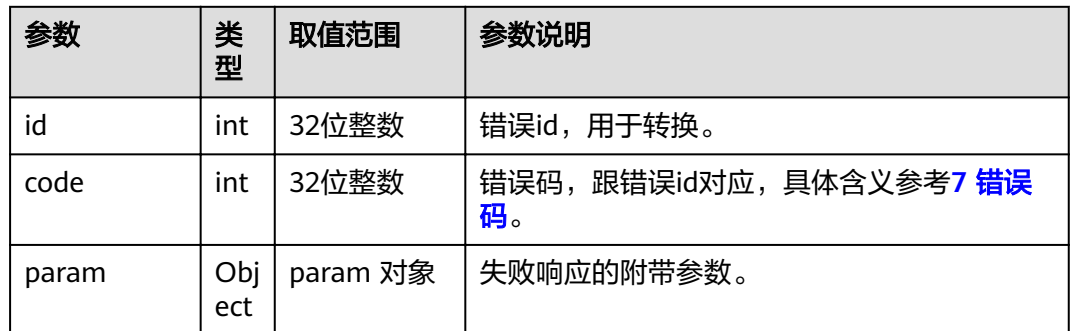

# **4.1.8.3.70** 界面取消呼叫

# 接口名称

WEB\_CancelPairSiteAPI(后续废弃)

# 功能描述

界面取消呼叫

## 应用场景

界面取消呼叫

#### **URL**

https://ip/action.cgi?ActionID=WEB\_CancelPairSiteAPI

## 参数

无

# 返回值

#### 表 **4-497** 界面取消呼叫返回值

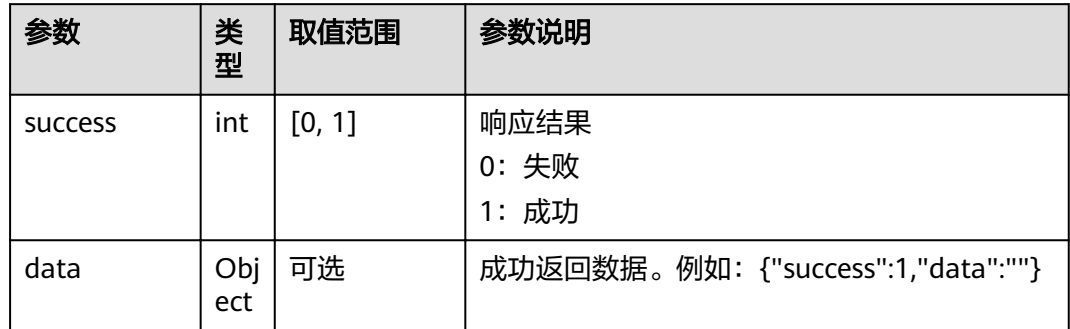

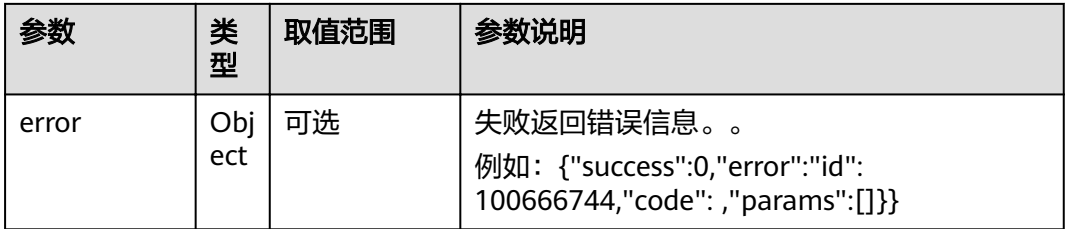

#### 表 **4-498** error

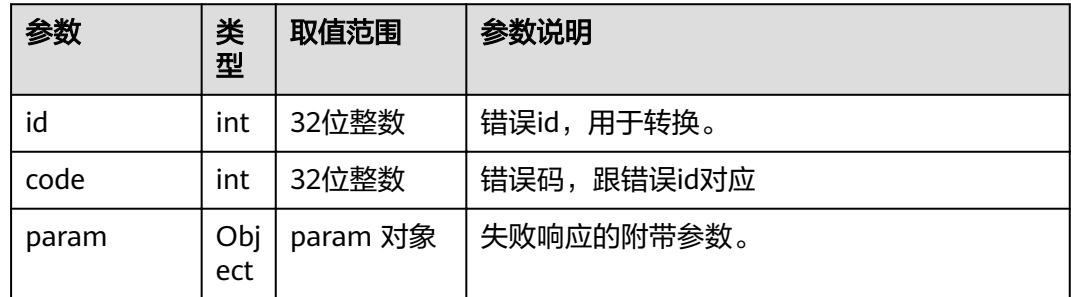

# **4.1.8.3.71** 获取公共网络密码状态

# 接口名称

WEB\_PublicNetPwdStatusAPI(后续废弃)

## 功能描述

获取公共网络密码状态

## 应用场景

获取公共网络密码状态

#### **URL**

https://ip/action.cgi?ActionID=WEB\_PublicNetPwdStatusAPI

# 参数

无

# 返回值

#### 表 **4-499** 获取公共网络密码状态返回值

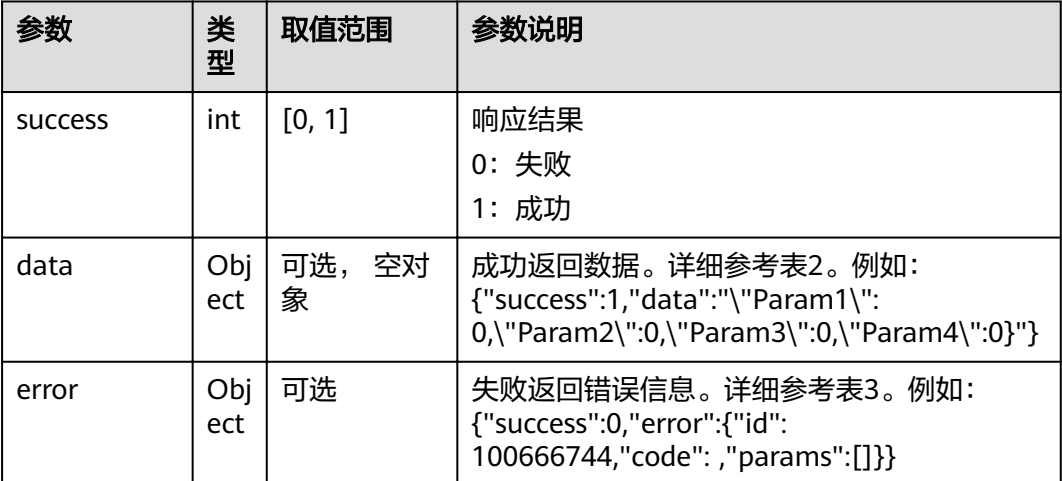

#### 表 **4-500** data

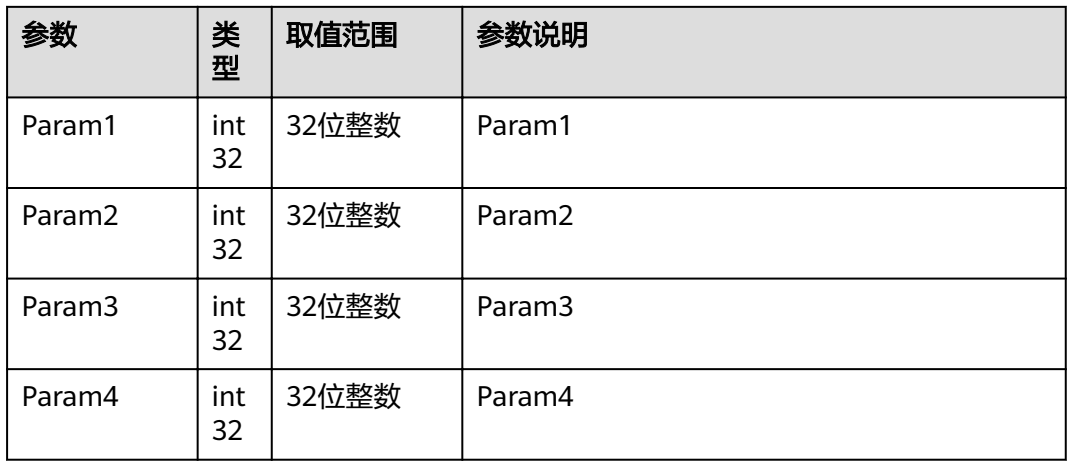

#### 表 **4-501** error

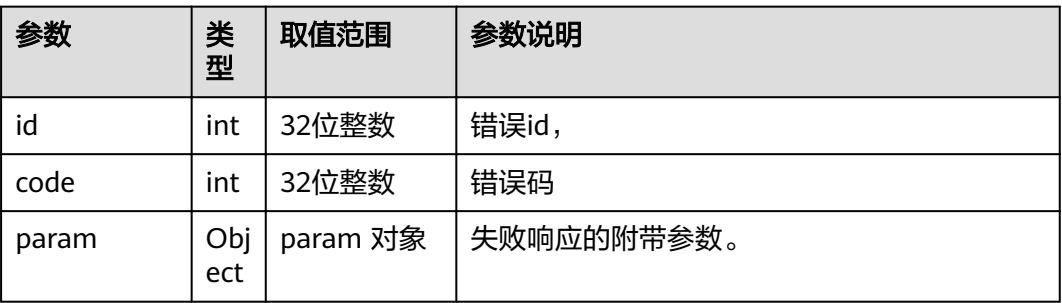

## **4.1.8.3.72** 发送邮件

# 接口名称

WEB\_SendEmailAPI(后续废弃)

## 功能描述

发送邮件

# 应用场景

发送邮件

#### **URL**

https://ip/action.cgi?ActionID=WEB\_SendEmailAPI

# 参数

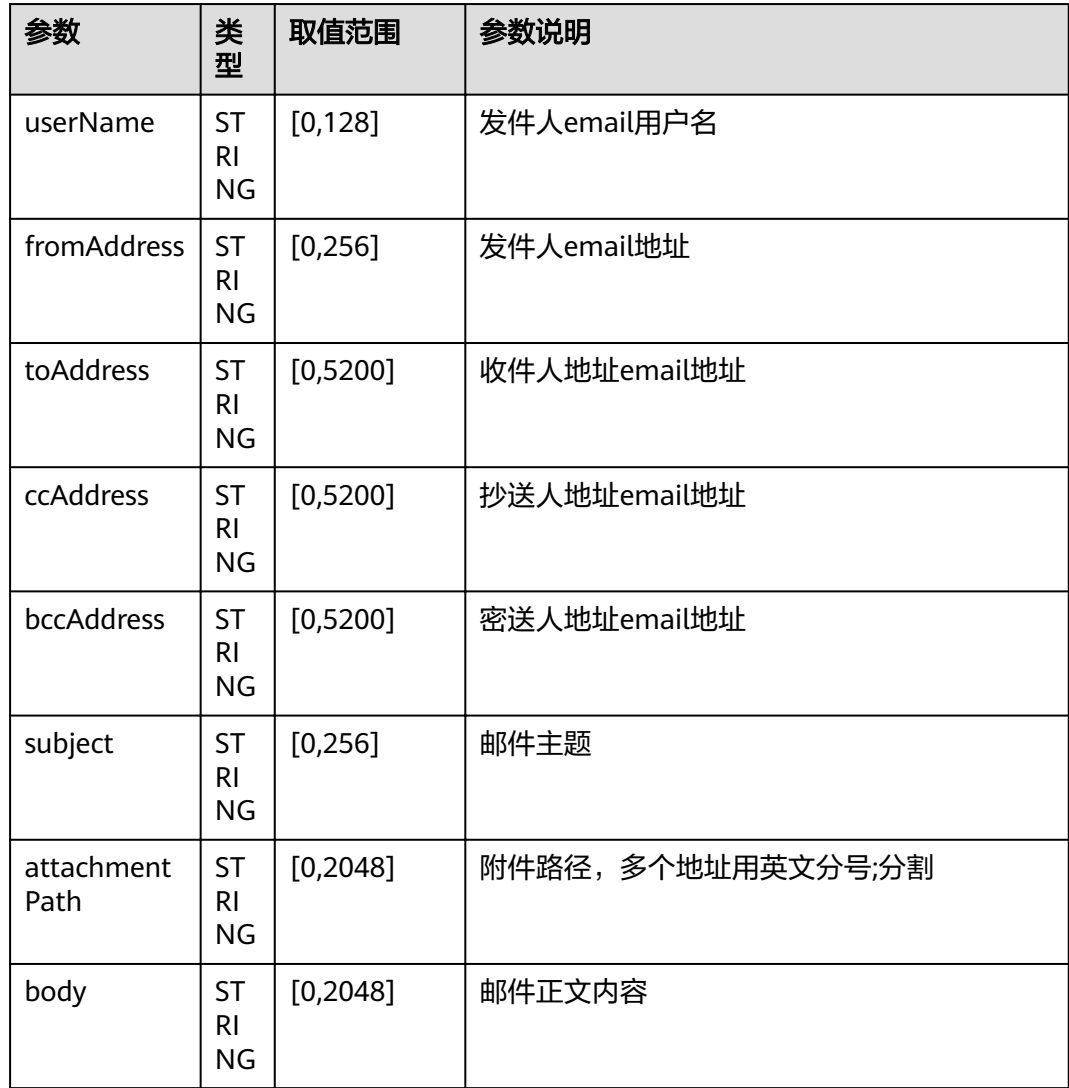

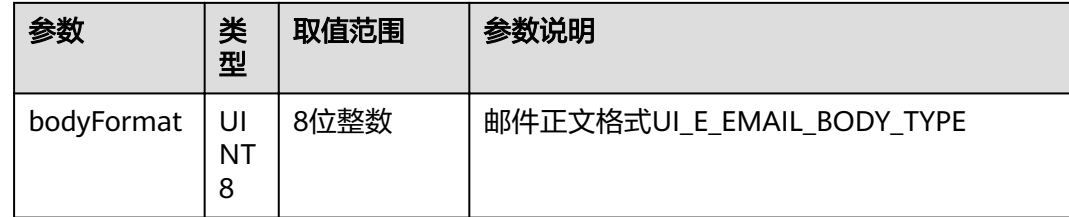

# 返回值

#### 表 **4-502** 发送邮件返回值

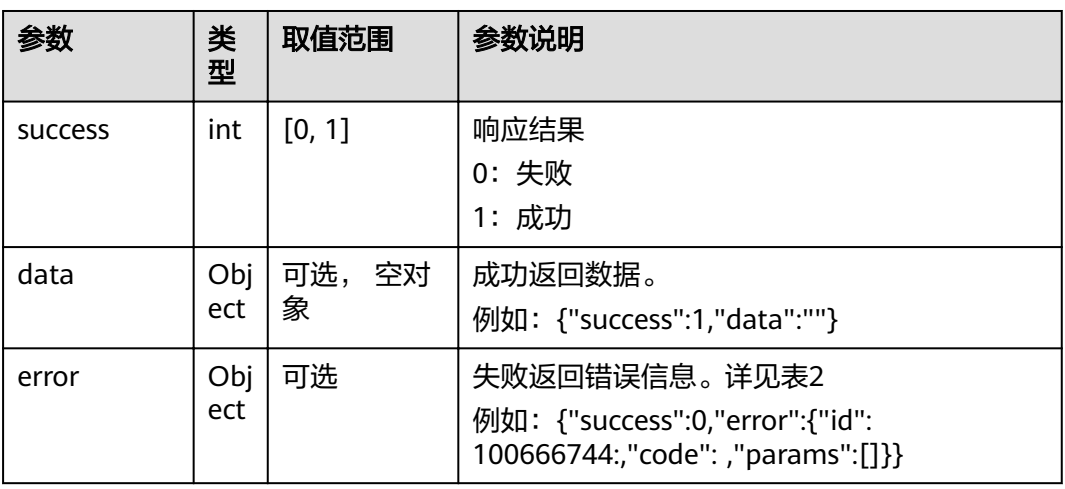

#### 表 **4-503** error

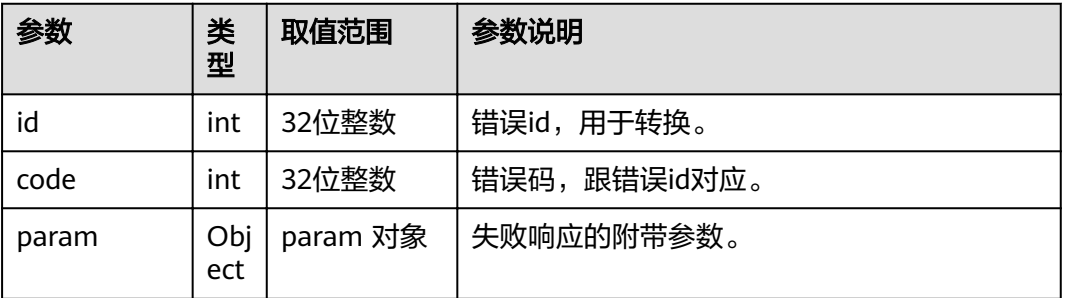

# **4.1.8.3.73** 获取 **TOUCH ROM** 升级文件列表

# 接口名称

WEB\_GetTouchUpgradeFilesAPI(后续废弃)

# 功能描述

获取TOUCH ROM升级文件列表

## 应用场景

获取TOUCH ROM升级文件列表

#### **URL**

https://ip/action.cgi?ActionID=WEB\_GetTouchUpgradeFilesAPI

## 参数

无

## 返回值

#### 表 **4-504** 获取 TOUCH ROM 升级文件列表返回值

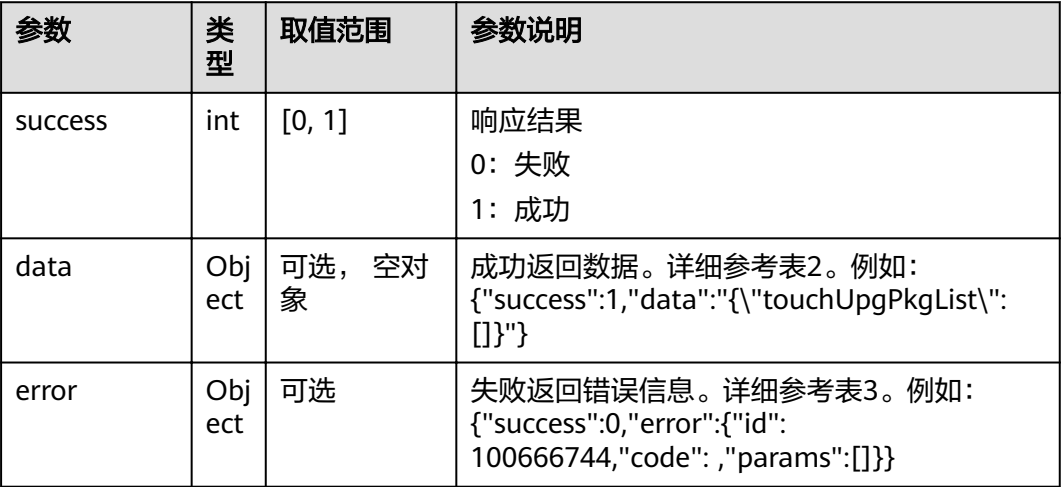

表 **4-505** data 中 touchUpgPkgList 中的参数

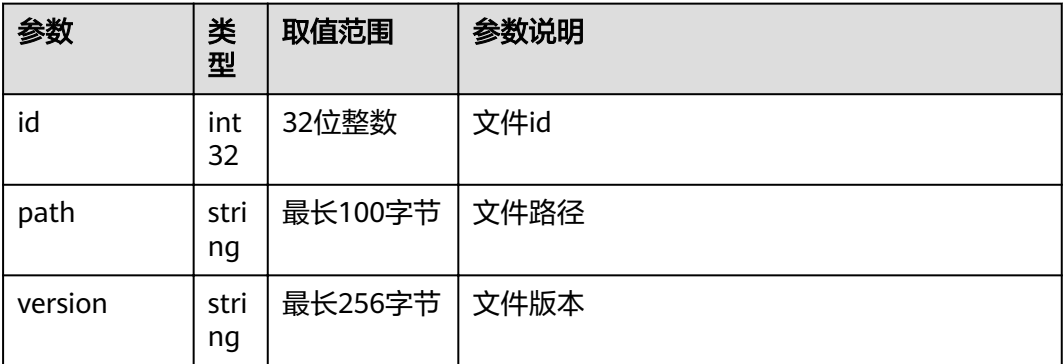

#### 表 **4-506** error

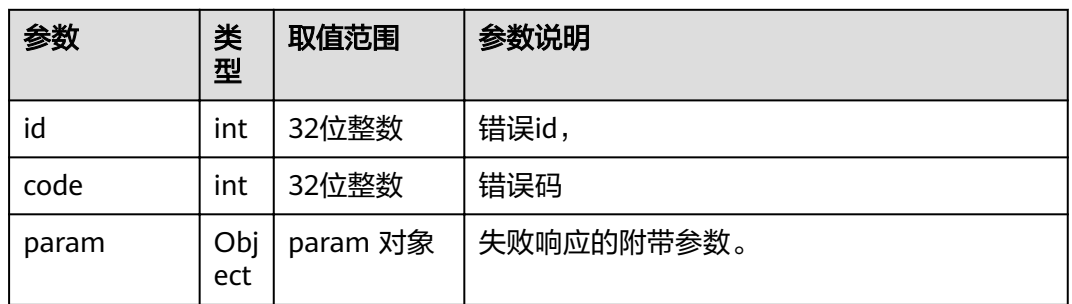

## **4.1.8.3.74** 获取设备状态

## 接口名称

WEB\_GetEquipStatusAPI(后续废弃)

## 功能描述

获取设备状态

#### 应用场景

获取设备状态

#### **URL**

https://ip/action.cgi?ActionID=WEB\_GetEquipStatusAPI

#### 参数

无

## 返回值

表 **4-507** 获取设备状态返回值

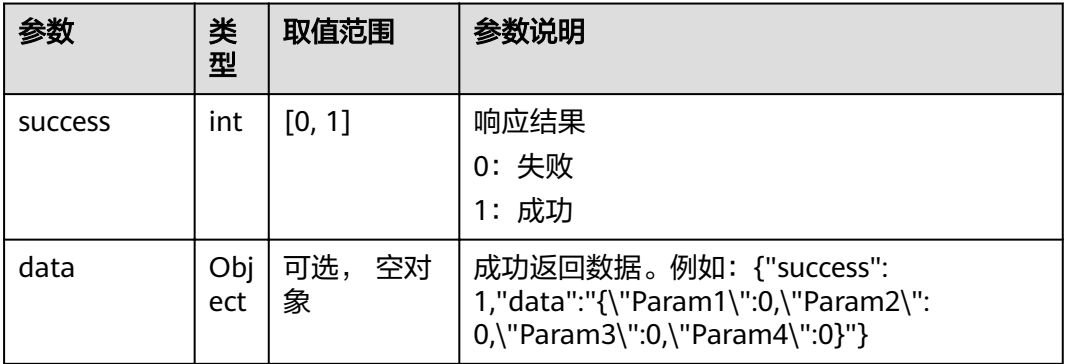

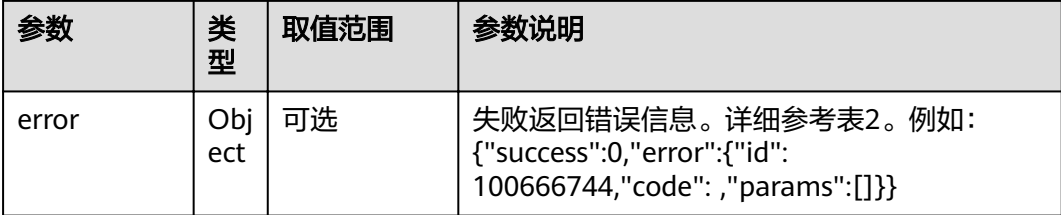

#### 表 **4-508** data

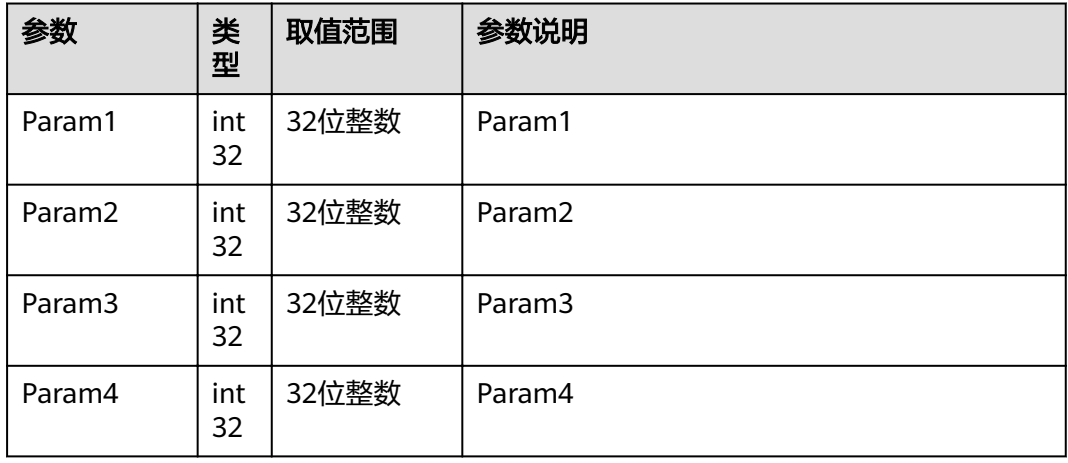

#### 表 **4-509** error

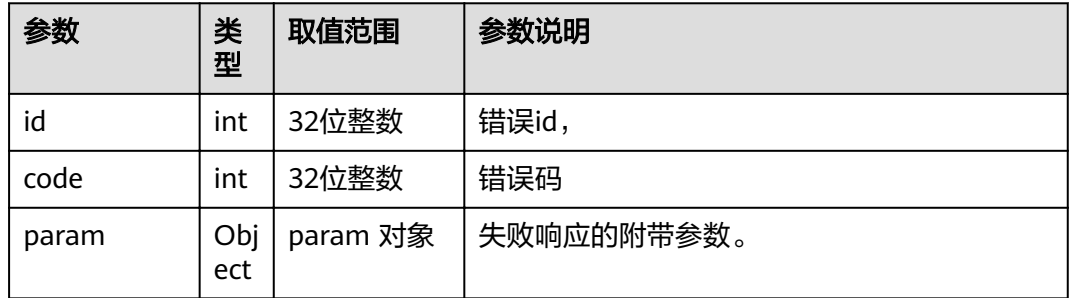

## **4.1.8.3.75** 摄像机画面显示与隐藏

# 接口名称

WEB\_SetCameraViewStatusAPI(后续废弃)

# 功能描述

显示或隐藏指定输入口摄像机画面。

## 应用场景

用于在控制摄像机时,是否显示对应的画面

## **URL**

https://ip/action.cgi?ActionID=WEB\_SetCameraViewStatusAPI

# 参数

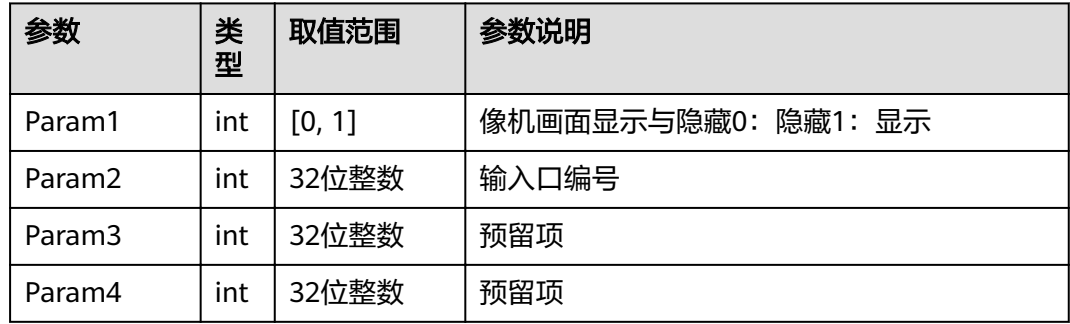

# 返回值

## 表 **4-510** 设置摄像机的状态返回值

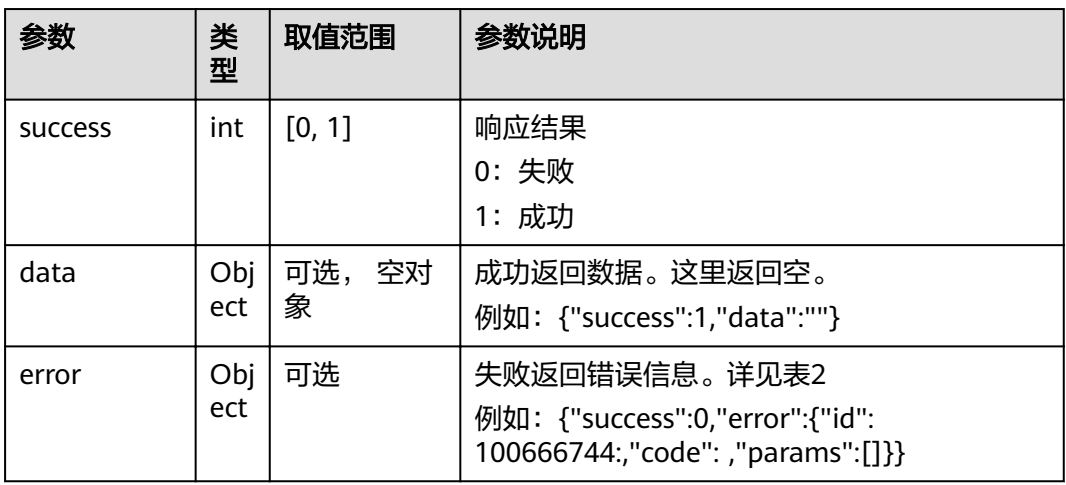

#### 表 **4-511** error

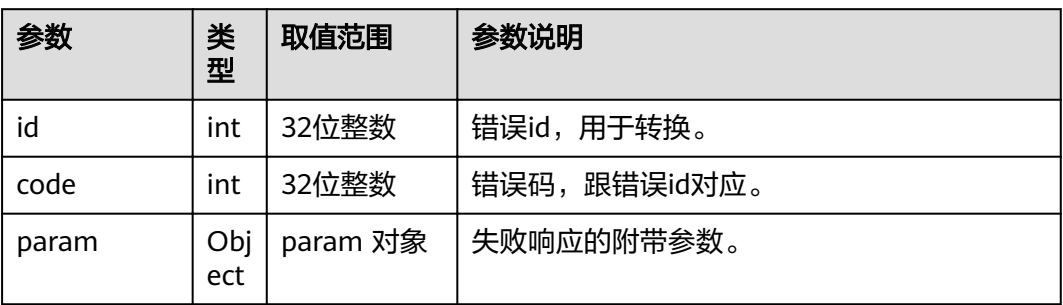

## **4.1.8.3.76** 获取邮箱服务器参数

# 接口名称

WEB\_GetEmailServerParamAPI(后续废弃)

## 功能描述

获取邮箱服务器参数

#### 应用场景

获取邮箱服务器参数

#### **URL**

https://ip/action.cgi?ActionID=WEB\_GetEmailServerParamAPI

#### 参数

无

# 返回值

#### 表 **4-512** 获取邮箱服务器参数返回值

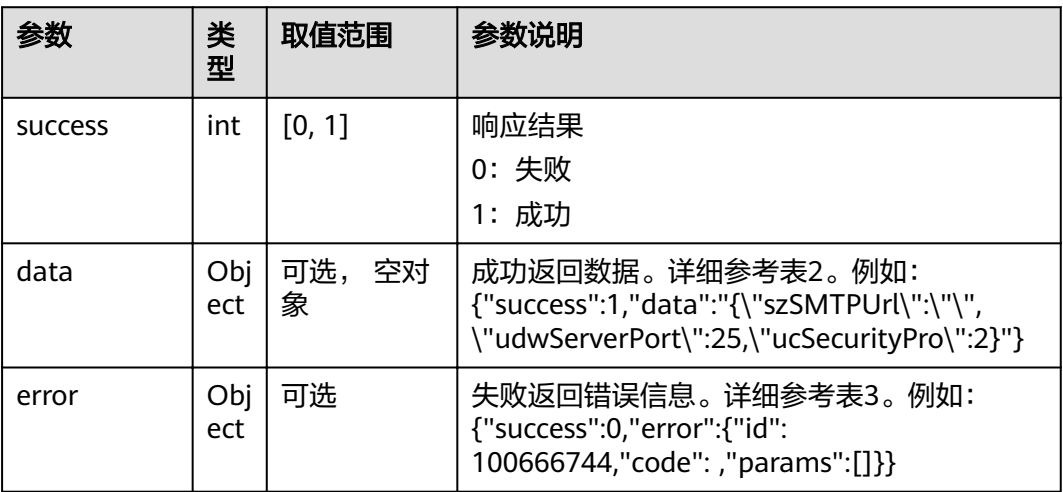

#### 表 **4-513** data

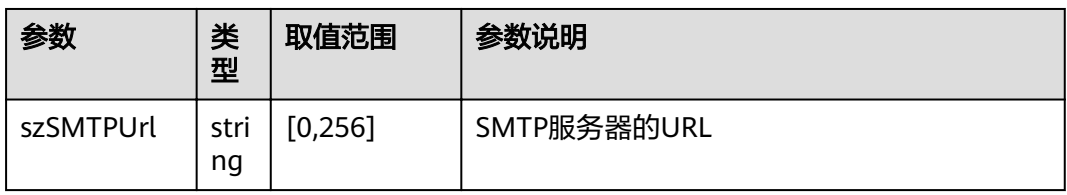

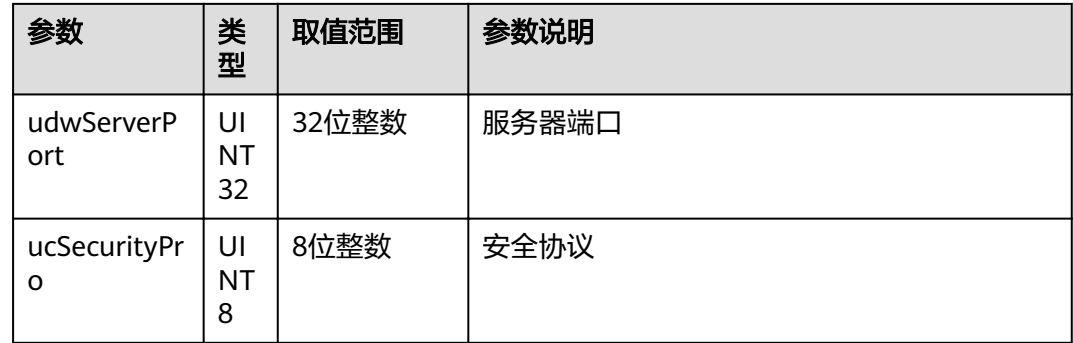

#### 表 **4-514** error

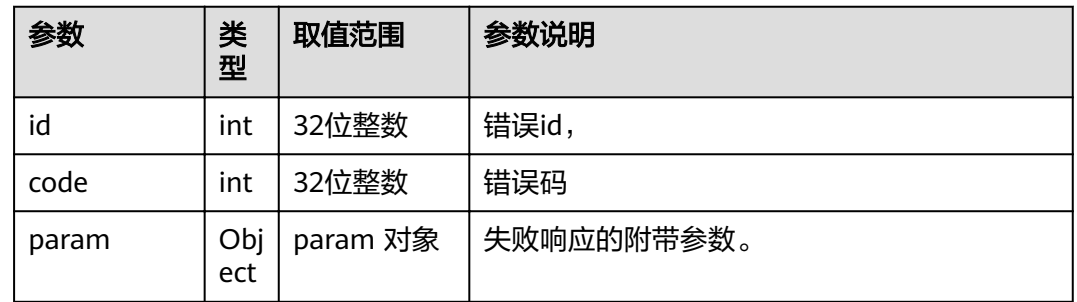

## **4.1.8.3.77** 取消共享请求

# 接口名称

WEB\_CancelShareRequestAPI(后续废弃)

# 功能描述

取消共享请求

#### 应用场景

取消共享请求

## **URL**

https://ip/action.cgi?ActionID=WEB\_CancelShareRequestAPI

# 参数

无

# 返回值

#### 表 **4-515** 取消共享请求返回值

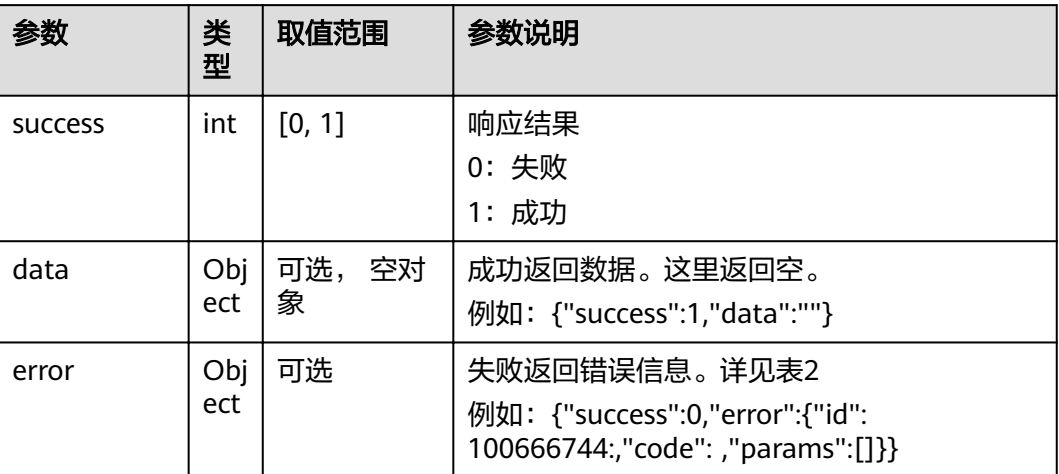

#### 表 **4-516** error

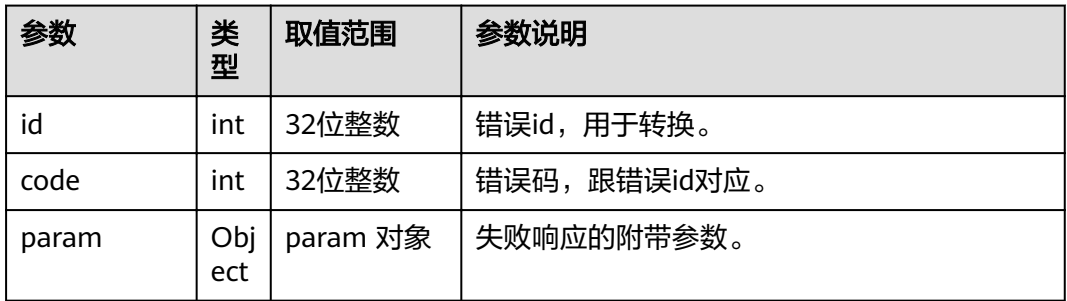

# 4.1.8.3.78 获取 wifiAP 密钥修改标志

## 接口名称

WEB\_GetWifiAPKeyModifyFlagAPI(后续废弃)

## 功能描述

获取wifiAP密钥修改标志

### 应用场景

获取wifiAP密钥修改标志

#### **URL**

https://ip/action.cgi?ActionID=WEB\_GetWifiAPKeyModifyFlagAPI

# 参数

## 无

# 返回值

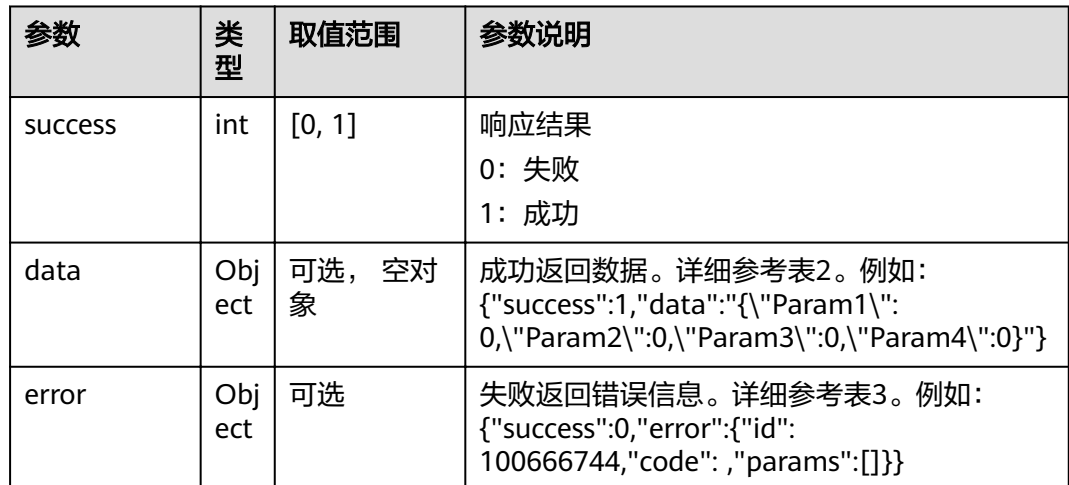

## 表 4-517 获取 wifiAP 密钥修改标志返回值

#### 表 **4-518** data

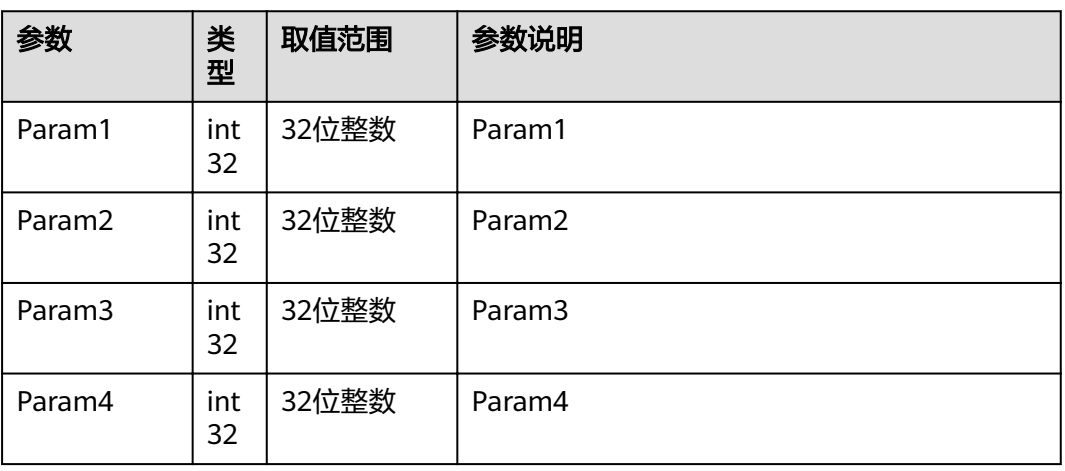

## 表 **4-519** error

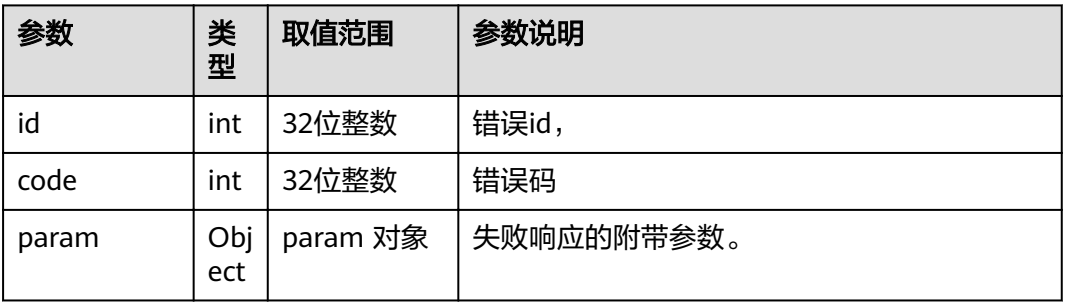

## **4.1.8.3.79** 查询串口连接状态

# 接口名称

WEB\_QuerySerialPortStatusAPI(后续废弃)

# 功能描述

查询串口连接状态

## 应用场景

查询串口连接状态

#### **URL**

https://ip/action.cgi?ActionID=WEB\_QuerySerialPortStatusAPI

## 参数

无

## 返回值

#### 表 **4-520** 查询串口连接状态返回值

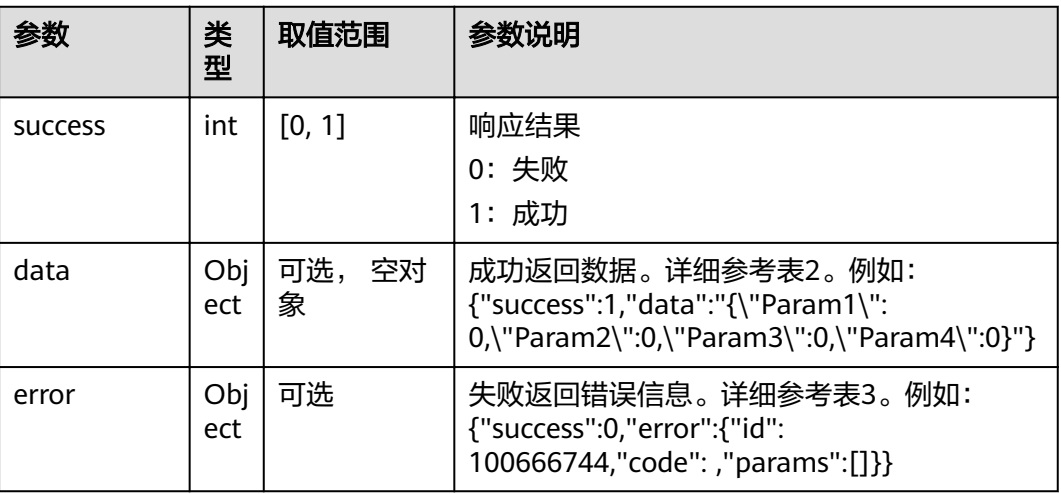

#### 表 **4-521** data

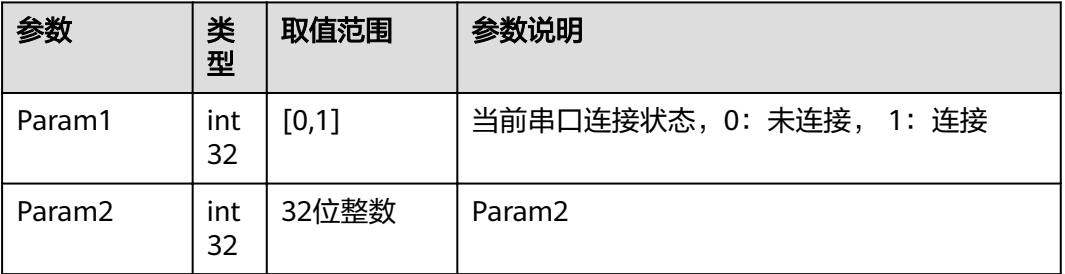

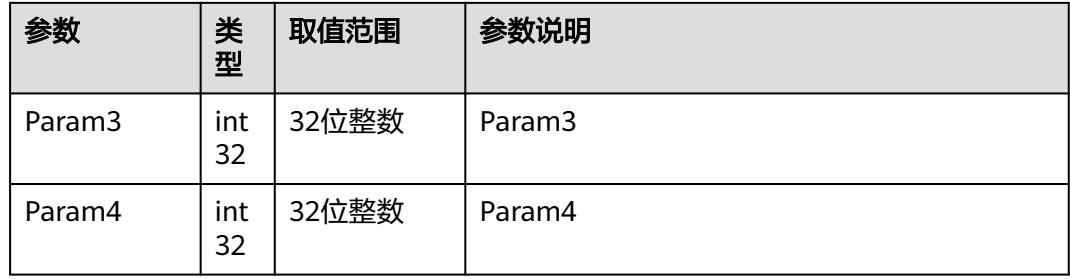

#### 表 **4-522** error

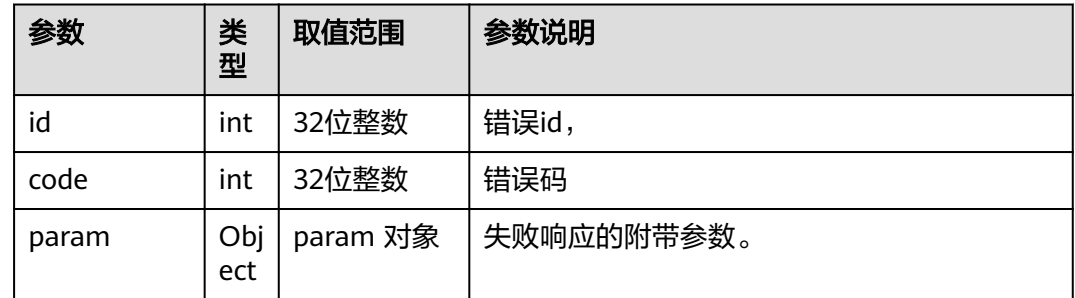

# **4.1.8.3.80** 获取 **Ideahub** 定制类型

## 接口名称

WEB\_GetIdeahubCustomTypeApi(后续废弃)

# 功能描述

获取Ideahub定制类型

## 应用场景

获取Ideahub定制类型

## **URL**

https://ip/action.cgi?ActionID=WEB\_GetIdeahubCustomTypeApi

## 参数

无

# 返回值

#### 表 **4-523** 获取 Ideahub 定制类型返回值

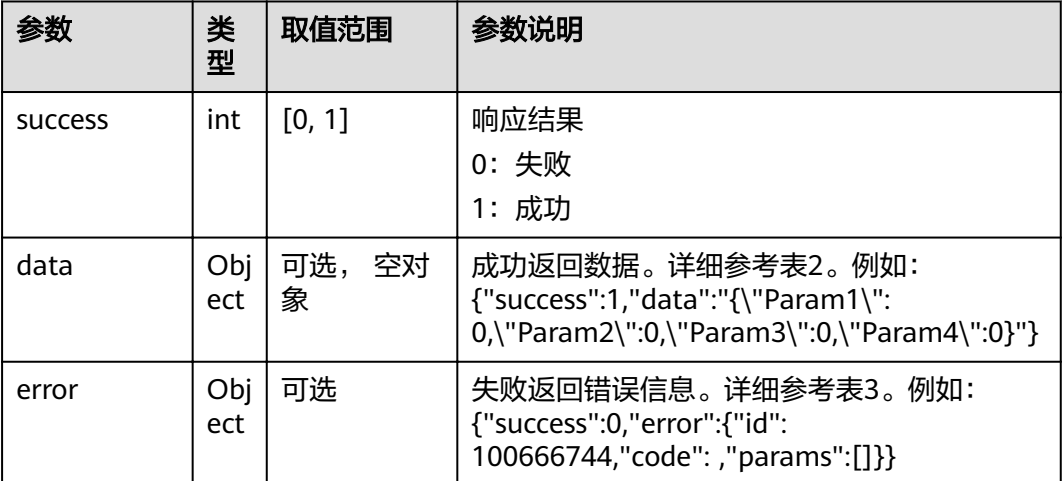

#### 表 **4-524** data

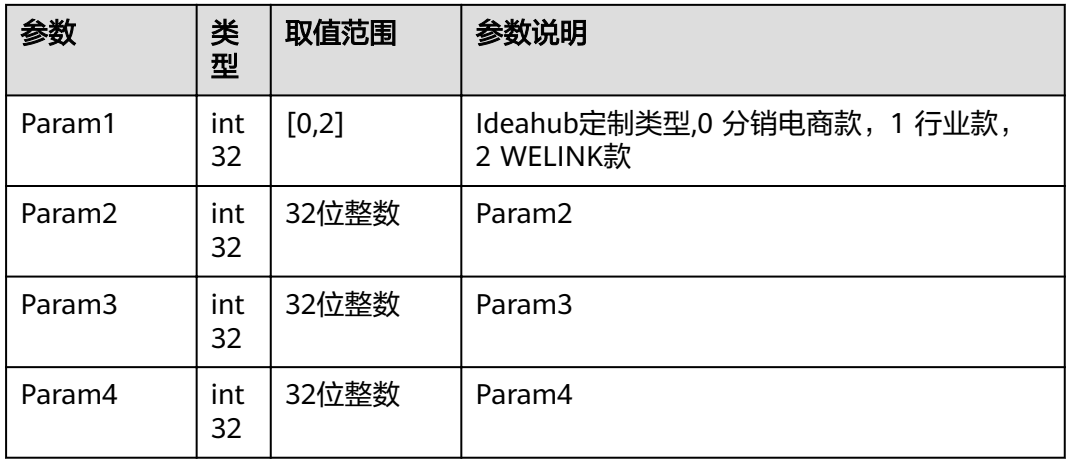

#### 表 **4-525** error

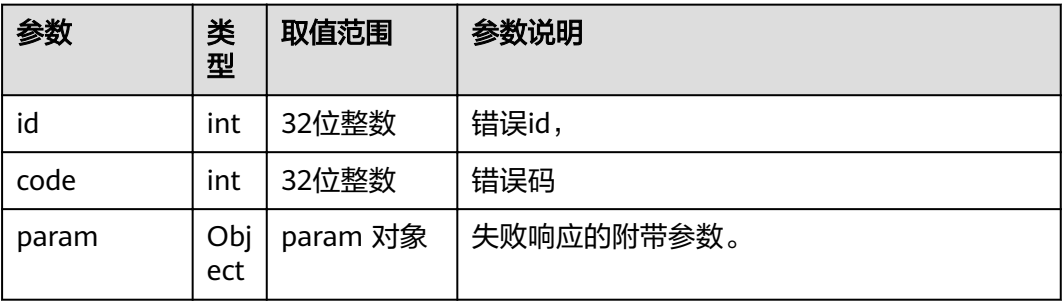

## **4.1.8.3.81** 设置 **Ops** 信号类型

# 接口名称

WEB\_SetOpsSignalTypeAPI(后续废弃)

# 功能描述

设置Ops信号类型

## 应用场景

设置Ops信号类型

## **URL**

https://ip/action.cgi?ActionID=WEB\_SetOpsSignalTypeAPI

#### 参数

无

# 返回值

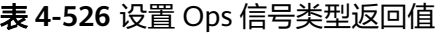

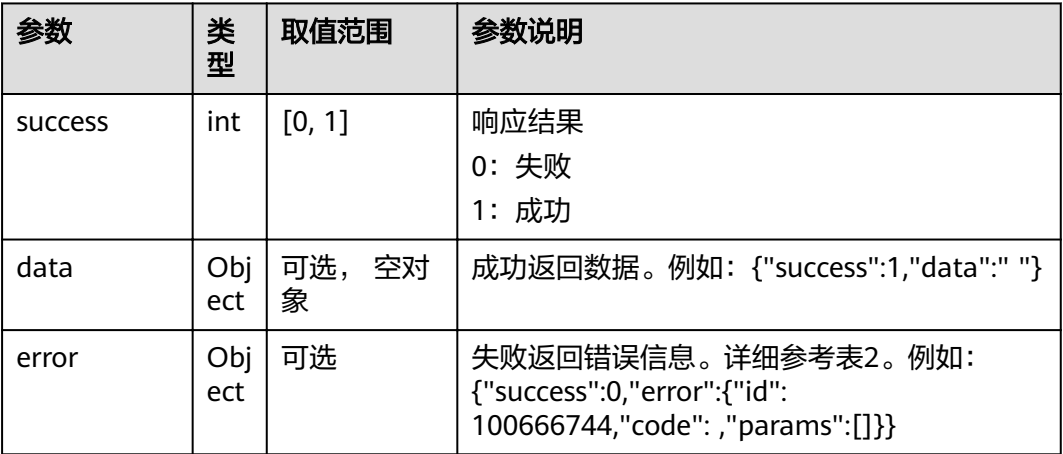

#### 表 **4-527** error

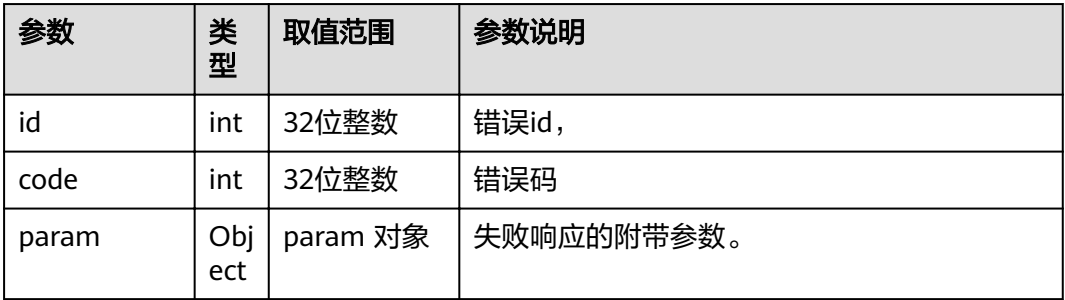

# **4.1.8.3.82** 获取 **Smc** 状态

## 接口名称

WEB\_GetSmcStatusAPI(后续废弃)

## 功能描述

获取Smc状态

## 应用场景

获取Smc状态

#### **URL**

https://ip/action.cgi?ActionID=WEB\_GetSmcStatusAPI

## 参数

无

## 返回值

#### 表 **4-528** 获取 Smc 状态返回值

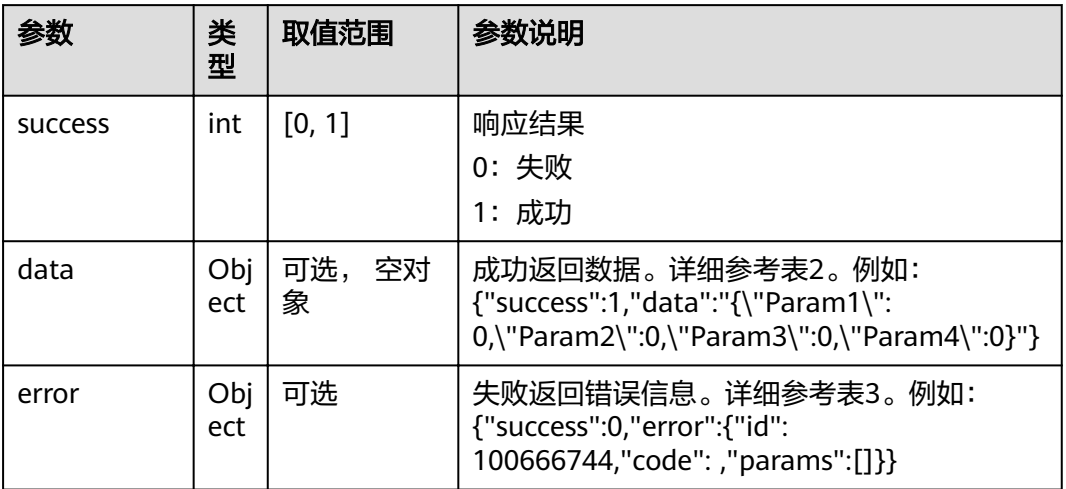

#### 表 **4-529** data

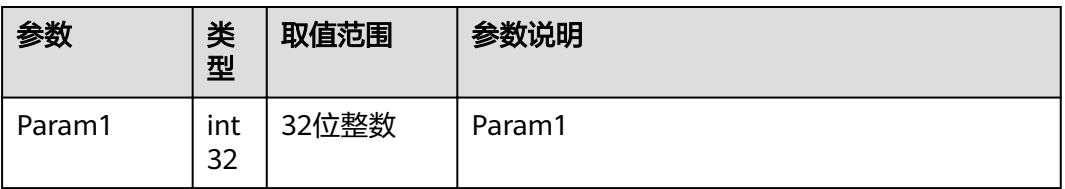

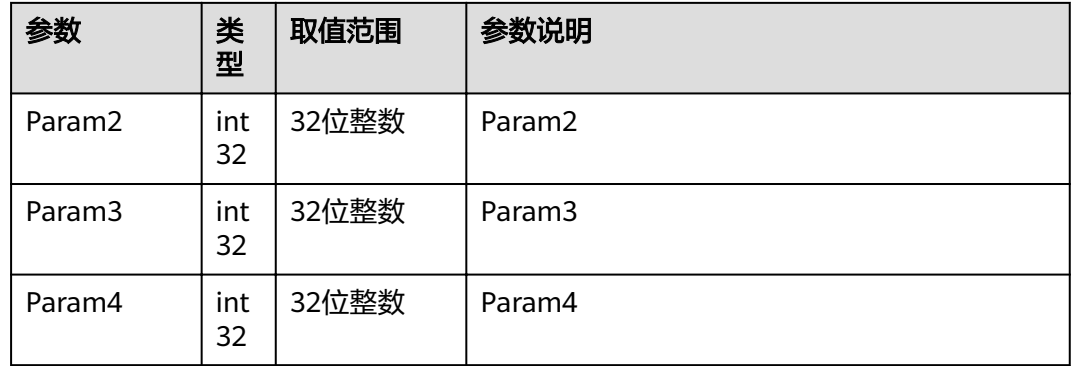

#### 表 **4-530** error

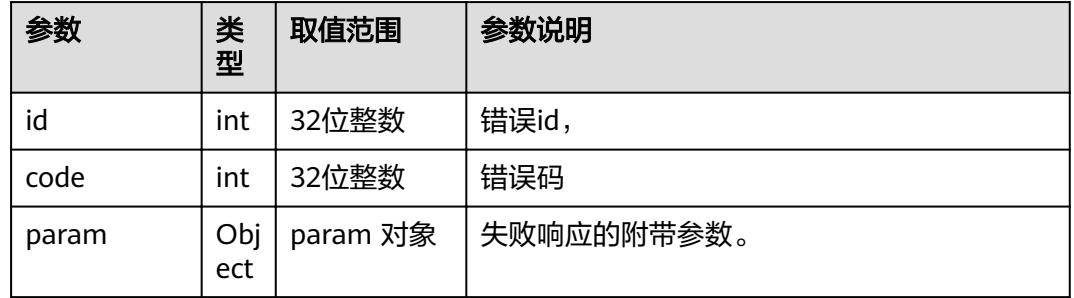

# **4.1.8.3.83** 获取系统内存大小

# 接口名称

WEB\_GetSystemMemSizeAPI(后续废弃)

# 功能描述

获取系统内存大小

## 应用场景

获取系统内存大小

## **URL**

https://ip/action.cgi?ActionID=WEB\_GetSystemMemSizeAPI

# 参数

无

# 返回值

#### 表 **4-531** 获取系统内存大小返回值

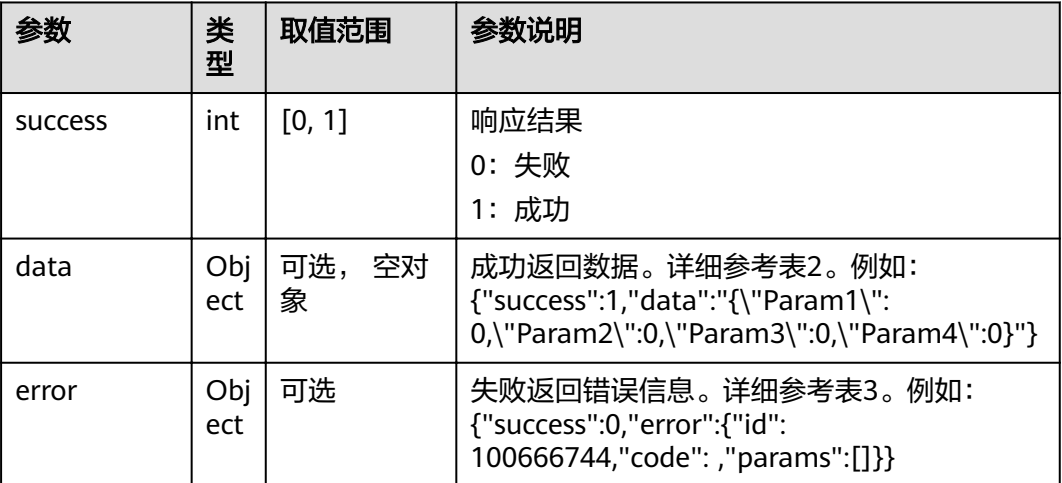

#### 表 **4-532** data

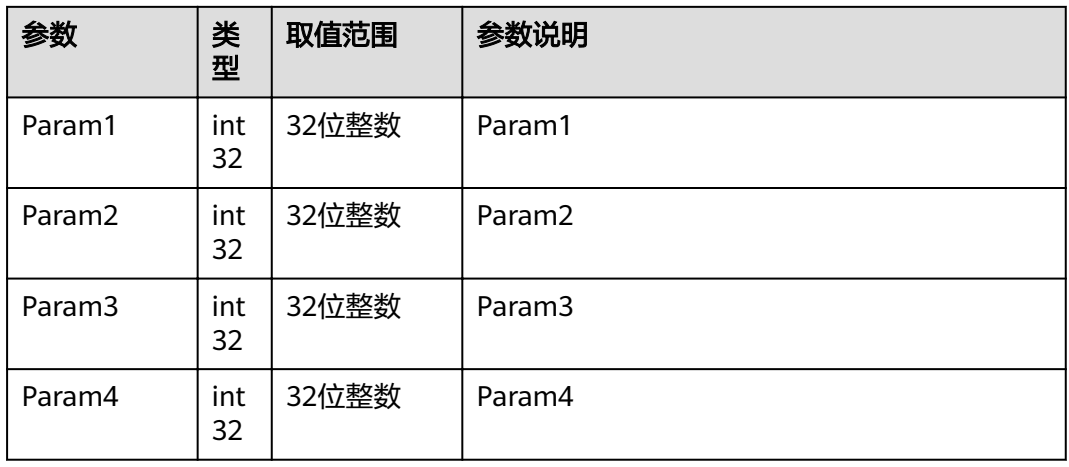

#### 表 **4-533** error

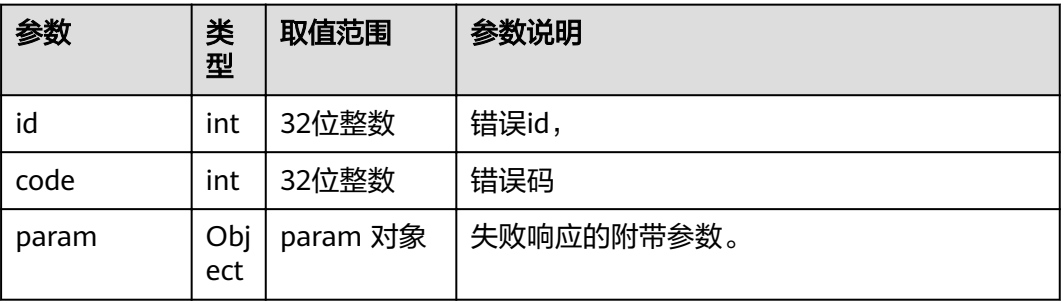

## **4.1.8.3.84** 获取休眠状态和原因

# 接口名称

WEB\_GetSleepStatusAndReasonAPI(后续废弃)

# 功能描述

获取休眠状态和原因

## 应用场景

获取休眠状态和原因

#### **URL**

https://ip/action.cgi?ActionID=WEB\_GetSleepStatusAndReasonAPI

## 参数

无

## 返回值

#### 表 **4-534** 获取休眠状态和原因返回值

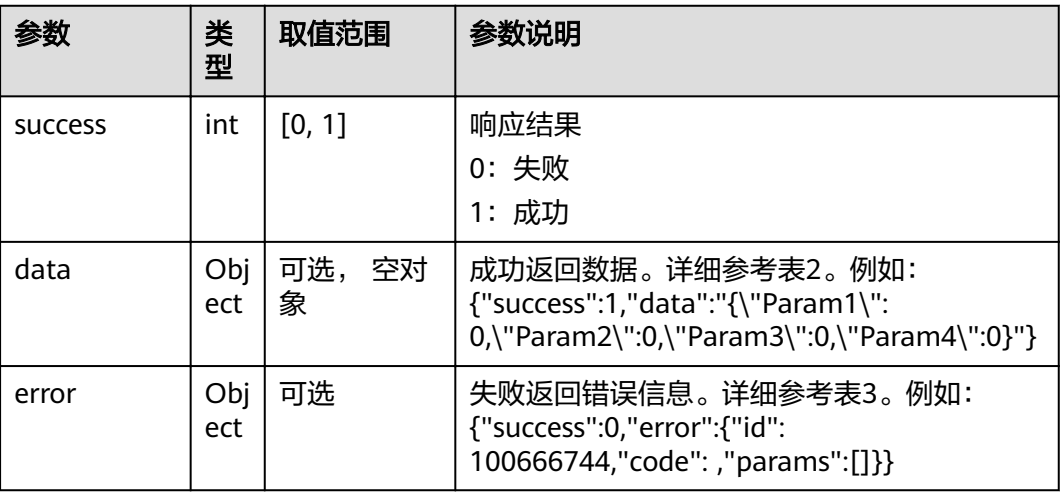

#### 表 **4-535** data

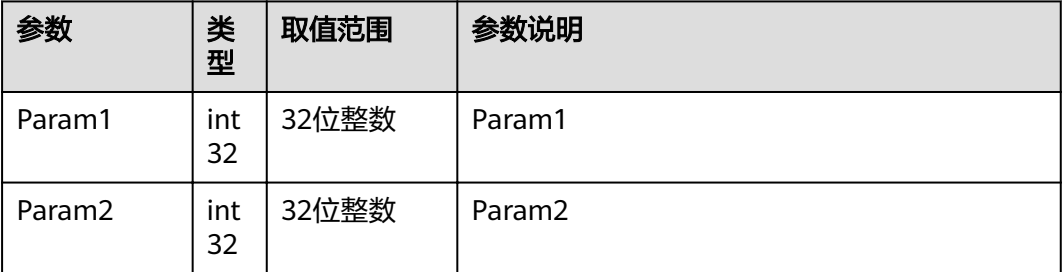
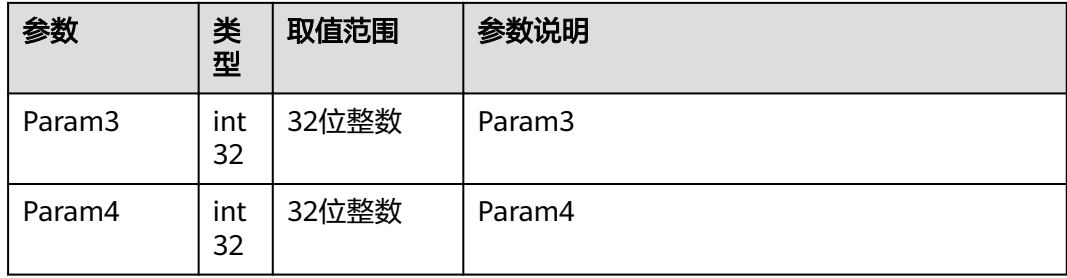

#### 表 **4-536** error

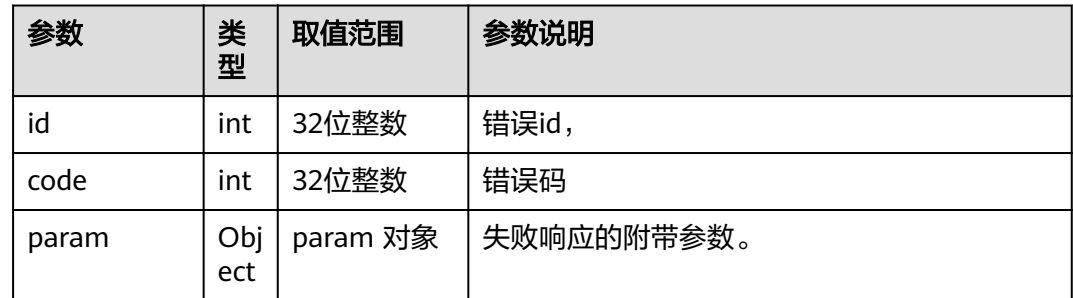

## **4.1.8.3.85** 恢复出厂配置

## 接口名称

WEB\_ConfigRestore(后续废弃)

# 功能描述

恢复出厂配置

## 应用场景

恢复出厂配置

## **URL**

https://ip/action.cgi?ActionID=WEB\_ConfigRestore

## 参数

无

# 返回值

#### 表 **4-537** 恢复出厂配置返回值

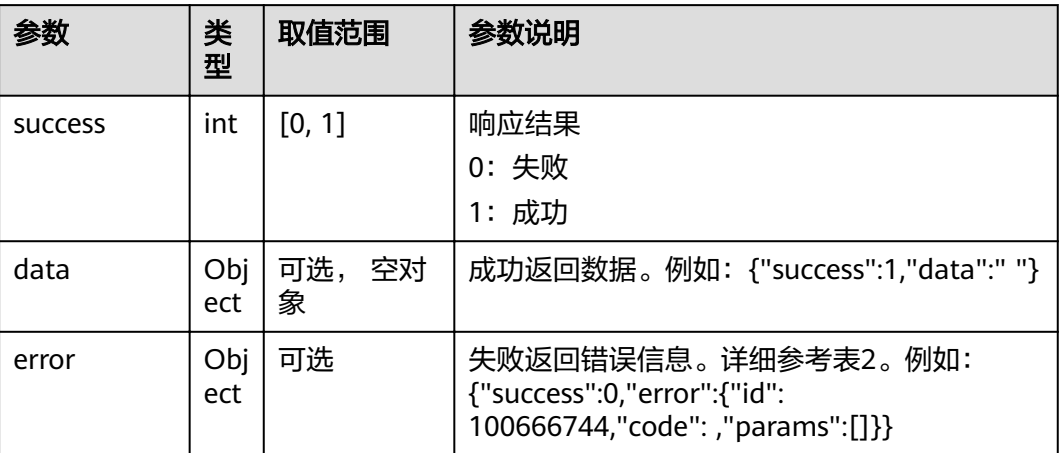

#### 表 **4-538** error

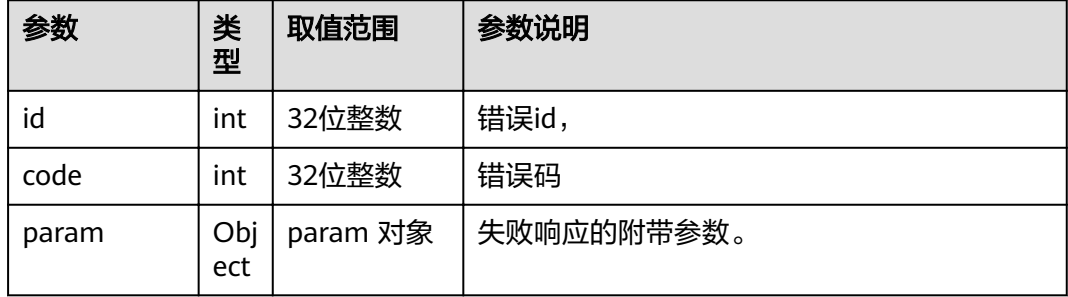

# **4.1.8.3.86 USB** 导入配置接口

# 接口名称

WEB\_USBImportCfgAPI(后续废弃)

#### 功能描述

USB导入配置接口

#### 应用场景

USB导入配置接口

## **URL**

https://ip/action.cgi?ActionID=WEB\_USBImportCfgAPI

# 参数

# 返回值

表 **4-539** USB 导入配置接口返回值

| 参数             | 类<br>型      | 取值范围        | 参数说明                                                                                   |
|----------------|-------------|-------------|----------------------------------------------------------------------------------------|
| <b>SUCCESS</b> | int         | [0, 1]      | 响应结果<br>0: 失败<br>1: 成功                                                                 |
| data           | Obj<br>ect  | 可选, 空对<br>象 | 成功返回数据。例如: {"success":1,"data":" "}                                                    |
| error          | Obj<br>ect. | 可选          | 失败返回错误信息。详细参考表2。例如:<br>{"success":0,"error":{"id":<br>100666744,"code": ,"params":[]}} |

#### 表 **4-540** error

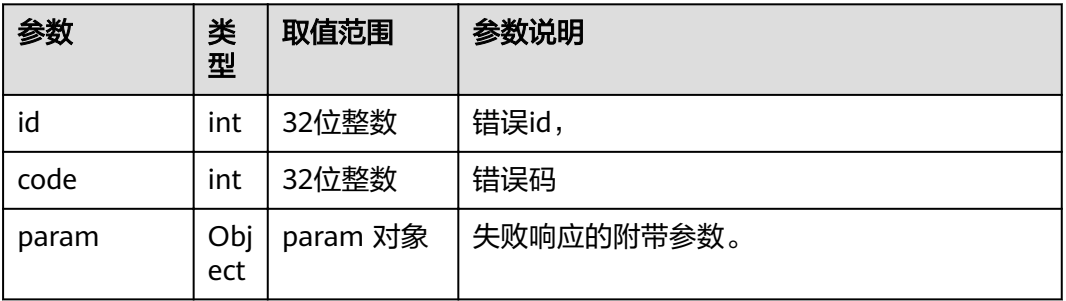

# **4.1.8.3.87** 取消导入 **USB** 配置

# 接口名称

WEB USBNotImportCfgAPI(后续废弃)

# 功能描述

取消导入USB 配置

# 应用场景

取消导入USB 配置

#### **URL**

https://ip/action.cgi?ActionID=WEB\_USBNotImportCfgAPI

## 参数

无

# 返回值

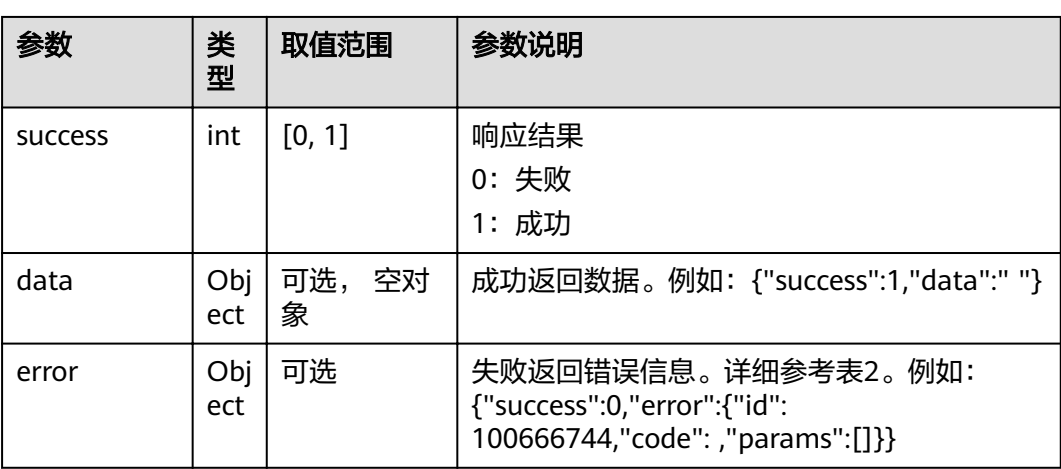

#### 表 **4-541** 取消导入 USB 配置返回值

#### 表 **4-542** error

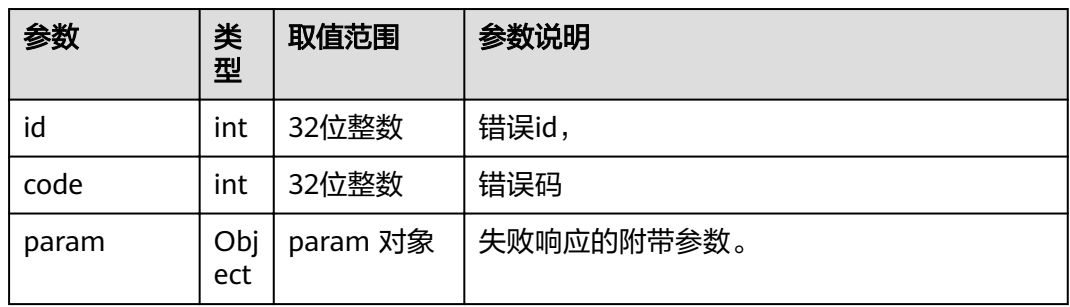

# **4.1.8.3.88** 设置 **TOUCH** 版本型号信息

# 接口名称

WEB\_CheckTouchRomVersionAPI(后续废弃)

# 功能描述

设置TOUCH 版本型号信息

## 应用场景

设置TOUCH 版本型号信息

#### **URL**

https://ip/action.cgi?ActionID=WEB\_CheckTouchRomVersionAPI

#### 参数

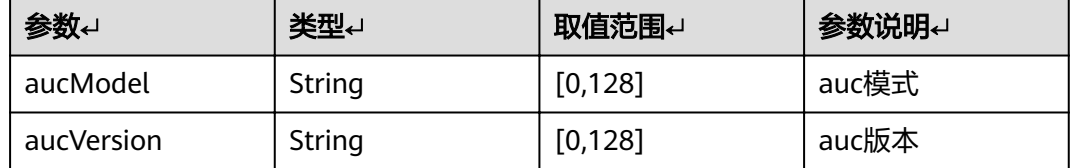

# 返回值

表 **4-543** 设置 TOUCH 版本型号信息返回值

| 参数             | 类<br>型      | 取值范围           | 参数说明                                                                                   |
|----------------|-------------|----------------|----------------------------------------------------------------------------------------|
| <b>SUCCESS</b> | int         | [0, 1]         | 响应结果<br>0: 失败<br>1: 成功                                                                 |
| data           | Obj<br>ect  | 可选,<br>空对<br>象 | 成功返回数据。例如: {"success":1,"data":" "}                                                    |
| error          | Obj<br>ect. | 可选             | 失败返回错误信息。详细参考表2。例如:<br>{"success":0,"error":{"id":<br>100666744,"code": ,"params":[]}} |

#### 表 **4-544** error

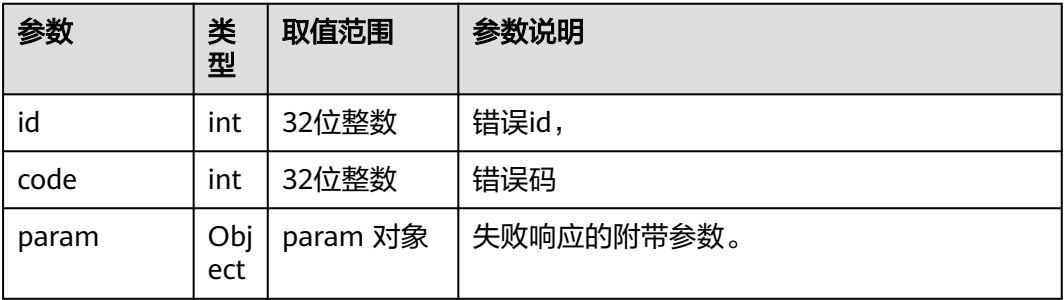

# **4.1.8.3.89** 设置 **TOUCH** 升级下载安装的结果

# 接口名称

WEB\_SendTouchRomInstallStatusAPI(后续废弃)

# 功能描述

设置TOUCH 升级下载安装的结果

#### 应用场景

设置TOUCH 升级下载安装的结果

## **URL**

https://ip/action.cgi?ActionID=WEB\_SendTouchRomInstallStatusAPI

#### 参数

无

# 返回值

#### 表 **4-545** 设置 TOUCH 升级下载安装的结果返回值

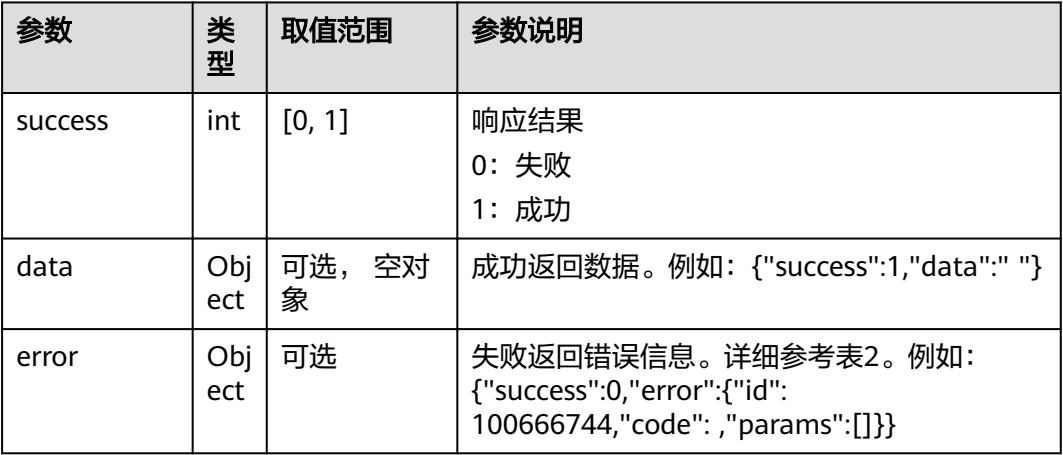

#### 表 **4-546** error

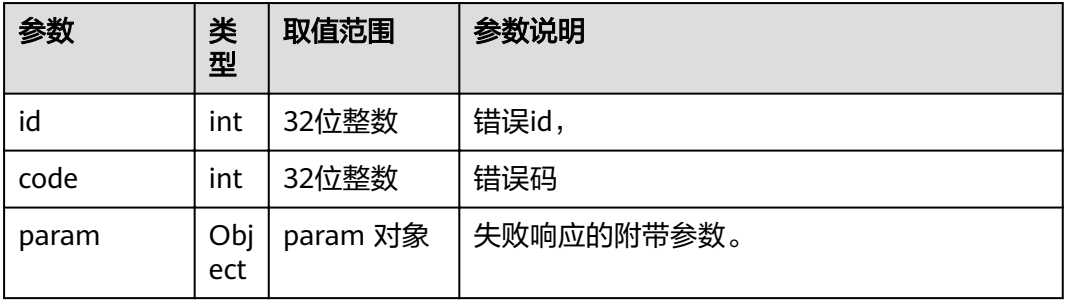

## **4.1.8.3.90** 设置 **TOUCH** 升级进度

#### 接口名称

WEB\_SendTouchRomInstallProgressAPI(后续废弃)

## 功能描述

设置TOUCH升级进度

## 应用场景

设置TOUCH升级进度

#### **URL**

https://ip/action.cgi?ActionID=WEB\_SendTouchRomInstallProgressAPI

## 参数

无

## 返回值

#### 表 **4-547** 设置 TOUCH 升级进度返回值

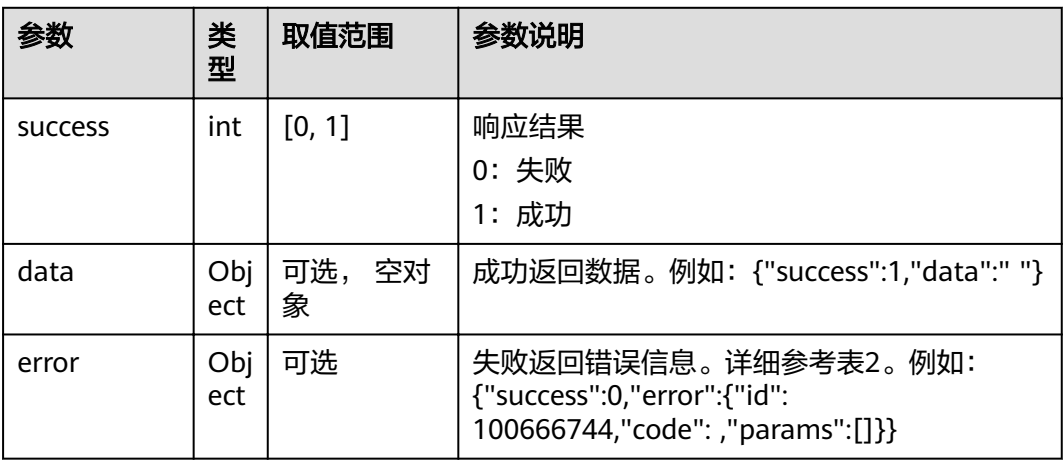

#### 表 **4-548** error

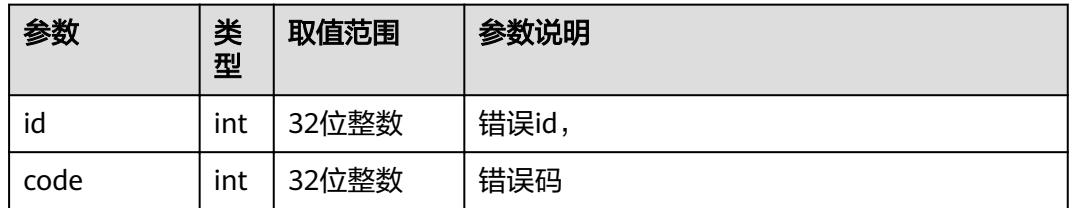

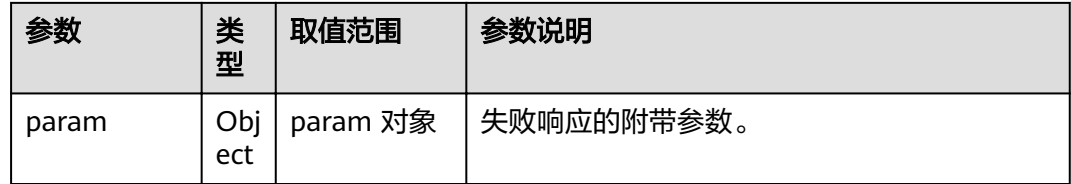

# **4.1.8.3.91** 获取当前签到数据

# 接口名称

WEB\_GetAISignInDataAPI(后续废弃)

## 功能描述

获取当前签到数据

#### 应用场景

获取当前签到数据

#### **URL**

https://ip/action.cgi?ActionID=WEB\_GetAISignInDataAPI

## 参数

无

# 返回值

#### 表 **4-549** 获取当前签到数据返回值

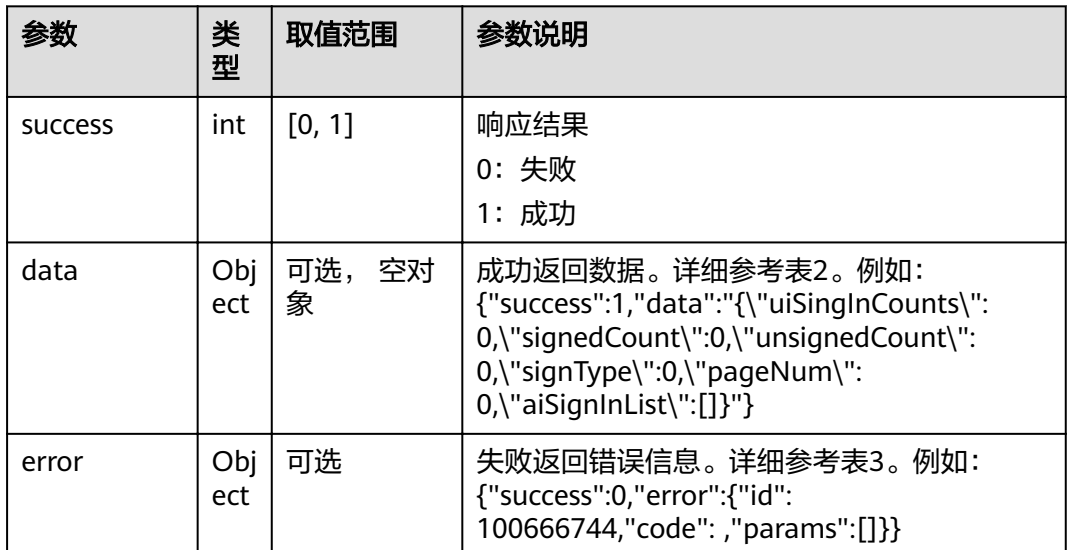

#### 表 **4-550** data

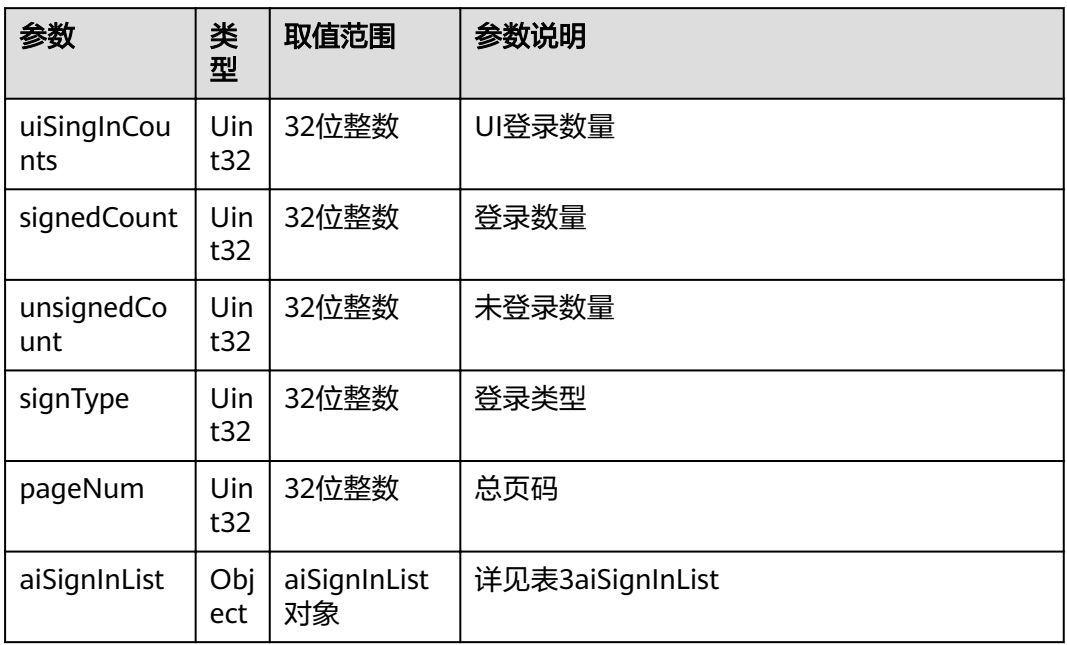

## 表 **4-551** data 中 aiSignInList 集合的参数

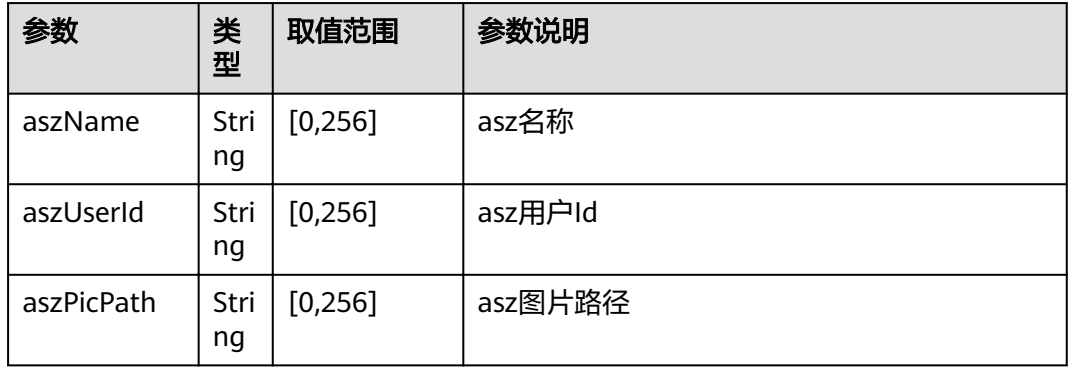

#### 表 **4-552** error

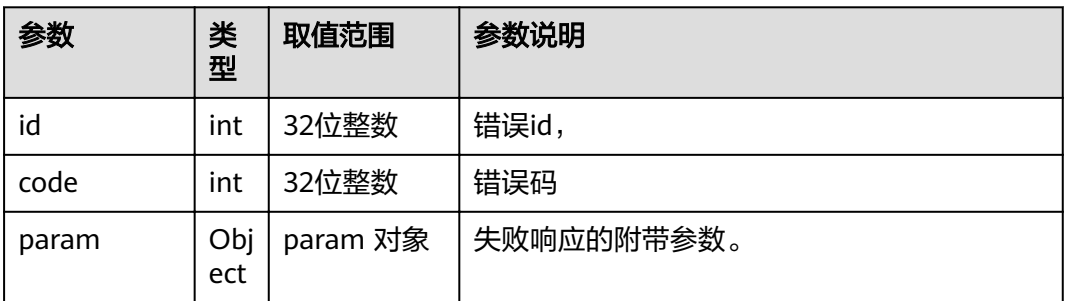

## **4.1.8.3.92** 切换大屏和触屏

# 接口名称

WEB\_ExchangeLayoutInExDualScreenAPI(后续废弃)

# 功能描述

双屏扩展模式,切换大屏和触屏

#### 应用场景

双屏扩展模式,切换大屏和触屏

## **URL**

https://ip/action.cgi?ActionID=WEB\_ExchangeLayoutInExDualScreenAPI

#### 参数

无

# 返回值

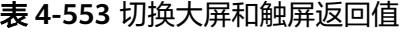

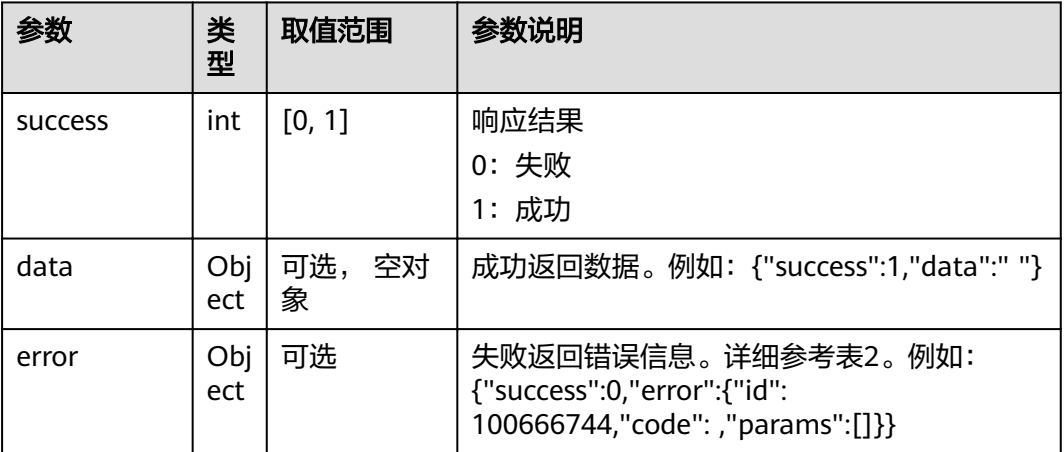

#### 表 **4-554** error

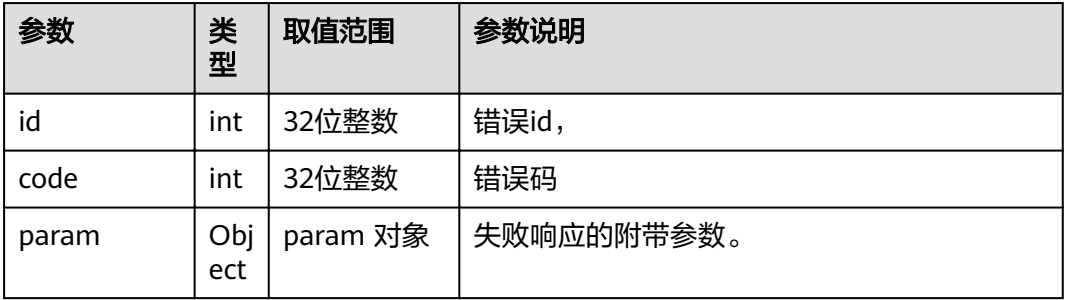

## **4.1.8.3.93** 获取本地有线的状态

## 接口名称

WEB\_GetWriedStatusAPI(后续废弃)

## 功能描述

获取本地有线的状态

## 应用场景

获取本地有线的状态

#### **URL**

https://ip/action.cgi?ActionID=WEB\_GetWriedStatusAPI

## 参数

无

## 返回值

#### 表 **4-555** 获取本地有线的状态返回值

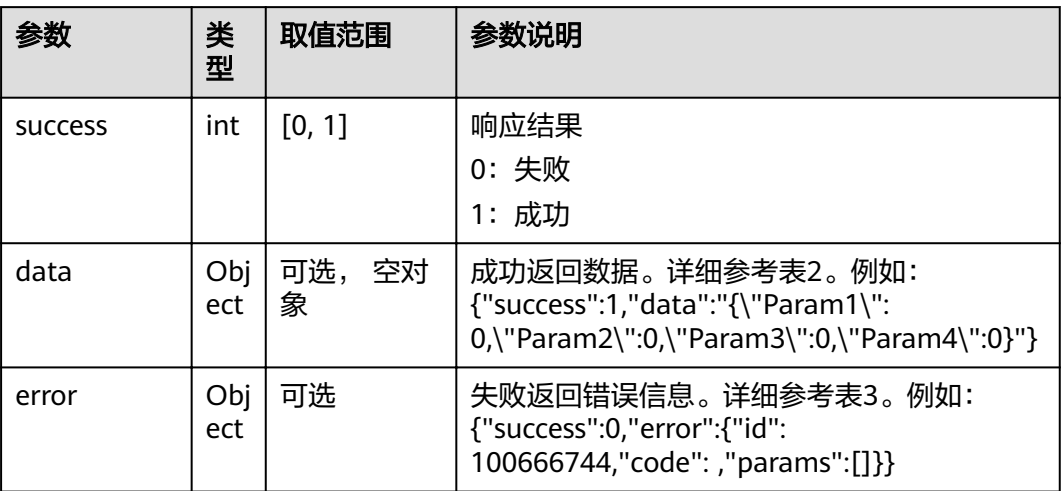

#### 表 **4-556** data

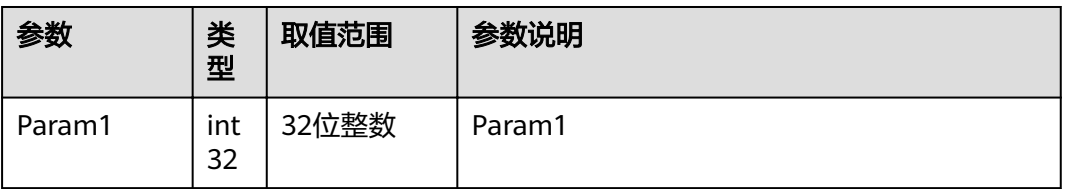

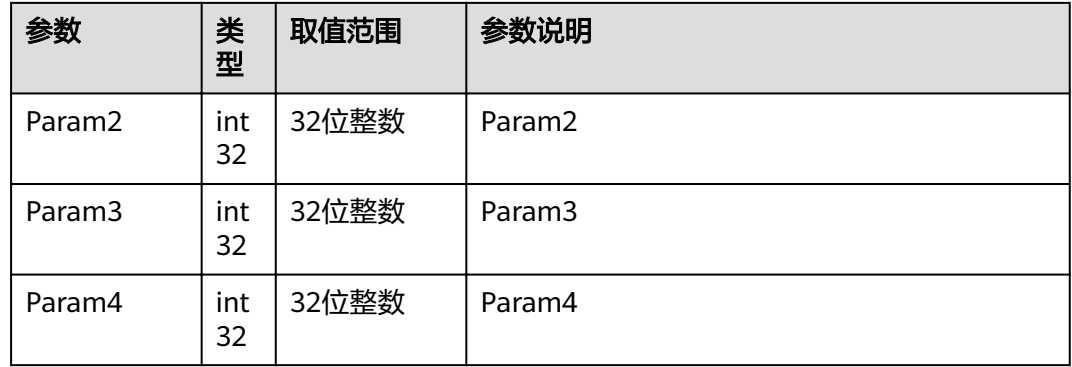

#### 表 **4-557** error

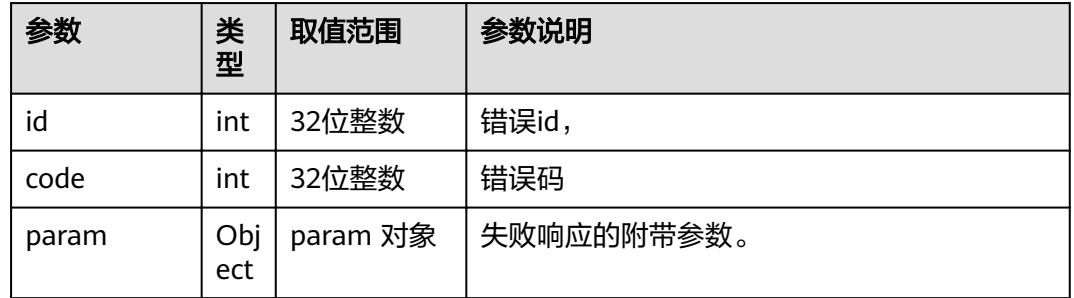

## **4.1.8.3.94** 获取添加会场列表

# 接口名称

WEB\_GetAddingSiteListAPI(后续废弃)

# 功能描述

获取添加会场列表

#### 应用场景

获取添加会场列表

## **URL**

https://ip/action.cgi?ActionID=WEB\_GetAddingSiteListAPI

# 参数

无

# 返回值

#### 表 **4-558** 获取添加会场列表返回值

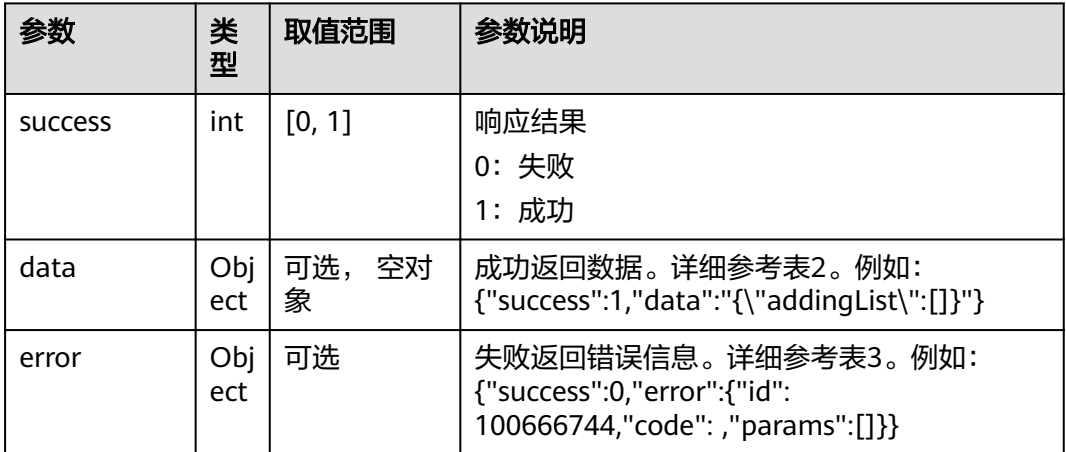

## 表 **4-559** data 中 addingList 集合的参数

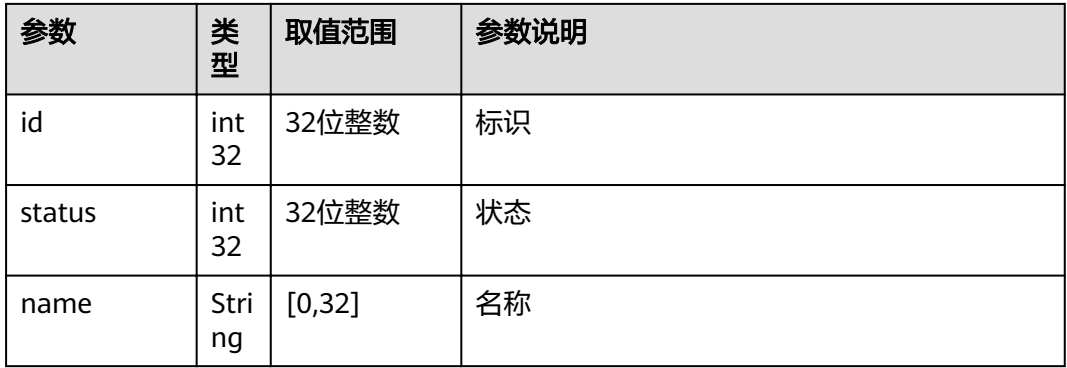

#### 表 **4-560** error

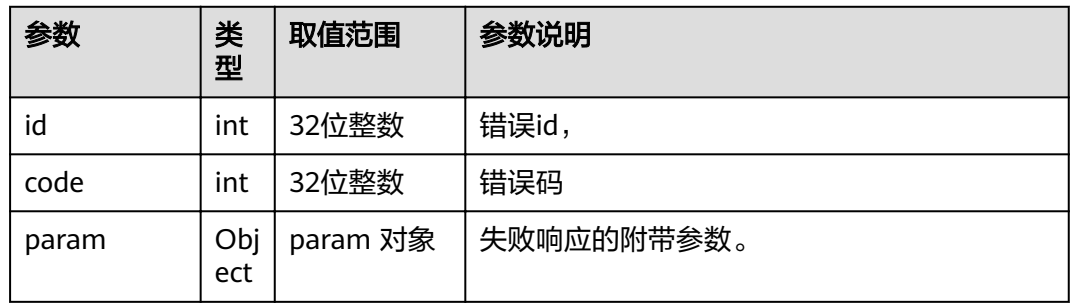

# **4.1.8.3.95** 获取呼叫信息

# 接口名称

WEB\_GetCallInInfoAPI(后续废弃)

# 功能描述

获取呼叫信息

# 应用场景

获取呼叫信息

### **URL**

https://ip/action.cgi?ActionID=WEB\_GetCallInInfoAPI

# 参数

无

# 返回值

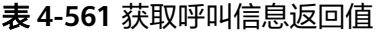

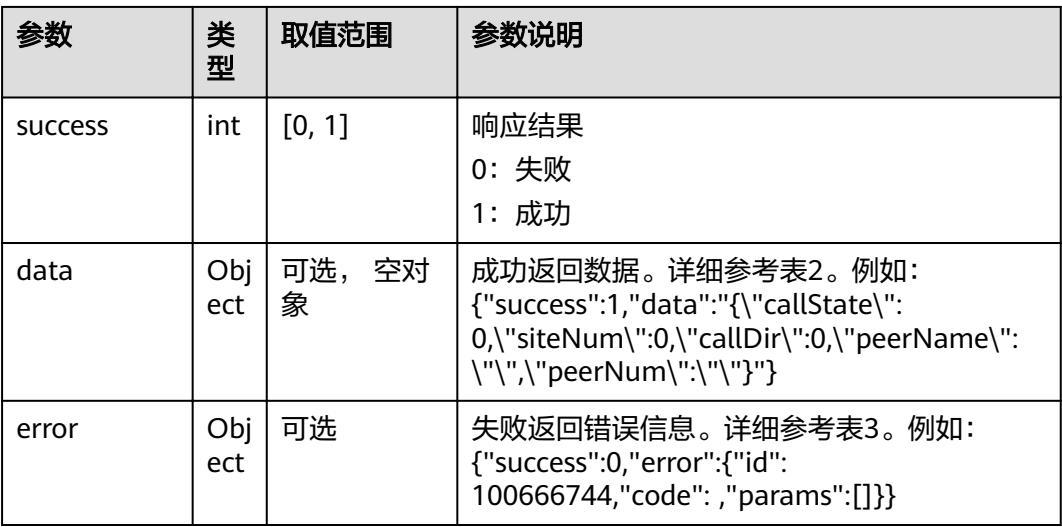

#### 表 **4-562** data

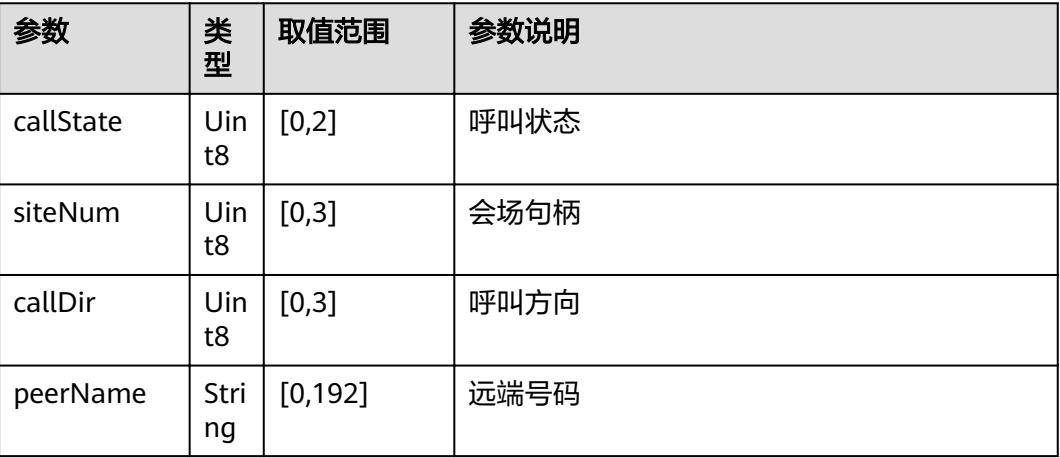

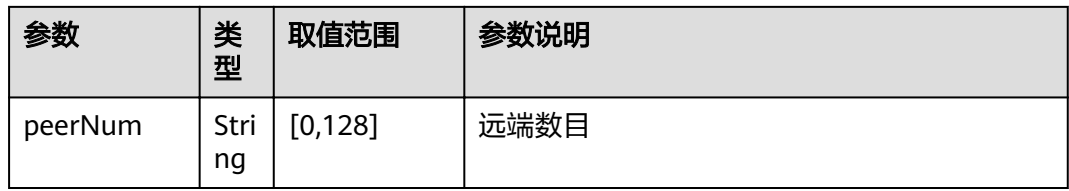

#### 表 **4-563** error

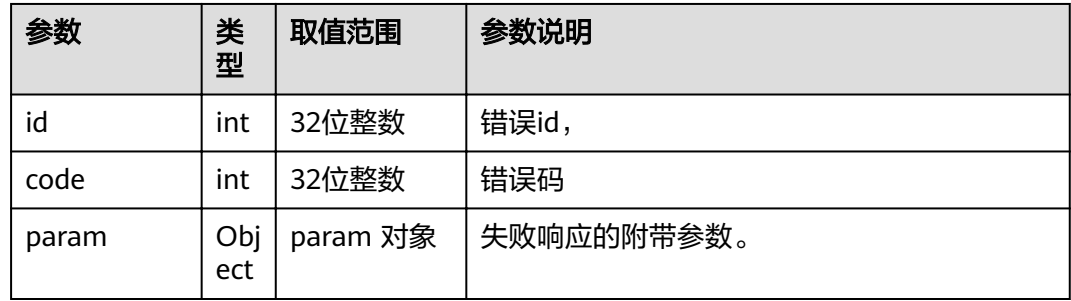

# **4.1.8.3.96** 添加会场

# 接口名称

WEB\_AddSiteFinishNotice(后续废弃)

# 功能描述

添加会场

#### 应用场景

添加会场

## **URL**

https://ip/action.cgi?ActionID=WEB\_AddSiteFinishNotice

#### 参数

无

# 返回值

#### 表 **4-564** 添加会场返回值

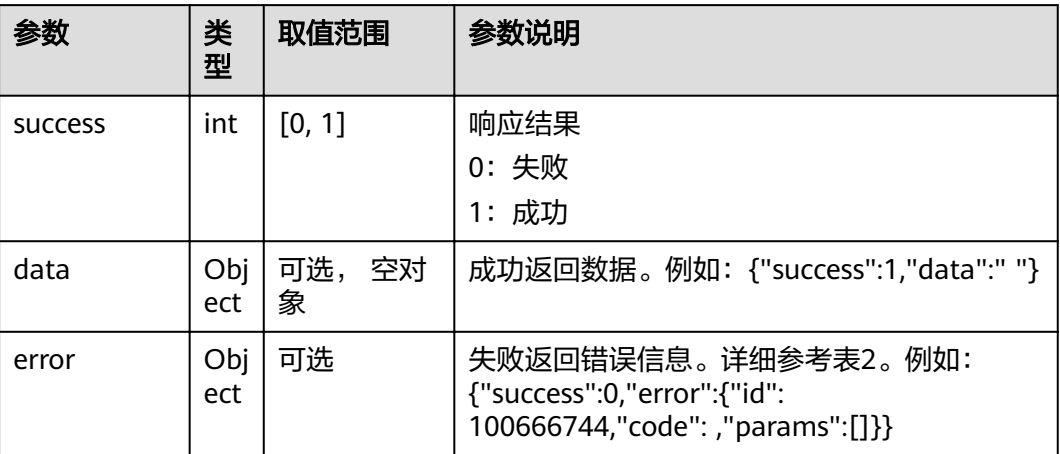

#### 表 **4-565** error

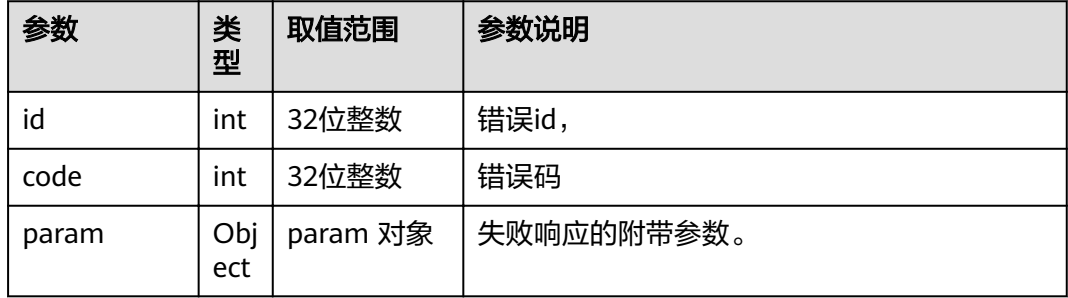

# **4.1.8.3.97** 获取会后签到详情

# 接口名称

WEB\_GetAfterConfSignInEnableApi(后续废弃)

#### 功能描述

获取会后签到详情

#### 应用场景

获取会后签到详情

## **URL**

https://ip/action.cgi?ActionID=WEB\_GetAfterConfSignInEnableApi

# 参数

## 无

# 返回值

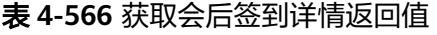

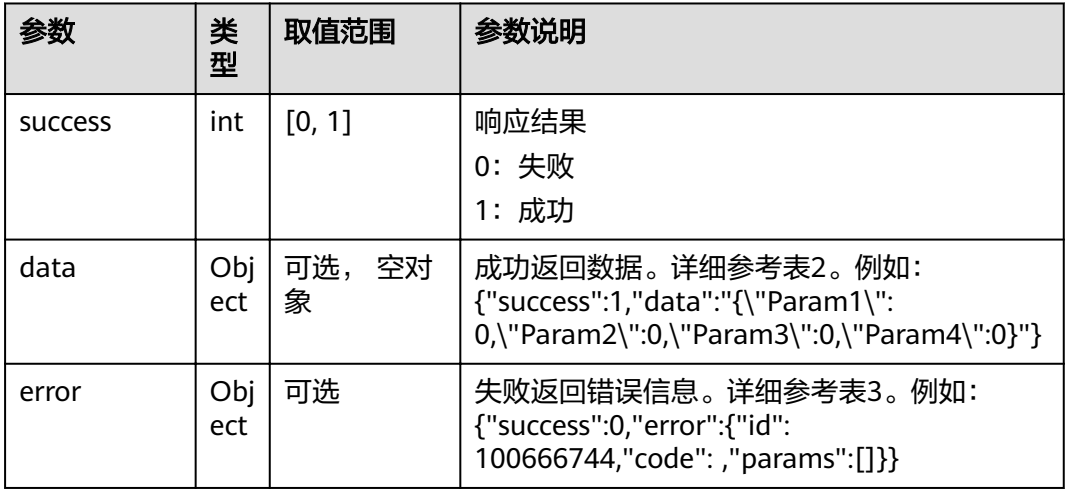

#### 表 **4-567** data

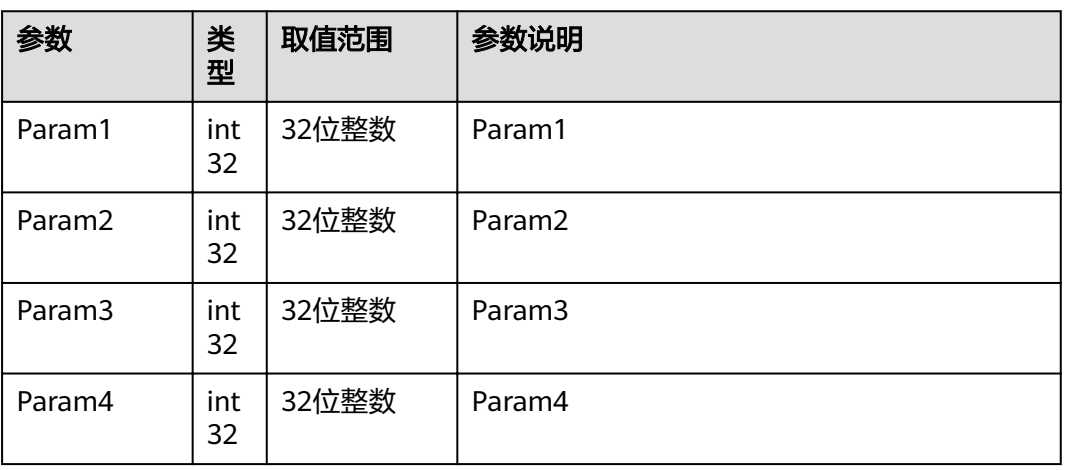

#### 表 **4-568** error

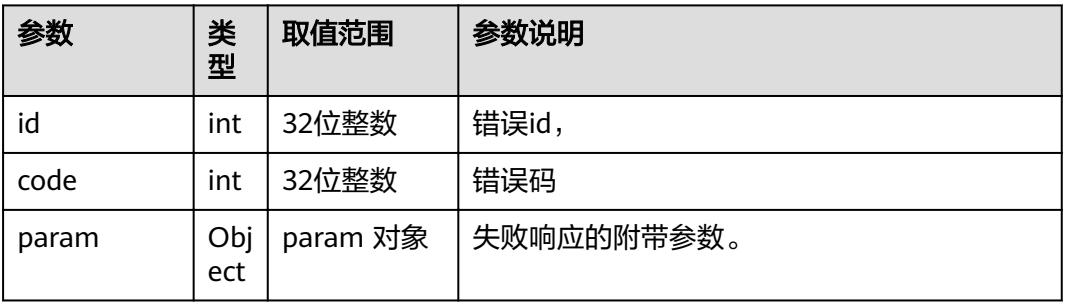

## **4.1.8.3.98** 判断 **RC** 密码是否为空

# 接口名称

WEB\_CheckExistRcPwdAPI(后续废弃)

# 功能描述

判断RC密码是否为空

## 应用场景

判断RC密码是否为空

#### **URL**

https://ip/action.cgi?ActionID=WEB\_CheckExistRcPwdAPI

#### 参数

无

## 返回值

#### 表 **4-569** 判断 RC 密码是否为空返回值

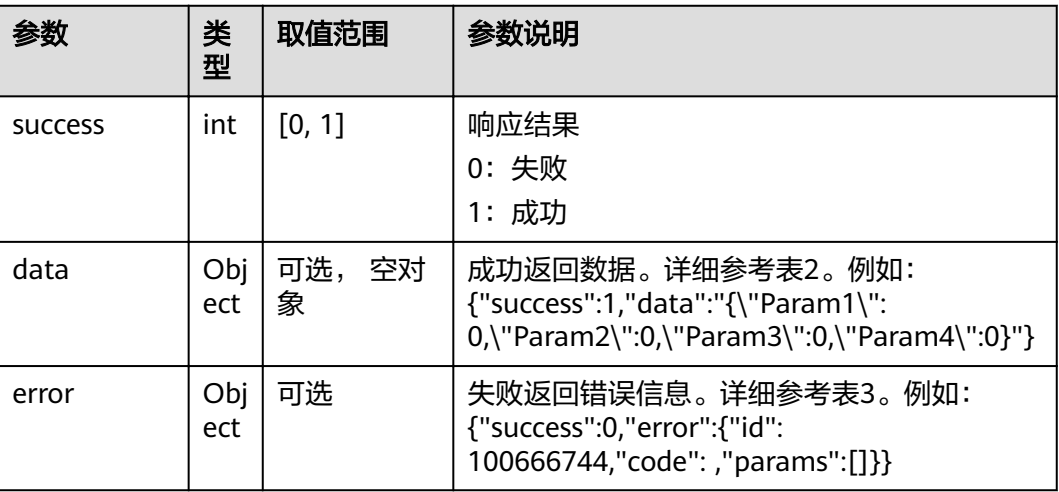

#### 表 **4-570** data

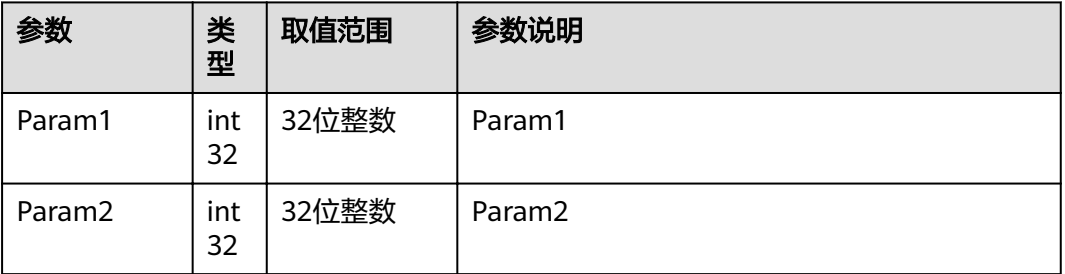

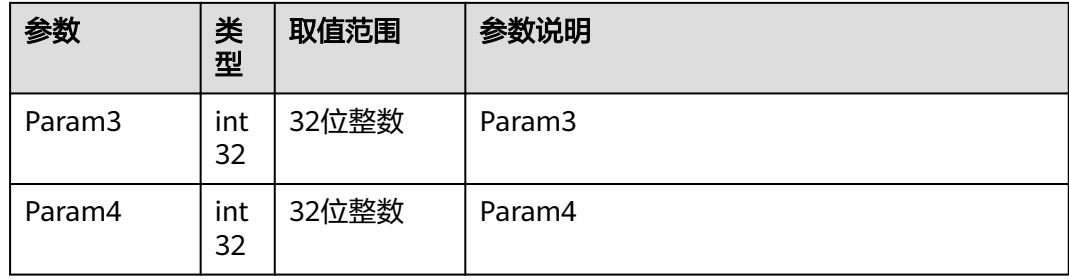

#### 表 **4-571** error

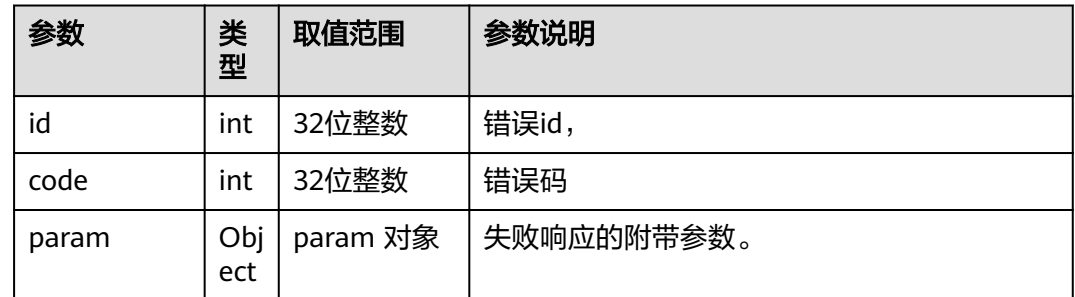

## **4.1.8.3.99** 获取当前终端是否有选看能力

## 接口名称

WEB\_GetIsUableToWatch(后续废弃)

# 功能描述

获取当前终端是否有选看能力

## 应用场景

获取当前终端是否有选看能力

#### **URL**

https://ip/action.cgi?ActionID=WEB\_GetIsUableToWatch

#### 参数

无

# 返回值

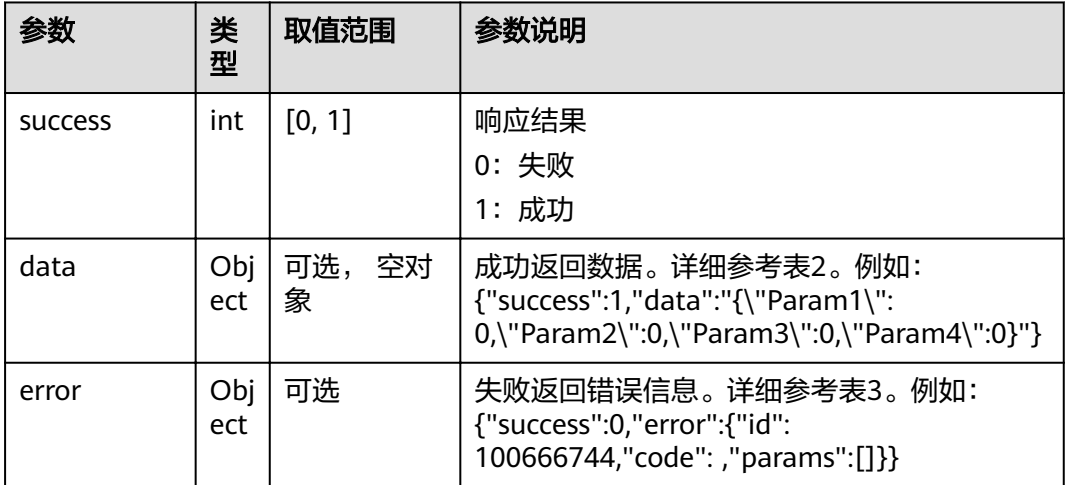

#### 表 **4-572** 获取当前终端是否有选看能力返回值

#### 表 **4-573** data

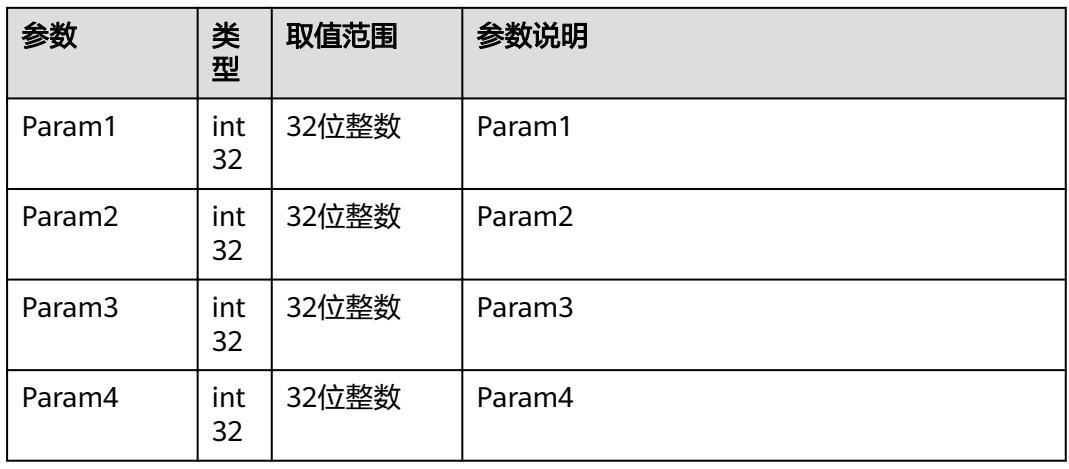

#### 表 **4-574** error

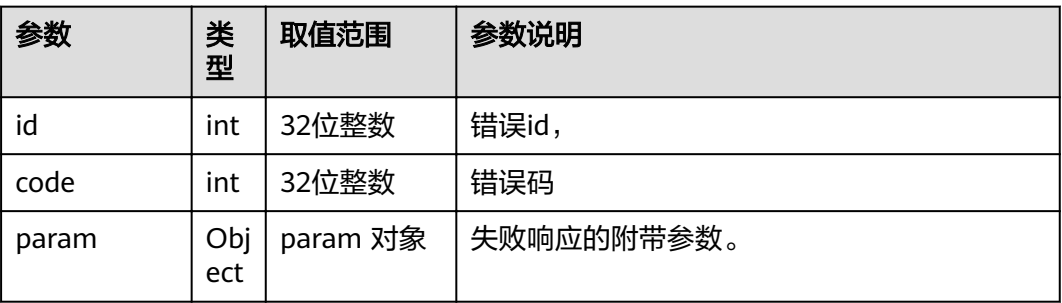

## **4.1.8.3.100** 获取 **App** 下载路径

# 接口名称

WEB\_GetAppDownloadUrlAPI(后续废弃)

# 功能描述

获取App下载路径

## 应用场景

获取App下载路径

#### **URL**

https://ip/action.cgi?ActionID=WEB\_GetAppDownloadUrlAPI

#### 参数

无

## 返回值

#### 表 **4-575** 获取 App 下载路径返回值

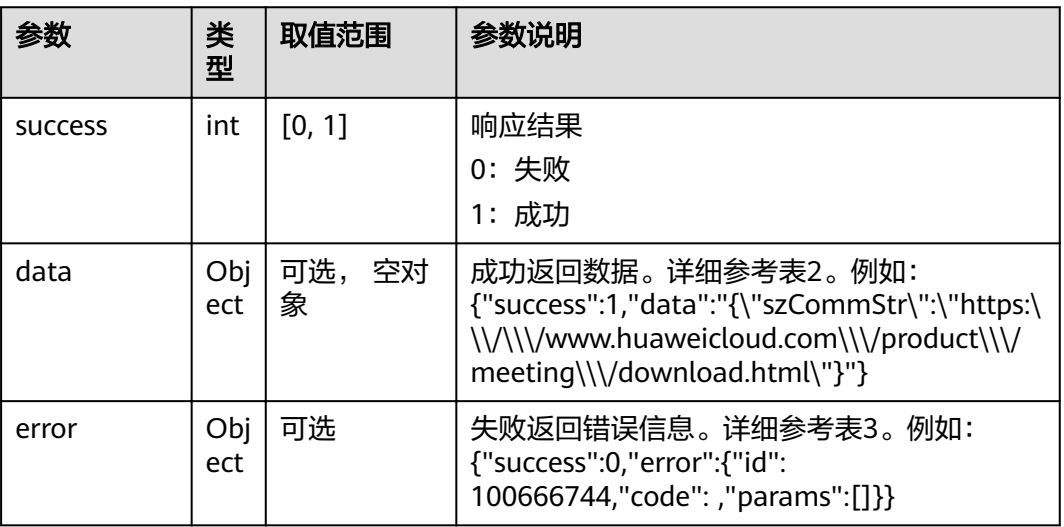

#### 表 **4-576** data

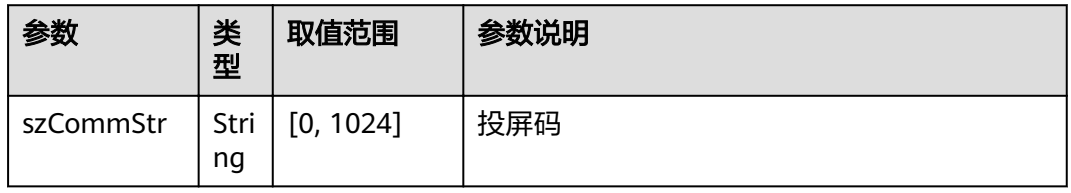

## 表 **4-577** error

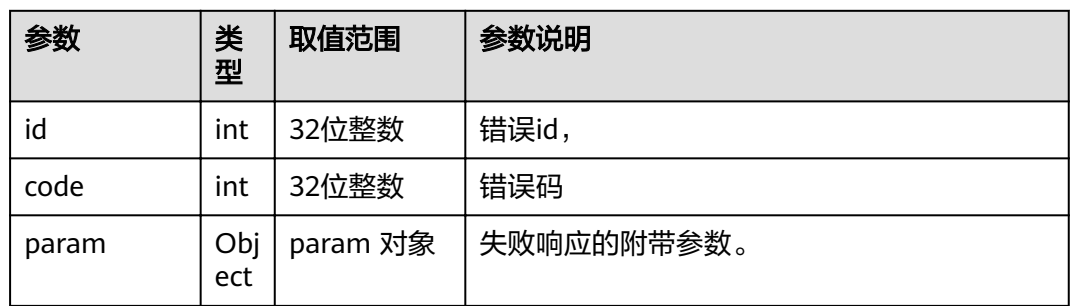

## **4.1.8.3.101** 获取二维码和服务热线

## 接口名称

WEB\_GetQrAndHotelineAPI(后续废弃)

## 功能描述

获取二维码和服务热线

## 应用场景

获取二维码和服务热线

#### **URL**

https://ip/action.cgi?ActionID=WEB\_GetQrAndHotelineAPI

#### 参数

无

## 返回值

表 **4-578** 获取二维码和服务热线返回值

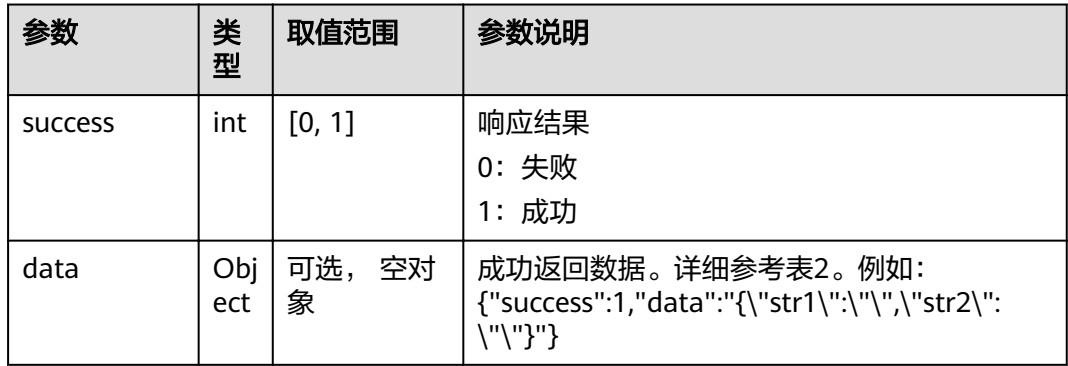

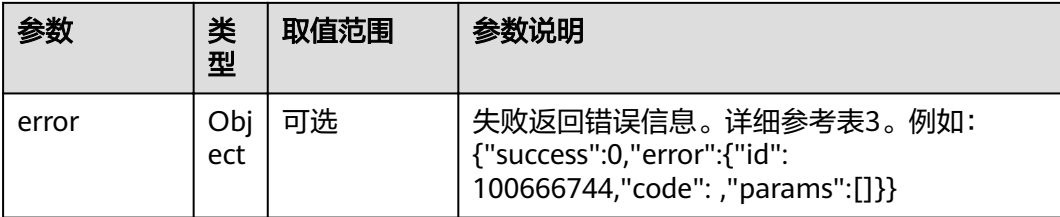

#### 表 **4-579** data

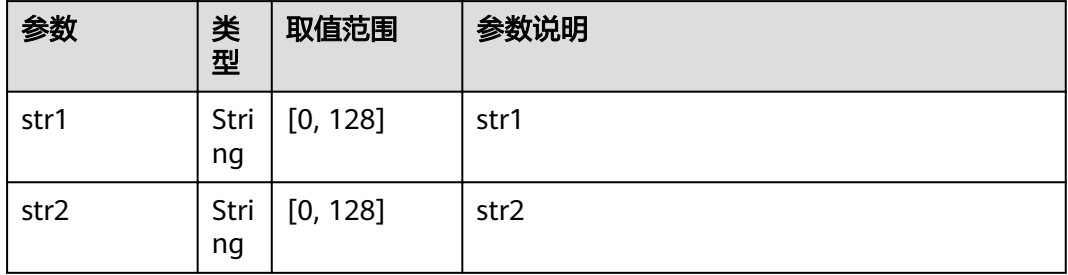

#### 表 **4-580** error

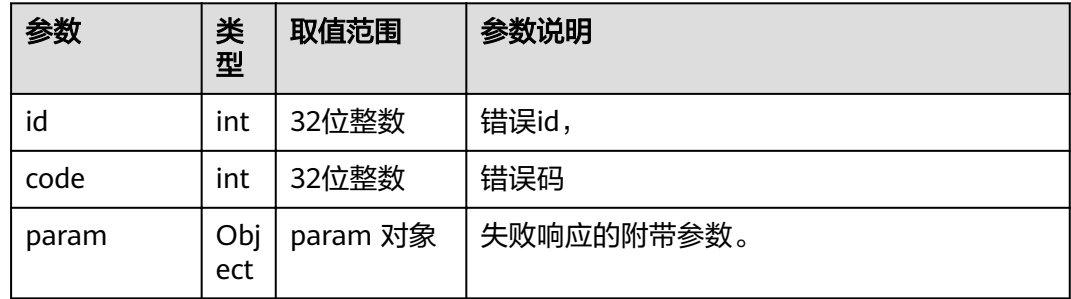

# **4.1.8.3.102** 获取终端名称和大小

## 接口名称

WEB GetTerminalNameSize(后续废弃)

## 功能描述

获取终端名称和大小

#### 应用场景

获取终端名称和大小

## **URL**

https://ip/action.cgi?ActionID=WEB\_GetTerminalNameSize

# 参数

## 无

# 返回值

#### 表 **4-581** 获取终端名称和大小返回值

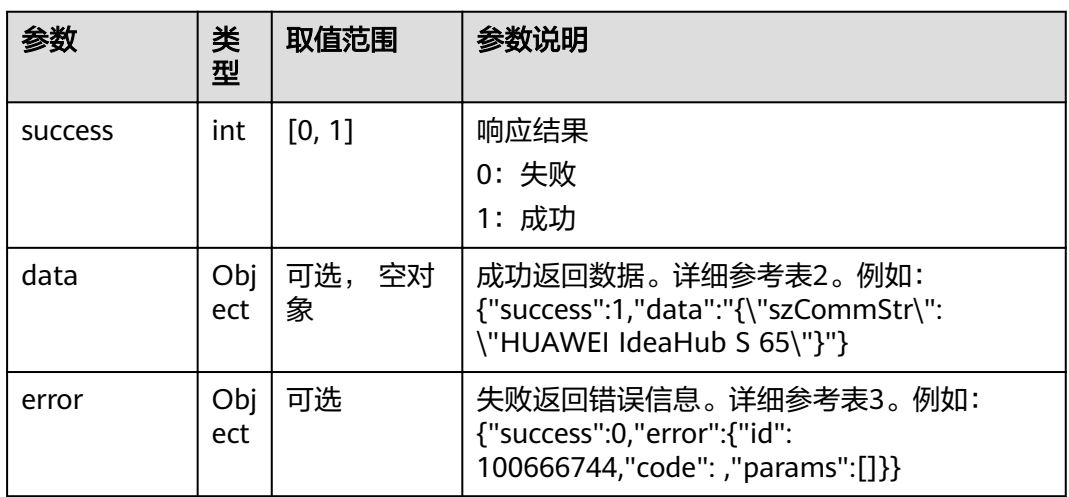

#### 表 **4-582** data

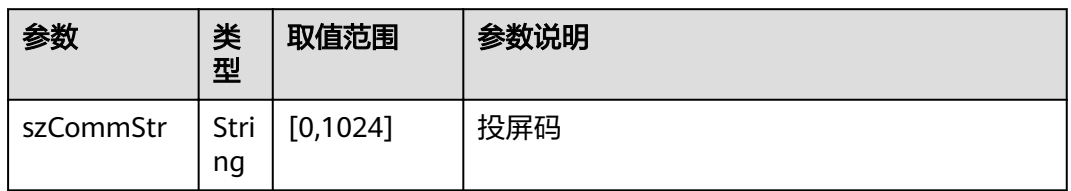

#### 表 **4-583** error

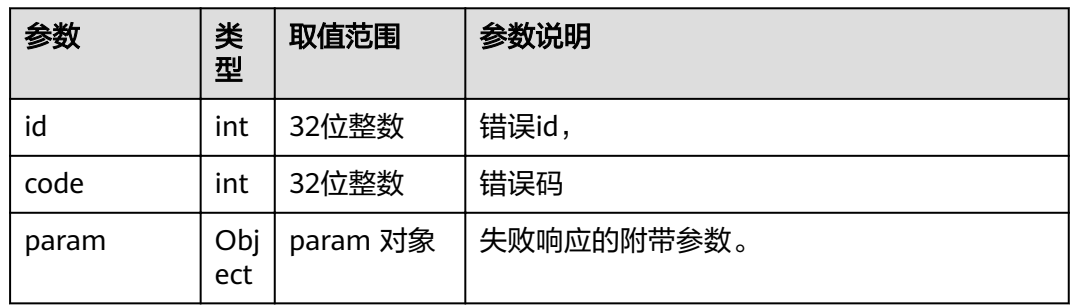

# **4.1.8.3.103** 获取会议记录信息

# 接口名称

WEB\_GetRecordConfInfo(后续废弃)

# 功能描述

获取会议记录信息

# 应用场景

获取会议记录信息

#### **URL**

https://ip/action.cgi?ActionID=WEB\_GetRecordConfInfo

#### 参数

无

# 返回值

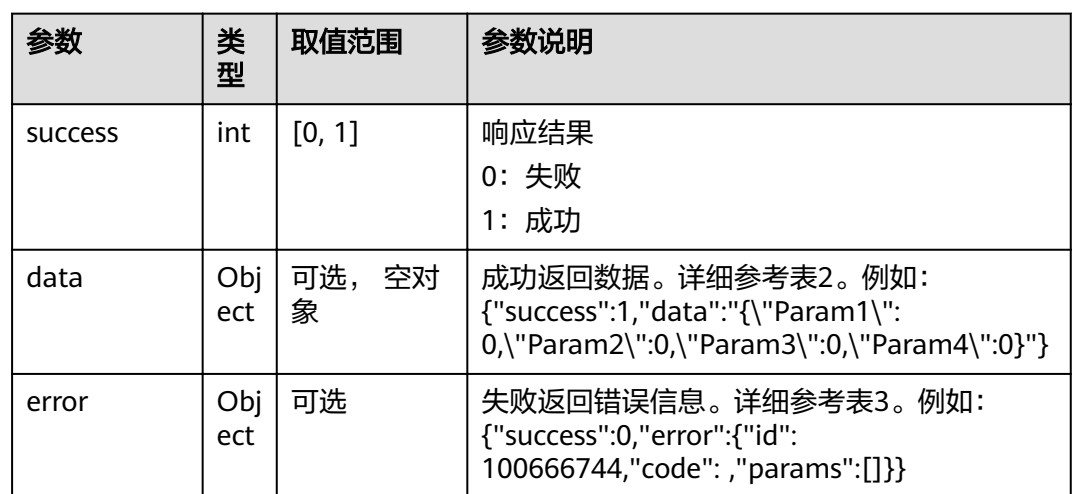

## 表 **4-584** 获取会议记录信息返回值

#### 表 **4-585** data

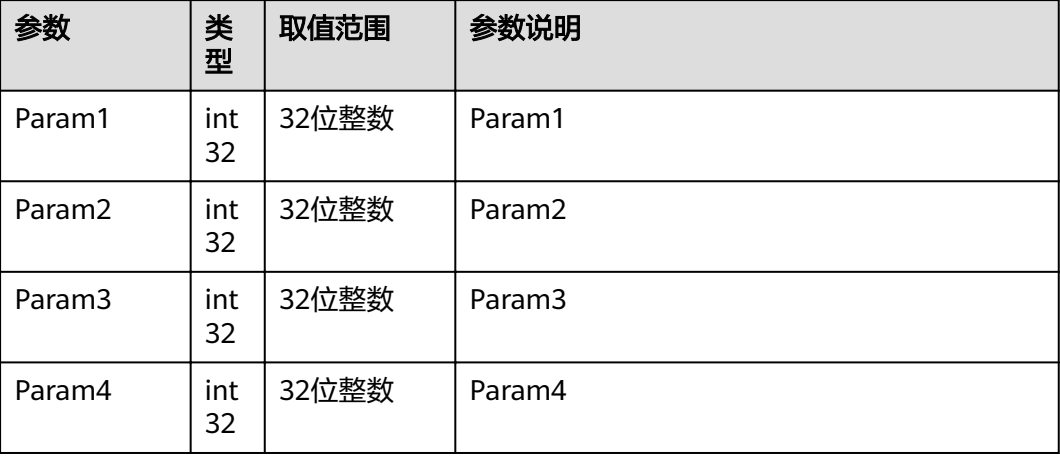

#### 表 **4-586** error

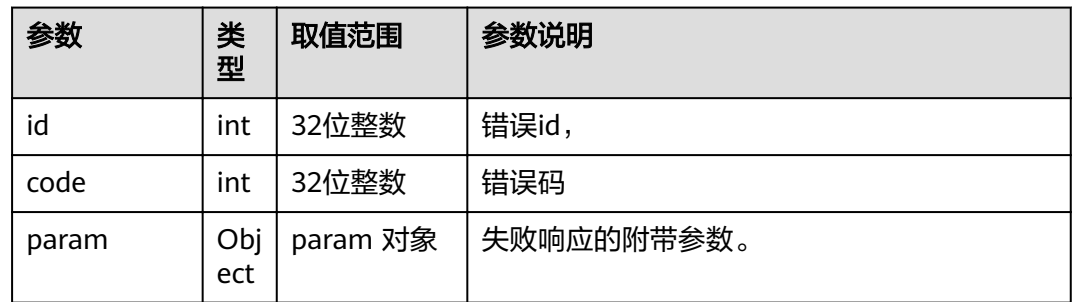

## **4.1.8.3.104** 会场静音

## 接口名称

WEB\_ConfMuteAllSiteAPI(后续废弃)

# 功能描述

会场静音

## 应用场景

会场静音

#### **URL**

https://ip/action.cgi?ActionID=WEB\_ConfMuteAllSiteAPI

## 参数

无

# 返回值

## 表 **4-587** 会场静音返回值

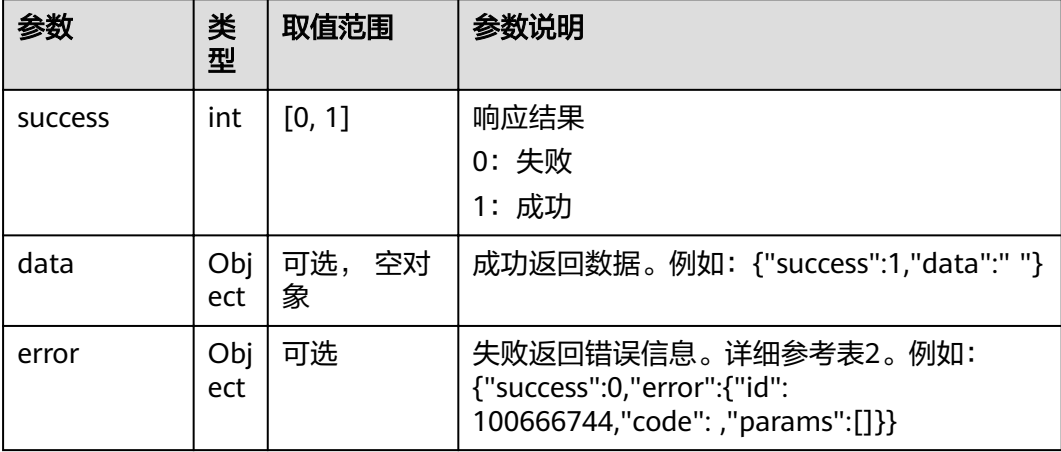

#### 表 **4-588** error

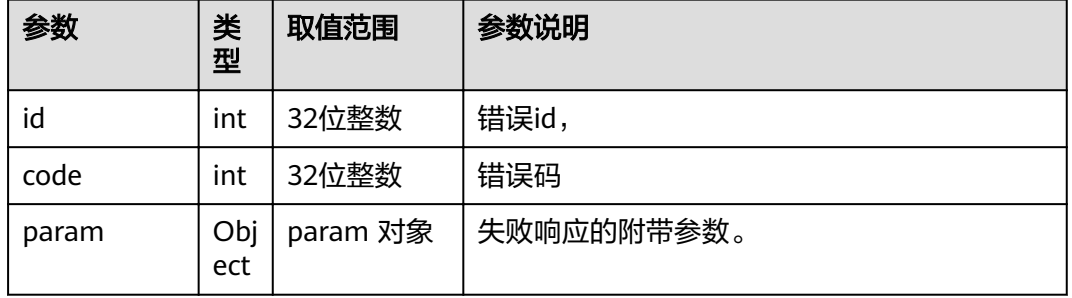

## **4.1.8.3.105** 取消会场静音

# 接口名称

WEB ConfUnMuteAllSiteAPI(后续废弃)

# 功能描述

取消会场静音

## 应用场景

取消会场静音

#### **URL**

https://ip/action.cgi?ActionID=WEB\_ConfUnMuteAllSiteAPI

## 参数

无

# 返回值

#### 表 **4-589** 取消会场静音返回值

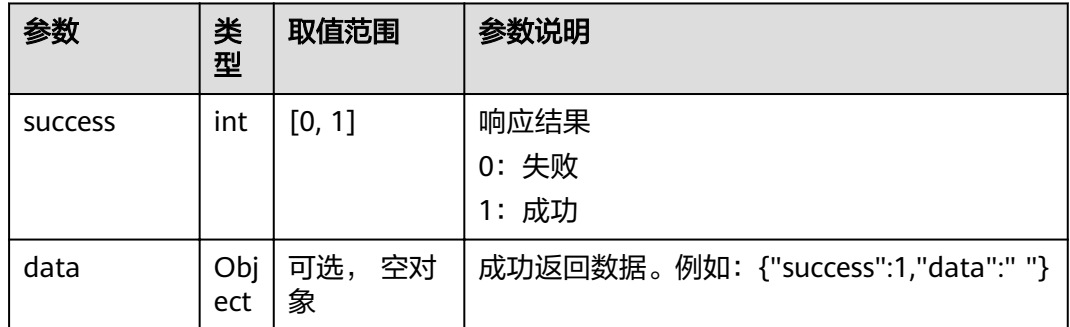

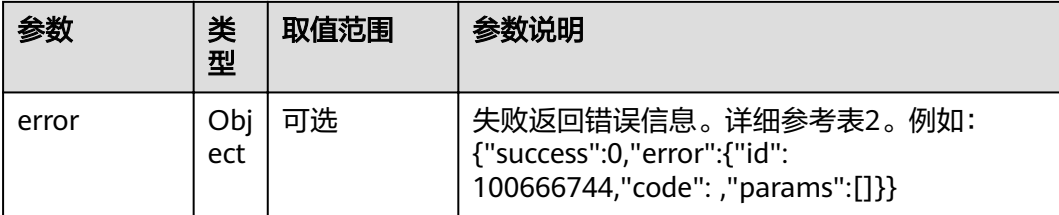

#### 表 **4-590** error

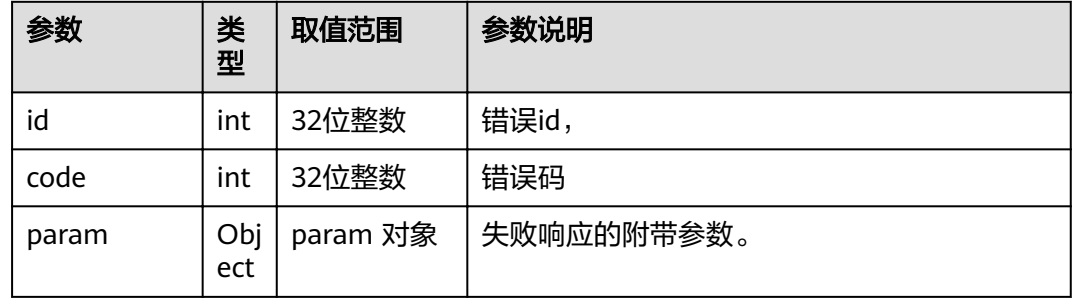

#### **4.1.8.3.106** 设置屏幕显示模式

# 接口名称

WEB\_SetConfCtrlTPScreenShowMode(后续废弃)

## 功能描述

设置屏幕显示模式

# 应用场景

设置屏幕显示模式

#### **URL**

https://ip/action.cgi?ActionID=WEB\_SetConfCtrlTPScreenShowMode

## 参数

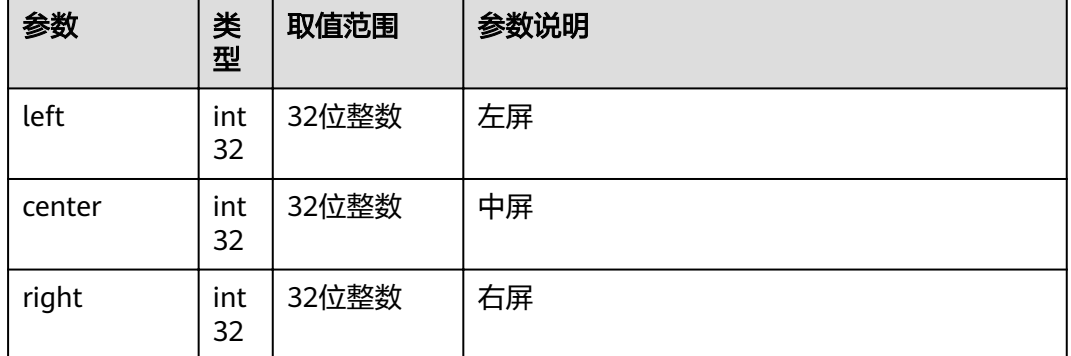

## 返回值

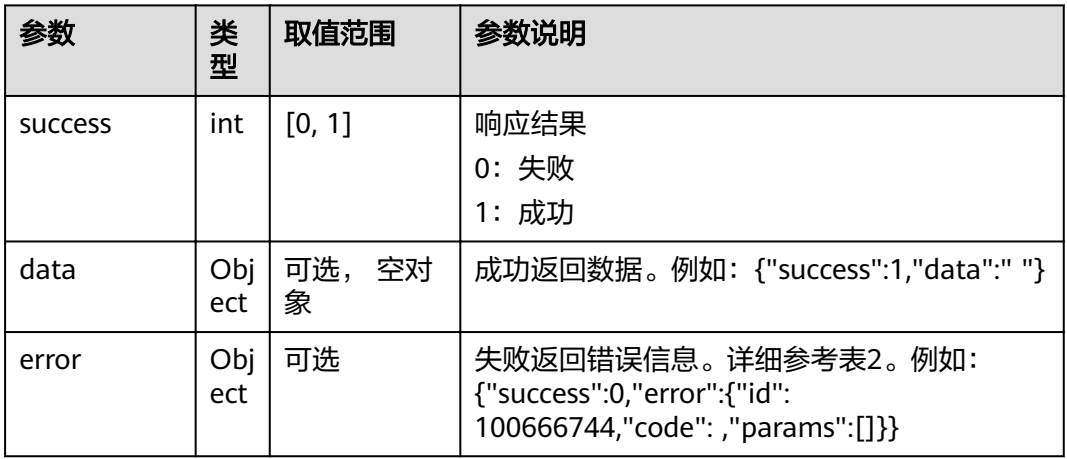

#### 表 **4-591** 设置屏幕显示模式返回值

#### 表 **4-592** error

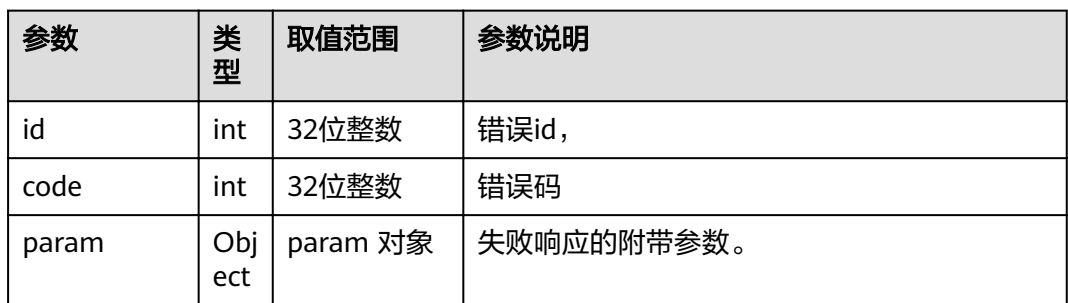

# **4.1.8.3.107** 取消申请发言列表

## 接口名称

WEB\_CancelReqTalkListAPI(后续废弃)

#### 功能描述

取消申请发言列表

# 应用场景

取消申请发言列表

#### **URL**

https://ip/action.cgi?ActionID=WEB\_CancelReqTalkListAPI

# 参数

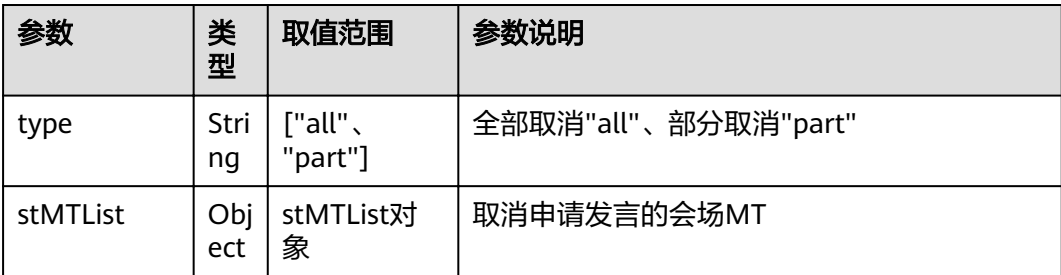

#### stMTList列表中的参数

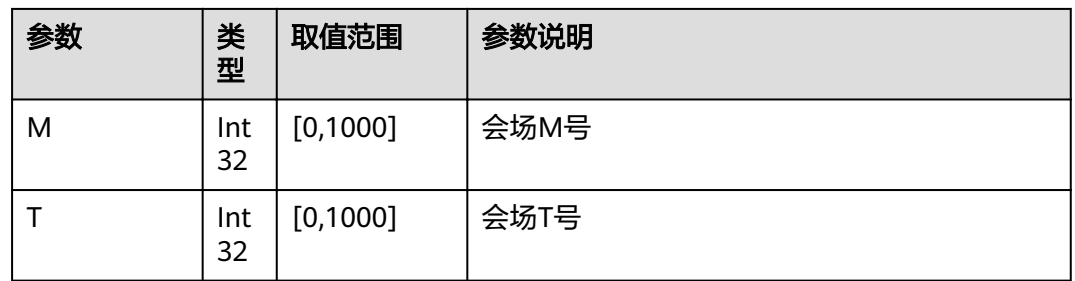

# 返回值

#### 表 **4-593** 取消申请发言列表返回值

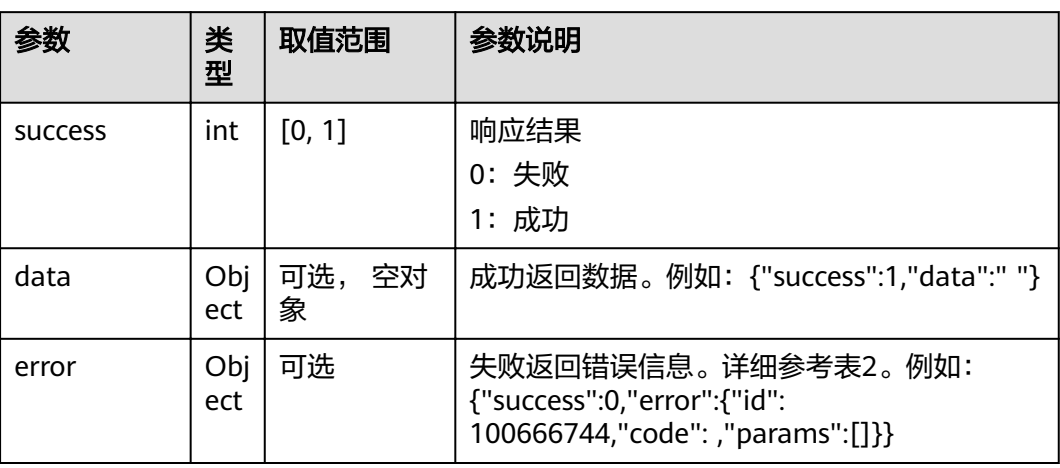

#### 表 **4-594** error

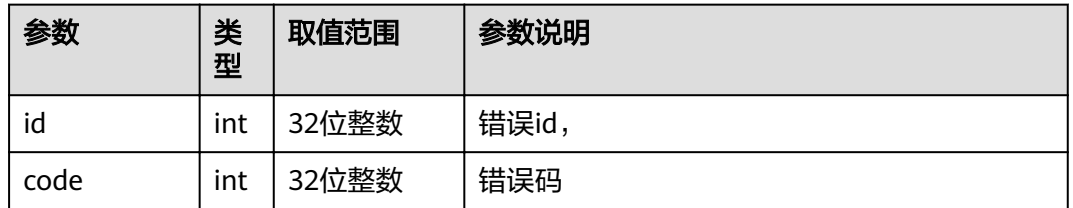

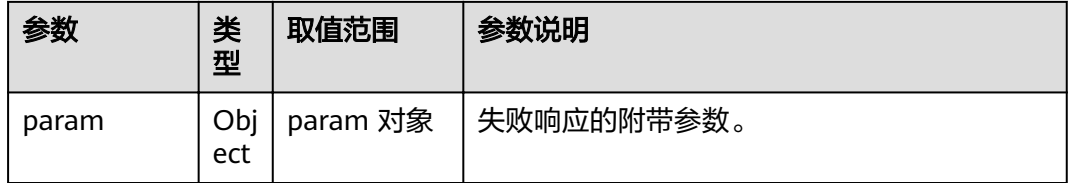

## **4.1.8.3.108** 查询是否获取到 **NTP** 服务器地址

# 接口名称

WEB\_GetInceptStateAPI(后续废弃)

## 功能描述

查询是否获取到NTP 服务器地址

#### 应用场景

查询是否获取到NTP 服务器地址

#### **URL**

https://ip/action.cgi?ActionID=WEB\_GetInceptStateAPI

#### 参数

无

## 返回值

#### 表 **4-595** 查询是否获取到 NTP 服务器地址返回值

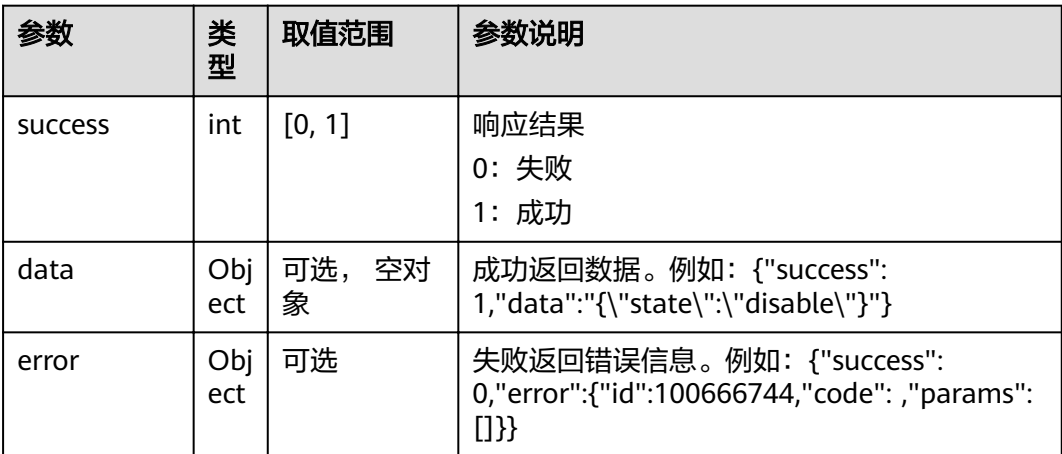

#### 表 **4-596** data

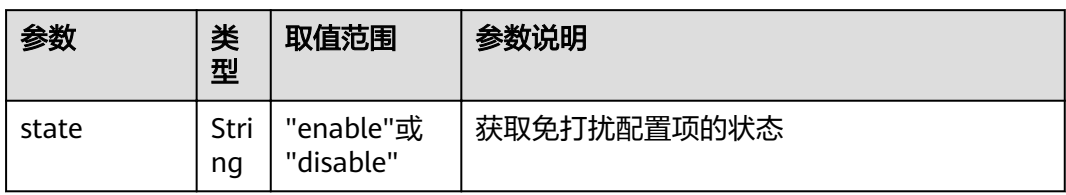

#### 表 **4-597** error

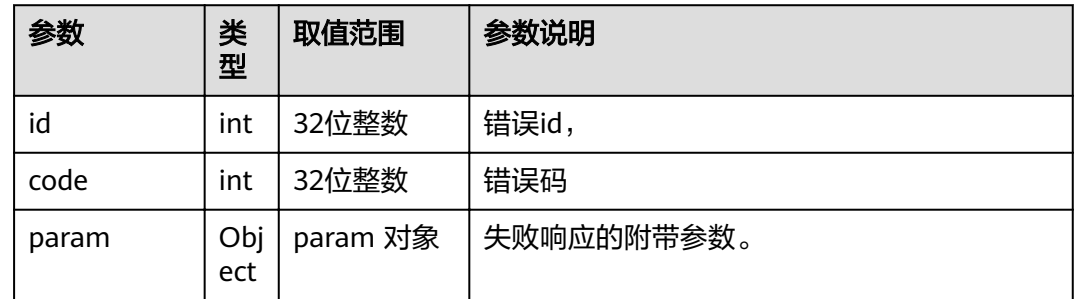

## **4.1.8.3.109** 启动 **AI** 人脸检测

# 接口名称

WEB\_AiFaceDetectionStartAPI(后续废弃)

## 功能描述

启动AI人脸检测

## 应用场景

启动AI人脸检测

#### **URL**

https://ip/v1/ai/face-detection/start?ActionID=WEB\_AiFaceDetectionStartAPI

## 参数

无

# 返回值

#### 表 **4-598** 启动 AI 人脸检测返回值

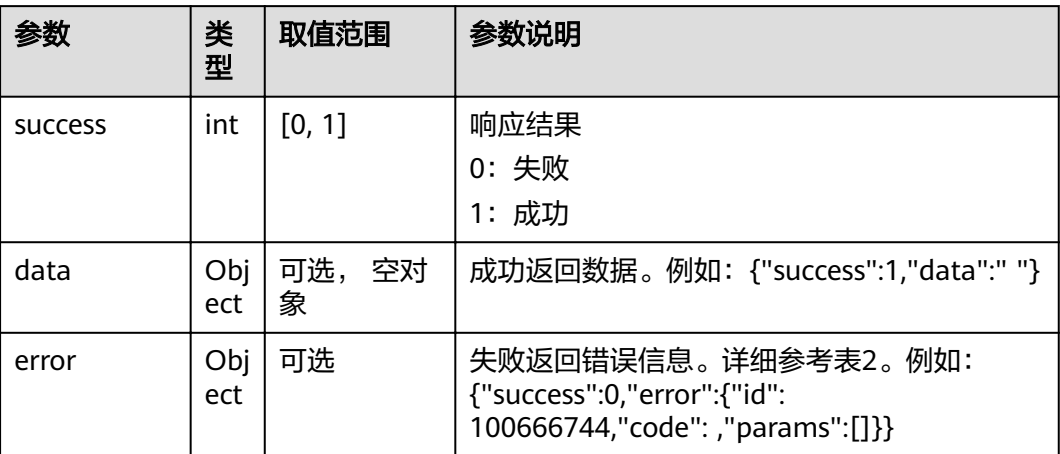

#### 表 **4-599** error

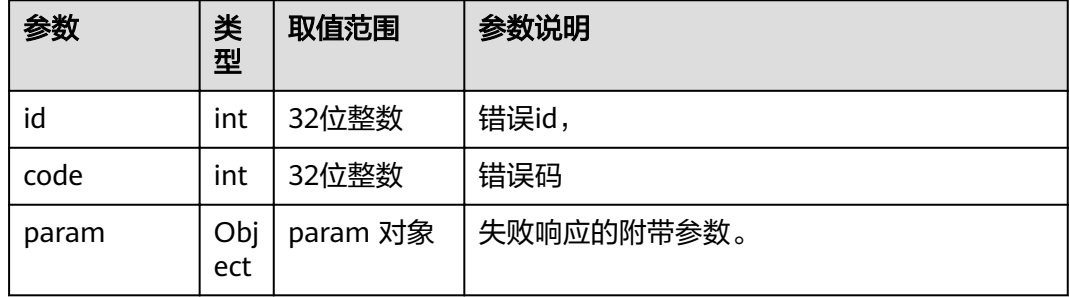

# **4.1.8.3.110** 关闭 **AI** 人脸检测

# 接口名称

WEB\_AiFaceDetectionStopAPI(后续废弃)

#### 功能描述

关闭AI人脸检测

#### 应用场景

关闭AI人脸检测

## **URL**

https://ip/v1/ai/face-detection/stop?ActionID=WEB\_AiFaceDetectionStopAPI

# 参数

## 无

# 返回值

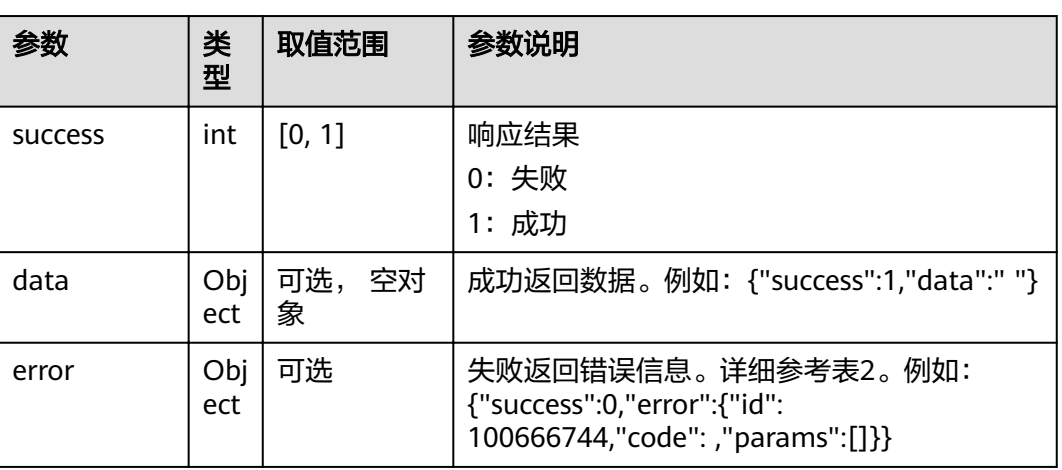

## 表 **4-600** 关闭 AI 人脸检测返回值

#### 表 **4-601** error

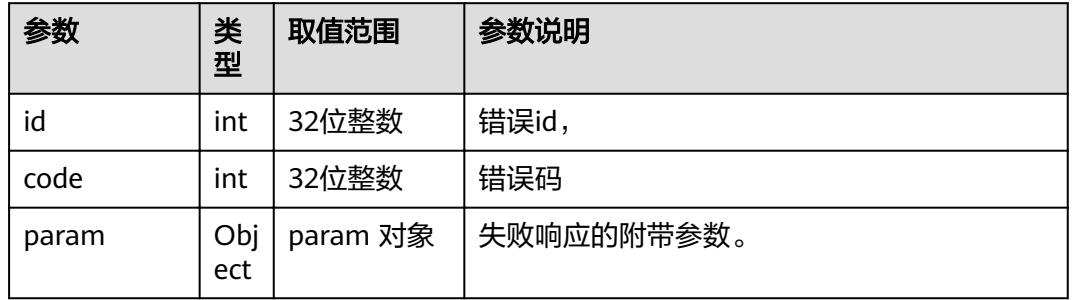

## **4.1.8.3.111** 获取 **AI** 人脸图片

# 接口名称

WEB\_GetAiFacePictureAPI(后续废弃)

## 功能描述

获取AI人脸图片

# 应用场景

获取AI人脸图片

## **URL**

https://ip/v1/ai/face-detection/picture?ActionID=WEB\_GetAiFacePictureAPI

# 参数

无

# 返回值

# 表 **4-602** 获取 AI 人脸图片返回值

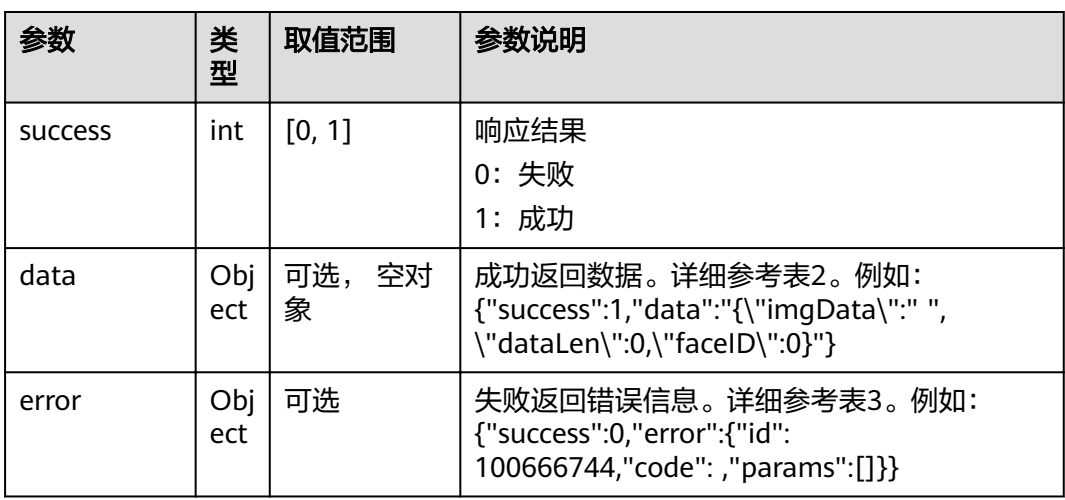

#### 表 **4-603** data

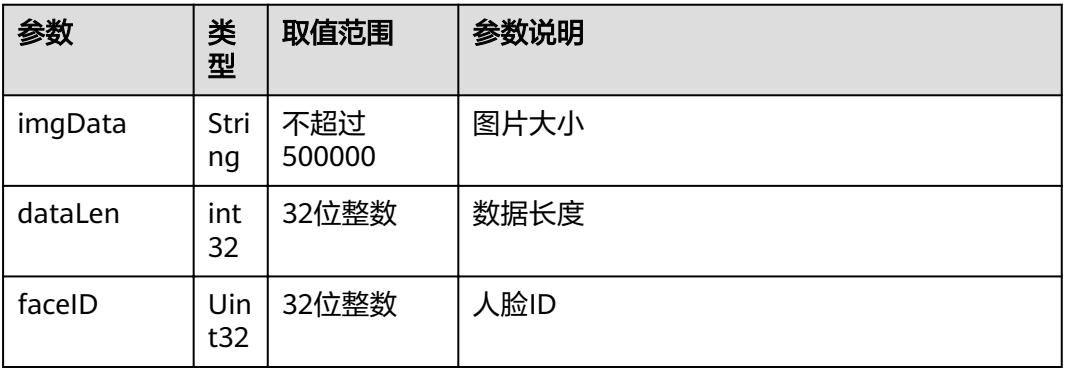

#### 表 **4-604** error

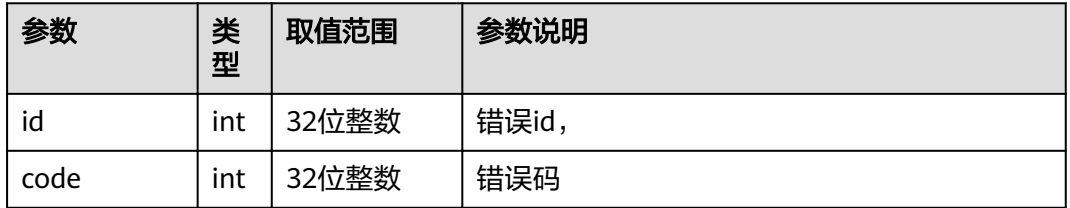

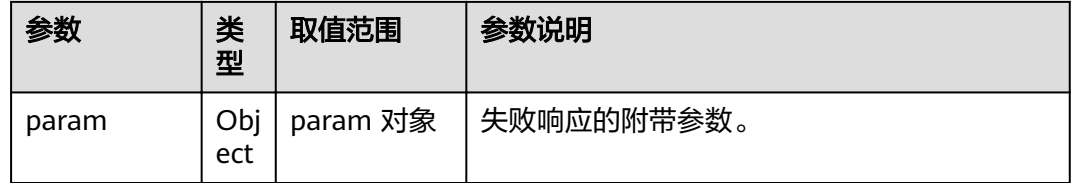

# **4.1.8.3.112** 获取无线辅流连接码

# 接口名称

WEB\_GetAirConnectCodeRestFulAPI(后续废弃)

# 功能描述

获取无线辅流连接码

## 应用场景

获取无线辅流连接码

#### **URL**

https://ip/v1/cast/code?ActionID=WEB\_GetAirConnectCodeRestFulAPI

#### 参数

无

## 返回值

#### 表 **4-605** 获取无线辅流连接码返回值

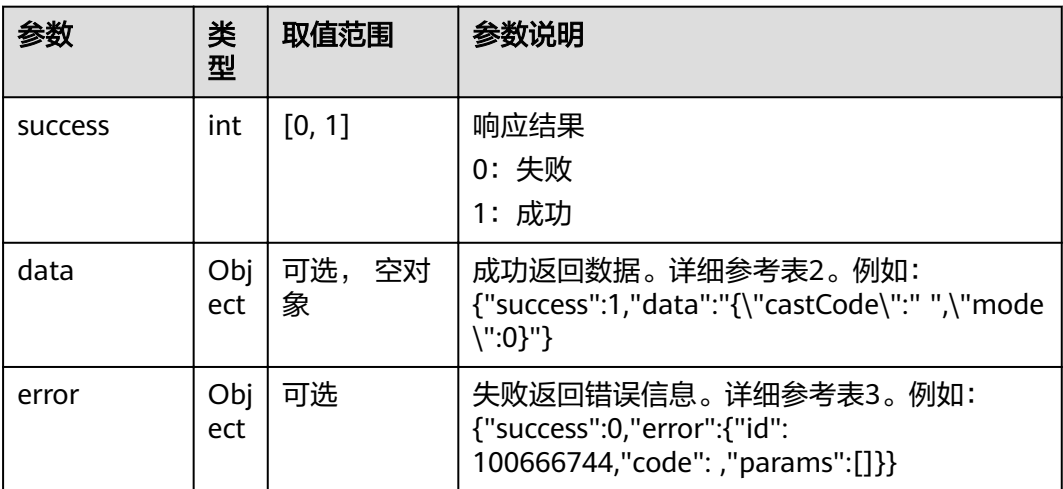
#### 表 **4-606** data

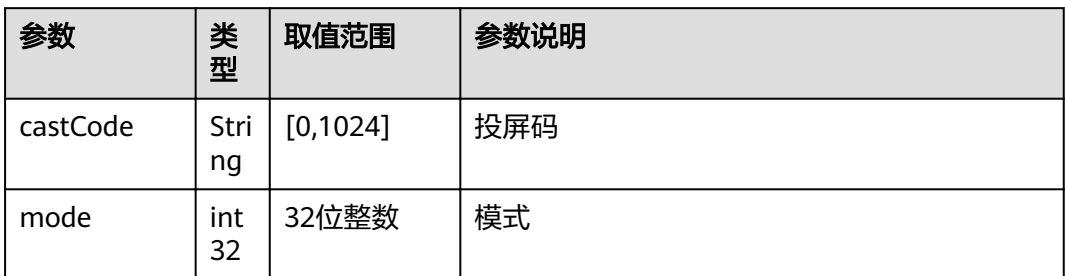

#### 表 **4-607** error

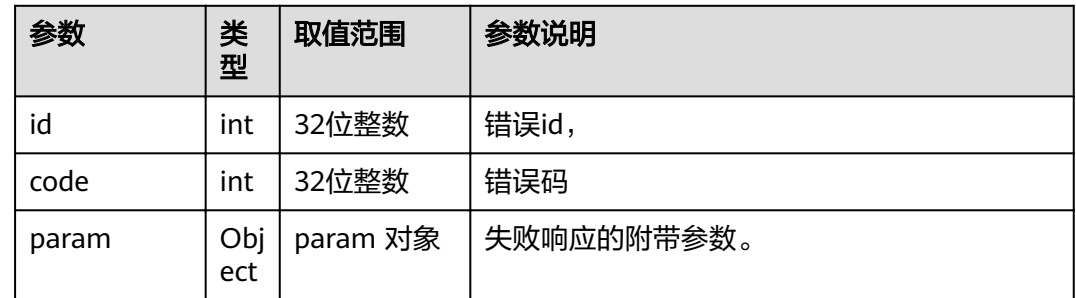

### **4.1.8.3.113 WPS** 启动

# 接口名称

WEB\_SetWPSStartAPI(后续废弃)

### 功能描述

按下WPS按钮后的处理

# 应用场景

WPS启动

### **URL**

https://ip/action.cgi?ActionID=WEB\_SetWPSStartAPI

### 参数

无

# 返回值

#### 表 **4-608** WPS 启动返回值

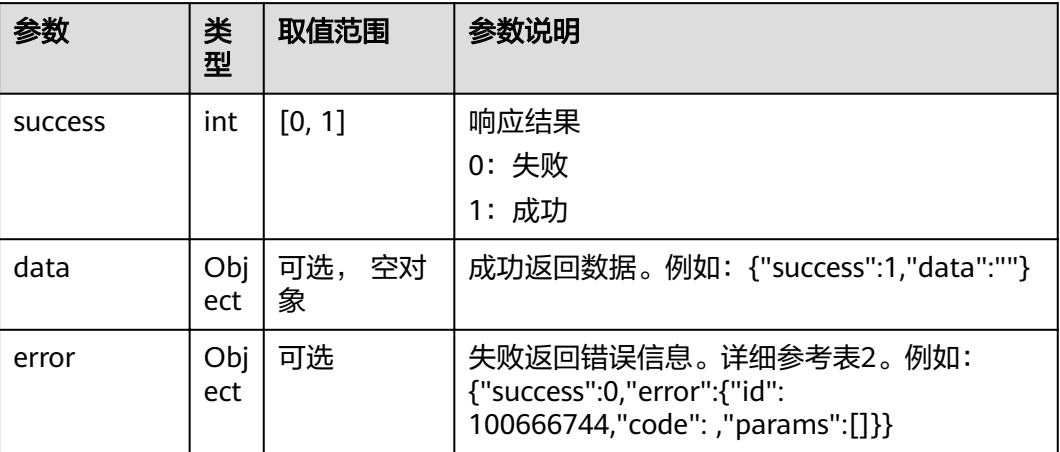

### 表 **4-609** error

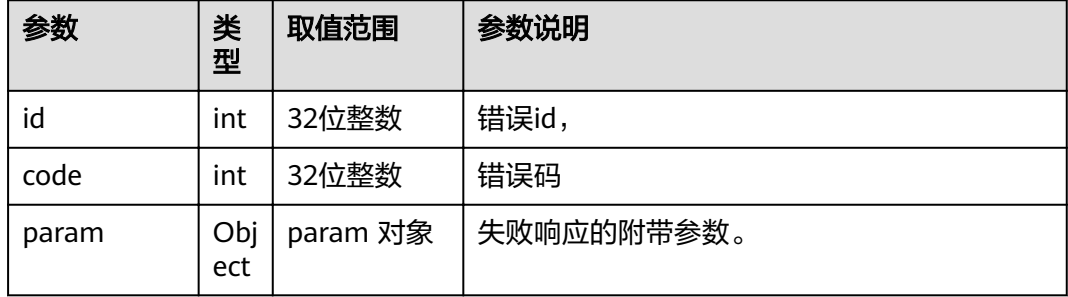

# **4.1.8.3.114** 获取媒体方向

# 接口名称

WEB\_GetMediaDirInAuditSite(后续废弃)

### 功能描述

获取媒体方向(旁听会场)

### 应用场景

获取媒体方向

### **URL**

https://ip/action.cgi?ActionID=WEB\_GetMediaDirInAuditSite

# 参数

### 无

# 返回值

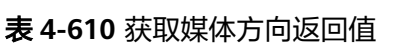

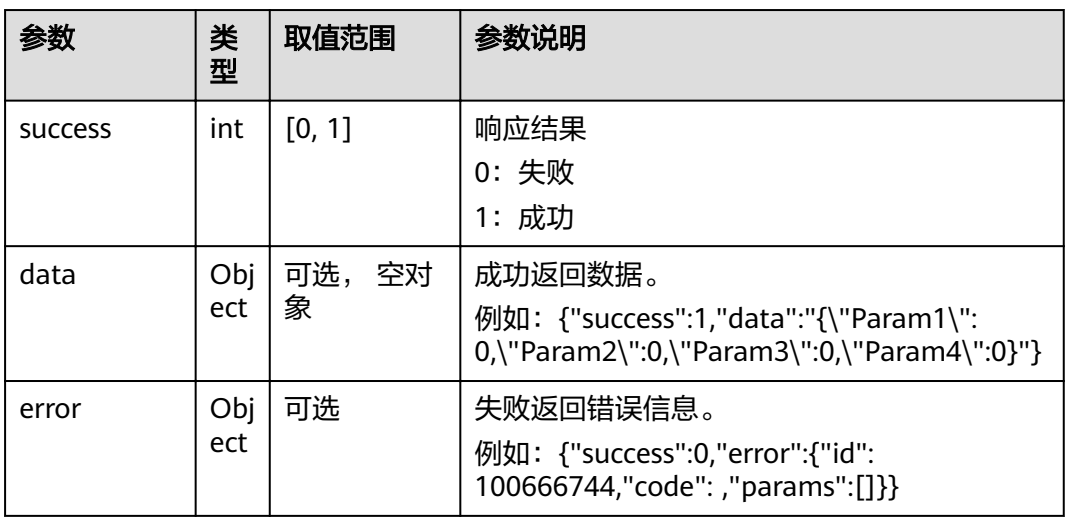

### 表 **4-611** data

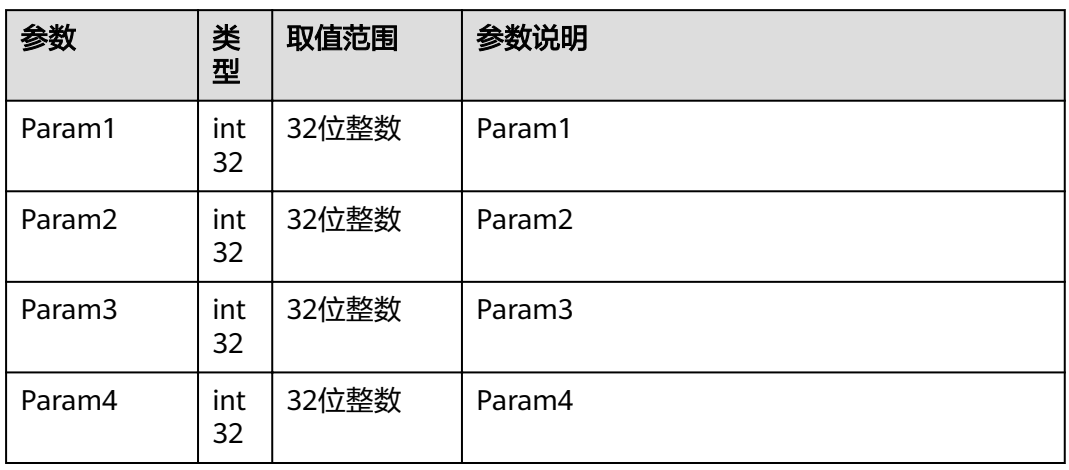

#### 表 **4-612** error

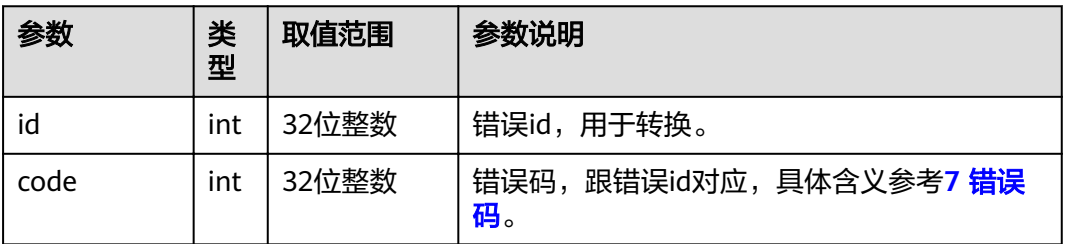

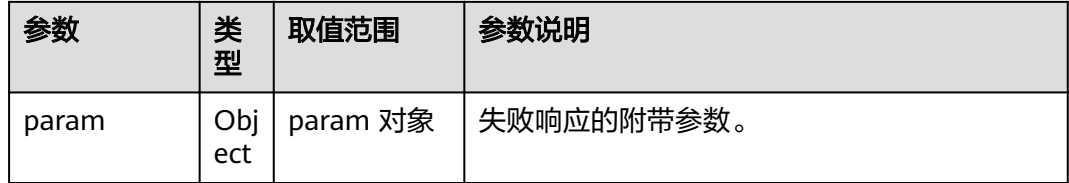

# **4.1.8.3.115** 根据选择的输入口返回配置值

### 接口名称

WEB GetExternalCareraDftParamAPI(后续废弃)

# 功能描述

根据选择的输入口返回配置值

#### 应用场景

根据选择的输入口返回配置值

### **URL**

https://ip/action.cgi?ActionID=WEB\_GetExternalCareraDftParamAPI

### 参数

无

# 返回值

#### 表 **4-613** 根据选择的输入口返回配置值返回值

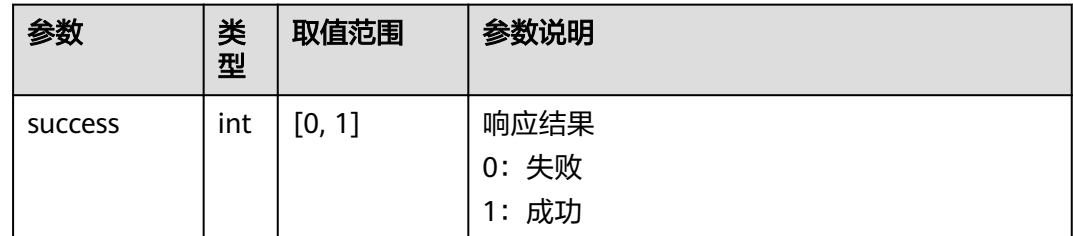

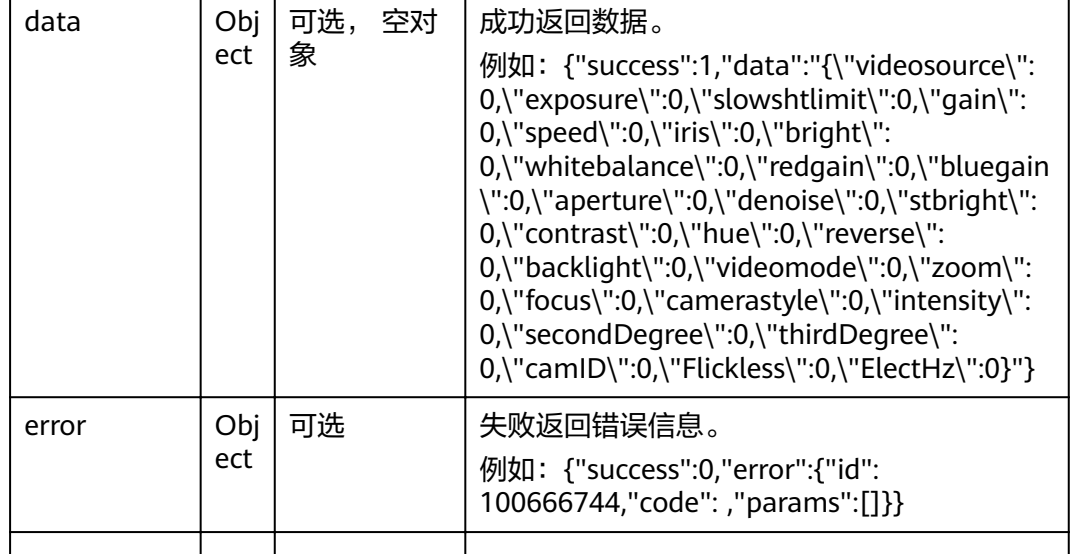

取值范围 参数说明

### 表 **4-614** data

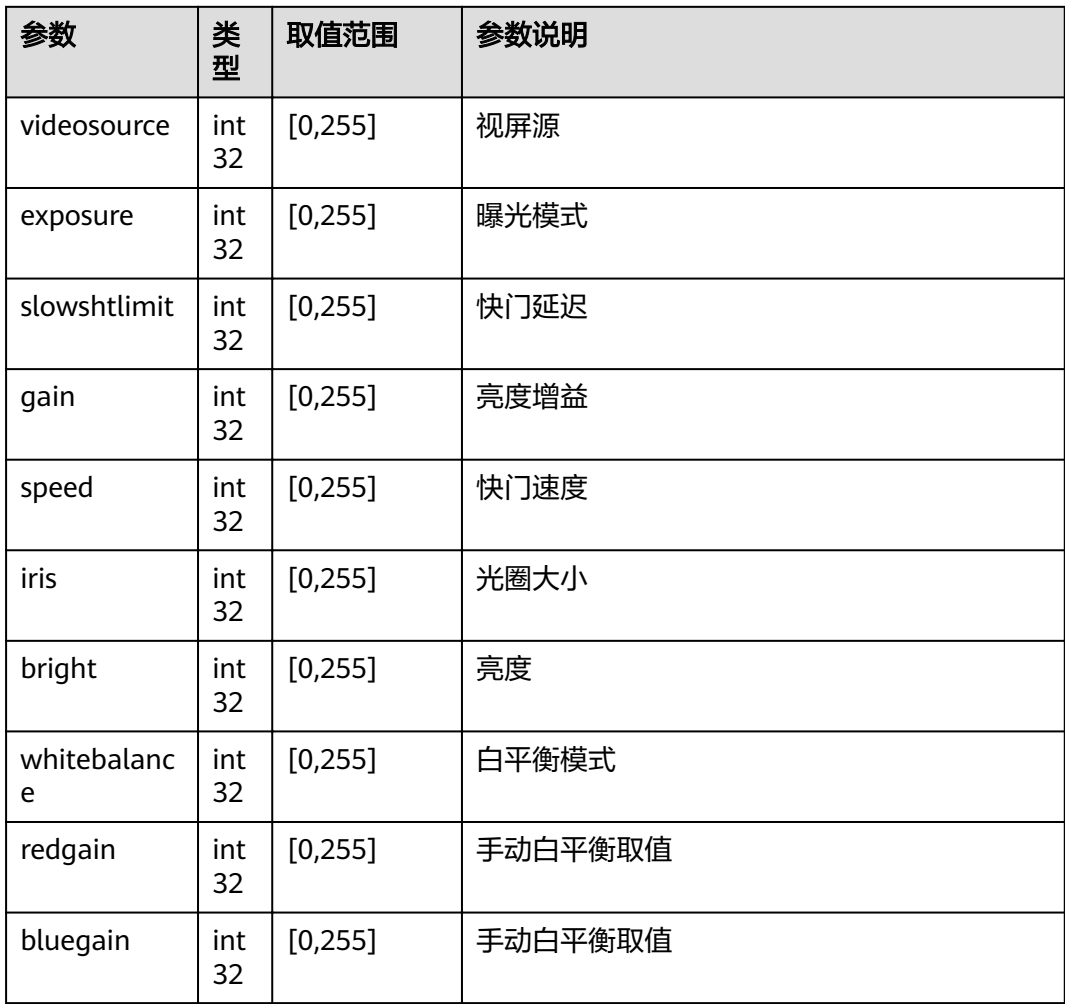

参数 类

类型

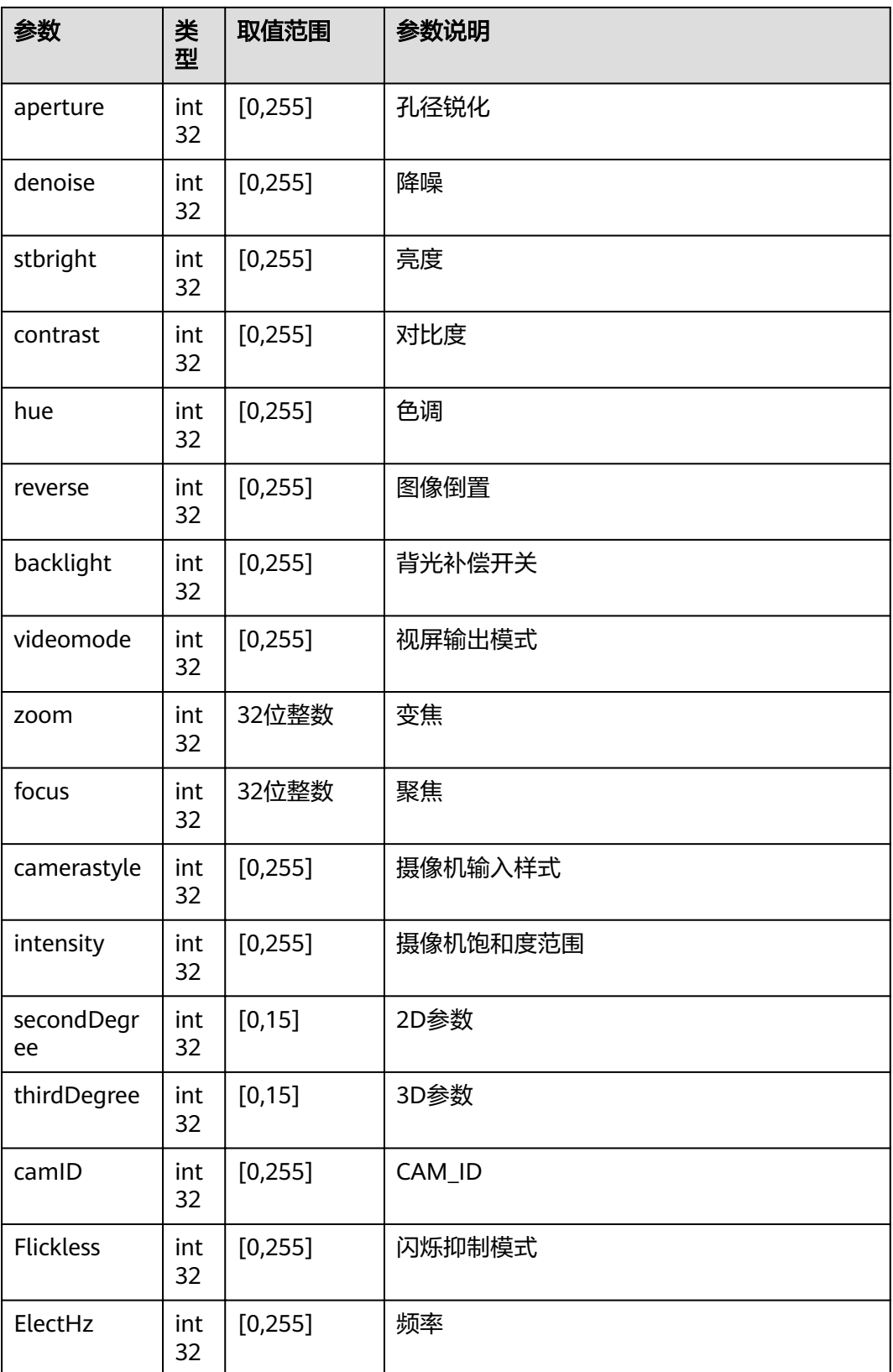

#### 表 **4-615** error

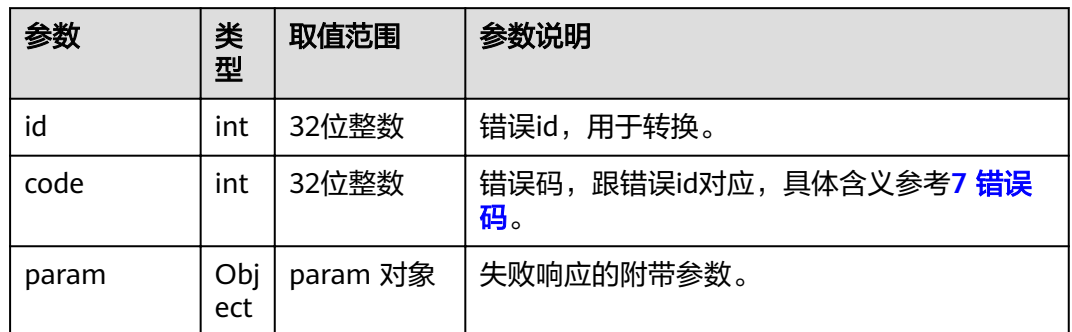

# **4.1.8.3.116** 读取摄像机输入参数

### 接口名称

WEB\_SaveVPT300CameraTrack(后续废弃)

### 功能描述

保存VPT300跟踪模式-为跟之前提供给hid的接口保持一致,单独提供一个接口设置摄 像机跟踪模式

# 应用场景

读取摄像机输入参数

#### **URL**

https://ip/action.cgi?ActionID=WEB\_SaveVPT300CameraTrack

### 参数

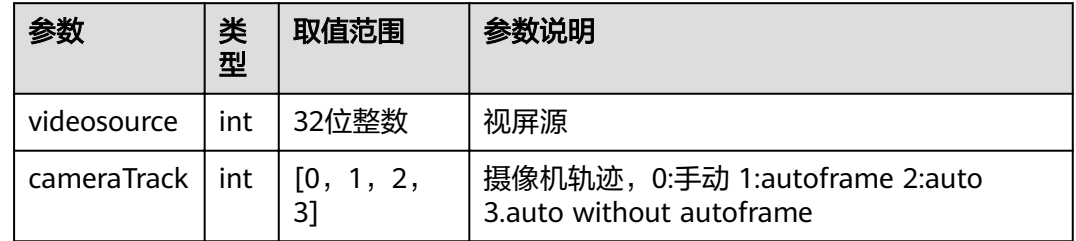

# 返回值

#### 表 **4-616** 读取摄像机输入参数返回值

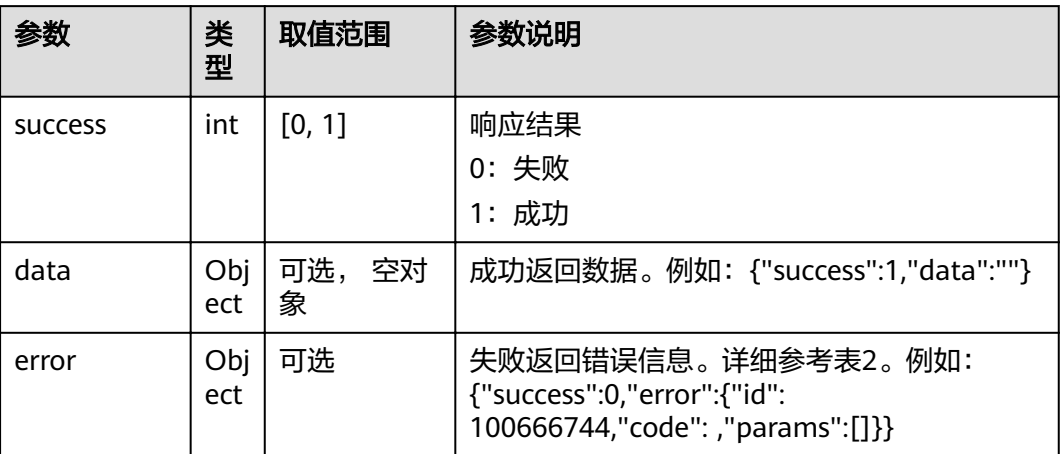

#### 表 **4-617** error

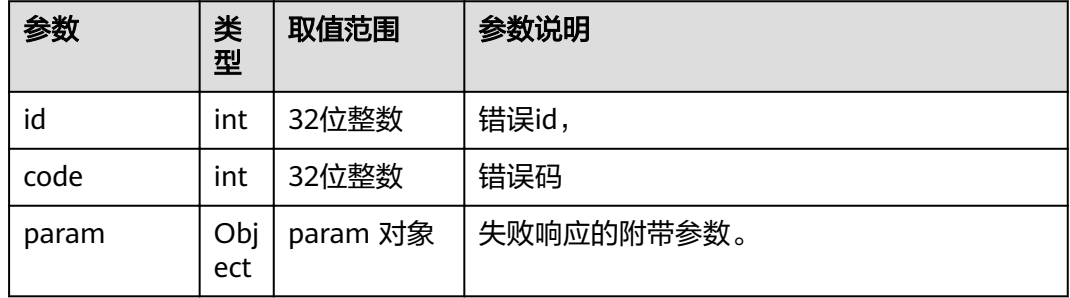

# **4.1.8.3.117** 智能诊断

# 接口名称

WEB\_SmartDiagnosisAPI(后续废弃)

#### 功能描述

用于touch 智能诊断

### 应用场景

智能诊断

### **URL**

https://ip/action.cgi?ActionID=WEB\_SmartDiagnosisAPI

# 参数

# 返回值

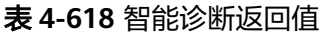

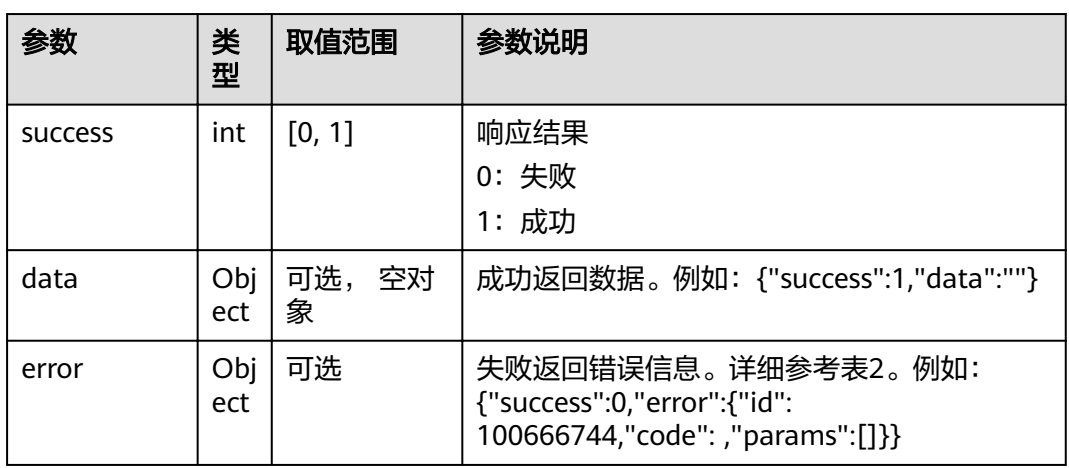

#### 表 **4-619** error

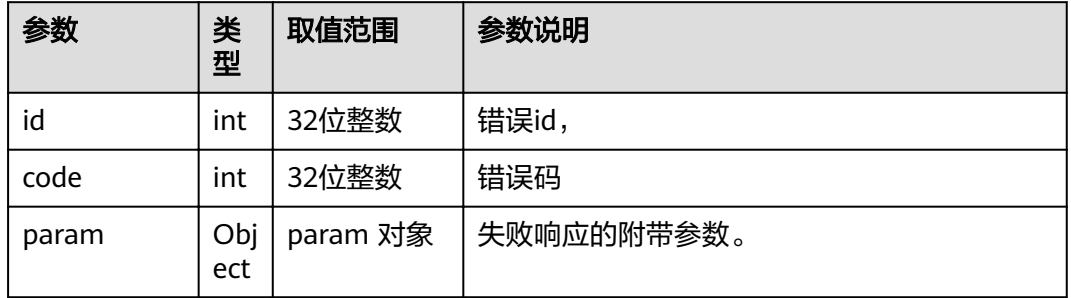

# **4.1.8.3.118** 获取智能诊断参数诊断的结果

# 接口名称

WEB\_GetSmartDiagnosisParamsRetAPI(后续废弃)

### 功能描述

获取智能诊断参数诊断的结果

# 应用场景

获取智能诊断参数诊断的结果

### **URL**

https://ip/action.cgi?ActionID=WEB\_GetSmartDiagnosisParamsRetAPI

# 参数

无

# 返回值

#### 表 **4-620** 获取智能诊断参数诊断的结果返回值

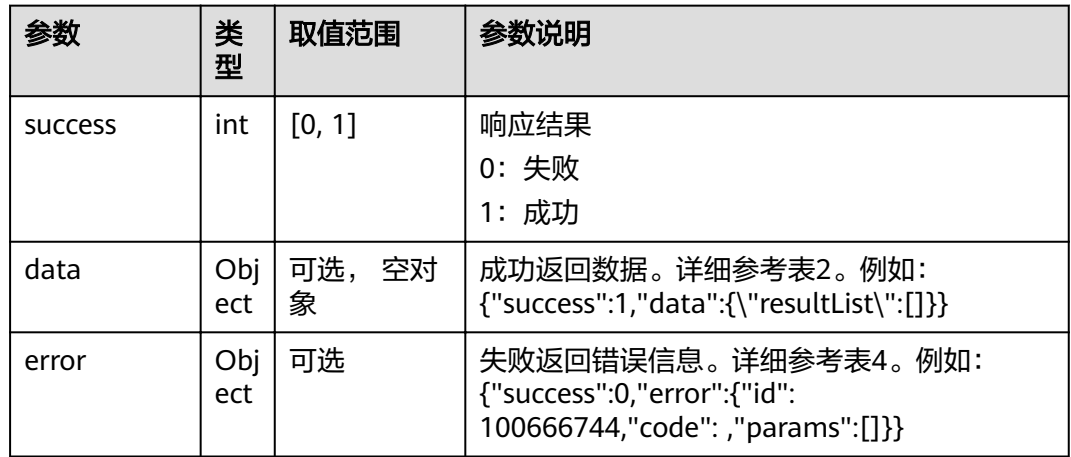

### 表 **4-621** data

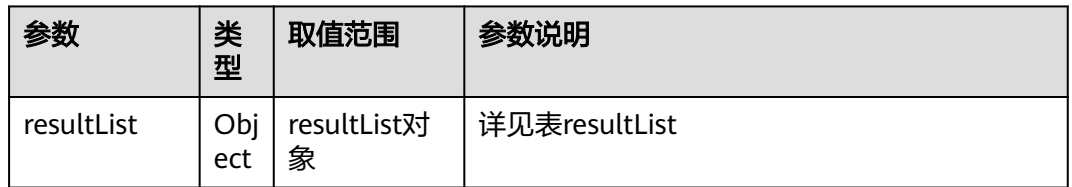

#### 表 **4-622** resultList 中的参数

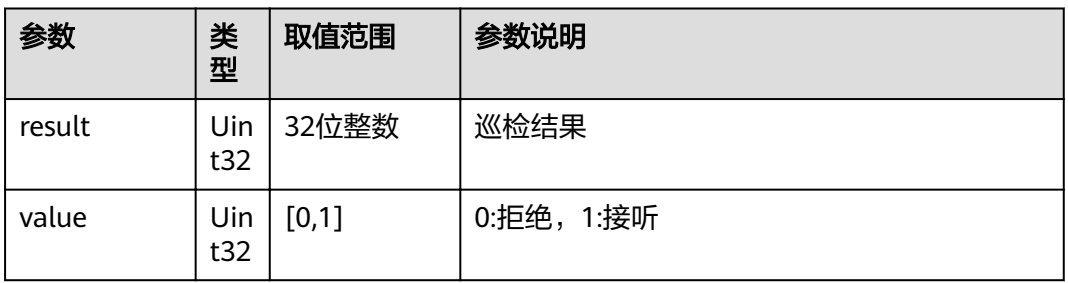

#### 表 **4-623** error

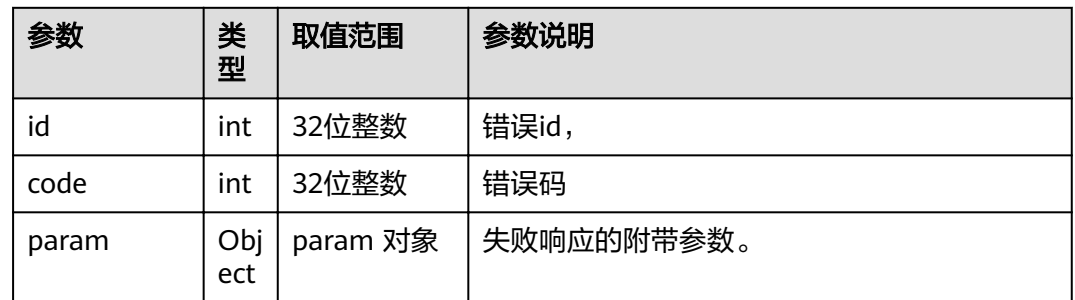

### **4.1.8.3.119** 获取智能诊断音频诊断结果

### 接口名称

WEB\_GetSmartDiagnosisParamsAudioRetAPI(后续废弃)

#### 功能描述

获取智能诊断音频诊断结果

### 应用场景

获取智能诊断音频诊断结果

### **URL**

https://ip/action.cgi?ActionID=WEB\_GetSmartDiagnosisParamsAudioRetAPI

### 参数

无

### 返回值

表 **4-624** 获取智能诊断音频诊断结果返回值

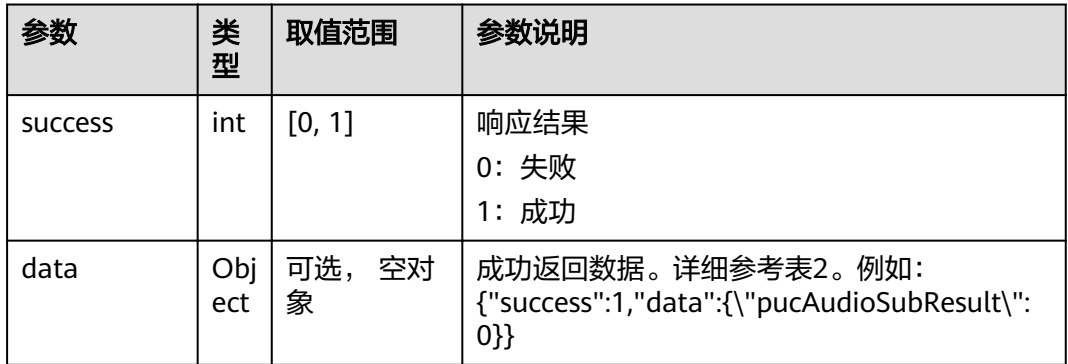

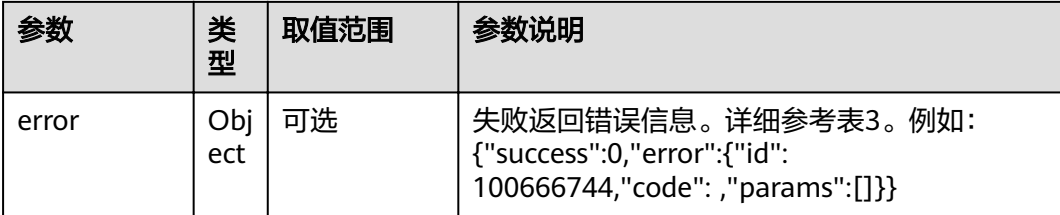

#### 表 **4-625** data

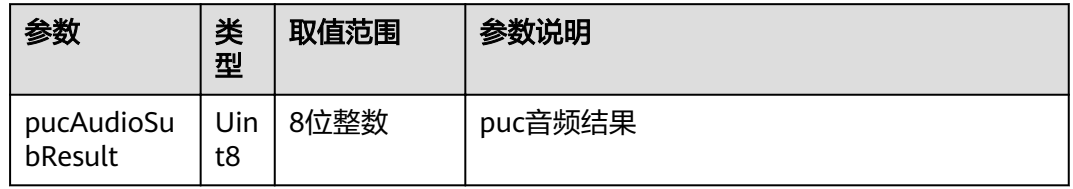

#### 表 **4-626** error

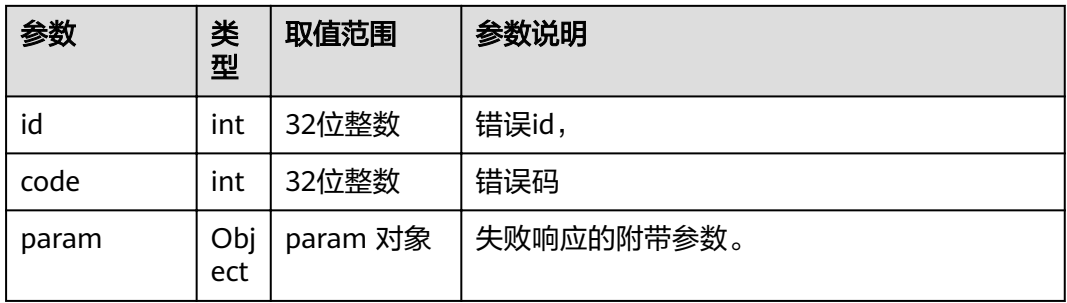

### **4.1.8.3.120** 获取智能诊断视频诊断结果

# 接口名称

WEB\_GetSmartDiagnosisParamsVideoRetAPI(后续废弃)

### 功能描述

获取智能诊断视频诊断结果

#### 应用场景

获取智能诊断视频诊断结果

### **URL**

https://ip/action.cgi?ActionID=WEB\_GetSmartDiagnosisParamsVideoRetAPI

### 参数

无

# 返回值

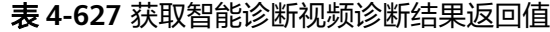

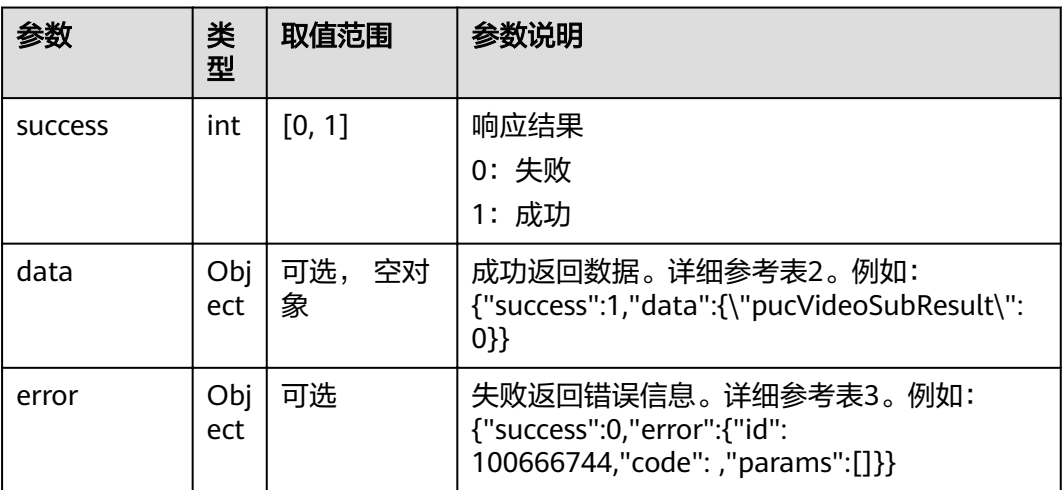

#### 表 **4-628** data

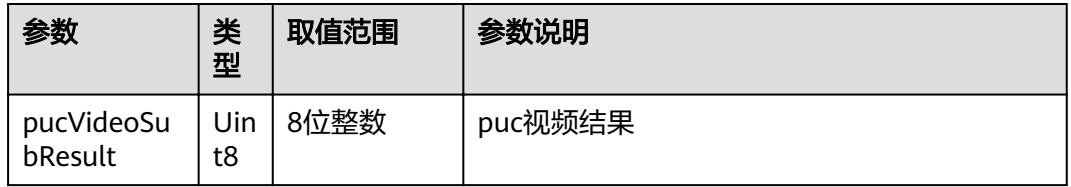

#### 表 **4-629** error

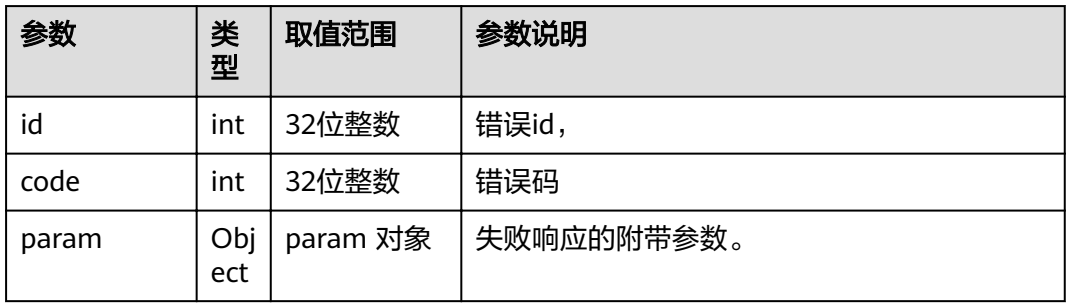

# **4.1.8.3.121** 获取设备 **CTEI** 码

# 接口名称

WEB\_GetExtDeviceCTEI(后续废弃)

# 功能描述

获取设备CTEI码

# 应用场景

获取设备CTEI码

#### **URL**

https://ip/action.cgi?ActionID=WEB\_GetExtDeviceCTEI

# 参数

无

# 返回值

#### 表 **4-630** 获取设备 CTEI 码返回值

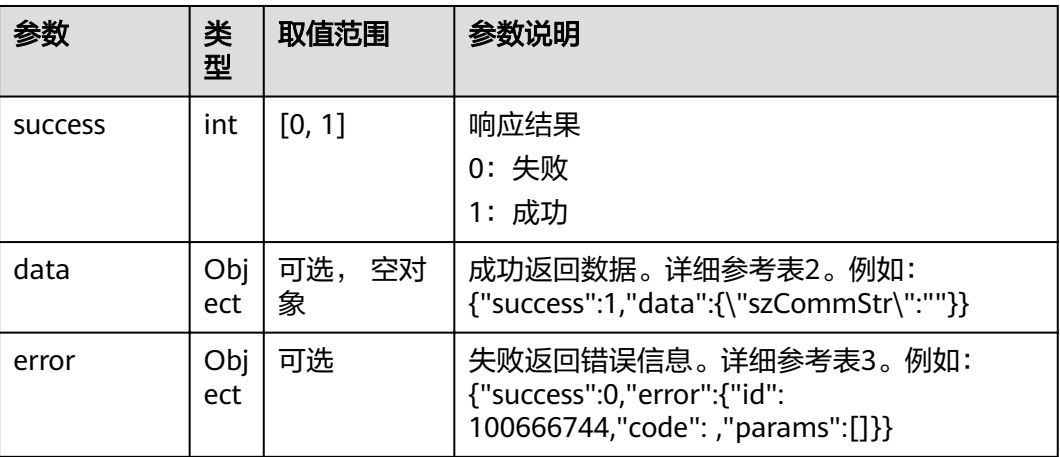

#### 表 **4-631** data

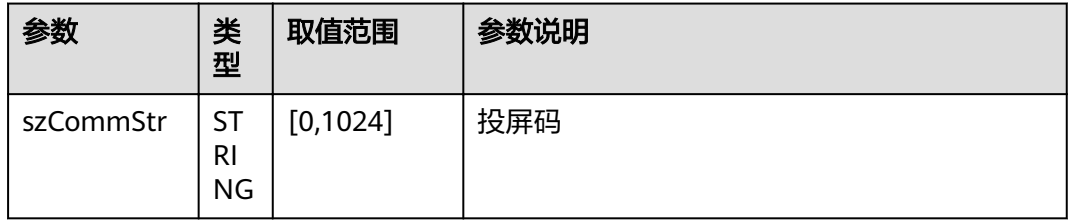

#### 表 **4-632** error

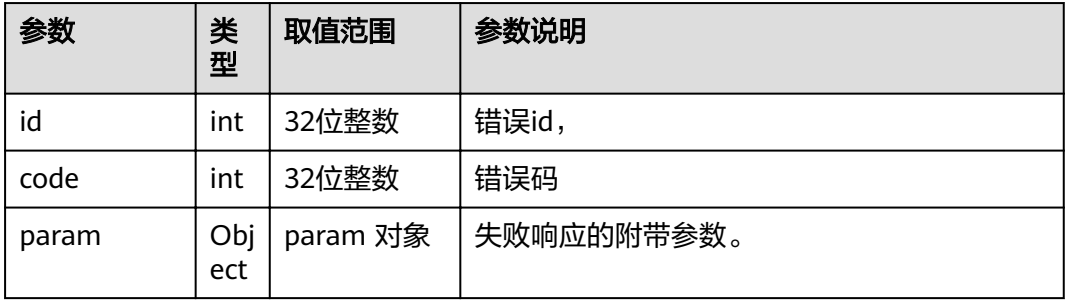

### **4.1.8.3.122** 获取外置摄像机版本号

### 接口名称

WEB\_GetExternalCareraVersionAPI(后续废弃)

### 功能描述

获取外置摄像机版本号

### 应用场景

获取外置摄像机版本号

#### **URL**

https://ip/action.cgi?ActionID=WEB\_GetExternalCareraVersionAPI

### 参数

无

### 返回值

表 **4-633** 获取外置摄像机版本号返回值

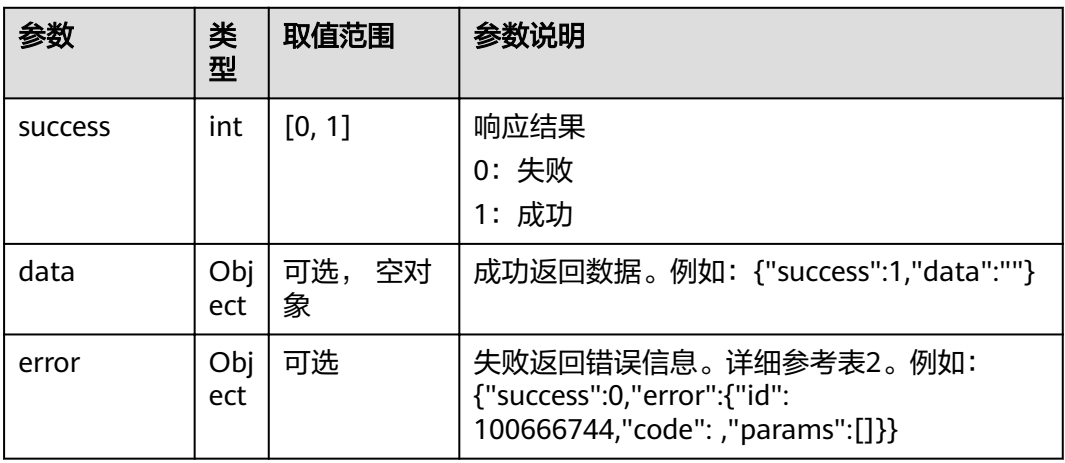

#### 表 **4-634** error

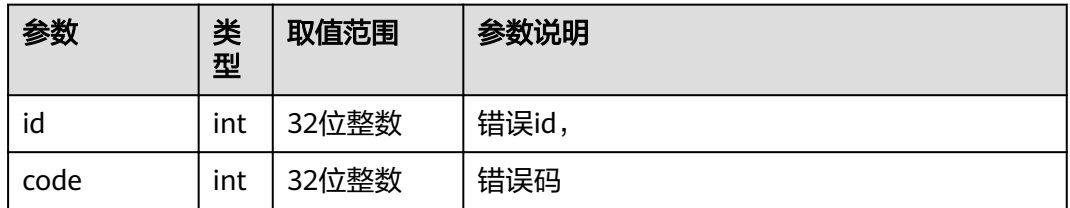

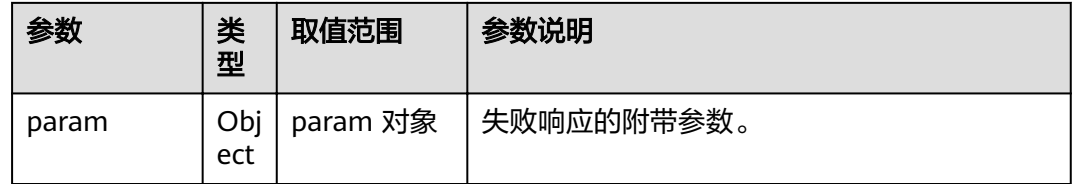

# **4.1.8.3.123** 获取在线会场列表

# 接口名称

WEB\_GetSiteOnlineListAPI(后续废弃)

# 功能描述

获取在线会场列表

# 应用场景

获取在线会场列表

#### **URL**

https://ip/action.cgi?ActionID=WEB\_GetSiteOnlineListAPI

### 参数

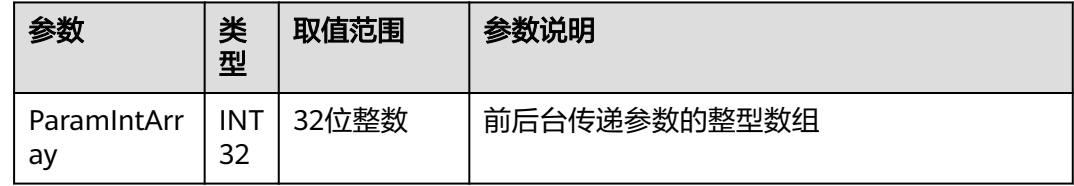

# 返回值

#### 表 **4-635** 获取在线会场列表返回值

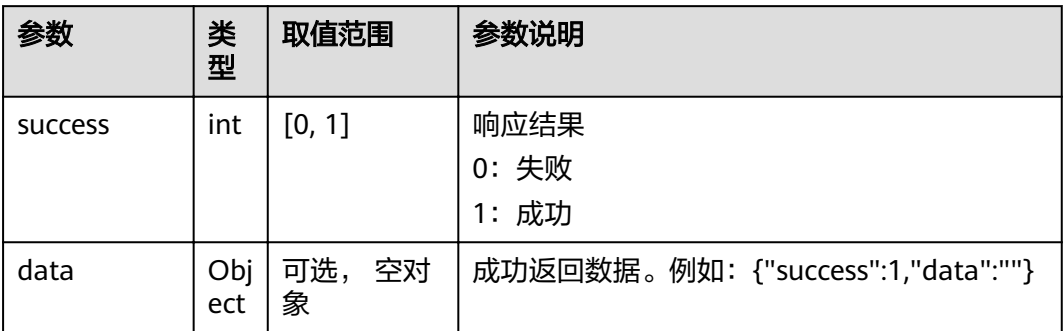

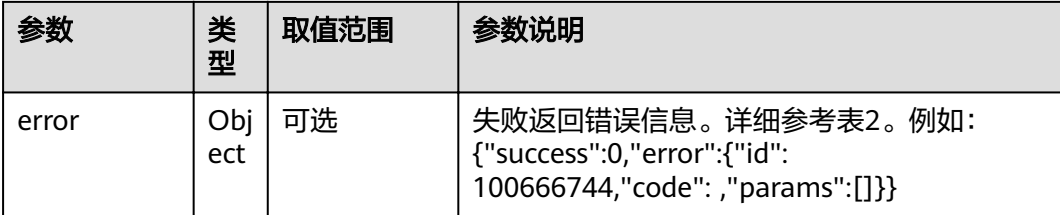

#### 表 **4-636** error

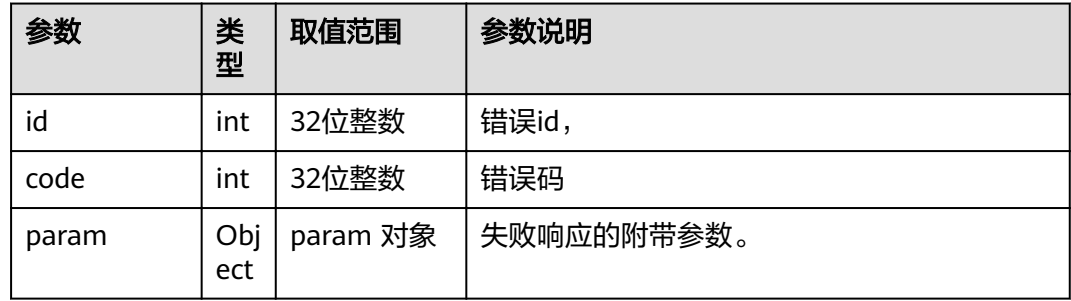

### **4.1.8.3.124** 通知主控更新 **LDAP** 地址本

# 接口名称

WEB\_SendRefreshAddrOnlineStatusAPI(后续废弃)

# 功能描述

通知主控更新LDAP地址本

### 应用场景

通知主控更新LDAP地址本

### **URL**

https://ip/action.cgi?ActionID=WEB\_SendRefreshAddrOnlineStatusAPI

### 参数

无

# 返回值

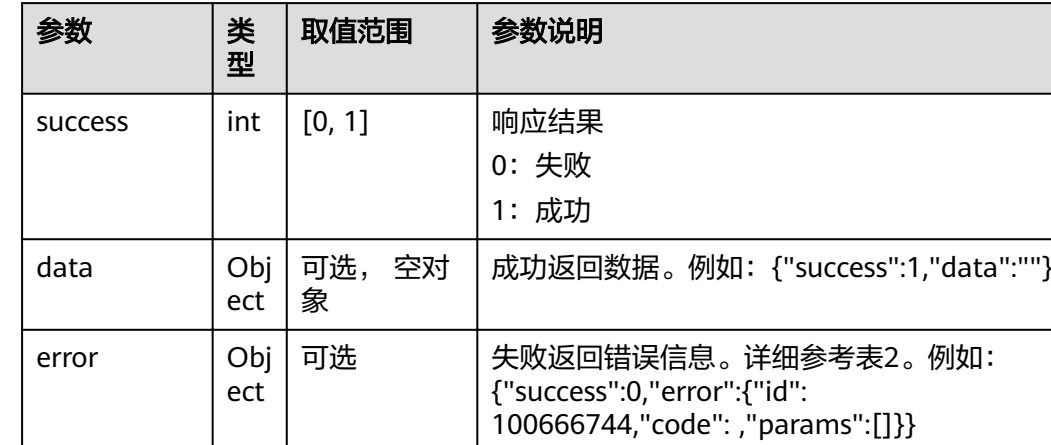

#### 表 **4-637** 通知主控更新 LDAP 地址本返回值

#### 表 **4-638** error

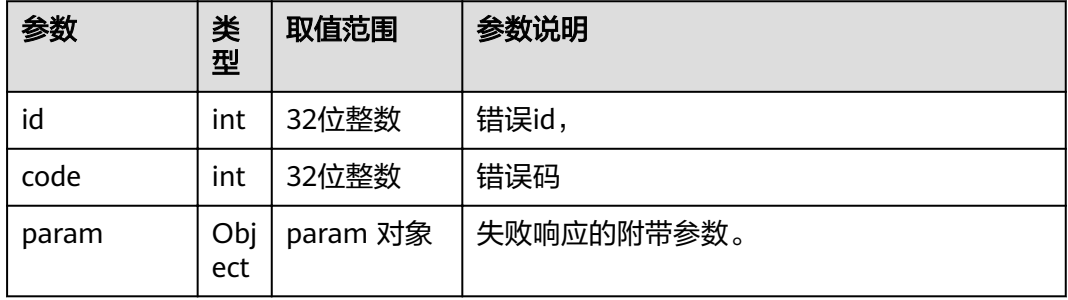

# **4.1.8.3.125** 获取 **LDAP** 地址本搜索结果列表

# 接口名称

WEB\_GetLdapIconResultListAPI(后续废弃)

### 功能描述

获取LDAP地址本搜索结果列表

#### 应用场景

获取LDAP地址本搜索结果列表

## **URL**

https://ip/action.cgi?ActionID=WEB\_GetLdapIconResultListAPI

# 参数

### 无

# 返回值

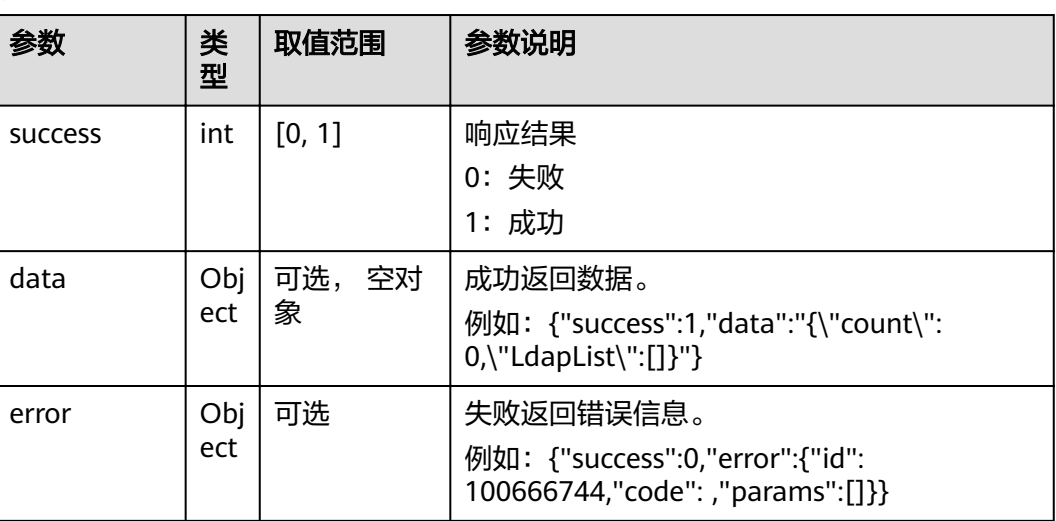

#### 表 **4-639** 获取 LDAP 地址本搜索结果列表返回值

### 表 **4-640** data

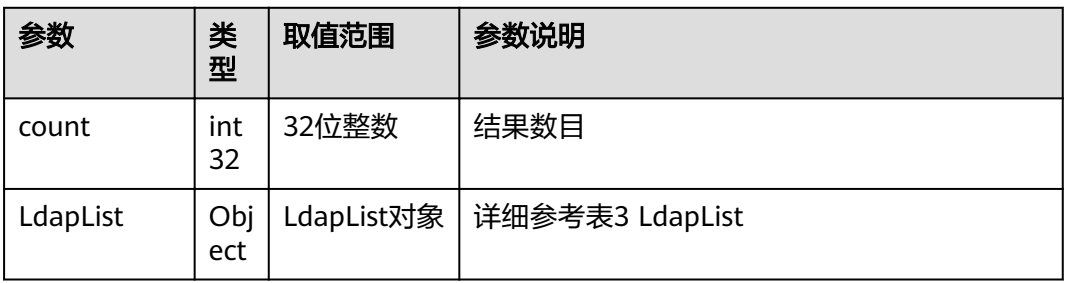

#### 表 **4-641** LdapList

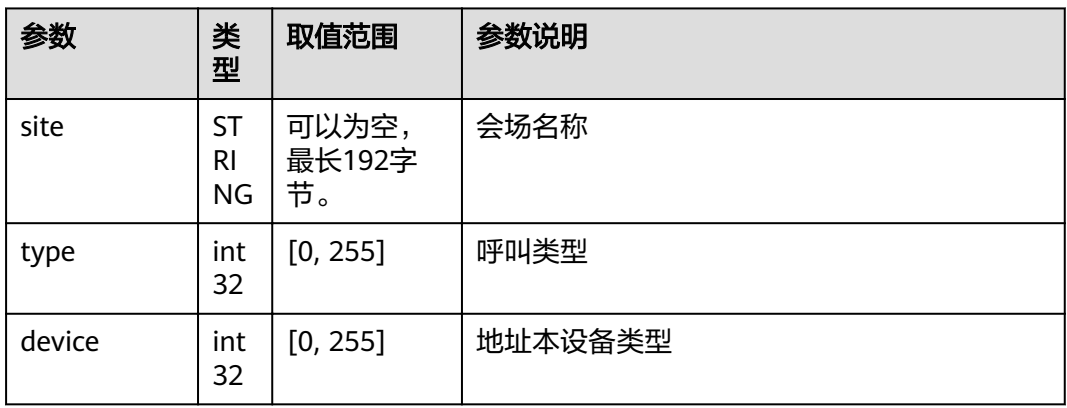

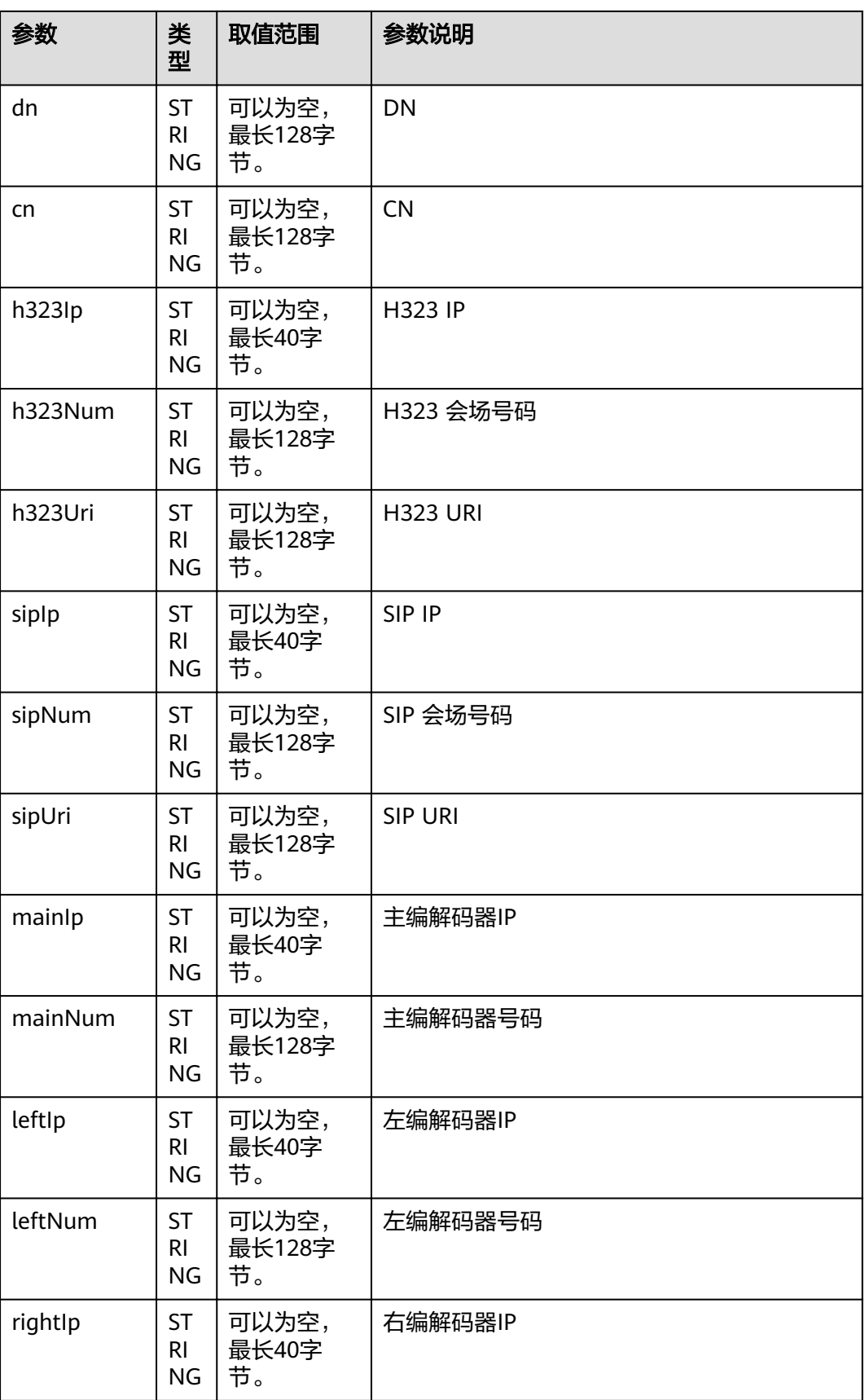

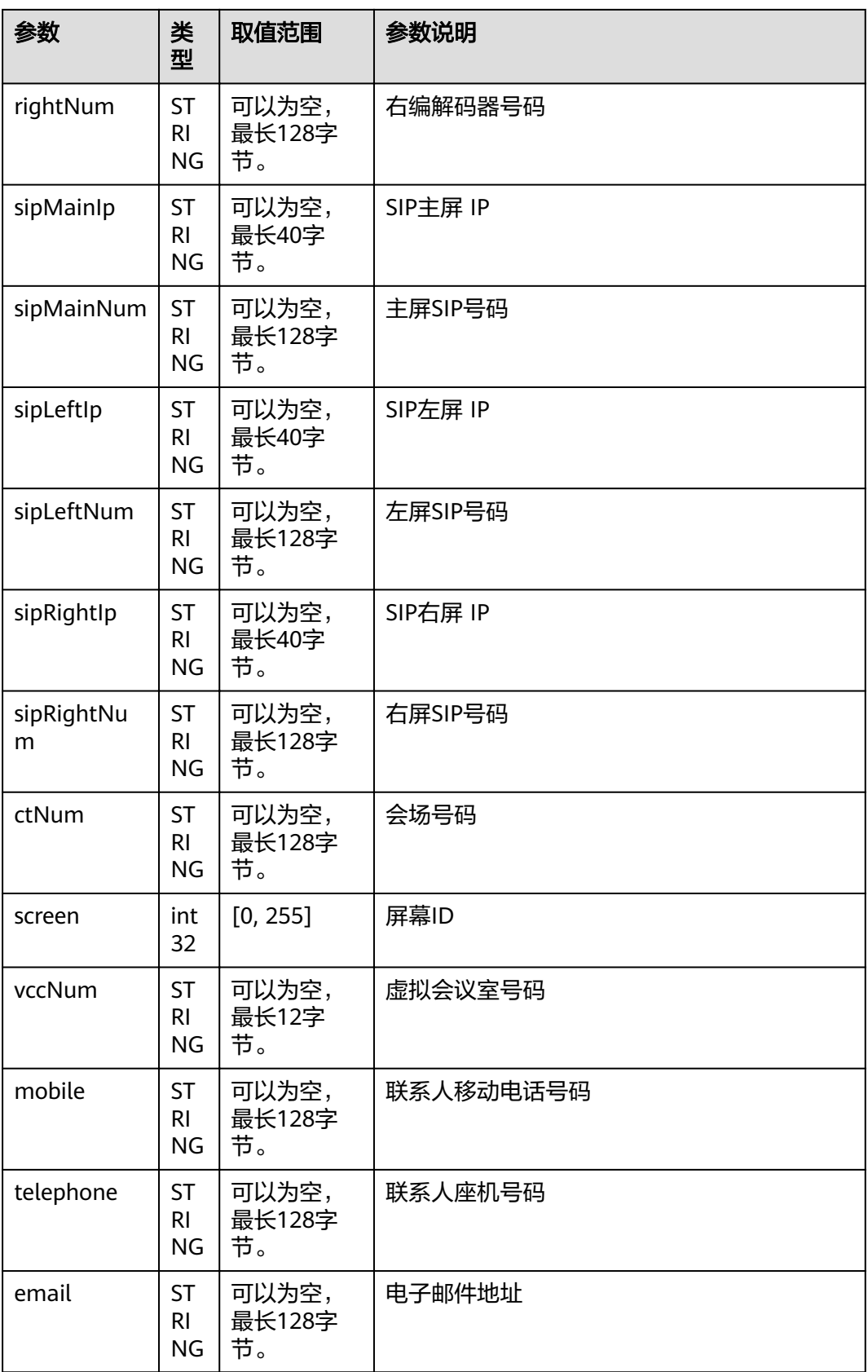

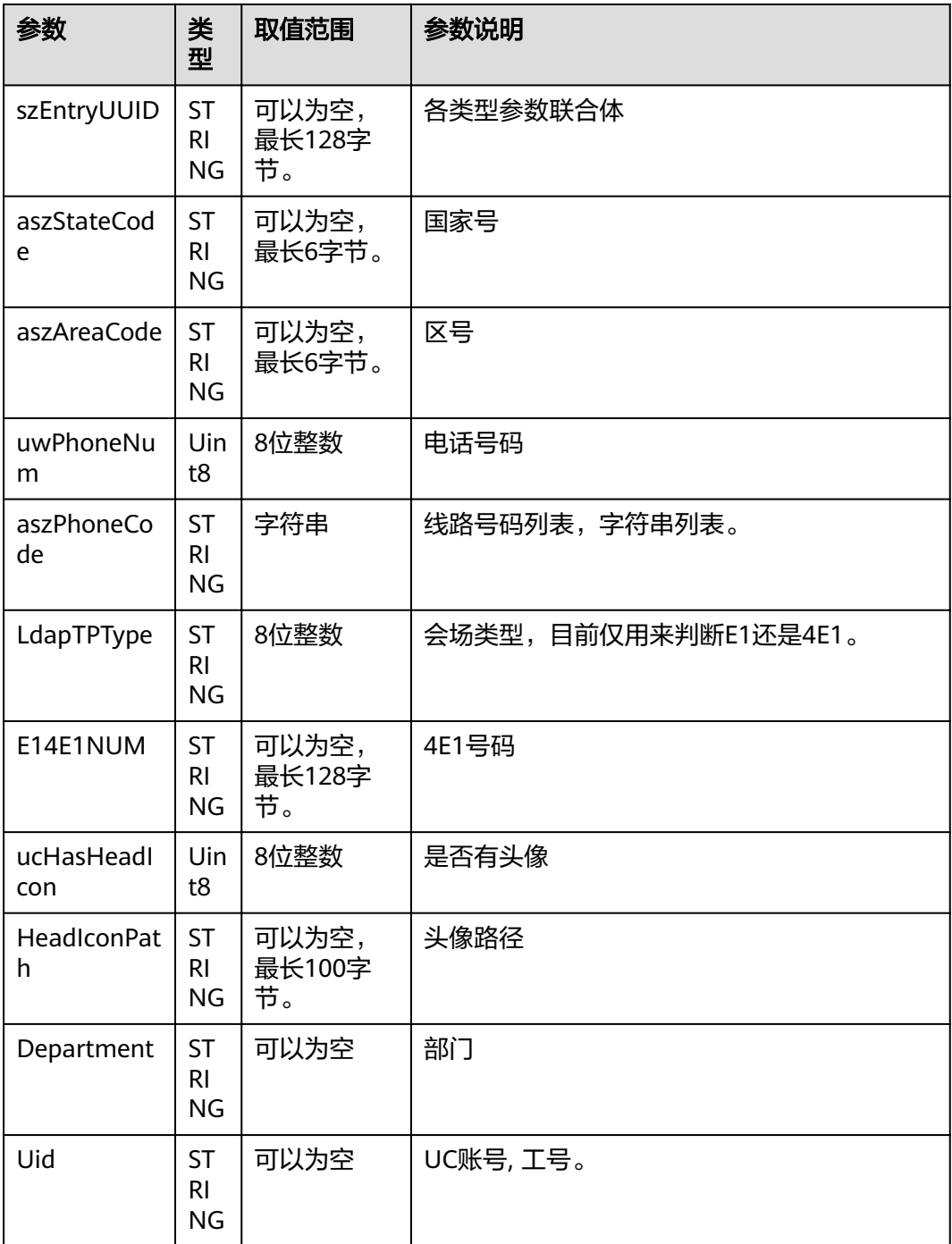

#### 表 **4-642** error

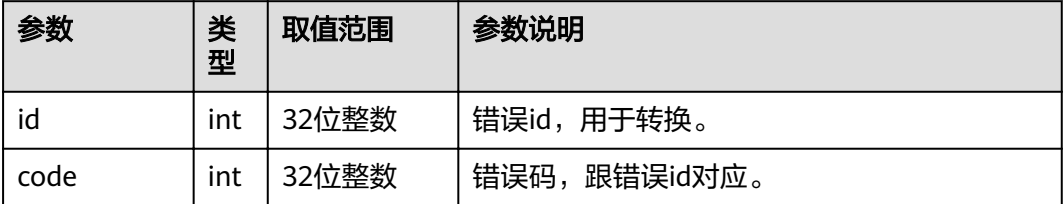

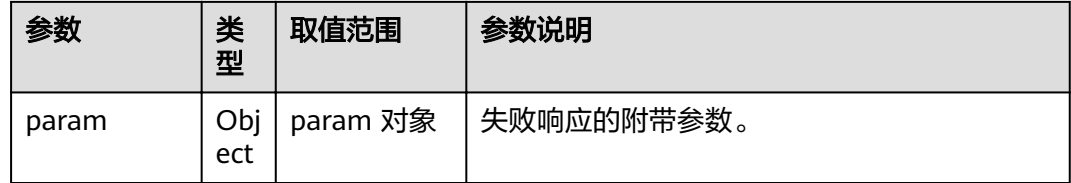

# **4.1.8.3.126** 获取云平台数据

# 接口名称

WEB\_CallCloudHall(后续废弃)

# 功能描述

获取云平台数据

# 应用场景

获取云平台数据

### **URL**

https://ip/action.cgi?ActionID=WEB\_CallCloudHall

#### 参数

无

# 返回值

#### 表 **4-643** 获取云平台数据返回值

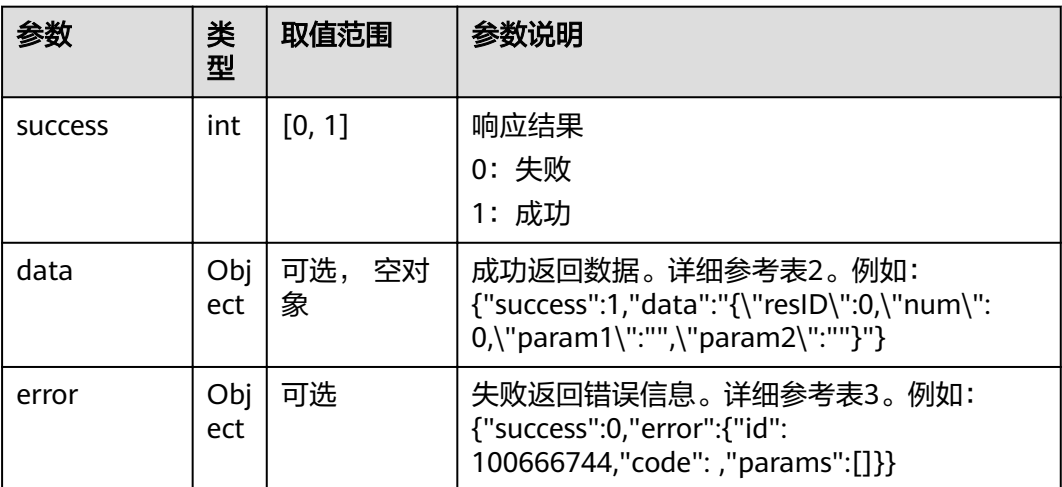

#### 表 **4-644** data

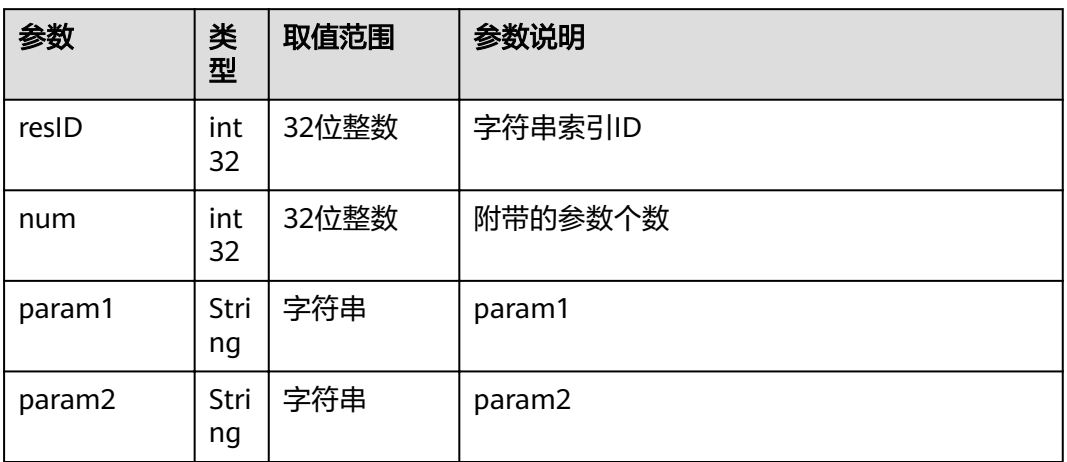

#### 表 **4-645** error

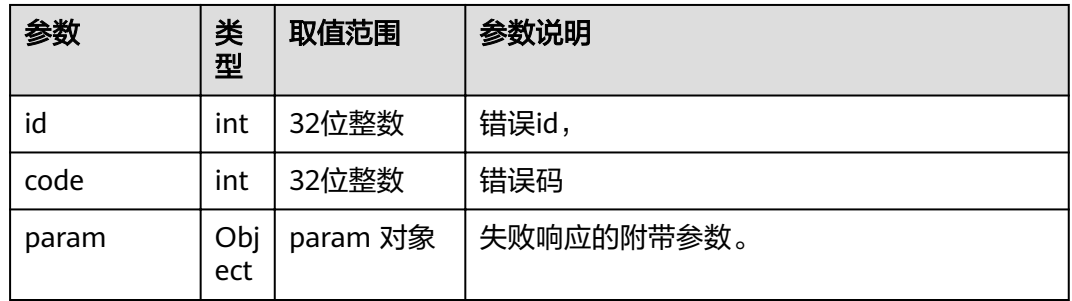

### **4.1.8.3.127** 摄像机控制操作

### 接口名称

WEB\_CameraCtrlOpeate(后续废弃)

# 功能描述

摄像机控制操作

# 应用场景

摄像机控制操作

### **URL**

https://ip/action.cgi?ActionID=WEB\_CameraCtrlOpeate

# 参数

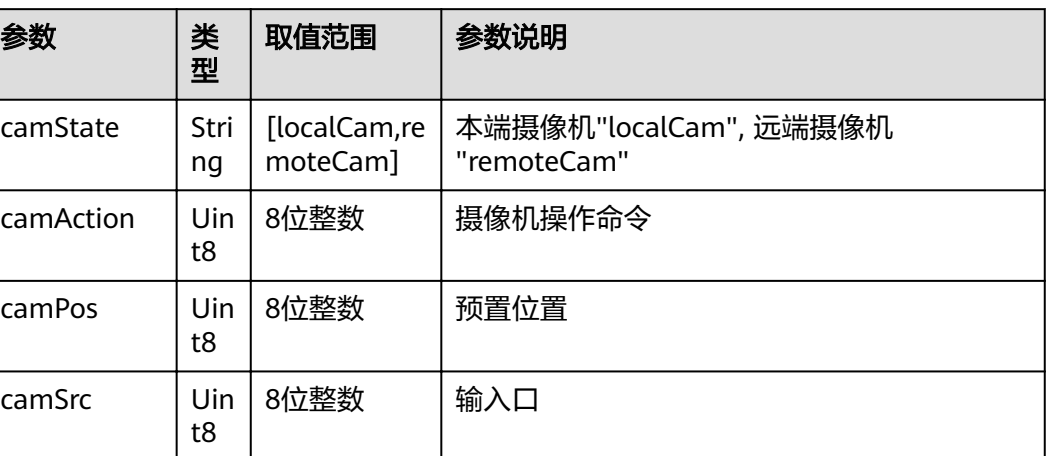

# 返回值

#### 表 **4-646** 摄像机控制操作返回值

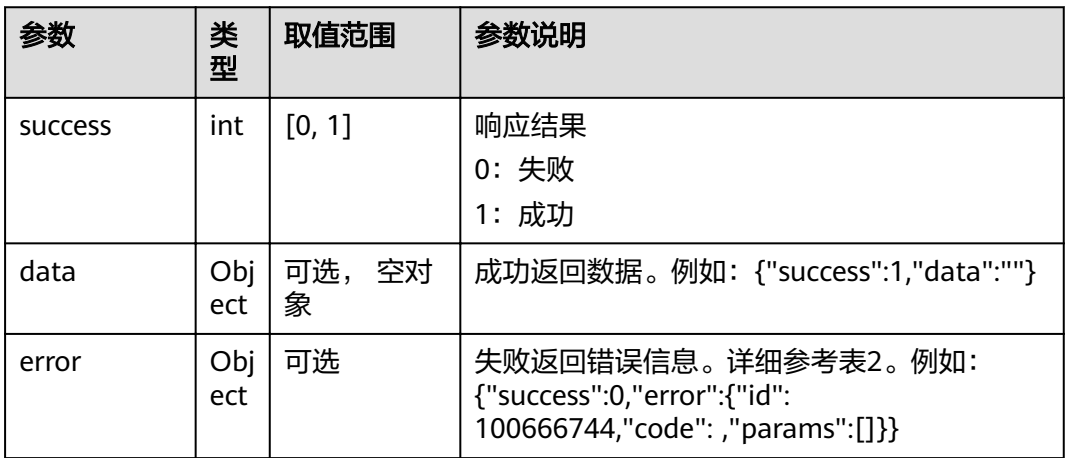

#### 表 **4-647** error

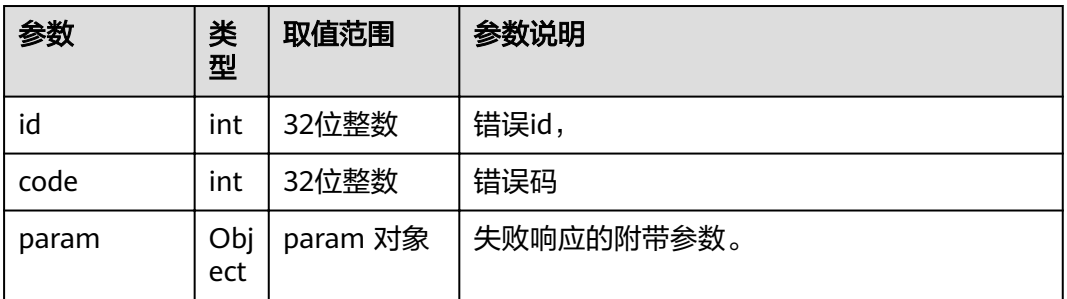

### **4.1.8.3.128** 获取摄像机位置图像

# 接口名称

WEB\_CameraPosImage(后续废弃)

### 功能描述

摄像机控制操作

### 应用场景

获取摄像机位置图像

### **URL**

https://ip/action.cgi?ActionID=WEB\_CameraPosImage

#### 参数

无

### 返回值

#### 表 **4-648** 获取摄像机位置图像返回值

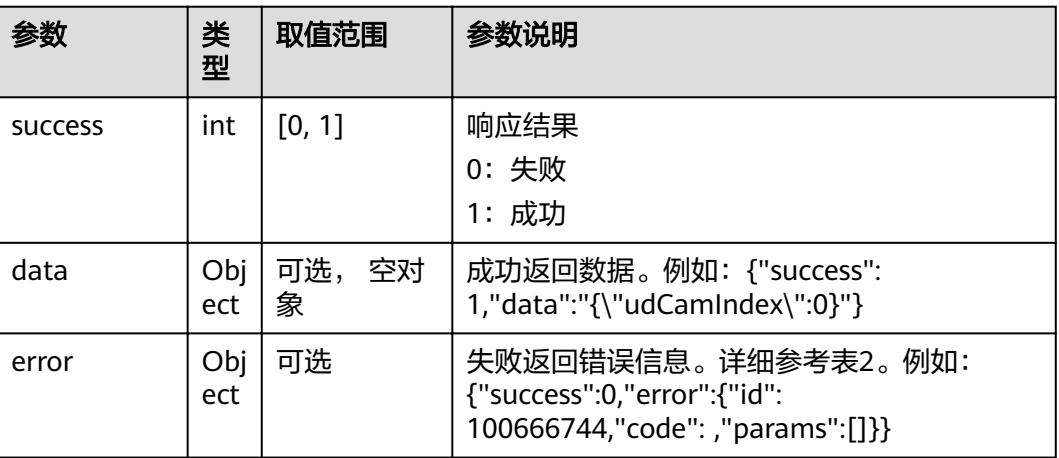

#### 表 **4-649** data

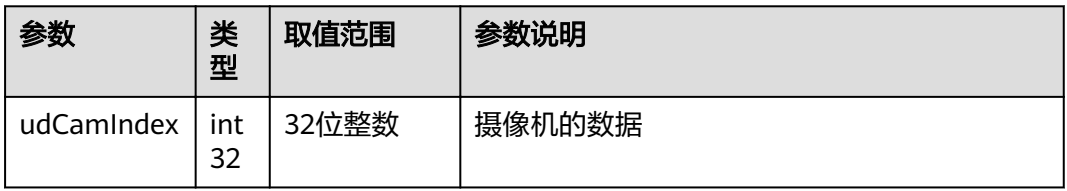

#### 表 **4-650** error

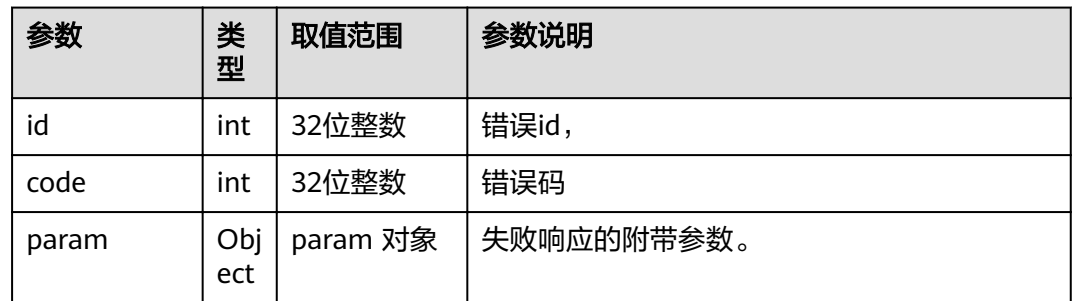

# **4.1.8.3.129** 设置内置摄像机图像模式

### 接口名称

WEB\_SaveInCamStyleAPI(后续废弃)

# 功能描述

设置内置摄像机图像模式

### 应用场景

设置内置摄像机图像模式

#### **URL**

https://ip/action.cgi?ActionID=WEB\_SaveInCamStyleAPI

### 参数

无

# 返回值

#### 表 **4-651** 设置内置摄像机图像模式返回值

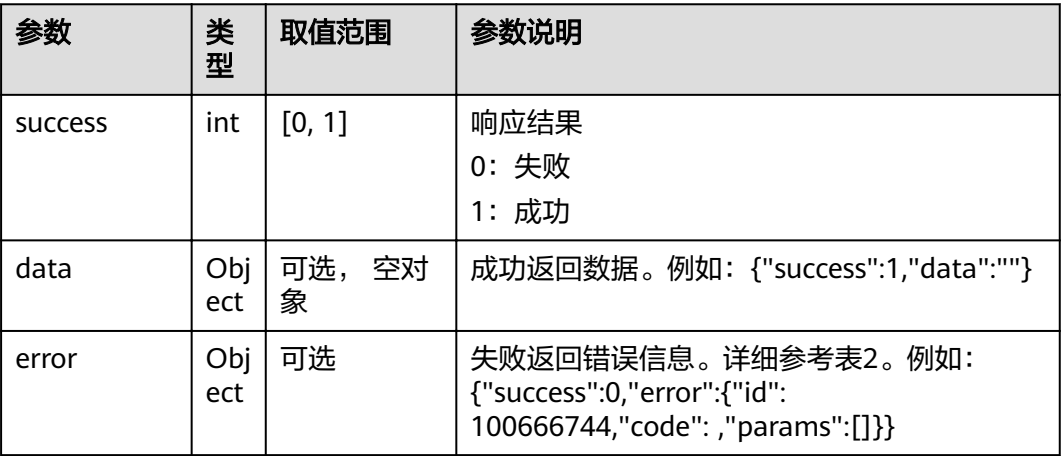

#### 表 **4-652** error

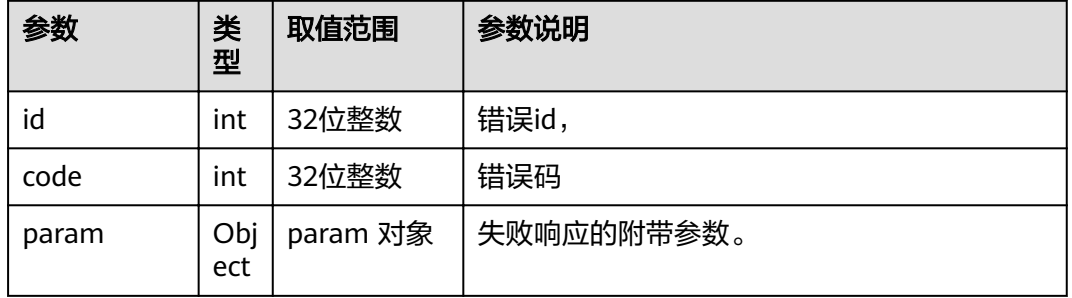

#### **4.1.8.3.130** 设置外置摄像机样式

# 接口名称

WEB SaveExternalCamStyleAPI(后续废弃)

# 功能描述

设置外置摄像机样式

### 应用场景

设置外置摄像机样式

#### **URL**

https://ip/action.cgi?ActionID=WEB\_SaveExternalCamStyleAPI

### 参数

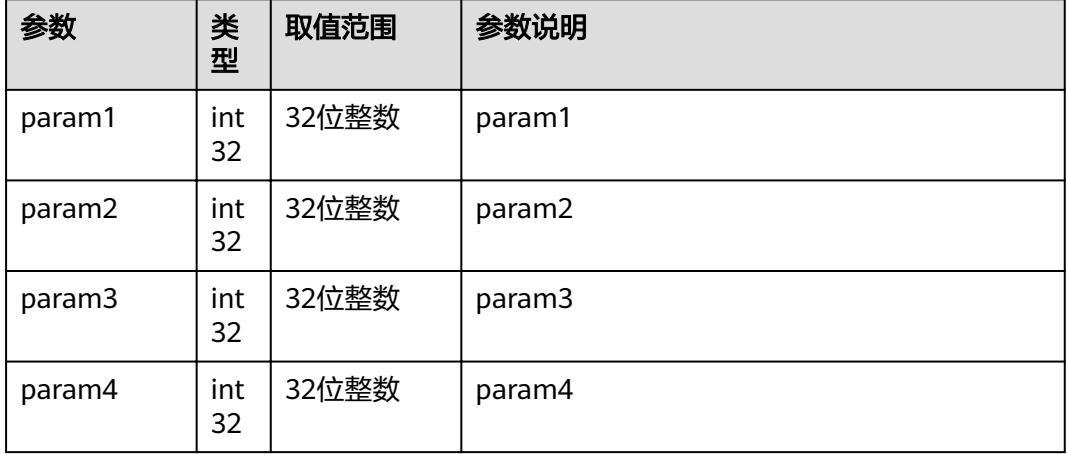

# 返回值

#### 表 **4-653** 设置外置摄像机样式返回值

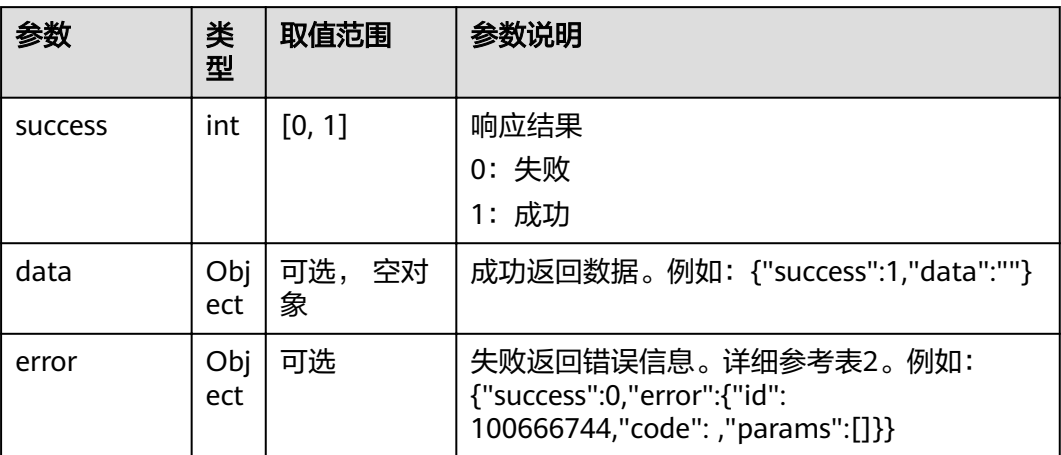

#### 表 **4-654** error

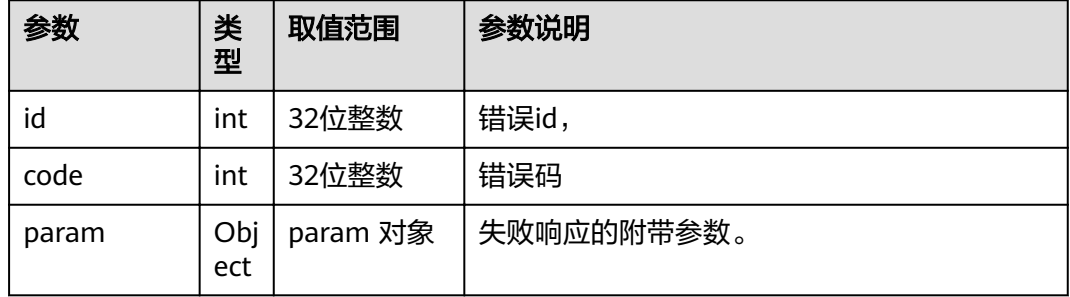

# **4.1.8.3.131** 屏幕克隆

# 接口名称

WEB\_SetClonePrimaryAssistContent(后续废弃)

### 功能描述

屏幕clone

### 应用场景

屏幕clone

## **URL**

https://ip/action.cgi?ActionID=WEB\_SetClonePrimaryAssistContent

# 参数

### 无

# 返回值

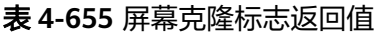

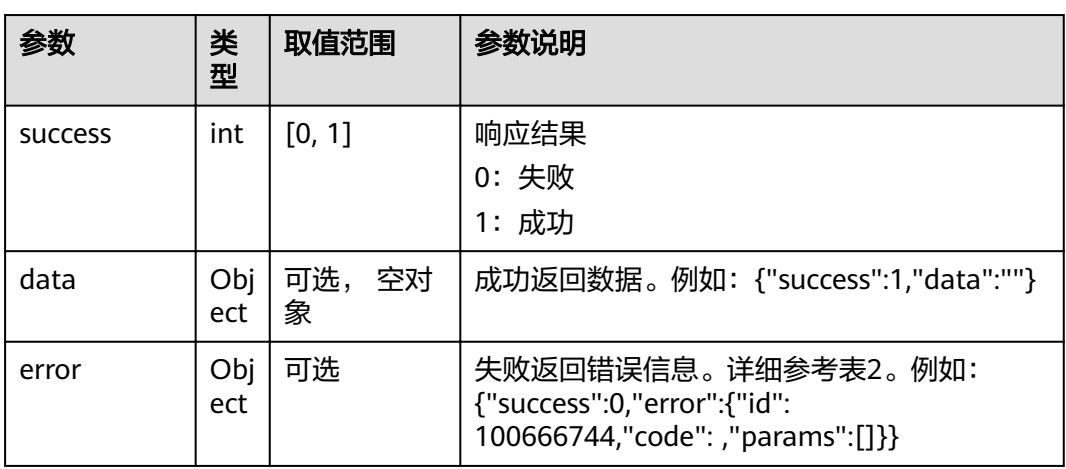

#### 表 **4-656** error

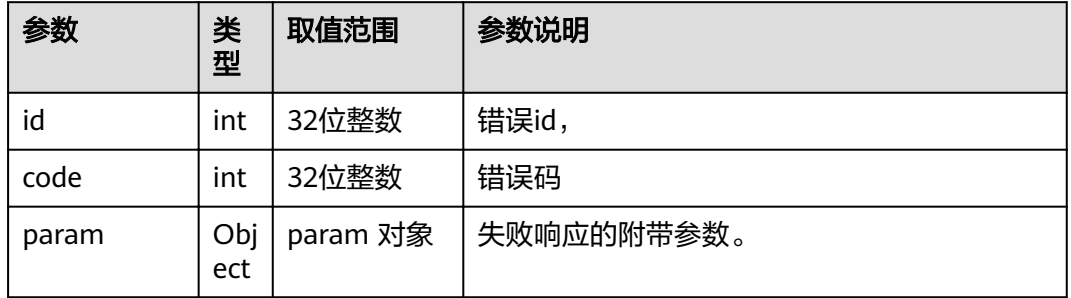

# **4.1.8.3.132** 获取当前的交换**/**克隆状态

# 接口名称

WEB\_GetExchangeCloneStatus(后续废弃)

# 功能描述

获取当前的交换/克隆状态

# 应用场景

获取当前的交换/克隆状态

### **URL**

### https://ip/action.cgi?ActionID=WEB\_GetExchangeCloneStatus

# 参数

无

# 返回值

### 表 **4-657** 获取当前的交换/克隆状态返回值

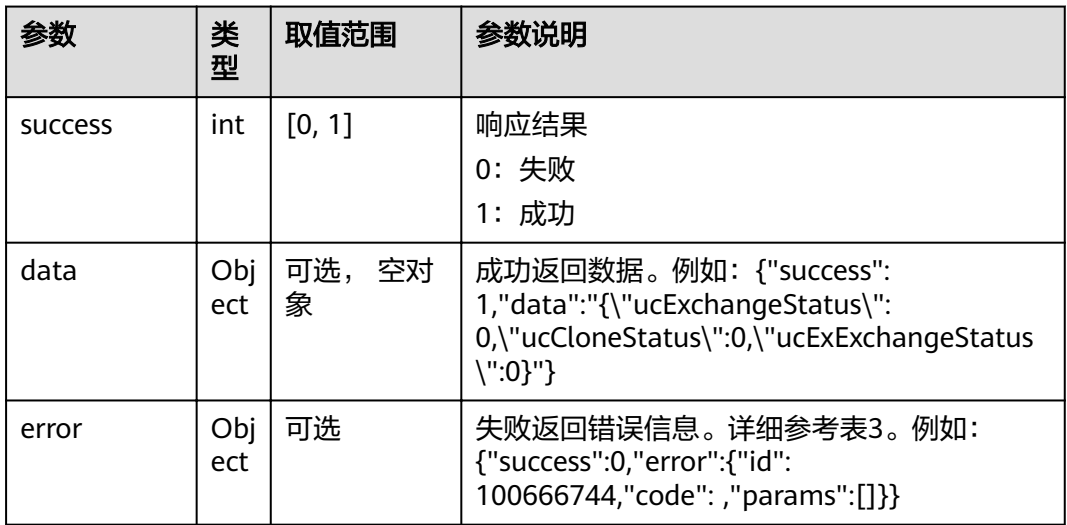

#### 表 **4-658** data

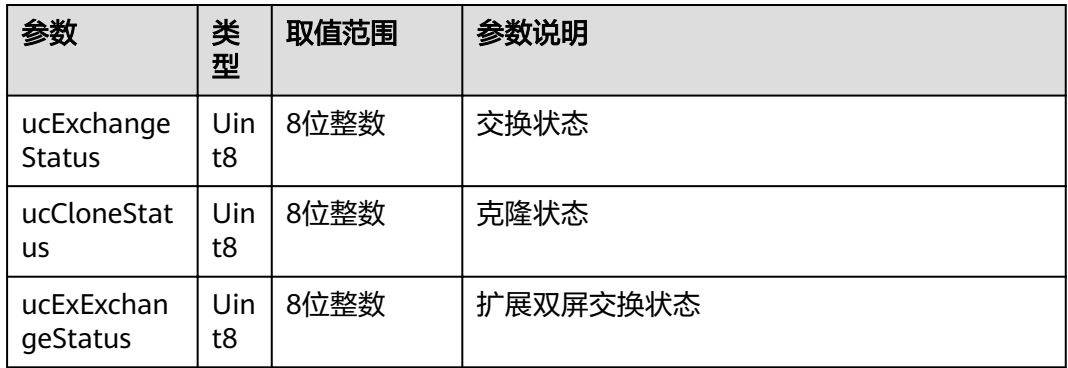

#### 表 **4-659** error

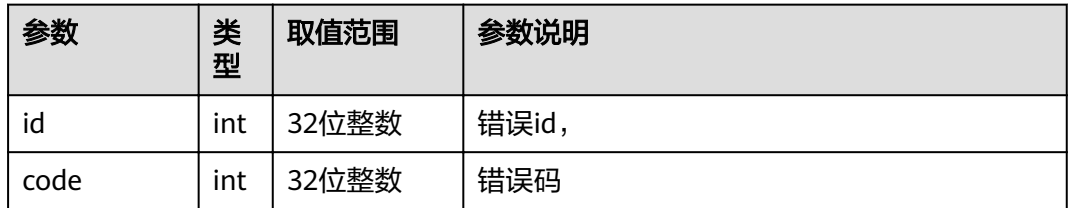

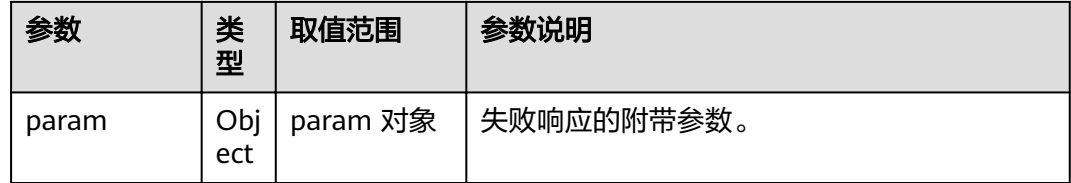

# **4.1.8.3.133** 获取 **usb** 导入状态

# 接口名称

WEB\_TouchGetUsbImportStatus(后续废弃)

# 功能描述

touch登陆上终端,查询此接口决定是否弹出导入配置文件的窗口

### 应用场景

获取usb导入状态

#### **URL**

https://ip/action.cgi?ActionID=WEB\_TouchGetUsbImportStatus

#### 参数

无

### 返回值

#### 表 **4-660** 获取 usb 导入状态返回值

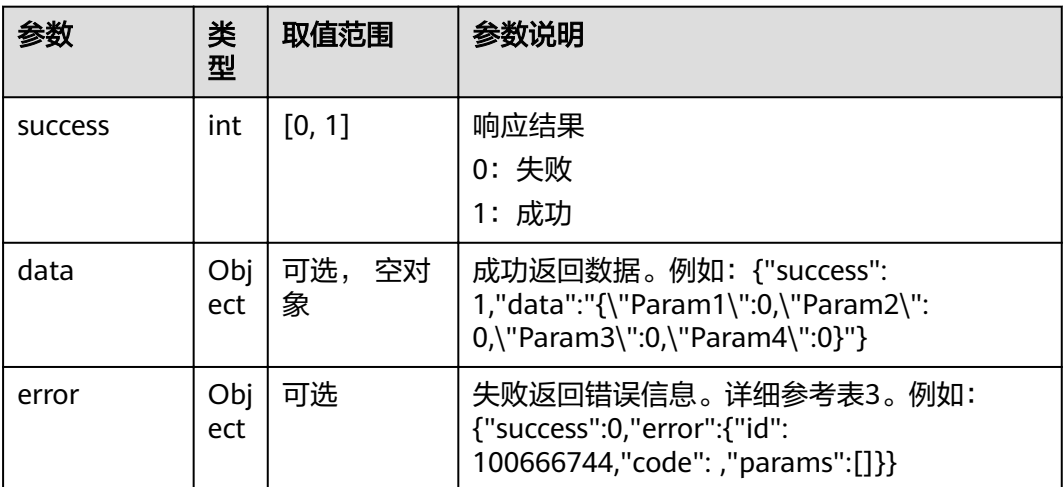

#### 表 **4-661** data

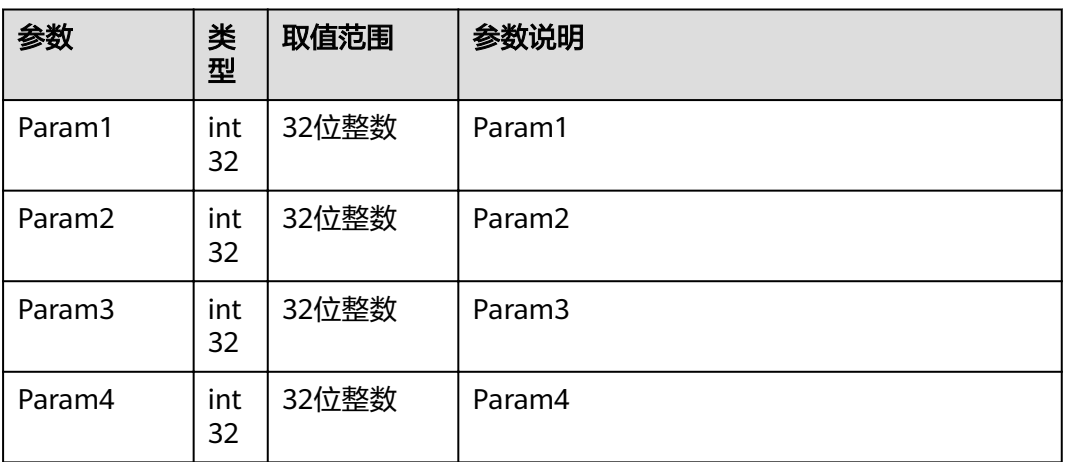

#### 表 **4-662** error

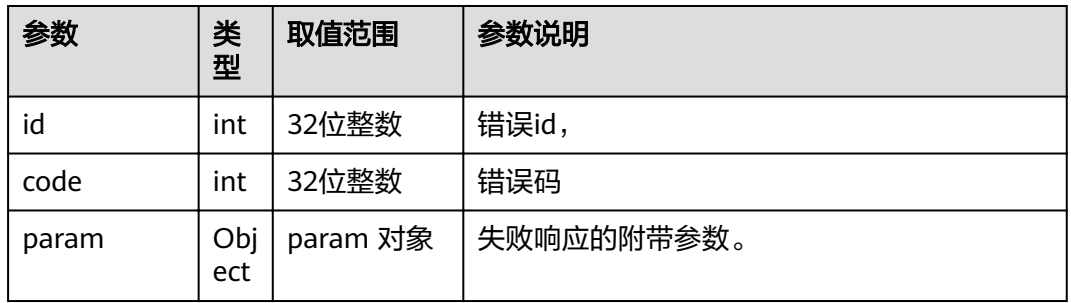

# **4.1.8.3.134** 获取日志导出文件

### 接口名称

WEB\_LogFileProcess(后续废弃)

## 功能描述

获取日志导出文件

### 应用场景

日志导出

### **URL**

https://ip/log|log.xml?ActionID=WEB\_LogFileProcess

### 参数

无

# 返回值

#### 表 **4-663** 获取日志导出文件返回值

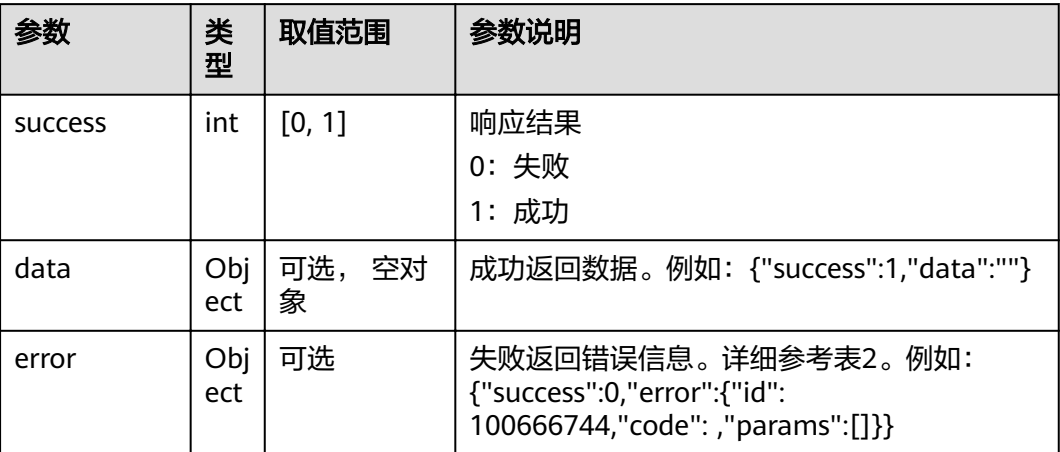

#### 表 **4-664** error

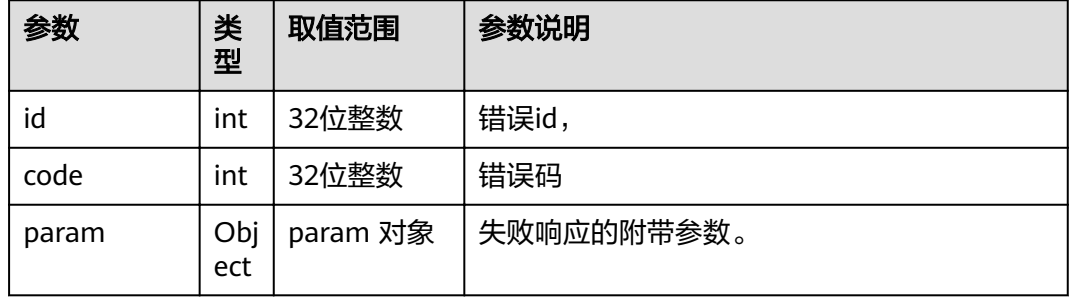

# **4.1.8.3.135 WEB** 服务器证书导入

# 接口名称

WEB\_WebServerCerImport(后续废弃)

#### 功能描述

WEB服务器证书导入

### 应用场景

WEB服务器证书导入

## **URL**

https://ip/webServerCerImport?ActionID=WEB\_WebServerCerImport

# 参数

### 无

# 返回值

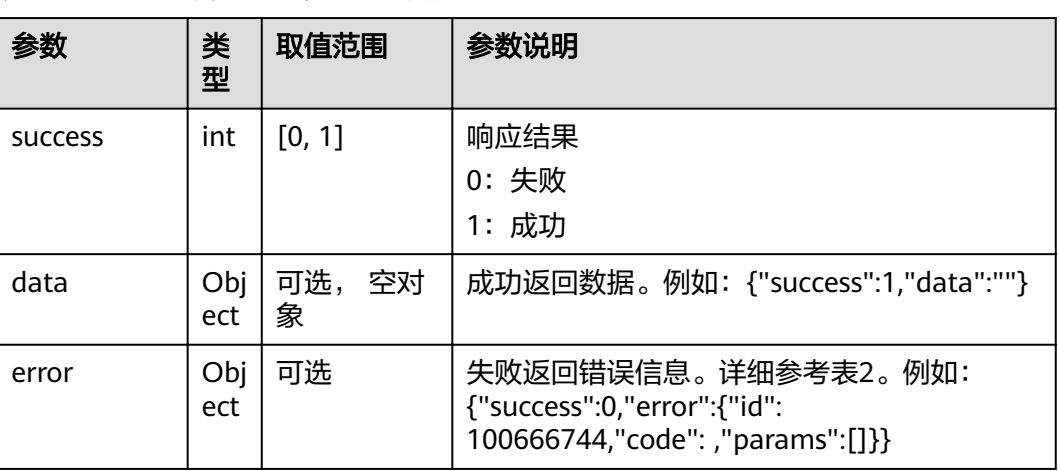

### 表 **4-665** WEB 服务器证书导入返回值

#### 表 **4-666** error

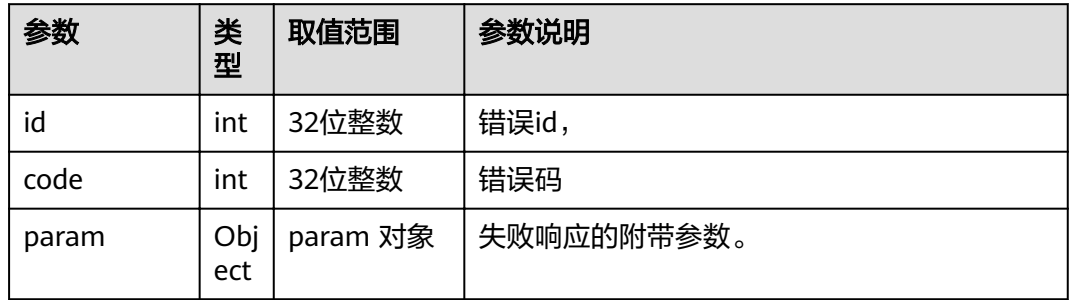

# **4.1.8.3.136** 获取 **SIP** 的呼叫方式

# 接口名称

WEB\_GetSIPCallType(后续废弃)

### 功能描述

判断是否是SIP 呼叫及音频or 视频

# 应用场景

获取SIP的呼叫方式

### **URL**

### https://ip/action.cgi?ActionID=WEB\_GetSIPCallType

# 参数

无

# 返回值

### 表 **4-667** 获取 SIP 的呼叫方式返回值

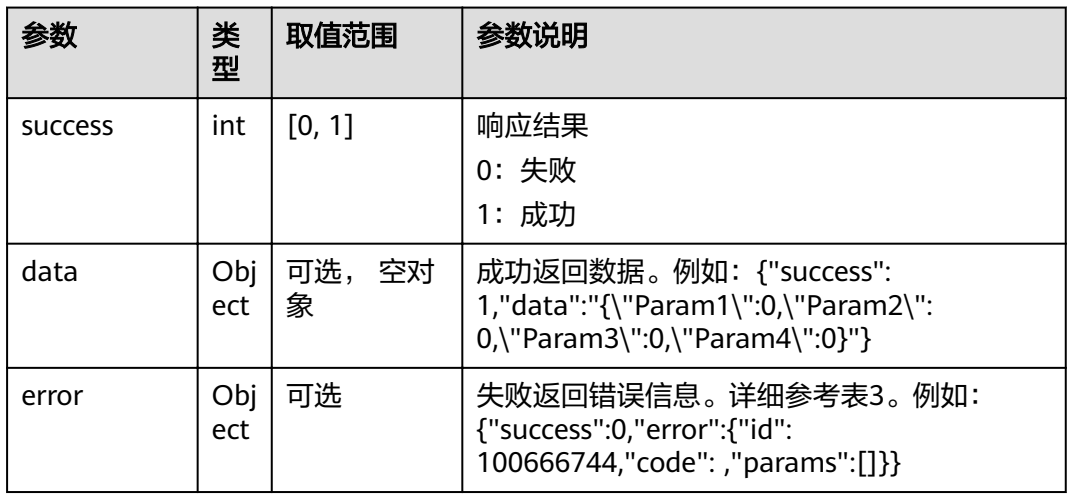

#### 表 **4-668** data

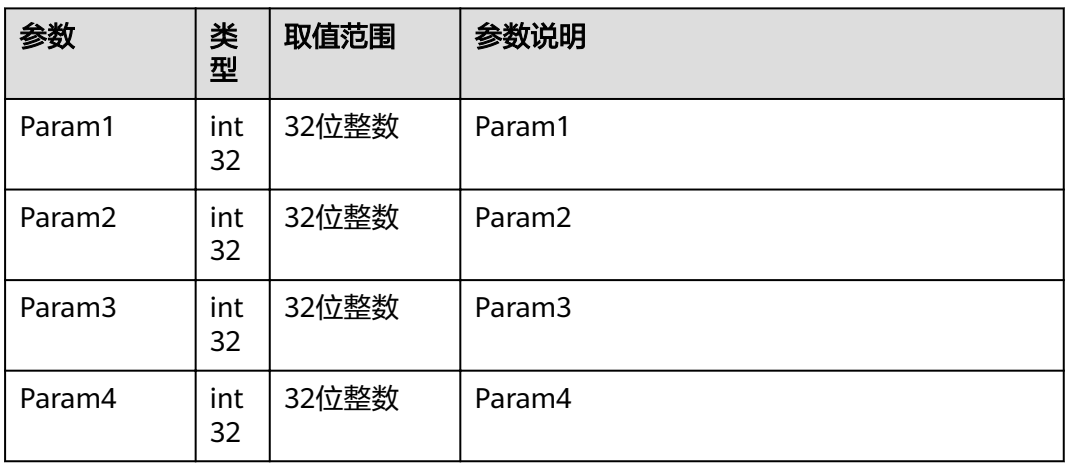

#### 表 **4-669** error

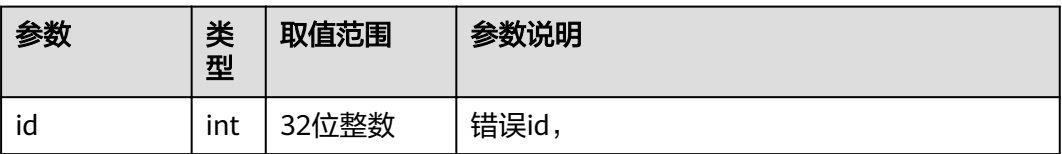
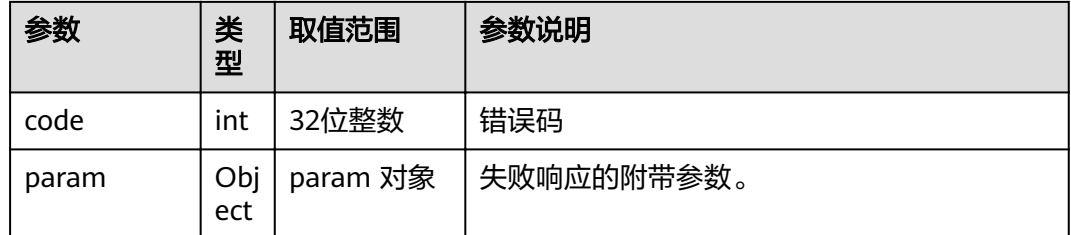

## **4.1.8.3.137** 获取本地摄像机的下拉列表框内容

## 接口名称

WEB\_GetLocalCamListStateAPI(后续废弃)

## 功能描述

获取本地摄像机的下拉列表框内容

### 应用场景

获取本地摄像机的下拉列表框内容

#### **URL**

https://ip/action.cgi?ActionID=WEB\_GetLocalCamListStateAPI

### 参数

无

### 返回值

### 表 **4-670** 获取本地摄像机的下拉列表框内容返回值

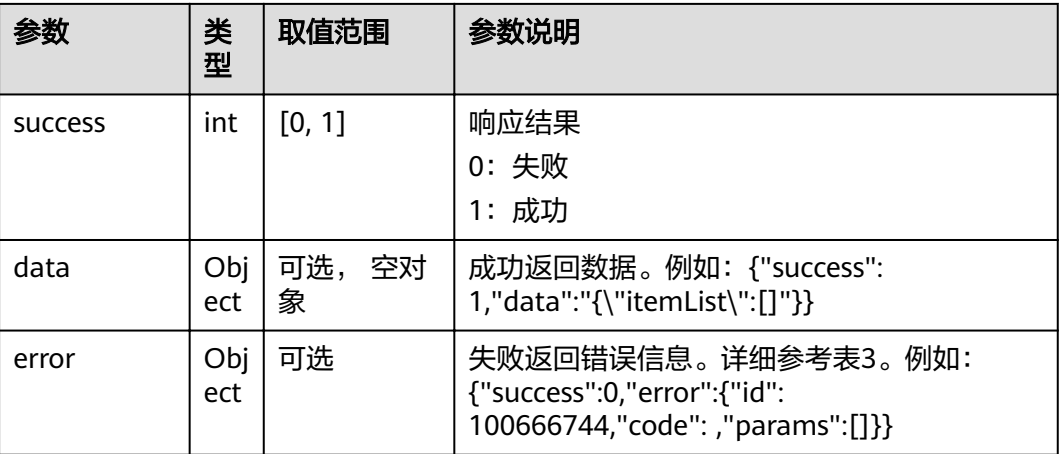

#### 表 **4-671** data

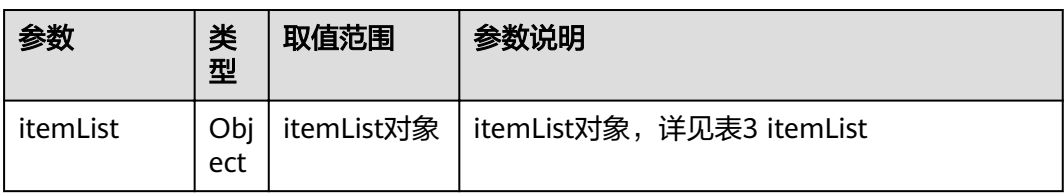

#### 表 **4-672** itemList

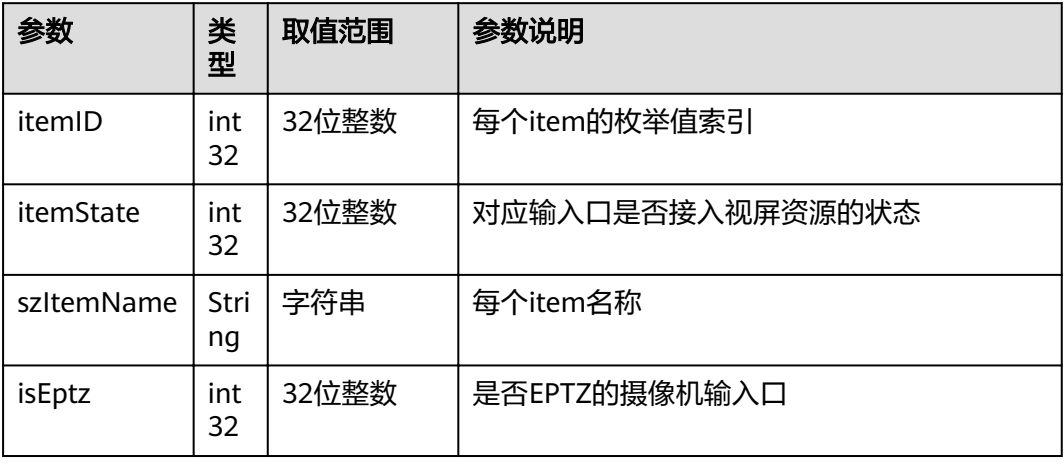

#### 表 **4-673** error

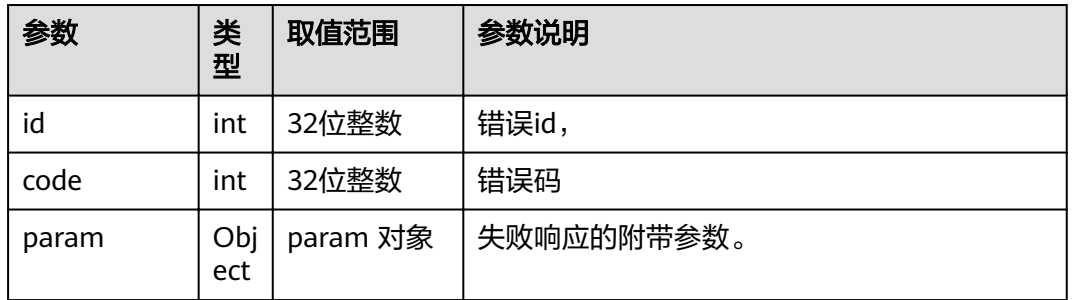

### **4.1.8.3.138** 判断是否接收到远端辅流

## 接口名称

WEB\_IsReceiveRemAuxStrm(后续废弃)

## 功能描述

判断是否接收到远端辅流

### 应用场景

判断是否接收到远端辅流

### **URL**

https://ip/action.cgi?ActionID=WEB\_IsReceiveRemAuxStrm

## 参数

无

# 返回值

### 表 **4-674** 判断是否接收到远端辅流返回值

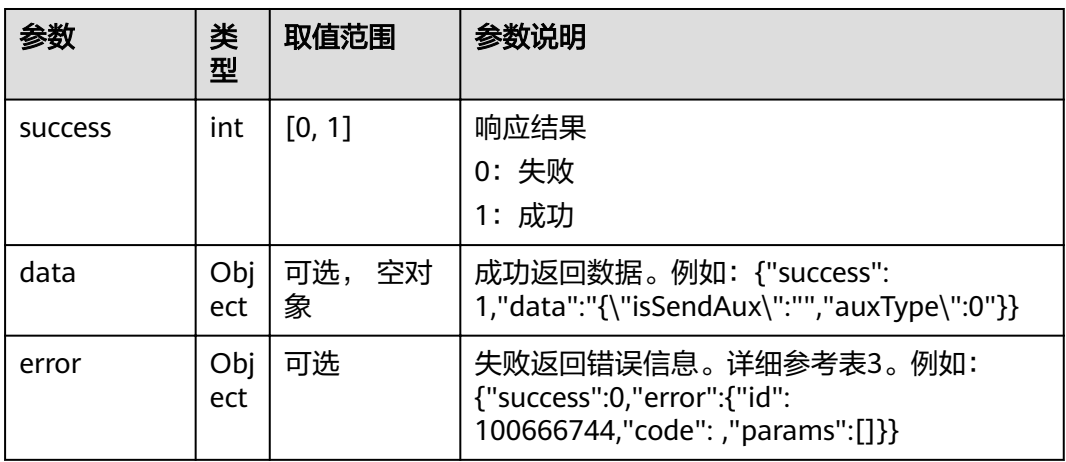

#### 表 **4-675** data

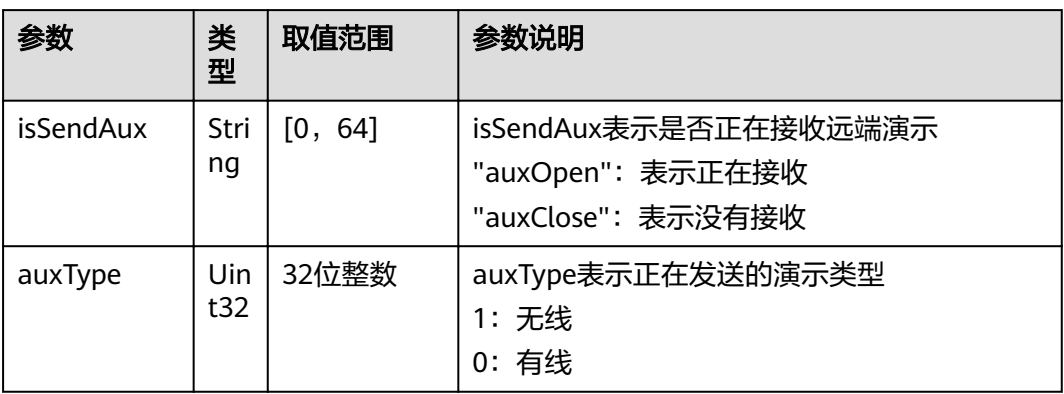

#### 表 **4-676** error

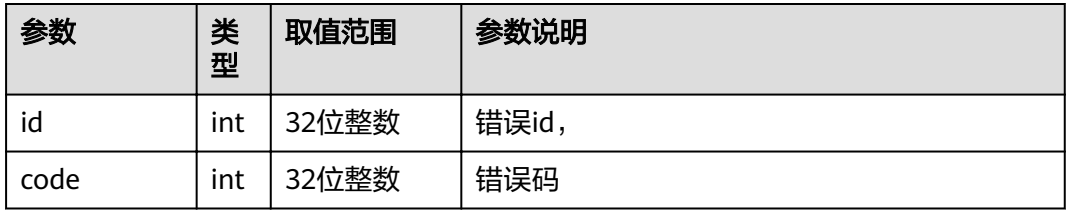

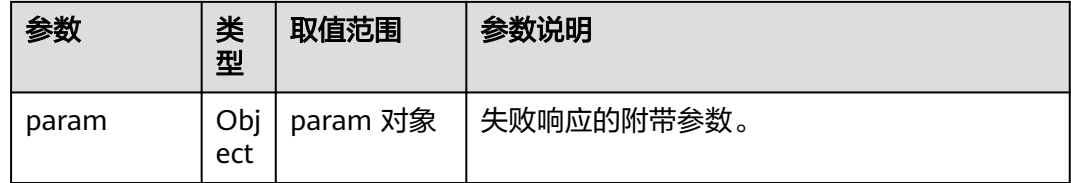

## **4.1.8.3.139** 查询是否是 **RP** 型号

## 接口名称

WEB\_IsVP9000RpAPI(后续废弃)

### 功能描述

查询是否是 RP 型号

# 应用场景

查询是否是 RP 型号

### **URL**

https://ip/action.cgi?ActionID=WEB\_IsVP9000RpAPI

### 参数

无

### 返回值

#### 表 **4-677** 查询是不是 RP 型号返回值

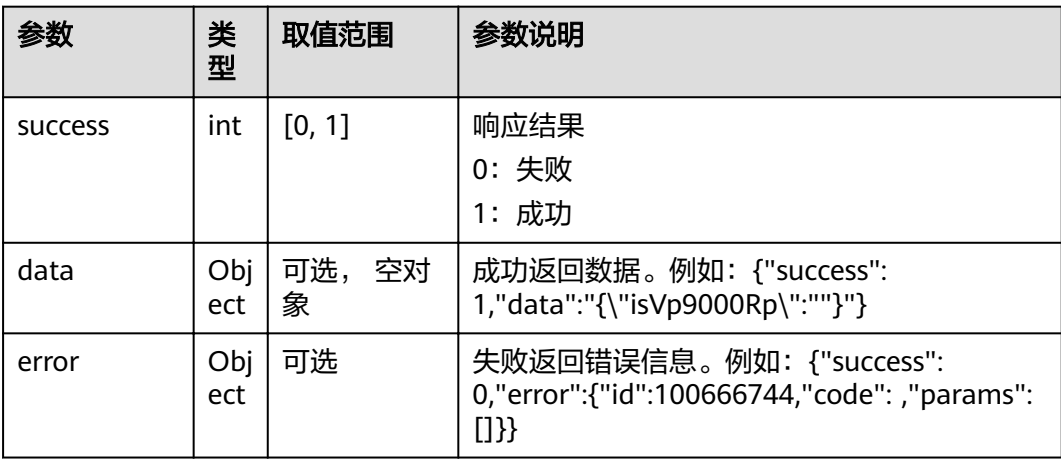

#### 表 **4-678** data

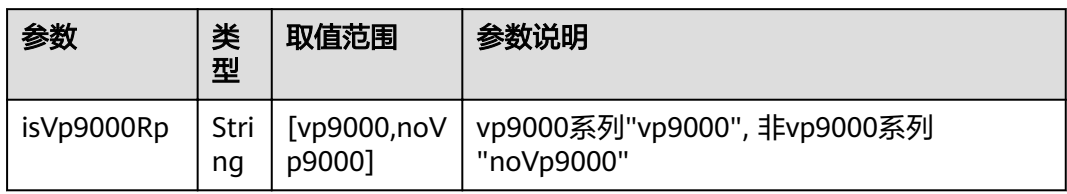

#### 表 **4-679** error

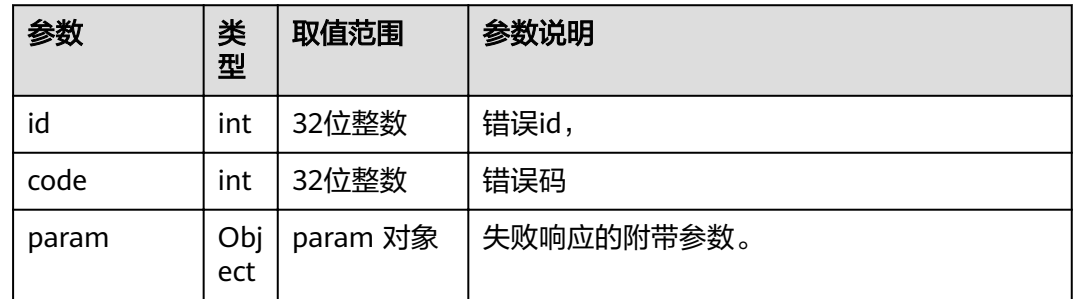

## **4.1.8.3.140** 获取 **IMS** 信息

## 接口名称

WEB\_GetIMSConfInfoAPI(后续废弃)

## 功能描述

获取IMS信息

### 应用场景

获取IMS信息

### **URL**

https://ip/action.cgi?ActionID=WEB\_GetIMSConfInfoAPI

### 参数

无

### 返回值

#### 表 **4-680** 获取 IMS 信息返回值

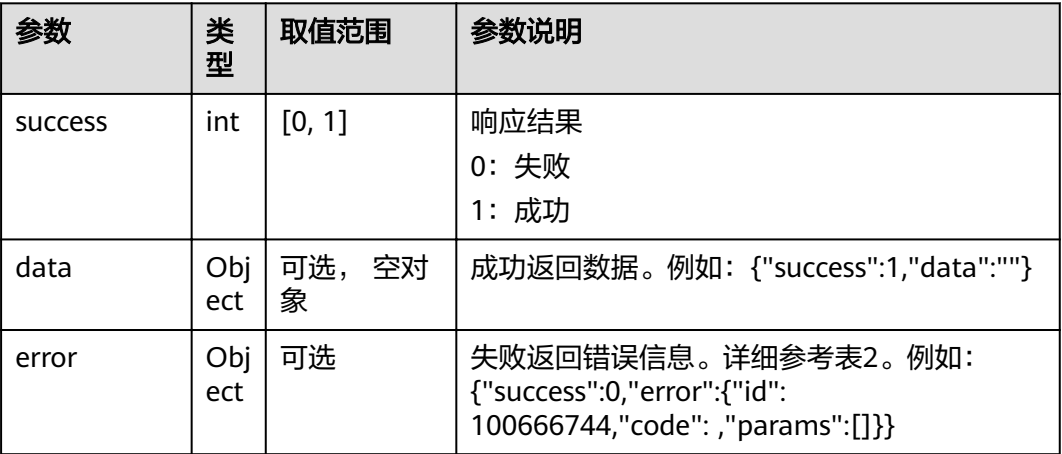

#### 表 **4-681** error

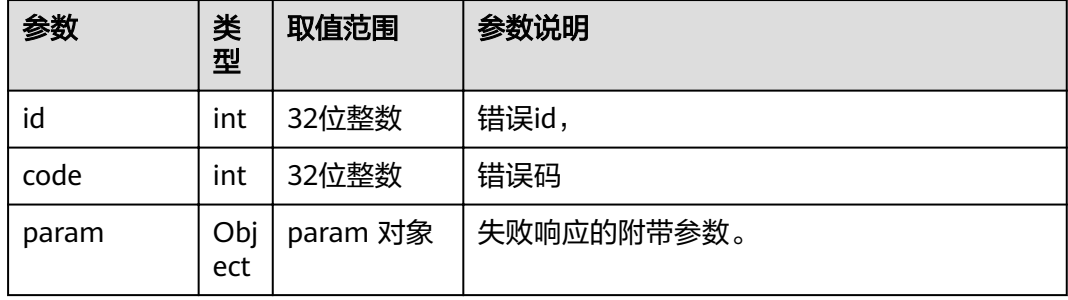

#### **4.1.8.3.141** 设置演示屏画面内容

### 接口名称

WEB SetAuxVideoOutCombinePicModeAPI(后续废弃)

#### 功能描述

设置演示屏画面内容

#### 应用场景

双屏设备下,通过调用该接口可以设置演示屏输出口的显示内容,可以显示本地主 流,本地演示,远端主流,远端演示或者华为Logo。 该接口已不支持,为保持兼容 性,直接返回成功

#### **URL**

https://ip/action.cgi?ActionID=WEB\_SetAuxVideoOutCombinePicModeAPI

## 参数

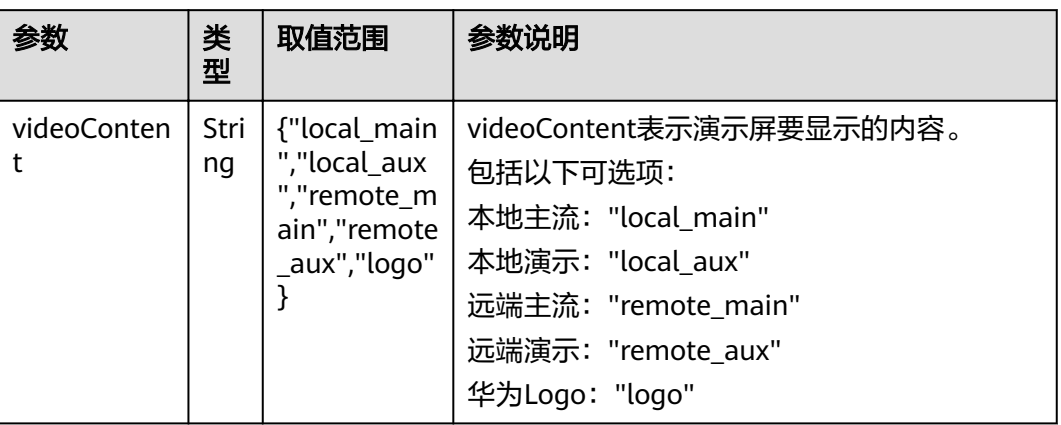

## 返回值

### 表 **4-682** 设置演示屏画面内容返回值

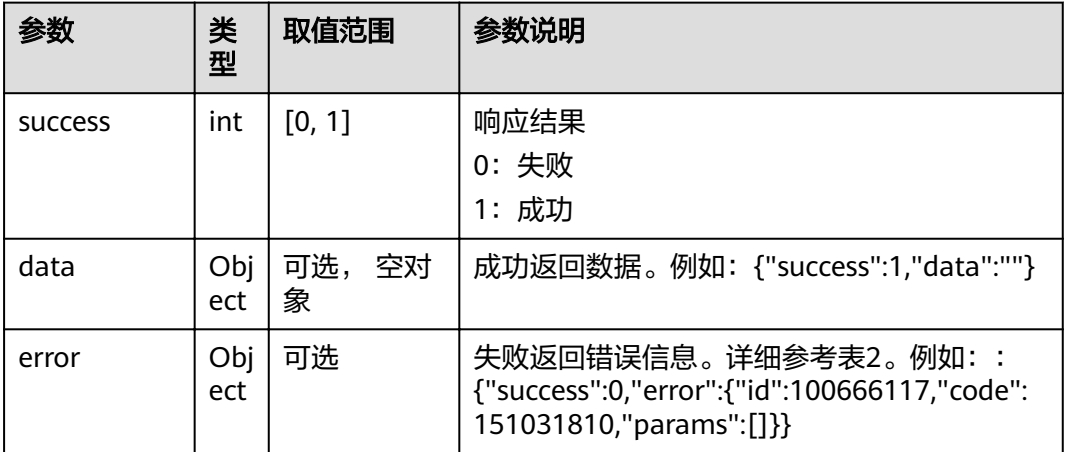

### 表 **4-683** error

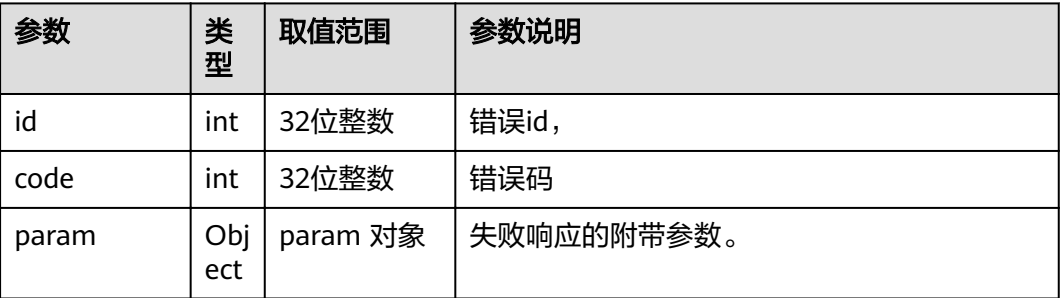

### **4.1.8.3.142** 改变其他输出口显示内容

### 接口名称

WEB\_ChangeVideoOutSrcLimitAPI(后续废弃)

### 功能描述

改变输出口显示内容时调用该接口。该接口与WEB\_ChangeVideoOutSrcAPI区别在 于,该接口可以修改演示输出口等接口显示内容。WEB\_ChangeVideoOutSrcAPI只能 修改设置为主流输出口的输出口显示内容。 该接口暂不支持设置,直接返回成功

### 应用场景

改变其他输出口显示内容

#### **URL**

https://ip/action.cgi?ActionID=WEB\_ChangeVideoOutSrcLimitAPI

### 参数

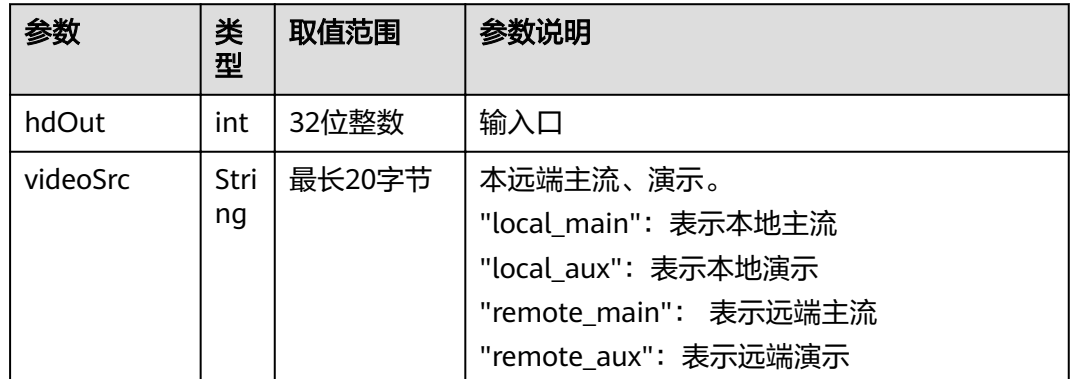

## 返回值

#### 表 **4-684** 改变其他输出口显示内容返回值

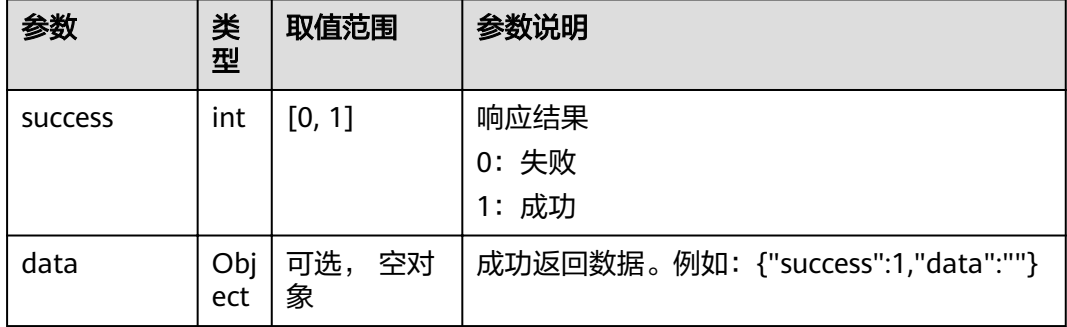

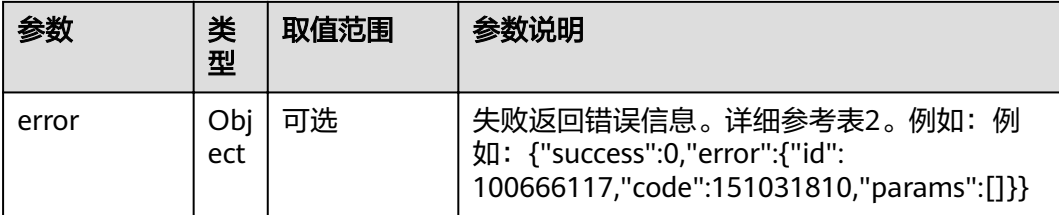

#### 表 **4-685** error

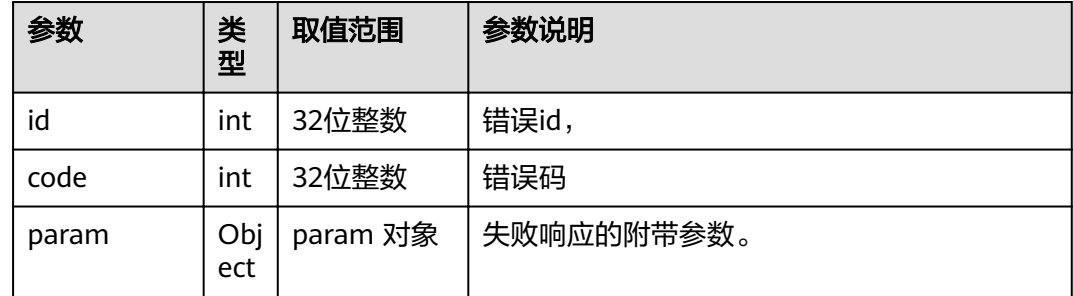

### **4.1.8.3.143** 设置主流和演示视频源

### 接口名称

WEB\_SetLocalMainAuxAPI(后续废弃)

### 功能描述

设置主流视频源、演示视频源时调用该接口。该接口已停止使用。为保持兼容性,该 接口直接返回成功。请使用WEB\_SwitchVedioSource

### 应用场景

设置主流视频源、演示视频源

## **URL**

https://ip/action.cgi?ActionID=WEB\_SetLocalMainAuxAPI

### 参数

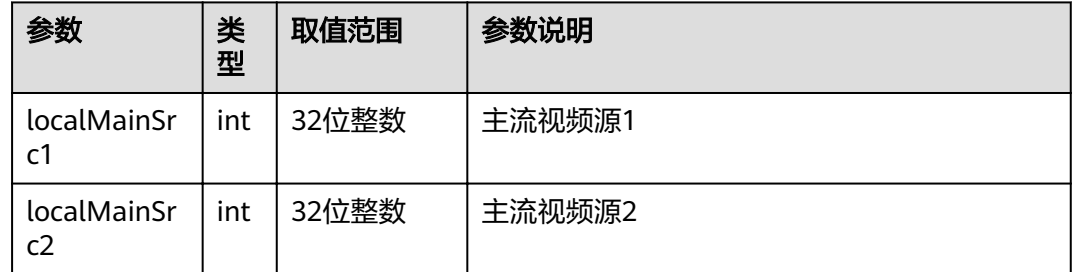

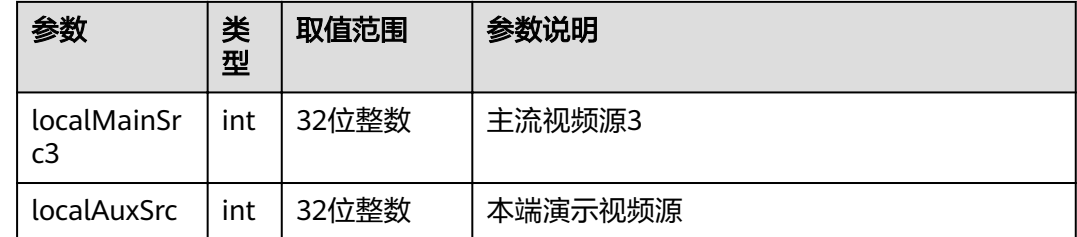

## 返回值

#### 表 **4-686** 设置主流和演示视频源返回值

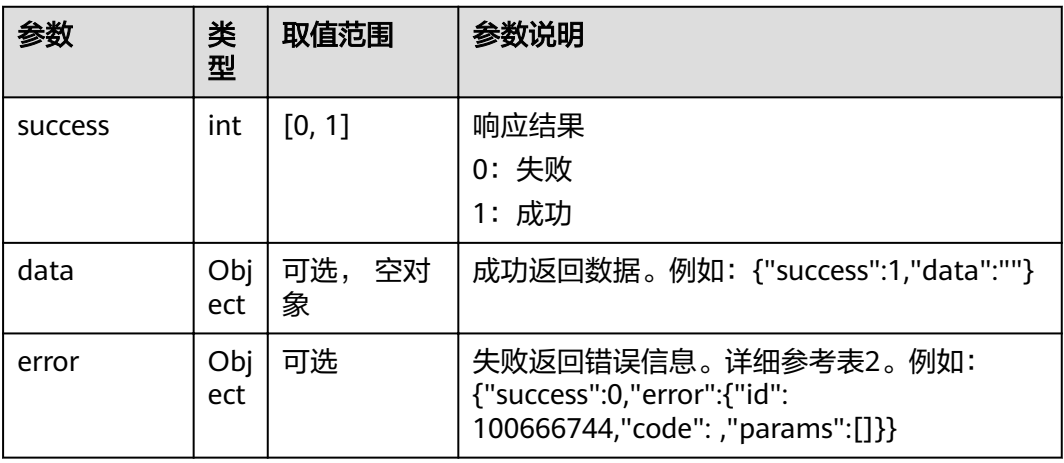

#### 表 **4-687** error

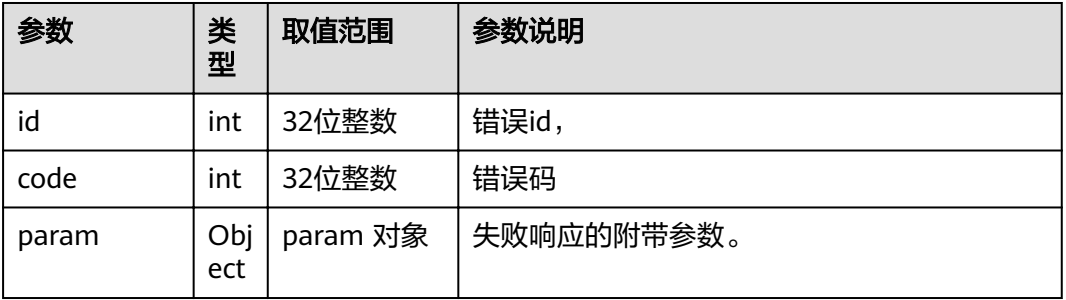

### **4.1.8.3.144** 设置界面编辑框

## 接口名称

WEB\_SetEditboxStringAPI(后续废弃)

## 功能描述

设置用户界面编辑框的值。

### 应用场景

给第三方使用,通过该接口可以设置用户界面编辑框控件的值,可以一次输入长字符 串,而不用按字符输入。

### **URL**

https://ip/action.cgi?ActionID=WEB\_SetEditboxStringAPI

### 参数

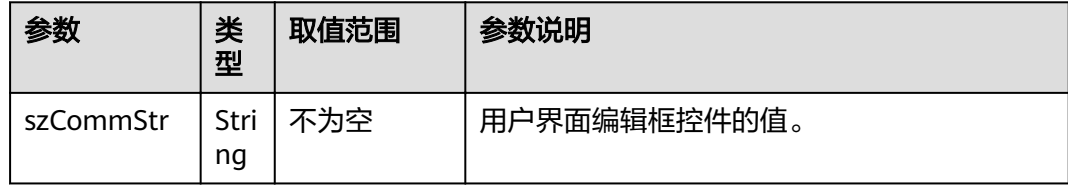

## 返回值

#### 表 **4-688** 设置界面编辑框返回值

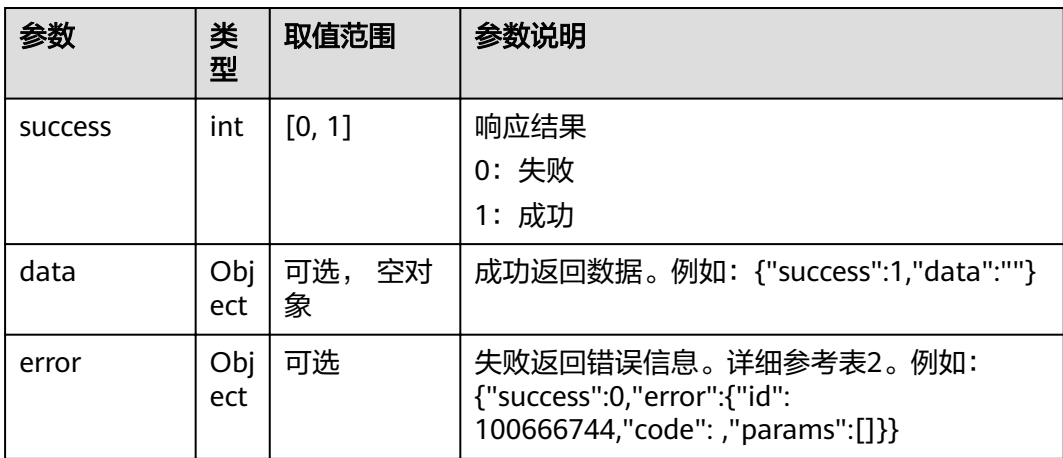

#### 表 **4-689** error

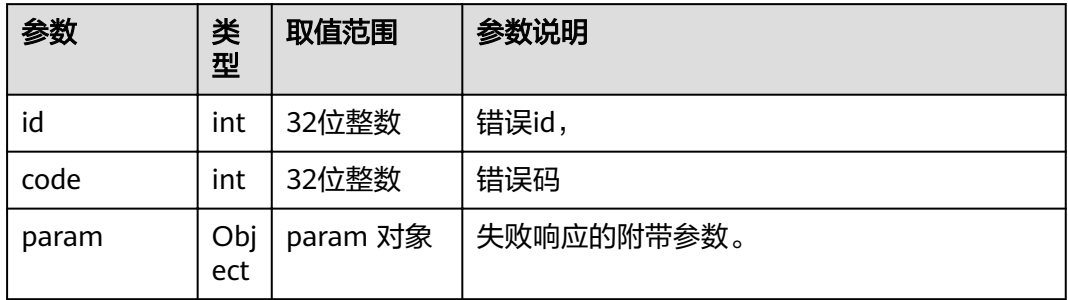

### **4.1.8.3.145** 进入摄像机控制界面

## 接口名称

WEB\_EnterCamControlAPI(后续废弃)

## 功能描述

进入摄像机控制界面

### 应用场景

当需要进入终端的摄像机控制界面时调用该接口。

### **URL**

https://ip/action.cgi?ActionID=WEB\_EnterCamControlAPI

### 参数

无

## 返回值

#### 表 **4-690** 进入摄像机控制界面返回值

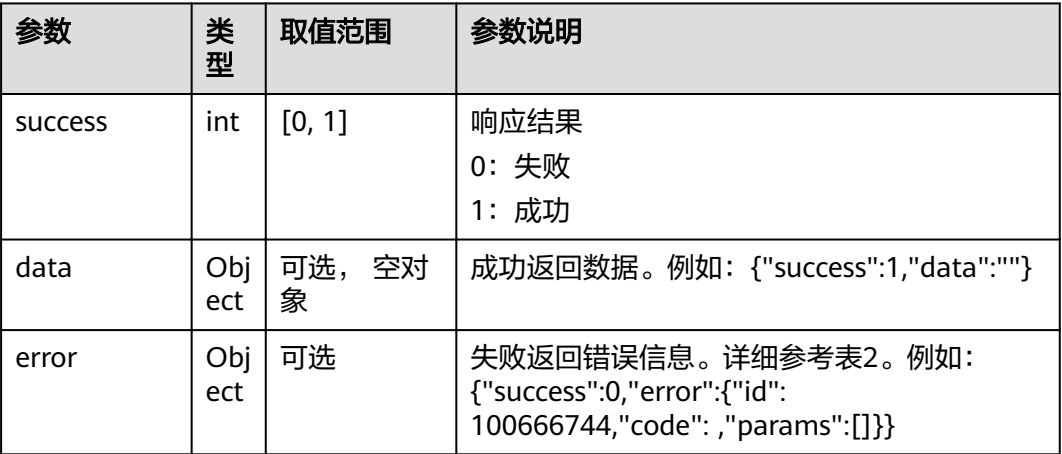

#### 表 **4-691** error

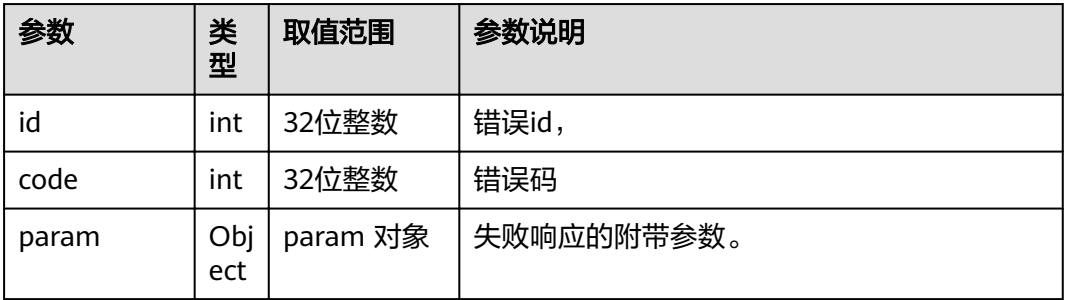

### **4.1.8.3.146** 设置视频输出配置参数

## 接口名称

WEB\_SetMainOutLayoutModeAPI(后续废弃)

### 功能描述

设置视频输出配置参数

## 应用场景

设置视频输出配置参数

#### **URL**

https://ip/action.cgi?ActionID=WEB\_SetMainOutLayoutModeAPI

### 参数

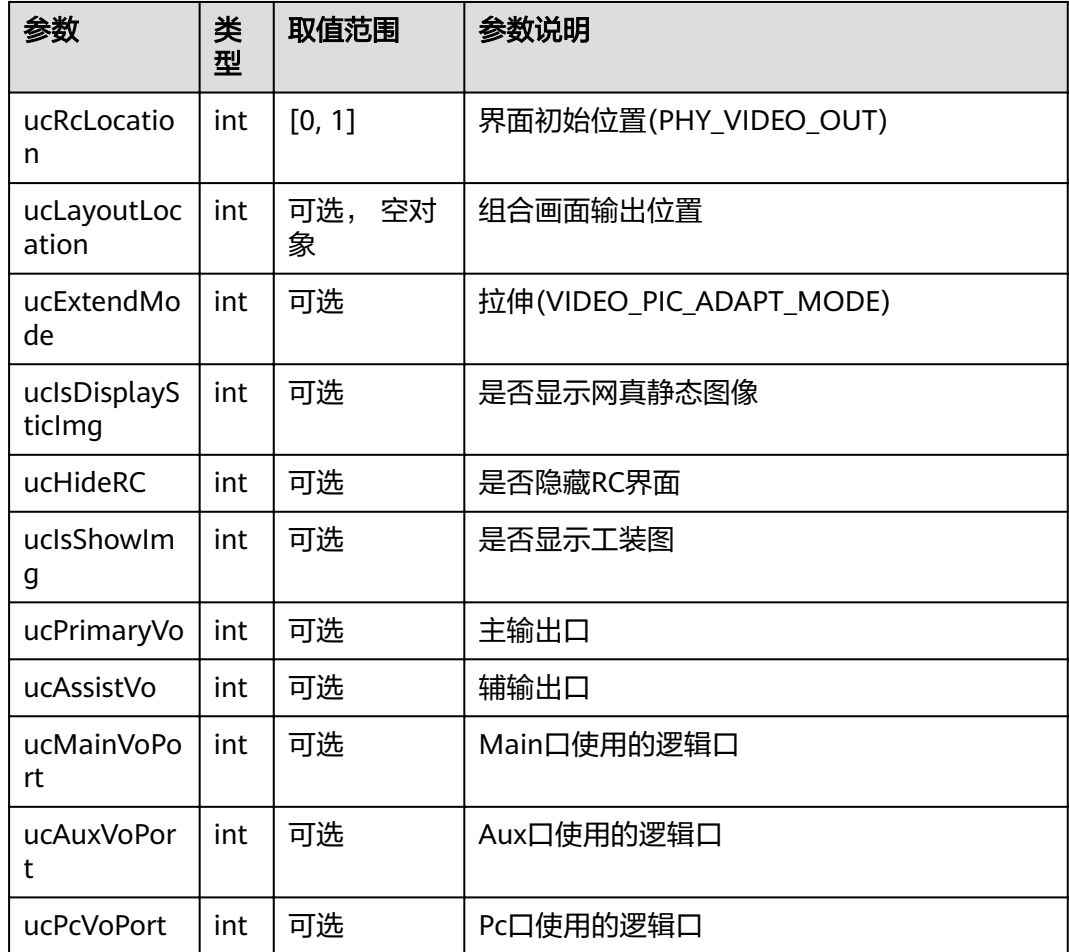

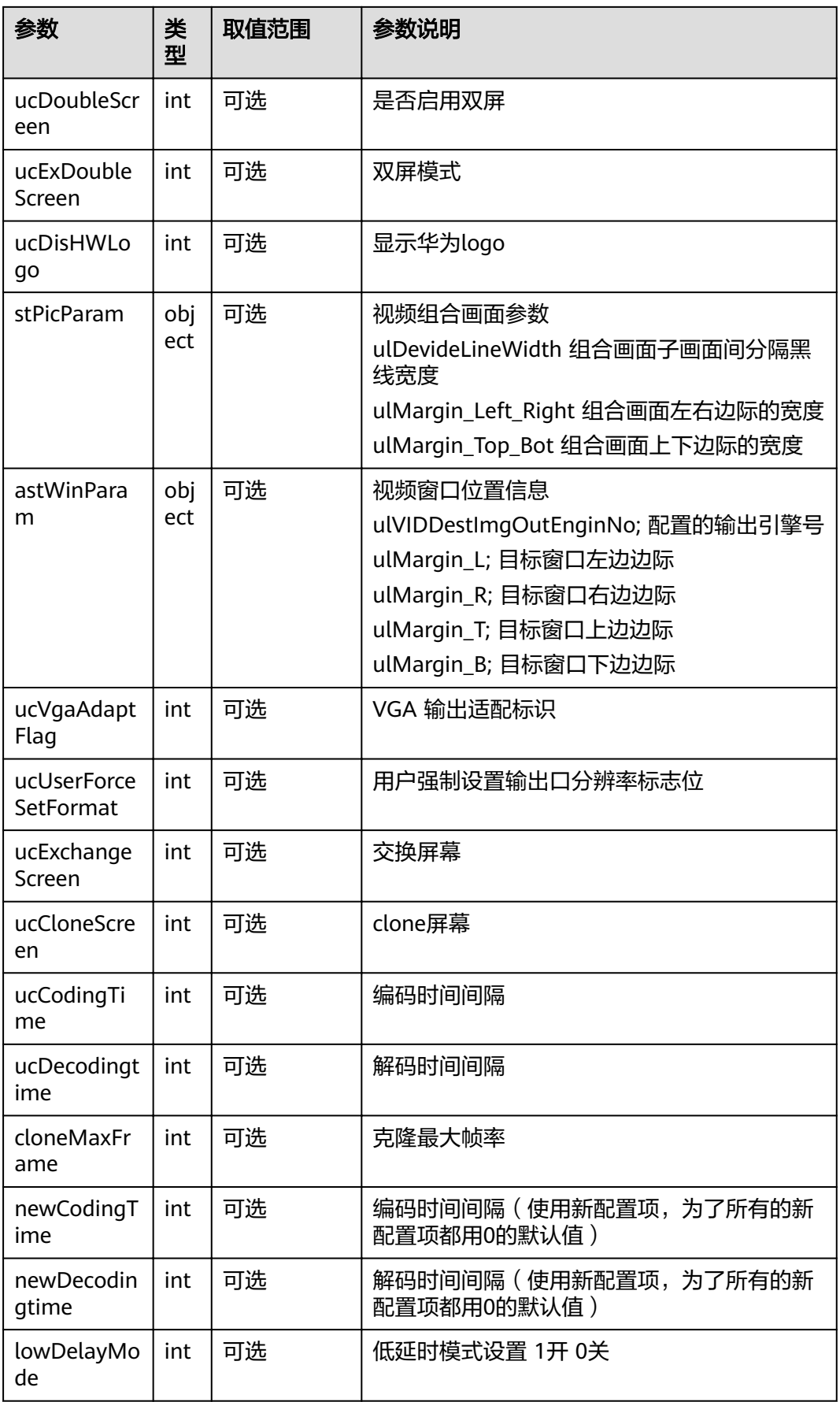

### 返回值

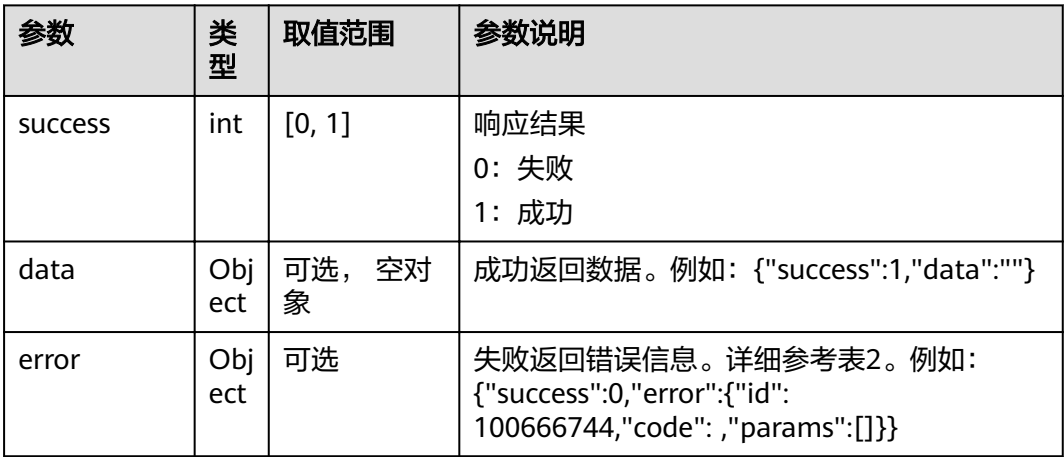

#### 表 **4-692** 设置视频输出配置参数返回值

#### 表 **4-693** error

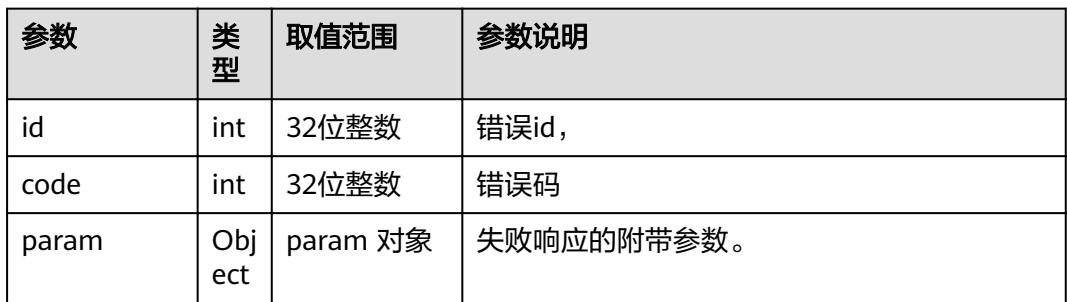

## **4.1.8.3.147** 获取视频输出配置参数

### 接口名称

WEB\_GetMainOutLayoutModeAPI(后续废弃)

### 功能描述

获取视频输出配置参数

### 应用场景

获取视频输出配置参数

### **URL**

https://ip/action.cgi?ActionID=WEB\_GetMainOutLayoutModeAPI

## 参数

### 无

## 返回值

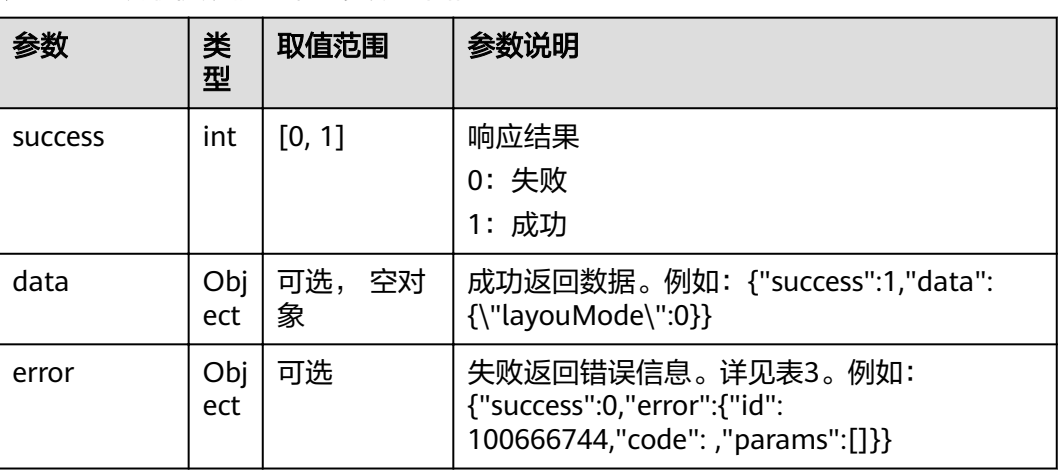

### 表 **4-694** 获取视频输出配置参数返回值

#### 表 **4-695** data

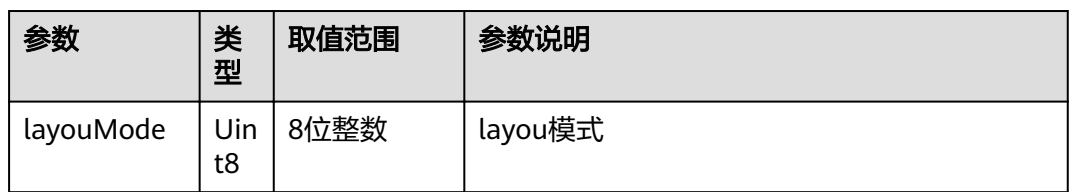

#### 表 **4-696** error

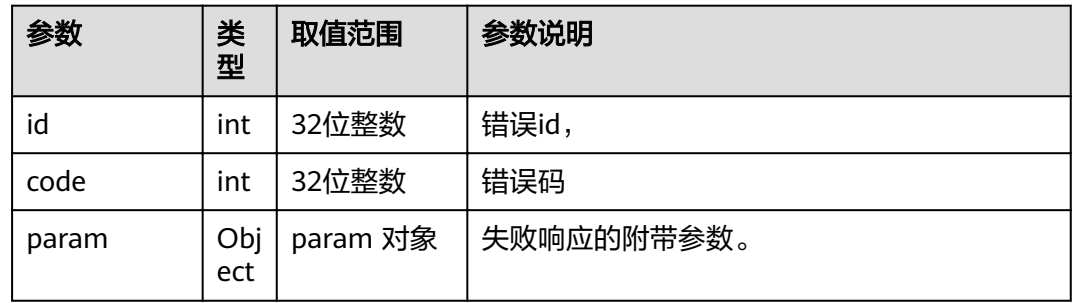

# **4.1.8.3.148** 设置是否允许视频监控

## 接口名称

WEB\_SwitchVideoMonitorAPI(后续废弃)

## 功能描述

设置是否允许视频监控

## 应用场景

设置是否允许视频监控

#### **URL**

https://ip/action.cgi?ActionID=WEB\_SwitchVideoMonitorAPI

### 参数

无

## 返回值

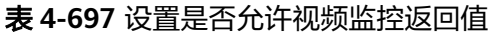

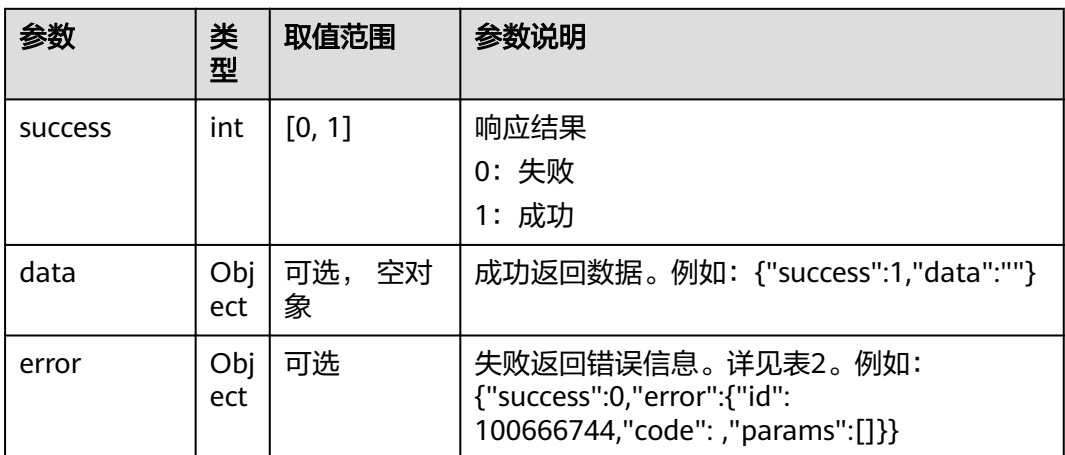

#### 表 **4-698** error

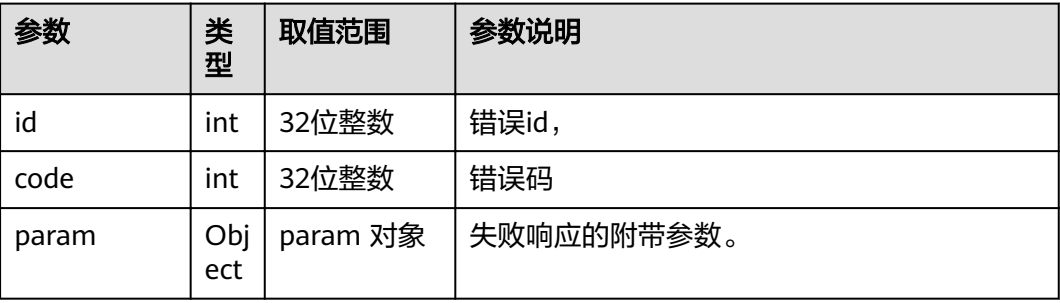

### **4.1.8.3.149** 获取监控视频状态

## 接口名称

WEB\_GetVideoMonitorStatusAPI(后续废弃)

## 功能描述

获取监控视频状态

### 应用场景

获取监控视频状态

#### **URL**

https://ip/action.cgi?ActionID=WEB\_GetVideoMonitorStatusAPI

### 参数

无

### 返回值

#### 表 **4-699** 获取监控视频状态返回值

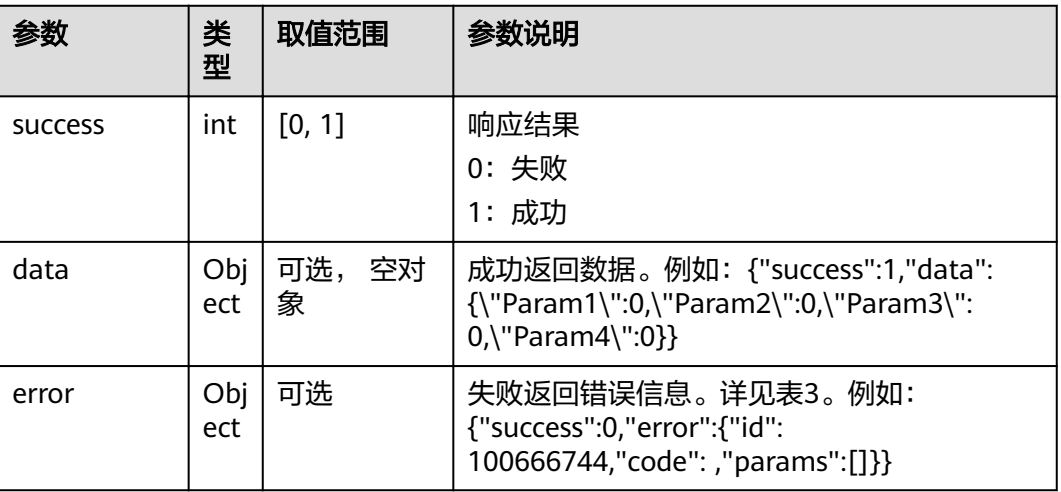

#### 表 **4-700** data

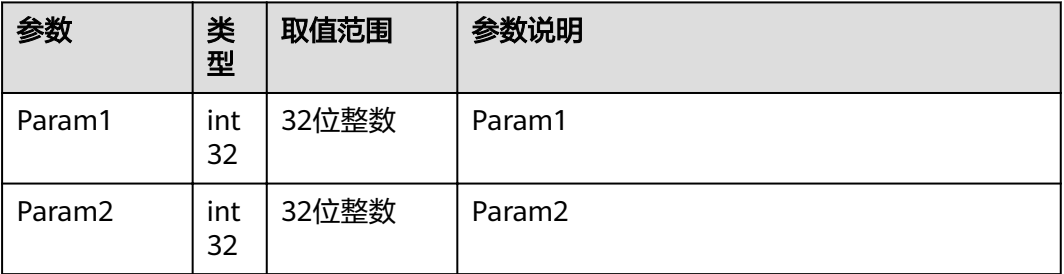

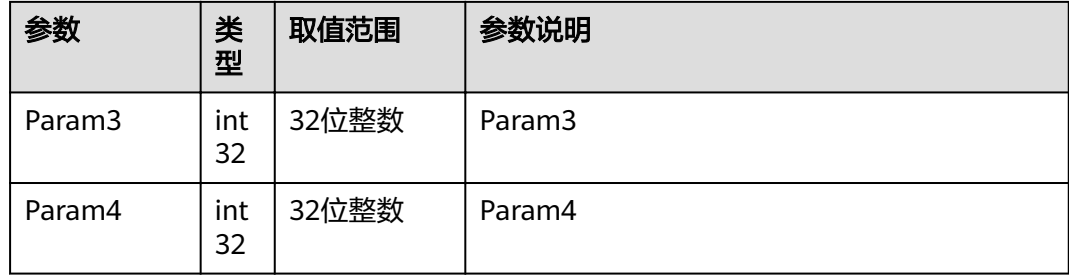

#### 表 **4-701** error

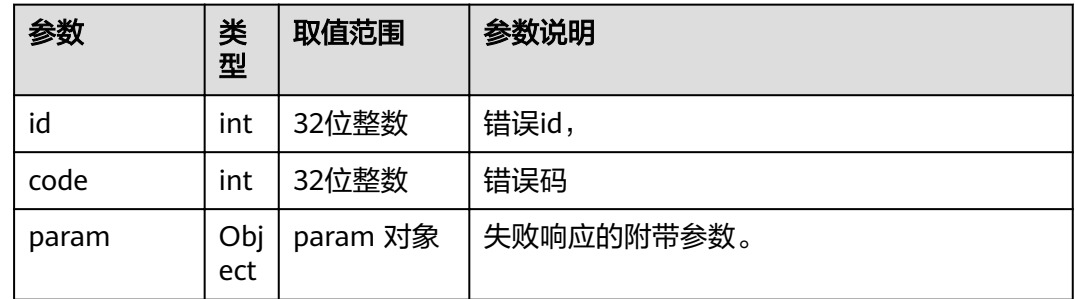

## **4.1.8.3.150** 设置配置向导

### 接口名称

WEB\_SetParamGuideTagAPI(后续废弃)

## 功能描述

设置配置向导

### 应用场景

设置配置向导

### **URL**

https://ip/action.cgi?ActionID=WEB\_SetParamGuideTagAPI

## 参数

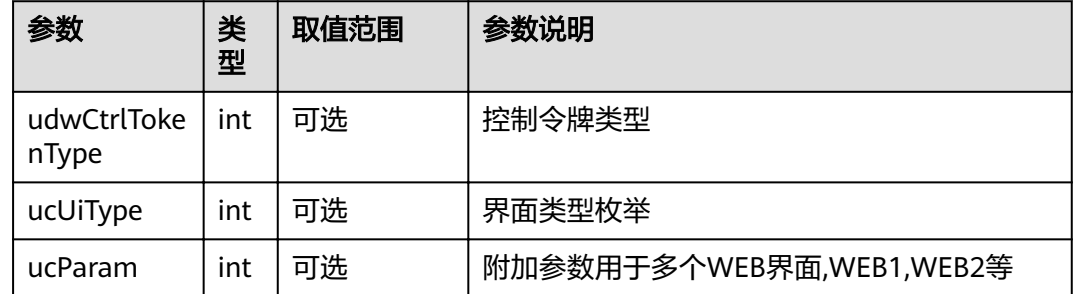

## 返回值

#### 表 **4-702** 设置配置向导返回值

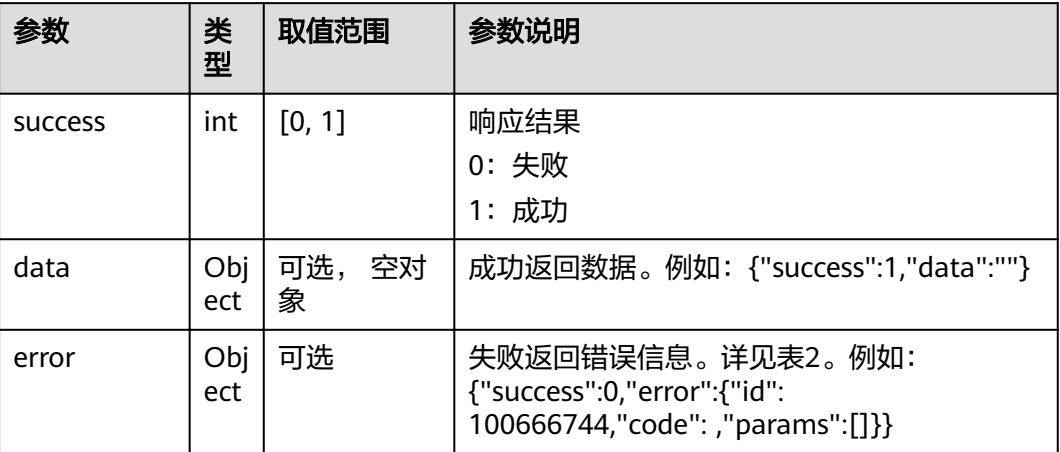

#### 表 **4-703** error

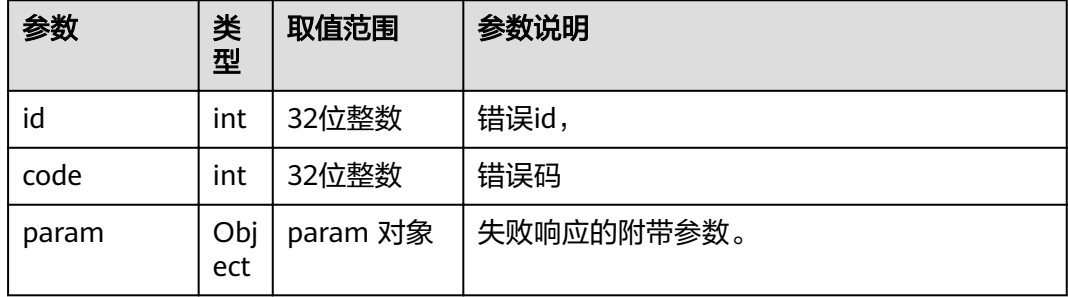

## **4.1.8.3.151** 校验 **RC** 密码

## 接口名称

WEB\_CheckRCPwdAPI(后续废弃)

#### 功能描述

校验RC密码

### 应用场景

校验RC密码

### **URL**

https://ip/action.cgi?ActionID=WEB\_CheckRCPwdAPI

## 参数

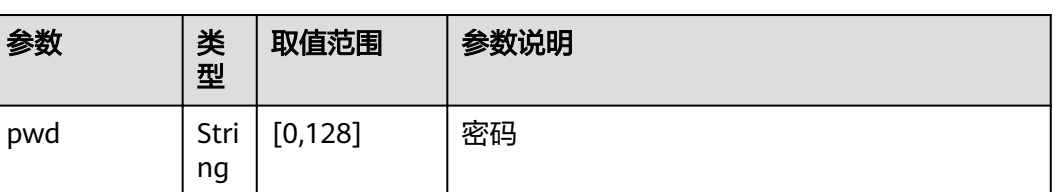

## 返回值

#### 表 **4-704** 校验 RC 密码返回值

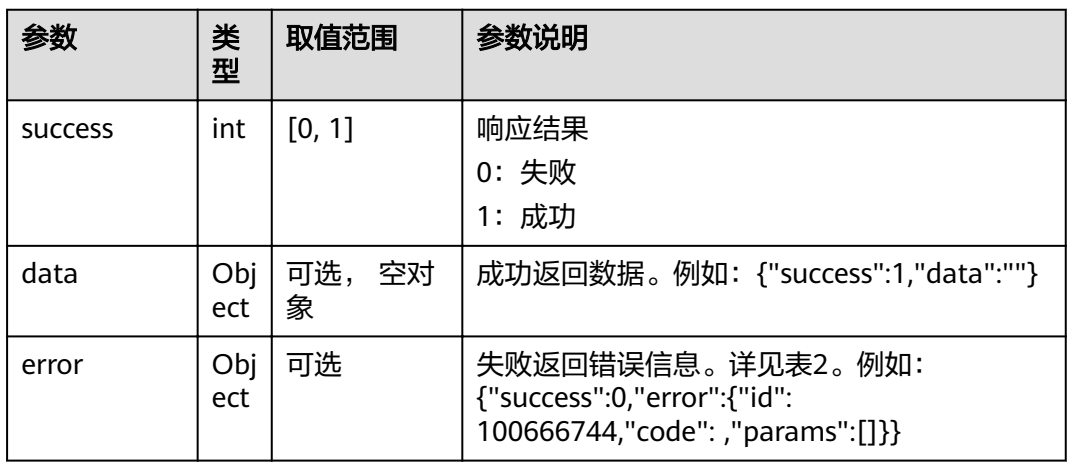

#### 表 **4-705** error

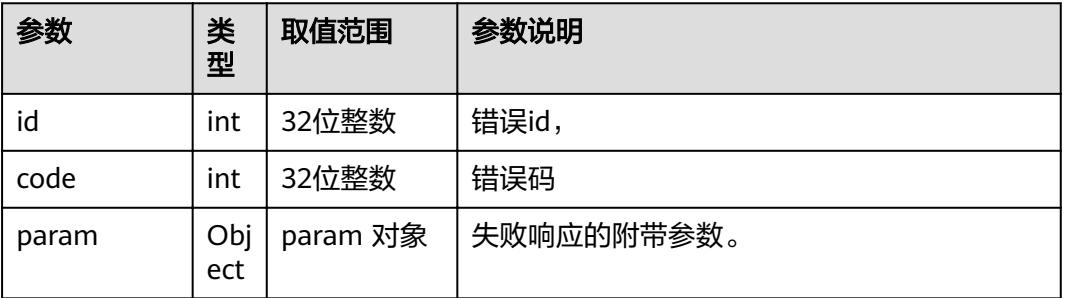

## **4.1.8.3.152** 设置配置参数

## 接口名称

WEB\_SetConfigWizardDone(后续废弃)

## 功能描述

设置配置参数

## 应用场景

### 设置配置参数

### **URL**

https://ip/action.cgi?ActionID=WEB\_SetConfigWizardDone

## 参数

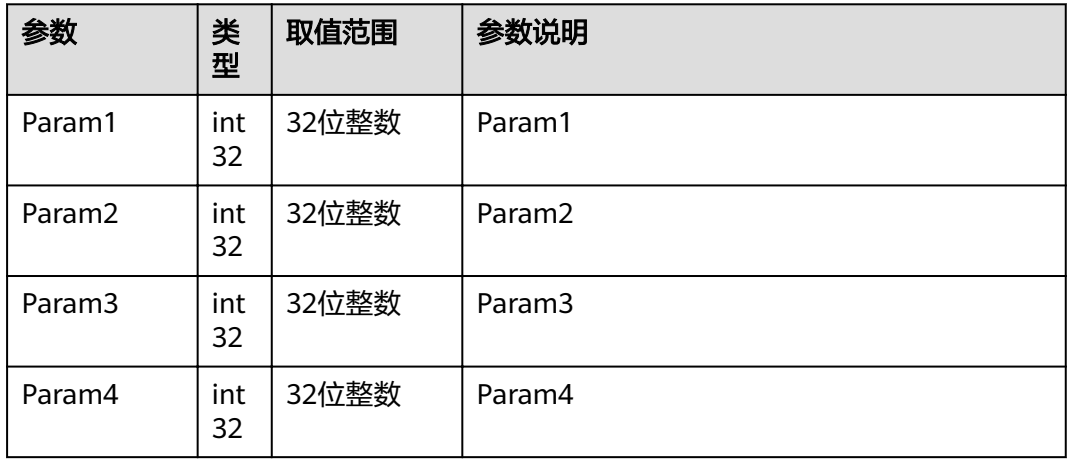

## 返回值

#### 表 **4-706** 设置配置参数返回值

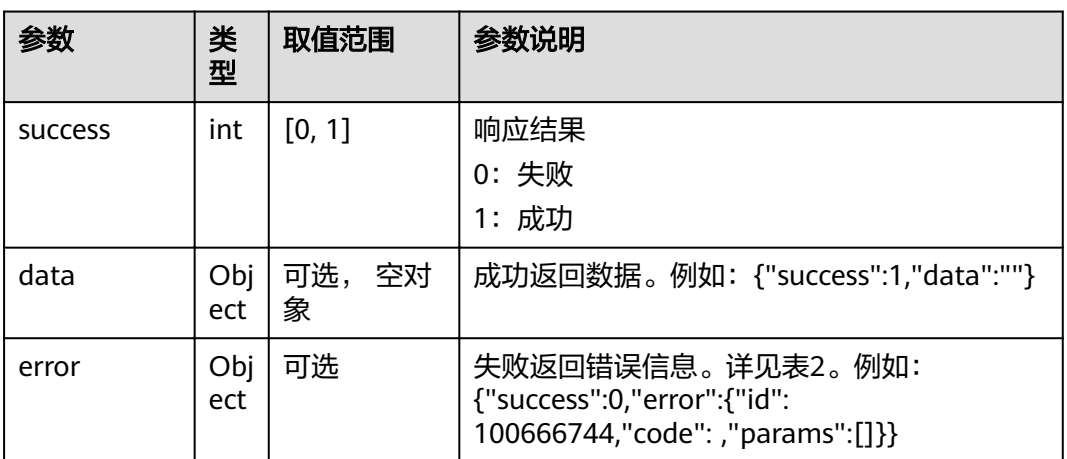

#### 表 **4-707** error

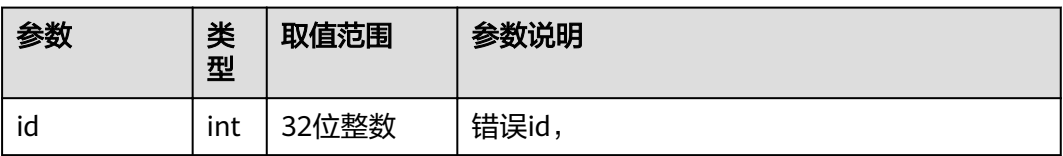

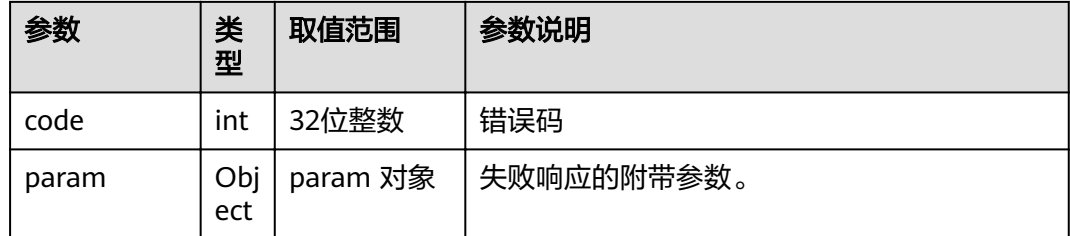

## **4.1.8.3.153** 获取无线信息

## 接口名称

WEB\_GetAirPresenceInfoAPI(后续废弃)

## 功能描述

获取无线信息

### 应用场景

获取无线信息

## **URL**

https://ip/action.cgi?ActionID=WEB\_GetAirPresenceInfoAPI

### 参数

无

### 返回值

#### 表 **4-708** 获取无线信息返回值

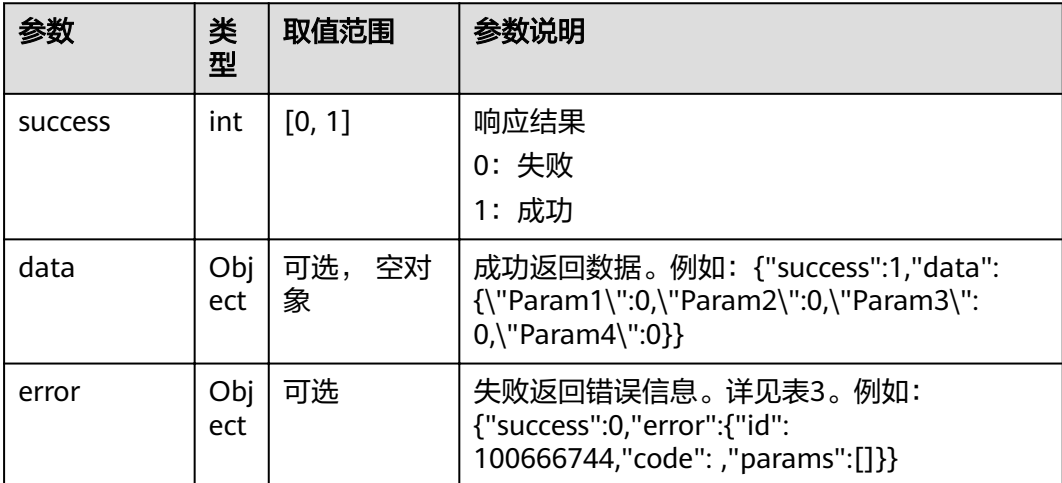

#### 表 **4-709** data

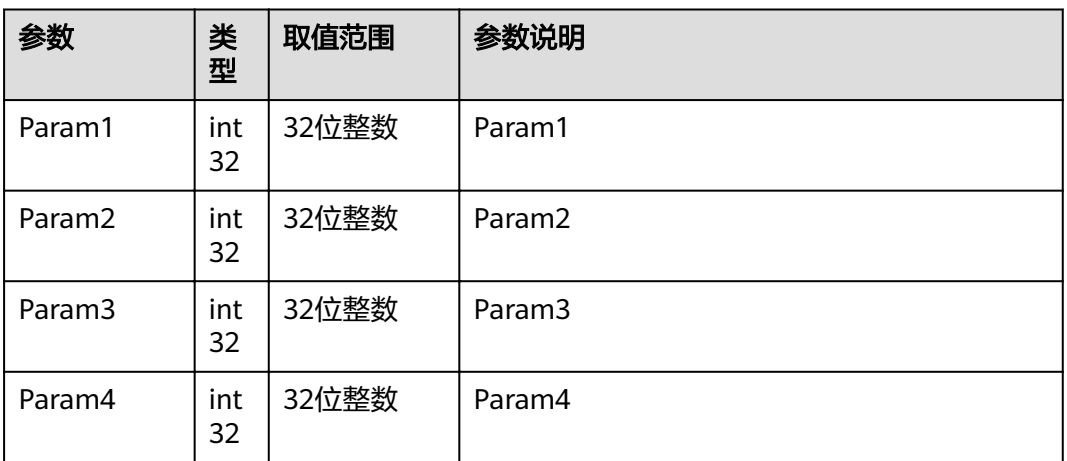

#### 表 **4-710** error

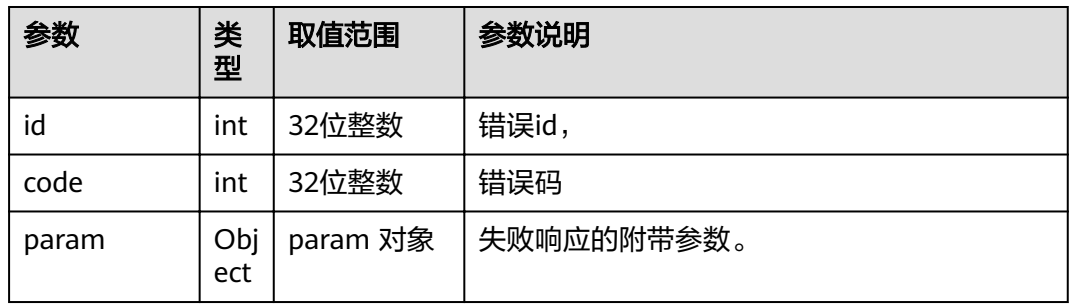

## **4.1.8.3.154** 获取会场配对信息

### 接口名称

WEB\_GetPairSiteInfoAPI(后续废弃)

## 功能描述

获取会场配对信息

### 应用场景

获取会场配对信息

### **URL**

https://ip/action.cgi?ActionID=WEB\_GetPairSiteInfoAPI

### 参数

无

## 返回值

#### 表 **4-711** 获取会场配对信息返回值

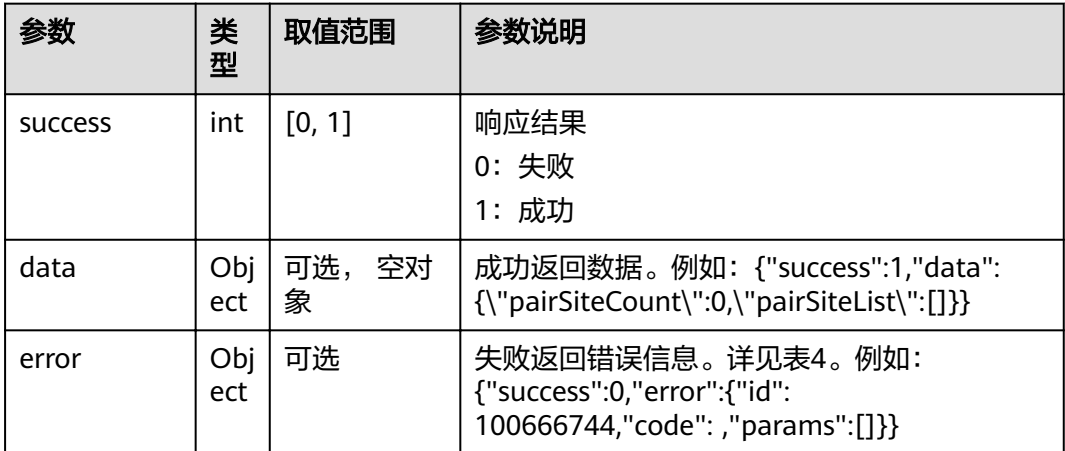

#### 表 **4-712** data

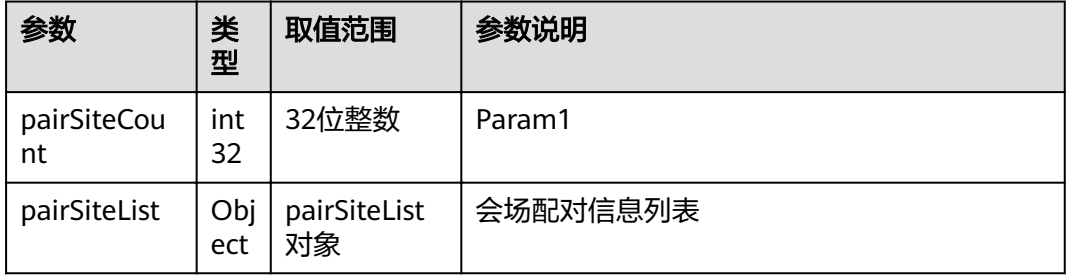

#### 表 **4-713** pairSiteList

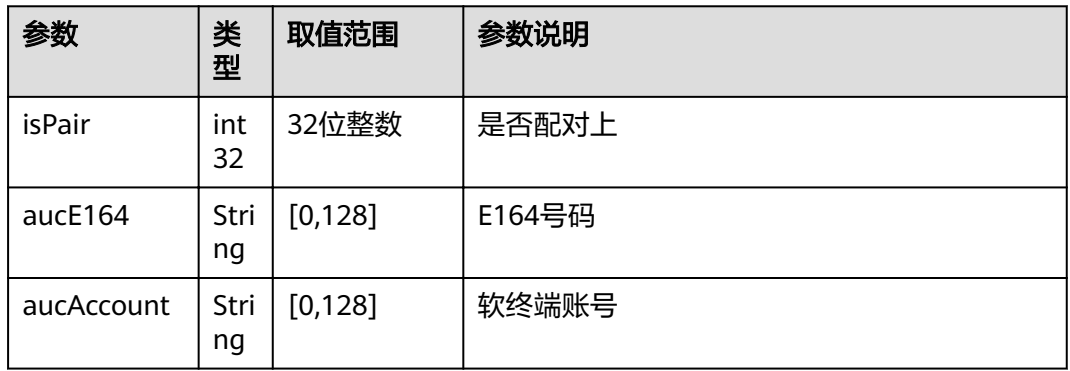

#### 表 **4-714** error

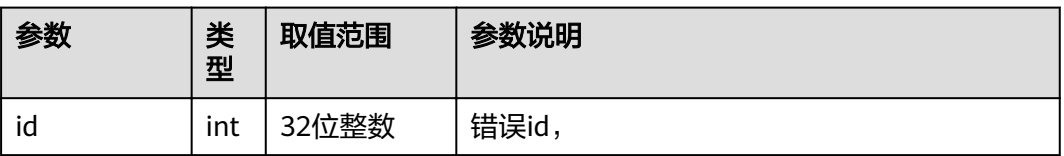

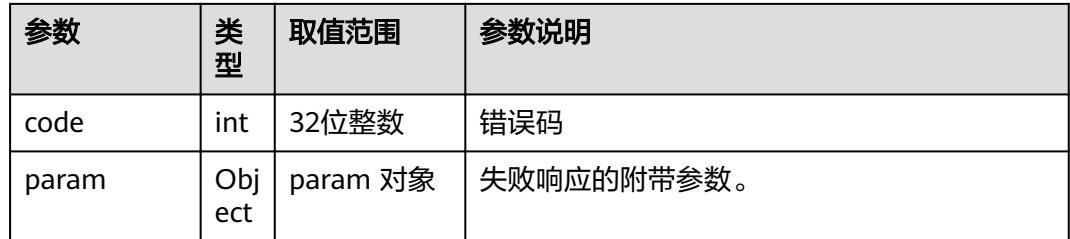

# **4.1.8.4** 白板浏览器扫码带走

## **4.1.8.4.1** 浏览器扫码带走

#### 表 **4-715** 获取浏览器扫码带走内容

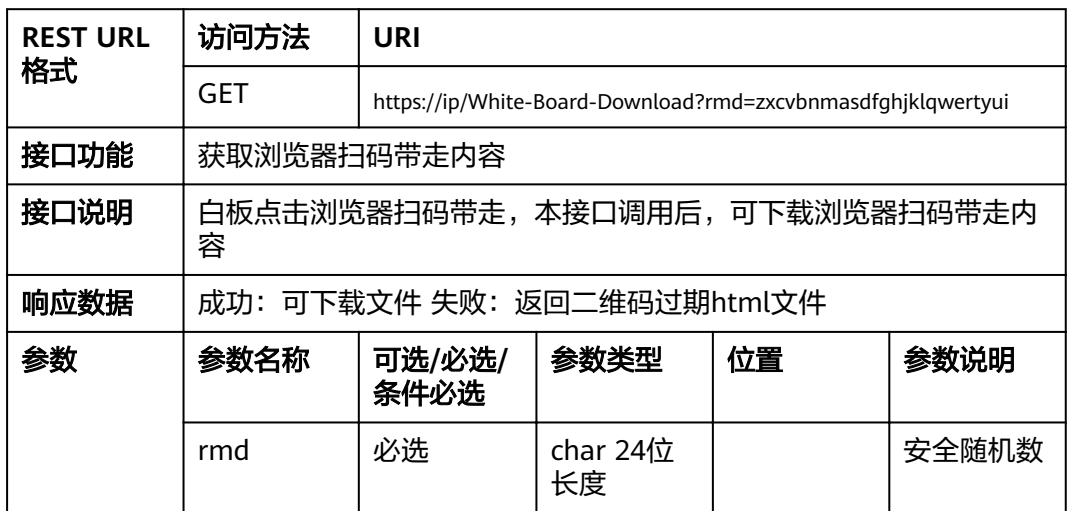

# **4.1.9** 音频控制类

## **4.1.9.1** 音频接口

#### 表 **4-716** 设置音频参数

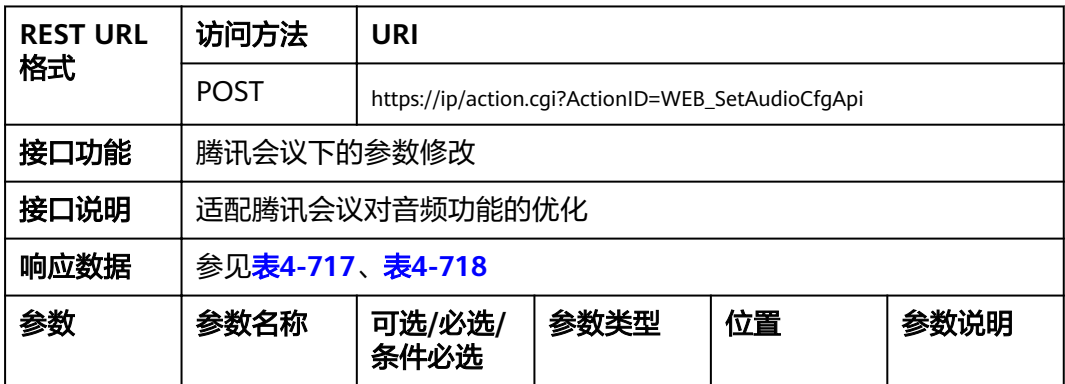

<span id="page-458-0"></span>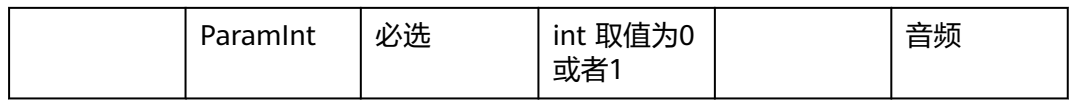

### 表 **4-717** 返回值

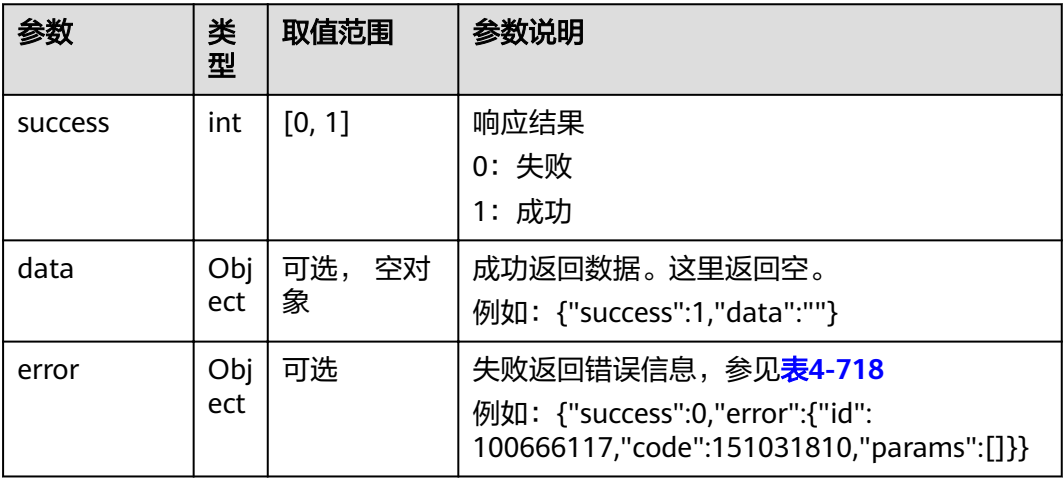

### 表 **4-718** error

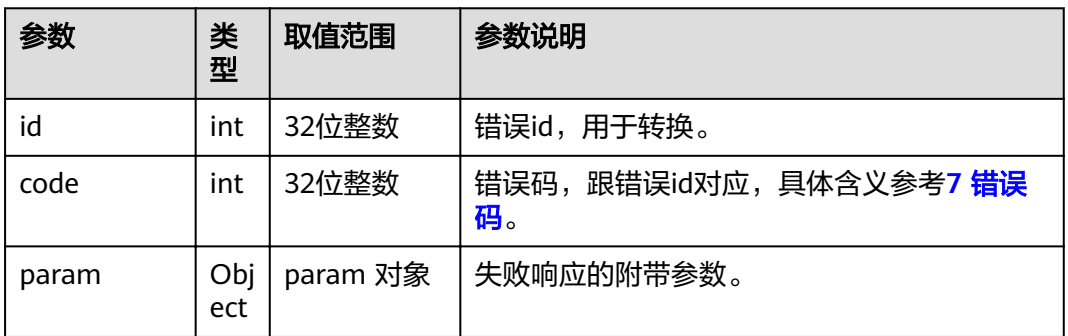

# **4.2** 消息接口

# **4.2.1** 登录认证类

## **IP** 地址改变指示

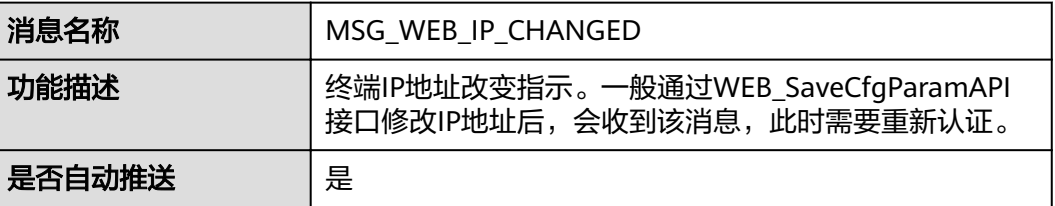

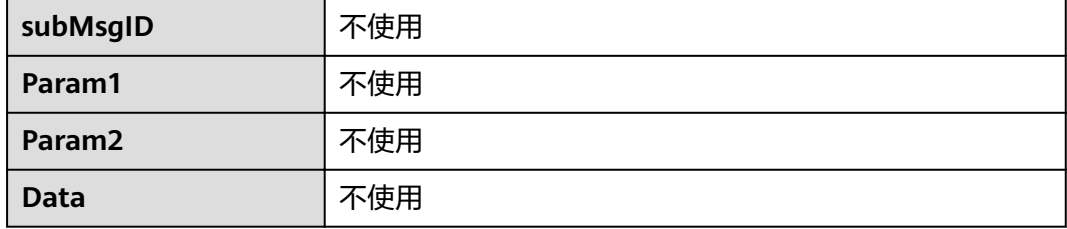

# **4.2.2** 通讯录类

## **LDAP** 通讯录搜索响应

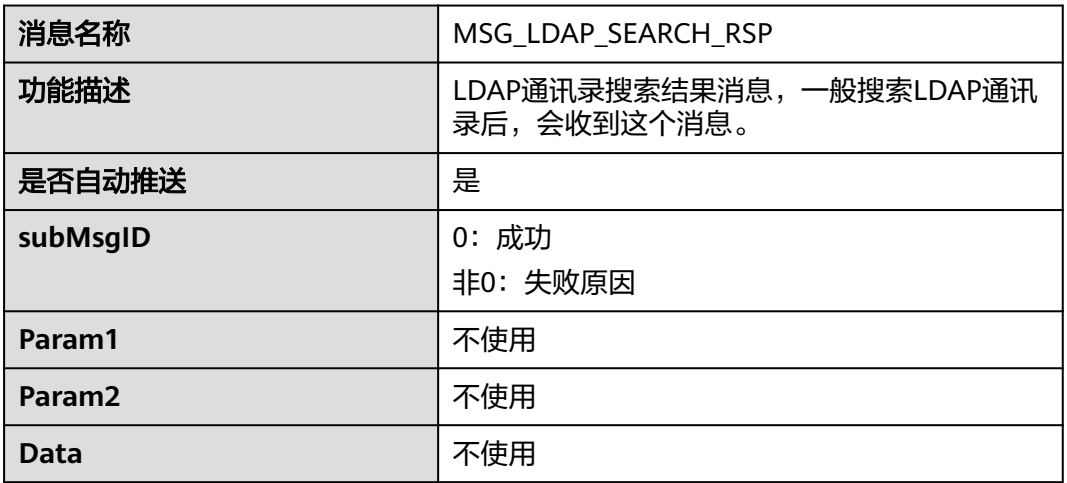

# **4.2.3** 会议开始类

# 呼叫响应

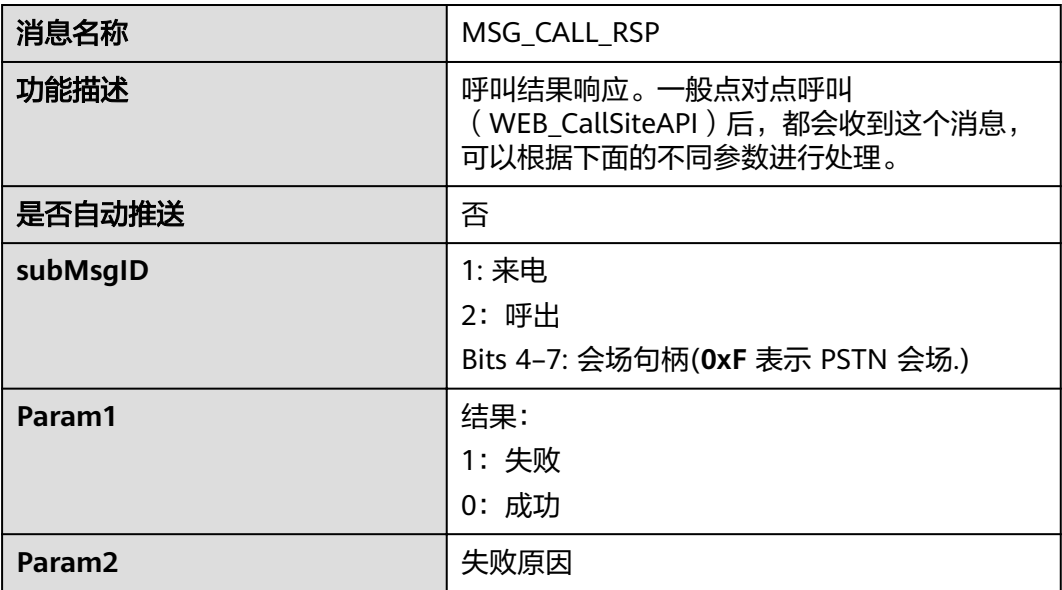

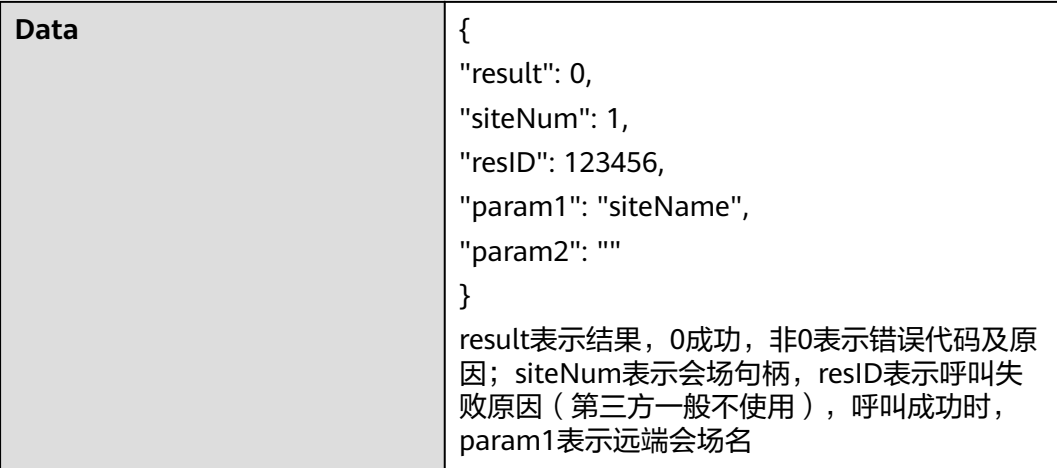

## 呼叫被取消指示

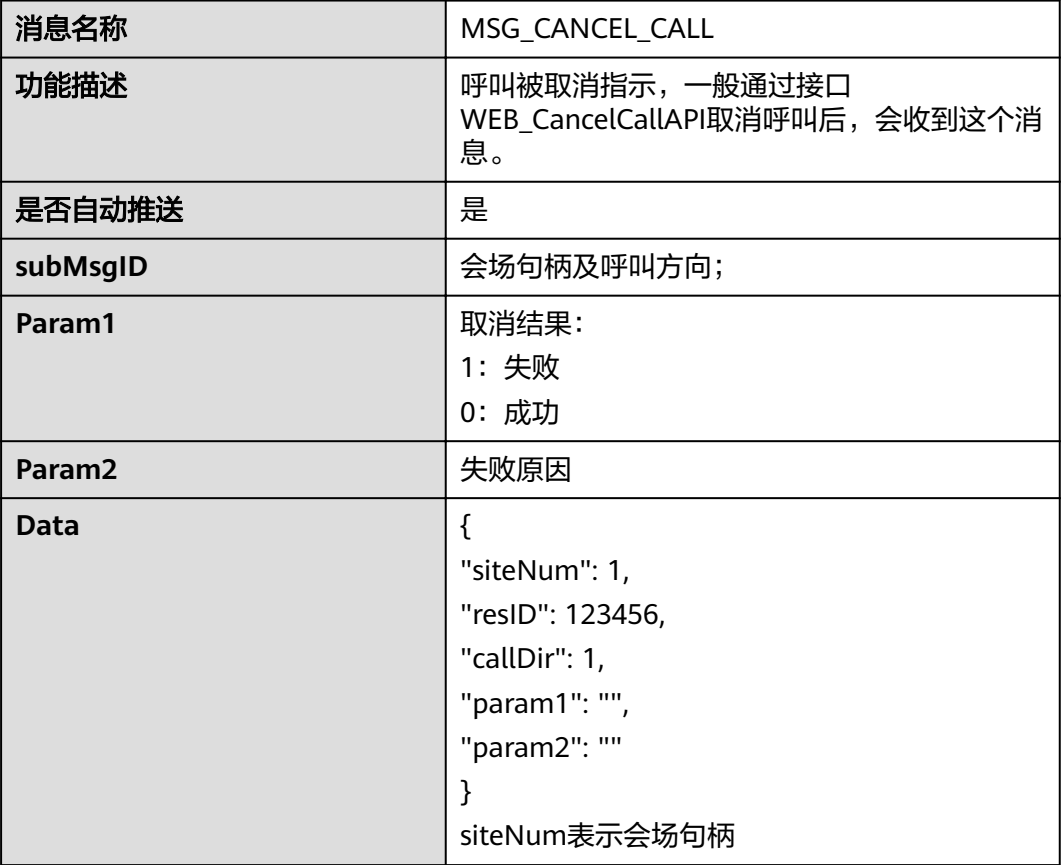

### 呼叫断开

消息名称 MSG\_DISCONNECT\_CALL

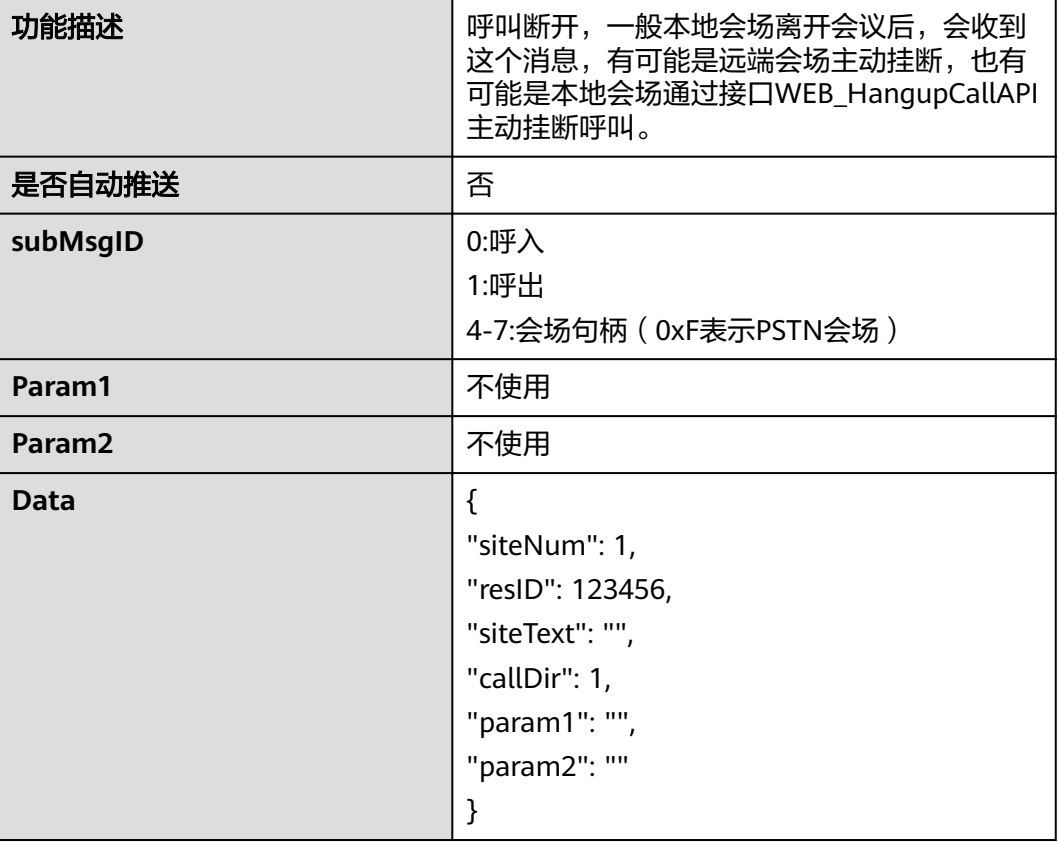

## **RMCC** 通道发送文本指示

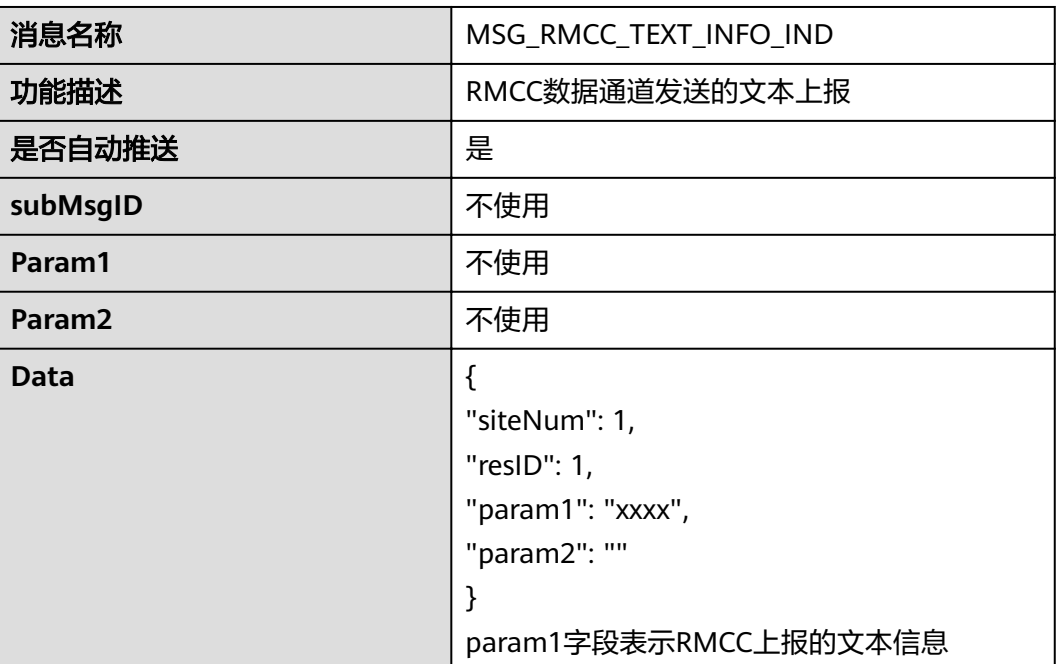

## **GK** 通道发送文本指示

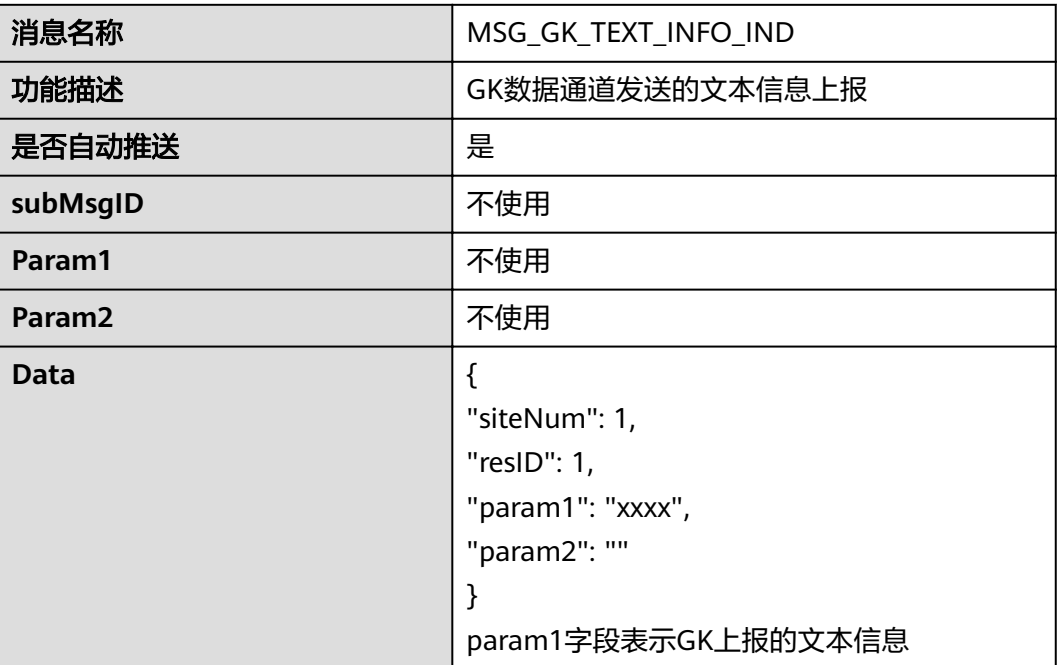

## 呼叫到达

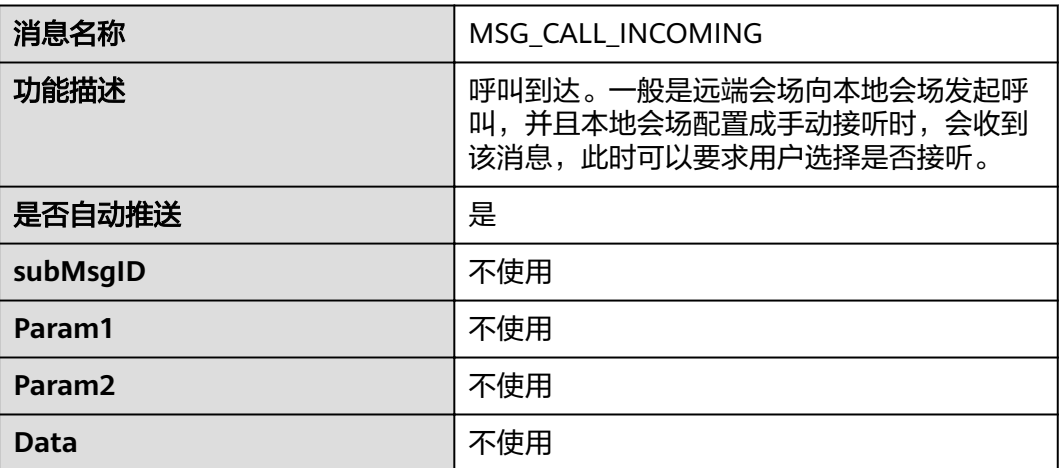

# **GK** 注册指示

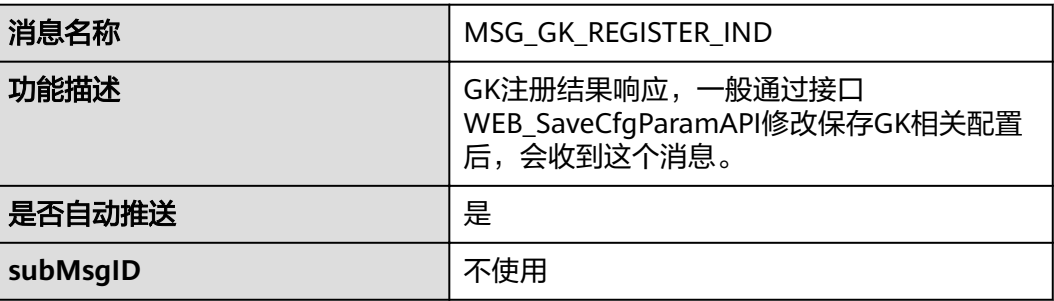

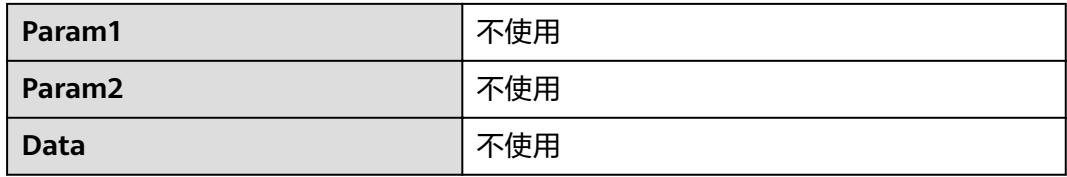

## 拒绝被呼叫

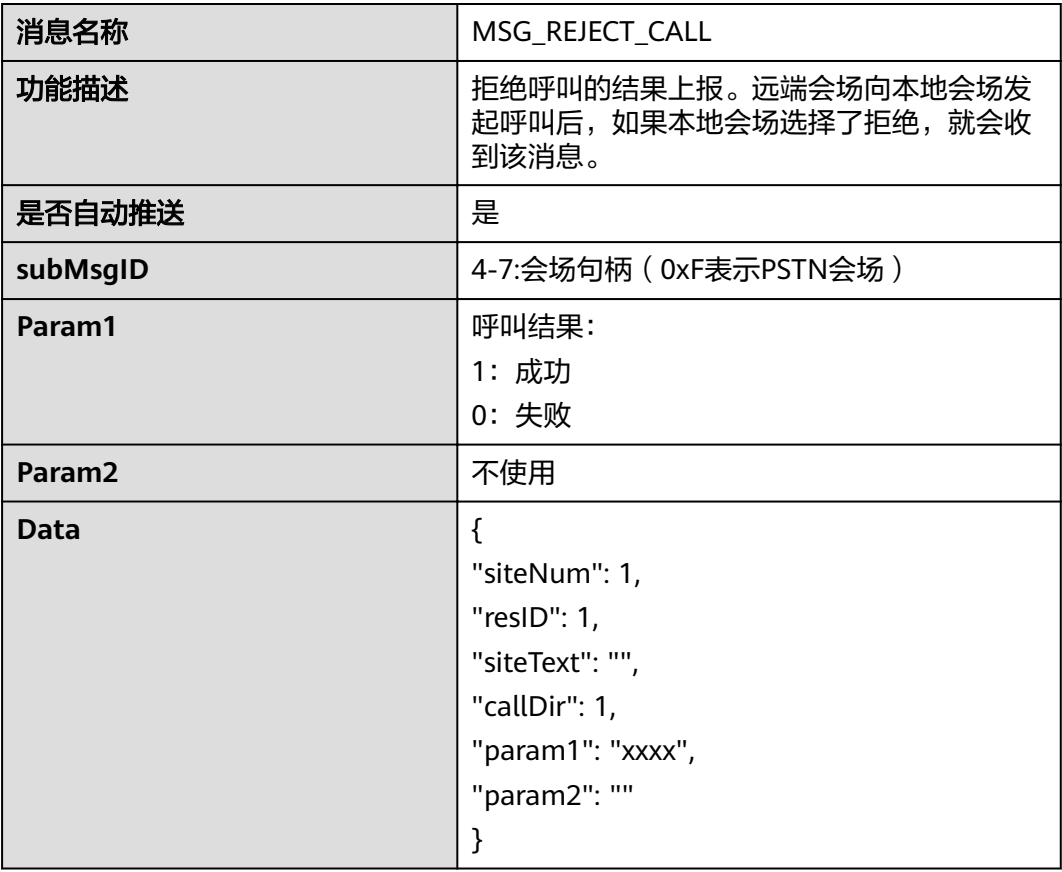

## 开始建立呼叫

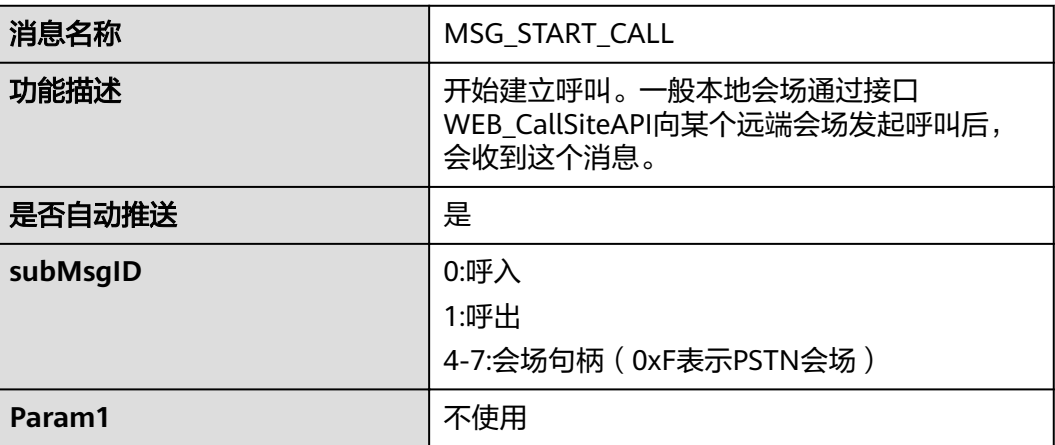

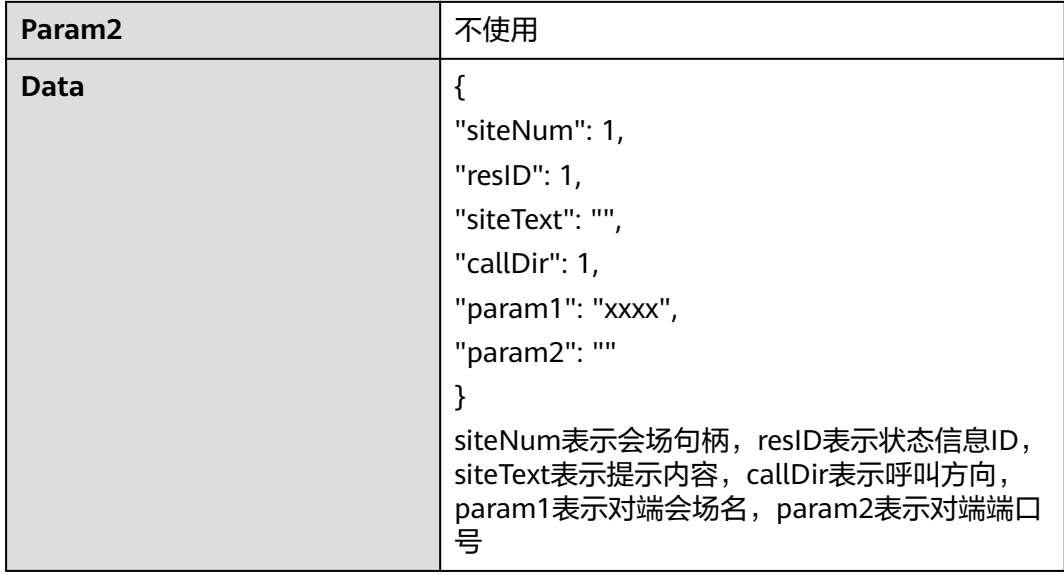

## 网络接入指示

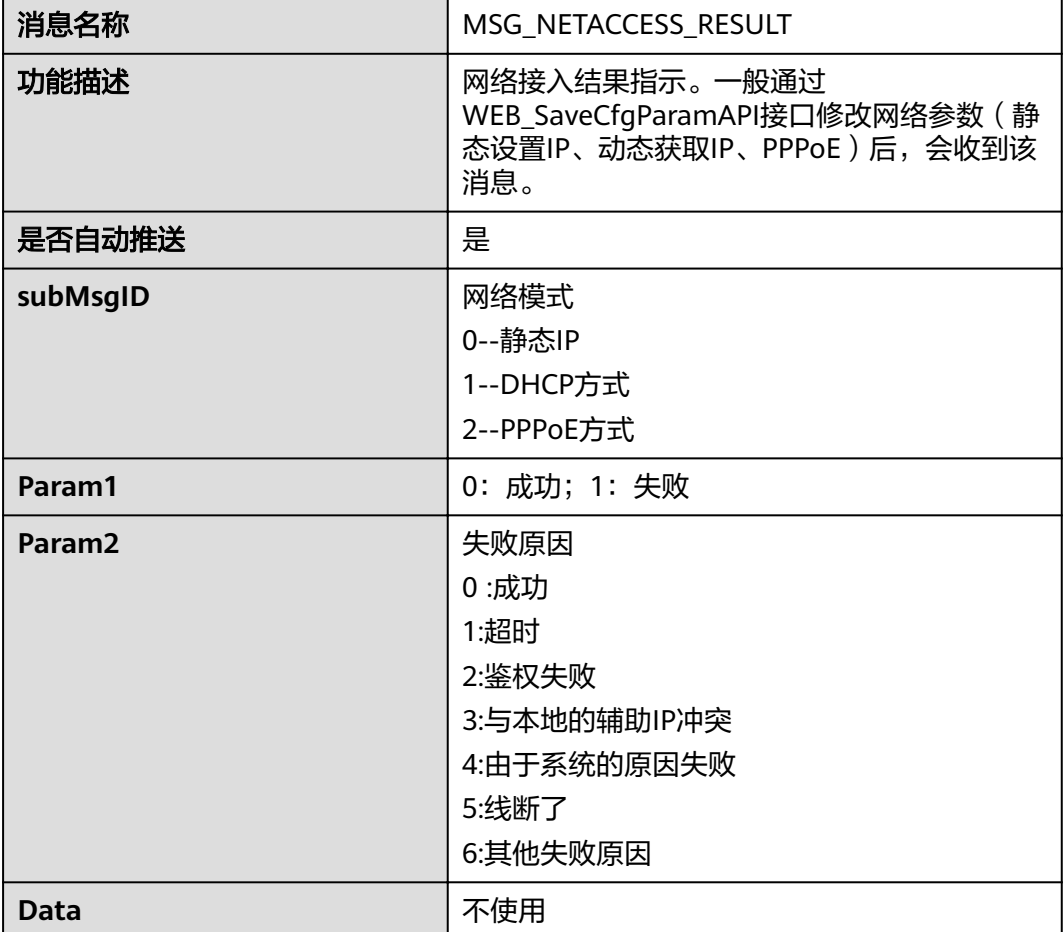

## 发送即时消息

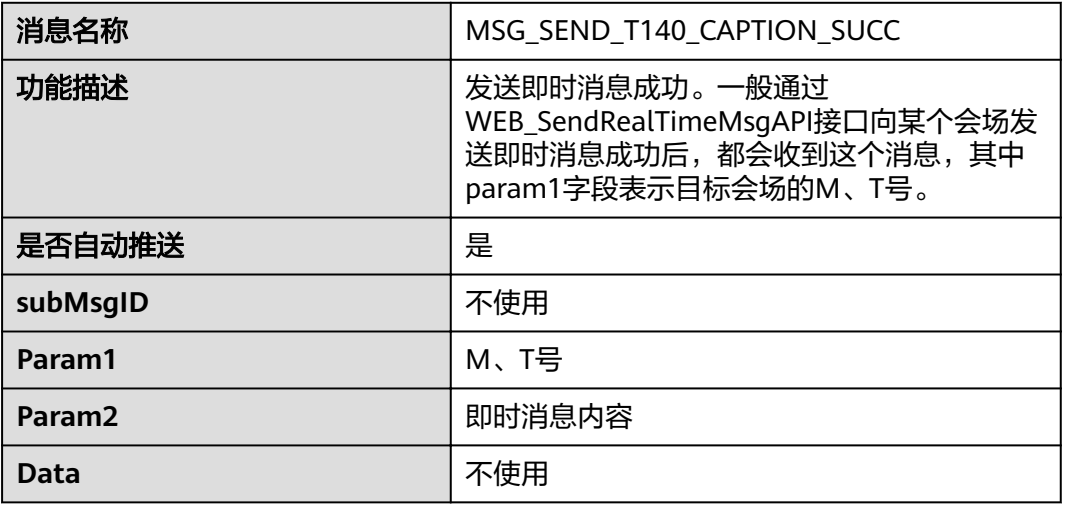

## 预约会议列表响应消息

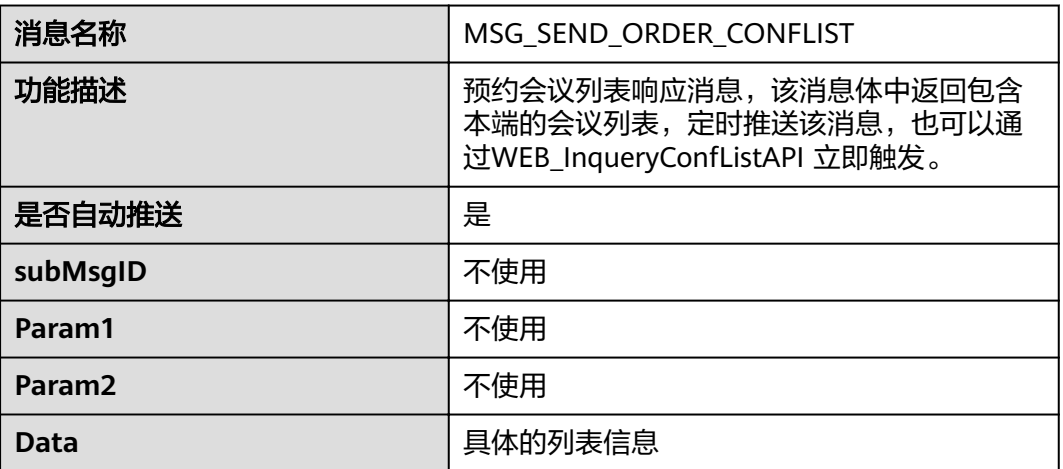

# **4.2.4** 会议控制类

## 观看会场响应

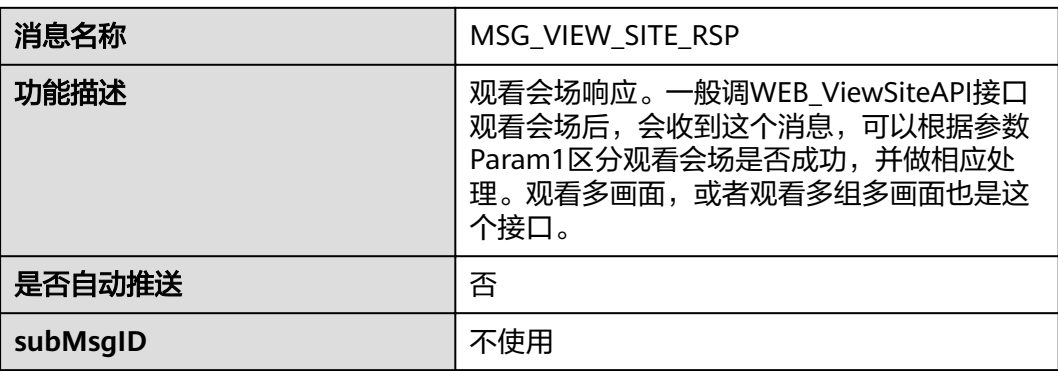

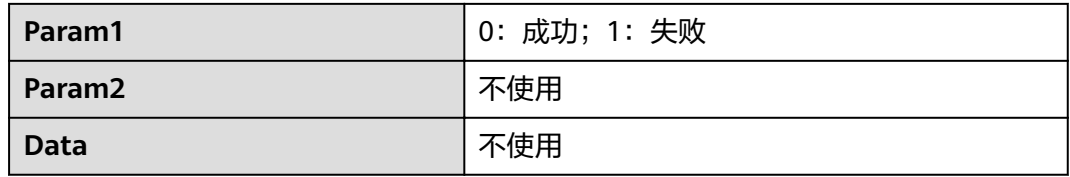

## 申请主席响应

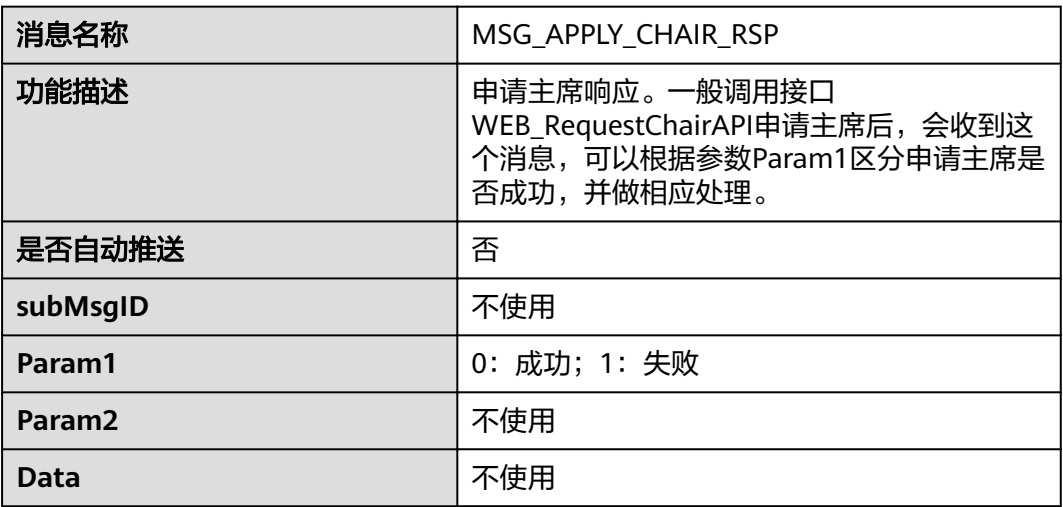

## 广播会场响应

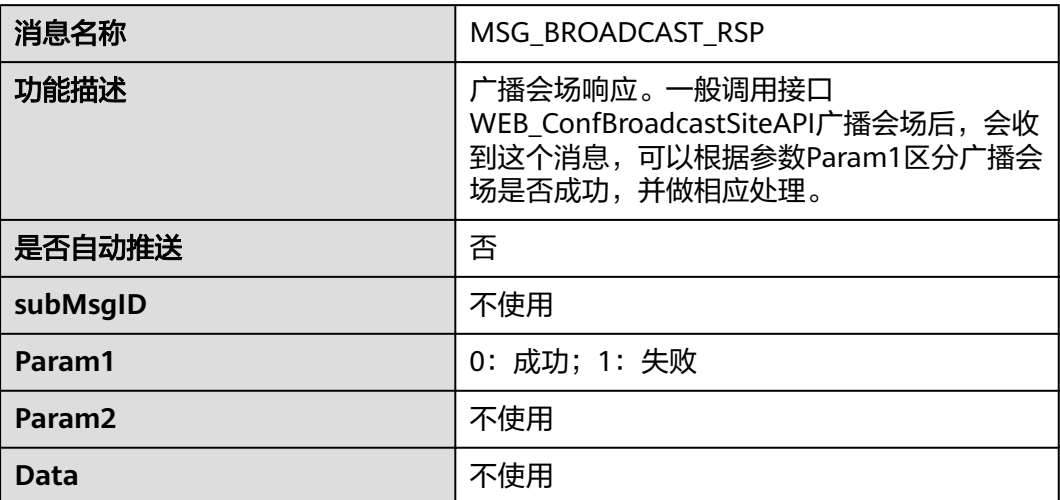

# 取消广播响应

消息名称 MSG\_BRDCAST\_CANCEL

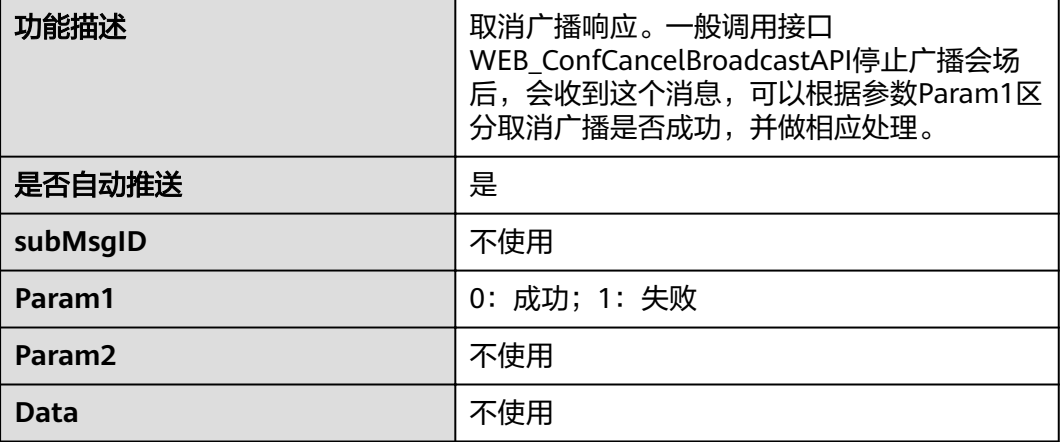

## 本地会场被广播或被取消广播指示

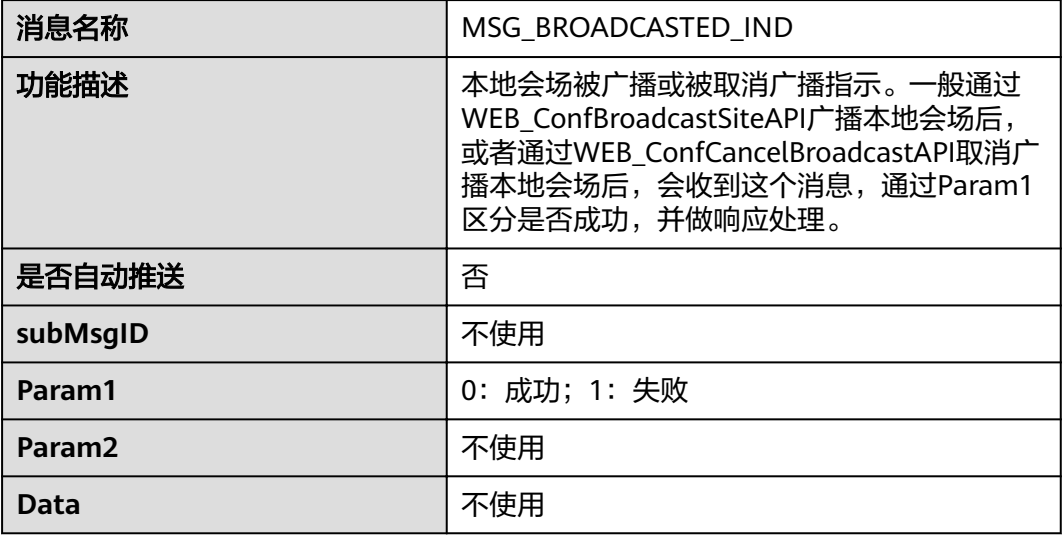

## 释放主席响应

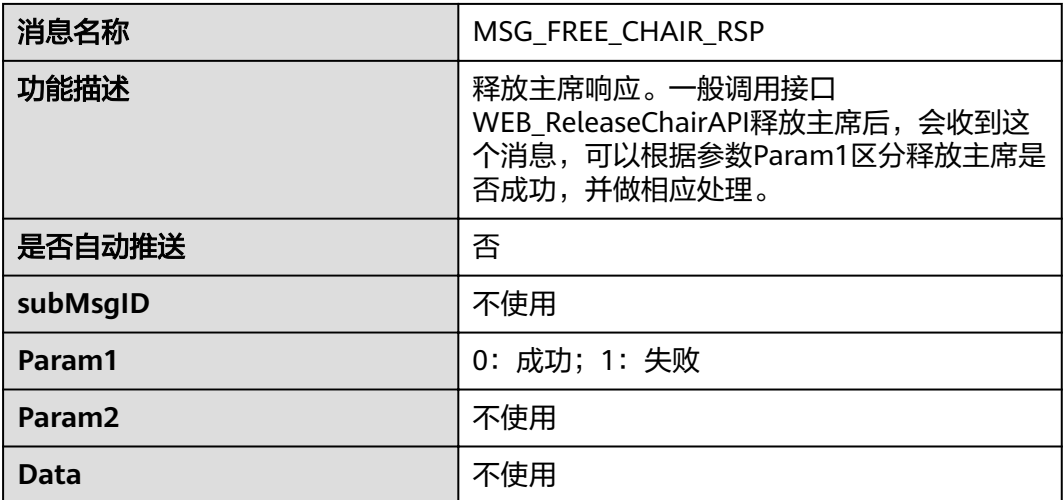
#### 本端或非本端主席被强制释放指示

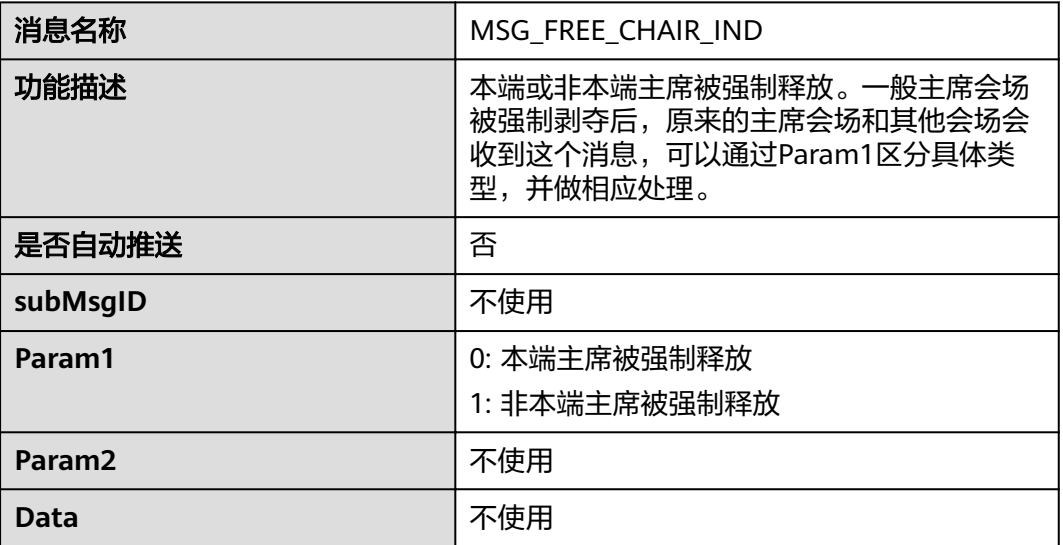

#### 响应发送会控密码

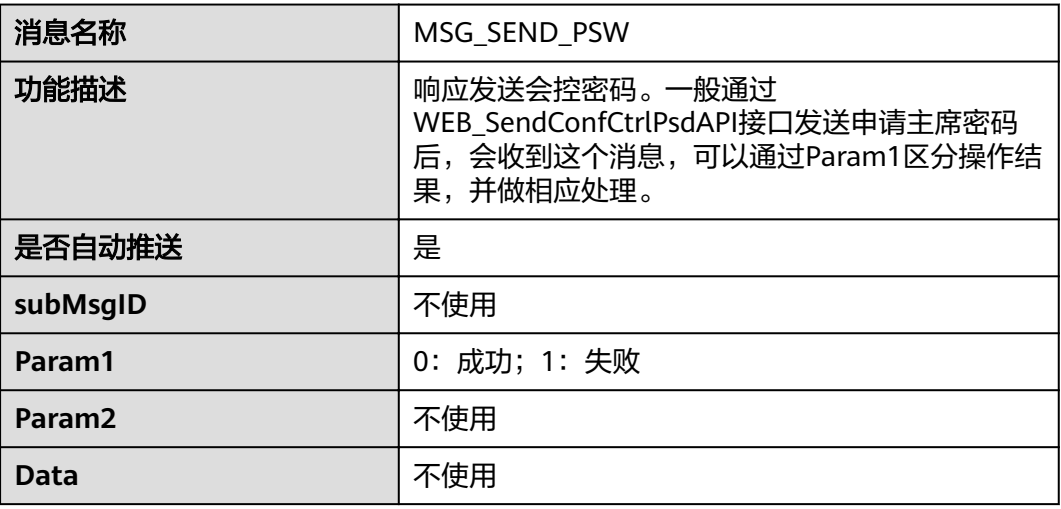

#### 响应声控切换

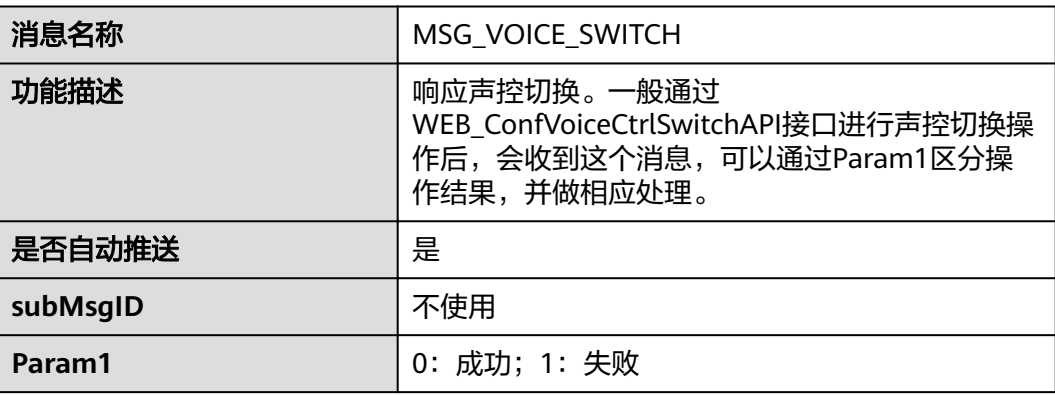

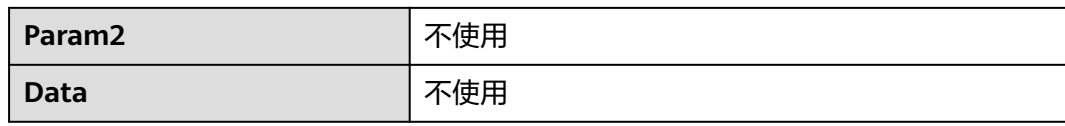

## 响应主席设置多画面

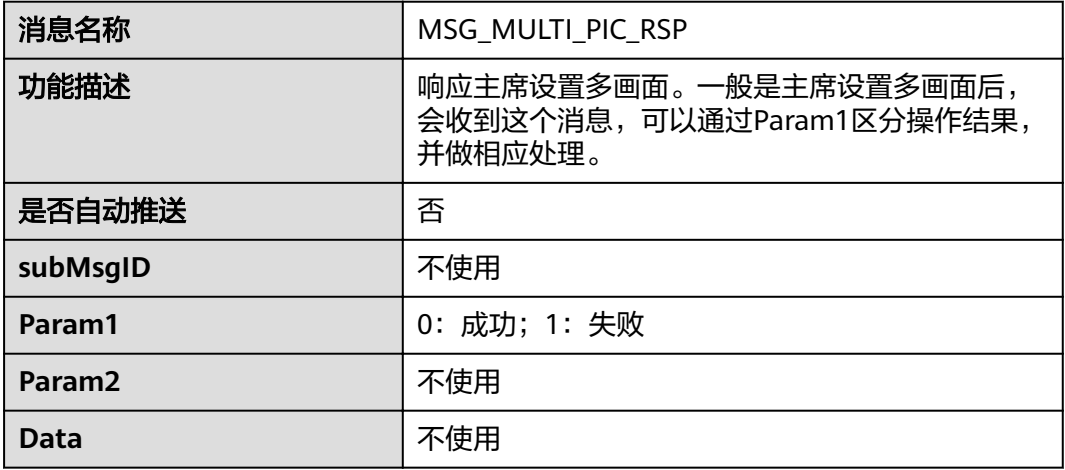

## 打开、关闭扬声器响应

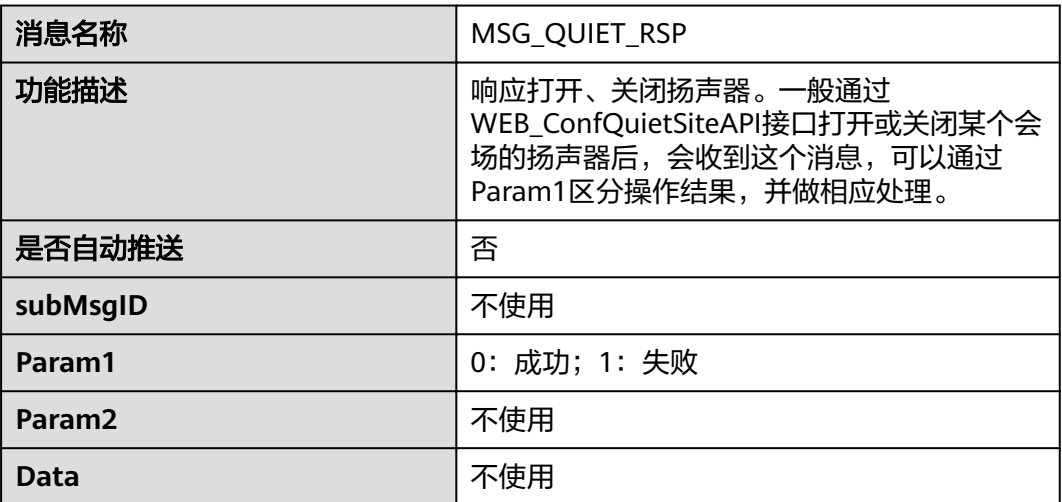

## 打开、关闭 **MIC** 响应

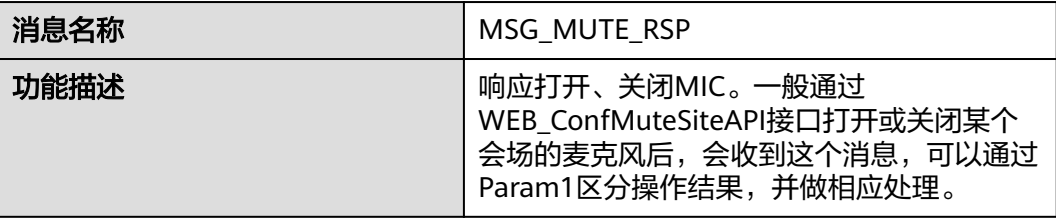

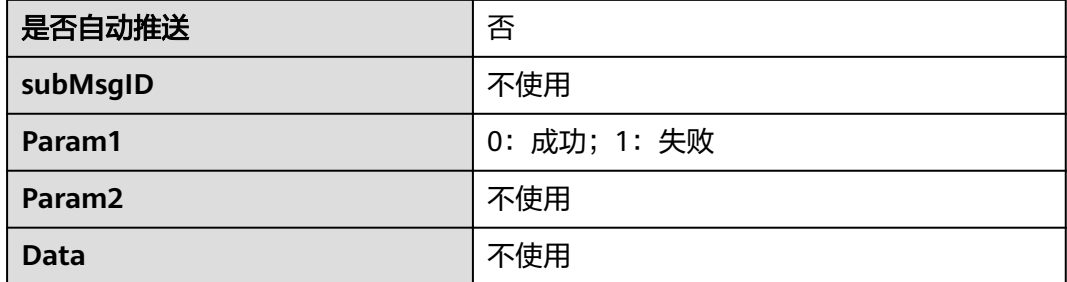

## 添加会场响应

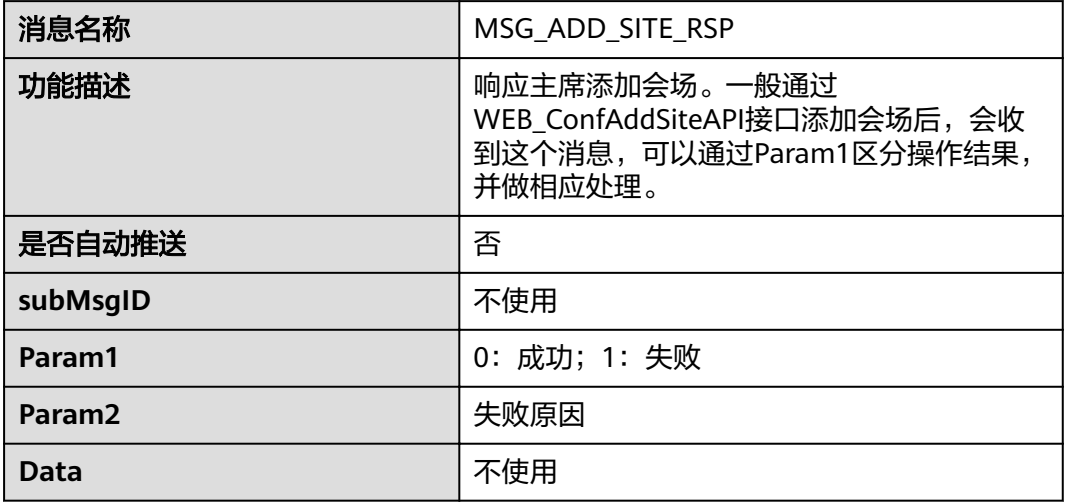

## 响应主席删除会场

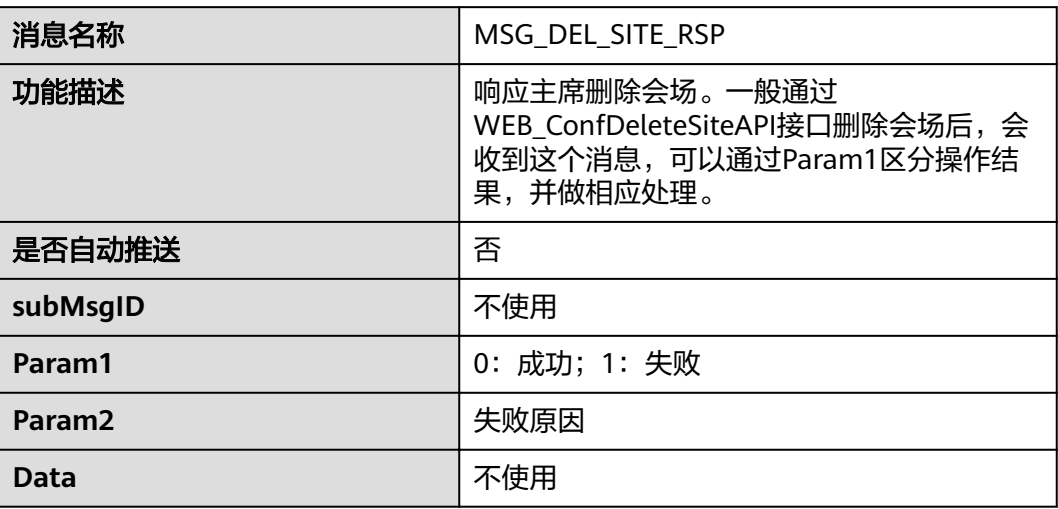

## 延长会议响应

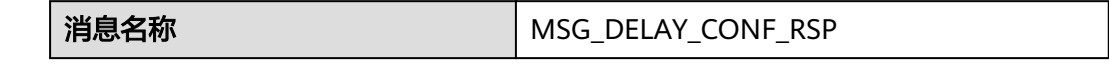

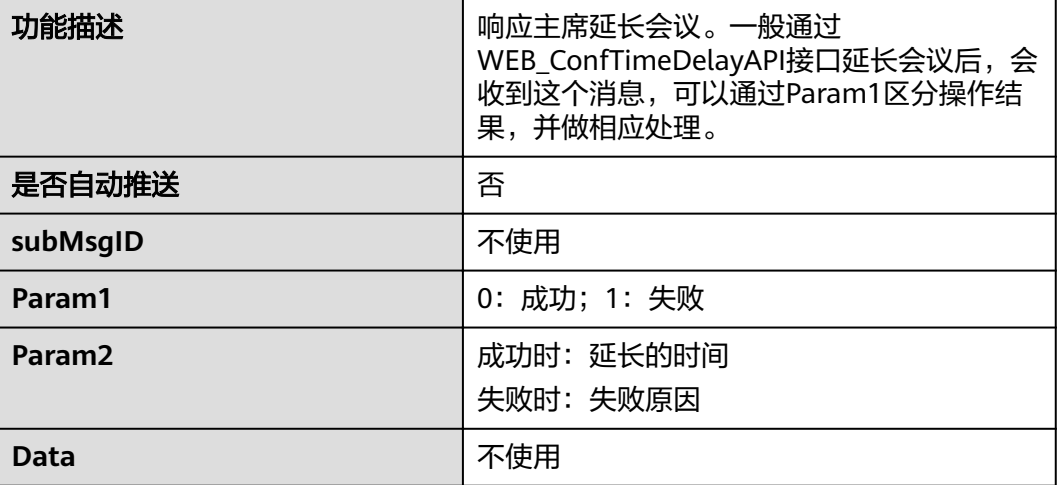

## 结束会议响应

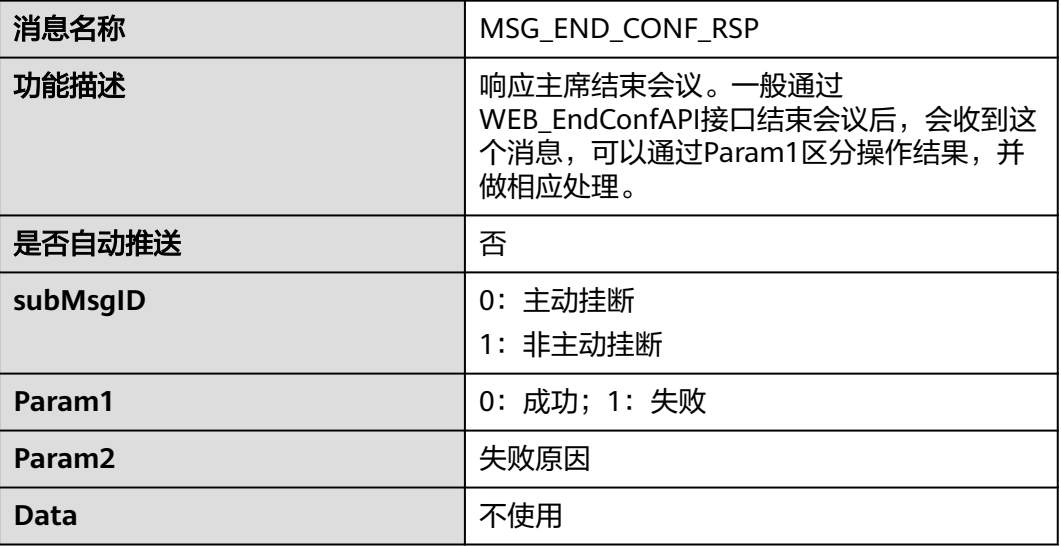

## 结束会议指示

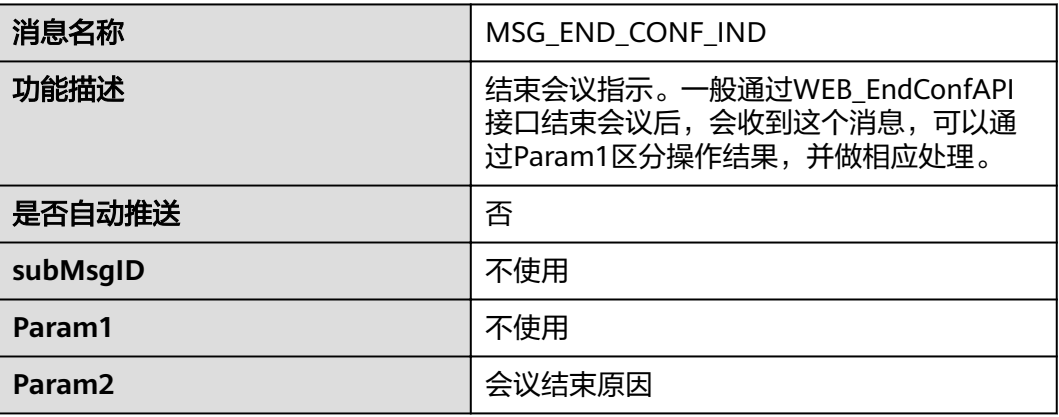

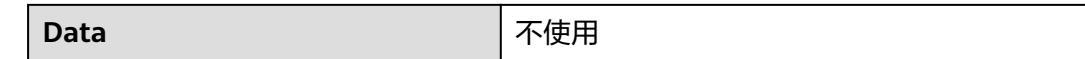

## 呼叫会场响应

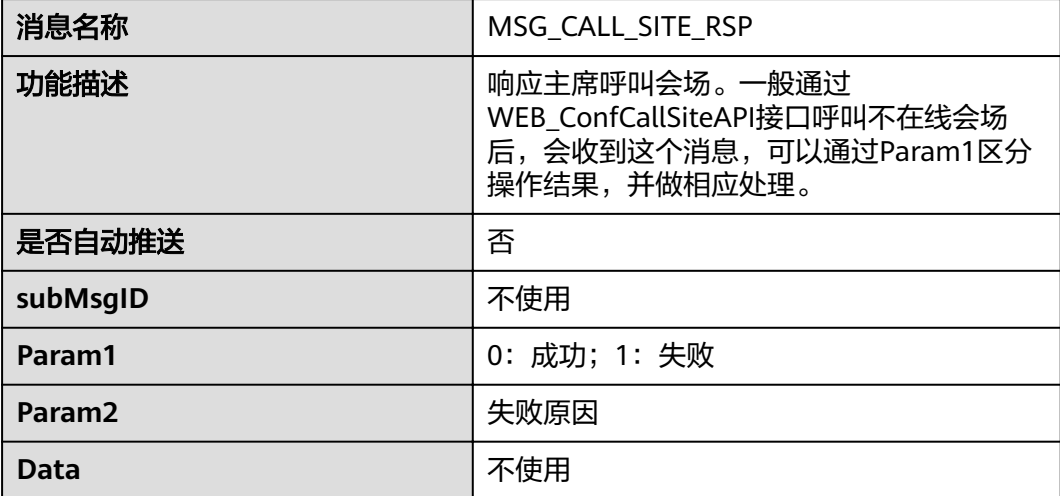

## 挂断会场响应

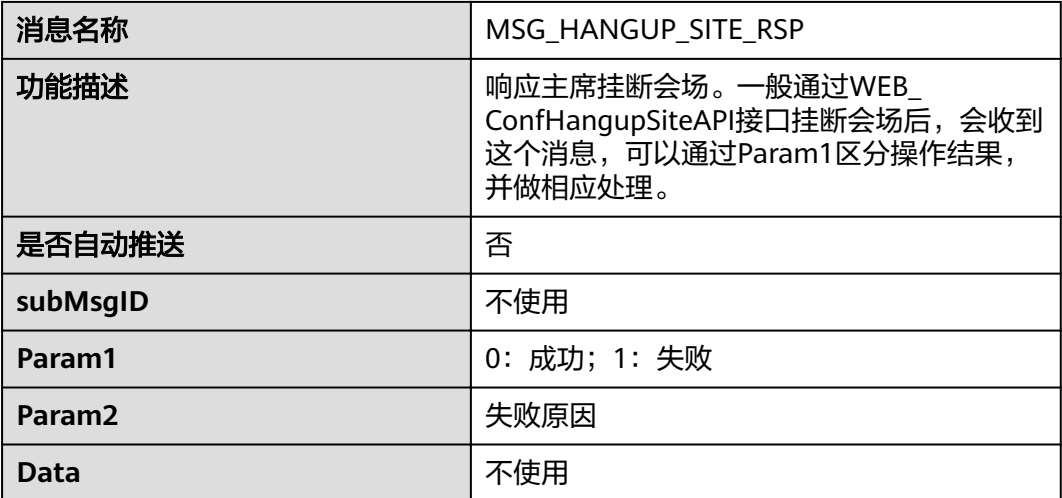

### 演示令牌状态指示

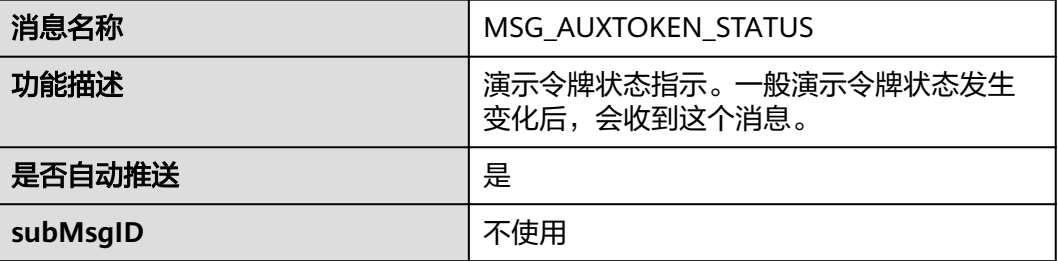

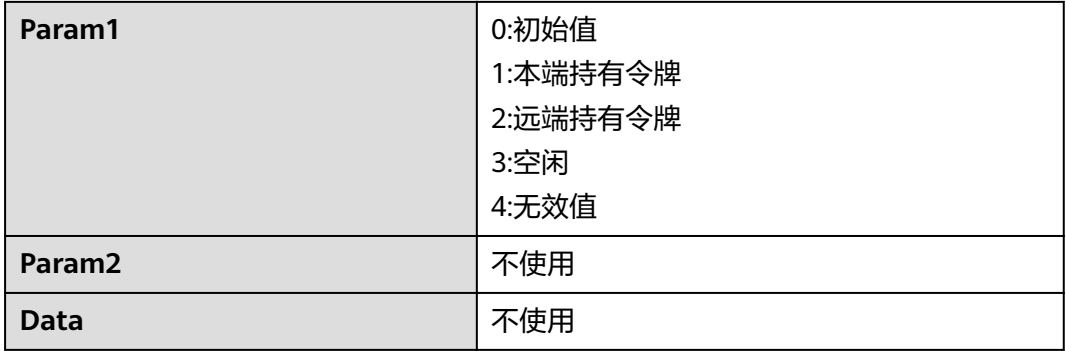

## 会场列表刷新指示

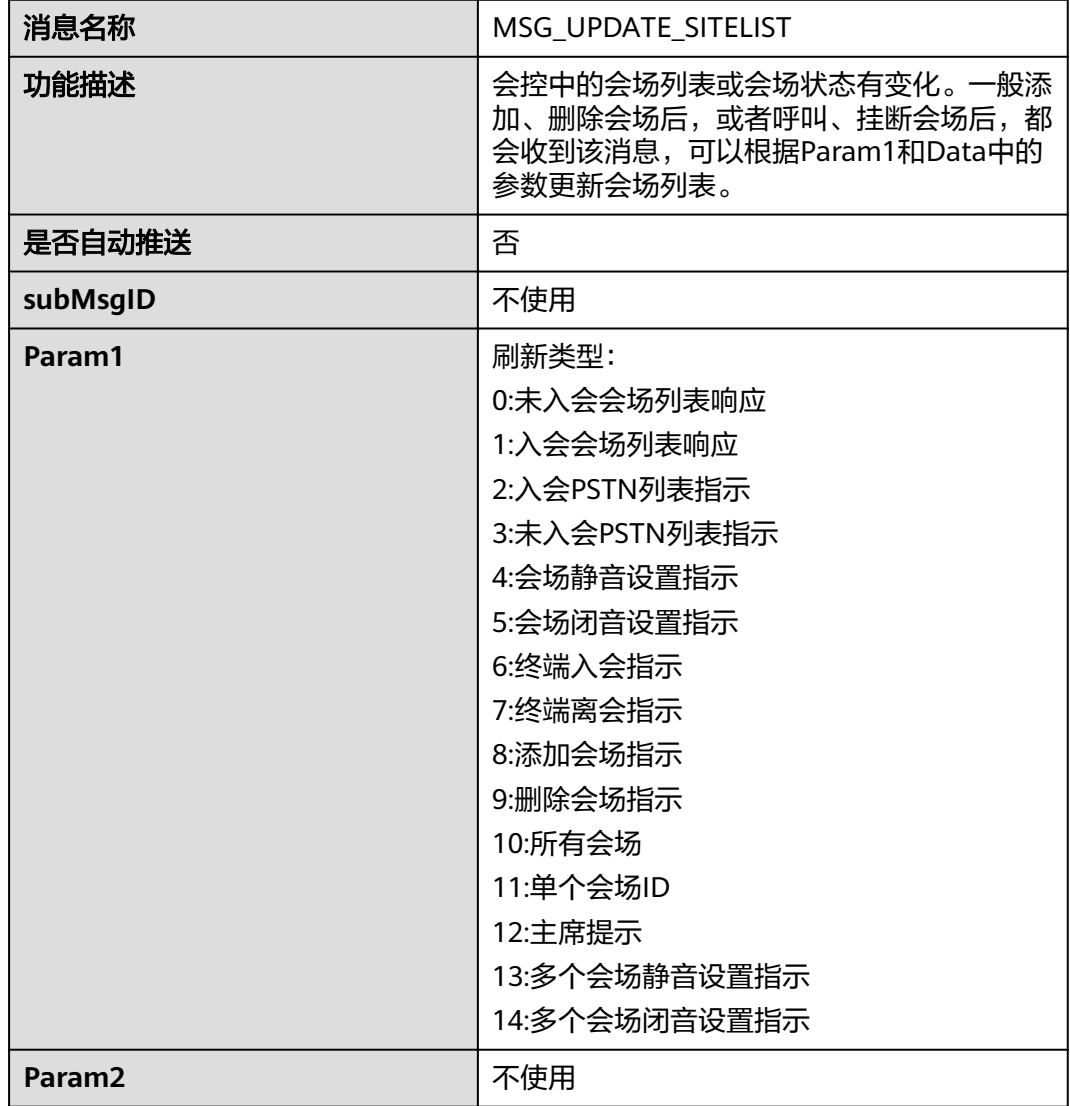

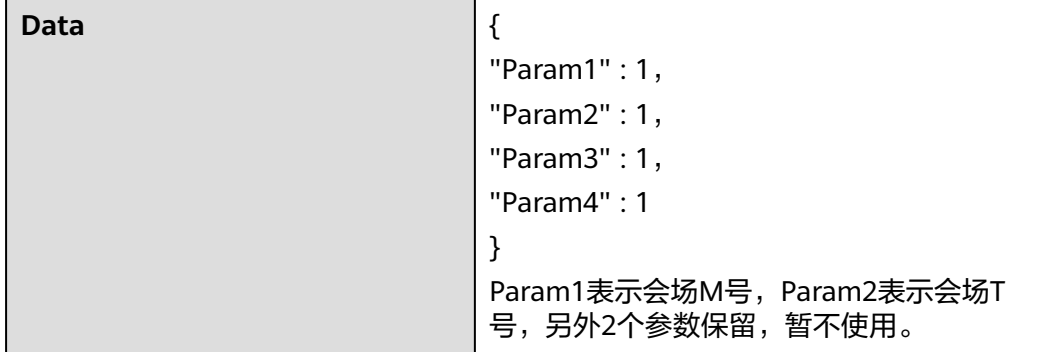

## 声控状态指示

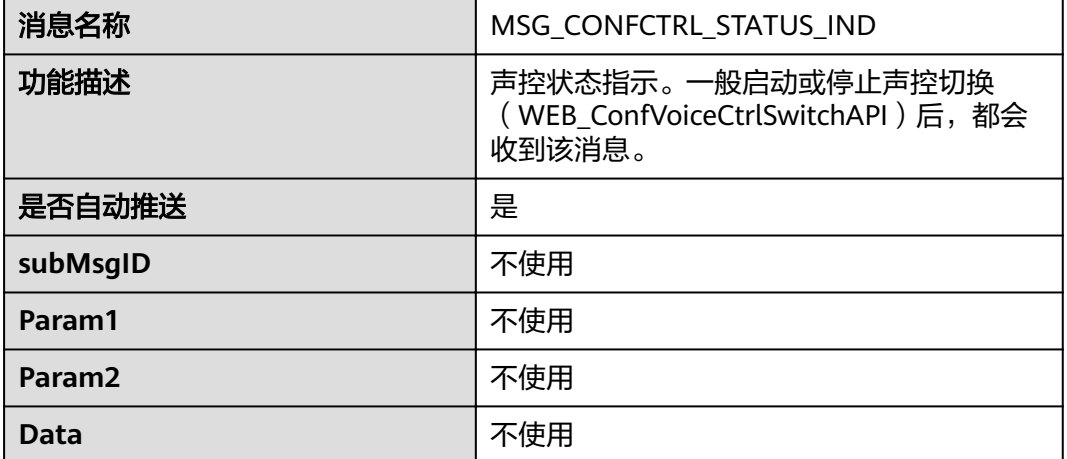

#### 本端视频源指

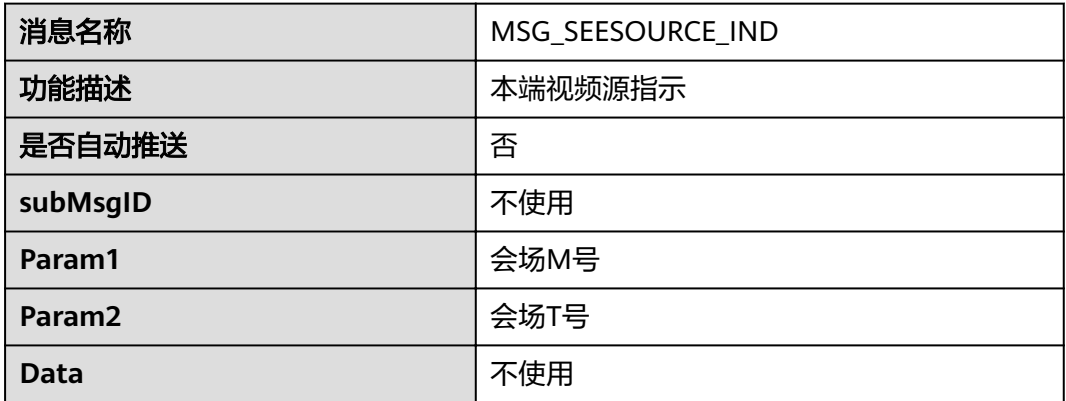

## 主席信息指示

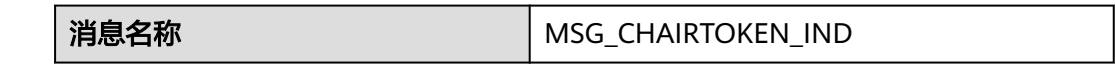

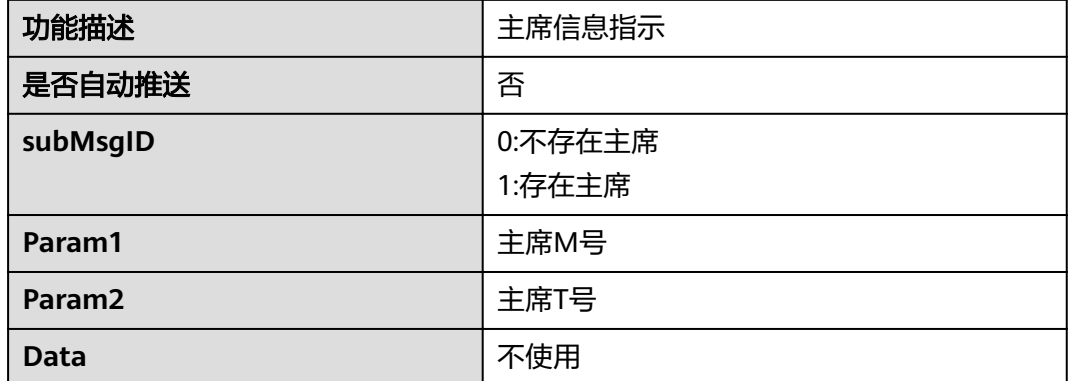

## 会议结束时间指示

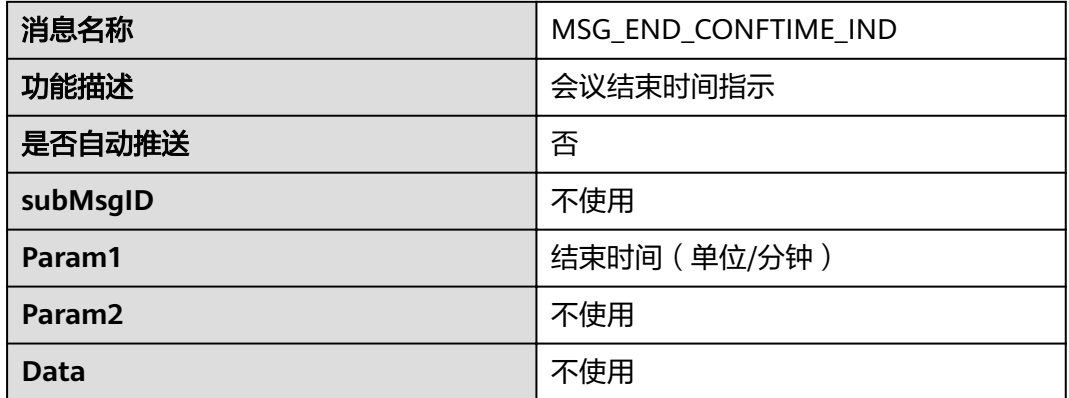

## 响应发送 **SIP** 会控密码

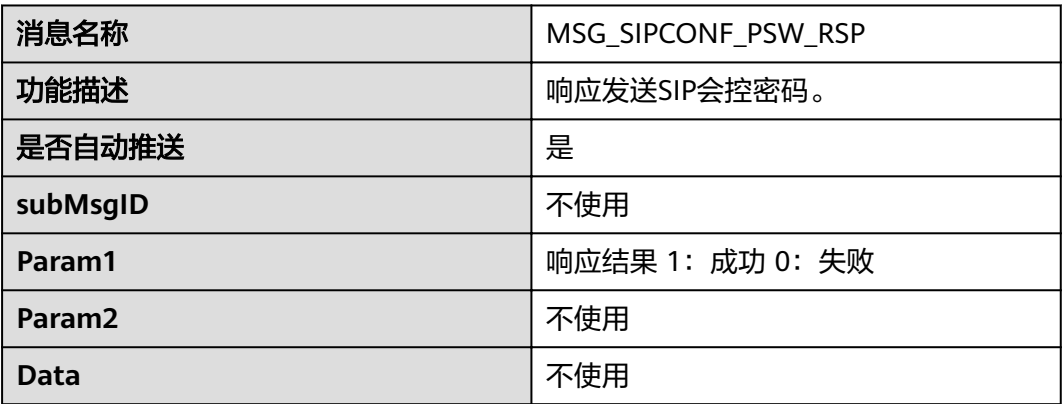

## 其他会场释放演示令牌

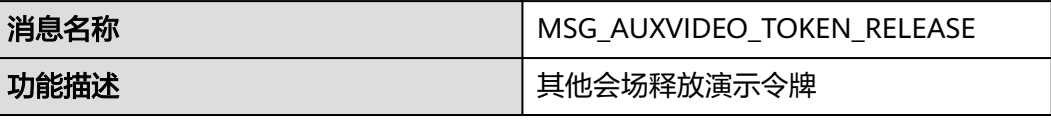

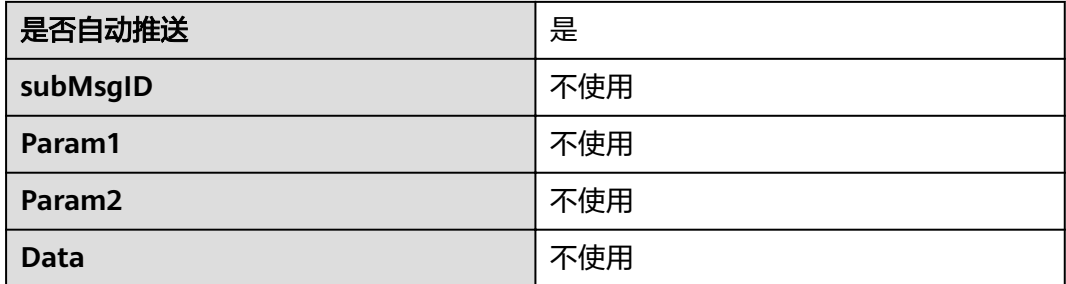

## 演示令牌所有者指示

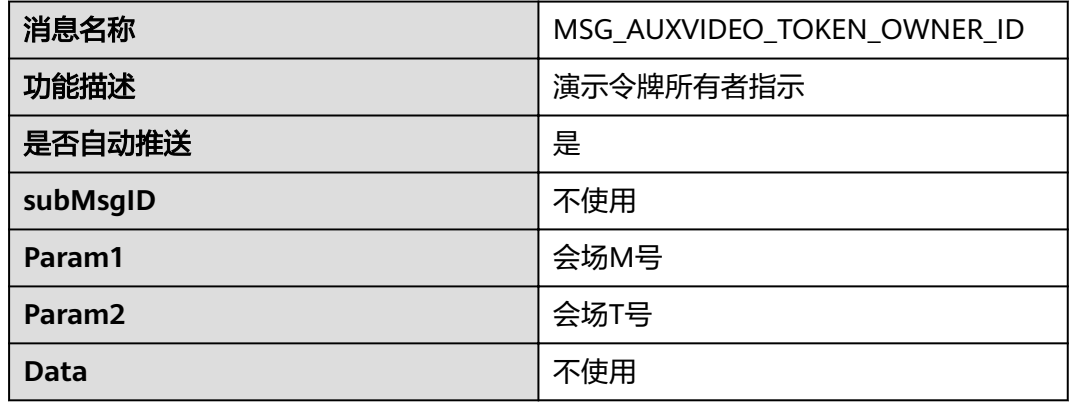

#### 申请演示令牌响应

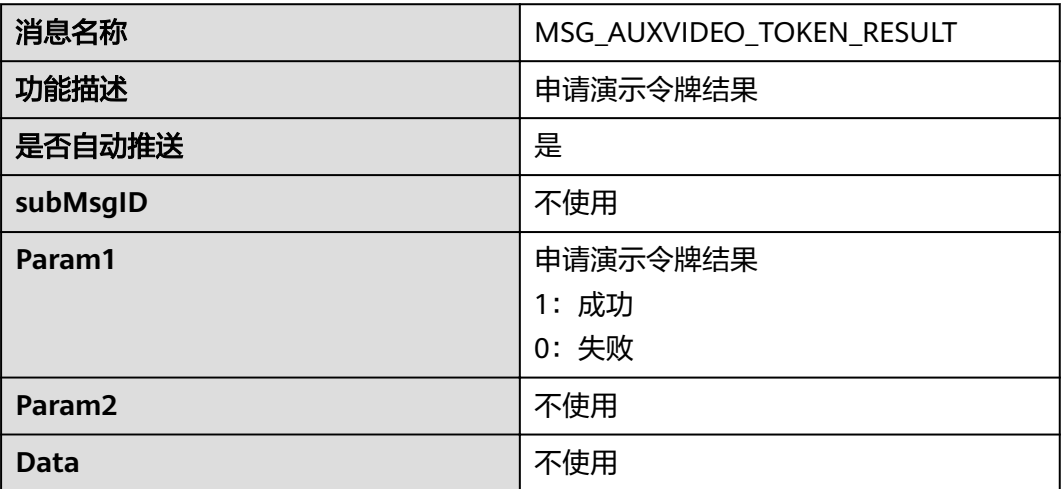

#### 发送演示响应

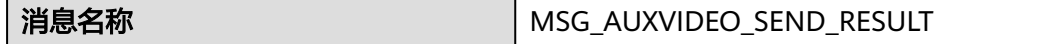

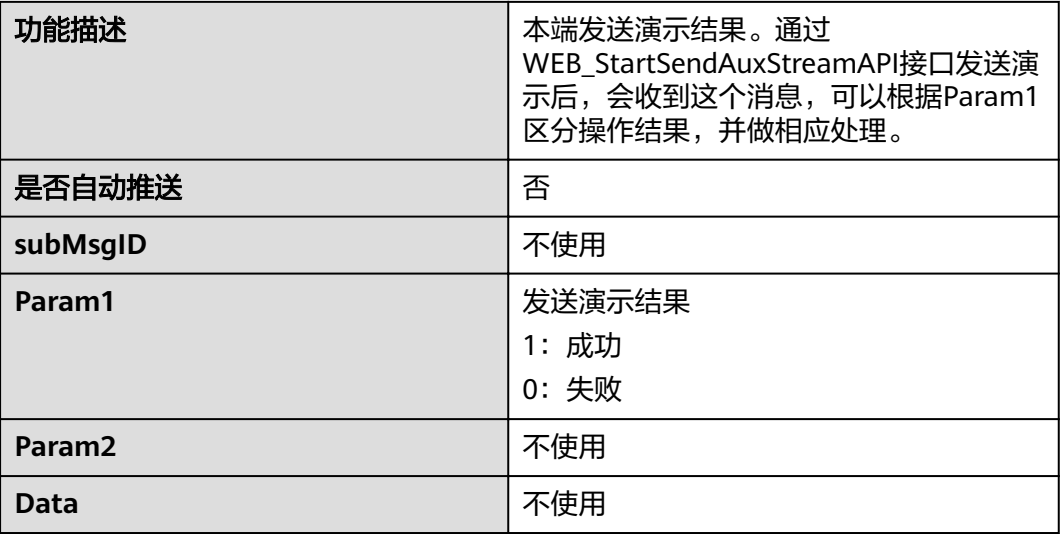

#### 录播状态改变消息上报

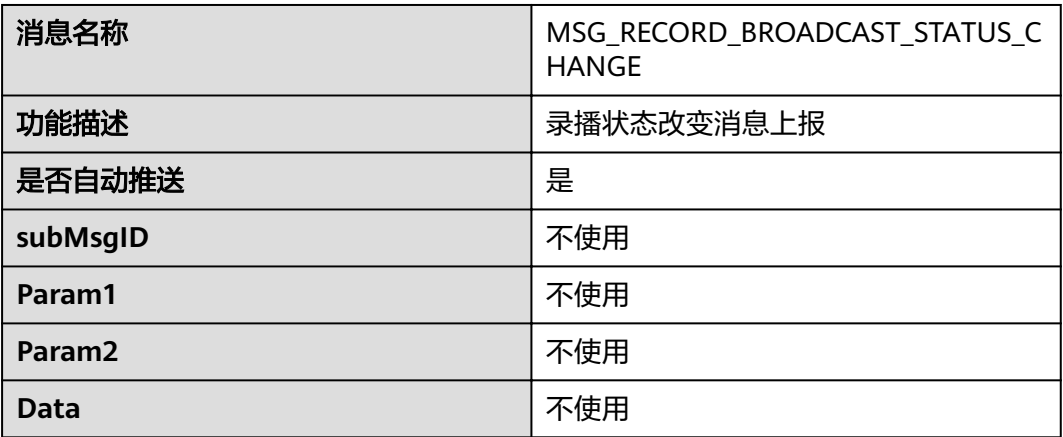

## 提示用户输入会议控制密码

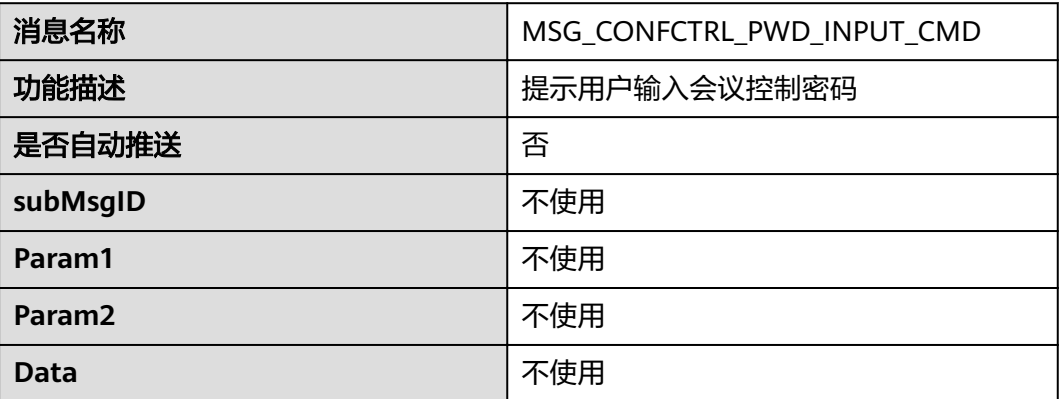

# **4.2.5** 图像与声音类

## 暂隐图像状态指示

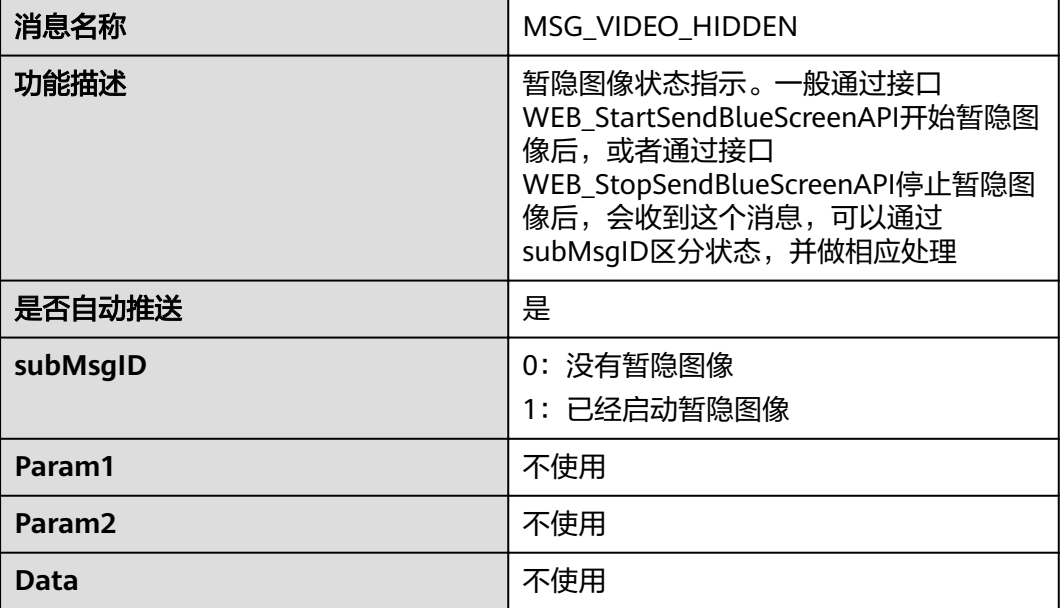

#### **IP** 地址冲突指示

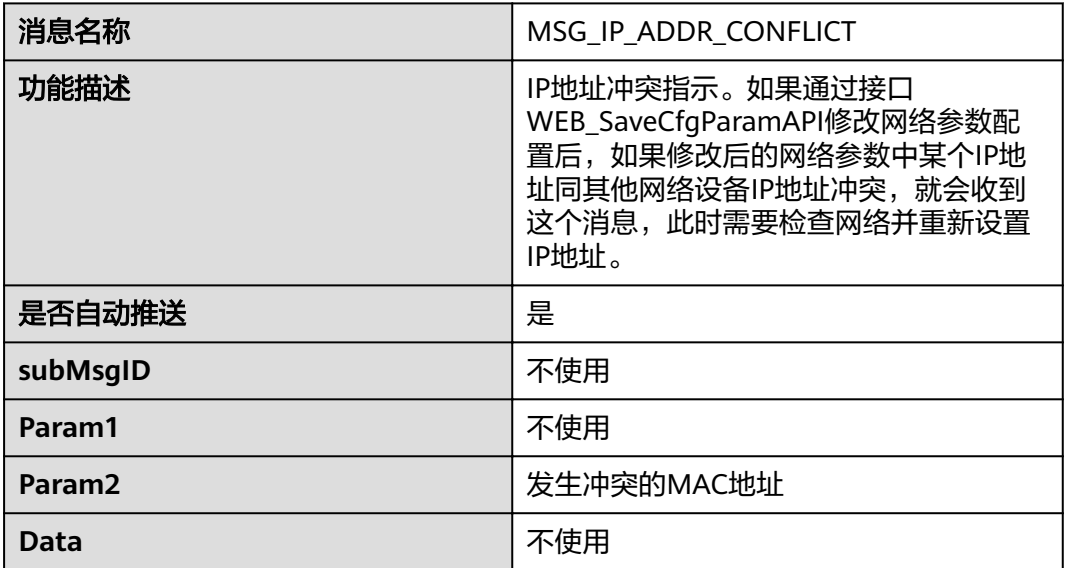

## 视频输入分辨率不识别指示

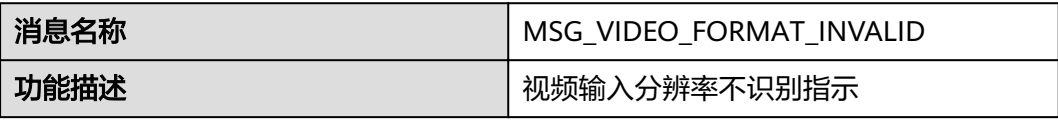

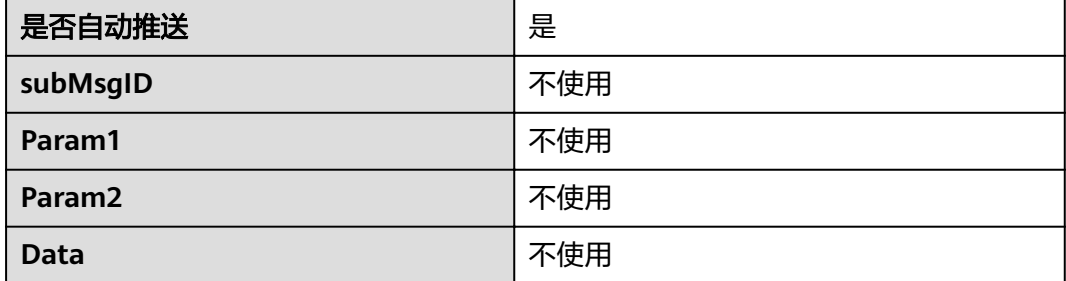

## 无线演示配对请求

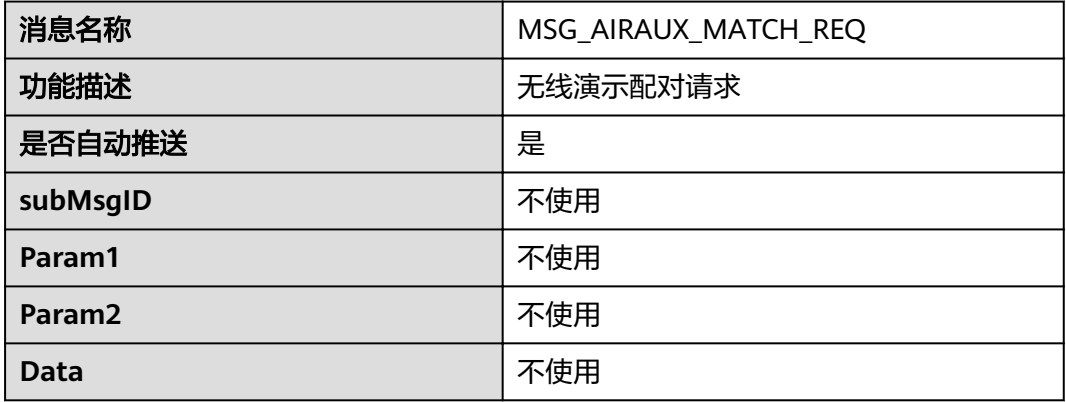

## 无线演示状态变化

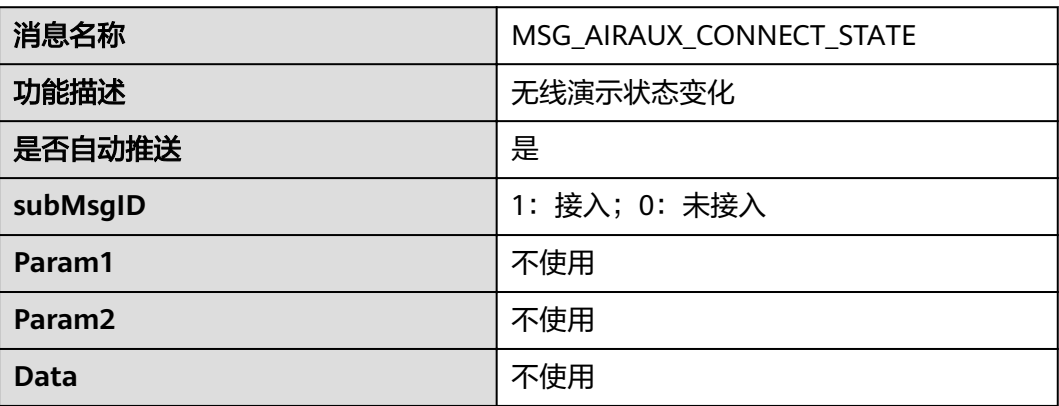

## 无线演示插拔指示

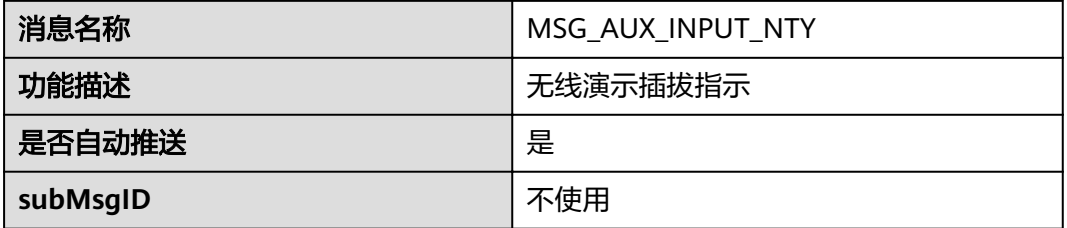

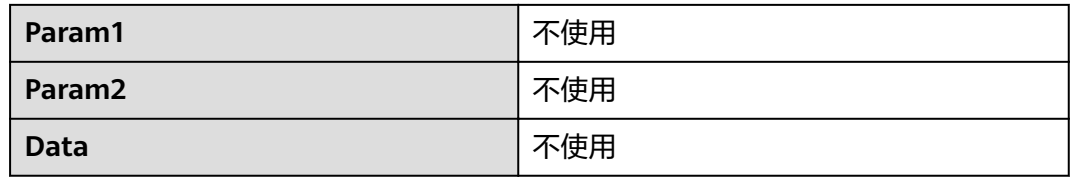

## 组合画面更新指示

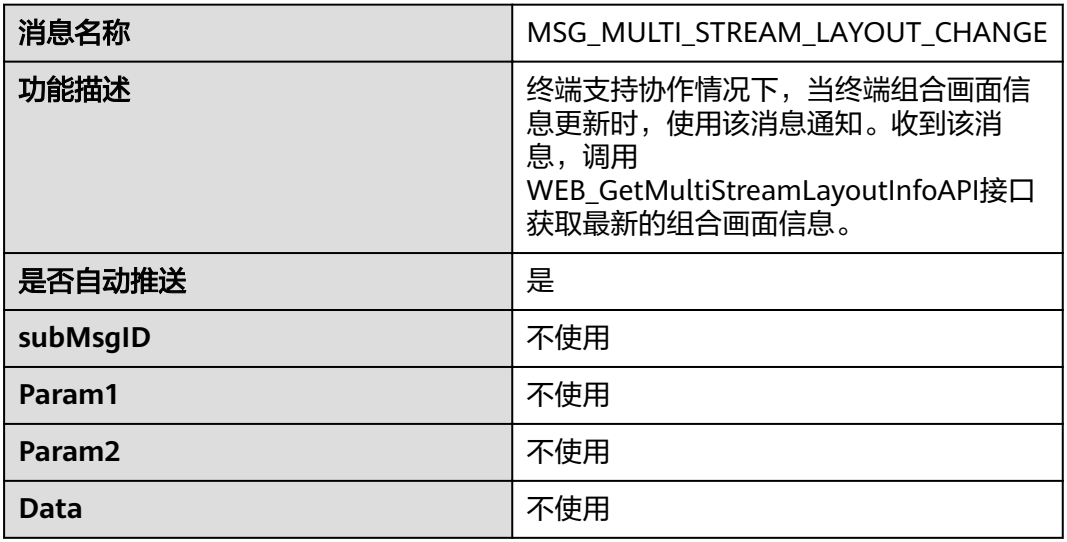

# **4.2.6** 终端控制类

## 温度告警指示

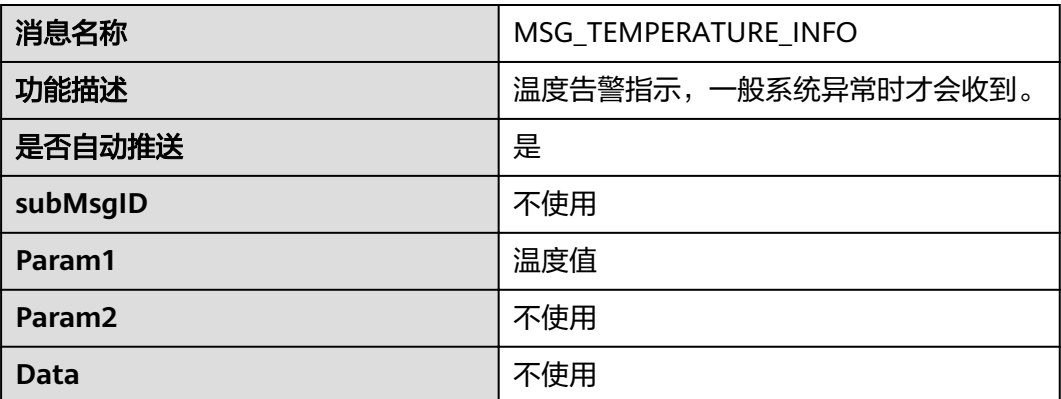

## 终端关机指示

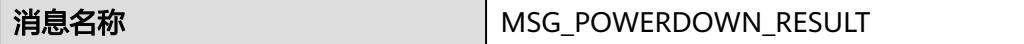

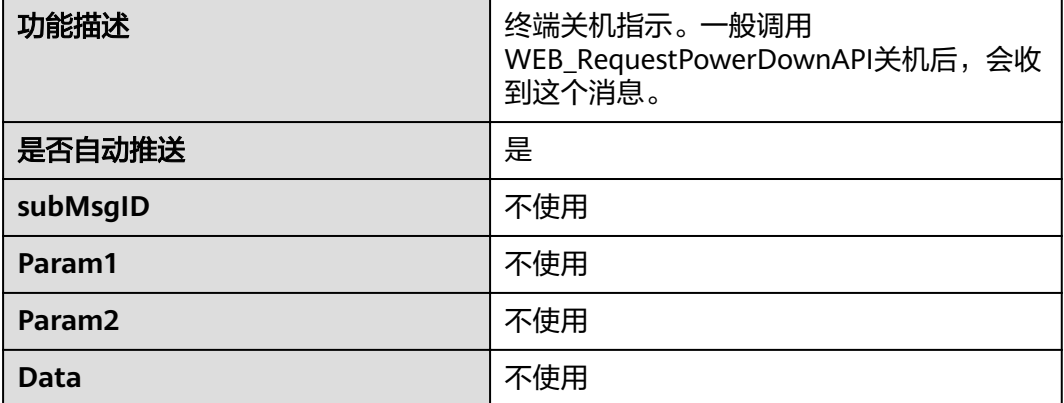

## 终端即将重新启动指示

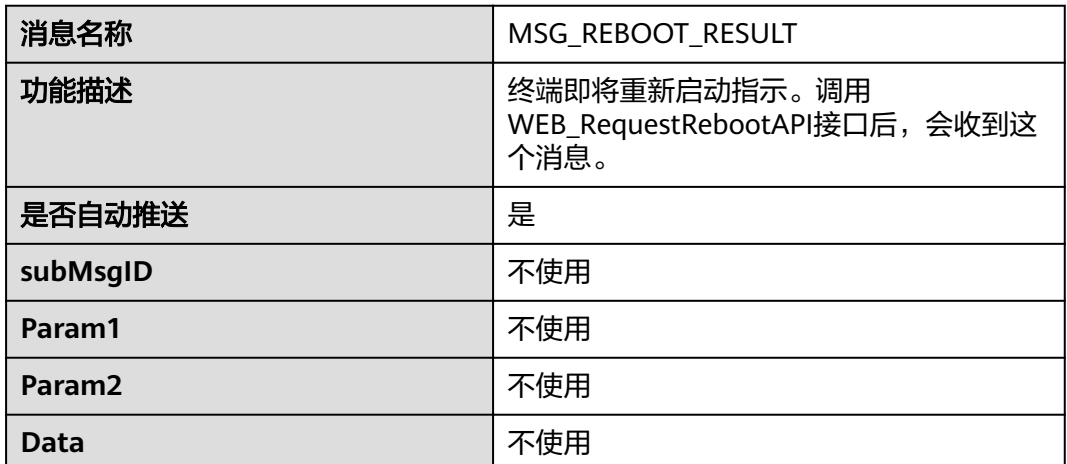

## 系统开始升级指示

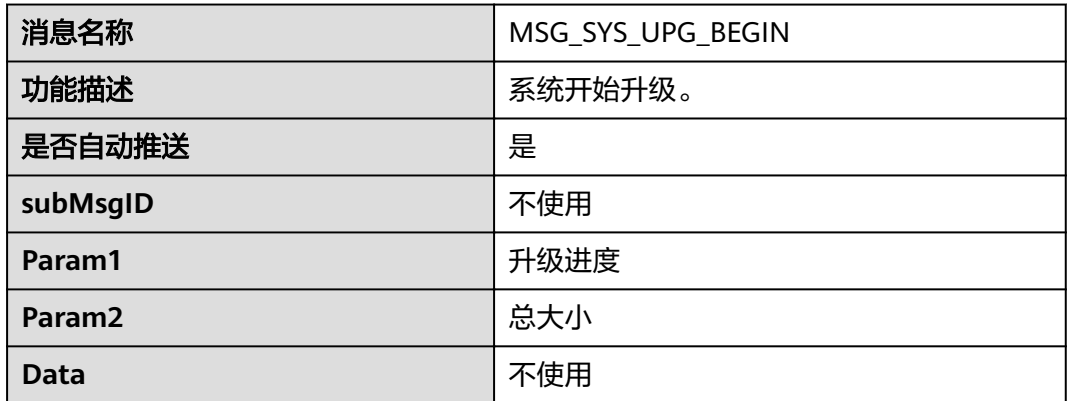

## 升级进度指示

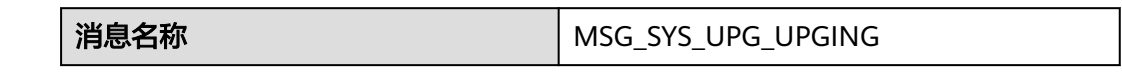

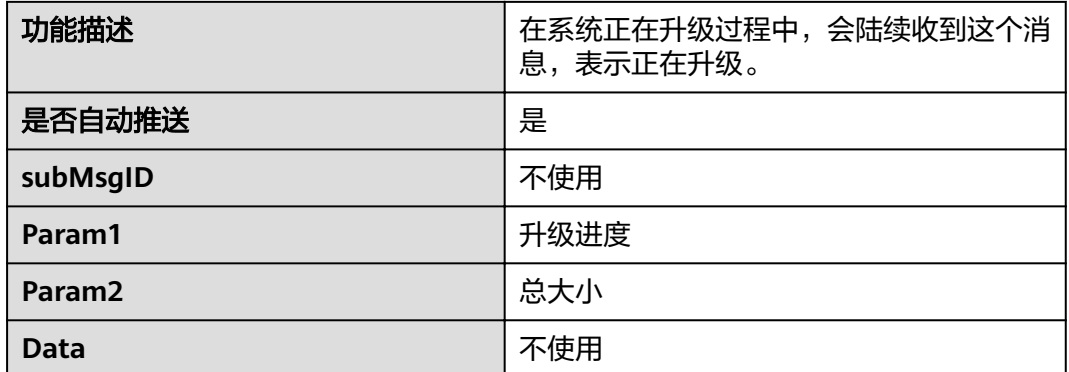

#### 升级结束指示

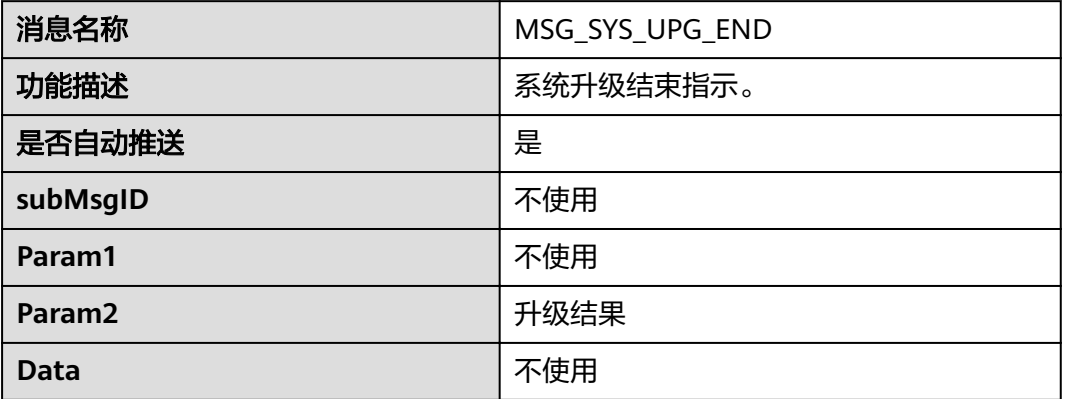

#### 系统被唤醒指示

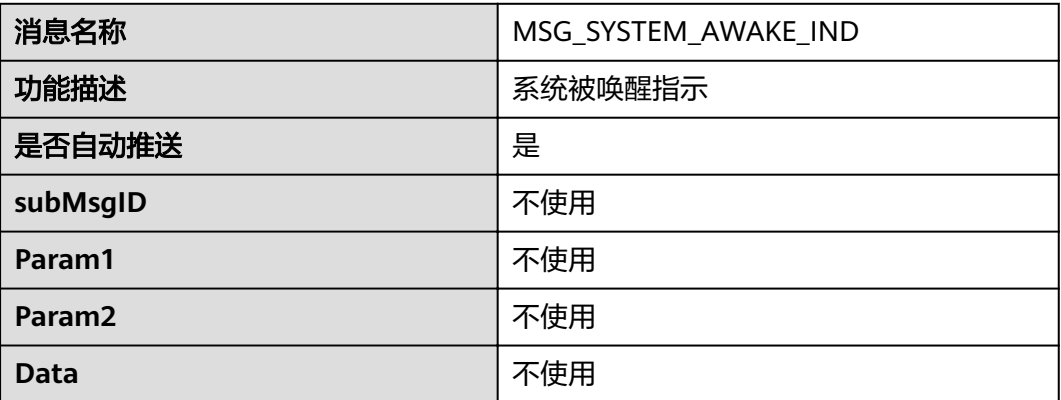

#### 巡检结束指示

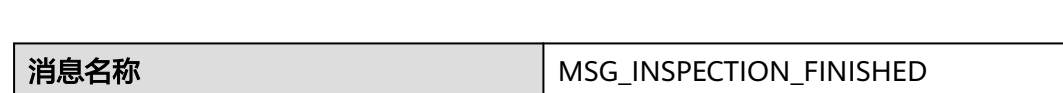

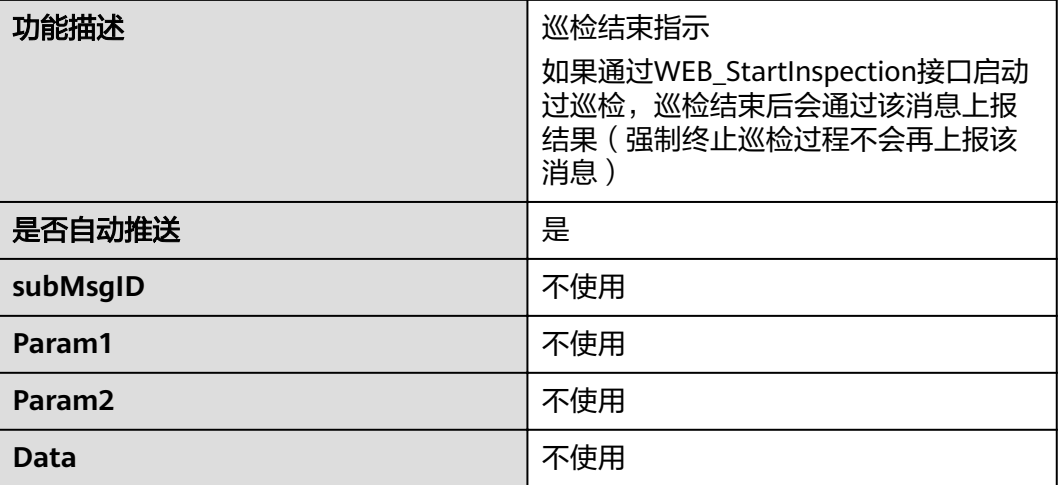

## **4.2.7 AI**

## 人脸检测结果

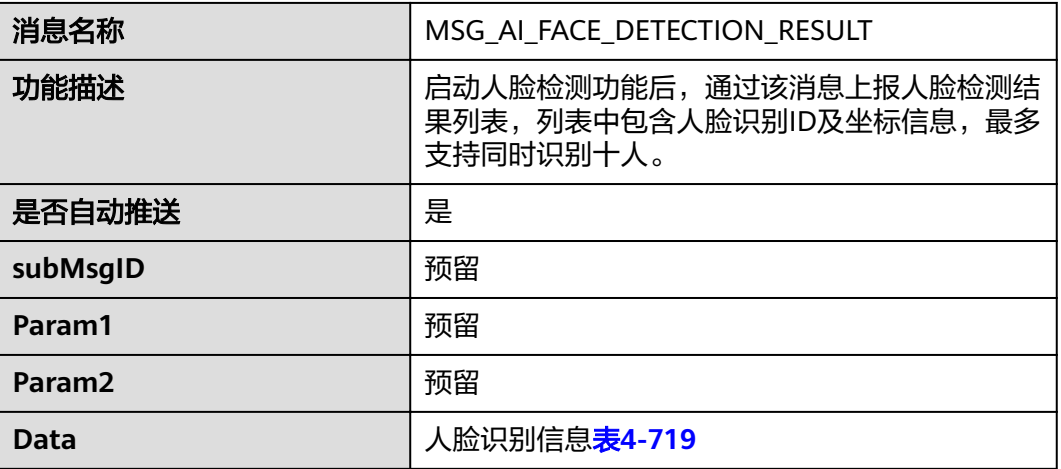

#### 表 **4-719** Data 数据说明

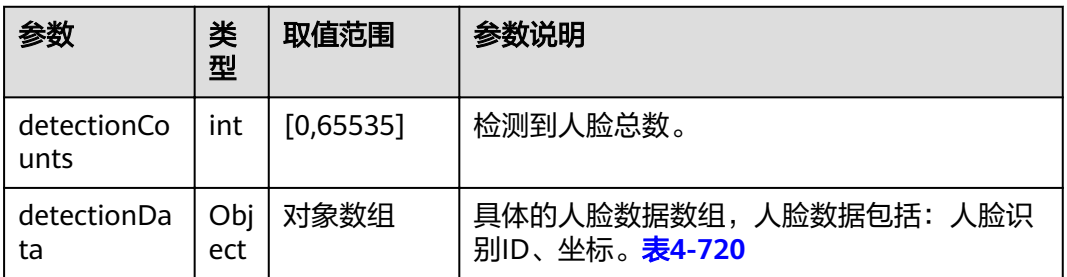

#### <span id="page-484-0"></span>表 **4-720** detectionData 数据说明

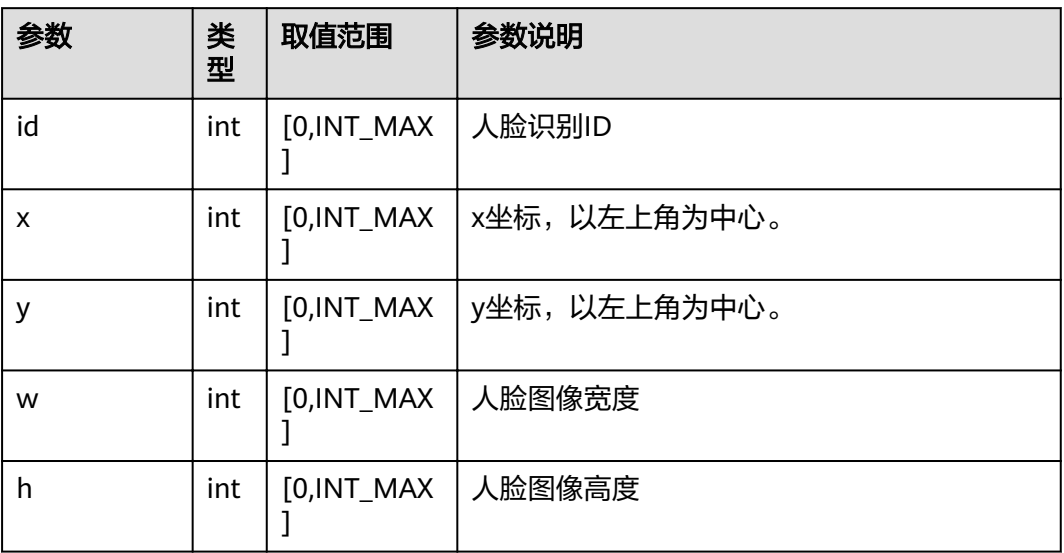

# **5** 邮箱

本章介绍邮箱状态的各字段含义。

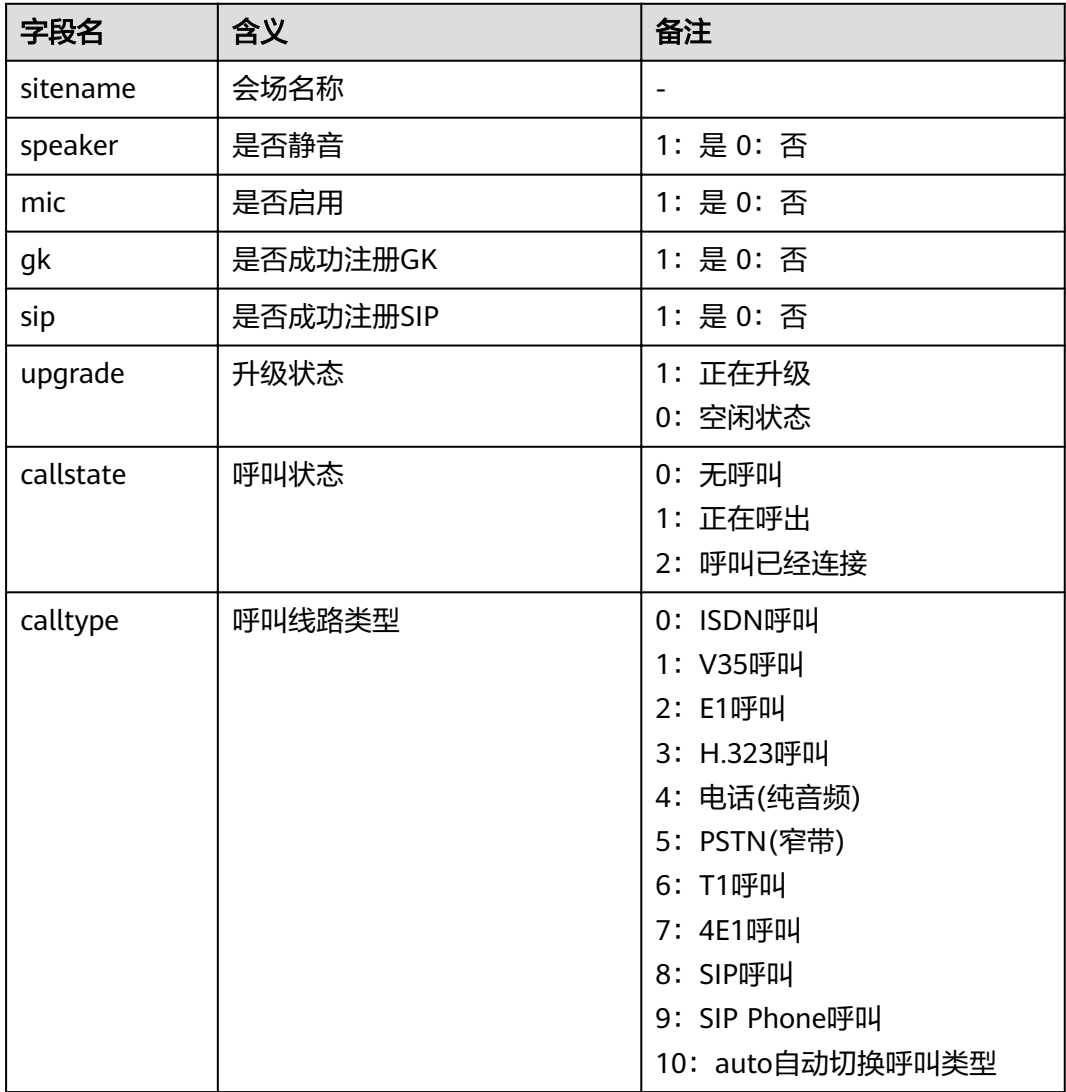

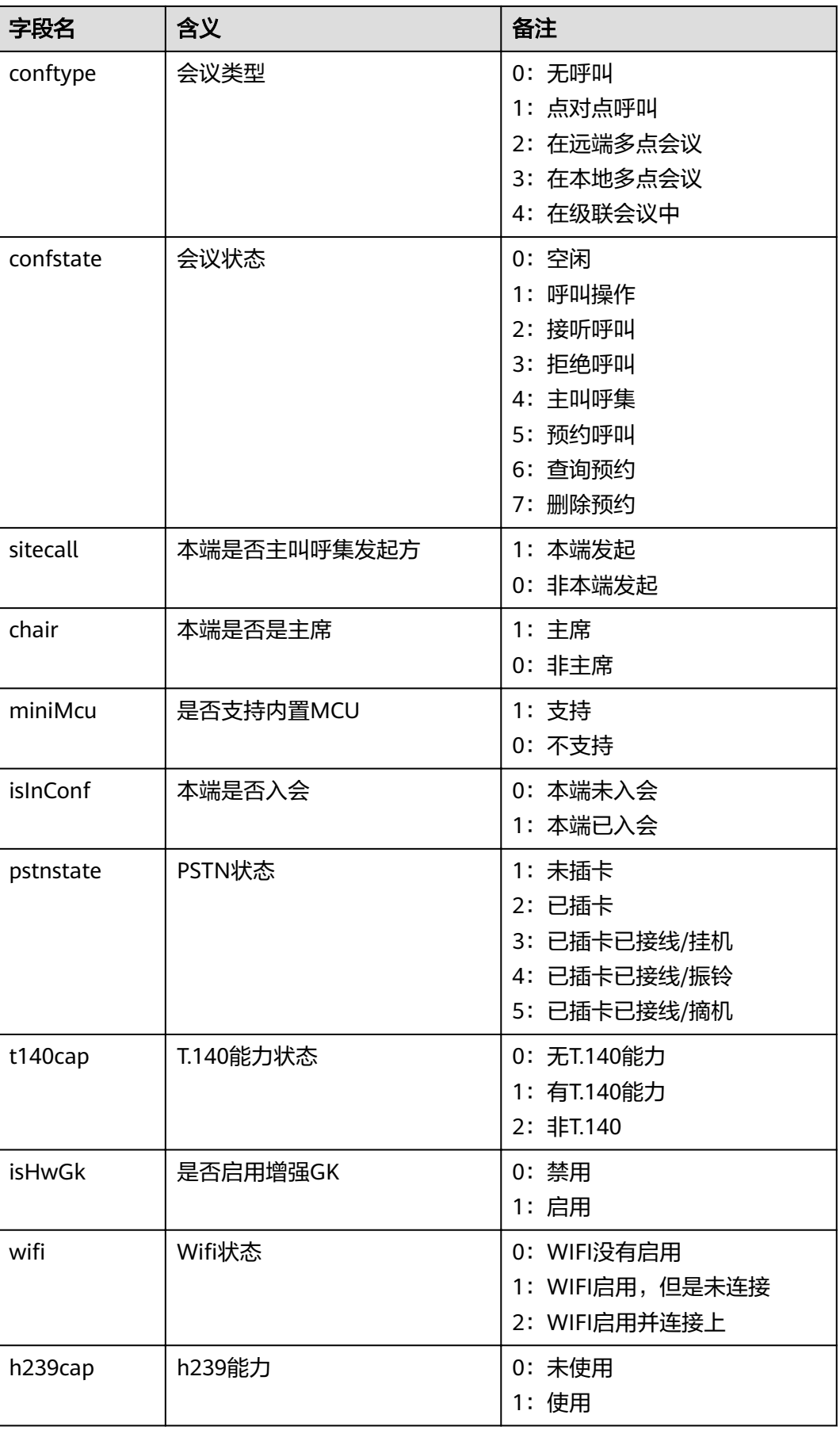

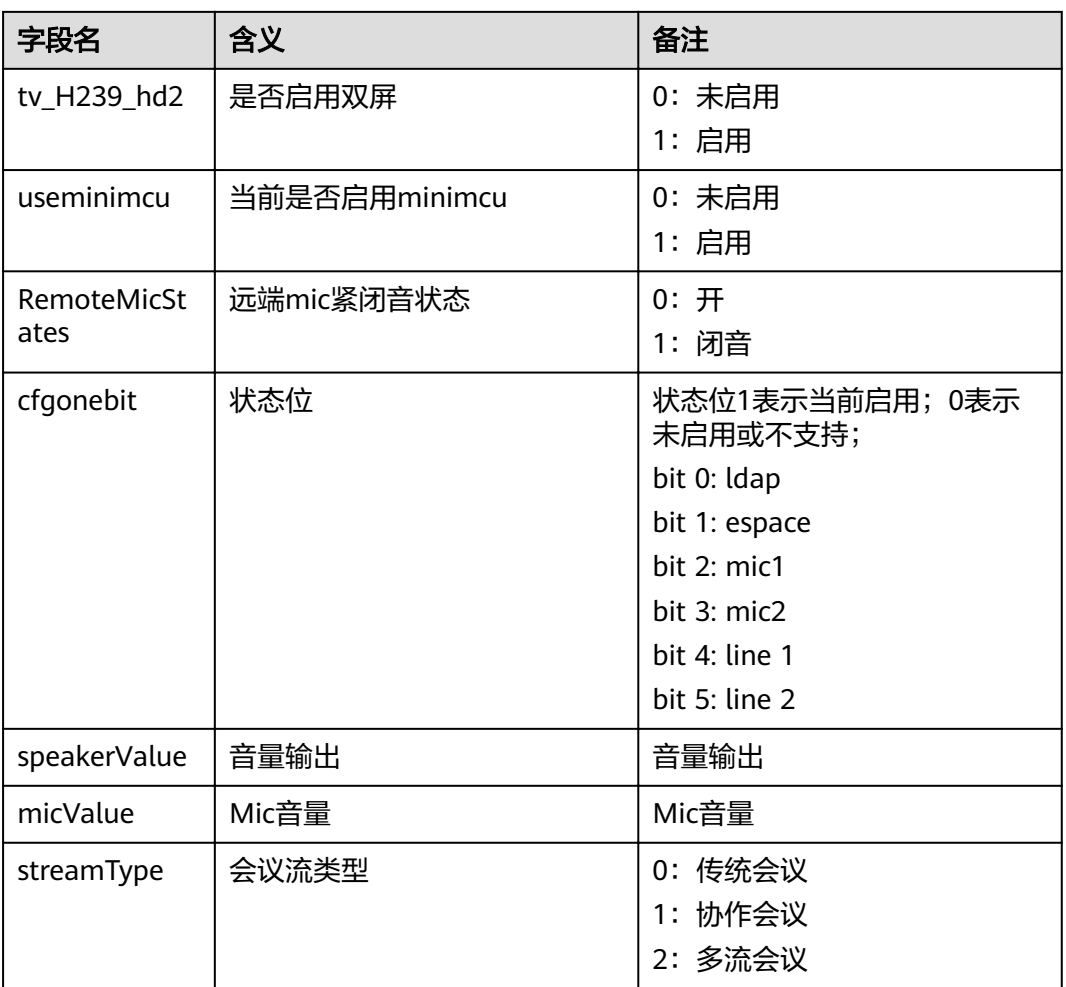

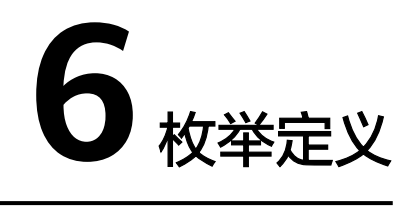

本章介绍枚举的类型。

# **6.1** 线路类型

- 0: ISDN
- 2: E1
- 3: H323
- 4: H323 PHONE
- 5: PSTN
- 7:4E1
- $8:SP$
- 9: SIP PHONE
- 10: IP(自动切换呼叫类型)

# **6.2** 呼叫状态

- 0:无呼叫
- 1: 正在呼出
- 2:呼叫已经连接

# **6.3** 会议类型

- 0:未入会
- 1:点对点会议
- 2:远端多点会议(大MCU会议)
- 3:本地多点会议(终端自身是miniMCU)

# **6.4** 呼叫操作类型

- :无呼叫操作
- :发起点对点呼叫
- :接听呼叫
- :拒绝呼叫
- :主叫呼集
- :预约会议
- :查询预约会议
- :取消预约会议

# **6.5 PSTN** 状态

- :未插PSTN卡
- :已插PSTN卡未插线
- :已插卡已接线(挂机)
- :已插卡已接线(振铃)
- :已插卡已接线(摘机)

# **6.6** 呼叫带宽

- :64 kbit/s
- :128 kbit/s
- :192 kbit/s
- :256 kbit/s
- :320 kbit/s
- :384 kbit/s
- 512: 512 kbit/s
- :768 kbit/s
- :1024kbit/s
- :1M/s
- :1472 kbit/s
- :1536 kbit/s
- 1920: 1920 kbit /s
- 2048: 2048 kbit /

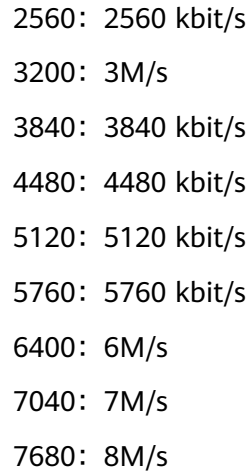

# **6.7** 设备类型

- :普通会场
- :智真会场
- :CT会场

# **6.8** 视频协议

- 1: H.263
- 2: H.264 BP
- 4: H.264 HP
- 5: H.264 SVC
- 8: H.265
- 255: AUTO

# **6.9** 音频协议

- :G.711U-Law
- :G.711A-Law
- :G.722\_48K
- :G.722\_64K
- :G.728
- :G.729A
- :AAC\_LD
- :HWA\_LD
- :G.7221c
- 16:G.719
- 17: OPUS
- 255:自动

# **6.10** 视频格式

- 255: Auto
- 2:SIF
- 4: CIF
- 15:4SIF
- 20:4CIF
- 287: 720P 25/30Hz
- 1567: 720P 50/60Hz
- 44:1280\*1024
- 313:1080P 25/30Hz
- 1593:1080P 50/60Hz
- 1337:1080P 50Hz
- 1593:1080P 60Hz
- 77:4K\*2K 30Hz

## **6.11** 摄像机类型

- 0: C500
- 1:VPC500
- 2: VPC520
- 3: SONY EVI-HD1
- 4: SONY EVI-D100
- 5: SONY EVI-D70
- 6: SONY D30/D31
- 7: SONY BRC-300P
- 8: SONY BRC-H700
- 9: CANON V50
- 10: CANON VCC1
- 11: CANON VCC4
- 12:3CCD
- 13:C200
- 14: GPT CAM
- 15:KX
- 16: PELCO
- 17: PTC100
- 18:SYYT
- 19:TAC
- 20: VCC-SW80P
- 21: VCC-HD90P
- 22: VPC500S
- 23: VPC500E
- 24 : VPC600/VPC620
- 28: SONY BRC-Z330
- 29: VPC800
- 30: VPT300
- 31:CAMERA200

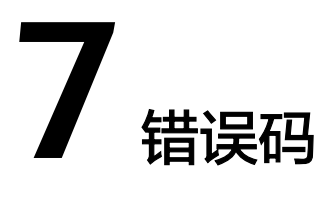

本小节介绍错误码,左边代表错误码,右边代表错误描述。

# **7.1** 登录类

0x01001001: 达到WEB最大登录数 0x01001002: 请求越权 0x01001003: 用户名或密码错误,请重新输入 0x01001004: 该账户已经被锁定,请稍候再试 0x01001005: 用户名或密码错误,该IP已经被锁定,请稍候再试 0x01001006: 请稍后再试 0x01001007: 密码不匹配,请重新输入 0x01001008: 禁止并发登录,该用户已经登录

# **7.2** 配置类

0x02002001: 服务器地址非法,请重新输入 0x02002002: 非法LDAP端口号,有效值范围1-65534 0x02002003: 请输入用户名 0x02002004: 请输入密码 0x02002005: 请输入域名 0x02002006: 输入的参数超长 0x02002007: 终端已入会,不能改变配置 0x02002008: 会场名称不能为空,请重新输入 0x02002009: 请输入PPPoE用户名 0x0200200A: 请输入PPPoE密码

0x0200200B: 请输入正确的IP地址

0x0200200C: 请输入正确的子网掩码

0x0200200D: 请输入正确的辅助IP

0x0200200E: 请输入正确的辅子网掩码

0x0200200F: 请输入正确的网关地址

0x02002010: 3G静态IP地址不能与本地IP地址在同一网段

0x02002011: 3G静态IP地址不能与辅IP地址在同一网段

0x02002012: 本地IP与辅助IP不能在同一网段

0x02002013: 辅IP与辅子网掩码必须同时为空或者同时不为空

0x02002014: DNS服务器地址非法

0x02002015: 请输入正确的GK地址

0x02002016: 请输入正确的会场号码

0x02002017: 非法SIP服务器地址

0x02002018: 请输入代理服务器地址

0x02002019: 请输入正确的VG地址

0x0200201A: 非法NAT地址

0x0200201B: 非法呼叫端口号

0x0200201C: 非法RAS源端口号

0x0200201D: 非法RAS目的端口号

0x0200201E: 音频端口号必须是10000-65534范围内的偶数,请重新输入

0x0200201F: 视频端口号必须是10000-65534范围内的偶数,请重新输入

0x02002020: 呼叫端口与RAS源端口冲突

0x02002021: 呼叫端口与视音频端口冲突

0x02002022: RAS源端口与视音频端口冲突

0x02002023: 视音频端口相差必须大于199或者等于2

0x02002024: 呼叫端口与音频端口冲突

0x02002025: RAS源端口与音频端口冲突

0x02002026: 呼叫端口与视频端口冲突

0x02002027: RAS源端口与视频端口冲突

0x02002028: 流音频端口范围为1025-65534

0x02002029: 流视频端口范围为1025-65534

0x0200202A: 流演示端口范围为1025-65534

0x0200202B: 流视音频端口、流演示端口不能在区间[7483, 7684 + 24\*2]范围内取值

0x0200202C: 流音频端口、流视频端口和演示端口不能相等并且相互间相差绝对值不 能小于2 0x0200202D: 流音频端口、流视频端口和演示端口不能与呼叫端口或RAS源端口相等 0x0200202E: 流音频端口、视频端口不能相等并且相互间相差绝对值不能小于2 0x0200202F: 音频端口、视频端口不能与呼叫端口或RAS端口相等 0x02002030: 视音频端口值之间相差2时,流音频端口不能在区间[视音频端口最小 值,视音频端口最小值 + 192]内取值 0x02002031: 视音频端口值之间相差2时,流视频端口不能在区间[视音频端口最小 值,视音频端口最小值 + 192]内取值 0x02002032: 视音频端口值之间相差2时,流演示端口不能在区间[视音频端口最小 值,视音频端口最小值 + 192]内取值 0x02002033: 视音频端口值之间相差不等于2时,流音频端口不能在区间[音频端口, 音频端口 + 100\*2]内取值 0x02002034: 视音频端口值之间相差不等于2时,流音频端口不能在区间[视频端口, 视频端口 + 100\*2]内取值 0x02002035: 视音频端口值之间相差不等于2时,流视频端口不能在区间[音频端口, 音频端口 + 100\*2)内取值 0x02002036: 视音频端口值之间相差不等于2时,流视频端口不能在区间[视频端口, 视频端口 + 100\*2]内取值 0x02002037: 视音频端口值之间相差不等于2时,流演示端口不能在区间[音频端口, 音频端口 + 100\*2)内取值 0x02002038: 视音频端口值之间相差不等于2时,流演示端口不能在区间[视频端口, 视频端口 + 100\*2)内取值 0x02002039: 视音频端口、呼叫端口、RAS源端口和RAS目的端口不能与流广播的音频 发送端口相等 0x0200203A: 视音频端口、呼叫端口、RAS源端口和RAS目的端口不能与流广播的视频 发送端口相等 0x0200203B: 视音频端口、呼叫端口、RAS源端口和RAS目的端口不能与流广播的音频 接收端口相等 0x0200203C: 视音频端口、呼叫端口、RAS源端口和RAS目的端口不能与流广播的视频 接收端口相等 0x0200203D: 视音频端口、呼叫端口、RAS源端口和RAS目的端口不能与流广播的演 示发送端口相等 0x0200203E: 视音频端口、呼叫端口、RAS源端口和RAS目的端口不能与流广播的演示 接收端口相等 0x0200203F: 端口(%d)已被系统使用,请更换其它端口 0x02002040: SIP呼叫端口号非法,请重新输入 0x02002041: 本地SIP侦听端口号非法,请重新输入 0x02002042: SIP服务器侦听端口号非法,请重新输入

0x02002043: 本地SIP侦听端口与视频端口冲突

0x02002044: 本地SIP侦听端口与音频端口冲突

0x02002045: 本地SIP侦听端口与RAS端口冲突

0x02002046: 本地SIP侦听端口与视音频端口冲突

0x02002047: 启用3G网络

0x02002048: 端口配置和网络诊断中的H.323呼叫端口不能重复,请重新输入。

0x02002049: 端口配置和网络诊断中的RAS源端口不能重复,请重新输入。

0x0200204A: 端口配置和网络诊断中的RAS目的端口不能重复,请重新输入。

0x0200204B: 端口配置中的本地SIP侦听端口和网络诊断中的SIP呼叫端口不能重复, 请重新输入。

0x0200204C: IP优先级值非法,范围0-7

0x0200204D: DSCP值非法,范围0-63

0x0200204E: 网络地址本服务器地址错误

0x0200204F: USB冲突

0x02002050: MIC或AUDIO IN名称为空

0x02002051: 摄像机名称不能为空,请重新输入

0x02002052: 视频输出口名称为空

0x02002053: 请至少选择一个输出项

0x02002054: 演示内容角色为胶片时,不能以自动方式发送演示

0x02002055: 系统时间非法

0x02002056: 请输入用户名

0x02002057: 用户名重复

0x02002058: 已有客户端与终端连接,网络诊断配置无法修改

0x02002059: 恢复出厂设置失败

0x0200205A: 终端已入会,不能恢复出厂设置

0x0200205B: 终端正在升级,不能恢复出厂设置

0x0200205C: LAN1\LAN2的IP地址不能在同一网段

0x0200205D: 密码不满足复杂度要求,请重新设置

0x0200205E: LAN1\LAN2的IP地址同4E1的IP地址不能在同一网段

0x0200205F: 正在进行网络诊断,不能修改相关参数

0x02002060: 正在进行升级,不能修改相关参数

0x02002061: DNS服务器地址不能相同

0x02002062: Trap服务器地址不能相同

0x02002063: Trap服务器地址不能与本地IP地址相同 0x02002065: 由于资源限制,双机位与电子签到不能同时启用 0x02002066: IP地址与网关必须处于同一网段 0x02002067: IPv4地址和网关不能相同 0x02002068: 不允许设置弱口令密码 0x02002069: admin或api用户的密码至少8位 0x0200206A: debug用户的密码至少10位 0x0200206B: 密码中至少要包含3种特殊字符 0x0200206C: 密码和用户名不能相同 0x0200206D: 密码和用户名的倒序不能相同 0x0200206E: 不能包含三个连续的相同字符 0x0200206F: 不能将密码设置成缺省密码 0x02002070: WAN/LAN口IPv4和WLAN STA IP地址冲突 0x02002071: WAN/LAN口IPv4和WLAN AP IP地址冲突 0x02002072: LAN1(WAN)口和LAN2(LAN)口IP地址不能相同

# **7.3** 会议控制类

0x03003001: 您不在多点会议中无法进行会议控制 0x03003002: 您以纯语音方式入会,无法进行会议控制 0x03003003: 当前会议状态不支持该操作 0x03003004: 演示角色错误 0x03003005: 注册密码认证失败 0x03003005: 达到呼叫数目上限,无法添加会场

# **7.4** 呼叫类

0x04004001: 呼叫/呼集正在进行或已经连接 0x04004002: E1呼集端口没有配置 0x04004003: 请输入付费帐号的信息 0x04004004: 会议召集失败 0x04004005: 当前终端已经在通话中,请挂断后再进行呼叫! 0x04004006: 会议名称不能为空 0x04004007: 与会会场数量不能为0 0x04004008: 请将会场数量超过限制

0x04004009: 请将会议中的群组数量超过限制 0x0400400A: 请将会议中的临时会场数量超过限制 0x0400400B: 输入的呼叫信息非法 0x0400400C: 请再次输入会场号码或者IP地址 0x0400400D: 请再次输入会场号码 0x0400400E: 您输入的号码长度超过允许的最大长度,请重新输入 0x0400400F: 呼叫受限 0x04004010: 使用语音网关呼叫时,需要配置语音网关地址 0x04004011: 呼叫的线路类型受限,请重新选择 0x04004012: 您拨打的号码不在线,请稍后再拨 0x04004013: 您拨打的号码是空号 0x04004014: 您拨打的号码正在通话中,请稍后再拨 0x04004015: 您的呼叫被对方拒绝 0x04004016: 您拨打的号码暂时无法接通,请稍后再拨 0x04004017: 呼叫失败 0x04004018: 您拨打的号码暂时无法接通,请稍后再拨 0x04004019: 您好, 您拨打的号码暂时无法接通, 请检查视频/音频/带宽的参数配置 是否正确 0x0400401A: 对不起, 您拨打的号码暂时无法接通, 请稍后再拨 0x0400401B: 您呼叫带宽不足 0x0400401C: 等待呼叫... 0x0400401D: 已启用H.235加密,呼叫被拒绝 0x0400401E: 对不起, 您拨打的号码暂时无法接通 0x0400401F: 您好,您拨打的号码暂时无法接通,请稍后再拨 0x04004020: 您好, 您的图像或声音通信故障, 请稍后再拨 0x04004021: 对不起,网络临时故障,请稍后再拨 0x04004022: 对不起,网络临时故障,请稍后再拨 0x04004023: 暂时无法召集会议,请稍后再拨 0x04004024: 暂时无法召集会议,请稍后再拨 0x04004025: 暂时无法召集会议,请稍后再拨 0x04004026: 非法呼叫 0x04004027: 本地会场拒绝呼叫 0x04004028: 被叫IP和本地辅助IP不能在同一网段

0x04004029: 可用呼叫带宽不足 0x0400402A: 您的号码或密码错误 0x0400402B: 您的号码已停止使用 0x0400402C: 您输入的软件序列号错误 0x0400402D: 您所属的网络不在服务区 0x0400402E: 对不起,暂时无法提供服务,请稍后再拨 0x0400402F: 您的号码或IP地址错误 0x04004030: 您的账号余额不足 0x04004031: 呼叫带宽过大 0x04004032: 呼叫受限,请勿越权使用 0x04004033: 对不起,网络故障,请稍后再拨 0x04004034: 通话结束 0x04004035: 对不起,网络正忙,请稍后再拨 0x04004036: 您拨打的号码无法接通 0x04004037: 对不起,暂不支持该业务 0x04004038: 对不起,暂不支持该业务 0x04004039: 您呼叫的会议不存在 0x0400403A: 不允许使用IP地址呼叫 0x0400403B: 您呼叫带宽过大 0x0400403C: 您呼叫带宽过大 0x0400403D: 您拨打的号码已停机 0x0400403E: 呼叫受限,请勿越权使用 0x0400403F: 您拨打的号码暂时无人接听,请稍后再拨 0x04004040: 通话结束 0x04004041: 您好, 您拨打的号码余额不足 0x04004042: 您的终端连接服务器失败 0x04004043: 本地账号已过有效期 0x04004044: 对端账号已过有效期 0x04004045: 本地账号未激活 0x04004046: 对端账号未激活 0x04004047: 线路正忙,请稍后再拨 0x04004048: 您拨打的号码不在线,请稍后再拨 0x04004049: 您拨打的会议不在线,请稍后再拨

0x0400404A: 您拨打的会议不在线,请稍后再拨 0x0400404B: 您拨打的号码暂时无法接通,请稍后再拨 0x0400404C: 达到呼叫数目上限,本次呼叫无法进行 0x0400404D: 您拨打的号码暂时无法接通,请稍后再拨 0x0400404E: 您的号码或IP地址错误 0x0400404F: 您拨打的号码暂时无法接通 0x04004050: 您拨打的号码暂时无法接通,请稍后再拨 0x04004051: 您好, 您拨打的号码暂时无法接通, 请稍后再拨 0x04004052: 您好, 您拨打的号码暂时无法接通, 请检查视频/音频/带宽的参数配置 是否正确 0x04004053: 您好, 您的图像或声音通信故障 0x04004054: 您好, 您的图像或声音通信故障 0x04004055: 您好, 您的图像或声音通信故障 0x04004056: 您好, 您的图像或声音通信故障 0x04004057: 您好,您的图像或声音通信故障,请稍后再拨 0x04004058: 您拨打的号码无法接通 0x04004059: 您拨打的号码无法接通 0x0400405A: 您拨打的号码暂时无法接通,请稍后再拨 0x0400405B: 会议正忙,请稍后再拨 0x0400405C: 会议正忙,请稍后再拨 0x0400405D: 线路正忙,请稍后再拨 0x0400405E: 您拨打的号码无法接通 0x0400405F: 您拨打的号码暂时无法接通 0x04004060: 您的号码或密码错误 0x04004061: 暂时无法加入会议,请稍后再拨 0x04004062: 暂时无法加入会议 0x04004063: 本地同步超时 0x04004064: 远端同步超时 0x04004065: 对端能力不完整 0x04004066: 对端通道能力不正确 0x04004067: 线路带宽不足 0x04004068: 端口配置错误 0x04004069: 呼叫单板号错误

0x0400406A: 呼叫媒体地址为空 0x0400406B: 组播会场IP不匹配 0x0400406C: 没有权限转移到该号码 0x0400406D: 您好, 您所拨打的用户正忙 0x0400406E: 您输入的密码错误 0x0400406F: 您输入的密码错误 0x04004070: 对不起,网络临时故障,请稍后再拨 0x04004071: 对不起, 您的图像或声音通信故障 0x04004072: 远端已挂机 0x04004073: 您的帐号余额不足 0x04004074: 您好, 您拨打的号码余额不足 0x04004075: 对不起,网络临时故障,请稍后再拨 0x04004076: 通话结束 0x04004077: 您已被主席挂断 0x04004078: 通话结束 0x04004079: 通话结束 0x0400407A: 通话结束 0x0400407B: 通话结束 0x0400407C: 通话结束 0x0400407D: 通话结束 0x0400407E: 通话结束 0x0400407F: 线路环回 0x04004080: 线路失步 0x04004081: 模式失配 0x04004082: 单板复位挂机 0x04004083: 注册失败,信令不完整 0x04004084: 注册失败,信令不完整 0x04004085: 注册失败,信令不完整 0x04004086: 注册失败,信令不完整 0x04004087: 节点未注册 0x04004088: 注册失败,信令不完整 0x04004089: 注册失败,信令不完整 0x0400408A: 注册失败,信令不完整

0x0400408B: 呼叫失败,信令不完整 0x0400408C: 呼叫失败,信令不完整 0x0400408D: 系统呼叫资源不足 0x0400408E: 呼叫不存在 0x0400408F: 注册失败,信令不完整 0x04004090: 呼叫失败,信令不完整 0x04004091: 注册认证超时 0x04004092: 网段限制呼叫 0x04004093: 呼叫调度MG资源失败 0x04004094: 呼叫未授权 0x04004095: 网段带宽受限 0x04004096: GK挂断呼叫 0x04004097: 呼叫业务等待恢复 0x04004098: 请注册到备选GK 0x04004099: H235安全校验失败 0x0400409A: 系统忙,请稍后注册 0x0400409B: 流媒体URL地址解析成功 0x0400409C: 邻居GK未知原因拒绝呼叫 0x0400409D: 您好,您所拨打的用户正忙 0x0400409E: 对不起,您拨打的号码正在进行升级 0x0400409F: 对不起,您已处于远端多点会议中 0x040040A0: 对不起,不支持混合类型的呼叫 0x040040A1: 对不起,只有H.323可以发起多点呼叫 0x040040A2: 对不起,您输入的IP地址错误 0x040040A3: 对不起,未获取到4E1远端地址 0x040040A4: 对不起,请输入会场号码或IP地址 0x040040A5: 对不起,您输入的为无效的呼叫类型 0x040040A6: 会场资源不足 0x040040A7: 4E1呼叫带宽超过链路能提供的最大呼叫带宽 0x040040A8: 呼集超时失败 0x040040A9: 对不起,暂时无法提供服务 0x040040AA: 远端已挂机 0x040040AB: 远端已挂机

0x040040AC: 通话结束 0x040040AD: 呼叫失败 0x040040AE: 您拨打的号码暂时无法接通,请稍后再拨 0x040040AF: 您拨打的号码暂时无法接通,请稍后再拨 0x040040B0: 您拨打的号码暂时无法接通,请稍后再拨 0x040040B1: 您拨打的号码暂时无法接通,请稍后再拨 0x040040B2: 您拨打的号码暂时无法接通,请稍后再拨 0x040040B3: 呼叫协议受限制 0x040040B4: 已启用H.235加密,无法进行SIP呼叫 0x040040B5: 远端启用H.235加密, SIP呼叫无法接通 0x040040B6: 用户信息不合法 0x040040B7: 用户不存在 0x040040B8: 密码错误 0x040040B9: 系统故障或系统资源不足 0x040040BA: 会议冲突 0x040040BB: 卡号用户已在线 0x040040BC: 主叫用户已被暂停 0x040040BD: 主叫用户已被暂停 0x040040BE: 余额不足 0x040040BF: 网络故障 0x040040C0: 召集失败 0x040040C1: 正在执行呼集或预约相关操作,请稍后重试 0x040040C2: 没有呼集能力或能力交换失败 0x040040C3: 向MCU发送主叫呼集数据失败 0x040040C4: 呼集数据传输通道建立失败 0x040040C5: E1线路正忙,请稍后再试 0x040040C6: MCU拒绝主叫呼集 0x040040C7: 超时失败 0x040040C8: 没有注册SIP 0x040040C9: 没有注册GK 0x040040CA: 当前不在呼叫中 0x040040CB: 加密协商失败 0x040040CC: MCU媒体加密资源不足
0x040040CD: 域名解析失败

- 0x040040CE: 视频协商失败:带宽能力不足
- 0x040040CF: 视频协商失败:编解码不匹配

0x040040D0: 视频协商失败:分辨率能力低

- 0x040040D1: 视频协商失败
- 0x040040D2: 当前不在呼叫中
- 0x040040D3: 输入信息超长
- 0x040040D4: 临时会场中输入的信息重复
- 0x040040D5: 输入信息不存在或者无效
- 0x040040D6: 会议名称超长,请重新输入
- 0x040040D7: 主叫呼集失败
- 0x040040D8: 正在进行网络诊断,不能呼叫或召集会议
- 0x040040D9: 加密会议达到最大呼叫数上限
- 0x040040DA: 操作失败, 会议中定义的会场数目为0
- 0x040040DB: 未启用增强GK,无法发起主叫呼集
- 0x040040DC: 没有启用IPv6,不能呼叫该IP.
- 0x040040DE: 对端拒绝了您的呼叫
- 0x040040DF: 不允许IP 呼叫
- 0x040040E0: 呼叫已结束
- 0x040040E1: 呼叫失败,请在安全信令传输通道(TLS)下使用加密会议
- 0x040040E2: 单个会场不支持该操作
- 0x040040E3: 当前是永久会议,不能延长
- 0x040040E4: 当前带宽过低,不支持共享材料
- 0x040040E5: 您呼叫会场的地址已不存在,请确认

#### **7.5** 设备控制类

0x06006001: 当前会议状态不允许控制远端摄像机 0x06006002: License限制不能发送演示 0x06006003: 当前会议没有演示能力 0x06006004: 终端无视频源或者不支持该分辨率 0x06006005: 终端没有连接演示视频源 0x06006006: 终端还未入会 0x06006007: 找不到GK.

0x06006008: GK认证名称、认证用户名或GK认证密码错误 0x06006009: 您的号码正在使用中. 0x0600600A: 注册码无效 0x0600600B: 注册过期 0x0600600C: GK注销终端 0x0600600D: 注册信息错误 0x0600600E: 帐号被禁用 0x0600600F: 子网被禁止 0x06006010: 会场号码或GK认证名称已经被占用 0x06006011: 网络服务器错误 0x06006012: 会场号码和终端的IP地址不匹配 0x06006013: 费用不足 0x06006014: 正在巡检,不能进行该操作 0x06006015: 正在进行智能诊断,不能执行该操作,请稍后再试 0x06006016: 您的系统正在升级中,不能进行该操作 0x06006017: APP使用中,是否退出APP并休眠? 0x06006018: 终端已入会,不能进入休眠 0x06006019: 您的系统正在升级中,不能重启 0x0600601A: 您正在通话中,是否挂断通话并重启? 0x0600601B: APP使用中,是否退出APP并重启? 0x0600601C: 您的系统正在升级中,请不要关机或断开网络连接 0x0600601D: 您正在通话中,是否挂断通话并关机 0x0600601E: APP使用中,是否退出APP并关机? 0x0600601F: 当前未启用双屏 0x06006020: 正在进行屏幕交换 0x06006021: 正在进行屏幕克隆 0x06006022: 主流或演示输出口未连接 0x06006023: 主流和演示输出口分辨率不一致 0x06006024: 当前正在屏幕交换中,保存失败 0x06006025: 当前正在屏幕克隆中,保存失败 0x06006026: 操作失败,当前正在人脸签到 0x06006027: 启用VTP300双机位时,不允许切换主流视频源

#### **7.6** 诊断类

0x07007001: 当前已是第一页 0x07007002: 当前已是最后一页 0x07007003: License文件解析失败 0x07007004: 升级失败 0x07007005: 现在不允许升级, 正在升级或者升级完成后正在重启.

#### **7.7** 系统类

0x09009001未知错误 0x09009002参数合法性校验失败 0x09009003其他用户正在进行同一操作,请稍后 0x09009004系统错误 0x09009005系统资源不足 0x09009006系统内部错误 0x09009007当前不能进行该操作 0x09009008 注册密码认证失败 0x09009009 包含HTML标签 0x0900900A: 终端已经休眠 0x0900900B: 云服务器获取地址失败,请检查网络连接。 0x0900900C: 请输入16位激活码 0x09009015 文件名无效 0x09009016 APP升级中,请稍后再试 0x09009017 参数解析失败 0x09009018 文件拷贝失败 0x09009019 病毒查杀消息发送失败 0x0900901A 安装包为高危文件 0x0900901B 升级包无效 0x0900901C 升级超时 0x0900901D 缺少静默升级权限 0x0900901E 病毒查杀超时 0x0900901F 系统升级中, APP无法升级 0x09009020 缺少应用安装权限

0x09009021 参数无效 0x09009022 restful接口参数无效 0x09009023 功能未启用 0x09009024 功能不支持

#### **7.8** 通讯录类

```
0x05005001: 其他用户正在进行搜索操作,请稍后再试
0x05005002: 输入的搜索关键字超长
0x05005003: 未找到匹配的记录
0x05005004: 内部异常
0x05005005: 会话数量超过上限
0x05005006: SSL失败
0x05005007: 连接服务器失败
0x05005008: 授权失败
0x05005009: 搜索失败
0x0500500A: 搜索超时
0x0500500B: 输入的群组名称与通讯录中的群组(param1)的名称重复
0x0500500C: 输入的记录名称与通讯录中的会场(param1)的名称重复
0x0500500D: 输入的记录ISDN号码与通讯录中的会场(param1)的(param2)号码重复
0x0500500E: 输入的记录会场号码与通讯录中的会场(param1)的会场号码重复
0x0500500F: 输入的记录IP地址与通讯录中的会场(param1)的(param2)地址重复
0x05005010: 输入的记录V35号码与通讯录中的会场(param1)的(param2)号码重复
0x05005011: 输入的记录4E1号码与通讯录中的会场(param1s)的(param2)号码重复
0x05005012: 输入的记录E1端口与通讯录中的会场(param1)的(param2)端口重复
0x05005013: 输入的记录E1号码与通讯录中的会场(param1)的(param2)号码重复
0x05005014: 输入的记录T1端口与通讯录中的会场(param1)的(param2)端口重复
0x05005015: 输入的记录T1号码与通讯录中的会场(param1)的(param2)号码重复
0x05005016: 输入的记录IP PHONE的IP与通讯录中的会场(param1)的(param2)重复
0x05005017: 输入的记录IP PHONE号码与通讯录中的会场(param1)的(param2)号码
重复
0x05005018: 输入的记录PSTN号码与通讯录中的会场(param1)的(param2)号码重复
0x05005019: 通讯录已满。如需新增,请删除部分已有记录
0x0500501A: 智真会场记录已满。如需新增,请删除部分已有记录
```
0x0500501B: 该记录已经不存在 0x0500501C: 群组本已满。如需新增,请删除部分已有记录 0x0500501D: 群组中的会场数不能超过400个会场 0x0500501E: 输入的群组名称与通讯录中的群组(param1)的名称重复 0x0500501F: 您输入的群组名长度超过允许的最大长度,请重新输入 0x05005020: 地址本会场或群组信息中不能包含"script"标签

#### **7.9** 服务器异常

终端某些状态下不支持访问,此时返回异常ID。

异常ID列表如下:

- 0: WEB服务器被禁用
- 1:系统正在升级
- 2: WEB服务器达到最大登录数
- 3:未认证的会话请求(会话ID错误或者是 CSRF token错误)
- 4: https启用, 不允许非HTTPS方式登录
- 5: https禁用, 不允许HTTPS方式登录

## **7.10** 其他

0x08008006:操作失败。

- 0x0A00A001:终端正在升级或已在巡检或在环回测试中,请稍后再试
- 0x0A00A002:巡检项ID不合法
- 0x0A00A003:终端不在巡检中,无法停止巡检。
- 0x0A00A004:不支持主动共享材料,请使用共享客户端发送
- 0x0A00A005:请使用共享客户端操作

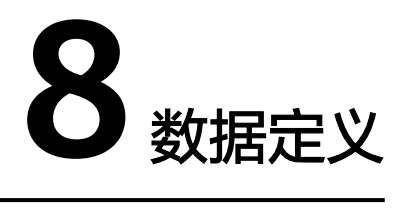

本章介绍各接口中会重复使用的数据结构。

# **8.1 SNMP** 结构体

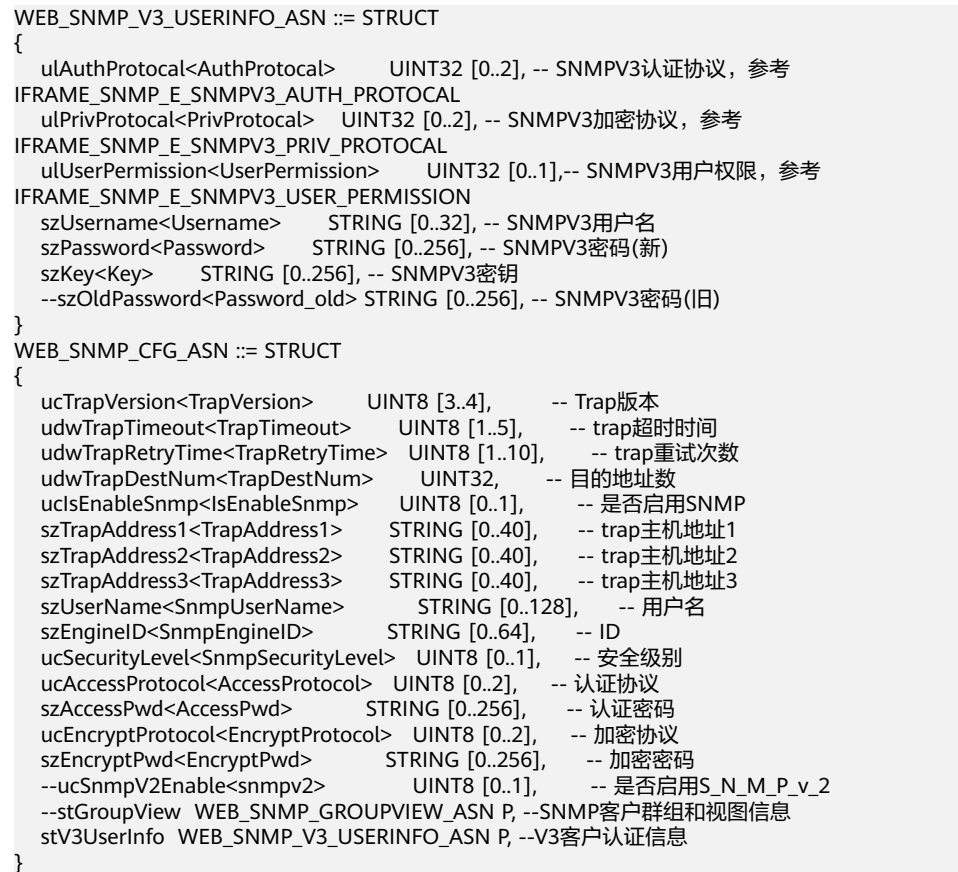

## **8.2** 通讯录会场结构

WEB\_ADDR\_RECORD ::= STRUCT

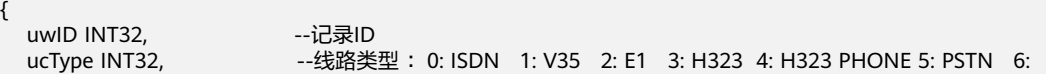

```
T1 7: 4E1 8: SIP 9: SIP PHONE 10:自动切换呼叫类型
  ucDevice INT32 [0..255], ----设备类型: 0: 普通会场 1: 智真会场 2: CT会场 3: 虚拟会议室
  bIsLdap INT32 [0..1],    --是否LDAP记录 0: 本地添加的 1: LDAP服务器下载的<br>ucOnline INT32.      --在线状态 : 0: OCS空闲 1: OCS忙碌 2: OCS离线 4: 0
                         --在线状态 : 0: OCS空闲 1: OCS忙碌 2: OCS离线 4: GK在线 5: GK离线
  uwSortPos INT32, The --排序号
   stTPS WEB_ADDR_TPS P,
   stCTS WEB_ADDR_CT P,
   stISDN WEB_ADDR_ISDN P,
  stIP WEB_ADDR_IP P,
   stSIP WEB_ADDR_SIP P,
   stV35 WEB_ADDR_V35 P,
   stE1 WEB_ADDR_E1 P,
   stIPOverE1 WEB_ADDR_4E1 P,
   stT1 WEB_ADDR_T1 P,
   stPhone WEB_ADDR_PHONE P,
  stPSTN WEB_ADDR_PSTN P,
  szName STRING [0..768], --会场名称
  szPName STRING [0..128], --会场名拼音字段
}
WEB_ADDR_ISDN ::= STRUCT
{
  ucBaudRate INT32, http://www.fragalan.com
  aszServeCode STRING [0..10], --服务号
aszStateCode STRING [0..6],  --国家号
aszAreaCode STRING [0..6],  --区号
   aszPhoneCode LIST OF STRING P, --线路号码列表
}
WEB_ADDR_IP表示IP类型会场参数, JSON格式如下:
WEB_ADDR_IP ::= STRUCT
{
  ucBaudRate INT32, --呼叫带宽
  szAlias STRING [0..768], --号码<br>szlP STRING [0..40], ---IP
  szIP STRING [0..40],
  szUri STRING [0..129], --URI
}
WEB_ADDR_V35是V35类型的通讯录参数,JSON格式如下:
 WEB_ADDR_V35 ::= STRUCT
{
  ucBaudRate INT32, --呼叫带宽
  szNumber STRING [0..768], --号码
}
WEB_ADDR_E1是E1类型会场参数,其JSON格式如下:
WEB_ADDR_E1 ::= STRUCT
{
  ucBaudRate INT32, --呼叫带宽
  szNumber STRING [0..768], --号码<br>ucPort INT32 [0..255]. --端口号:
  ucPort INT32 [0..255],
}
WEB_ADDR_4E1是4E1类型会场参数,JSON结构如下:
WEB_ADDR_4E1 ::= STRUCT
{
  ucBaudRate INT32. --呼叫带宽
   szNumber STRING [0..768], --号码
}
 WEB_ADDR_T1是T1类型会场参数,JSON结构如下:
WEB_ADDR_T1 ::= STRUCT
{
  ucBaudRate INT32, --呼叫带宽
   szNumber STRING [0..768], --号码
  ucPort INT32 [0..255], --端口号
}
WEB_ADDR_PHONE是H.323 Phone类型参数, JSON结构如下:
```

```
 WEB_ADDR_PHONE ::= STRUCT
{
  bIsGateway INT32 [0..1],      --是否启用语音网关 0: 不启用 1: 启用<br>szlP STRING [0..40],      --IP
  szIP STRING [0..40].
  szPhoneCode STRING [0..768], --号码
} 
 WEB_ADDR_SIP是SIP类型会场,JSON结构如下:
 WEB_ADDR_SIP ::= STRUCT
{
  ucBaudRate INT32, --呼叫带宽
  szAlias STRING [0..768], --号码<br>szIP STRING [0,40] ---IP
  szIP STRING [0..40],
  szUri STRING [0..129], -- URI
}
WEB_ADDR_PSTN是PSTN类型会场信息,JSON结构如下:
 WEB_ADDR_PSTN ::= STRUCT
{
  ucBaudRate INT32,     --呼叫带宽<br>szNumber STRING [0..768],   --号码
  szNumber STRING [0..768],          --号码<br>szServeCode STRING [0..10],          --服务号码
  szServeCode STRING [0..10],
  szStateCode STRING [0..6],  ---国家号<br>szAreaCode STRING [0..6],  ---区号
  szAreaCode STRING [0..6],
}
WEB_ADDR_TPS是TPS(智真)类型会场信息,JSON结构如下:
 WEB_ADDR_TPS ::= STRUCT
{
  ucBaudRate INT32, --呼叫带宽
  szMainNum STRING [0..64],            --主编解码器号码<br>szMainIP STRING [0..40].              --主编解码器IP
  szMainIP STRING [0..40],    --主编解码器IP<br>szLeftNum STRING [0..64],    --左编解码器号码
  szLeftNum STRING [0..64],    --左编解码器<br>szLeftIP STRING [0..40],     --左编解码器IP
  szLeftIP STRING [0..40],
  szRightNum STRING [0..64], --- 右编解码器号码
  szRightIP STRING [0..40], -- 右编解码器IP
}
WEB_ADDR_CT是CT类型会场,JSON结构如下:
 WEB_ADDR_CT ::= STRUCT
{
  ucBaudRate INT32,   --呼叫带宽<br>szNum STRING [0..128],    --号码
  szNum STRING [0..128],
  ucScreen INT32 [0..255], ----- 屏幕数 1: 单屏 3: 三屏
}
/*LDAP 通讯录*/
WEB_LDAP_RECORD_ASN ::= STRUCT
{
   szSiteName<site> STRING [0..192],
   ucType<type> INT32 [0..255],
   ucDeviece<device> INT32 [0..255],
   szDN<dn> STRING [0..128],
  szCN<cn> STRING [0..128]
   szH323Ip<h323Ip> STRING [0..40],
   szH323Number<h323Num> STRING [0..128],
   szH323Uri<h323Uri> STRING [0..128],
   szSipIp<sipIp> STRING [0..40],
   szSipNumber<sipNum> STRING [0..128],
   szSipUri<sipUri> STRING [0..128],
  szMainIp<mainIp> STRING [0..40]
   szMainNumber<mainNum> STRING [0..128],
  szLeftIp<leftIp> STRING [0..40],
   szLeftNumber<leftNum> STRING [0..128],
  szRightIp<rightIp> STRING [0..40],
   szRightNumber<rightNum> STRING [0..128],
   szCTNumber<ctNum> STRING [0..128],
   ucScreenNum<screen> INT32 [0..255],
   szVccNumber<vccNum> STRING [0..12],
   szMobilePhone<mobile> STRING [0..128],
```

```
 szTelephone<telephone> STRING [0..128],
   szEmailAddr<email> STRING [0..128], 
}
WEB_LDAP_RESULT_ASN ::= STRUCT
{
  ulCount<count> INT32.
   LdapList LIST OF WEB_LDAP_RECORD_ASN P,
}
```
# **8.3** 会议列表结构

```
--会场状态
WEB_CONF_SITE_STATUS_ASN ::= STRUCT
{
   ucSiteNum<ucSiteNum> INT32,
  --初点协议
   szVideoFormatSend<videoProtocolSend> STRING [0..20],
   szVideoFormatRev<videoProtocolRev> STRING [0..20],
  --视频带宽
   szVideoBandWidthSend<videoBandWidthSend> STRING [0..12],
   szVideoBandWidthRev<videoBandWidthRev> STRING [0..12],
  --演示协议
  szAuxStreamFormatSend<auxStreamProtocolSend> STRING [0..20],
   szAuxStreamFormatRev<auxStreamProtocolRev> STRING [0..20],
  --演示带宽
  szAuxStreamBandWidthSend<auxStreamBandWidthSend> STRING [0..12],
   szAuxStreamBandWidthRev<auxVideoBandWidthRev> STRING [0..12],
   --音频协议
  szAudioProtocolSend<audioProtocolSend> STRING [0..20],
  szAudioProtocolRev<audioProtocolRev> STRING [0..20],
  --音频带宽
  szAudioBandWidthSend<audioBandWidthSend> STRING [0..12],
   szAudioBandWidthRev<audioBandWidthRev> STRING [0..12],
}
--查询单个会场信息的结构
WEB_QUERY_SITE ::= STRUCT
{
  SiteInfo<siteInfo> WEB_SITE_LIST P, -- 会场信息 MT\mute ...
   SiteStatus<siteStatus> WEB_CONF_SITE_STATUS_ASN P, -- 会场状态 音视频协议等..
}
-- 会议列表结构
WEB_SITE_LIST ::= STRUCT
{
   ucSiteNum<siteNum> INT32, --会场句柄
  ucJoinConf<joinConf> INT32, --是否入会
  ucM<M> INT32, --M号<br>ucT<T> INT32, --T믁
  UCT < T > 1ucType<type> STRING [0..20], --会场类型("E1"/"H.323"/"sip"/"H.323 Phone"/"4E1"等),该字段数据
都是无效值
  ucIsPSTN<isPSTN> INT32 [0..1], --是否语音会场
  ucGetName<isGetName> INT32 [0..1], --是否获取到会场名
  aucName<siteName> STRING [0..192], --会场名<br>ucGetNumber<isGetNumber> INT32 [0..1], ---是否获取到会场号码
  ucGetNumber<isGetNumber>
INT32 [0..1],<br>
aucNumber<siteNumber>
STRING [0..128]
                            aucNumber<siteNumber> STRING [0..128], --会场号码
  ucMute<mute> INT32 [0..1], --是否被闭音
 ucSilent<silent> INT32 [0..1], --是否被静音
 ucReqTalk<isReqTalk> INT32 [0..1], --是否请求发言
  ucAutoView<isAutoView> INT32 [0..1], --是否在循环观看队列
  ucAutoBroad<isAutoBroad> INT32 [0..1], --是否在循环广播队列
 uwAutoViewSeq<autoViewSeq> INT32 [0..65535], --循环观看次序
 uwAutoBroadSeq<autoBroadSeq> INT32 [0..65535], --循环广播次序
  ucChair<isChair> INT32 [0..1], --是否主席
   ucClass<class> INT32 [0..65535], --会场分组字段, 前台使用, 后台不填充
  aucMT<MT> STRING [0..10], --检索标识, M-T方式拼接成的字符串
   ucView<isView> INT32 [0..65535], --是否本端被观看,前台处理,后台不填充
                        INT32 [0..65535], --是否本端被广播,前台处理,后台不填充
  ulType<siteType> STRING [0..10], --普通会场"site",智真会场"tp",该字段是智真专用
```

```
ulScreenNum<screenNum> INT32 [0..65535], -- 智真专用字段, screenNum字段
ucRemoteMicStates<remotemicstates> INT32 [0..1], --是否远端被被闭音
}
-- 会议信息 and 会场列表
WEB_CONF_INFO ::= STRUCT
{
  uwJoinCount<joinSum> INT32 [0..65535], --入会会场数目
   uwUnJoinCount<unJoinSum> INT32 [0..65535], --未入会数目 
  ucConfState<confState> STRING [0..20], --会议状态: CONF_STATE, "autoView"循环观看, "freeTalk"自
由讨论,"broadcast"广播,"rollCall"点名
  LocalMT<localMT> WEB_MT_STRU P, --本端MT号
  ucMelsChair<isChair> INT32 [0..1], --本端是否主席
 SeeingSite<seeingSite> WEB_MT_STRU P, --本端正在观看的会场
 ucHasChair<hasChair> INT32 [0..1], --会议中是否存在主席
 ucPermitChair<permitChair> INT32 [0..1], --会议中是否禁止或允许主席
   ChairMT<chairMT> WEB_MT_STRU P, --主席会场的MT号
   AuxTokenMT<auxTokenMT> WEB_MT_STRU P, --演示令牌所有者MT号
   ucMeIsSiteCall<isSiteCall> INT32 [0..1], --本端是否是主叫呼集方
   bIsSupportRecord<isSupportRecord> INT32 [0..1], --是否支持录_播
  ucRecStatus<recStatus> INT32 [0..255], -- 录 播状态
  ucConfLockState<confLockState> INT32 [0..1], --MiniMCU会议锁定状态<br>BrdSite<br/>brdSite> WEB MT STRU P, --正在被广播的会场MT号
                     WEB_MT_STRU P, --正在被广播的会场MT号
   ucMulPicMode<mulPicMode> INT32 [0..255], --多画面模式,见WEB_E_MPICMODE
   ucMutiPicCount<mutiPicCount> INT32 [0..255], --子画面个数
   ucMutiPicSytle<mutiPicStyle> INT32 [0..255], --多画面样式
  ucMulPicCount<mulPicCount> INT32 [0..255], --多画面组数,跟R11的多组多画面特性无关,智真API不需
关注
   uwAutoViewIntvl<autoViewIntvl> INT32 [0..65535], --循环观看间隔
  uwAutoBrdIntvl<autoBrdIntvl> INT32 [0..65535], --循环广播间隔
   udwConfLeftTime<confLeftTime> INT32, --会议剩余时间,
   ucIsInMiniConf<isInMinimcuConf> INT32 [0..1], --是否加入MiniMCU会议,本地多点和终端加入MiniMCU
会议后,都置1
  ucViewMultipicID<viewMultipicID> INT32 [0..255], --- 观看的多组多画面的ID
  ucViewMultipicM<viewMultipicM> INT32 [0..255], -- 观看的多组多画面的M号
  udwBrdID<brdID> INT32, -- 正在被广播的多组多画面ID
  SiteList<siteList> LIST OF WEB SITE LIST P, --会场列表
  SiteInfo<siteInfo> LIST OF WEB CONF_SITE_STATUS_ASN P,--会场状态列表
   ulVoiceSwitchState<voiceState> INT32 [0..1], --声控切换状态(0/1)
  ulVoiceSwitchType<voiceType> STRING [0..10], --声控切换类别("site"按照会场; "screen"按照屏)
   ulAutoViewState<isAutoView> INT32 [0..1], --循环观看状态(0/1)
 ulAuxCapability<auxCapb> INT32 [0..10], --演示能力 0: 否, 1: Presentation, 2: LIVE
 ulAuxStatus<auxStatus> STRING [0..10], --本地持有令牌(1: local) 远端持有令牌(2:remote) 空闲(3:idle)
  stAuxMT<auxMT> WEB MT_STRU P, --发送演示的会场的MT号
  ulIsSupportT140<isSupportT140> INT32 [0..1], --是否支持T140<br>ulIsOpenT140<isOpenT140> INT32 [0..1]. --是否开启T140
  ulIsOpenT140<isOpenT140> INT32 [0..1], --是否开启T140<br>uclsUnderMCU<isUnderMCU> INT32 [0..1], --是否在大MC
                              INT32 [0..1], --是否在大MCU下, 终端侧使用, 智真无需关注
  ucIsPstnJoinConf<isPstnJoinConf> INT32 [0..1], --PSTN是否加入会议, 智真使用, 终端无需关注
   ucIsReportMode<isReportMode> INT32 , --是否汇报模式
   ucIsCanReportMode<isCanReportMode> INT32 , --是否支持汇报模式
   ucDeprivationAux<isDeprivationAux> INT32 [0..1], --剥夺演示令牌
  ucConfCtrlVersion<ConfCtrlVersion> INT32, --会控版本号
  ucTeleConfState<teleConfState> INT32, --智真会控状态
}
typedef enum tagWEB_E_MPICMODE
{
  WEB E PIC MODE 4 = 0, /* 4画面 */
 WEB_E_PIC_MODE_9, /* 9画面 */
 WEB_E_PIC_MODE_6, /* 6画面 */
  WEB_E_PIC_MODE_16, /* 16画面 */<br>WEB_E_PIC_MODE_8, /* 8画面 */
  WEB_E_PIC_MODE_8,
 WEB_E_PIC_MODE_13R, /* 13画面(右边大)*/
 WEB_E_PIC_MODE_13M, /* 13画面(中间大)*/
   WEB_E_PIC_MODE_2, /* 2画面 */
 WEB_E_PIC_MODE_3, /* 3画面 */
 WEB_E_PIC_MODE_4M, /* MiniMCU 1+3画面 */
 WEB_E_PIC_MODE_6M, /* MiniMCU 1+5画面 */
   WEB_E_PIC_MODE_8M, /* MiniMCU 1+7画面 */
```

```
WEB E PIC MODE 9M, /* MiniMCU 1+8画面 */
  WEB_E_PIC_MODE_ABS_REM_MAIN,   /* MiniMCU 普通终端用的抽象远端主流*/<br>WEB_E_PIC_MODE_ABS_REM_LOC_MAIN,     /* MiniMCU 普通终端用的抽象远
                                        /* MiniMCU 普通终端用的抽象远端主流+ 本端主流*/
   WEB_E_PIC_MODE_ABS_REM_LOC_AUX_MAIN, /* MiniMCU 普通终端用的抽象远端主流 + 本端主流 +会
议演示*/<br>wEB_E_PIC_MODE_ABS_REM_MAIN_AUX,
                                     /* MiniMCU 普通终端用的抽象远端主流+会议演示*/
   WEB_E_PIC_MODE_1ADD2 = 19, /*1+2画面,1在上2在下*/
   WEB_E_PIC_MODE_1ADD3, /*1+3画面,1在上3在下*/
   WEB_E_PIC_MODE_1ADD4, /*1+4画面,1在上4在下*/
   WEB_E_PIC_MODE_Big = 31, /* 大画面 */
  WEB<sub>_</sub>E_PIC_MODE_LastMode = 32,
  WEB_E_PIC_MODE_BUTT
} WEB_E_MPICMODE;
```
#### **8.4** 音频参数结构

```
--音频控制界面用结构
WEB S AUDIOCTRL INFO ::= STRUCT
{
    AudioInAll<audioinall> INT8, --所有音频输入
   MicSwitch UINT8, --MIC声音总开关 
    --mic
   MicAll<micall> INT8, --所有MIC
  Mic1<mic1> INT8, --mic1 0 关 1 开
   Mic1Value<mic1Value> INT8, --mic1音量
   Mic2<mic2> INT8, --mic2 0 关 1 开
   Mic2Value<mic2Value> INT8, --mic2音量
  Mic3<mic3> INT8, --mic3 0 关 1 开<br>Mic3Value<mic3Value> INT8, --mic3
                         INT8, --mic3音量
  Mic4<mic4> INT8, --mic4 0 关 1 开<br>Mic4Value<mic4Value> INT8, --mic4音量
  Mic4Value<mic4Value>
    --trs 
 TrsInAll<trsinall> INT8, --所有Trs
 Trs1LeftIn<trs1LIn> INT8, --TRS1 LINEIN LEFT 0 关 1 开
   Trs1LeftInValue<trs1LInValue> INT8, --TRS1 LINEIN LEFT 音量
 Trs1RightIn<trs1RIn> INT8, --TRS1 LINEIN RIGHT 0 关 1 开
 Trs1RightInValue<trs1RInValue> INT8, --TRS1 LINEIN RIGHT 音量
    --rca 
  RcaInAll<rcainall>
INT8, --所有Rca
 RcaLeftIn<rcaLIn> INT8, --Rca LINEIN LEFT 0 关 1 开
 RcaLeftInValue<rcaLInValue> INT8, --Rca LINEIN LEFT 音量 
   RcaRightIn<rcaRIn> INT8, --Rca LINEIN RIGHT 0 关 1 开
    RcaRightInValue<rcaRInValue> INT8, --Rca LINEIN RIGHT 音量
    --hdmi
   HdmiInAll<hdmiinall> INT8, --所有Hdmi<br>Hdmi1LeftIn<hdmi1Lln> INT8 --Hdmi
                          INT8, --Hdmi LINEIN LEFT 0  1  1   Hdmi1LeftInValue<hdmi1LInValue> INT8, --Hdmi LINEIN LEFT 音量 
Hdmi1RightIn<hdmi1RIn> INT8, --Hdmi LINEIN RIGHT 0 关 1 开
   Hdmi1RightInValue<hdmi1RInValue> INT8, --Hdmi LINEIN RIGHT 音量
Hdmi2LeftIn<hdmi2LIn> INT8, --Hdmi LINEIN LEFT 0 关 1 开
 Hdmi2LeftInValue<hdmi2LInValue> INT8, --Hdmi LINEIN LEFT 音量 
Hdmi2RightIn<hdmi2RIn> INT8, --Hdmi LINEIN RIGHT 0 关 1 开
 Hdmi2RightInValue<hdmi2RInValue> INT8, --Hdmi LINEIN RIGHT 音量
   --bt<br>BlueToothIn<blueToothIn>
                             INT8, --蓝牙 0 关 1 开
  BlueToothInValue<blueToothInValue> INT8, --蓝牙 音量
    --array mic
    MicArrayAll<micarrayall> INT8, --所有MicArray
   MicArray1_01<micArray1_01> INT8, --MicArray1_01 _0 关 1 开
    MicArray1_01Value<micArray1_01Value> INT8, --MicArray1_01 音量 
   MicArray1_02<micArray1_02> INT8, --MicArray1_02 0 关 1 开
    MicArray1_02Value<micArray1_02Value> INT8, --MicArray1_02 音量 
    MicArray1_03<micArray1_03> INT8, --MicArray1_03 0 关 1 开
 MicArray1_03Value<micArray1_03Value> INT8, --MicArray1_03 音量
 MicArray2_01<micArray2_01> INT8, --MicArray2_01 0 关 1 开
    MicArray2_01Value<micArray2_01Value> INT8, --MicArray2_01 音量 
    MicArray2_02<micArray2_02> INT8, --MicArray2_02 0 关 1 开
  MicArray2_02Value<micArray2_02Value> INT8, --MicArray2_02 音量
```
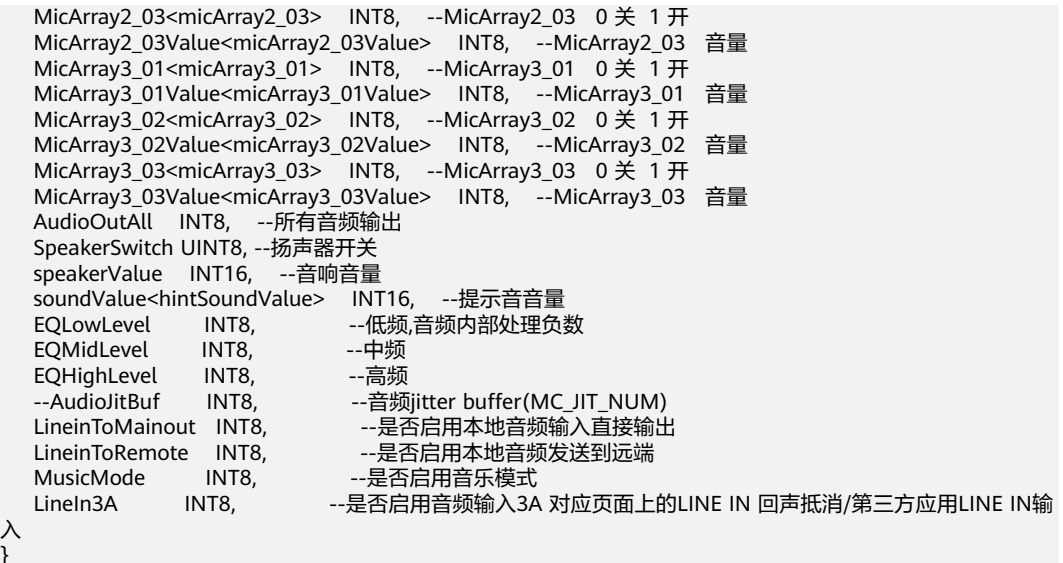

#### **8.5** 音量指示数据

入 }

WEB\_CURRENT\_AUDIO\_INFO ::= STRUCT {

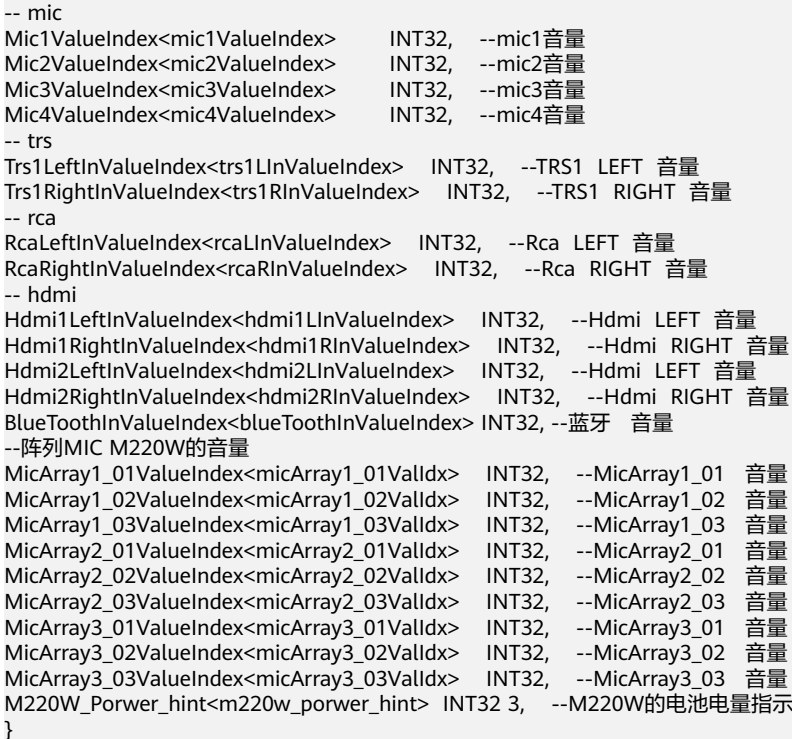

## **8.6** 终端规格

{

WEB\_TERM\_SPECS\_ASN ::= STRUCT

 --/\* 终端规格 \*/ szAudioProtocol<audioProtocol> STRING [0..256], szVideoProtocol<videoProtocol> STRING [0..256], IPBdw<ipSpeed> INT32, E1Bdw<e1Speed> INT32,

 IpOverE1Bdw<ipOverE1Speed> INT32, PSTNBdw<pstnSpeed> INT32, ucHasMiniMcu<supportMiniMcu> INT32, ucMiniMcuVideoLine<VideoSiteNum> INT32, ucMiniMcuAudioLine<PSTNSiteNum> INT32, ucMiniMcuMaxBandWith<miniMcuMaxBandwidth> INT32, ucHasSIP<supportSip> INT32, ucMultiStrNum<supportMutiStream> INT32, ucSignalEncrypt<supportSignalEn> INT32, ucMediaEncrypt<supportStreamEn> INT32, ucSupport3G<support3G> INT32, ucNetDiagnoseConnected<netDiagConnectd> INT32, --网络诊断是否有客户端连接 ucMaxEnc<maxEnc> INT32, ucMaxDec<maxDec> INT32, ucMaxResolve<maxResolve> INT32, ucIsPSTN<pstn> INT32. uclsEnableWifi<EnableWifi> INT32, ucIsEnableSvc<IsEnableSvc> INT32, ucIsEnableRec<IsEnableRec> INT32, ucIsEnableSkype<IsEnableSkype> INT32, ucIsEnableLync<IsEnableLync> INT32, ucIsEnableEspace<IsEnableEspace> INT32, ucDeadline<Deadline> STRING [0..256], CamType<CamType> INT32,

#### **8.7** 线路状态数据

}

```
--/* 线路状态 */
WEB_LINE_STATE_ASN ::= STRUCT
{
--线路规格
--LAN<br>szLanIPv4<lan_IPv4>
                               STRING [0..40], --LAN口IPv4地址<br>tatusTxID>  INT32,    --LAN口IPv4连接状态
szLanIPv4StatusTxtID<lan_IPv4StatusTxID><br>Intiacal profosius CRING T0...
                               sTRING [0..40], --LAN口IPv6地址<br>tatusTxID>  INT32,    --LAN口IPv6连接状态
szLanIPv6StatusTxtID<lan_IPv6StatusTxID> INT32, ---LAN口IPv<br>LanModeTxtID<lanModeTxID> INT32. --LAN网口模式
LanModeTxtID<lanModeTxID>
--WAN
szWanIPv4<wan_IPv4> STRING [0..40], --WAN IPv4地址
szWanIPv4StatusTxtID<wan_IPv4StatusTxID> INT32,<br>szWanIPv6<wan_IPv6> STRING [0..40], --WAI
                                  STRING [0..40], --WAN口IPv6地址<br>tatusTxID>   INT32,    --WAN口IPv6连接状态
szWanIPv6StatusTxtID<wan_IPv6StatusTxID>
WanModeTxtID<wanModeTxID> INT32, --WAN网口模式
--WLAN<br>szWlanIPv4<wlan_IPv4>
                                   STRING [0..40], --WLAN IPv4地址
szWlanIPv6<wlan_IPv6> STRING [0..40], --WLAN口IPv6地址
-GKszGkAddr<gkAddr> STRING [0..128],
GkStatusTxtID<gkStatusTxID> INT32,
GkStatusTxtStr<gkStatusTxStr> STRING [0..32],
szGKNumberMiddle<number> STRING [0..128], --中屏会场号码<br>GkRegFailReason<qkStatus> INT32,            --GK注册失败原因
GkRegFailReason<gkStatus> INT32,
--SIP
szSipAddr<sipAddr> STRING [0..129],
SipStatusTxtID<sipStatusTxID> INT32,
SipStatusTxtStr<sipStatusTxStr> STRING [0..32],
szSipMiddleNumber<sipNumber> STRING [0..128], --中屏SIP号码
SipRegFailReason<sipStatus> INT32, --sip注册失败原因
--运行时间
RunTimeDay<runDay> INT32,
RunTimeHour<runHour> INT32,
RunTimeMin<runMin> INT32,
--摄像机错误码
ulCom1ErrCode<com1ErrCode> INT32,
ulCom2ErrCode<com2ErrCode> INT32,
ulCom3ErrCode<com3ErrCode> INT32,
ulCom4ErrCode<com4ErrCode> INT32,
```

```
--vpt300 IP
ulVptIP1<vptIP1> STRING [0..128],
ulVptIP2<vptIP2> STRING [0..128],
ulVptIP3<vptIP3> STRING [0..128],
ulVptIP4<vptIP4> STRING [0..128],
szExtensionNum STRING [0..32],
iCloudType<CloudType> INT32,
iCloudActivateStatus<CloudActivateStatus> INT32,
²CÃÑñCÑnfig^ììñäɍCÃÑñCÑnfig^ììñäɌ INT32,
ulACSEnable<ACSEnable> INT32, --ACS是否启用<br>ulACSStatusTxtID<statusACS> INT32, --ACS连接状态
ulACSStatusTxtID<statusACS> INT32,
iCloudConfigType<CloudConfigType> INT32,
}
```
# **8.8** 预定义会议**/**历史会议结构

```
WEB_CONF_HISTORY_RECORD是预定义会议和历史会议记录参数, JSON格式如下:
 { 
uwID: 0,      /*会议ID,0 表示未定义的记录*/<br>szName: "",     /*会议名称*/
  Name: "",              /*会议名称*/<br> ucConfMode: 1          /*自定义
                     ucConfMode: 1 /*自定义会议始终填1*/ 
   stStartTime: WEB_MAIN_TIME_T, /*会议召开时间*/ 
 ucCallType: 3, /*线路类型*/ 
 uwBaudRate: 64, /*呼叫带宽*/ 
   bSupportMultiStream: 0, /*是否启用辅流*/ 
 ucAuxStrmRoleLabel: 1, /*辅流角色,1:胶片,2:活动图像*/ 
ucMutiPicGroupNum: 0, /*多画面组数*/<br>/*总子画面数*/
  ucSubPicNum: 0,
 ucMutiPicMode: 2, /*多画面模式*/ 
 ucSrtpEncrypt: 0, /*SRTP 加密方式*/ 
   bMiniMcuCallset: 0, /*是否使用miniMCU开会,始终填0*/ 
 stMcuCallsetInfo: WEB_MCU_CALLSET_INFO, /*大MCU呼集参数*/ 
stMiniMcuCallsetInfo: WEB_MINIMCU_CALLSET_INFO, /*miniMCU召集才参数*/
   uwTotalSiteCount: 10, /*总会场个数*/ 
   auwSiteID: [ ], /*会场ID数组*/ 
   auwGroupID: [], /*群组列表ID*/ 
   astTempSiteInfo: [ ], /*临时会场数组,每个元素都是WEB_TEMP_SITE_INFO结构*/ 
   ulUseFre: 2, /*使用频率*/ 
   ucIsDirectBroadcast: 0, /*是否直播*/ 
 ucIsRecordPlay: 0, /*是否录播*/ 
 ulSetReportMode: 0 /*汇报模式,0:一般模式,1:汇报模式*/ 
 } 
WEB_TEMP_SITE_INFO是临时会场结构, JSON格式如下:
 { 
szTempSiteInfo: "192.168.1.2", /* 临时会场信息,一般是IP或会场号码 */<br>ucCallType: 3,       /* 线路类型*/
ucCallType: 3,
 uwCallRate: 1152 /* 速率*/ 
 } 
WEB_MCU_CALLSET_INFO结构的JSON格式如下:
 { 
 ucPreType: 1, /* 表示操作类型,0:呼集,1:预约 */ 
 stPreTime: WEB_MAIN_TIME_T, /* 预约会议时间*/ 
 uwDuration: 200, /* 预约会议时间,范围是【0,360】 */ 
ucMultiPic: 4, /* 多画面模式 */
 ucH235Policy: 2, /* H.235加密方式,0:不加密,1:加密,2:自适应*/ 
 bDataConf: 1,/*是否数据会议*/ 
 ucMLPRate: 0, /* MLP速率 */ 
 uwIPAnonymousSiteNum: 0, /* H.323匿名会场数*/ 
 uwISDNAnonymousSiteNum: 0, /* ISDN匿名会场数*/ 
 uwPSTNAnonymousSiteNum: 0, /* PSTN匿名会场数*/ 
 uwSIPAnonymousSiteNum: 0, /* SIP匿名会场数*/ 
 szConfCtrlPassword: "", /*会控密码*/ 
 szCardNo: "", /*呼集验证时的卡号*/ 
 szPassword: "", /*呼集验证时的密码*/ 
 ucPaySide: 0, /*付费方,0:其它帐号付费,1:本端付费*/ 
 ucVideoEncode: 1, /* 主流协议 */ 
 ucVideoFormat: 2, /* 主流视频格式 */ 
 ucAudioEncode: 1, /* 音频协议,参考6.9小节 */
```

```
 ucDuleAudioChn: 0, /* 音频声道数 */ 
 ucLSDRate: 0, /* LSD速率*/ 
 ucAuxStreamProtocol: 1, /* 辅流协议 */ 
 uwAuxStreamBandWidth: 0, /* 辅流带宽 */ 
 ucAuxStreamFormat: 0, /* 辅流格式 */ 
 ucAuxStreamFrame: 0, /*辅流帧率*/ 
 ucIsUseVoiceSwitch: 1, /*是否使用声控切换*/ 
 ucVoiceSwitchType: 0, /*声控切换类型,0:按会场声控切换,1:按屏声控切换*/ 
 ucVoiceSwitchLimit: 10, /*声控切换门限值, 范围 1 - 100 */ 
 ucIsDirectBroadcast: 0, /*是否直播*/ 
 ucIsAuxRecord: 0 /*是否录播*/ 
 } 
WEB_MINIMCU_CALLSET_INFO是MiniMCU会议信息,其JSON结构如下:
 { 
 bJoinLocalConf: 1, /* 本地会场是否加入会议,0:不入会,1:入会*/ 
 ucVideoEncode: 1, /* 主流视频协议 */ 
 ucVideoFormat: 1, /* 主流视频格式 */ 
 ucAudioEncode: 1, /* 音频协议 */ 
ucLSDRate: 1, \frac{1}{2} LSD速率 */
 ucAuxStreamProtocol: 1, /* 辅流协议 */ 
 ucAuxStreamBandWidth: 1, /* 辅流带宽 */ 
ucAuxStreamFormat: 1 /* 辅流格式 */
 } 
WEB_MAIN_TIME_T是时间参数, 其JSON结构如下:
 { 
year: yyyy, /* 年份 */
month: m, /* 月份 */ day: d, /* 日期 */ 
hour: h, \frac{1}{2} /* 小时 */
minute: m, * 分钟 */
second: s /* 秒 */ }
```
# **9** 附录

# <span id="page-519-0"></span>**9.1** 国家或者地区选项枚举值

#### 表 **9-1** 国家或者地区代号

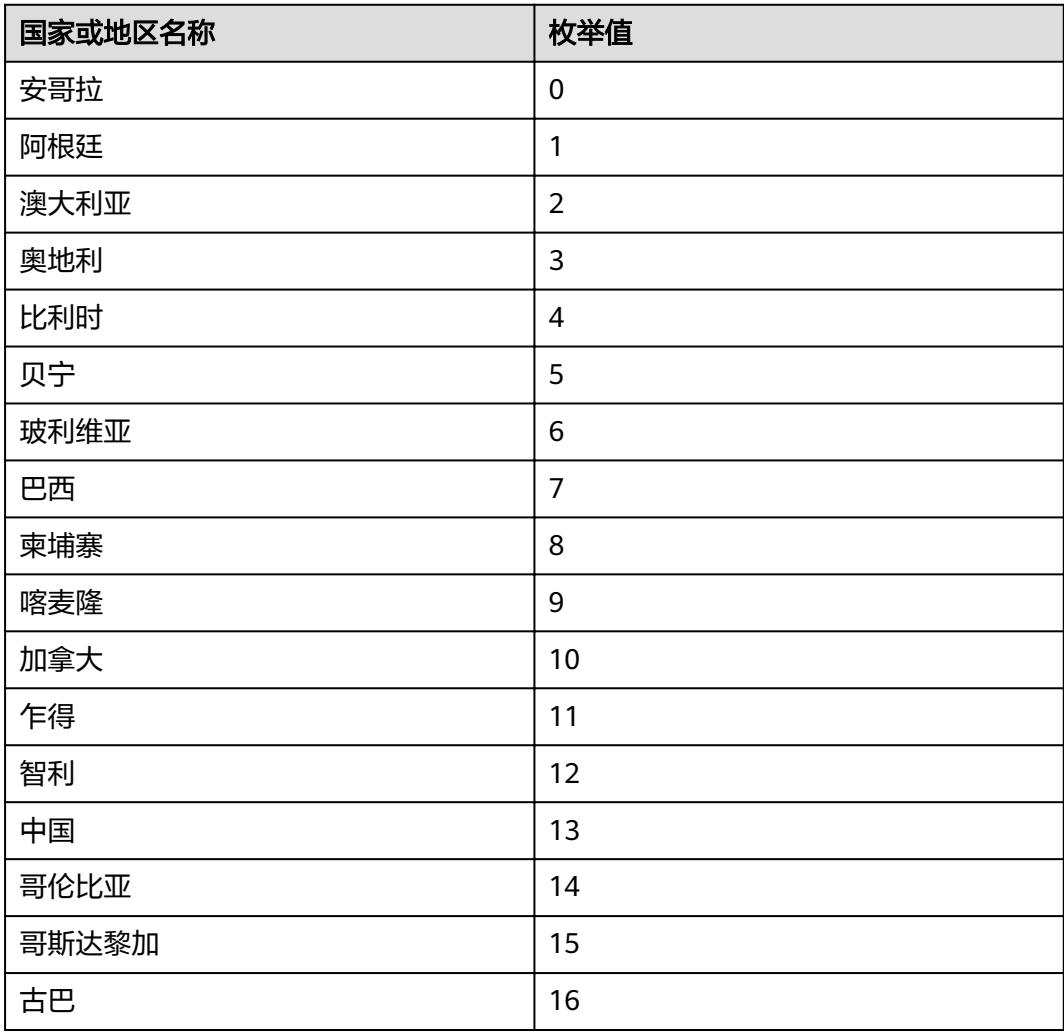

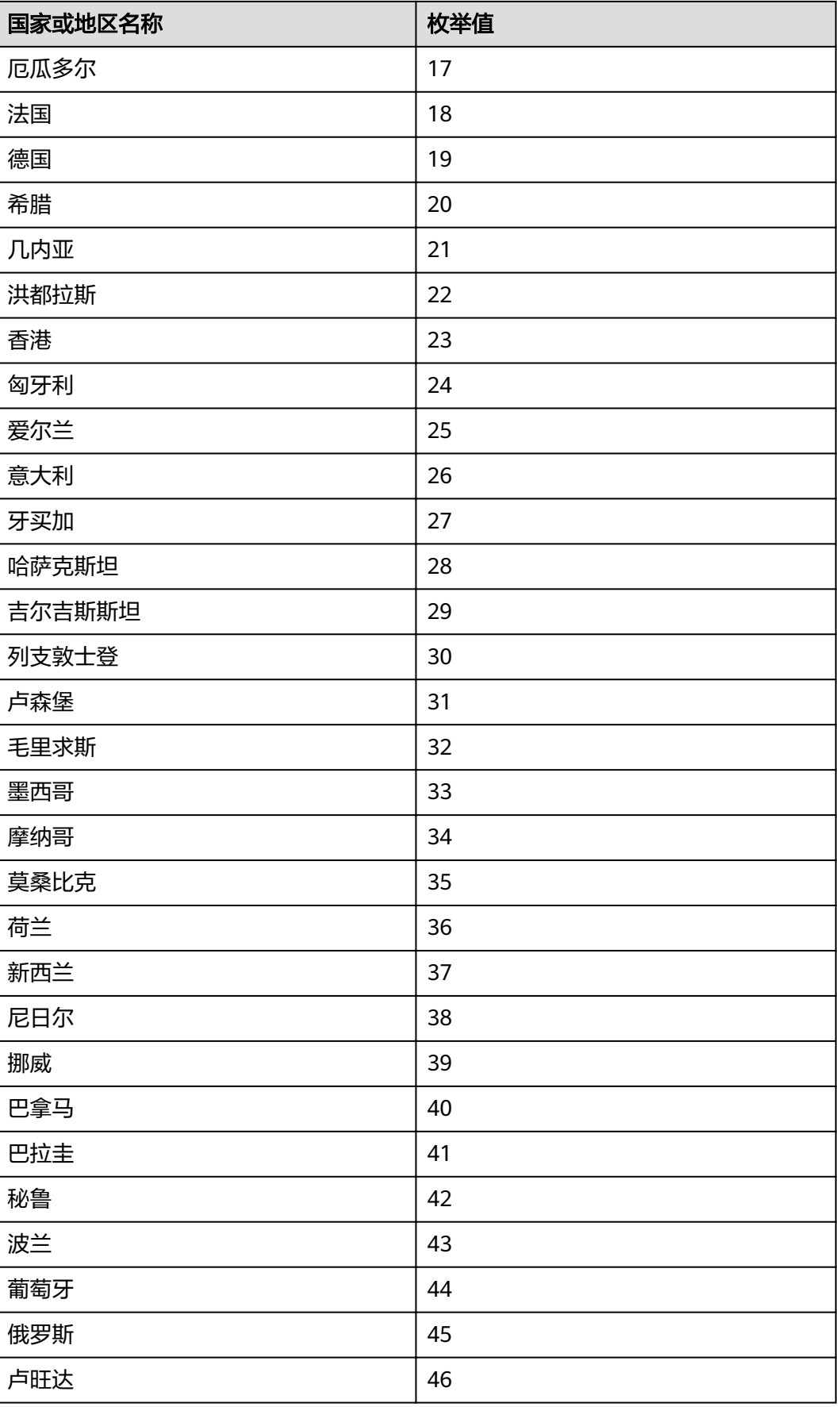

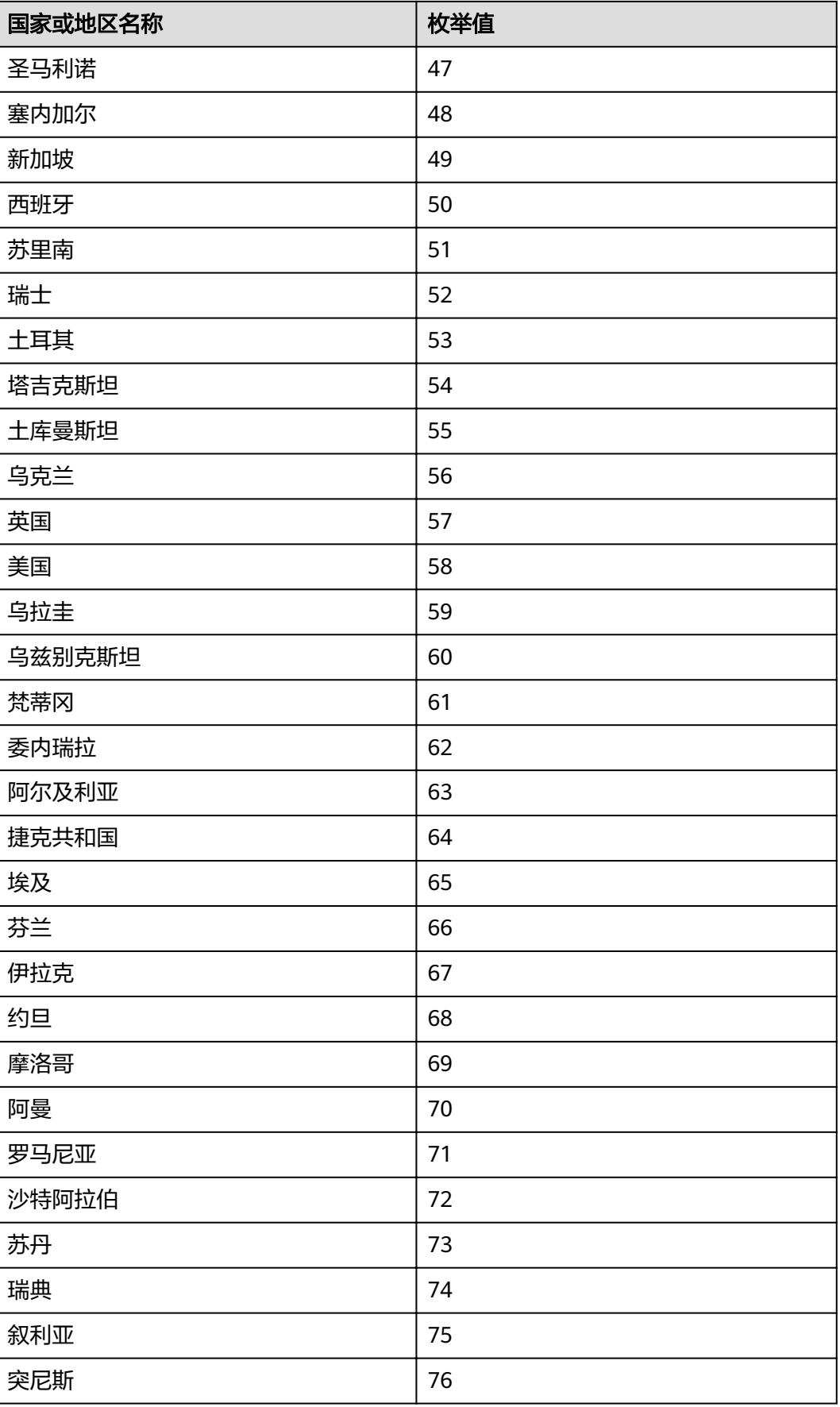

<span id="page-522-0"></span>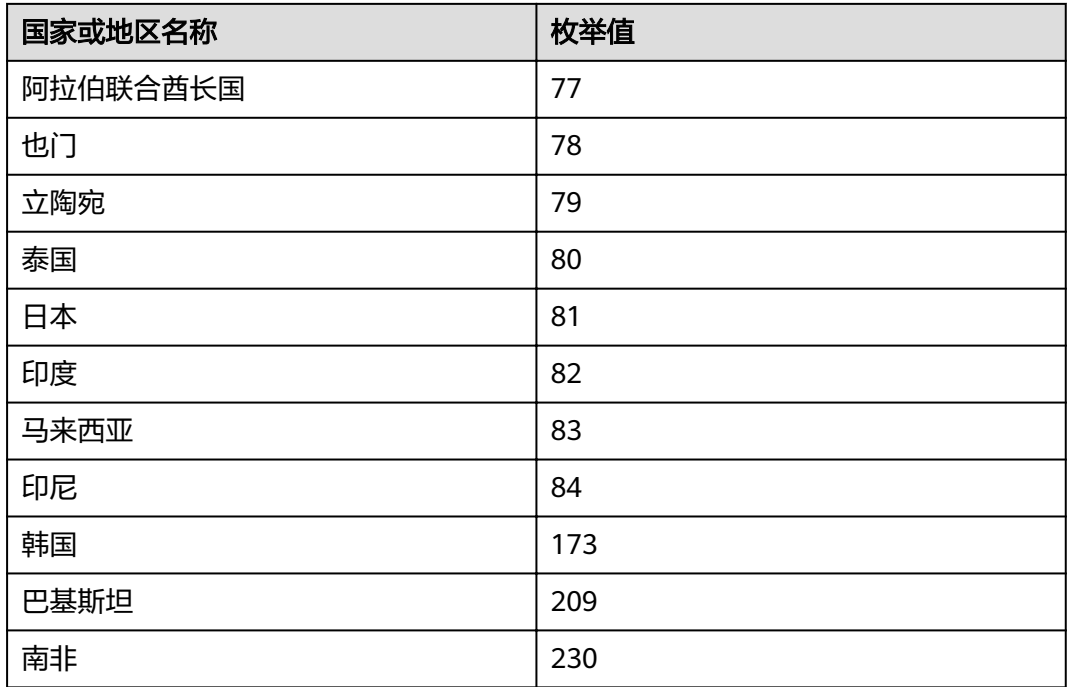

# **9.2** 时区选项枚举值

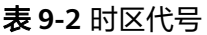

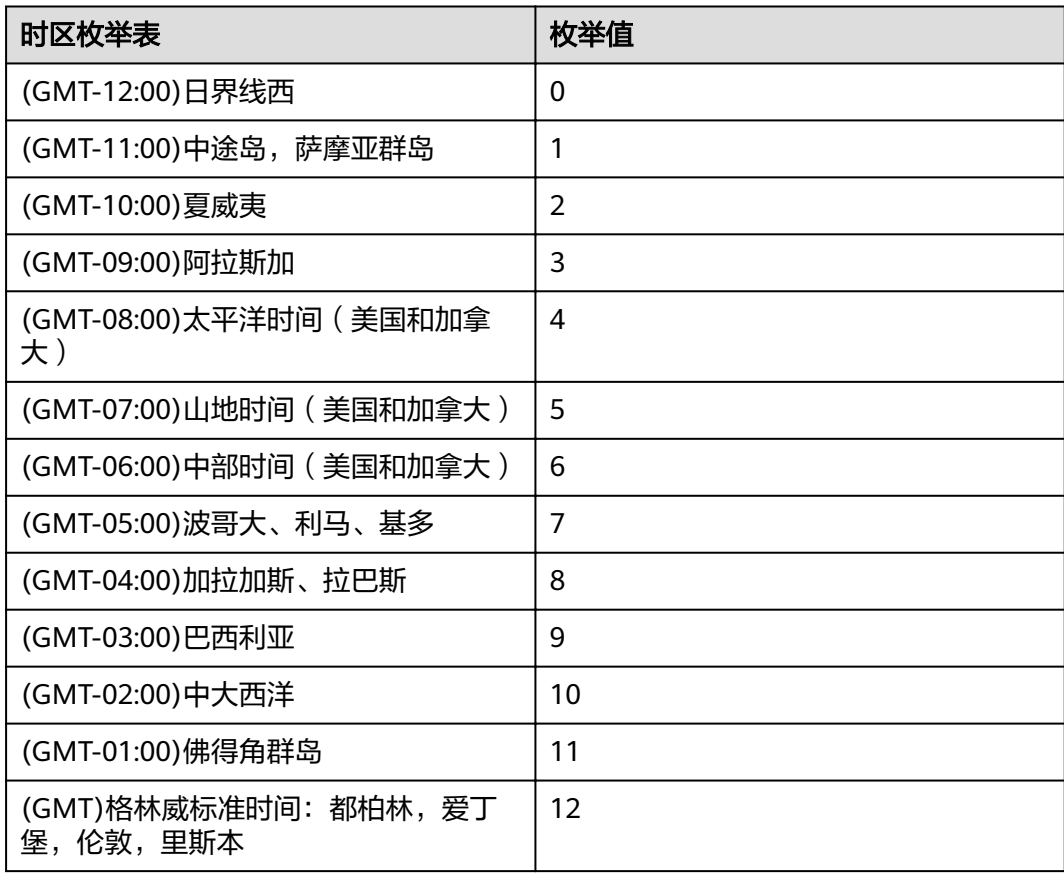

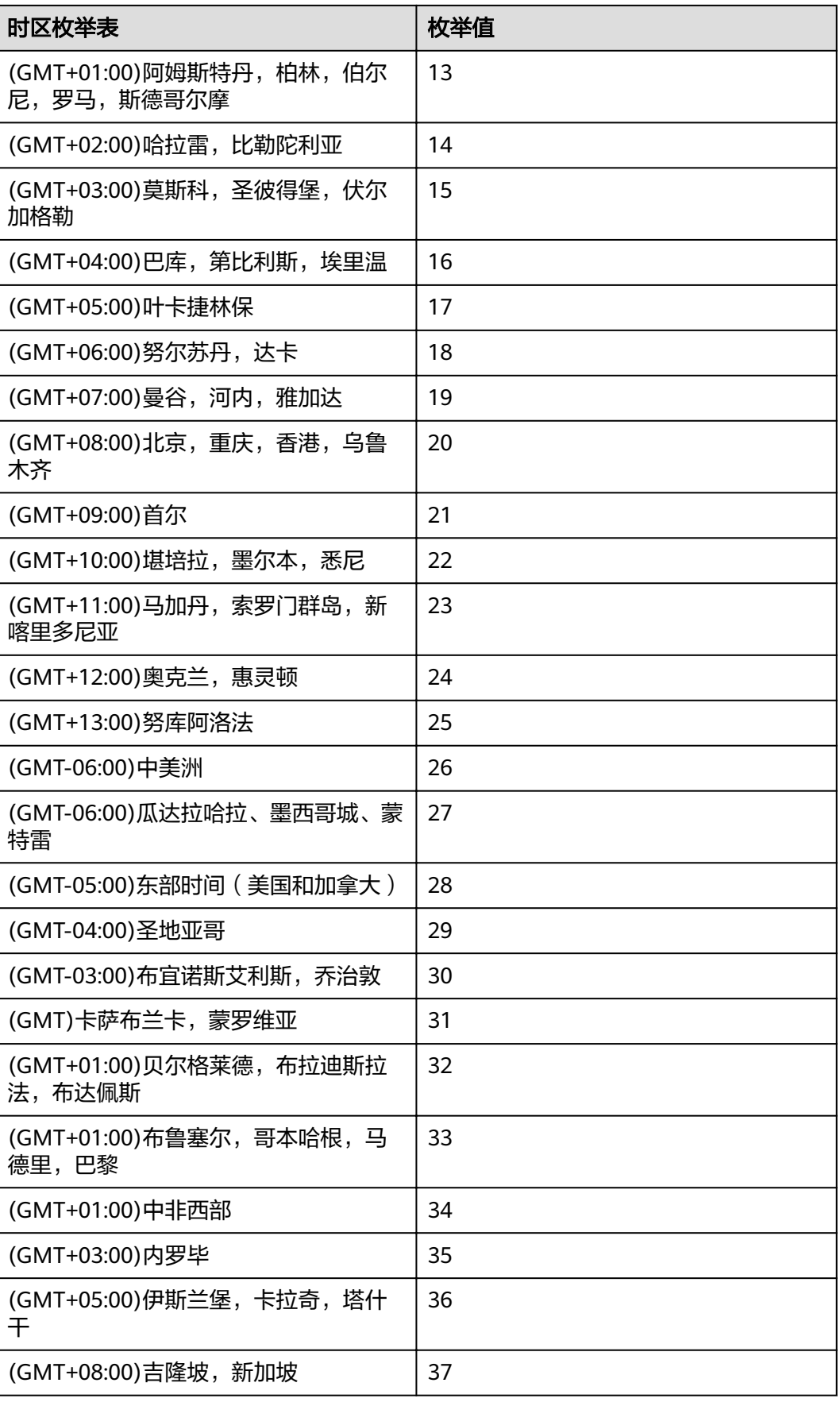

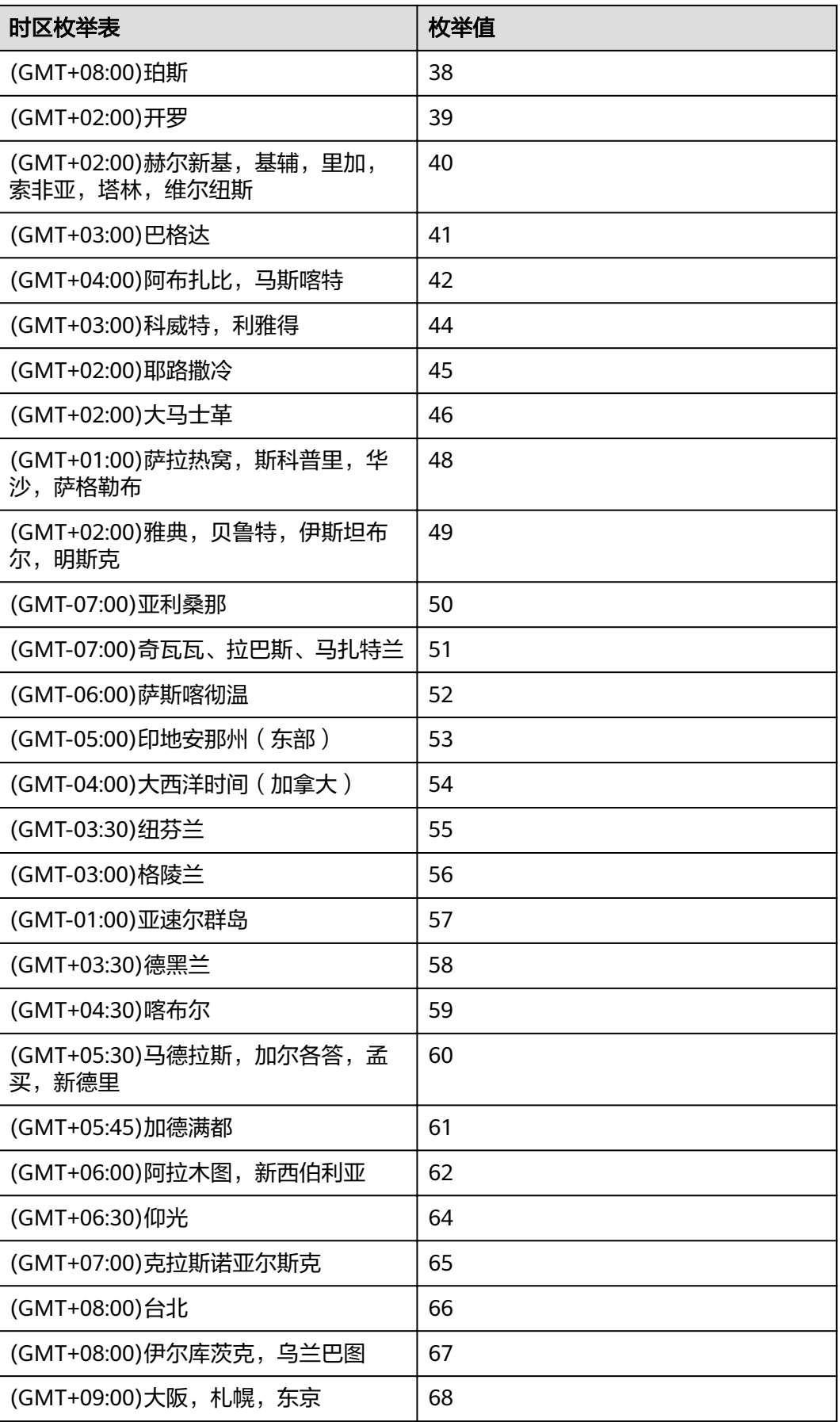

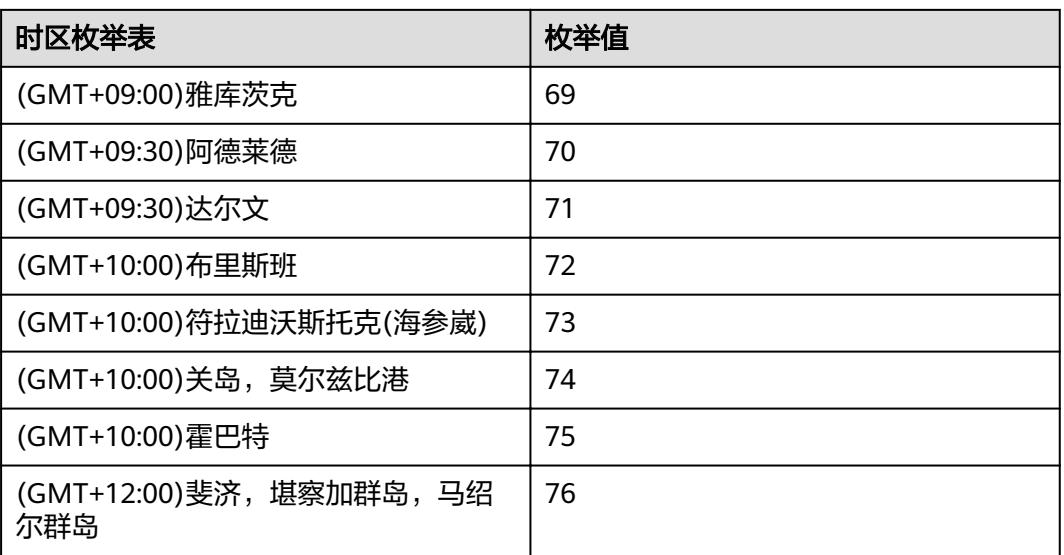

## **9.3** 获取国家和时区可选范围列表的示例

获取国家、时区可选范围列表的示例:

{"success":1,"data":"{\"CfgInit\":[{\"pCfgItemID\":\"country\",\"CfgInitItem\": [{\"ulCfgItemTextDisc\":100667307,\"ulCfgItemValue\":63},{\"ulCfgItemTextDisc\": 100667309,\"ulCfgItemValue\":0},{\"ulCfgItemTextDisc\": 100667312,\"ulCfgItemValue\":1},{\"ulCfgItemTextDisc\": 100667316,\"ulCfgItemValue\":2},{\"ulCfgItemTextDisc\": 100667317,\"ulCfgItemValue\":3},{\"ulCfgItemTextDisc\": 100667323,\"ulCfgItemValue\":4},{\"ulCfgItemTextDisc\": 100667325,\"ulCfgItemValue\":5},{\"ulCfgItemTextDisc\": 100667328,\"ulCfgItemValue\":6},{\"ulCfgItemTextDisc\": 100667331,\"ulCfgItemValue\":7},{\"ulCfgItemTextDisc\": 100667547,\"ulCfgItemValue\":8},{\"ulCfgItemTextDisc\": 100667335,\"ulCfgItemValue\":9},{\"ulCfgItemTextDisc\": 100667336,\"ulCfgItemValue\":10},{\"ulCfgItemTextDisc\": 100667341,\"ulCfgItemValue\":11},{\"ulCfgItemTextDisc\": 100667342,\"ulCfgItemValue\":12},{\"ulCfgItemTextDisc\": 100667343,\"ulCfgItemValue\":13},{\"ulCfgItemTextDisc\": 100667346,\"ulCfgItemValue\":14},{\"ulCfgItemTextDisc\": 100667352,\"ulCfgItemValue\":15},{\"ulCfgItemTextDisc\": 100667354,\"ulCfgItemValue\":16},{\"ulCfgItemTextDisc\": 100667356,\"ulCfgItemValue\":64},{\"ulCfgItemTextDisc\": 100667361,\"ulCfgItemValue\":17},{\"ulCfgItemTextDisc\": 100667362,\"ulCfgItemValue\":65},{\"ulCfgItemTextDisc\": 100667371,\"ulCfgItemValue\":66},{\"ulCfgItemTextDisc\": 100667372,\"ulCfgItemValue\":18},{\"ulCfgItemTextDisc\": 100667378,\"ulCfgItemValue\":19},{\"ulCfgItemTextDisc\": 100667388,\"ulCfgItemValue\":21},{\"ulCfgItemTextDisc\": 100667393,\"ulCfgItemValue\":22},{\"ulCfgItemTextDisc\": 100667394,\"ulCfgItemValue\":23},{\"ulCfgItemTextDisc\": 100667395,\"ulCfgItemValue\":24},{\"ulCfgItemTextDisc\": 100667400,\"ulCfgItemValue\":67},{\"ulCfgItemTextDisc\":

100667401,\"ulCfgItemValue\":25},{\"ulCfgItemTextDisc\": 100667403,\"ulCfgItemValue\":26},{\"ulCfgItemTextDisc\": 100667405,\"ulCfgItemValue\":27},{\"ulCfgItemTextDisc\": 100667407,\"ulCfgItemValue\":68},{\"ulCfgItemTextDisc\": 100667409,\"ulCfgItemValue\":28},{\"ulCfgItemTextDisc\": 100667415,\"ulCfgItemValue\":29},{\"ulCfgItemTextDisc\": 100667422,\"ulCfgItemValue\":30},{\"ulCfgItemTextDisc\": 100667424,\"ulCfgItemValue\":31},{\"ulCfgItemTextDisc\": 100667437,\"ulCfgItemValue\":32},{\"ulCfgItemTextDisc\": 100667439,\"ulCfgItemValue\":33},{\"ulCfgItemTextDisc\": 100667443,\"ulCfgItemValue\":34},{\"ulCfgItemTextDisc\": 100667446,\"ulCfgItemValue\":69},{\"ulCfgItemTextDisc\": 100667447,\"ulCfgItemValue\":35},{\"ulCfgItemTextDisc\": 100667452,\"ulCfgItemValue\":36},{\"ulCfgItemTextDisc\": 100667455,\"ulCfgItemValue\":37},{\"ulCfgItemTextDisc\": 100667457,\"ulCfgItemValue\":38},{\"ulCfgItemTextDisc\": 100667461,\"ulCfgItemValue\":39},{\"ulCfgItemTextDisc\": 100667462,\"ulCfgItemValue\":70},{\"ulCfgItemTextDisc\": 100667464,\"ulCfgItemValue\":40},{\"ulCfgItemTextDisc\": 100667466,\"ulCfgItemValue\":41},{\"ulCfgItemTextDisc\": 100667467,\"ulCfgItemValue\":42},{\"ulCfgItemTextDisc\": 100667469,\"ulCfgItemValue\":43},{\"ulCfgItemTextDisc\": 100667470,\"ulCfgItemValue\":44},{\"ulCfgItemTextDisc\": 100667475,\"ulCfgItemValue\":71},{\"ulCfgItemTextDisc\": 100667476,\"ulCfgItemValue\":45},{\"ulCfgItemTextDisc\": 100667477,\"ulCfgItemValue\":46},{\"ulCfgItemTextDisc\": 100667480,\"ulCfgItemValue\":47},{\"ulCfgItemTextDisc\": 100667483,\"ulCfgItemValue\":72},{\"ulCfgItemTextDisc\": 100667484,\"ulCfgItemValue\":48},{\"ulCfgItemTextDisc\": 100667486,\"ulCfgItemValue\":49},{\"ulCfgItemTextDisc\": 100667492,\"ulCfgItemValue\":50},{\"ulCfgItemTextDisc\": 100667498,\"ulCfgItemValue\":73},{\"ulCfgItemTextDisc\": 100667499,\"ulCfgItemValue\":51},{\"ulCfgItemTextDisc\": 100667501,\"ulCfgItemValue\":74},{\"ulCfgItemTextDisc\": 100667502,\"ulCfgItemValue\":52},{\"ulCfgItemTextDisc\": 100667503,\"ulCfgItemValue\":75},{\"ulCfgItemTextDisc\": 100667505,\"ulCfgItemValue\":54},{\"ulCfgItemTextDisc\": 100667513,\"ulCfgItemValue\":76},{\"ulCfgItemTextDisc\": 100667516,\"ulCfgItemValue\":55},{\"ulCfgItemTextDisc\": 100667521,\"ulCfgItemValue\":56},{\"ulCfgItemTextDisc\": 100667508,\"ulCfgItemValue\":77},{\"ulCfgItemTextDisc\": 100667522,\"ulCfgItemValue\":57},{\"ulCfgItemTextDisc\": 100667519,\"ulCfgItemValue\":58},{\"ulCfgItemTextDisc\": 100667523,\"ulCfgItemValue\":59},{\"ulCfgItemTextDisc\": 100667524,\"ulCfgItemValue\":60},{\"ulCfgItemTextDisc\": 100667526,\"ulCfgItemValue\":61},{\"ulCfgItemTextDisc\": 100667527,\"ulCfgItemValue\":62},{\"ulCfgItemTextDisc\": 100667534,\"ulCfgItemValue\":78},{\"ulCfgItemTextDisc\": 100667423,\"ulCfgItemValue\":79},{\"ulCfgItemTextDisc\": 100667382,\"ulCfgItemValue\":20},{\"ulCfgItemTextDisc\": 100667381,\"ulCfgItemValue\":53},{\"ulCfgItemTextDisc\": 100667406,\"ulCfgItemValue\":80},{\"ulCfgItemTextDisc\": 100667507,\"ulCfgItemValue\":81}]},{\"pCfgItemID\":\"timezone\",\"CfgInitItem\":

100667627,\"ulCfgItemValue\":0},{\"ulCfgItemTextDisc\": 100667628,\"ulCfgItemValue\":1},{\"ulCfgItemTextDisc\": 100667629,\"ulCfgItemValue\":2},{\"ulCfgItemTextDisc\": 100667630,\"ulCfgItemValue\":3},{\"ulCfgItemTextDisc\": 100667631,\"ulCfgItemValue\":4},{\"ulCfgItemTextDisc\": 100667632,\"ulCfgItemValue\":5},{\"ulCfgItemTextDisc\": 100667633,\"ulCfgItemValue\":50},{\"ulCfgItemTextDisc\": 100667634,\"ulCfgItemValue\":51},{\"ulCfgItemTextDisc\": 100667635,\"ulCfgItemValue\":52},{\"ulCfgItemTextDisc\": 100667636,\"ulCfgItemValue\":6},{\"ulCfgItemTextDisc\": 100667637,\"ulCfgItemValue\":26},{\"ulCfgItemTextDisc\": 100667638,\"ulCfgItemValue\":27},{\"ulCfgItemTextDisc\": 100667639,\"ulCfgItemValue\":7},{\"ulCfgItemTextDisc\": 100667640,\"ulCfgItemValue\":28},{\"ulCfgItemTextDisc\": 100667641,\"ulCfgItemValue\":53},{\"ulCfgItemTextDisc\": 100667642,\"ulCfgItemValue\":54},{\"ulCfgItemTextDisc\": 100667643,\"ulCfgItemValue\":8},{\"ulCfgItemTextDisc\": 100667644,\"ulCfgItemValue\":29},{\"ulCfgItemTextDisc\": 100667645,\"ulCfgItemValue\":55},{\"ulCfgItemTextDisc\": 100667646,\"ulCfgItemValue\":9},{\"ulCfgItemTextDisc\": 100667647,\"ulCfgItemValue\":30},{\"ulCfgItemTextDisc\": 100667649,\"ulCfgItemValue\":10},{\"ulCfgItemTextDisc\": 100667650,\"ulCfgItemValue\":11},{\"ulCfgItemTextDisc\": 100667652,\"ulCfgItemValue\":12},{\"ulCfgItemTextDisc\": 100667653,\"ulCfgItemValue\":31},{\"ulCfgItemTextDisc\": 100667654,\"ulCfgItemValue\":13},{\"ulCfgItemTextDisc\": 100667655,\"ulCfgItemValue\":32},{\"ulCfgItemTextDisc\": 100667656,\"ulCfgItemValue\":33},{\"ulCfgItemTextDisc\": 100667657,\"ulCfgItemValue\":48},{\"ulCfgItemTextDisc\": 100667658,\"ulCfgItemValue\":34},{\"ulCfgItemTextDisc\": 100667659,\"ulCfgItemValue\":43},{\"ulCfgItemTextDisc\": 100667660,\"ulCfgItemValue\":14},{\"ulCfgItemTextDisc\": 100667661,\"ulCfgItemValue\":40},{\"ulCfgItemTextDisc\": 100667662,\"ulCfgItemValue\":39},{\"ulCfgItemTextDisc\": 100667664,\"ulCfgItemValue\":45},{\"ulCfgItemTextDisc\": 100667665,\"ulCfgItemValue\":41},{\"ulCfgItemTextDisc\": 100667666,\"ulCfgItemValue\":44},{\"ulCfgItemTextDisc\": 100667667,\"ulCfgItemValue\":15},{\"ulCfgItemTextDisc\": 100667668,\"ulCfgItemValue\":35},{\"ulCfgItemTextDisc\": 100667669,\"ulCfgItemValue\":58},{\"ulCfgItemTextDisc\": 100667670,\"ulCfgItemValue\":42},{\"ulCfgItemTextDisc\": 100667671,\"ulCfgItemValue\":16},{\"ulCfgItemTextDisc\": 100667672,\"ulCfgItemValue\":59},{\"ulCfgItemTextDisc\": 100667673,\"ulCfgItemValue\":17},{\"ulCfgItemTextDisc\": 100667674,\"ulCfgItemValue\":36},{\"ulCfgItemTextDisc\": 100667675,\"ulCfgItemValue\":60},{\"ulCfgItemTextDisc\": 100667676,\"ulCfgItemValue\":61},{\"ulCfgItemTextDisc\": 100667677,\"ulCfgItemValue\":62},{\"ulCfgItemTextDisc\": 100667678,\"ulCfgItemValue\":18},{\"ulCfgItemTextDisc\": 100667679,\"ulCfgItemValue\":63},{\"ulCfgItemTextDisc\": 100667680,\"ulCfgItemValue\":64},{\"ulCfgItemTextDisc\": 100667681,\"ulCfgItemValue\":65},{\"ulCfgItemTextDisc\":

[{\"ulCfgItemTextDisc\":100667651,\"ulCfgItemValue\":57},{\"ulCfgItemTextDisc\":

```
100667682,\"ulCfgItemValue\":19},{\"ulCfgItemTextDisc\":
100667683,\"ulCfgItemValue\":20},{\"ulCfgItemTextDisc\":
100667684,\"ulCfgItemValue\":37},{\"ulCfgItemTextDisc\":
100667685,\"ulCfgItemValue\":38},{\"ulCfgItemTextDisc\":
100667689,\"ulCfgItemValue\":21},{\"ulCfgItemTextDisc\":
100667692,\"ulCfgItemValue\":71},{\"ulCfgItemTextDisc\":
100667686,\"ulCfgItemValue\":66},{\"ulCfgItemTextDisc\":
100667687,\"ulCfgItemValue\":67},{\"ulCfgItemTextDisc\":
100667688,\"ulCfgItemValue\":68},{\"ulCfgItemTextDisc\":
100667689,\"ulCfgItemValue\":21},{\"ulCfgItemTextDisc\":
100667690,\"ulCfgItemValue\":69},{\"ulCfgItemTextDisc\":
100667691,\"ulCfgItemValue\":70},{\"ulCfgItemTextDisc\":
100667693,\"ulCfgItemValue\":72},{\"ulCfgItemTextDisc\":
100667694,\"ulCfgItemValue\":73},{\"ulCfgItemTextDisc\":
100667695,\"ulCfgItemValue\":74},{\"ulCfgItemTextDisc\":
100667696,\"ulCfgItemValue\":75},{\"ulCfgItemTextDisc\":
100667697,\"ulCfgItemValue\":22},{\"ulCfgItemTextDisc\":
100667698,\"ulCfgItemValue\":23},{\"ulCfgItemTextDisc\":
100667699,\"ulCfgItemValue\":24},{\"ulCfgItemTextDisc\":
100667701,\"ulCfgItemValue\":25},{\"ulCfgItemTextDisc\":
100667700,\"ulCfgItemValue\":76},{\"ulCfgItemTextDisc\":
100668048,\"ulCfgItemValue\":46},{\"ulCfgItemTextDisc\":
100668049,\"ulCfgItemValue\":47},{\"ulCfgItemTextDisc\":
100667663,\"ulCfgItemValue\":49}]}]}"}
```
#### 说明

pCfgItemID字段表示配置项名称,CfgInitItem是一个数组结构,其中ulCfgItemTextDisc字段不 需要关注, ulCfgItemValue字段表示该配置项对应的某个可选值的枚举值, 国家、时区枚举值, 参考**9.1** [国家或者地区选项枚举值和](#page-519-0)**9.2** [时区选项枚举值](#page-522-0)。

#### **9.4** 颜色矩阵

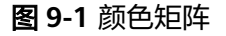

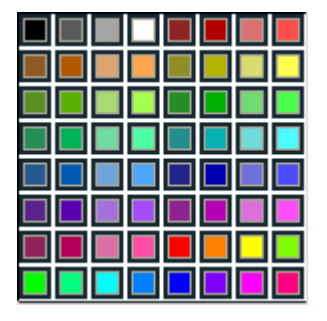

颜色值矩阵:下表中,各颜色值同上述示意图一一对应。

#### 表 **9-3** 颜色矩阵

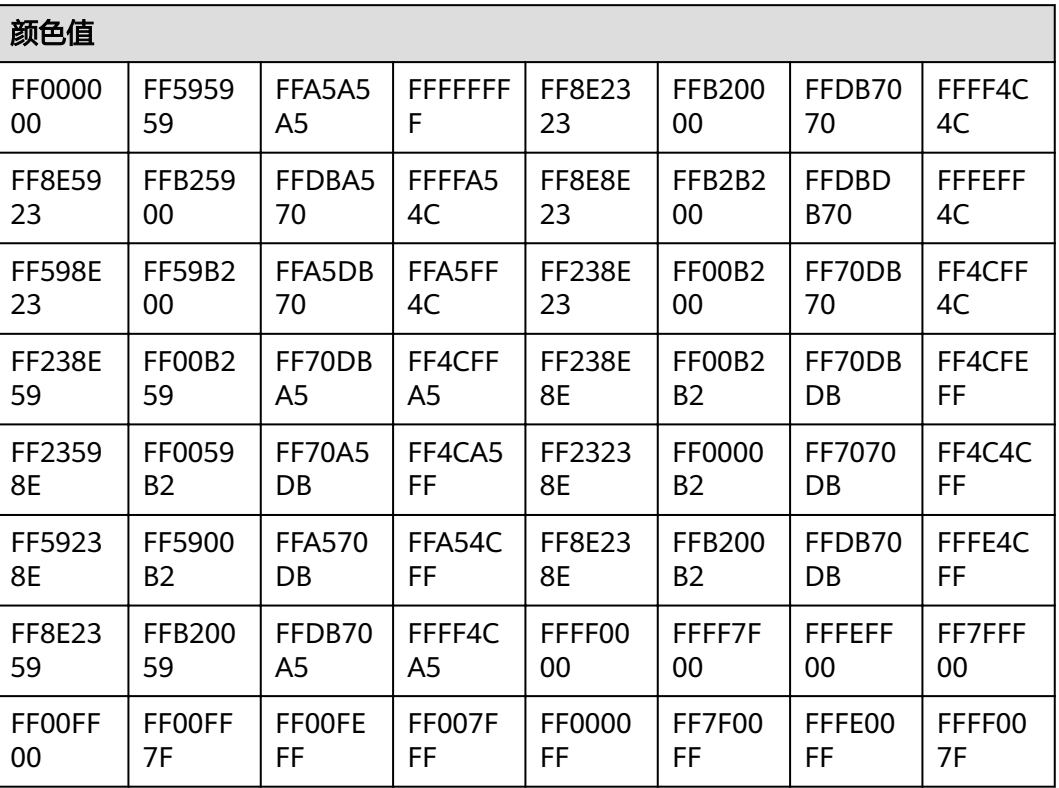

# **10** 各型号 **HTTP API** 列表

本章节只介绍IdeaHub Pro,S Enterprise HTTP API,如需其他版本,可点击表**10-1**中 的其他版本链接查看。

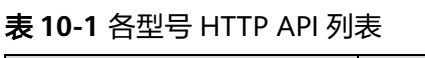

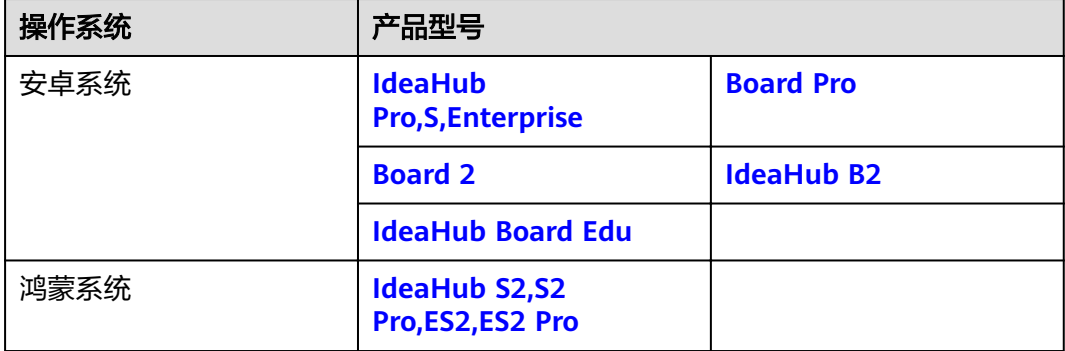